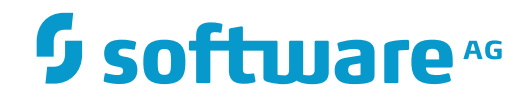

**Con-nect**

**Con-nect Application Programming Interface**

Version 3.4.2

November 2016

This document applies to Con-nect Version 3.4.2.

Specifications contained herein are subject to change and these changes will be reported in subsequent release notes or new editions.

Copyright © 1985-2016 Software AG, Darmstadt, Germany and/or Software AG USA, Inc., Reston, VA, USA, and/or its subsidiaries and/or its affiliates and/or their licensors.

The name Software AG and all Software AG product names are either trademarks or registered trademarks of Software AG and/or Software AG USA, Inc. and/or its subsidiaries and/or its affiliates and/or their licensors. Other company and product names mentioned herein may be trademarks of their respective owners.

Detailed information on trademarks and patents owned by Software AG and/or its subsidiaries is located at http://softwareag.com/licenses.

Use of this software is subject to adherence to Software AG's licensing conditions and terms. These terms are part of the product documentation, located at http://softwareag.com/licenses/ and/or in the root installation directory of the licensed product(s).

This software may include portions of third-party products. For third-party copyright notices, license terms, additional rights or restrictions, please refer to "License Texts, Copyright Notices and Disclaimers of Third-Party Products". For certain specific third-party license restrictions, please referto section E of the Legal Notices available under"License Terms and Conditions for Use of Software AG Products / Copyright and Trademark Notices of Software AG Products". These documents are part of the product documentation, located at http://softwareag.com/licenses and/or in the root installation directory of the licensed product(s).

Use, reproduction, transfer, publication or disclosure is prohibited except as specifically provided for in your License Agreement with Software AG.

## **Document ID: CNT-API-342-20161125**

## **Table of Contents**

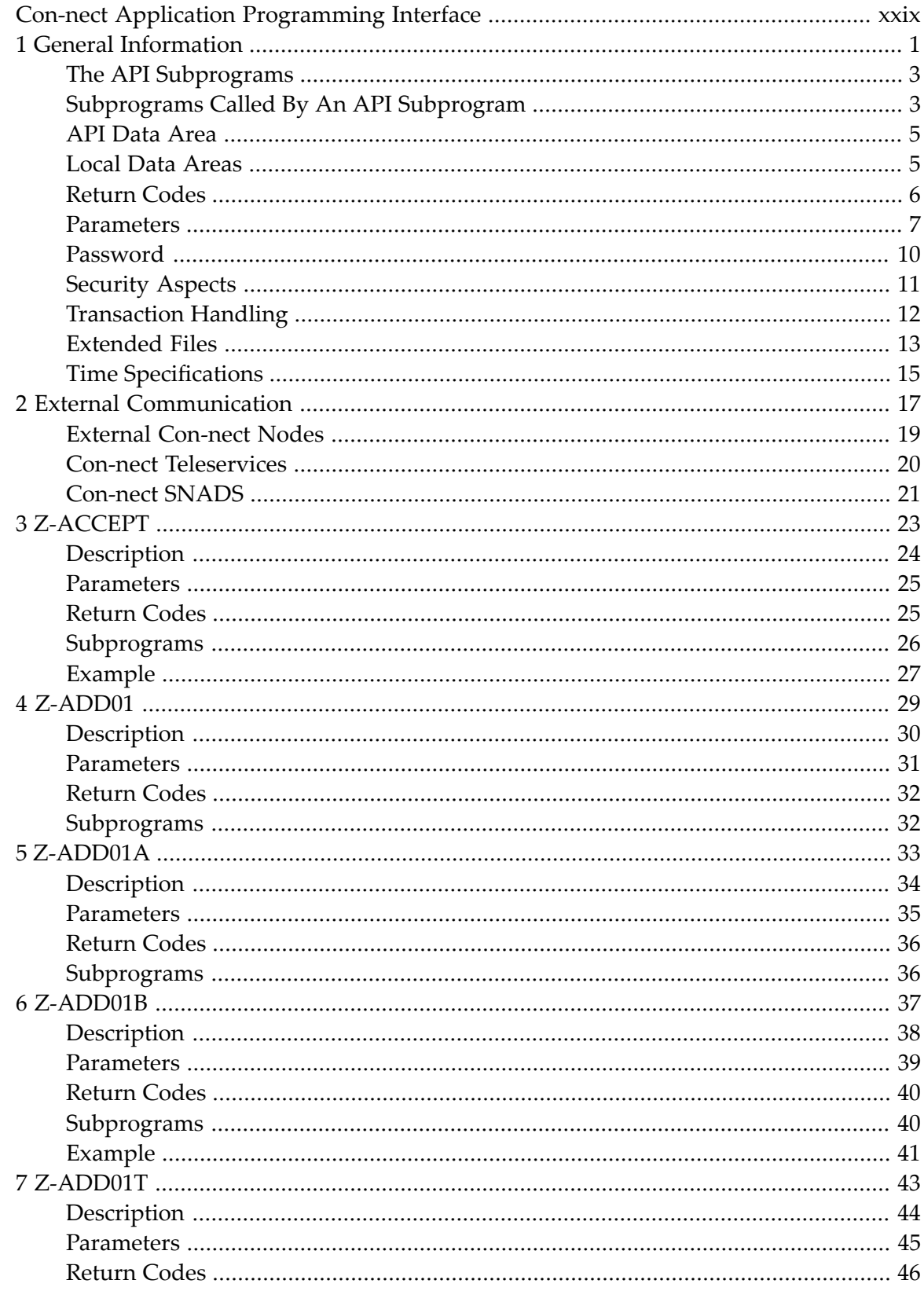

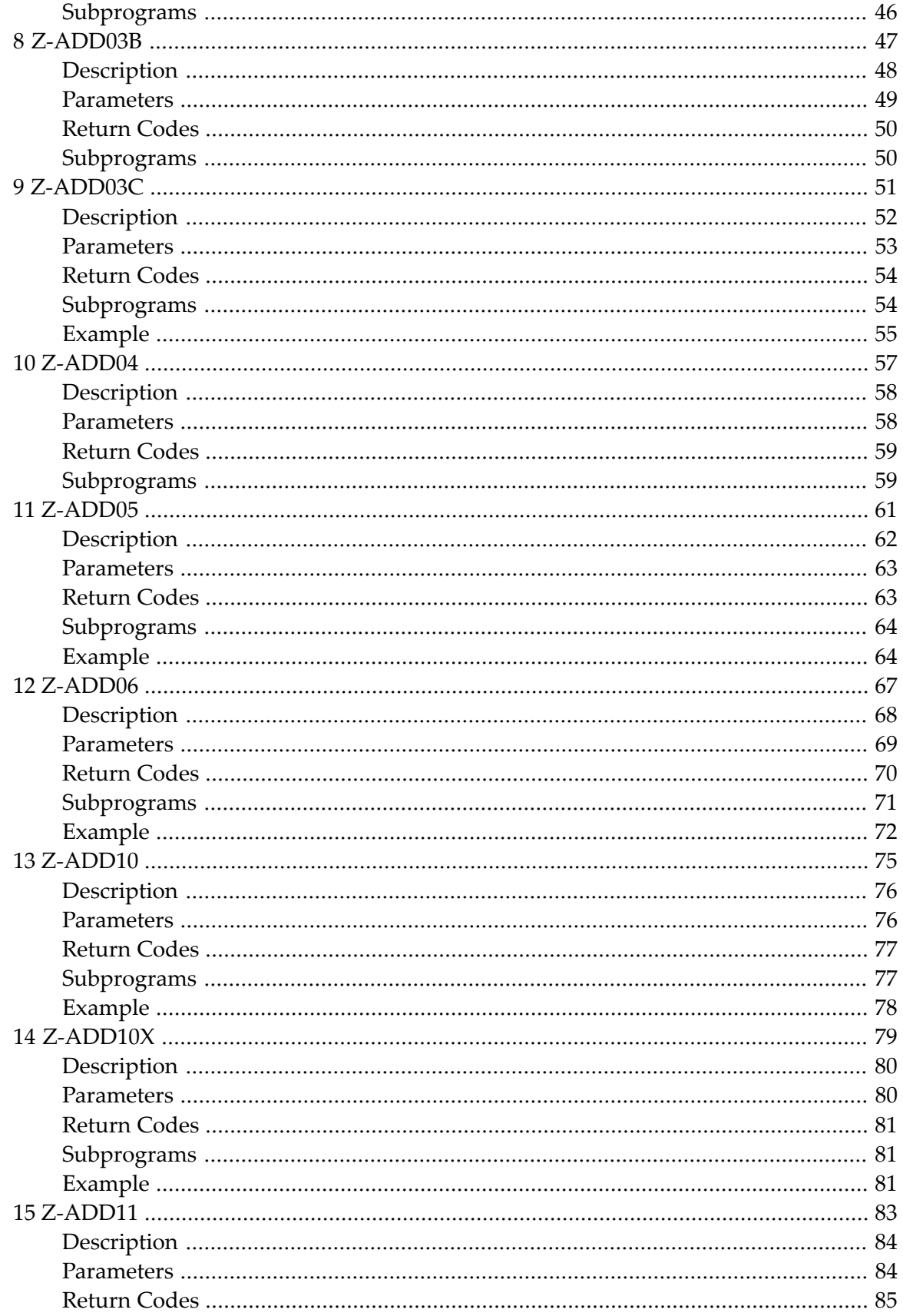

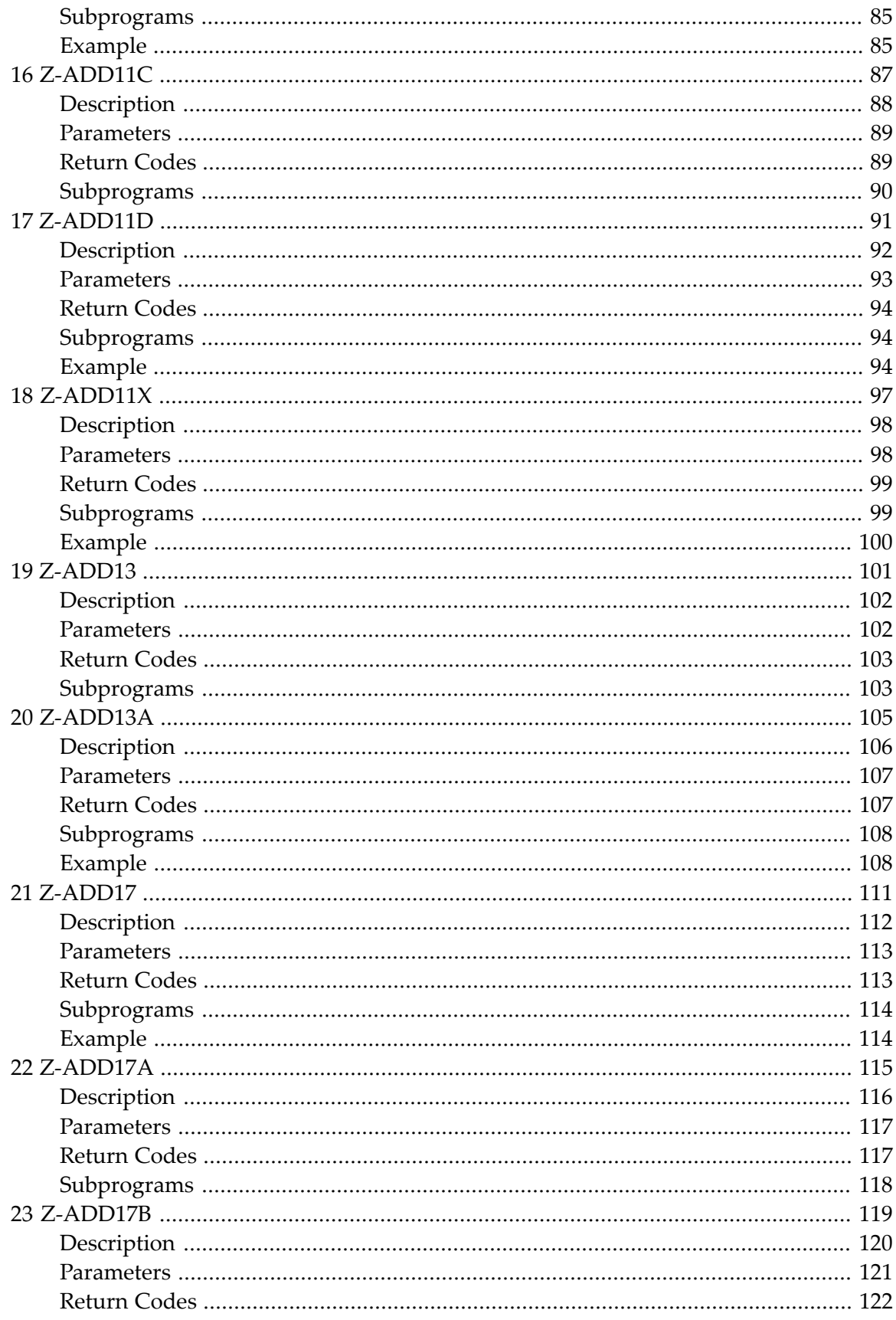

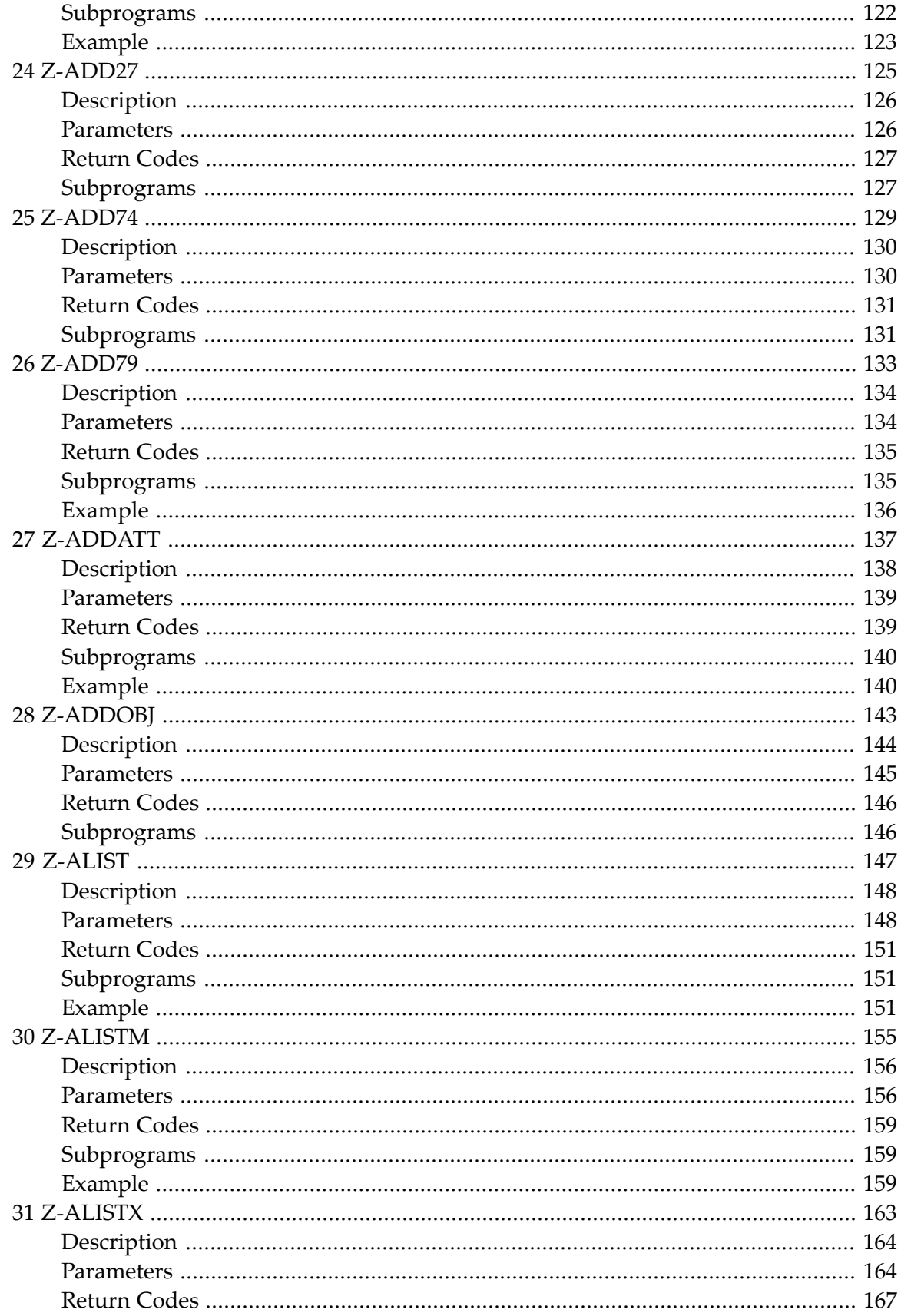

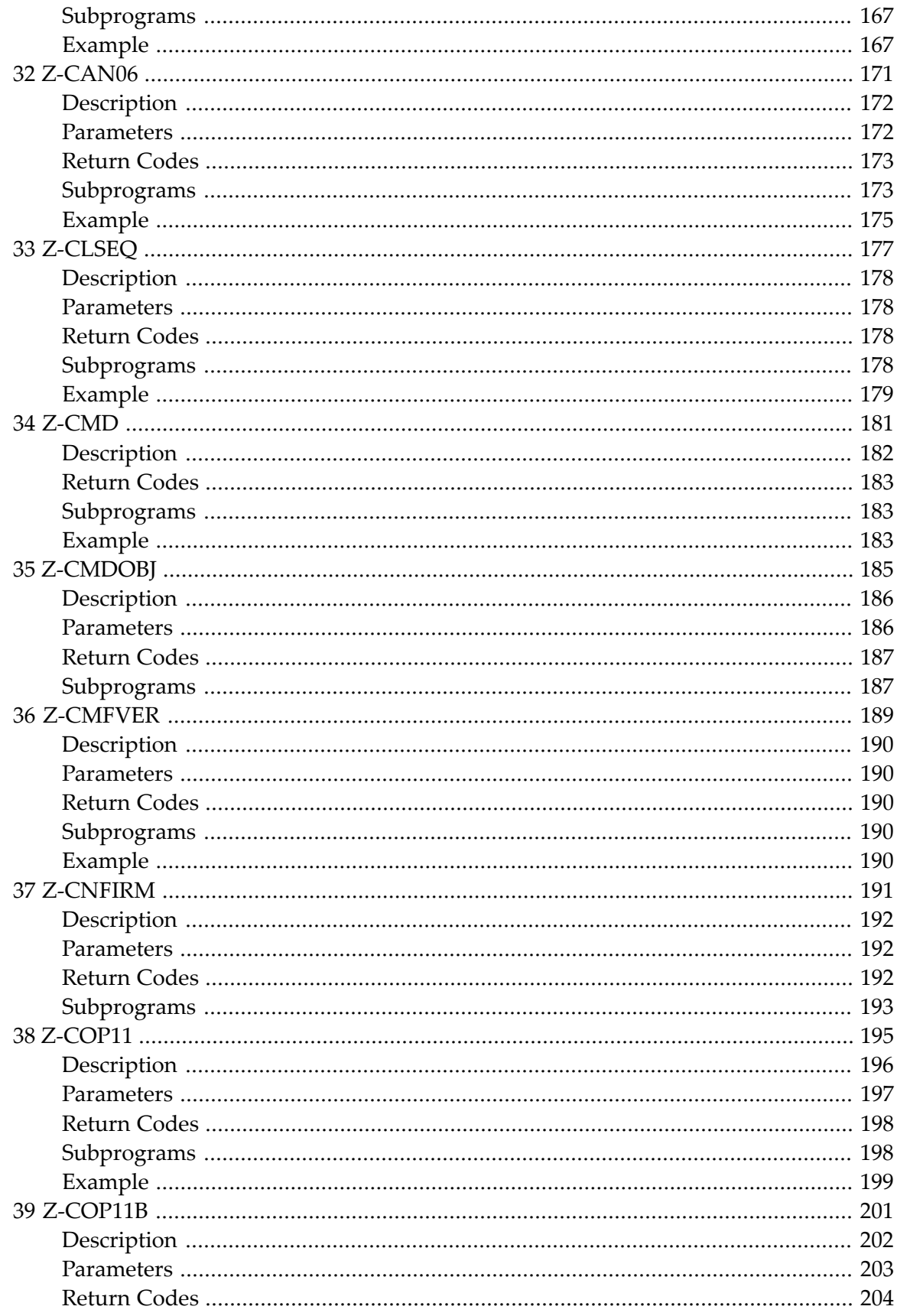

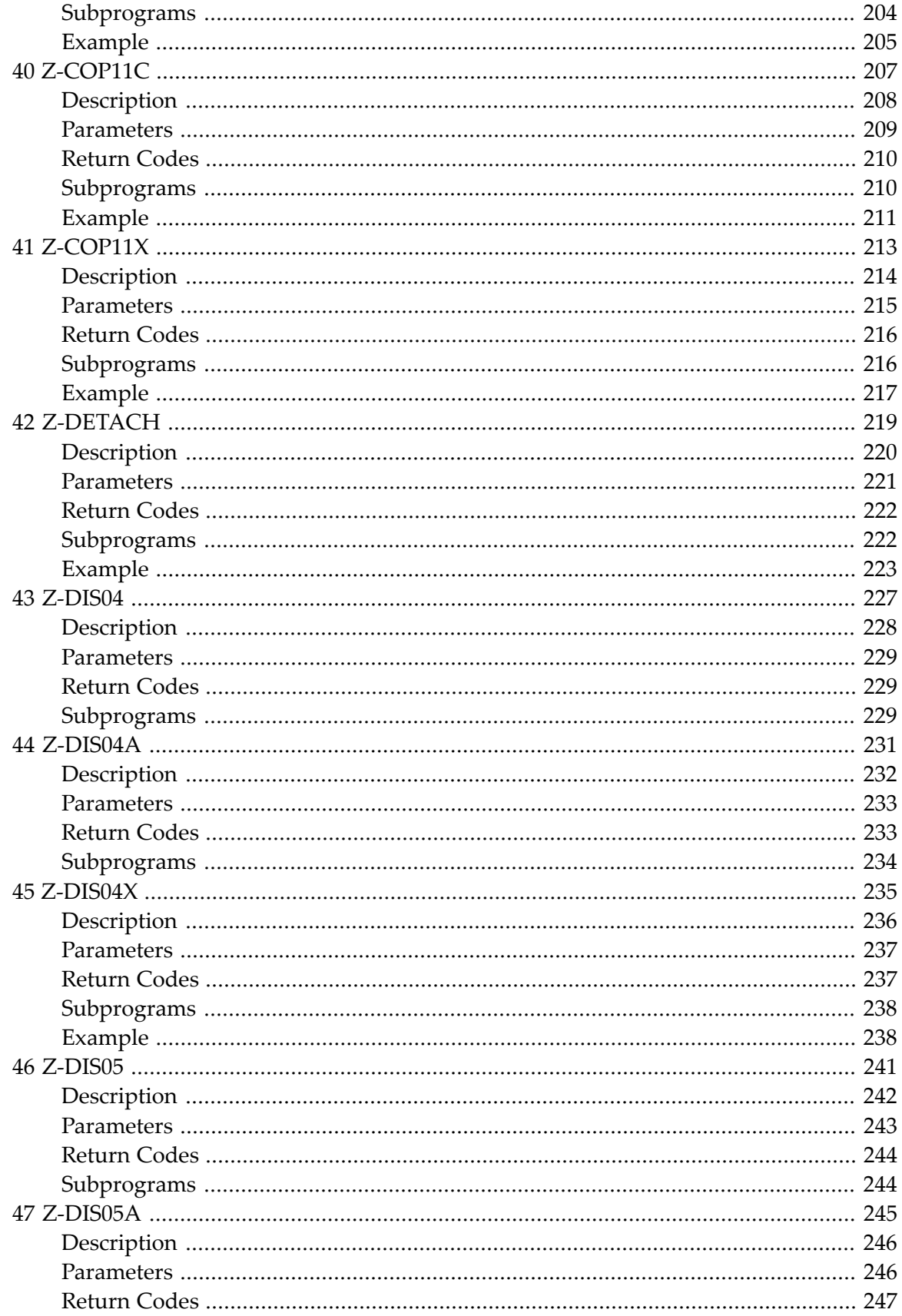

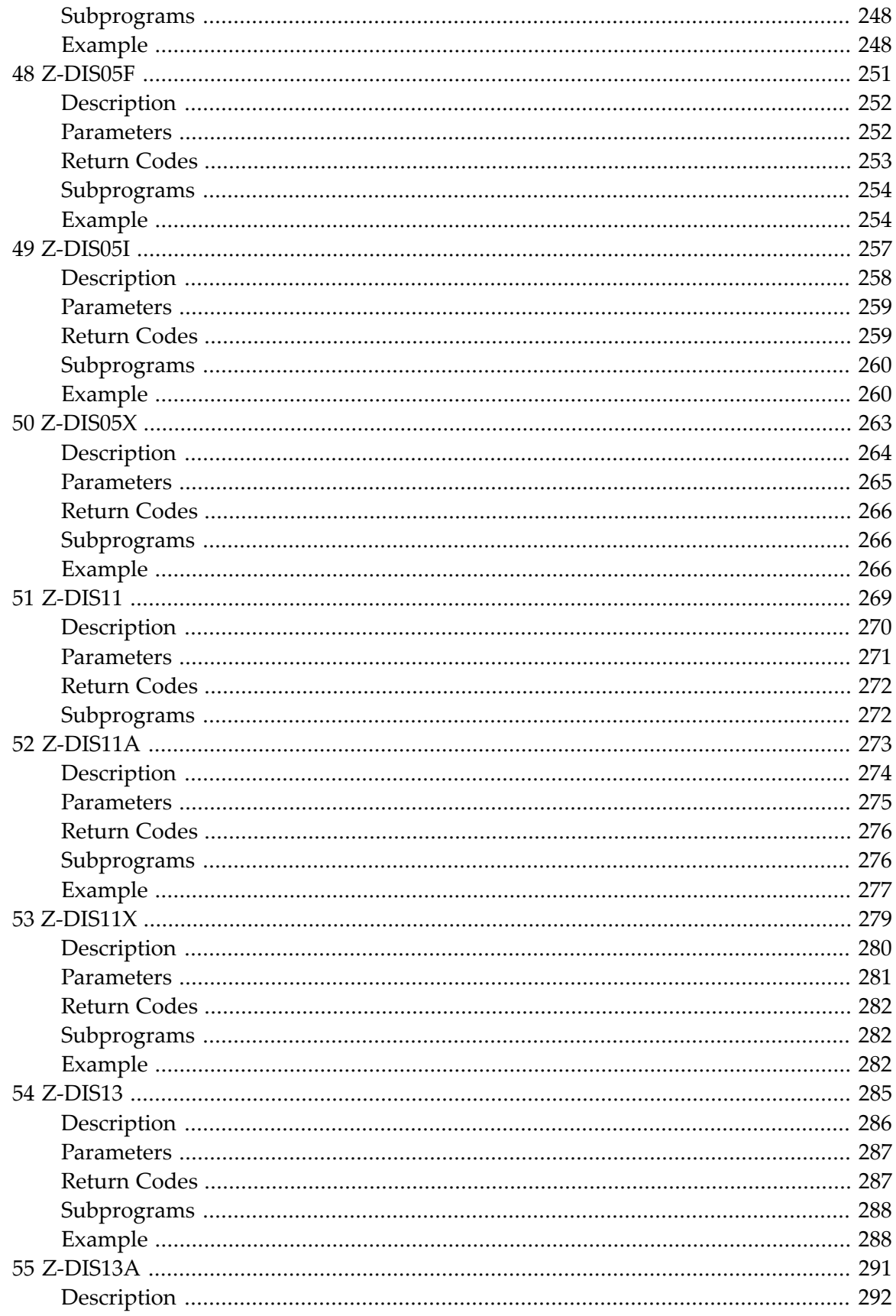

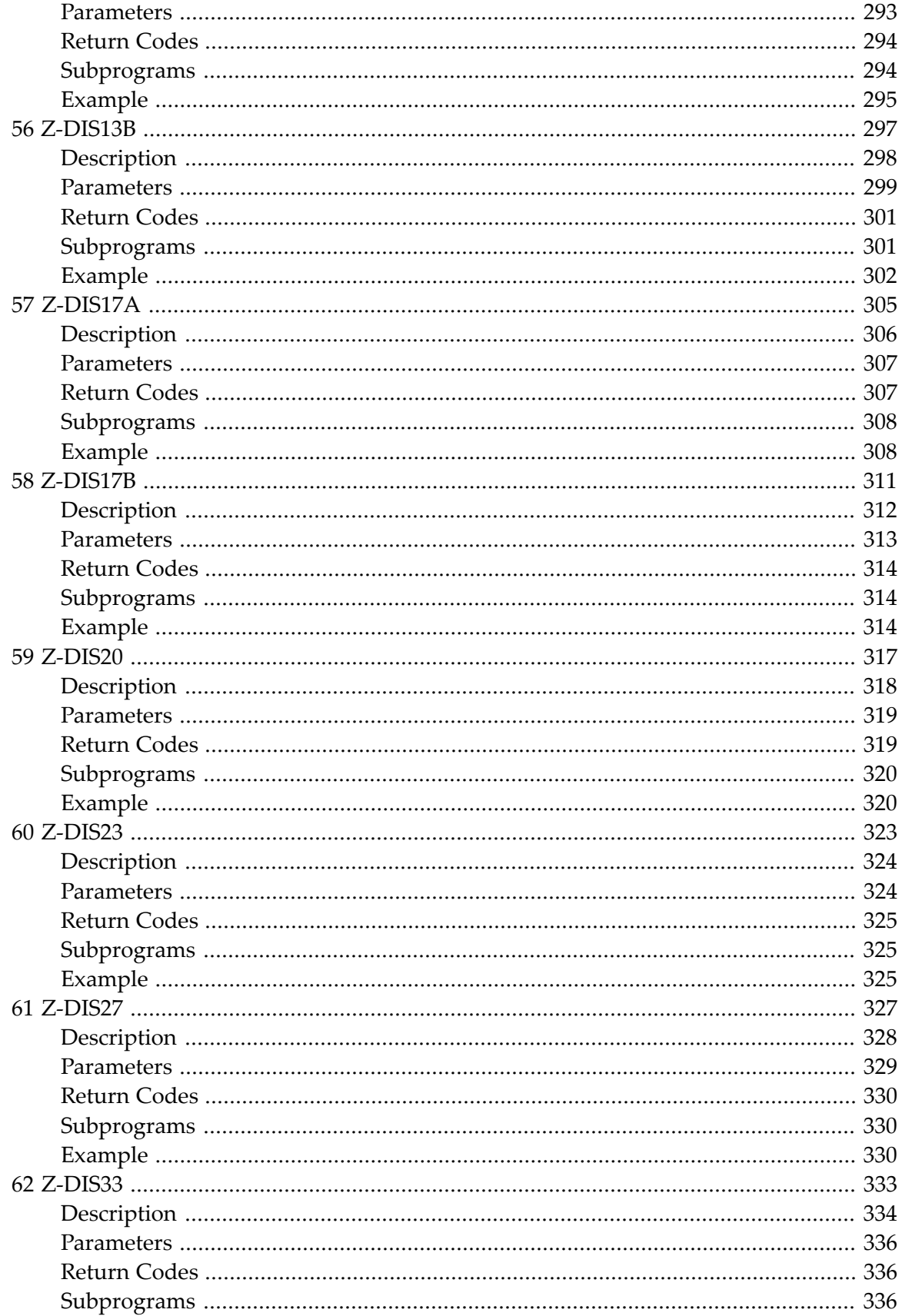

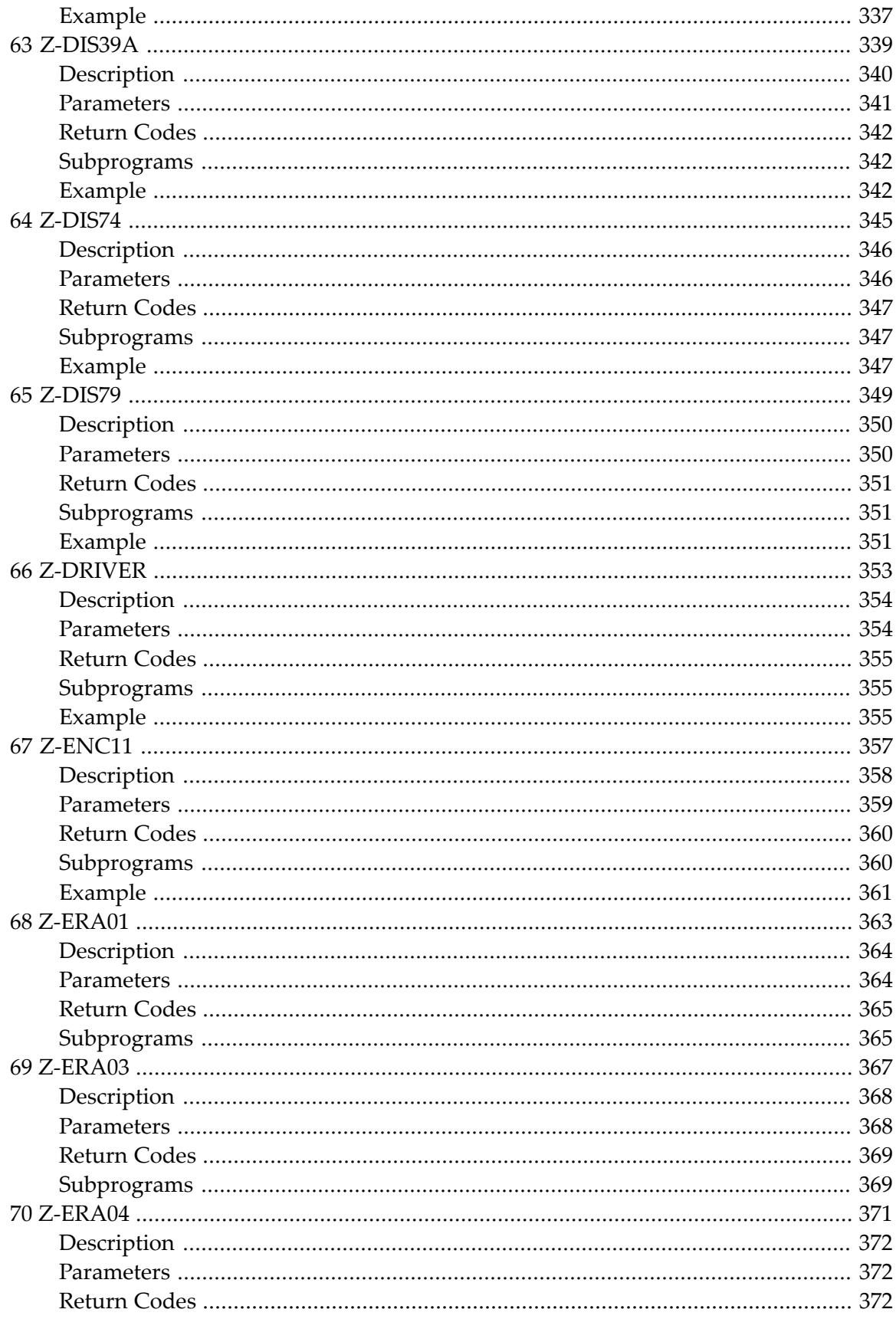

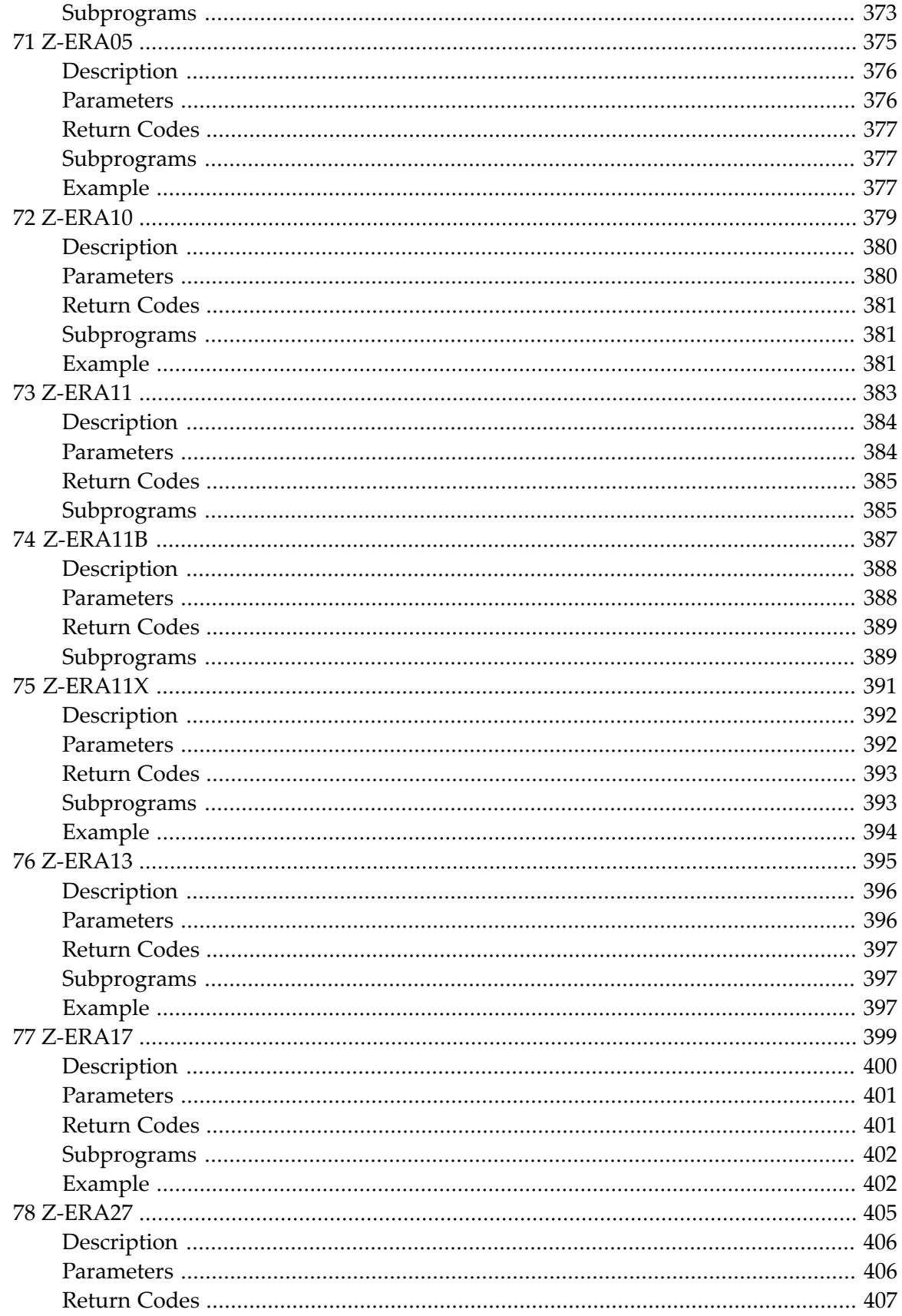

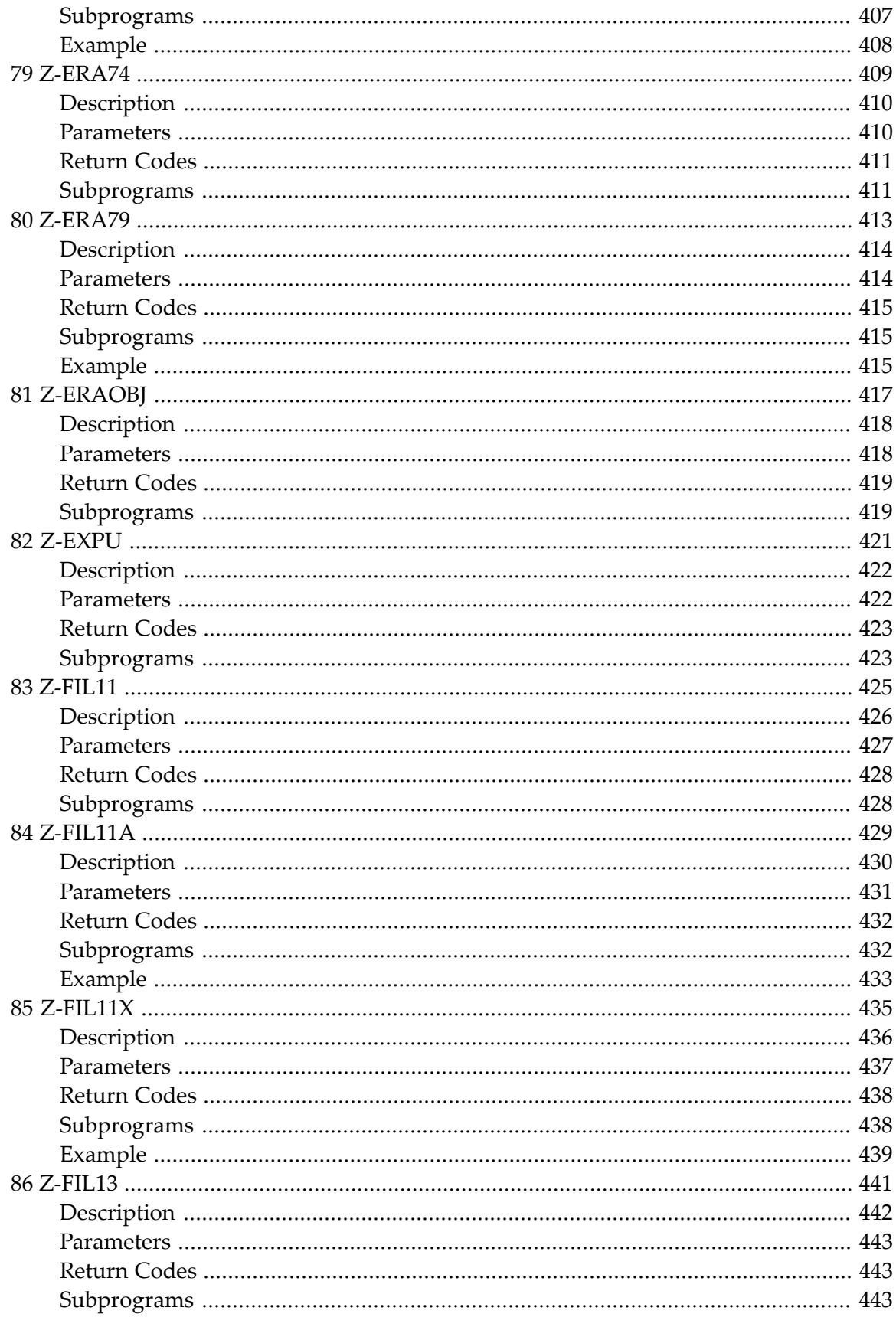

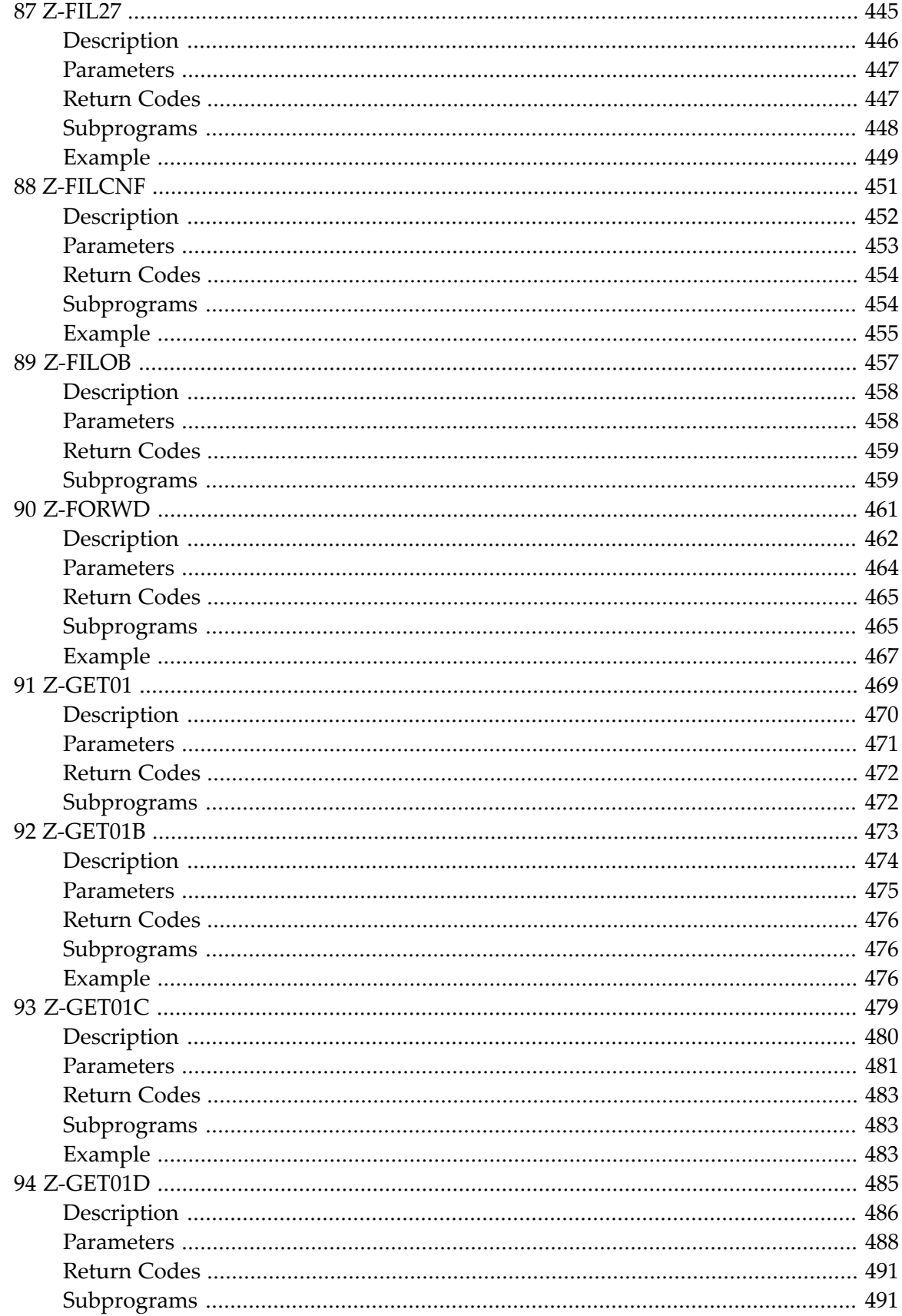

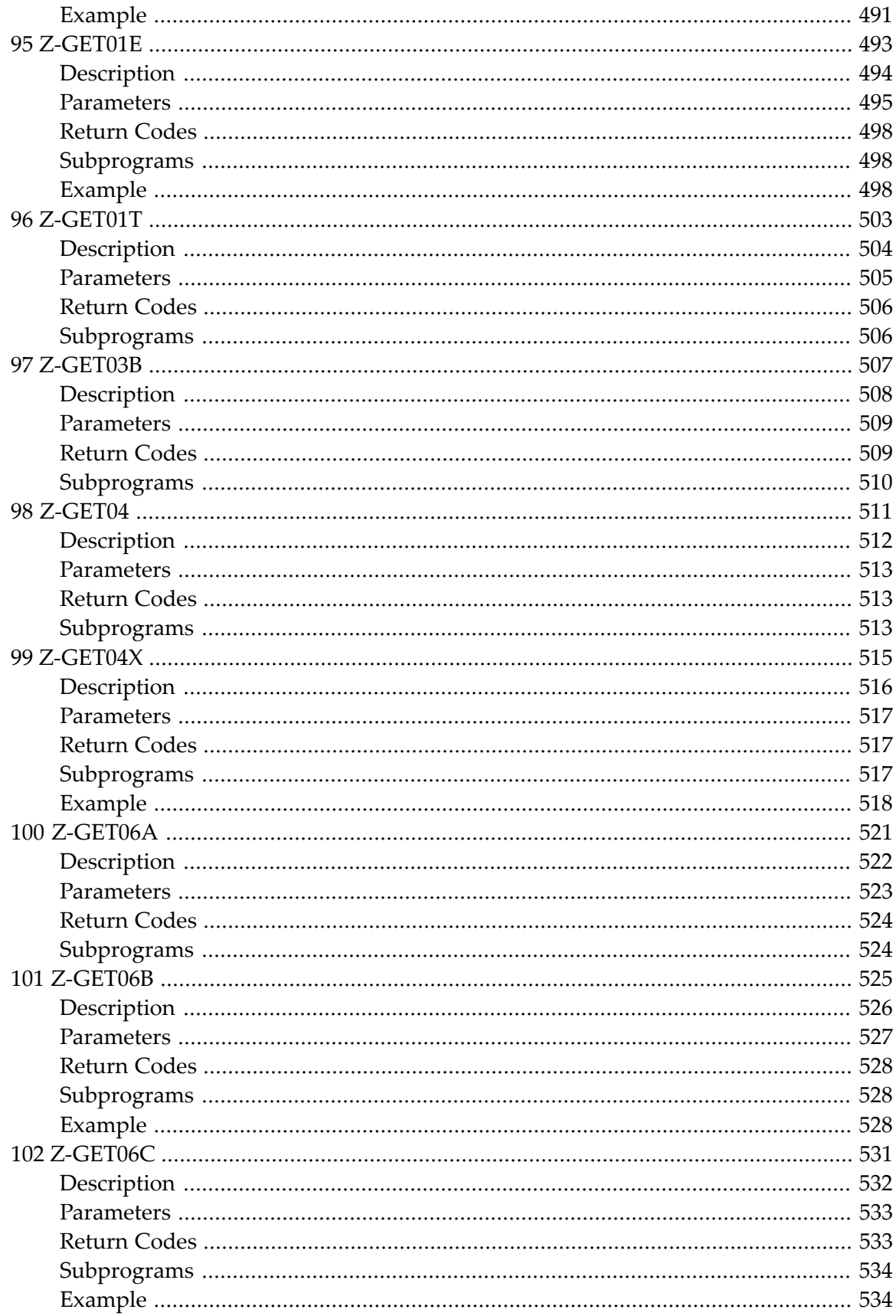

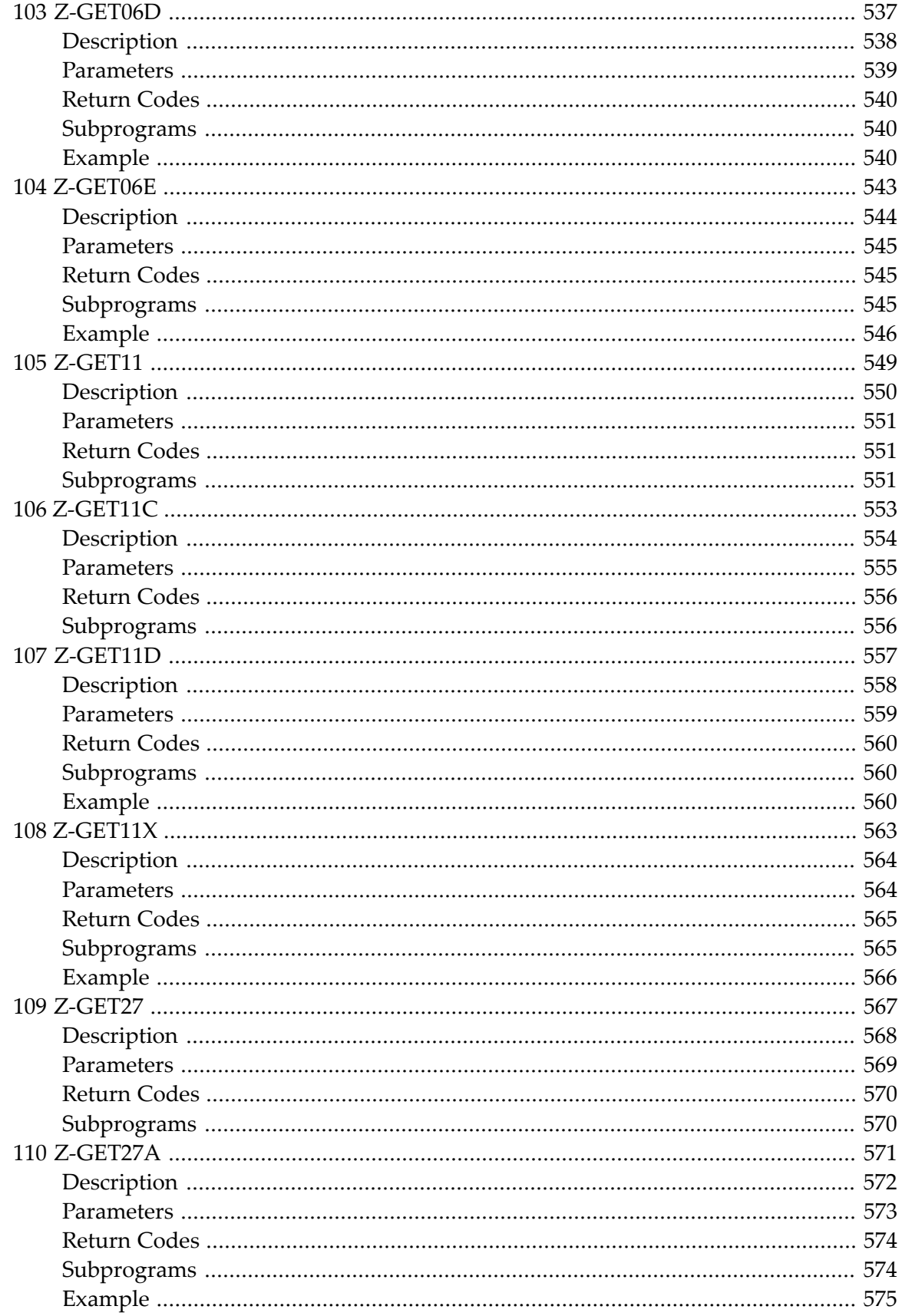

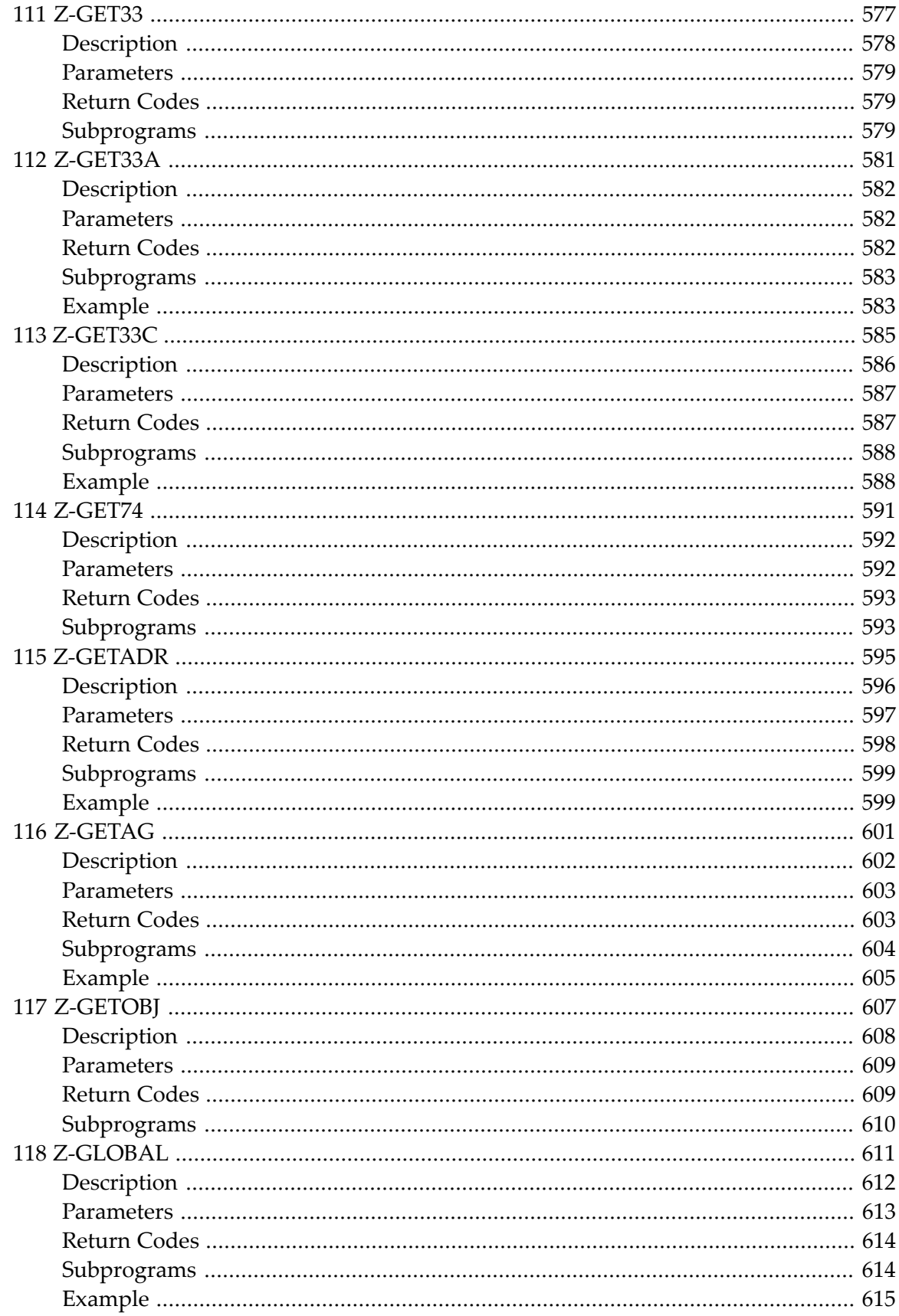

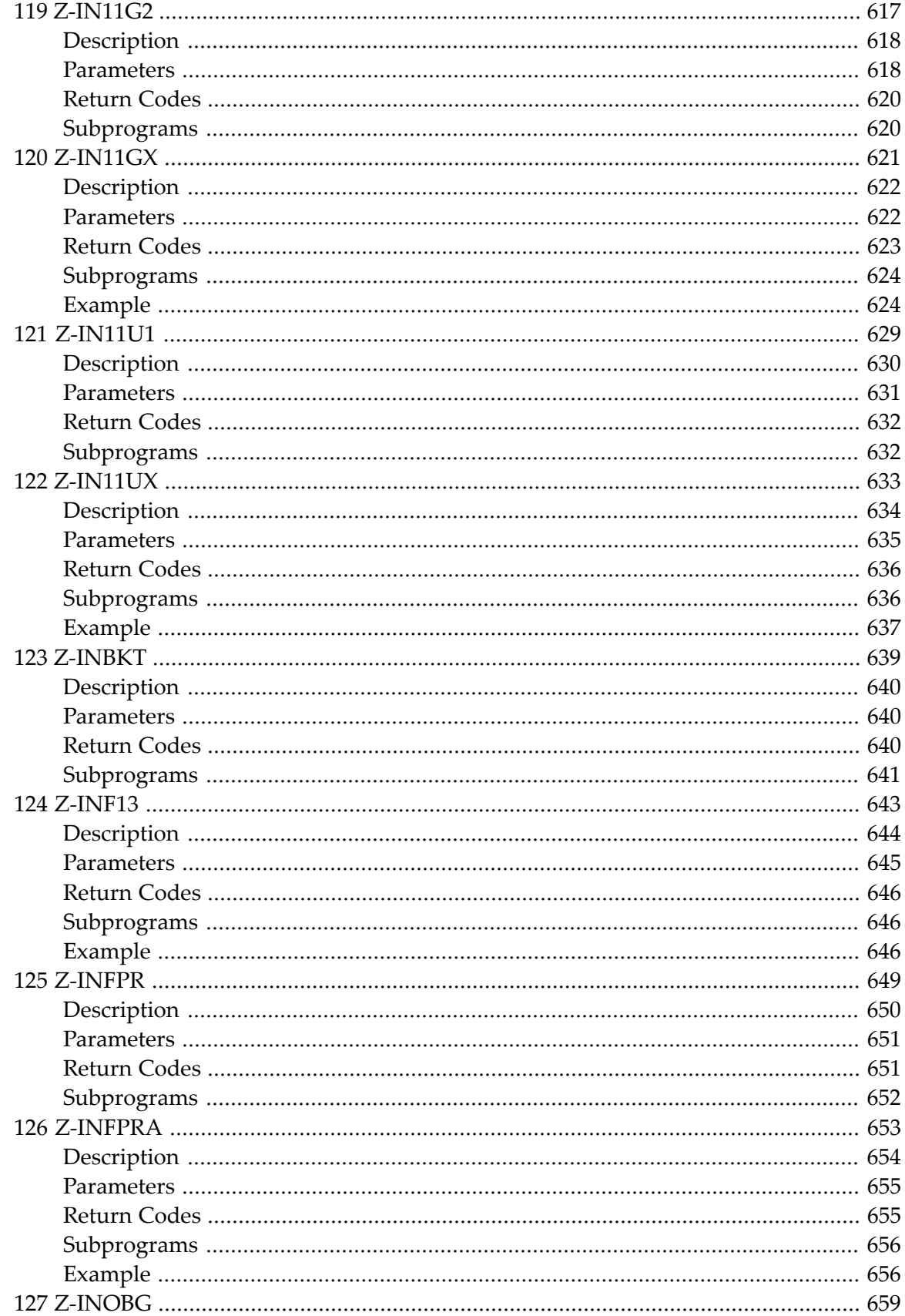

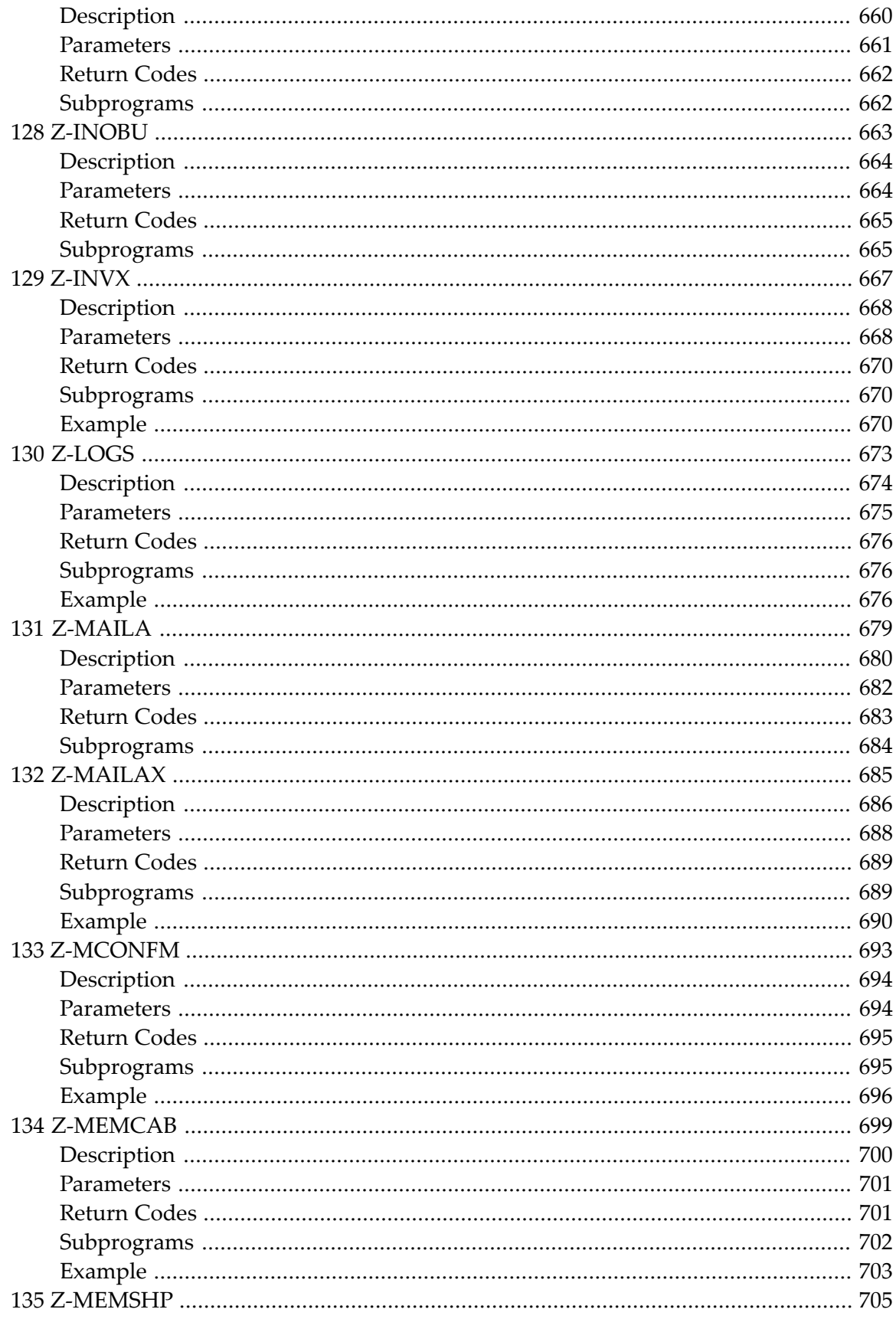

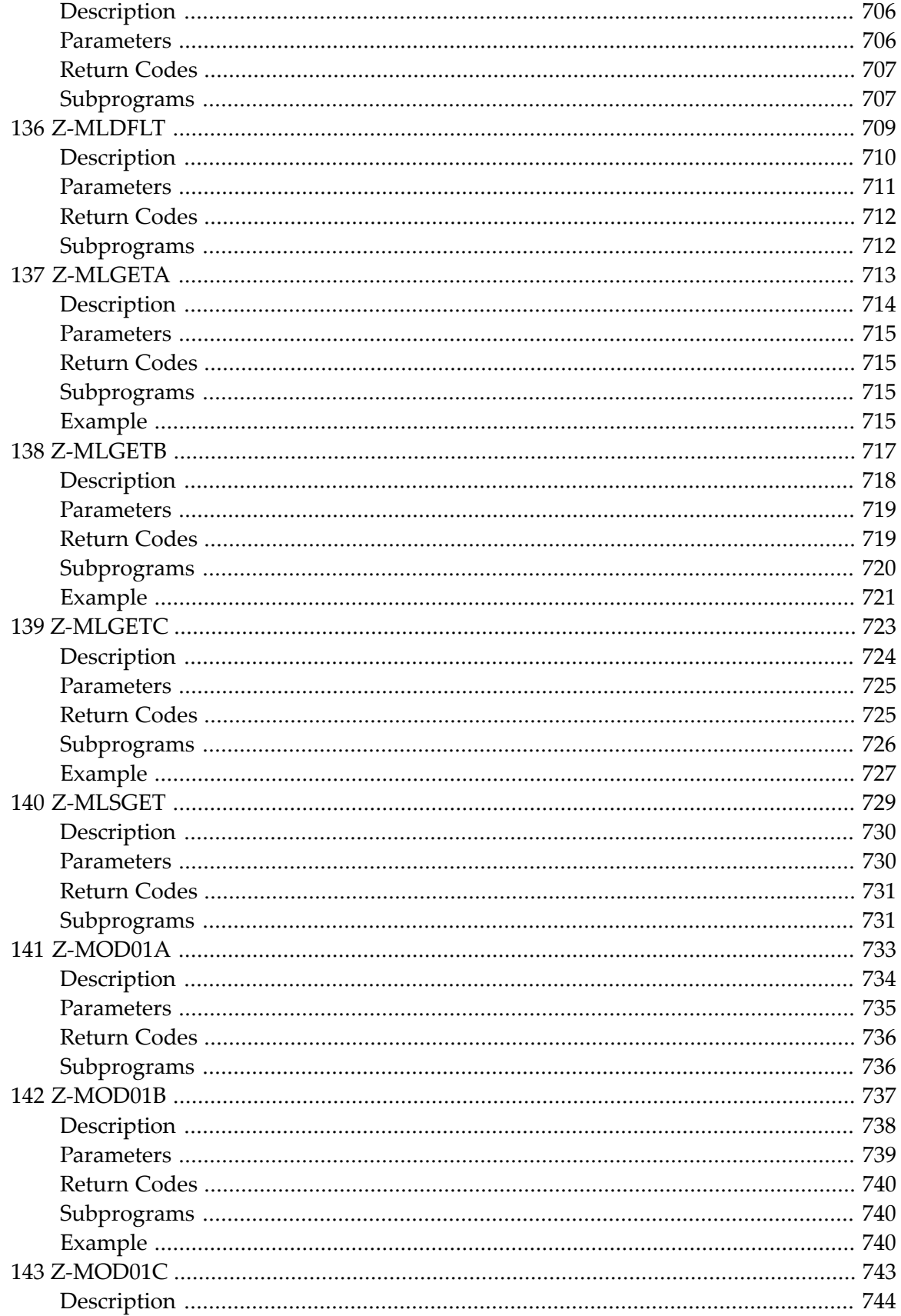

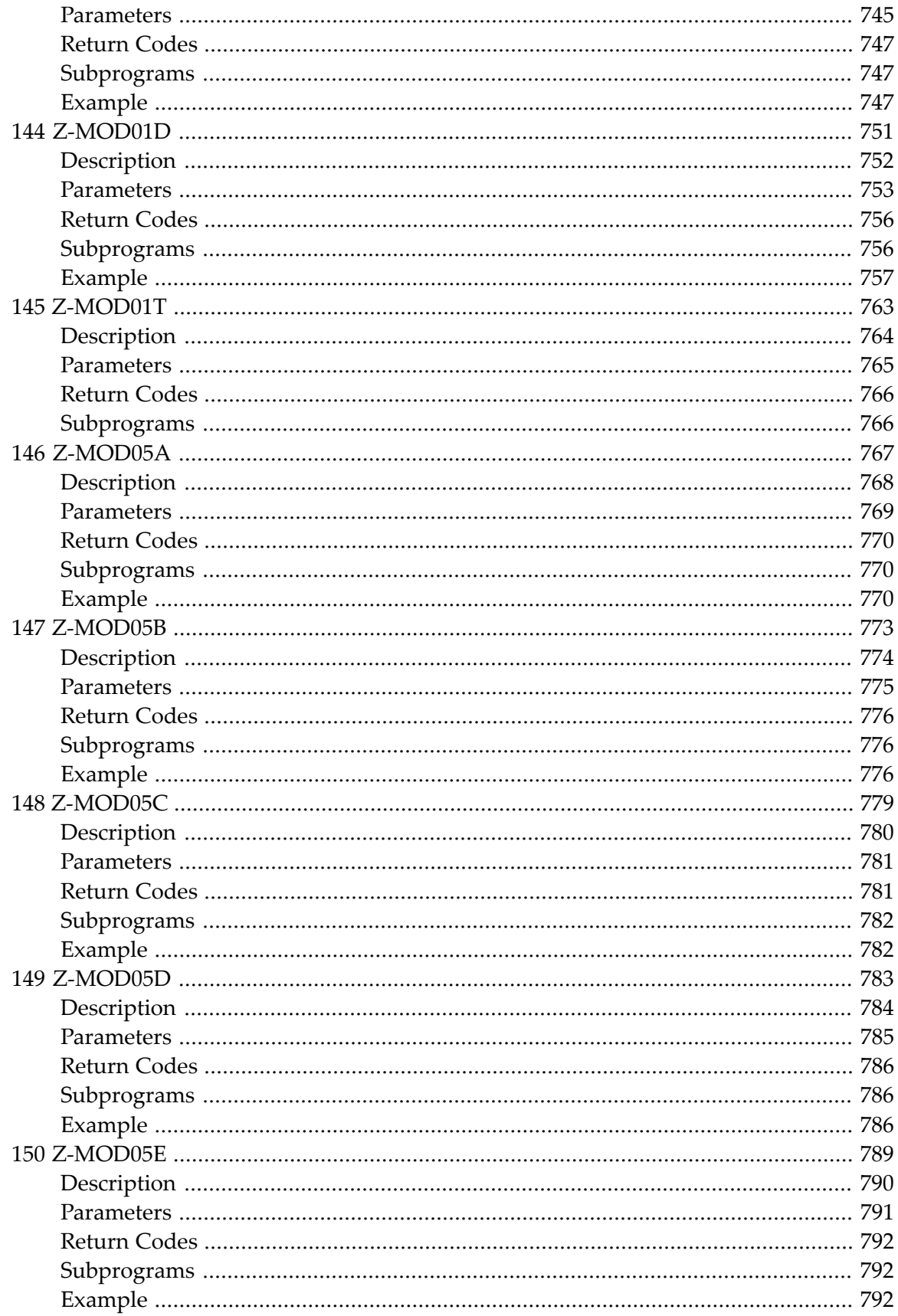

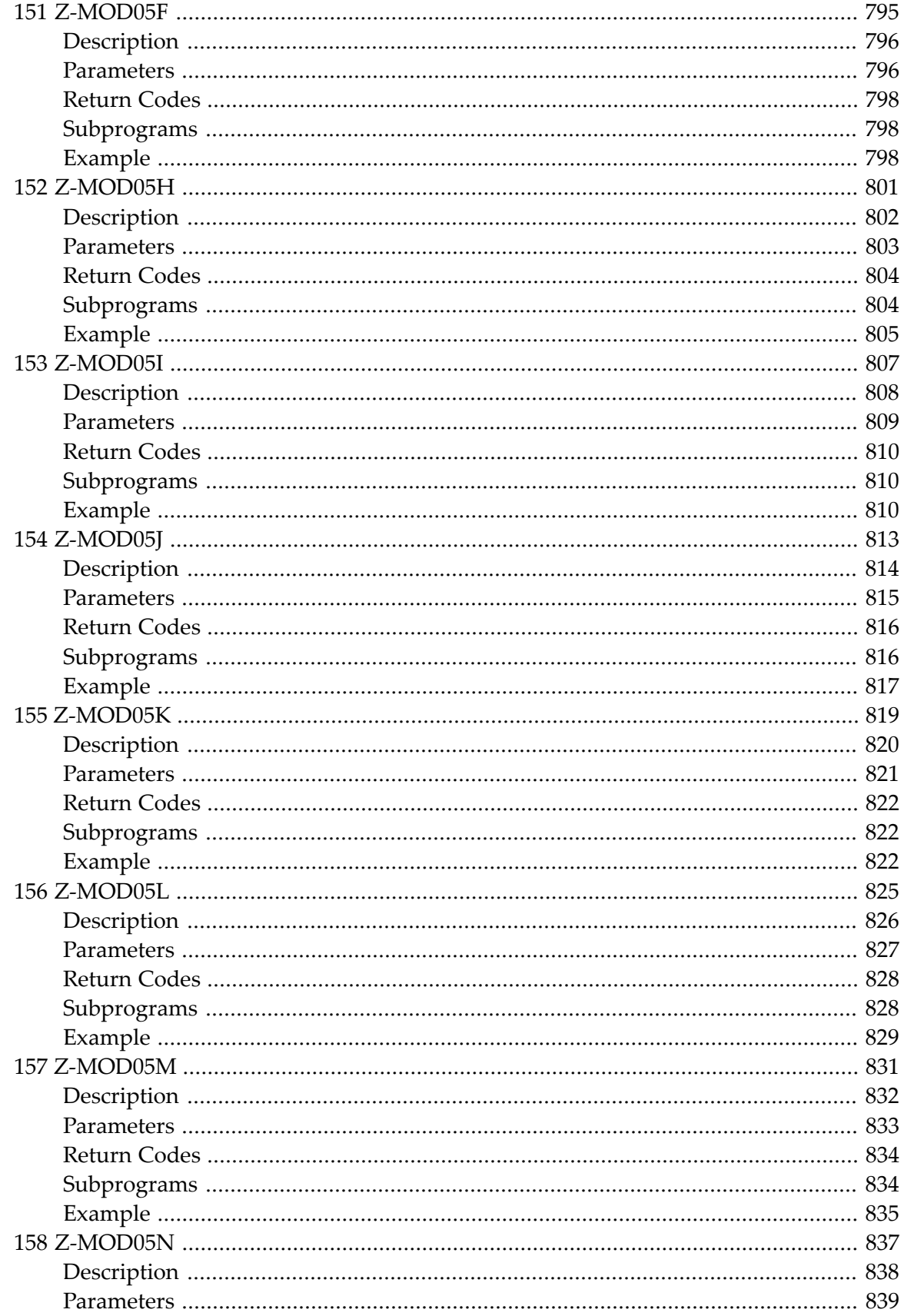

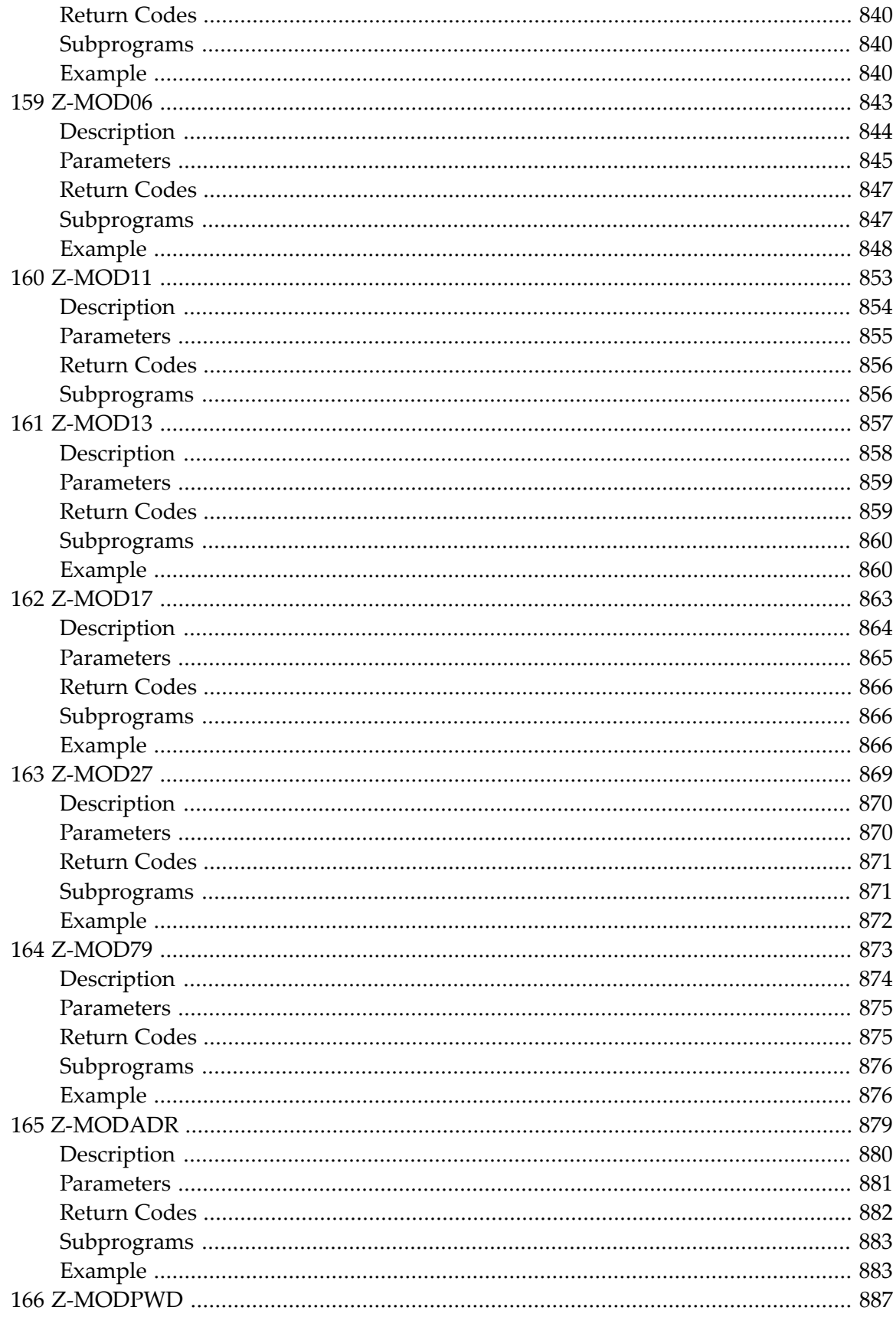

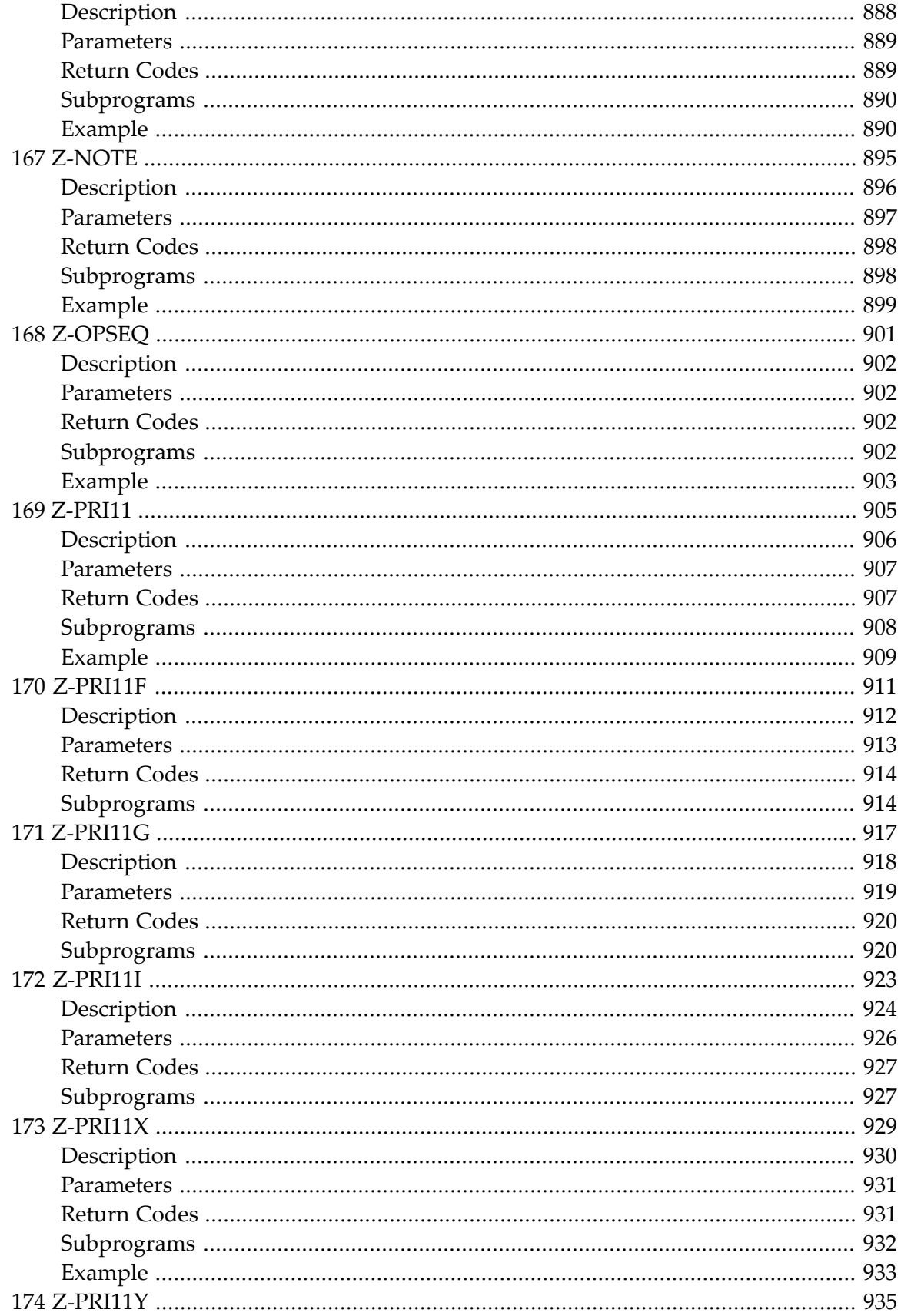

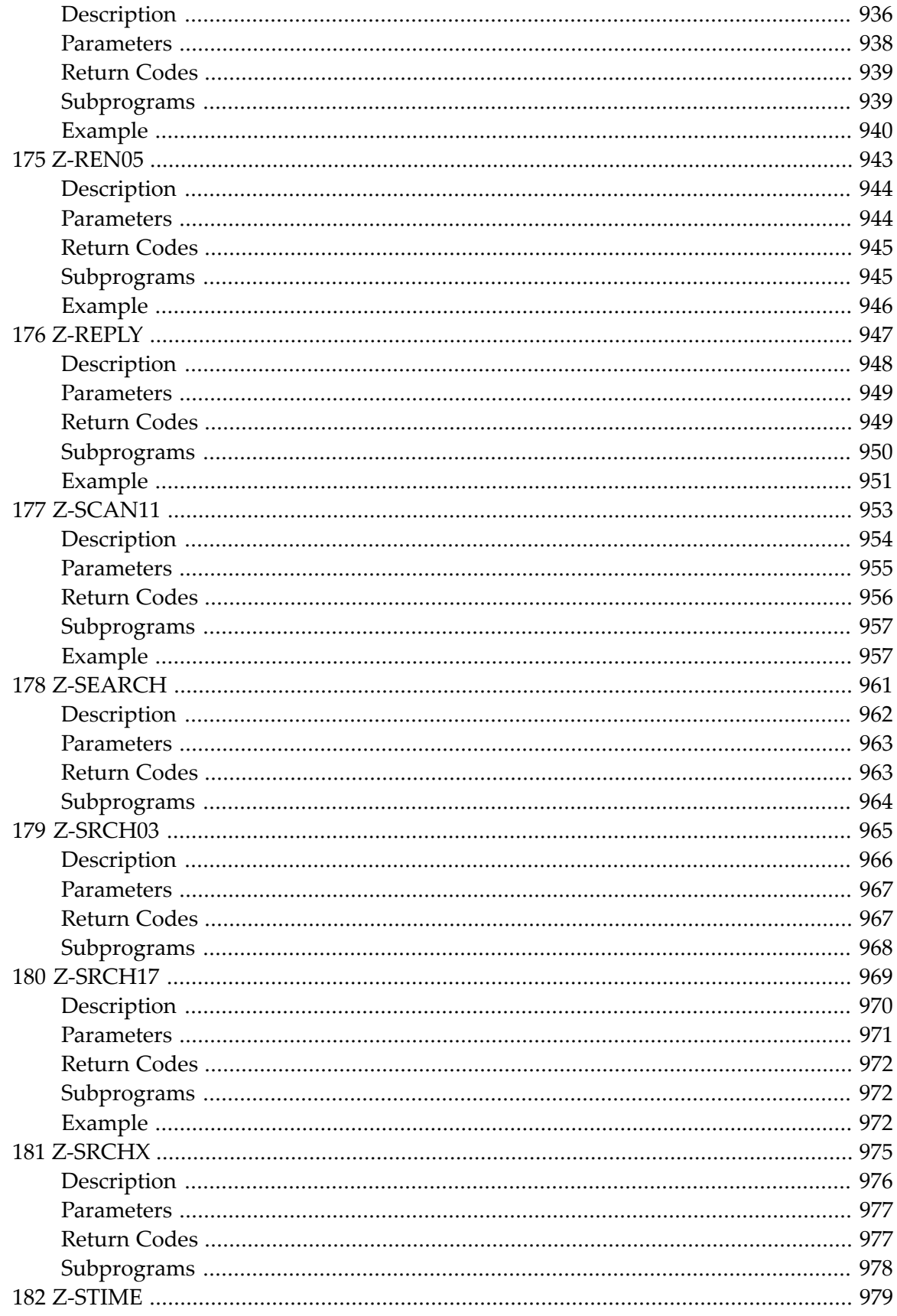

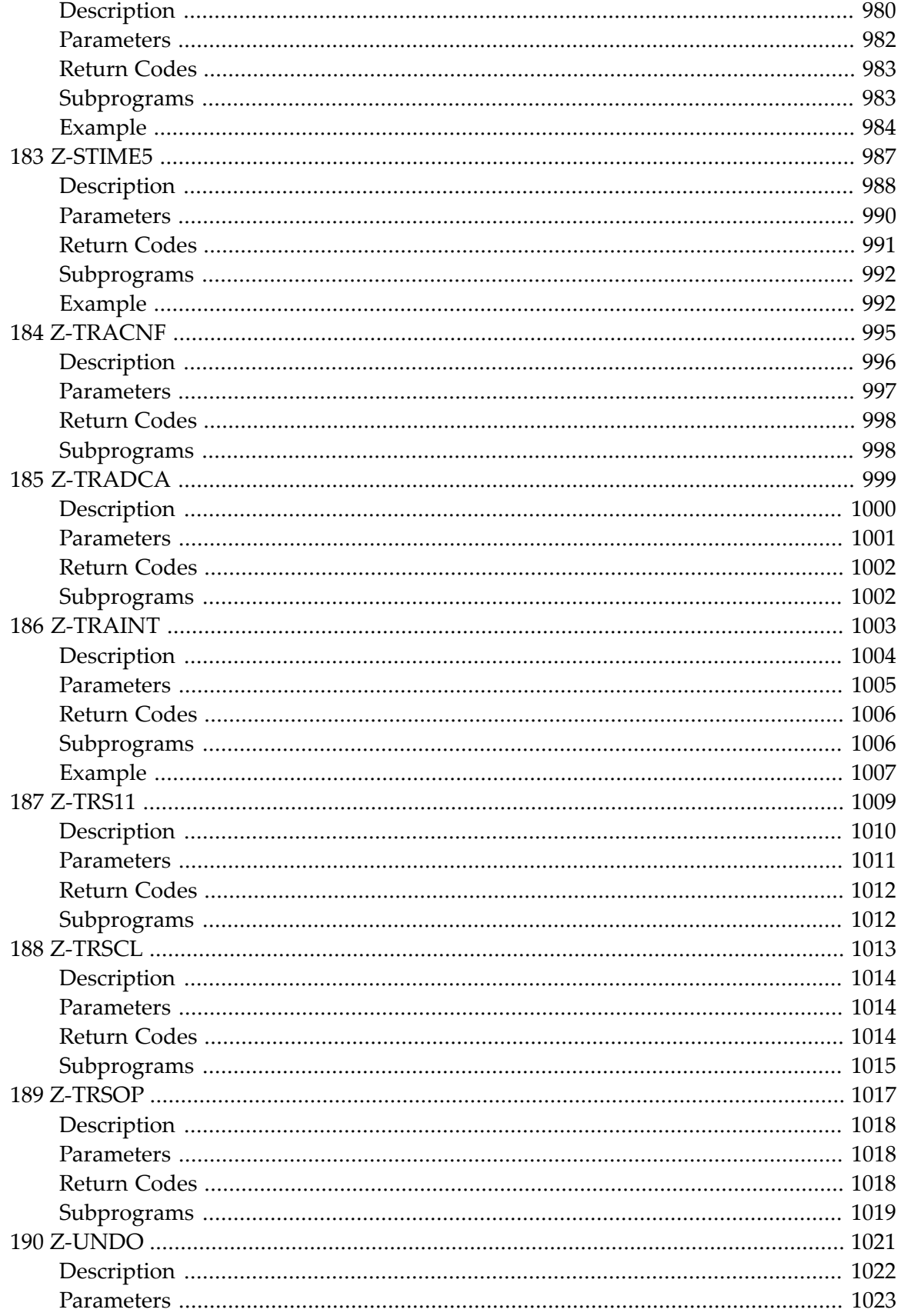

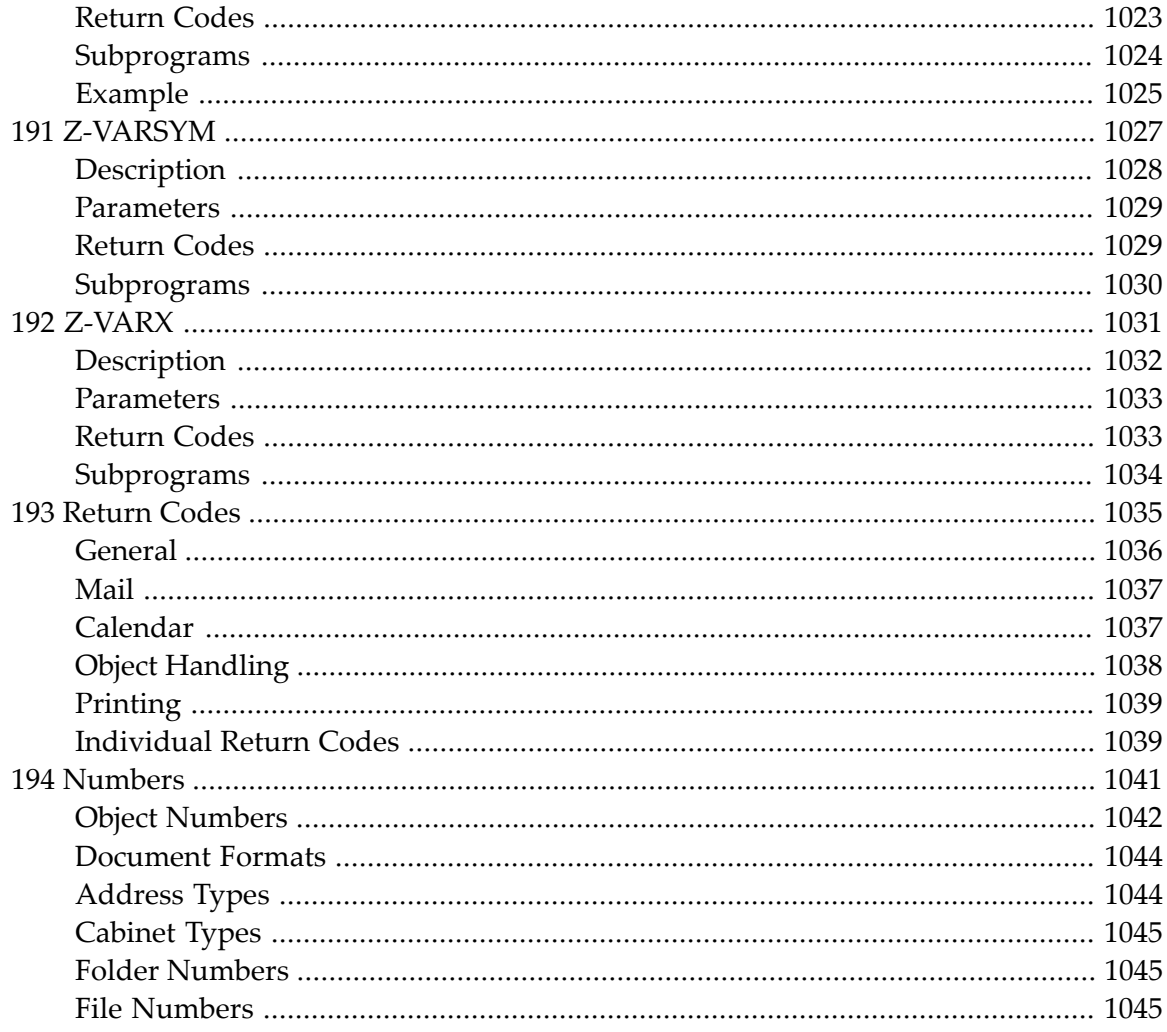

## <span id="page-28-0"></span>**Con-nect Application Programming Interface**

The Con-nect Application Programming Interface (API) consists of a series of Natural subprograms which are delivered with Con-nect and can be used to access Con-nect data without using the online system.

This documentation is subdivided as follows:

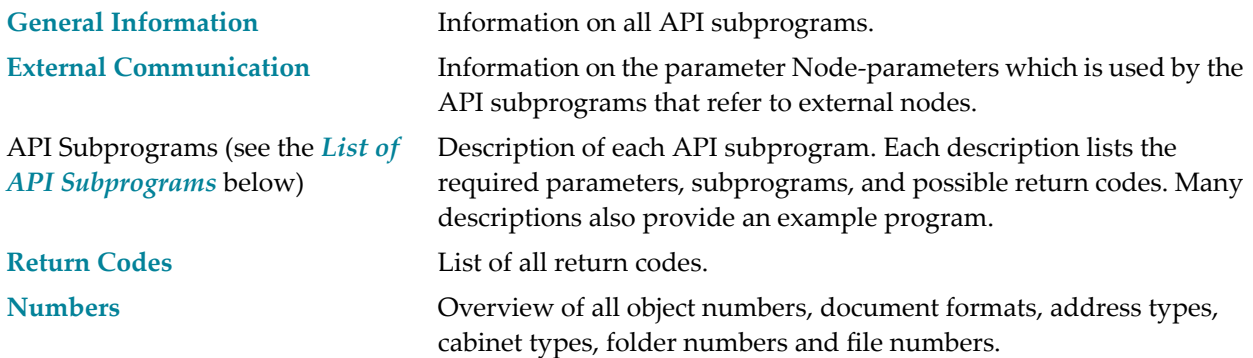

## <span id="page-28-1"></span>**List of API Subprograms**

The following is a list of all API subprograms currently available with Con-nect.

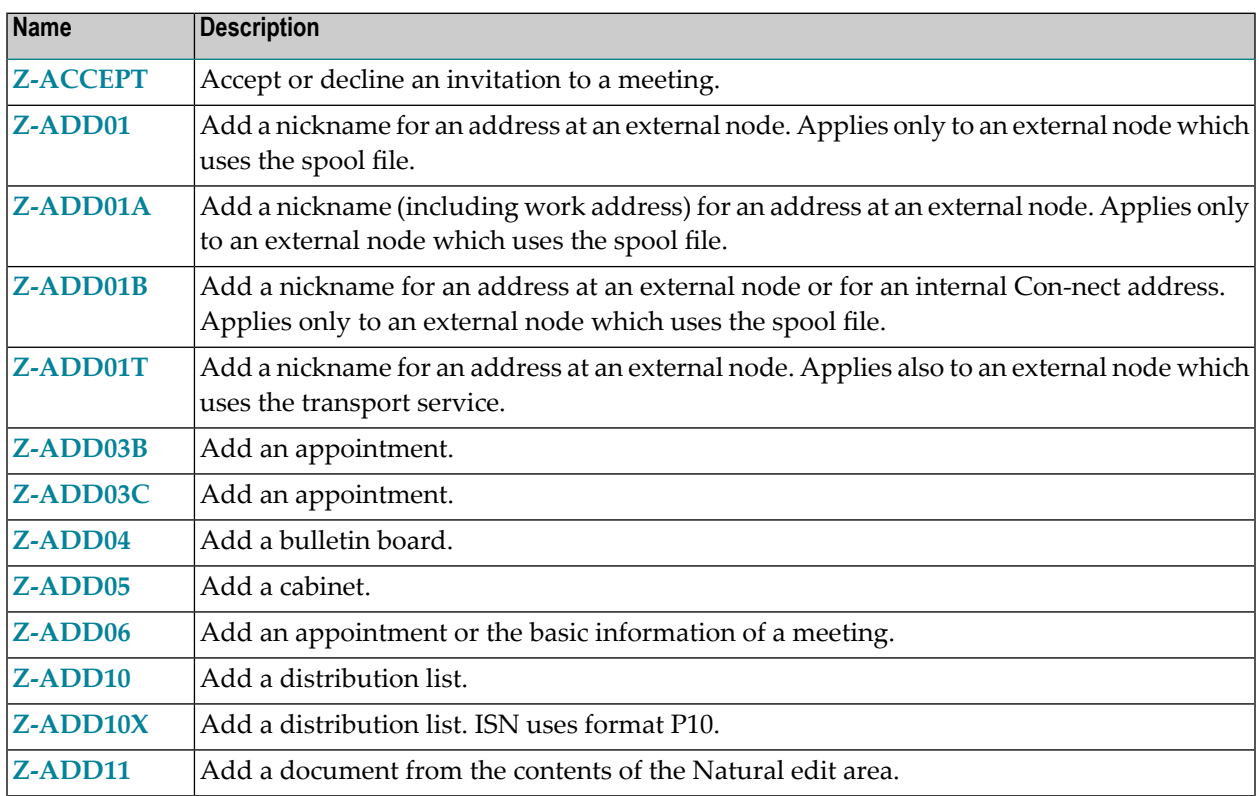

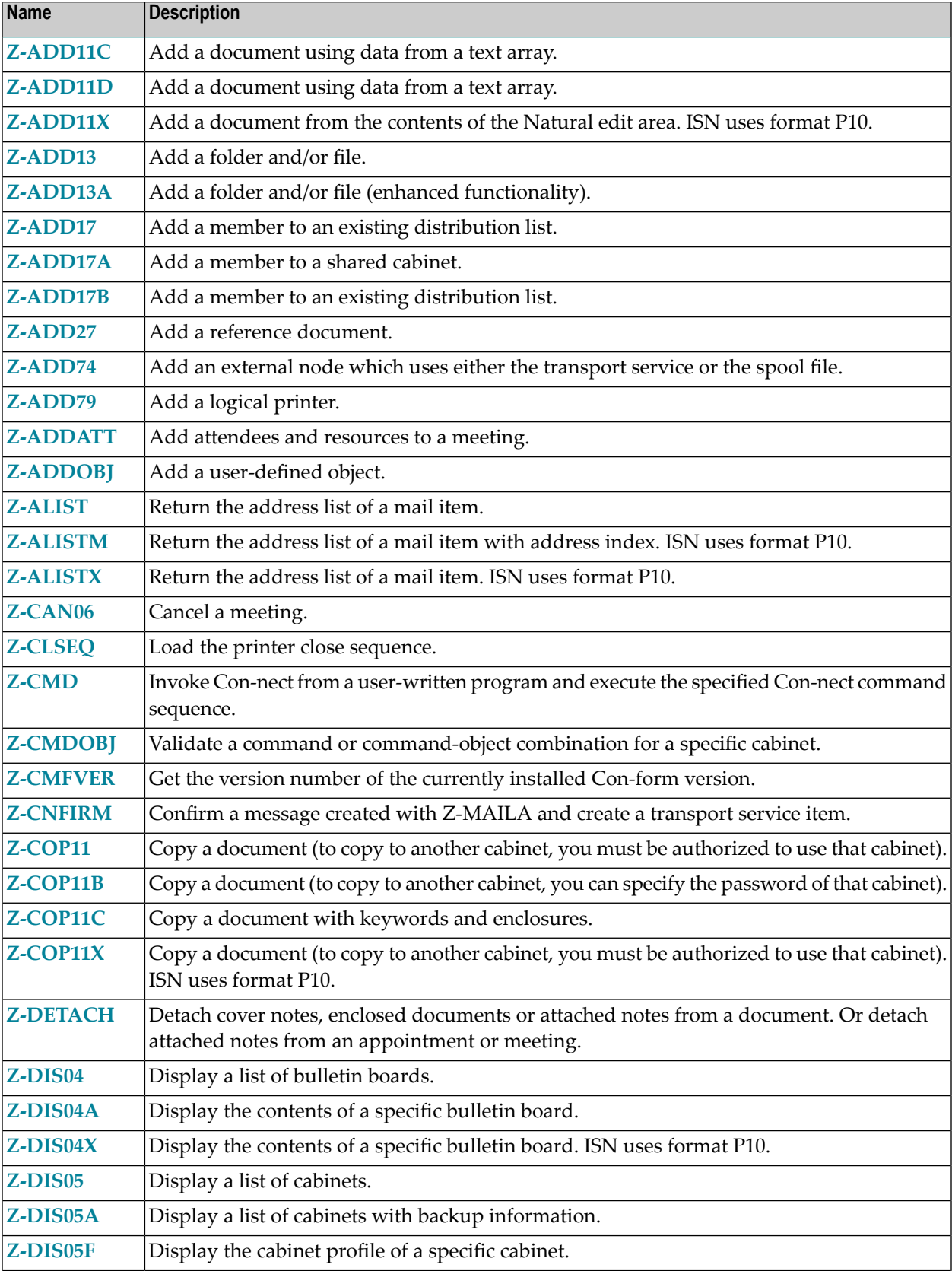

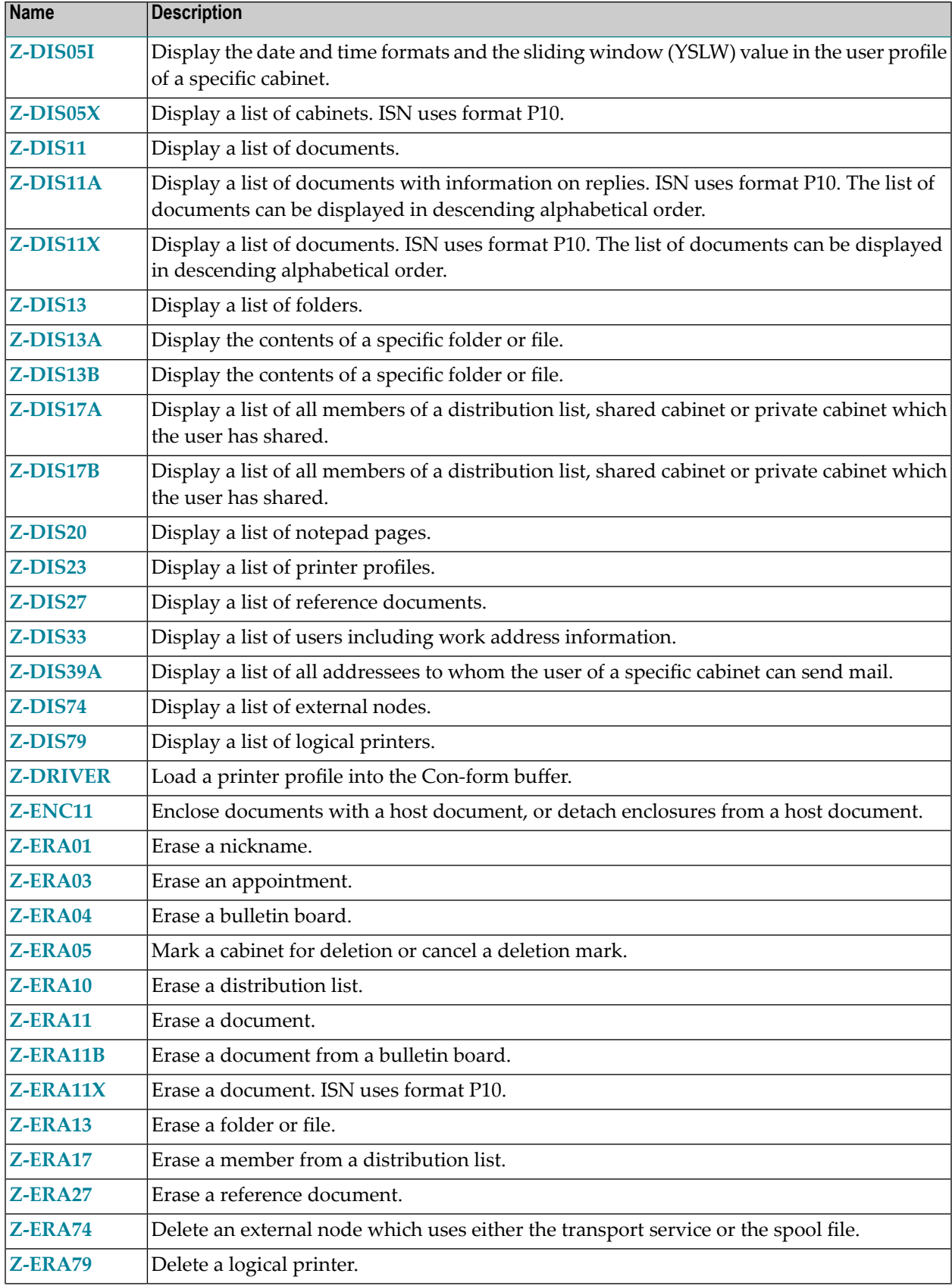

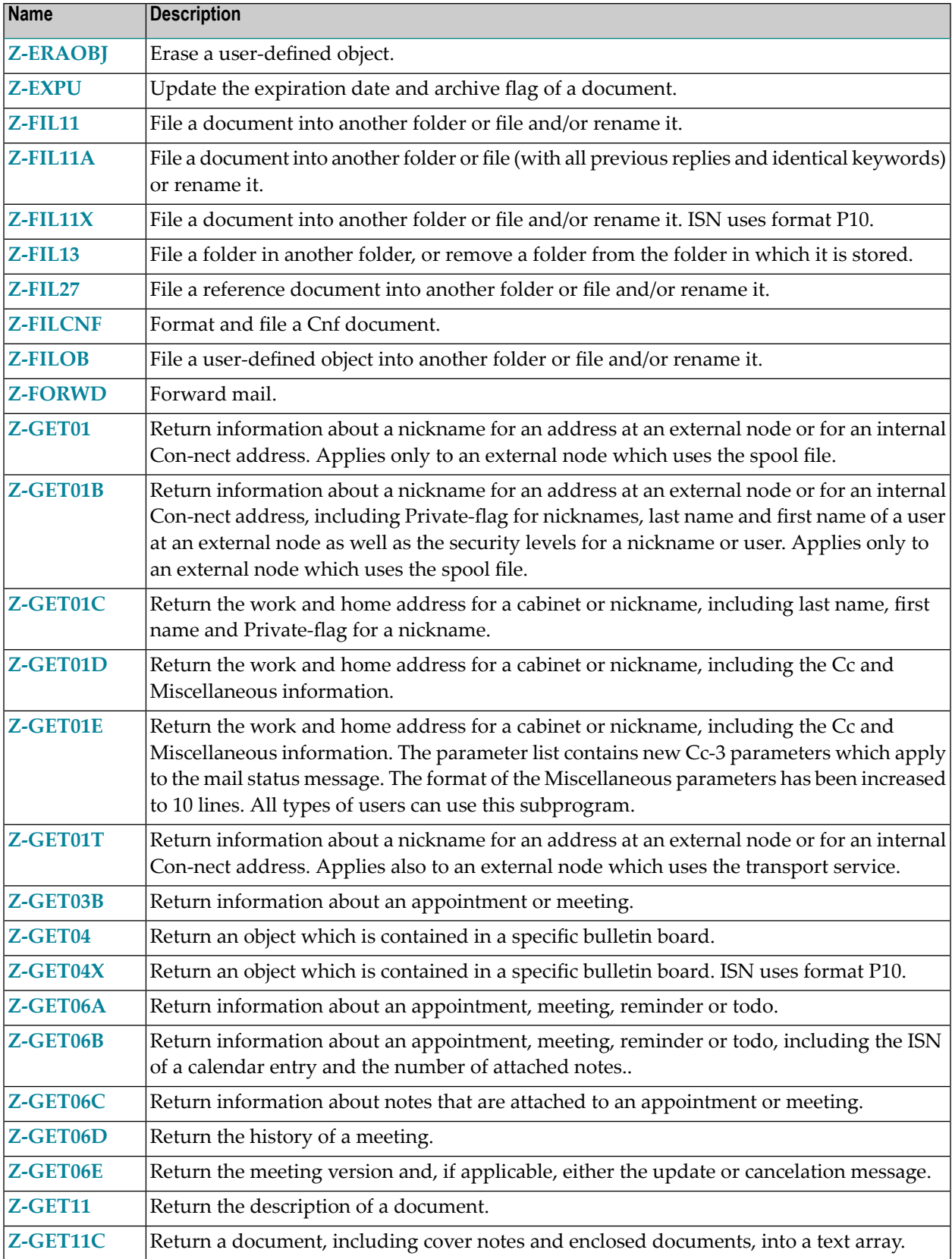

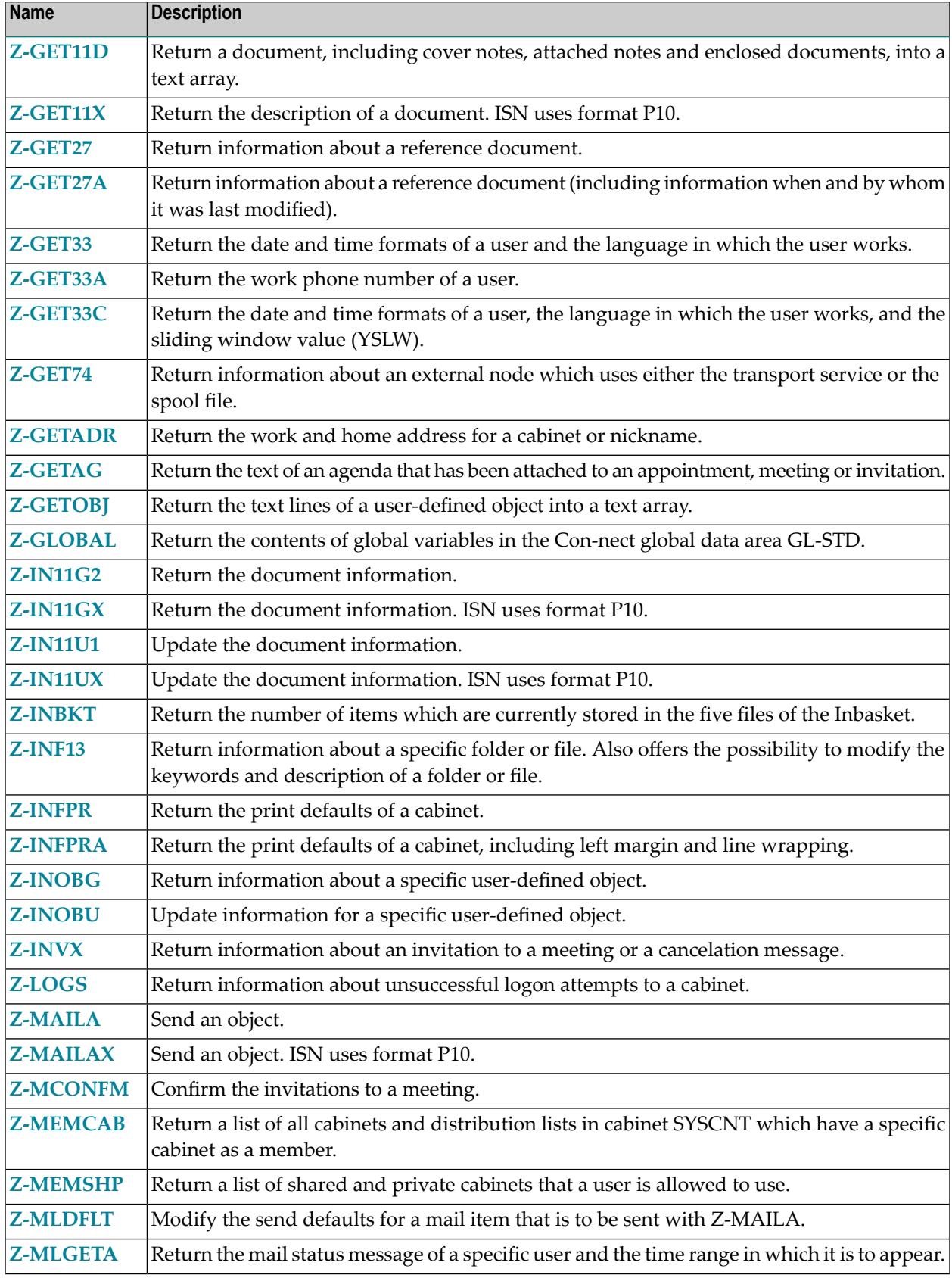

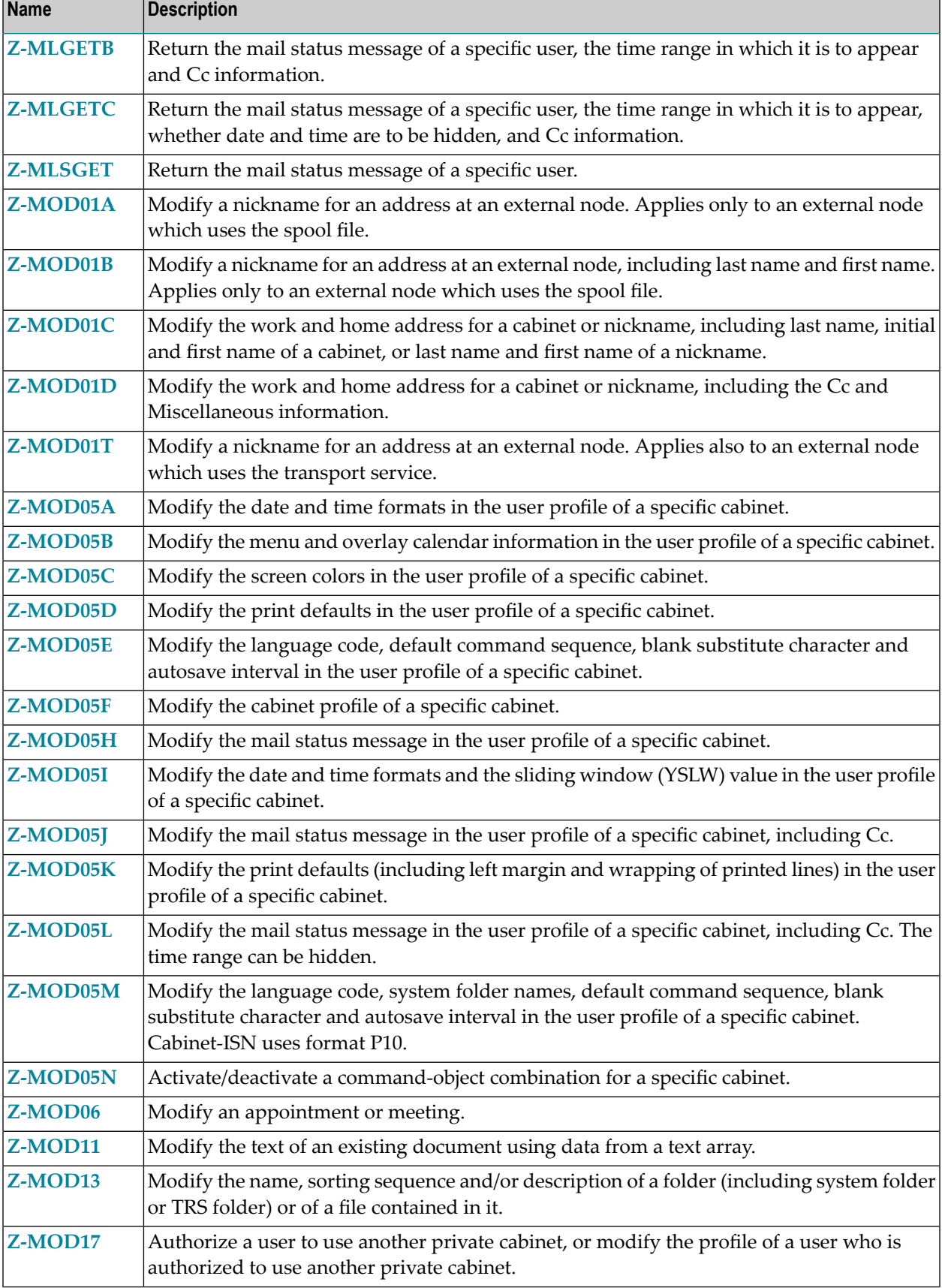

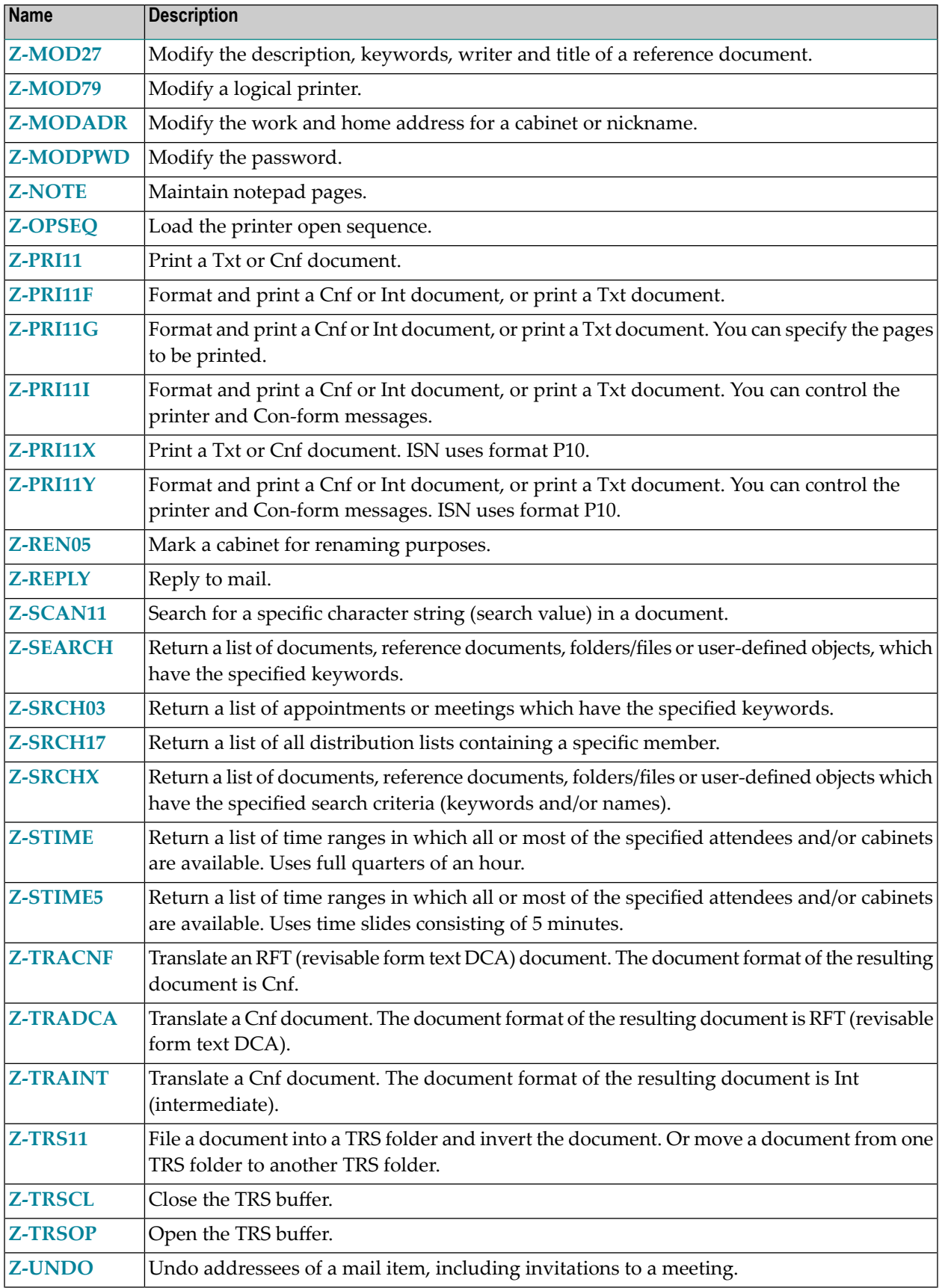

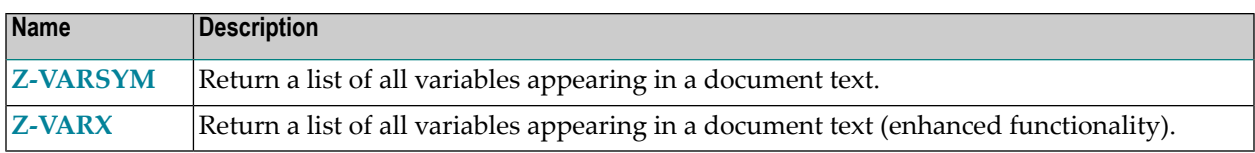
### $1$ **General Information**

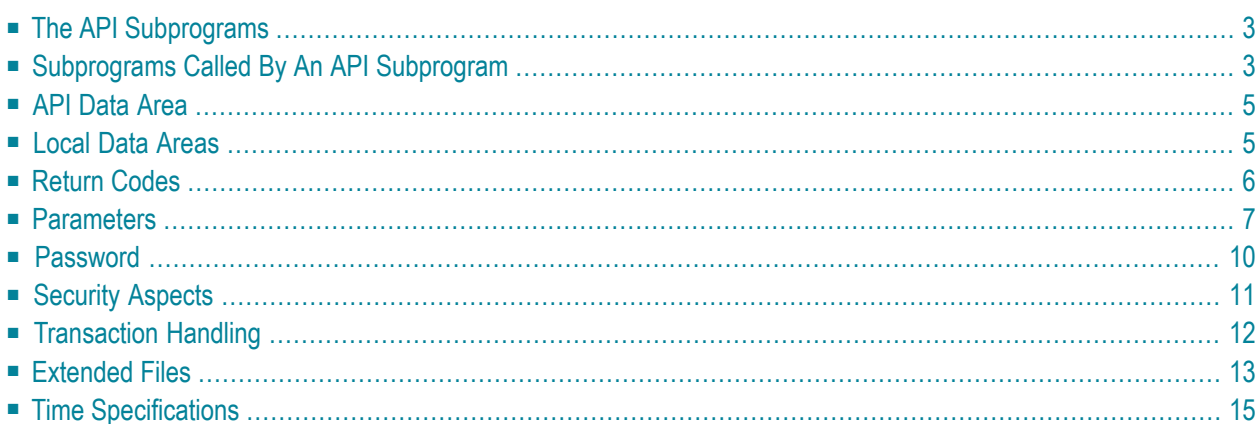

The aim of the Con-nect Application Programming Interface is to provide you with an alternative method of accessing information within Con-nect. You may need such access for any number of reasons; for example, to modify the company address, phone number or zip code.

To achieve a flexible but safe approach, Con-nect offers a series of parameter-driven API subprograms; each with a specific purpose. Using the API subprograms, you can create new objects, update existing objects, or simply retrieve information about existing objects.

Although each API subprogram has a special purpose, the ways in which an API subprogram can be used is almost unlimited. This provides you with a great deal of control and flexibility, dependent only upon how best you wish to utilize these facilities, incorporating them as desired into your own programs.

This chapter covers the following topics:

## <span id="page-38-0"></span>**The API Subprograms**

The API subprograms are supplied in the library SYSCNT2. They begin with the prefix "Z-" (as in Z-GET11C).

The number in the name of an API subprogram refers to the object number. For example, 10 is the object number for distribution lists. Thus, Z-ADD10 is used to ADD a distribution list. See *[Object](#page-1077-0) [Numbers](#page-1077-0)* for a list of all object numbers.

**Note:** A user can be disallowed to access TRS objects from a user-written program using the API subprograms. See *Con-nect Administration*, section *Con-nect Text Retrieval Administration* for information on the system defaults.

### **Subprograms Called By An API Subprogram**

The subprograms that are called by the API subprograms are also supplied in the library SYSCNT2. They also begin with the prefix "Z-" (as in Z-120).

Each description of an API subprogram provides a list of subprograms that are called by the API program (including all subprograms that are then again called by the subprograms). For example:

Z-120 Z-122 Z-123 Z-1200&0

<span id="page-38-1"></span>

The language-specific map Z-1200&0 must be in the same library or steplib as the API subprograms. This map is invoked when a cabinet has been locked due to too many access attempts with an incorrect password. A locked cabinet can only be unlocked by a cabinet or system administrator. Natural automatically replaces the ampersand (&) in Z-1200&0 with the current value of \*LAN-GUAGE. Thus, the English name for this map is Z-120010.

If Con-nect Text Retrieval and/or the transport service is installed, additional subprograms are called from most API subprograms.

#### ■ **Con-nect Text Retrieval**

The following subprograms are called (in addition to those listed with the description of an API subprogram):

Z-283 Z-284

#### ■ **Transport Service**

The following subprograms are called (in addition to those listed with the description of an API subprogram):

X-AMAIL YA-CLOSE YA-GETDA YA-OPCR YA-PUTDA YA-PUTRE YC-GET YC-PUT YCCORDAT YCDMPSDE YCLOG **YCSETUP** YCTCDAT YFN5 YH-BCALL YH-GETID YH-GMT YH-RMOBJ YL-01 YL-02

If an application is not executed in the library SYSCNT2, the API subprograms and all subordinate subprograms should be copied to the appropriate steplib prior to execution.

## <span id="page-40-0"></span>**API Data Area**

The most important profile data such as the cabinet name or the current time zone are internally stored in an API data area which is available to all API subprograms. For these profile data, the database is not accessed each time an API subprogram is called. Rather, it is accessed only if a different cabinet is used while calling several API subprograms. Thus, performance is significantly improved.

If for any reason, the above-mentioned profile data are not available, they are automatically restored by the API subprogram.

<span id="page-40-1"></span>The prerequisite for this is that Con-form has been linked to Con-nect.

### **Local Data Areas**

Local data areas for all API subprograms are supplied in the library SYSCNT2. They are provided for your convenience.

Each local data area begins with the prefix "L-" and is followed by the corresponding API subprogram name. Thus, L-ADD05 is the local data area for the API subprogram Z-ADD05.

The fields in a local data area have the same names as the parameters that have been used in the English documentation.

The level structure is the same in all local data areas. Thus, it is possible to use more than one local data area at a time.

Example:

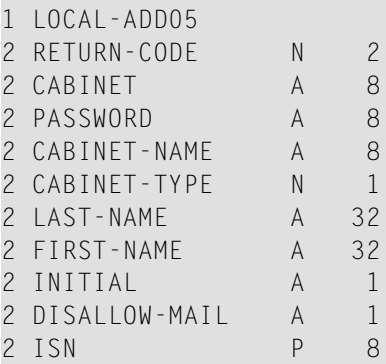

To call a local data area, you just have to use its name with the DEFINE DATA LOCAL statement in your API subprogram. Example:

DEFINE DATA LOCAL USING L-ADD05 END-DEFINE

<span id="page-41-0"></span>Detailed examples are provided in the descriptions of **[Z-ADD05](#page-96-0)** and **[Z-MODADR](#page-914-0)**.

### **Return Codes**

 $\overline{\phantom{a}}$ 

When an API subprogram terminates successfully, either the value 0 (success) or 77 (end of list) is returned in the parameter Return-code.

When an error has occurred, the appropriate value is returned in the parameter Return-code. Each description of an API subprogram provides a list of possible return codes. See *[Return](#page-1070-0) Codes* for a list of all possible return codes.

**Note:** You can also use the parameter Return-code to control transaction handling. See *[Transaction](#page-47-0) Handling*.

### <span id="page-42-0"></span>**Parameters**

#### **Parameter List**

Each description of an API subprogram provides a list of all required parameters. For example:

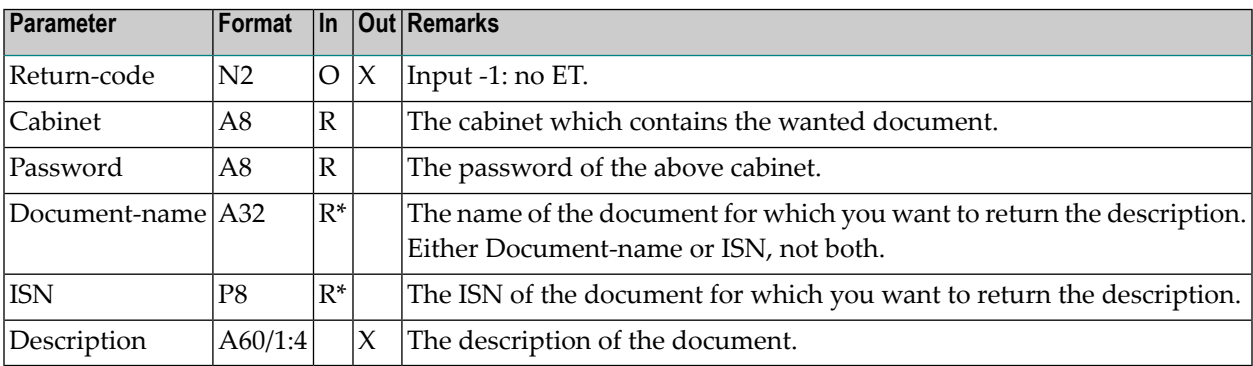

**Note:** All parameter names which occur in the description of an API subprogram are written with an initial upper-case letter. If a parameter name consists of several words, it is hyphenated.

#### **The "In" Column**

The parameters that are marked in the "In" column of a parameter list are supplied by the user. The letter R (required) indicates that you must assign a value to the parameter. The letter O (optional) indicates that you can determine whether you want to assign a value to the parameter, or not.

The notation  $R^*$  always appears pairwise in the "In" column. This means that you must specify only one of the two required parameters indicated by  $R^*$  - you must not specify both parameters.

The notation  $O^*$  also always appears pairwise in the "In" column. This means that you must specify only one of the two optional parameters indicated by  $O^*$  - you must not specify both parameters.

The notation R/O indicates that you must specify at least one of the parameters marked with R/O. For example, when three parameters are marked with R/O, you must assign a value to one of these parameters; the other two parameters are optional.

#### **The "Out" Column**

The parameters that are marked with X in the "Out" column of a parameter list are returned by the API subprogram.

#### **Specifying an Object Name**

It is not possible to identify an object using its description (which is usually shown in parentheses). To identify an object, you must always specify its name (or ISN).

Objects in the Inbasket and Outbasket do not have a name. They are identified by their subjects.

An object name is indicated as follows in the parameter list:

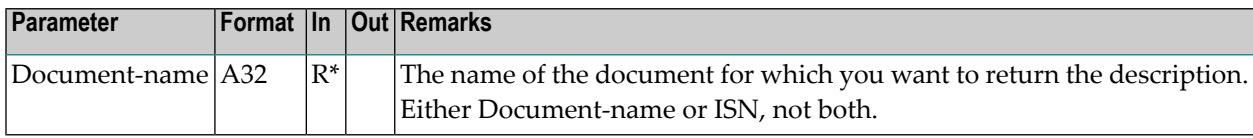

#### **Returning a List of Objects**

The parameter Number is used in several API subprograms. It determines the maximum number of objects that are returned with each call. The default value is 20. You can define a lower value.

The parameter Number is indicated as follows in the parameter list:

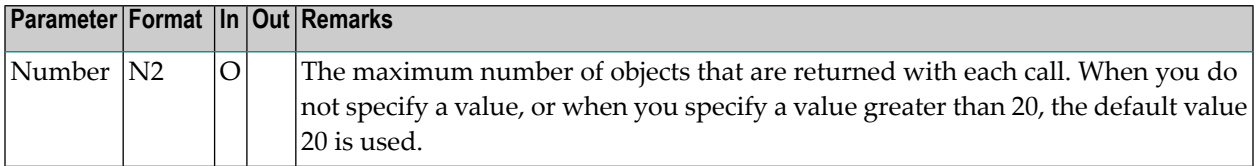

A subprogram which is used to return a list of objects should be invoked iteratively until the return code 77 indicates the end of the list. For example:

```
REPEAT UNTIL RETURN-CODE = 77
   CALLNAT 'Z-DIS23'
      RETURN-CODE
      CABINET
      START-VALUE
      NUMBER
      PROFILE-TABLE (*)
      WORK-PARAMETER
UNTIL RETURN-CODE NE 0
END-REPEAT
```
#### **The Work-Parameter**

The Work-parameter is used in several API subprograms. It functions as a buffer if an API subprogram is called iteratively.

The Work-parameter is for internal use only. Thus, you cannot modify it while processing a specific object. Since the parameter is filled by every call, you must reset it if another object is to be processed by the same API subprogram.

The Work-parameter is indicated as follows in the parameter list:

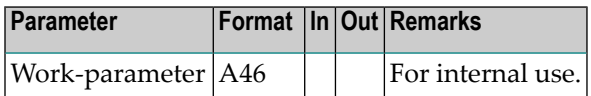

### <span id="page-45-0"></span>**Password**

#### **Private Cabinet**

The "Remarks" column of the parameter list always indicates who is authorized to use an API subprogram. As a rule, any user who knows the password of a private cabinet is allowed to work in that cabinet.

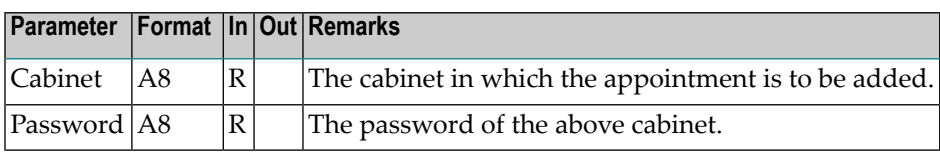

When the cabinet ID you specify is the same as the user ID with which you are currently logged in, a password is not required. When you specify a password, it is not validated.

When the cabinet ID you specify is not the same as the user ID with which you are currently logged in (i.e. you want to access a cabinet other than your own), the password is required and validated. It is not checked whether you have been authorized to use that cabinet.

#### **Cabinet SYSCNT**

The cabinet SYSCNT can only be accessed by a system administrator or supervisor.

When you specify SYSCNT as the cabinet ID and the system recognizes you as a system administrator or supervisor (as specified with the user ID and password with which you are currently logged in), a password is not required. When you specify a password, it is not validated.

#### **Administrator Status**

When an API subprogram can only be used by an administrator, this is indicated as follows in the "Remarks" column of the parameter list:

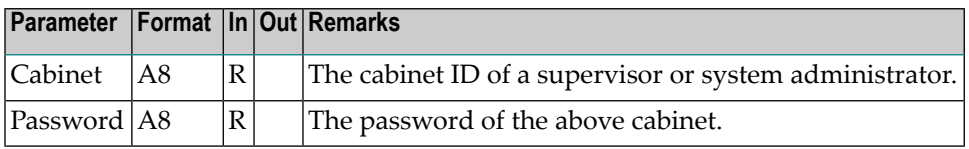

When the cabinet ID you specify is the same as the user ID with which you are currently logged in and the system recognizes you as an administrator, a password is not required. When you specify a password, it is not validated.

In this case, the parameter Cabinet is simply used to check whether the user who invokes the API subprogram has the required administator status.

## <span id="page-46-0"></span>**Security Aspects**

#### **Private Objects**

All objects marked as private within a cabinet are ignored by the API subprograms if the private cabinet is accessed by a user other than the user to whom the cabinet has been assigned.

However, you must take care in the case of a folder which has been marked as private. The objects stored in this folder are not automatically private objects. A private folder does not appear in a list of folders, when another user works in your cabinet. However, when the user displays, for example, a list of all documents in your cabinet, the documents which are stored in a private folder are also shown in this list.

#### **Security Levels**

The parameter Security-flags is used in several API subprograms. It determines the security levels another user must have in order to read (display), modify, copy or print an object in the specified cabinet.

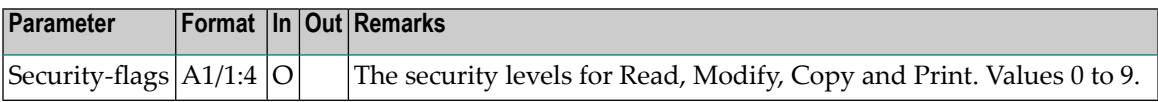

The first character specifies the security level for Read, the second for Modify, the third for Copy and the fourth for Print. The security levels can be 0 (lowest level) to 9 (highest level).

## <span id="page-47-0"></span>**Transaction Handling**

The successful termination of an API subprogram always results in an END TRANSACTION. In this case, the value 0 is returned in the parameter Return-code.

Several API subprograms allow you to control the transaction handling. Before you call the API subprogram using the CALLNAT statement, you can move the value -1 (minus 1) to the parameter Return-code so that END TRANSACTION is not issued.

When an API subprogram allows you to move the value -1 to the parameter Return-code so that END TRANSACTION is not issued, this is indicated as follows in the "Remarks" column of the parameter list:

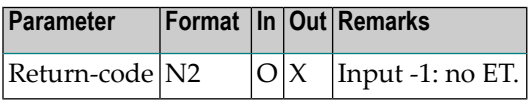

The API subprogram only accepts the value -1. When you move any other value to the parameter Return-code, this value will be ignored and set to 0.

See the Natural documentation for further information regarding the END TRANSACTION statement.

Exception: When you reference a new mail item which is currently stored in the Inbasket, the corresponding address list is updated so that the reception status of the object indicates that it has been read. Additionally, the mail item is moved to the file Opened. In this case, END TRANSAC-TION is automatically issued (i.e. if you moved the value -1 to the parameter Return-code this will be ignored in this case).

## <span id="page-48-0"></span>**Extended Files**

Since Con-nect Version 3 supports extended files, all new API subprograms will use the format P10 for the parameter ISN (instead of P8).

The parameters of those API subprograms already delivered with earlier versions of Con-nect have not been modified. However, in order to avoid a Natural error when working with extended files (for example, when the ISN does not fit in the 8 digit long output field), these API subprograms have been revised as described below.

#### **Create an Object - Transaction Handling can be Controlled**

The API subprograms listed below are used to create objects. They return the ISN of the new object. You are able to control transaction handling by moving the value -1 to the parameter Return-code.

**[Z-ADD01](#page-64-0) [Z-ADD01A](#page-68-0) [Z-ADD01B](#page-72-0) [Z-ADD01T](#page-78-0) [Z-ADD10](#page-110-0) [Z-ADD11](#page-118-0) [Z-ADD11C](#page-122-0) [Z-ADD17](#page-146-0) [Z-ADD27](#page-160-0) [Z-ADD79](#page-168-0) [Z-ADDOBJ](#page-178-0) [Z-MAILA](#page-714-0) [Z-TRACNF](#page-1030-0) [Z-TRADCA](#page-1034-0) [Z-TRAINT](#page-1038-0)**

The following exception applies when the ISN exceeds the value 99,999,999:

- When you use the value -1, the object is created, the ISN is not returned and END TRANSAC-TION is not issued.
- When you do not use the value -1, the object is not created and BACKOUT TRANSACTION is issued.

When the ISN exceeds the value 99,999,999, the return code 17 (ISN consists of more than 8 digits) is always issued - even if the object has successfully been created.

#### **Create an Object - Transaction Handling cannot be Controlled**

The API subprograms listed below are used to create objects. They return the ISN of the new object. Successful termination of these API subprograms always results in an END TRANSACTION. You are not able to control transaction handling.

#### **[Z-ADD05](#page-96-0) [Z-ADD17A](#page-150-0)**

When the ISN exceeds the value 99,999,999, you can now move the value -1 to the parameter Returncode (you still cannot control transaction handling). The following applies:

- When you use the value -1, the object is created, the ISN is not returned and END TRANSAC-TION is issued.
- When you do not use the value -1, the object is not created and BACKOUT TRANSACTION is issued.

When the ISN exceeds the value 99,999,999, the return code 17 (ISN consists of more than 8 digits) is always issued - even if the object has successfully been created.

#### **Return a List of Objects**

The API subprograms listed below are used to return a list of objects. For each object in the list the ISN is also returned.

**[Z-DIS04A](#page-266-0) [Z-DIS05](#page-276-0) [Z-DIS11](#page-304-0) [Z-DIS13A](#page-326-0) [Z-SEARCH](#page-996-0) [Z-SRCH03](#page-1000-0)**

The following exception applies when the ISN exceeds the value 99,999,999: the value 0 is returned in the parameter ISN. The return code is still 0 (success).

#### **Return a Specific Object**

The API subprograms listed below are used to return a specific object. You can either specify the name or the ISN of the object that you want to return.

**[Z-FIL11](#page-460-0) [Z-FILOB](#page-492-0) [Z-GET01](#page-504-0) [Z-GET01T](#page-538-0) [Z-GETOBJ](#page-642-0) [Z-IN11G2](#page-652-0) [Z-IN11U1](#page-664-0) [Z-INOBG](#page-694-0) [Z-INOBU](#page-698-0) [Z-MOD01A](#page-768-0) [Z-MOD01T](#page-798-0)**

When the ISN exceeds the value 99,999,999, you can only specify the object by its name and the following exception applies: the value 0 is returned in the parameter ISN. The return code is still 0 (success).

#### **Return the Number of Objects**

<span id="page-50-0"></span>**[Z-INBKT](#page-674-0)** is used to return the number of objects in the different files of the Inbasket. The following exception applies when the number of objects in a specific Inbasket file exceeds the value 99,999,999: the value 99,999,999 is returned in the appropriate parameter. The return code is still 0 (success).

### **Time Specifications**

With Con-nect Version 3, an error occurs if you specify one of the following time values:

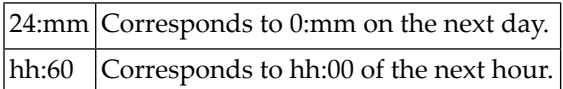

Thus, you must make sure that none of your user-written programs uses the above time values.

### <span id="page-52-0"></span> $\overline{2}$ **External Communication**

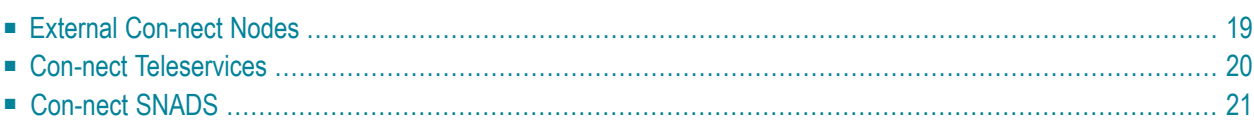

The API subprograms that refer to nicknames for an address at an external node (such as **[Z-ADD01](#page-64-0)**) or external nodes (such as **[Z-ADD74](#page-164-0)**) contain the following parameter:

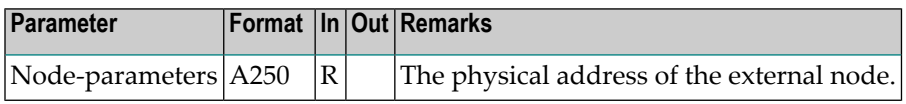

You must redefine the Node-parameters according to the mail method you are using. This is explained below.

- **External [Con-nect](#page-54-0) Nodes**
- **Con-nect [Teleservices](#page-55-0)**
- **[Con-nect](#page-56-0) SNADS**

# <span id="page-54-0"></span>**External Con-nect Nodes**

#### **Spoolfile**

When you use the spoolfile, you must redefine the Node-parameters as follows:

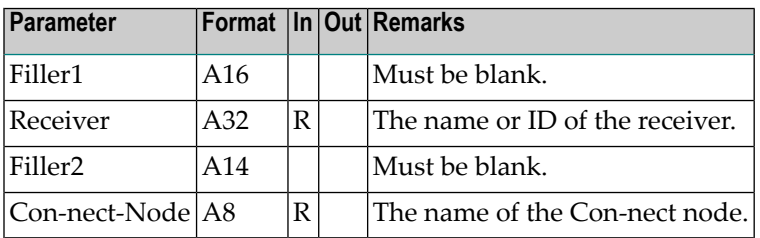

### **Transport Service**

When you use the transport service, you must redefine the Node-parameters as follows:

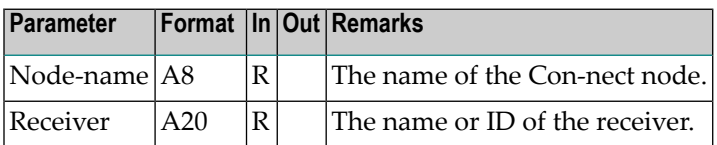

# <span id="page-55-0"></span>**Con-nect Teleservices**

Con-nect Teleservices uses the spool file. It does not use the transport service.

For a TOPCALL, CAESAR or GNT system, you must redefine the Node-parameters as follows:

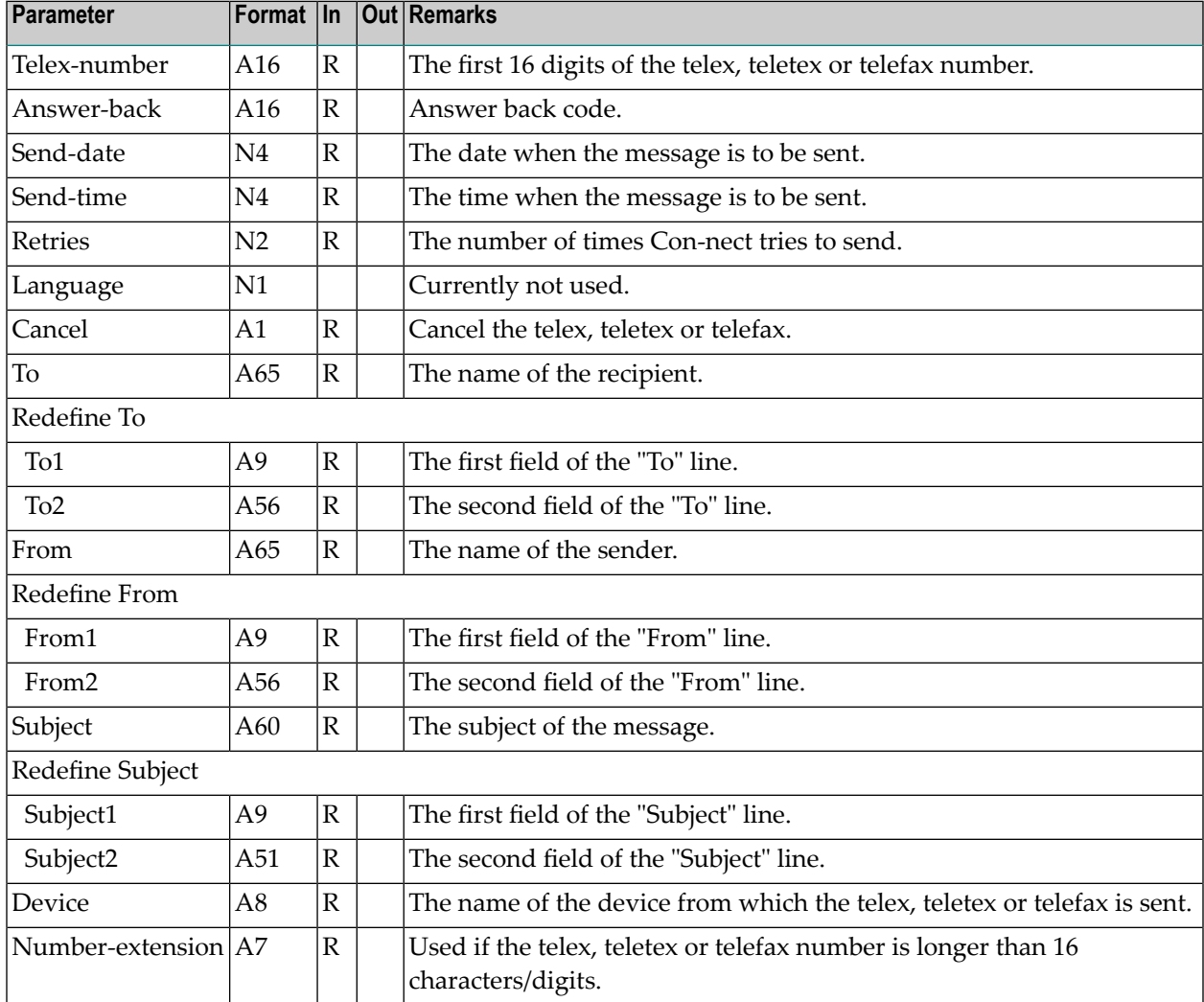

# <span id="page-56-0"></span>**Con-nect SNADS**

Con-nect SNADS uses the spool file. It does not use the transport service.

You must redefine the Node-parameters as follows:

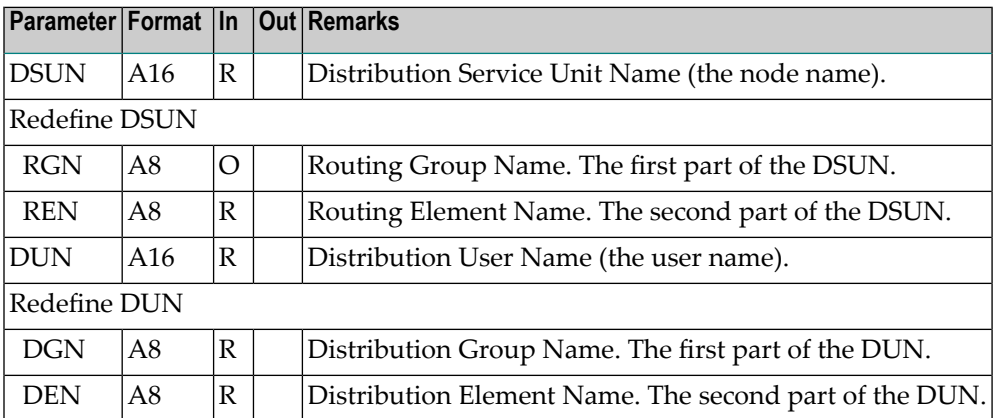

**Note:** You can also specify an asterisk (\*) in the first byte of the parameters RGN, REN, DGN or DEN and leave the remaining bytes empty. When you specify an asterisk, the user is later prompted to provide further information.

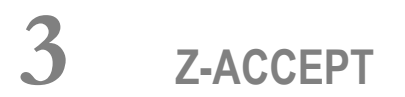

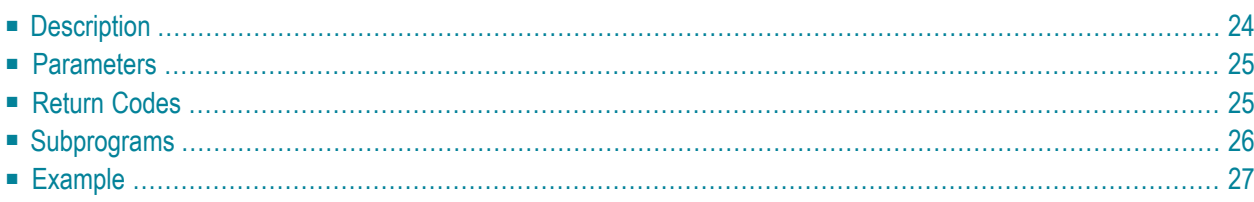

This chapter covers the following topics:

- **[Description](#page-59-0)**
- **[Parameters](#page-60-0)**
- **[Return](#page-60-1) Codes**
- **[Subprograms](#page-61-0)**
- <span id="page-59-0"></span>■ **[Example](#page-62-0)**

## **Description**

Accept or decline an invitation to a meeting.

This subprogram can be used by all attendees. It can also be used for resources.

The Calendar-ISN must point to a meeting, invitation or cancelation message.

To accept the invitation, mark the parameter Accept with any character. The invitation can be accepted even if it was previously declined, but added to your calendar.

To decline the invitation, leave the parameter Accept blank. The invitation can be declined even if it was previously accepted. When you decline an invitation, it is erased and the meeting is stopped. However, if you mark the parameter Add-to-calendar, the meeting is added to your calendar.

An invitation can only be accepted and added to your calendar if its time range does not conflict with other entries in your calendar. However, if you mark the parameter Add-to-calendar, the invitation is accepted and added to your calendar even if there are conflicting entries.

The following applies for a resource: if you decline an invitation (i.e. leave the parameter Accept blank), the parameter Add-to-calendar is ignored. The meeting is not added to the calendar of the resource.

The following applies for a cancelation message: the parameter Accept is ignored since the cancelation of the meeting is automatically accepted. If you mark the parameter Add-to-calendar, the canceled meeting is added to your calendar.

Date and time when the attendee has displayed the invitation for the first time or changed its state from accepted to declined (or vice versa) is included in the address list. This corresponds to the "Date/Time Read"information that can be displayed in online mode using the ADDRESS command.

# <span id="page-60-0"></span>**Parameters**

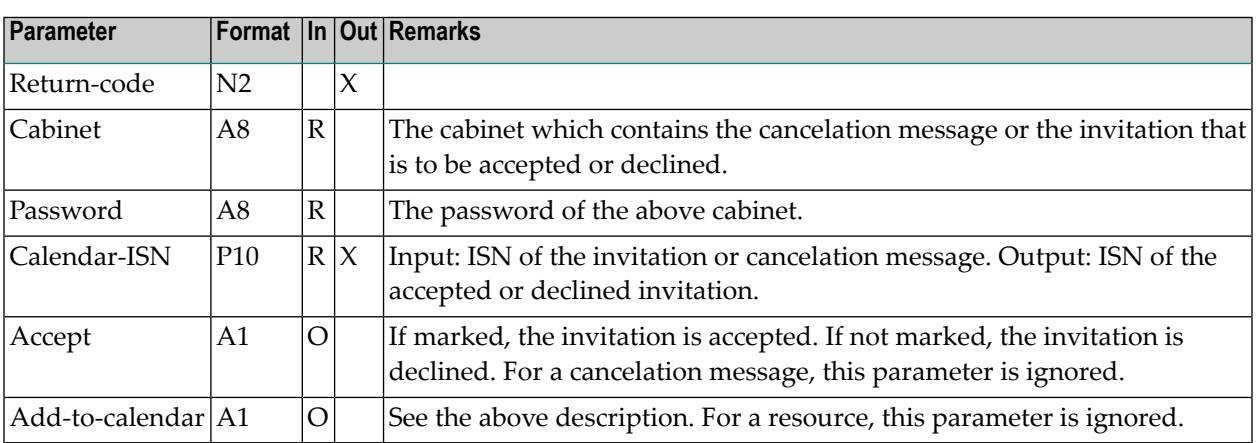

# <span id="page-60-1"></span>**Return Codes**

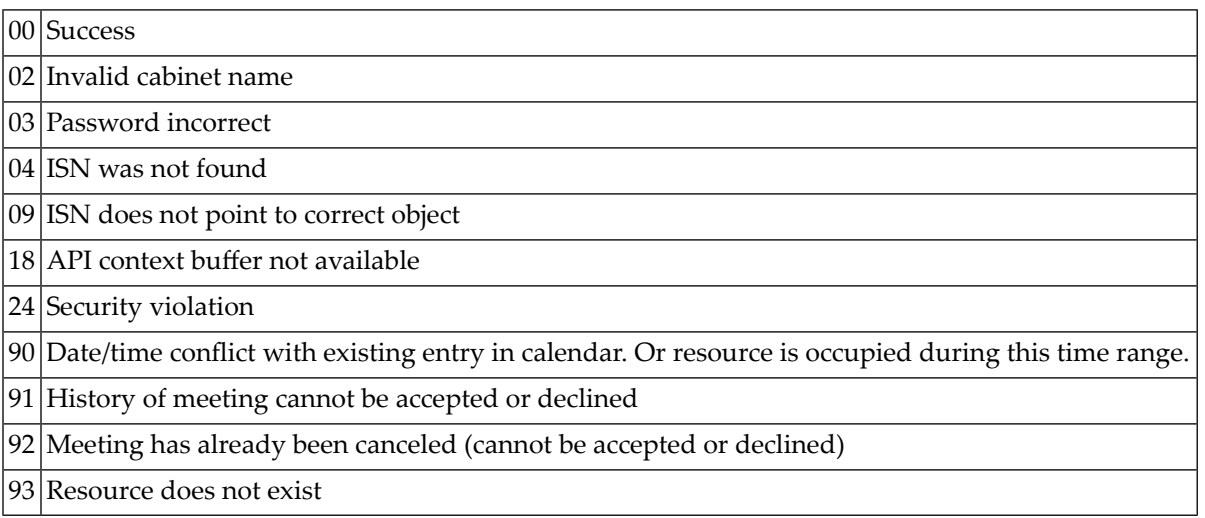

# <span id="page-61-0"></span>**Subprograms**

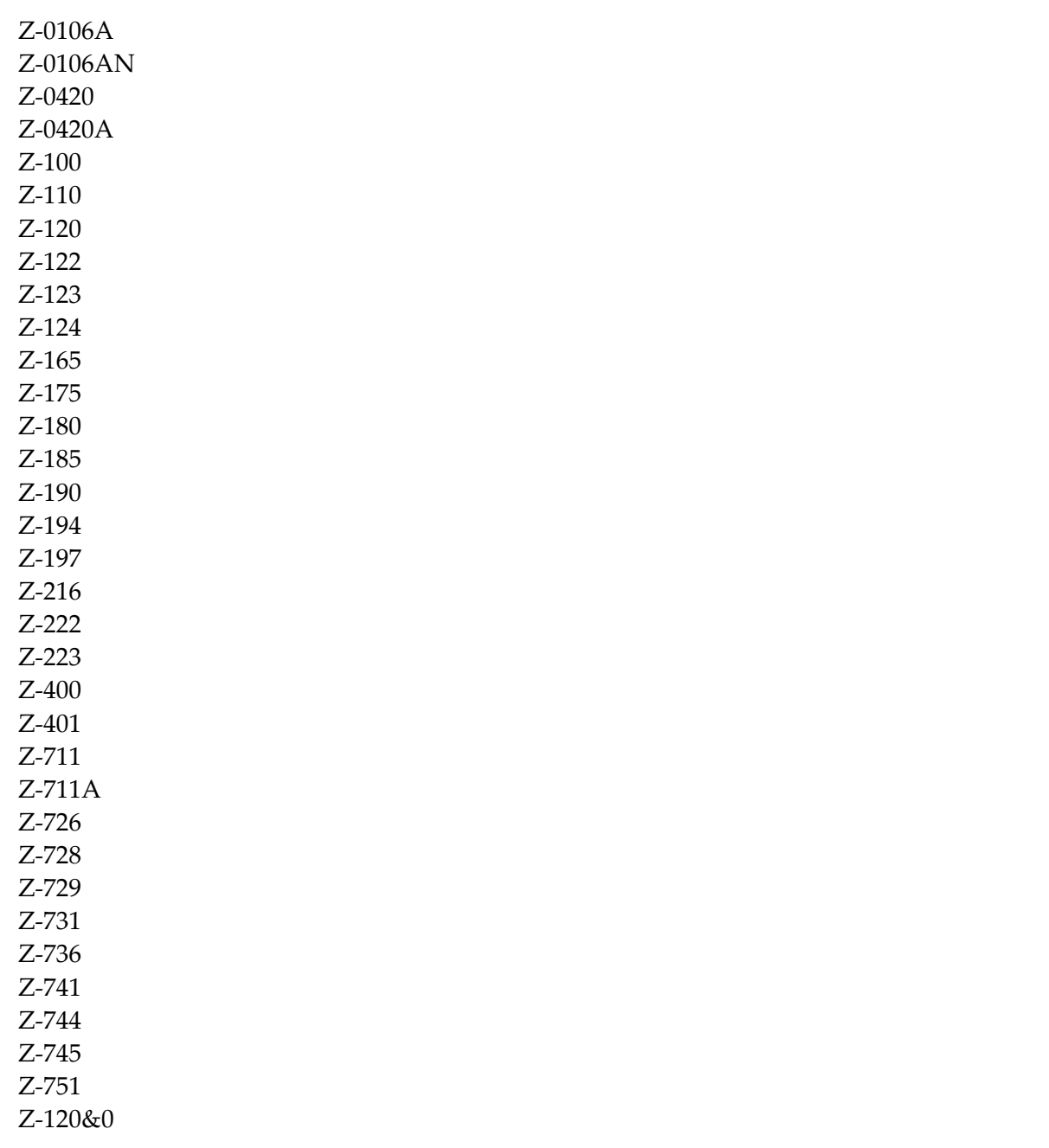

### <span id="page-62-0"></span>**Example**

```
DEFINE DATA
LOCAL
1 RETURN-CODE (N2)
1 CABINET (A8)
1 PASSWORD (A8)
1 CALENDAR-ISN (P10)
1 ACCEPT (A1)
1 ADD-TO-CALENDAR (A1)
END-DEFINE
*
MOVE 'Cabinet' TO CABINET
MOVE 'Password' TO PASSWORD
MOVE 59870 TO CALENDAR-ISN
MOVE 'X' TO ACCEPT
MOVE 'X' TO ADD-TO-CALENDAR
*
CALLNAT 'Z-ACCEPT'
 RETURN-CODE
 CABINET
 PASSWORD
 CALENDAR-ISN
 ACCEPT
 ADD-TO-CALENDAR
*
WRITE
 ' = ' CABINET /
 '=' PASSWORD /
 '=' CALENDAR-ISN /
 ' = ' ACCEPT /
 '=' ADD-TO-CALENDAR //
*
IF RETURN-CODE NE 0
 WRITE / 'Return code: ' RETURN-CODE
ELSE
WRITE / 'Return status OK'
END-IF
*
*
END
```
<span id="page-64-0"></span>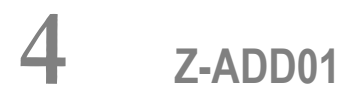

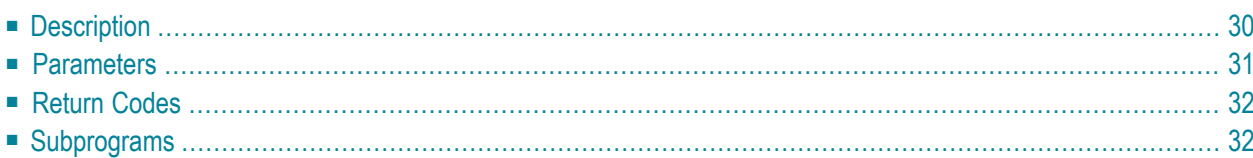

This chapter covers the following topics:

- **[Description](#page-65-0)**
- **[Parameters](#page-66-0)**
- **[Return](#page-67-0) Codes**
- <span id="page-65-0"></span>■ **[Subprograms](#page-67-1)**

### **Description**

Add a nickname for an address at an external node. This subprogram applies only to an external node which uses the spool file.

This subprogram does not apply to an internal Con-nect address or a transport service node. To add a nickname for an internal Con-nect address, you must use **[Z-ADD01B](#page-72-0)**. To add a nickname for a transport service node, you must use **[Z-ADD01T](#page-78-0)**.

If you know the Node-name, but do not know the physical address of the external node (Nodeparameters) which has been defined by the administrator, you can invoke **[Z-GET74](#page-626-0)** prior to Z-ADD01 to obtain the physical address information.

This subprogram does not check whether the information you specify in the Node-parameters corresponds to the information which has been defined by the administrator. Thus, you can specify different address information in the Node-parameters. However, it is your responsibility to specify the correct information.

# <span id="page-66-0"></span>**Parameters**

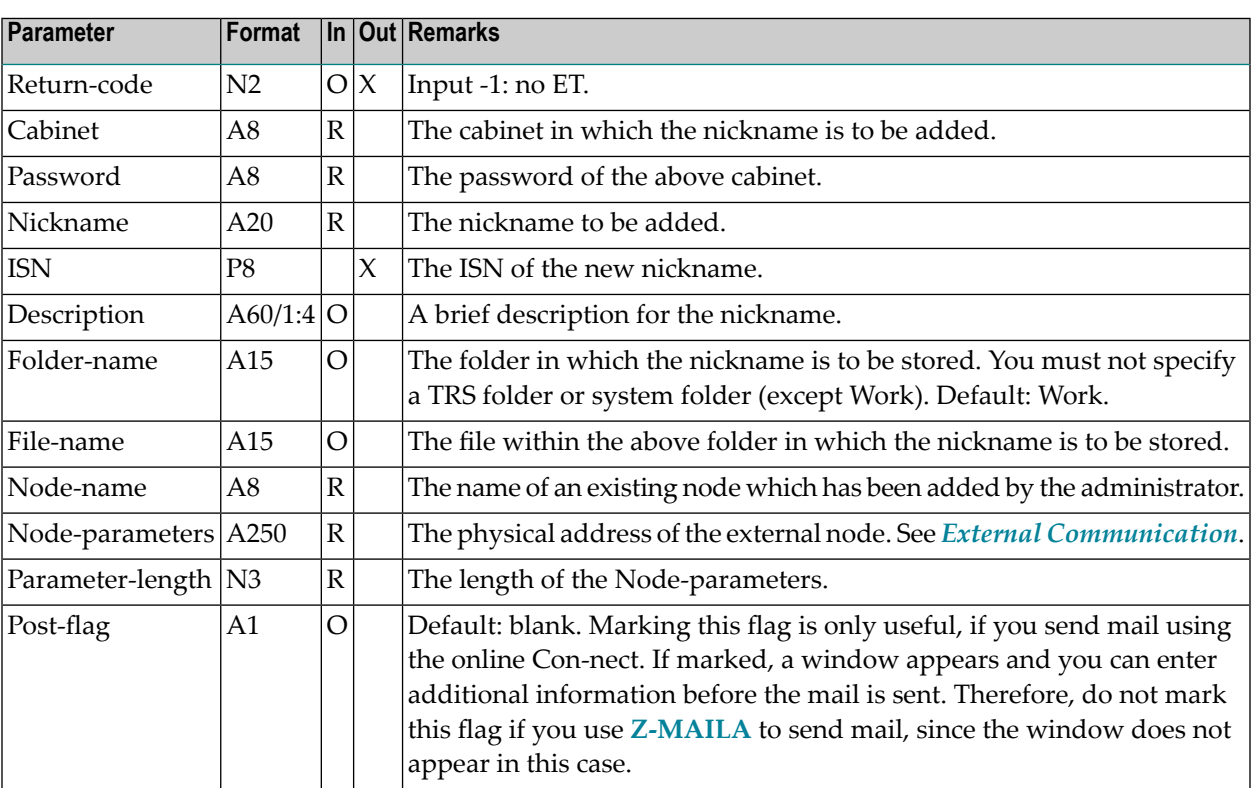

# <span id="page-67-0"></span>**Return Codes**

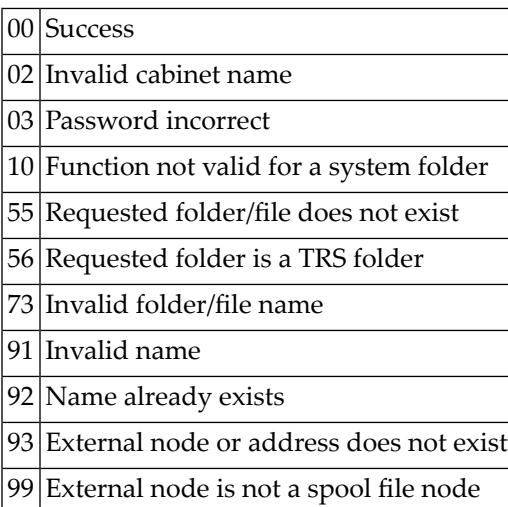

# <span id="page-67-1"></span>**Subprograms**

Z-120 Z-122 Z-123 Z-135 Z-147 Z-150 Z-162 Z-190 Z-1200&0

### <span id="page-68-0"></span>5 Z-ADD01A

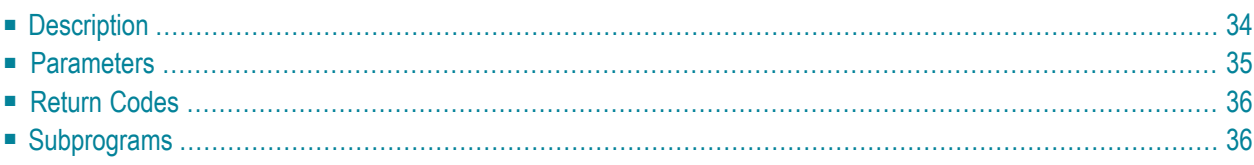

This chapter covers the following topics:

- **[Description](#page-69-0)**
- **[Parameters](#page-70-0)**
- **[Return](#page-71-0) Codes**
- <span id="page-69-0"></span>■ **[Subprograms](#page-71-1)**

### **Description**

Add a nickname for an address at an external node. This subprogram applies only to an external node which uses the spool file.

This subprogram does not apply to an internal Con-nect address or a transport service node. To add a nickname for an internal Con-nect address, you must use **[Z-ADD01B](#page-72-0)**. To add a nickname for a transport service node, you must use **[Z-ADD01T](#page-78-0)**.

This subprogram is similar to **[Z-ADD01](#page-64-0)** with the one exception that the additional parameter Work-address has been introduced.

If you know the Node-name, but do not know the physical address of the external node (Nodeparameters) which has been defined by the administrator, you can invoke **[Z-GET74](#page-626-0)** prior to Z-ADD01A to obtain the physical address information.

This subprogram does not check whether the information you specify in the Node-parameters corresponds to the information which has been defined by the administrator. Thus, you can specify different address information in the Node-parameters. However, it is your responsibility to specify the correct information.

# <span id="page-70-0"></span>**Parameters**

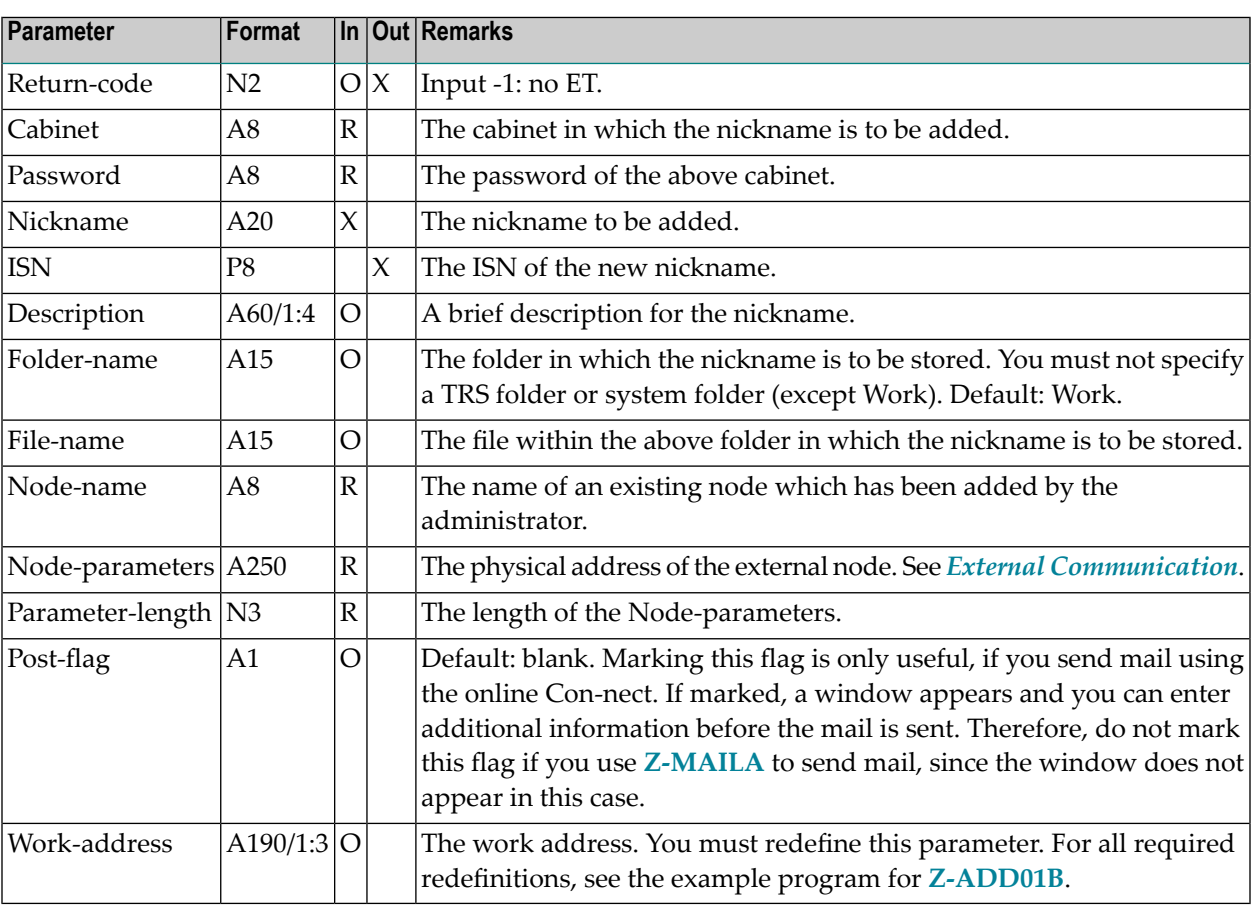

# <span id="page-71-0"></span>**Return Codes**

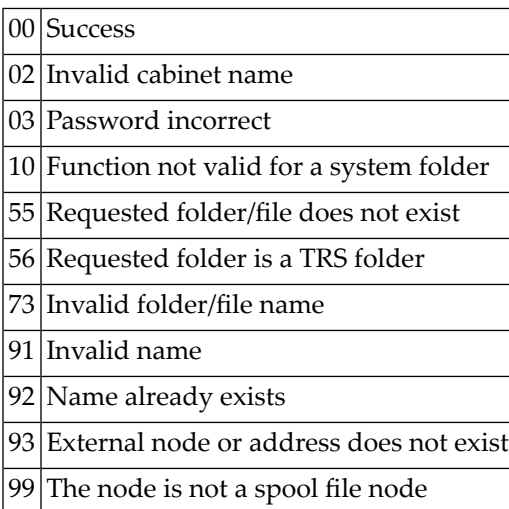

# <span id="page-71-1"></span>**Subprograms**

Z-120 Z-122 Z-123 Z-135 Z-147 Z-150 Z-162 Z-190 Z-1200&0
# <span id="page-72-0"></span> $6$  Z-ADD01B

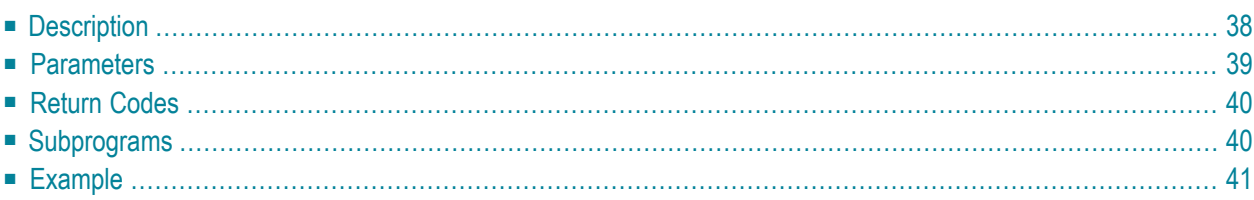

- **[Description](#page-73-0)**
- **[Parameters](#page-74-0)**
- **[Return](#page-75-0) Codes**
- **[Subprograms](#page-75-1)**
- <span id="page-73-0"></span>■ **[Example](#page-76-0)**

## **Description**

Add a nickname for an address at an external node or for an internal Con-nect address. This subprogram applies only to an external node which uses the spool file.

This subprogram does not apply to a transport service node. To add a nickname for a transport service node, you must use **[Z-ADD01T](#page-78-0)**.

This subprogram is similarto **[Z-ADD01A](#page-68-0)** with the one exception that you can also add a nickname for an internal Con-nect user.

The internal address can be one of the following: last name or user ID of a Con-nect user, a distribution list, a bulletin board or a cabinet.

You can also add a nickname for an already existing nickname (for example, if the nickname which has been defined by the administrator is difficult to remember); in this case you specify the Addresstype 1.

When you add a nickname for an external address, you specify the parameters Node-name, Nodeparameters, Parameter-length, Post-flag and Work-address. You must not specify the parameter Object-name.

If you know the Node-name, but do not know the physical address of the external node (Nodeparameters) which has been defined by the administrator, you can invoke **[Z-GET74](#page-626-0)** prior to Z-ADD01B to obtain the physical address information.

This subprogram does not check whether the information you specify in the Node-parameters corresponds to the information which has been defined by the administrator. Thus, you can specify different address information in the Node-parameters. However, it is your responsibility to specify the correct information.

When you add a nickname for an internal address, you must specify the parameter Object-name. You must not specify the parameters Node-name, Node-parameters, Parameter-length, Post-flag and Work-address.

The parameter Work-address is only required when you add a nickname for an external address. When you add a nickname for an internal address, the system address is automatically provided (if you specify the parameter Work-address for an internal address, your address information will be ignored).

When you specify a user name in the parameter Object-name, you can either specify the last name or both last name and first name. Last name and first name must be separated by a comma (for example: Long,Sonya); you must not insert a blank character.

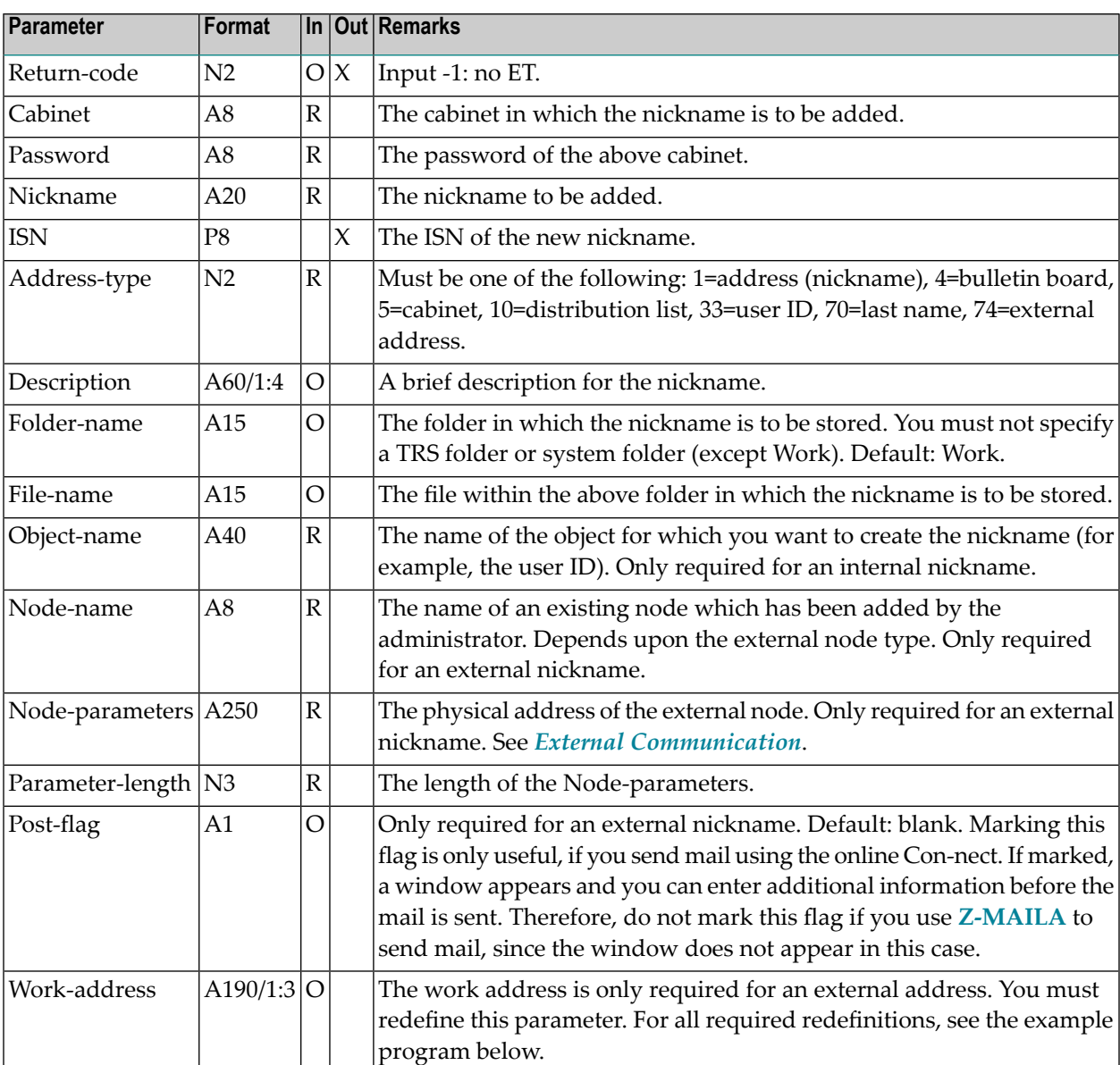

#### <span id="page-74-0"></span>**Parameters**

## <span id="page-75-0"></span>**Return Codes**

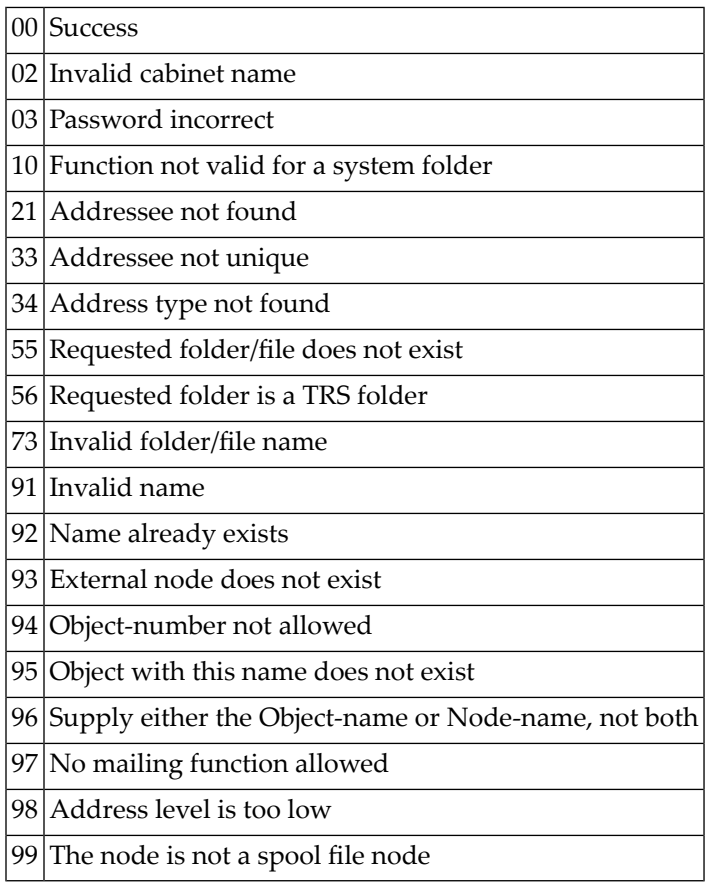

# <span id="page-75-1"></span>**Subprograms**

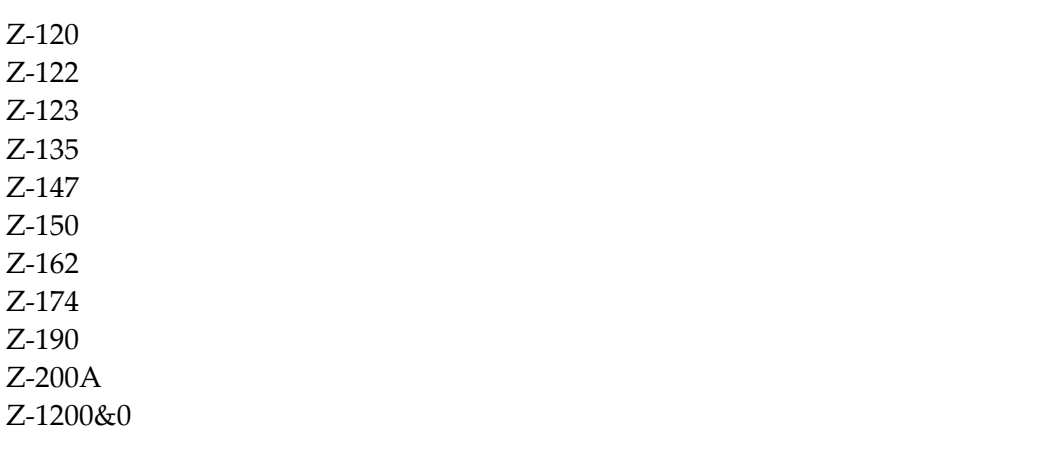

# <span id="page-76-0"></span>**Example**

 $\mathcal{L}^{\text{max}}$ 

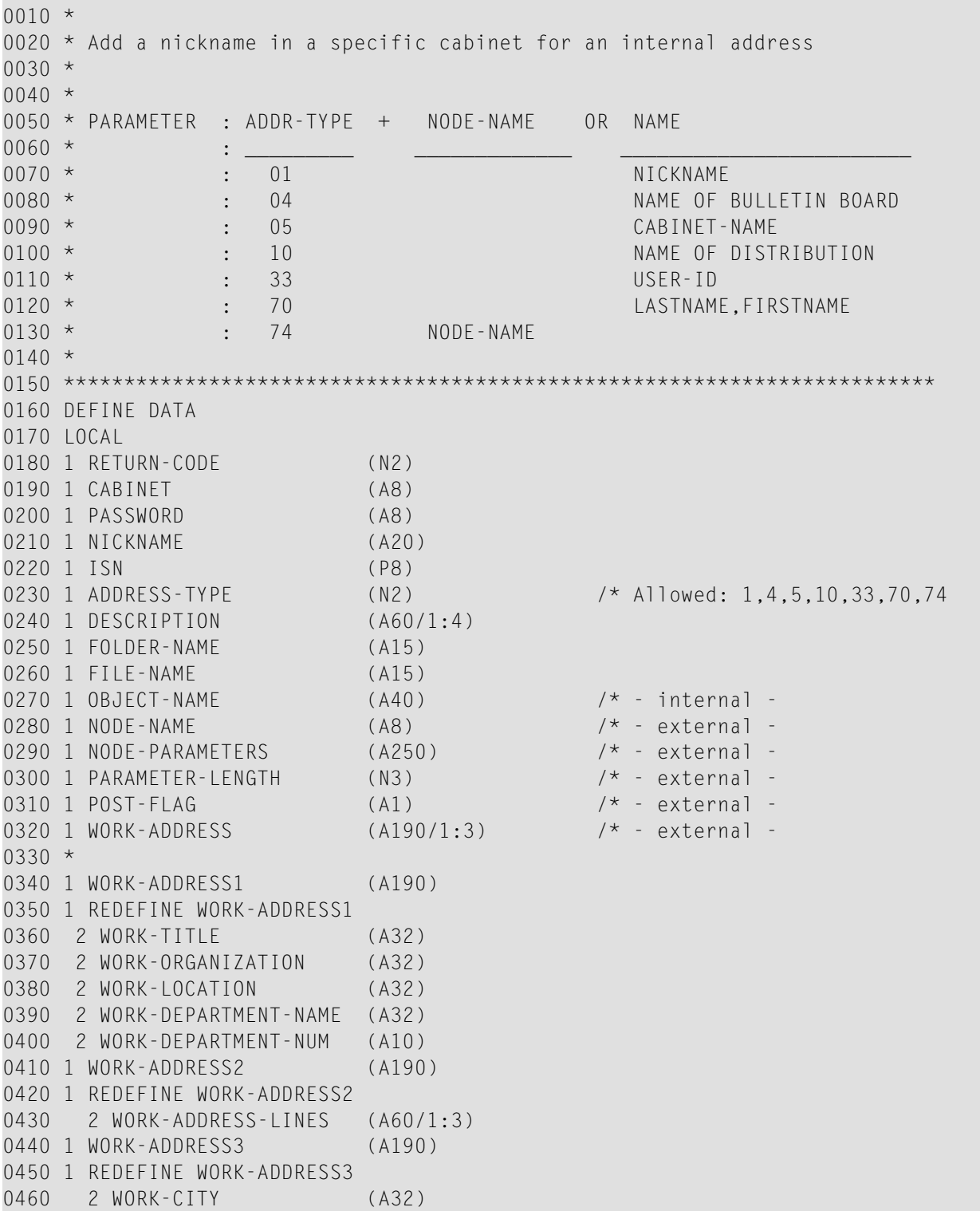

```
0470 2 WORK-STATE-PROV (A8)
0480 2 WORK-POSTAL-CODE (A10)
0490 2 WORK-COUNTRY (A8)
0500 2 WORK-PHONE-COUNTRY (A2)
0510 2 WORK-PHONE (A15)
0520 2 WORK-PHONE-EXT (A10)
0530 *0540 END-DEFINE
0550 * *****************************
0560 RESET RETURN-CODE
0570 *0580 MOVE 'WORK-ORGANIZATION' TO WORK-ORGANIZATION
0590 MOVE 'WORK-LOCATION' TO WORK-LOCATION
0600 MOVE 'WORK-DEPARTMENT-NAME' TO WORK-DEPARTMENT-NAME
0610 MOVE WORK-ADDRESS1 TO WORK-ADDRESS(1)
0620 MOVE WORK-ADDRESS2 TO WORK-ADDRESS(2)
0630 MOVE WORK-ADDRESS3 TO WORK-ADDRESS(3)
0640 MOVE 'CABINET' TO CABINET
0650 MOVE 'PASSWORD' TO PASSWORD
0660 MOVE 'NICKNAME' TO NICKNAME
0670 MOVE 33 TO ADDRESS-TYPE /* Allowed: 1,4,5,10,33,70,74
0680 MOVE 'USER-ID' TO OBJECT-NAME /* Distr.list;User-id;Cabinet;Bulletin;
0690 \star Lastname, Firstname, Nickname;
0700 CALLNAT 'Z-ADD01B' RETURN-CODE
0710 CABINET
0720 PASSWORD
0730 NICKNAME
0740 ISN
0750 ADDRESS-TYPE
0760 DESCRIPTION(*)
0770 FOLDER-NAME
0780 FILE-NAME
0790 OBJECT-NAME
0800 NODE-NAME
0810 NODE-PARAMETERS
0820 PARAMETER-LENGTH
0830 POST-FLAG
0840 WORK-ADDRESS(*)
0850 *
0860 IF RETURN-CODE = 00870 WRITE 'Address was added'
0880 ELSE
0890 WRITE 'Return Code:' RETURN-CODE
0900 END-IF
0910 *
0920 END
```
<span id="page-78-0"></span>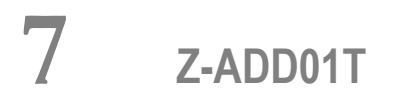

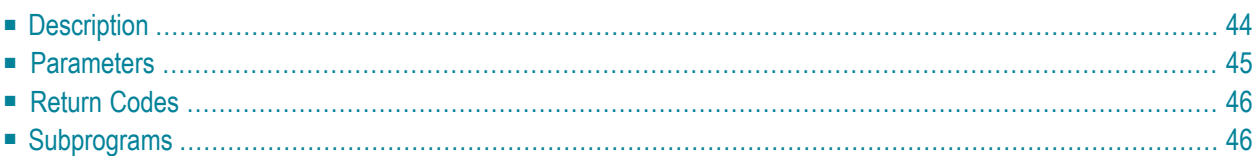

- **[Description](#page-79-0)**
- **[Parameters](#page-80-0)**
- **[Return](#page-81-0) Codes**
- <span id="page-79-0"></span>■ **[Subprograms](#page-81-1)**

## **Description**

Add a nickname for an address at an external node. This subprogram also applies to an external node which uses the transport service.

This subprogram does not apply to an internal Con-nect address. To add a nickname for an internal Con-nect address, you must use **[Z-ADD01B](#page-72-0)**.

If you know the Node-name, but do not know the physical address of the external node (Nodeparameters) which has been defined by the administrator, you can invoke **[Z-GET74](#page-626-0)** prior to Z-ADD01T to obtain the physical address information.

This subprogram does not check whether the information you specify in the Node-parameters corresponds to the information which has been defined by the administrator. Thus, you can specify different address information in the Node-parameters. However, it is your responsibility to specify the correct information.

The parameters Last-name and First-name can be specified for a specific user at the transport service node. When you are an administrator and add a nickname in cabinet SYSCNT, this information can later be used by all local users in the address management system.

## <span id="page-80-0"></span>**Parameters**

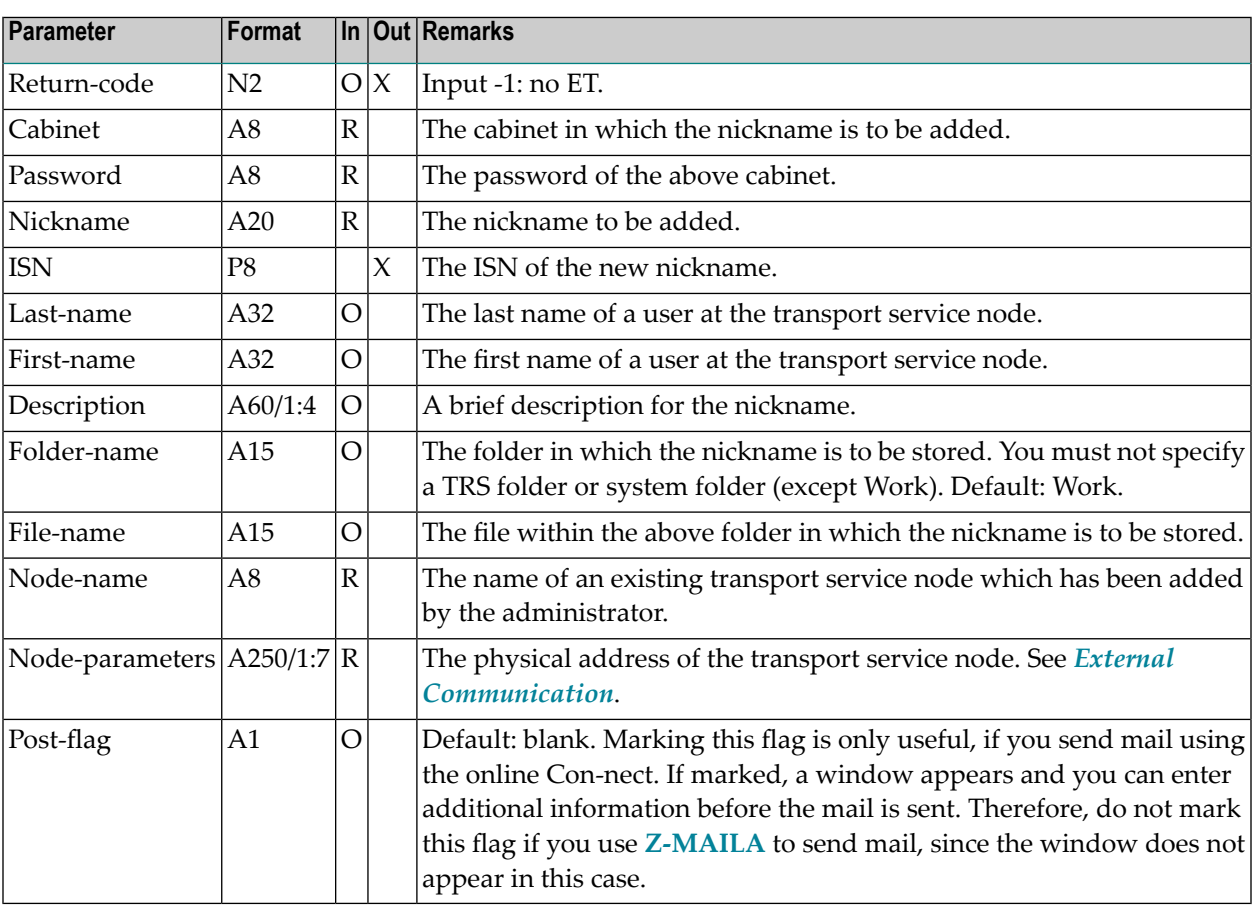

## <span id="page-81-0"></span>**Return Codes**

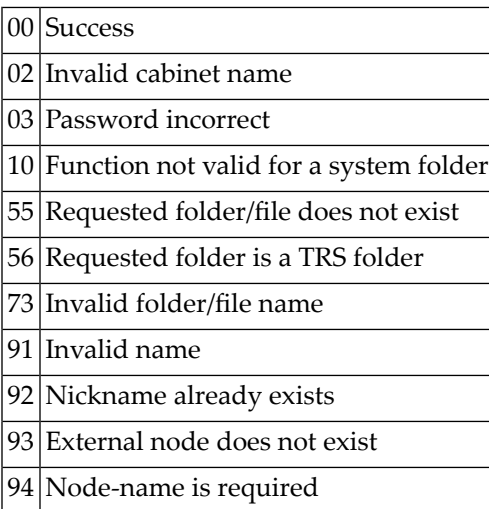

# <span id="page-81-1"></span>**Subprograms**

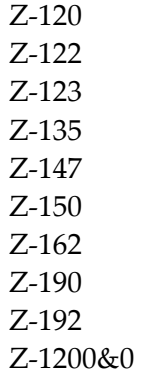

#### <span id="page-82-0"></span>8 Z-ADD03B

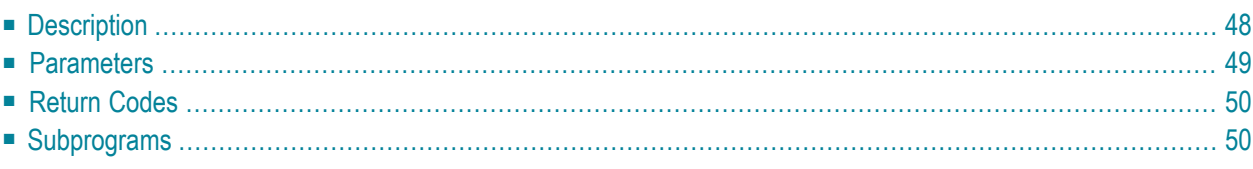

- **[Description](#page-83-0)**
- **[Parameters](#page-84-0)**
- **[Return](#page-85-0) Codes**
- <span id="page-83-0"></span>■ **[Subprograms](#page-85-1)**

### **Description**

Add an appointment.

The date range between Start-date and End-date must be equal to or less than 90 days (otherwise the return code 43 is issued). Start-date and End-date are computed according to the given time zone.

If a time zone is not specified, the Start-time and End-time are interpreted as GMT (0). If these values are to be put into a different time zone, the difference must be entered into the parameter Timezone.

If Start-time and End-time are not specified, the time range from 0:00 to 23:59 is automatically provided.

If the parameter No-time-occupancy is specified, the appointment does not occupy time in the calendar. This means that if another user wants to add a meeting and searches the calendar, this time range is not marked as reserved.

If the parameter Separate-daily-entries is specified, the appointment occupies only the specified time range for each day. If the parameter Separate-daily-entries is not specified, the whole time range starting with the Start-time of the first day and ending with the End-time of the last day is reserved.

## <span id="page-84-0"></span>**Parameters**

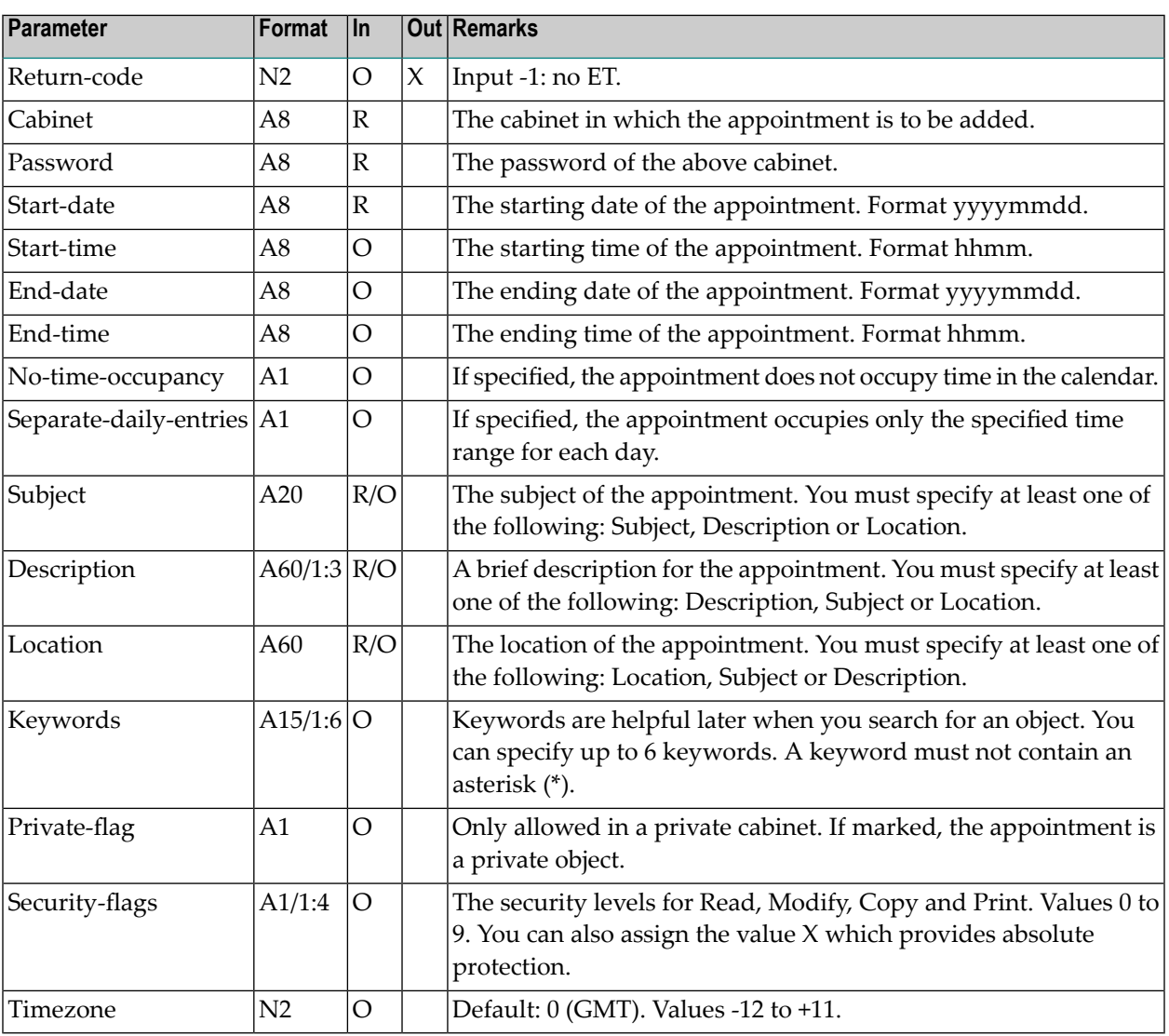

## <span id="page-85-0"></span>**Return Codes**

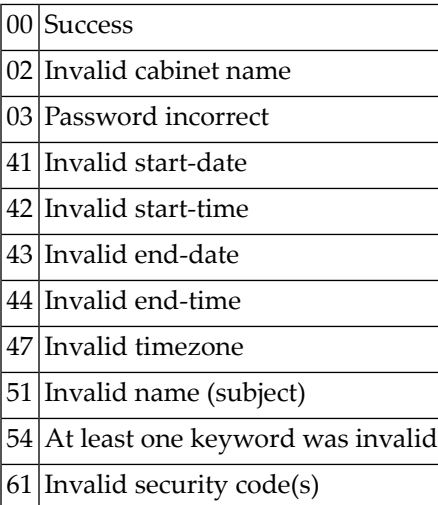

# <span id="page-85-1"></span>**Subprograms**

N-IDATCM Z-0106A Z-0106C Z-0106Z Z-120 Z-122 Z-123 Z-160 Z-175 Z-185 Z-1200&0

#### 9 Z-ADD03C

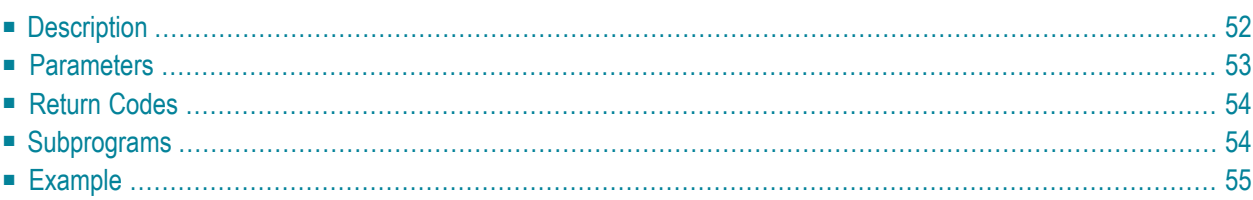

- **[Description](#page-87-0)**
- **[Parameters](#page-88-0)**
- **[Return](#page-89-0) Codes**
- **[Subprograms](#page-89-1)**
- <span id="page-87-0"></span>■ **[Example](#page-90-0)**

### **Description**

Add an appointment.

This subprogram is similar to **[Z-ADD03B](#page-82-0)** with the exception that it also returns the first ISN of the new appointment.

The date range between Start-date and End-date must be equal to or less than 90 days (otherwise the return code 43 is issued). Start-date and End-date are computed according to the given time zone.

If a time zone is not specified, Start-time and End-time are interpreted as GMT (0). If these values are to be put into a different time zone, the difference must be entered into the parameter Timezone.

If Start-time and End-time are not specified, the time range from 0:00 to 23:59 is automatically provided.

If the parameter No-time-occupancy is specified, the appointment does not occupy time in the calendar. This means that if another user wants to add a meeting and searches the calendar, this time range is not marked as reserved.

If the parameter Separate-daily-entries is specified, the appointment occupies only the specified time range for each day. If the parameter Separate-daily-entries is not specified, the whole time range starting with the Start-time of the first day and ending with the End-time of the last day is reserved.

## <span id="page-88-0"></span>**Parameters**

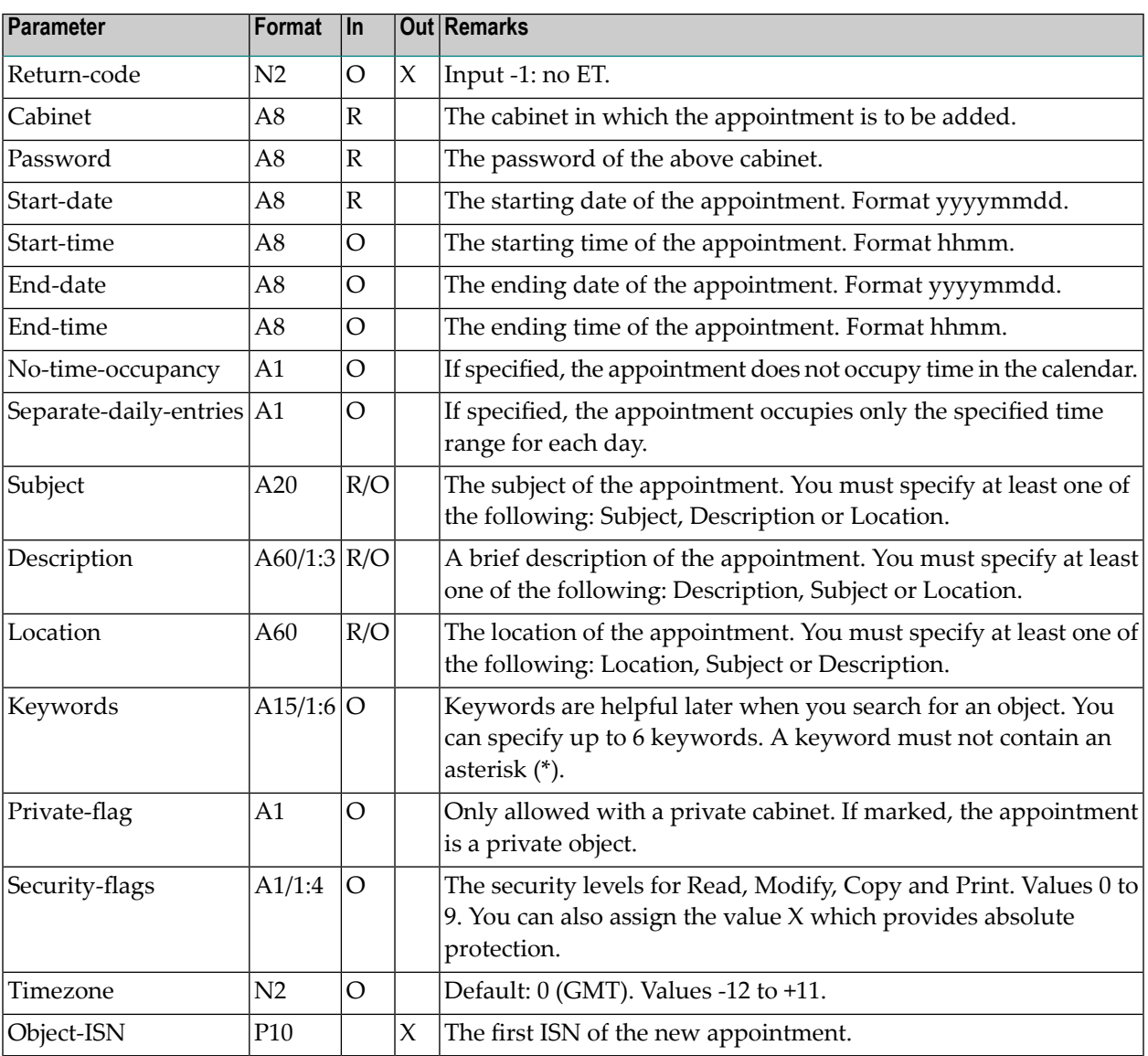

## <span id="page-89-0"></span>**Return Codes**

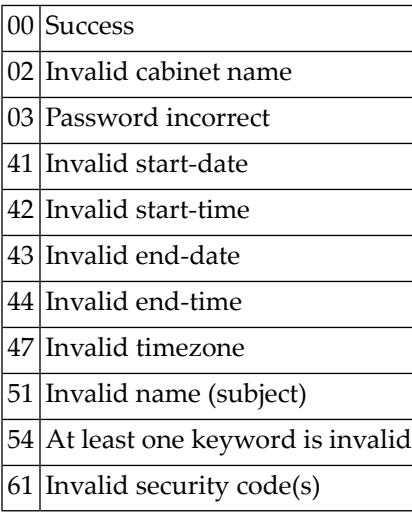

# <span id="page-89-1"></span>**Subprograms**

N-IDATCM Z-0106A Z-0106C Z-0106Z2 Z-120 Z-122 Z-123 Z-160 Z-175 Z-185 Z-1200&0

#### <span id="page-90-0"></span>**Example**

```
0010 *0020 * An example program to add an appointment
0030 *
0040 DEFINE DATA
0050 LOCAL
0060 1 RETURN-CODE (N2)
0070 1 CABINET (A8)
0080 1 PASSWORD (A8)
0090 1 START-DATE (A8)<br>0100 1 START-TIME (A8)
0100 1 START-TIME
0110 1 END-DATE (A8)
0120 1 END-TIME (A8)
0130 1 SEPARATE-DAILY-ENTRIES (A1)
0140 1 NO-TIME-OCCUPANCY (A1)
0150 1 SUBJECT (A20)
0160 1 DESCRIPTION (A60/1:3)
0170 1 LOCATION (A60)
0180 1 KEYWORDS (A15/1:6)
0190 1 PRIVATE-FLAG (A1)
0200 1 SECURITY-FLAGS (A1/1:4)<br>0210 1 TIMEZONE (N2)
0210 1 TIMEZONE
0220 1 OBJECT-ISN (P10)
0230 *0240 END-DEFINE
0250 *0260 RESET RETURN-CODE
0270 MOVE 'CABINET ' TO CABINET
0280 MOVE 'PASSWORD' TO PASSWORD
0290 MOVE '19971231' TO START-DATE
0300 MOVE '2100' TO START-TIME
0310 MOVE '19980101' TO END-DATE
0320 MOVE '0600' TO END-TIME
0330 MOVE 'X' TO SEPARATE-DAILY-ENTRIES
0340 MOVE 'NEW YEAR CELEBRATION' TO SUBJECT
0350 MOVE 'DESCRIPTION 1' TO DESCRIPTION(1)
0360 MOVE 'DESCRIPTION 2' TO DESCRIPTION(2)
0370 MOVE 'LOCATION' TO LOCATION
0380 MOVE 'KEYWORD1' TO KEYWORDS(1)
0390 MOVE 'KEYWORD2' TO KEYWORDS(2)
0400 MOVE 'X' TO PRIVATE-FLAG
0410 MOVE '3' TO SECURITY-FLAGS(1) /* Read
0420 MOVE '7' TO SECURITY-FLAGS(1) /* Modify
0430 MOVE 2 TO TIMEZONE
0440 *0450 CALLNAT 'Z-ADD03C' RETURN-CODE
0460 CABINET
```
 PASSWORD START-DATE START-TIME END-DATE END-TIME NO-TIME-OCCUPANCY SEPARATE-DAILY-ENTRIES SUBJECT DESCRIPTION(\*) LOCATION KEYWORDS(\*) PRIVATE-FLAG SECURITY-FLAGS(\*) TIMEZONE OBJECT-ISN  $0620 *$  IF RETURN-CODE EQ 0 WRITE 'Appointment was added' WRITE 'ISN of created appointment record' OBJECT-ISN END-IF \* WRITE 'Return code' RETURN-CODE \* END

# 10 **Z-ADD04**

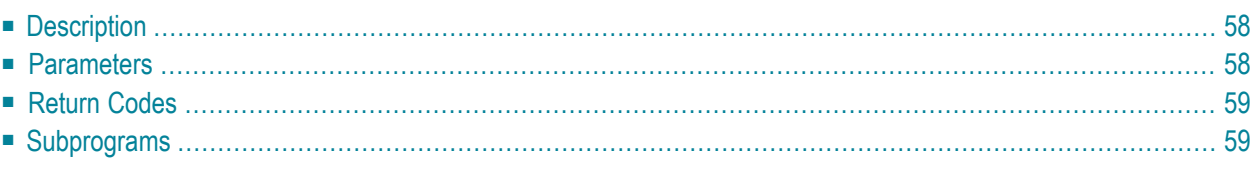

- **[Description](#page-93-0)**
- **[Parameters](#page-93-1)**
- **[Return](#page-94-0) Codes**
- <span id="page-93-0"></span>■ **[Subprograms](#page-94-1)**

### **Description**

Add a bulletin board.

This subprogram can only be used by a supervisor or system administrator.

<span id="page-93-1"></span>When a value other than 0 is returned in the parameter Return-code, BACKOUT TRANSACTION is always issued.

#### **Parameters**

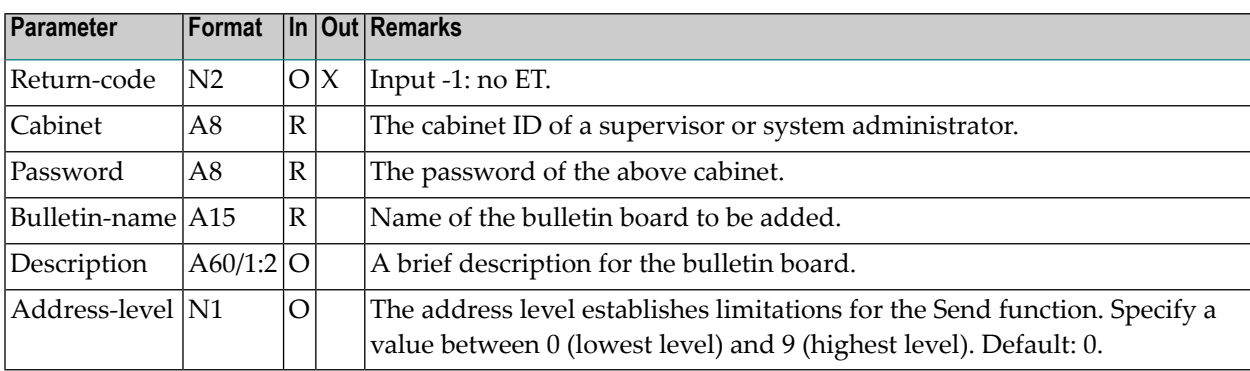

## <span id="page-94-0"></span>**Return Codes**

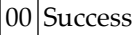

- 02 Invalid cabinet name
- 03 Password incorrect
- 15 Invalid administrator status
- 51 Invalid name
- 52 Object with specified name already exists
- <span id="page-94-1"></span>99 Address record error

### **Subprograms**

Z-112 Z-120 Z-122 Z-123 Z-175 Z-190 Z-1200&0

# 11 **Z-ADD05**

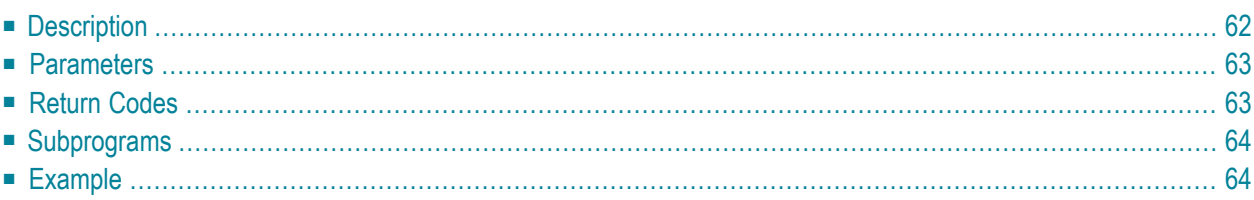

- **[Description](#page-97-0)**
- **[Parameters](#page-98-0)**
- **[Return](#page-98-1) Codes**
- **[Subprograms](#page-99-0)**
- <span id="page-97-0"></span>■ **[Example](#page-99-1)**

## **Description**

Add a cabinet.

This subprogram can be used only by a supervisor or cabinet administrator.

The cabinet and user profile which has been specified for the cabinet SYSCNT is automatically copied to the new cabinet. Administrator status is not copied to the new cabinet.

Successful termination of Z-ADD05 always results in an END TRANSACTION. You are not able to control transaction handling.

**Note:** If modifications to the cabinet are necessary, use one of the Z-MOD05 subprograms with the ISN returned by Z-ADD05 or the Cabinet-name you specified with Z-ADD05. **[Z-](#page-802-0)[MOD05A](#page-802-0)** through**[Z-MOD05E](#page-824-0)** modify differentfeatures ofthe user profile while**[Z-MOD05F](#page-830-0)** modifies the cabinet profile.

## <span id="page-98-0"></span>**Parameters**

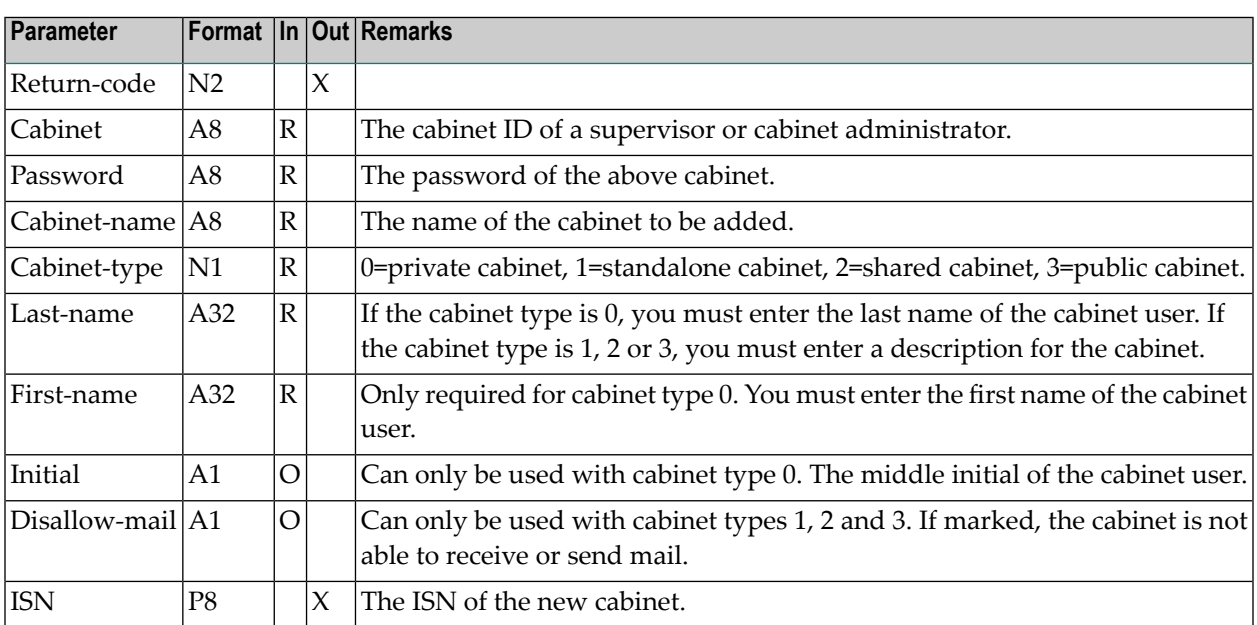

## <span id="page-98-1"></span>**Return Codes**

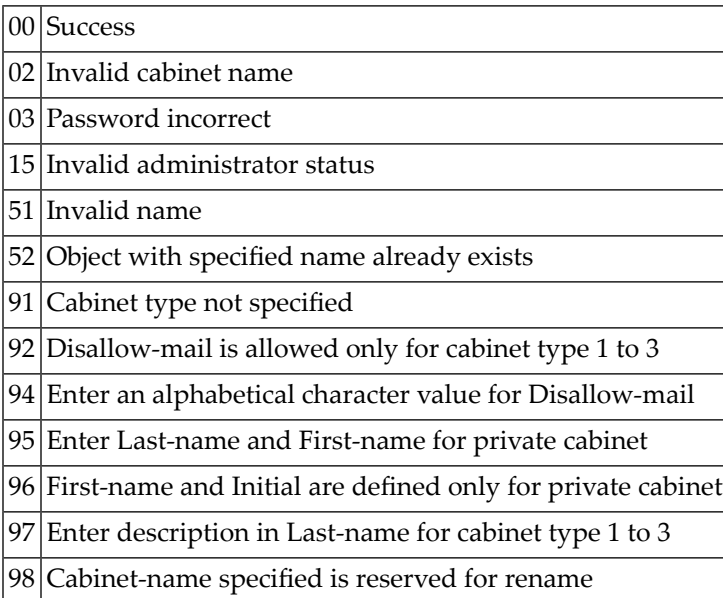

#### <span id="page-99-0"></span>**Subprograms**

Z-109 Z-112 Z-120 Z-122 Z-123 Z-175 Z-190 Z-195 Z-206 Z-720 Z-1200&0

#### <span id="page-99-1"></span>**Example**

The following example uses two local data areas. See *Local Data [Areas](#page-40-0)* for further information.

Note the prefixes "L-ADD05." and "L-DIS05." which uniquely identify the parameters.

```
DEFINE DATA
LOCAL USING L-ADD05
LOCAL USING L-DIS05
LOCAL
1 INDEX (N2)
END-DEFINE
*
RESET L-ADD05.RETURN-CODE
MOVE 'DBA' TO L-ADD05.CABINET
MOVE 'DBA' TO L-ADD05.PASSWORD
MOVE 'FBL' TO L-ADD05.CABINET-NAME
MOVE 0 TO L-ADD05.CABINET-TYPE
MOVE 'BLUECHAIR' TO L-ADD05.LAST-NAME
MOVE 'FUV' TO L-ADD05.FIRST-NAME
MOVE 'A' TO L-ADD05.INITIAL
*
CALLNAT 'Z-ADD05'
   L-ADD05
IF L-ADD05.RETURN-CODE = 0
 WRITE 'Cabinet was added'
ELSE
 WRITE 'Return code' L-ADD05.RETURN-CODE
END-IF
*
```

```
NEWPAGE
*
RESET L-DIS05.RETURN-CODE
MOVE 'DBA' TO L-DIS05.CABINET
MOVE 'DBA' TO L-DISO5.PASSWORD<br>MOVE 'FBL' TO L-DISO5.START-CA
               TO L-DIS05.START-CABINET
MOVE 9 TO L-DISO5.START-CABINET-TYPE
MOVE 20 TO L-DIS05.NUMBER
*
REPEAT UNTIL L-DIS05.RETURN-CODE NE 0
*
 CALLNAT 'Z-DIS05'
   L-DIS05
*
  FOR INDEX 1 TO L-DIS05.NUMBER
   IF L-DIS05.CABINET-ISN(INDEX) NE 0
     WRITE NOTITLE (SG=OFF ZP=OFF AD=L )
          'Cabinet name ' L-DIS05.CABINET-NAME(INDEX)
       / 'Cabinet type ' L-DIS05.CABINET-TYPE(INDEX)
       / 'User last name ' L-DIS05.USER-LAST-NAME(INDEX)
       / 'User first name' L-DIS05.USER-FIRST-NAME(INDEX)
       / 'User initial ' L-DIS05.USER-INITIAL(INDEX)
       / 'Disallow mail ' L-DIS05.DISALLOW-MAIL(INDEX)
       / 'Owner ' L-DIS05.OWNER(INDEX)
       / 'Administrator ' L-DIS05.ADMINISTRATOR(INDEX)
       / 'Cabinet ISN ' L-DIS05.CABINET-ISN(INDEX)
    NEWPAGE
   END-IF
 END-FOR
END-REPEAT
WRITE 'Return code ' L-DIS05.RETURN-CODE
*
END
```
# 12 **Z-ADD06**

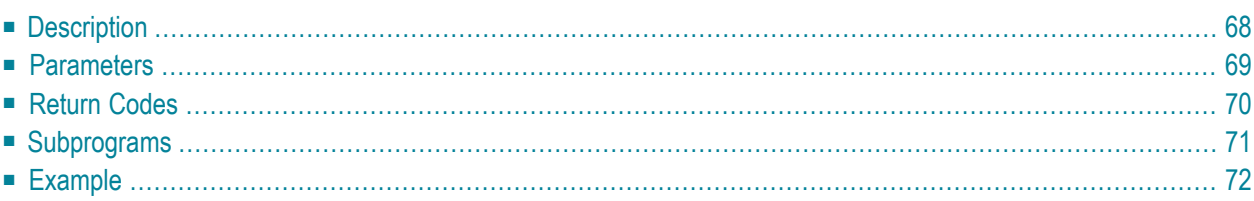

- **[Description](#page-103-0)**
- **[Parameters](#page-104-0)**
- **[Return](#page-105-0) Codes**
- **[Subprograms](#page-106-0)**
- <span id="page-103-0"></span>■ **[Example](#page-107-0)**

## **Description**

Add an appointment or the basic information (date, time, subject, location or agenda) of a meeting.

The date range between Start-date and End-date must be equal to or less than 90 days (otherwise the return code 43 is issued).

Start-time and End-time are interpreted as GMT (0).

If Start-time and End-time are not specified, the time range from 0:00 to 23:59 is automatically provided.

If the parameter No-time-occupancy is specified, the appointment or meeting does not occupy time in the calendar. This means that if another user wants to add a meeting and searches the calendar, this time range is not marked as reserved.

If the parameter Separate-daily-entries is specified, the appointment or meeting occupies only the specified time range for each day. If the parameter Separate-daily-entries is not specified, the whole time range starting with the Start-time of the first day and ending with the End-time of the last day is reserved.

When you add a meeting, you must also call the following subprograms:

- 1. **[Z-ADDATT](#page-172-0)** to add attendees and resources to the address list of the meeting (they cannot be added with Z-ADD06).
- 2. **[Z-STIME](#page-1014-0)** to start the search for free time if you have marked the parameter Search-free-time.
- 3. **[Z-MCONFM](#page-728-0)** to confirm (i.e. send) the invitations.

Notes can later be added to the appointment or meeting using **[Z-NOTE](#page-930-0)**.

## <span id="page-104-0"></span>**Parameters**

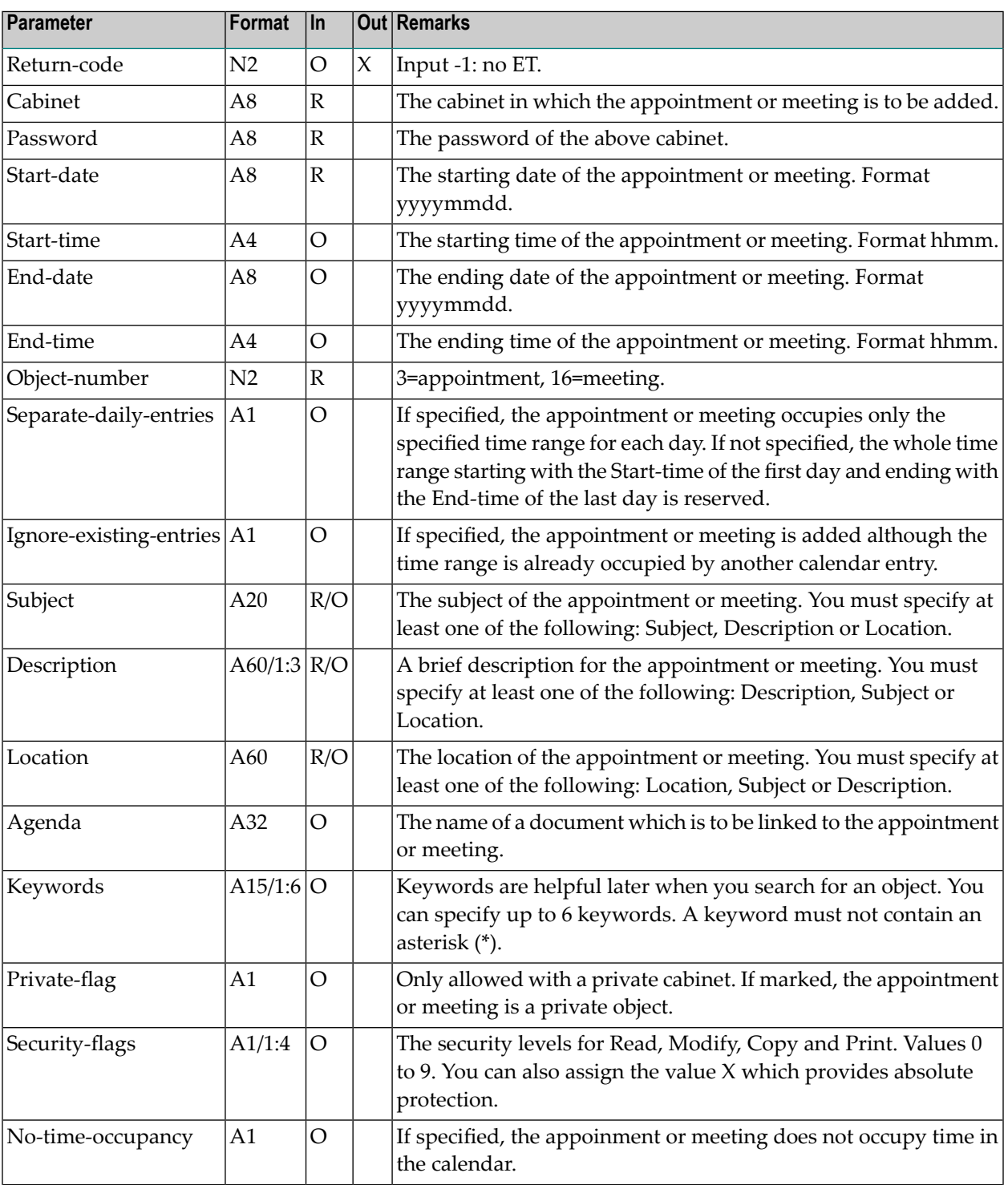

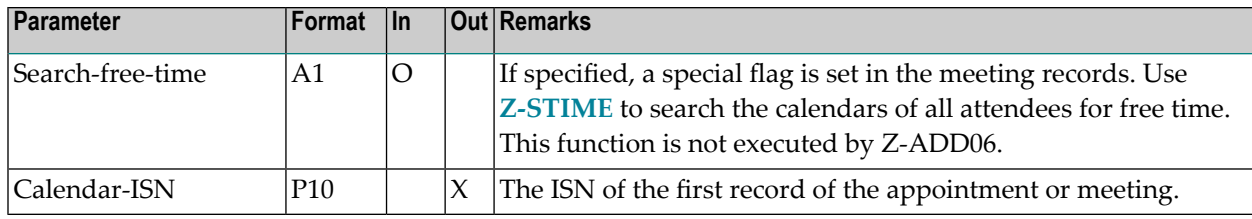

## <span id="page-105-0"></span>**Return Codes**

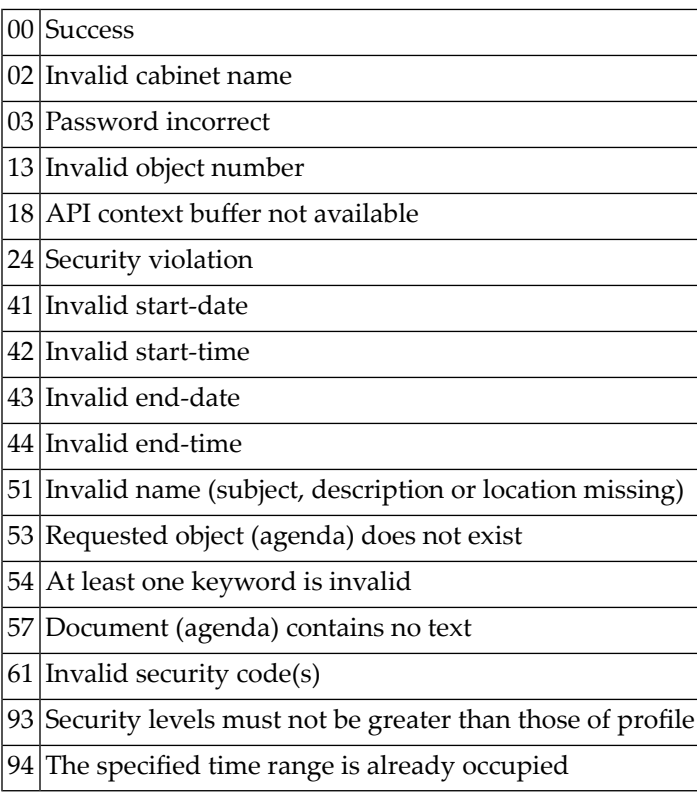

# <span id="page-106-0"></span>**Subprograms**

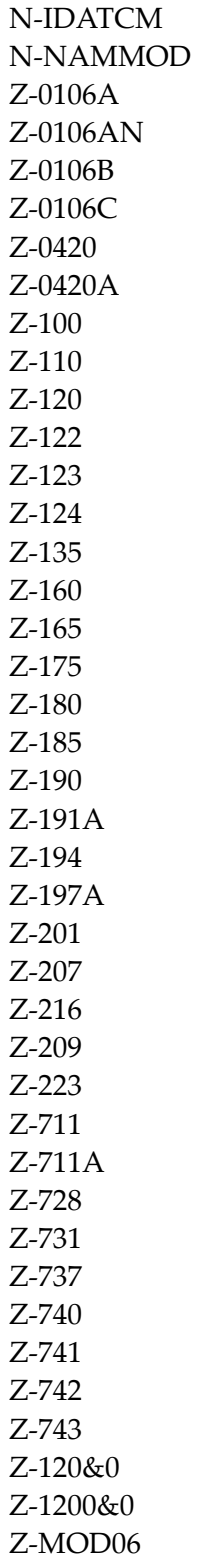

#### <span id="page-107-0"></span>**Example**

```
DEFINE DATA
LOCAL
1 RETURN-CODE (N2)
1 CABINET (A8)
1 PASSWORD (A8)
1 START-DATE (A8)
1 START-TIME (A4)
1 END-DATE (A8)
1 END-TIME (A4)
1 OBJECT-NUMBER (N2)
1 SEPARATE-DAILY-ENTRIES (A1)
1 IGNORE-EXISTING-ENTRIES (A1)
1 SUBJECT (A20)
1 DESCRIPTION (A60/1:3)
1 LOCATION (A60)
1 AGENDA (A32)
1 KEYWORDS (A15/1:6)
1 PRIVATE-FLAG (A1)
1 SECURITY-FLAGS (A1/1:4)
1 NO-TIME-OCCUPANCY (A1)
1 SEARCH-FREE-TIME (A1)
1 CALENDAR-ISN (P10)
*
END-DEFINE
*
MOVE 'Cabinet' TO CABINET
MOVE 'Password' TO PASSWORD
MOVE '20011231' TO START-DATE
MOVE '1900' TO START-TIME
MOVE '20020102' TO END-DATE
MOVE '2100' TO END-TIME
MOVE 16 TO OBJECT-NUMBER
MOVE 'X' TO SEPARATE-DAILY-ENTRIES
MOVE 'X' TO IGNORE-EXISTING-ENTRIES
MOVE 'Subject-is-New-Year' TO SUBJECT
MOVE 'Description-first-line ' TO DESCRIPTION(1)
MOVE 'Description-second-line' TO DESCRIPTION(2)
MOVE 'Location-of-meeting' TO LOCATION
MOVE 'Doc-name1' TO AGENDA
MOVE 'Keyword-number-one' TO KEYWORDS(1)
MOVE '9' TO SECURITY-FLAGS(*)<br>MOVE 'X' TO SEARCH-FREE-TIME
                        TO SEARCH-FREE-TIME
*
CALLNAT 'Z-ADD06'
 RETURN-CODE
 CABINET
```
PASSWORD START-DATE START-TIME END-DATE END-TIME OBJECT-NUMBER SEPARATE-DAILY-ENTRIES IGNORE-EXISTING-ENTRIES SUBJECT DESCRIPTION (\*) LOCATION AGENDA KEYWORDS (\*) PRIVATE-FLAG SECURITY-FLAGS (\*) NO-TIME-OCCUPANCY SEARCH-FREE-TIME CALENDAR-ISN \* WRITE '=' CABINET '=' PASSWORD '=' START-DATE '=' START-TIME '=' END-DATE '=' END-TIME '=' OBJECT-NUMBER '=' SEPARATE-DAILY-ENTRIES '=' IGNORE-EXISTING-ENTRIES '=' SUBJECT '=' DESCRIPTION(1) '=' DESCRIPTION(2) '=' LOCATION '=' AGENDA '=' KEYWORDS(1:2) '=' PRIVATE-FLAG '=' SECURITY-FLAGS(1:4) '=' NO-TIME-OCCUPANCY '=' SEARCH-FREE-TIME '=' CALENDAR-ISN \* IF RETURN-CODE NE 0 WRITE / 'Return code' RETURN-CODE ELSE WRITE / 'Return status OK' END-IF \* END

# <span id="page-110-0"></span>13 **Z-ADD10**

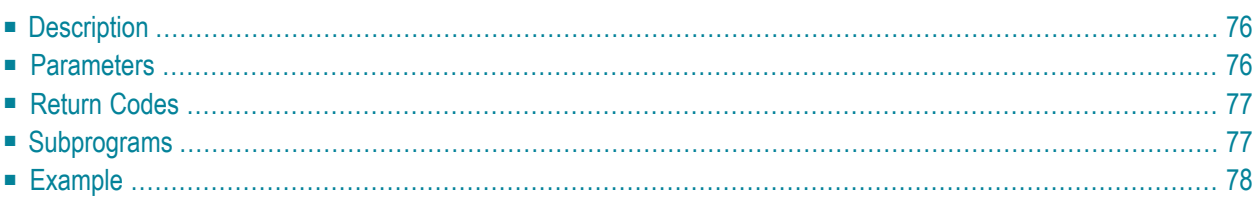

- **[Description](#page-111-0)**
- **[Parameters](#page-111-1)**
- **[Return](#page-112-0) Codes**
- **[Subprograms](#page-112-1)**
- <span id="page-111-0"></span>■ **[Example](#page-113-0)**

### **Description**

Add a distribution list.

<span id="page-111-1"></span>To add members to the distribution list, you must use **[Z-ADD17](#page-146-0)**.

#### **Parameters**

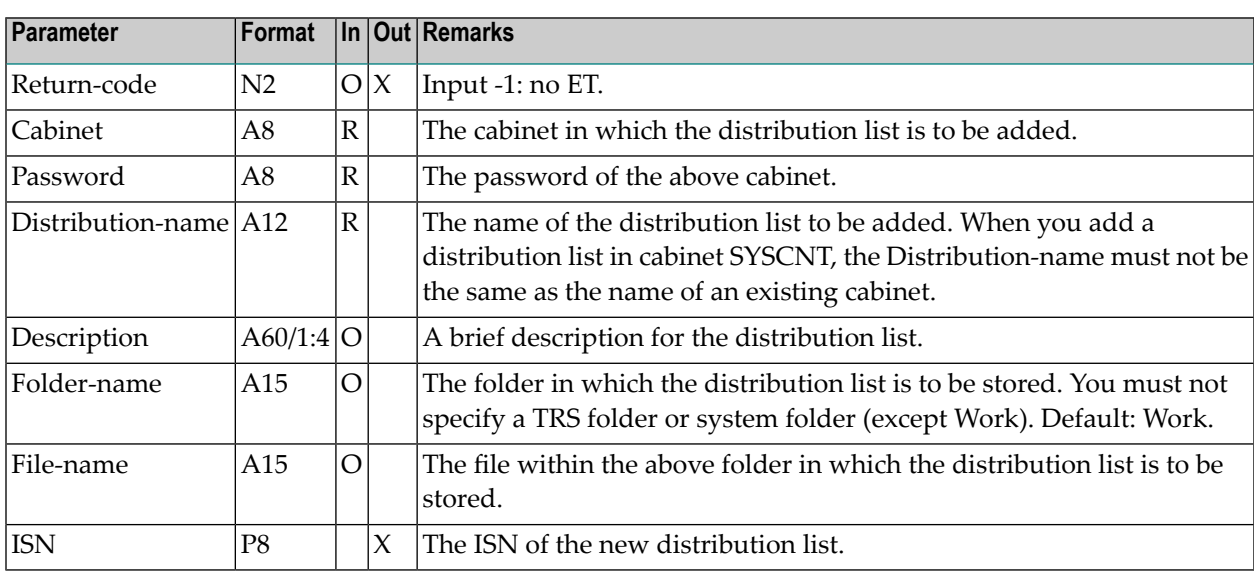

## <span id="page-112-0"></span>**Return Codes**

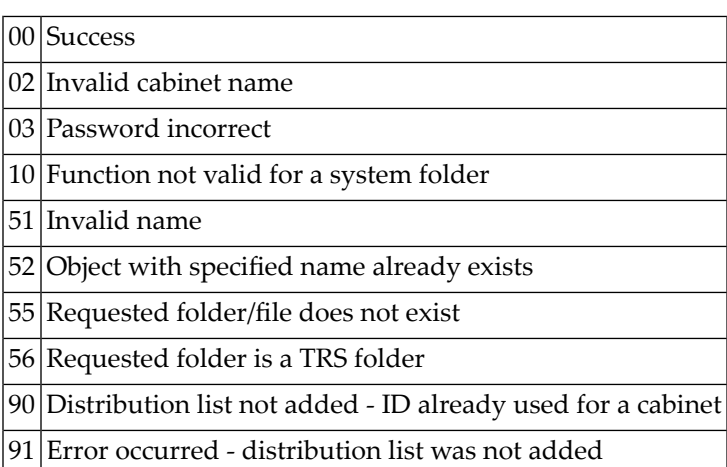

# <span id="page-112-1"></span>**Subprograms**

Z-120 Z-122 Z-123 Z-147 Z-150 Z-162 Z-190 Z-195 Z-1200&0

#### <span id="page-113-0"></span>**Example**

```
0010 DEFINE DATA LOCAL
0020 1 RETURN-CODE (N2)
0030 1 CABINET (A8)
0040 1 PASSWORD (A8)
0050 1 DISTRIBUTION-NAME (A12)
0060 1 DESCRIPTION (A60/1:4)
0070 1 FOLDER-NAME (A15)
0080 1 FILE-NAME (A15)
0090 1 ISN (P8)
0100 END-DEFINE
0110 *0120 MOVE 'USER-ID' TO CABINET
0130 MOVE 'PW' TO PASSWORD
0140 MOVE 'DISTR-1' TO DISTRIBUTION-NAME
0150 MOVE 'This is the first description line' TO DESCRIPTION(1)
0160 *0170 CALLNAT 'Z-ADD10' RETURN-CODE CABINET PASSWORD
0180 DISTRIBUTION-NAME DESCRIPTION(*) FOLDER-NAME FILE-NAME ISN
0190 *0200 IF RETURN-CODE EQ 0
0210 WRITE 'Distribution list was added'
0220 ELSE
0230 WRITE 'RETURN CODE' RETURN-CODE
0240 END-IF
0250 *0260 END
```
# 14 **Z-ADD10X**

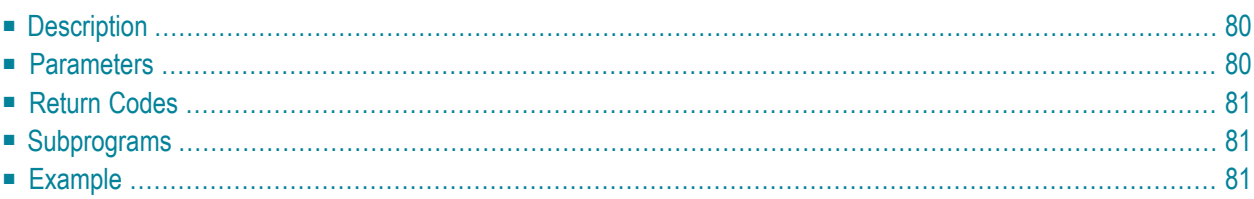

- **[Description](#page-115-0)**
- **[Parameters](#page-115-1)**
- **[Return](#page-116-0) Codes**
- **[Subprograms](#page-116-1)**
- <span id="page-115-0"></span>■ **[Example](#page-116-2)**

#### **Description**

Add a distribution list.

This subprogram is the same as **[Z-ADD10](#page-110-0)** with the one exception that the parameter ISN uses the format P10.

<span id="page-115-1"></span>To add members to the distribution list, you must use **[Z-ADD17](#page-146-0)**.

#### **Parameters**

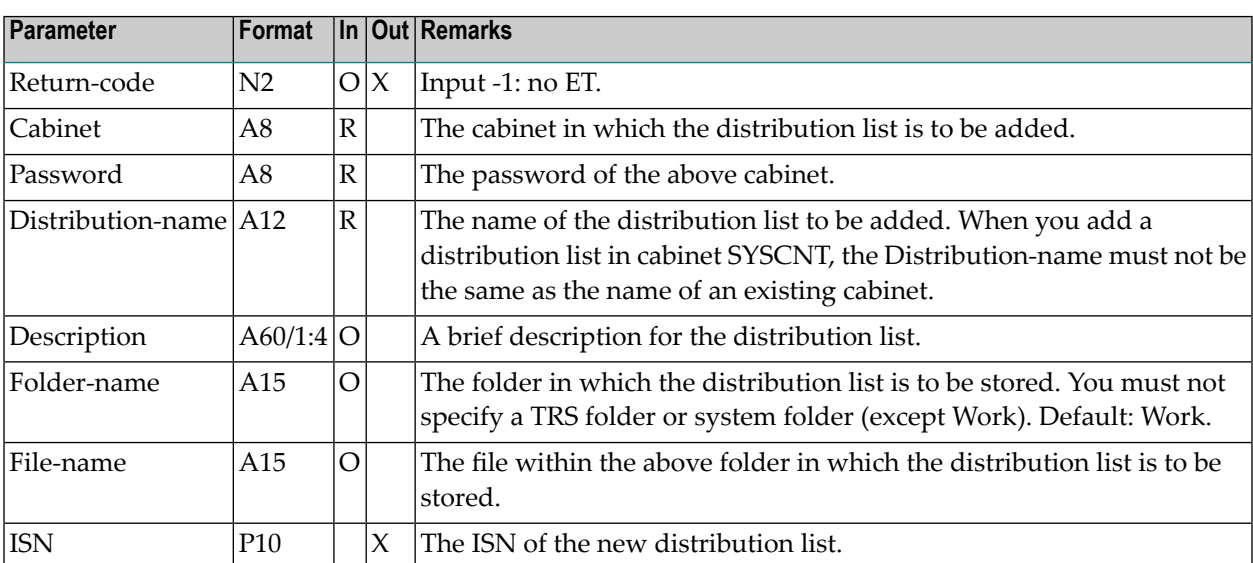

### <span id="page-116-0"></span>**Return Codes**

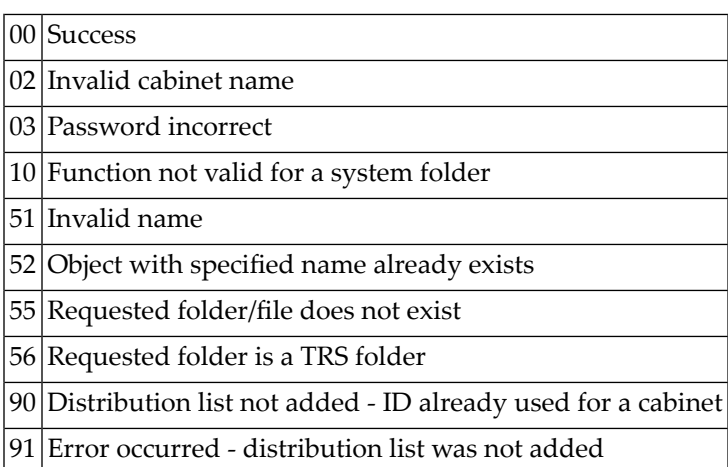

### <span id="page-116-1"></span>**Subprograms**

Z-120 Z-122 Z-123 Z-147 Z-150 Z-162 Z-190 Z-195 Z-1200&0

### <span id="page-116-2"></span>**Example**

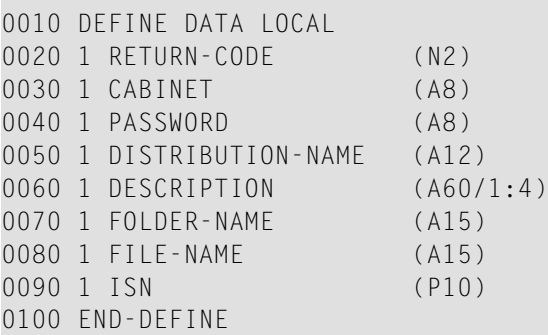

 \* MOVE 'USER-ID' TO CABINET MOVE 'PW' TO PASSWORD MOVE 'DISTR-1' TO DISTRIBUTION-NAME MOVE 'This is the first description line' TO DESCRIPTION(1)  $0160 *$  CALLNAT 'Z-ADD10X' RETURN-CODE CABINET PASSWORD DISTRIBUTION-NAME DESCRIPTION(\*) FOLDER-NAME FILE-NAME ISN \* IF RETURN-CODE EQ 0 WRITE 'Distribution list was added' ELSE WRITE 'Return code ' RETURN-CODE END-IF  $0250 *$ END

# <span id="page-118-0"></span>15 **Z-ADD11**

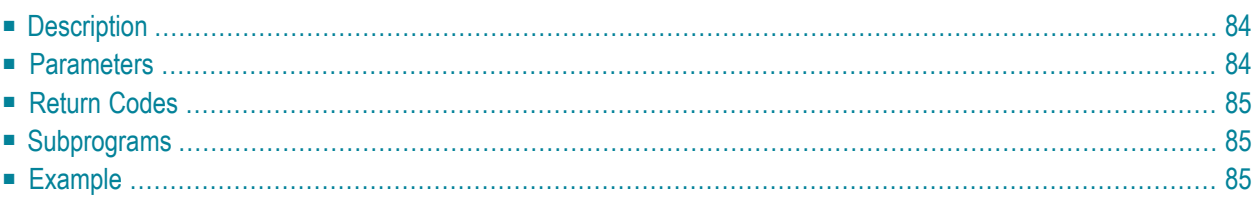

- **[Description](#page-119-0)**
- **[Parameters](#page-119-1)**
- **[Return](#page-120-0) Codes**
- **[Subprograms](#page-120-1)**
- <span id="page-119-0"></span>■ **[Example](#page-120-2)**

### **Description**

Add a Con-nect document from the contents of the Natural source code edit area (ESIZE).

The edit area contents are not changed. The new document can contain up to four lines of description. The document is always filed in folder Work.

**Note:** "\*/" in the first two positions of a line in the Natural edit area generates a new page in the Con-nect document.

#### **Parameters**

<span id="page-119-1"></span>

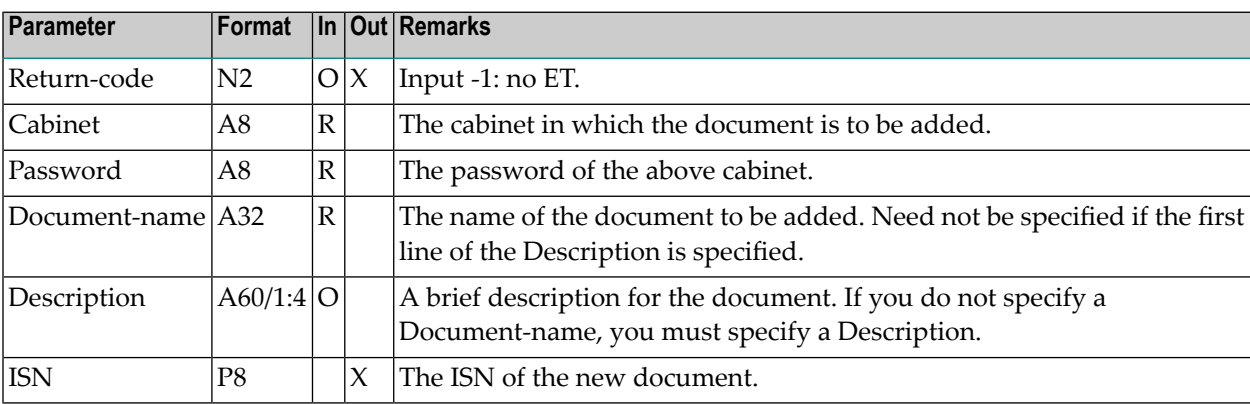

#### <span id="page-120-0"></span>**Return Codes**

00 Success

02 Invalid cabinet name

03 Password incorrect

51 Invalid name

52 Document with specified name already exists

<span id="page-120-1"></span>60 Edit area was empty

#### **Subprograms**

Z-120 Z-122 Z-123 Z-135 Z-145 Z-190

<span id="page-120-2"></span>Z-1200&0

#### **Example**

```
0010 DEFINE DATA LOCAL
0020 01 RETURN-CODE (N2)
0030 01 CABINET (A8)
0040 01 PASSWORD (A8)
0050 01 DOCUMENT-NAME (A32)
0060 01 DESCRIPTION (A60/1:4)
0070 01 ISN (P8)
0080 END-DEFINE
0090 *
0100 DEFINE PRINTER (4) OUTPUT 'SOURCE' /* Report 4 is now edit area
0110 *0120 SET CONTROL 'Z' / /* Erase edit area
0130 *0140 MOVE 'USER-ID ' TO CABINET
0150 MOVE 'PW' TO PASSWORD
0160 MOVE 'REPORT-1' TO DOCUMENT-NAME
0170 MOVE 'This is the first description line' TO DESCRIPTION (1)
0180 *
```
 WRITE (4) NOTITLE NOHDR ' This is the document text'  $0200 *$  CALLNAT 'Z-ADD11' RETURN-CODE CABINET PASSWORD DOCUMENT-NAME DESCRIPTION(\*) ISN \* IF RETURN-CODE EQ 0 WRITE 'Document was added' ELSE WRITE 'RETURN CODE' RETURN-CODE END-IF \* END

# 16 **Z-ADD11C**

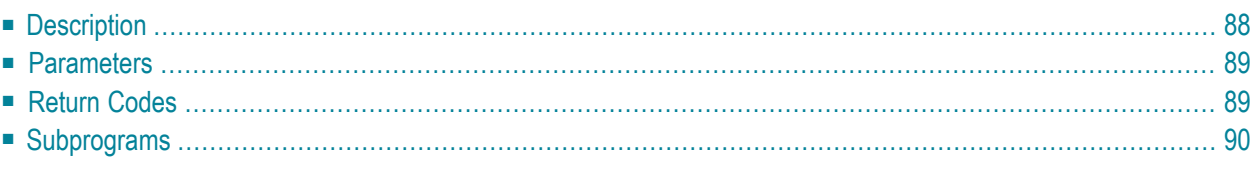

- **[Description](#page-123-0)**
- **[Parameters](#page-124-0)**
- **[Return](#page-124-1) Codes**
- <span id="page-123-0"></span>■ **[Subprograms](#page-125-0)**

#### **Description**

Add a Con-nect document using data from a text array (A251/1:20).

You can add either a Txt or a Cnf document. The document is always filed in folder Work.

The parameter Text-array must be redefined as:

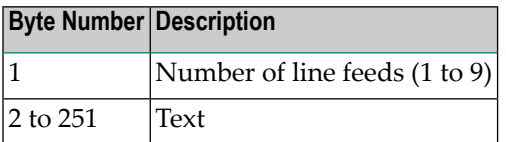

Blank text lines (i.e. line feeds) must be defined separately; for example, when you specify the value 9, this must not be followed by any text. Text lines must always be preceded by the value 1 (when you do not enter a value, 1 is automatically used). For example:

```
MOVE '1This line contains text' TO TEXT-ARRAY (1)
MOVE '2' TO TEXT-ARRAY (2) /* inserts 2 blank lines
MOVE '1This is another text line' TO TEXT-ARRAY (3)
```
Blank lines after the document text can be suppressed by specifying the number of text lines that are to be stored in the Number parameter. If the Number parameteris not specified, 20 is assumed.

This subprogram can be called iteratively to add a document of any length. During successive calls you must take care that the Work-parameter is not disturbed by the calling routine.

The parameter Text-array is not reset after a call. Thus, when using this subprogram iteratively, you must reset the parameter Text-array before filling it again.

#### <span id="page-124-0"></span>**Parameters**

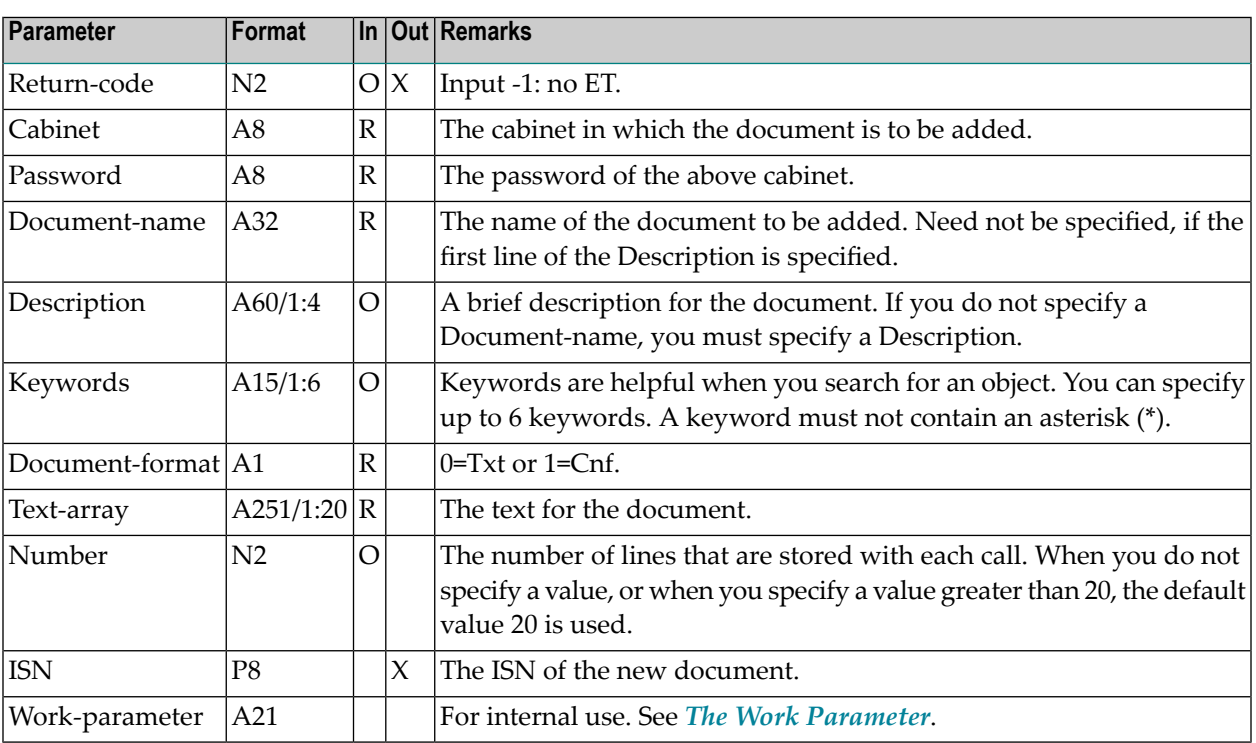

### <span id="page-124-1"></span>**Return Codes**

- 00 Success
- 02 Invalid cabinet name
- 03 Password incorrect
- 51 Invalid name
- 52 Document with specified name already exists
- 54 At least one keyword was invalid
- 58 No directory record has been created
- 79 Invalid document format

# <span id="page-125-0"></span>**Subprograms**

Z-120 Z-122 Z-123 Z-135 Z-162 Z-190

Z-1200&0

# 17 **Z-ADD11D**

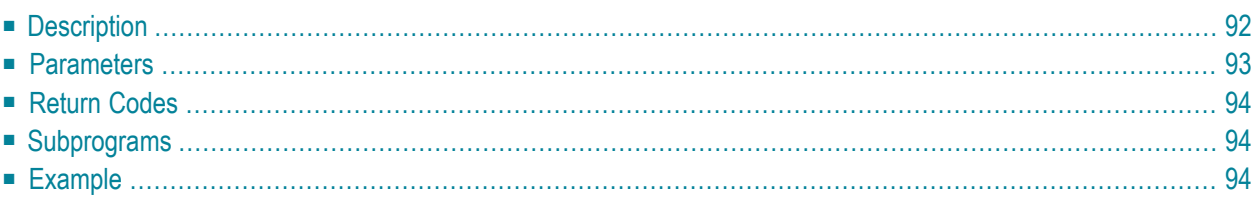

- **[Description](#page-127-0)**
- **[Parameters](#page-128-0)**
- **[Return](#page-129-0) Codes**
- **[Subprograms](#page-129-1)**
- <span id="page-127-0"></span>■ **[Example](#page-129-2)**

### **Description**

Add a Con-nect document using data from a text array (A251/1:20).

This subprogram supports all Con-nect document formats. The document is always filed in folder Work and is sorted according to the Author-date.

The parameter Text-array must be redefined as:

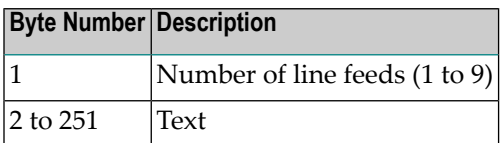

Blank text lines (i.e. line feeds) must be defined separately; for example, when you specify the value 9, it must not be followed by text. Text lines must always be preceded by the value 1 (when you do not enter a value, 1 is automatically used). For example:

```
MOVE '1This line contains text' TO TEXT-ARRAY (1)
MOVE '2' TO TEXT-ARRAY (2) /* inserts 2 blank lines
MOVE '1This is another text line' TO TEXT-ARRAY (3)
```
Blank lines after the document text can be suppressed by specifying the number of text lines that are to be stored in the Number parameter. If the Number parameter is not specified, 20 is assumed.

This subprogram can be called iteratively to add a document of any length. During successive calls you must take care that the Work-parameter is not disturbed by the calling routine.

The parameter Text-array is not reset after a call. Thus, when using this subprogram iteratively, you must reset the parameter Text-array before filling it again.

When you want to upload old documents (for example, from 1988) into Con-nect, it is recommended that you specify the original date in the parameter Author-date. The original date will then be interpreted as the date the document was created. The current date (i.e. the date the document was added to Con-nect) will then be interpreted as the date the document was last modified.

Author-date and Author-time must be either equal to or occur prior to the current date and time. If these parameters are not specified, the current date and time are automatically used.

<span id="page-128-0"></span>The expiration date is the current date plus the defined number of days until expiration.

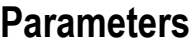

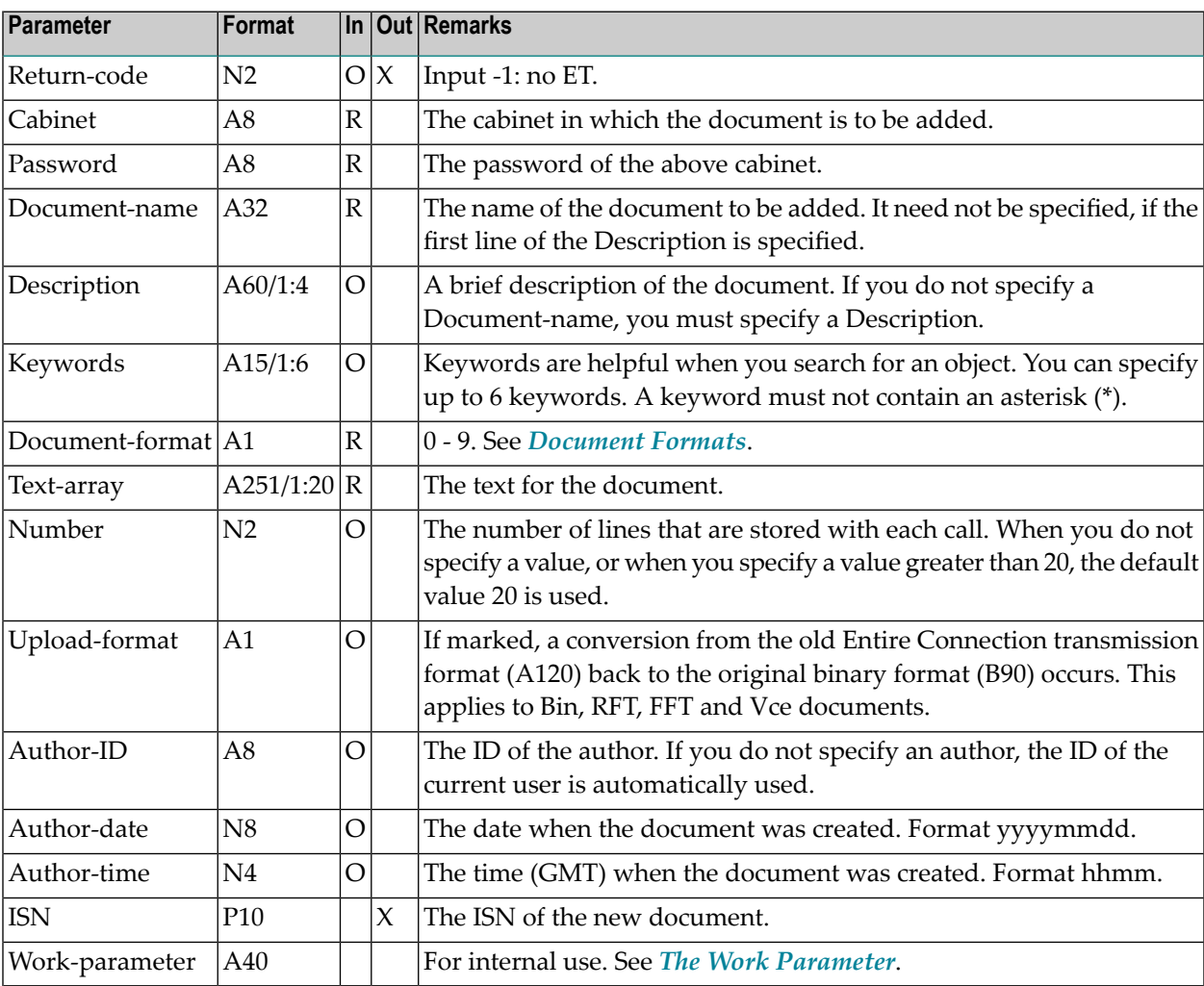

### <span id="page-129-0"></span>**Return Codes**

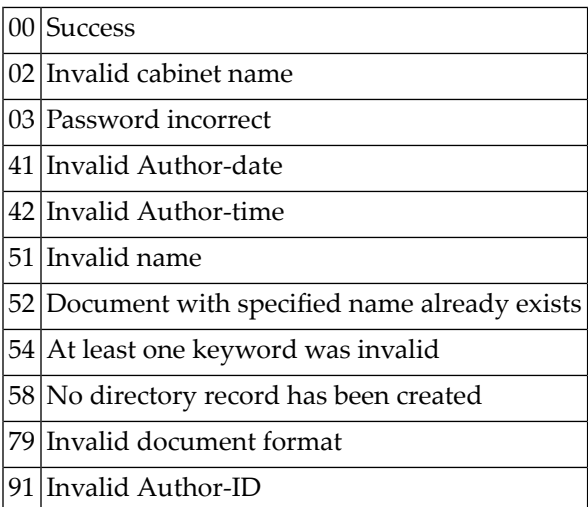

### <span id="page-129-1"></span>**Subprograms**

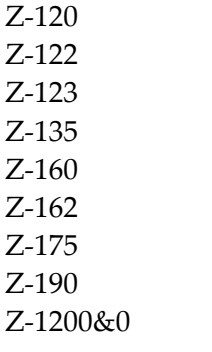

#### <span id="page-129-2"></span>**Example**

```
0010 *
0020 * Example program to add a document from a text array
0030 *
0040 DEFINE DATA
0050 LOCAL
0060 1 RETURN-CODE (N2)
0070 1 CABINET (A8)
0080 1 PASSWORD (A8)
0090 1 DOCUMENT-NAME (A32)
```
 1 DESCRIPTION (A60/1:4) 1 KEYWORDS (A15/1:6) 1 DOCUMENT-FORMAT (A1) 1 TEXT-ARRAY (A251/1:20) 1 NUMBER (N2) 1 UPLOAD-FORMAT (A1) 1 AUTHOR-ID (A8) 1 AUTHOR-DATE (N8) 1 AUTHOR-TIME (N4) 1 ISN (P10) 1 WORK-PARAMETER (A40)  $0210 *$  END-DEFINE  $0230 *$  RESET WORK-PARAMETER 0250 MOVE 'CABINET ' TO CABINET 0260 MOVE 'PASSWORD' TO PASSWORD MOVE 'Document created by ADD11D ' TO DOCUMENT-NAME MOVE 'Document description line 1' TO DESCRIPTION(1) MOVE 'Document description line 3' TO DESCRIPTION(3) 0300 MOVE 'Keyword1' TO KEYWORDS(1) MOVE '0' TO DOCUMENT-FORMAT MOVE '1Line 1 of text of document' TO TEXT-ARRAY(1) MOVE '1Line 2 of text of document' TO TEXT-ARRAY(2) 0340 MOVE 2 TO NUMBER 0350 MOVE 'ESH' TO AUTHOR-ID 0360 MOVE 19960831 TO AUTHOR-DATE 0370 MOVE 1900 TO AUTHOR-TIME \* CALLNAT 'Z-ADD11D' RETURN-CODE CABINET PASSWORD DOCUMENT-NAME DESCRIPTION(\*) KEYWORDS(\*) DOCUMENT-FORMAT TEXT-ARRAY(\*) NUMBER UPLOAD-FORMAT AUTHOR-ID AUTHOR-DATE AUTHOR-TIME ISN WORK-PARAMETER  $0550 *$  IF RETURN-CODE EQ 0 WRITE 'Document ' DOCUMENT-NAME 'was added' / 'ISN of document record' ISN ELSE WRITE 'Return code' RETURN-CODE

#### Z-ADD11D

 END-IF END

# 18 **Z-ADD11X**

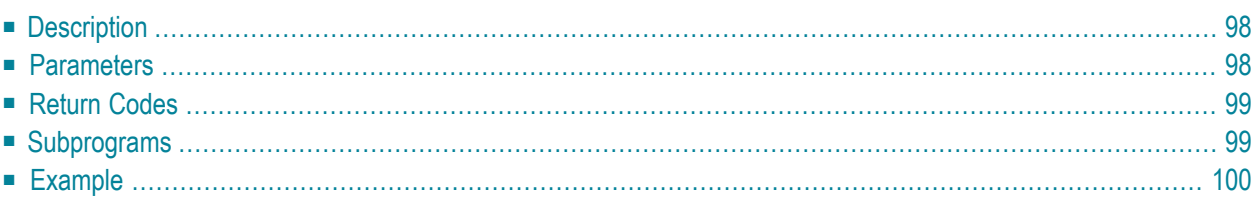

- **[Description](#page-133-0)**
- **[Parameters](#page-133-1)**
- **[Return](#page-134-0) Codes**
- **[Subprograms](#page-134-1)**
- <span id="page-133-0"></span>■ **[Example](#page-135-0)**

#### **Description**

Add a Con-nect document from the contents of the Natural source code edit area (ESIZE).

This subprogram is the same as **[Z-ADD11](#page-118-0)** with the one exception that the parameter ISN uses the format P10.

The edit area contents are not changed. The new document can contain up to four lines of description. The document is always filed in folder Work.

**Note:** "\*/" in the first two positions of a line in the Natural edit area generates a new page in the Con-nect document.

#### **Parameters**

<span id="page-133-1"></span>

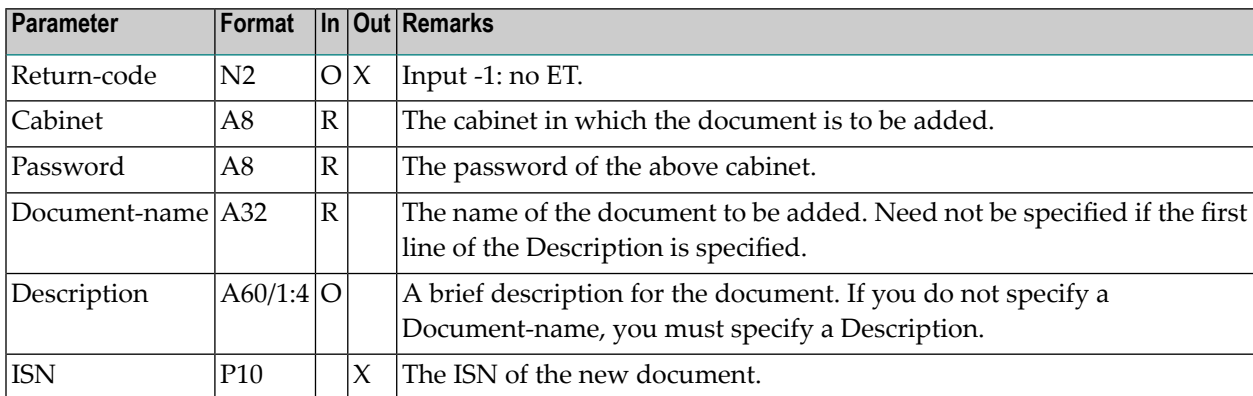

# <span id="page-134-0"></span>**Return Codes**

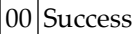

- 02 Invalid cabinet name
- 03 Password incorrect
- 51 Invalid name
- 52 Document with specified name already exists
- <span id="page-134-1"></span>60 Edit area was empty

#### **Subprograms**

Z-120 Z-122 Z-123 Z-135 Z-145 Z-162 Z-175 Z-190 Z-1200&0

#### <span id="page-135-0"></span>**Example**

```
0010 DEFINE DATA LOCAL
0020 01 RETURN-CODE (N2)
0030 01 CABINET (A8)
0040 01 PASSWORD (A8)
0050 01 DOCUMENT-NAME (A32)
0060 01 DESCRIPTION (A60/1:4)
0070 01 ISN (P10)
0080 END-DEFINE
0090 *
0100 DEFINE PRINTER (4) OUTPUT 'SOURCE' /* Report 4 is now edit area
0110 *0120 SET CONTROL 'Z' / /* Erase edit area
0130 *0140 MOVE 'USER-ID ' TO CABINET<br>0150 MOVE 'PW' TO PASSWOR
               TO PASSWORD
0160 MOVE 'REPORT-1' TO DOCUMENT-NAME
0170 MOVE 'This is the first description line' TO DESCRIPTION (1)
0180 *
0190 WRITE (4) NOTITLE NOHDR ' This is the document text'
0200 *0210 CALLNAT 'Z-ADD11X' RETURN-CODE CABINET PASSWORD
0220 DOCUMENT-NAME DESCRIPTION(*) ISN
0230 *0240 IF RETURN-CODE EQ 0
0250 WRITE 'Document was added'
0260 ELSE
0270 WRITE 'Return code' RETURN-CODE
0280 END-IF
0290 *0300 END
```
# 19 **Z-ADD13**

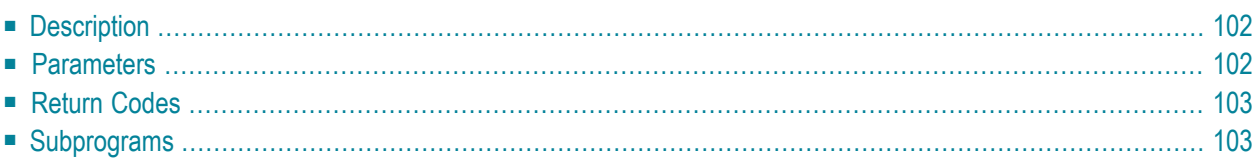

- **[Description](#page-137-0)**
- **[Parameters](#page-137-1)**
- **[Return](#page-138-0) Codes**
- <span id="page-137-0"></span>■ **[Subprograms](#page-138-1)**

#### **Description**

Add a folder or file.

You can also add a folder and file at the same time.

The sequence of a file is always that of the folder in which it is stored (as specified in the parameter Folder-sequence).

<span id="page-137-1"></span>If you want to specify a description and keywords while adding a folder or file, you must use **[Z-](#page-140-0)[ADD13A](#page-140-0)**.

#### **Parameters**

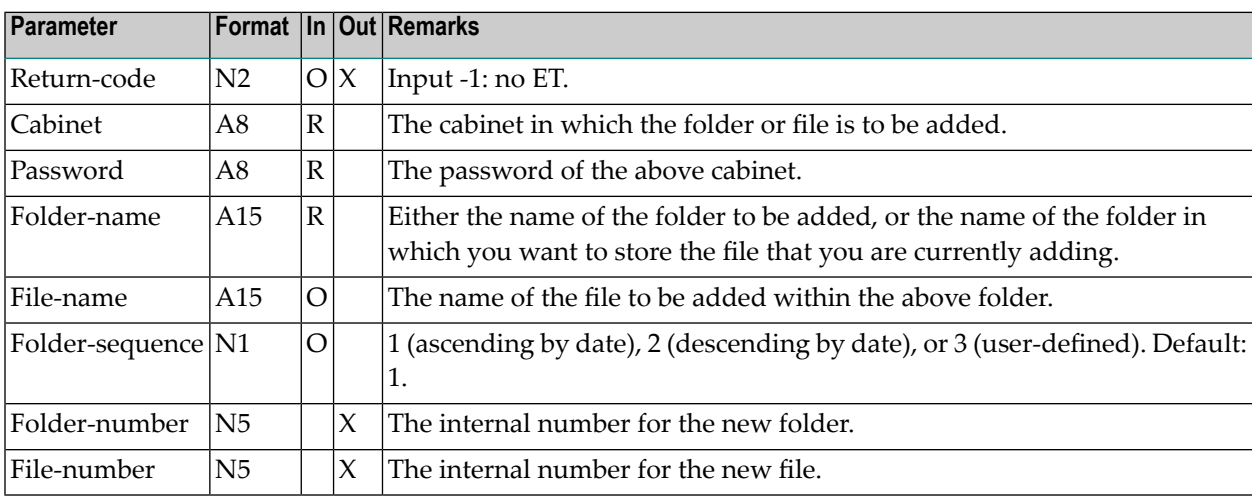

# <span id="page-138-0"></span>**Return Codes**

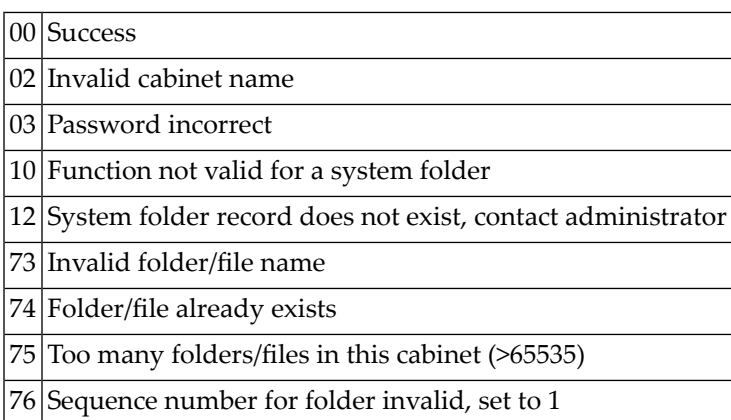

# <span id="page-138-1"></span>**Subprograms**

Z-120 Z-122 Z-123

Z-190

Z-1200&0

# <span id="page-140-0"></span> $20$  Z-ADD13A

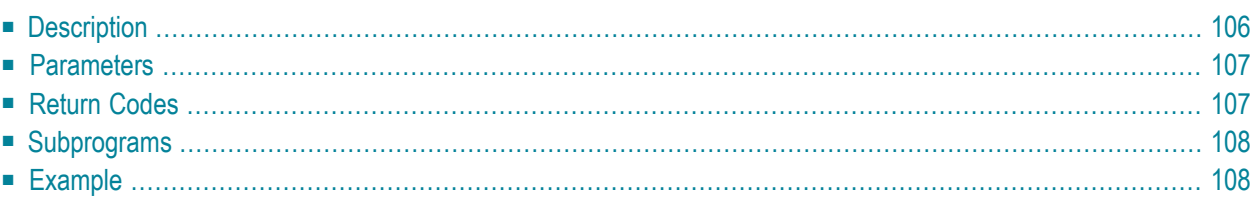

- **[Description](#page-141-0)**
- **[Parameters](#page-142-0)**
- **[Return](#page-142-1) Codes**
- **[Subprograms](#page-143-0)**
- <span id="page-141-0"></span>■ **[Example](#page-143-1)**

#### **Description**

Add a folder or file.

You can also add a folder and file at the same time. In this case, the specifications for the parameters Description and Keywords apply to both the folder and file. However, it is recommended that you proceed in two steps. In the first step, you add a folder, and in the second step, you add a file (which is stored in the folder that you added in the first step). In this case, you can assign a separate description and separate keywords to the file.

In contrast to the description for a folder (A60/1:2), the description for a file has only one line and can be up to 40 characters long (A40).

The security levels of a file are always that of the folder in which it is stored (as specified in the parameter Security-flags).

The sequence of a file is always that of the folder in which it is stored (as specified in the parameter Folder-sequence).

#### <span id="page-142-0"></span>**Parameters**

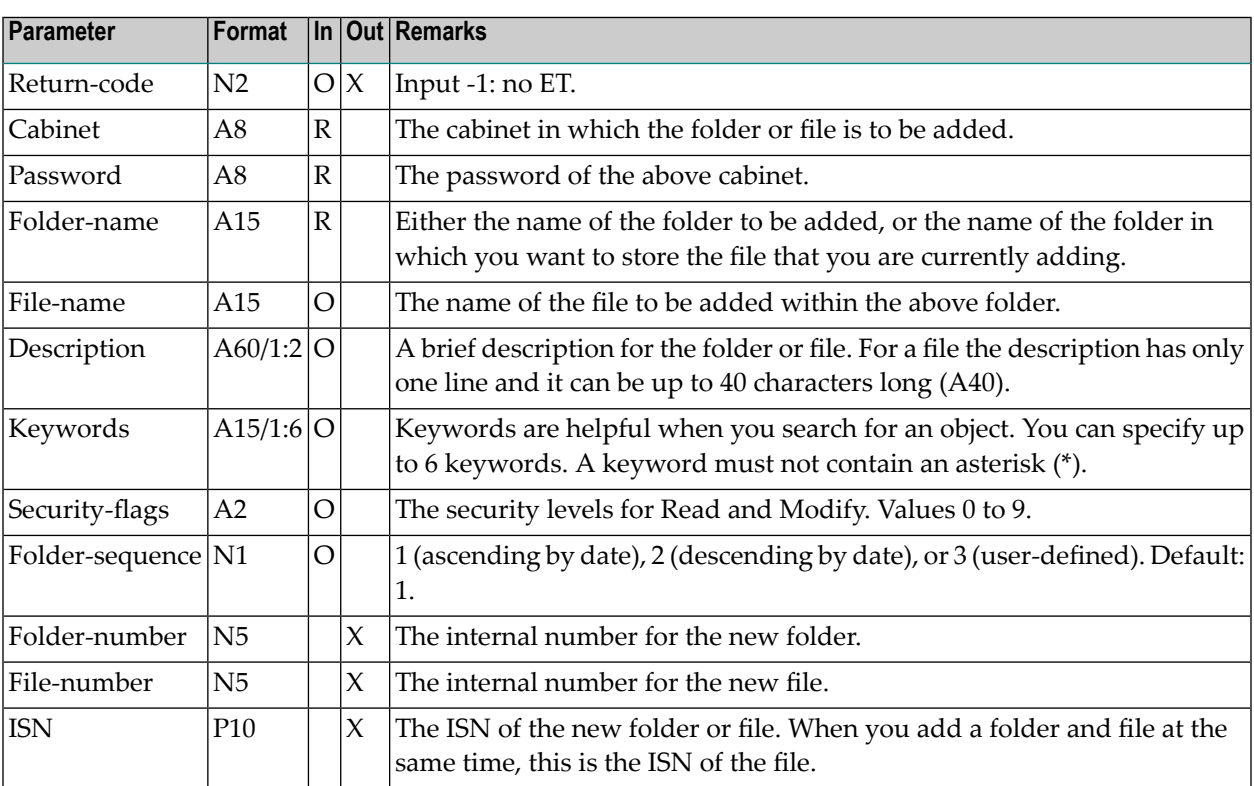

### <span id="page-142-1"></span>**Return Codes**

- $\overline{00}$  Success
- 02 Invalid cabinet name
- 03 Password incorrect
- $10$  Function not valid for a system folder
- 12 System folder record does not exist, contact administrator
- $54$  At least one keyword was invalid
- 61 Invalid security code(s)
- 73 Invalid folder/file name
- 74 Folder/file already exists
- 75 Too many folders/files in this cabinet  $($ >65535 $)$
- 76 Sequence number for folder invalid, set to 1

# <span id="page-143-0"></span>**Subprograms**

Z-120 Z-122 Z-123 Z-156 Z-175 Z-190 Z-1200&0

# <span id="page-143-1"></span>**Example**

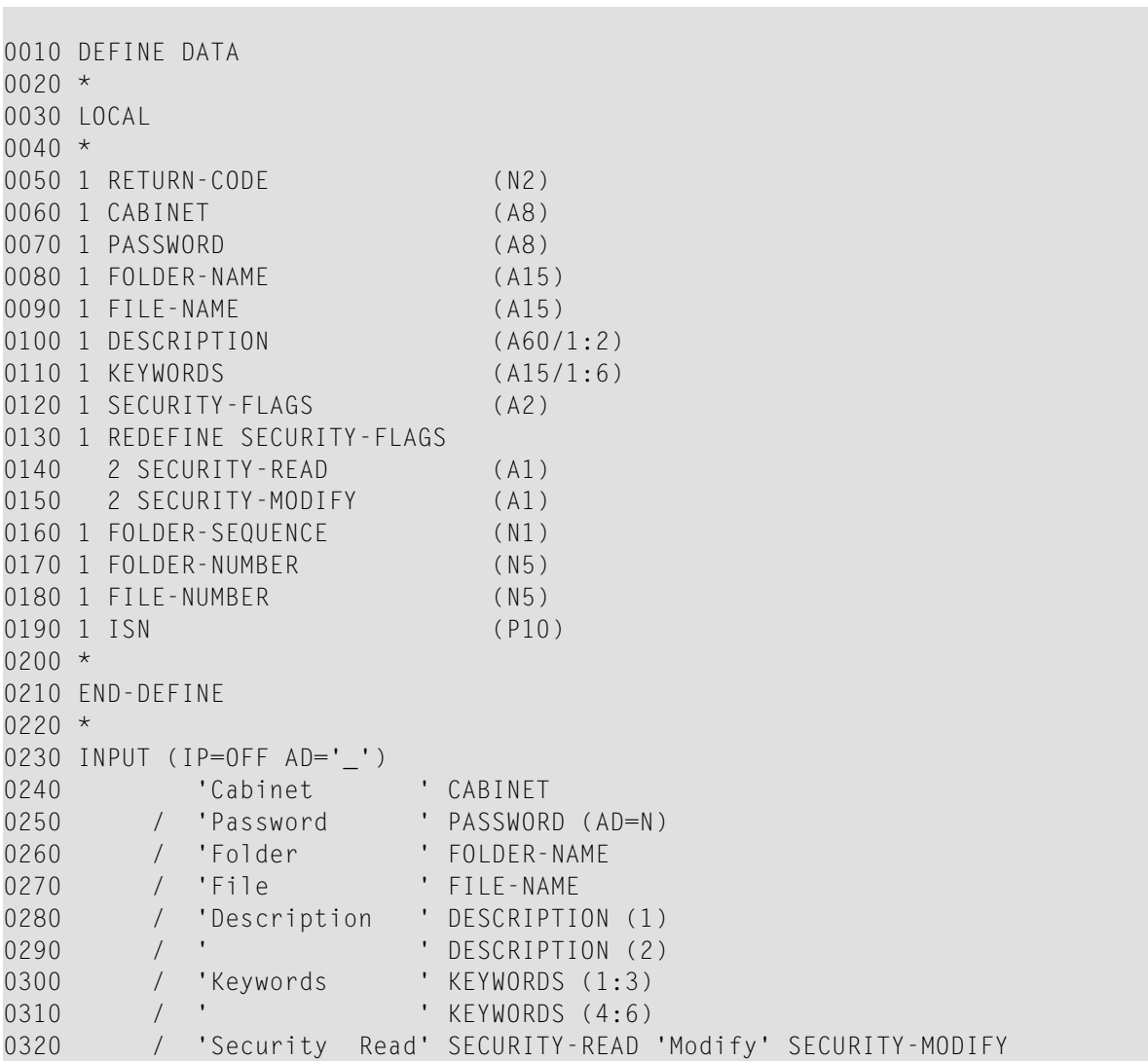
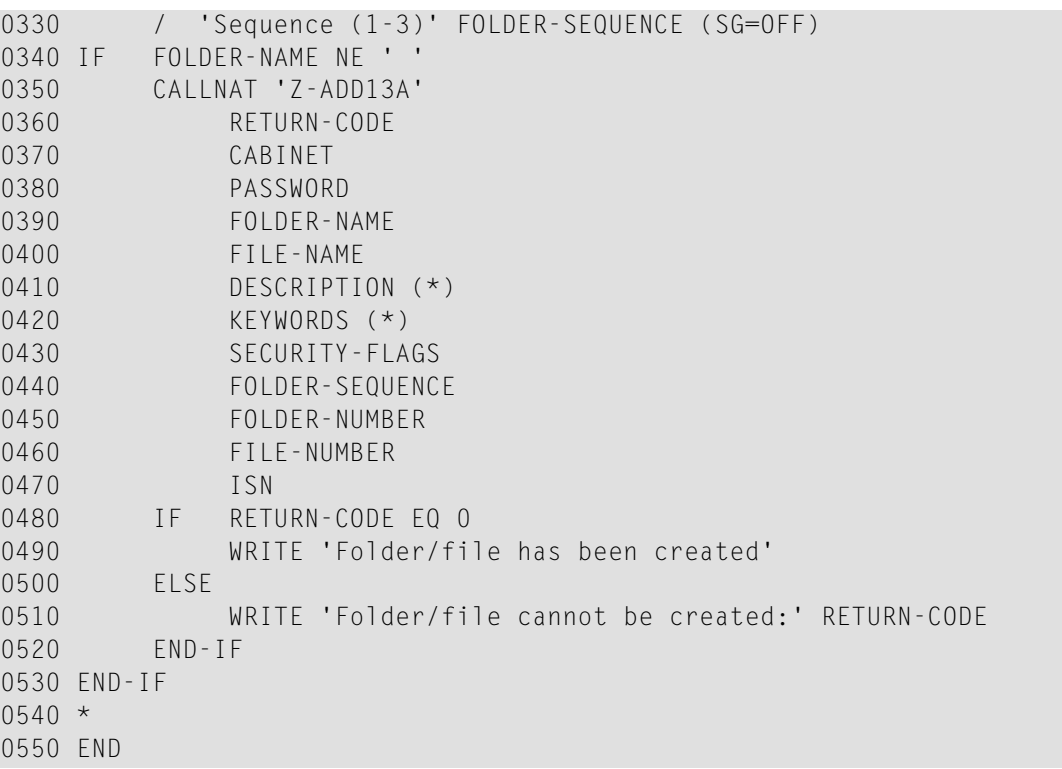

## <span id="page-146-0"></span> $21$  z-ADD17

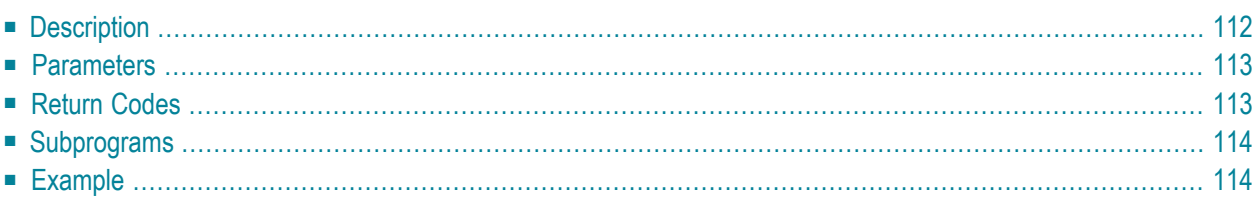

- **[Description](#page-147-0)**
- **[Parameters](#page-148-0)**
- **[Return](#page-148-1) Codes**
- **[Subprograms](#page-149-0)**
- <span id="page-147-0"></span>■ **[Example](#page-149-1)**

### **Description**

Add a member to an existing distribution list.

You can specify the following in the parameter Member: a Con-nect user, a bulletin board, a cabinet, another distribution list or an external node (for example, a Telex or SNADS node). You can also specify a nickname for any type of member listed before.

When you add a user, you can either specify the user's last name or user ID in the parameter Member.

The parameter Mail-type indicates whether the member of the distribution list is to receive an original, a copy, a blindcopy or private mail.

When you add a member to a distribution list, the following rules apply:

- the member must not contain a shared cabinet;
- $\blacksquare$  the member must not contain other distribution lists;
- $\blacksquare$  the distribution list must not be a member of another list;
- when you add a distribution list to another distribution list, the member must be from your own cabinet;
- a distribution list cannot be a member of itself;
- you cannot add a member to a distribution list of a shared cabinet.
	- **Note:** You can use **[Z-ADD10](#page-110-0)** to create a distribution list.

## <span id="page-148-0"></span>**Parameters**

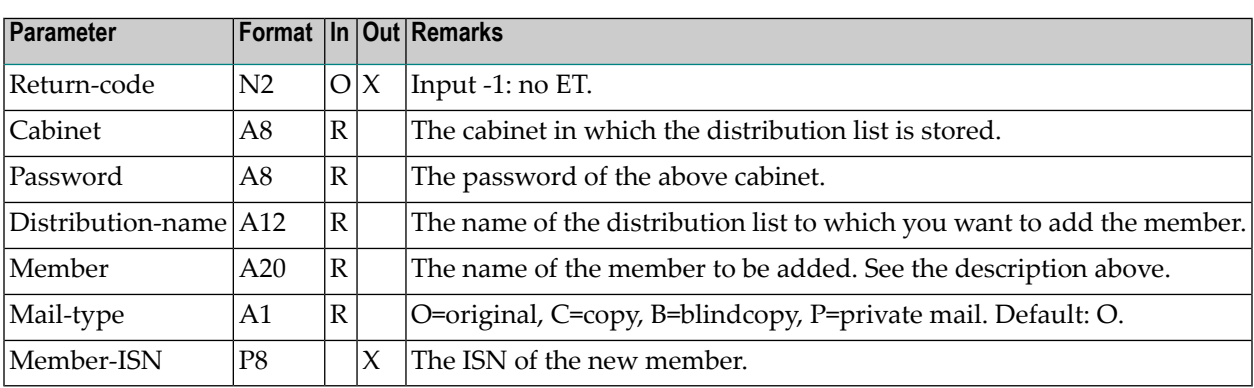

## <span id="page-148-1"></span>**Return Codes**

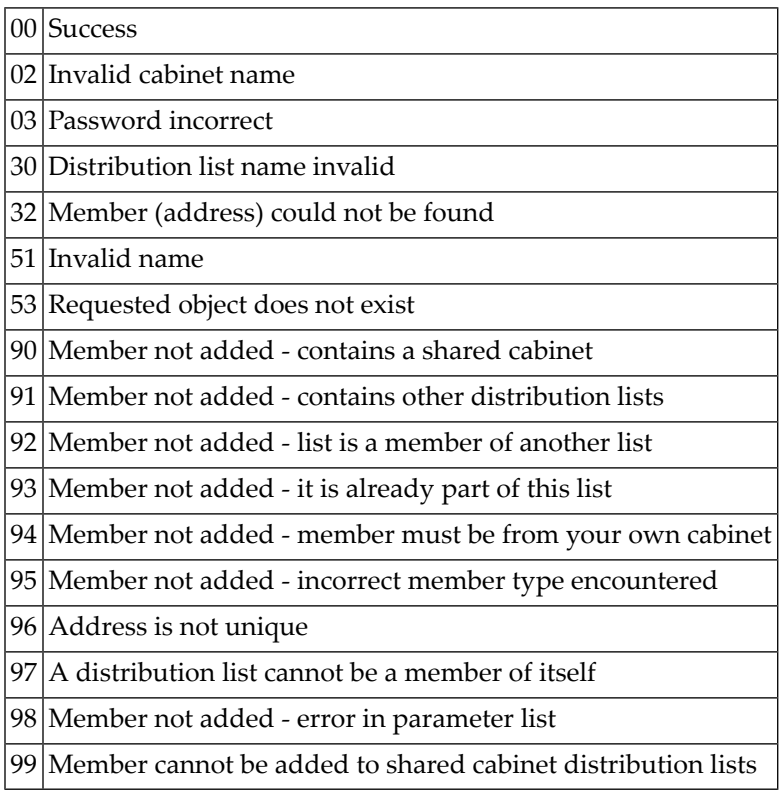

### <span id="page-149-0"></span>**Subprograms**

Z-120 Z-122 Z-123 Z-147 Z-175 Z-198 Z-1200&0

### <span id="page-149-1"></span>**Example**

```
0010 DEFINE DATA
0020 LOCAL
0030 1 RETURN-CODE (N2)
0040 1 CABINET (A8)
0050 1 PASSWORD (A8)
0060 1 DISTRIBUTION-NAME (A12)
0070 1 MEMBER (A20)<br>0080 1 MAIL-TYPE (A1) /* 0,C,B,P
0080 1 MAIL-TYPE (A1)
0090 1 MEMBER-ISN (P8)
0100 END-DEFINE
0110 *0120 MOVE 'CABINET' TO CABINET
0130 MOVE 'PASSWORD' TO PASSWORD
0140 MOVE 'DISTR-1' TO DISTRIBUTION-NAME
0150 MOVE 'MEMBER' TO MEMBER
0160 MOVE 'B' TO MAIL-TYPE
0170 *0180 CALLNAT 'Z-ADD17' RETURN-CODE CABINET PASSWORD
0190 DISTRIBUTION-NAME MEMBER MAIL-TYPE MEMBER-ISN
0200 *
0210 IF RETURN-CODE EQ 0
0220 WRITE 'MEMBER WAS ADDED TO DISTRIBUTION LIST'
0230 ELSE
0240 WRITE 'RETURN CODE' RETURN-CODE
0250 END-IF
0260 *0270 END
```
## 22 Z-ADD17A

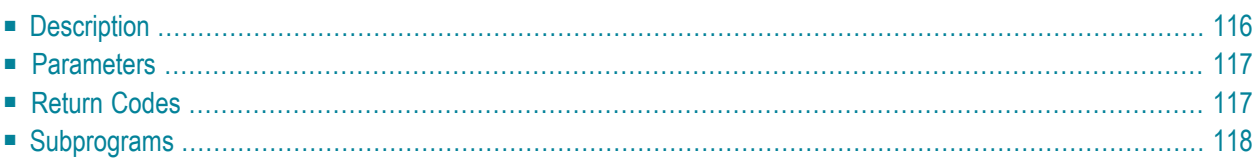

- **[Description](#page-151-0)**
- **[Parameters](#page-152-0)**
- **[Return](#page-152-1) Codes**
- <span id="page-151-0"></span>■ **[Subprograms](#page-153-0)**

### **Description**

Add a member to a shared cabinet. The member can be a private cabinet or another shared cabinet.

This subprogram can be used only by a supervisor or cabinet administrator.

If Profile-type 3 (special profile) is specified, the ID of the cabinet which contains the special profile must be entered in the Special-profile parameter. The special profile is then copied and used for this member whenever it accesses the shared cabinet. The Special-profile parameter is ignored for types 1 and 2.

When you add a member to a shared cabinet, the following rules apply:

- the member must not contain a shared cabinet;
- the cabinet specified in the parameter Shared-cabinet must not be a member of another shared cabinet;
- the member must be the ID of a user or cabinet;
- $\blacksquare$  a shared cabinet cannot be a member of itself.

Successful termination of Z-ADD17A always results in an END TRANSACTION. You are not able to control transaction handling.

### <span id="page-152-0"></span>**Parameters**

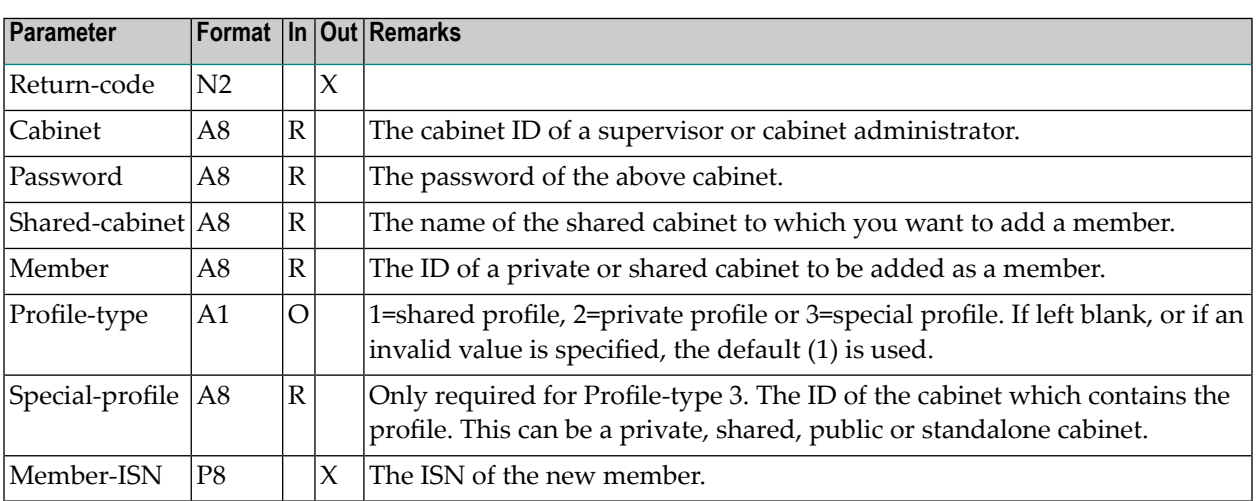

## <span id="page-152-1"></span>**Return Codes**

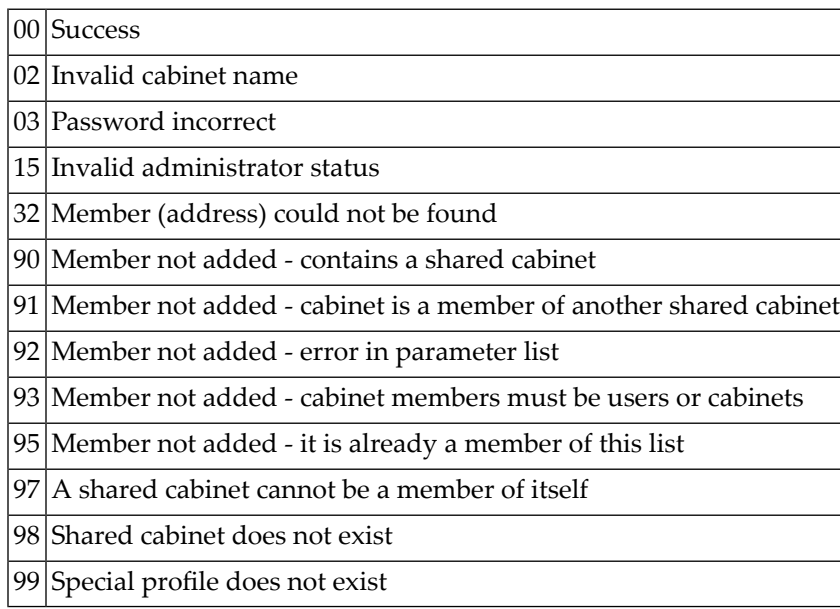

## <span id="page-153-0"></span>**Subprograms**

Z-120 Z-122 Z-123 Z-175 Z-198

Z-1200&0

# $23$  Z-ADD17B

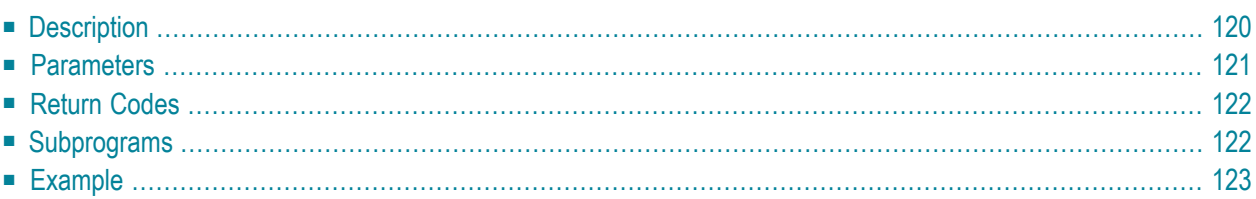

- **[Description](#page-155-0)**
- **[Parameters](#page-156-0)**
- **[Return](#page-157-0) Codes**
- **[Subprograms](#page-157-1)**
- <span id="page-155-0"></span>■ **[Example](#page-158-0)**

### **Description**

Add a member to an existing distribution list.

This subprogram is similar to **[Z-ADD17](#page-146-0)** with the exception that you can also specify the object type and object ISN.

You must either specify the parameters Object-name and Object-type or only the parameter Object-ISN. If the parameter Object-name is unique, parameter Object-type is not required.

You can specify the following in the parameter Object-name: a Con-nect user, a bulletin board, a cabinet, another distribution list or an external node (for example, a Telex or SNADS node). You can also specify a nickname for any type of object previously listed.

When you add a user (Object-type 33), you must specify the user ID in the parameter Object-name.

When you specify a user name (Object-type 70) in the parameter Object-name, you can either specify the last name or both last name and first name. Last name and first name must be separated by a comma (for example: Long,Sonya); you must not insert a blank character.

The parameter Mail-type indicates whether the member of the distribution list is to receive an original, a copy, a blindcopy or private mail.

When you add a member to a distribution list, the following rules apply:

- the member must not contain a shared cabinet;
- the member must not contain other distribution lists;
- $\blacksquare$  the distribution list must not be a member of another list;
- when you add a distribution list to another distribution list, the member must be from your own cabinet;
- $\blacksquare$  a distribution list cannot be a member of itself; and
- you cannot add a member to a distribution list of a shared cabinet.

**Note:** You can use **[Z-ADD10](#page-110-0)** to create a distribution list.

## <span id="page-156-0"></span>**Parameters**

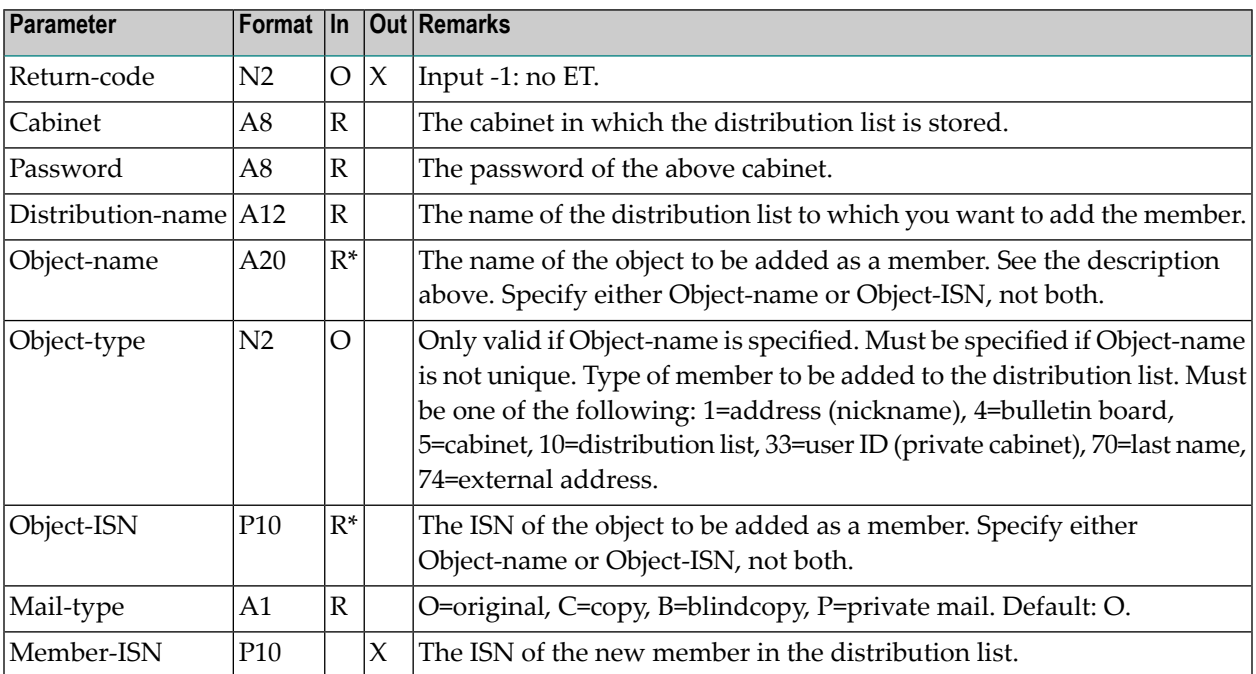

## <span id="page-157-0"></span>**Return Codes**

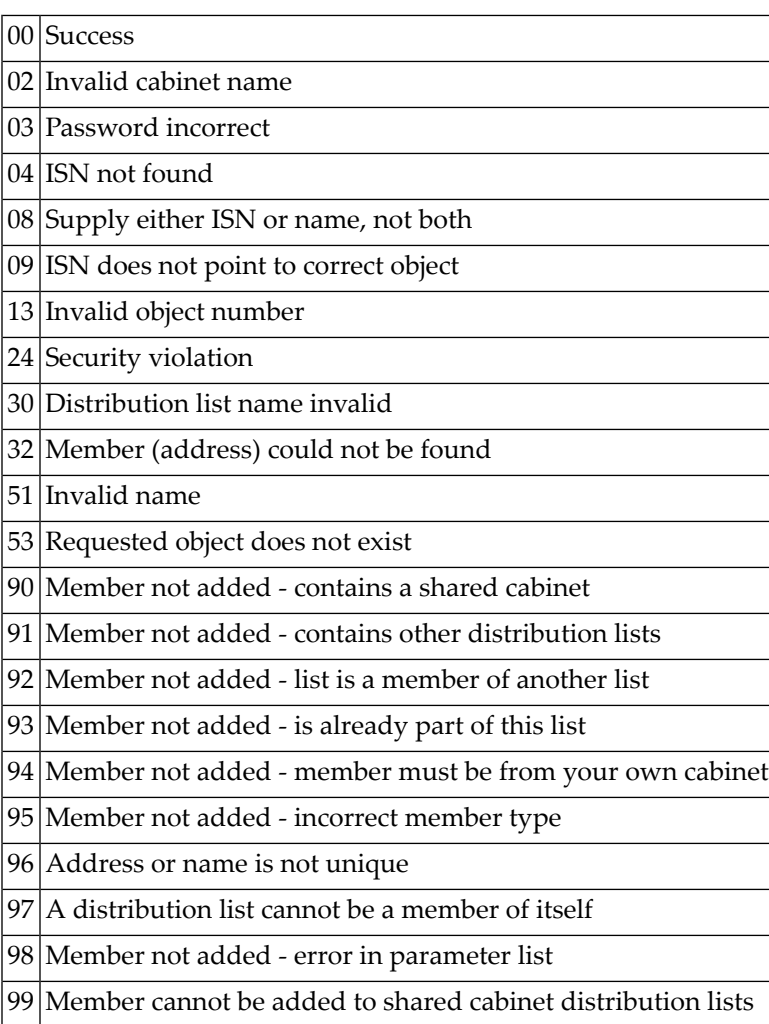

## <span id="page-157-1"></span>**Subprograms**

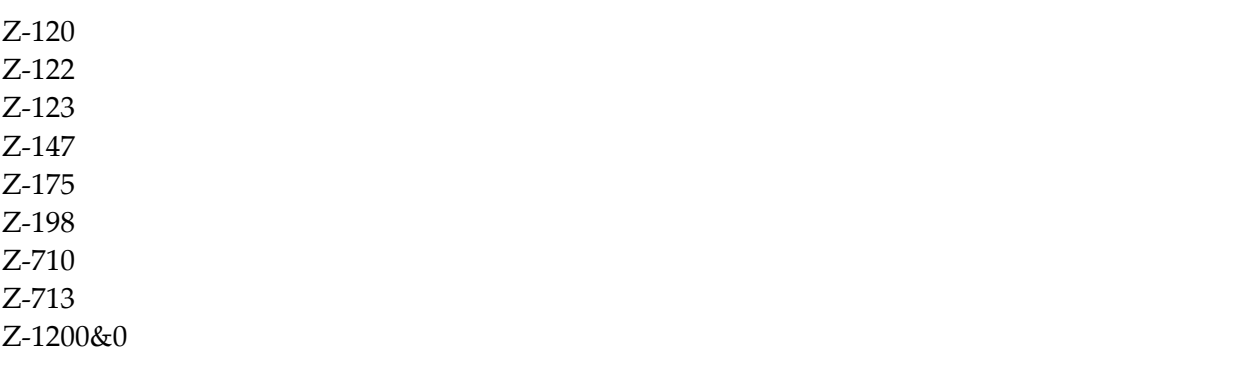

#### <span id="page-158-0"></span>**Example**

```
0010 DEFINE DATA
0020 LOCAL
0030 1 RETURN-CODE (N2)
0040 1 CABINET (A8)
0050 1 PASSWORD (A8)
0060 1 DISTRIBUTION-NAME (A12)
0070 1 OBJECT-NAME (A20)
0080 1 OBJECT-TYPE (N2)
0090 1 OBJECT-ISN (P10)<br>0100 1 MAIL-TYPE (A1)
0100 1 MAIL-TYPE (A1) /* O, C, B, P
0110 1 MEMBER-ISN (P10)
0120 END-DEFINE
0130 *0140 MOVE 'CABINET' TO CABINET
0150 MOVE 'PASSWORD' TO PASSWORD
0160 MOVE 'DISTR LIST 1' TO DISTRIBUTION-NAME
0170 MOVE 'MEMBER' TO OBJECT-NAME
0180 MOVE 33 TO OBJECT-TYPE
0190 MOVE 'B' TO MAIL-TYPE
0200 *0210 CALLNAT 'Z-ADD17B' RETURN-CODE
0220 CABINET
0230 PASSWORD
0240 DISTRIBUTION-NAME
0250 OBJECT-NAME
0260 OBJECT-TYPE
0270 OBJECT-ISN
0280 MAIL-TYPE
0290 MEMBER-ISN
0300 *
0310 IF RETURN-CODE EQ 0
0320 WRITE 'Member' OBJECT-NAME 'was added to distribution list'
0330 DISTRIBUTION-NAME
0340 ELSE
0350 WRITE 'Return code' RETURN-CODE
0360 END-IF
0370 *0380 END
```
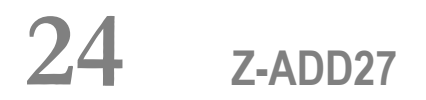

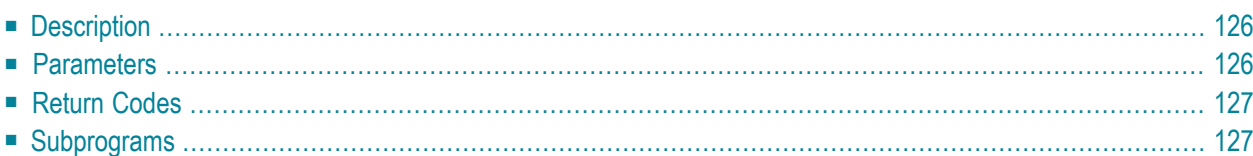

- **[Description](#page-161-0)**
- **[Parameters](#page-161-1)**
- **[Return](#page-162-0) Codes**
- <span id="page-161-0"></span>■ **[Subprograms](#page-162-1)**

## **Description**

<span id="page-161-1"></span>Add a reference document.

### **Parameters**

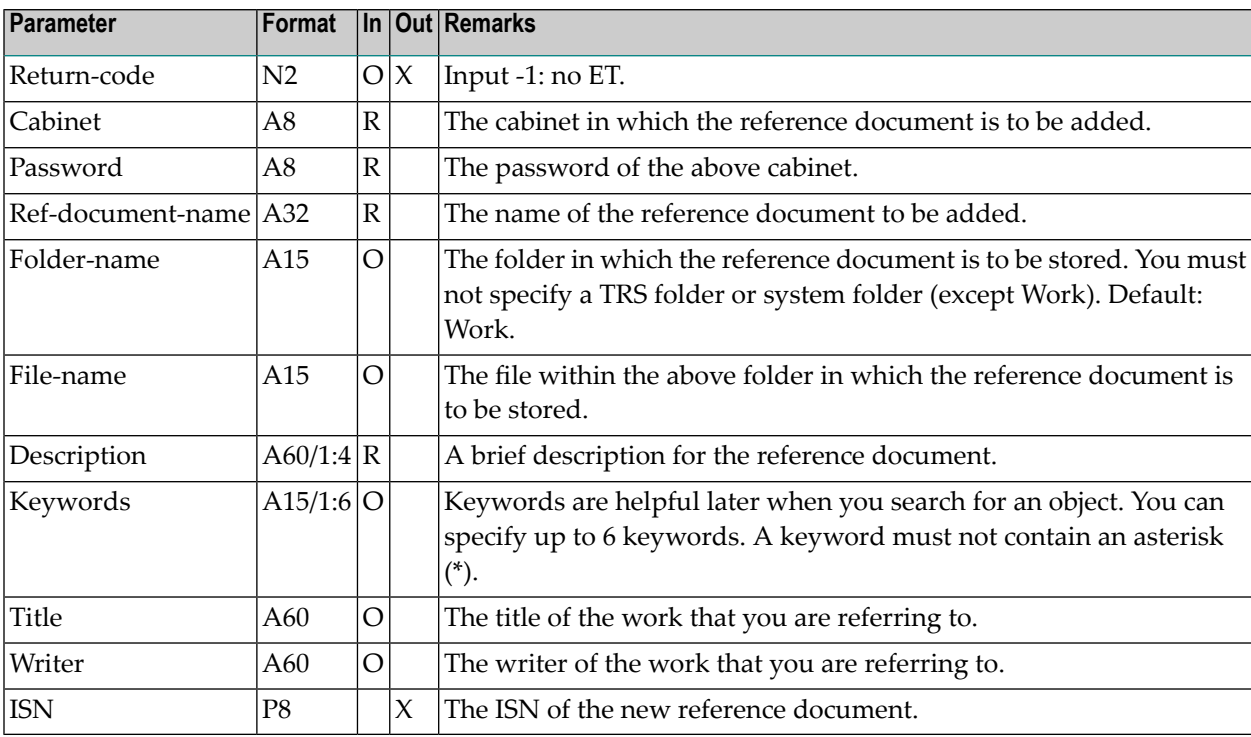

## <span id="page-162-0"></span>**Return Codes**

Ē ┯

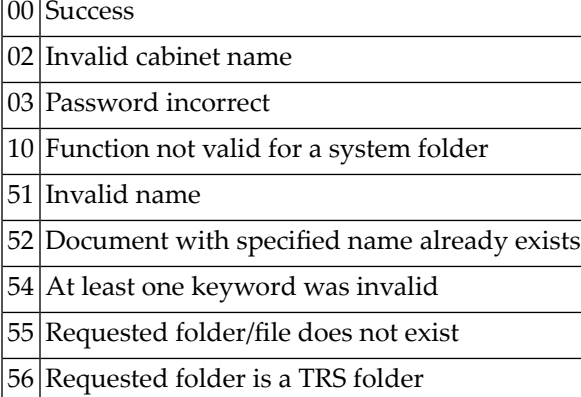

## <span id="page-162-1"></span>**Subprograms**

Z-120 Z-122 Z-123 Z-147 Z-150 Z-162 Z-190 Z-1200&0

## $25$  z-ADD74

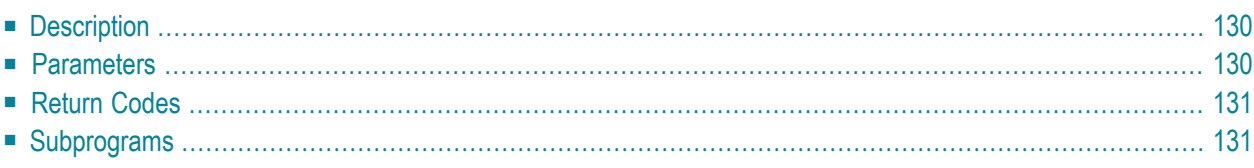

- **[Description](#page-165-0)**
- **[Parameters](#page-165-1)**
- **[Return](#page-166-0) Codes**
- <span id="page-165-0"></span>■ **[Subprograms](#page-166-1)**

### **Description**

Add an external node which uses either the transport service or the spool file.

This subprogram can be invoked only by a system administrator or supervisor.

<span id="page-165-1"></span>When you add an external node which uses the transport service, you must specify the parameter Destination-node (i.e. the name by which the node that you are currently adding is to be identified within the transport service network).

### **Parameters**

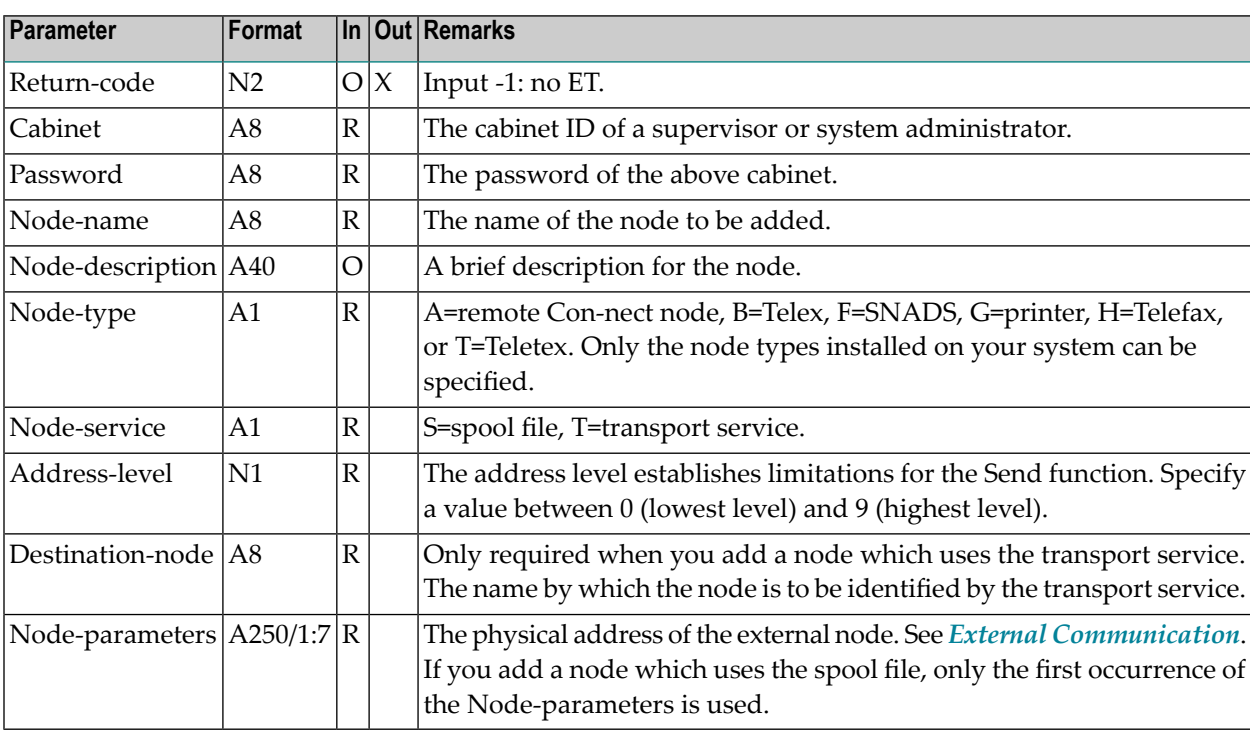

## <span id="page-166-0"></span>**Return Codes**

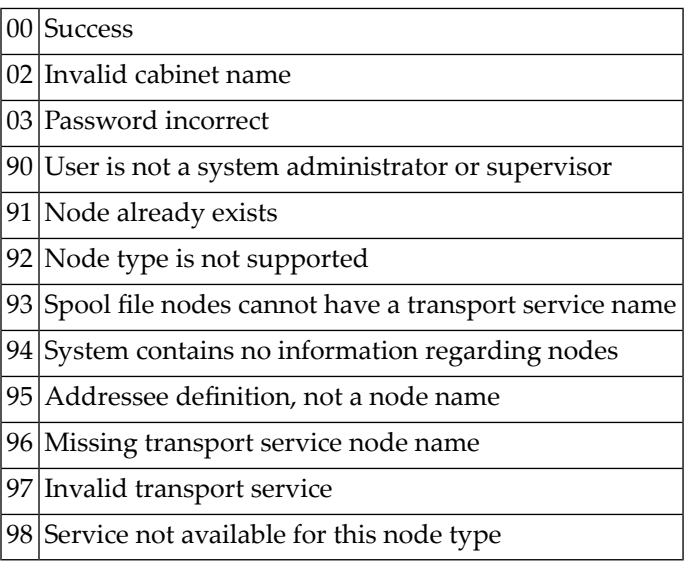

## <span id="page-166-1"></span>**Subprograms**

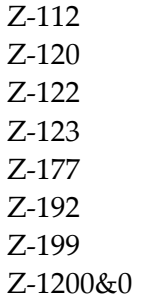

# $26$  z-ADD79

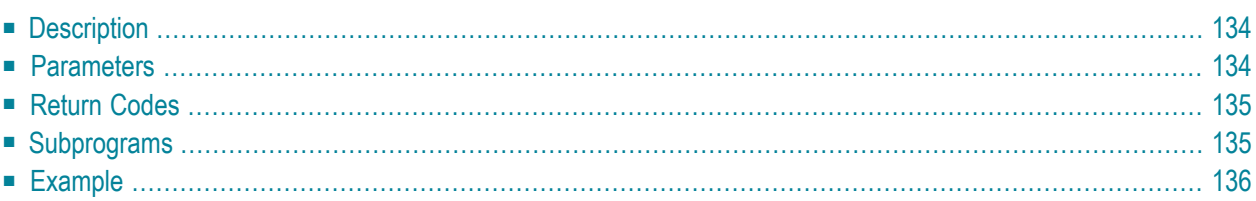

- **[Description](#page-169-0)**
- **[Parameters](#page-169-1)**
- **[Return](#page-170-0) Codes**
- **[Subprograms](#page-170-1)**
- <span id="page-169-0"></span>■ **[Example](#page-171-0)**

### **Description**

Add a logical printer.

This subprogram can be used only by a supervisor or system administrator.

You must specify both parameters, Printer-name and Printer-TID.

**Note:** When you operate under Natural Advanced Facilities, you must enter the name of the logical printer profile in the parameter Printer-TID.

<span id="page-169-1"></span>Successful termination of Z-ADD79 always results in an END TRANSACTION. You are not able to control transaction handling.

### **Parameters**

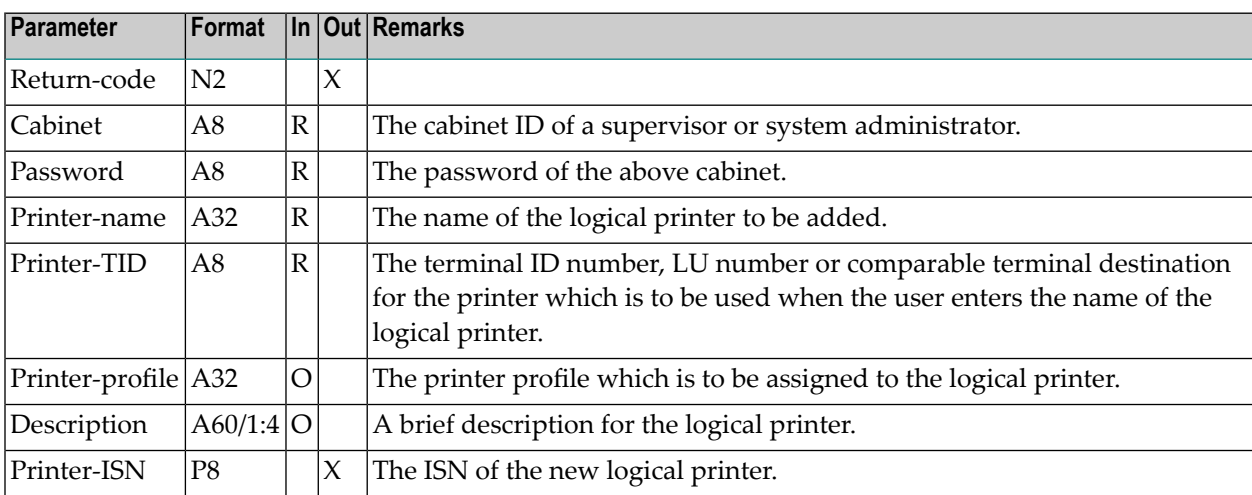

## <span id="page-170-0"></span>**Return Codes**

00 Success

- 02 Invalid cabinet name
- 03 Password incorrect
- 15 Invalid administrator status
- 84 Requested printer profile does not exist
- 91 Printer-name is not unique
- <span id="page-170-1"></span>93 Printer-name and Printer-TID must not be left blank

## **Subprograms**

Z-120

Z-122 Z-123

Z-1200&0

#### <span id="page-171-0"></span>**Example**

```
0010 *
0020 DEFINE DATA
0030 LOCAL
0040 1 RETURN-CODE (N2)
0050 1 CABINET (A8)
0060 1 PASSWORD (A8)
0070 1 PRINTER-NAME (A32)
0080 1 PRINTER-TID (A8)
0090 1 PRINTER-PROFILE (A32)
0100 1 DESCRIPTION (A60/1:4)
0110 1 PRINTER-ISN (P8)
0120 *0130 END-DEFINE
0140 *0150 RESET RETURN-CODE
0160 MOVE 'LS' TO CABINET
0170 MOVE 'PASSWORD' TO PASSWORD
0180 MOVE 'PRINTER-NAME' TO PRINTER-NAME
0190 MOVE 'TID' TO PRINTER-TID
0200 MOVE 'PRINTER-PROFILE' TO PRINTER-PROFILE
0210 MOVE 'DESCRIPTION-1' TO DESCRIPTION(1)
0220 MOVE 'DESCRIPTION-2' TO DESCRIPTION(2)
0230 MOVE 'DESCRIPTION-3' TO DESCRIPTION(3)
0240 MOVE 'DESCRIPTION-4' TO DESCRIPTION(4)
0250 *0260 CALLNAT 'Z-ADD79'
0270 RETURN-CODE
0280 CABINET
0290 PASSWORD
0300 PRINTER-NAME
0310 PRINTER-TID
0320 PRINTER-PROFILE
0330 DESCRIPTION(*)
0340 PRINTER-ISN
0350 *0360 IF RETURN-CODE = 00370 WRITE 'LOGICAL PRINTER WAS ADDED'
0380 ELSE
0390 WRITE 'RETURN CODE' RETURN-CODE
0400 END-IF
0410 *0420 END
```
# $27$  z-addatt

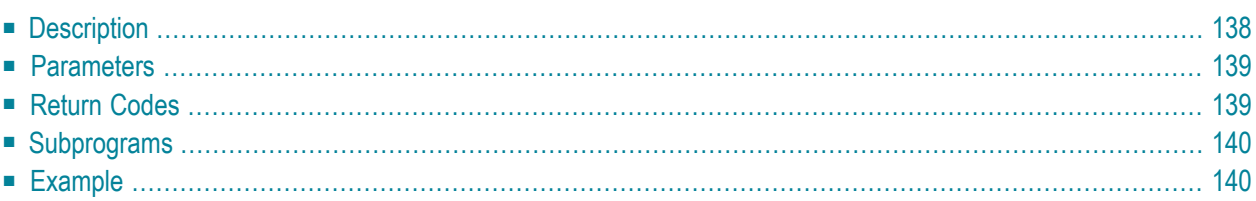

- **[Description](#page-173-0)**
- **[Parameters](#page-174-0)**
- **[Return](#page-174-1) Codes**
- **[Subprograms](#page-175-0)**
- <span id="page-173-0"></span>■ **[Example](#page-175-1)**

### **Description**

Add attendees and resources to a meeting.

You can add as many as 12 attendees with each call. To add further attendees, you have to re-invoke this subprogram with no changes to the parameter list - except for the specification of further attendees and attendee types.

Z-ADDATT does not validate the mail information for external attendees. Therefore, each external attendee must be fully defined.

Z-ADDATT creates an address list (if it does not already exist) and performs limited security checking - i.e. it validates the send level and the number of attendees. Valid attendees are reset to blank after checking.

If an attendee is not found or is invalid, the appropriate return code is set. In this case, the attendee is not reset to blank and the API ends.

**Caution:** If one of the attendees is not found or is invalid (i.e. if the return code is not 0), no attendees are added to the address list.

**[Z-MCONFM](#page-728-0)** can later be used to send the invitations.

After the invitations have been sent, **[Z-UNDO](#page-1056-0)** can be used to undo attendees and resources.

### <span id="page-174-0"></span>**Parameters**

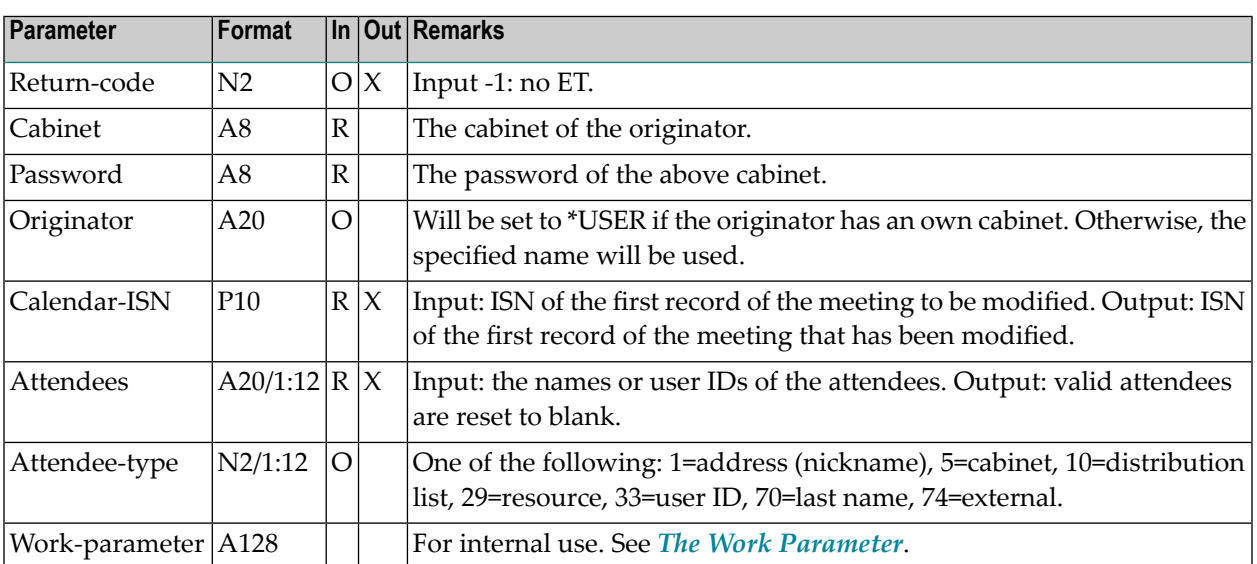

## <span id="page-174-1"></span>**Return Codes**

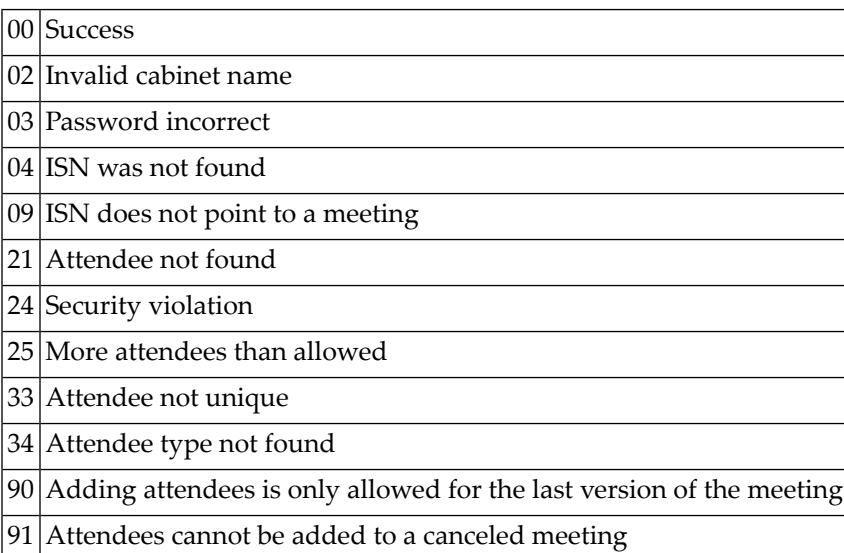

## <span id="page-175-0"></span>**Subprograms**

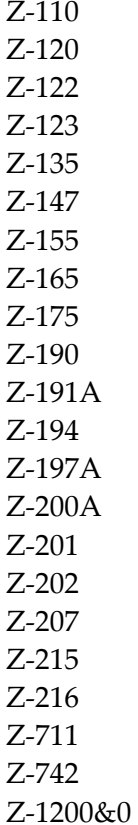

<span id="page-175-1"></span>

## **Example**

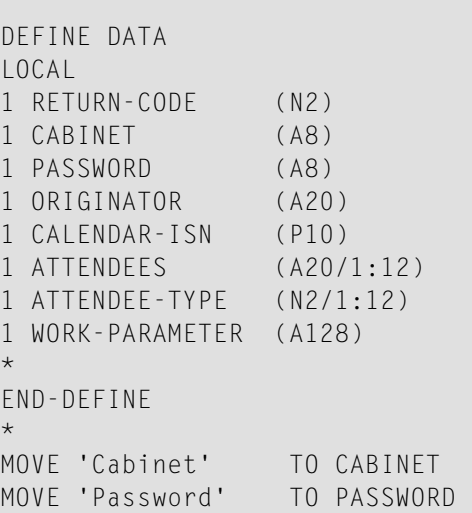

```
MOVE 'David Brown' TO ORIGINATOR
MOVE 102504 TO CALENDAR-ISN
MOVE 'ESH' TO ATTENDEES(1)
MOVE 33 TO ATTENDEE-TYPE(1)
MOVE 'TPI' TO ATTENDEES(2)<br>MOVE 33 TO ATTENDEE-TYP
                TO ATTENDEE-TYPE(2)
*
CALLNAT 'Z-ADDATT'
 RETURN-CODE
 CABINET
 PASSWORD
 ORIGINATOR
 CALENDAR-ISN
 ATTENDEES (*)
 ATTENDEE-TYPE (*)
 WORK-PARAMETER
*
WRITE
 ' = ' CABINET /
  '=' PASSWORD /
 '=' ORIGINATOR /
 '=' CALENDAR-ISN /
  '=' ATTENDEES(*) /
 '=' ATTENDEE-TYPE(*) /
*
IF RETURN-CODE NE 0
WRITE / 'Return code' RETURN-CODE
ELSE
 WRITE / 'Return status OK'
END-IF
*
END
```
## 28 Z-ADDOBJ

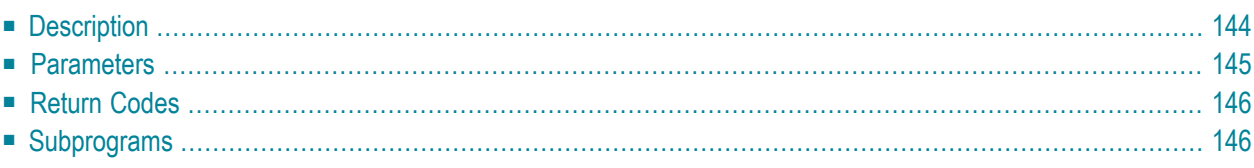

- **[Description](#page-179-0)**
- **[Parameters](#page-180-0)**
- **[Return](#page-181-0) Codes**
- <span id="page-179-0"></span>■ **[Subprograms](#page-181-1)**

### **Description**

Add a user-defined object.

This subprogram can be called iteratively to add an object of any length. The user-defined object must be specified by its Object-number, which must have been previously defined by the system administrator.

A user-defined object must not use a GDA of its own, since this destroys the GDA of Con-nect.
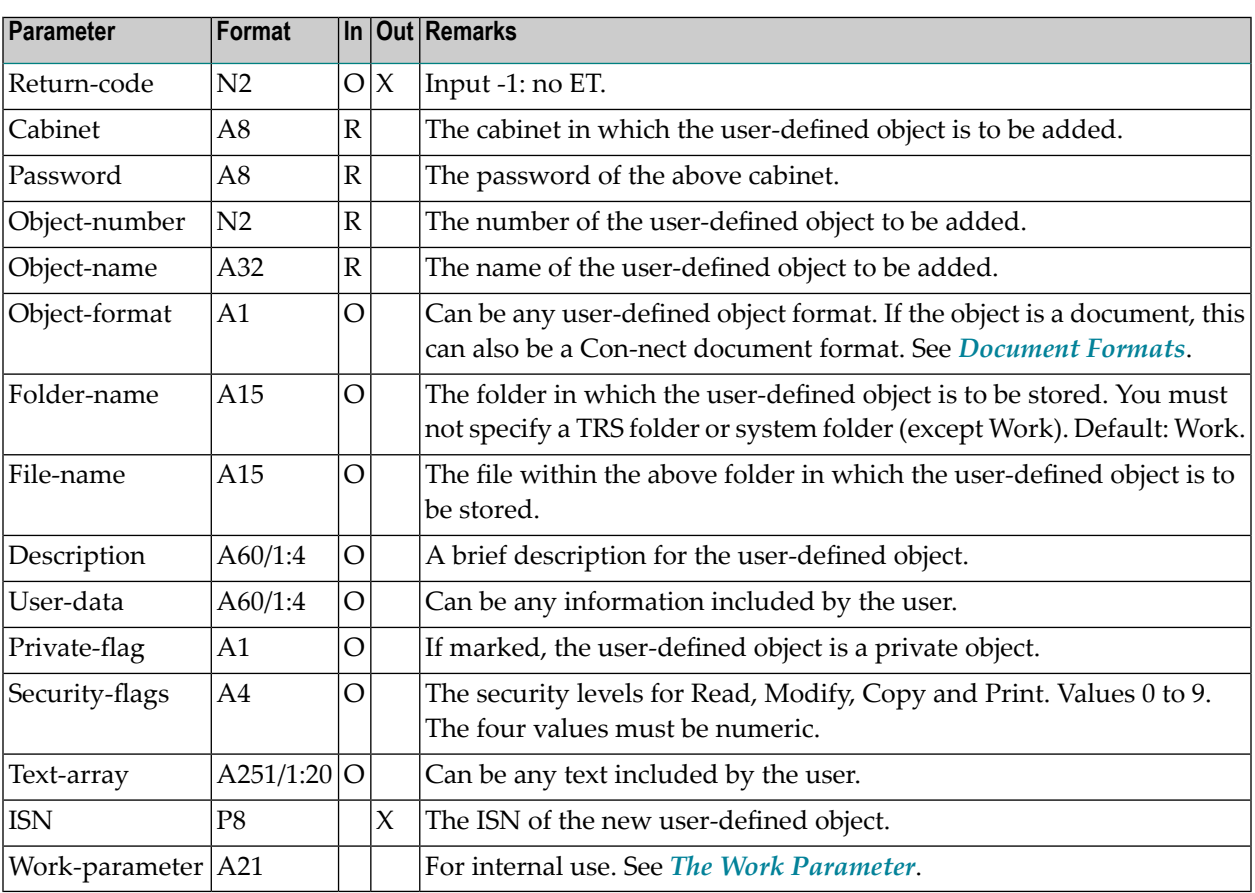

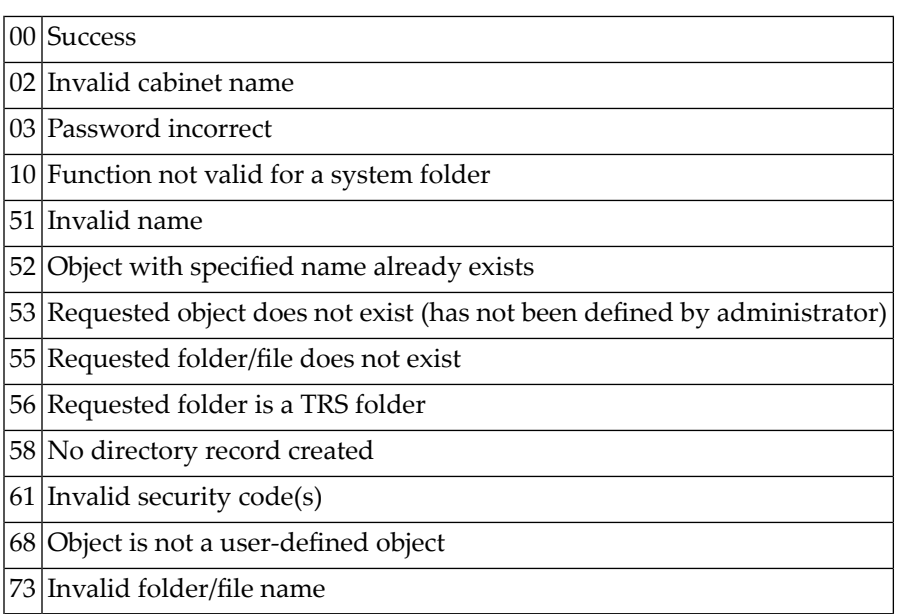

# **Subprograms**

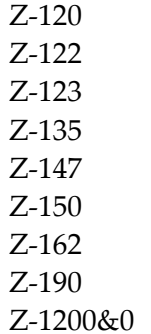

# <span id="page-182-0"></span>29 Z-ALIST

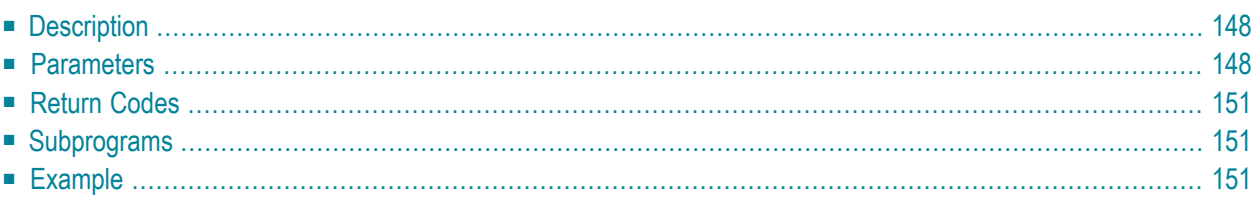

- **[Description](#page-183-0)**
- **[Parameters](#page-183-1)**
- **[Return](#page-186-0) Codes**
- **[Subprograms](#page-186-1)**
- <span id="page-183-0"></span>■ **[Example](#page-186-2)**

#### **Description**

Return the address list of a mail item.

You can invoke, for example, **[Z-DIS13A](#page-326-0)** prior to this subprogram to obtain the ISN for the desired mail item.

<span id="page-183-1"></span>This subprogram can be invoked iteratively until the return code 77 indicates the end of the list.

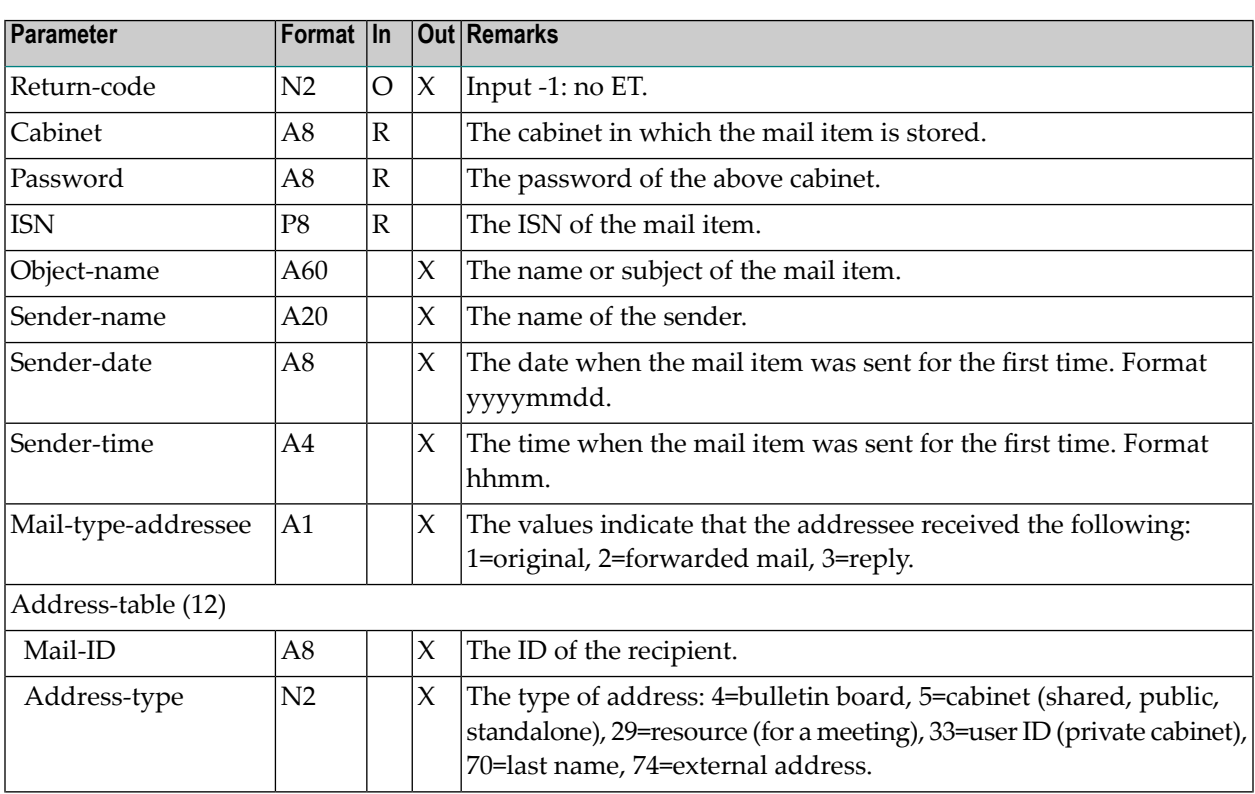

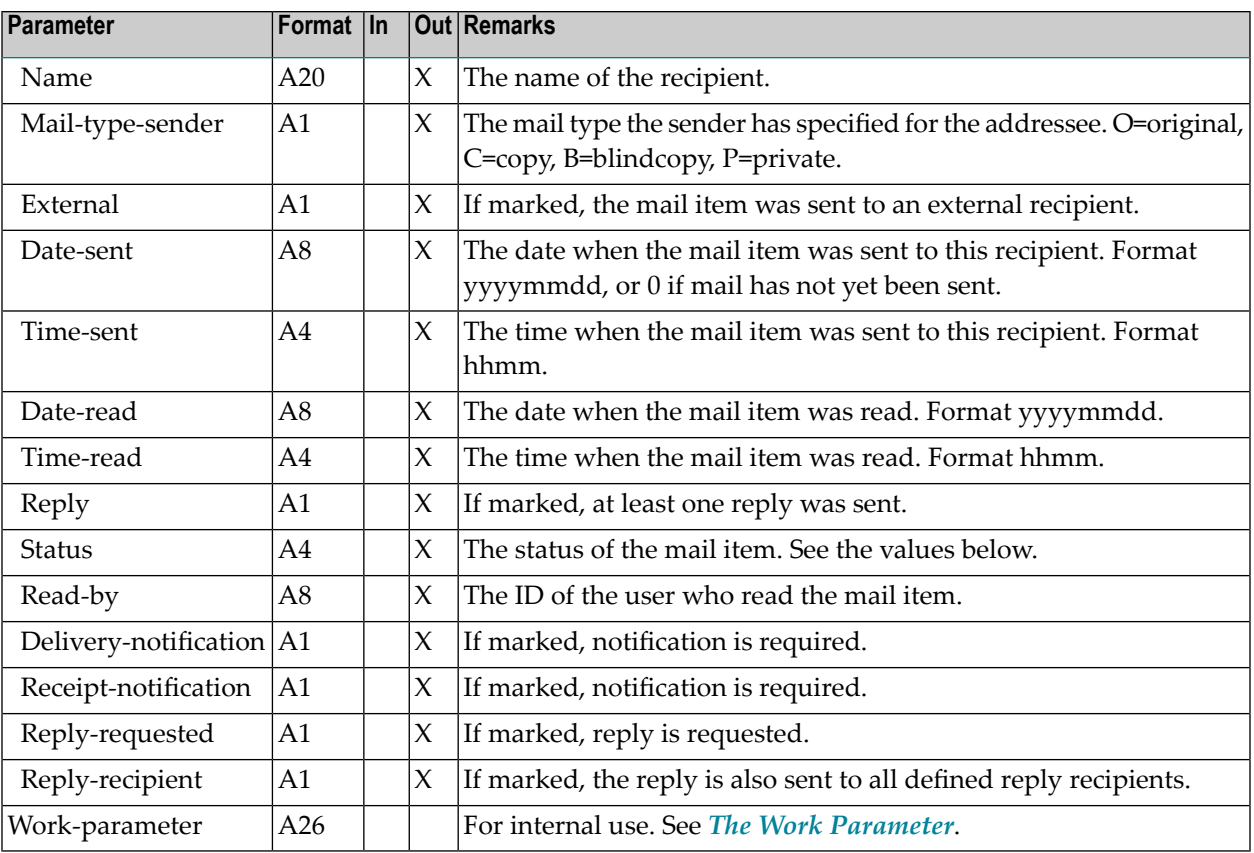

The following values can be returned in the parameter Status:

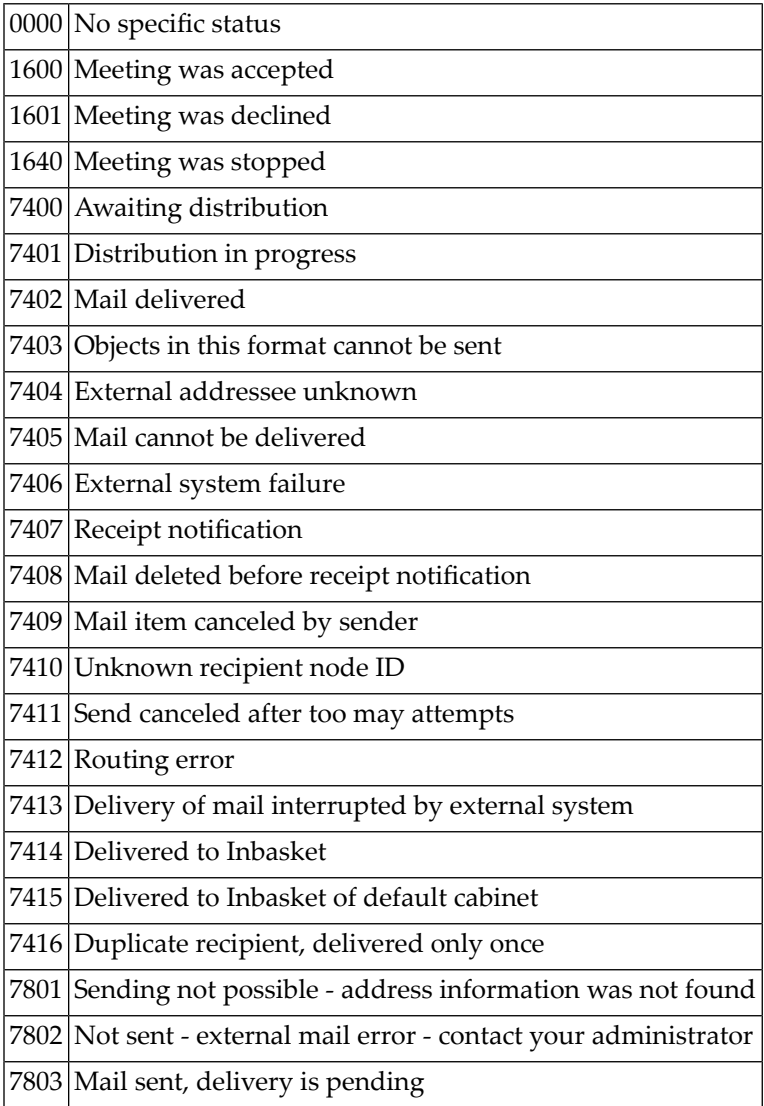

<span id="page-186-0"></span>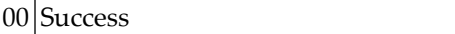

- Invalid cabinet
- Password incorrect
- ISN was not found
- End of list
- 95 ISN does not point to a mail item
- 96 Mail item not contained in specified cabinet
- <span id="page-186-1"></span>Address list was not found

#### **Subprograms**

Z-120 Z-122

- Z-123
- <span id="page-186-2"></span>Z-175

Z-1200&0

#### **Example**

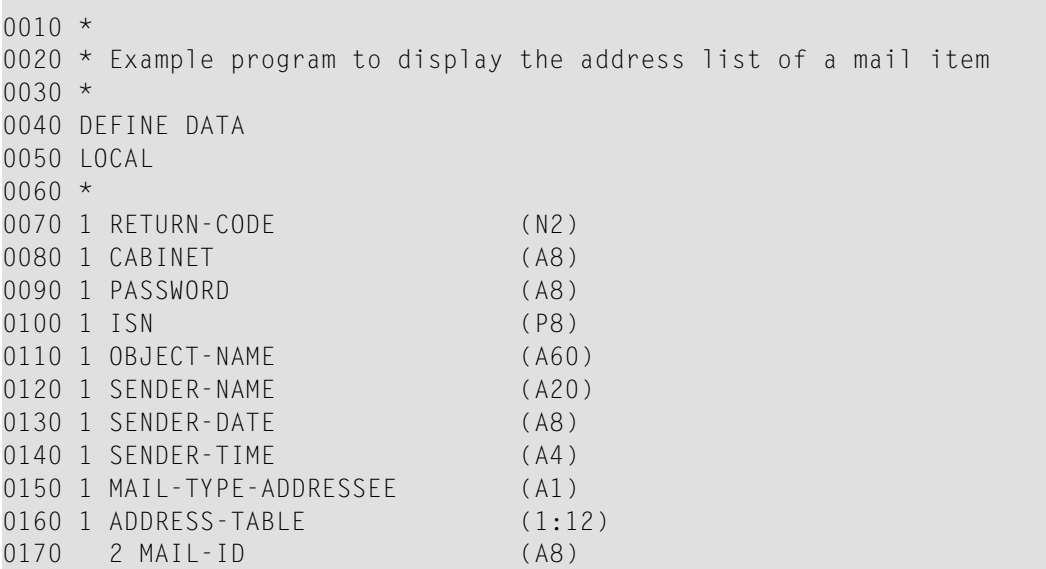

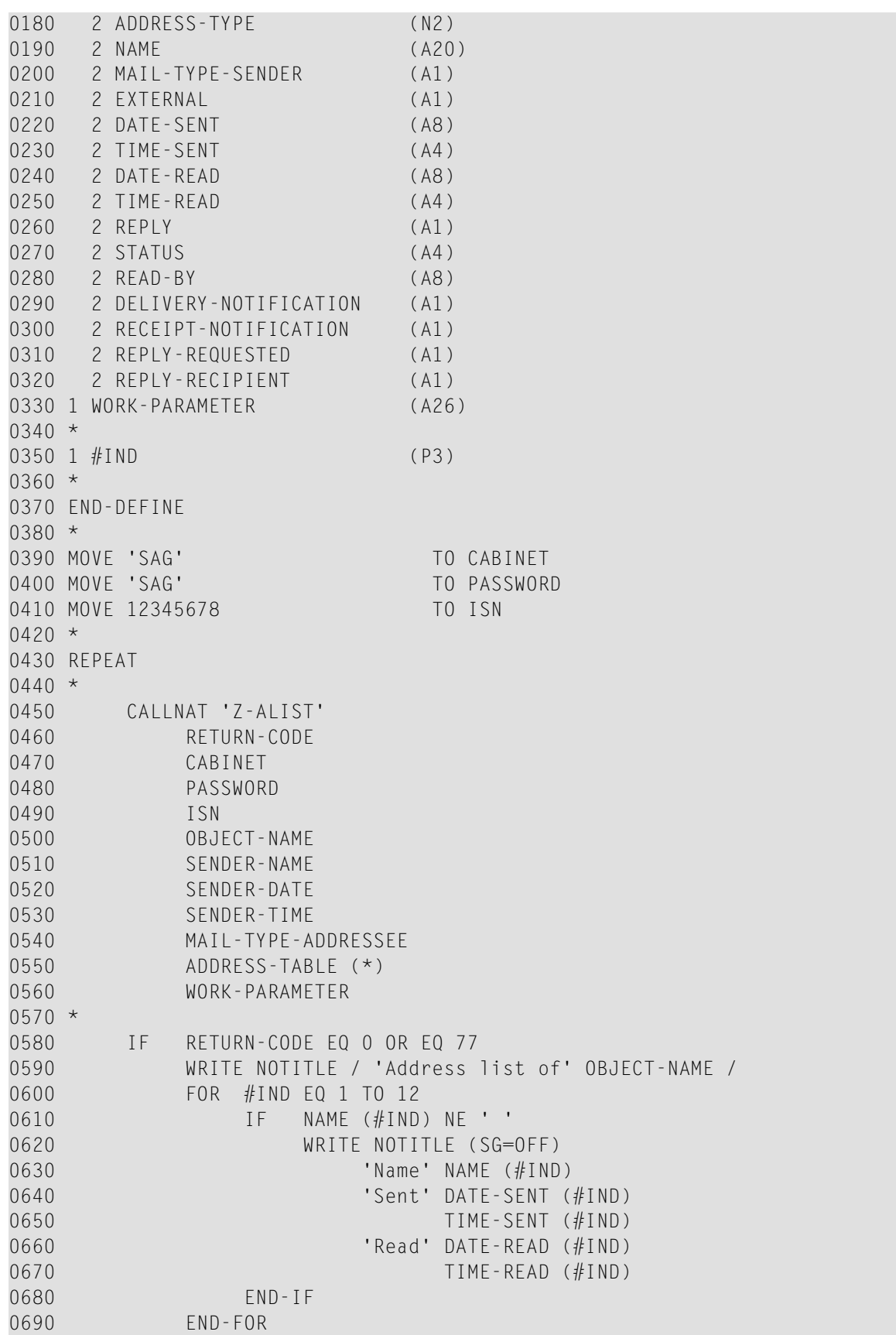

0700 IF RETURN-CODE EQ 77 0710 WRITE NOTITLE / 'End of address list'<br>0720 END-IF END-IF 0730 NEWPAGE 0740 END-IF  $0750 *$ 0760 UNTIL RETURN-CODE NE 0 0770 END-REPEAT 0780 \* 0790 END

# 30 Z-ALISTM

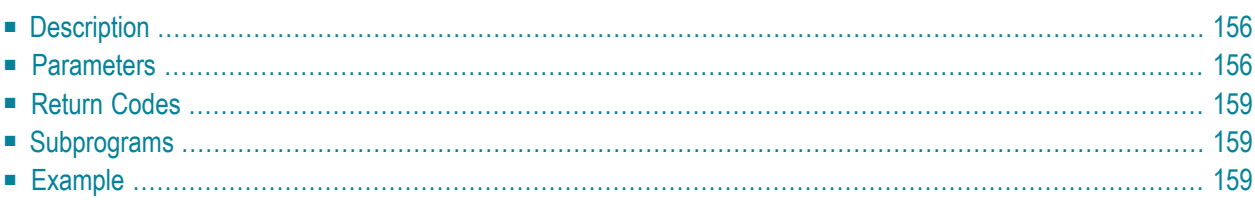

- **[Description](#page-191-0)**
- **[Parameters](#page-191-1)**
- **[Return](#page-194-0) Codes**
- **[Subprograms](#page-194-1)**
- <span id="page-191-0"></span>■ **[Example](#page-194-2)**

### **Description**

Return the address list of a mail item with address index.

This subprogram is the same as **[Z-ALISTX](#page-182-0)** with the one exception that it also uses the parameter Address-index.

You can invoke, for example, **[Z-DIS13B](#page-332-0)** prior to this subprogram to obtain the ISN for the desired mail item.

<span id="page-191-1"></span>This subprogram can be invoked iteratively until the return code 77 indicates the end of the list.

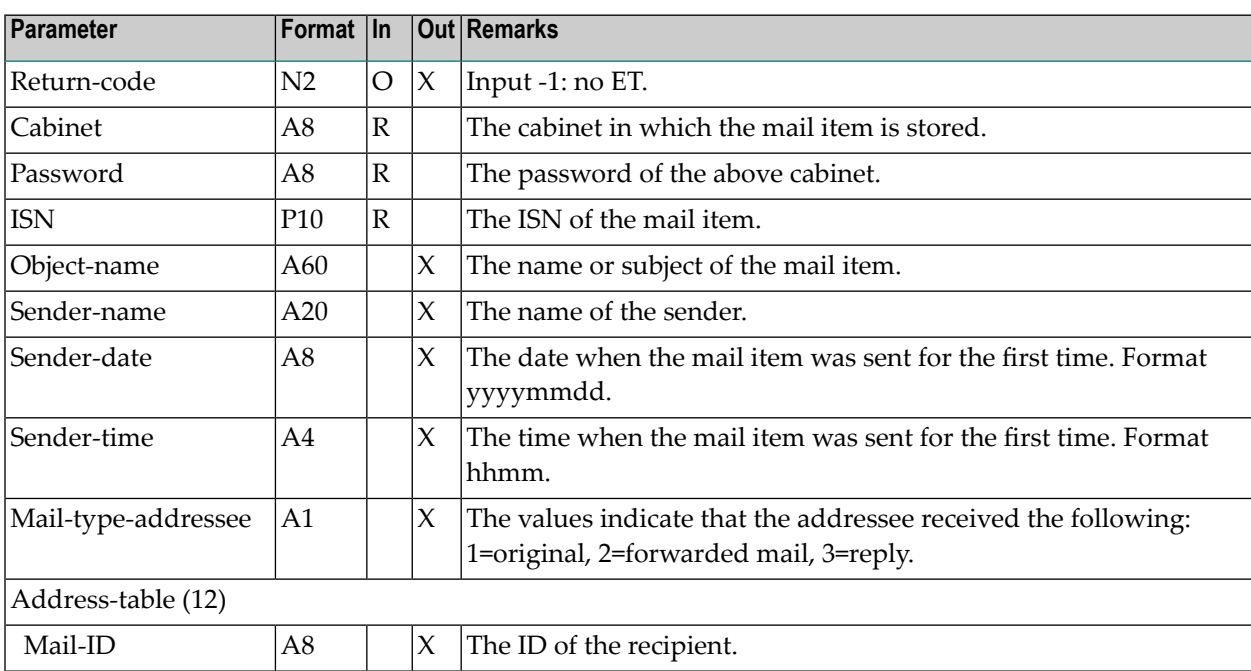

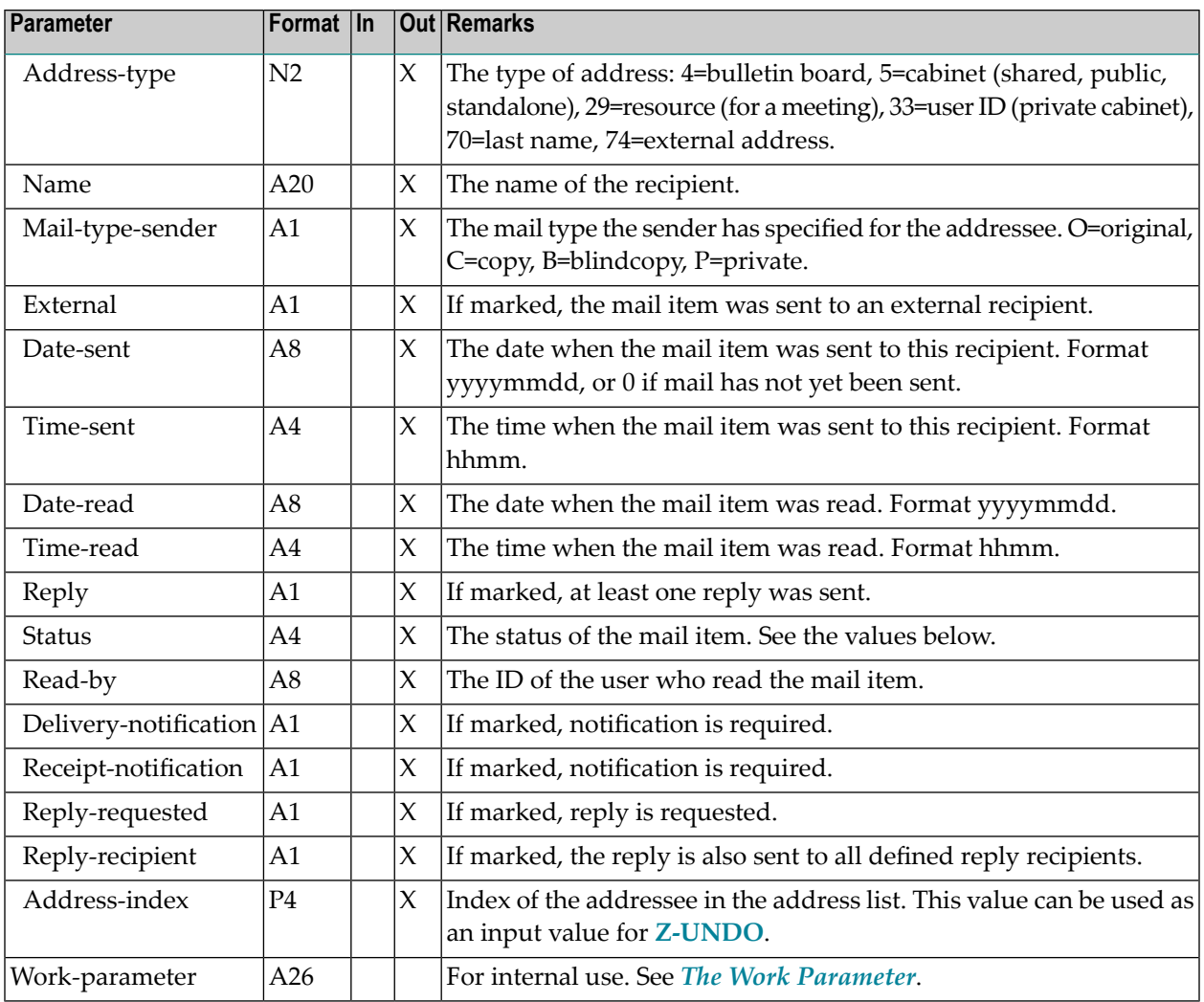

The following values can be returned in the parameter Status:

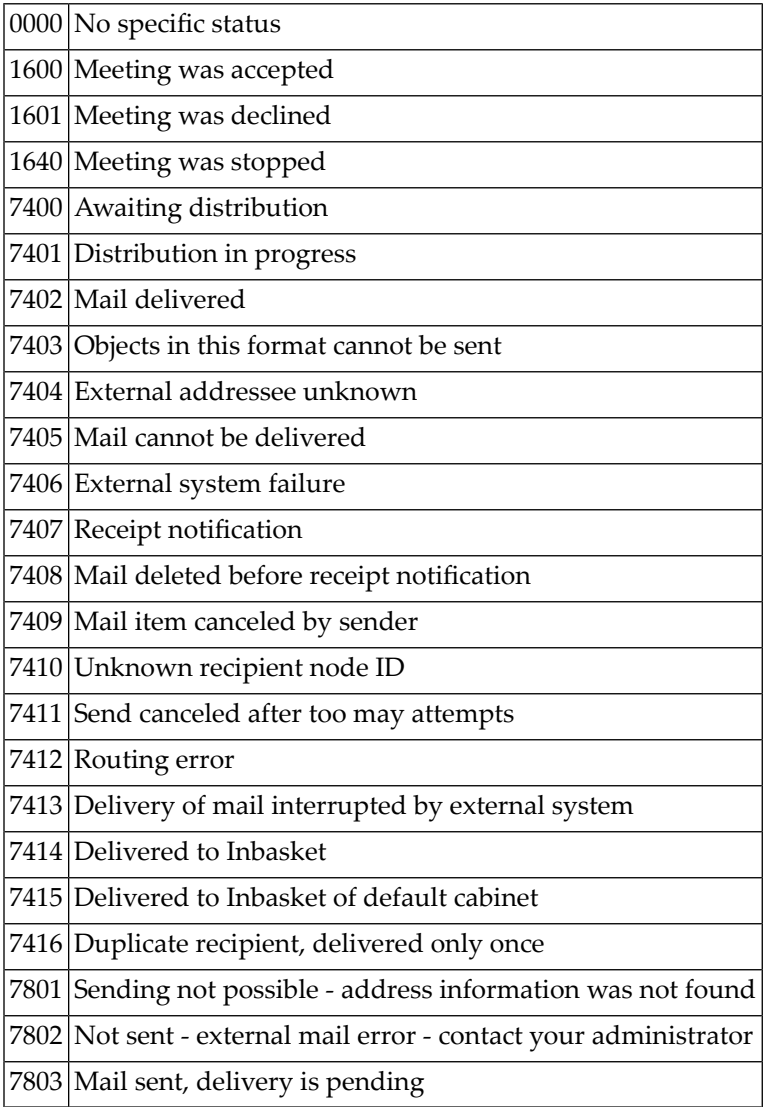

<span id="page-194-0"></span>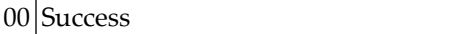

- Invalid cabinet
- Password incorrect
- ISN was not found
- End of list
- 95 ISN does not point to a mail item
- 96 Mail item not contained in specified cabinet
- <span id="page-194-1"></span>Address list was not found

#### **Subprograms**

Z-120 Z-122

- Z-123
- <span id="page-194-2"></span>Z-175

Z-1200&0

#### **Example**

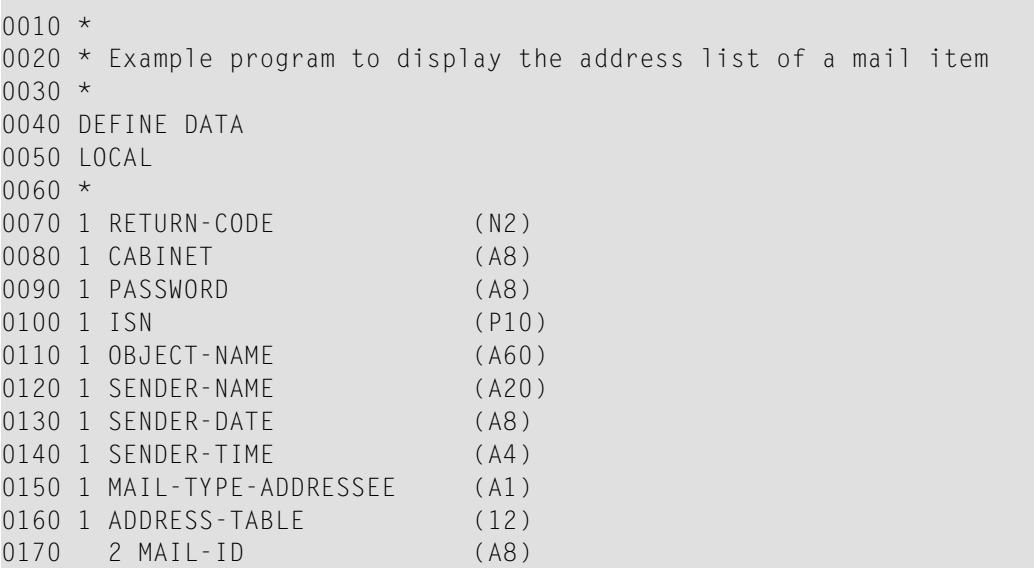

```
0180 2 ADDRESS-TYPE (N2)
0190 2 NAME (A20)
0200 2 MAIL-TYPE-SENDER (A1)
0210 2 EXTERNAL (A1)
0220 2 DATE-SENT (A8)
0230 2 TIME-SENT (A4)
0240 2 DATE-READ (A8)
0250 2 TIME-READ (A4)
0260 2 REPLY (A1)
0270 2 STATUS (A4)
0280 2 READ-BY (A8)
0290 2 DELIVERY-NOTIFICATION (A1)
0300 2 RECEIPT-NOTIFICATION (A1)
0310 2 REPLY-REQUESTED (A1)
0320 2 REPLY-RECIPIENT (A1)
0330 2 ADDRESS-INDEX (P4)
0340 1 WORK-PARAMETER (A26)
0350 *0360 1 #IND (N2)
0370 *
0380 END-DEFINE
0390 *
0400 MOVE 'CABINET' TO CABINET
0410 MOVE 'PASSWORD' TO PASSWORD
0420 MOVE 12345678 TO ISN
0430 *0440 REPEAT
0450 *0460 CALLNAT 'Z-ALISTM'
0470 RETURN-CODE
0480 CABINET
0490 PASSWORD
0500 ISN
0510 OBJECT-NAME
0520 SENDER-NAME
0530 SENDER-DATE
0540 SENDER-TIME
0550 MAIL-TYPE-ADDRESSEE
0560 ADDRESS-TABLE(*)
0570 WORK-PARAMETER
0580 *
0590 IF MAIL-ID(1) NE ' '
0600 FOR #IND 1 TO 12
0610 IF MAIL-ID(#IND) NE ' '
0620 NEWPAGE
0630 WRITE
0640 // 'MAIL ID' MAIL-ID(#IND)
0650 'TYPE' ADDRESS-TYPE(#IND)
0660 'NAME' NAME(#IND)
0670 / 'TYPE SENDER' MAIL-TYPE-SENDER(#IND)
0680 / 'EXTERNAL' EXTERNAL(#IND)
0690 / 'SENT'
```
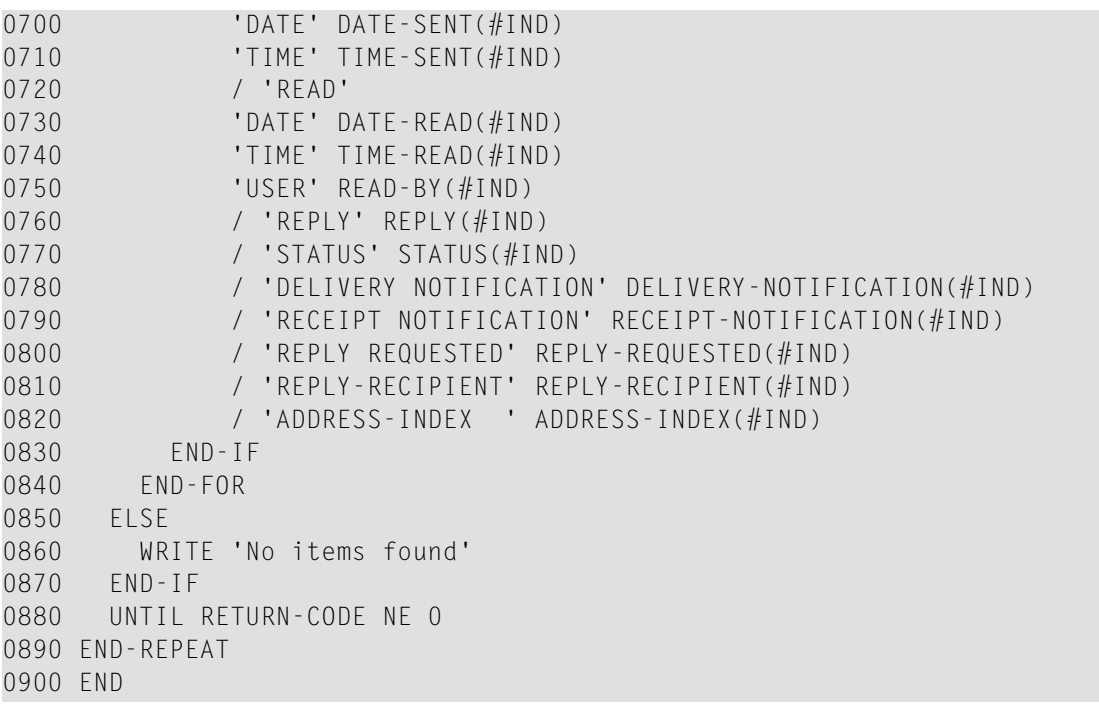

# 31 Z-ALISTX

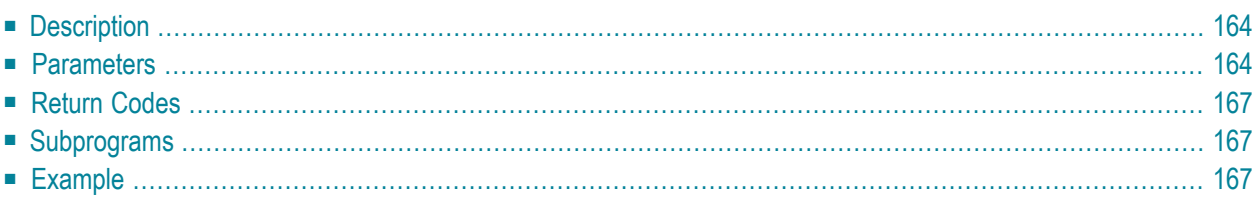

- **[Description](#page-199-0)**
- **[Parameters](#page-199-1)**
- **[Return](#page-202-0) Codes**
- **[Subprograms](#page-202-1)**
- <span id="page-199-0"></span>■ **[Example](#page-202-2)**

### **Description**

Return the address list of a mail item.

This subprogram is the same as **[Z-ALIST](#page-182-0)** with the one exception that the parameter ISN uses the format P10.

You can invoke, for example, **[Z-DIS13B](#page-332-0)** prior to this subprogram to obtain the ISN for the desired mail item.

<span id="page-199-1"></span>This subprogram can be invoked iteratively until the return code 77 indicates the end of the list.

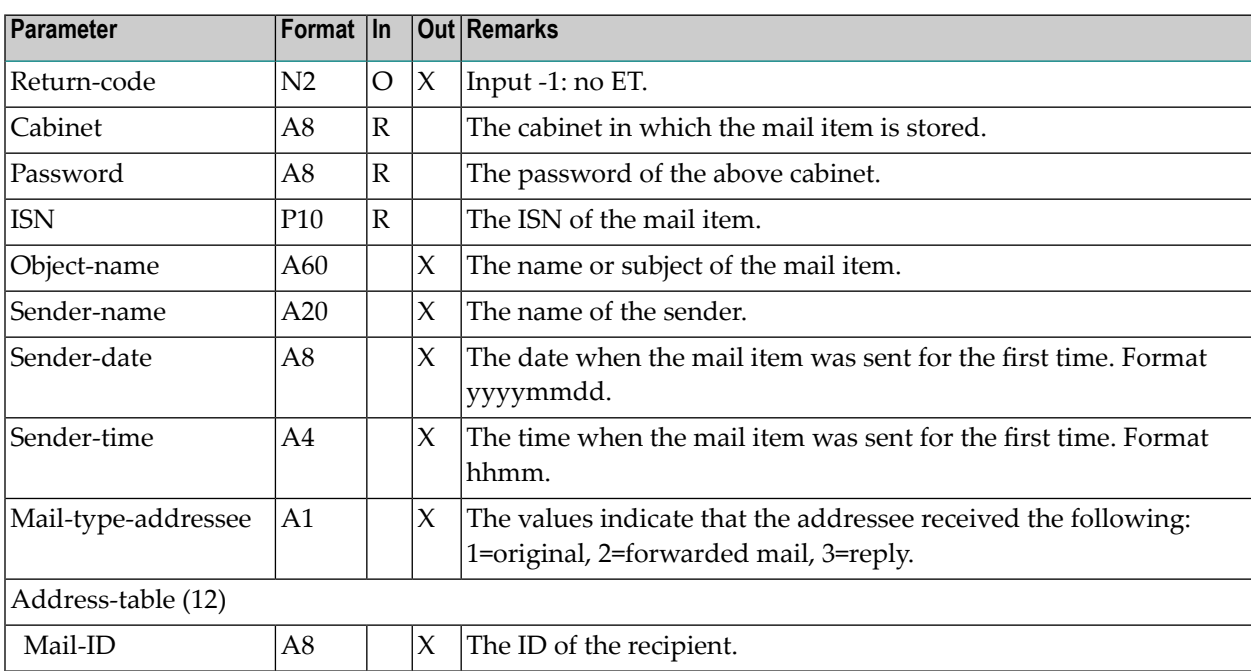

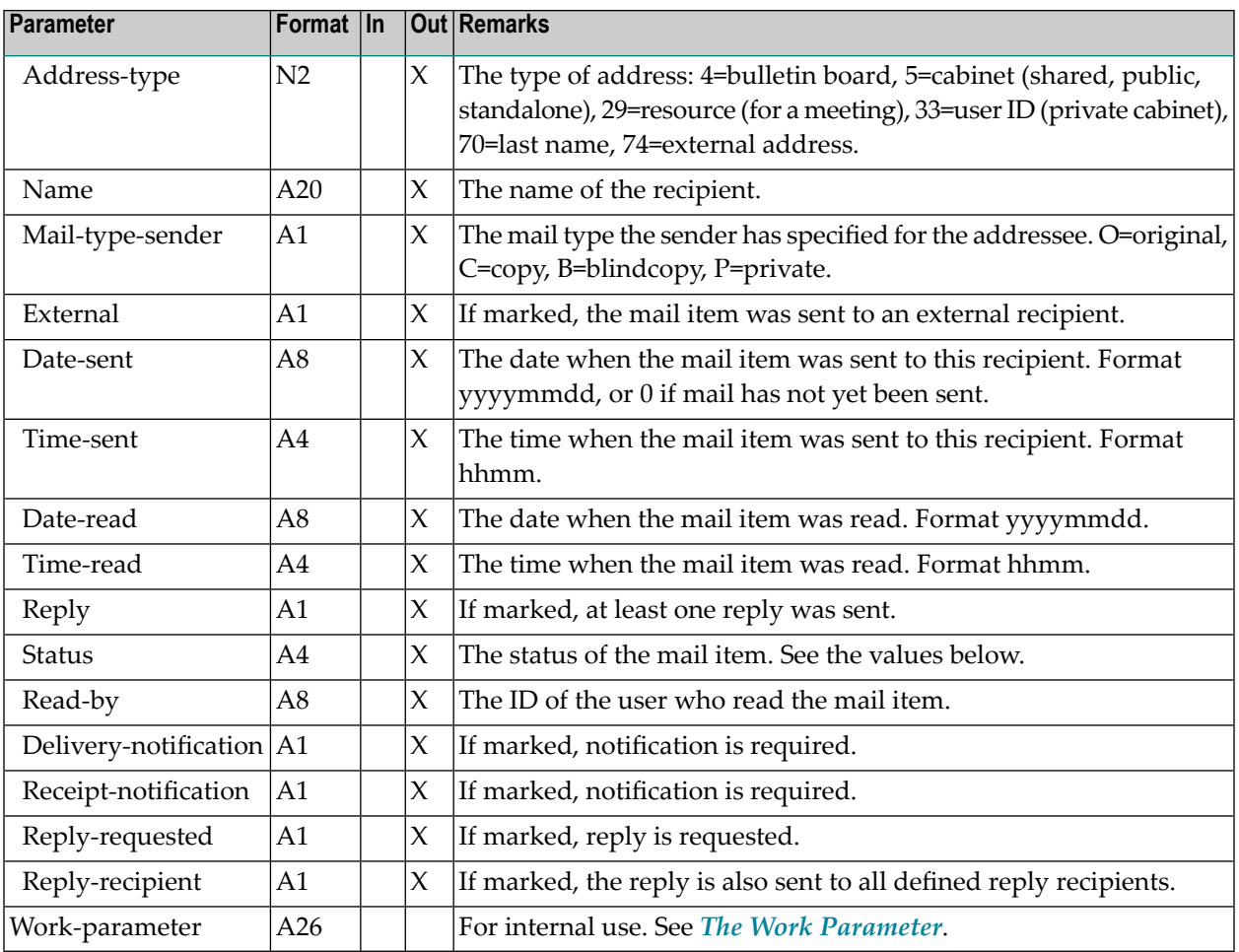

The following values can be returned in the parameter Status:

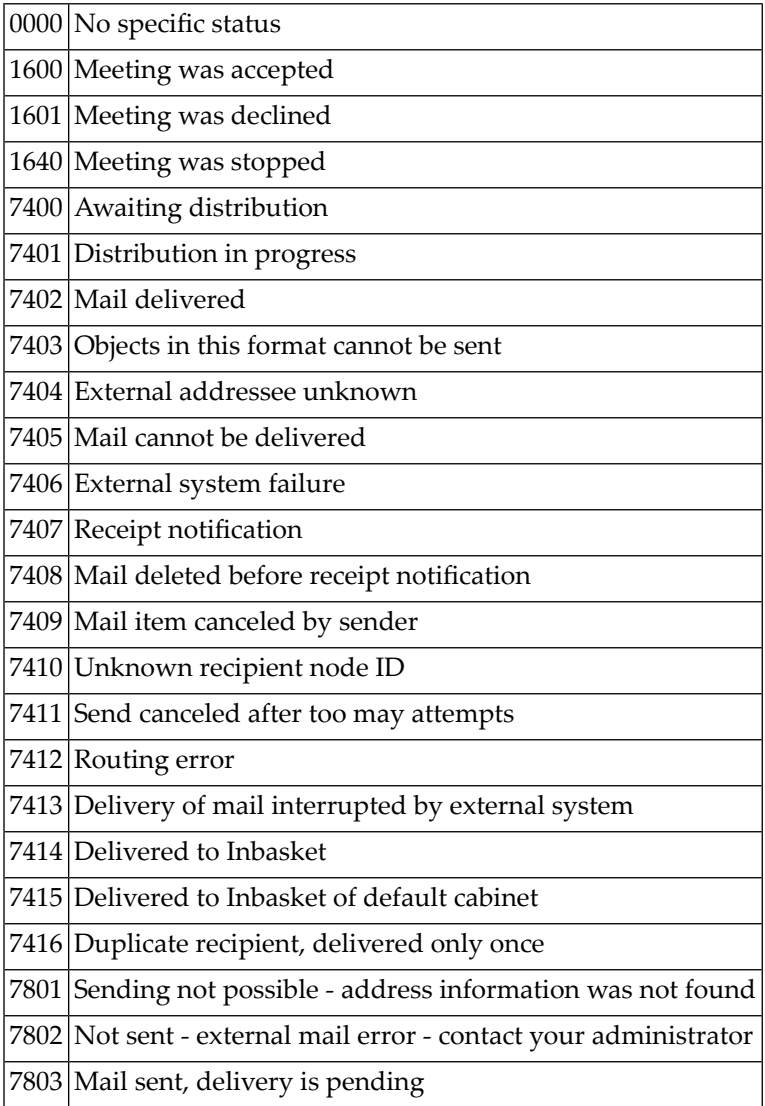

<span id="page-202-0"></span>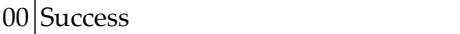

- Invalid cabinet
- Password incorrect
- ISN was not found
- End of list
- 95 ISN does not point to a mail item
- 96 Mail item not contained in specified cabinet
- <span id="page-202-1"></span>Address list was not found

#### **Subprograms**

Z-120 Z-122

Z-123

Z-175

<span id="page-202-2"></span>Z-1200&0

#### **Example**

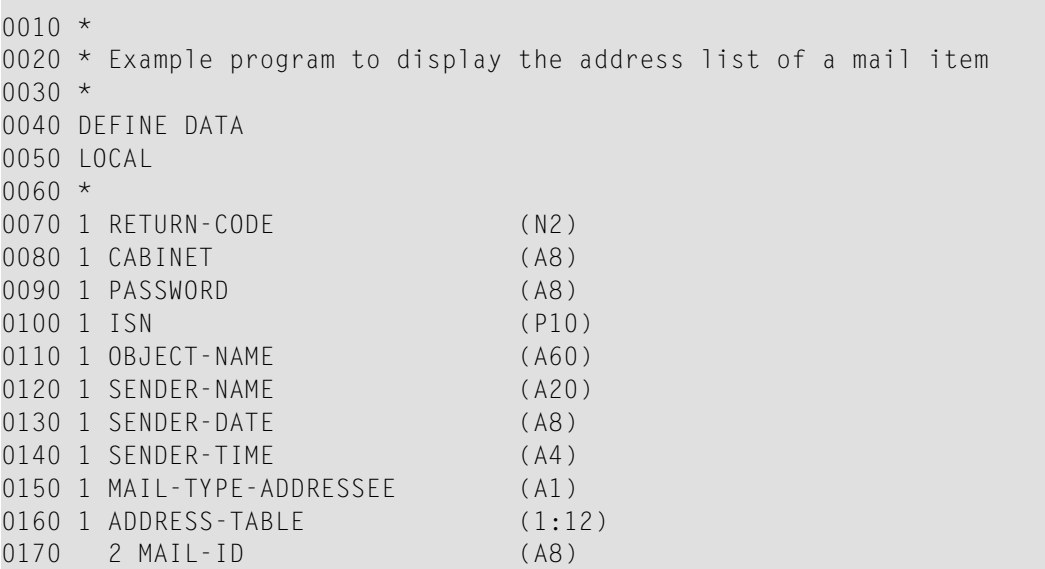

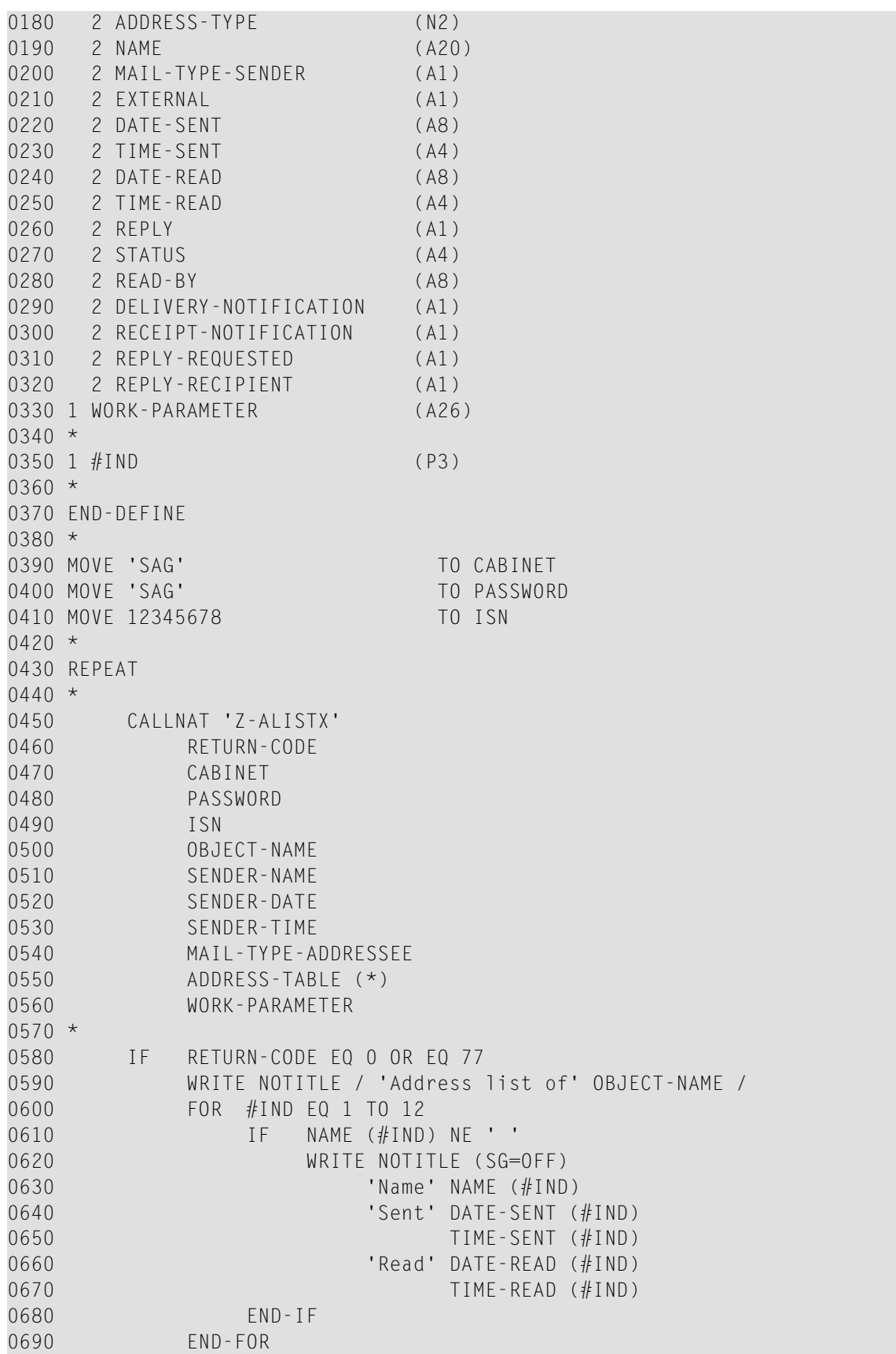

 IF RETURN-CODE EQ 77 WRITE NOTITLE / 'End of address list'<br>END-IF 0730 NEWPAGE END-IF \* UNTIL RETURN-CODE NE 0 END-REPEAT \* END

# 32 Z-CAN06

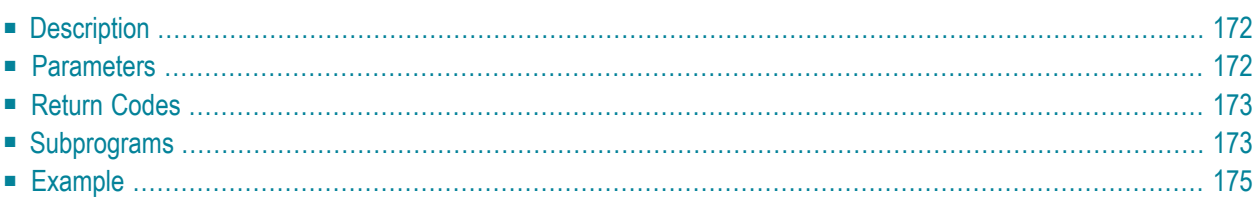

- **[Description](#page-207-0)**
- **[Parameters](#page-207-1)**
- **[Return](#page-208-0) Codes**
- **[Subprograms](#page-208-1)**
- <span id="page-207-0"></span>■ **[Example](#page-210-0)**

### **Description**

Cancel a meeting.

The following applies for a meeting with version 1: if none of the attendees has read the invitation, all invitations are deleted from the Inbaskets of all attendees and the cancelation message is not sent.

The following applies if the version is greater than 1 or if one of the attendees has already read the invitation: all attendees receive the cancelation message in their Inbaskets.

The cancelation message is not sent, if the meeting occurs in the past.

When the parameter Retain-in-calendar has not been specified, the meeting is erased from the originator's calendar.

<span id="page-207-1"></span>Successful termination of Z-CAN06 always results in an END TRANSACTION. You are not able to control transaction handling.

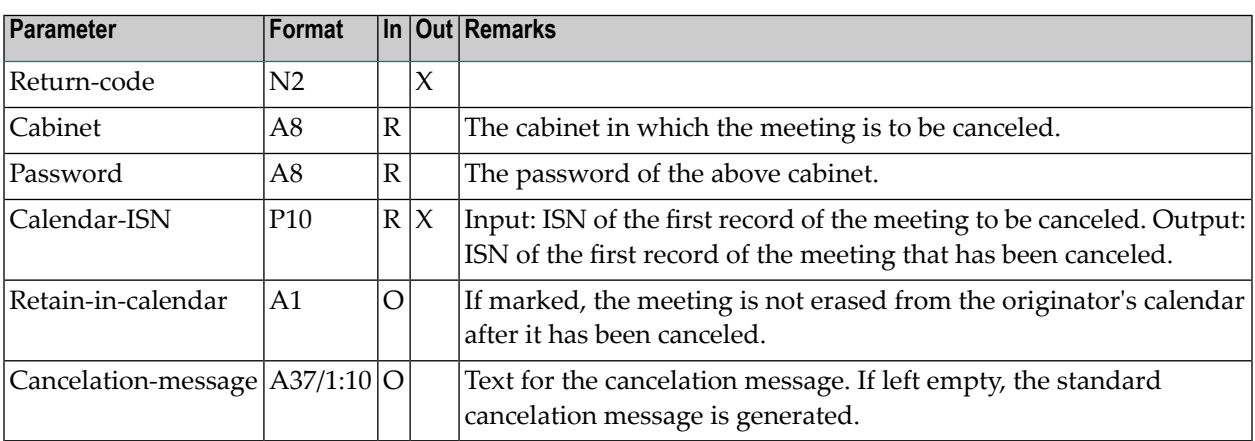

<span id="page-208-0"></span>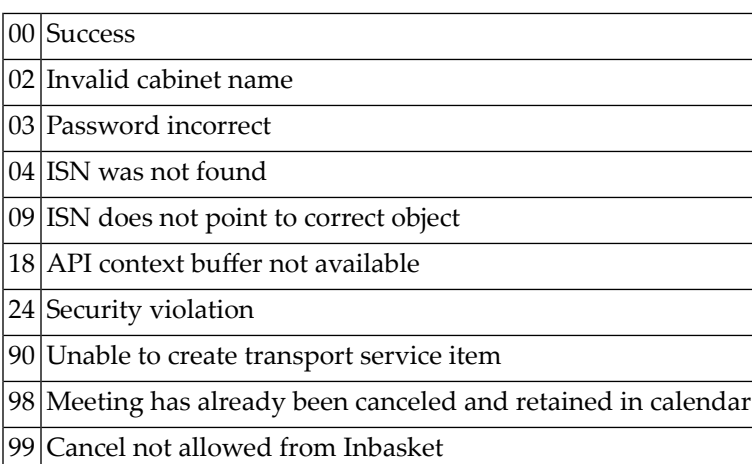

### <span id="page-208-1"></span>**Subprograms**

N-IDATCM N-GETMSG Z-MPPDB Z-MPPLF N-NAMMOD S-0216 Z-0106A Z-0106AN Z-0420 Z-0420A Z-100 Z-110 Z-120 Z-122 Z-123 Z-124 Z-135 Z-147 Z-160 Z-165 Z-168 Z-175 Z-177 Z-180

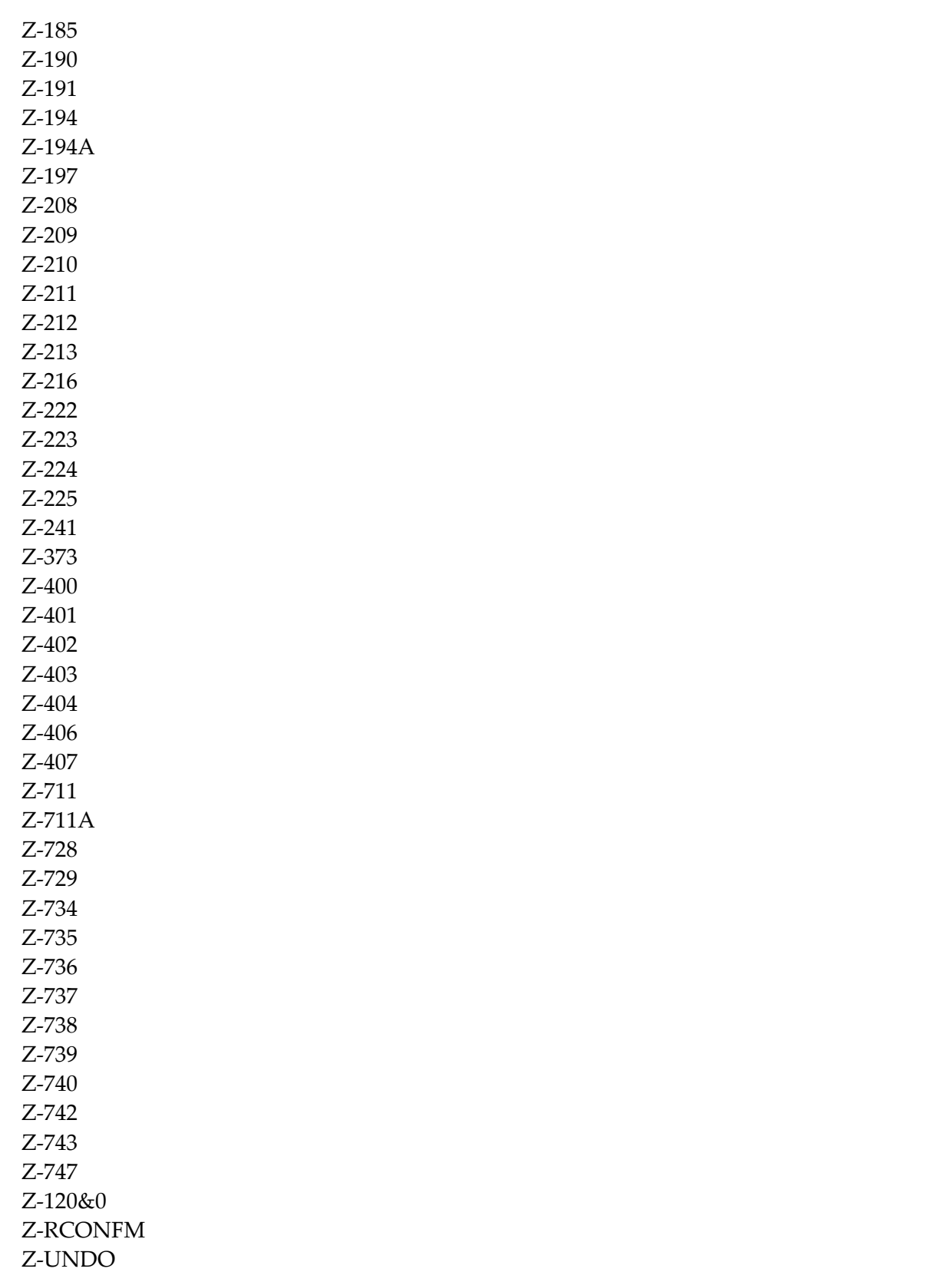

See also the list of subprograms for **[Z-UNDO](#page-1056-0)**.

#### <span id="page-210-0"></span>**Example**

```
DEFINE DATA
LOCAL
1 RETURN-CODE (N2)
1 CABINET (A8)
1 PASSWORD (A8)
1 CALENDAR-ISN (P10)
1 RETAIN-IN-CALENDAR (A1)
1 CANCELATION-MESSAGE (A37/1:10)
END-DEFINE
*
MOVE 'Cabinet' TO CABINET
MOVE 'Password' TO PASSWORD
MOVE 102504 TO CALENDAR-ISN<br>MOVE 'X' TO RETAIN-IN-CA
              TO RETAIN-IN-CALENDAR
MOVE 'First line of cancelation message ' TO CANCELATION-MESSAGE(1)
MOVE 'Second line of cancelation message' TO CANCELATION-MESSAGE(2)
*
CALLNAT 'Z-CAN06'
 RETURN-CODE
 CABINET
 PASSWORD
 CALENDAR-ISN
 RETAIN-IN-CALENDAR
 CANCELATION-MESSAGE(*)
*
WRITE
  ' =' CABINET /
  '=' PASSWORD /
 '=' CALENDAR-ISN /
  '=' RETAIN-IN-CALENDAR /
  '=' CANCELATION-MESSAGE(*)
*
IF RETURN-CODE NE 0
 WRITE / 'Return code' RETURN-CODE
ELSE
 WRITE / 'Return status OK'
END-IF
*
```
END

# 33 Z-CLSEQ

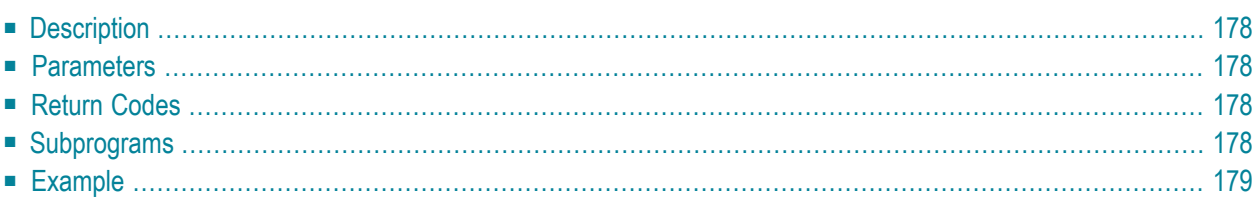

- **[Description](#page-213-0)**
- **[Parameters](#page-213-1)**
- **[Return](#page-213-2) Codes**
- **[Subprograms](#page-213-3)**
- <span id="page-213-0"></span>■ **[Example](#page-214-0)**

#### **Description**

<span id="page-213-1"></span>Load the printer close sequence; i.e. initialize the Con-form defaults. This subprogram can only be used with **[Z-DRIVER](#page-388-0)**.

#### **Parameters**

<span id="page-213-2"></span>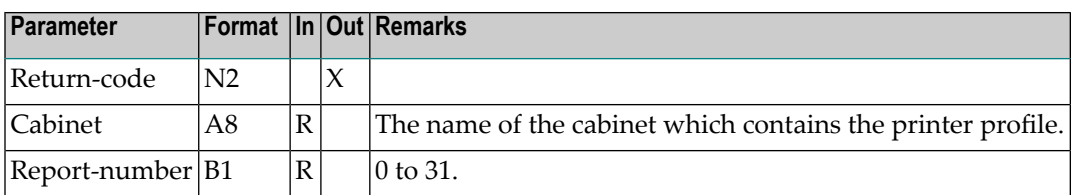

### **Return Codes**

<span id="page-213-3"></span>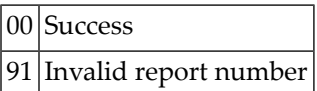

#### **Subprograms**

None

# <span id="page-214-0"></span>**Example**

See the example for **[Z-DRIVER](#page-388-0)**.
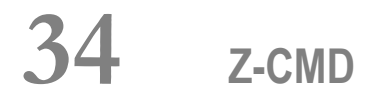

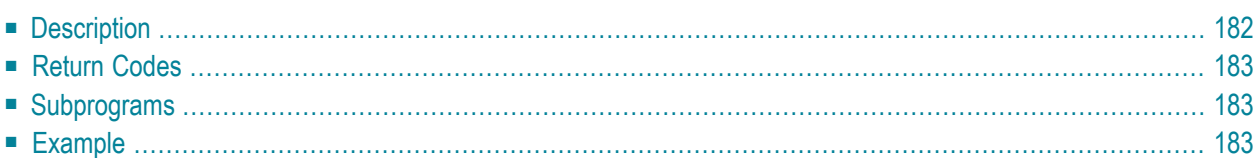

- **[Description](#page-217-0)**
- **[Return](#page-218-0) Codes**
- **[Subprograms](#page-218-1)**
- <span id="page-217-0"></span>■ **[Example](#page-218-2)**

### **Description**

Invoke Con-nect from a user-written program and execute the specified Con-nect command sequence. The functions then available to the user can be restricted if necessary through modifying the profile via the administration function.

You must not call Z-CMD from Con-nect (if the program which calls Z-CMD is invoked from Connect, Z-CMD cannot be executed).

Z-CMD supports Con-nect functions which would not otherwise be available via the API subprograms. Typical use of Z-CMD would be to access the Con-nect editor from a user-written application.

Before invoking Z-CMD, you must stack the following data (in the same sequence as listed in the table):

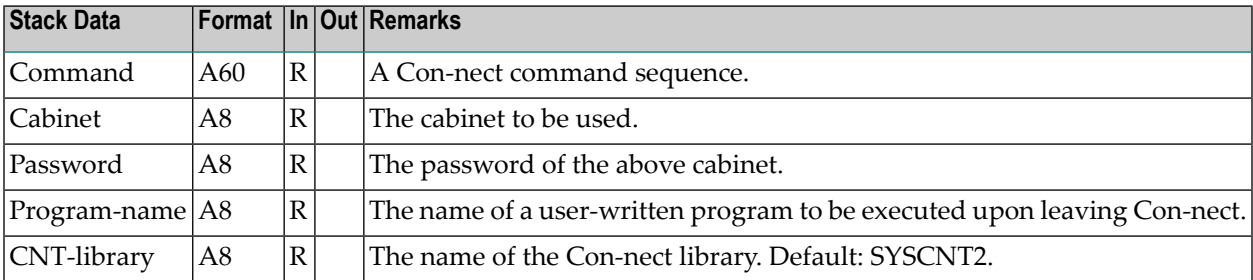

**Note:** Since Z-CMD is a Natural program (and not a subprogram) you must not use the CALLNAT statement to call it.

If Z-CMD is invoked from another library than the Con-nect library, you must save any global variables that are defined in the user-written program to avoid their being lost.

To return to the user-written application, you must leave Con-nect as usual (i.e. you must return to the menu which has been defined in your profile and then issue the QUIT command). You can also skip the menu (i.e. return to the application without displaying the menu). To do so, you must use a period (.) in the last byte of the Command parameter. The period must be preceded by at least one blank.

The Con-nect global area GL-STD can be modified using Con-nect online or using Z-CMD. It cannot be modified by an API subprogram. GL-STD contains the variable G-USER-DATA (A250) which is not used by Con-nect, but is available for your user-written programs.

<span id="page-218-0"></span>Con-nect does not modify or check modified values in G-USER-DATA.

#### **Return Codes**

<span id="page-218-1"></span>None

#### **Subprograms**

<span id="page-218-2"></span>None

#### **Example**

```
0010 DEFINE DATA
0020 *
0030 LOCAL
0040 1 COMMAND (A60) /* Direct command to be executed in Con-nect
0050 1 CABINET (A8) /* Cabinet to be used (usually USERID)
0060 1 PASSWORD (A8) /* Password, if necessary for cabinet
0070 1 PROGRAM-NAME (A8) /* Program to be executed after RETURN
0080 1 CNT-LIBRARY (A8) /* Name of the Con-nect library
0090 /* Default: 'SYSCNT2'
0100 END DEFINE
0110 / ***********************************************
0120 *0130 * Coding of the application program
0140 *0150 *************************************************
0160 *0170 MOVE 'MOD DOC DOC-NAME' TO COMMAND
0180 MOVE 'USER-ID' TO CABINET
0190 MOVE 'PW' TO PASSWORD
0200 MOVE 'C-EXIT' TO PROGRAM-NAME
0210 RESET CNT-LIBRARY
0220 *0230 STACK TOP DATA FORMATTED
0240 COMMAND CABINET PASSWORD PROGRAM-NAME CNT-LIBRARY
0250 *0260 STACK TOP COMMAND
```
#### Z-CMD

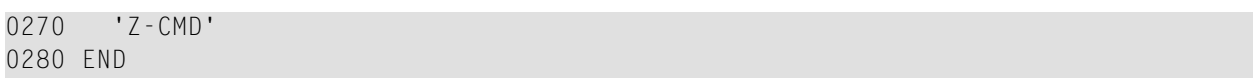

## 35 Z-CMDOBJ

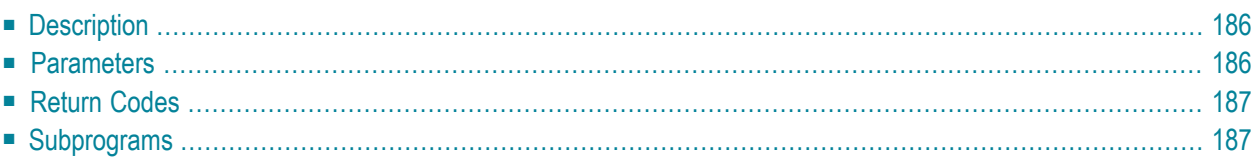

- **[Description](#page-221-0)**
- **[Parameters](#page-221-1)**
- **[Return](#page-222-0) Codes**
- <span id="page-221-0"></span>■ **[Subprograms](#page-222-1)**

## **Description**

Validate a command or command-object combination for a specific cabinet.

Z-CMDOBJ can be invoked before other API subprograms to determine whether a user has the authority to use a certain command-object combination. Thus, additional security is provided whenever a user-written application is invoked.

<span id="page-221-1"></span>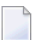

**Note:** Using this subprogram increases overhead.

#### **Parameters**

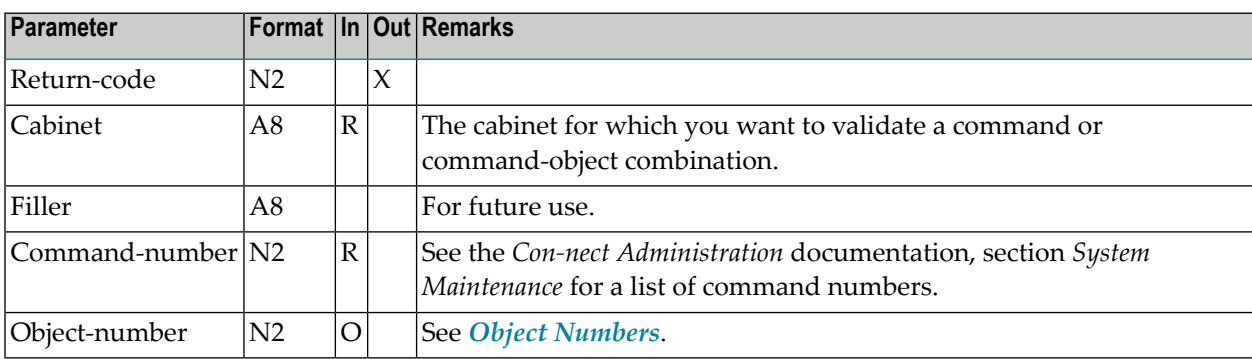

## <span id="page-222-0"></span>**Return Codes**

00 Success

<span id="page-222-1"></span>01 Command or command-object combination not permitted

### **Subprograms**

None

# 36 Z-CMFVER

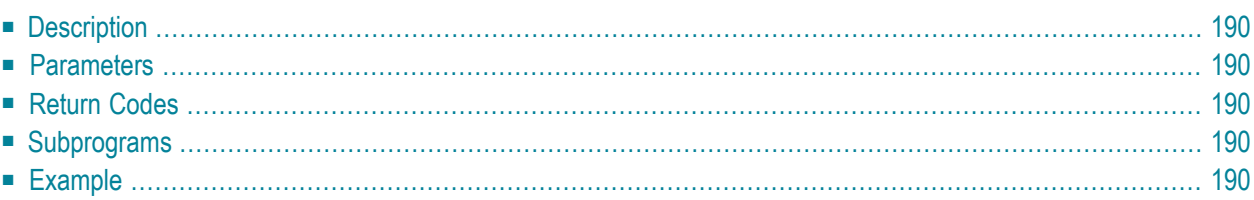

### <span id="page-225-0"></span>**Description**

<span id="page-225-1"></span>Get the version number of the currently installed Con-form version.

### **Parameters**

<span id="page-225-2"></span>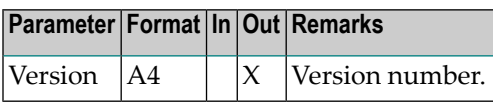

#### **Return Codes**

<span id="page-225-3"></span>None

#### **Subprograms**

<span id="page-225-4"></span>None

#### **Example**

```
DEFINE DATA
*
LOCAL
1 VERSION (A4) /* Con-form version number
*
END-DEFINE
*
  CALLNAT 'Z-CMFVER'
  VERSION
*
WRITE 'The Con-form version is ' VERSION
END
```
# 37 Z-CNFIRM

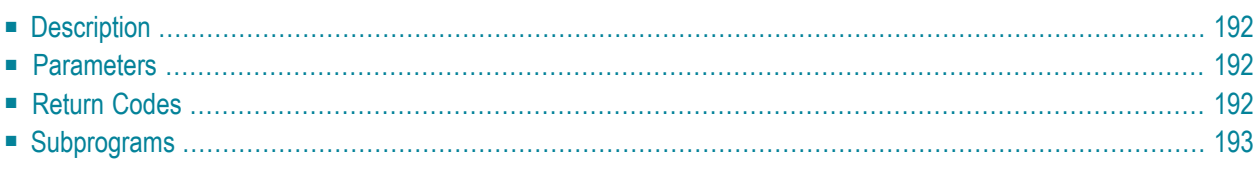

- **[Description](#page-227-0)**
- **[Parameters](#page-227-1)**
- **[Return](#page-227-2) Codes**
- <span id="page-227-0"></span>■ **[Subprograms](#page-228-0)**

#### **Description**

Confirm mail which has been created with **[Z-MAILA](#page-714-0)** and create a transport service item. You can only use this subprogram in conjunction with a transport service item.

Z-MAILA automatically invokes Z-CNFIRM which again invokes all of the subprograms listed below. When you invoke **[Z-MLDFLT](#page-744-0)** prior to Z-MAILA, you can specify that Z-CNFIRM is not to be invoked by Z-MAILA (with the parameter Suspended-transport-flag). This provides an enhanced means of delivering transport service items.

<span id="page-227-1"></span>If Z-MAILA does not automatically invoke Z-CNFIRM, you must invoke Z-CNFIRM yourself.

#### **Parameters**

<span id="page-227-2"></span>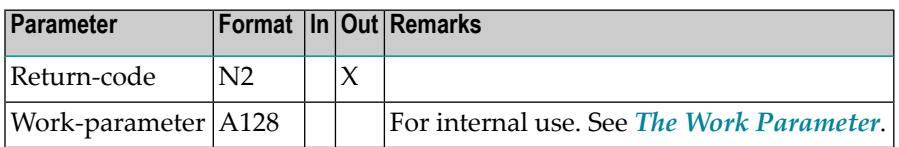

#### **Return Codes**

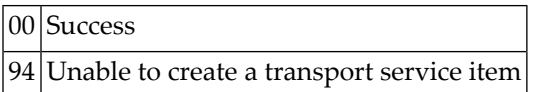

### <span id="page-228-0"></span>**Subprograms**

Z-168 Z-175 Z-177 Z-191 Z-194 Z-194A Z-197 Z-208 Z-211 Z-212 Z-213 Z-222 Z-223 Z-373 Z-402 Z-403 Z-404 Z-406 Z-407

# <span id="page-230-0"></span>38 z-cop11

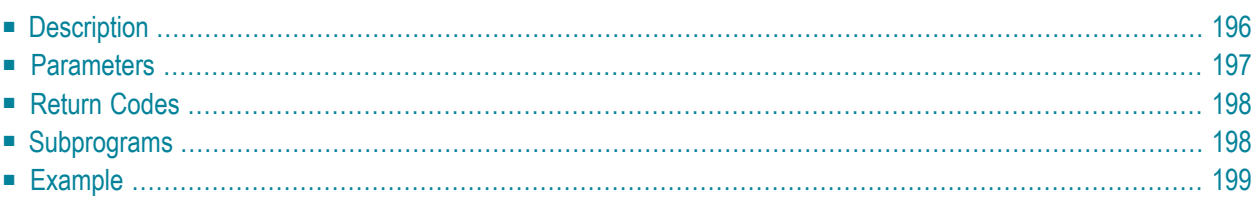

- **[Description](#page-231-0)**
- **[Parameters](#page-232-0)**
- **[Return](#page-233-0) Codes**
- **[Subprograms](#page-233-1)**
- <span id="page-231-0"></span>■ **[Example](#page-234-0)**

### **Description**

Copy a document.

You can either store the copy in the same cabinet (as defined with the parameter Cabinet) or in another cabinet (as defined with the parameter Target-cabinet). You can only copy a document to another cabinet when you are authorized to use this cabinet - therefore the password of the target cabinet is not required.

To copy a document to another cabinet of which you know the password, you can use **[Z-COP11B](#page-236-0)**.

Enclosures are copied with the document. Cover notes, attached notes, address lists, keywords and procedures are not copied. The security levels are reset to 0, and the private flag is reset to blank. The expiration date is calculated from the date the document is copied.

When you copy a document which is currently stored in the Inbasket file New, the corresponding address list is updated so that the reception status of the document indicates that it has been read. Additionally, the document is moved from the file New to file Opened. In this case, END TRANSACTION is automatically issued.

### <span id="page-232-0"></span>**Parameters**

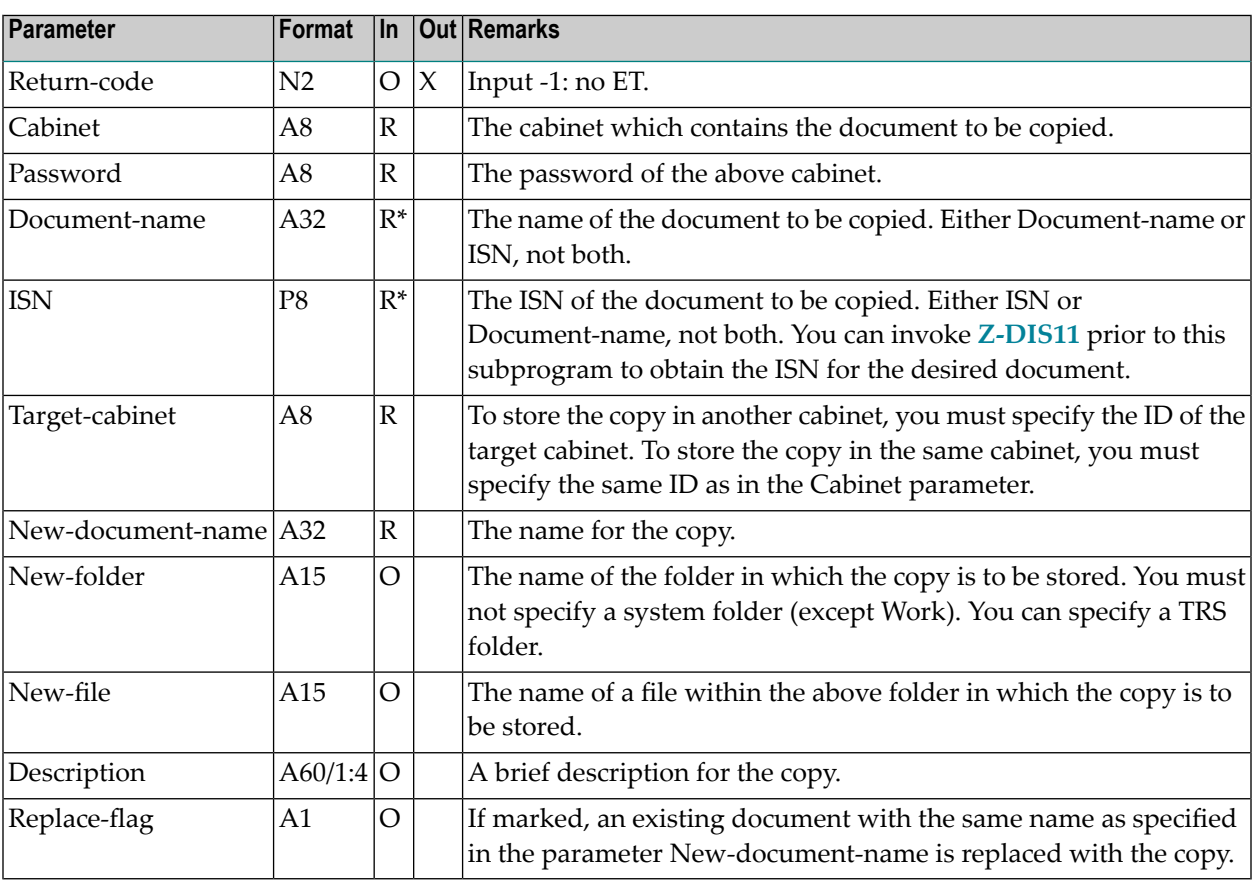

## <span id="page-233-0"></span>**Return Codes**

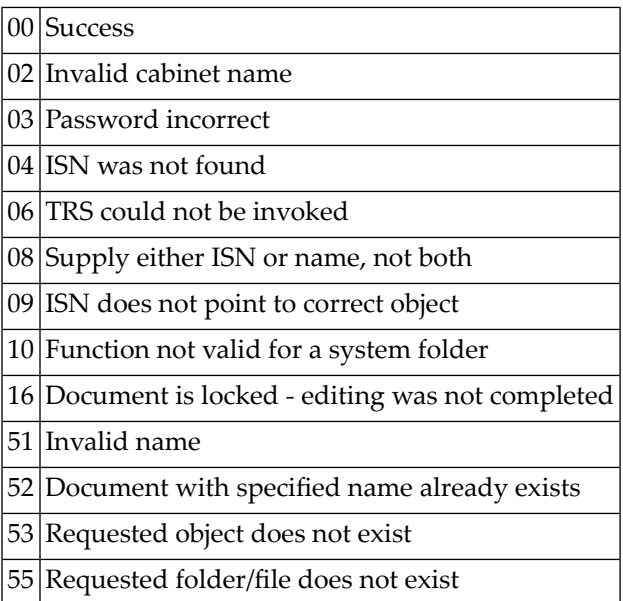

## <span id="page-233-1"></span>**Subprograms**

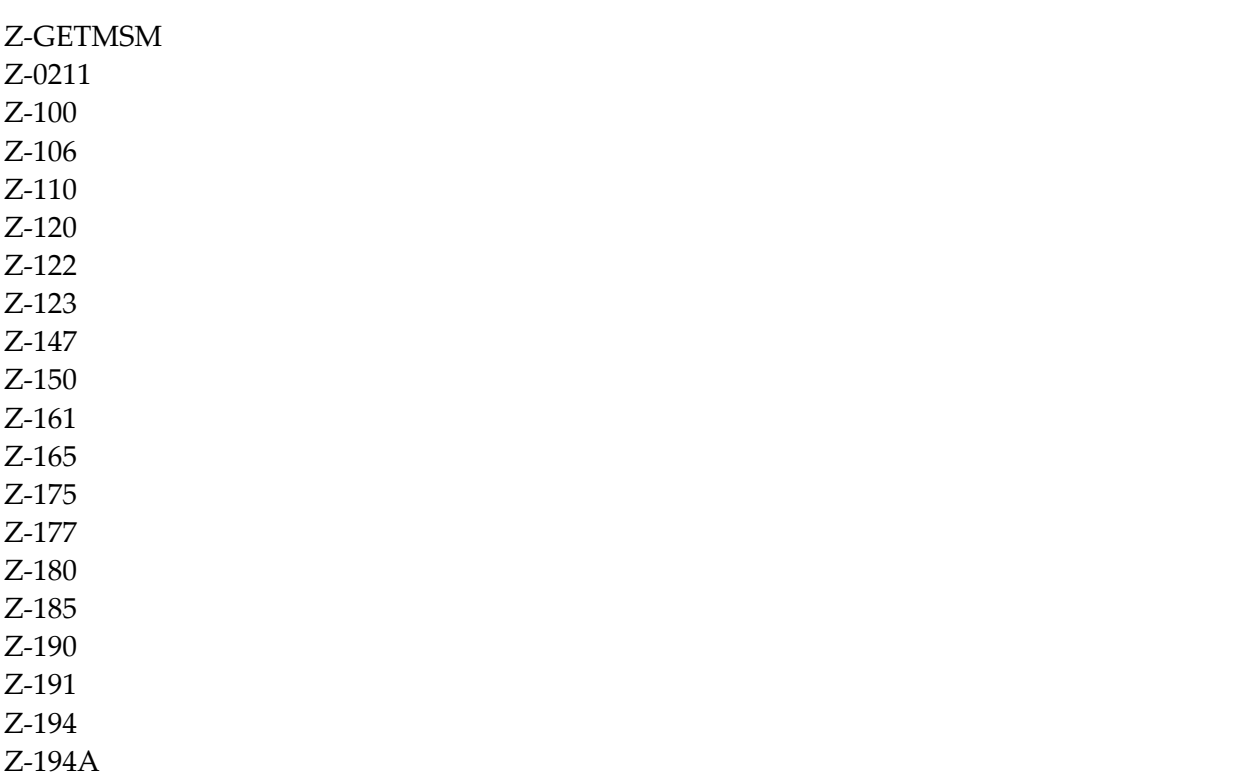

Z-197 Z-211 Z-222 Z-223 Z-373 Z-400 Z-401 Z-403 Z-404 Z-406 Z-407 Z-1200&0

#### <span id="page-234-0"></span>**Example**

```
0010 DEFINE DATA
0020 LOCAL
0030 1 RETURN-CODE (N2)
0040 1 CABINET (A8)
0050 1 PASSWORD (A8)
0060 1 DOCUMENT-NAME (A32)
0070 1 ISN (P8)
0080 1 TARGET-CABINET (A8)
0090 1 NEW-DOCUMENT-NAME (A32)
0100 1 NEW-FOLDER (A15)
0110 1 NEW-FILE (A15)
0120 1 DESCRIPTION (A60/1:4)
0130 1 REPLACE-FLAG (A1)
0140 END-DEFINE
0150 *0160 MOVE 'LS' TO CABINET
0170 MOVE 'PSW' TO PASSWORD
0180 MOVE 'DOCUMENT-NAME' TO DOCUMENT-NAME
0190 MOVE 'ESH' TO TARGET-CABINET
0200 MOVE 'NEW-DOC-NAME' TO NEW-DOCUMENT-NAME
0210 MOVE 'Subject of new document' TO DESCRIPTION(1)
0220 *
0230 CALLNAT 'Z-COP11' RETURN-CODE CABINET PASSWORD DOCUMENT-NAME
0240 ISN TARGET-CABINET NEW-DOCUMENT-NAME NEW-FOLDER NEW-FILE
0250 DESCRIPTION(*) REPLACE-FLAG
0260 *0270 IF RETURN-CODE NE 0
0280 WRITE 'Return code' RETURN-CODE
0290 ELSE
0300 WRITE 'Document was copied'
0310 END-IF
```
#### Z-COP11

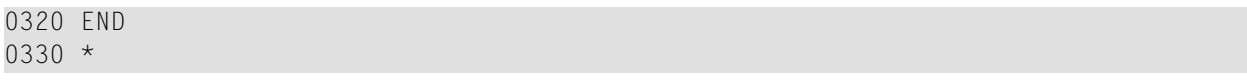

# <span id="page-236-0"></span>39 **z-cop11B**

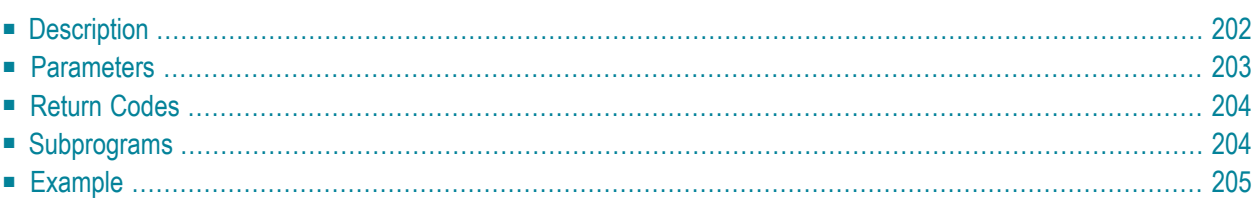

- **[Description](#page-237-0)**
- **[Parameters](#page-238-0)**
- **[Return](#page-239-0) Codes**
- **[Subprograms](#page-239-1)**
- <span id="page-237-0"></span>■ **[Example](#page-240-0)**

### **Description**

Copy a document.

You can either store the copy in the same cabinet (as defined with the parameter Cabinet) or in another cabinet (as defined with the parameter Target-cabinet).

To copy a document to another cabinet, you can specify the password of that cabinet. When you do not specify a password, it is checked whether you are authorized to use this cabinet. When you specify a password, the password is checked.

Enclosures are copied with the document. Cover notes, attached notes, address lists, keywords and procedures are not copied. The security levels are reset to 0, and the private flag is reset to blank. The expiration date is calculated from the date the document is copied.

When you copy a document which is currently stored in the Inbasket file New, the corresponding address list is updated so that the reception status of the document indicates that it has been read. Additionally, the document is moved from the file New to file Opened. In this case, END TRANSACTION is automatically issued.

### <span id="page-238-0"></span>**Parameters**

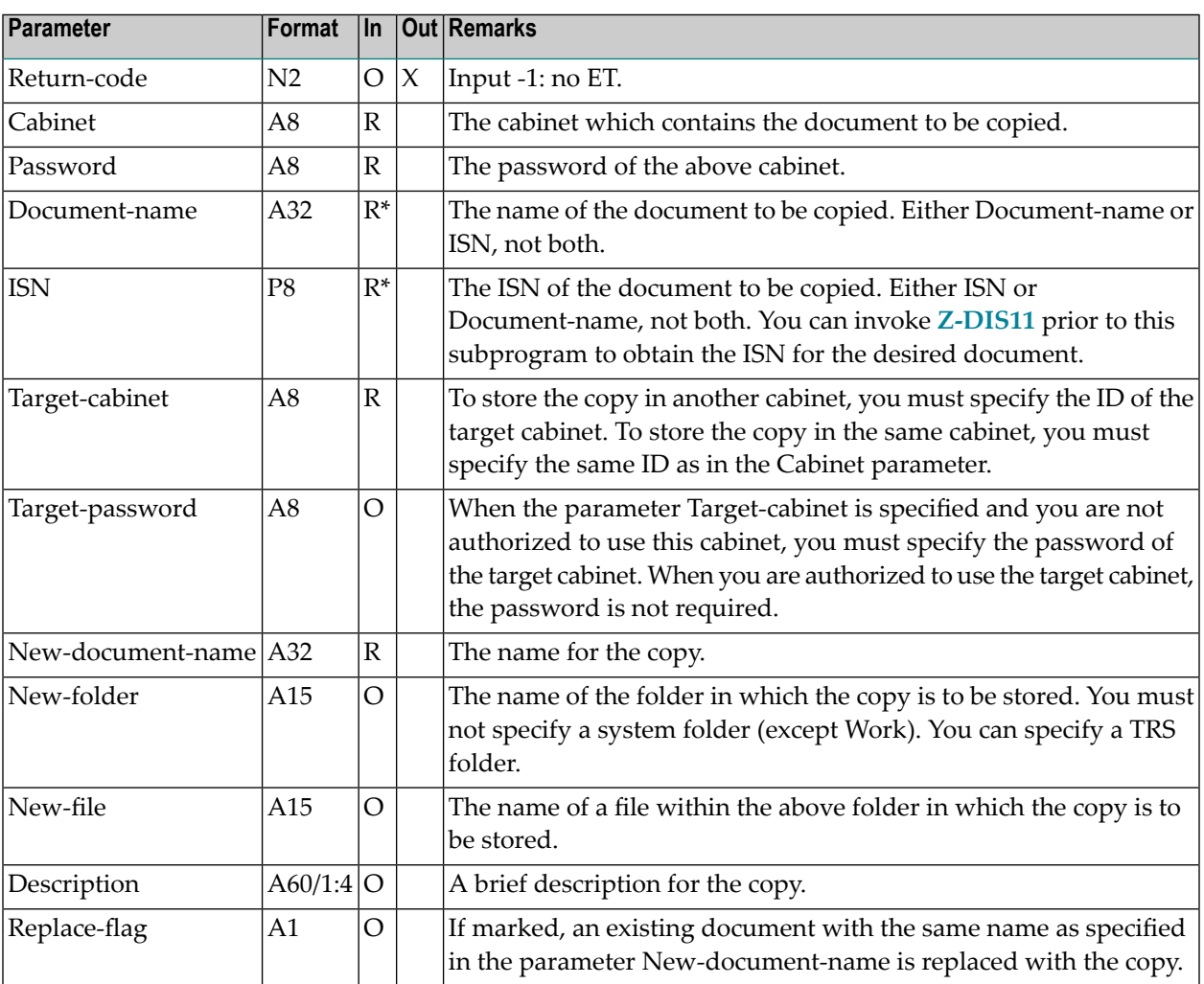

## <span id="page-239-0"></span>**Return Codes**

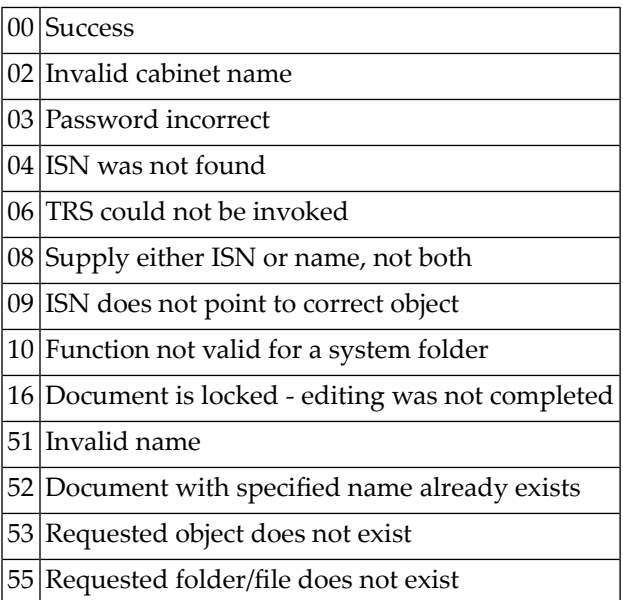

## <span id="page-239-1"></span>**Subprograms**

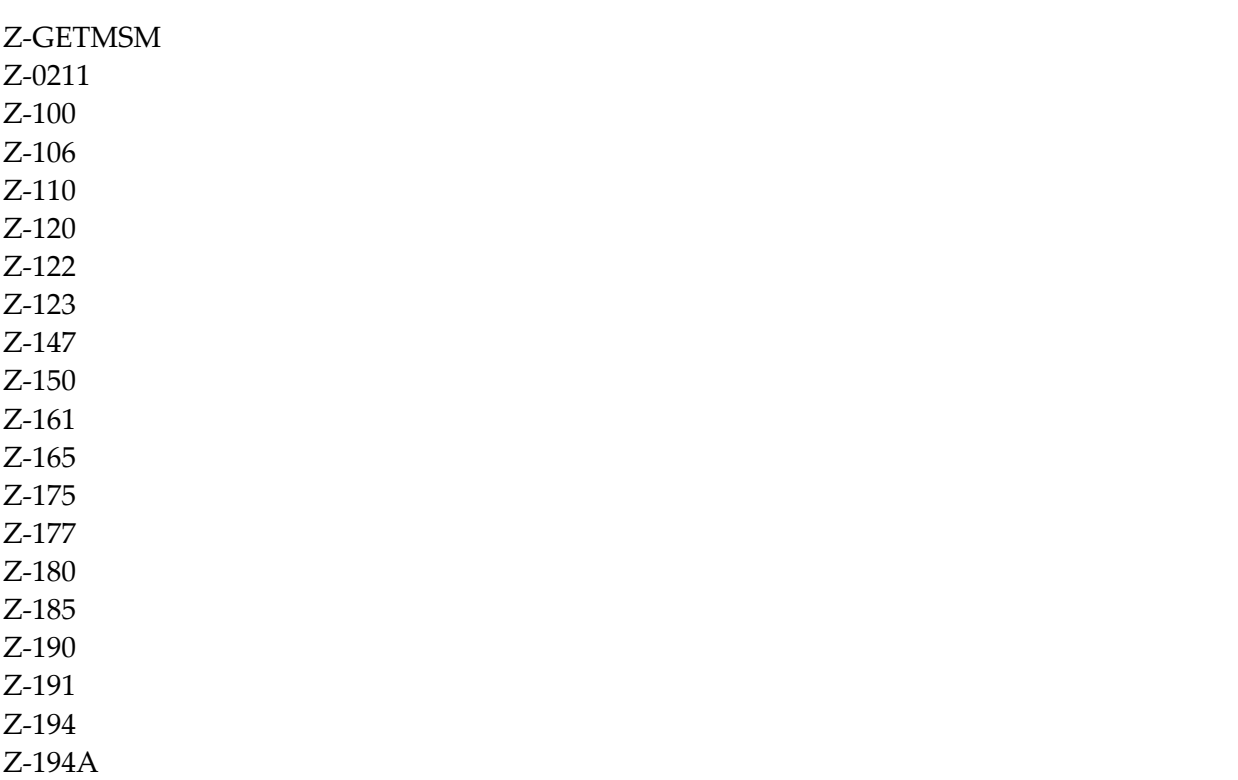

Z-197 Z-211 Z-222 Z-223 Z-373 Z-400 Z-401 Z-403 Z-404 Z-406 Z-407 Z-1200&0

#### <span id="page-240-0"></span>**Example**

```
0010 DEFINE DATA
0020 LOCAL
0030 1 RETURN-CODE (N2)
0040 1 CABINET (A8)
0050 1 PASSWORD (A8)
0060 1 DOCUMENT-NAME (A32)
0070 1 ISN (P8)
0080 1 TARGET-CABINET (A8)
0090 1 TARGET-PASSWORD (A8)
0100 1 NEW-DOCUMENT-NAME (A32)
0110 1 NEW-FOLDER (A15)
0120 1 NEW-FILE (A15)
0130 1 DESCRIPTION (A60/1:4)
0140 1 REPLACE-FLAG (A1)
0150 END-DEFINE
0160 *<br>0170 MOVE 'LS'
0170 MOVE 'LS' TO CABINET
0180 MOVE 'LSPSW' TO PASSWORD
0190 MOVE 'DOCUMENT-NAME' TO DOCUMENT-NAME
0200 MOVE 'ESH' TO TARGET-CABINET
0210 MOVE 'ESHPSW' TO TARGET-PASSWORD
0220 MOVE 'NEW-DOC-NAME' TO NEW-DOCUMENT-NAME
0230 MOVE 'Subject of new document' TO DESCRIPTION(1)
0240 *0250 CALLNAT 'Z-COP11B' RETURN-CODE CABINET PASSWORD DOCUMENT-NAME
0260 ISN TARGET-CABINET TARGET-PASSWORD NEW-DOCUMENT-NAME
0270 NEW-FOLDER NEW-FILE DESCRIPTION(*) REPLACE-FLAG
0280 *
0290 IF RETURN-CODE NE 0
0300 WRITE 'Return code' RETURN-CODE
0310 ELSE
```
 WRITE 'Document was copied' END-IF END

# 40 **z-cop11C**

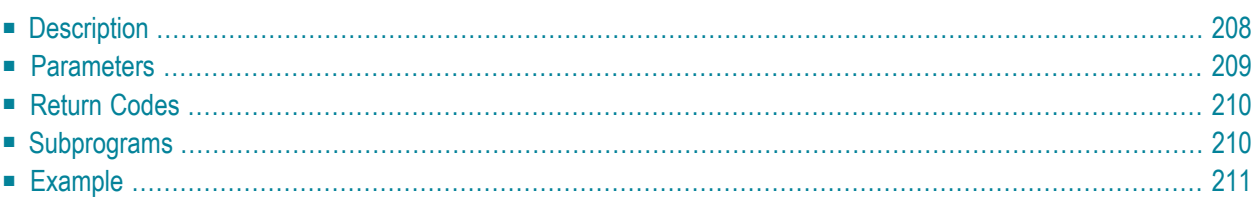

- **[Description](#page-243-0)**
- **[Parameters](#page-244-0)**
- **[Return](#page-245-0) Codes**
- **[Subprograms](#page-245-1)**
- <span id="page-243-0"></span>■ **[Example](#page-246-0)**

### **Description**

Copy a document.

You can specify whether keywords and enclosures are to be copied with the document or not.

You can either store the copy in the same cabinet (as defined with the parameter Cabinet) or in another cabinet (as defined with the parameter Target-cabinet).

To copy a document to another cabinet, you can specify the password of that cabinet. When you do not specify a password, it is checked whether you are authorized to use this cabinet. When you specify a password, the password is checked.

Cover notes, attached notes, address lists and procedures are not copied. The security levels are reset to 0, and the private flag is reset to blank. The expiration date is calculated from the date the document is copied.

When you copy a document which is currently stored in the Inbasket file New, the corresponding address list is updated so that the reception status of the document indicates that it has been read. Additionally, the document is moved from the file New to file Opened. In this case, END TRANSACTION is automatically issued.

### <span id="page-244-0"></span>**Parameters**

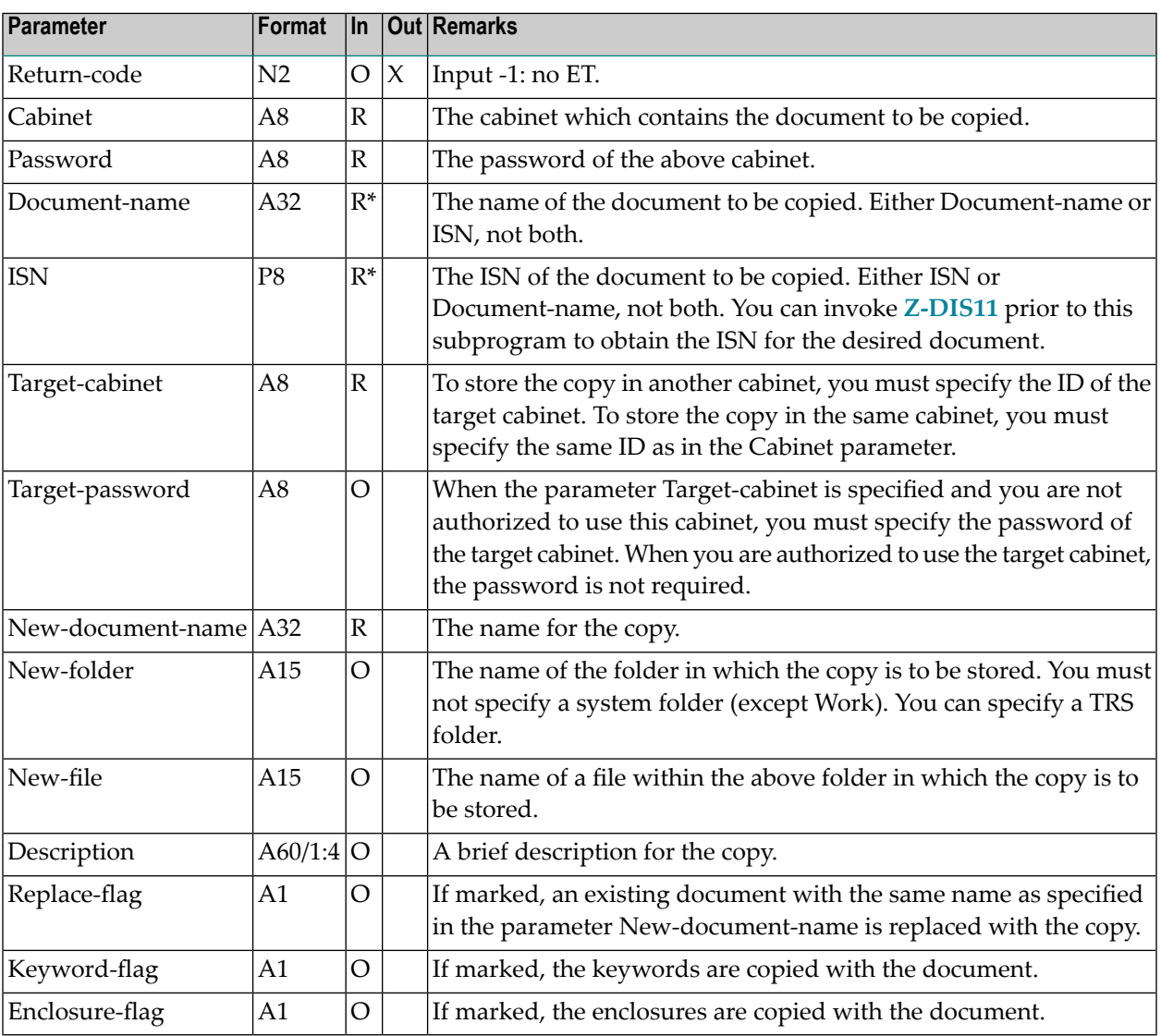

## <span id="page-245-0"></span>**Return Codes**

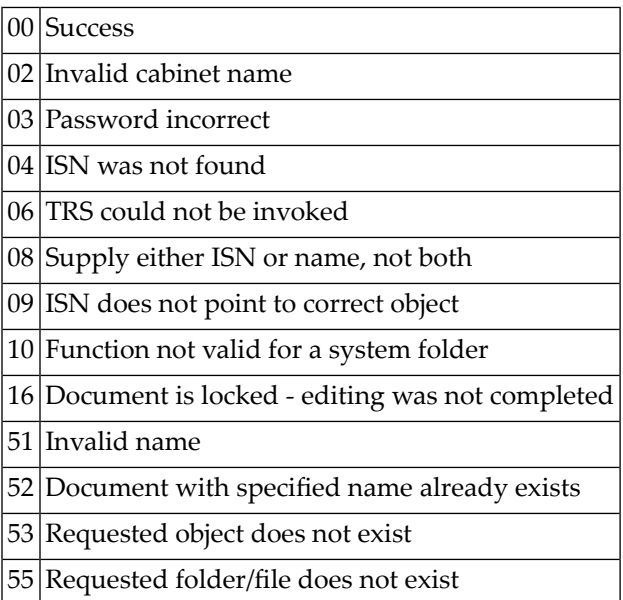

## <span id="page-245-1"></span>**Subprograms**

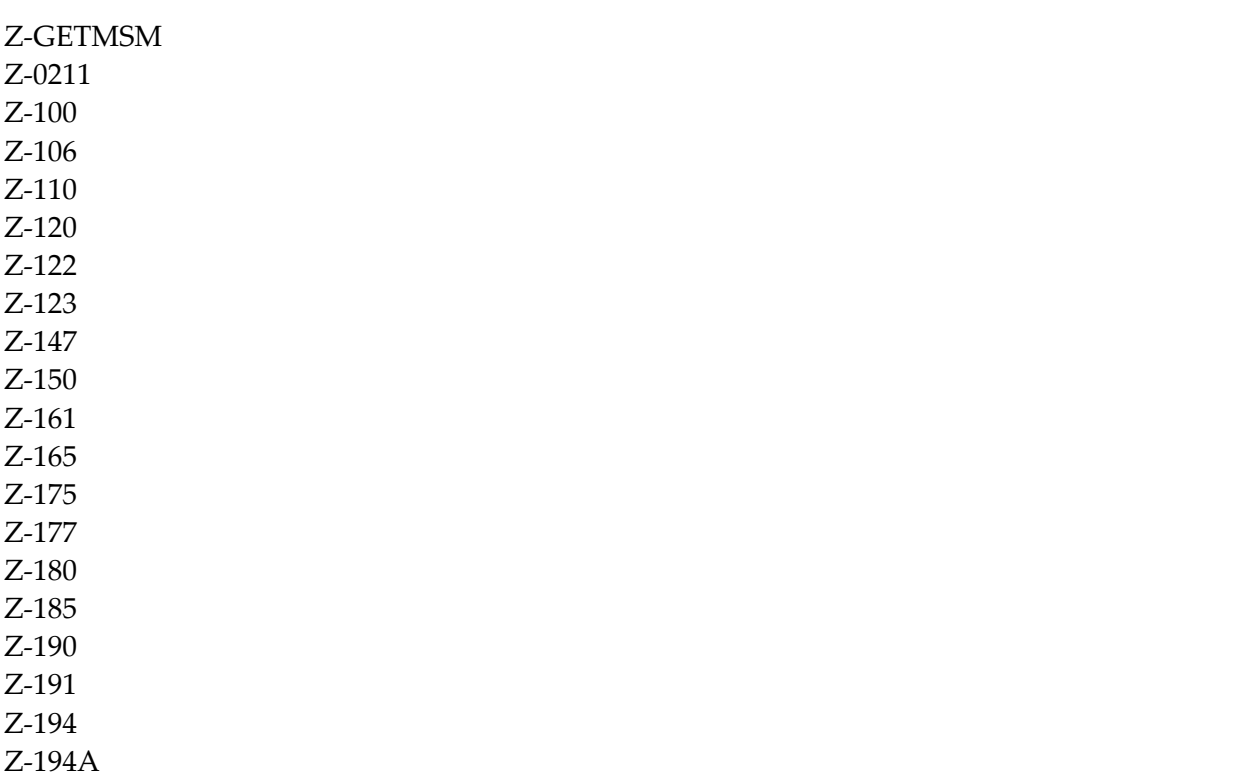

Z-197 Z-211 Z-222 Z-223 Z-373 Z-400 Z-401 Z-403 Z-404 Z-406 Z-407 Z-1200&0

#### <span id="page-246-0"></span>**Example**

```
0010 DEFINE DATA
0020 LOCAL
0030 1 RETURN-CODE (N2)
0040 1 CABINET (A8)
0050 1 PASSWORD (A8)
0060 1 DOCUMENT-NAME (A32)
0070 1 ISN (P8)
0080 1 TARGET-CABINET (A8)
0090 1 TARGET-PASSWORD (A8)
0100 1 NEW-DOCUMENT-NAME (A32)
0110 1 NEW-FOLDER (A15)
0120 1 NEW-FILE (A15)
0130 1 DESCRIPTION (A60/1:4)
0140 1 REPLACE-FLAG (A1)
0150 1 KEYWORD-FLAG (A1)
0160 1 ENCLOSURE-FLAG (A1)
0170 END-DEFINE
0180 *0190 MOVE 'X' TO REPLACE-FLAG
0200 MOVE 'X' TO KEYWORD-FLAG
0210 MOVE 'X' TO ENCLOSURE-FLAG
0220 *0230 MOVE -1 TO RETURN-CODE
0240 MOVE 'LS ' TO CABINET
0250 MOVE ' TO PASSWORD
0260 *0270 MOVE 'ESH ' TO TARGET-CABINET
0280 MOVE ' ' TO TARGET-PASSWORD
0290 *
0300 MOVE 'Sharks' TO DOCUMENT-NAME
0310 MOVE 'Work' TO NEW-FOLDER
```

```
0320 MOVE 'Sharks-Copy' TO NEW-DOCUMENT-NAME
0330 COMPRESS 'Created ' *DATX *TIMX 'using Z-COP11C'
0340 INTO DESCRIPTION (1)
0350 *0360 *0370 CALLNAT 'Z-COP11C'
0380 RETURN-CODE
0390 CABINET
0400 PASSWORD
0410 DOCUMENT-NAME
0420 ISN
0430 TARGET-CABINET
0440 TARGET-PASSWORD
0450 NEW-DOCUMENT-NAME
0460 NEW-FOLDER
0470 NEW-FILE
0480 DESCRIPTION (*)
0490 REPLACE-FLAG
0500 KEYWORD-FLAG
0510 ENCLOSURE-FLAG
0520 *0530 WRITE
0540 '=' RETURN-CODE //
0550 'O L D' /
0560 '=====' /
0570 'Cabinet :' CABINET
0580 'Password:' PASSWORD /
0590 'Name :' DOCUMENT-NAME /
0600 'ISN :' ISN //
0610 'N E W' /
0620 '=====' /
0630 'Cabinet :' TARGET-CABINET
0640 'Password:' TARGET-PASSWORD /
0650 'Name :' NEW-DOCUMENT-NAME /
0660 'Folder :' NEW-FOLDER /
0670 'Descrip.:' DESCRIPTION (*) //
0680 '=' REPLACE-FLAG
0690 '=' KEYWORD-FLAG
0700 '=' ENCLOSURE-FLAG
0710 *0720 IF RETURN-CODE EQ 0
0730 BACKOUT TRANSACTION /* do not save copy
0740 END-IF
0750 *0760 END
```
# 41 **z-cop11X**

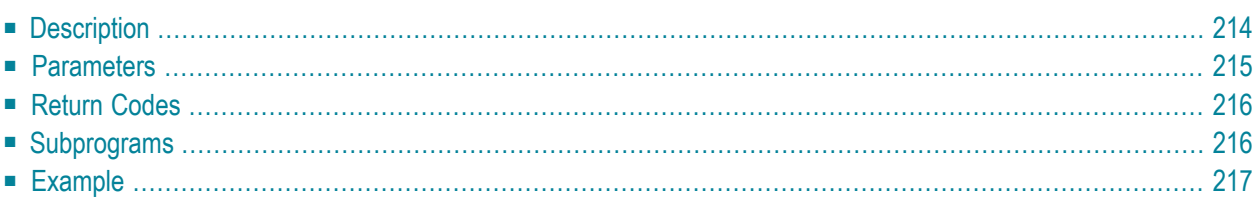

- **[Description](#page-249-0)**
- **[Parameters](#page-250-0)**
- **[Return](#page-251-0) Codes**
- **[Subprograms](#page-251-1)**
- <span id="page-249-0"></span>■ **[Example](#page-252-0)**

### **Description**

Copy a document.

This subprogram is the same as **[Z-COP11](#page-230-0)** with the one exception that the parameter ISN uses the format P10.

You can either store the copy in the same cabinet (as defined with the parameter Cabinet) or in another cabinet (as defined with the parameter Target-cabinet). You can only copy a document to another cabinet when you are authorized to use this cabinet - therefore the password of the target cabinet is not required.

To copy a document to another cabinet of which you know the password, you can use **[Z-COP11B](#page-236-0)**.

Enclosures are copied with the document. Cover notes, attached notes, address lists, keywords and procedures are not copied. The security levels are reset to 0, and the private flag is reset to blank. The expiration date is calculated from the date the document is copied.

When you copy a document which is currently stored in the Inbasket file New, the corresponding address list is updated so that the reception status of the document indicates that it has been read. Additionally, the document is moved from the file New to file Opened. In this case, END TRANSACTION is automatically issued.

### <span id="page-250-0"></span>**Parameters**

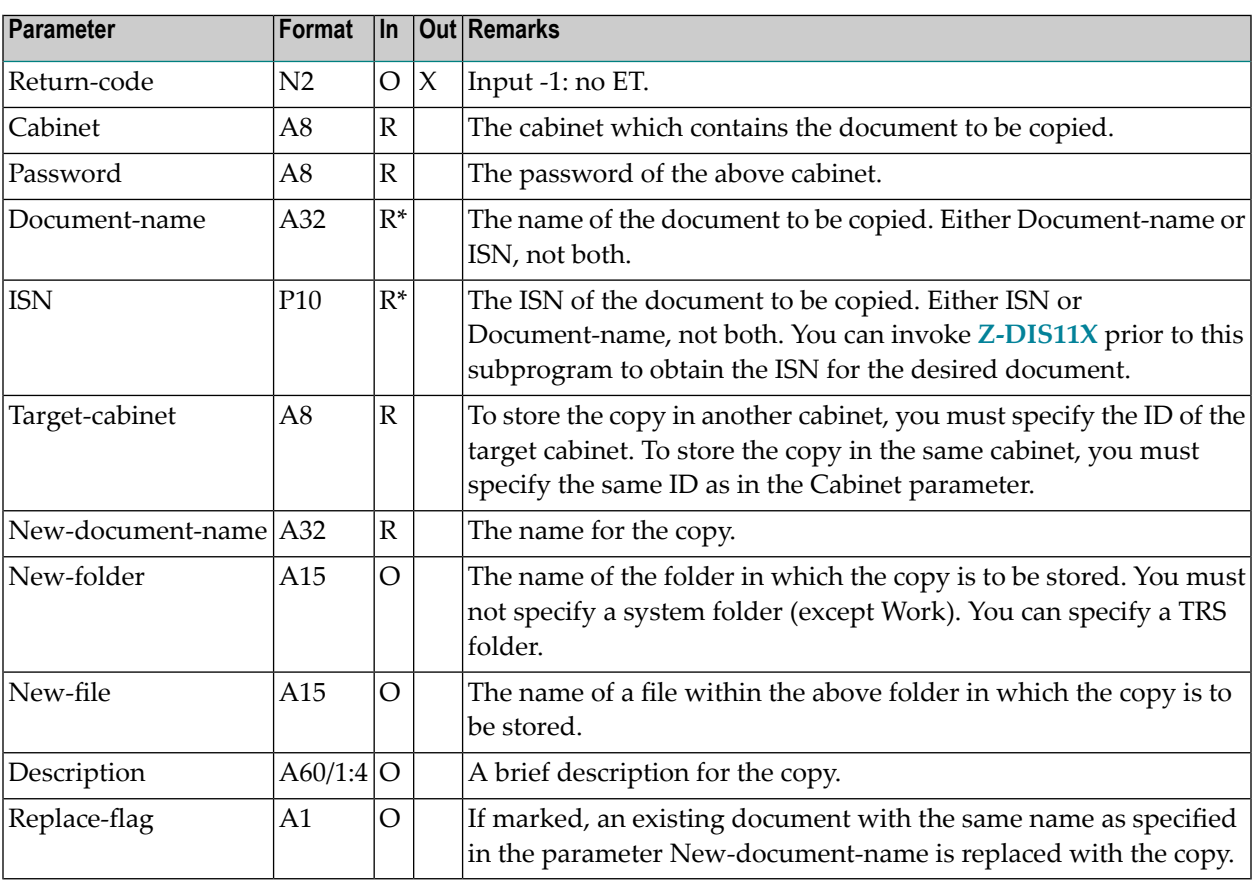

## <span id="page-251-0"></span>**Return Codes**

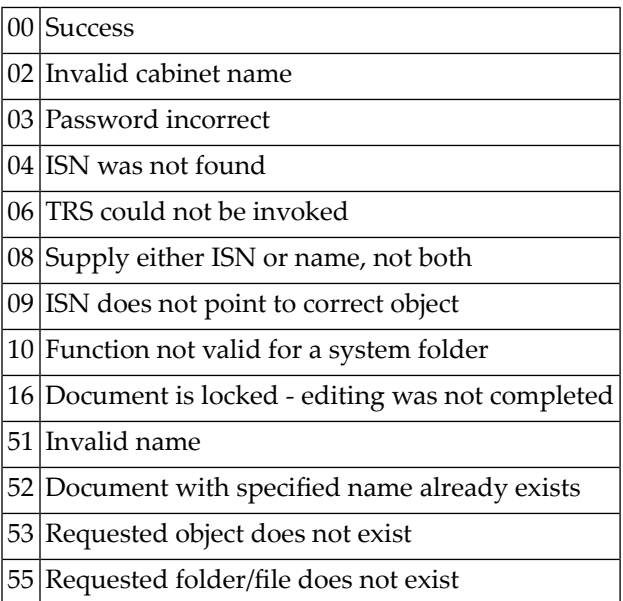

## <span id="page-251-1"></span>**Subprograms**

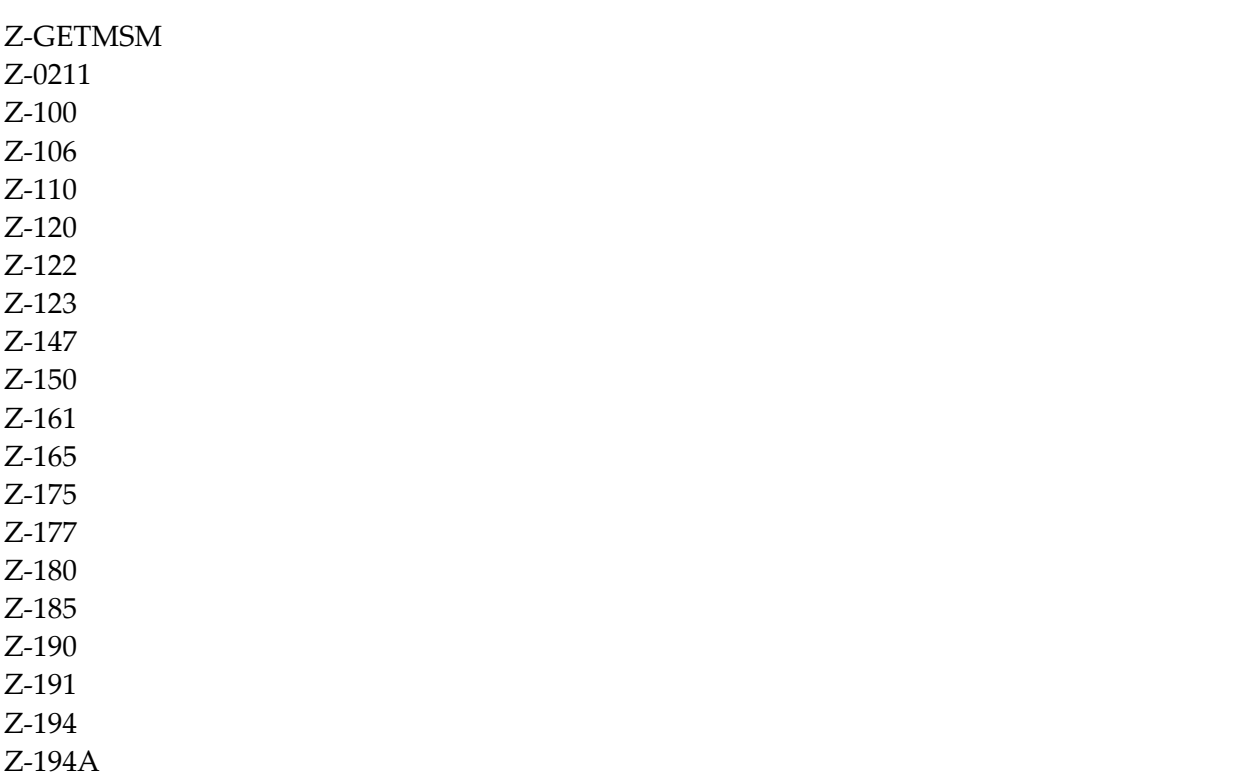
Z-197 Z-211 Z-222 Z-223 Z-373 Z-400 Z-401 Z-403 Z-404 Z-406 Z-407 Z-1200&0

#### **Example**

```
0010 DEFINE DATA
0020 LOCAL
0030 1 RETURN-CODE (N2)
0040 1 CABINET (A8)
0050 1 PASSWORD (A8)
0060 1 DOCUMENT-NAME (A32)
0070 1 ISN (P10)
0080 1 TARGET-CABINET (A8)
0090 1 NEW-DOCUMENT-NAME (A32)
0100 1 NEW-FOLDER (A15)
0110 1 NEW-FILE (A15)
0120 1 DESCRIPTION (A60/1:4)
0130 1 REPLACE-FLAG (A1)
0140 END-DEFINE
0150 *0160 MOVE 'LS' TO CABINET
0170 MOVE 'PSW' TO PASSWORD
0180 MOVE 'DOCUMENT-NAME' TO DOCUMENT-NAME
0190 MOVE 'ESH' TO TARGET-CABINET
0200 MOVE 'NEW-DOC-NAME' TO NEW-DOCUMENT-NAME
0210 MOVE 'Subject of new document' TO DESCRIPTION(1)
0220 *
0230 CALLNAT 'Z-COP11X' RETURN-CODE CABINET PASSWORD DOCUMENT-NAME
0240 ISN TARGET-CABINET NEW-DOCUMENT-NAME NEW-FOLDER NEW-FILE
0250 DESCRIPTION(*) REPLACE-FLAG
0260 *0270 IF RETURN-CODE NE 0
0280 WRITE 'Return code ' RETURN-CODE
0290 ELSE
0300 WRITE 'Document was copied'
0310 END-IF
```
#### Z-COP11X

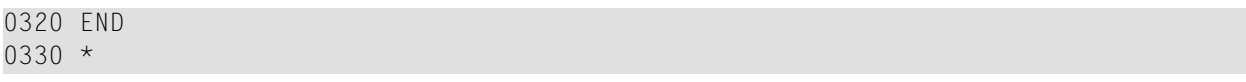

# 42 Z-DETACH

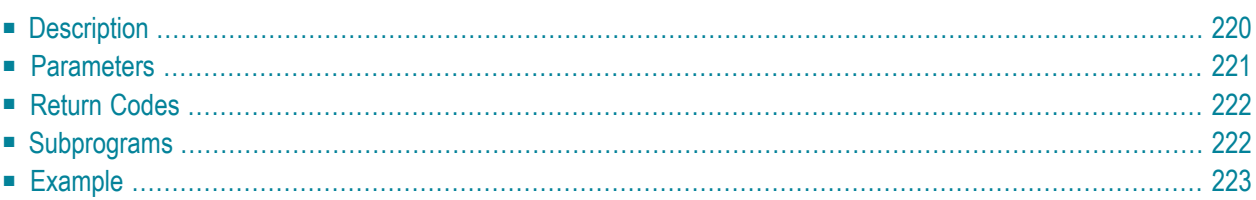

- **[Description](#page-255-0)**
- **[Parameters](#page-256-0)**
- **[Return](#page-257-0) Codes**
- **[Subprograms](#page-257-1)**
- <span id="page-255-0"></span>■ **[Example](#page-258-0)**

#### **Description**

Detach cover notes, enclosed documents or attached notes from a document. Or detach attached notes from an appointment or meeting.

<span id="page-256-0"></span>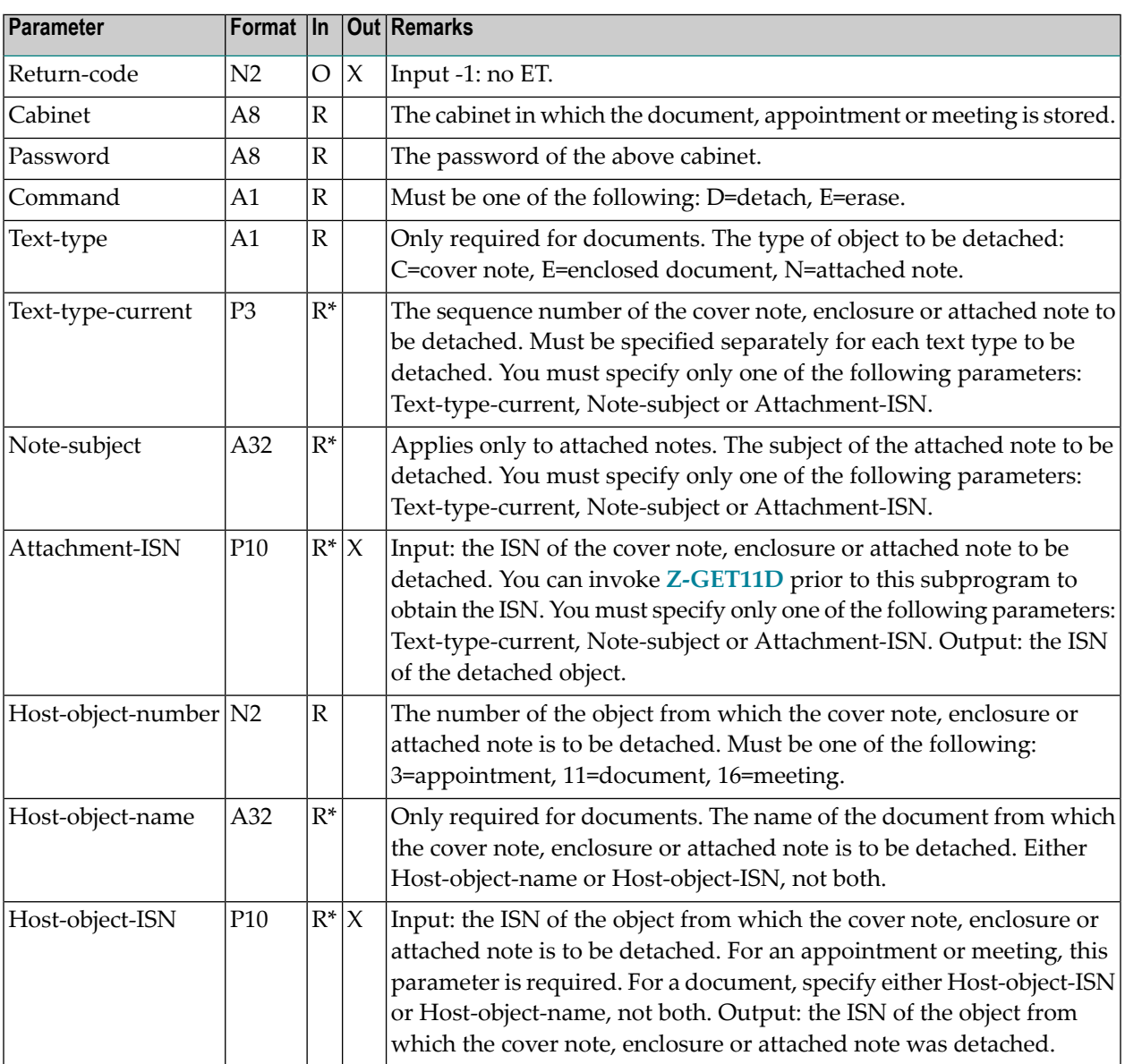

#### <span id="page-257-0"></span>**Return Codes**

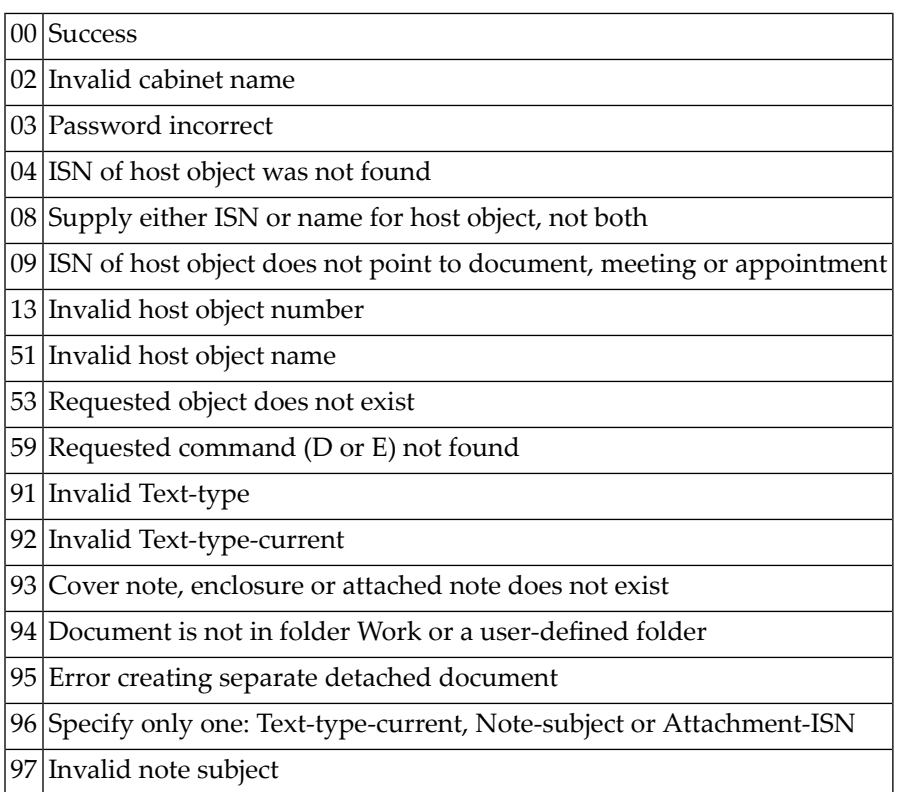

### <span id="page-257-1"></span>**Subprograms**

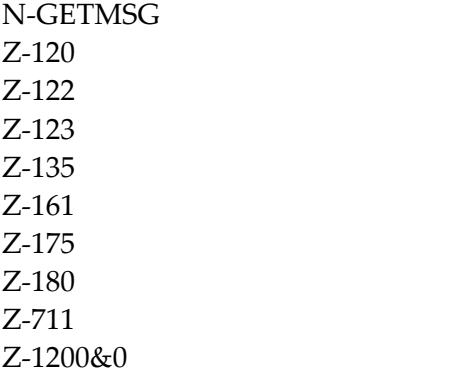

#### <span id="page-258-0"></span>**Example**

```
0010 *0020 * Example program to detach a note from a meeting/appointment
0030 *0040 *0050 DEFINE DATA
0060 *0070 LOCAL
0080 1 RETURN-CODE (N2)
0090 1 CABINET (A8)
0100 1 PASSWORD (A8)
0110 1 COMMAND (A1) /* D=detach, E=erase<br>0120 1 TEXT-TYPE (A1) /* N=attached note,
                      (A1) /* N=attached note, C=cover note, E=enclosed
0130 1 TEXT-TYPE-CURRENT(N2) /* Sequence number of item to be detached
0140 * (for each type (N/C/E) - separately).
0150 1 NOTE-SUBJECT (A32)
0160 1 ATTACHMENT-ISN (P10)
0170 1 HOST-OBJECT-NUMBER(N2)
0180 1 HOST-OBJECT-NAME (A32)
0190 1 HOST-OBJECT-ISN (P10)
0200 * ----------------------------
0210 1 START-DATE (A8) /* Parameters for Z-GET06B
0220 1 START-TIME (A8)
0230 1 END-DATE (A8)
0240 1 END-TIME (A8)
0250 1 SUBJECT (A20)
0260 1 DESCRIPTION (A60/1:3)
0270 1 LOCATION (A60)
0280 1 AGENDA (A32)
0290 1 KEYWORDS (A15/1:6)
0300 1 PRIVATE-FLAG (A1)
0310 1 SECURITY-FLAGS (A1/1:4)
0320 1 OBJECT-NUMBER (N2)
0330 1 RANGE-TYPE (A1)
0340 1 NO-OCCUPATION (A1)
0350 1 CURRENT-DATE (A8)
0360 1 CURRENT-START (A8)
0370 1 CURRENT-END (A8)
0380 1 CALENDER-ISN (P10) /* ISN of record is returned
0390 1 ONLY-FIRST (A1) /* Only the first record of a multiple-day
0400 * calendar item is returned<br>0410 1 NOTES (N2) /* Number of attached notes
                     (N2) /* Number of attached notes returned
0420 1 WORK-PARAMETER (A40)
0430 * ----------------------------
0440 1 MEETING-FOUND (L) INIT < FALSE >
0450 *0460 END-DEFINE
```

```
0470 *0480 RESET RETURN-CODE
0490 MOVE 'CABINET ' TO CABINET
0500 MOVE 'PASSWORD' TO PASSWORD
0510 MOVE '19971231' TO START-DATE
0520 MOVE '2000' TO START-TIME
0530 MOVE 'X' TO ONLY-FIRST
0540 *0550 REPEAT UNTIL RETURN-CODE NE 0
0560 *0570 CALLNAT 'Z-GET06B' RETURN-CODE
0580 CABINET
0590 PASSWORD
0600 START-DATE
0610 START-TIME
0620 END-DATE
0630 END-TIME
0640 SUBJECT
0650 DESCRIPTION(*)
0660 LOCATION
0670 AGENDA
0680 KEYWORDS(*)
0690 PRIVATE-FLAG
0700 SECURITY-FLAGS(*)
0710 OBJECT-NUMBER
0720 RANGE-TYPE
0730 NO-OCCUPATION
0740 CURRENT-DATE
0750 CURRENT-START
0760 CURRENT-END
0770 CALENDAR-ISN
0780 ONLY-FIRST
0790 NOTES
0800 WORK-PARAMETER
0810 IF CALENDAR-ISN NE 0
0820 AND START-DATE EQ '19971231'
0830 AND START-TIME EQ ' 2000'
0840 AND SUBJECT EQ 'MEET-SUBJ'
0850 MOVE TRUE TO MEETING-FOUND
0860 ESCAPE BOTTOM /* Go to the note to be detached from the meeting
0870 END-IF
0880 END-REPEAT
0890 *
0900 IF MEETING-FOUND
0910 MOVE 'D' TO COMMAND<br>0920 MOVE 'N' TO TEXT-TY
0920 MOVE 'N' TO TEXT-TYPE
0930 MOVE 'Meeting Notes'TO NOTE-SUBJECT
0940 MOVE 16 TO HOST-OBJECT-NUMBER /* Meeting
0950 MOVE CALENDAR-ISN TO HOST-OBJECT-ISN /* ISN was found in Z-GET06B
0960 CALLNAT 'Z-DETACH'
0970 RETURN-CODE
0980 CABINET
```
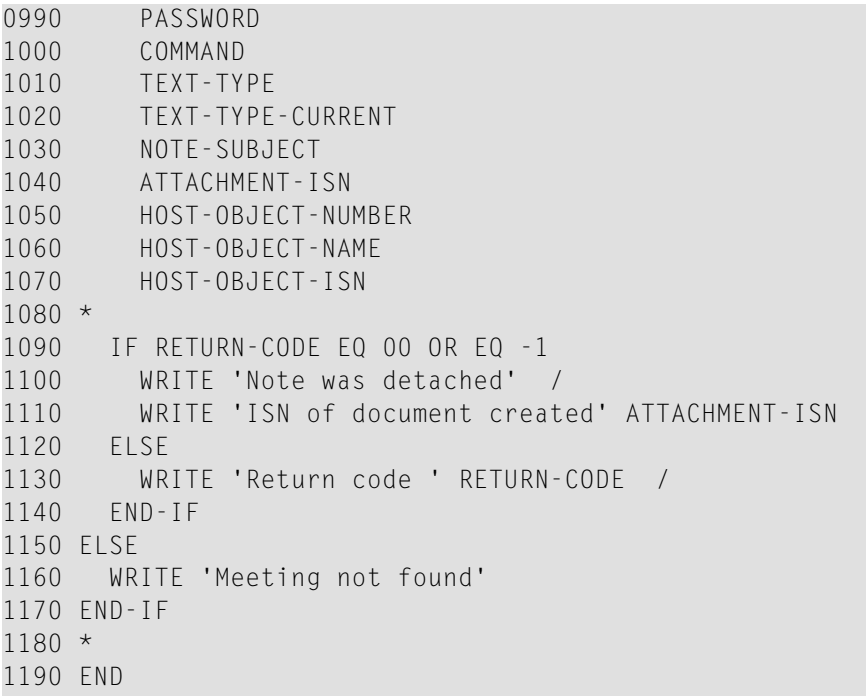

## 43 **z-DIS04**

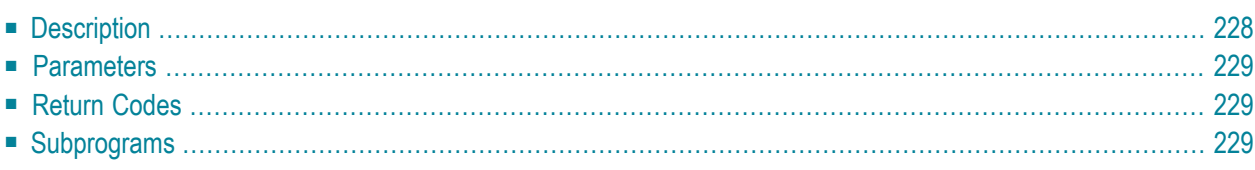

- **[Description](#page-263-0)**
- **[Parameters](#page-264-0)**
- **[Return](#page-264-1) Codes**
- <span id="page-263-0"></span>■ **[Subprograms](#page-264-2)**

#### **Description**

Display a list of all bulletin boards in alphabetical order.

A value of 0 is returned in the parameter Newest-item if:

- nothing was found;
- the date of the newest item on the bulletin board is prior to the date in the parameter Start-date;
- the parameter All-objects was left blank (meaning that only documents are to be returned) and there are no documents.

This subprogram should be invoked iteratively until the return code 77 indicates the end of the list. The parameters Start-date, All-objects and Number can be modified between iterative calls.

**Note:** This subprogram can be used in conjunction with **[Z-DIS04A](#page-266-0)** and **[Z-GET04](#page-546-0)**.

<span id="page-264-0"></span>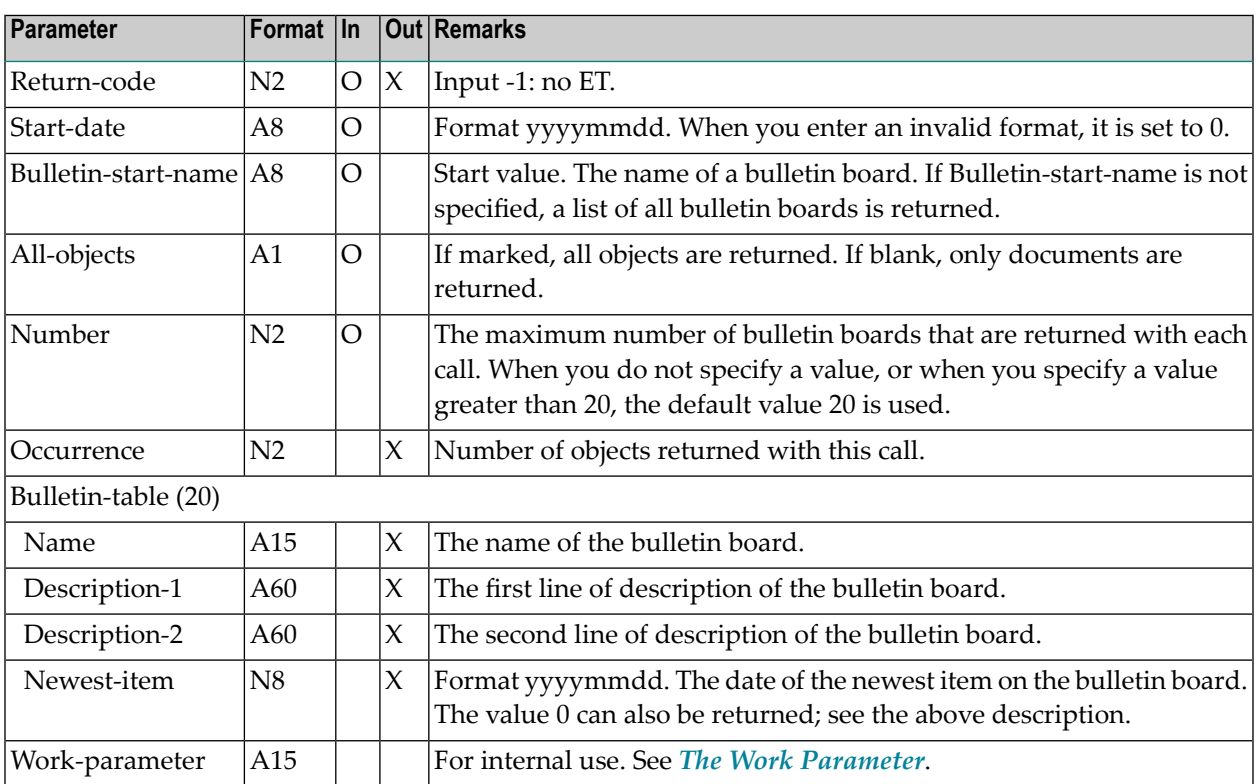

#### <span id="page-264-1"></span>**Return Codes**

<span id="page-264-2"></span>00 Success 77 End of list

#### **Subprograms**

None

<span id="page-266-0"></span>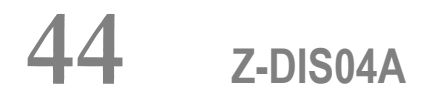

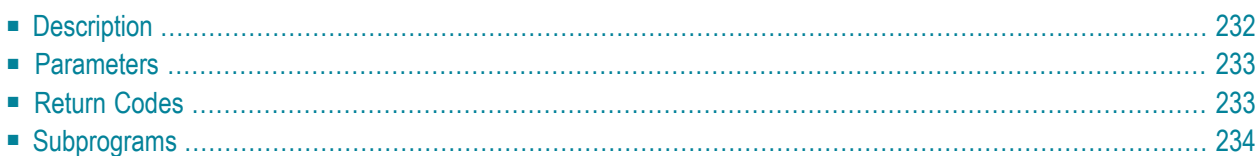

- **[Description](#page-267-0)**
- **[Parameters](#page-268-0)**
- **[Return](#page-268-1) Codes**
- <span id="page-267-0"></span>■ **[Subprograms](#page-269-0)**

#### **Description**

Display the contents of a specific bulletin board in chronological order.

This subprogram should be invoked iteratively until the return code 77 indicates the end of the list. The Number parameter can be modified between iterative calls.

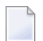

**Note:** This subprogram can be used in conjunction with **[Z-GET04](#page-546-0)**.

<span id="page-268-0"></span>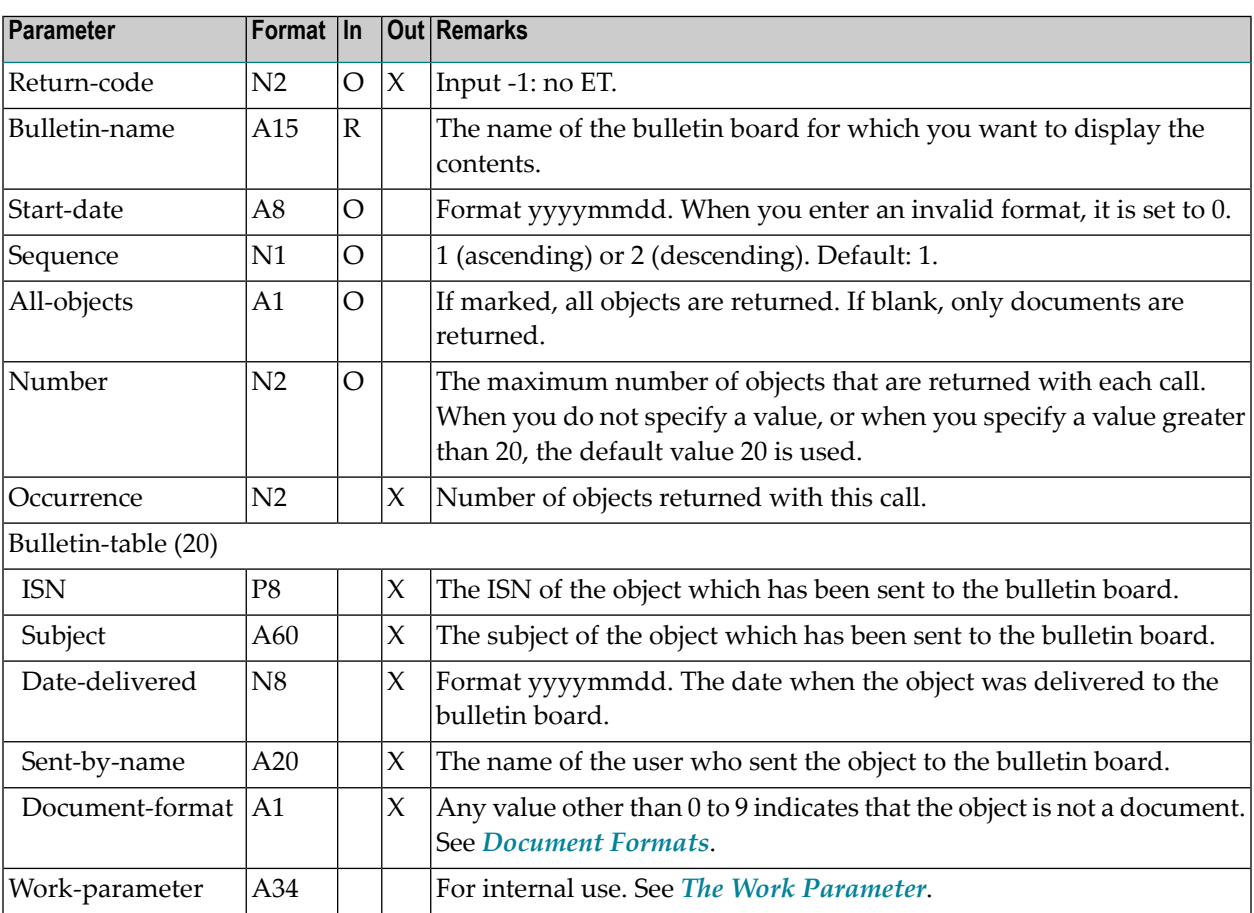

#### <span id="page-268-1"></span>**Return Codes**

- 00 Success
- 77 End of list
- 90 Bulletin board name required
- 91 Bulletin board does not exist

### <span id="page-269-0"></span>**Subprograms**

None

## 45 Z-DISO4X

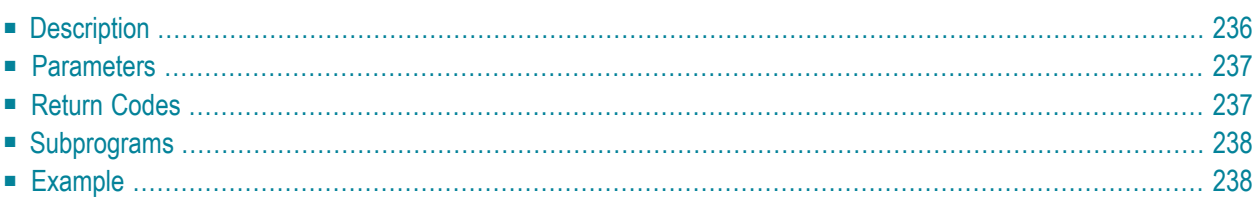

- **[Description](#page-271-0)**
- **[Parameters](#page-272-0)**
- **[Return](#page-272-1) Codes**
- **[Subprograms](#page-273-0)**
- <span id="page-271-0"></span>■ **[Example](#page-273-1)**

#### **Description**

Display the contents of a specific bulletin board in chronological order.

This subprogram is the same as **[Z-DIS04A](#page-266-0)** with the one exception that the parameter ISN uses the format P10.

This subprogram should be invoked iteratively until the return code 77 indicates the end of the list. The Number parameter can be modified between iterative calls.

**Note:** This subprogram can be used in conjunction with **[Z-GET04X](#page-550-0)**.

<span id="page-272-0"></span>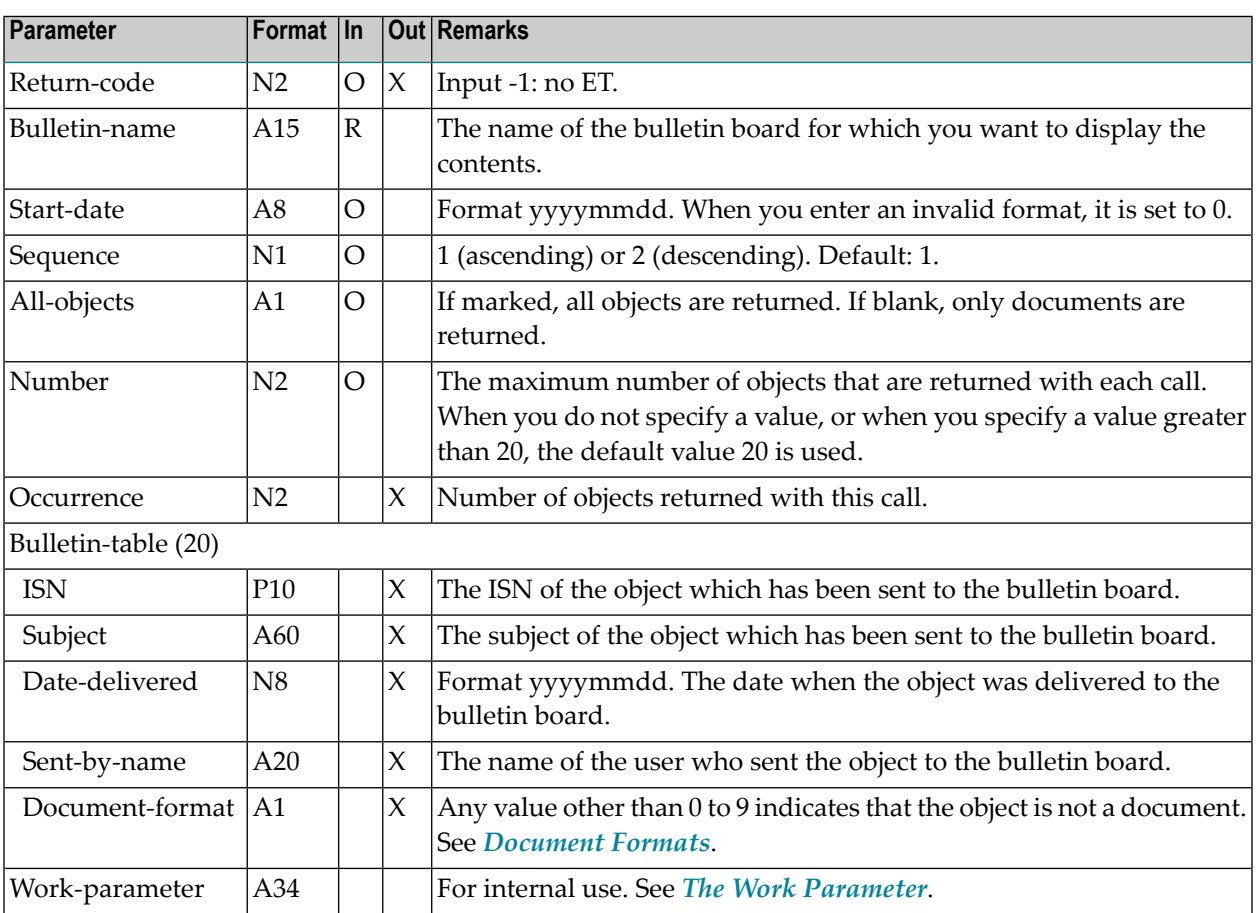

#### <span id="page-272-1"></span>**Return Codes**

- 00 Success
- 77 End of list
- 90 Bulletin board name required
- 91 Bulletin board does not exist

### <span id="page-273-0"></span>**Subprograms**

<span id="page-273-1"></span>None

### **Example**

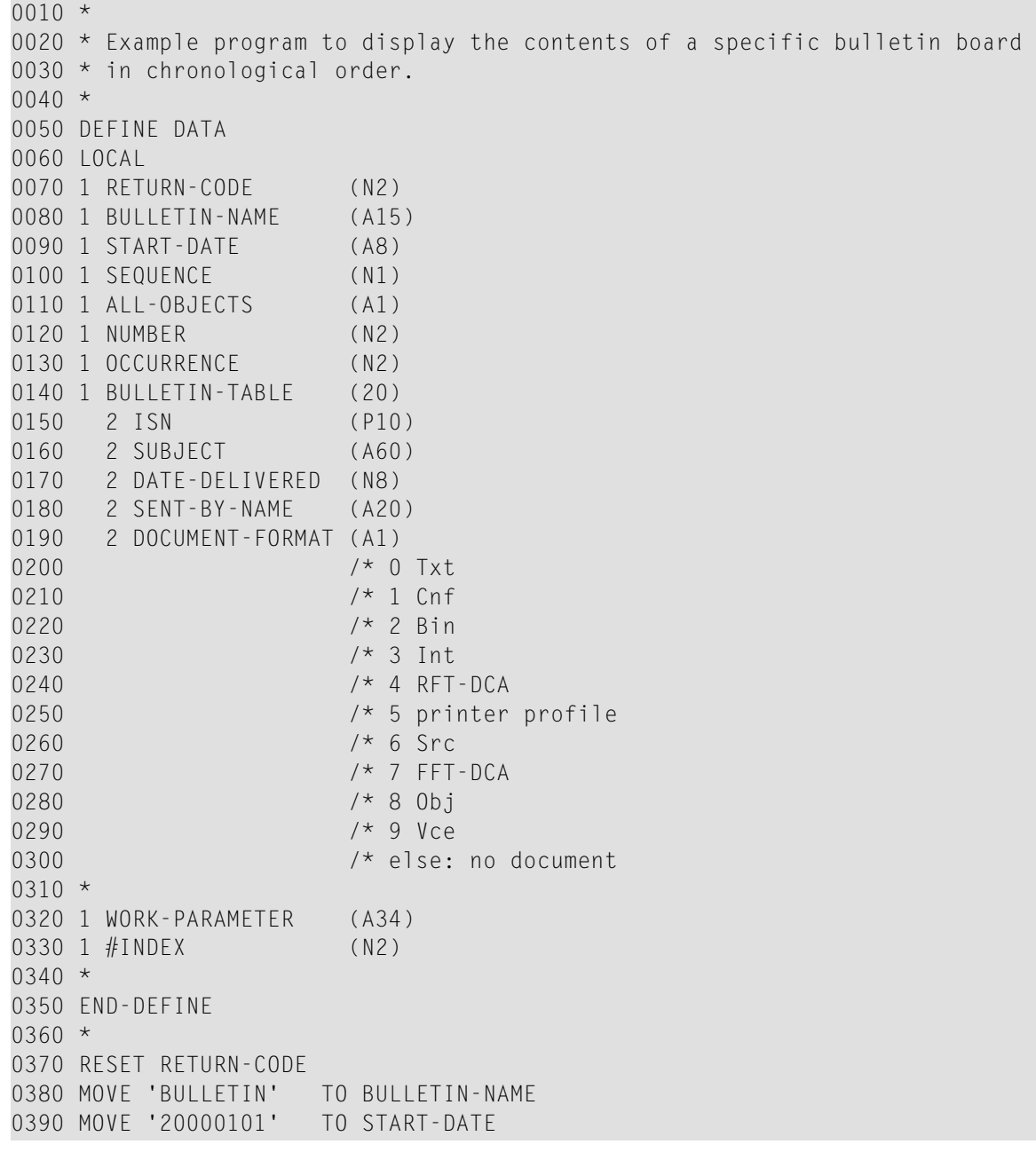

```
0400 MOVE 1 TO SEQUENCE
0410 MOVE 'X' TO ALL-OBJECTS<br>0420 MOVE 20 TO NUMBER
0420 MOVE 20
0430 *0440 REPEAT UNTIL RETURN-CODE NE 0
0450 *0460 CALLNAT 'Z-DIS04X' RETURN-CODE
0470 BULLETIN-NAME
0480 START-DATE
0490 SEQUENCE
0500 ALL-OBJECTS
0510 NUMBER
0520 OCCURRENCE
0530 BULLETIN-TABLE(*)
0540 WORK-PARAMETER
0550 *0560 FOR #INDEX 1 TO OCCURRENCE<br>0570 IF ISN(#INDEX) NE 0
     0570 IF ISN(#INDEX) NE 0
0580 WRITE NOTITLE (SG=OFF ZP=OFF AD=L)
0590 ' =' \# INDEX
0600 / 'ISN ' ISN(#INDEX)
0610 / 'Subject ' SUBJECT(#INDEX) (AL=15)
0620 / 'Date sent ' DATE-DELIVERED(#INDEX)
0630 / 'Sent by name ' SENT-BY-NAME(#INDEX)
0640 / 'Document format' DOCUMENT-FORMAT(#INDEX) /
0650 NEWPAGE
0660 END-IF
0670 END-FOR
0680 END-REPEAT
0690 *0700 WRITE 'Return code ' RETURN-CODE
0710 *0720 END
```
## <span id="page-276-0"></span>46 **Z-DIS05**

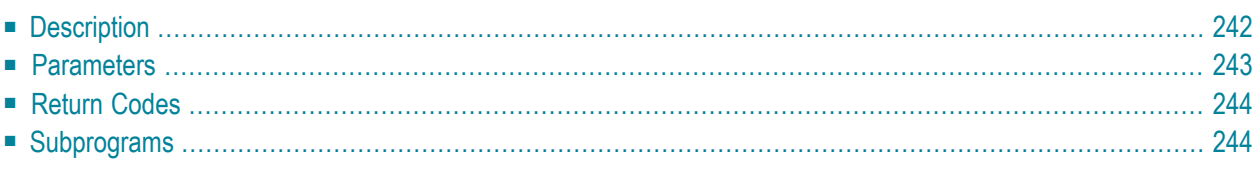

- **[Description](#page-277-0)**
- **[Parameters](#page-278-0)**
- **[Return](#page-279-0) Codes**
- <span id="page-277-0"></span>■ **[Subprograms](#page-279-1)**

#### **Description**

Display a list of cabinets sorted alphabetically by cabinet name.

You can either display a list of all cabinet types or of just a specific cabinet type (private, standalone, shared or public). You must specify the cabinet type in the parameter Start-cabinet-type.

This subprogram should be invoked iteratively until the return code 77 indicates the end of the list.

<span id="page-278-0"></span>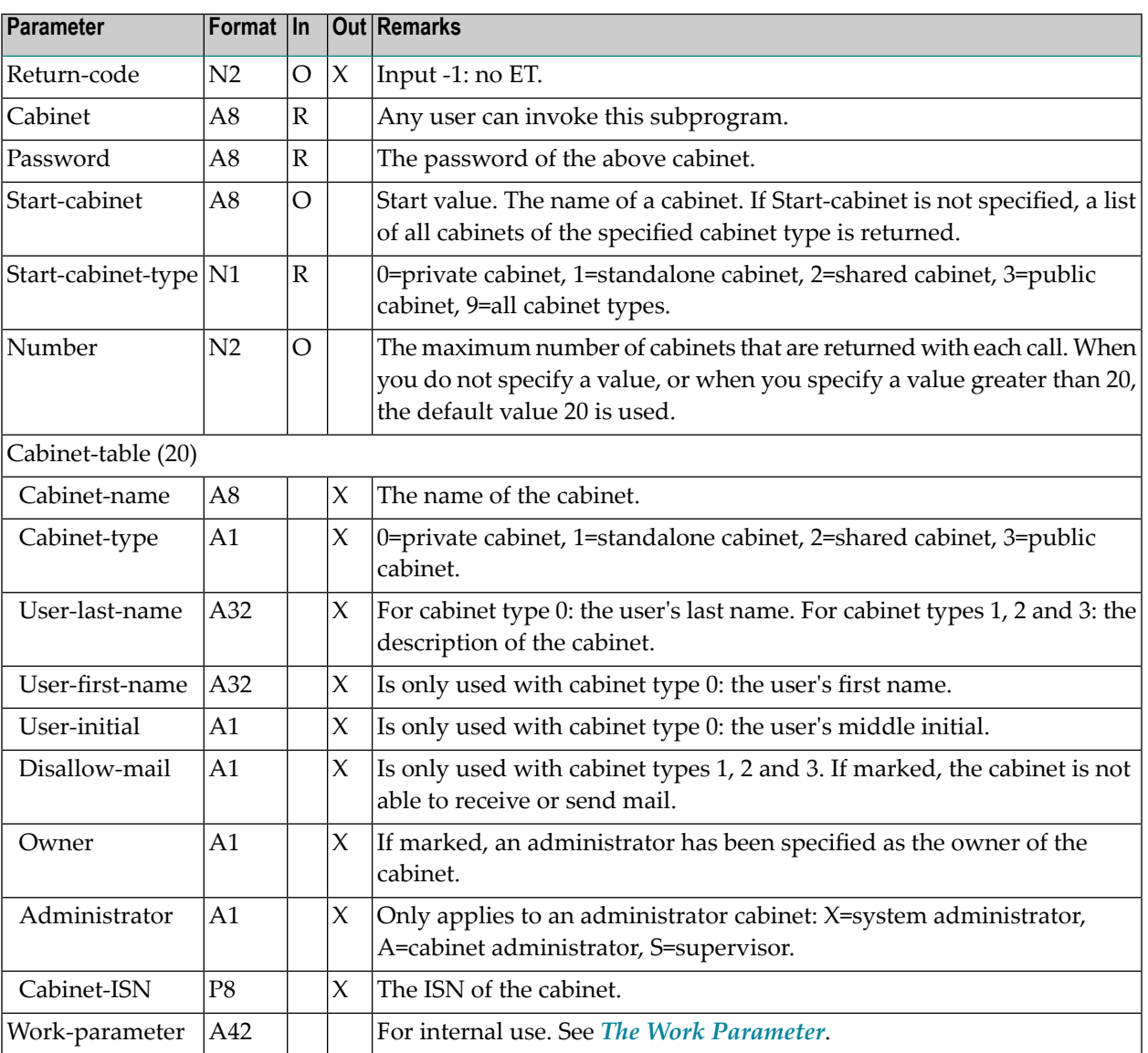

#### <span id="page-279-0"></span>**Return Codes**

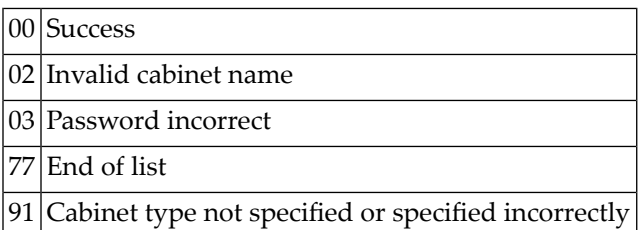

### <span id="page-279-1"></span>**Subprograms**

Z-120 Z-122 Z-123 Z-1200&0

47 Z-DIS05A

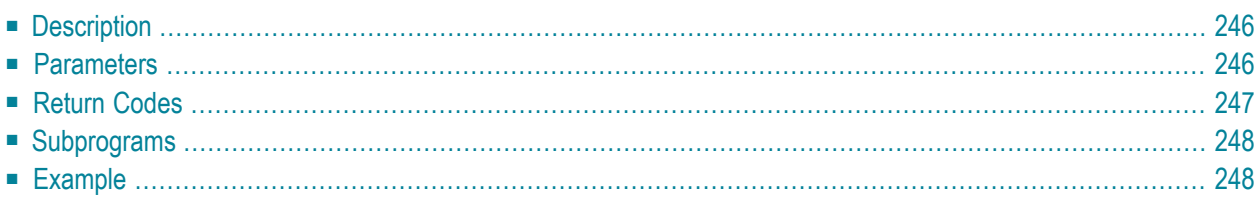

- **[Description](#page-281-0)**
- **[Parameters](#page-281-1)**
- **[Return](#page-282-0) Codes**
- **[Subprograms](#page-283-0)**
- <span id="page-281-0"></span>■ **[Example](#page-283-1)**

#### **Description**

Display a list of cabinets with backup information.

You can either display a list of all cabinet types or just a specific cabinet type (private, standalone, shared, public or SYSCNT). You must specify the cabinet type in the parameter Start-cabinet-type.

If the parameter Start-cabinet-type contains the value 4 or 9, backup information for cabinet SYSCNT is displayed.

<span id="page-281-1"></span>This subprogram should be invoked iteratively until the return code 77 indicates the end of the list.

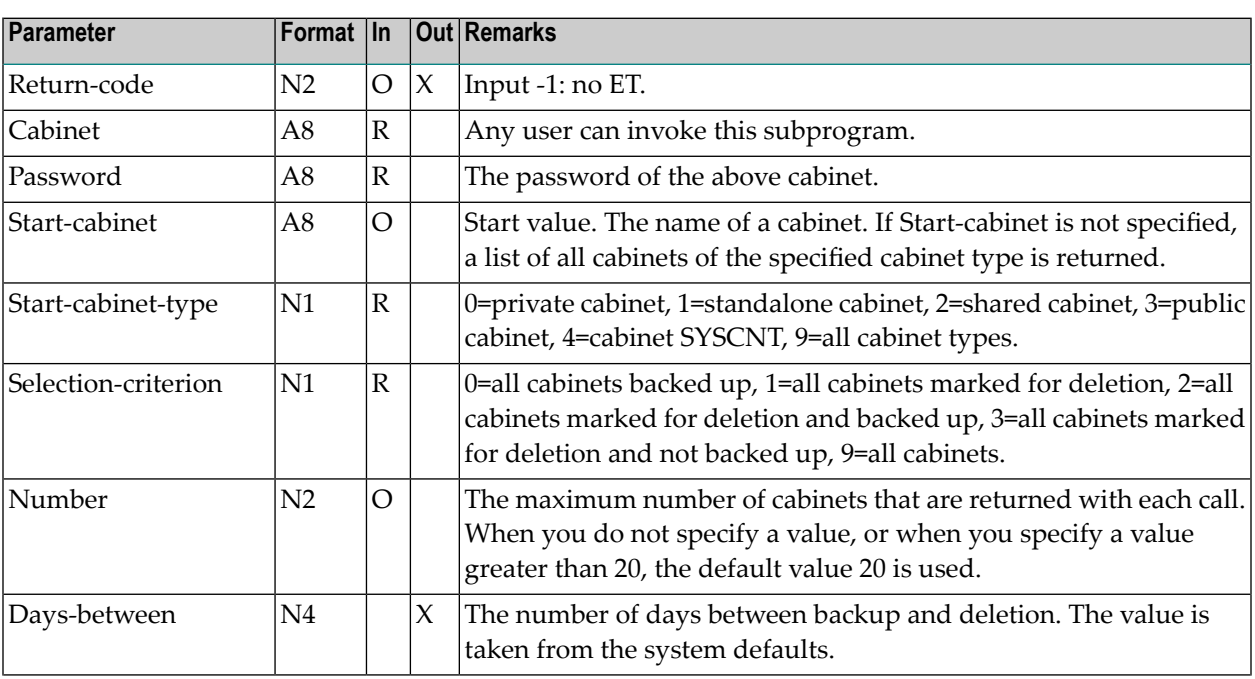

#### **Parameters**

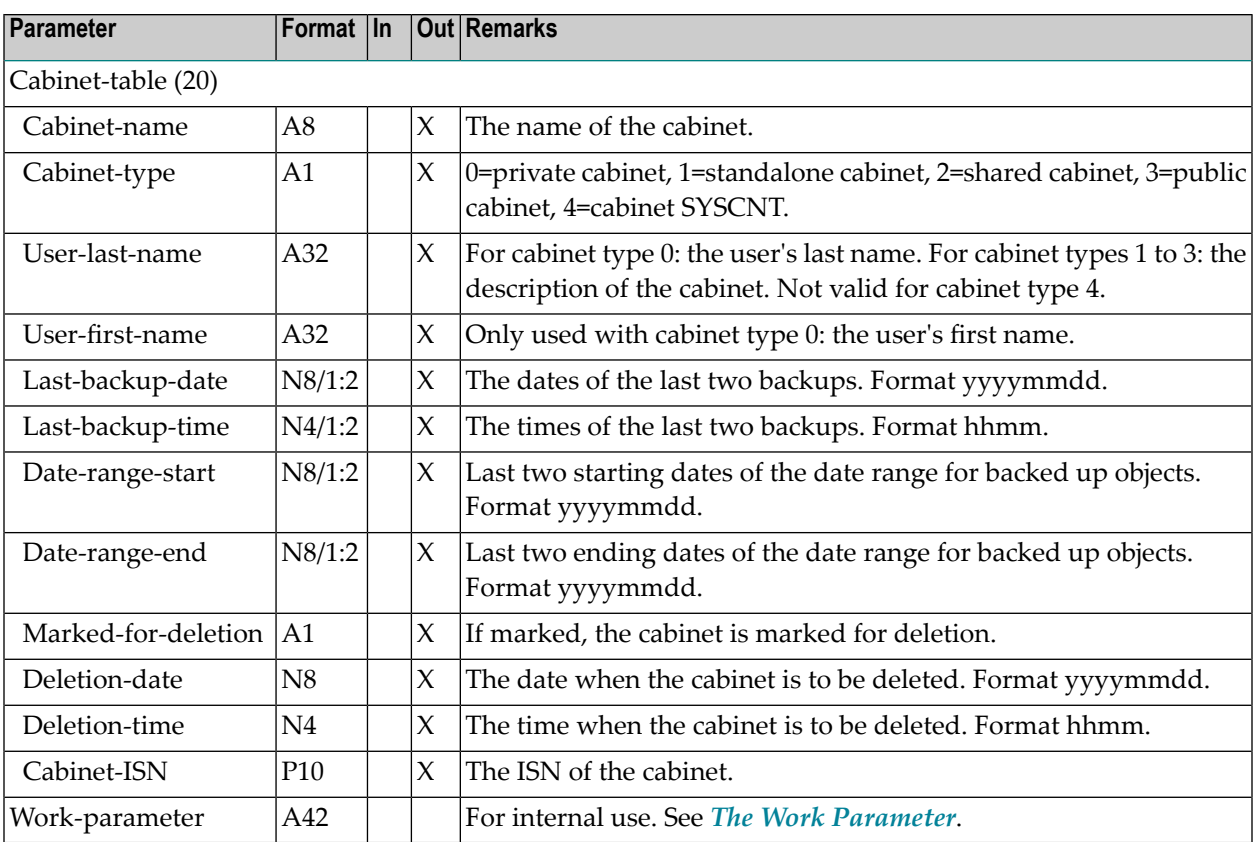

#### <span id="page-282-0"></span>**Return Codes**

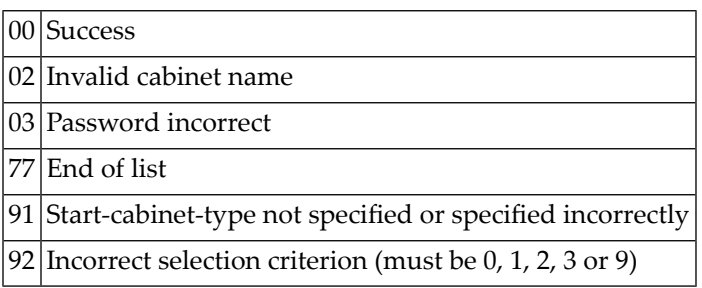

### <span id="page-283-0"></span>**Subprograms**

Z-120 Z-122 Z-123 Z-1200&0

### <span id="page-283-1"></span>**Example**

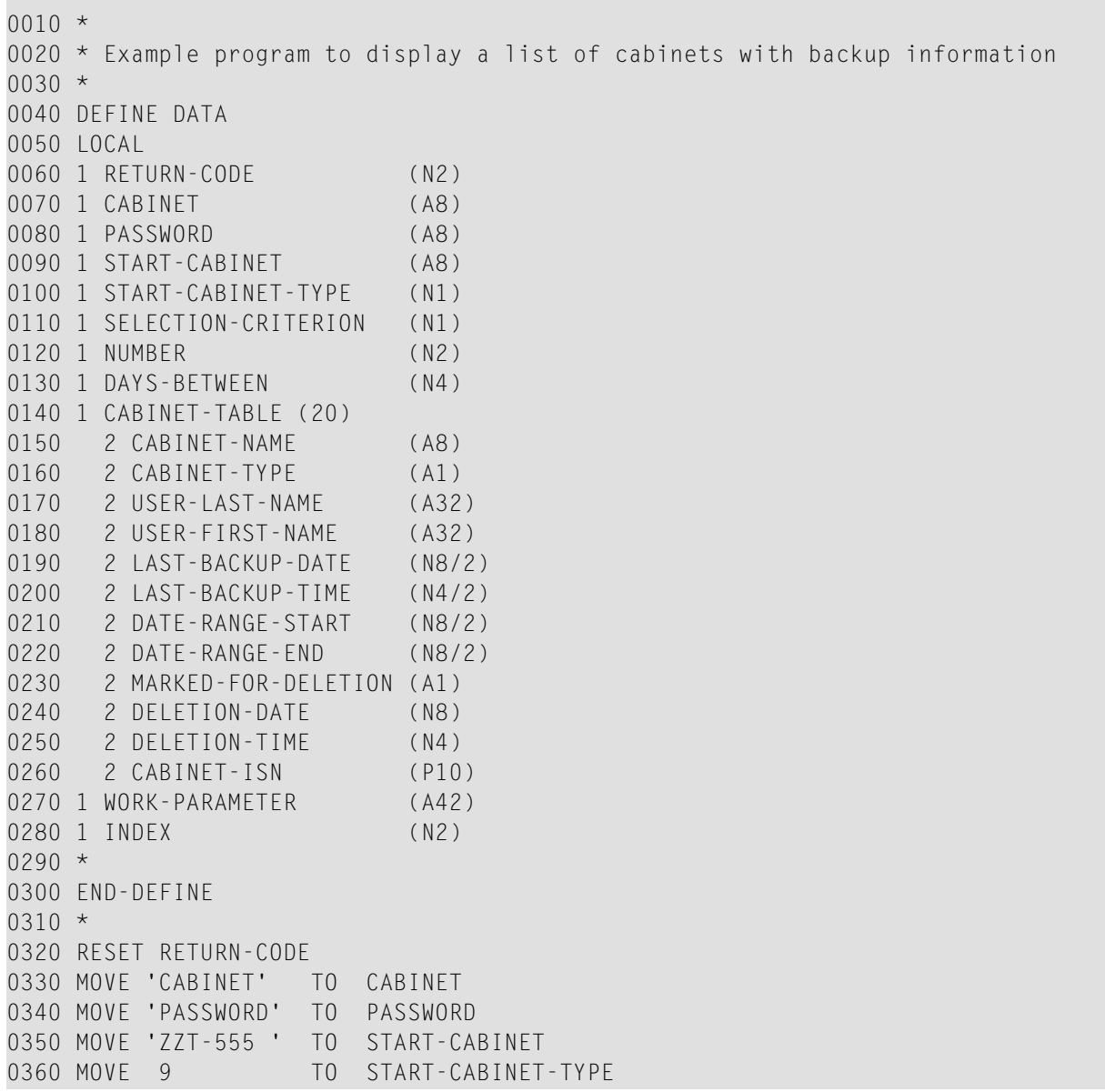

```
0370 MOVE 9 TO SELECTION-CRITERION
0380 MOVE 20 TO NUMBER
0390 *0400 REPEAT UNTIL RETURN-CODE NE 0
0410 *0420 CALLNAT 'Z-DIS05A'
0430 RETURN-CODE
0440 CABINET
0450 PASSWORD
0460 START-CABINET
0470 START-CABINET-TYPE
0480 SELECTION-CRITERION
0490 NUMBER
0500 DAYS-BETWEEN
0510 CABINET-TABLE(*)
0520 WORK-PARAMETER
0530 *0540 FOR INDEX 1 TO NUMBER
0550 IF CABINET-ISN(INDEX) NE 0
0560 WRITE NOTITLE (SG=OFF ZP=OFF AD=L )
0570 'Days between ' DAYS-BETWEEN (ZP=ON)
0580 / 'Cabinet name ' CABINET-NAME(INDEX)
0590 / 'Cabinet type ' CABINET-TYPE(INDEX)
0600 / 'User last name ' USER-LAST-NAME(INDEX)
0610 / 'User first name' USER-FIRST-NAME(INDEX)
0620 / 'Cabinet ISN ' CABINET-ISN(INDEX)
0630 / 'Backup date (1)' LAST-BACKUP-DATE(INDEX,1)
0640 / 'Backup time (1)' LAST-BACKUP-TIME(INDEX,1)
0650 / 'Backup date (2)' LAST-BACKUP-DATE(INDEX,2)
0660 / 'Backup time (2)' LAST-BACKUP-TIME(INDEX,2)
0670 / 'Date from (1)' DATE-RANGE-START(INDEX,1)
0680 / 'Date to (1)' DATE-RANGE-END(INDEX,1)
0690 / 'Date from (2)' DATE-RANGE-START(INDEX,2)
0700 / 'Date to (2)' DATE-RANGE-END(INDEX,2)
0710 / 'Deletion Date ' DELETION-DATE(INDEX)
0720 / 'Deletion Time ' DELETION-TIME(INDEX)
0730 / 'Marked for ' MARKED-FOR-DELETION(INDEX)
0740 / ' deletion
0750 NEWPAGE
0760 END-IF
0770 END-FOR
0780 END-REPEAT
0790 WRITE 'Return code ' RETURN-CODE
0800 END
```
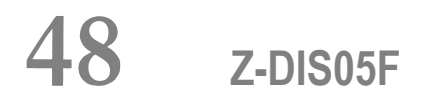

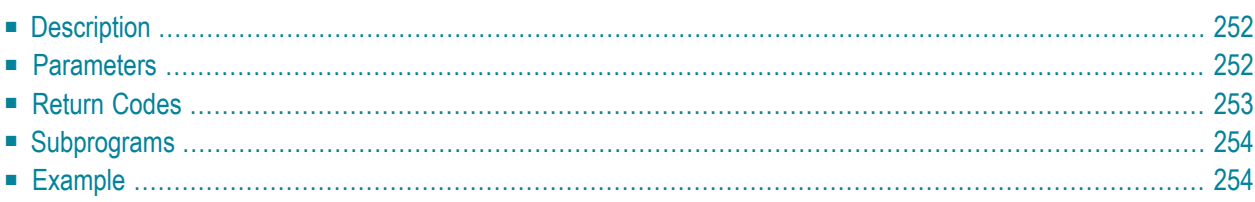

- **[Description](#page-287-0)**
- **[Parameters](#page-287-1)**
- **[Return](#page-288-0) Codes**
- **[Subprograms](#page-289-0)**
- <span id="page-287-0"></span>■ **[Example](#page-289-1)**

#### **Description**

Display the cabinet profile of a specific cabinet.

This subprogram can be used only by a supervisor or cabinet administrator.

<span id="page-287-1"></span>To get the ISN for the wanted cabinet, you can invoke either **[Z-ADD05](#page-96-0)** or **[Z-DIS05](#page-276-0)** prior to this subprogram. To modify the cabinet profile, you can invoke **[Z-MOD05F](#page-830-0)** after this subprogram.

#### **Parameters**

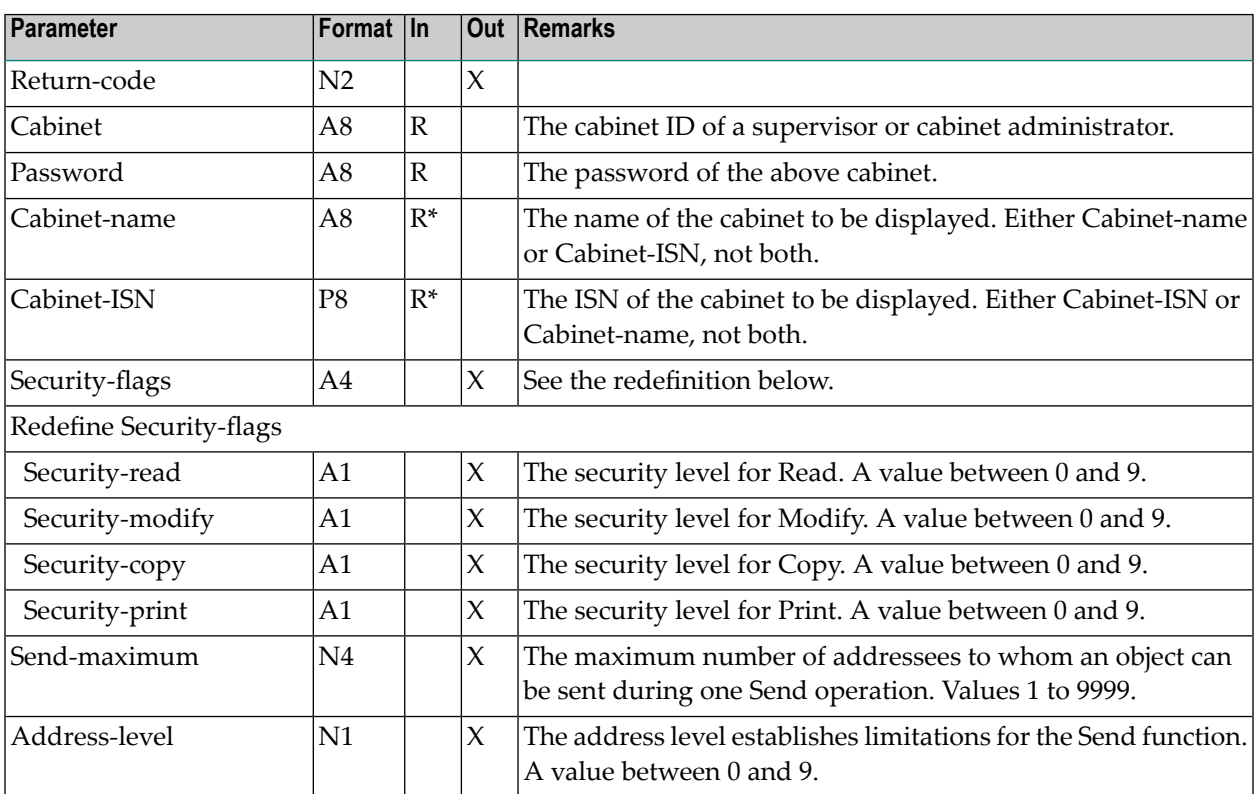
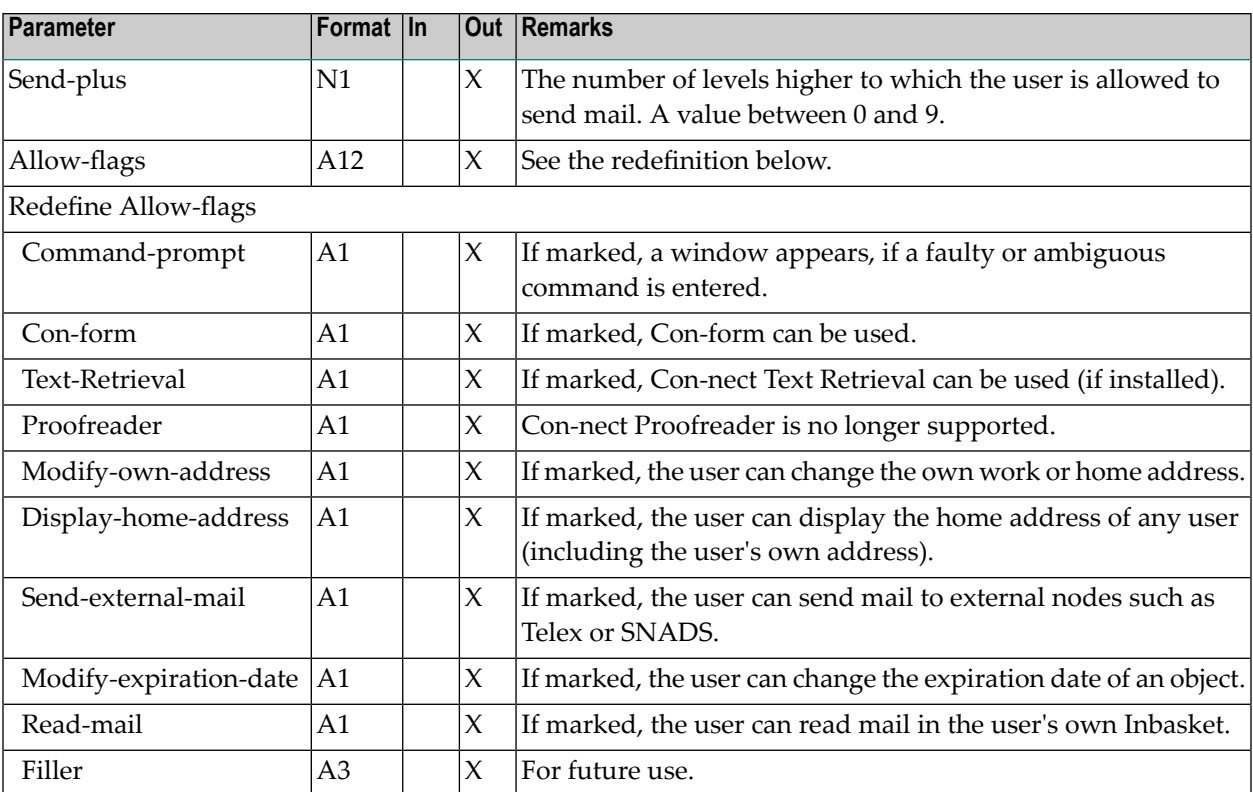

### **Return Codes**

00 Success 02 Invalid cabinet name 03 Password incorrect 08 Supply either ISN or name, not both 15 Invalid administrator status 91 Supply Cabinet-name or Cabinet-ISN 96 Cabinet-name is not valid 97 Cabinet-ISN is not valid

## **Subprograms**

Z-120 Z-122 Z-123 Z-1200&0

## **Example**

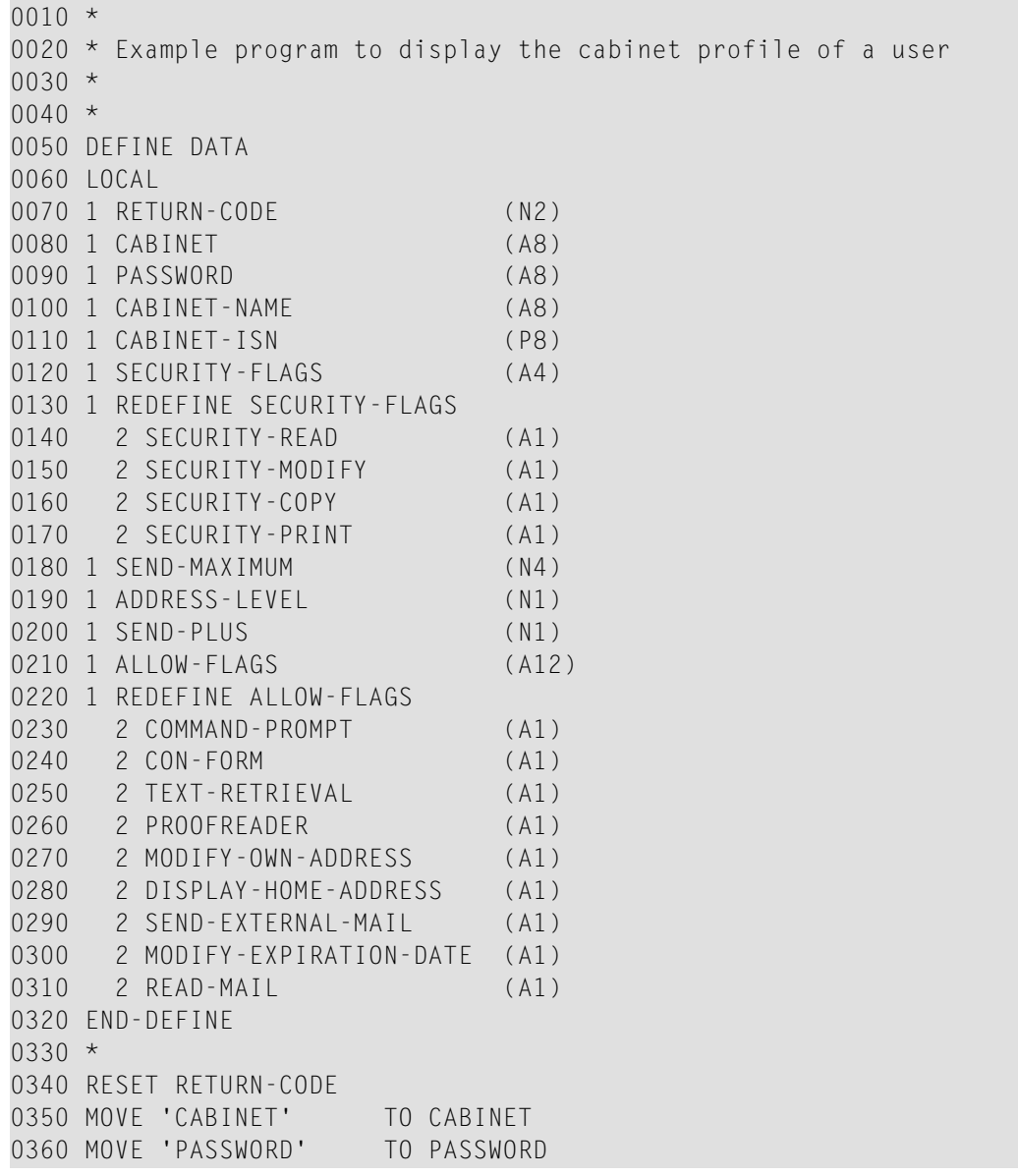

```
0370 MOVE 'CAB-NAME' TO CABINET-NAME
0380 *
0390 CALLNAT 'Z-DIS05F'
0400 RETURN-CODE
0410 CABINET
0420 PASSWORD
0430 CABINET-NAME
0440 CABINET-ISN
0450 SECURITY-FLAGS<br>0460 SEND-MAXIMUM
       SEND-MAXIMUM
0470 ADDRESS-LEVEL<br>0480 SEND-PLUS
       SEND-PLUS
0490 ALLOW-FLAGS
0500 *
0510 IF RETURN-CODE = 0
0520 DISPLAY CABINET-NAME SECURITY-FLAGS SEND-MAXIMUM ADDRESS-LEVEL
0530 SEND-PLUS ALLOW-FLAGS
0540 ELSE
0550 WRITE 'Return code' RETURN-CODE
0560 END-IF
0570 *
0580 END
```
# 49 **Z-DIS051**

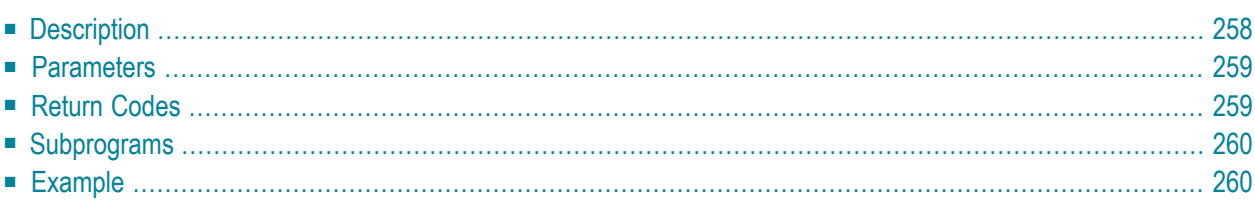

- **[Description](#page-293-0)**
- **[Parameters](#page-294-0)**
- **[Return](#page-294-1) Codes**
- **[Subprograms](#page-295-0)**
- <span id="page-293-0"></span>■ **[Example](#page-295-1)**

## **Description**

Display the date and time formats and the sliding window (YSLW) value in the user profile of a specific cabinet.

This subprogram can be used only by a supervisor or cabinet administrator.

To get the ISN for the wanted cabinet, you can invoke either **[Z-ADD05](#page-96-0)** or **[Z-DIS05](#page-276-0)** prior to this subprogram. To modify the profile, you can invoke **[Z-MOD05I](#page-842-0)** after this subprogram.

The sequence of the values 1 to 5 in the Date-format parameter defines the order in which the day, month and year appear in all screens. The values mean:

- 1 The day is shown as a number.
- 2 The month is shown as a number.
- 3 The year is shown as a two-digit number.
- 4 The month is shown as a three-letter abbreviation.
- 5 The year is shown as a four-digit number.

A delimiter separates the day, month and year values. For example, the values 1.4.3 in the parameter Date-format indicate that the date appears as 24.Dec.99 in all screens.

<span id="page-294-0"></span>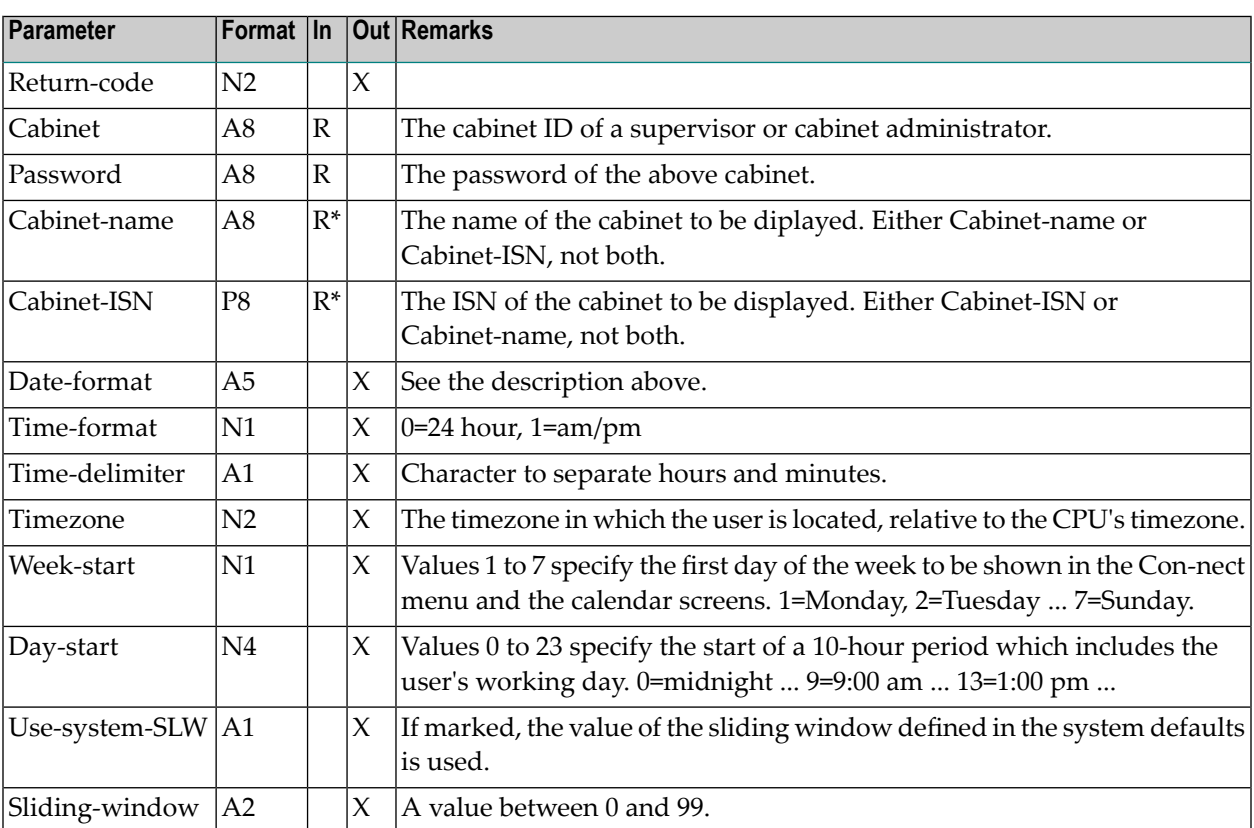

## <span id="page-294-1"></span>**Return Codes**

- 00 Success
- 02 Invalid cabinet name
- 03 Password incorrect
- 08 Supply either ISN or name, not both
- 15 Invalid administrator status
- 91 Supply Cabinet-name or Cabinet-ISN
- 96 Cabinet-name is not valid
- 97 Cabinet-ISN is not valid

#### <span id="page-295-0"></span>**Subprograms**

Z-120 Z-122 Z-123 Z-1200&0

#### <span id="page-295-1"></span>**Example**

```
0010 Example program to display date and time formats.
0020 *0030 DEFINE DATA
0040 LOCAL
0050 *
0060 1 RETURN-CODE (N2)
0070 1 CABINET (A8)
0080 1 PASSWORD (A8)
0090 1 CABINET-NAME (A8)
0100 1 CABINET-ISN (P8)
0110 1 DATE-FORMAT (A5)
0120 1 TIME-FORMAT (N1)
0130 1 TIME-DELIMITER (A1)
0140 1 TIMEZONE (N2)
0150 1 WEEK-START (N1)
0160 1 DAY-START (N4)
0170 1 USE-SYSTEM-SLW (A1)
0180 1 SLIDING-WINDOW (N2)
0190 END-DEFINE
0200 *0210 RESET RETURN-CODE
0220 MOVE 'CABINET ' TO CABINET
0230 MOVE 'PASSWORD' TO PASSWORD
0240 MOVE 'CAB-NAME' TO CABINET-NAME
0250 *0260 CALLNAT 'Z-DIS05I' RETURN-CODE
0270 CABINET
0280 PASSWORD
0290 CABINET-NAME
0300 CABINET-ISN
0310 DATE-FORMAT
0320 TIME-FORMAT
0330 TIME-DELIMITER
0340 TIMEZONE
0350 WEEK-START
0360 DAY-START
```
 USE-SYSTEM-SLW SLIDING-WINDOW \* IF RETURN-CODE EQ 0 WRITE / '=' CABINET / '=' PASSWORD / '='  $CABINET-NAME$  / '=' CABINET-ISN / '=' DATE-FORMAT /  $'$  =' TIME-FORMAT / '=' TIME-DELIMITER / '=' TIMEZONE / '=' WEEK-START / '=' DAY-START / '=' USE-SYSTEM-SLW / '=' SLIDING-WINDOW /  $0540 *$  ELSE WRITE 'Return code' RETURN-CODE END-IF \* END

# $50$  z-DIS05X

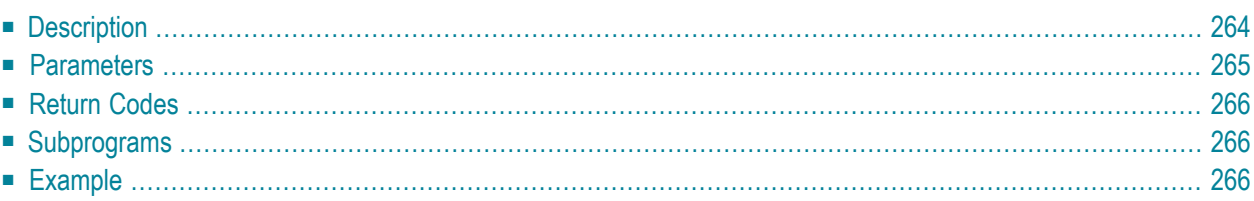

- **[Description](#page-299-0)**
- **[Parameters](#page-300-0)**
- **[Return](#page-301-0) Codes**
- **[Subprograms](#page-301-1)**
- <span id="page-299-0"></span>■ **[Example](#page-301-2)**

## **Description**

Display a list of cabinets sorted alphabetically by cabinet name.

This subprogram is the same as **[Z-DIS05](#page-276-0)** with the one exception that the parameter Cabinet-ISN uses the format P10.

You can either display a list of all cabinet types or of just a specific cabinet type (private, standalone, shared or public). You must specify the cabinet type in the parameter Start-cabinet-type.

This subprogram should be invoked iteratively until the return code 77 indicates the end of the list.

<span id="page-300-0"></span>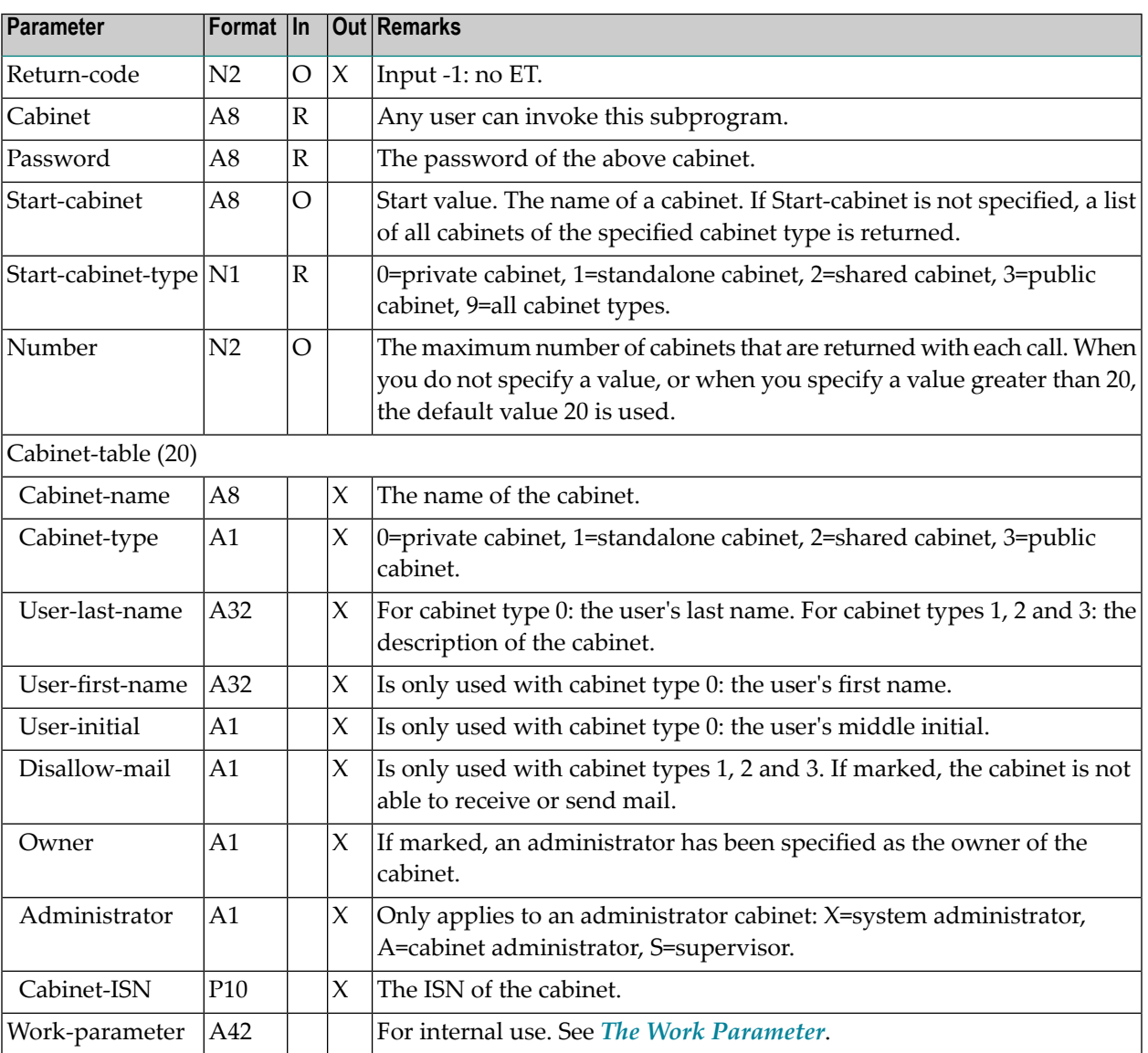

## <span id="page-301-0"></span>**Return Codes**

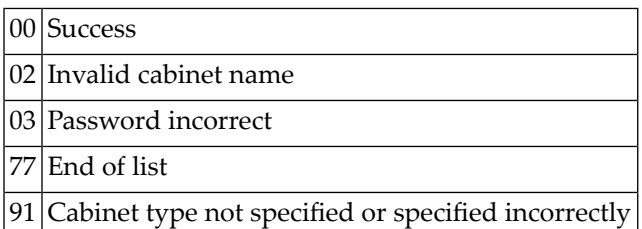

## <span id="page-301-1"></span>**Subprograms**

<span id="page-301-2"></span>Z-120 Z-122 Z-123 Z-1200&0

## **Example**

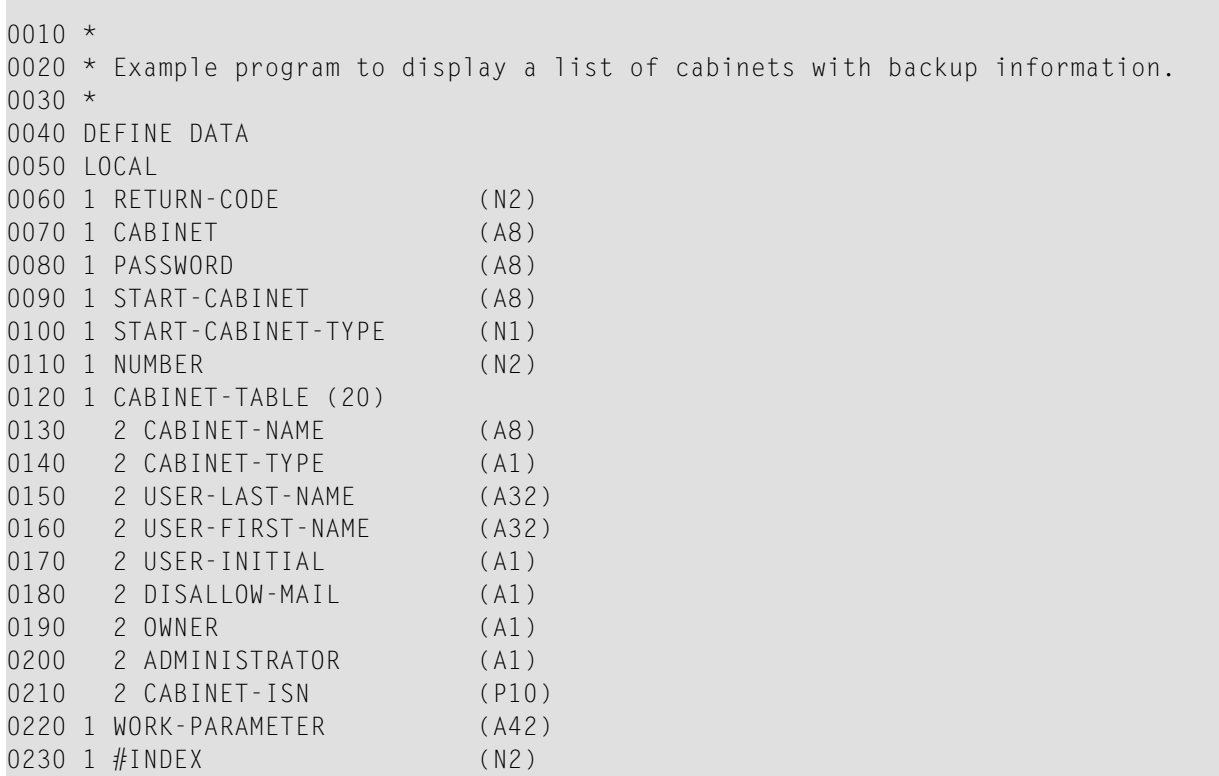

```
0240 *0250 END-DEFINE
0260 *0270 RESET RETURN-CODE
0280 MOVE 'CABINET' TO CABINET
0290 MOVE 'PASSWORD' TO PASSWORD
0300 MOVE 'AAA-777 ' TO START-CABINET
0310 MOVE 9 TO START-CABINET-TYPE
0320 MOVE 20 TO NUMBER
0330 *0340 REPEAT UNTIL RETURN-CODE NE 0
0350 *0360 CALLNAT 'Z-DIS05X'
0370 RETURN-CODE
0380 CABINET
0390 PASSWORD
0400 START-CABINET
0410 START-CABINET-TYPE
0420 NUMBER
0430 CABINET-TABLE(*)
0440 WORK-PARAMETER
0450 *0460 FOR #INDEX 1 TO NUMBER
0470 IF CABINET-ISN(#INDEX) NE 0
0480 WRITE NOTITLE (SG=OFF ZP=OFF AD=L)
0490 '=' #INDEX
0500 / 'Cabinet name ' CABINET-NAME(#INDEX)
0510 / 'Cabinet type ' CABINET-TYPE(#INDEX)
0520 / 'User last name ' USER-LAST-NAME(#INDEX)
0530 / 'User first name' USER-FIRST-NAME(#INDEX)
0540 / 'User initial ' USER-INITIAL(#INDEX)
0550 / 'Disallow mail ' DISALLOW-MAIL(#INDEX)
0560 / 'Owner ' OWNER(#INDEX)
0570 / 'Administrator ' ADMINISTRATOR(#INDEX)
0580 / 'Cabinet ISN ' CABINET-ISN(#INDEX) /
0590 NEWPAGE
0600 END-IF
0610 END-FOR
0620 END-REPEAT
0630 *
0640 WRITE 'Return code ' RETURN-CODE
0650 *0660 END
```
# <span id="page-304-0"></span>

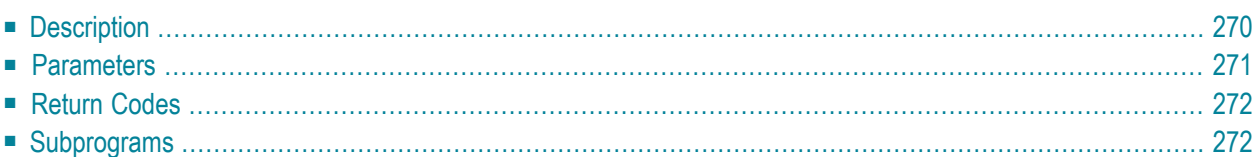

- **[Description](#page-305-0)**
- **[Parameters](#page-306-0)**
- **[Return](#page-307-0) Codes**
- <span id="page-305-0"></span>■ **[Subprograms](#page-307-1)**

### **Description**

Display a list of documents.

You can display either all documents of a cabinet in alphabetical order, or all documents of a folder/file in date order.

To display all documents of a cabinet, you must not specify a folder or file.

Folders and files can be specified either by their numbers or by their names. You must not specify both.

**Note:** You can invoke **[Z-DIS13](#page-320-0)** prior to this subprogram to return the number of a userdefined folder.

Documents from the Wastebasket, Inbasket or Outbasket are displayed only, if the parameter Folder-name or Folder-number is specified.

A document name can be specified as the Start-value for alphabetical order or user-defined sequence. A document date can be specified as the Start-value for ascending or descending date order.

A complete list of documents is returned if this subprogram is invoked iteratively. In this case, the parameters cannot be modified once this subprogram has been invoked. If this subprogram is invoked iteratively, the Work-parameter contains the needed restart values.

The parameter Name-sent-to/by is only returned for reference documents that are stored in the Inbasket and Outbasket.

**Note:** If the Inbasket or Folder-number 1 is specified without entering a File-number or Filename, this subprogram returns the documents of all Inbasket files.

<span id="page-306-0"></span>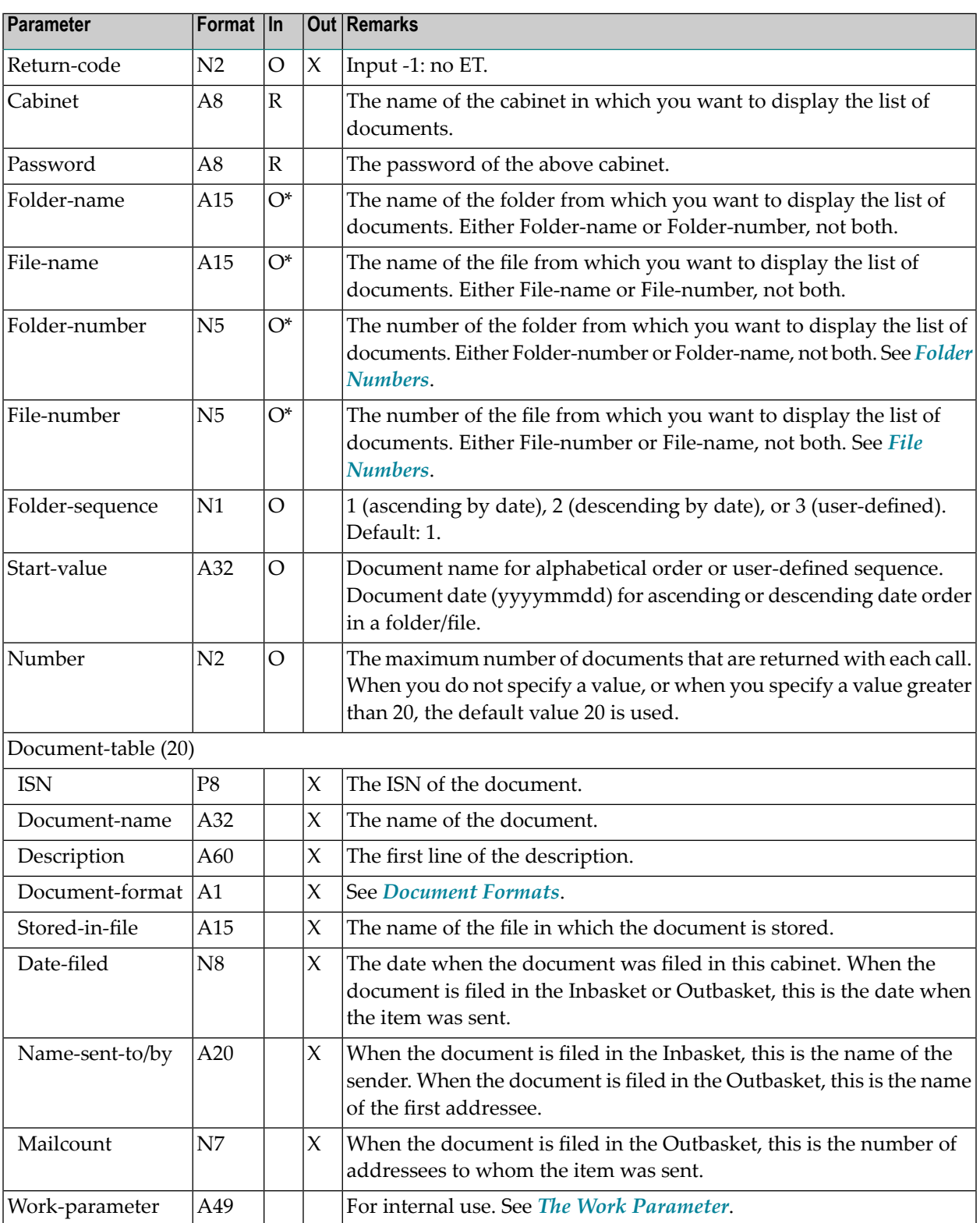

## <span id="page-307-0"></span>**Return Codes**

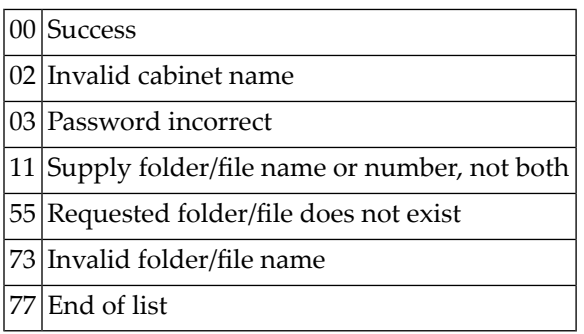

## <span id="page-307-1"></span>**Subprograms**

Z-120 Z-122 Z-123 Z-147 Z-150 Z-175 Z-1200&0

# 52 Z-DIS11A

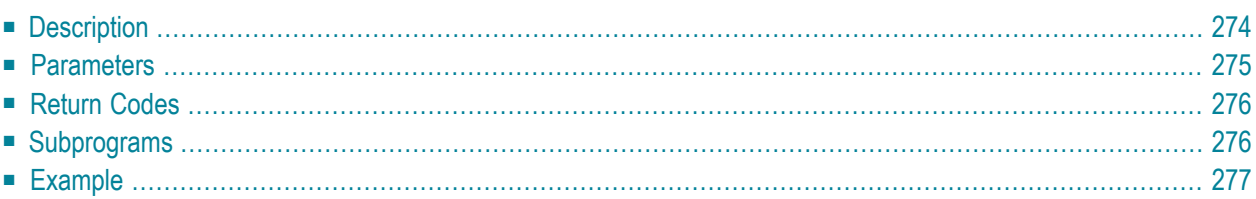

- **[Description](#page-309-0)**
- **[Parameters](#page-310-0)**
- **[Return](#page-311-0) Codes**
- **[Subprograms](#page-311-1)**
- <span id="page-309-0"></span>■ **[Example](#page-312-0)**

### **Description**

Display a list of documents.

This subprogram is similar to **[Z-DIS11X](#page-314-0)** with the one exception that it also returns the parameter Replied.

You can display either all documents of a cabinet in alphabetical order (ascending or descending), or all documents of a folder/file in date order (ascending, descending or user-defined sequence).

To display all documents of a cabinet, you must not specify a folder or file.

Folders and files can be specified either by their numbers or by their names. You must not specify both.

**Note:** You can invoke **[Z-DIS13](#page-320-0)** prior to this subprogram to return the number of a userdefined folder.

Documents from the Wastebasket, Inbasket or Outbasket are displayed only, if the parameter Folder-name or Folder-number is specified.

A document name can be specified as the Start-value for alphabetical order or user-defined sequence. A document date can be specified as the Start-value for ascending or descending date order.

A complete list of documents is returned if this subprogram is invoked iteratively. In this case, the parameters cannot be modified once this subprogram has been invoked. If this subprogram is invoked iteratively, the Work-parameter contains the needed restart values.

The parameter Name-sent-to/by is only returned for reference documents that are stored in the Inbasket and Outbasket.

**Note:** If the Inbasket or Folder-number 1 is specified without entering a File-number or Filename, this subprogram returns the documents of all Inbasket files.

<span id="page-310-0"></span>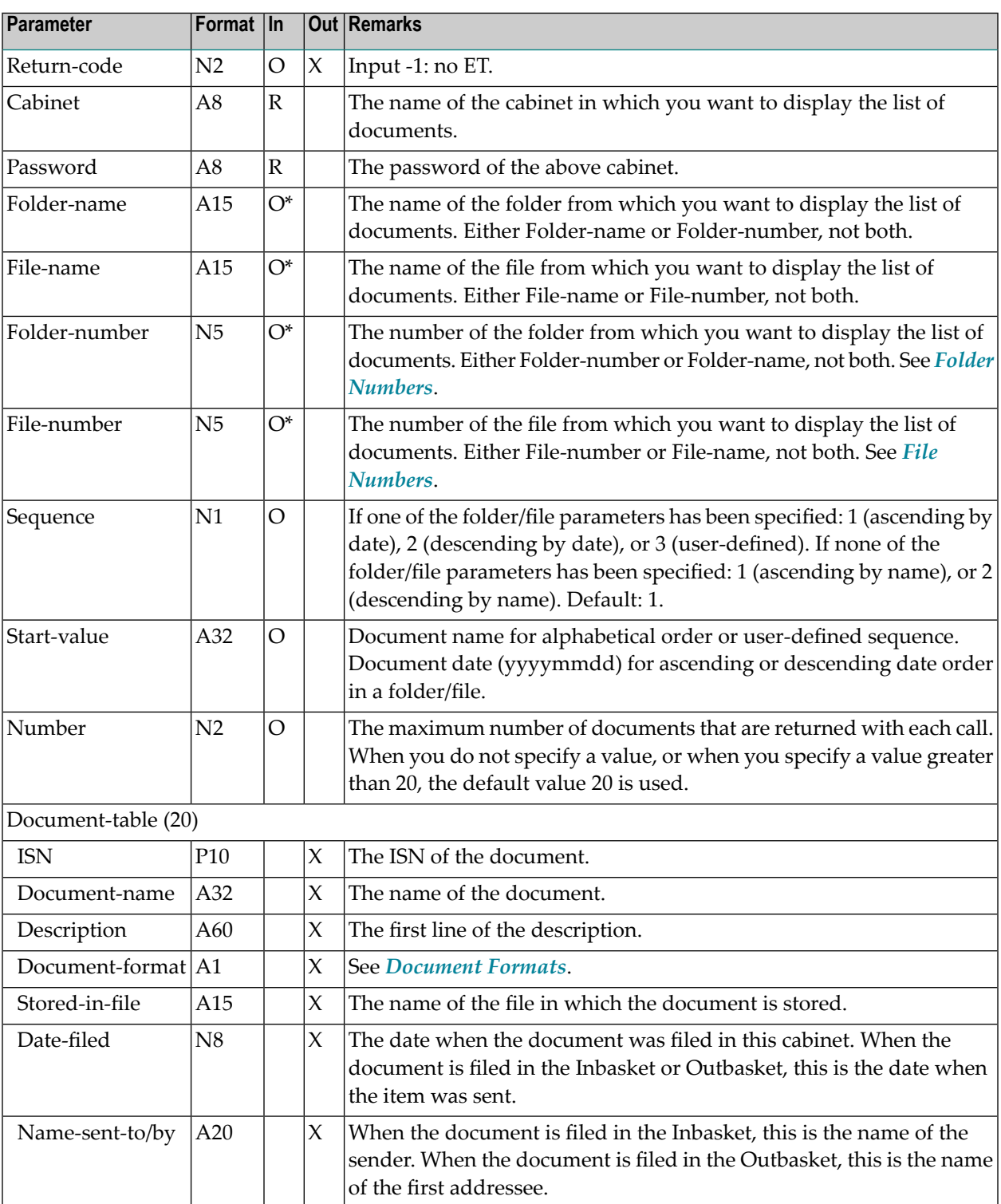

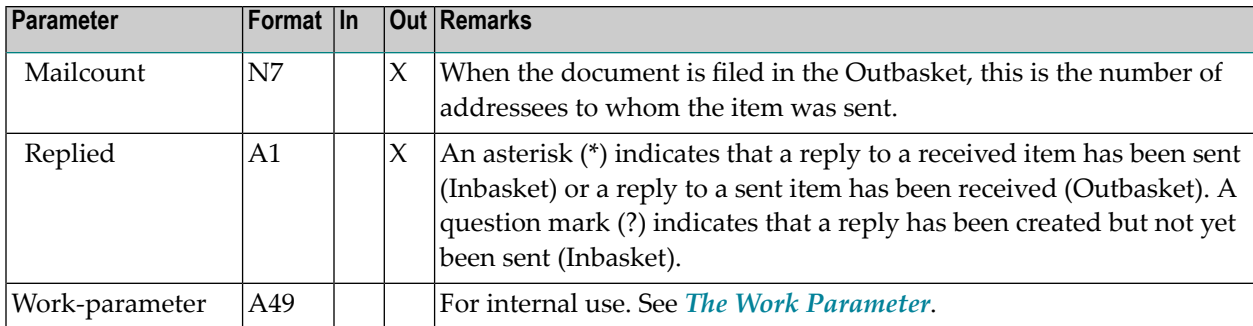

## <span id="page-311-0"></span>**Return Codes**

00 Success 02 Invalid cabinet name 03 Password incorrect 11 Supply folder/file name or number, not both 55 Requested folder/file does not exist 73 Invalid folder/file name 77 End of list

### <span id="page-311-1"></span>**Subprograms**

Z-120 Z-122 Z-123 Z-147 Z-150 Z-175 Z-749

Z-1200&0

#### <span id="page-312-0"></span>**Example**

```
* Display
a list of documents.
*
DEFINE DATA
LOCAL 1 RETURN-CODE (N2) 1 CABINET (A8) 1 PASSWORD (A8) 1 FOLDER-NAME (A15) 1 FILE-NAME (A15) 1 FOLDER-NUMBER (N5) 1 FILE-NUMBER (N5) 1 SEQUENCE (N1) 1 START-VALUE (A32) 1 REDEFINE START-VALUE 2 START-DATE (A8) 1 NUMBER (N2) 1 DOCUMENT-TABLE (20) 2 ISN (P10) 2 DOCUMENT-NAME (A32) 2 DESCRIPTION (A60) 2 DOCUMENT-FORMAT (A1) 2 STORED-IN-FILE (A15) 2 DATE-FILED (N8) 2 NAME-SENT-TO-BY (A20) 2 MAILCOUNT (N7) 2 REPLIED (A1) 1 WORK-PARAMETER (A49) 1 #INDEX (N2) *
END-DEFINE *
RESET RETURN-CODE
MOVE 'CABINET' TO CABINET
MOVE 'PASSWORD' TO PASSWORD
MOVE 'Work' TO FOLDER-NAME
MOVE<sub>2</sub>
            TO SEQUENCE
MOVE '20020202' TO START-DATE
MOVE 20 TO NUMBER
*
REPEAT UNTIL RETURN-CODE NE
0
*
 CALLNAT 'Z-DIS11A'
   RETURN-CODE
   CABINET
   PASSWORD
   FOLDER-NAME
```

```
FILE-NAME
   FOLDER-NUMBER
   FILE-NUMBER
   SEQUENCE
   START-VALUE
   NUMBER
   DOCUMENT-TABLE(*)
   WORK-PARAMETER
*
 FOR #INDEX 1 TO NUMBER
  IF ISN(#INDEX) NE 0
    WRITE NOTITLE (SG=OFF ZP=OFF AD=L)
      ' =' #INDEX
       / 'Document name ' DOCUMENT-NAME(#INDEX)
       / 'Description ' DESCRIPTION(#INDEX) (AL=40)
       / 'Document format ' DOCUMENT-FORMAT(#INDEX)
       / 'Stored in file ' STORED-IN-FILE(#INDEX)
       / 'Date filed ' DATE-FILED(#INDEX)
       / 'Name of the sender ' NAME-SENT-TO-BY(#INDEX)
       / 'Number of addressees' MAILCOUNT(#INDEX)
      / 'Replied ' REPLIED(#INDEX)
    NEWPAGE
   END-IF
 END-FOR
END-REPEAT
*
WRITE 'Return code ' RETURN-CODE
*
END
```
# <span id="page-314-0"></span>**53 z-DIS11X**

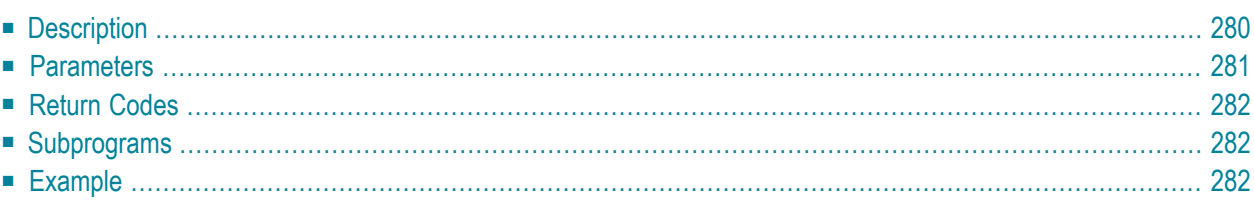

- **[Description](#page-315-0)**
- **[Parameters](#page-316-0)**
- **[Return](#page-317-0) Codes**
- **[Subprograms](#page-317-1)**
- <span id="page-315-0"></span>■ **[Example](#page-317-2)**

### **Description**

Display a list of documents.

This subprogram is the same as **[Z-DIS11](#page-304-0)** with the exception that the parameterISN uses the format P10 and that descending order can be specified for displaying all documents of a cabinet.

You can display either all documents of a cabinet in alphabetical order (ascending or descending), or all documents of a folder/file in date order (ascending, descending or user-defined sequence).

To display all documents of a cabinet, you must not specify a folder or file.

Folders and files can be specified either by their numbers or by their names. You must not specify both.

**Note:** You can invoke **[Z-DIS13](#page-320-0)** prior to this subprogram to return the number of a userdefined folder.

Documents from the Wastebasket, Inbasket or Outbasket are displayed only, if the parameter Folder-name or Folder-number is specified.

A document name can be specified as the Start-value for alphabetical order or user-defined sequence. A document date can be specified as the Start-value for ascending or descending date order.

A complete list of documents is returned if this subprogram is invoked iteratively. In this case, the parameters cannot be modified once this subprogram has been invoked. If this subprogram is invoked iteratively, the Work-parameter contains the needed restart values.

The parameter Name-sent-to/by is only returned for reference documents that are stored in the Inbasket and Outbasket.

**Note:** If the Inbasket or Folder-number 1 is specified without entering a File-number or Filename, this subprogram returns the documents of all Inbasket files.

<span id="page-316-0"></span>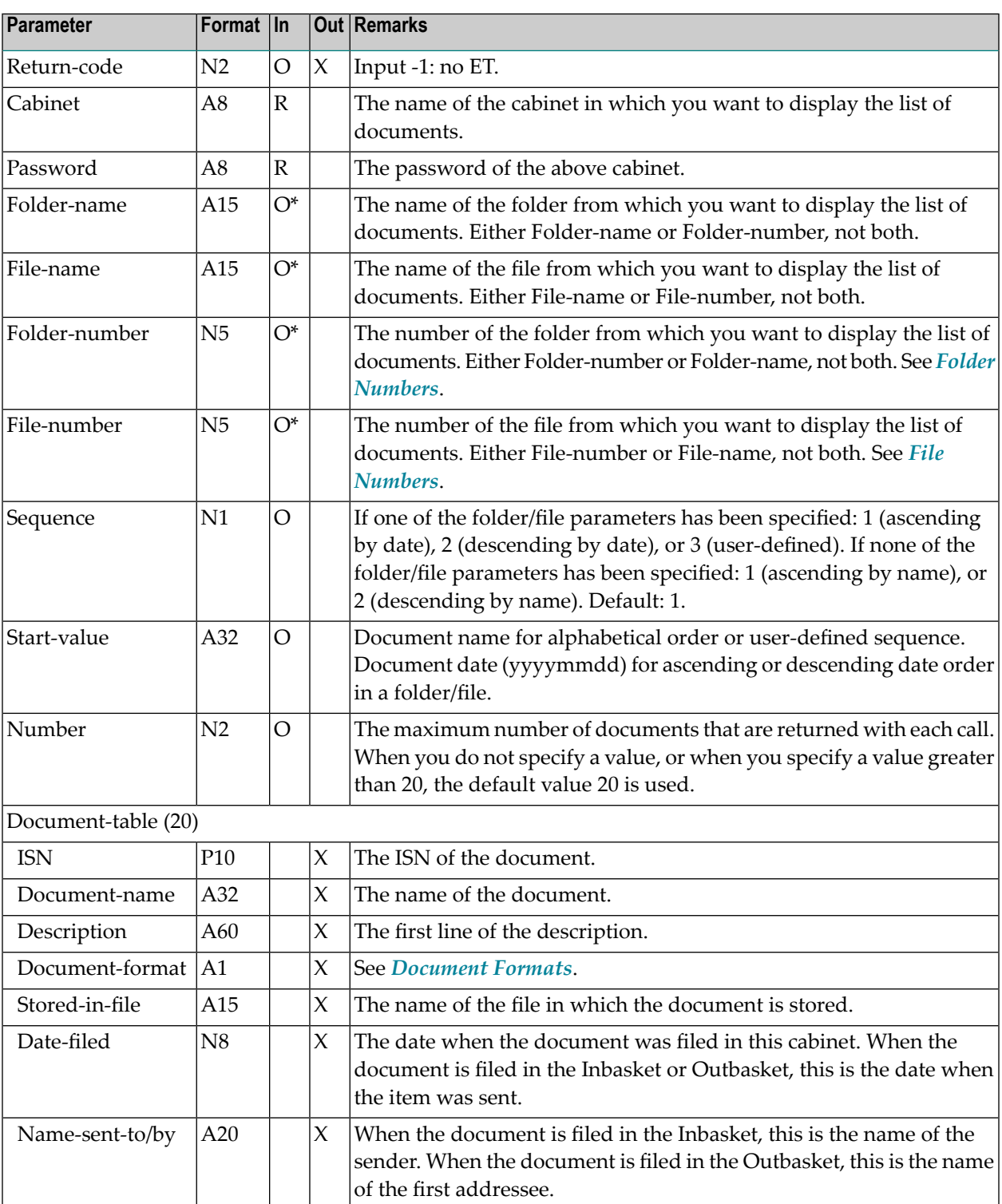

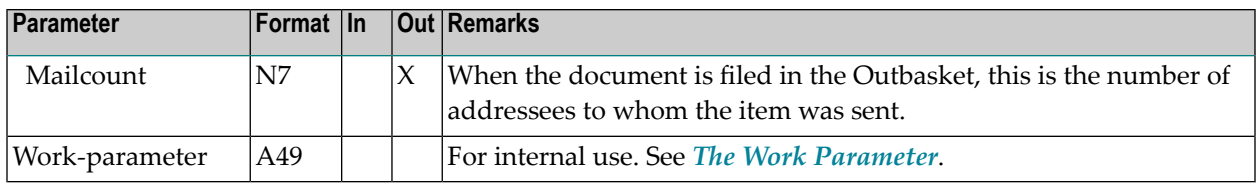

#### <span id="page-317-0"></span>**Return Codes**

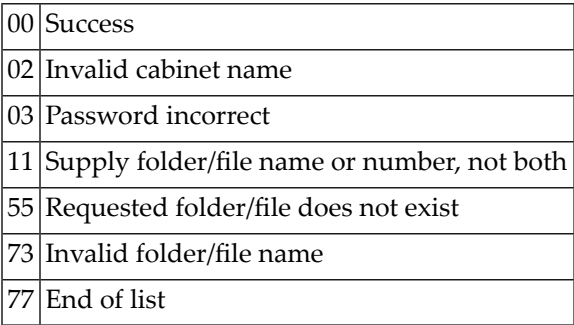

### <span id="page-317-1"></span>**Subprograms**

<span id="page-317-2"></span>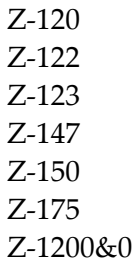

### **Example**

0010 \* 0020 \* Example program to display a list of documents. 0030 \* 0040 DEFINE DATA 0050 LOCAL 0060 1 RETURN-CODE (N2) 0070 1 CABINET (A8)<br>0080 1 PASSWORD (A8) 0080 1 PASSWORD 0090 1 FOLDER-NAME (A15) 0100 1 FILE-NAME (A15)

 1 FOLDER-NUMBER (N5) 1 FILE-NUMBER (N5) 0130 1 SEQUENCE (N1) 1 START-VALUE (A32) 1 REDEFINE START-VALUE 2 START-DATE (A8) 1 NUMBER (N2) 1 DOCUMENT-TABLE (20) 2 ISN (P10) 2 DOCUMENT-NAME (A32) 2 DESCRIPTION (A60) 0220 2 DOCUMENT-FORMAT (A1) 2 STORED-IN-FILE (A15) 2 DATE-FILED (N8) 2 NAME-SENT-TO-BY (A20) 0260 2 MAILCOUNT (N7) 1 WORK-PARAMETER (A49) 1 #INDEX (N2)  $0290 *$  END-DEFINE \* RESET RETURN-CODE MOVE 'CABINET' TO CABINET MOVE 'PASSWORD' TO PASSWORD MOVE 'Work' TO FOLDER-NAME 0360 MOVE 2 TO SEQUENCE MOVE '20000805' TO START-DATE 0380 MOVE 20 TO NUMBER  $0390 *$  REPEAT UNTIL RETURN-CODE NE 0  $0410 *$  CALLNAT 'Z-DIS11X' RETURN-CODE CABINET PASSWORD FOLDER-NAME FILE-NAME 0480 FOLDER-NUMBER FILE-NUMBER 0500 SEQUENCE<br>0510 START-VA START-VALUE NUMBER DOCUMENT-TABLE(\*) WORK-PARAMETER  $0550 *$ 0560 FOR #INDEX 1 TO NUMBER 0570 IF ISN(#INDEX) NE 0 WRITE NOTITLE (SG=OFF ZP=OFF AD=L)  $' ='$  #INDEX / 'Document name ' DOCUMENT-NAME(#INDEX) / 'Description ' DESCRIPTION(#INDEX) (AL=40) / 'Document format ' DOCUMENT-FORMAT(#INDEX)

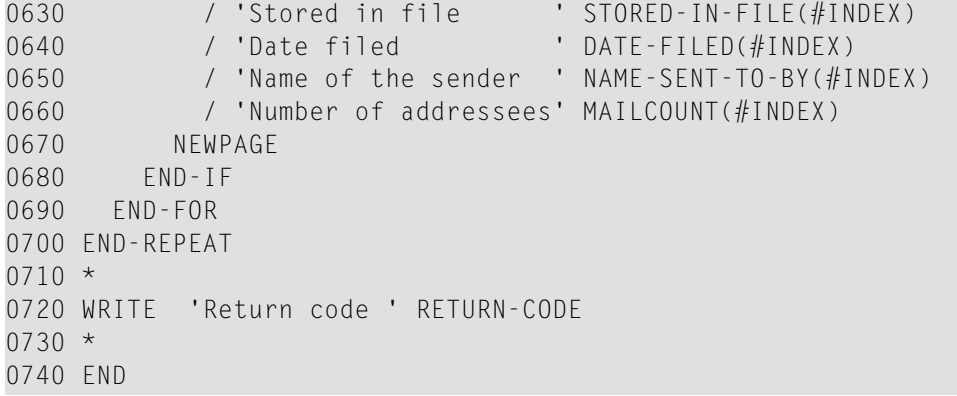

# <span id="page-320-0"></span>54 **z-DIS13**

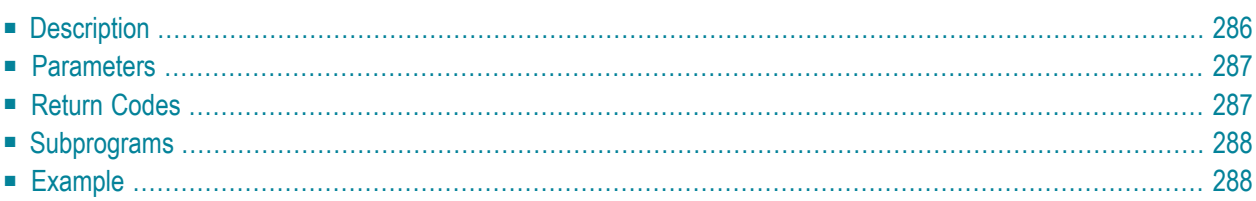

- **[Description](#page-321-0)**
- **[Parameters](#page-322-0)**
- **[Return](#page-322-1) Codes**
- **[Subprograms](#page-323-0)**
- <span id="page-321-0"></span>■ **[Example](#page-323-1)**

### **Description**

Display a list of folders.

This subprogram only lists folders of the first level, i.e. the name of a folder that is stored in another folder is not displayed.

This subprogram should be invoked iteratively until the return code 77 indicates the end of the list or until the number which was specified in the parameter Number is reached.

<span id="page-322-0"></span>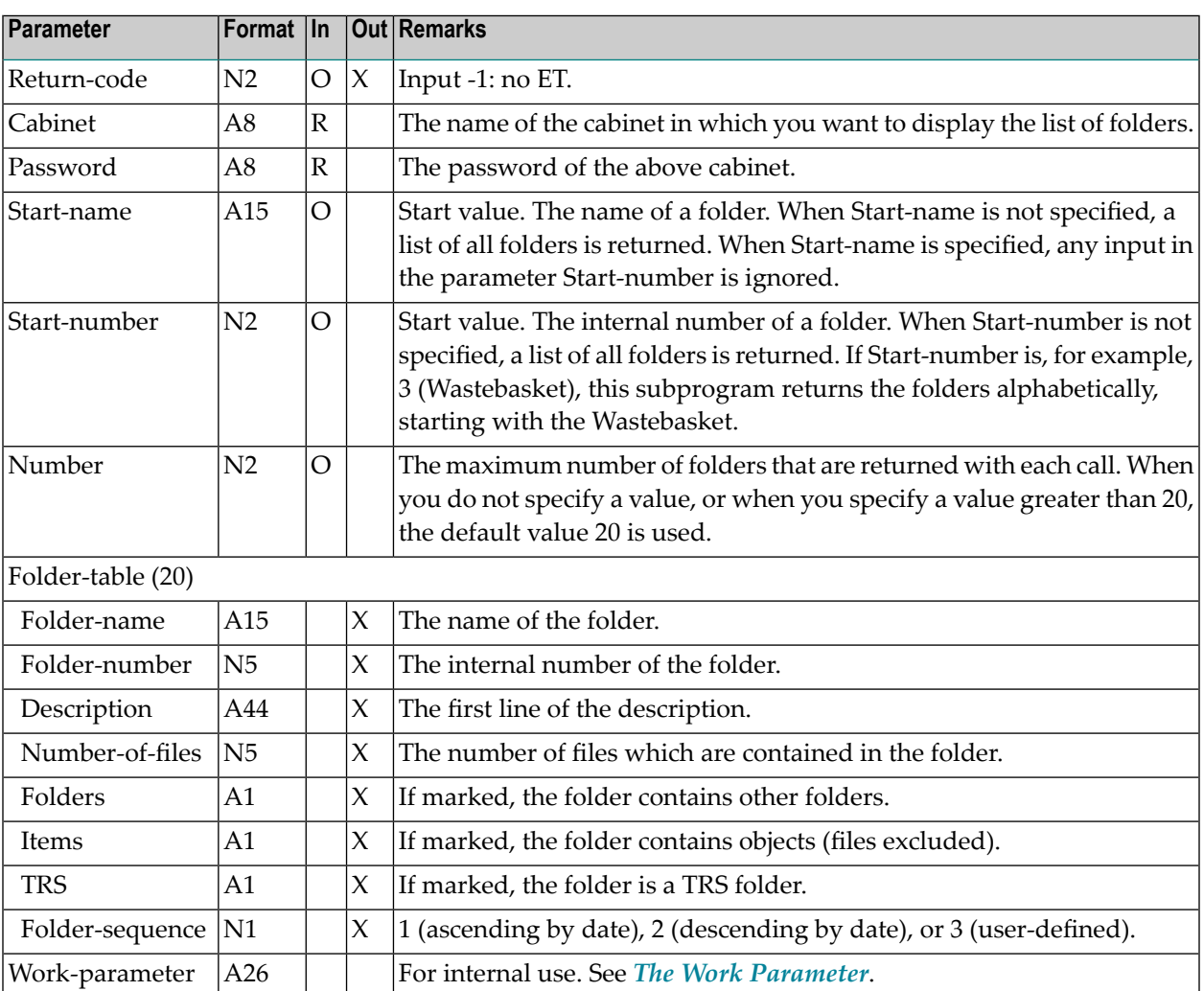

## <span id="page-322-1"></span>**Return Codes**

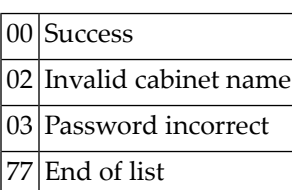

#### <span id="page-323-0"></span>**Subprograms**

Z-120 Z-122 Z-123 Z-147 Z-157 Z-175 Z-1200&0

#### <span id="page-323-1"></span>**Example**

```
0010 DEFINE DATA LOCAL
0020 1 RETURN-CODE (N2)
0030 1 CABINET (A8)
0040 1 PASSWORD (A8)
0050 1 START-NAME (A15)
0060 1 START-NUMBER (N2)
0070 1 NUMBER (N2)
0080 1 FOLDER-TABLE (20)
0090 2 FOLDER-NAME (A15)
0100 2 FOLDER-NUMBER (N5)
0110 2 DESCRIPTION (A44)
0120 2 FILES (N5)
0130 2 FOLDERS (A1)
0140 2 ITEMS (A1)
0150 2 TRS (A1)
0160 2 FOLDER-SEQUENCE (N1)
0170 1 WORK-PARAMETER (A26)
0180 END-DEFINE
0190 *
0200 INPUT CABINET / PASSWORD
0210 *
0220 REPEAT UNTIL RETURN-CODE EQ 77
0230 CALLNAT 'Z-DIS13' RETURN-CODE CABINET PASSWORD START-NAME START-NUMBER
0240 NUMBER FOLDER-TABLE(*) WORK-PARAMETER
0250 IF NOT RETURN-CODE = 0 OR = 77
0260 WRITE 'Return code' RETURN-CODE
0270 STOP
0280 END-IF
0290 *
0300 DISPLAY FOLDER-NAME(*) DESCRIPTION(*)
0310 *
```
0320 END-REPEAT 0330 END

# 55 Z-DIS13A

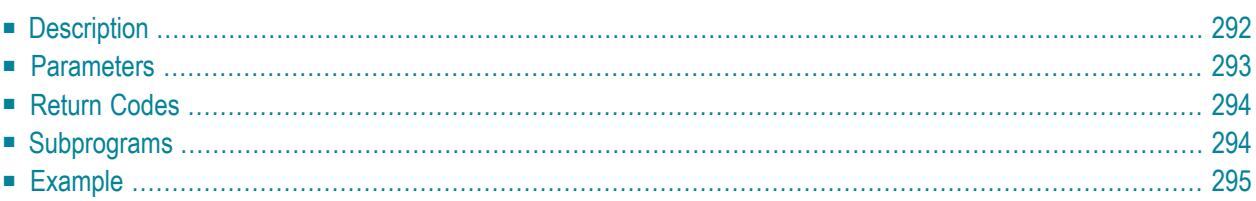

- **[Description](#page-327-0)**
- **[Parameters](#page-328-0)**
- **[Return](#page-329-0) Codes**
- **[Subprograms](#page-329-1)**
- <span id="page-327-0"></span>■ **[Example](#page-330-0)**

### **Description**

Display the contents of a specific folder or file.

You can specify a folder or file by either its name or its number. You must not specify both. You can invoke **[Z-DIS13](#page-320-0)** prior to this subprogram to return the number of the desired folder.

When you specify a folder and do not specify a file, only the contents of the specified folder is shown. When you specify a folder and a file, only the contents of the specified file is shown.

Exception: for the Inbasket, the contents of all files is shown, if you do not specify a file.

The following applies to invitations in the Inbasket: if the originator has modified a meeting and sent the invitations, only the most recent modified invitations are displayed in the attendee's Inbaskets.

The following applies to mail items in the Inbasket: when the specified expiration date and time has been reached, the mail item is automatically deleted from the Inbasket of each addressee who has not yet read the mail item.

You can specify an object name as the Start-value for user-defined sequence; or an object date as the Start-value for ascending or descending date order.

**Note:** When you specify a start date and the date order is descending, folders and files are not returned. Entering a file name as a Start-value for user-defined sequence does not function.

This subprogram should be invoked iteratively until the return code 77 indicates the end of the list. In this case, the parameters cannot be modified once this subprogram has been invoked. If this subprogram is invoked iteratively, the Work-parameter contains the needed restart values.

<span id="page-328-0"></span>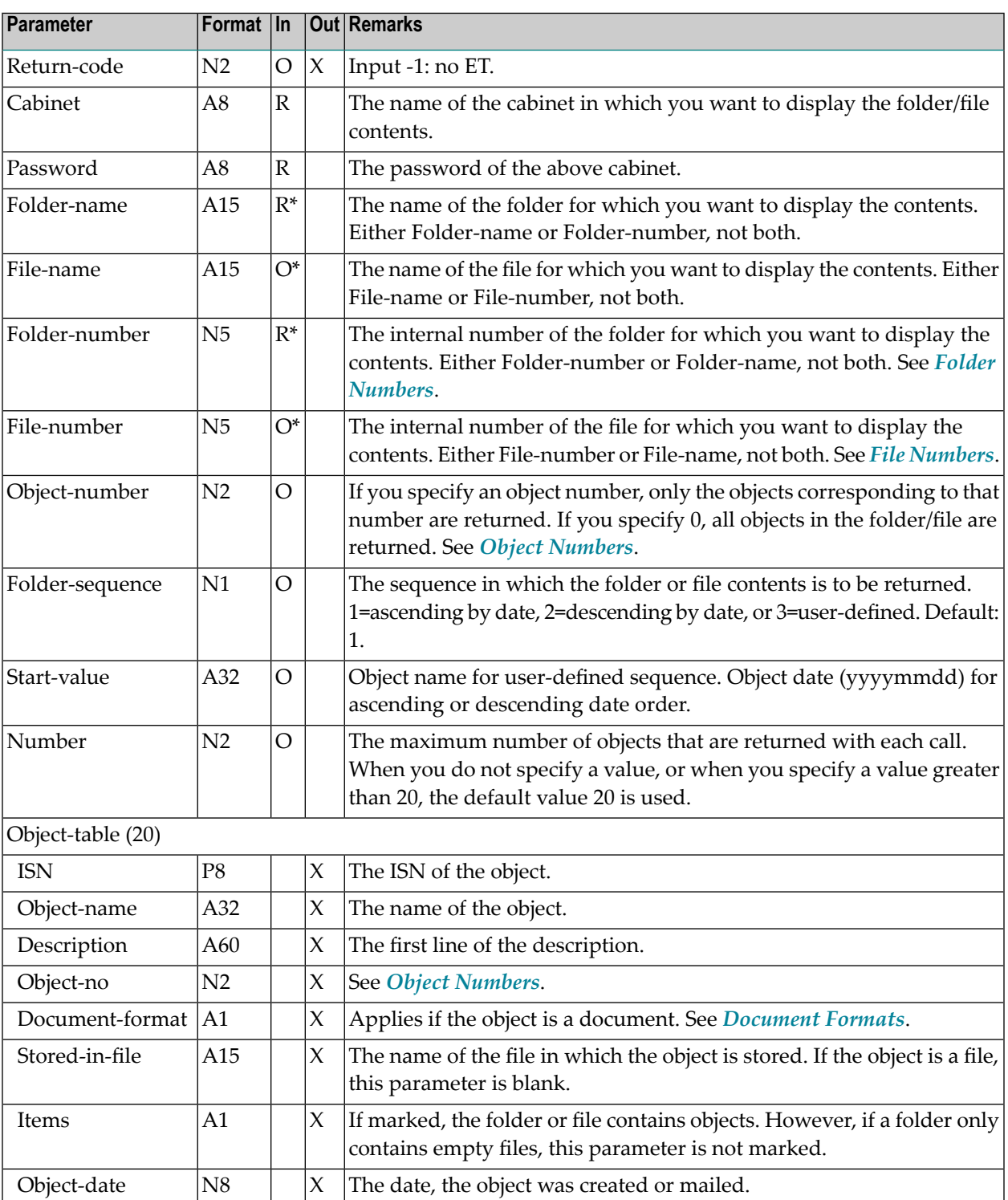

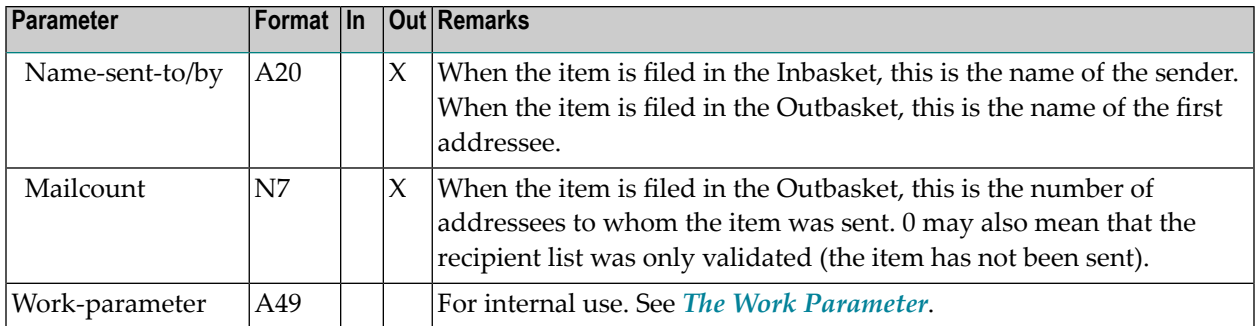

### <span id="page-329-0"></span>**Return Codes**

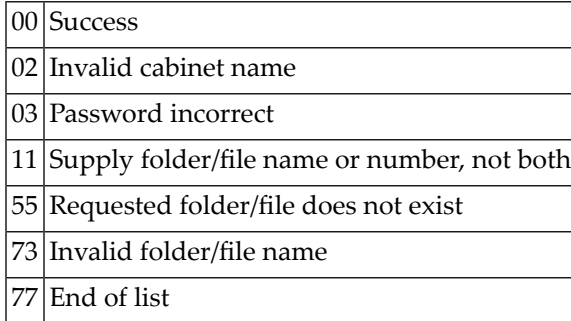

## <span id="page-329-1"></span>**Subprograms**

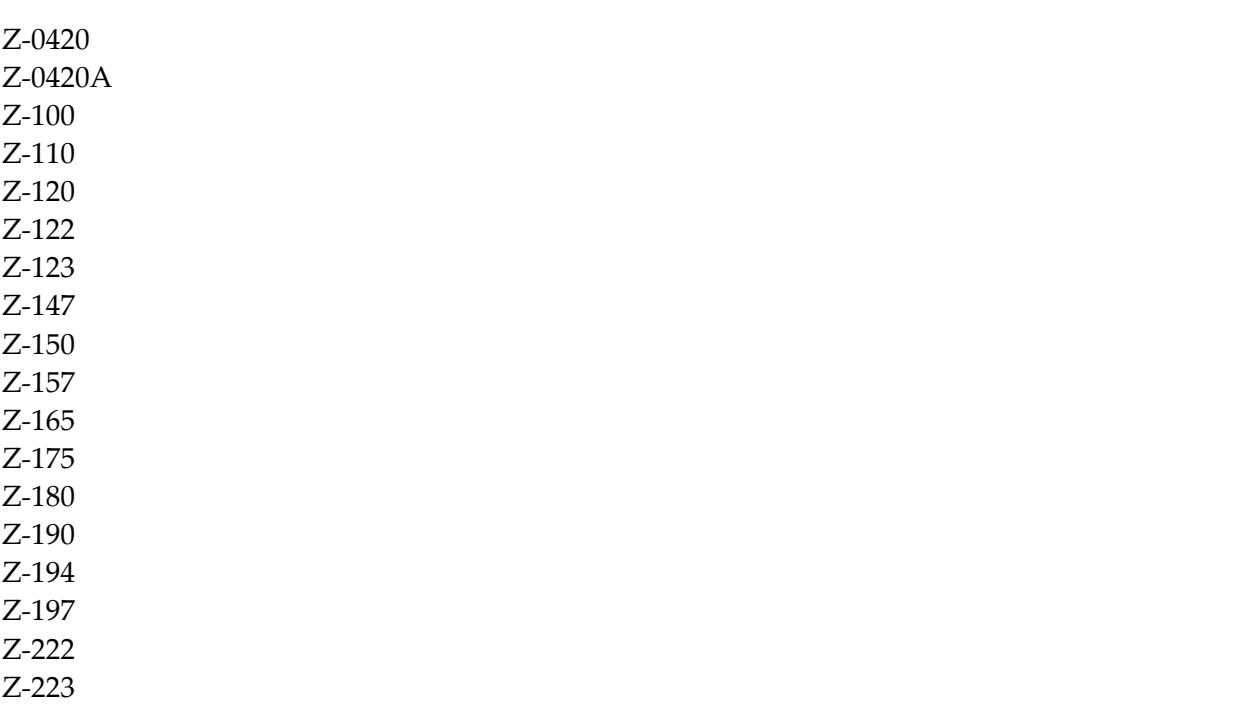

Z-400 Z-401 Z-711 Z-728 Z-729 Z-734 Z-735 Z-736 Z-737 Z-1200&0

# <span id="page-330-0"></span>**Example**

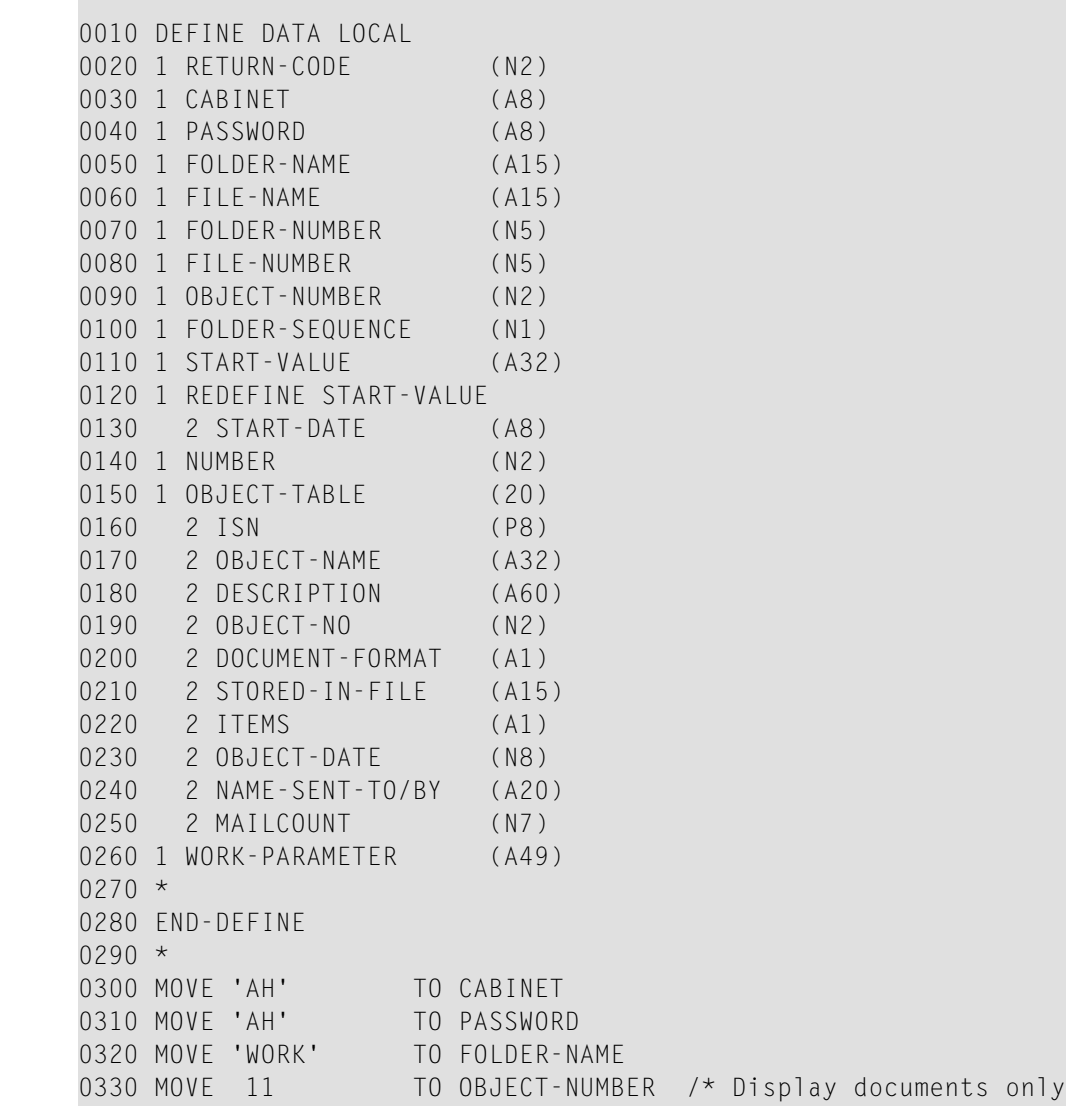

```
0340 MOVE 1 TO FOLDER-SEQUENCE
0350 MOVE '19930101' TO START-DATE
0360 *0370 REPEAT UNTIL RETURN-CODE EQ 77
0380 *
0390 CALLNAT 'Z-DIS13A' RETURN-CODE CABINET PASSWORD FOLDER-NAME
0400 FILE-NAME FOLDER-NUMBER FILE-NUMBER OBJECT-NUMBER FOLDER-SEQUENCE
0410 START-VALUE NUMBER OBJECT-TABLE (*) WORK-PARAMETER
0420 *0430 IF NOT RETURN-CODE = 0 OR = 77
0440 WRITE 'Return code' RETURN-CODE
0450 STOP
0460 END-IF
0470 *0480 DISPLAY OBJECT-NAME(*) OBJECT-DATE(*) DOCUMENT-FORMAT(*)
0490 *0500 END-REPEAT
0510 *
0520 END
```
# 56 **Z-DIS13B**

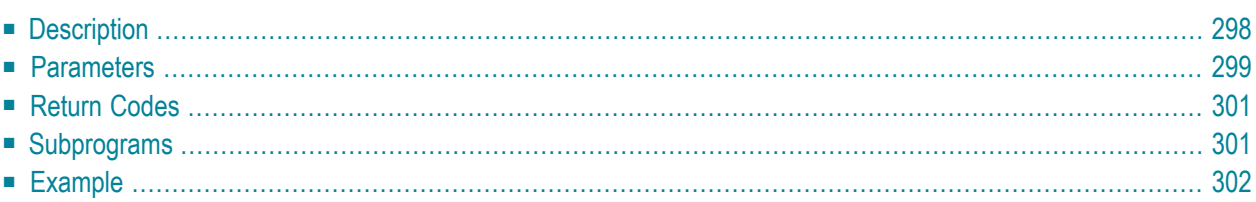

- **[Description](#page-333-0)**
- **[Parameters](#page-334-0)**
- **[Return](#page-336-0) Codes**
- **[Subprograms](#page-336-1)**
- <span id="page-333-0"></span>■ **[Example](#page-337-0)**

### **Description**

Display the contents of a specific folder or file.

You can specify a folder or file by either its name or its number. You must not specify both. You can invoke **[Z-DIS13](#page-320-0)** prior to this subprogram to return the number of the desired folder.

When you specify a folder and do not specify a file, only the contents of the specified folder is shown. When you specify a folder and a file, only the contents of the specified file is shown.

Exception: for the Inbasket, the contents of all files is shown, if you do not specify a file.

The following applies to invitations in the Inbasket: if the originator has modified a meeting and sent the invitations, only the most recent modified invitations are displayed in the attendee's Inbaskets.

The following applies to mail items in the Inbasket: when the specified expiration date and time has been reached, the mail item is automatically deleted from the Inbasket of each addressee who has not yet read the mail item.

You can specify an object name as the Start-value for user-defined sequence; or the date and time when the object was filed as the Start-value for ascending or descending date order. When a Startvalue is specified, you can also specify an End-value.

**Note:** When you specify a start date and the date order is descending, folders and files are not returned. Entering a file name as a Start-value for user-defined sequence does not function.

The timezone is always GMT. Other timezones are not considered.

This subprogram should be invoked iteratively until the return code 77 indicates the end of the list. In this case, the parameters cannot be modified once this subprogram has been invoked. If this subprogram is invoked iteratively, the Work-parameter contains the needed restart values.

<span id="page-334-0"></span>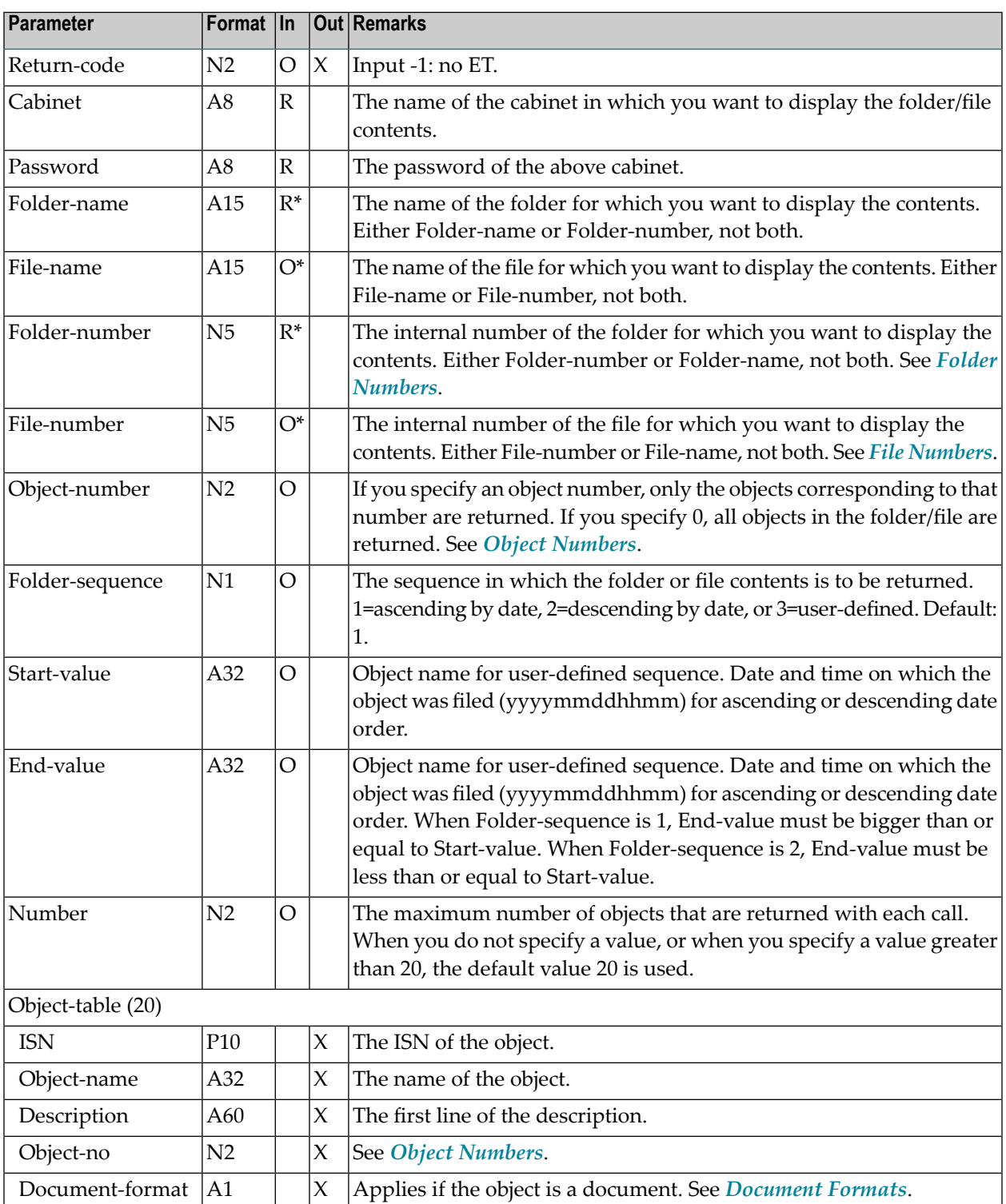

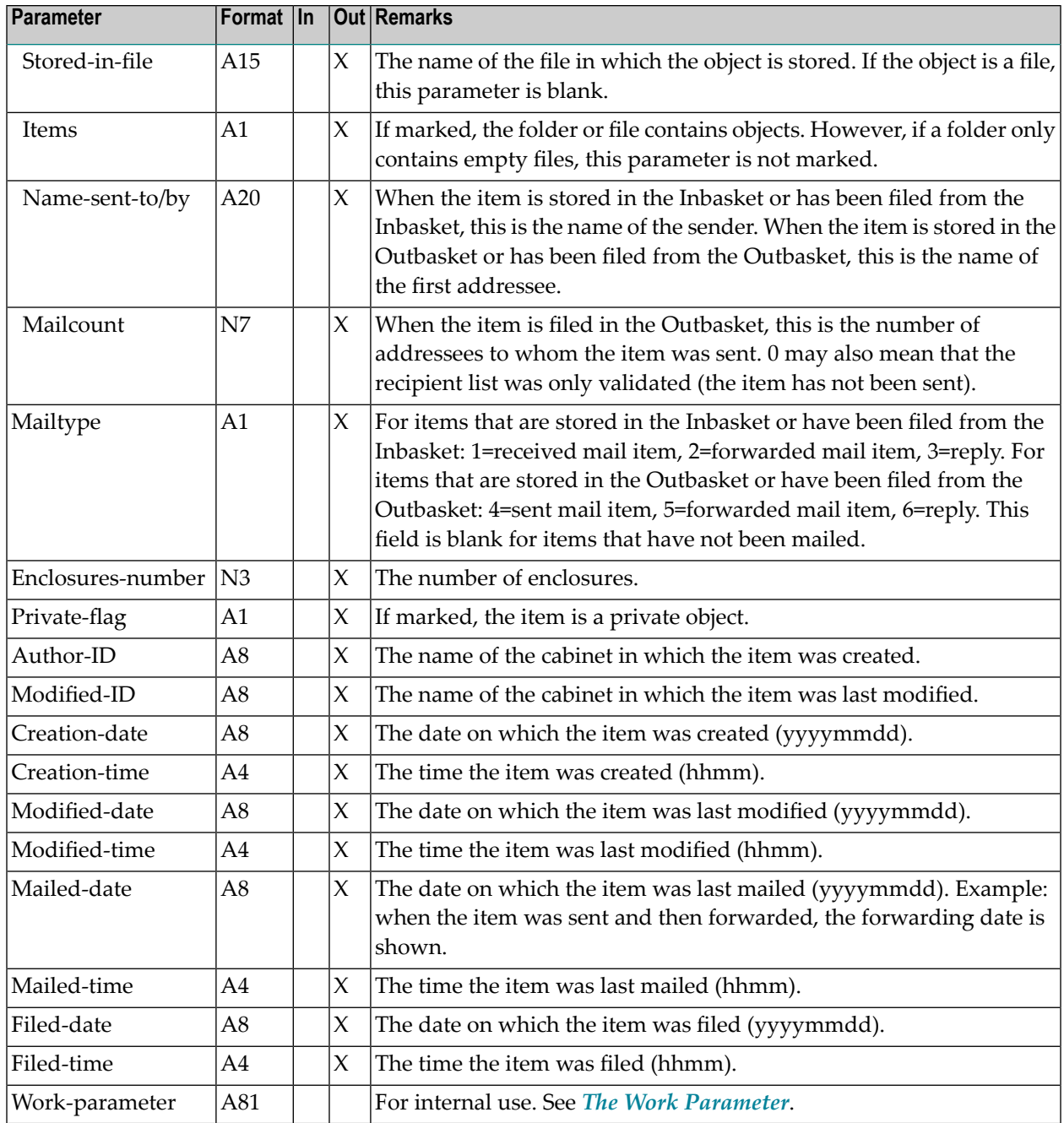

### <span id="page-336-0"></span>**Return Codes**

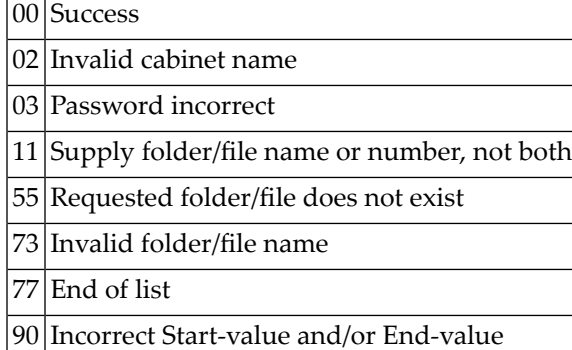

# <span id="page-336-1"></span>**Subprograms**

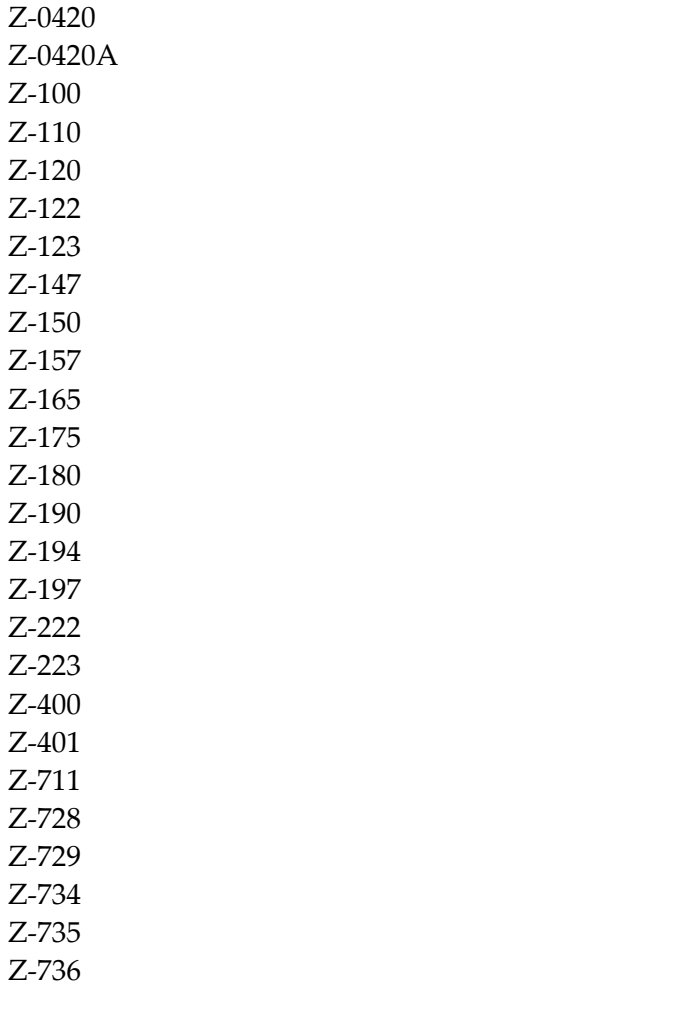

Z-737 Z-754 Z-1200&0

## <span id="page-337-0"></span>**Example**

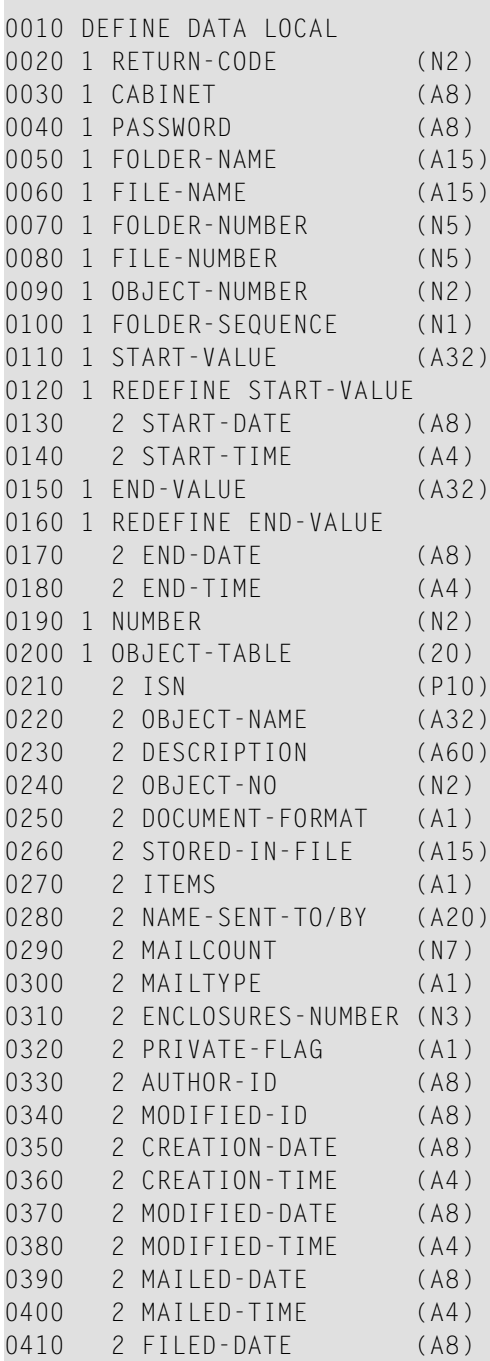

```
0420 2 FILED-TIME (A4)
0430 1 WORK-PARAMETER (A81)
0440 1 MAIL-TYPE-TEXT (A2/1:20)
0450 1 INX (N2)
0460 END-DEFINE
0470 *0480 MOVE 'AH' TO CABINET
0490 MOVE 'AH' TO PASSWORD
0500 MOVE 'WORK' TO FOLDER-NAME
0510 MOVE 11 TO OBJECT-NUMBER /* Display documents only
0520 MOVE 1 TO FOLDER-SEQUENCE
0530 MOVE '19980101' TO START-DATE
0540 MOVE '0000' TO START-TIME
0550 MOVE '19990101' TO END-DATE
0560 MOVE '0000' TO END-TIME
0570 *0580 REPEAT UNTIL RETURN-CODE EQ 77
0590 *
0600 CALLNAT 'Z-DIS13B' RETURN-CODE CABINET PASSWORD FOLDER-NAME
0610 FILE-NAME FOLDER-NUMBER FILE-NUMBER OBJECT-NUMBER FOLDER-SEQUENCE
0620 START-VALUE END-VALUE NUMBER OBJECT-TABLE (*) WORK-PARAMETER
0630 *0640 IF NOT RETURN-CODE = 0 OR = 77
0650 WRITE 'Return code' RETURN-CODE
0660 STOP
0670 END-IF
0680 *
0690 FOR INX 1 20
0700 DECIDE ON FIRST VALUE OF MAILTYPE(INX)
0710 VALUE '1' MOVE 'I<' TO MAIL-TYPE-TEXT(INX)
0720 VALUE '2' MOVE 'F<' TO MAIL-TYPE-TEXT(INX)
0730 VALUE '3' MOVE 'R<' TO MAIL-TYPE-TEXT(INX)
0740 VALUE '4' MOVE 'O>' TO MAIL-TYPE-TEXT(INX)
0750 VALUE '5' MOVE 'F>' TO MAIL-TYPE-TEXT(INX)
0760 VALUE '6' MOVE 'R>' TO MAIL-TYPE-TEXT(INX)
0770 NONE VALUE MOVE ' ' TO MAIL-TYPE-TEXT(INX)
0780 END-DECIDE
0790 END-FOR
0800 *
0810 DISPLAY OBJECT-NAME(*) FILED-DATE(*) FILED-TIME(*) MAIL-TYPE-TEXT(*)
0820 *
0830 END-REPEAT
0840 *
0850 END
```
# <span id="page-340-0"></span>57 **Z-DIS17A**

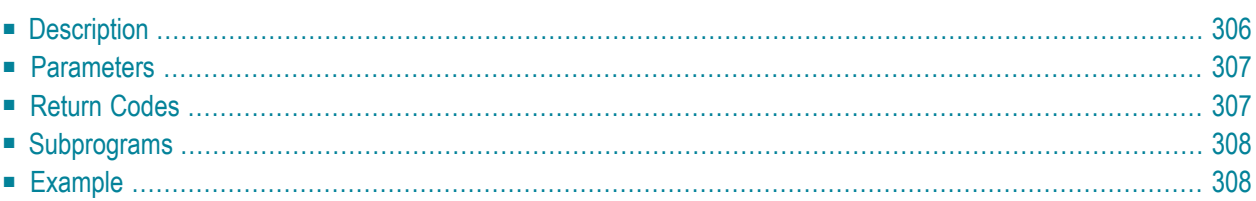

- **[Description](#page-341-0)**
- **[Parameters](#page-342-0)**
- **[Return](#page-342-1) Codes**
- **[Subprograms](#page-343-0)**
- <span id="page-341-0"></span>■ **[Example](#page-343-1)**

### **Description**

Display a list of all members of a distribution list, a shared cabinet or a private cabinet which the user has shared.

When you specify neither the parameter Start-name nor Start-ID, the members are returned alphabetically in ID sequence.

When you specify a start value in the parameter Start-name, only users are returned. In this case, the list is sorted alphabetically by last name.

When you specify a start value in the parameter Start-ID, all member types are returned. In this case, the list is sorted alphabetically by ID.

This subprogram checks first whether the distribution list exists in the specified cabinet. (In the case of a private cabinet, this subprogram then checks whether members exist for the cabinet). If a distribution list is not found, this subprogram then checks whether a distribution list of that name exists in cabinet SYSCNT.

This subprogram should be invoked iteratively until the return code 77 indicates the end of the list.

<span id="page-342-0"></span>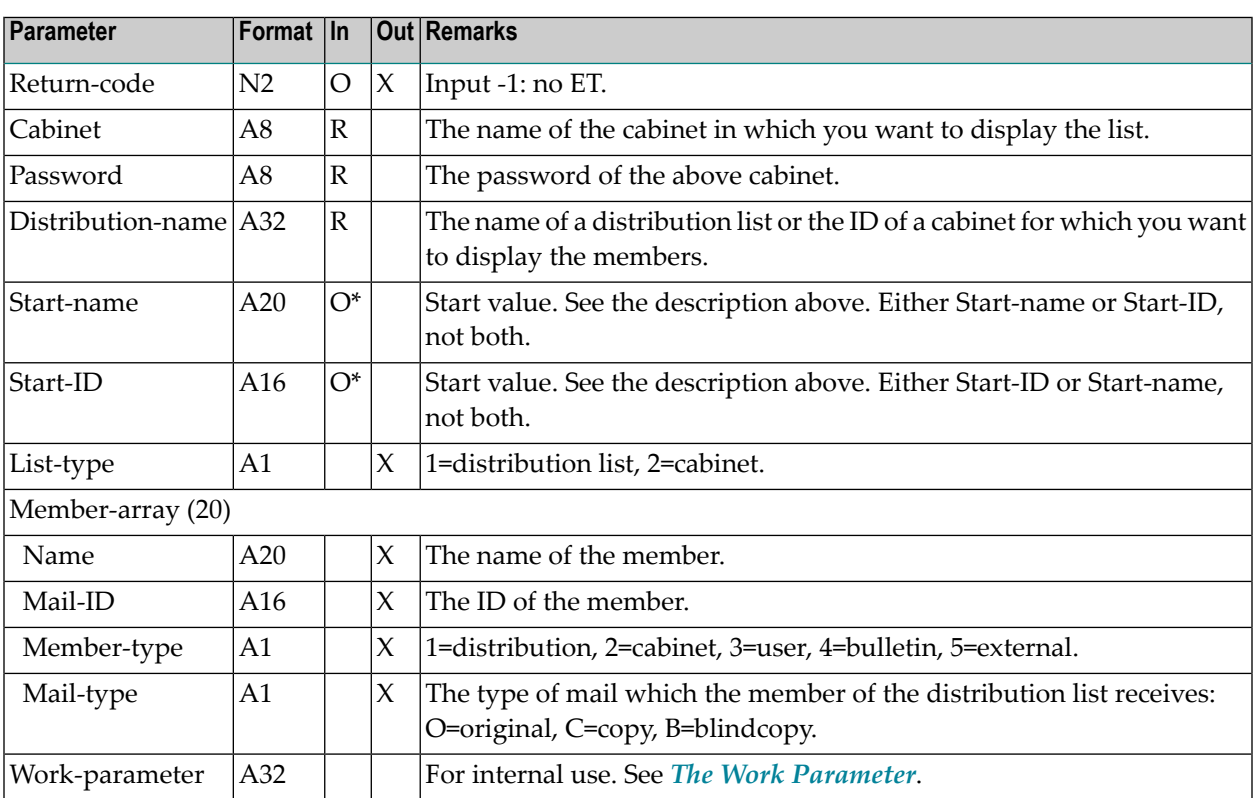

## <span id="page-342-1"></span>**Return Codes**

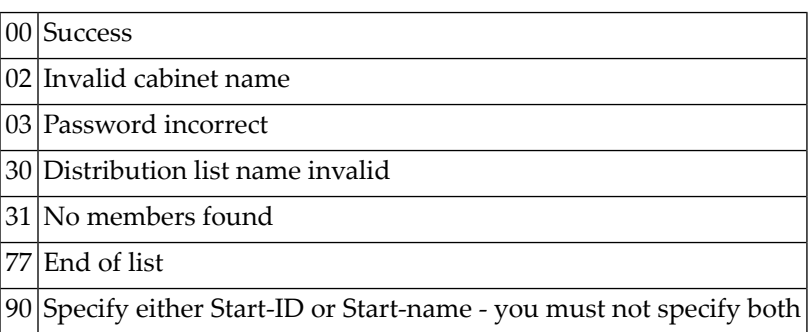

#### <span id="page-343-0"></span>**Subprograms**

Z-120 Z-122 Z-123 Z-147 Z-165 Z-1200&0

#### <span id="page-343-1"></span>**Example**

```
0010 *
0020 * Return a list of all members of a distribution list, shared cabinet
0030 * or private cabinet
0040 *0050 DEFINE DATA
0060 LOCAL
0070 1 RETURN-CODE (N2)
0080 1 CABINET (A8)
0090 1 PASSWORD (A8)
0100 1 DISTRIBUTION-NAME (A32)
0110 1 START-NAME (A20) /* list only users - not other objects!
0120 1 START-ID (A16) /* list all objects by ID!
0130 1 LIST-TYPE (A1)
0140 1 MEMBER-ARRAY (20)
0150 2 NAME (A20)
0160 2 MAIL-ID (A16)
0170 2 MEMBER-TYPE (A1) /* user,distribution,cabinet,bulletin,external
0180 2 MAIL-TYPE (A1) /* 'O': original 'C': copy, 'B': blindcopy
0190 1 WORK-PARAMETER (A32)
0200 *0210 END-DEFINE
0220 *************************************
0230 *0240 MOVE 'CABINET' TO CABINET
0250 MOVE 'PASSWORD' TO PASSWORD
0260 MOVE 'NAME' TO DISTRIBUTION-NAME /* distribution list/shared cabinet
0270 MOVE 'USER-ID' TO START-ID /* to sort by ID
0280 *
0290 CALLNAT 'Z-DIS17A'
0300 RETURN-CODE
0310 CABINET
0320 PASSWORD
0330 DISTRIBUTION-NAME
0340 START-NAME
```
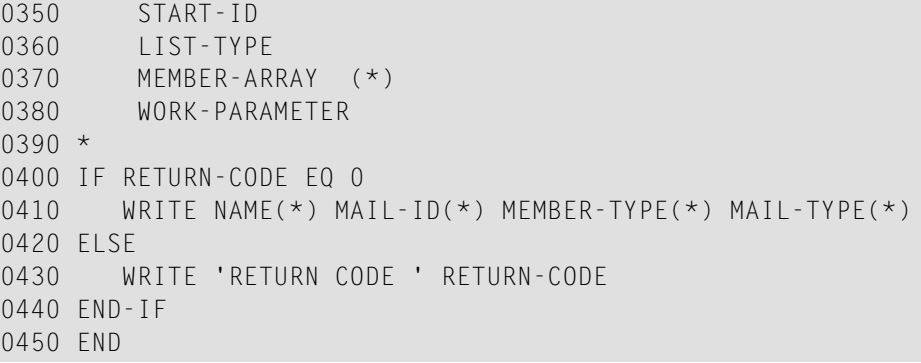

# **58 z-DIS17B**

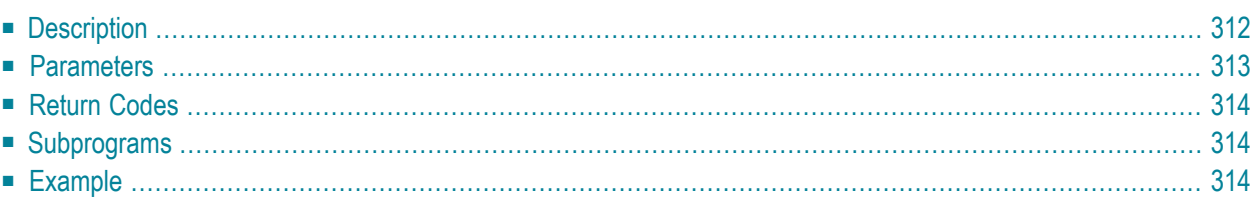

- **[Description](#page-347-0)**
- **[Parameters](#page-348-0)**
- **[Return](#page-349-0) Codes**
- **[Subprograms](#page-349-1)**
- <span id="page-347-0"></span>■ **[Example](#page-349-2)**

### **Description**

Display a list of all members of a distribution list, a shared cabinet or a private cabinet which the user has shared.

This subprogram is similar to **[Z-DIS17A](#page-340-0)** with the exception that the parameter Member-type has changed and the member ISN is also returned.

When you specify neither the parameter Start-name nor Start-ID, the members are returned alphabetically in ID sequence.

When you specify a start value in the parameter Start-name, only users are returned. In this case, the list is sorted alphabetically by last name.

When you specify a start value in the parameter Start-ID, all member types are returned. In this case, the list is sorted alphabetically by ID.

This subprogram checks first whether the distribution list exists in the specified cabinet. In the case of a private cabinet, this subprogram then checks whether members exist for the cabinet. If a distribution list is not found, this subprogram then checks whether a distribution list of that name exists in cabinet SYSCNT.

This subprogram should be invoked iteratively until the return code 77 indicates the end of the list.

<span id="page-348-0"></span>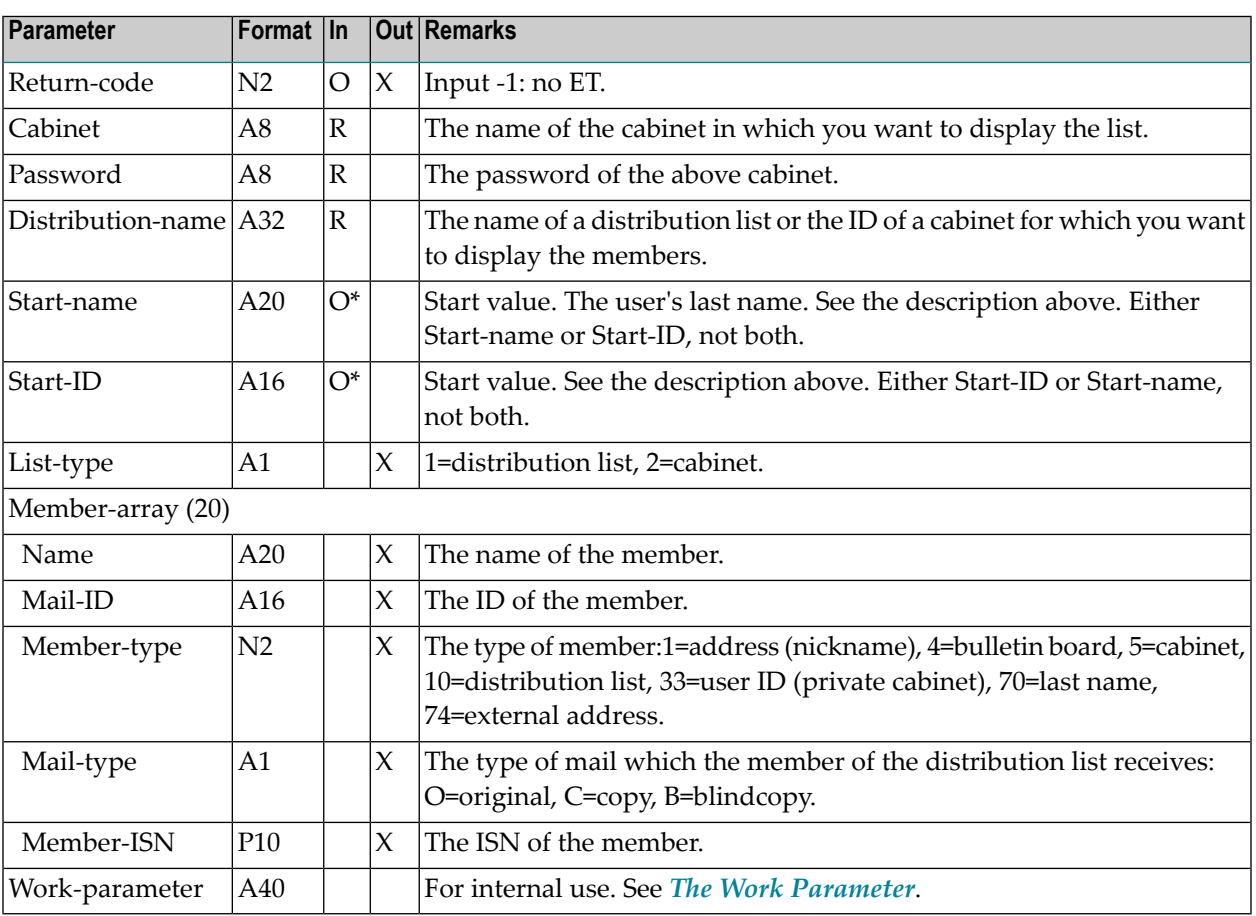

### <span id="page-349-0"></span>**Return Codes**

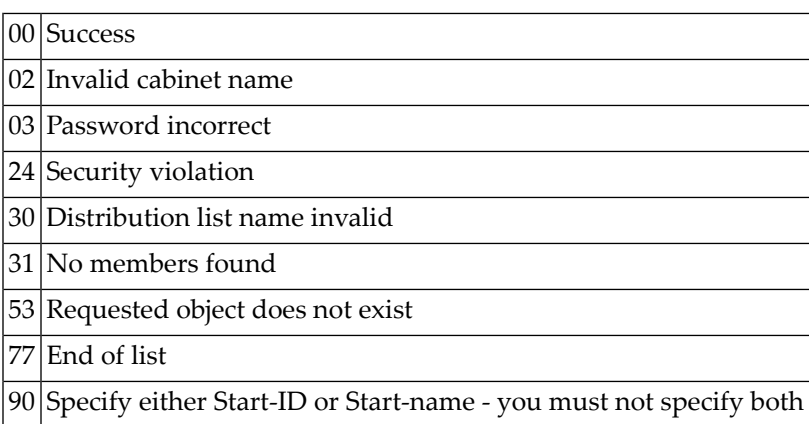

### <span id="page-349-1"></span>**Subprograms**

<span id="page-349-2"></span>Z-120 Z-122 Z-123 Z-147 Z-165 Z-1200&0

## **Example**

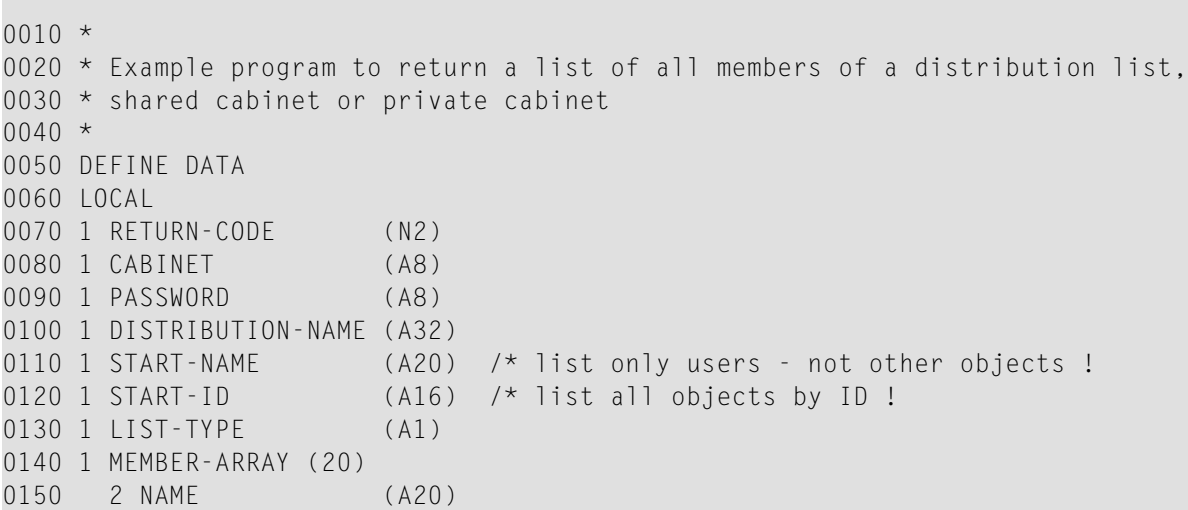

```
0160 2 MAIL-ID (A16)
0170 2 MEMBER-TYPE (N2) /* user,distribution,cabinet,bulletin,external
0180 2 MAIL-TYPE (A1) /* O=original, C=copy, B=blindcopy
0190 2 MEMBER-ISN (P10)
0200 1 WORK-PARAMETER (A40)
0210 *
0220 END-DEFINE
0230 *0240 *0250 MOVE 'CABINET' TO CABINET
0260 MOVE 'PASSWORD' TO PASSWORD
0270 MOVE 'DLIST NAME' TO DISTRIBUTION-NAME /* distribution list/shared cab.
0280 MOVE 'USER ID' TO START-ID /* to SORT by ID
0290 *
0300 CALLNAT 'Z-DIS17B' RETURN-CODE
0310 CABINET
0320 PASSWORD
                   0330 DISTRIBUTION-NAME
0340 START-NAME
0350 START-ID
0360 LIST-TYPE
0370 MEMBER-ARRAY(*)
0380 WORK-PARAMETER
0390 *
0400 IF RETURN-CODE EQ 0
0410 WRITE NAME(*) MAIL-ID(*) MEMBER-TYPE(*) MAIL-TYPE(*) MEMBER-ISN(*)
0420 ELSE
0430 WRITE 'Return code' RETURN-CODE
0440 END-IF
0450 END
```
# 59 **z-DIS20**

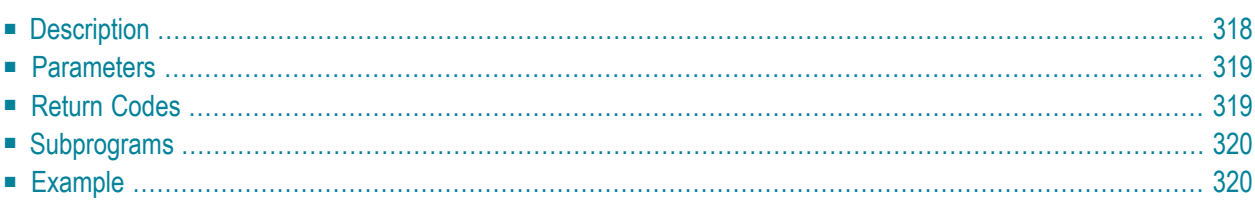

- **[Description](#page-353-0)**
- **[Parameters](#page-354-0)**
- **[Return](#page-354-1) Codes**
- **[Subprograms](#page-355-0)**
- <span id="page-353-0"></span>■ **[Example](#page-355-1)**

## **Description**

Display a list of notepad pages.

You can either retrieve all notepad pages or only those with specific keywords.

You can specify one of the following in the parameter Note-keywords (you must not specify both at the same time):

- To retrieve the notepad pages with specific keywords: specify the keywords separated by blanks.
- To retrieve the notepad pages with keywords that start with the same letters: specify the letters followed by an asterisk (\*).

<span id="page-354-0"></span>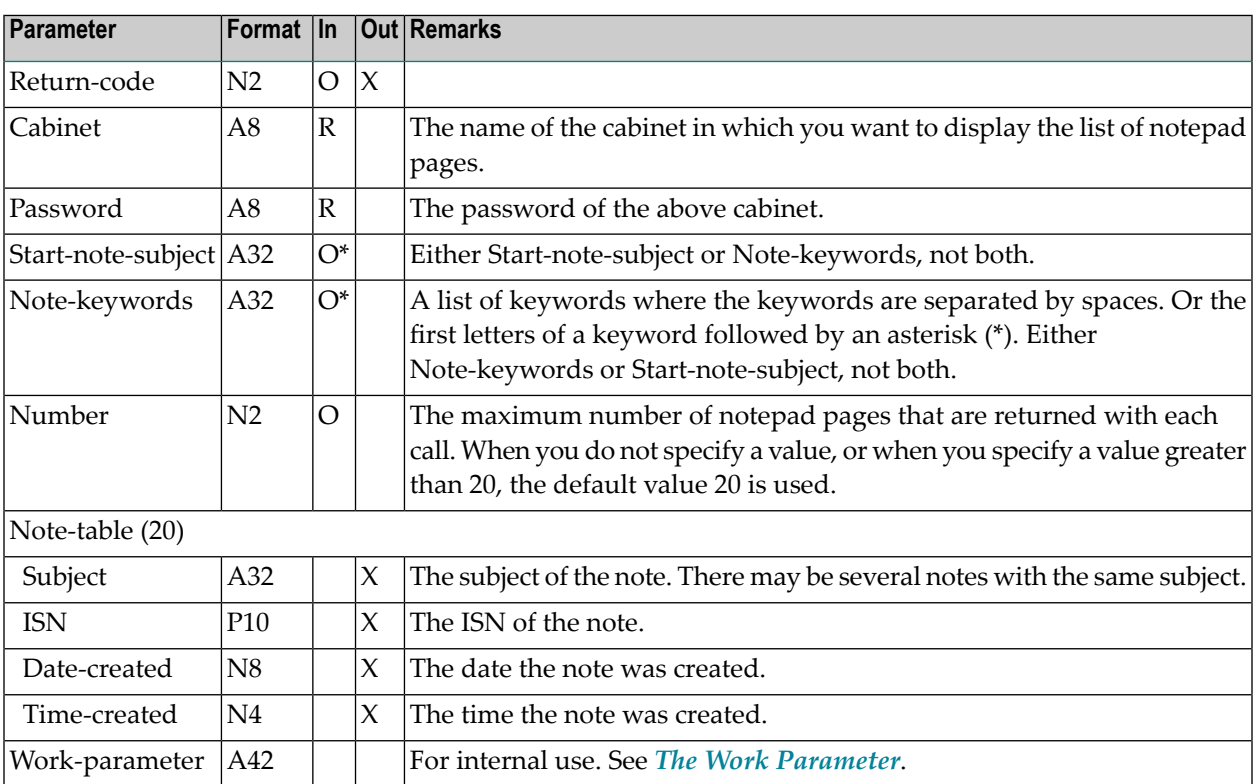

## <span id="page-354-1"></span>**Return Codes**

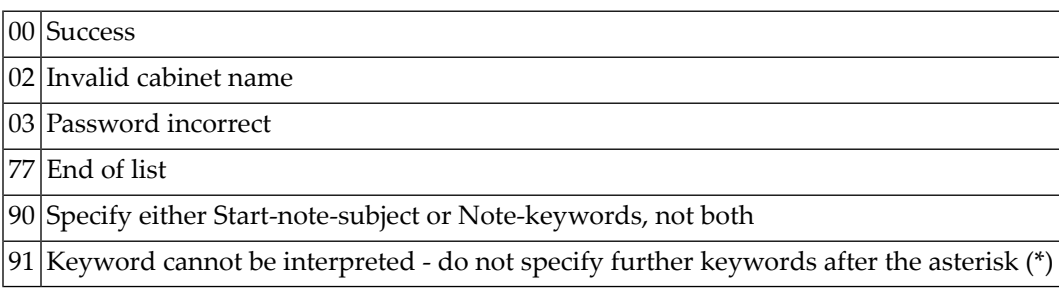

#### <span id="page-355-0"></span>**Subprograms**

Z-120 Z-122 Z-123 Z-175 Z-1200&0

#### <span id="page-355-1"></span>**Example**

 \* \* Example program to display a list of notepad pages \* DEFINE DATA  $0050 *$  LOCAL 1 RETURN-CODE (N2) 0080 1 CABINET (A8)<br>1990 1 PASSWORD (A8) 0090 1 PASSWORD 1 START-NOTE-SUBJECT(A32) 1 NOTE-KEYWORDS (A32) 1 NUMBER (N2) 1 NOTE-TABLE (20) 2 SUBJECT (A32) 2 ISN (P10) 2 DATE-CREATED (N8) 2 TIME-CREATED (N4) 1 WORK-PARAMETER (A42) 1 INDEX (N3)  $0200 *$  $0210 *$  END-DEFINE  $0230 *$  AT TOP OF PAGE WRITE '-----------Subject------------- ----ISN---- ---Date-- -Time-' END-TOPPAGE \* RESET RETURN-CODE MOVE 'CABINET ' TO CABINET MOVE 'PASSWORD' TO PASSWORD MOVE 'Meeting 9/24 ' TO START-NOTE-SUBJECT 0330 MOVE 20 TO NUMBER  $0340 *$ REPEAT UNTIL RETURN-CODE NE 0

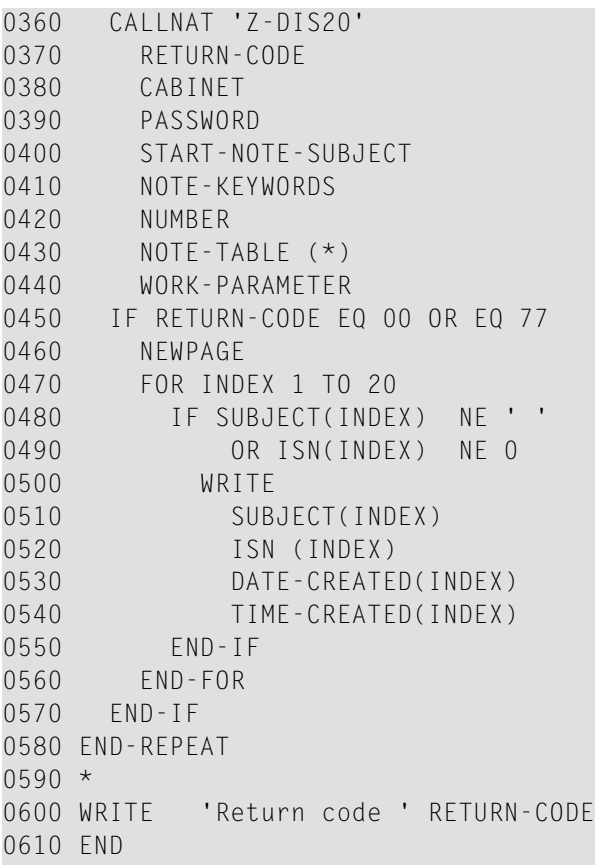

# **60** z-DIS23

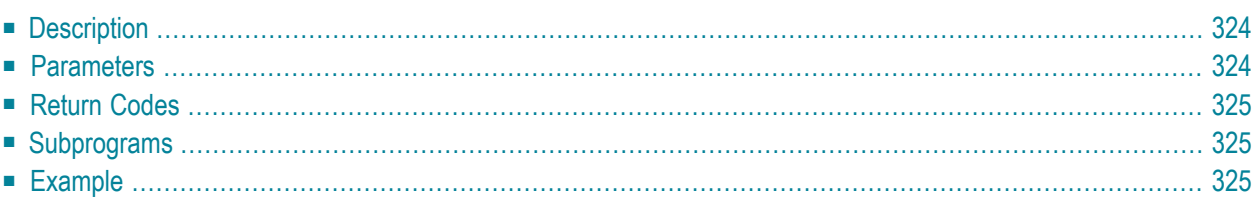

- **[Description](#page-359-0)**
- **[Parameters](#page-359-1)**
- **[Return](#page-360-0) Codes**
- **[Subprograms](#page-360-1)**
- <span id="page-359-0"></span>■ **[Example](#page-360-2)**

#### **Description**

Display a list of printer profiles.

This subprogram lists all printer profiles that are stored in the defined cabinet (as specified with the parameter Cabinet) and in cabinet SYSCNT.

<span id="page-359-1"></span>This subprogram should be invoked iteratively until the return code 77 indicates the end of the list.

#### **Parameters**

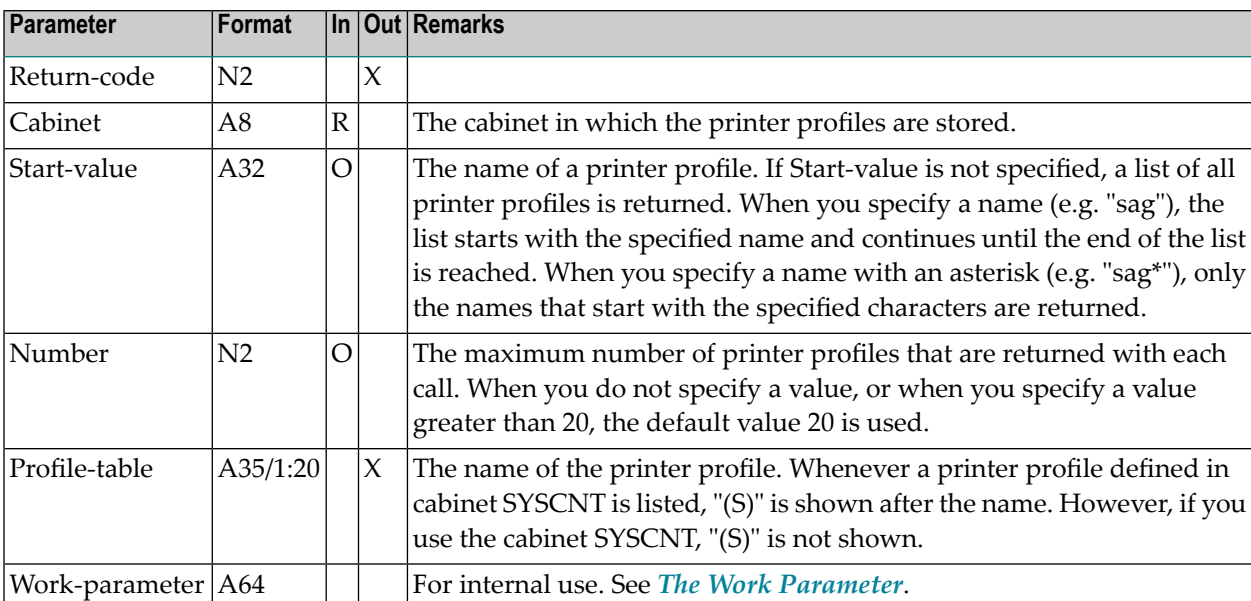
00 Success

End of list

No profile(s) found

#### **Subprograms**

None

#### **Example**

```
0010 *
0020 * Return 20 printer profiles of cabinet 'SYSCNT' beginning with 'z'
0030 *
0040 DEFINE DATA LOCAL
0050 1 RETURN-CODE (N2)
0060 1 CABINET (A8)
0070 1 START-VALUE (A32)
0080 1 NUMBER (N2)
0090 1 PROFILE-TABLE (A35/1:20)
0100 1 WORK-PARAMETER (A64)
0110 *
0120 END-DEFINE
0130 *0140 RESET RETURN-CODE
0150 MOVE 'SYSCNT' TO CABINET
0160 MOVE 'Z' TO START-VALUE
0170 MOVE 20 TO NUMBER
0180 *
0190 REPEAT UNTIL RETURN-CODE = 77
0200 CALLNAT 'Z-DIS23'
0210 RETURN-CODE
0220 CABINET
0230 START-VALUE
0240 NUMBER
0250 PROFILE-TABLE (*)
0260 WORK-PARAMETER
0270 *
0280 IF NOT RETURN-CODE EQ 0 OR EQ 77
0290 WRITE 'Return code:' RETURN-CODE
```
 STOP END-IF \* PRINT PROFILE-TABLE(\*) END-REPEAT END

## $61$  z-DIS27

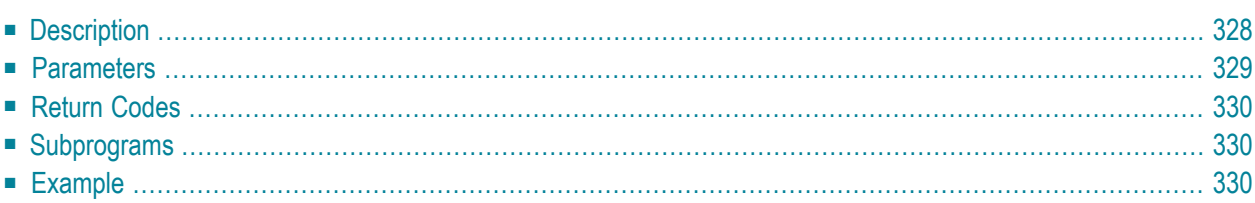

- **[Description](#page-363-0)**
- **[Parameters](#page-364-0)**
- **[Return](#page-365-0) Codes**
- **[Subprograms](#page-365-1)**
- <span id="page-363-0"></span>■ **[Example](#page-365-2)**

#### **Description**

Display a list of reference documents.

You can display either all reference documents of a cabinet in alphabetical order, or all reference documents of a folder/file in date order.

To display all reference documents of a cabinet, you must not specify a folder or file.

Folders and files can be specified either by their numbers or by their names. You must not specify both.

**Note:** You can invoke **[Z-DIS13](#page-320-0)** prior to this subprogram to return the number of a userdefined folder.

Reference documents from the Wastebasket, Inbasket or Outbasket are displayed only, if the parameter Folder-name or Folder-number is specified.

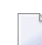

**Note:** If the Inbasket or folder number 1 is specified without entering a file number or file name, this subprogram returns the reference documents of all Inbasket files.

A reference document name can be specified in parameter Start-value for alphabetical order or user-defined sequence. A reference document date can be specified in parameter Start-value for ascending or descending date order.

The parameter Name-sent-to/by is only returned for reference documents that are stored in the Inbasket and Outbasket.

A complete list of reference documents is returned if this subprogram is invoked iteratively. In this case, the parameters cannot be modified once this subprogram has been invoked. If this subprogram is invoked iteratively, the Work-parameter contains the needed restart values.

## <span id="page-364-0"></span>**Parameters**

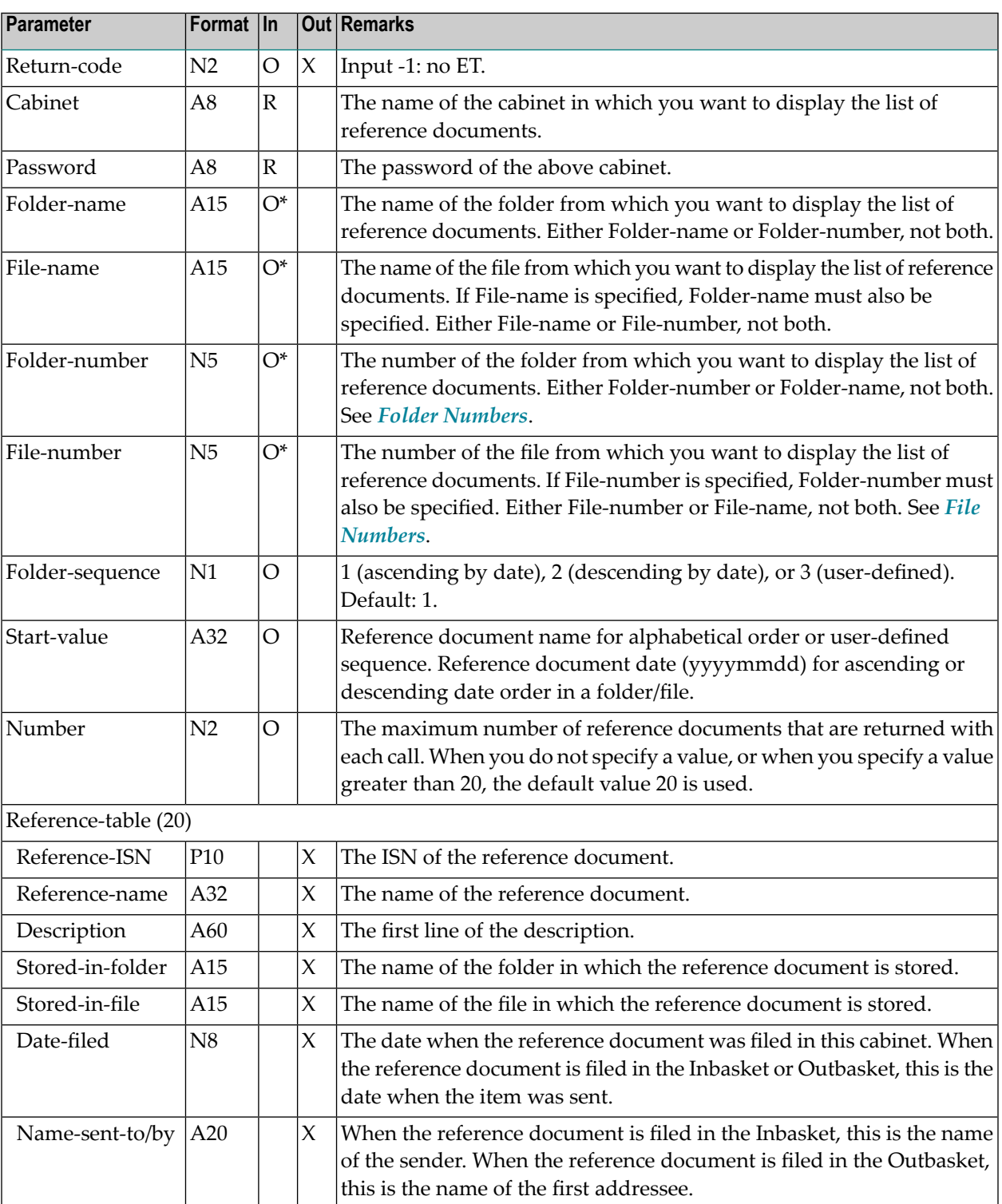

<span id="page-365-0"></span>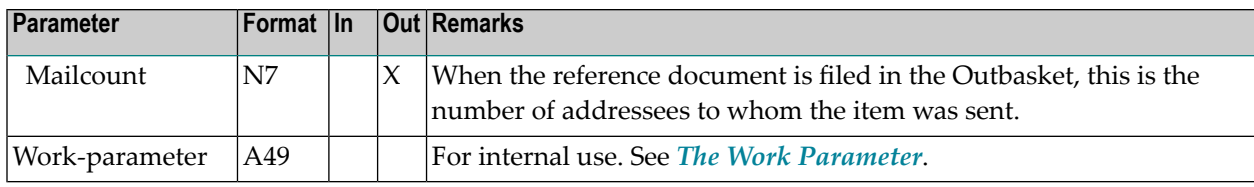

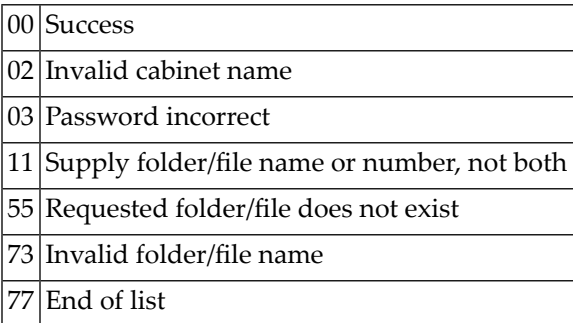

### <span id="page-365-1"></span>**Subprograms**

<span id="page-365-2"></span>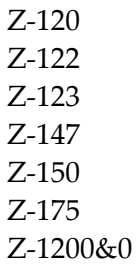

#### **Example**

0010 \* 0020 \* Display list of reference documents 0030 \* 0040 DEFINE DATA 0050 LOCAL 0060 1 RETURN-CODE (N2) 0070 1 CABINET (A8)<br>0080 1 PASSWORD (A8) 0080 1 PASSWORD 0090 1 FOLDER-NAME (A15) 0100 1 FILE-NAME (A15)

 1 FOLDER-NUMBER (N5) 1 FILE-NUMBER (N5) 1 FOLDER-SEQUENCE (N1) 1 START-VALUE (A32) 1 NUMBER (N2) 1 REFERENCE-TABLE(20) 2 REFERENCE-ISN (P10) 2 REFERENCE-NAME (A32) 2 DESCRIPTION (A60) 2 STORED-IN-FOLDER(A15) 2 STORED-IN-FILE (A15) 2 DATE-FILED (N8) 2 NAME-SENT-TO/BY(A20) 0240 2 MAILCOUNT (N7) 1 WORK-PARAMETER (A49) 1 INDEX (N2)  $0270 *$  END-DEFINE  $0290 *$  MOVE 'CABINET' TO CABINET MOVE 'PASSWORD' TO PASSWORD 0320 MOVE 'WORK' TO FOLDER-NAME MOVE '19961231' TO START-VALUE 0340 MOVE 20 TO NUMBER  $0350 *$  RESET RETURN-CODE REPEAT UNTIL RETURN-CODE NE 0 \* CALLNAT 'Z-DIS27' RETURN-CODE CABINET PASSWORD FOLDER-NAME FILE-NAME FOLDER-NUMBER FILE-NUMBER FOLDER-SEQUENCE START-VALUE NUMBER REFERENCE-TABLE (\*) WORK-PARAMETER  $0520 *$  FOR INDEX 1 TO 20 IF REFERENCE-ISN(INDEX) EQ 0 ESCAPE BOTTOM ELSE NEWPAGE WRITE(AD=L) INDEX // 0590 'ISN ' REFERENCE-ISN(INDEX) / 'Reference name ' REFERENCE-NAME(INDEX) / 'Description ' DESCRIPTION(INDEX) / 'Stored in folder' STORED-IN-FOLDER(INDEX)/

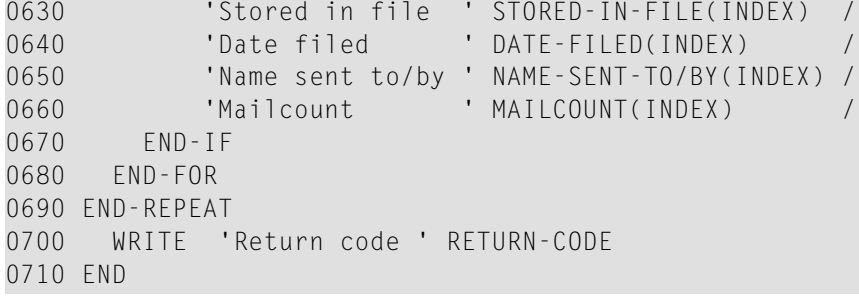

## **62 z-DIS33**

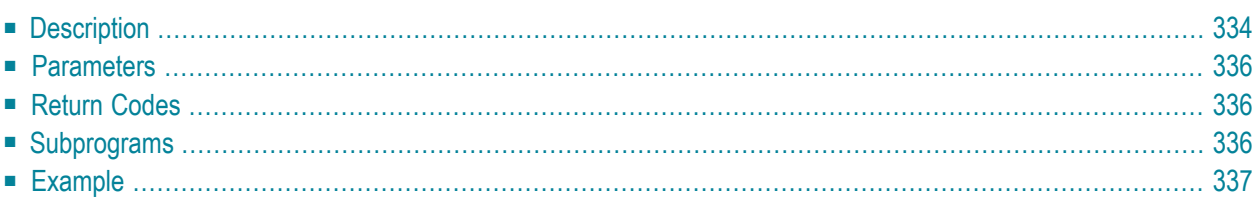

- **[Description](#page-369-0)**
- **[Parameters](#page-371-0)**
- **[Return](#page-371-1) Codes**
- **[Subprograms](#page-371-2)**
- <span id="page-369-0"></span>■ **[Example](#page-372-0)**

### **Description**

Display a list of users (not cabinets) including work address information.

You must specify either User-ID or User-name. You must not specify both. To display a list of all users, you can specify an asterisk (\*). To display a list of all users starting with one or more specific letters, you can specify the letter(s) followed by an asterisk (for example, sm\*).

The output in the Data-table is determined by the fields that you define - see the following table:

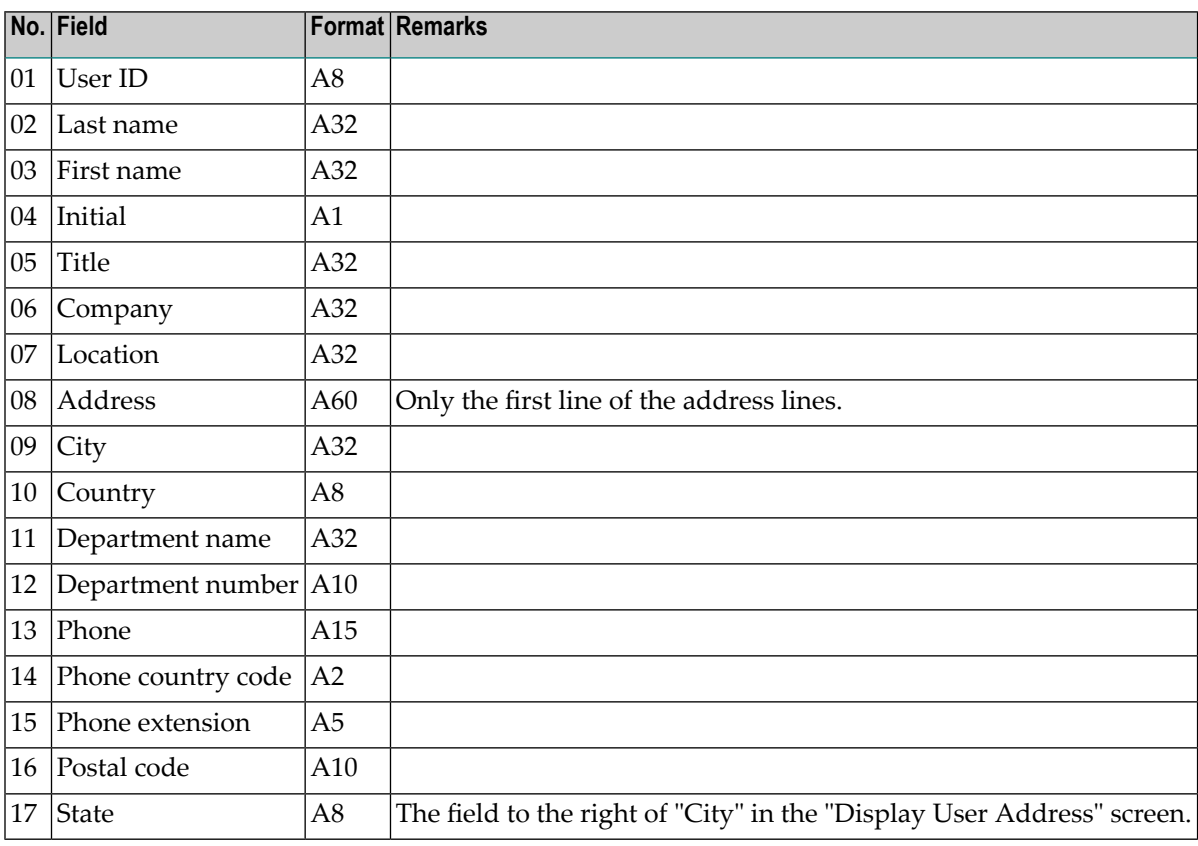

To define a field, you must specify its number in the parameter Fields. For example, when you define the field numbers 02, 03, 13 and 15, the last and first name of a user will be returned together with the phone number and extension.

The length of all specified fields must not exceed 200 bytes.

This subprogram should be invoked iteratively until the return code 77 indicates the end of the list.

### <span id="page-371-0"></span>**Parameters**

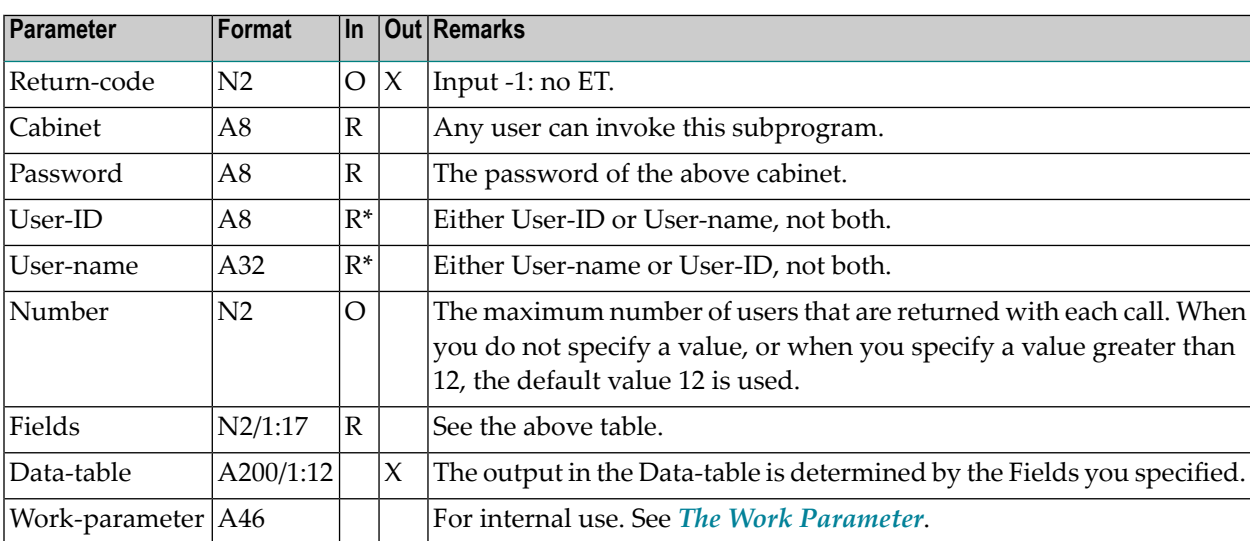

### <span id="page-371-1"></span>**Return Codes**

- 00 Success 02 Invalid cabinet name 03 Password incorrect 77 End of list 90 Data element in Data-table too large 91 Field was not defined
- <span id="page-371-2"></span>92 Supply either user name or user ID, not both
- 93 User name or user ID has not been specified

### **Subprograms**

Z-120 Z-122 Z-123 Z-1200&0

## <span id="page-372-0"></span>**Example**

DEFINE DATA

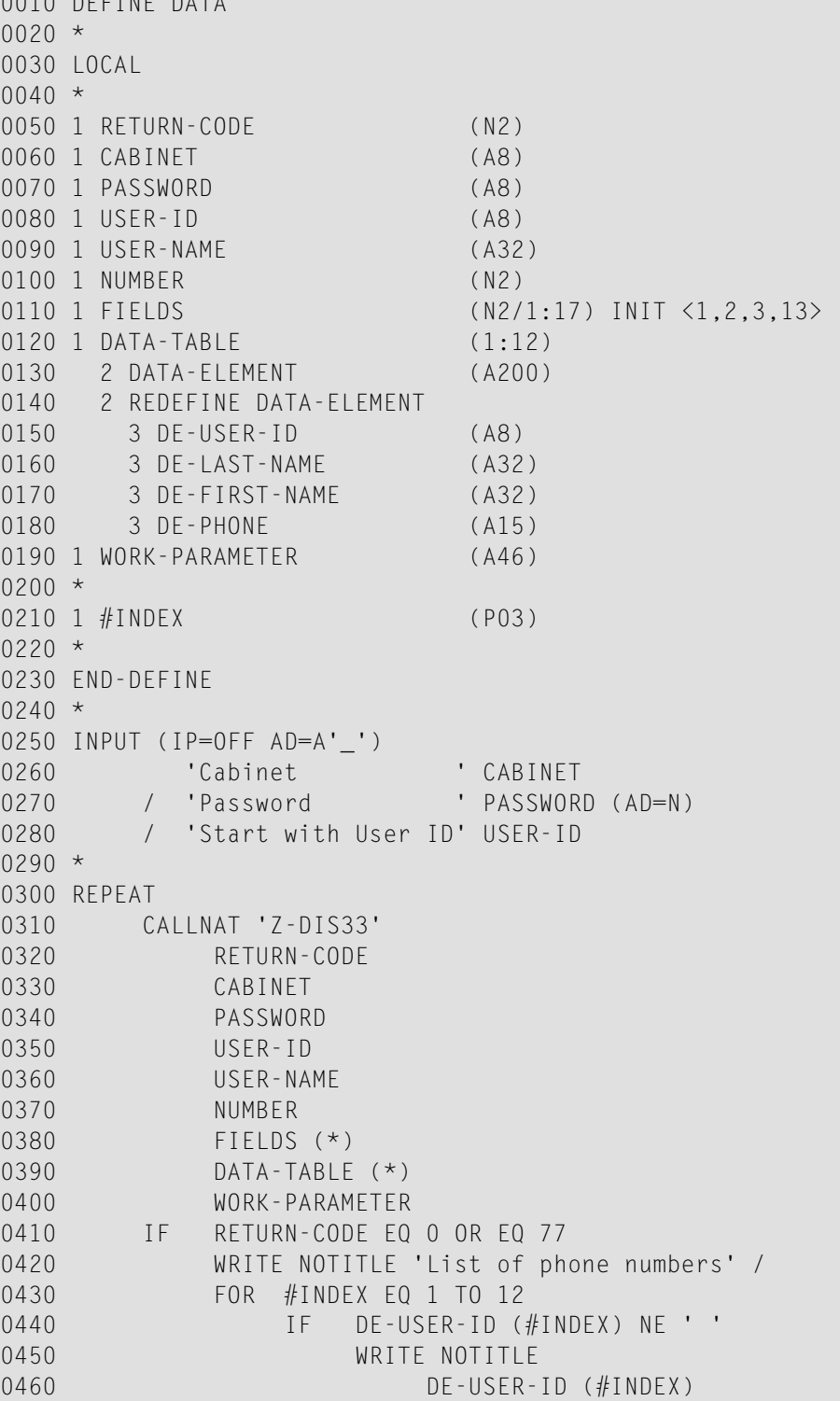

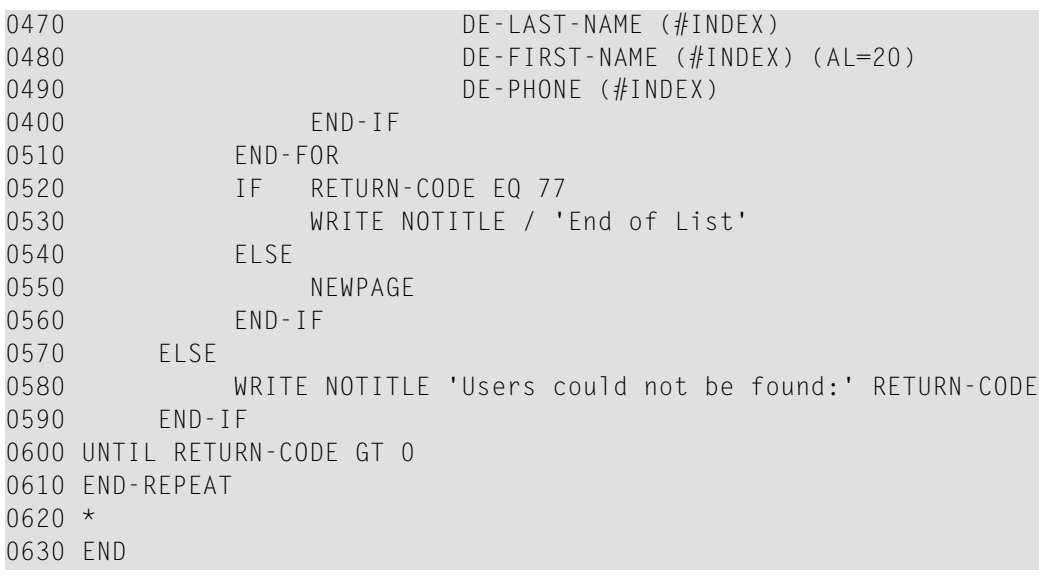

# 63 Z-DIS39A

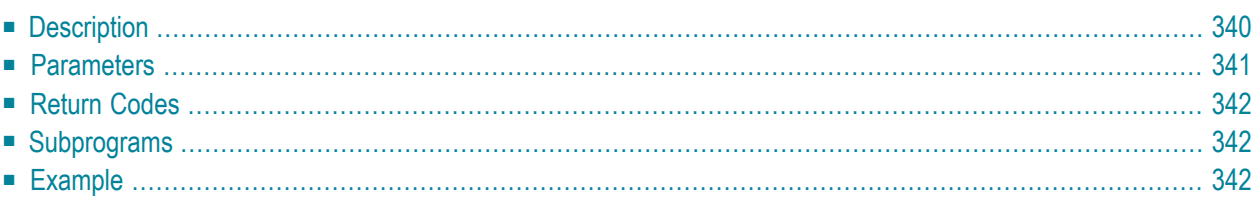

- **[Description](#page-375-0)**
- **[Parameters](#page-376-0)**
- **[Return](#page-377-0) Codes**
- **[Subprograms](#page-377-1)**
- <span id="page-375-0"></span>■ **[Example](#page-377-2)**

## **Description**

Display a list of all addressees to whom the user of a specific cabinet can send mail.

If Address-type 0 (all) is chosen, Address-type 33 (user ID) is not considered, because the information is returned with Address-type 70 (name).

If Address-type 33 (user ID) or 70 (name) is chosen, this subprogram returns Last-name, Firstname, Initial, Title and information about the work address.

If either Address-type 1 (address) or 0 (all) is chosen for a nickname that does not refer to a Connect user (e.g. the phone number of your doctor), this subprogram does not return addressees. In this case, only the parameter Last-name is filled with the nickname.

This subprogram performs the following checks:

- if the selected Address-type is 74 (external) and the cabinet from which this subprogram was invoked cannot use external mailing facilities, return code 77 is issued; in this case no addresses are returned;
- if the selected address has a send level greater than that of the cabinet from which this subprogram was invoked, the selected address is not returned.

This subprogram should be invoked iteratively until the return code 77 indicates the end of the list. In this case, the Work-parameter contains the needed information. The parameters cannot be modified.

**Note:** This subprogram does not return members of a distribution list - this function is supported by **[Z-DIS17A](#page-340-0)** and **[Z-DIS17B](#page-346-0)**.

### <span id="page-376-0"></span>**Parameters**

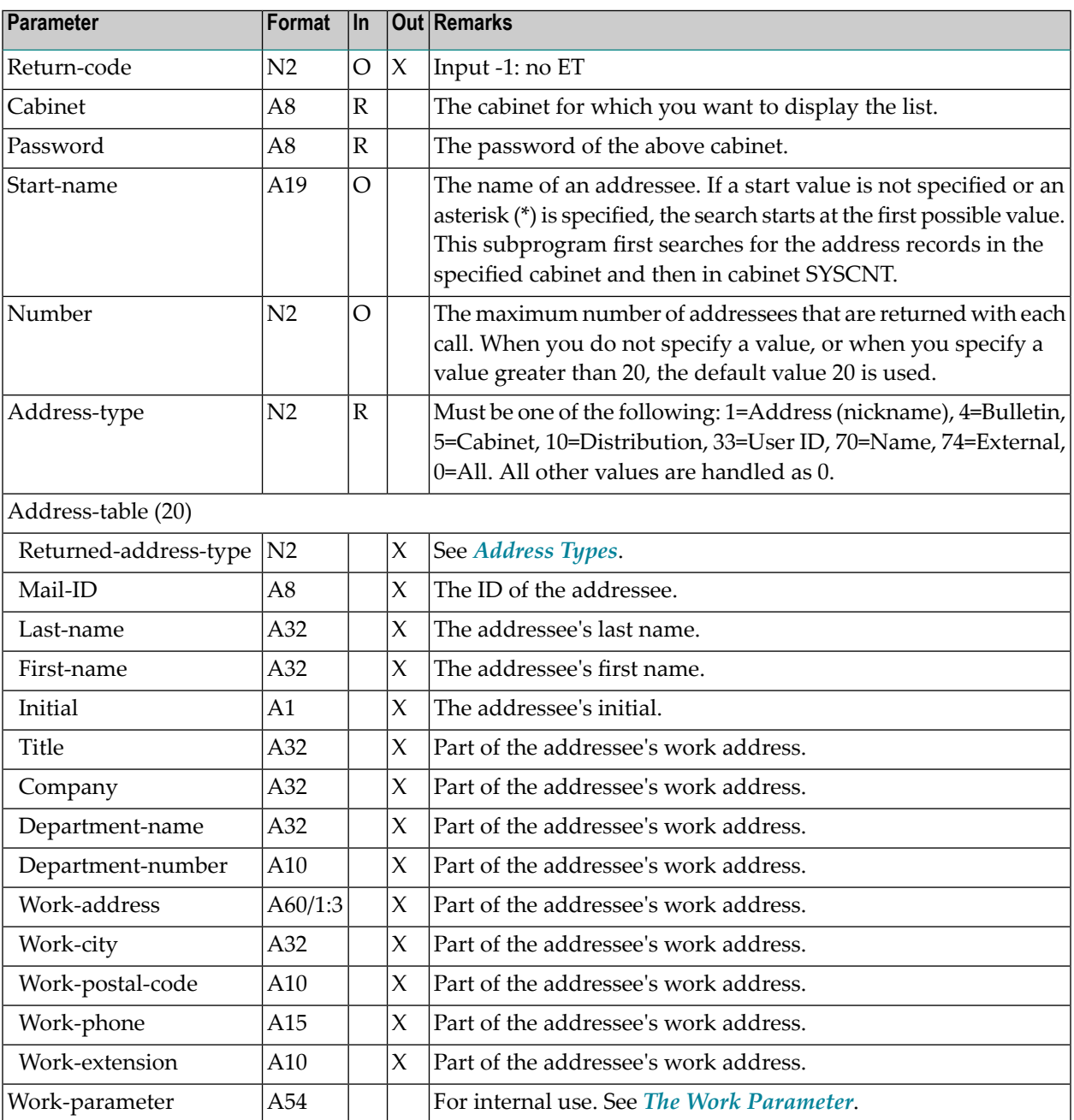

<span id="page-377-0"></span>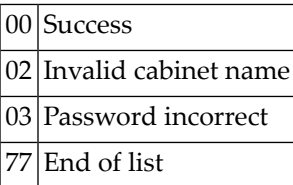

#### <span id="page-377-1"></span>**Subprograms**

<span id="page-377-2"></span>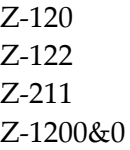

#### **Example**

```
0010 * Display address list entries
0020 *
0030 DEFINE DATA
0040 LOCAL
0050 1 RETURN-CODE (N2)
0060 1 CABINET (A8)
0070 1 PASSWORD (A8)
0080 1 START-NAME (A19)
0090 1 NUMBER (N2)
0100 1 ADDRESS-TYPE (N2)<br>0110 1 ADDRESS-TABLE (20)
                             1* Redefinition see parameter list
0120 1 WORK-PARAMETER (A54)
0130 1 INDEX (N2)
0140 END-DEFINE
0150 *0160 MOVE 'CABINET' TO CABINET
0170 MOVE 'PASSWORD' TO PASSWORD
0180 MOVE 'START-NAME' TO START-NAME
0190 MOVE  0  TO ADDRESS-TYPE
0200 *
0210 CALLNAT 'Z-DIS39A'
0220 *0230 IF RETURN-CODE EQ 0 OR EQ 77
0240 FOR INDEX 1 TO 20
```
 WRITE ADDRESS-TABLE(INDEX) END-FOR ELSE WRITE 'Return code:' RETURN-CODE END-IF END

## 64 **z-DIS74**

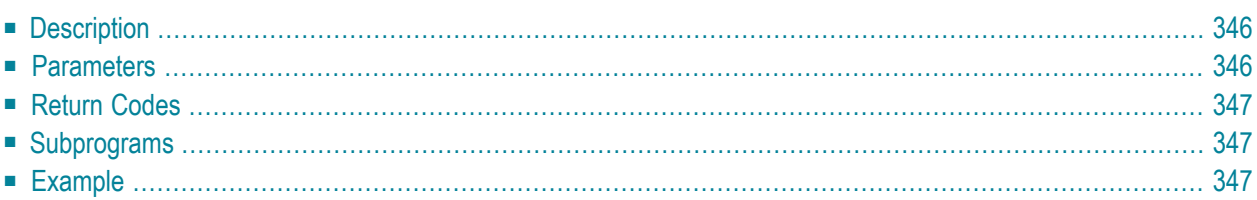

- **[Description](#page-381-0)**
- **[Parameters](#page-381-1)**
- **[Return](#page-382-0) Codes**
- **[Subprograms](#page-382-1)**
- <span id="page-381-0"></span>■ **[Example](#page-382-2)**

## **Description**

Display a list of external nodes.

The external nodes are sorted alphabetically by name.

If you want to display a specific node type, you must specify the node type in the parameter Allowed-types. You can specify more than one node type in the parameter Allowed-types, for example "AFH". If you do not specify a node type, a list of all external nodes is returned.

<span id="page-381-1"></span>This subprogram should be invoked iteratively until the return code 77 indicates the end of the list. With each call a list of 12 external nodes is returned.

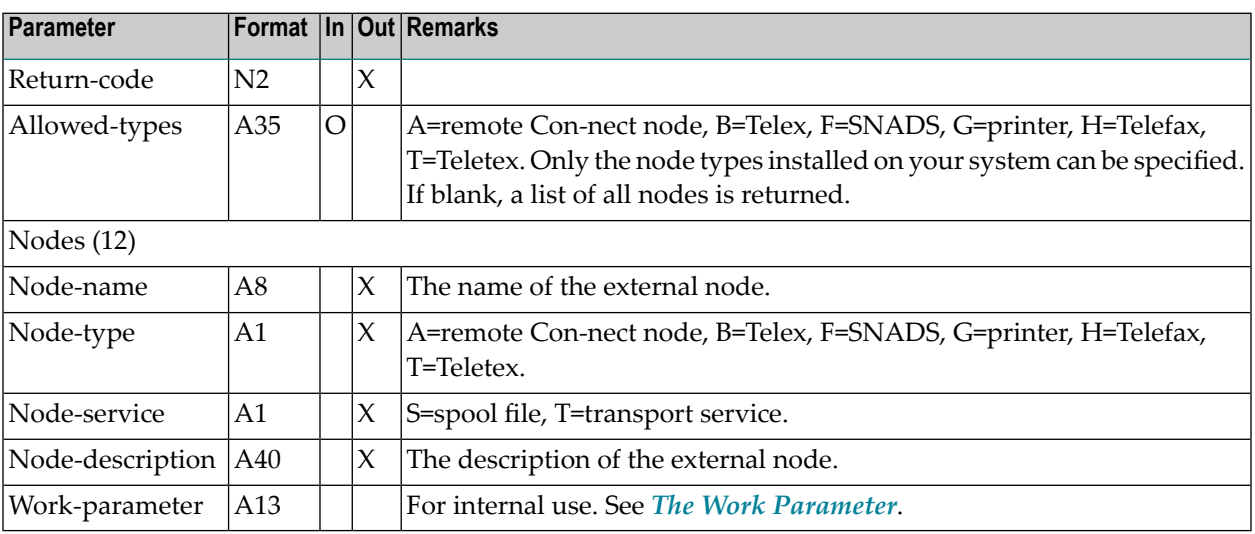

## **Parameters**

<span id="page-382-1"></span><span id="page-382-0"></span>00 Success End of list

#### **Subprograms**

<span id="page-382-2"></span>None

#### **Example**

```
0010 DEFINE DATA
0020 LOCAL
0030 1 RETURN-CODE (N2)<br>0040 1 ALLOWED-TYPES (A35)
0040 1 ALLOWED-TYPES (A35) INIT<'BHT'>
0050 1 NODES (12)
0060 2 NODE-NAME (A8)
0070 2 NODE-TYPE (A1)
0080 2 NODE-SERVICE (A1)
0090 2 NODE-DESCRIPTION (A40)
0100 1 WORK-PARAMETER (A13)
0110 1 I (I1)
0120 END-DEFINE
0130 *
0140 REPEAT
0150 CALLNAT 'Z-DIS74' RETURN-CODE ALLOWED-TYPES NODES(*) WORK-PARAMETER
0160 IF RETURN-CODE EQ 0 OR = 77
0170 FOR I EQ 1 TO 12
0180 IF NODE-NAME(I) EQ ' '
0190 ESCAPE BOTTOM
0200 ELSE
0210 WRITE NODE-NAME(I) NODE-TYPE(I) NODE-SERVICE(I) NODE-DESCRIPTION(I)
0220 END-IF
0230 END-FOR
0240 END-IF
0250 UNTIL RETURN-CODE NE 0
0260 END-REPEAT
0270 *0280 END
```
# 65 **z-DIS79**

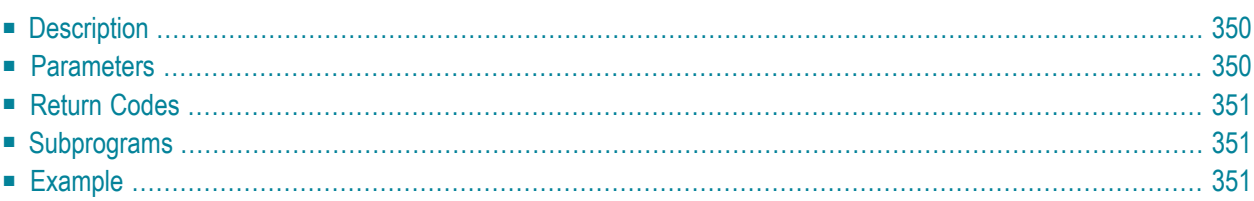

- **[Description](#page-385-0)**
- **[Parameters](#page-385-1)**
- **[Return](#page-386-0) Codes**
- **[Subprograms](#page-386-1)**
- <span id="page-385-0"></span>■ **[Example](#page-386-2)**

### **Description**

Display a list of logical printers.

This subprogram should be invoked iteratively until the return code 77 indicates the end of the list.

**Note:** When you operate under Natural Advanced Facilities, the name of the logical printer profile is returned in the parameter Printer-TID.

#### **Parameters**

<span id="page-385-1"></span>

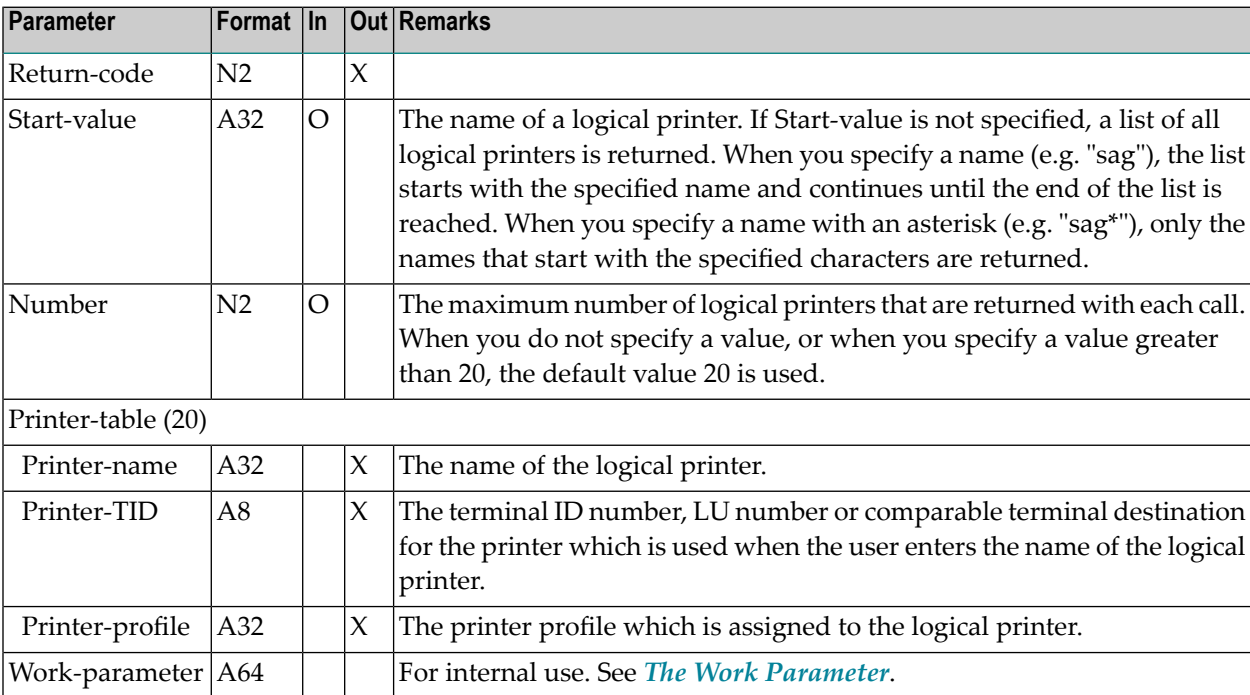

<span id="page-386-0"></span>00 Success

End of list

<span id="page-386-1"></span>No logical printer(s) found

#### **Subprograms**

<span id="page-386-2"></span>None

#### **Example**

```
0010 *0020 * Return all logical printer names beginning with 'Z'
0030 *
0040 DEFINE DATA LOCAL
0050 1 RETURN-CODE (N2)
0060 1 START-VALUE (A32)
0070 1 NUMBER (N2)
0080 1 PRINTER-TABLE (20)
0090 2 PRINTER-NAME (A32)
0100 2 PRINTER-TID (A8)
0110 2 PRINTER-PROFILE (A32)
0120 1 WORK-PARAMETER (A64)
0130 *0140 END-DEFINE
0150 *0160 MOVE 'Z*' TO START-VALUE
0170 *0180 REPEAT UNTIL RETURN-CODE EQ 77
0190 CALLNAT 'Z-DIS79' RETURN-CODE START-VALUE NUMBER
0200 PRINTER-TABLE(*) WORK-PARAMETER
0210 *
0220 IF NOT RETURN-CODE = 0 OR = 77
0230 WRITE 'RETURN CODE' RETURN-CODE
0240 STOP
0250 END-IF
0260 *0270 PRINT PRINTER-TABLE(*)
0280 *
```
#### Z-DIS79

 END-REPEAT END

# 66 Z-DRIVER

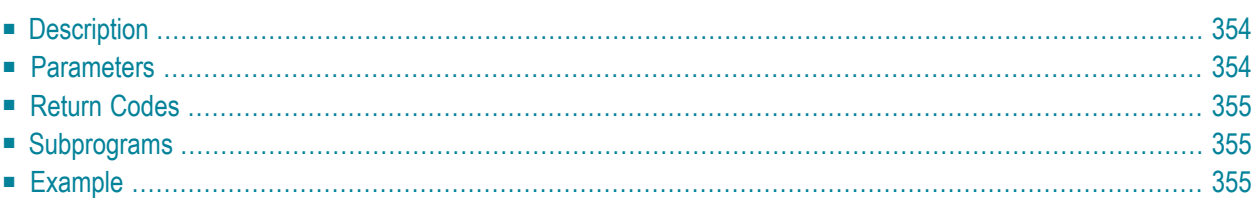

- **[Description](#page-389-0)**
- **[Parameters](#page-389-1)**
- **[Return](#page-390-0) Codes**
- **[Subprograms](#page-390-1)**
- <span id="page-389-0"></span>■ **[Example](#page-390-2)**

## **Description**

Load a Con-nect printer profile into the Con-form buffer.

This subprogram can be used before directing a printout to the printer via the COMPOSE FORMATTING statement. The COMPOSE FORMATTING statement then acts upon the information in the Con-form buffer and prints using the printer profile specified by this subprogram.

A previously loaded printer profile is unloaded by either of the following:

- execution of a COMPOSE RESETTING ALL statement, or
- formatting a document and sending it to a destination other than a Natural report.

<span id="page-389-1"></span>With Z-DRIVER you can optionally call **[Z-OPSEQ](#page-936-0)** to load the printer open sequence and **[Z-CLSEQ](#page-212-0)** to load the printer close sequence.

#### **Parameters**

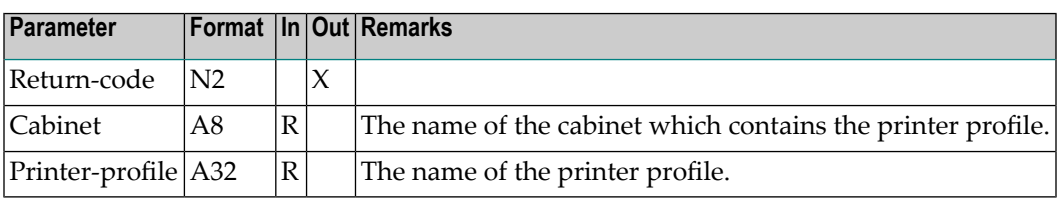

<span id="page-390-0"></span>00 Success

Invalid cabinet name

Invalid printer profile name

84 Requested printer profile does not exist

Printer driver module cannot be loaded

<span id="page-390-1"></span>Printer association not found

#### **Subprograms**

<span id="page-390-2"></span>Z-110 Z-162 Z-170

#### **Example**

```
0010 DEFINE DATA LOCAL
0020 1 RETURN-CODE (N2)
0030 1 CABINET (A8)
0040 1 PRINTER-PROFILE (A32)
0050 1 REPORT-NUMBER (B1) /* used by Z-OPSEQ and Z-CLSEQ
0060 END-DEFINE
0070 *0080 DEFINE PRINTER(1) OUTPUT '289' /* (1) = report number
0090 FORMAT (1) LS = 120 PS = 60
0100 *0110 MOVE 1 TO REPORT-NUMBER /* for Z-OPSEQ and Z-CLSEQ
0120 MOVE 'SYSCNT' TO CABINET
0130 MOVE 'CANON' TO PRINTER-PROFILE
0140 COMPOSE RESETTING ALL
0150 *0160 CALLNAT 'Z-DRIVER' RETURN-CODE CABINET PRINTER-PROFILE
0170 IF RETURN-CODE NE 0
0180 WRITE 'Return code' RETURN-CODE
0190 ELSE
0200 CALLNAT 'Z-OPSEQ' RETURN-CODE CABINET REPORT-NUMBER /* open
0210 IF RETURN-CODE = 0
0220 COMPOSE FORMATTING INPUT 'Document name'
0230 FROM CABINET 'Cabinet name'
```
0240 0UTPUT(1)<br>0250 CALLNAT 'Z-CLSEQ' CALLNAT 'Z-CLSEQ' RETURN-CODE CABINET REPORT-NUMBER /\* close<br>ELSE WRITE 'Invalid report number' RETURN-CODE END-IF END-IF END

# 67 Z-ENC11

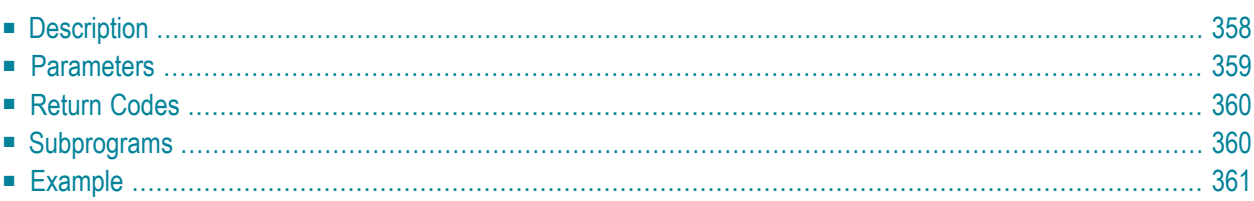

- **[Description](#page-393-0)**
- **[Parameters](#page-394-0)**
- **[Return](#page-395-0) Codes**
- **[Subprograms](#page-395-1)**
- <span id="page-393-0"></span>■ **[Example](#page-396-0)**

### **Description**

Enclose documents with a host document, or detach enclosures from a host document.

The following functions are available:

#### **Function code 1 - Add enclosures to a host document**

You can enclose up to 10 documents with a host document.

To specify the documents which are to be enclosed, you can either use the array Enclosurename or Enclosure-ISN. The occurrences of an array must be filled contiguously. The first occurrence of an array identifies whether the enclosures are specified by name or ISN; i.e. when you fill the first occurrence with the ISN, you must also fill all other occurrences with ISNs. You must not use both names and ISNs within an array.

However, you can fill the parameter Host-document-ISN with the ISN and the occurrences of the array Enclosure-name with the names.

The documents are enclosed in the same order as they appear in the array. If the host document already contains enclosures, the new enclosures will be placed after them.

#### **Function code 2 - Get enclosures of a host document**

To get the names of documents which are currently enclosed with a host document, you must leave the arrays Enclosure-name and Enclosure-ISN empty.

The names of the enclosures are returned in the array Enclosure-name.

#### **Function code 3 - Detach enclosures from a host document**

When you use this subprogram to detach enclosures, all detached enclosures are erased from Con-nect. They are not placed in the Wastebasket. Cover notes and attached notes are not considered by this subprogram.

To specify the enclosures which are to be detached from a host document, you must specify their names in the array Enclosure-name.

When you specify a document which is not an enclosure of the host document, this name remains in the array Enclosure-name after all other enclosures have been detached. This array will normally be empty, if all specified enclosures have been found and detached.

#### <span id="page-394-0"></span>**Parameters**

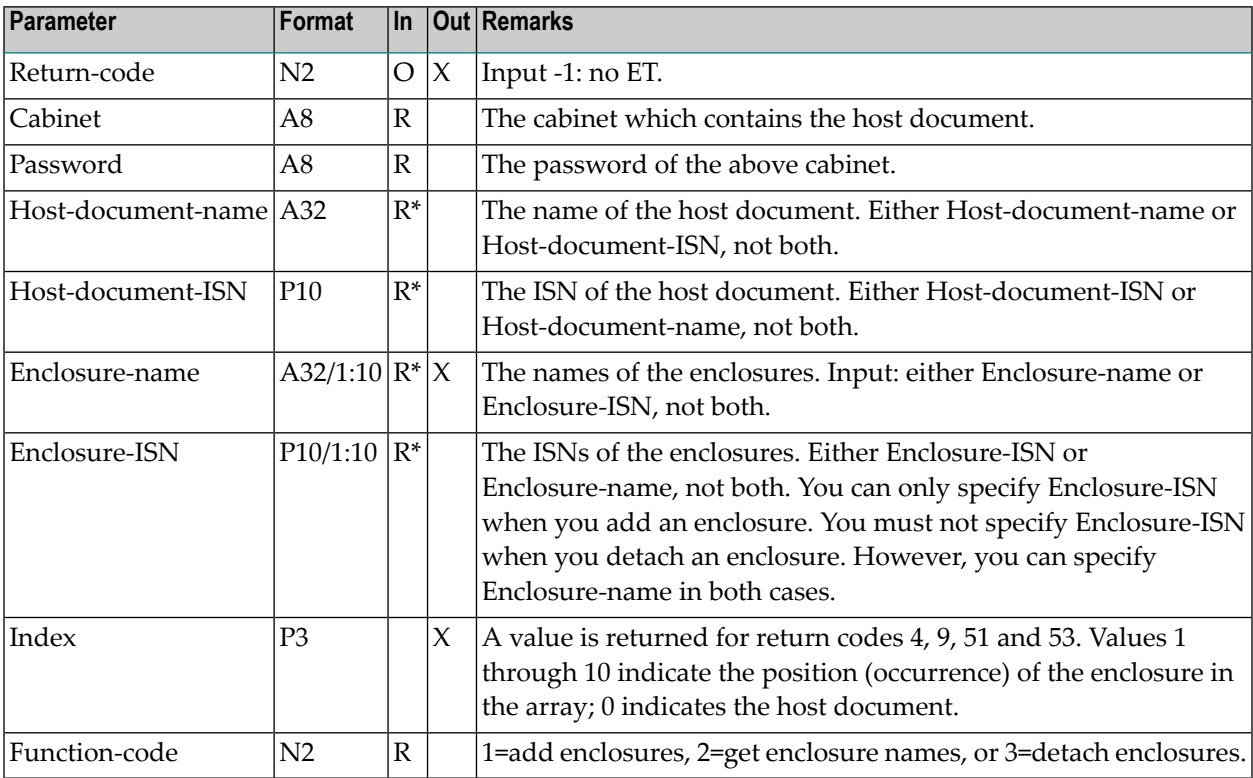

<span id="page-395-0"></span>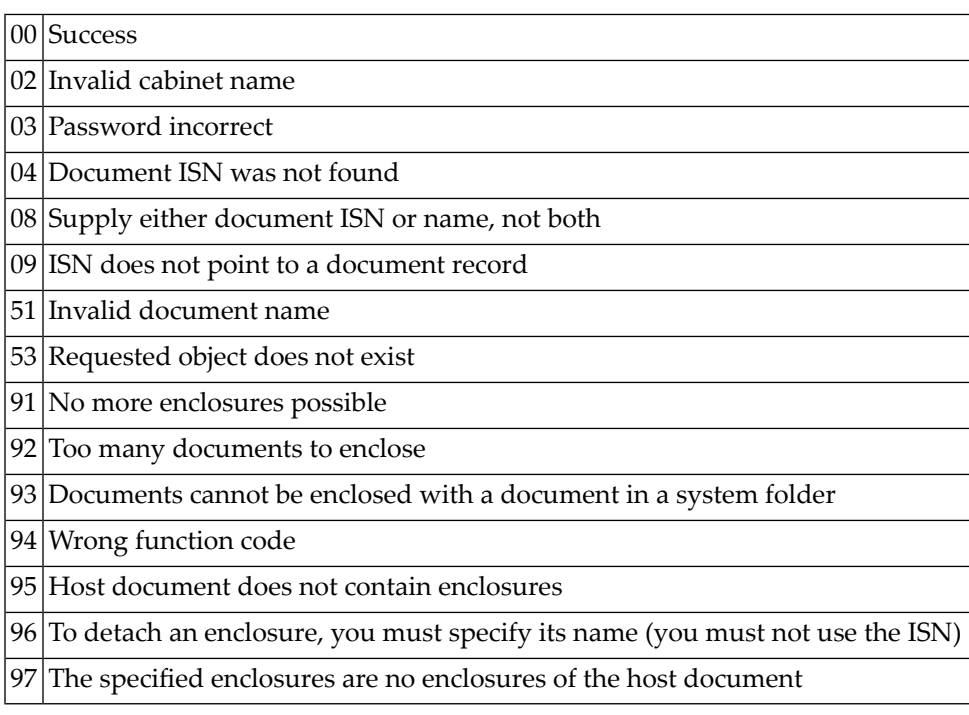

## <span id="page-395-1"></span>**Subprograms**

Z-120 Z-122 Z-123 Z-180 Z-185 Z-1200&0
#### **Example**

```
0010 DEFINE DATA
0020 LOCAL
0030 1 RETURN-CODE (N2)
0040 1 CABINET (A8)
0050 1 PASSWORD (A8)
0060 1 HOST-DOCUMENT-NAME (A32) /* Host document
0070 1 HOST-DOCUMENT-ISN (P10)
0080 1 ENCLOSURE-NAME (A32/1:10) /* Enclosures
0090 1 ENCLOSURE-ISN (P10/1:10)
0100 1 INDEX (P3)
0110 1 FUNCTION-CODE (N2)
0120 *0130 * FUNCTION-CODE:
0140 * 1 = Add enclosures
0150 * 2 = Get enclosure names0160 * 3 = Detach enclosures0170 *0180 END-DEFINE
0190 *0200 RESET RETURN-CODE
0210 INDEX
0220 *0230 MOVE 1 TO FUNCTION-CODE /* Add enclosures
0240 MOVE 'CABINET' TO CABINET
0250 MOVE 'PASSWORD' TO PASSWORD
0260 MOVE 177271 TO HOST-DOCUMENT-ISN /* Host document
0270 *0280 MOVE 'Encl1' TO ENCLOSURE-NAME(1)
0290 MOVE 'Encl2' TO ENCLOSURE-NAME(2)
0300 *
0310 CALLNAT 'Z-ENC11' RETURN-CODE
0320 CABINET
0330 PASSWORD
0340 HOST-DOCUMENT-NAME
0350 HOST-DOCUMENT-ISN
0360 ENCLOSURE-NAME(*)
0370 ENCLOSURE-ISN (*)
0380 INDEX
0390 FUNCTION-CODE
0400 *0410 IF RETURN-CODE EQ 0
0420 WRITE 'Enclosures were added'
0430 ELSE
0440 WRITE 'Return code' RETURN-CODE
0450 END-IF
```
#### Z-ENC11

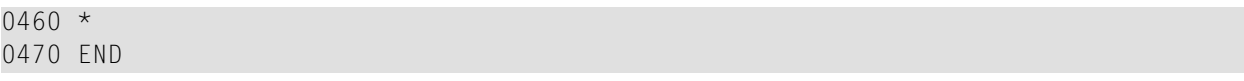

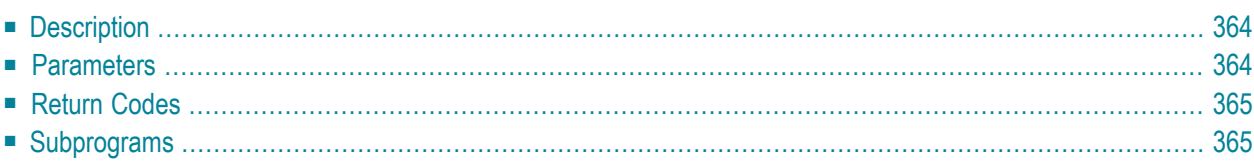

- **[Description](#page-399-0)**
- **[Parameters](#page-399-1)**
- **[Return](#page-400-0) Codes**
- <span id="page-399-0"></span>■ **[Subprograms](#page-400-1)**

# **Description**

#### Erase a nickname.

This subprogram applies to a nickname for an internal Con-nect address, a nickname for an external address using the spool file, and a nickname for an external address using the transport service.

<span id="page-399-1"></span>When the Deletion-flag is blank, the nickname is moved to the Wastebasket of the cabinet. When the Deletion-flag is marked or when the nickname is already stored in the Wastebasket, the nickname is erased from Con-nect and cannot be recovered.

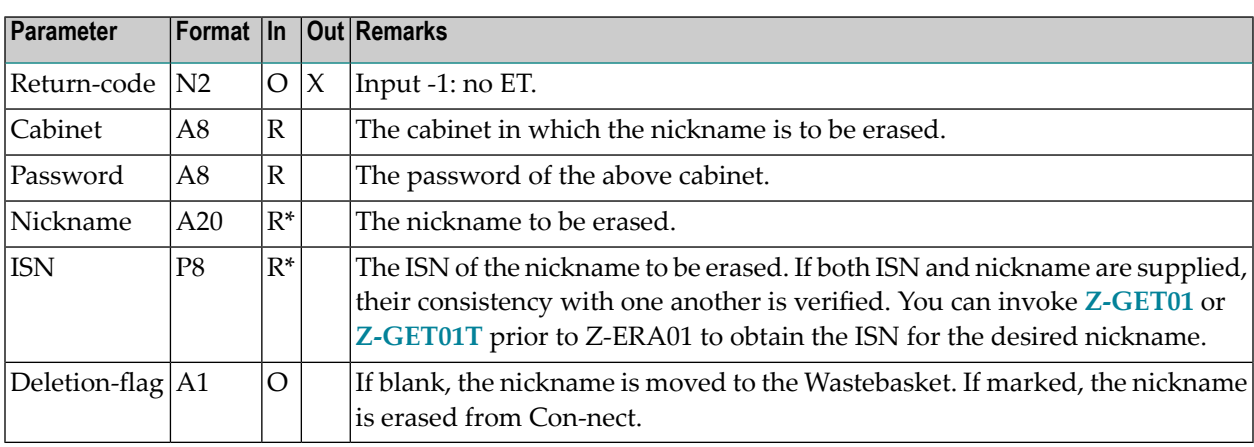

- <span id="page-400-0"></span>00 Success
- 02 Invalid cabinet name
- 03 Password incorrect
- $04$  ISN was not found
- 09 ISN does not point to a correct object
- 91 Invalid name
- 92 Address does not exist
- <span id="page-400-1"></span>99 ISN and nickname are not consistent

# **Subprograms**

Z-120

Z-122 Z-123

Z-1200&0

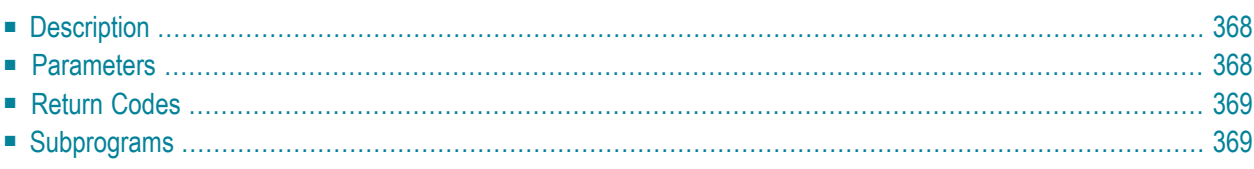

- **[Description](#page-403-0)**
- **[Parameters](#page-403-1)**
- **[Return](#page-404-0) Codes**
- <span id="page-403-0"></span>■ **[Subprograms](#page-404-1)**

### **Description**

Erase an appointment.

When notes have been attached to the appointment, they are also erased. They cannot be retrieved.

Before you invoke this subprogram, you must first invoke **[Z-GET03B](#page-542-0)**, **[Z-GET06A](#page-556-0)** or **[Z-GET06B](#page-560-0)** so that the Work-parameter is filled.

<span id="page-403-1"></span>**Note:** You can only use this subprogram to erase an appointment. You cannot use this subprogram to erase a meeting, reminder or todo.

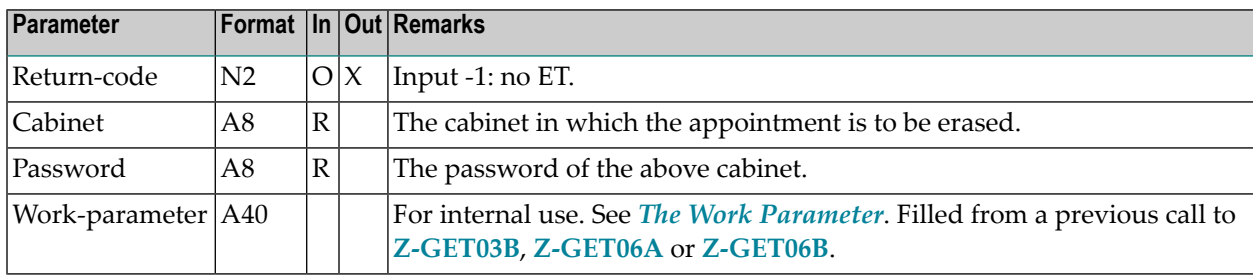

<span id="page-404-0"></span>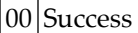

02 Invalid cabinet name

03 Password incorrect

<span id="page-404-1"></span>46 Requested appointment not found, or there is no appointment

# **Subprograms**

Z-0420 Z-120 Z-122 Z-123 Z-180 Z-711 Z-1200&0

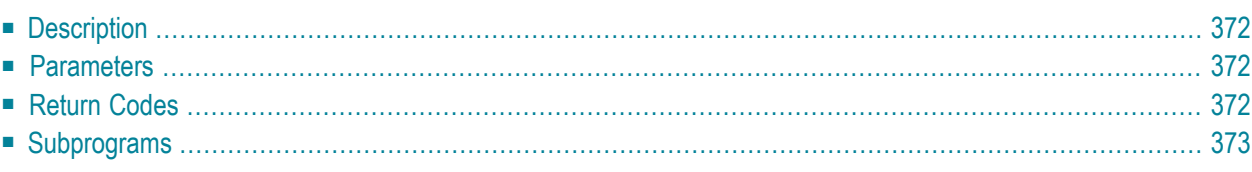

- **[Description](#page-407-0)**
- **[Parameters](#page-407-1)**
- **[Return](#page-407-2) Codes**
- <span id="page-407-0"></span>■ **[Subprograms](#page-408-0)**

### **Description**

Erase a bulletin board.

This subprogram can only be used by a supervisor or system administrator.

The bulletin board to be erased must be empty, i.e. it must not contain any objects.

<span id="page-407-1"></span>To erase all objects on a bulletin board, you can use the Con-nect utility B04040. See the *Con-nect Utilities* documentation, section *Delete Bulletin Board Contents*.

#### **Parameters**

<span id="page-407-2"></span>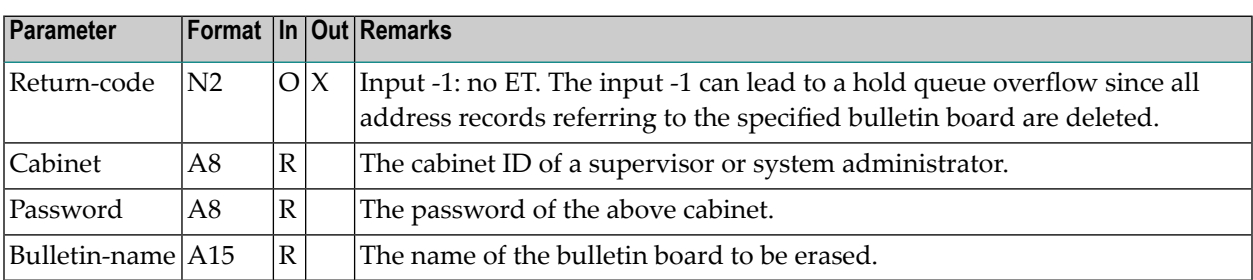

# **Return Codes**

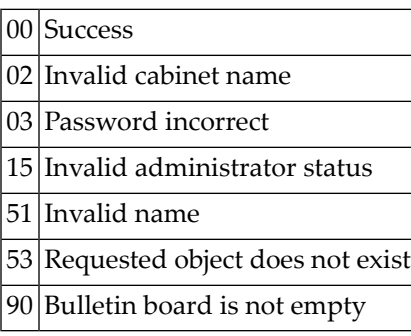

# <span id="page-408-0"></span>**Subprograms**

Z-0404 Z-0417 Z-120 Z-122 Z-123 Z-1200&0

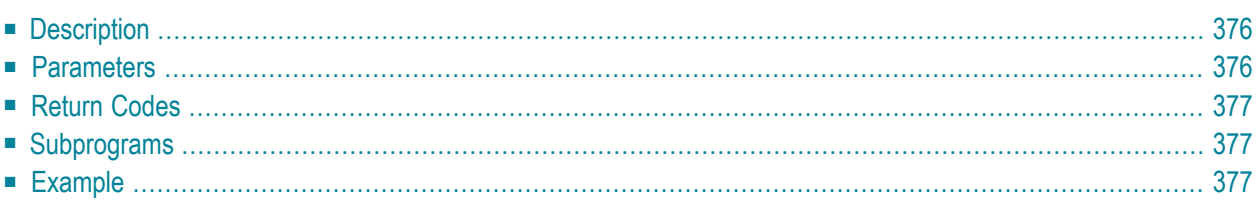

- **[Description](#page-411-0)**
- **[Parameters](#page-411-1)**
- **[Return](#page-412-0) Codes**
- **[Subprograms](#page-412-1)**
- <span id="page-411-0"></span>■ **[Example](#page-412-2)**

# **Description**

Mark a cabinet for deletion.

This subprogram can be used only by a supervisor or cabinet administrator.

After a cabinet has been marked for deletion, it is not deleted until the Con-nect utility B04050 is run. See the *Con-nect Utilities* documentation, section *Delete Pending Cabinets*.

The cabinet which has been marked for deletion is not deleted by the utility before the date specified in the parameter Delete-date has been reached.

You can also use this subprogram to cancel a deletion mark. To do so, you must mark the parameter Reset-flag for the specified cabinet. The return code 92 indicates that the deletion mark has been canceled.

<span id="page-411-1"></span>Successful termination of Z-ERA05 always results in an END TRANSACTION. You are not able to control transaction handling.

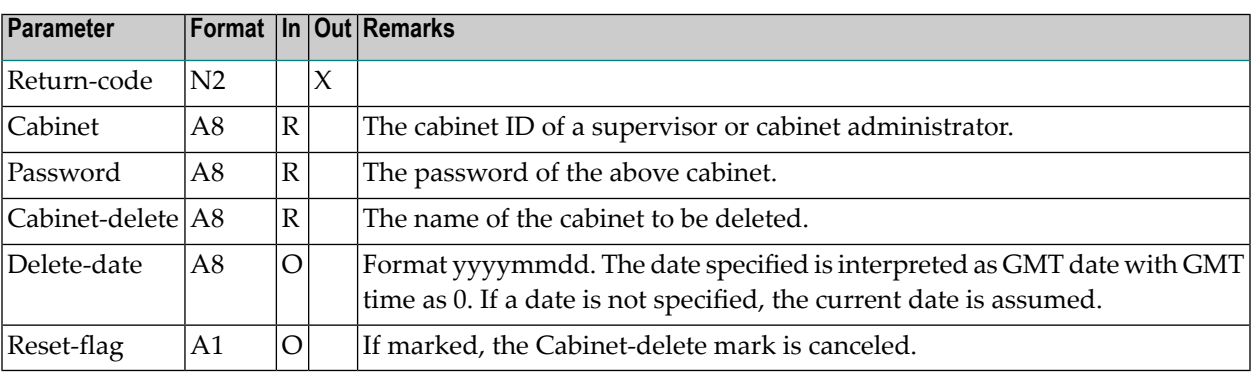

<span id="page-412-0"></span>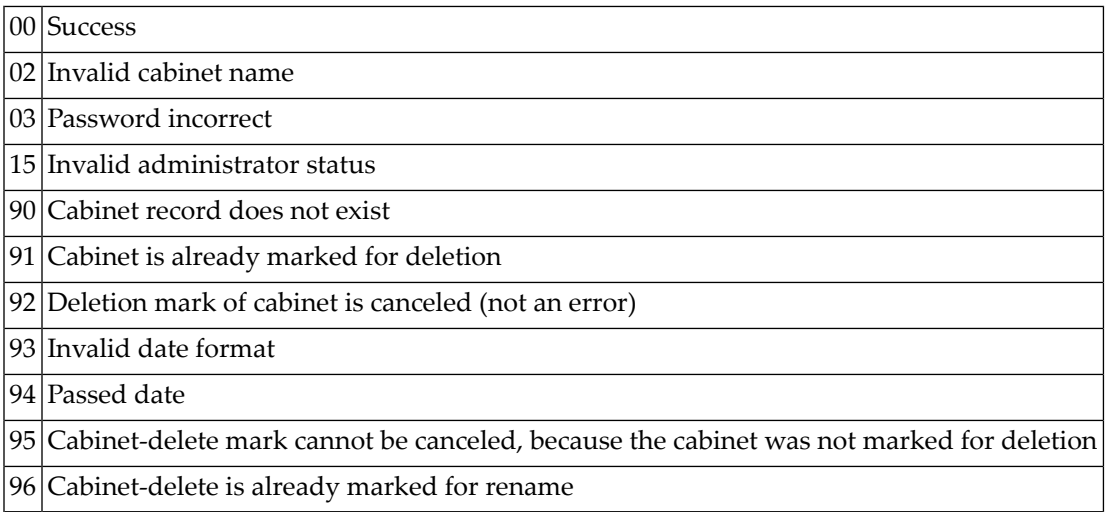

# <span id="page-412-1"></span>**Subprograms**

<span id="page-412-2"></span>Z-120 Z-122 Z-123 Z-1200&0

# **Example**

```
0010 *
0020 * Example program to erase a cabinet
0030 *
0040 *
0050 DEFINE DATA
0060 LOCAL
0070 1 RETURN-CODE (N2)<br>0080 1 CABINET (A8)
0080 1 CABINET
0090 1 PASSWORD (A8)
0100 1 CABINET-DELETE (A8)
0110 1 DELETE-DATE (A8)
0120 1 RESET-FLAG (A1)
0130 *
0140 END-DEFINE
```

```
0150 *0160 RESET RETURN-CODE
0170 MOVE 'ADMIN' TO CABINET
0180 MOVE 'ADMIN' TO PASSWORD
0190 MOVE 'FBL' TO CABINET-DELETE
0200 MOVE '19931224' TO DELETE-DATE
0210 *
0220 *
0230 CALLNAT 'Z-ERA05'
0240 RETURN-CODE
0250 CABINET
0260 PASSWORD
0270 CABINET-DELETE
0280 DELETE-DATE
0290 RESET-FLAG
0300 *0310 IF RETURN-CODE EQ 0
0320 WRITE 'Cabinet was marked for deletion'
0330 ELSE
0340 WRITE 'Return code :' RETURN-CODE
0350 END-IF
0360 *
0370 END
```
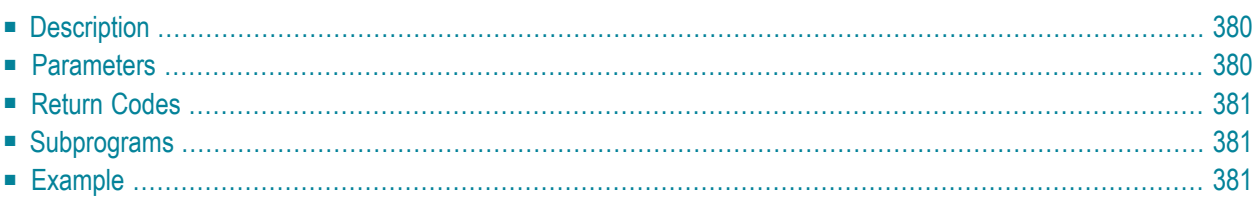

- **[Description](#page-415-0)**
- **[Parameters](#page-415-1)**
- **[Return](#page-416-0) Codes**
- **[Subprograms](#page-416-1)**
- <span id="page-415-0"></span>■ **[Example](#page-416-2)**

# **Description**

Erase a distribution list and all the members contained in the list.

<span id="page-415-1"></span>You cannot erase a distribution list that has been created for a shared cabinet.

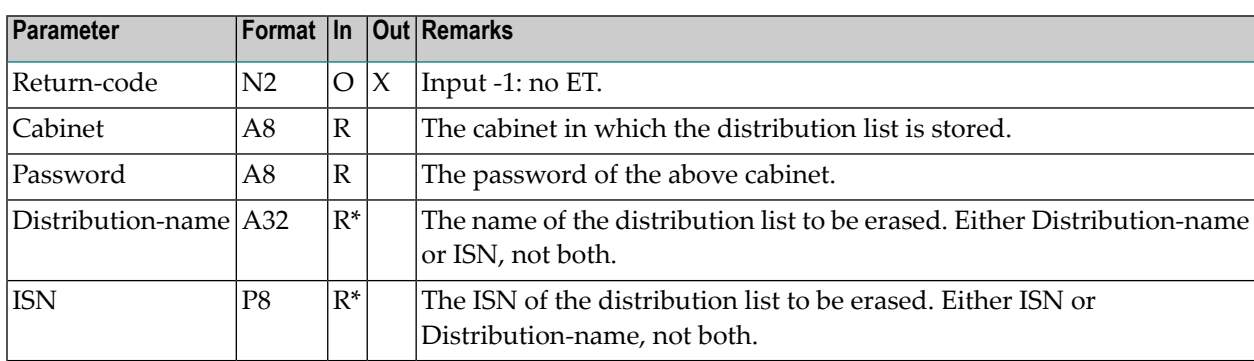

<span id="page-416-0"></span>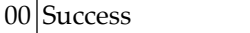

- Invalid cabinet name
- Password incorrect
- ISN was not found
- 08 Supply either ISN or name, not both
- ISN does not point to correct object
- Invalid name
- Requested object does not exist
- <span id="page-416-1"></span>Distribution list belongs to a shared cabinet

#### **Subprograms**

<span id="page-416-2"></span>Z-120 Z-122 Z-123 Z-196 Z-1200&0

#### **Example**

```
0010 DEFINE DATA LOCAL
0020 1 RETURN-CODE (N2)
0030 1 CABINET (A8)
0040 1 PASSWORD (A8)
0050 1 DISTRIBUTION-NAME (A32)
0060 1 ISN (P8)
0070 END-DEFINE
0080 *
0090 MOVE 'USER-ID' TO CABINET
0100 MOVE 'PW' TO PASSWORD
0110 MOVE 'DISTR-1' TO DISTRIBUTION-NAME
0120 *
0130 CALLNAT 'Z-ERA10' RETURN-CODE CABINET PASSWORD
0140 DISTRIBUTION-NAME ISN
0150 *0160 IF RETURN-CODE EQ 0
```
 WRITE 'Distribution list was erased' ELSE WRITE 'Return code' RETURN-CODE END-IF \* END

<span id="page-418-0"></span>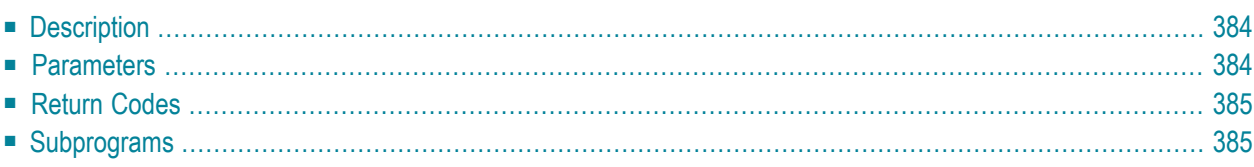

- **[Description](#page-419-0)**
- **[Parameters](#page-419-1)**
- **[Return](#page-420-0) Codes**
- <span id="page-419-0"></span>■ **[Subprograms](#page-420-1)**

# **Description**

Erase a document.

<span id="page-419-1"></span>When the Deletion-flag is blank, the document is moved to the Wastebasket of the cabinet. When the Deletion-flag is marked, the document is erased from Con-nect and cannot be recovered.

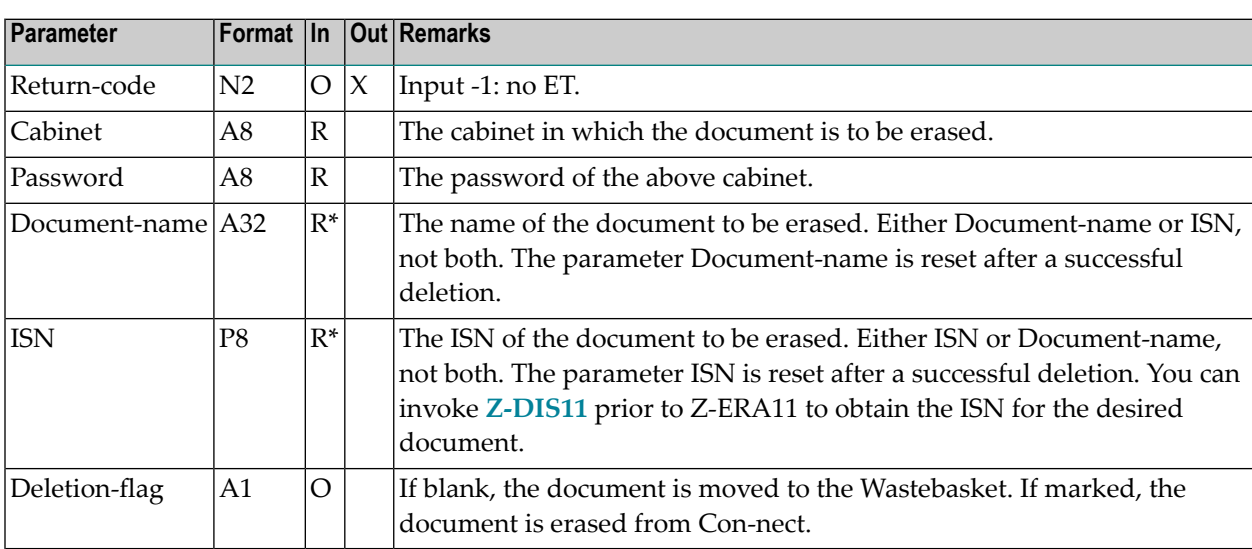

<span id="page-420-0"></span>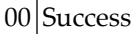

- 02 Invalid cabinet name
- 03 Password incorrect
- $04$  ISN was not found
- 08 Supply either ISN or name, not both
- 09 ISN does not point to correct object
- 51 Invalid name
- <span id="page-420-1"></span>53 Requested object does not exist

# **Subprograms**

Z-100 Z-110 Z-120 Z-122 Z-123 Z-147 Z-165 Z-175 Z-177 Z-180 Z-190 Z-194 Z-197 Z-222 Z-223 Z-400 Z-401 Z-1200&0

# **74 Z-ERA11B**

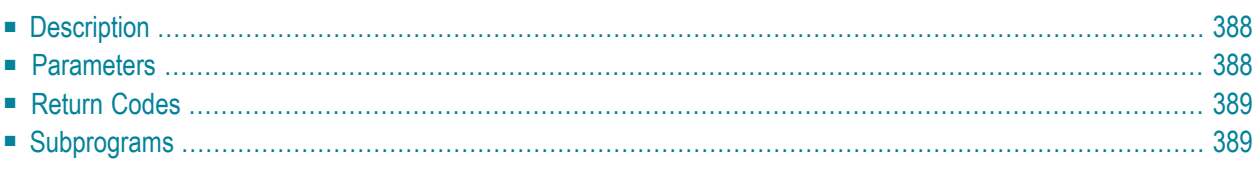

- **[Description](#page-423-0)**
- **[Parameters](#page-423-1)**
- **[Return](#page-424-0) Codes**
- <span id="page-423-0"></span>■ **[Subprograms](#page-424-1)**

### **Description**

Erase a document from a bulletin board.

The document is always placed in the Wastebasket of the person who has sent the document to the bulletin board.

This subprogram can only be used by a supervisor, system administrator or by the user who sent the document to the bulletin board.

Calling **[Z-DIS04A](#page-266-0)** prior to this subprogram returns the required document ISN.

When a value other than 0 is returned in the parameter Return-code, BACKOUT TRANSACTION is always issued.

<span id="page-423-1"></span>**Note:** This subprogram only erases documents. It does not erase any other kind of object from a bulletin board.

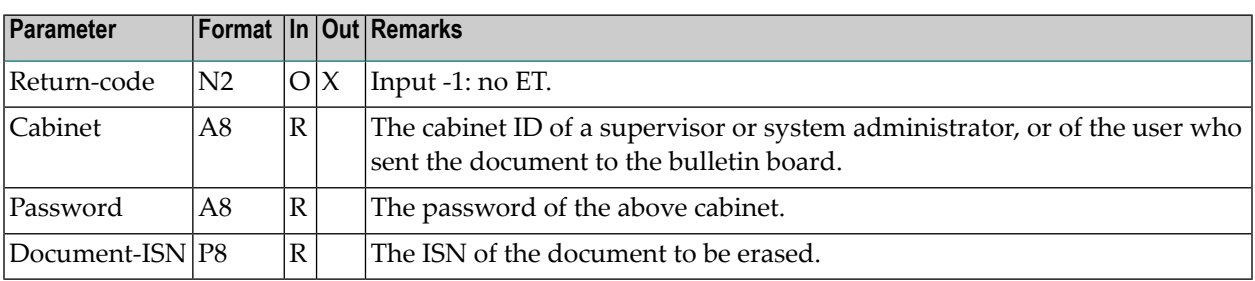

<span id="page-424-0"></span>00 Success

- 02 Invalid cabinet name
- 03 Password incorrect
- $04$  ISN was not found
- 09 ISN does not point to correct object
- <span id="page-424-1"></span>99 User not allowed to erase item

# **Subprograms**

Z-100 Z-110 Z-120 Z-122 Z-123 Z-175 Z-180 Z-190 Z-1200&0

# $75$  Z-ERA11X

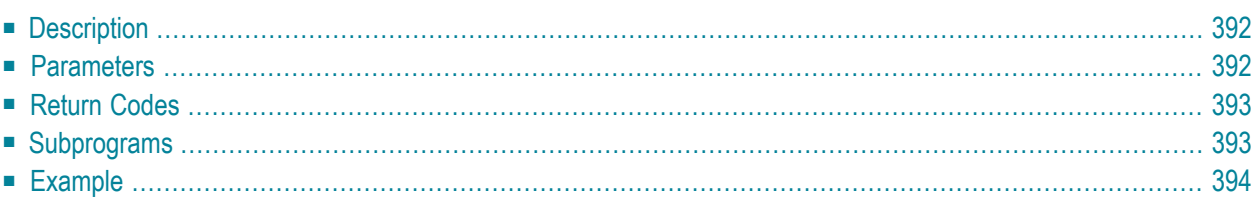

- **[Description](#page-427-0)**
- **[Parameters](#page-427-1)**
- **[Return](#page-428-0) Codes**
- **[Subprograms](#page-428-1)**
- <span id="page-427-0"></span>■ **[Example](#page-429-0)**

# **Description**

Erase a document.

This subprogram is the same as **[Z-ERA11](#page-418-0)** with the one exception that the parameter ISN uses the format P10.

<span id="page-427-1"></span>When the Deletion-flag is blank, the document is moved to the Wastebasket of the cabinet. When the Deletion-flag is marked, the document is erased from Con-nect and cannot be recovered.

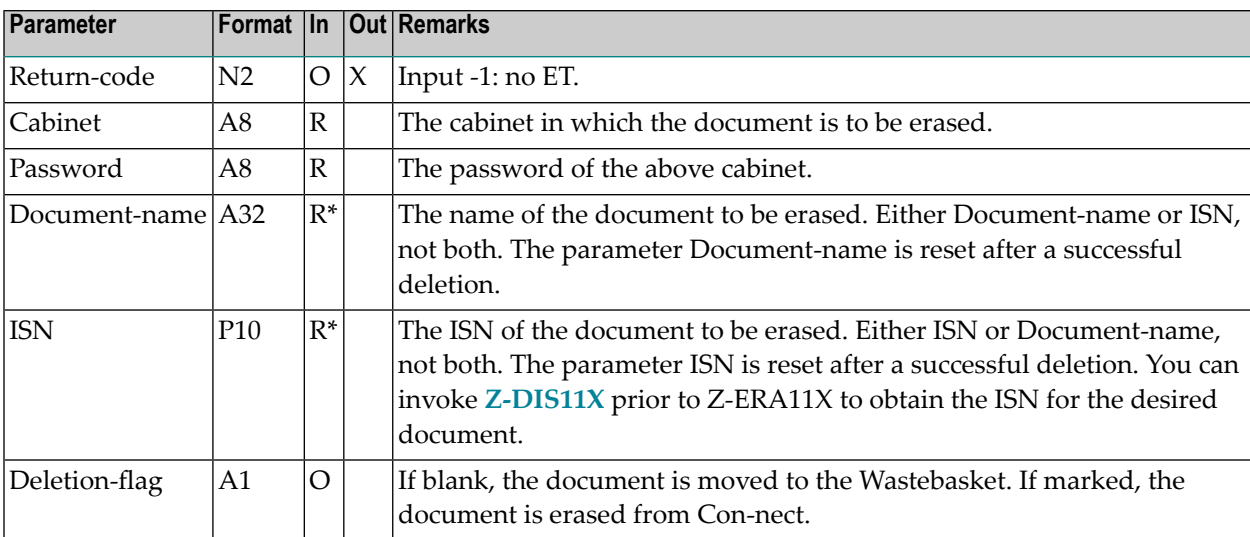

<span id="page-428-0"></span>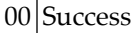

- 02 Invalid cabinet name
- 03 Password incorrect
- $04$  ISN was not found
- 08 Supply either ISN or name, not both
- 09 ISN does not point to correct object
- 51 Invalid name
- <span id="page-428-1"></span>53 Requested object does not exist

# **Subprograms**

Z-100 Z-110 Z-120 Z-122 Z-123 Z-147 Z-165 Z-175 Z-177 Z-180 Z-190 Z-194 Z-197 Z-222 Z-223 Z-400 Z-401 Z-1200&0

#### <span id="page-429-0"></span>**Example**

```
0010 *
0020 * Example program to erase a document.
0030 *
0040 DEFINE DATA
0050 LOCAL
0060 1 RETURN-CODE (N2)
0070 1 CABINET (A8)
0080 1 PASSWORD (A8)<br>0090 1 DOCUMENT-NAME (A32)
0090 1 DOCUMENT-NAME
0100 1 ISN (P10)
0110 1 DELETION-FLAG (A1)
0120 END-DEFINE
0130 *0140 RESET RETURN-CODE
0150 RESET DOCUMENT-NAME
0160 MOVE 'CABINET' TO CABINET
0170 MOVE 'PASSWORD' TO PASSWORD
0180 MOVE 1234567890 TO ISN
0190 MOVE 'X' TO DELETION-FLAG
0200 *0210 CALLNAT 'Z-ERA11X'
0220 RETURN-CODE
0230 CABINET
0240 PASSWORD
0250 DOCUMENT-NAME
0260 ISN
0270 DELETION-FLAG
0280 *
0290 IF RETURN-CODE EQ 0
0300 WRITE 'Document was erased'
0310 ELSE
0320 WRITE 'Return code' RETURN-CODE
0330 END-IF
0340 *0350 END
```
# **76 z-ERA13**

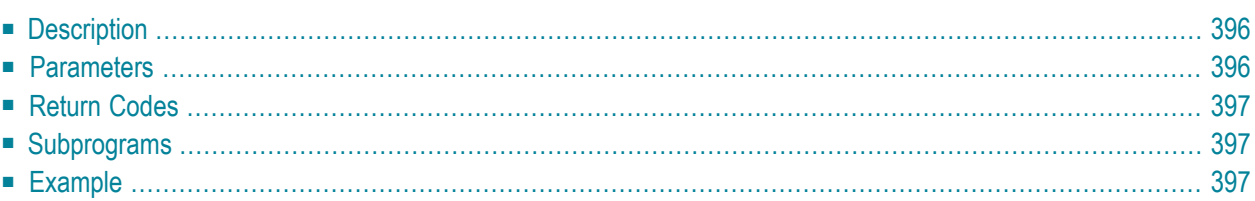

- **[Description](#page-431-0)**
- **[Parameters](#page-431-1)**
- **[Return](#page-432-0) Codes**
- **[Subprograms](#page-432-1)**
- <span id="page-431-0"></span>■ **[Example](#page-432-2)**

# **Description**

Erase a folder or file.

You can only erase an empty folder or file. You cannot erase a system folder such as the Wastebasket or the folder Work.

<span id="page-431-1"></span>To erase a file, you must specify the file name and the name of the folder in which it is stored.

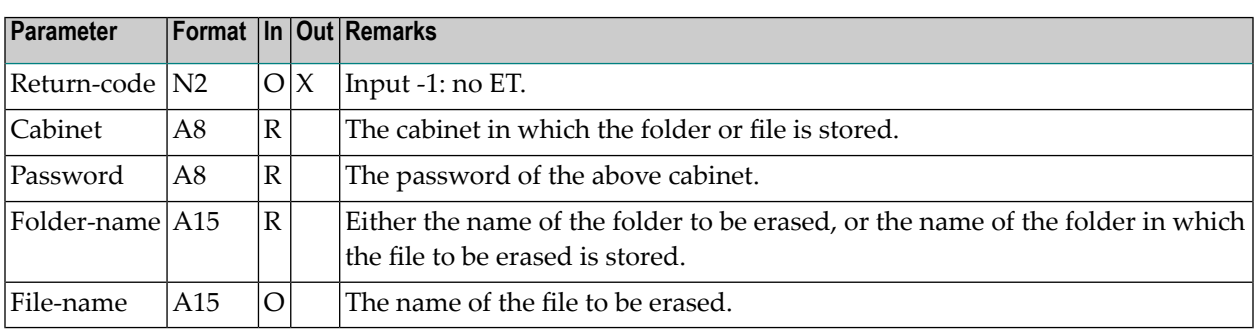
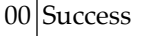

- 02 Invalid cabinet name
- 03 Password incorrect
- $10$  Function not valid for a system folder
- 55 Requested folder/file does not exist
- 73 Invalid folder/file name
- 90 Folder/file is not empty
- 91 Folder/file name is required
- $92$  Folder name is required to erase a file

#### **Subprograms**

Z-120 Z-122 Z-123

Z-1200&0

#### **Example**

```
0010 DEFINE DATA LOCAL
0020 1 RETURN-CODE (N2)
0030 1 CABINET (A8)
0040 1 PASSWORD (A8)
0050 1 FOLDER-NAME (A15)
0060 1 FILE-NAME (A15)
0070 END-DEFINE
0080 *
0090 INPUT 'CABINET :' CABINET /
0100 'PASSWORD :' PASSWORD /
0110 'FOLDER-NAME :' FOLDER-NAME /
0120 'FILE-NAME :' FILE-NAME /
0130 'RETURN-CODE :' RETURN-CODE
0140 *0150 CALLNAT 'Z-ERA13' RETURN-CODE
0160 CABINET
0170 PASSWORD
```
0180 FOLDER-NAME<br>0190 FILE-NAME FILE-NAME \* IF RETURN-CODE EQ 0 WRITE 'Folder/file was erased' ELSE WRITE 'Folder/file could not be erased:' RETURN-CODE END-IF \* END

**Z-ERA17** 

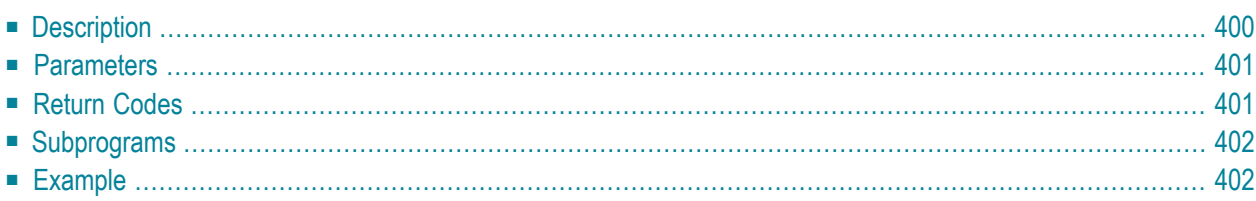

- **[Description](#page-435-0)**
- **[Parameters](#page-436-0)**
- **[Return](#page-436-1) Codes**
- **[Subprograms](#page-437-0)**
- <span id="page-435-0"></span>■ **[Example](#page-437-1)**

### **Description**

Erase a member from a distribution list.

You cannot erase a member from a distribution list that has been created for a shared cabinet.

You can specify the following in the parameter Member-name: a Con-nect user, a bulletin board, a cabinet, another distribution list or an external node (for example, a Telex or SNADS node). You can also specify a nickname for any type of member previously listed.

When you delete a user, you can either specify the user's last and first name or user ID in the parameter Member.

When you specify a bulletin board, a nickname or the user's last and first name in parameter Member, you must also specify the parameter Member-type.

If only one member with the specified name is contained in the distribution list, the parameter Member-type is not necessary.

If the member name is not unique and a member type has not been specified, return code 91 is issued. To prevent return code 91, you should specify parameter Member-type.

If you specify an asterisk (\*) in the parameter Member-name, all members of the distribution list are deleted.

#### <span id="page-436-0"></span>**Parameters**

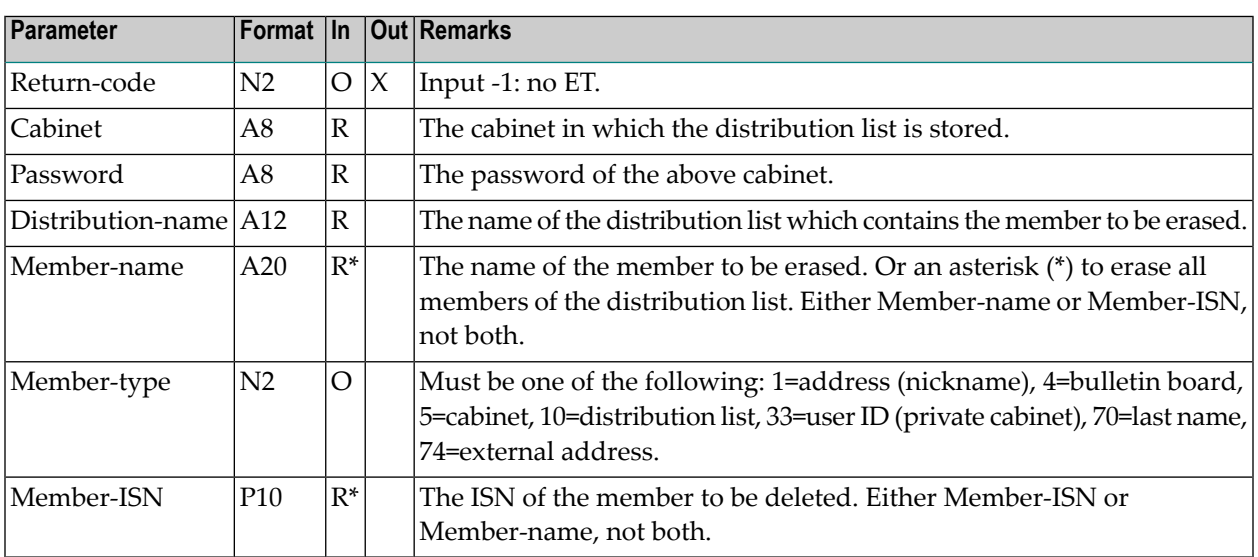

## <span id="page-436-1"></span>**Return Codes**

00 Success Invalid cabinet name Password incorrect ISN was not found 08 Supply either ISN or name, not both 09 ISN does not point to the correct object Distribution list name invalid Member could not be found Invalid member name Requested object does not exist Distribution list belongs to a shared cabinet Member name is not unique Invalid member type No member was erased from the distribution list

#### <span id="page-437-0"></span>**Subprograms**

Z-0417 Z-120 Z-122 Z-123 Z-147 Z-150 Z-710 Z-713 Z-1200&0

#### <span id="page-437-1"></span>**Example**

```
0010 DEFINE DATA LOCAL
0020 1 RETURN-CODE (N2)
0030 1 CABINET (A8)
0040 1 PASSWORD (A8)
0050 1 DISTRIBUTION-NAME (A12)
0060 1 MEMBER-NAME (A20)
0000 1 MEMBER-TYPE (N2)<br>0070 1 MEMBER-TYPE (N2)
0080 1 MEMBER-ISN (P10)
0090 END-DEFINE
0100 *0110 MOVE 'USER ID' TO CABINET
0120 MOVE 'PW' TO PASSWORD
0130 MOVE 'DISTR 1' TO DISTRIBUTION-NAME
0140 MOVE 'USER2 ID' TO MEMBER-NAME
0150 MOVE 33 TO MEMBER-TYPE
0160 *0170 CALLNAT 'Z-ERA17' RETURN-CODE
0180 CABINET
0190 PASSWORD
0200 DISTRIBUTION-NAME
0210 MEMBER-NAME
0220 MEMBER-TYPE
0230 MEMBER-ISN
0240 *0250 IF RETURN-CODE EQ 0
0260 WRITE 'Member' MEMBER-NAME 'from distribution list'
0270 DISTRIBUTION-NAME 'was erased'
0280 ELSE
0290 WRITE 'Return code' RETURN-CODE
0300 END-IF
```
 $0310 *$ 0320 END

# **78 Z-ERA27**

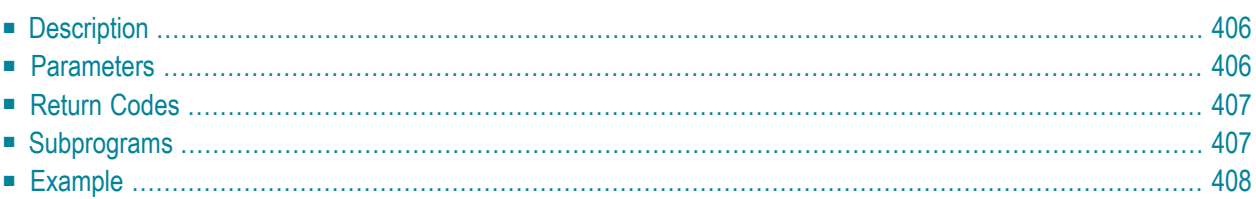

- **[Description](#page-441-0)**
- **[Parameters](#page-441-1)**
- **[Return](#page-442-0) Codes**
- **[Subprograms](#page-442-1)**
- <span id="page-441-0"></span>■ **[Example](#page-443-0)**

### **Description**

Erase a reference document.

<span id="page-441-1"></span>When the Deletion-flag is blank, the reference document is moved to the Wastebasket of the cabinet. When the Deletion-flag is marked, the reference document is erased from Con-nect and cannot be recovered.

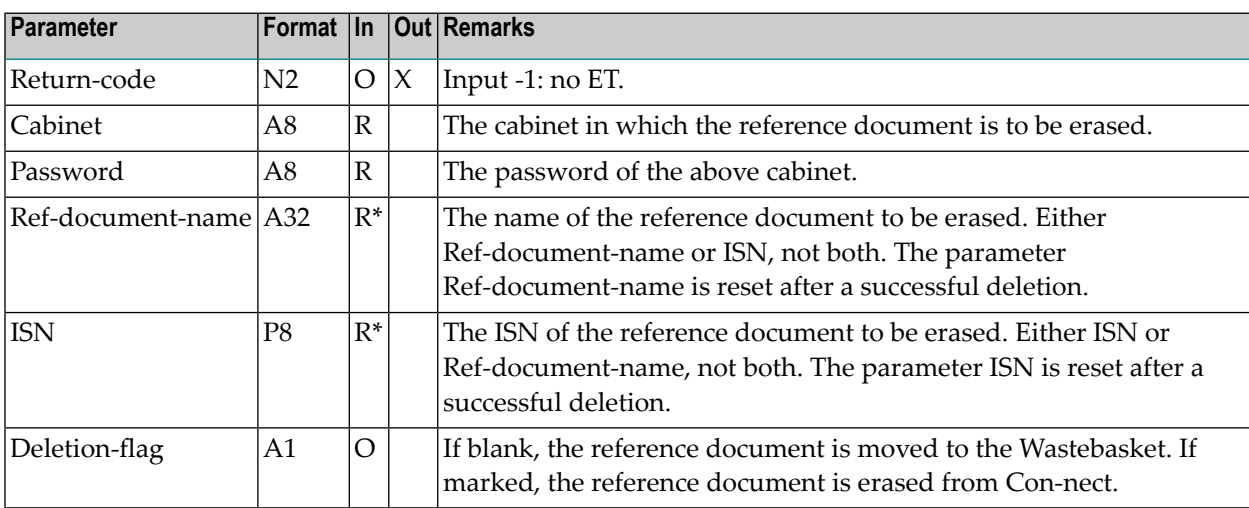

- <span id="page-442-0"></span>00 Success
- 02 Invalid cabinet name
- 03 Password incorrect
- $04$  ISN was not found
- 08 Supply either ISN or name, not both
- 09 ISN does not point to correct object
- 51 Invalid name
- <span id="page-442-1"></span>53 Requested object does not exist

### **Subprograms**

Z-100 Z-110 Z-120 Z-122 Z-123 Z-147 Z-180 Z-190

Z-1200&0

#### <span id="page-443-0"></span>**Example**

```
0010 DEFINE DATA LOCAL
0020 *
0030 1 RETURN-CODE (N2)
0040 1 CABINET (A8)
0050 1 PASSWORD (A8)
0060 1 REF-DOCUMENT-NAME (A32)
0070 1 ISN (P8)
0080 1 DELETION-FLAG (A1)
0090 *
0100 END-DEFINE
0110 *0120 MOVE 'CABINET' TO CABINET
0130 MOVE 'PASSWORD' TO PASSWORD
0140 MOVE 'REFERENCE-NAME' TO REF-DOCUMENT-NAME
0150 RESET DELETION-FLAG /* Reference document is moved to Wastebasket
0160 *0170 CALLNAT 'Z-ERA27'
0180 RETURN-CODE
0190 CABINET
0200 PASSWORD
0210 REF-DOCUMENT-NAME
0220 ISN
0230 DELETION-FLAG
0240 *0250 IF RETURN-CODE EQ 0
0260 WRITE 'Reference document was erased'
0270 ELSE
0280 WRITE 'Return code' RETURN-CODE
0290 END-IF
0300 *
0310 END
```
# **Z-ERA74**

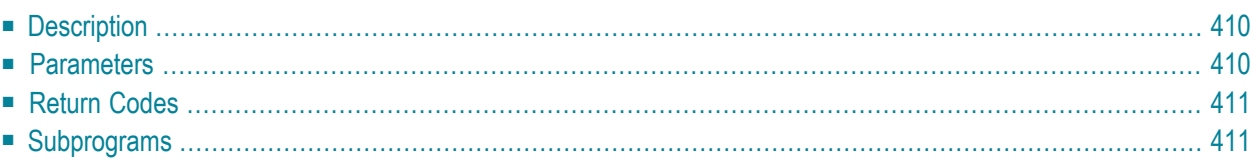

- **[Description](#page-445-0)**
- **[Parameters](#page-445-1)**
- **[Return](#page-446-0) Codes**
- <span id="page-445-0"></span>■ **[Subprograms](#page-446-1)**

### **Description**

Delete an external node which uses either the transport service or the spool file. This subprogram can only be used by a system administrator or supervisor.

This subprogram deletes the specified external node immediately. When the external node is a member of a distribution list, it is also erased from the distribution list.

When you do not mark the parameter Delete-address, the address specifications for all nicknames (in all cabinets) which have been defined for the external node are deleted; however, the nicknames themselves are not erased. To erase the nicknames completely, you must mark the Delete-address parameter.

<span id="page-445-1"></span>Successful termination of Z-ERA74 always results in an END TRANSACTION. You are not able to control transaction handling.

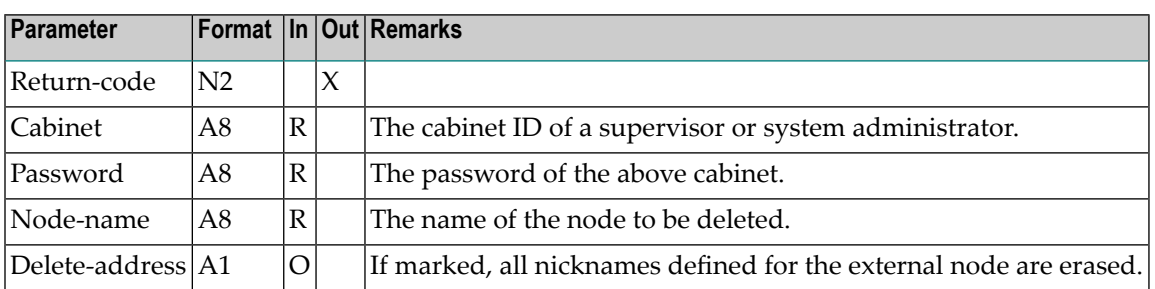

<span id="page-446-0"></span>00 Success

02 Invalid cabinet name

03 Password incorrect

90 User is not a system administrator or supervisor

<span id="page-446-1"></span>93 Node does not exist

## **Subprograms**

Z-120 Z-122 Z-123 Z-196A Z-1200&0

# 80 Z-ERA79

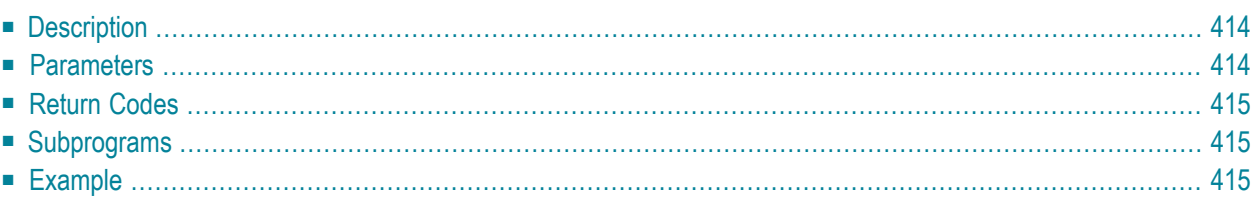

- **[Description](#page-449-0)**
- **[Parameters](#page-449-1)**
- **[Return](#page-450-0) Codes**
- **[Subprograms](#page-450-1)**
- <span id="page-449-0"></span>■ **[Example](#page-450-2)**

### **Description**

Delete a logical printer.

This subprogram can be used only by a supervisor or system administrator. The specified logical printer is deleted immediately. A warning is not issued.

<span id="page-449-1"></span>Successful termination of Z-ERA79 always results in an END TRANSACTION. You are not able to control transaction handling.

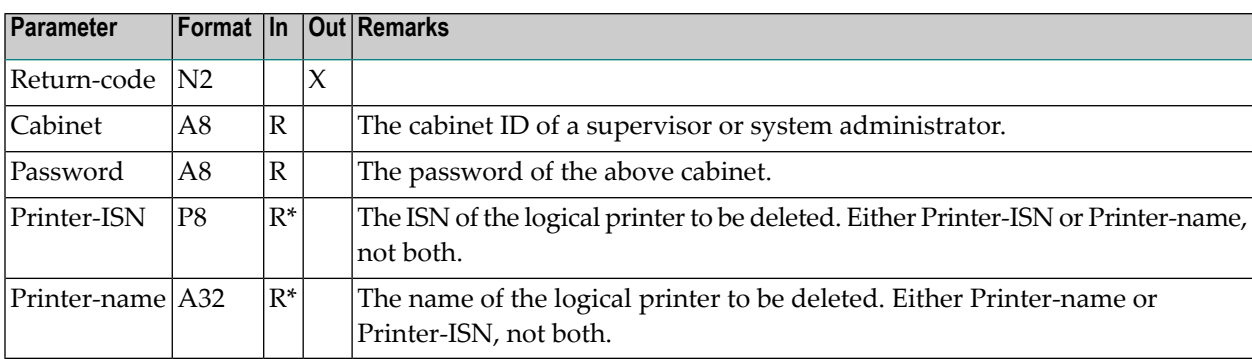

<span id="page-450-0"></span>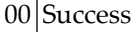

- Invalid cabinet name
- Password incorrect
- 08 Supply either ISN or name, not both
- Invalid administrator status
- 91 Supply Printer-ISN or name
- Printer-name not found
- <span id="page-450-1"></span>Printer-name not unique

#### **Subprograms**

Z-120

Z-122 Z-123

<span id="page-450-2"></span>Z-1200&0

#### **Example**

```
0010 *0020 DEFINE DATA
0030 LOCAL
0040 1 RETURN-CODE (N2)
0050 1 CABINET (A8)
0060 1 PASSWORD (A8)
0070 1 PRINTER-ISN (P8)
0080 1 PRINTER-NAME (A32)
0090 *
0100 END-DEFINE
0110 *0120 RESET RETURN-CODE
0130 MOVE 'CABINET' TO CABINET
0140 MOVE 'PASSWORD' TO PASSWORD
0150 MOVE 'PRINTER-NAME' TO PRINTER-NAME
0160 *0170 CALLNAT 'Z-ERA79'
0180 RETURN-CODE
0190 CABINET
```
 PASSWORD PRINTER-ISN PRINTER-NAME \* IF RETURN-CODE = 0 WRITE 'Logical printer was erased' ELSE WRITE 'Return code' RETURN-CODE END-IF \* END

# 81 Z-ERAOBJ

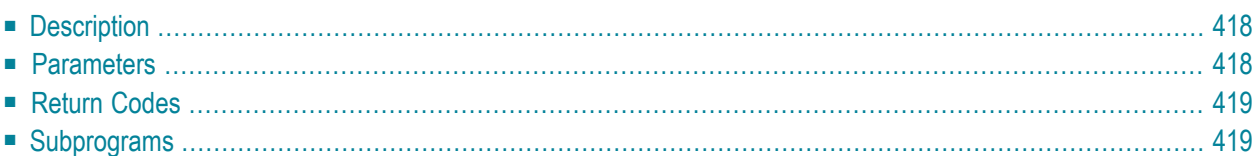

- **[Description](#page-453-0)**
- **[Parameters](#page-453-1)**
- **[Return](#page-454-0) Codes**
- <span id="page-453-0"></span>■ **[Subprograms](#page-454-1)**

## **Description**

<span id="page-453-1"></span>Erase a user-defined object.

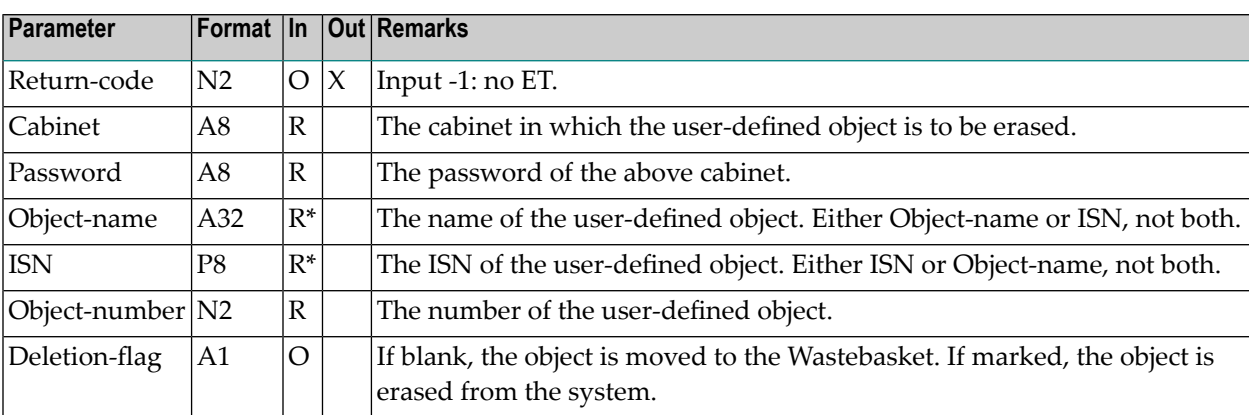

<span id="page-454-0"></span>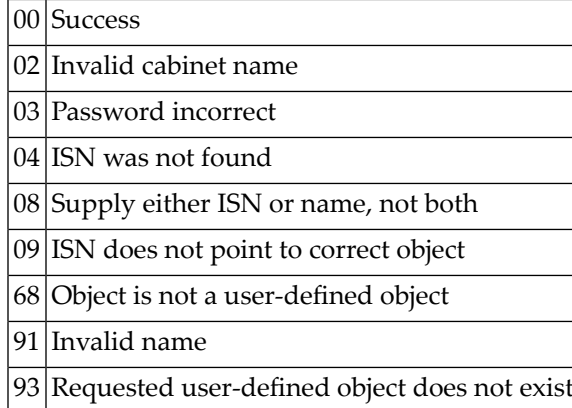

# <span id="page-454-1"></span>**Subprograms**

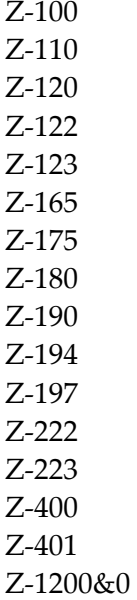

# **82 Z-EXPU**

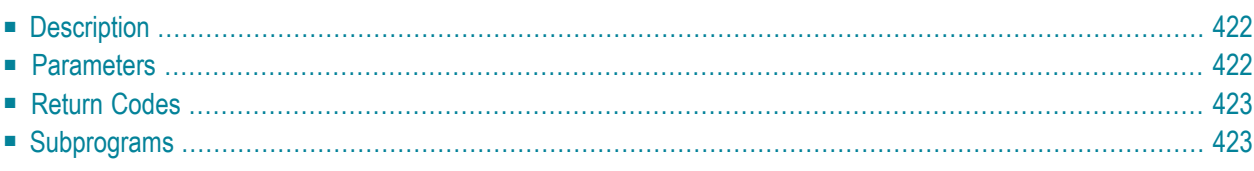

- **[Description](#page-457-0)**
- **[Parameters](#page-457-1)**
- **[Return](#page-458-0) Codes**
- <span id="page-457-0"></span>■ **[Subprograms](#page-458-1)**

### **Description**

Update the expiration date and archive flag of a document.

If the parameter Expiration-date is 0 (zero), the expiration date is not updated (i.e. the previously defined value will still be used).

<span id="page-457-1"></span>The expiration date you specify is checked against the default value ("Days until Expiration") specified by the system administrator. The expiration date must not be lower than the sum of the current date plus the default value.

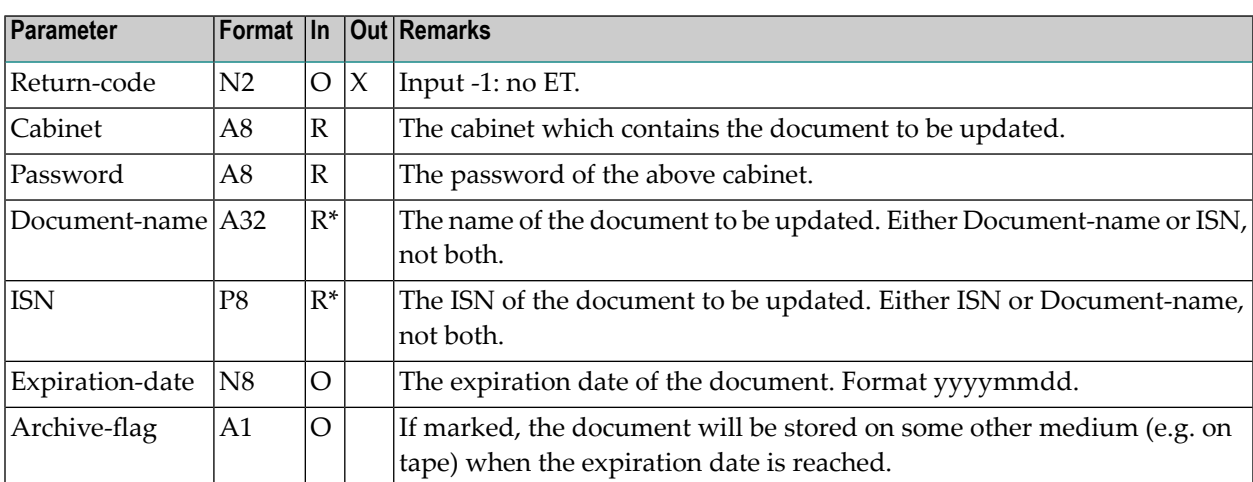

<span id="page-458-0"></span>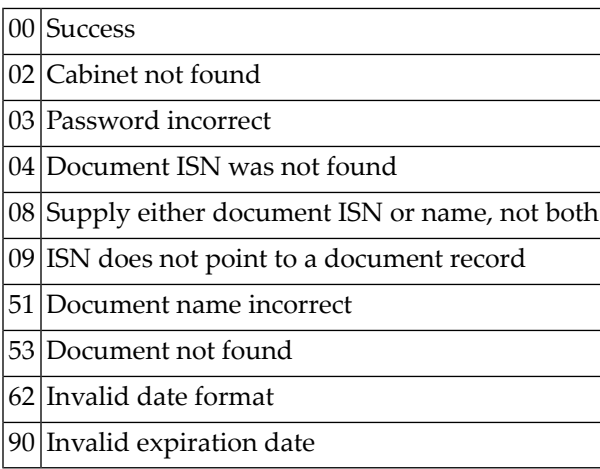

# <span id="page-458-1"></span>**Subprograms**

Z-120 Z-122 Z-123 Z-1200&0

# 83 Z-FIL11

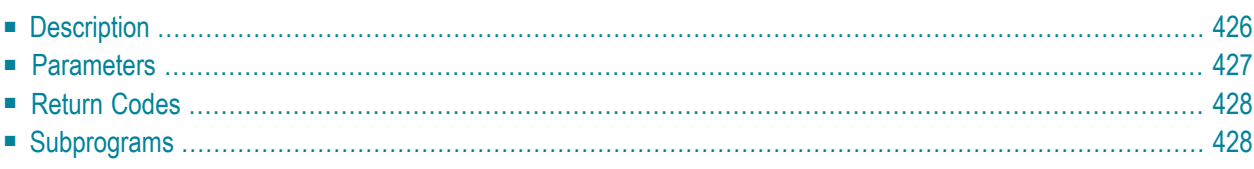

- **[Description](#page-461-0)**
- **[Parameters](#page-462-0)**
- **[Return](#page-463-0) Codes**
- <span id="page-461-0"></span>■ **[Subprograms](#page-463-1)**

## **Description**

File a document into another folder or file.

You can file a document into folder Work or any user-defined folder. You cannot file a document into a system folder such as the Inbasket or Outbasket.

You cannot specify a TRS folder or a TRS document. To file a document into a TRS folder, you must use **[Z-TRS11](#page-1044-0)**.

If you want to rename the document without filing it into another folder or file, you must specify New-document-name without specifing New-folder or New-file.

When you file a document which is currently stored in the Inbasket file New, the corresponding address list is updated so that the reception status of the document indicates that it has been read.

<span id="page-462-0"></span>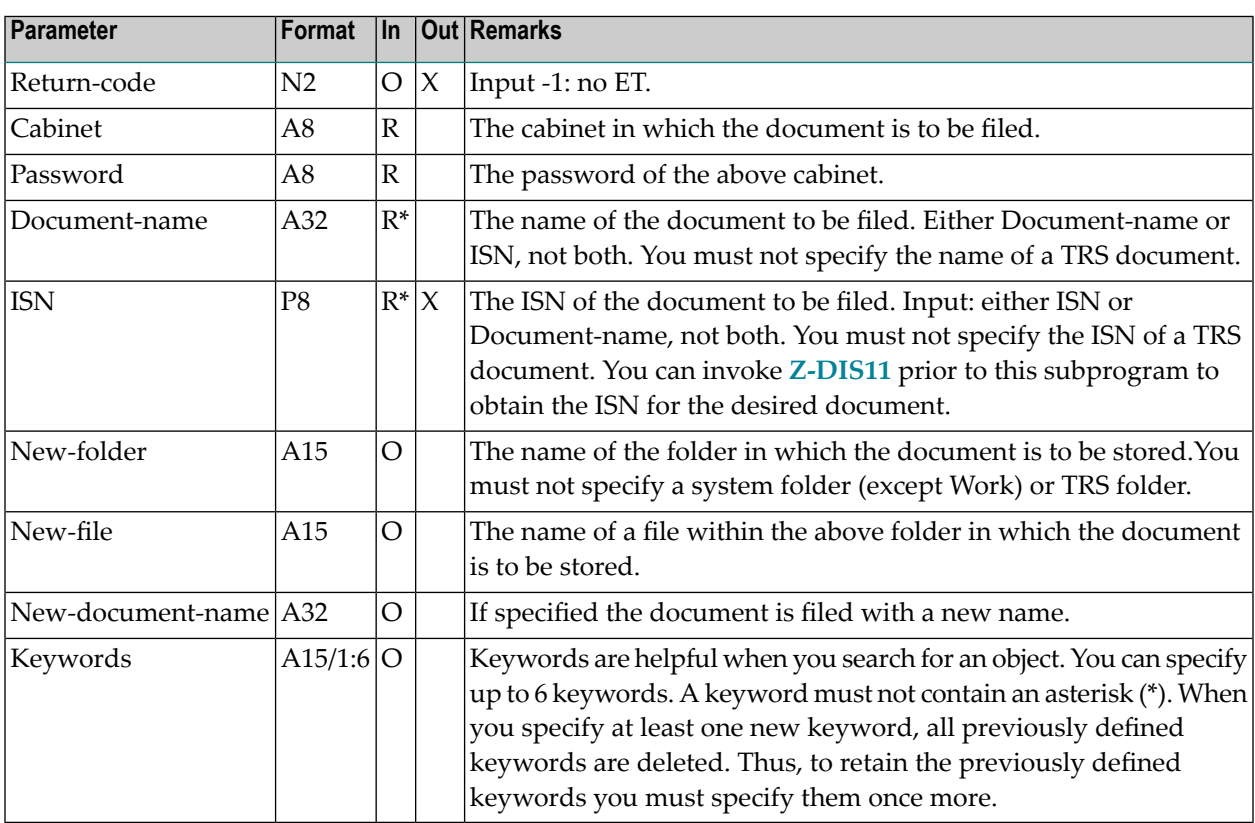

<span id="page-463-0"></span>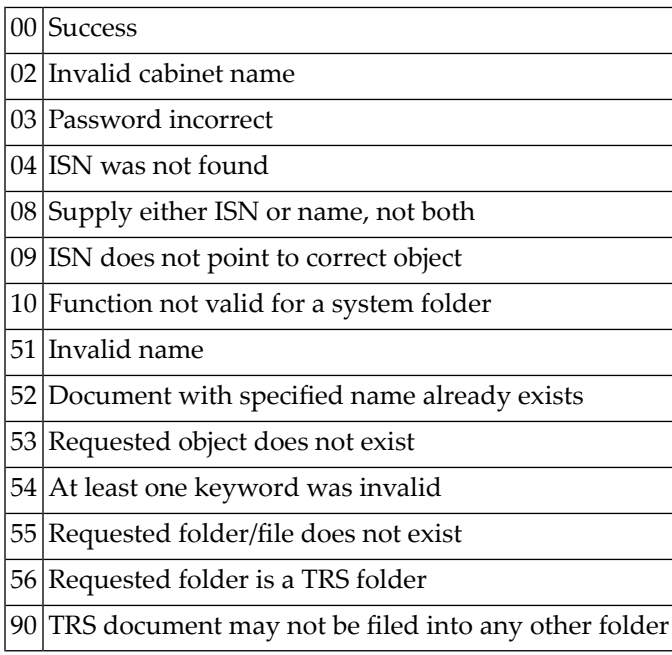

# <span id="page-463-1"></span>**Subprograms**

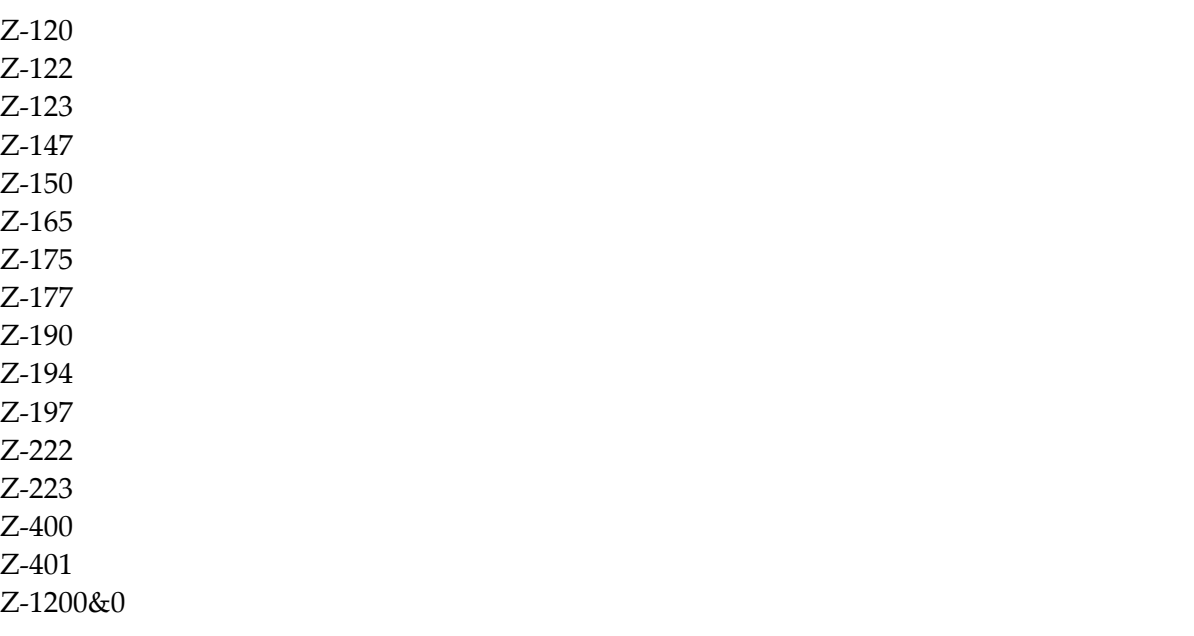

# 84 Z-FIL11A

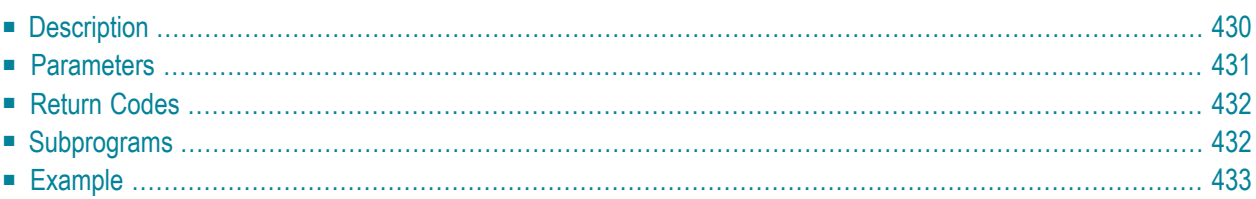

- **[Description](#page-465-0)**
- **[Parameters](#page-466-0)**
- **[Return](#page-467-0) Codes**
- **[Subprograms](#page-467-1)**
- <span id="page-465-0"></span>■ **[Example](#page-468-0)**

## **Description**

File a document into another folder or file.

This subprogram is the same as **[Z-FIL11X](#page-470-0)** with the exception that you can specify additional parameters: File-with-originals and New-keywords-only.

You can file a document into folder Work or any user-defined folder. You cannot file a document into a system folder such as the Inbasket or Outbasket.

You cannot specify a TRS folder or a TRS document. To file a document into a TRS folder, you must use **[Z-TRS11](#page-1044-0)**.

When you specify File-with-originals, all previous replies to this document are also filed. Since replies with a date and time later than the document you are currently filing are not considered, it is recommended that you always file the most recent object. So that you can easily retrieve all objects that you file together, it is recommended that you specify the same keyword(s) for all objects.

If you want to rename the document without filing it into another folder or file, you must specify New-document-name without specifing New-folder or New-file. Renaming is not possible when File-with-originals is also specified.

When you file a document which is currently stored in the Inbasket file New, the corresponding address list is updated so that the reception status of the document indicates that it has been read.

<span id="page-466-0"></span>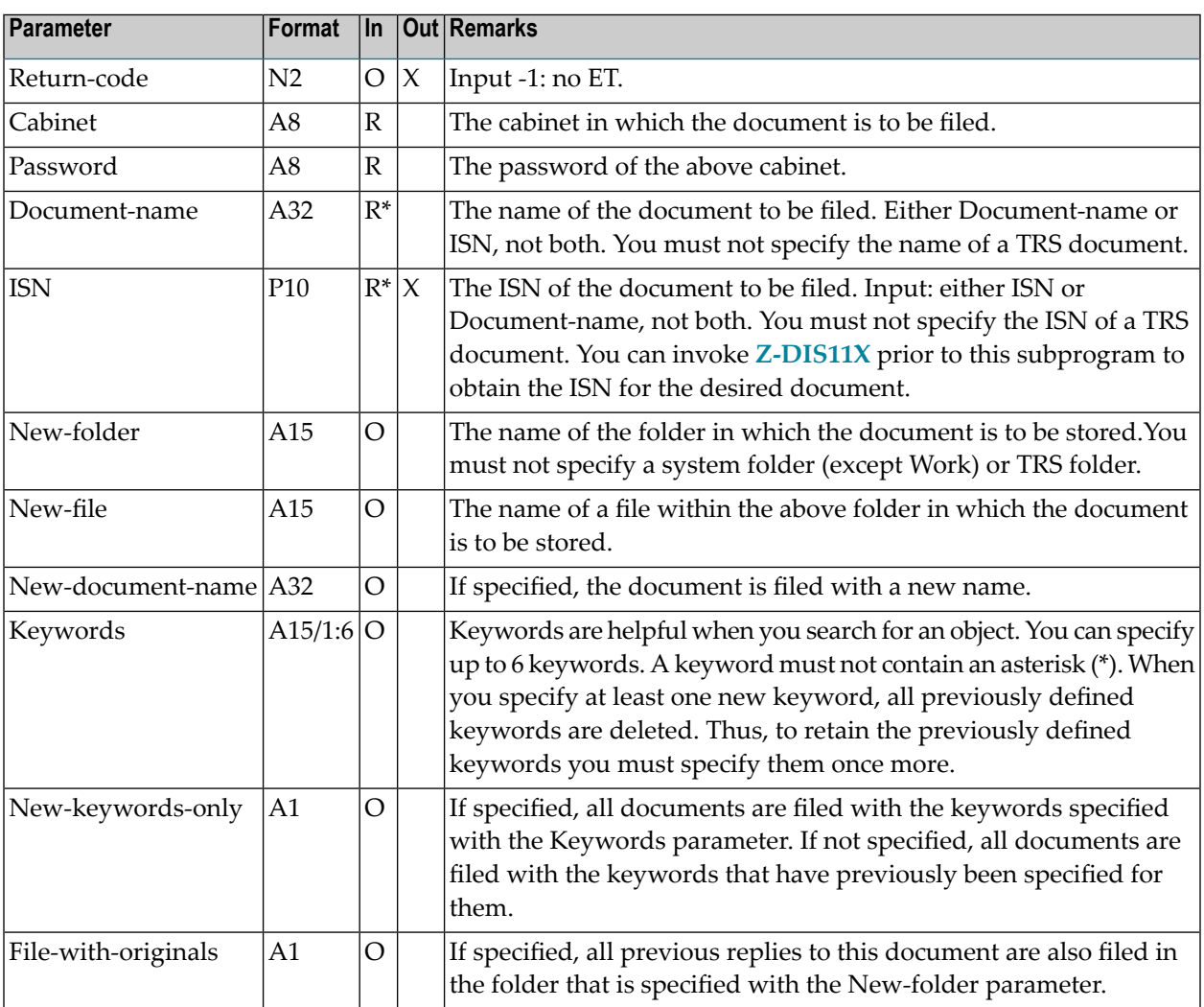

<span id="page-467-0"></span>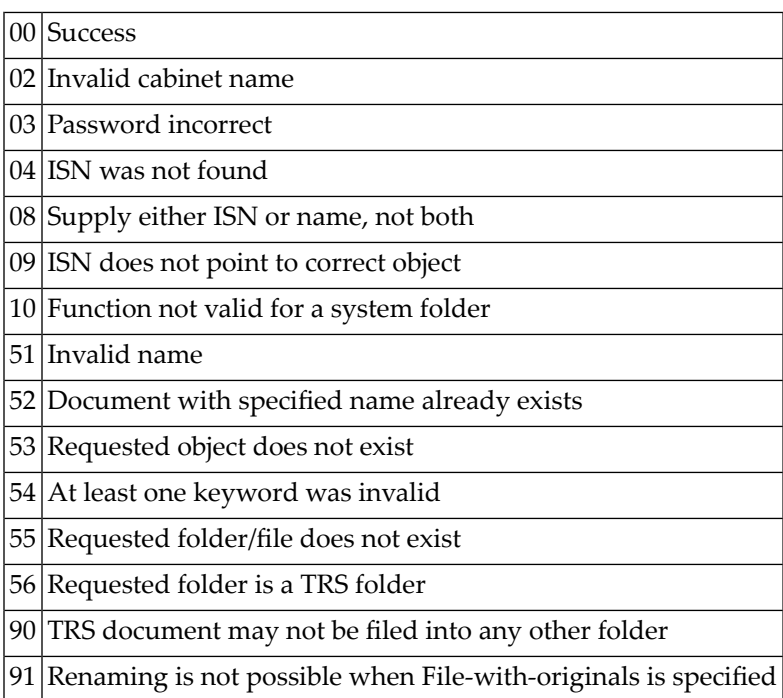

# <span id="page-467-1"></span>**Subprograms**

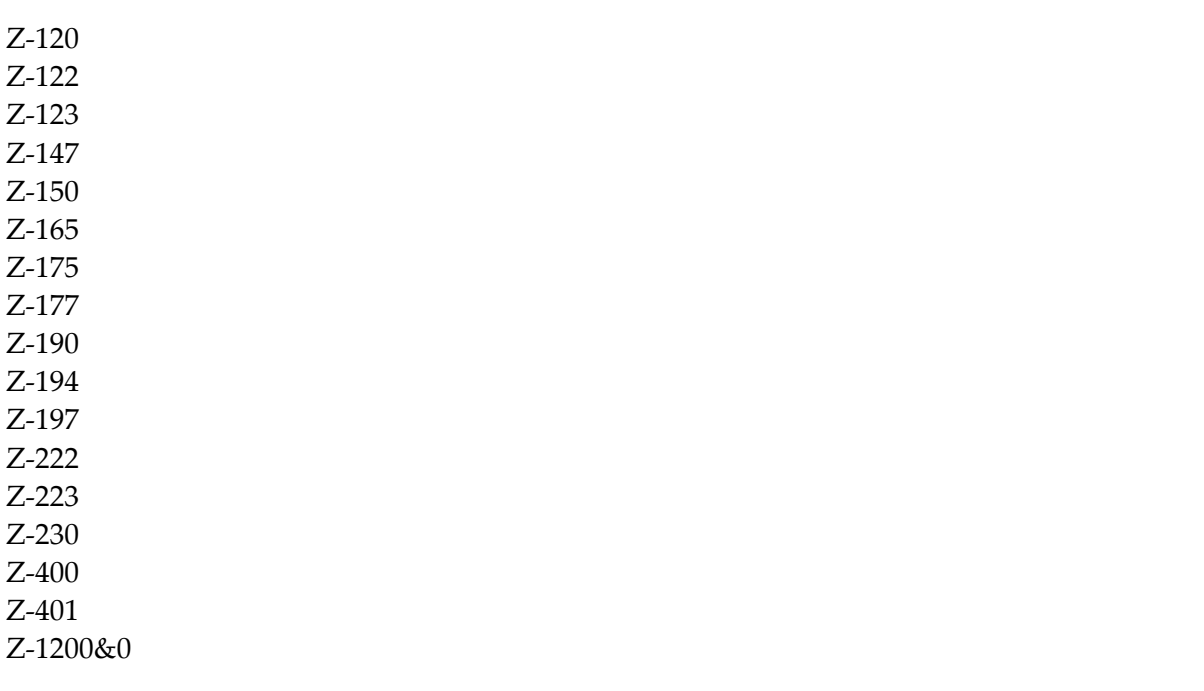
#### **Example**

```
DEFINE DATA
LOCAL
*
1 RETURN-CODE (N2)
1 CABINET (A8)
1 PASSWORD (A8)
1 DOCUMENT-NAME (A32)
1 ISN (P10)
1 NEW-FOLDER (A15)<br>1 NEW-FILE (A15)
1 NFW-FILE
1 NEW-DOCUMENT-NAME (A32)
1 KEYWORDS (A15/1:6)
1 NEW-KEYWORDS-ONLY (A1)
1 FILE-WITH-ORIGINALS (A1)
*
END-DEFINE
*
MOVE 'Cabinet' TO CABINET
MOVE 'Password' TO PASSWORD
MOVE 'Doc-name1' TO DOCUMENT-NAME
MOVE 'Work' TO NEW-FOLDER
MOVE 'Fwork1' TO NEW-FILE
MOVE 'Key1' TO KEYWORDS(1)
MOVE 'Key3' TO KEYWORDS(3)
MOVE 'X' TO NEW-KEYWORDS-ONLY
             TO FILE-WITH-ORIGINALS
*
CALLNAT 'Z-FIL11A'
 RETURN-CODE
 CABINET
 PASSWORD
 DOCUMENT-NAME
 ISN
 NEW-FOLDER
 NEW-FILE
 NEW-DOCUMENT-NAME
 KEYWORDS (*)
 NEW-KEYWORDS-ONLY
 FILE-WITH-ORIGINALS
*
WRITE
 ' = ' CABINET /
 '=' PASSWORD /
 '=' DOCUMENT-NAME /
 ' =' ISN /
  '=' NEW-FOLDER /
```

```
' = ' NEW-FILE /
 '=' NEW-DOCUMENT-NAME /
 '=' KEYWORDS (*) /
 '=' NEW-KEYWORDS-ONLY /
 '=' FILE-WITH-ORIGINALS /
*
IF RETURN-CODE NE 0
 WRITE / 'Return code' RETURN-CODE
ELSE
WRITE / 'Return status OK'
END-IF
*
END
```
# **85 z-FIL11X**

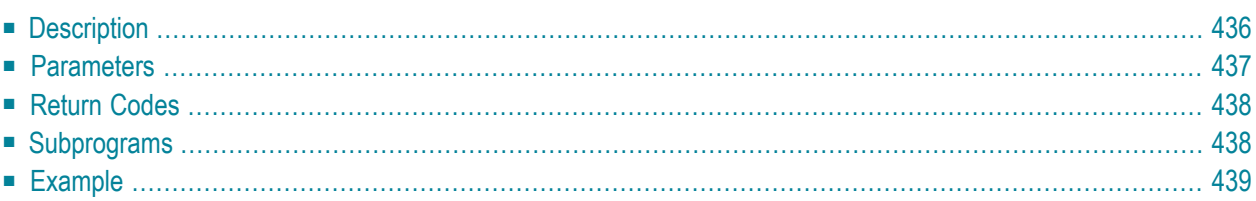

- **[Description](#page-471-0)**
- **[Parameters](#page-472-0)**
- **[Return](#page-473-0) Codes**
- **[Subprograms](#page-473-1)**
- <span id="page-471-0"></span>■ **[Example](#page-474-0)**

### **Description**

File a document into another folder or file.

This subprogram is the same as **[Z-FIL11](#page-460-0)** with the one exception that the parameter ISN uses the format P10.

You can file a document into folder Work or any user-defined folder. You cannot file a document into a system folder such as the Inbasket or Outbasket.

You cannot specify a TRS folder or a TRS document. To file a document into a TRS folder, you must use **[Z-TRS11](#page-1044-0)**.

If you want to rename the document without filing it into another folder or file, you must specify New-document-name without specifing New-folder or New-file.

When you file a document which is currently stored in the Inbasket file New, the corresponding address list is updated so that the reception status of the document indicates that it has been read.

### <span id="page-472-0"></span>**Parameters**

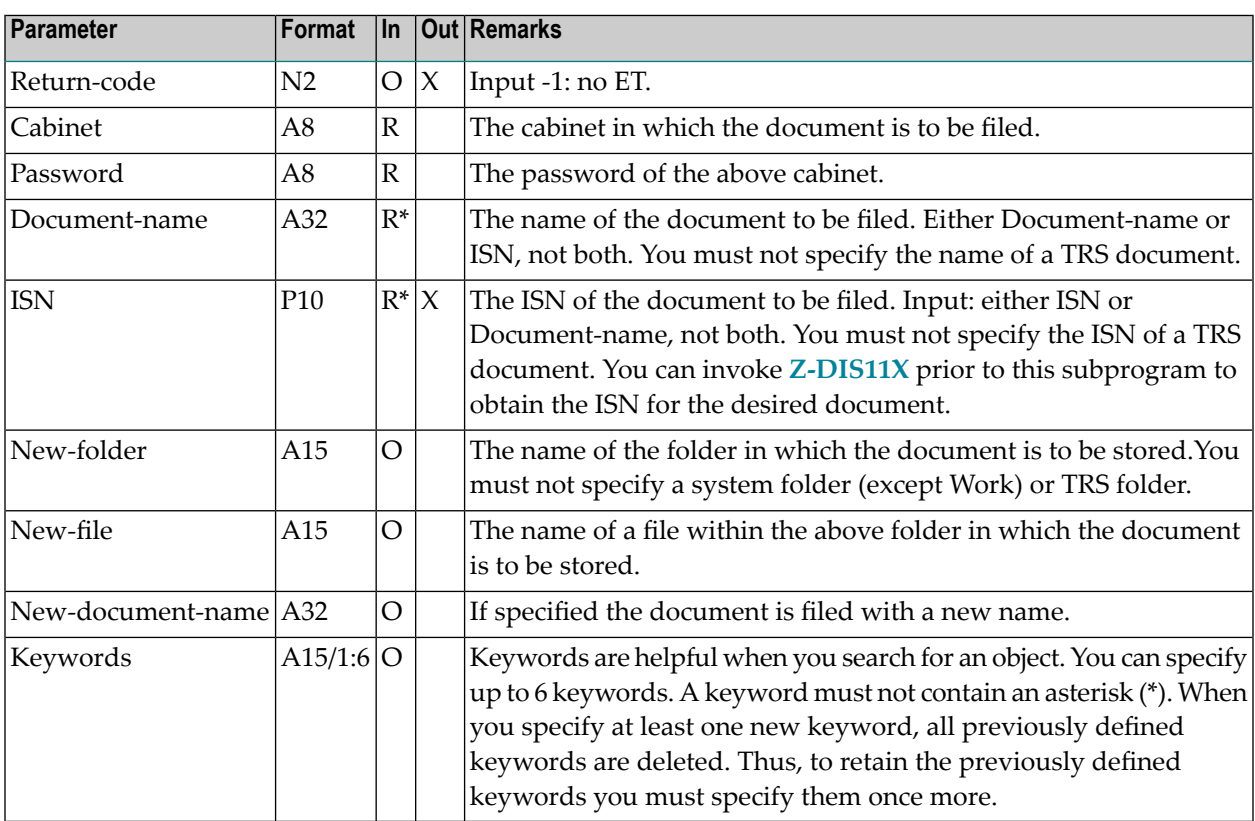

## <span id="page-473-0"></span>**Return Codes**

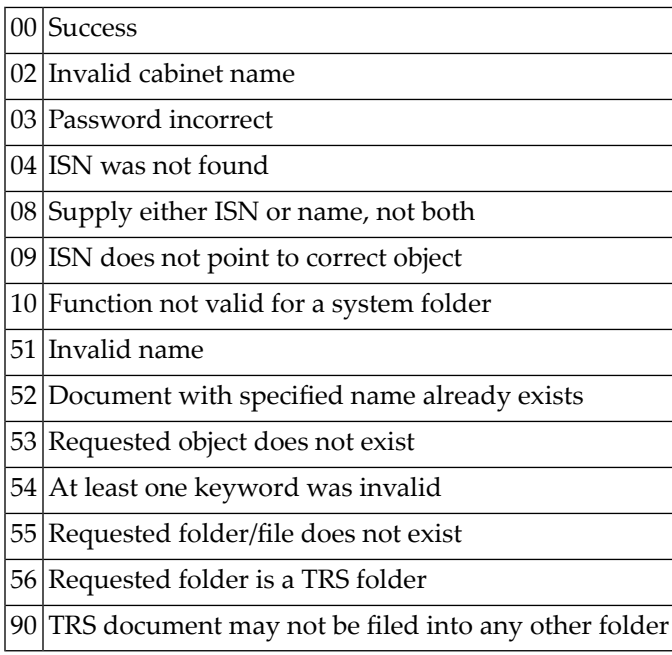

<span id="page-473-1"></span>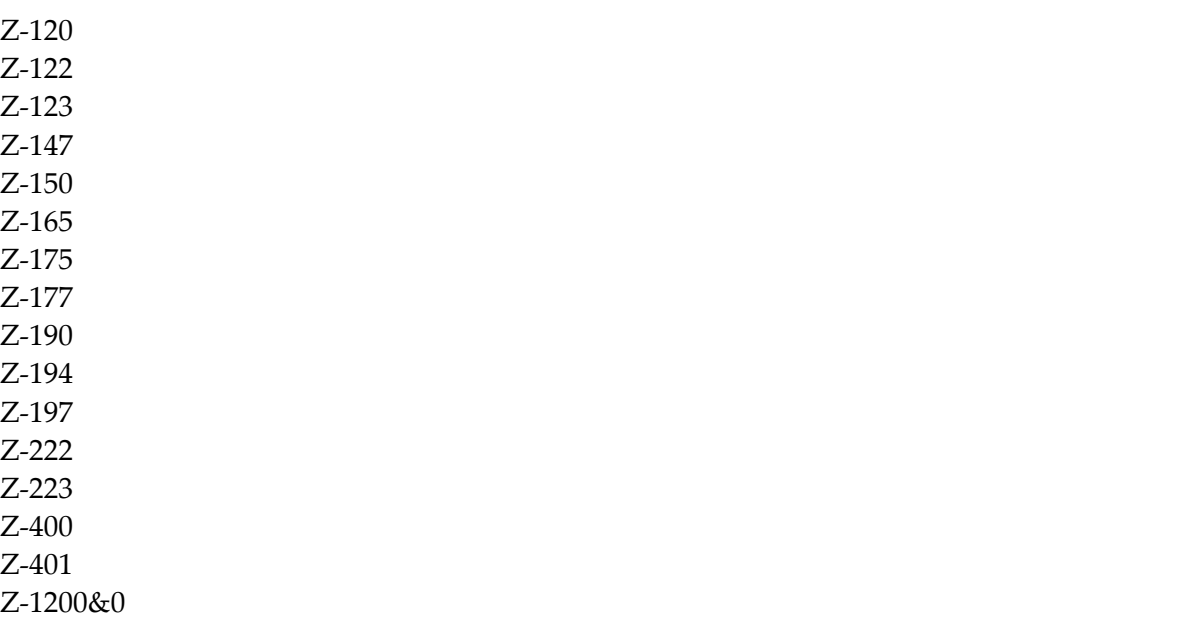

#### <span id="page-474-0"></span>**Example**

```
0010 *
0020 * Example program to file a document into another folder or file.
0030 *
0040 DEFINE DATA
0050 LOCAL
0060 1 RETURN-CODE (N2)
0070 1 CABINET (A8)
0080 1 PASSWORD (A8)
0090 1 DOCUMENT-NAME (A32)
0100 1 ISN (P10)
0110 1 NEW-FOLDER (A15)
0120 1 NEW-FILE (A15)
0130 1 NEW-DOCUMENT-NAME (A32)
0140 1 KEYWORDS (A15/1:6)
0150 *0160 END-DEFINE
0170 *0180 RESET RETURN-CODE
0190 MOVE 'CABINET' TO CABINET
0200 MOVE 'PASSWORD' TO PASSWORD
0210 MOVE 1234567890 TO ISN
0220 MOVE 'Work' TO NEW-FOLDER
0230 MOVE 'File-work' TO NEW-FILE
0240 MOVE 'New-Document' TO NEW-DOCUMENT-NAME
0250 MOVE 'Keyword-1' TO KEYWORDS(1)
0260 MOVE 'Keyword-2' TO KEYWORDS(2)
0270 *0280 CALLNAT 'Z-FIL11X'
0290 RETURN-CODE
0300 CABINET
0310 PASSWORD
0320 DOCUMENT-NAME
0330 ISN
0340 NEW-FOLDER
0350 NEW-FILE
0360 NEW-DOCUMENT-NAME
0370 KEYWORDS(*)
0380 *
0390 IF RETURN-CODE EQ 0
0400 WRITE 'Document was filed'
0410 ELSE
0420 WRITE 'Return code' RETURN-CODE
0430 END-IF
0440 *0450 END
```
# 86 Z-FIL13

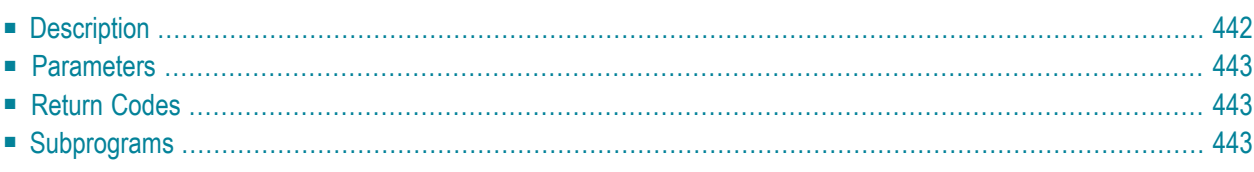

- **[Description](#page-477-0)**
- **[Parameters](#page-478-0)**
- **[Return](#page-478-1) Codes**
- <span id="page-477-0"></span>■ **[Subprograms](#page-478-2)**

#### **Description**

File a folder (Source-folder) in another folder (Target-folder), or remove a folder (Source-folder) from the folder in which it is stored.

You can specify a folder by either its name or its number. You must not specify both. To get the numbers for the source and target folders, you can either invoke **[Z-ADD13](#page-136-0)** or **[Z-DIS13A](#page-326-0)** prior to this subprogram.

To file the Source-folder in the Target-folder, you must specify either the parameter Target-foldername or the parameter Target-folder-number. You must not specify both parameters.

To remove the Source-folder from the folder in which it is stored, you must leave the parameters Target-folder-number and Target-folder-name blank. In this case, the Source-folder becomes a separate folder which is not filed within any other folder.

Lower hierarchy is not allowed when filing folders into other folders. For example, folder A is filed in folder B and folder B is filed in folder C. Folder C can be filed in another folder but it cannot be filed in folder A or B.

A TRS folder cannot be used as a source or a target folder.

### <span id="page-478-0"></span>**Parameters**

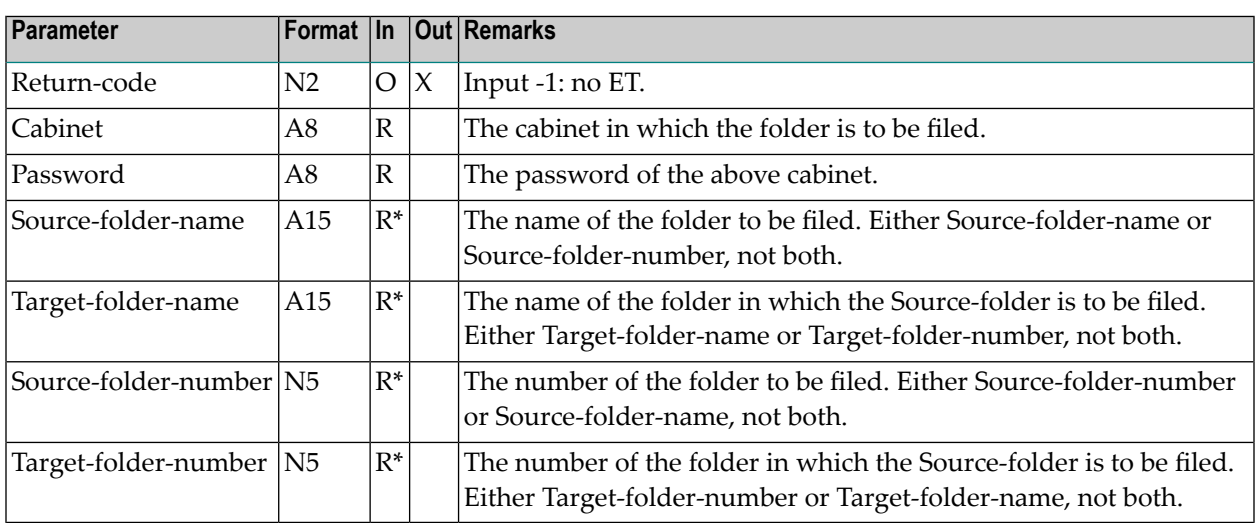

### <span id="page-478-1"></span>**Return Codes**

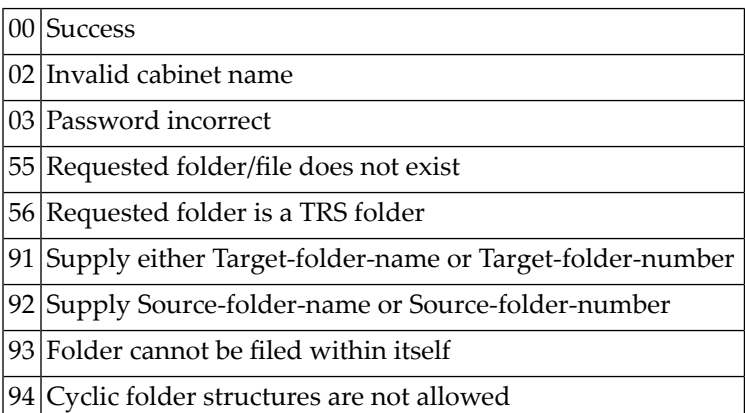

- <span id="page-478-2"></span>Z-120
- Z-122
- Z-123
- Z-150
- Z-190
- Z-1200&0

## 87 z-FIL27

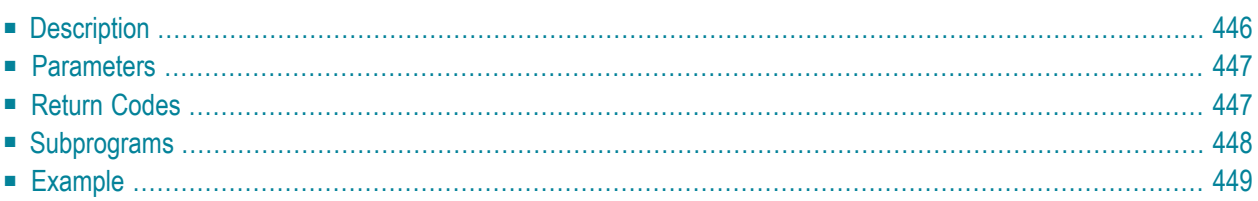

- **[Description](#page-481-0)**
- **[Parameters](#page-482-0)**
- **[Return](#page-482-1) Codes**
- **[Subprograms](#page-483-0)**
- <span id="page-481-0"></span>■ **[Example](#page-484-0)**

#### **Description**

File a reference document into another folder or file and/or rename it.

You can file a reference document into folder Work or any user-defined folder. You cannot file a reference document into a system folder such as the Inbasket or Outbasket.

If you do not want to rename the reference document, you must leave New-name blank.

If you do not want to file the reference document (i.e. you only want to rename it), you must leave both New-folder and New-file blank.

When you file a reference document which is currently stored in the Inbasket file New, the corresponding address list is updated so that the reception status of the reference document indicates that it has been read. In this case, END TRANSACTION is automatically issued.

#### <span id="page-482-0"></span>**Parameters**

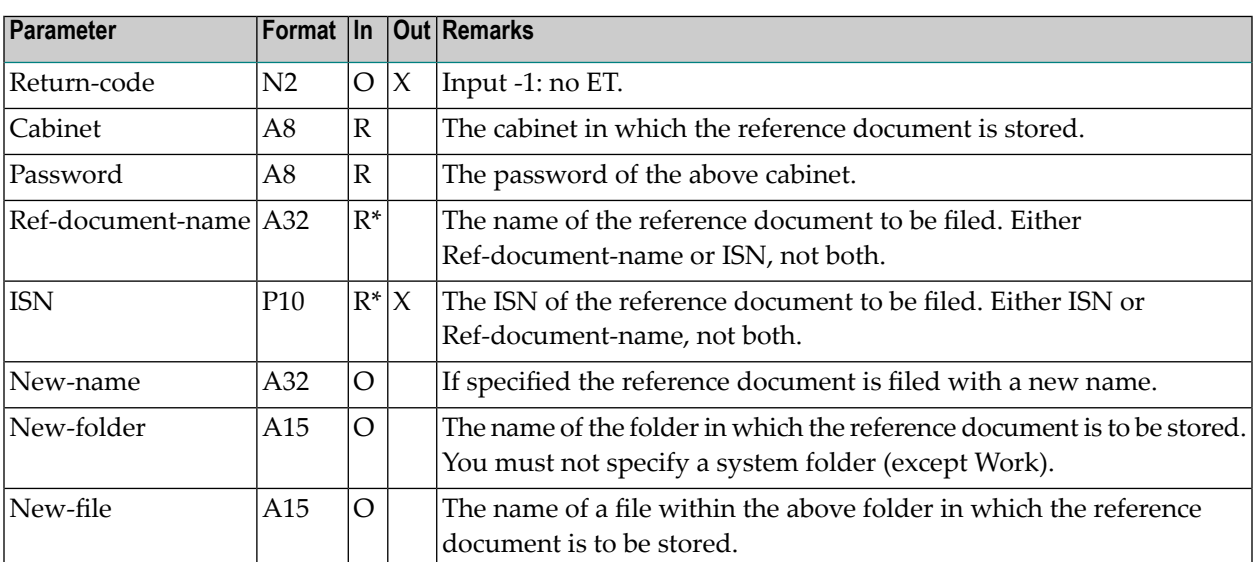

#### <span id="page-482-1"></span>**Return Codes**

- 00 Success
- 02 Invalid cabinet name
- 03 Password incorrect
- $04$  ISN was not found
- 06 TRS could not be invoked
- 08 Supply either ISN or name, not both
- 09 ISN does not point to correct object
- $10$  Function not valid for a system folder
- 51 Invalid name
- 52 Object with specified name already exists
- 53 Requested object does not exist
- 55 Requested folder/file does not exist
- 73 Invalid folder/file name
- 90 Object was already named and filed as specified

<span id="page-483-0"></span>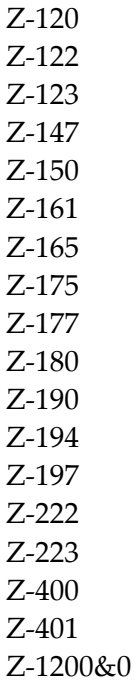

#### <span id="page-484-0"></span>**Example**

```
0010 DEFINE DATA
0020 *
0030 LOCAL
0040 *0050 1 RETURN-CODE (N2)
0060 1 CABINET (A8)
0070 1 PASSWORD (A8)
0080 1 REF-DOCUMENT-NAME (A32)
0090 1 ISN (P10)
0100 1 NEW-NAME (A32)
0110 1 NEW-FOLDER (A15)
0120 1 NEW-FILE (A15)
0130 *0140 END-DEFINE
0150 *
0160 *0170 INPUT (IP=OFF AD=A'_')
0180 'Cabinet ' CABINET
0190 / 'Password ' PASSWORD (AD=N)
0200 / 'Ref. Document ' REF-DOCUMENT-NAME<br>0210 // 'New Name ' NEW-NAME
0210 // 'New Name
0220 // 'New Folder ' NEW-FOLDER
0230 / ' File ' NEW-FILE
0240 *0250 *0260 IF REF-DOCUMENT-NAME NE ' '
0270 CALLNAT 'Z-FIL27'
0280 RETURN-CODE
0290 CABINET
0300 PASSWORD
0310 REF-DOCUMENT-NAME
0320 ISN
0330 NEW-NAME
0340 NEW-FOLDER
0350 NEW-FILE
0360 *0370 IF RETURN-CODE EQ 0
0380 WRITE 'Reference document was filed and renamed'
0390 ELSE
0400 WRITE 'Reference document cannot be modified' RETURN-CODE
0410 END-IF
0420 END-IF
0430 *0440 END
```
## 88 Z-FILCNF

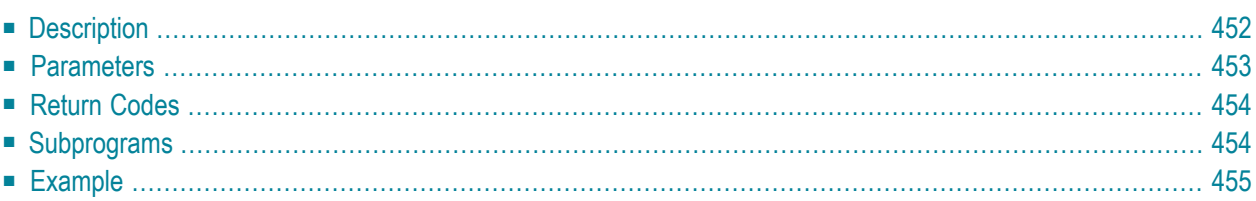

- **[Description](#page-487-0)**
- **[Parameters](#page-488-0)**
- **[Return](#page-489-0) Codes**
- **[Subprograms](#page-489-1)**
- <span id="page-487-0"></span>■ **[Example](#page-490-0)**

#### **Description**

Format and file a Cnf document.

If the Cnf document has enclosures, the enclosures must be Cnf or Txt documents.

The document format of the resulting document is Txt. Error messages, warnings and information are inserted as comments into the Txt document.

You cannot format and file a Cnf document which is currently stored in a system folder such as the Inbasket (except Work).

Successful termination of Z-FILCNF always results in an END TRANSACTION. You are not able to control transaction handling.

#### <span id="page-488-0"></span>**Parameters**

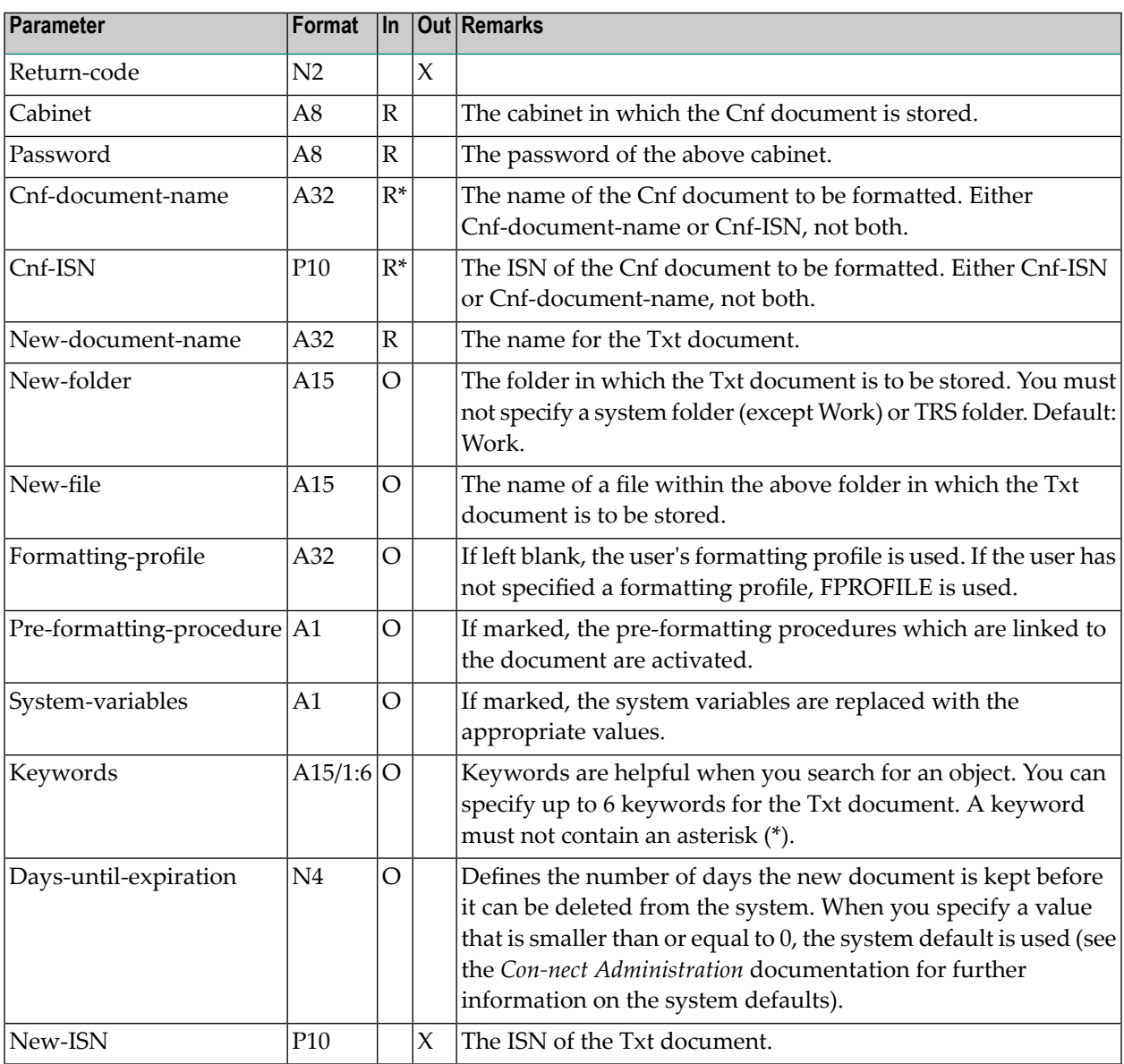

## <span id="page-489-0"></span>**Return Codes**

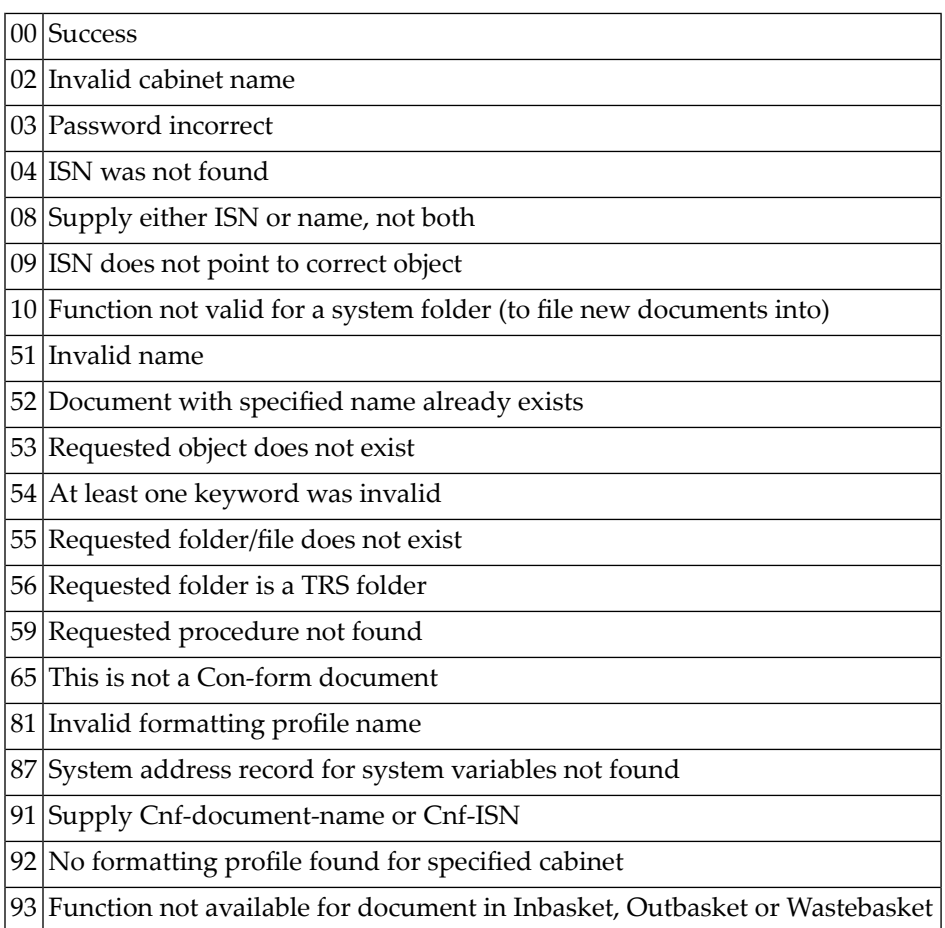

<span id="page-489-1"></span>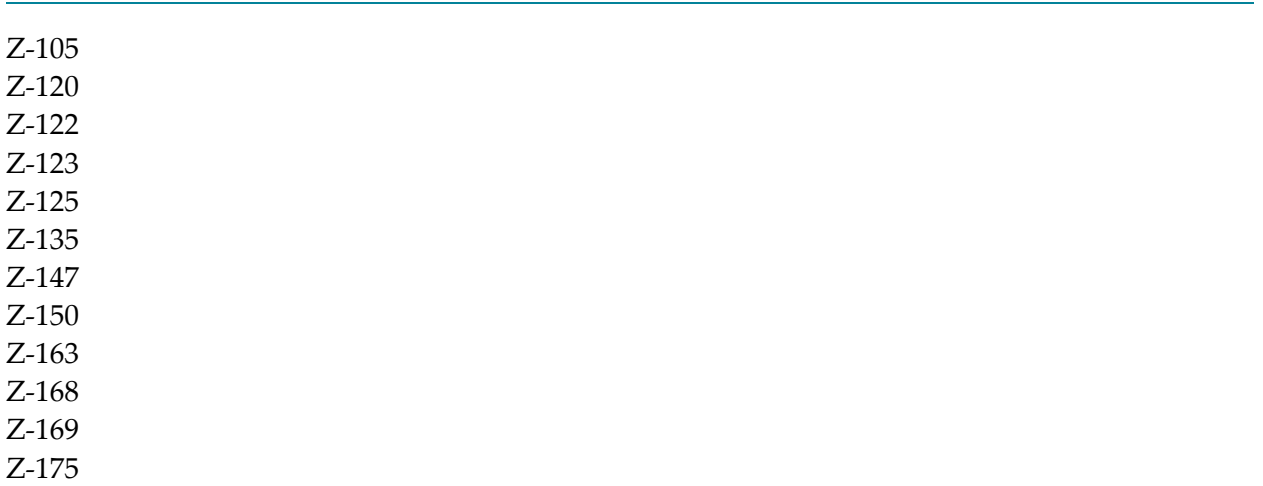

Z-190 Z-1200&0

#### <span id="page-490-0"></span>**Example**

 $0010 *$  DEFINE DATA LOCAL 1 RETURN-CODE (N2) 1 CABINET (A8) 0060 1 PASSWORD (A8) 1 CNF-DOCUMENT-NAME (A32) 1 CNF-ISN (P10) 1 NEW-DOCUMENT-NAME (A32) 1 NEW-FOLDER (A15) 1 NEW-FILE (A15) 1 FORMATTING-PROFILE (A32) 1 PRE-FORMATTING-PROCEDURE (A1) 1 SYSTEM-VARIABLES (A1) 1 KEYWORDS (A15/1:6) 1 DAYS-UNTIL-EXPIRATION (N4) 1 NEW-ISN (P10)  $0180 *$  END-DEFINE \* MOVE 'LS' TO CABINET INPUT 'CNF-DOCUMENT-NAME' CNF-DOCUMENT-NAME / 'NEW-DOCUMENT-NAME' NEW-DOCUMENT-NAME MOVE 'FORMATTING-PROFILE' TO FORMATTING-PROFILE MOVE 30 TO DAYS-UNTIL-EXPIRATION MOVE 'X' TO SYSTEM-VARIABLES MOVE 'X' TO PRE-FORMATTING-PROCEDURE \* CALLNAT 'Z-FILCNF' RETURN-CODE CABINET PASSWORD CNF-DOCUMENT-NAME CNF-ISN NEW-DOCUMENT-NAME NEW-FOLDER NEW-FILE FORMATTING-PROFILE PRE-FORMATTING-PROCEDURE SYSTEM-VARIABLES KEYWORDS (\*) DAYS-UNTIL-EXPIRATION NEW-ISN

 WRITE 'Return code' RETURN-CODE END

## **89 Z-FILOB**

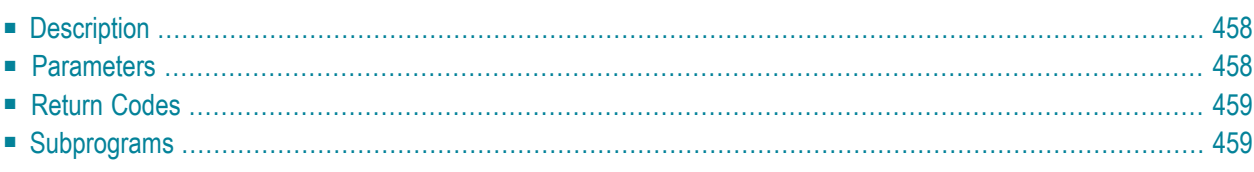

- **[Description](#page-493-0)**
- **[Parameters](#page-493-1)**
- **[Return](#page-494-0) Codes**
- <span id="page-493-0"></span>■ **[Subprograms](#page-494-1)**

#### **Description**

File a user-defined object into another folder or file and/or rename it.

You can file a user-defined object into folder Work or any user-defined folder. You cannot file it into a TRS folder or a system folder such as the Inbasket or Outbasket.

<span id="page-493-1"></span>To rename the user-defined object without filing it into another folder or file, you must specify New-object-name without specifing New-folder or New-file.

#### **Parameters**

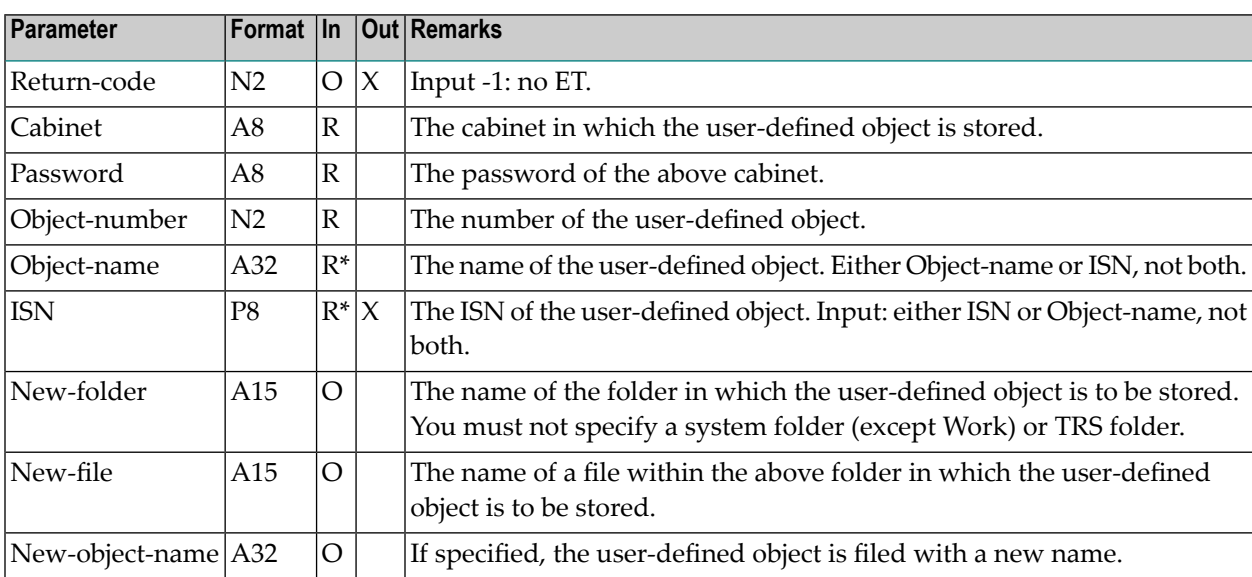

### <span id="page-494-0"></span>**Return Codes**

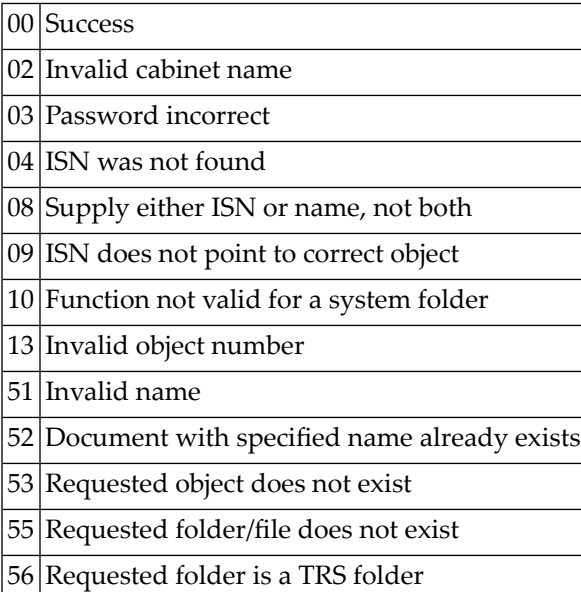

<span id="page-494-1"></span>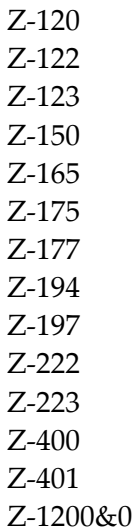

# 90 Z-FORWD

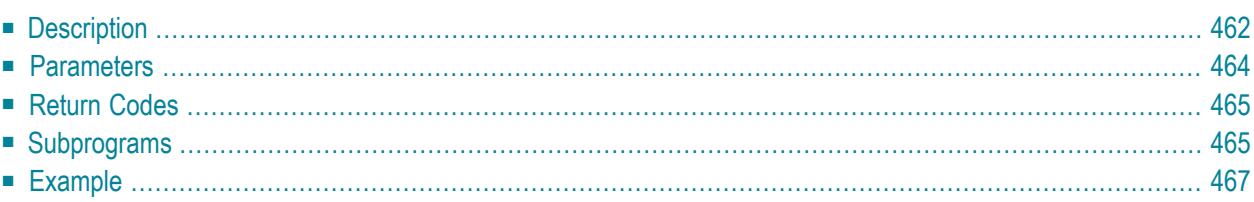

- **[Description](#page-497-0)**
- **[Parameters](#page-499-0)**
- **[Return](#page-500-0) Codes**
- **[Subprograms](#page-500-1)**
- <span id="page-497-0"></span>■ **[Example](#page-502-0)**

### **Description**

Forward mail.

The mail item that you want to forward must be contained in the folder Inbasket, regardless whether it has already been read or not. You can forward a document or a memo.

When you forward a mail item which is currently stored in the Inbasket file New, the corresponding address list is updated so that the reception status of the mail item indicates that it has been read. Additionally, the mail item is moved from the file New to the file Opened. In this case, END TRANSACTION is automatically issued.

The parameters Inbasket-ISN, Forward-table and one of the Cover-note parameters are required. The parameter Inbasket-ISN must contain the ISN of the mail item that you are forwarding. To obtain the ISN, you can call, for example, **[Z-DIS13A](#page-326-0)** prior to calling Z-FORWD.

In the Forward-table, you must specify all addressees to which you want to forward the mail item; you can specify up to 12 addressees.

Different address types can be created using the same name (for example, a user ID may coincide with a distribution list name). If the address type is not specified and addressees with the same name, but different address types are found, the system first tries to send to address type 33 (user ID) and then to 5 (cabinet). It does not check any other address types.

If you specify a combination of last name and first name as addressee, Z-FORWD is able to recognize an expression like "Long,Sonya" as well as "Long,S", "Long,So" or simply "Long" - as long as these expressions are unique.

The parameter Success indicates whether an addressee was found or not. The parameter Forwardoption determines how Z-FORWD is to proceed when an addressee cannot be found. When you specify the value 1 for this parameter, the mail item is forwarded to all other addressees that can be found. When you specify any other value or if at least one valid addressee cannot be found, the return code 21 is issued and further addressees are not checked.

The Cover-note\* parameters offer several possibilities to create a cover note for the forwarded mail item; you must specify only one of these parameters, not all.

If the parameter Cover-note-name is filled, Z-FORWD searches for a document with this name and copies the main text of this document to the cover note of the mail item.

If the parameter Cover-note-ISN is filled, Z-FORWD searches for an object with this ISN and copies the main text of this object to the cover note of the mail item. It is notrequired that the object is a document.

If the parameter Cover-note-text is marked, Z-FORWD creates a cover note from the contents of the Natural edit area. The edit area contents are not changed. The example below demontrates how to use this method to specify the text.

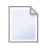

**Note:** "\*/" in the first two positions of a line in the Natural edit area generates a new page in the text.

When the mail item was forwarded, the parameter Outbasket-ISN contains the ISN of the new Outbasket entry.

When a value other than 0 is returned in the parameter Return-code, BACKOUT TRANSACTION is automatically issued.

## <span id="page-499-0"></span>**Parameters**

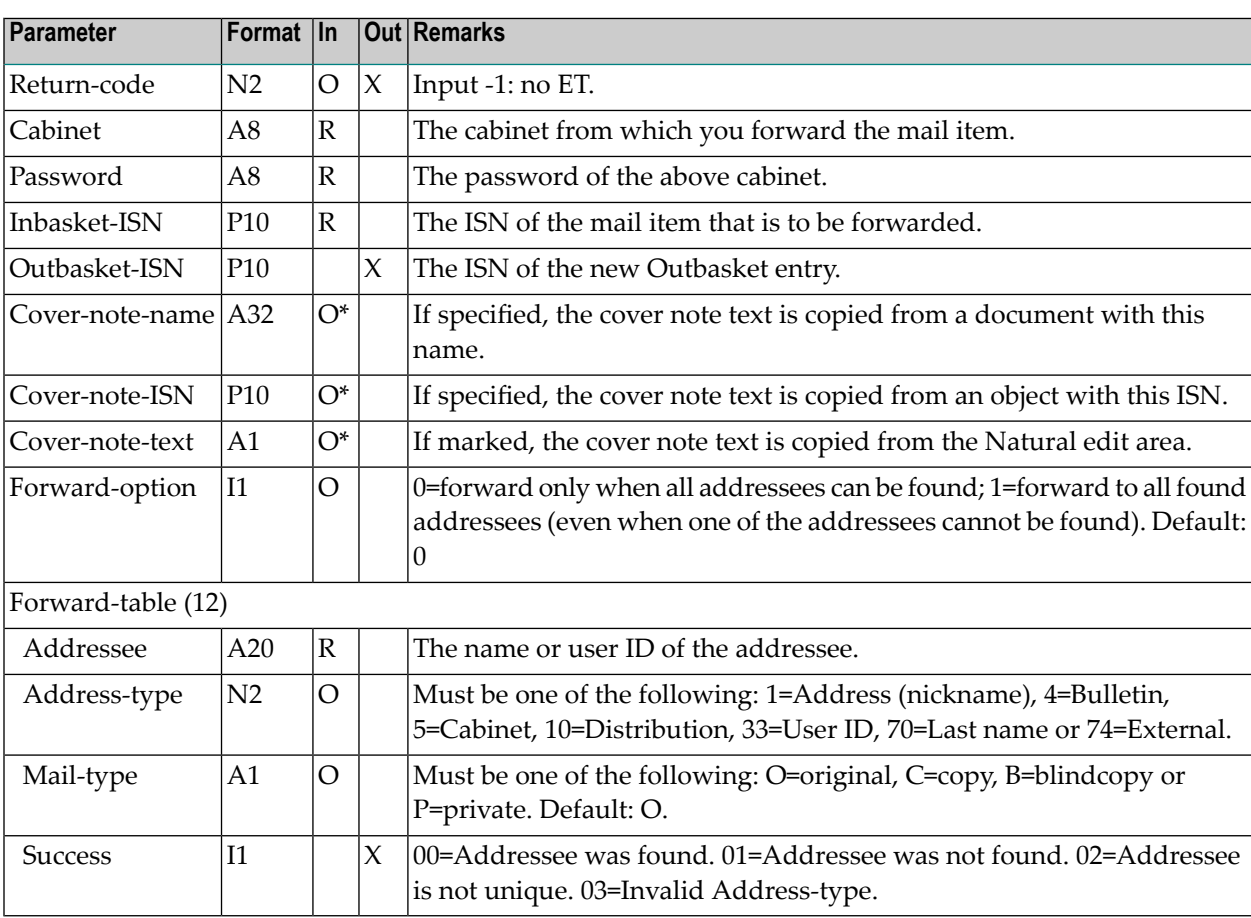

#### <span id="page-500-0"></span>**Return Codes**

- 00 Success 02 Invalid cabinet name 03 Password incorrect 04 Inbasket ISN was not found 08 Supply name, ISN, or text for cover note, not all 09 Inbasket ISN does not point to correct object 18 API context buffer not available 21 Addressee not found 24 Security violation 53 Requested document does not exist 57 Requested object does not contain a main text
- $60$  Edit area is empty
- 90 Transport service object could not be created
- <span id="page-500-1"></span>99 Internal error

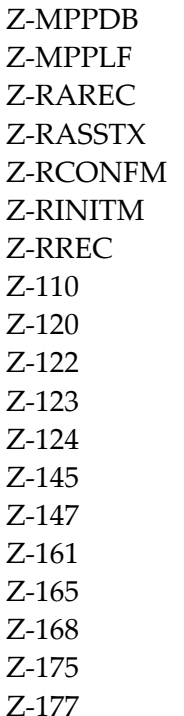

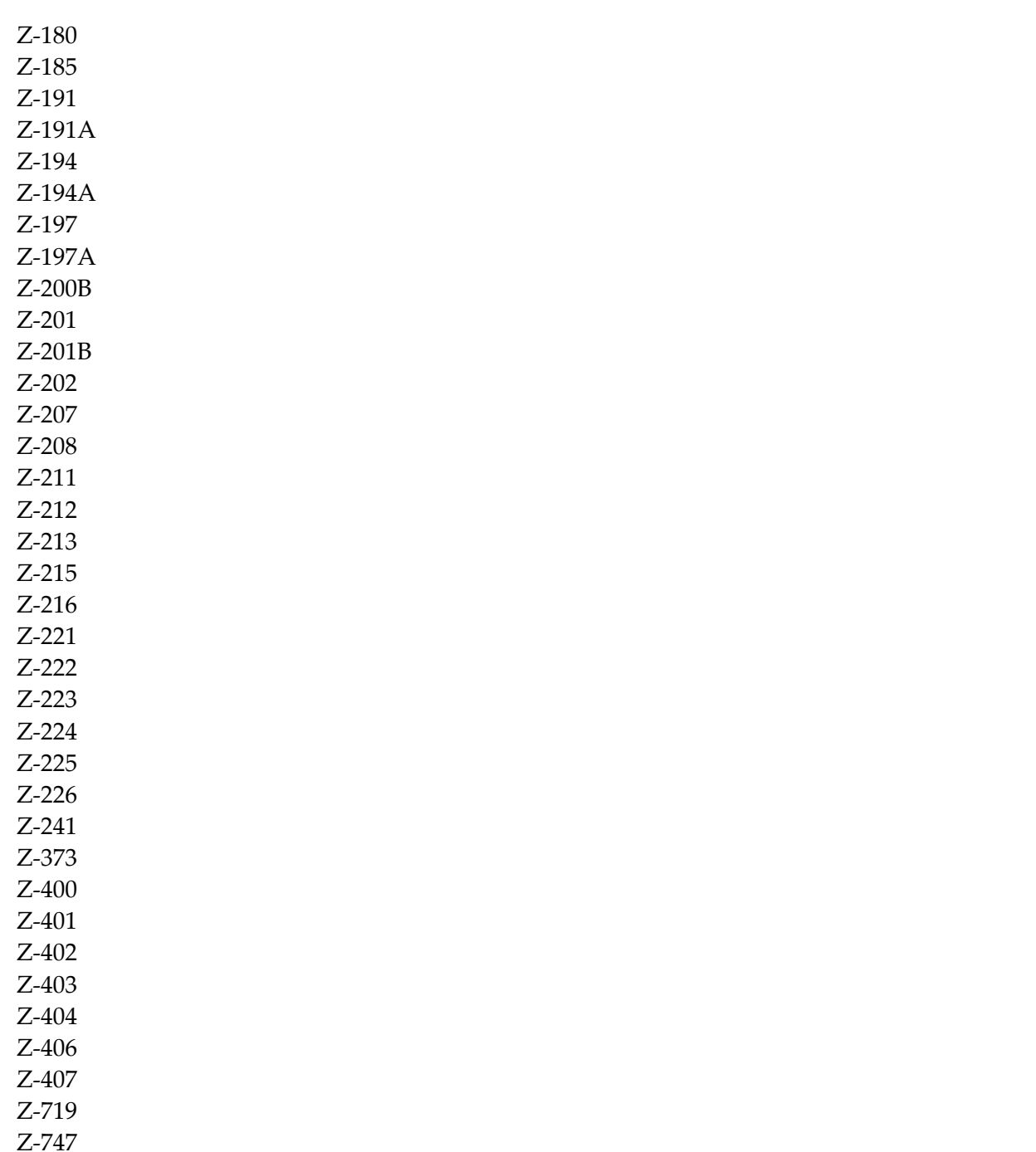

Z-1200&0

#### <span id="page-502-0"></span>**Example**

```
0010 *
0020 *
0030 *
0040 * This example assumes that the ISN of the Inbasket item,
0050 * the text of the cover note and the selected addressees
0060 * have been checked by a previous main routine
0070 *0080 DEFINE DATA
0090 *
0100 PARAMETER
0110 *0120 1 RETURN-CODE (N2)
0130 1 CABINET (A8)
0140 1 PASSWORD (A8)
0150 1 INBASKET-ISN (P10)
0160 1 FORWARD-TABLE (1:12)
0170 2 ADDRESSEE (A20)
0180 2 ADDRESS-TYPE (N2)
0190 2 MAIL-TYPE (A1)
0200 2 SUCCESS (I1)
0210 1 TEXT-LINES (A70/1:20)
0220 *0230 LOCAL
0240 *0250 1 OUTBASKET-ISN (P10)
0260 1 FORWARD-OPTION (I1)
0270 1 COVER-NOTE-NAME (A32)
0280 1 COVER-NOTE-ISN (P10)
0290 1 COVER-NOTE-TEXT (A1)
0300 *
0310 1 INX (P3)
0320 *0330 END-DEFINE
0340 *0350 * Prepare destination 'SOURCE' and put text lines
0360 * into the cleared Natural edit area
0370 *0380 DEFINE PRINTER (#OUT=1) OUTPUT 'SOURCE'
0390 FORMAT (#OUT) LS=80 PS=60
0400 SET CONTROL 'Z'
0410 *0420 FOR INX EQ 1 TO 20
0430 WRITE (#OUT) NOTITLE TEXT-LINES (INX)
0440 END-FOR
0450 *0460 * Now forward mail item to all found addressees, incl. ET
```
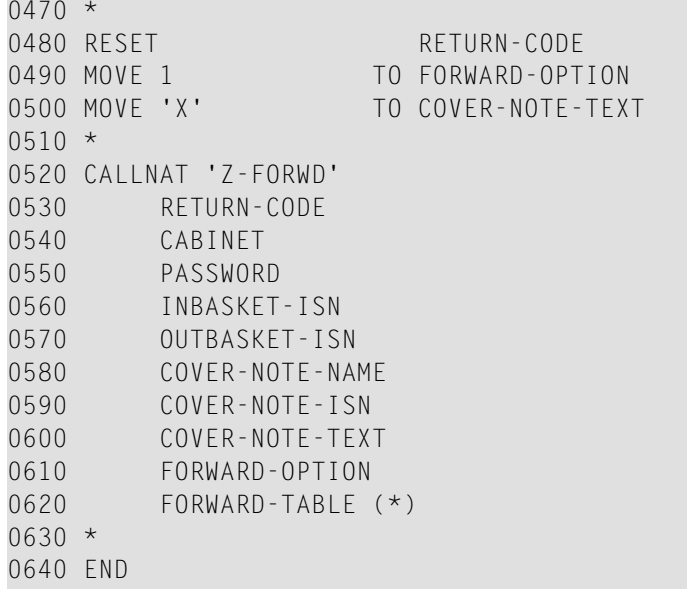
# <span id="page-504-0"></span>91 Z-GET01

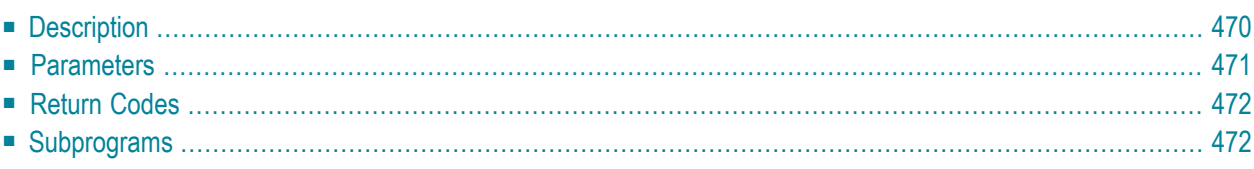

- **[Description](#page-505-0)**
- **[Parameters](#page-506-0)**
- **[Return](#page-507-0) Codes**
- <span id="page-505-0"></span>■ **[Subprograms](#page-507-1)**

#### **Description**

Return information about a nickname for an address at an external node or for an internal Connect address.

This subprogram does not apply to a transport service node. To return information about a nickname for a transport service node, you must use **[Z-GET01T](#page-538-0)**.

The parameters Node-name, Node-parameters, Parameter-length and Post-flag only apply to an external address. They do not apply to an internal address.

This subprogram is generally used with **[Z-MOD01A](#page-768-0)** to allow the modification of addressee information. The addressee information is then used by **[Z-MAILA](#page-714-0)** for the distribution of mail.

<span id="page-506-0"></span>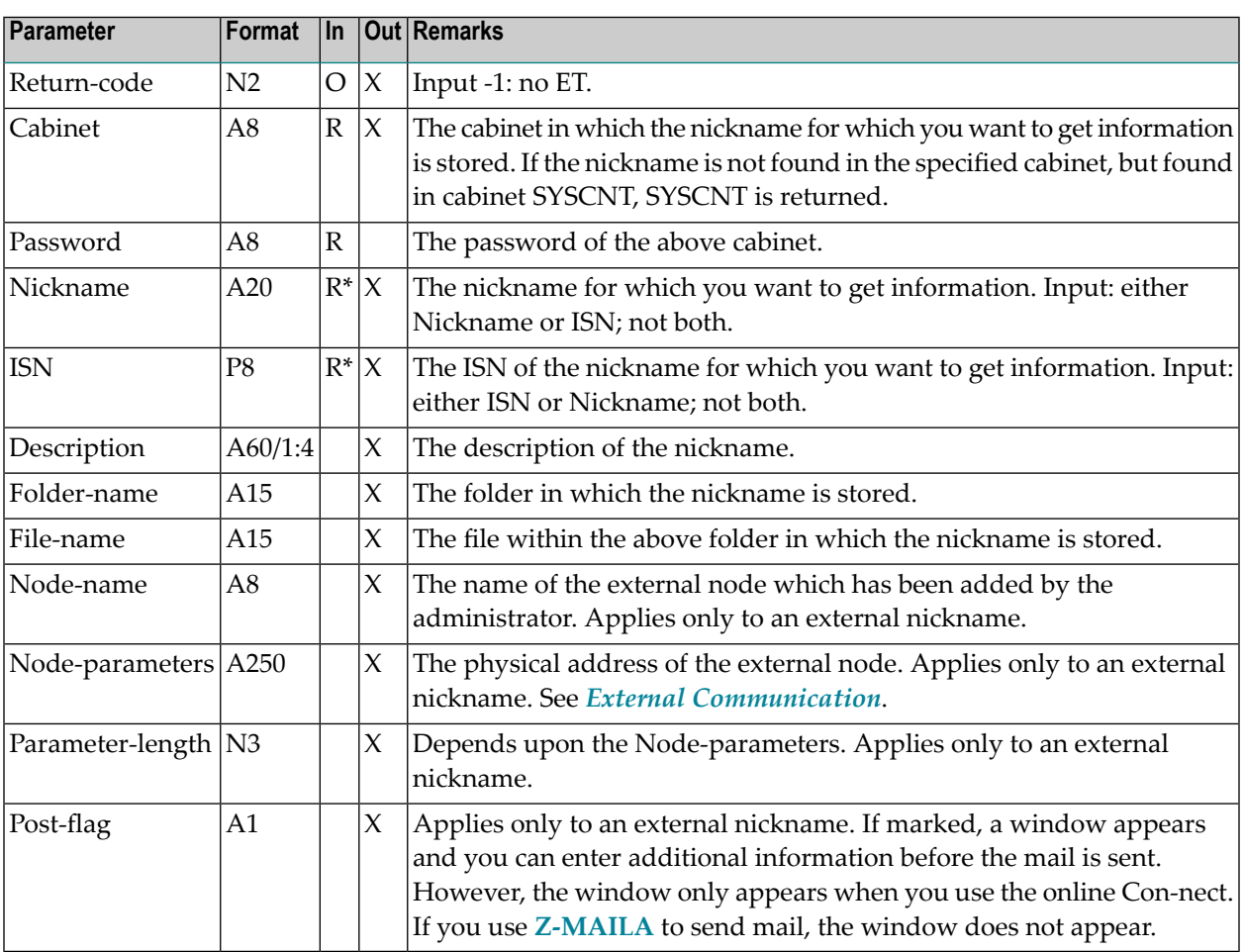

<span id="page-507-0"></span>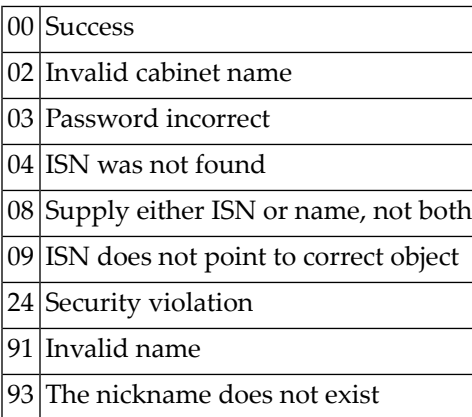

### <span id="page-507-1"></span>**Subprograms**

Z-120 Z-122 Z-123 Z-147 Z-1200&0

# **92 z-GET01B**

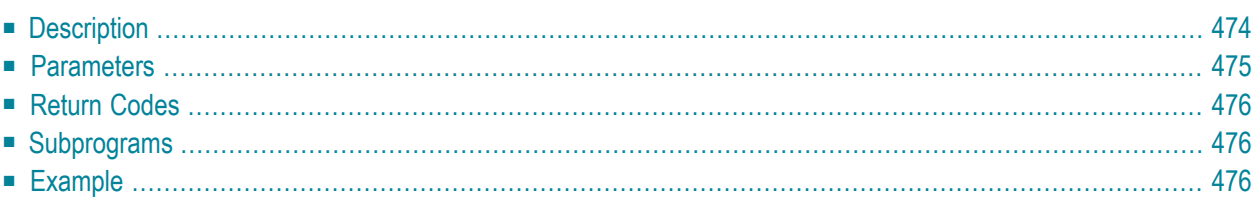

- **[Description](#page-509-0)**
- **[Parameters](#page-510-0)**
- **[Return](#page-511-0) Codes**
- **[Subprograms](#page-511-1)**
- <span id="page-509-0"></span>■ **[Example](#page-511-2)**

#### **Description**

Return information about a nickname for an address at an external node or for an internal Connect address.

This subprogram is similar to **[Z-GET01](#page-504-0)** with the exception that it returns the Private-flag for nicknames, the last name and first name of a user at an external node as well as the security levels for the nickname or user.

This subprogram does not apply to a transport service node. To return information about a nickname for a transport service node, you must use **[Z-GET01T](#page-538-0)**.

The parameters Node-name, Node-parameters, Parameter-length, Post-flag, Last-name and Firstname only apply to an external address. They do not apply to an internal address.

This subprogram is generally used with **[Z-MOD01A](#page-768-0)** to allow the modification of addressee information. The addressee information is then used by **[Z-MAILA](#page-714-0)** for the distribution of mail.

<span id="page-510-0"></span>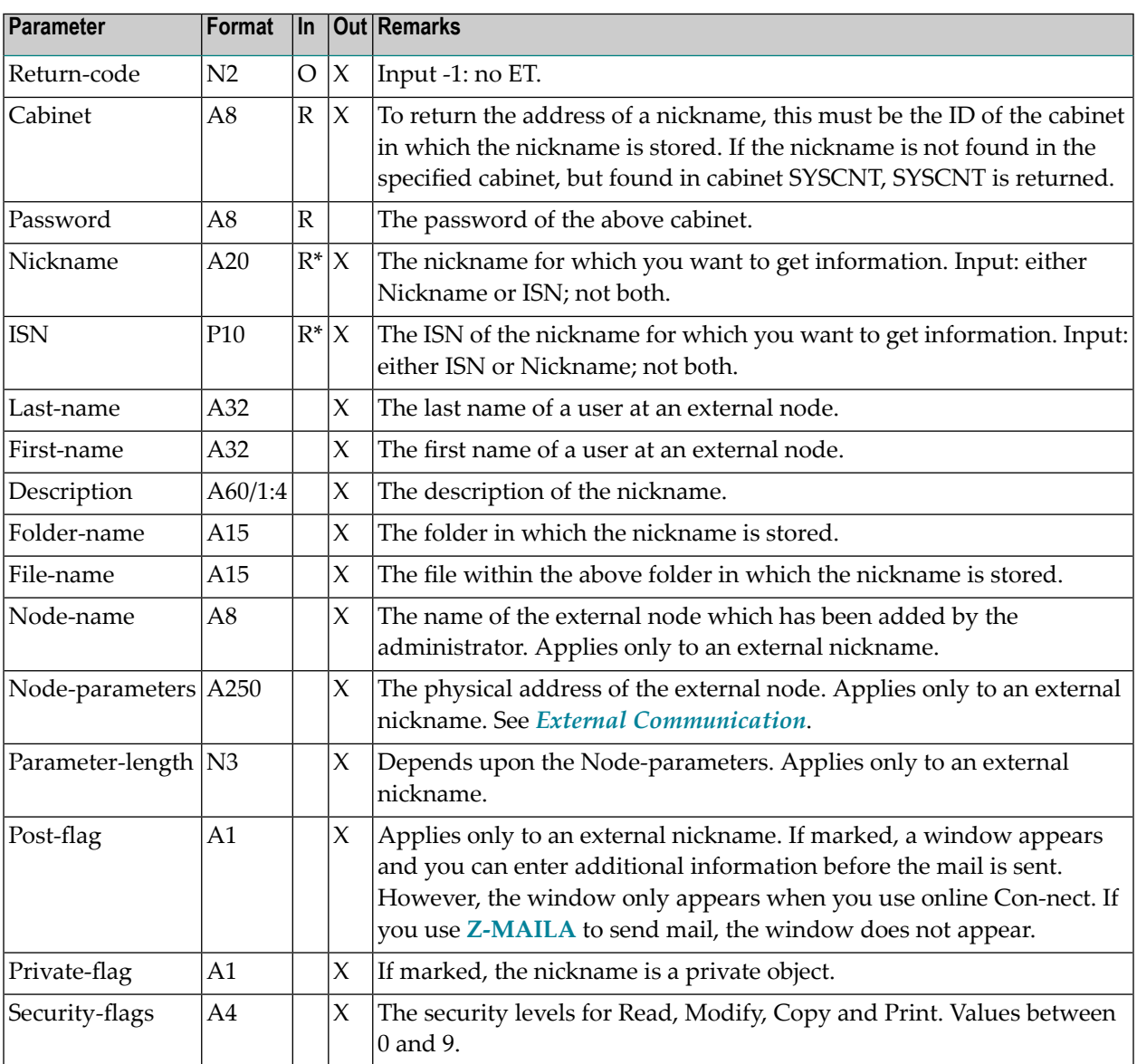

<span id="page-511-0"></span>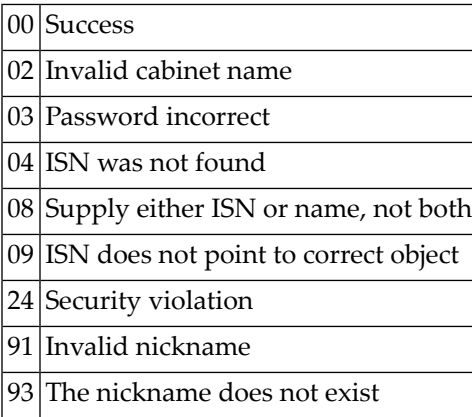

#### <span id="page-511-1"></span>**Subprograms**

<span id="page-511-2"></span>Z-120 Z-122 Z-123 Z-147 Z-1200&0

#### **Example**

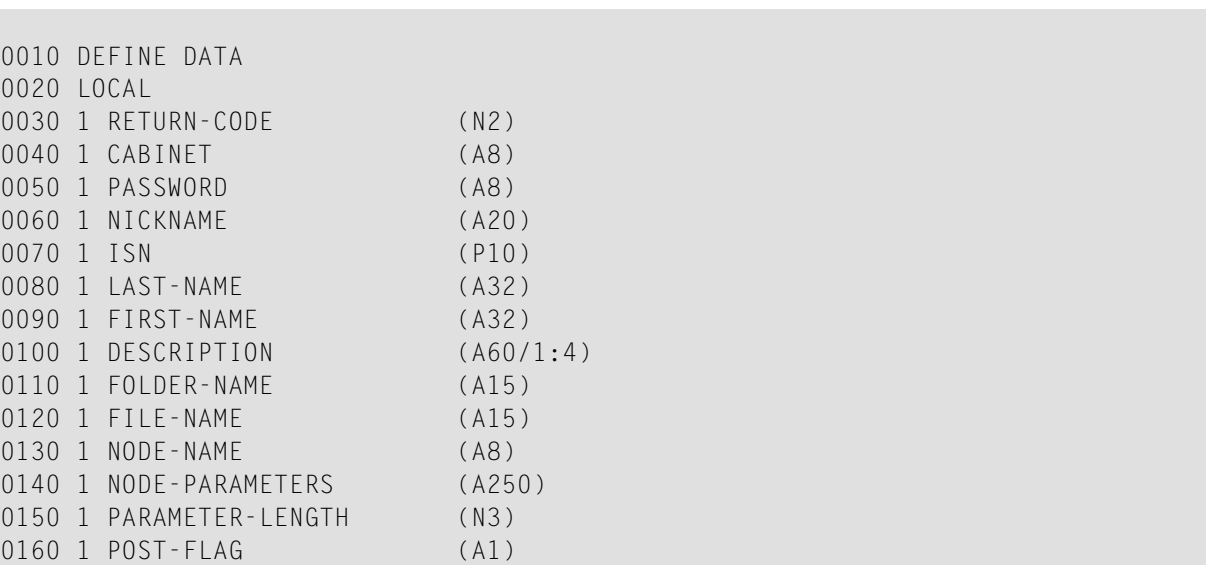

0170 1 PRIVATE-FLAG (A1) 0180 1 SECURITY-FLAGS (A4) 0190 1 REDEFINE SECURITY-FLAGS 0200 2 SECURITY-READ (A1) 0210 2 SECURITY-MODIFY (A1) 0220 2 SECURITY-COPY (A1) 0230 2 SECURITY-PRINT (A1) 0240 END-DEFINE  $0250 *$ 0260 RESET RETURN-CODE 0270 MOVE 'USER ID' TO CABINET 0280 MOVE 'PW' TO PASSWORD 0290 MOVE 'NICKNAME 1' TO NICKNAME 0300 \* 0310 CALLNAT 'Z-GET01B' RETURN-CODE 0320 CABINET 0330 PASSWORD<br>0340 PASSWORD NICKNAME **NICKNAME** 0350 ISN 0360 LAST-NAME 0370 FIRST-NAME 0380 DESCRIPTION(\*) 0390 FOLDER-NAME 0400 FILE-NAME 0410 NODE-NAME 0420 NODE-PARAMETERS 0430 PARAMETER-LENGTH 0440 POST-FLAG 0450 PRIVATE-FLAG 0460 SECURITY-FLAGS  $0470 *$ 0480 IF RETURN-CODE EQ 0 0490 WRITE 'Return status' ' OK' (AD=OI) 0500 ELSE 0510 WRITE 'Return code' RETURN-CODE 0520 END-IF 0530 \* 0540 END

# <span id="page-514-0"></span>**Z-GET01C**

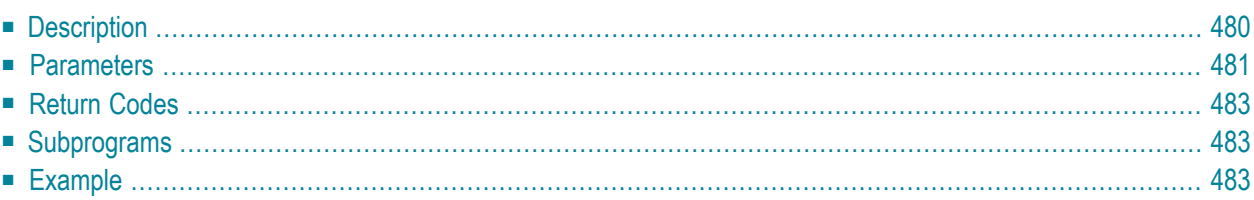

- **[Description](#page-515-0)**
- **[Parameters](#page-516-0)**
- **[Return](#page-518-0) Codes**
- **[Subprograms](#page-518-1)**
- <span id="page-515-0"></span>■ **[Example](#page-518-2)**

#### **Description**

Return the work and home address for a cabinet or nickname.

This subprogram is similar to **[Z-GETADR](#page-630-0)** with the exception that it also returns the last name and first name of a nickname as well as the Private-flag for nicknames.

This subprogram can be used by different types of users. Depending on the type of user, the following functions are allowed:

■ **Cabinet Administrator**

Return the addresses for cabinets (except for cabinet SYSCNT), for nicknames in cabinet SYSCNT, or for nicknames in the cabinet administrator's private cabinet.

■ **System Administrator**

Return the address for cabinet SYSCNT, for nicknames in cabinet SYSCNT, or for nicknames in the system administrator's private cabinet.

■ **Any Other User**

Return the addresses for nicknames in cabinet SYSCNT, or for nicknames in the user's private cabinet.

You can specify one of the following in the parameter Cabinet-name or Nickname:

- $\blacksquare$  to display all addresses alphabetically, you specify an asterisk (\*);
- to display the addresses for all cabinets or nicknames that start with specific letters, you specify the letters followed by an asterisk (for example, SAG\*);
- to display the address for a specific cabinet or nickname, you specify its name.

This subprogram can be invoked iteratively, until the return code 77 indicates the end of the list.

The following table shows the parameters that are used for the different functions of this subprogram:

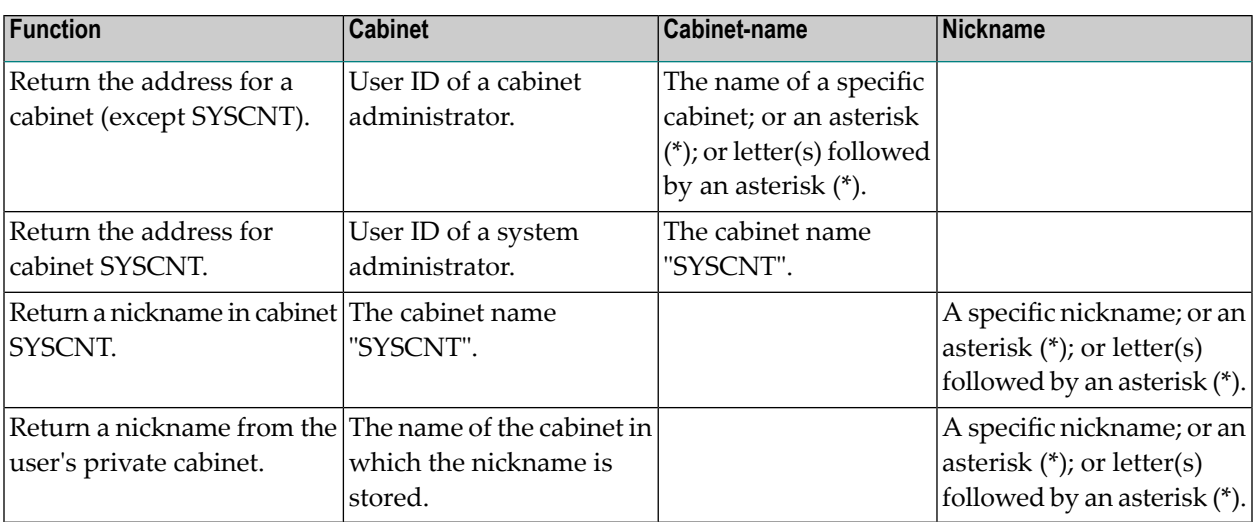

<span id="page-516-0"></span>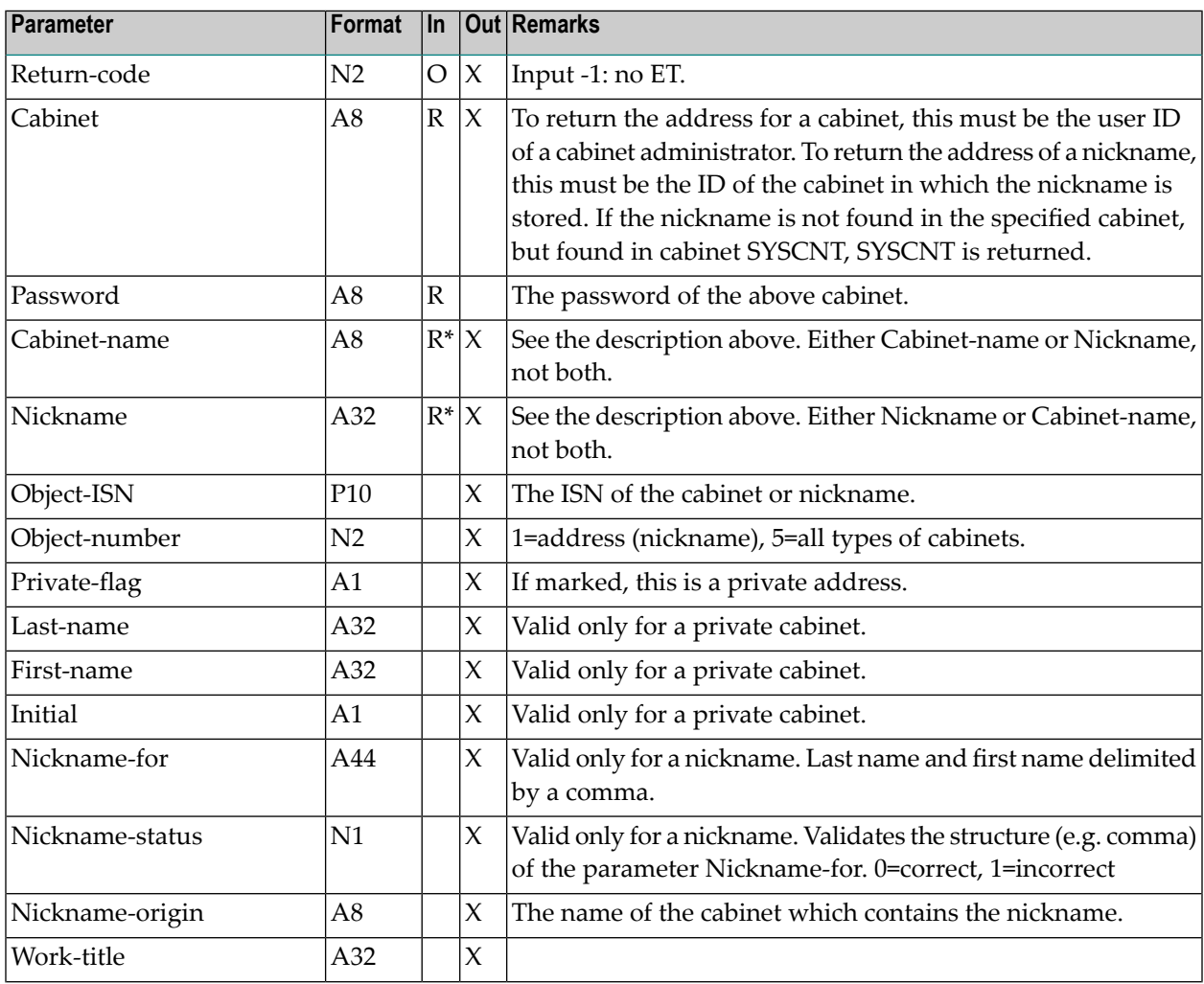

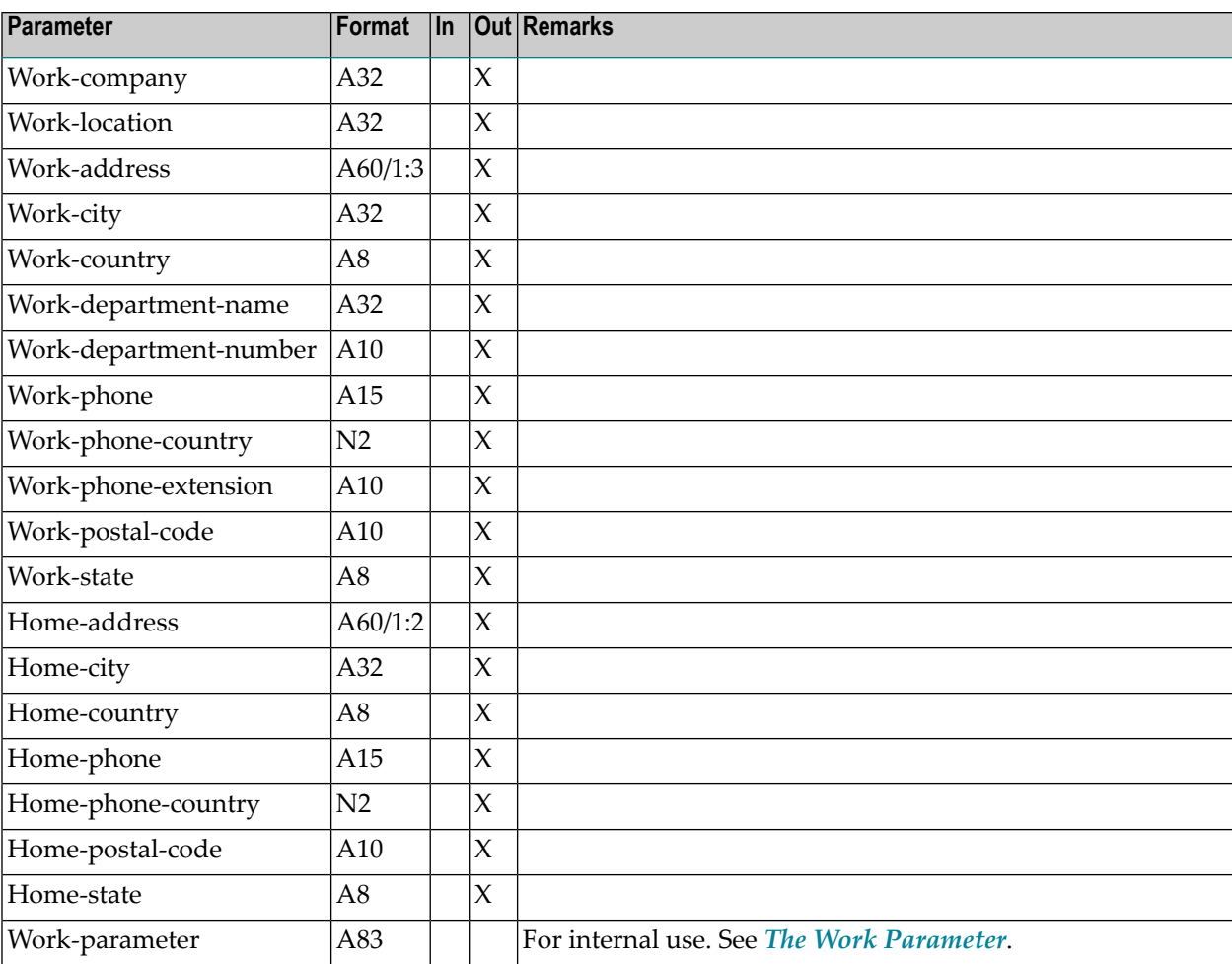

<span id="page-518-0"></span>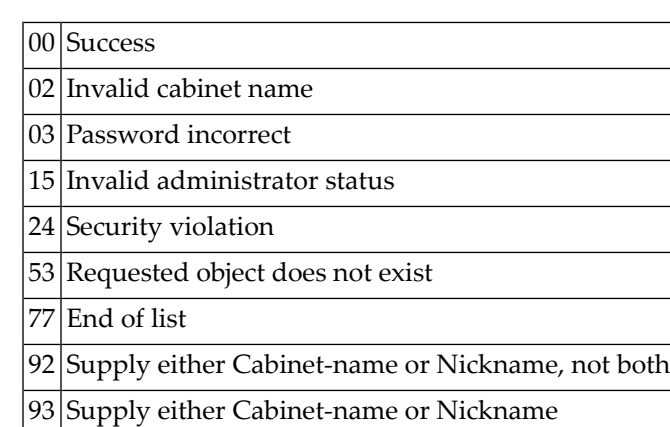

### <span id="page-518-1"></span>**Subprograms**

<span id="page-518-2"></span>Z-120 Z-122 Z-123 Z-710 Z-1200&0

#### **Example**

See the example for **[Z-MOD01C](#page-778-0)**.

# <span id="page-520-0"></span>**z-GET01D**

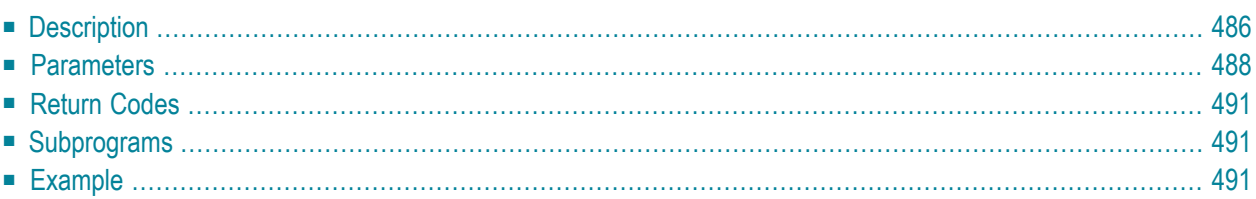

- **[Description](#page-521-0)**
- **[Parameters](#page-523-0)**
- **[Return](#page-526-0) Codes**
- **[Subprograms](#page-526-1)**
- <span id="page-521-0"></span>■ **[Example](#page-526-2)**

#### **Description**

Return the work and home address for a cabinet or nickname, including Cc and Miscellaneous information.

This subprogram is similar to **[Z-GET01C](#page-514-0)** with the exception that it also returns the Cc and Miscellaneous information. In addition, the parameter list contains new fields and the parameters are sorted according to their appearance in the online screen. Exception: Last-name, First-name, Initial and Sex are sorted differently in the parameter list.

The Cc parameters are only valid for cabinets (object number 5). For nicknames (object number 1) they are always empty.

This subprogram can be used by different types of users. Depending on the type of user, the following functions are allowed:

#### ■ **Cabinet Administrator**

Return the addresses for cabinets (except for cabinet SYSCNT), for nicknames in cabinet SYSCNT, or for nicknames in the cabinet administrator's private cabinet.

#### ■ **System Administrator**

Return the address for cabinet SYSCNT, for nicknames in cabinet SYSCNT, or for nicknames in the system administrator's private cabinet.

#### ■ **Any Other User**

Return the addresses for nicknames in cabinet SYSCNT, or for nicknames in the user's private cabinet.

You can specify one of the following in the parameter Cabinet-name or Nickname:

- to display all addresses alphabetically, you specify an asterisk (\*);
- to display the addresses for all cabinets or nicknames that start with specific letters, you specify the letters followed by an asterisk (for example, SAG\*);
- $\blacksquare$  to display the address for a specific cabinet or nickname, you specify its name.

This subprogram can be invoked iteratively, until the return code 77 indicates the end of the list.

The following table shows the parameters that are used for the different functions of this subprogram:

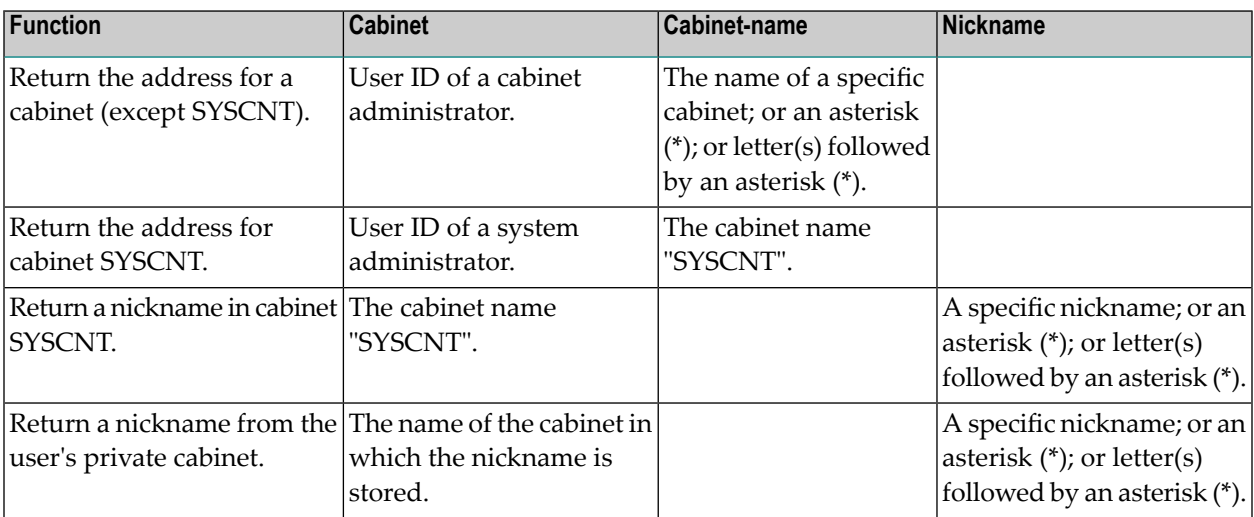

<span id="page-523-0"></span>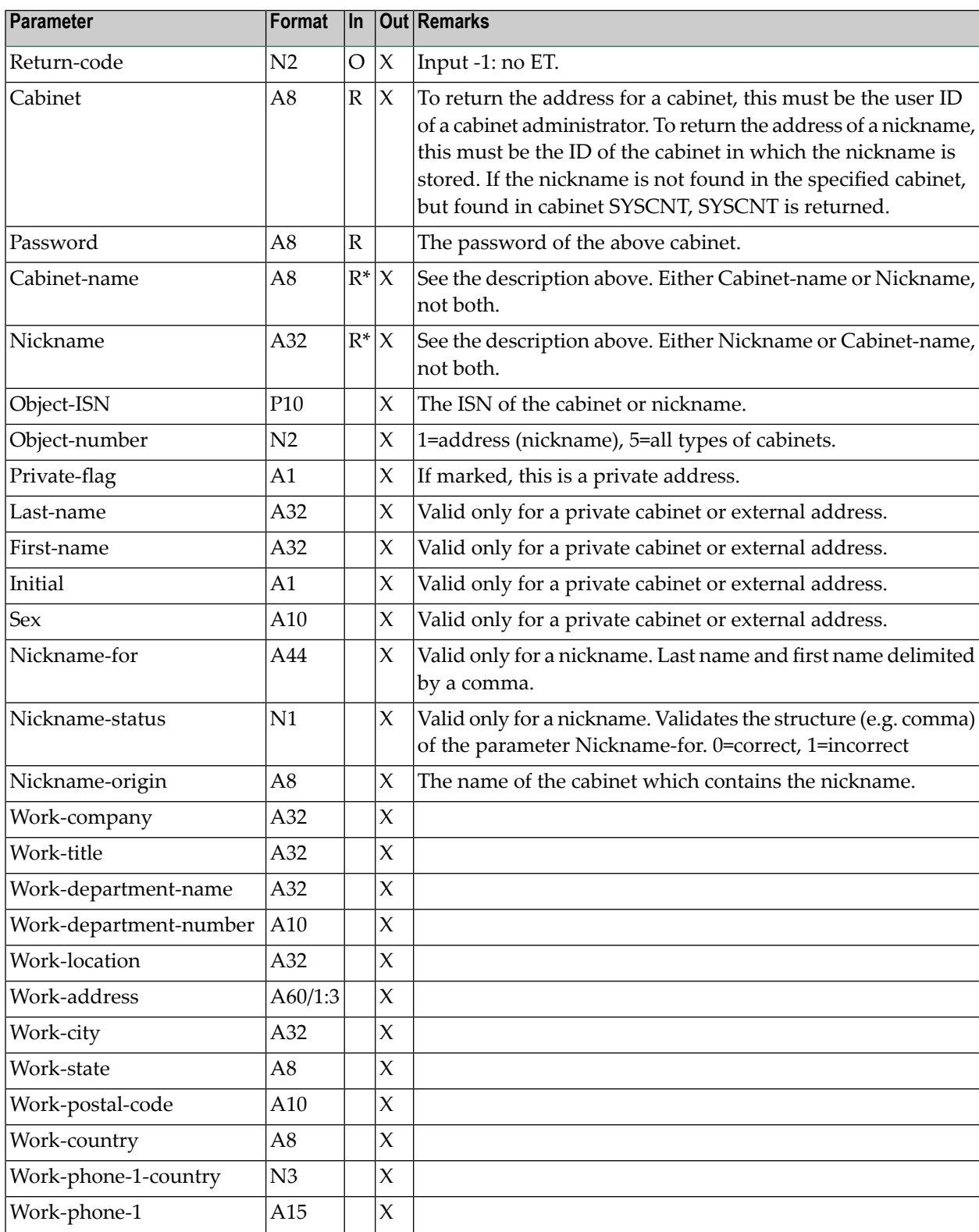

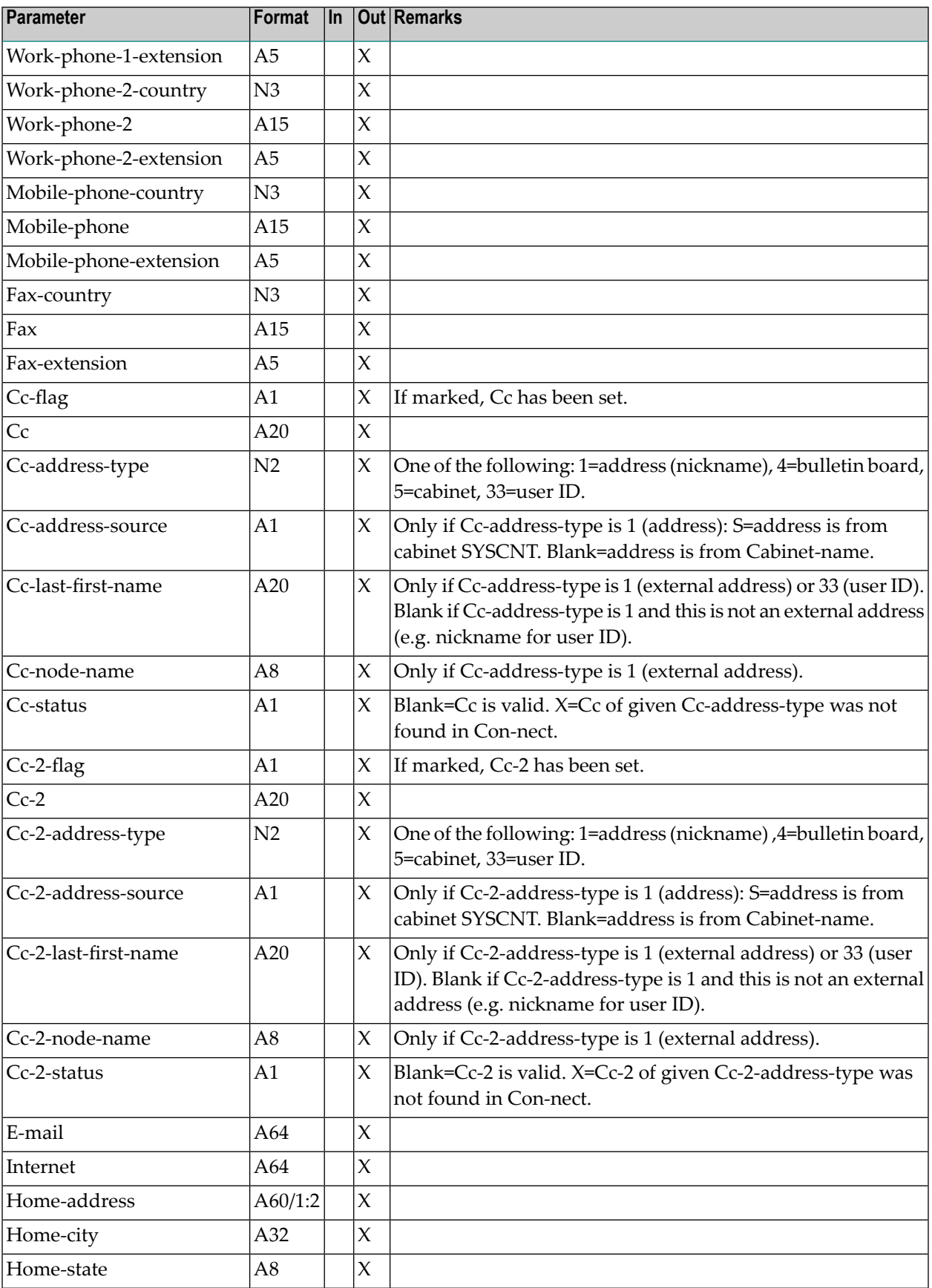

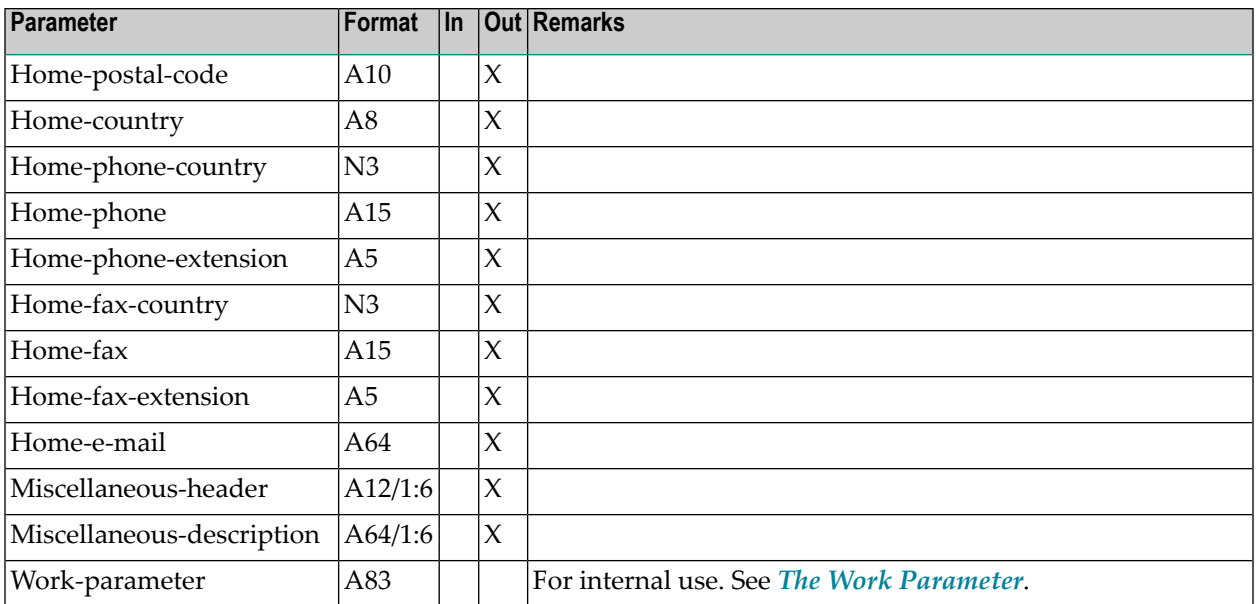

<span id="page-526-0"></span>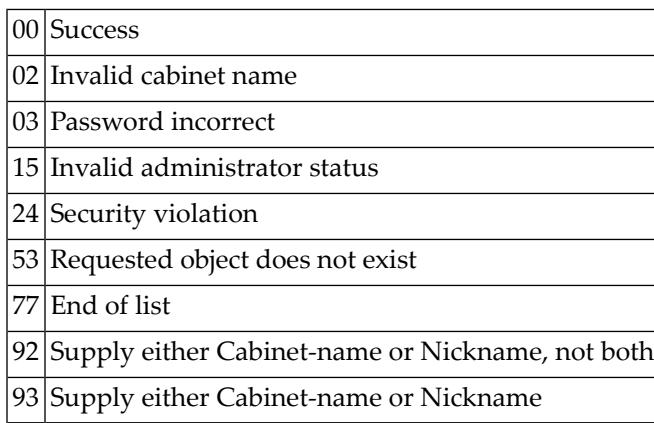

#### <span id="page-526-1"></span>**Subprograms**

<span id="page-526-2"></span>Z-120 Z-122 Z-123 Z-710 Z-723 Z-1200&0

#### **Example**

See the example for **[Z-MOD01D](#page-786-0)**.

# Z-GET01E

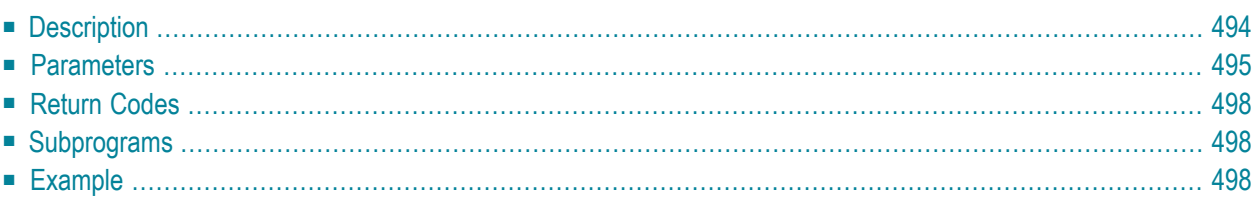

- **[Description](#page-529-0)**
- **[Parameters](#page-530-0)**
- **[Return](#page-533-0) Codes**
- **[Subprograms](#page-533-1)**
- <span id="page-529-0"></span>■ **[Example](#page-533-2)**

#### **Description**

Return the work and home address for a cabinet or nickname, including Cc and Miscellaneous information.

This subprogram is similar to **[Z-GET01D](#page-520-0)** with the exception that all types of users can use this subprogram. In addition, the parameter list contains new Cc-3 parameters which apply to the mail status message, and the format of the Miscellaneous parameters has been increased to 10 lines.

The parameters are sorted according to their appearance in the online screen (with the exception of the Miscellaneous parameters which appear at the end of the list).

The Cc parameters are only valid for cabinets (object number 5 and 33). For nicknames (object number 1) they are always empty.

The following functions are available: return the addresses for all cabinets, for nicknames in cabinet SYSCNT, or for nicknames in the user's private cabinet.

You can specify one of the following in the parameter Cabinet-name or Nickname:

- $\blacksquare$  to display all addresses alphabetically, you specify an asterisk (\*);
- to display the addresses for all cabinets or nicknames that start with specific letters, you specify the letters followed by an asterisk (for example, SAG\*);
- to display the address for a specific cabinet or nickname, you specify its name.

This subprogram can be invoked iteratively, until the return code 77 indicates the end of the list.

The following table shows the parameters that are used for the different functions of this subprogram:

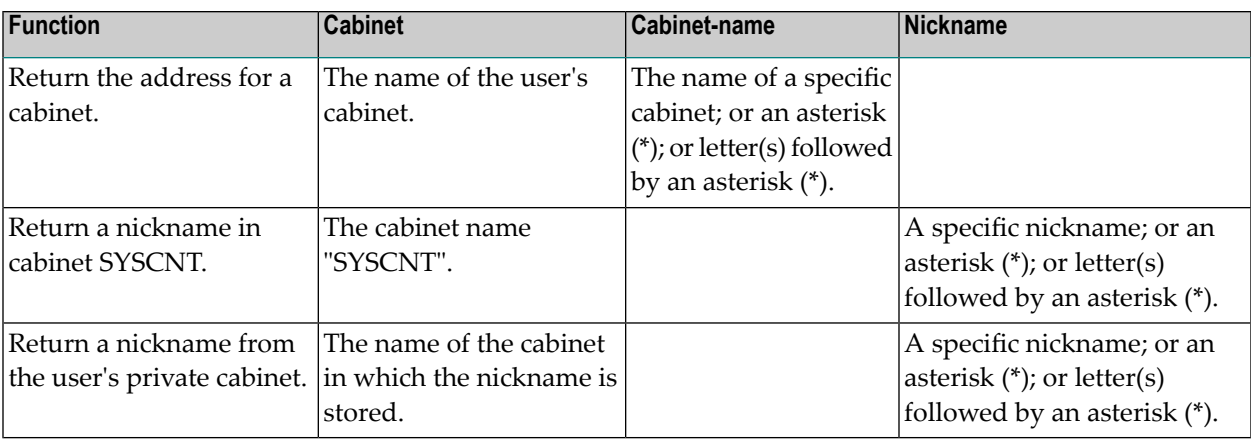

<span id="page-530-0"></span>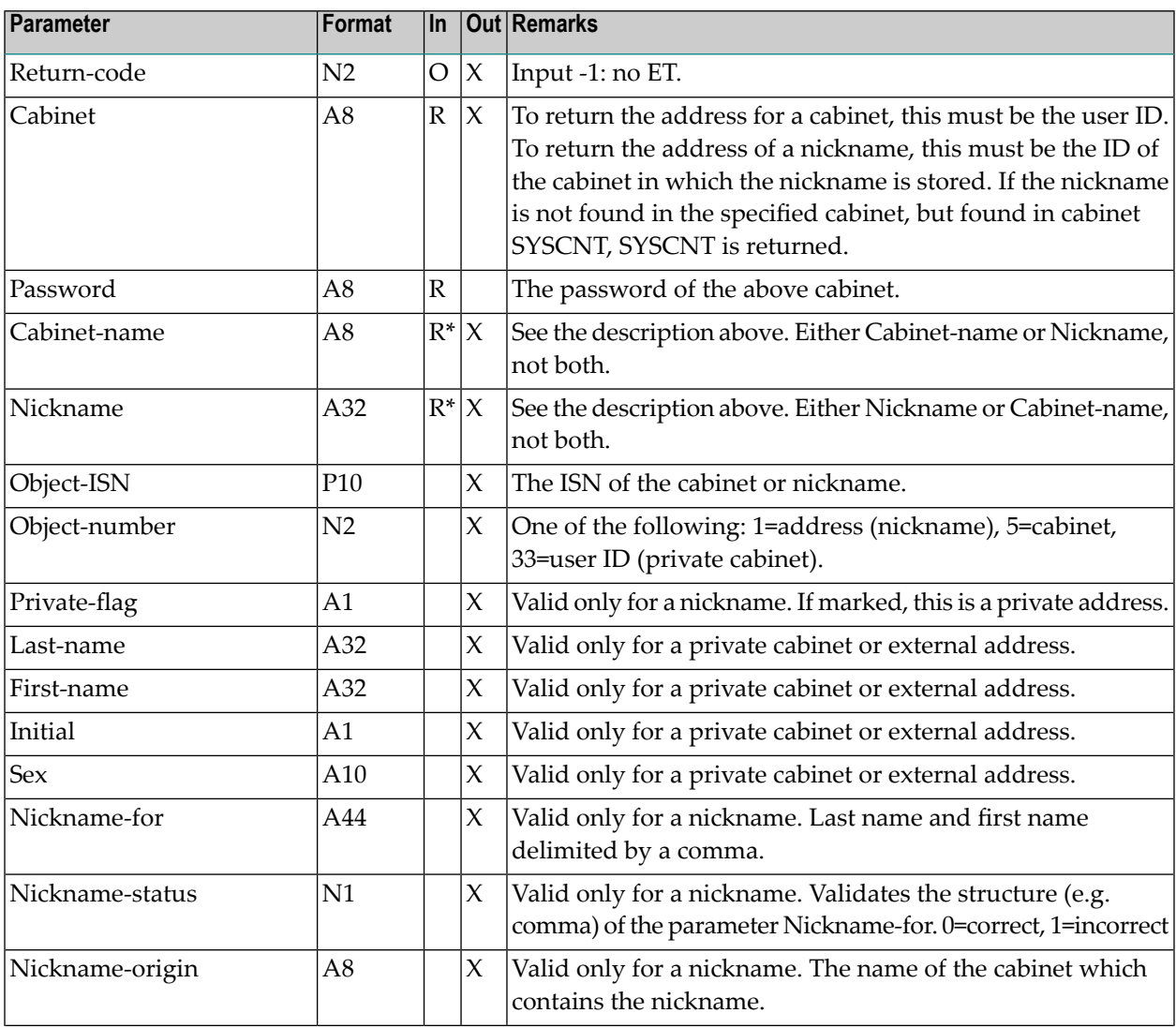

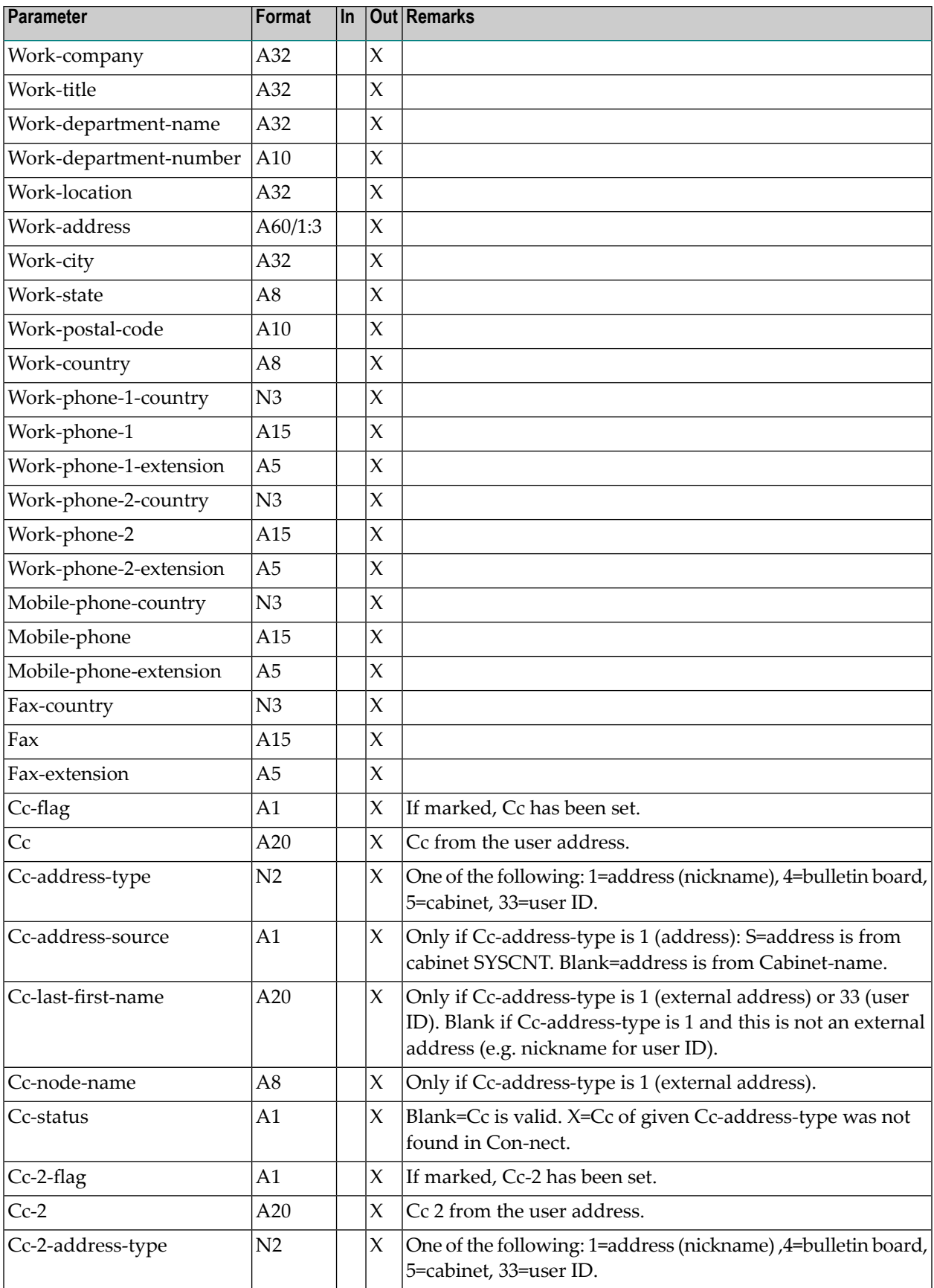

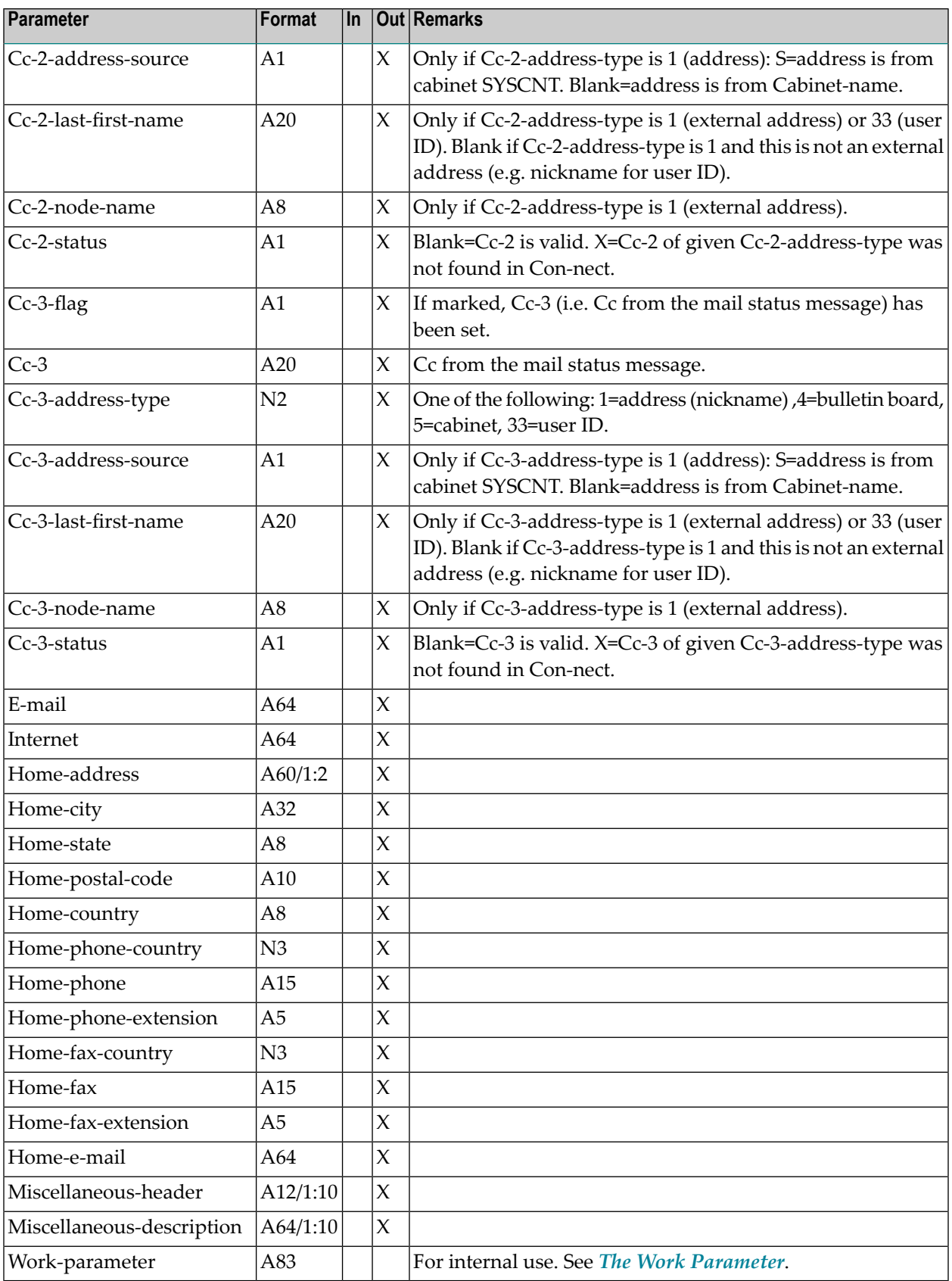

<span id="page-533-0"></span>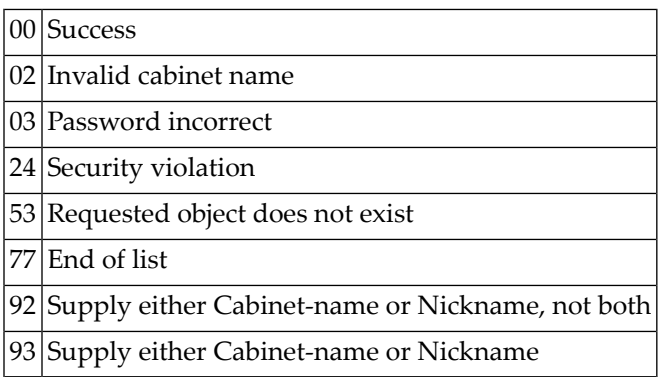

### <span id="page-533-1"></span>**Subprograms**

<span id="page-533-2"></span>Z-120 Z-122 Z-123 Z-710 Z-723 Z-1200&0

## **Example**

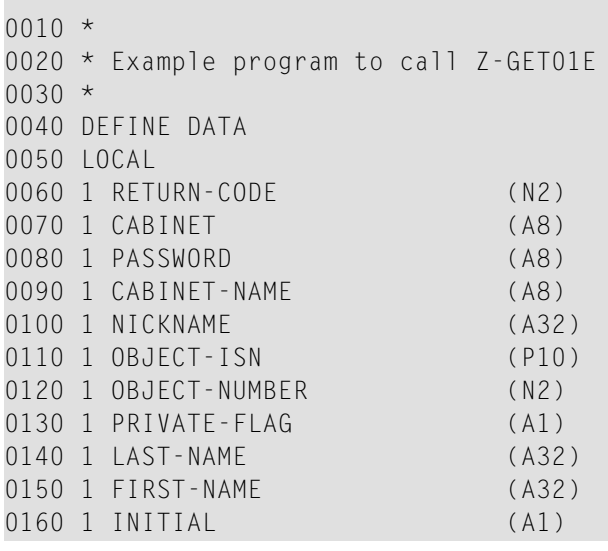

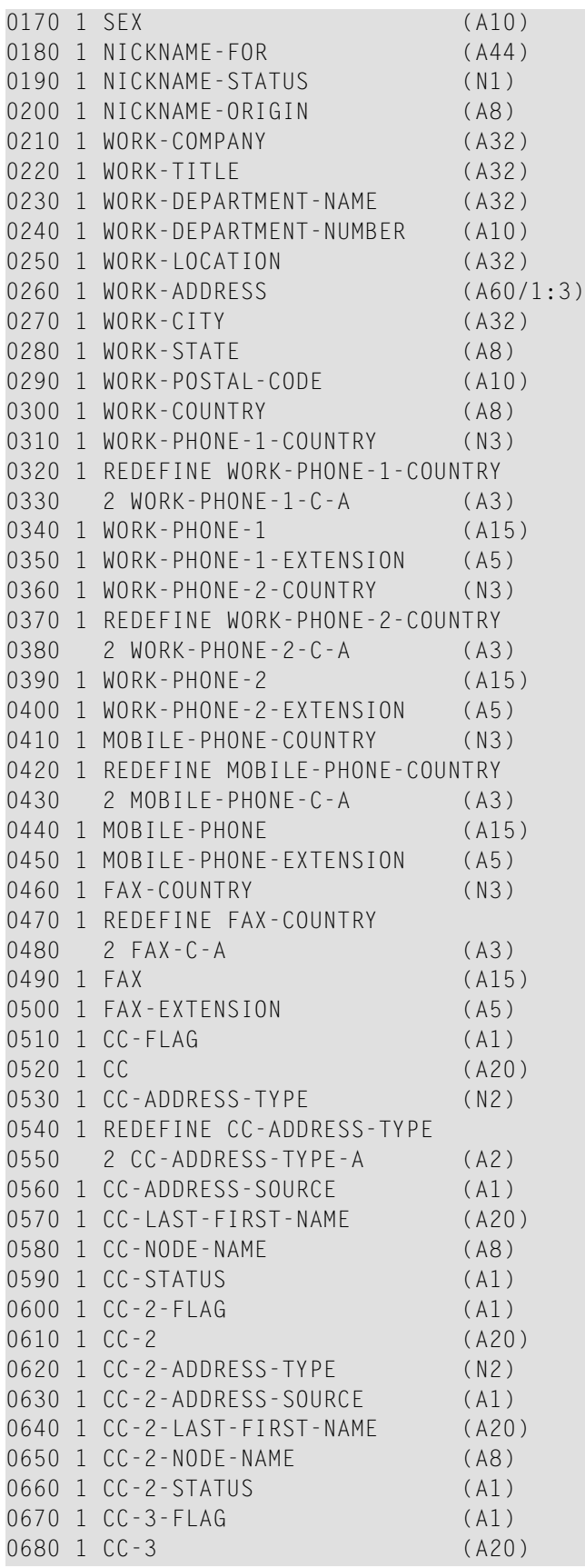

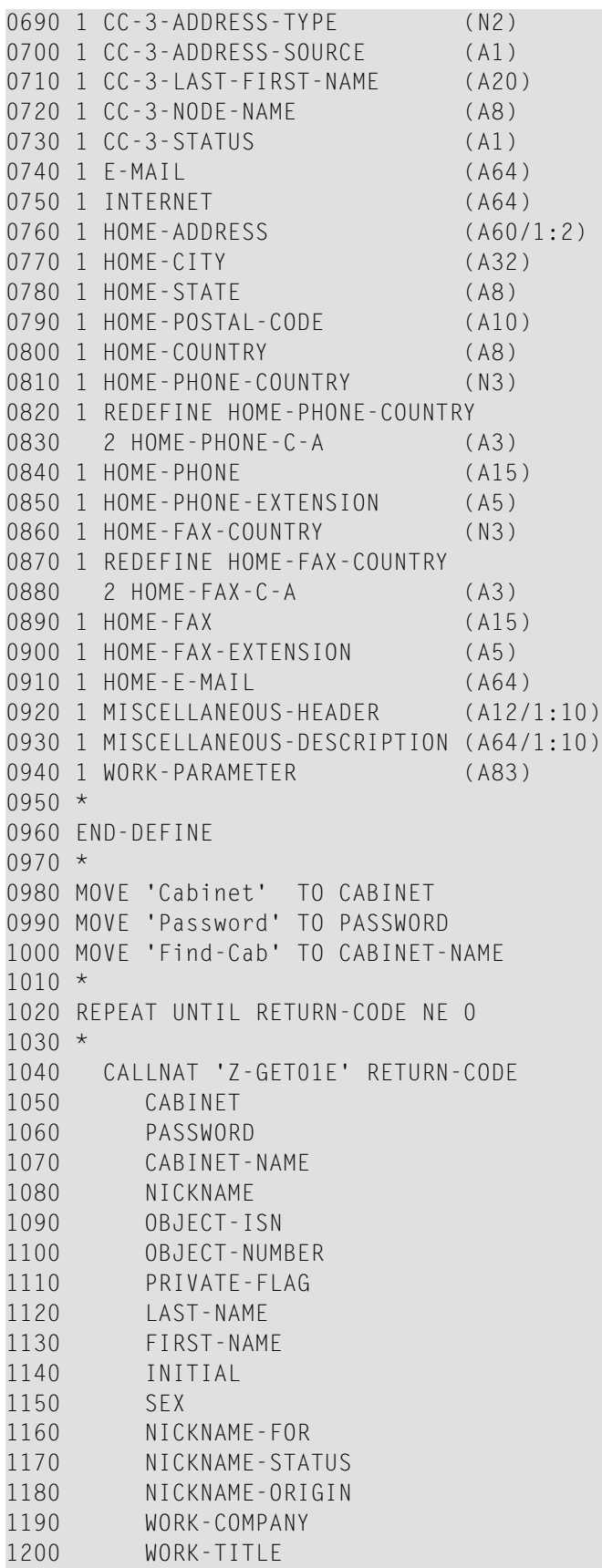

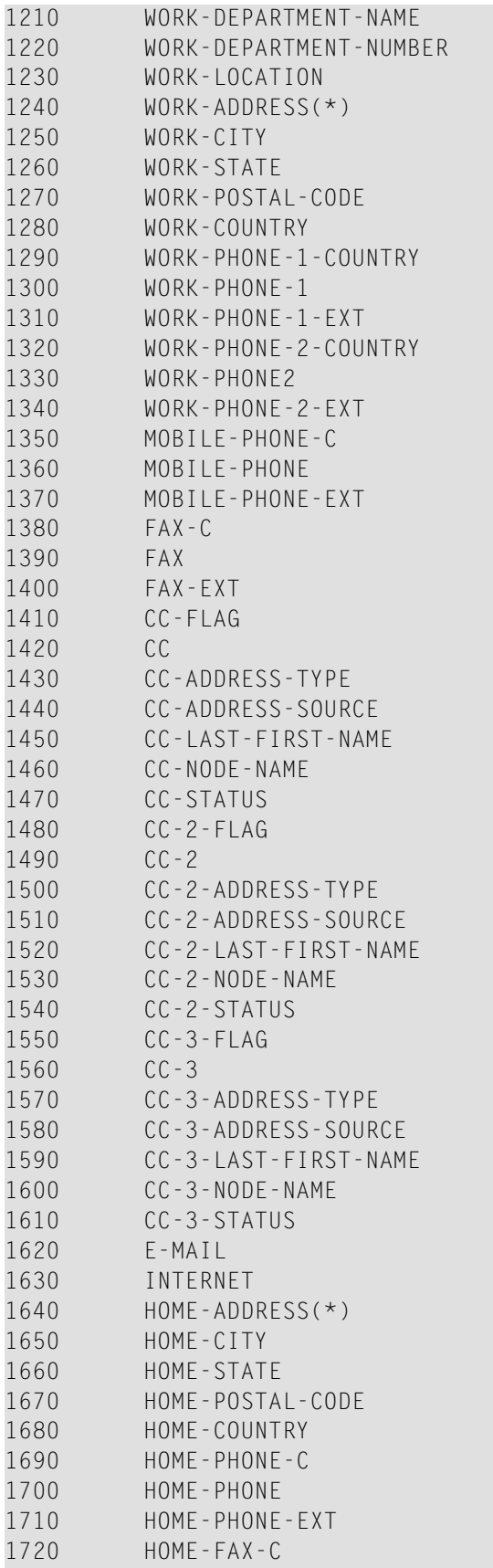

```
1730 HOME-FAX
1740 HOME-FAX-EXT
1750 HOME-E-MAIL
1760 MISCELLANEOUS-HEADER(*)
1770 MISCELLANEOUS-DESCRIPTION(*)
1780 WORK-PARAMETER
1790 *1800 IF RETURN-CODE EQ 0 OR RETURN-CODE EQ 77
1810 NEWPAGE
1820 WRITE NOTITLE NOHDR (AD=IOW' ')
1830 25T 'W o r k A d d r e s s' /
1840 4T 'Last Name' LAST-NAME 2X 'Initial' INITIAL 7X 'Sex' SEX /
1850 3T 'First Name' FIRST-NAME /
1860 6T 'Company' WORK-COMPANY 2X 'Title' WORK-TITLE (AL=24) /
1870 3T 'Department' WORK-DEPARTMENT-NAME 'Number' WORK-DEPARTMENT-NUMBER /
1880 5T 'Location' WORK-LOCATION /
1890 6T 'Address' WORK-ADDRESS(1) /
1900 9T 'City' WORK-CITY WORK-STATE /
1910 'Postal Code' WORK-POSTAL-CODE 'Country' WORK-COUNTRY /
1920 6T 'Phone 1' WORK-PHONE-1-C-A WORK-PHONE-1 WORK-PHONE-1-EXTENSION6X
1930 'Phone 2' WORK-PHONE-2-C-A WORK-PHONE2 WORK-PHONE-2-EXTENSION/
1940 7T 'Mobile' MOBILE-PHONE-C-A MOBILE-PHONE MOBILE-PHONE-EXTENSION10X
1950 'Fax' FAX-C-A FAX FAX-EXTENSION/
1960 3T 'Set' CC-FLAG 'Cc ' CC ' Type' CC-ADDRESS-TYPE
1970 'Node' CC-NODE-NAME ' Source' CC-ADDRESS-SOURCE /
1980 7T 'E-mail' E-MAIL /
1990 25T 'H o m e A d d r e s s' /
2000 'Home Address' HOME-ADDRESS(1) /
2010 9T 'City' HOME-CITY HOME-STATE /
2020 2T 'Postal Code' HOME-POSTAL-CODE 'Country' HOME-COUNTRY /
2030 8T 'Phone' HOME-PHONE-C-A HOME-PHONE HOME-PHONE-EXTENSION/
2040 10T 'Fax' HOME-FAX-C-A HOME-FAX HOME-FAX-EXTENSION/
2050 7T 'E-mail' HOME-E-MAIL /
2060 25T 'M i s c e l l a n e o u s' /
2070 MISCELLANEOUS-HEADER(1) MISCELLANEOUS-DESCRIPTION(1) /
2080 MISCELLANEOUS-HEADER(2) MISCELLANEOUS-DESCRIPTION(2)
2090 ELSE
2100 WRITE 'Return code' RETURN-CODE
2110 END-IF
2120 END-REPEAT
2130 END
```
# <span id="page-538-0"></span>**96 Z-GET01T**

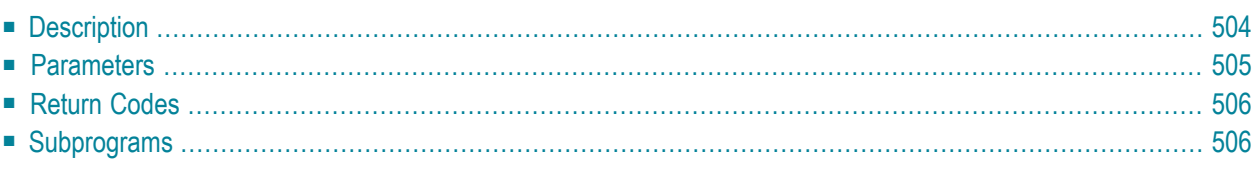

- **[Description](#page-539-0)**
- **[Parameters](#page-540-0)**
- **[Return](#page-541-0) Codes**
- <span id="page-539-0"></span>■ **[Subprograms](#page-541-1)**

#### **Description**

Return information about a nickname for an address at an external node or for an internal Connect address. This subprogram also applies to an external node which uses the transport service.

This subprogram is generally used with **[Z-MOD01T](#page-798-0)** to allow the modification of addressee information. The addressee information is then used by **[Z-MAILA](#page-714-0)** for the distribution of mail.
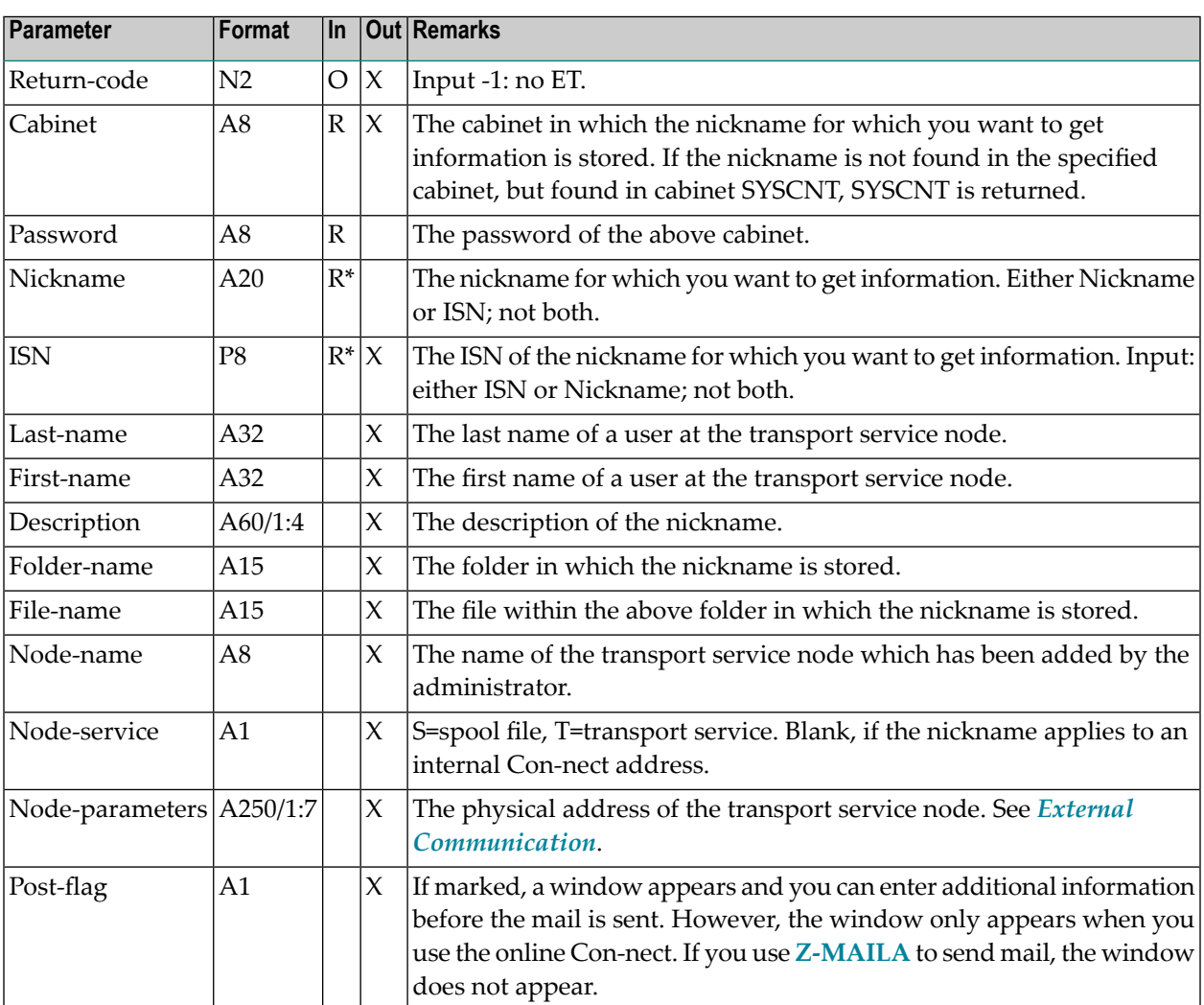

## **Return Codes**

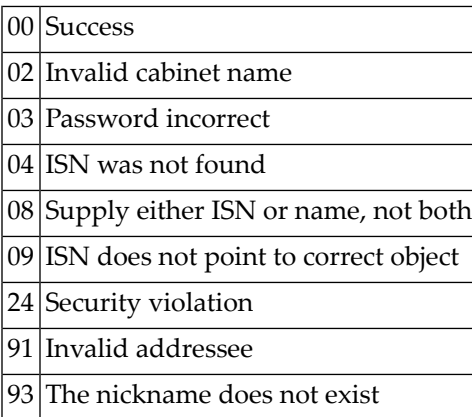

## **Subprograms**

Z-120 Z-122 Z-123 Z-147 Z-191 Z-1200&0

# <span id="page-542-0"></span>**97 z-GET03B**

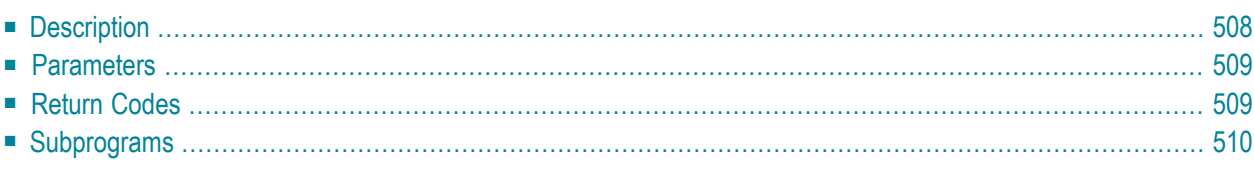

- **[Description](#page-543-0)**
- **[Parameters](#page-544-0)**
- **[Return](#page-544-1) Codes**
- <span id="page-543-0"></span>■ **[Subprograms](#page-545-0)**

#### **Description**

Return information about an appointment or meeting.

This subprogram returns the next appointment or meeting beginning with the date and time entered in the Current-date and Current-start parameters. On the following days, all calendar entries which exceed one day are returned starting with midnight (and not with the time you specified for the first day).

The following information pertains to the returned list. For each calendar entry, the parameters Current-date, Current-start and Current-end refer to the start and end time of each day. If a calendar entry extends past midnight, Con-nect automatically splits the entry for each day.

For a private calendar entry not belonging to the invoking cabinet, only the date and time are returned. The private entry has an asterisk (\*) in the subject line; description and location are not returned.

The timezone is always GMT. Other timezones are not considered.

Provided that the Work-parameter is not corrupted by the calling program, this subprogram can be invoked iteratively to return successive appointments or meetings.

<span id="page-544-0"></span>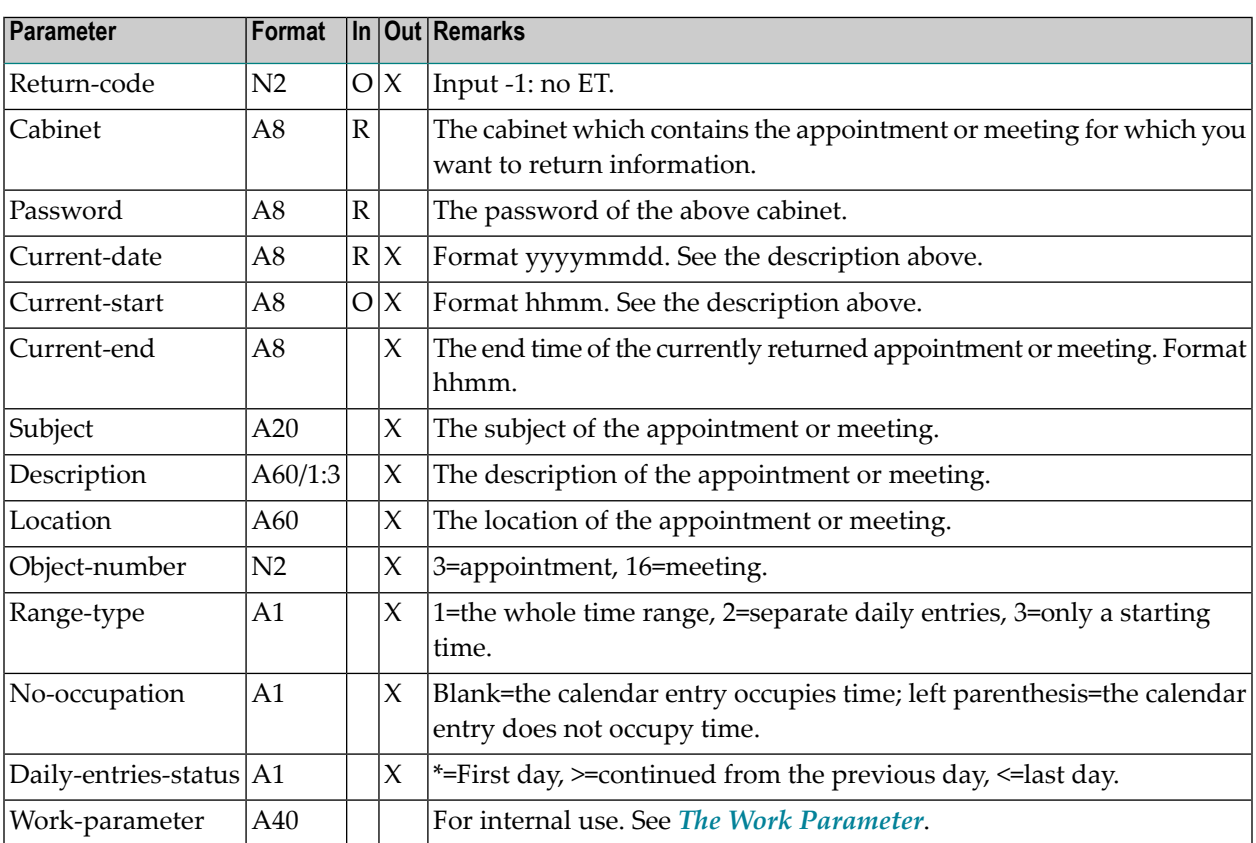

### <span id="page-544-1"></span>**Return Codes**

- 00 Success
- 02 Invalid cabinet name
- 03 Password incorrect
- 41 Invalid start-date
- 42 Invalid start-time
- 77 End of list

## <span id="page-545-0"></span>**Subprograms**

Z-120 Z-122 Z-123 Z-160

Z-1200&0

## <span id="page-546-0"></span>**98 z-GET04**

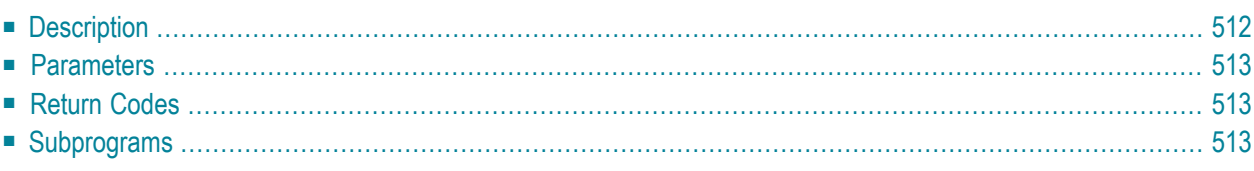

- **[Description](#page-547-0)**
- **[Parameters](#page-548-0)**
- **[Return](#page-548-1) Codes**
- <span id="page-547-0"></span>■ **[Subprograms](#page-548-2)**

#### **Description**

Return an object which is contained in a specific bulletin board.

This subprogram requires that you specify the ISN of the wanted object. To get the ISN, you must first invoke **[Z-DIS04A](#page-266-0)**.

When you leave the parameter All-objects blank, an object other than a document is ignored. In this case, the document text, including cover notes and enclosed documents, is returned in the parameter Text-array.

When you mark the parameter All-objects, an object other than a document (for example, a reference document or application) is also returned. In this case, only the cover note of the object is returned in the parameter Text-array.

This subprogram should be invoked iteratively until the return code 77 indicates the end of text. The type of text which is currently being processed is returned by the parameter Text-type.

<span id="page-548-0"></span>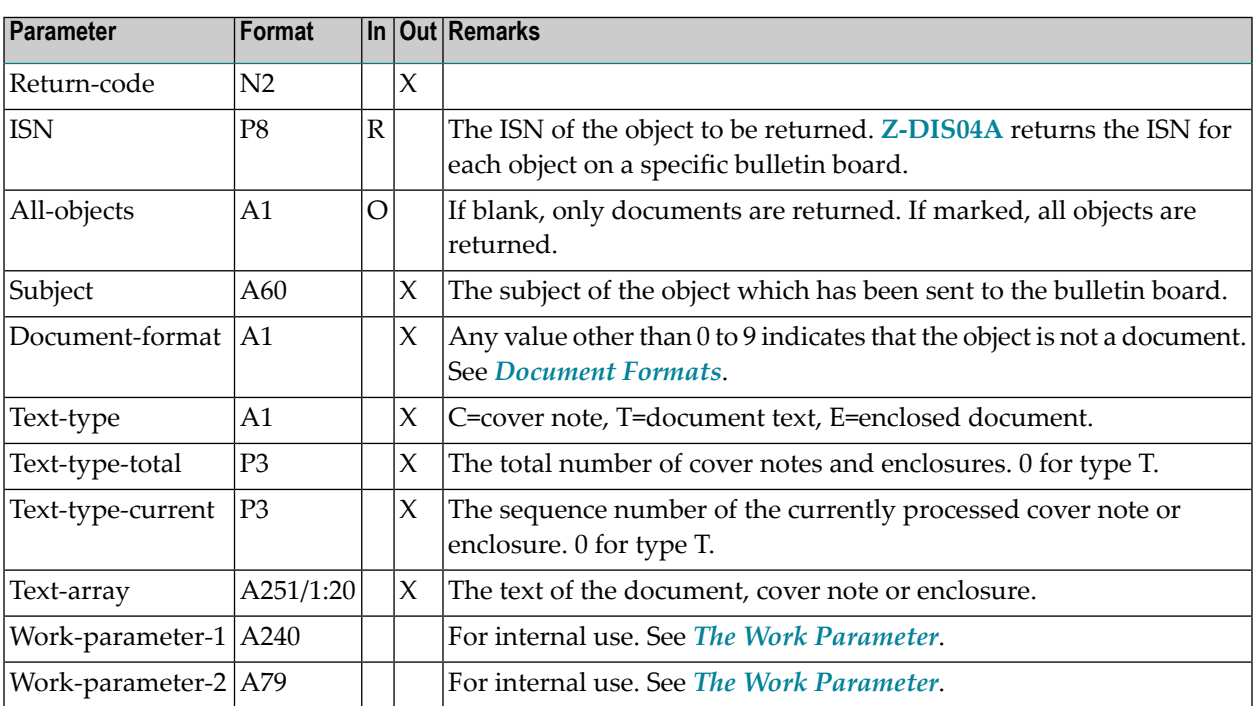

## <span id="page-548-1"></span>**Return Codes**

<span id="page-548-2"></span>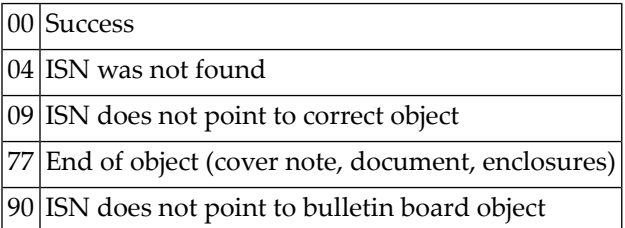

## **Subprograms**

None

# **99 Z-GET04X**

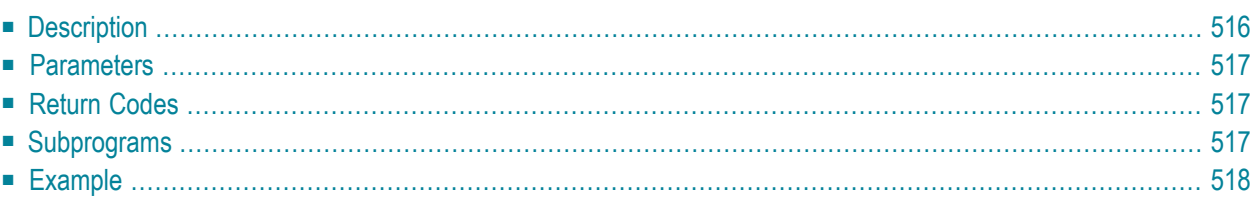

- **[Description](#page-551-0)**
- **[Parameters](#page-552-0)**
- **[Return](#page-552-1) Codes**
- **[Subprograms](#page-552-2)**
- <span id="page-551-0"></span>■ **[Example](#page-553-0)**

#### **Description**

Return an object which is contained in a specific bulletin board.

This subprogram is the same as **[Z-GET04](#page-546-0)** with the one exception that the parameter ISN uses the format P10.

This subprogram requires that you specify the ISN of the wanted object. To get the ISN, you must first invoke **[Z-DIS04X](#page-270-0)**.

When you leave the parameter All-objects blank, an object other than a document is ignored. In this case, the document text, including cover notes and enclosed documents, is returned in the parameter Text-array.

When you mark the parameter All-objects, an object other than a document (for example, a reference document or application) is also returned. In this case, only the cover note of the object is returned in the parameter Text-array.

This subprogram should be invoked iteratively until the return code 77 indicates the end of text. The type of text which is currently being processed is returned by the parameter Text-type.

<span id="page-552-0"></span>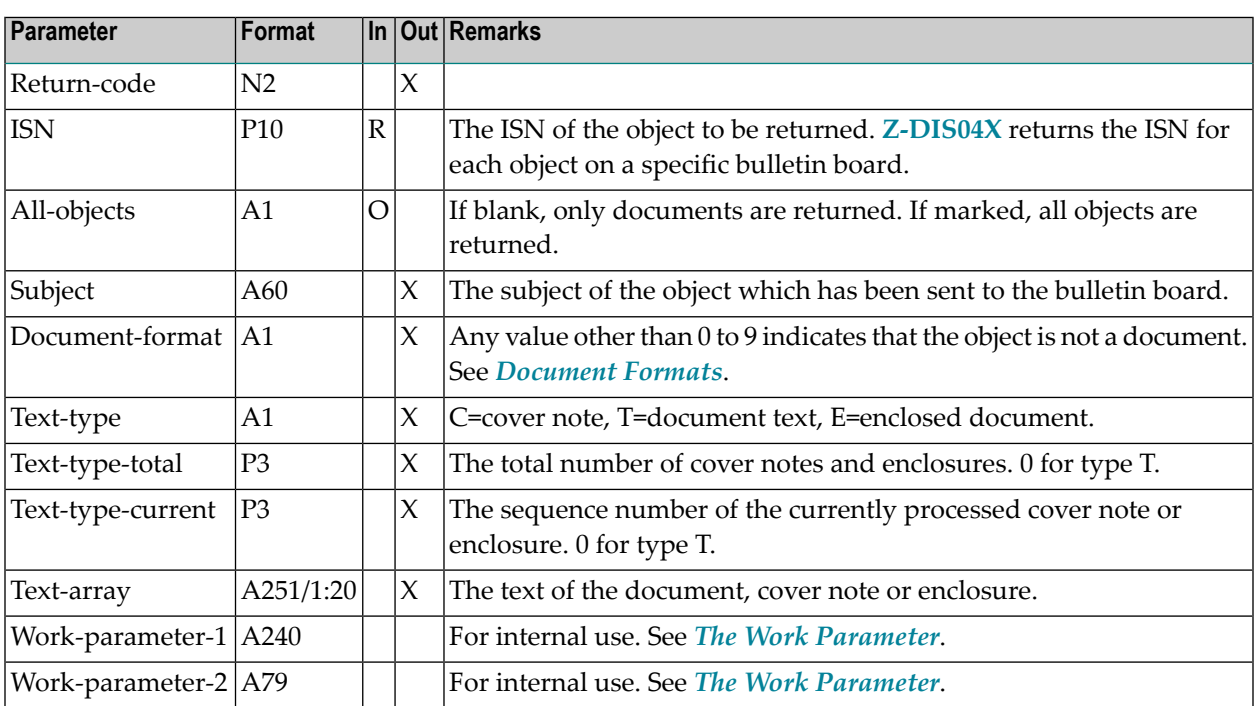

## <span id="page-552-1"></span>**Return Codes**

<span id="page-552-2"></span>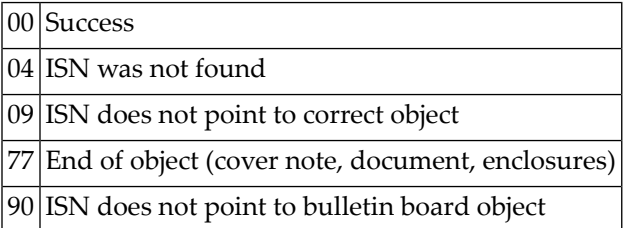

## **Subprograms**

None

#### <span id="page-553-0"></span>**Example**

```
0010 *
0020 * Example program to return an object which is contained in a specific
0030 * bulletin board.
0040 *0050 DEFINE DATA
0060 LOCAL
0070 1 RETURN-CODE (N2)
0080 1 ISN (P10)
0090 1 ALL-OBJECTS (A1)
0100 1 SUBJECT (A60)
0110 1 DOCUMENT-FORMAT (A1)
0120 1 TEXT-TYPE (A1)
0130 1 TEXT-TYPE-TOTAL (P3)
0140 1 TEXT-TYPE-CURRENT (P3)
0150 1 TEXT-ARRAY (A251/1:20)
0160 1 WORK-PARAMETER-1 (A240)
0170 1 WORK-PARAMETER-2 (A79)
0180 1 #INDEX (N2)
0190 *0200 END-DEFINE
0210 *0220 RESET RETURN-CODE
0230 MOVE 1234567890 TO ISN
0240 MOVE 'X' TO ALL-OBJECTS
0250 *0260 REPEAT UNTIL RETURN-CODE NE 0
0270 *0280 CALLNAT 'Z-GET04X'
0290 RETURN-CODE
0300 ISN
0310 ALL-OBJECTS
0320 SUBJECT
0330 DOCUMENT-FORMAT
0340 TEXT-TYPE
0350 TEXT-TYPE-TOTAL
0360 TEXT-TYPE-CURRENT
0370 TEXT-ARRAY(*)
0380 WORK-PARAMETER-1
0390 WORK-PARAMETER-2
0400 *0410 WRITE NOTITLE (SG=OFF ZP=OFF AD=L)
0420 'Subject' SUBJECT /
0430 'Document format' DOCUMENT-FORMAT 2X
0440 'Text type' TEXT-TYPE 2X
0450 'Text-type-total' TEXT-TYPE-TOTAL 2X
0460 'Text-type-current' TEXT-TYPE-CURRENT /
```
 \* FOR #INDEX 1 TO 20 WRITE NOTITLE (SG=OFF ZP=OFF AD=L) TEXT-ARRAY(#INDEX) (AL=79) END-FOR  $0510 *$  END-REPEAT  $0530 *$  WRITE 'Return code ' RETURN-CODE \* END

# <span id="page-556-0"></span>100 Z-GET06A

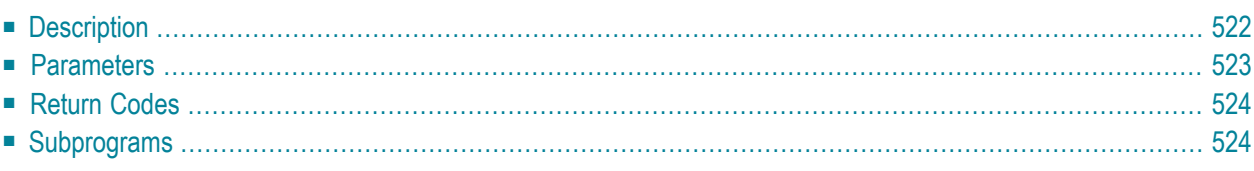

- **[Description](#page-557-0)**
- **[Parameters](#page-558-0)**
- **[Return](#page-559-0) Codes**
- <span id="page-557-0"></span>■ **[Subprograms](#page-559-1)**

#### **Description**

Return information about an appointment, meeting, reminder or todo.

This subprogram returns the next appointment, meeting, reminder or todo beginning with the date and time entered in the Start-date and Start-time parameters. On the following days, all calendar entries which exceed one day are returned starting with midnight (and not with the time you specified for the first day).

The parameters Start-date, Start-time, End-date and End-time refer to the entire entry as specified online in the "Add" screen (for example, a meeting which starts at 10:00 on May 5 and ends at 16:00 on May 8).

The returned list is similar to the list which is returned with **[Z-GET03B](#page-542-0)**. However, the list returned with Z-GET06A contains additional information: each occurrence of an entry in the list contains the start and end date/time of the whole entry.

In addition to the parameters returned by Z-GET03B, the following parameters are also returned for an appointment or meeting: Agenda, Keywords, Private-flag, Security-flags, Start-date, Starttime, End-date and End-time.

For a reminder or todo only the first 3 lines of the description are returned (reminders and todos do not have the parameters Location, Agenda and Keywords).

For each calendar entry, the parameters Current-date, Current-start and Current-end refer to the start and end time of each day. If a calendar entry extends past midnight, Con-nect automatically splits the entry for each day.

For a private calendar entry not belonging to the invoking cabinet, only the date and time are returned. The private entry has an asterisk (\*) in the subject line; description, location, agenda and keywords are not returned.

The timezone is always GMT. Other timezones are not considered.

Provided that the Work-parameter is not corrupted by the calling program, this subprogram can be invoked iteratively to return successive appointments, meetings, reminders and todos.

<span id="page-558-0"></span>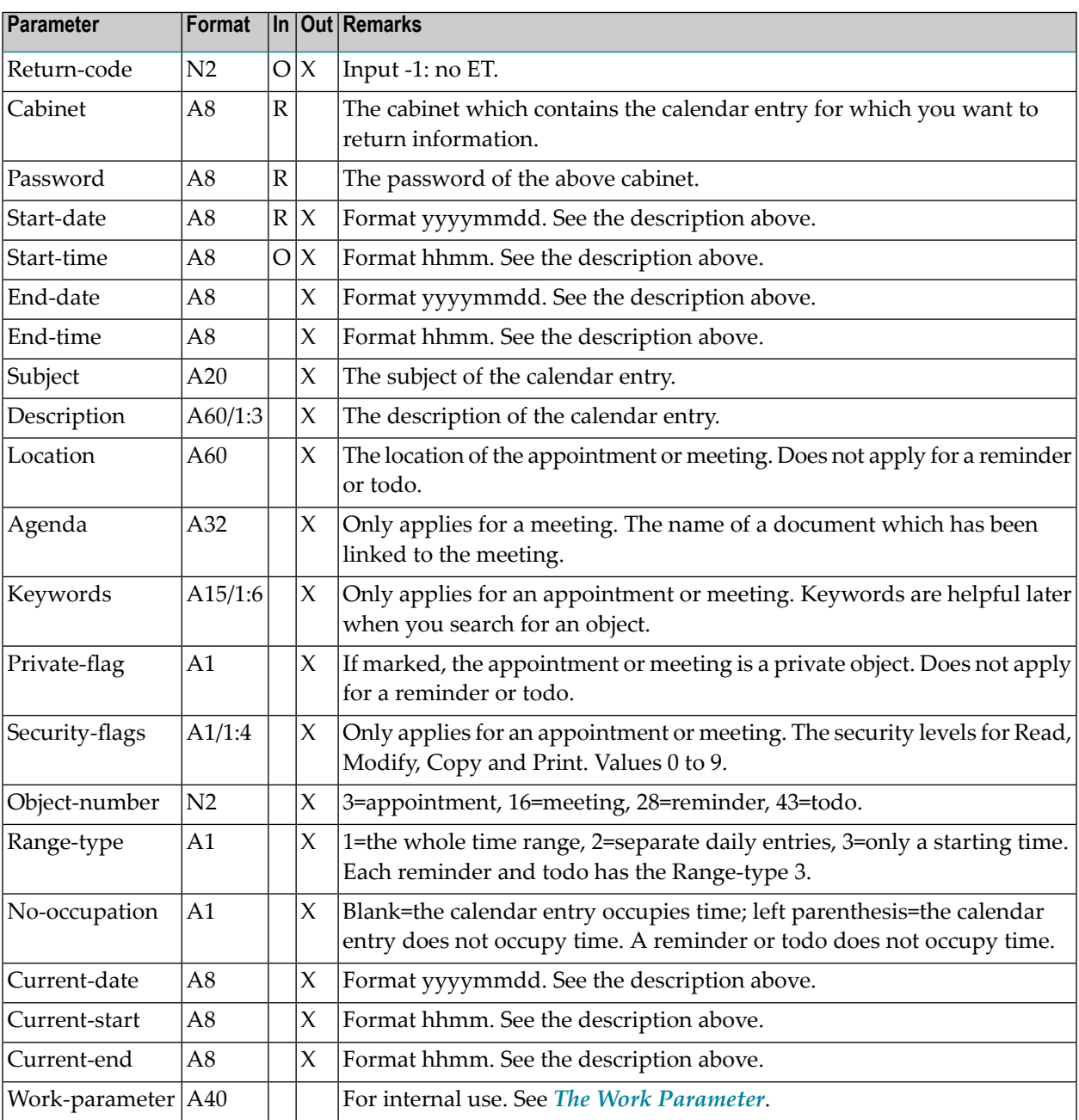

## <span id="page-559-0"></span>**Return Codes**

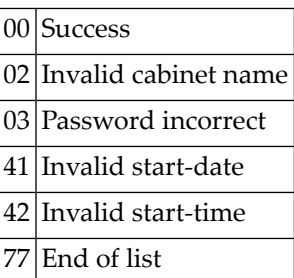

## <span id="page-559-1"></span>**Subprograms**

Z-120 Z-122 Z-123 Z-160 Z-1200&0

# <span id="page-560-0"></span>101 Z-GET06B

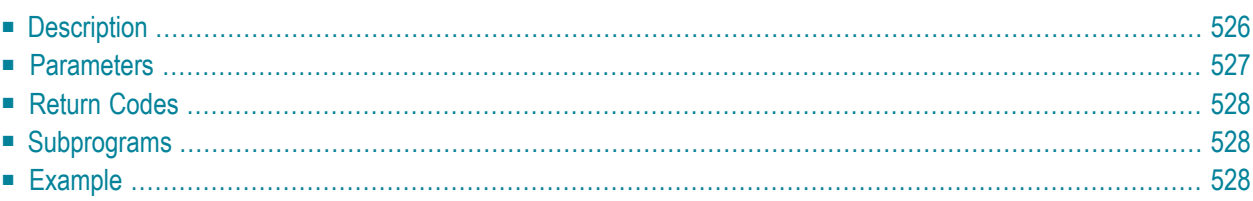

- **[Description](#page-561-0)**
- **[Parameters](#page-562-0)**
- **[Return](#page-563-0) Codes**
- **[Subprograms](#page-563-1)**
- <span id="page-561-0"></span>■ **[Example](#page-563-2)**

## **Description**

Return information about an appointment, meeting, reminder or todo.

This subprogram is similar to **[Z-GET06A](#page-556-0)** with the exception that it also returns the ISN of the calendar entry and the number of attached notes. In the case of calendar entries that occur over a period of days, you can specify that only the first record be returned. To return information about the attached notes, invoke **[Z-GET06C](#page-566-0)**.

This subprogram returns the next appointment, meeting, reminder or todo beginning with the date and time entered in the Start-date and Start-time parameters. On the following days, all calendar entries which exceed one day are returned starting with midnight (and not with the time you specified for the first day).

The parameters Start-date, Start-time, End-date and End-time refer to the entire entry as specified online in the "Add" screen (for example, a meeting which starts at 10:00 on May 5 and ends at 16:00 on May 8).

The returned list is similar to the list which is returned with **[Z-GET03B](#page-542-0)**. However, the list returned with Z-GET06B contains additional information: each occurrence of an entry in the list contains the start and end date/time of the whole entry.

In addition to the parameters returned by Z-GET03B, the following parameters are also returned for an appointment or meeting: Agenda, Keywords, Private-flag, Security-flags, Start-date, Starttime, End-date and End-time.

For a reminder or todo only the first 3 lines of the description are returned. The parameters Location, Agenda and Keywords are not required for reminders and todos.

For each calendar entry, the parameters Current-date, Current-start and Current-end refer to the start and end time of each day. If a calendar entry extends past midnight, Con-nect automatically splits the entry for each day.

For a private calendar entry not belonging to the specified cabinet, only the date and time are returned. The private entry has an asterisk (\*) in the subject line; description, location, agenda and keywords are not returned.

The timezone is always GMT. Other timezones are not considered.

<span id="page-562-0"></span>Provided that the Work-parameter is not corrupted by the calling program, this subprogram can be invoked iteratively to return successive appointments, meetings, reminders and todos.

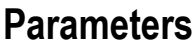

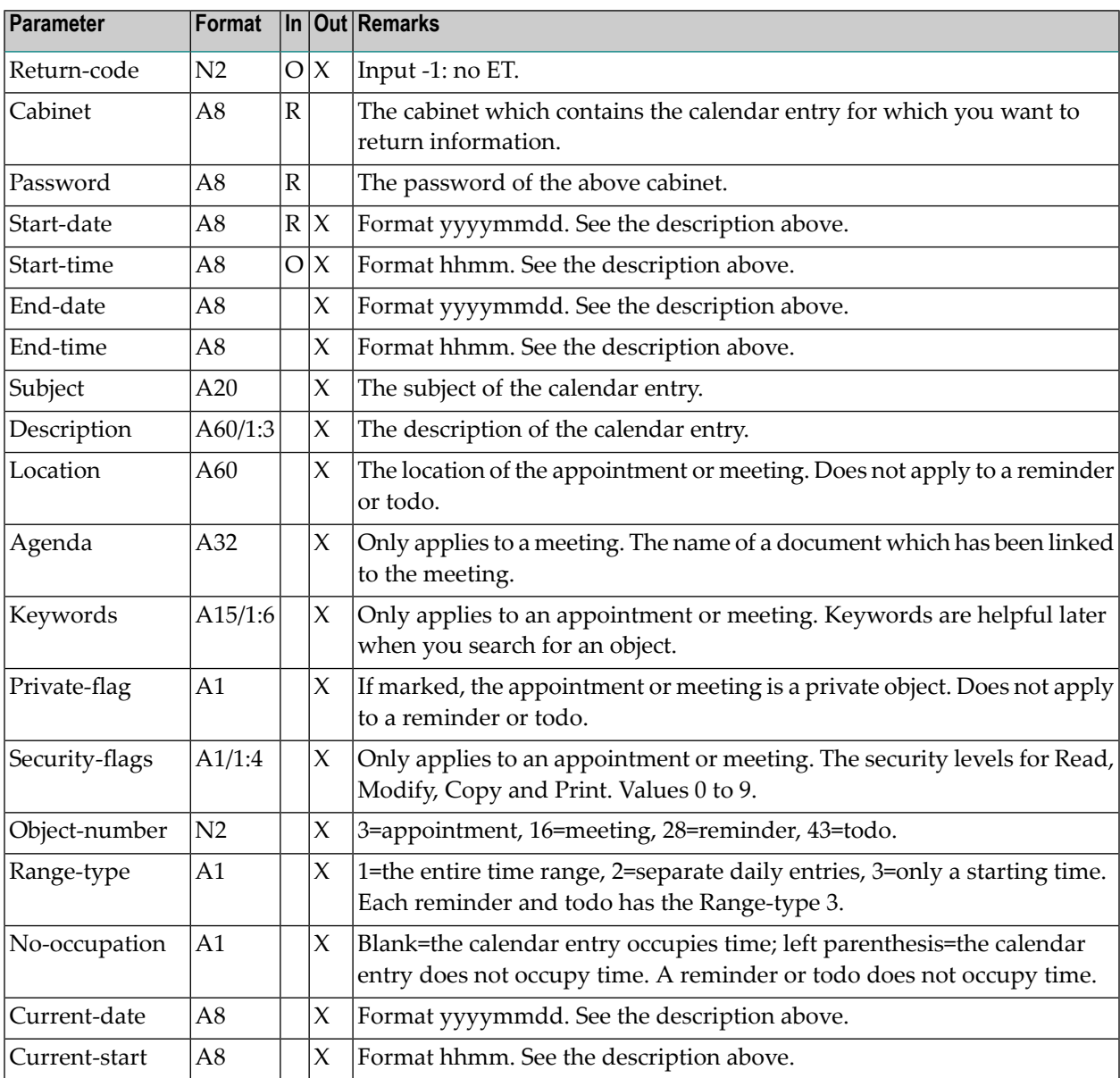

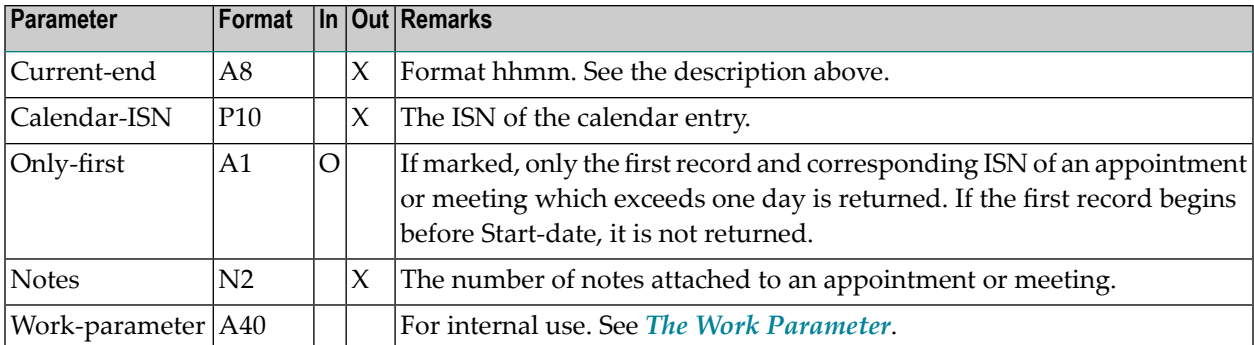

#### <span id="page-563-0"></span>**Return Codes**

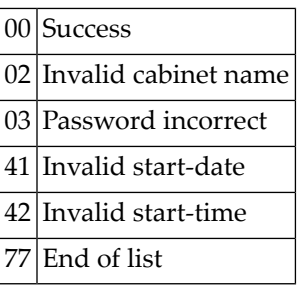

#### <span id="page-563-1"></span>**Subprograms**

<span id="page-563-2"></span>Z-120 Z-122 Z-123 Z-160 Z-711 Z-1200&0

#### **Example**

0010 \* 0020 \* Return information about appointment, meeting 0030 \* 0040 DEFINE DATA 0050 LOCAL 0060 1 RETURN-CODE (N2) 0070 1 CABINET (A8)

```
0080 1 PASSWORD (A8)
0090 1 START-DATE (A8)
0100 1 START-TIME (A8)
0110 1 END-DATE (A8)
0120 1 END-TIME (A8)
0130 1 SUBJECT (A20)
0140 1 DESCRIPTION (A60/1:3)
0150 1 LOCATION (A60)
0160 1 AGENDA (A32)
0170 1 KEYWORDS (A15/1:6)
0180 1 PRIVATE-FLAG (A1)
0190 1 SECURITY-FLAGS (A1/1:4)
0200 1 OBJECT-NUMBER (N2)
0210 1 RANGE-TYPE (A1)
0220 1 NO-OCCUPATION (A1)
0230 1 CURRENT-DATE (A8)
0240 1 CURRENT-START (A8)
0250 1 CURRENT-END (A8)
0260 1 CALENDAR-ISN (P10) /* ISN of record is returned
0270 1 ONLY-FIRST (A1) /* Only the first record of a multiple-day
0280 * calendar item is returned
0290 1 NOTES (N2) /* Number of attached notes returned
0300 1 WORK-PARAMETER (A40)
0310 *0320 END-DEFINE
0330 *
0340 RESET RETURN-CODE
0350 MOVE 'CABINET ' TO CABINET
0360 MOVE 'PASSWORD' TO PASSWORD
0370 MOVE '19971231' TO START-DATE
0380 MOVE '2000' TO START-TIME
0390 MOVE 'X' TO ONLY-FIRST
0400 *0410 REPEAT UNTIL RETURN-CODE NE 0
0420 *0430 CALLNAT 'Z-GET06B' RETURN-CODE
0440 CABINET
0450 PASSWORD
0460 START-DATE
0470 START-TIME
0480 END-DATE
0490 END-TIME
0500 SUBJECT
0510 DESCRIPTION(*)
0520 LOCATION
0530 AGENDA
0540 KEYWORDS(*)
0550 PRIVATE-FLAG
0560 SECURITY-FLAGS(*)
0570 OBJECT-NUMBER
0580 RANGE-TYPE
0590 NO-OCCUPATION
```
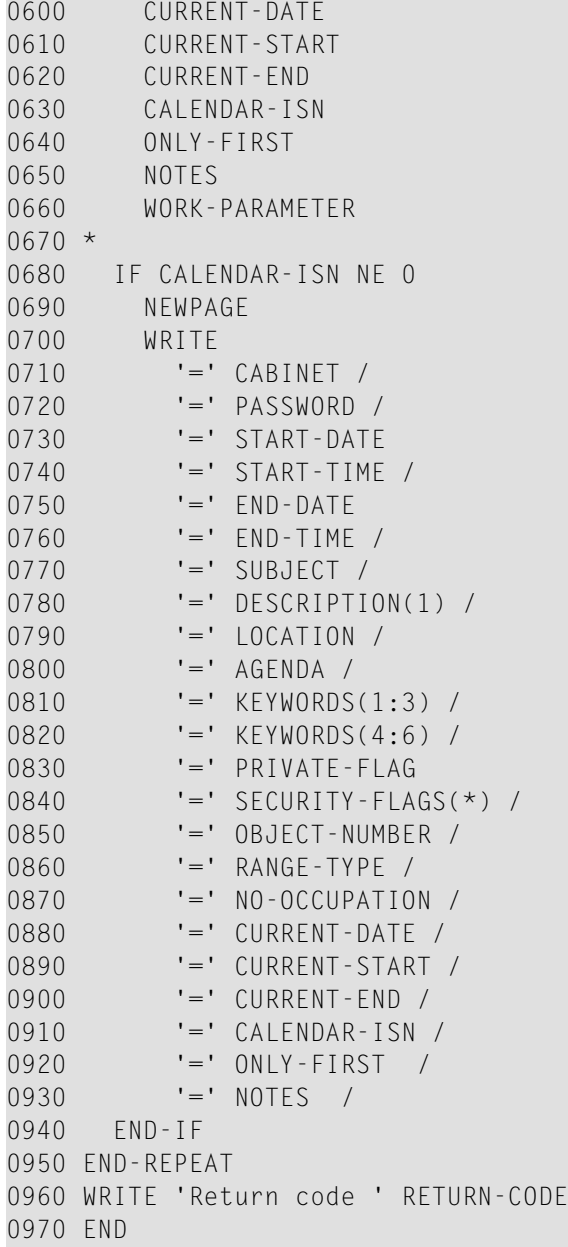

# <span id="page-566-0"></span>102 Z-GET06C

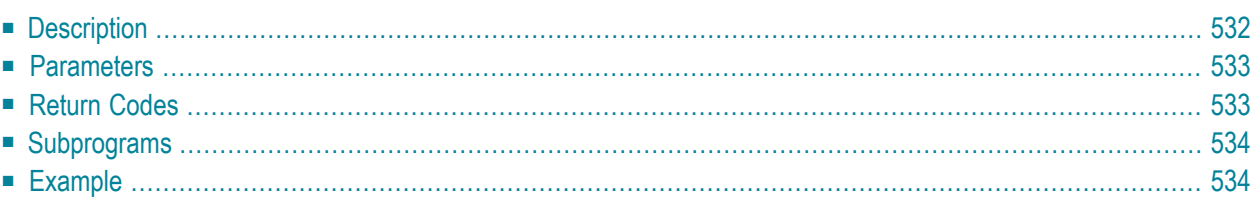

- **[Description](#page-567-0)**
- **[Parameters](#page-568-0)**
- **[Return](#page-568-1) Codes**
- **[Subprograms](#page-569-0)**
- <span id="page-567-0"></span>■ **[Example](#page-569-1)**

#### **Description**

Return information about notes that are attached to an appointment or meeting.

To get the ISN of the appointment or meeting, you can invoke **[Z-GET06B](#page-560-0)** priorto this subprogram.

Before the first call to this subprogram, you must reset the Work-parameter.

When you specify a sequence number for the parameter Note-current, the initial call to this subprogram begins reading the attached notes starting with that sequence number.

Each call to Z-GET06C returns information about one attached note. This subprogram should be called iteratively until the return code is 77. Return code 77 indicates that all attached notes have been read.

<span id="page-568-0"></span>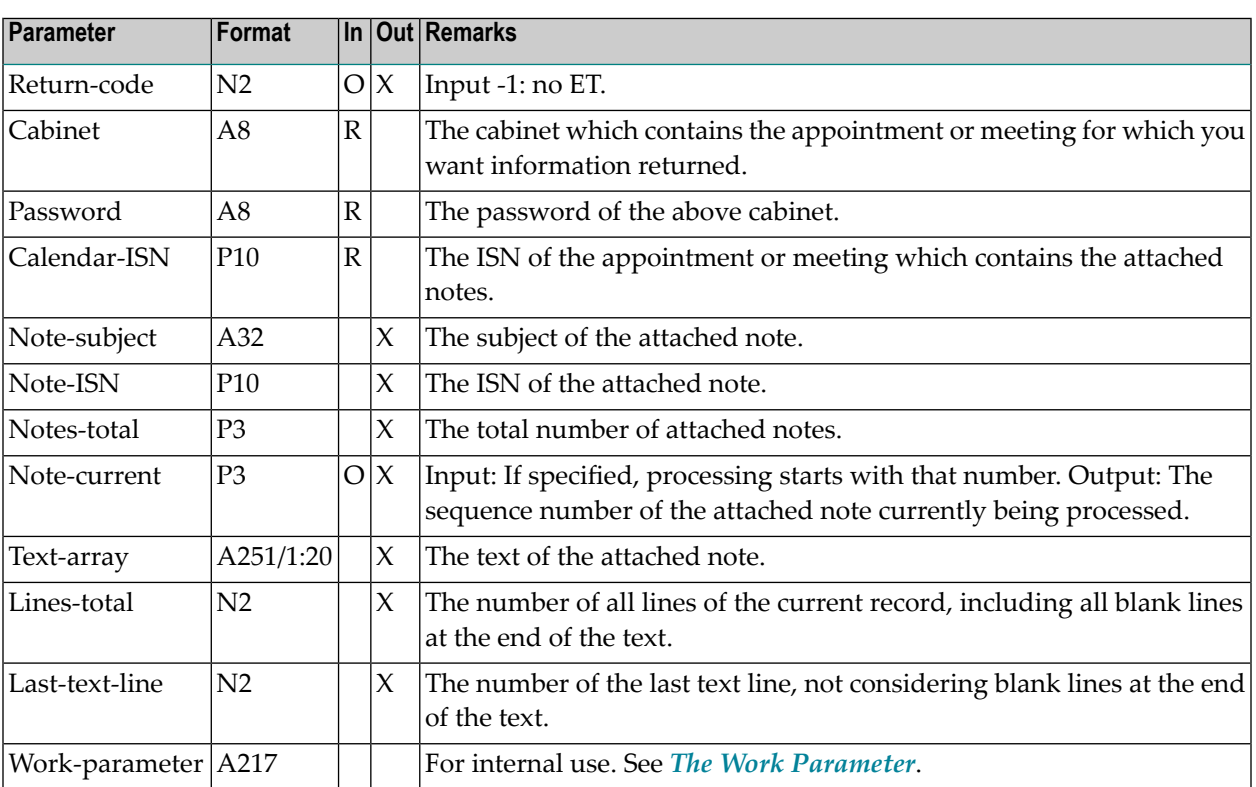

### <span id="page-568-1"></span>**Return Codes**

- 00 Success
- 02 Invalid cabinet name
- 03 Password incorrect
- 04 ISN was not found
- 09 ISN does not point to correct object
- 53 Requested object does not exist
- 77 End of object or Note-current does not exist

#### <span id="page-569-0"></span>**Subprograms**

Z-120 Z-122 Z-123 Z-711 Z-120&2

#### <span id="page-569-1"></span>**Example**

```
0010 *
0020 * Example program to return a calendar item
0030 *
0040 DEFINE DATA
0050 LOCAL
0060 1 RETURN-CODE (N2)
0070 1 CABINET (A8)
0080 1 PASSWORD (A8)
0090 1 CALENDAR-ISN (P10)
0100 1 NOTE-SUBJECT (A32)
0110 1 NOTE-ISN (P10)
0120 1 NOTES-TOTAL (P3)
0130 1 NOTE-CURRENT (P3)
0140 1 TEXT-ARRAY (A251/1:20)
0150 1 LINES-TOTAL (N2)
0160 1 LAST-TEXT-LINE (N2)
0170 1 WORK-PARAMETER (A217)
0180 *0190 END-DEFINE
0200 *0210 RESET RETURN-CODE WORK-PARAMETER
0220 MOVE 'CABINET ' TO CABINET
0230 MOVE 'PASSWORD' TO PASSWORD
0240 MOVE 51250 TO CALENDAR-ISN/* ISN can be returned using Z-GET06B
0250 * (see example for Z-DETACH)
0260 REPEAT UNTIL RETURN-CODE NE 0
0270 *
0280 CALLNAT 'Z-GET06C'
0290 RETURN-CODE
0300 CABINET
0310 PASSWORD
0320 CALENDAR-ISN
0330 NOTE-SUBJECT
0340 NOTE-ISN
0350 NOTES-TOTAL
```

```
0360 NOTES-CURRENT
0370 TEXT-ARRAY(*)
0380 LINES-TOTAL
0390 LAST-TEXT-LINE
0400 WORK-PARAMETER
0410 *0420 IF NOTE-ISN NE 0
0430 NEWPAGE
0440 WRITE
0450 '=' CABINET /<br>0460 '=' PASSWORD /
0460 '=' PASSWORD //<br>0470 '=' CALENDAR-ISN /
0470 '=' CALENDAR-ISN /
0480  '=' NOTES-TOTAL /<br>0490  '=' NOTES-CURRENT //
0490 '=' NOTES-CURRENT
0500 '=' NOTE-SUBJECT /
0510 '=' NOTE-ISN //
0520 '=' LINES-TOTAL /<br>0530 '=' LAST-TEXT-LINE
             LAST-TEXT-LINE
0540 IF LINES-TOTAL GT 0
0550 WRITE
0560 / 'TEXT-ARRAY(1) ' TEXT-ARRAY(1)(AL=30)
0570 / 'TEXT-ARRAY(2) ' TEXT-ARRAY(2)(AL=30)
0580 / 'TEXT-ARRAY(3) ' TEXT-ARRAY(3)(AL=30)
0590 / 'TEXT-ARRAY(4) ' TEXT-ARRAY(4)(AL=30)
0600 / 'TEXT-ARRAY(LINES-TOTAL)' TEXT-ARRAY(LINES-TOTAL)(AL=30)
0610 END-IF
0620 END-IF
0630 END-REPEAT
0640 WRITE / 'Return code ' RETURN-CODE
0650 END
```
# 103 Z-GET06D

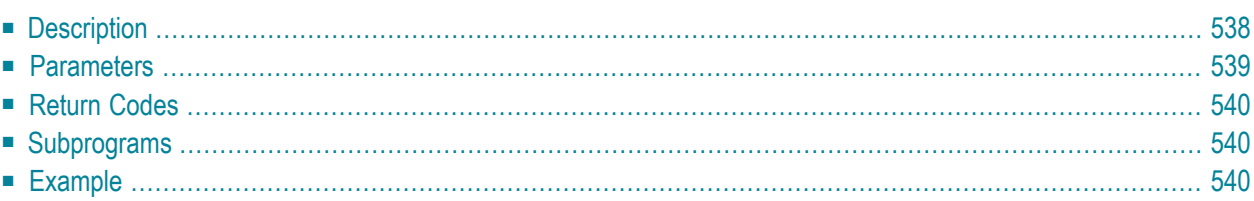

- **[Description](#page-573-0)**
- **[Parameters](#page-574-0)**
- **[Return](#page-575-0) Codes**
- **[Subprograms](#page-575-1)**
- <span id="page-573-0"></span>■ **[Example](#page-575-2)**

### **Description**

Return the history of a meeting.

This subprogram should be called iteratively until the return code is 77. Return code 77 indicates that the history of the meeting has been read.

Provided that the Work-parameter is not corrupted by the calling program, this subprogram can be invoked iteratively to return successive meeting versions (history).

This subprogram requires that you specify the ISN of the desired meeting. To get the ISN, invoke **[Z-GET06B](#page-560-0)** prior to this subprogram.

<span id="page-574-0"></span>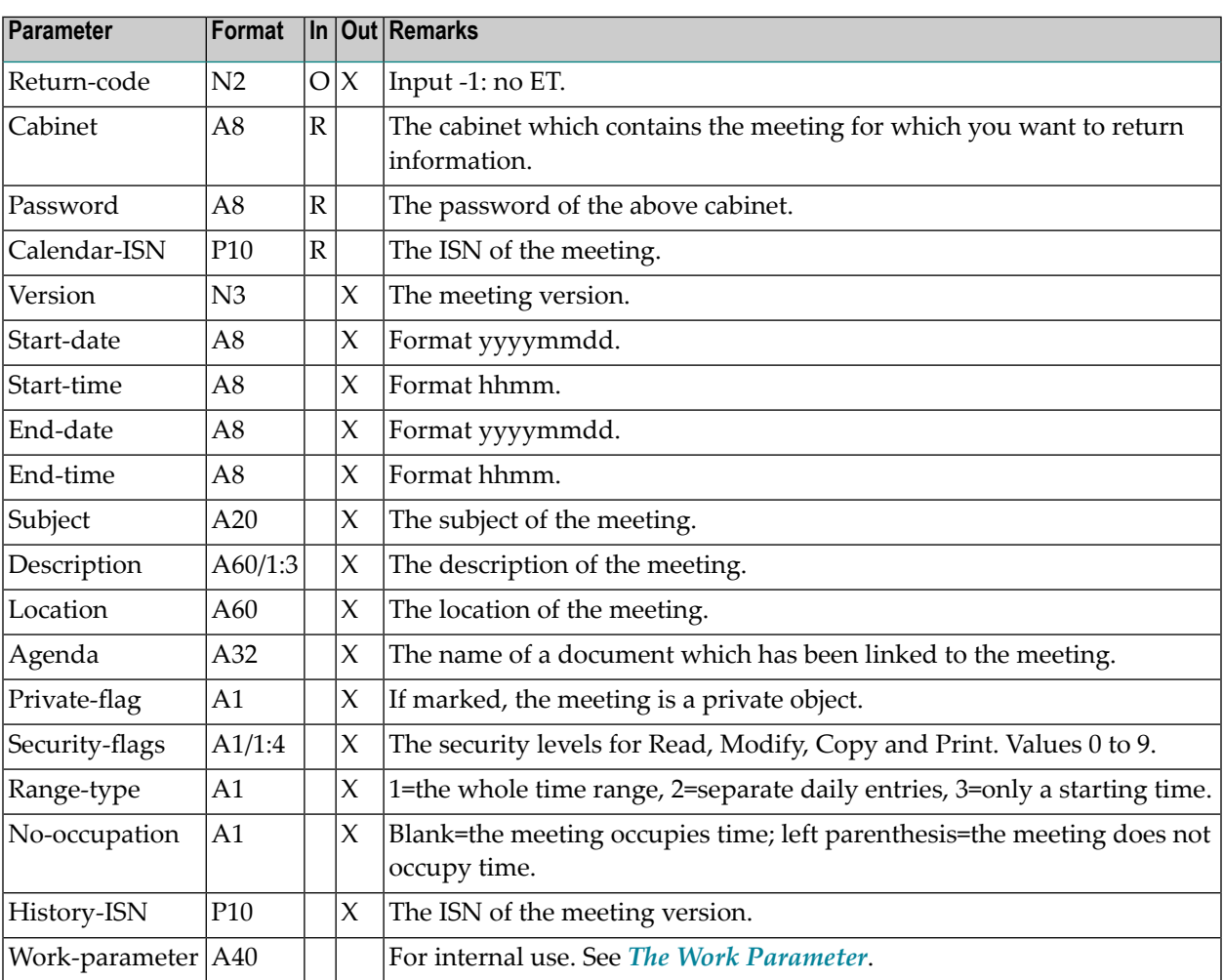

### <span id="page-575-0"></span>**Return Codes**

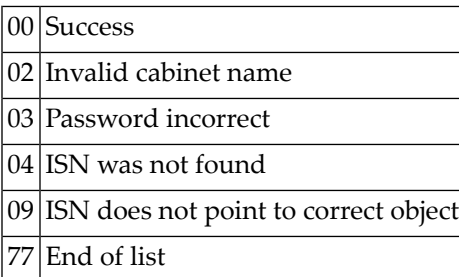

## <span id="page-575-1"></span>**Subprograms**

<span id="page-575-2"></span>Z-120 Z-122 Z-123 Z-711 Z-1200&0

## **Example**

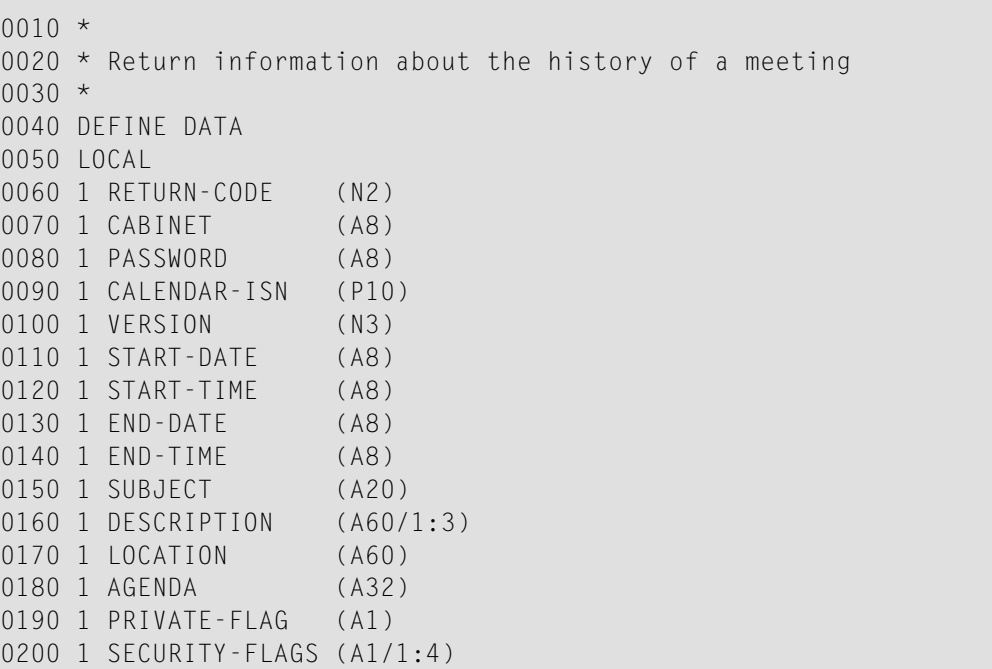
```
0210
1 RANGE-TYPE (A1)
0220
1 NO-OCCUPATION (A1)
0230
1 HISTORY-ISN (P10)
0240
1 WORK-PARAMETER (A40)
0250 END-DEFINE
0260
*
0270 MOVE 'LS' TO CABINET
0280 MOVE 'LS' TO PASSWORD
0290 MOVE 84847 TO CALENDAR-ISN
0300
*
0310 RESET RETURN-CODE WORK-PARAMETER
0320 REPEAT UNTIL RETURN-CODE NE
0
0330 CALLNAT 'Z-GET06D'
0340 RETURN-CODE
0350 CABINET
0360 PASSWORD
0370 CALENDAR-ISN
0380 VERSION
0390 START-DATE
0400 START-TIME
0410 END-DATE
0420 END-TIME
0430 SUBJECT
0440 DESCRIPTION(*)
0450 LOCATION
0460 AGENDA<br>0470 PRIVAT
    PRIVATE-FLAG
0480 SECURITY-FLAGS(*)
0490 RANGE-TYPE
0500 NO-OCCUPATION
0510 HISTORY-ISN
0520 WORK-PARAMETER
0530
*
0540 IF RETURN-CODE EQ
0
0550 NEWPAGE
0560 WRITE
0570 '=' CABINET
/
0580 '=' PASSWORD
/
0590 '=' CALENDAR-ISN
/
0600 '=' VERSION
/
0610 '=' START-DATE
/
0620 '=' START-TIME
/
0630 '=' END-DATE
/
0640 '=' END-TIME
/
0650 '=' SUBJECT
/
0660 '=' DESCRIPTION(1)
/
0670 '=' DESCRIPTION(2)
/
0680 '=' DESCRIPTION(3)
/
0690 '=' LOCATION
/
0700 '=' AGENDA
/
0710 '=' PRIVATE-FLAG
/
0720 '=' SECURITY-FLAGS(*)
/
```
 '=' RANGE-TYPE / '=' NO-OCCUPATION / '=' HISTORY-ISN / END-IF END-REPEAT WRITE 'Return code' RETURN-CODE END

# 104 Z-GET06E

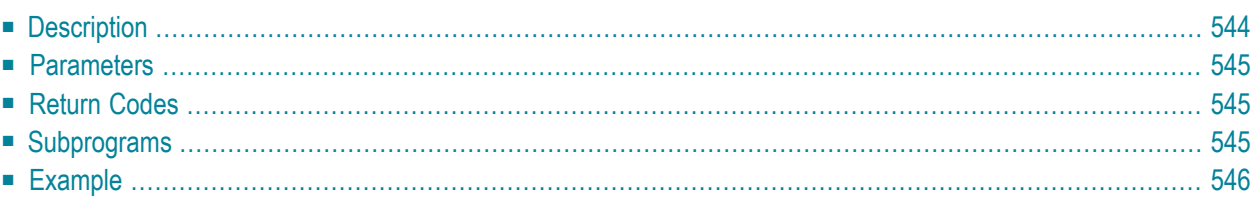

- **[Description](#page-579-0)**
- **[Parameters](#page-580-0)**
- **[Return](#page-580-1) Codes**
- **[Subprograms](#page-580-2)**
- <span id="page-579-0"></span>■ **[Example](#page-581-0)**

## **Description**

Return the meeting version and, if applicable, either the update or cancelation message.

When a new meeting version is created (version 2 or above) and the inivations are sent, an update message is also sent to all attendees.

When the originator cancels the meeting, a cancelation message is sent to all attendees in the following cases:

- when the invitation to the meeting has already been read by one of the attendees (applies only to meeting version 1), or
- when an attendee located at another Con-nect node was invited (applies only to meeting version 1), or
- when the meeting version is 2 or above.

The following only applies to meeting version 1: when none of the attendees has read the invitation, a cancelation message is not sent. In this case, all invitations in the Inbaskets of the attendees are erased. However, when an attendee located at another Con-nect node has also been invited, the invitations are not erased.

This subprogram requires that you specify the ISN of the wanted meeting.

To get the ISN of the current meeting version or of the cancelation notification, invoke **[Z-GET06B](#page-560-0)** prior to this subprogram.

To get the ISN of a previous meeting version (meeting history), invoke **[Z-GET06D](#page-572-0)** prior to this subprogram.

<span id="page-580-0"></span>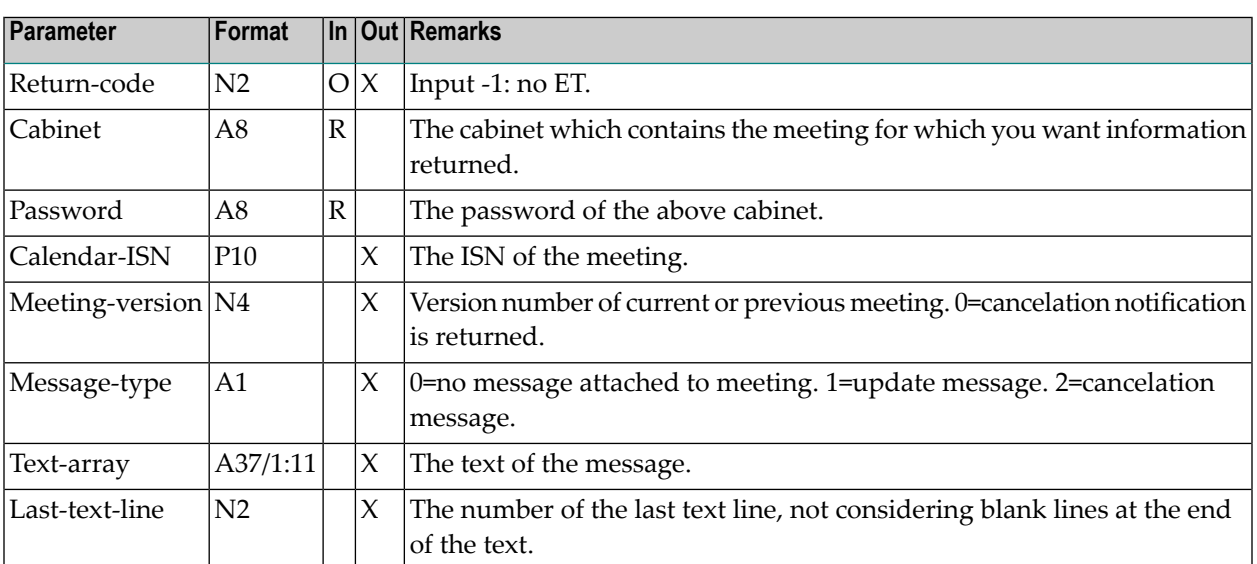

#### <span id="page-580-1"></span>**Return Codes**

- 00 Success
- 02 Invalid cabinet name
- 03 Password incorrect
- <span id="page-580-2"></span>04 ISN was not found
- 09 ISN does not point to correct object

#### **Subprograms**

Z-120 Z-122 Z-123 Z-711 Z-1200&0

#### <span id="page-581-0"></span>**Example**

```
0010 * This subprogram is called from another program which uses Z-GET06B
0020 * and passes the meeting ISN as a parameter
0030 DEFINE DATA
0040 LOCAL
0050 1 RETURN-CODE (N2)
0060 1 CABINET (A8)
0070 1 CALENDAR-ISN (P10)
0080 1 MEETING-VERSION (N4)
0090 1 PASSWORD (A8)
0100 1 MESSAGE-TYPE (A1)
0110 1 TEXT-ARRAY (A37/1:11)
0120 1 LAST-TEXT-LINE (N2)
0130 \t1 \t#I (N2)
0140 END-DEFINE
0150 *0160 RESET RETURN-CODE
0170 MOVE 'LS' TO CABINET
0180 MOVE 'LS' TO PASSWORD
0190 MOVE 80715 TO CALENDAR-ISN
0200 *0210 CALLNAT 'Z-GET06E'
0220 RETURN-CODE
0230 CABINET
0240 PASSWORD
0250 CALENDAR-ISN
0260 MEETING-VERSION
0270 MESSAGE-TYPE
0280 TEXT-ARRAY(*)
0290 LAST-TEXT-LINE
0300 *
0310 IF RETURN-CODE EQ 0
0320 WRITE 'Meeting version' MEETING-VERSION
0330 DECIDE ON FIRST VALUE OF MESSAGE-TYPE
0340 VALUE '0'
0350 IGNORE
0360 VALUE '1'
0370 WRITE 'Meeting update message'
0380 PERFORM PRINT-TEXT
0390 VALUE '2'
400 WRITE 'Meeting cancelation message'
0410 PERFORM PRINT-TEXT
0420 NONE IGNORE
0430 END-DECIDE
0440 ELSE
0450 WRITE 'Error' RETURN-CODE
0460 END-IF
```
 $0470 *$  DEFINE SUBROUTINE PRINT-TEXT IF LAST-TEXT-LINE NE 0 FOR #I 1 LAST-TEXT-LINE WRITE TEXT-ARRAY(#I) END-FOR END-IF END-SUBROUTINE \* END

# <span id="page-584-0"></span>105 Z-GET11

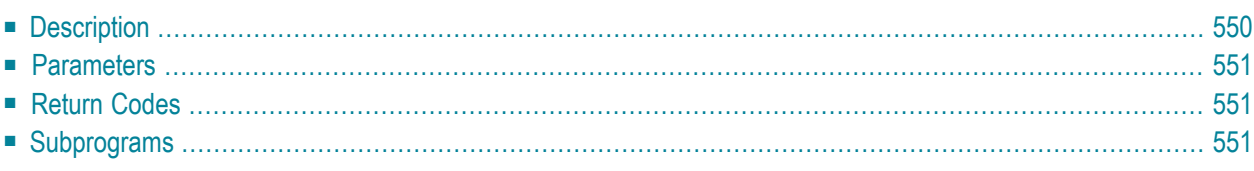

- **[Description](#page-585-0)**
- **[Parameters](#page-586-0)**
- **[Return](#page-586-1) Codes**
- <span id="page-585-0"></span>■ **[Subprograms](#page-586-2)**

#### **Description**

Return the description of a document.

If the document contains text, the text is copied to the Natural source code edit area (ESIZE). Using **[Z-ADD11](#page-118-0)**, for example, you can add a Con-nect document from the contents of this edit area.

<span id="page-586-0"></span>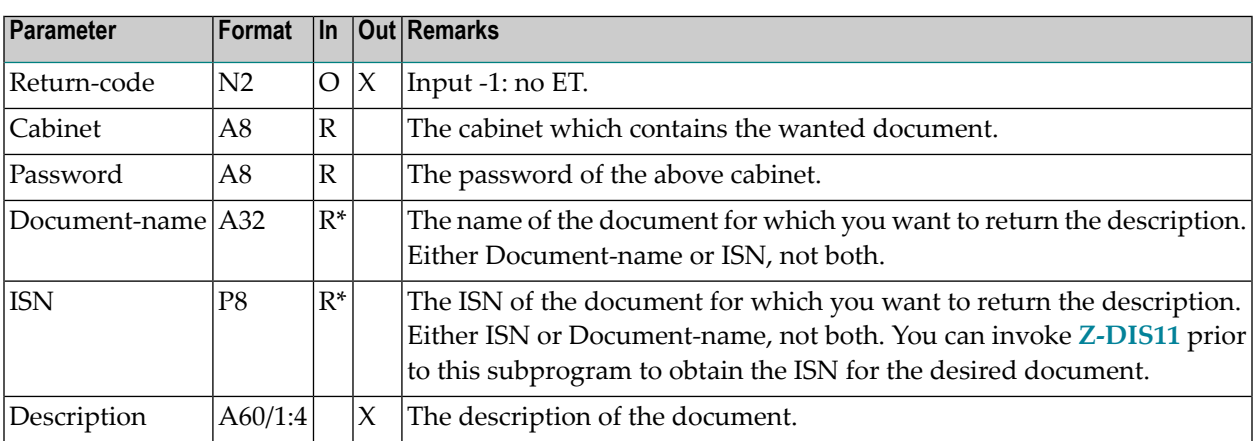

#### <span id="page-586-1"></span>**Return Codes**

- 00 Success
- 02 Invalid cabinet name
- 03 Password incorrect
- 04 ISN was not found
- 08 Supply either ISN or name, not both
- 09 ISN does not point to correct object
- 51 Invalid name
- 53 Requested object does not exist
- <span id="page-586-2"></span>57 Document contains no text
- 91 Document is not in Txt or Cnf format

#### **Subprograms**

- Z-115
- Z-120
- Z-122
- Z-123
- Z-130 Z-140
- Z-165

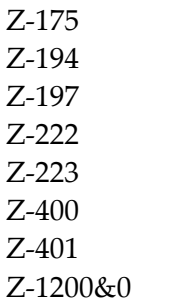

# <span id="page-588-0"></span>106 Z-GET11C

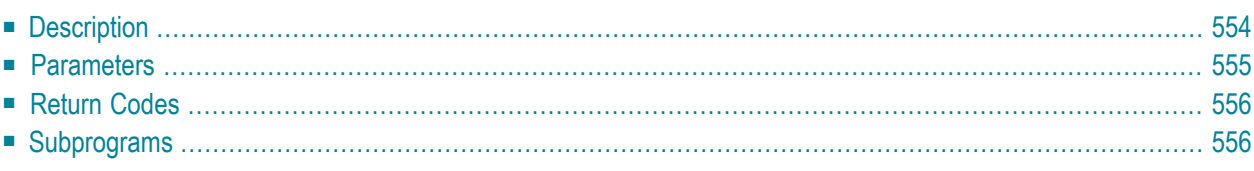

- **[Description](#page-589-0)**
- **[Parameters](#page-590-0)**
- **[Return](#page-591-0) Codes**
- <span id="page-589-0"></span>■ **[Subprograms](#page-591-1)**

#### **Description**

Return a document, including cover notes and enclosed documents, into a text array.

The parameters Text-array, Last-line-filled and Last-line-text are returned only for the document formats Txt and Cnf. All other document formats (such as Bin) are returned only once in the Document-format parameter. For example, for a binary enclosure consisting of several records, only the first record is read; the parameters Document-format, Text-type, Text-type-total, Texttype-current are filled; the Text-array parameter remains empty, therefore, 0 is returned in the parameters Last-line-filled and Last-line-text.

This subprogram should be invoked iteratively until the return code is 77. Return code 77 indicates that the document including all cover notes and enclosures has been read.

#### **Notes:**

- 1. To return an item that is stored in the folder Inbasket, Outbasket or Wastebasket, you must pass the ISN which has been returned from a previous API subprogram.
- 2. If a document does not have a name (i.e. if the document is identified by its description), it can only be returned using the ISN.

<span id="page-590-0"></span>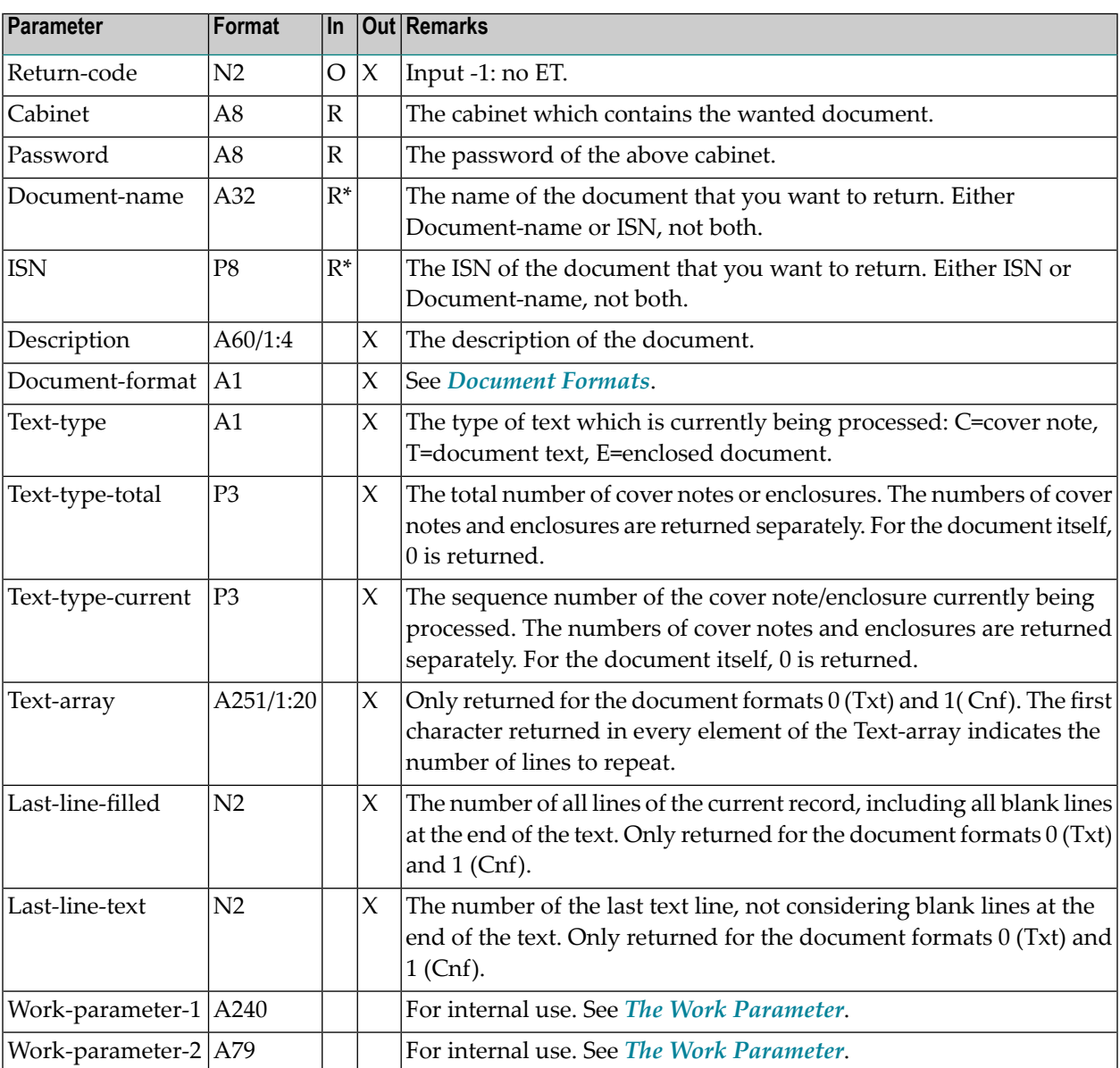

# <span id="page-591-0"></span>**Return Codes**

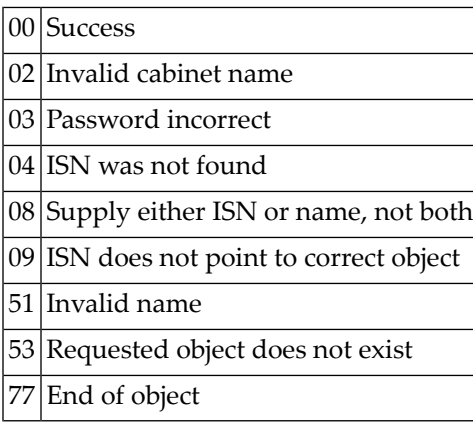

# <span id="page-591-1"></span>**Subprograms**

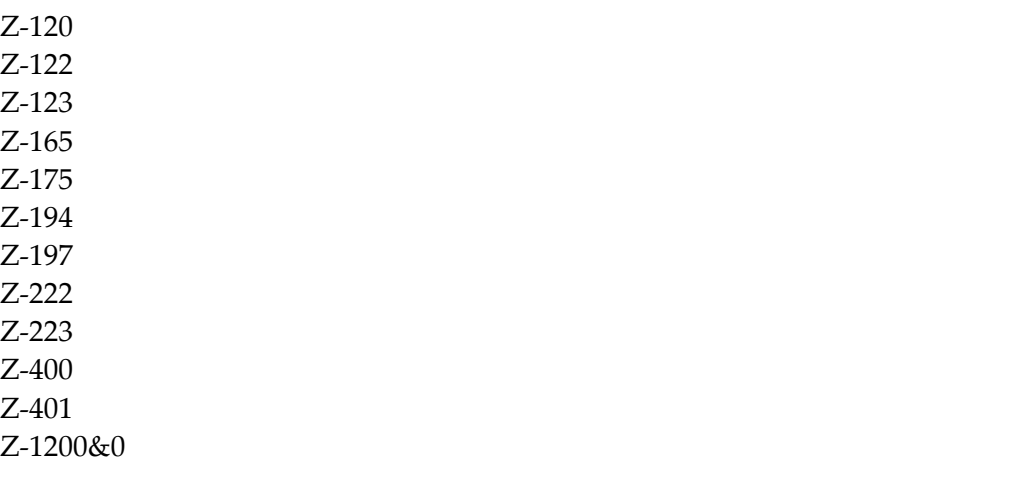

# 107 Z-GET11D

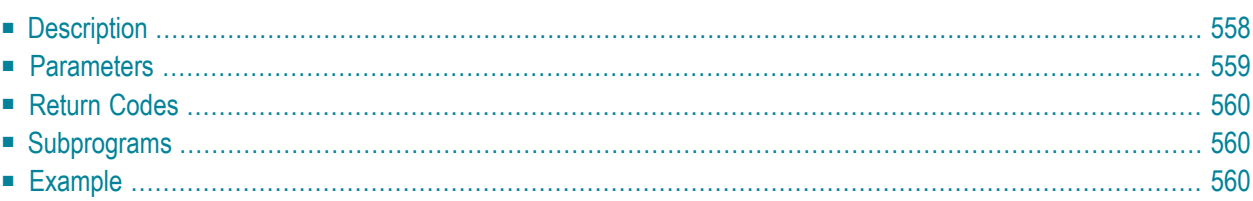

- **[Description](#page-593-0)**
- **[Parameters](#page-594-0)**
- **[Return](#page-595-0) Codes**
- **[Subprograms](#page-595-1)**
- <span id="page-593-0"></span>■ **[Example](#page-595-2)**

#### **Description**

Return a document, including cover notes, attached notes and enclosed documents, in a text array.

This subprogram is similar to **[Z-GET11C](#page-588-0)** with the exception that it also returns attached notes and documents in the formats Bin, RFT, FFT and Vce (in addition to Txt and Cnf).

To return documents in the formats Bin, RFT, FFT and Vce, which were added via Entire Connection (import), you can mark the parameter Convert to convert them to the old Entire Connection transmission format.

The parameter Last-line-text is evaluated only for the document formats Txt and Cnf. For all other document formats, the values for Last-line-filled and Last-line-text are identical.

This subprogram should be invoked iteratively until the return code is 77. Return code 77 indicates that the document including all cover notes, attached notes and enclosures has been read.

If the return code is 77 and the parameter Attachment-ISN returns 0, information is not returned in other parameters.

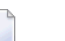

#### **Notes:**

- 1. To return an item that is stored in a system folder such as the Inbasket, you must pass the ISN which has been returned from a previous API subprogram.
- 2. If a document does not have a name (i.e. if the document is identified by its description), it can only be returned using the ISN.

<span id="page-594-0"></span>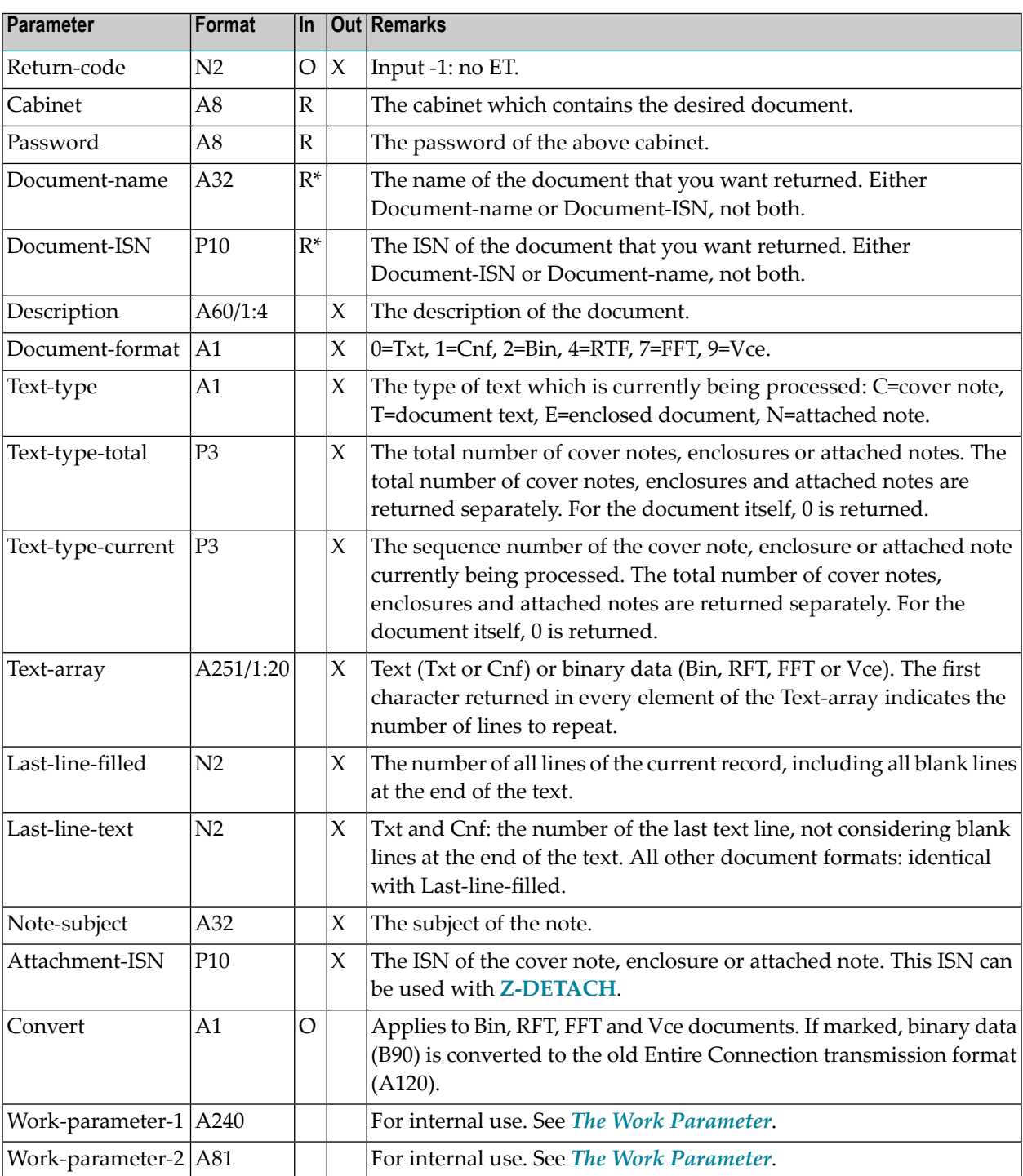

#### <span id="page-595-0"></span>**Return Codes**

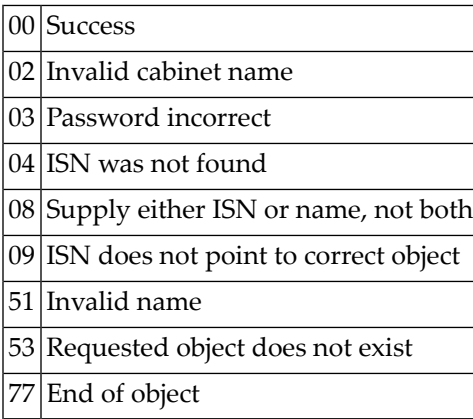

### <span id="page-595-1"></span>**Subprograms**

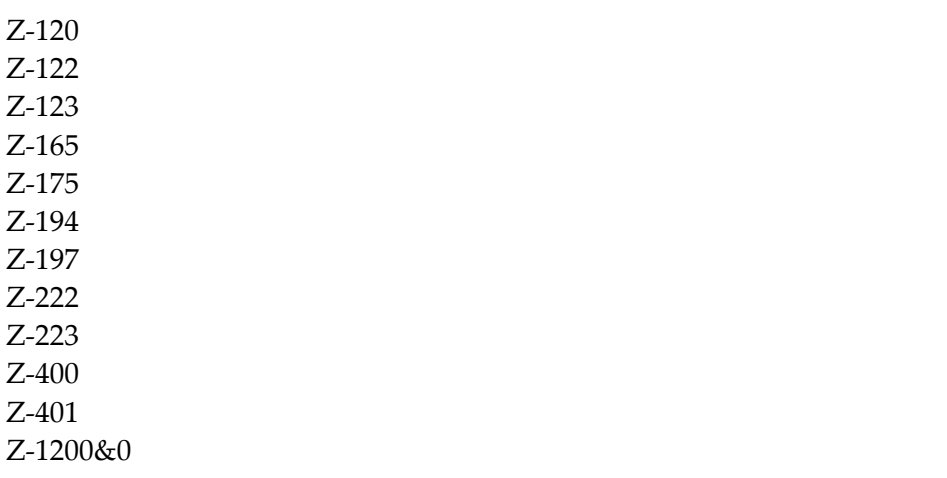

#### <span id="page-595-2"></span>**Example**

0010 \* \* Return a document with cover notes, attached notes, enclosed documents 0030 \* DEFINE DATA 0050 LOCAL 1 RETURN-CODE (N2) 1 CABINET (A8) 1 PASSWORD (A8)

```
0090 1 DOCUMENT-NAME (A32)
0100 1 DOCUMENT-ISN (P10)
0110 1 DESCRIPTION (A60/1:4)
0120 1 DOCUMENT-FORMAT (A1)
0130 1 TEXT-TYPE (A1)
0140 1 TEXT-TYPE-TOTAL (P3)
0150 1 TEXT-TYPE-CURRENT(P3)
0160 1 TEXT-ARRAY (A251/1:20)
0170 1 LAST-LINE-FILLED (N2)
0180 1 LAST-LINE-TEXT (N2)
0190 1 NOTE-SUBJECT (A32)
0200 1 ATTACHMENT-ISN (P10)
0210 1 CONVERT (A1)
0220 1 WORK-PARAMETER-1 (A240)
0230 1 WORK-PARAMETER-2 (A81)
0240 *0250 END-DEFINE
0260 *0270 RESET WORK-PARAMETER-1 WORK-PARAMETER-2
0280 MOVE 'CABINET ' TO CABINET
0290 MOVE 'PASSWORD' TO PASSWORD
0300 MOVE 'DOCUMENT-NAME' TO DOCUMENT-NAME
0310 *0320 REPEAT UNTIL RETURN-CODE NE 0
0330 CALLNAT 'Z-GET11D' RETURN-CODE
0340 CABINET
0350 PASSWORD
0360 DOCUMENT-NAME
0370 DOCUMENT-ISN
0380 DESCRIPTION(*)
0390 DOCUMENT-FORMAT
0400 TEXT-TYPE
0410 TEXT-TYPE-TOTAL
0420 TEXT-TYPE-CURRENT
0430 TEXT-ARRAY(*)
0440 LAST-LINE-FILLED
0450 LAST-LINE-TEXT
0460 NOTE-SUBJECT
0470 ATTACHMENT-ISN
0480 CONVERT
0490 WORK-PARAMETER-1
0500 WORK-PARAMETER-2
0510 *0520 IF RETURN-CODE EQ 0 OR EQ 77
0530 NEWPAGE
0540 WRITE '=' DOCUMENT-NAME / '=' DOCUMENT-ISN /
0550 *0560 WRITE
0570 'DESCRIPTION(1)' DESCRIPTION (1) /
0580 'DESCRIPTION(2)' DESCRIPTION (2) /
0590 WRITE
0600 '=' DOCUMENT-FORMAT
```
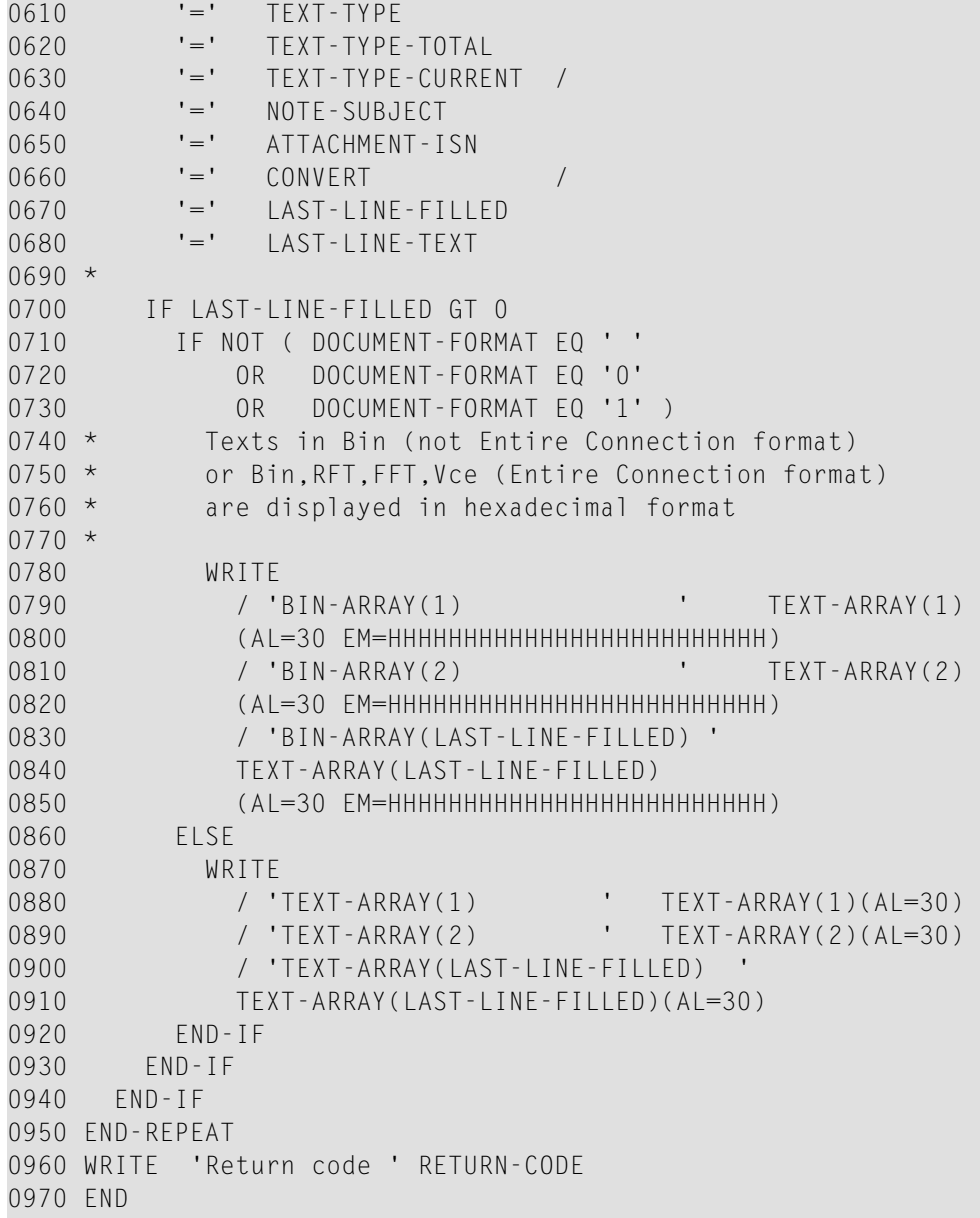

# 108 Z-GET11X

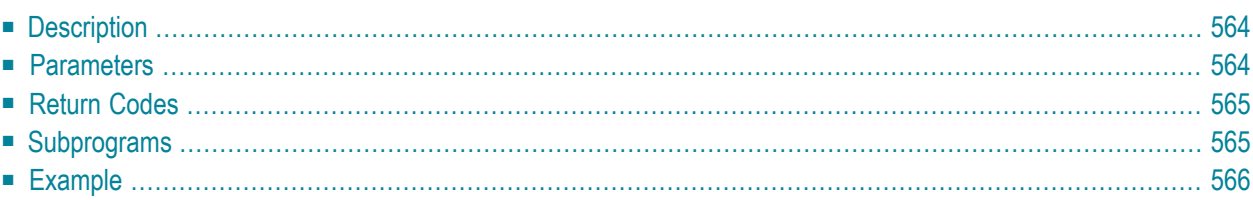

- **[Description](#page-599-0)**
- **[Parameters](#page-599-1)**
- **[Return](#page-600-0) Codes**
- **[Subprograms](#page-600-1)**
- <span id="page-599-0"></span>■ **[Example](#page-601-0)**

#### **Description**

Return the description of a document.

This subprogram is the same as **[Z-GET11](#page-584-0)** with the one exception that the parameter ISN uses the format P10.

<span id="page-599-1"></span>If the document contains text, the text is copied to the Natural source code edit area (ESIZE). Using **[Z-ADD11X](#page-132-0)**, for example, you can add a Con-nect document from the contents of this edit area.

#### **Parameters**

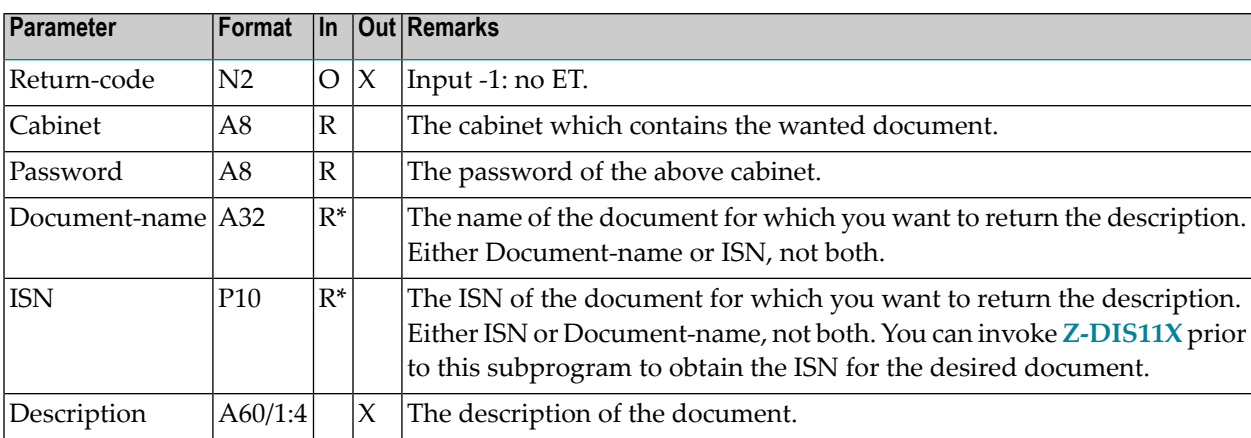

# <span id="page-600-0"></span>**Return Codes**

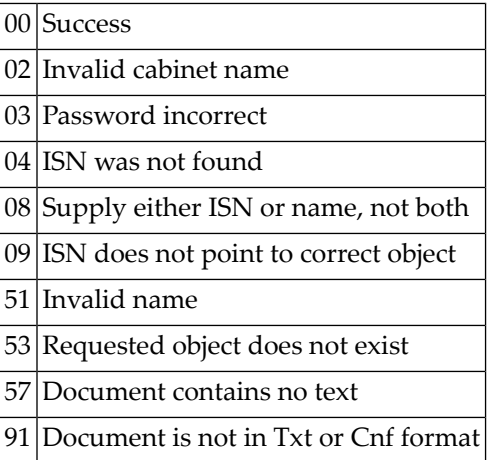

#### <span id="page-600-1"></span>**Subprograms**

Z-115 Z-120 Z-122 Z-123 Z-130 Z-140 Z-165 Z-175 Z-194 Z-197 Z-222 Z-223 Z-400 Z-401 Z-1200&0

#### <span id="page-601-0"></span>**Example**

```
0010 *
0020 * Example program to return the description of a document.
0030 *
0040 DEFINE DATA
0050 LOCAL
0060 1 RETURN-CODE (N2)
0070 1 CABINET (A8)
0080 1 PASSWORD (A8)
0090 1 DOCUMENT-NAME (A32)
0100 1 ISN (P10)
0110 1 DESCRIPTION (A60/1:4)
0120 1 #INDEX (I1)
0130 *0140 END-DEFINE
0150 *0160 RESET RETURN-CODE
0170 MOVE 'CABINET' TO CABINET
0180 MOVE 'PASSWORD' TO PASSWORD
0190 MOVE 1234567890 TO ISN
0200 *0200 *
0210 CALLNAT 'Z-GET11X'
0220 RETURN-CODE
0230 CABINET
0240 PASSWORD
0250 DOCUMENT-NAME
0260 ISN
0270 DESCRIPTION(*)
0280 *
0290 IF RETURN-CODE EQ 0
0300 WRITE 'Return status OK' (I) /
0310 FOR #INDEX 1 TO 4
0320 WRITE '=' DESCRIPTION(#INDEX)
0330 END-FOR
0340 ELSE
0350 WRITE 'Return code ' RETURN-CODE
0360 END-IF
0370 *0380 END
```
# 109 Z-GET27

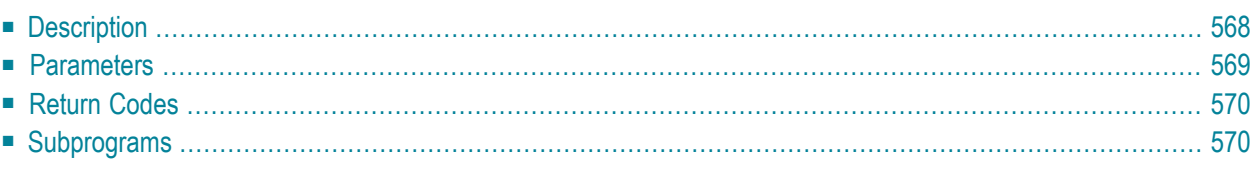

- **[Description](#page-603-0)**
- **[Parameters](#page-604-0)**
- **[Return](#page-605-0) Codes**
- <span id="page-603-0"></span>■ **[Subprograms](#page-605-1)**

#### **Description**

Return information about a reference document.

When you return information for a reference document which is currently stored in the Inbasket file New, the corresponding address list is updated so that the reception status of the reference document indicates that it has been read. Additionally, the reference document is moved from the file New to file Opened. In this case, END TRANSACTION is automatically issued.

<span id="page-604-0"></span>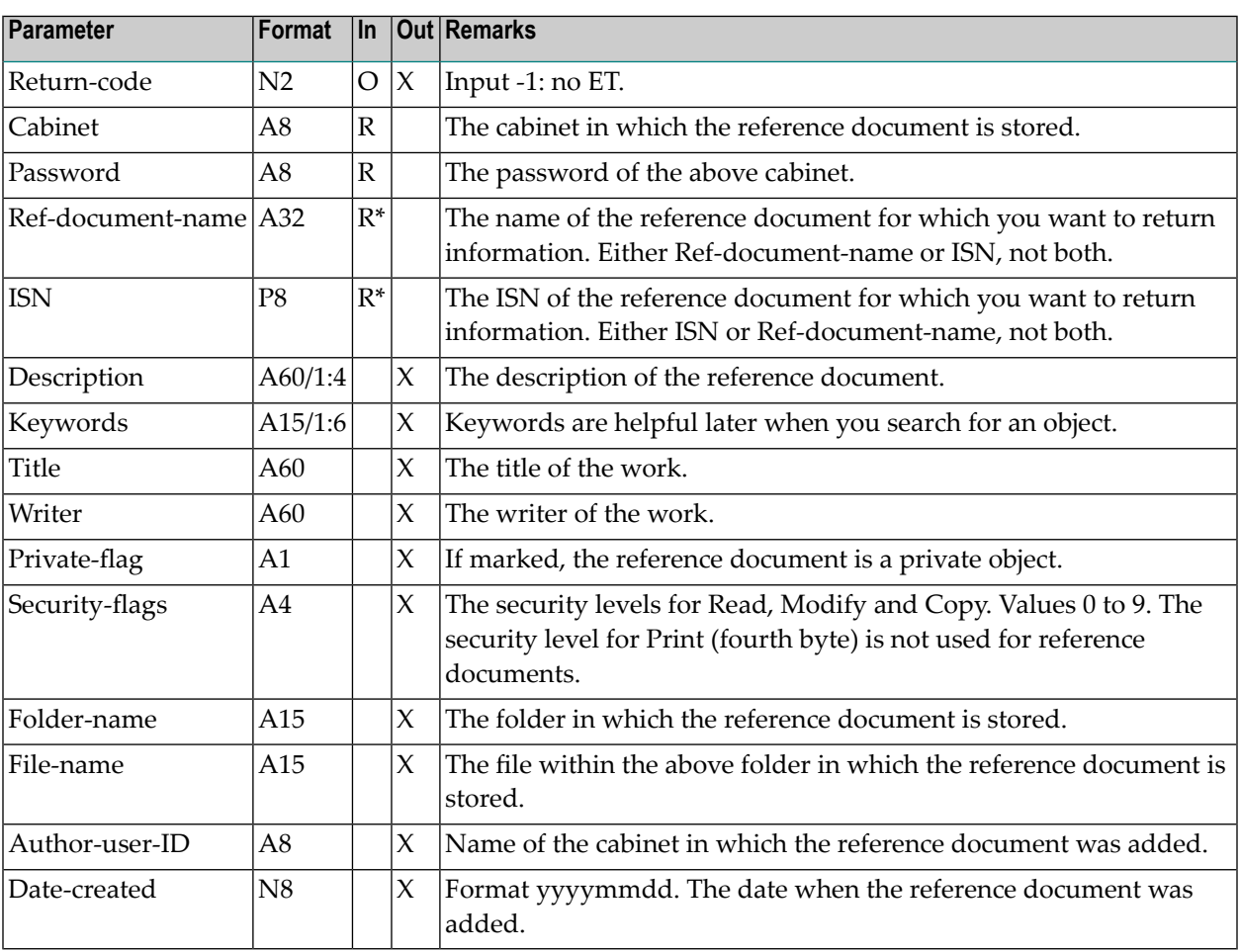

# <span id="page-605-0"></span>**Return Codes**

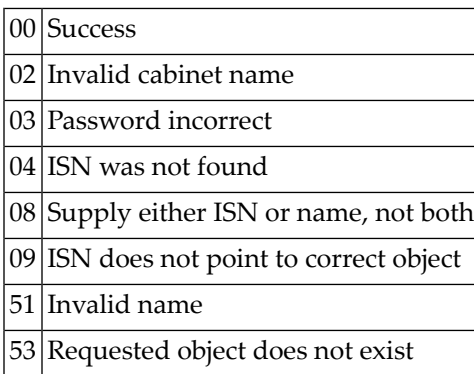

# <span id="page-605-1"></span>**Subprograms**

Z-120 Z-122 Z-123 Z-147 Z-165 Z-175 Z-177 Z-194 Z-197 Z-222 Z-223 Z-400 Z-401 Z-1200&0

# 110 Z-GET27A

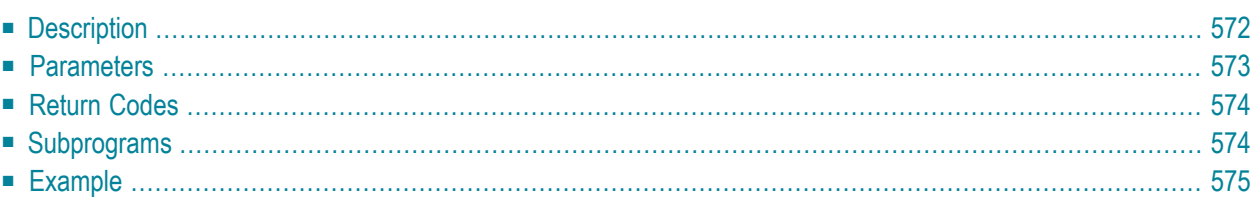

- **[Description](#page-607-0)**
- **[Parameters](#page-608-0)**
- **[Return](#page-609-0) Codes**
- **[Subprograms](#page-609-1)**
- <span id="page-607-0"></span>■ **[Example](#page-610-0)**

#### **Description**

Return information about a reference document.

When you return information for a reference document which is currently stored in the Inbasket file New, the corresponding address list is updated so that the reception status of the reference document indicates that it has been read. Additionally, the reference document is moved from the file New to the file Opened. In this case, END TRANSACTION is automatically issued.

The returned date and time values are based on GMT.

<span id="page-608-0"></span>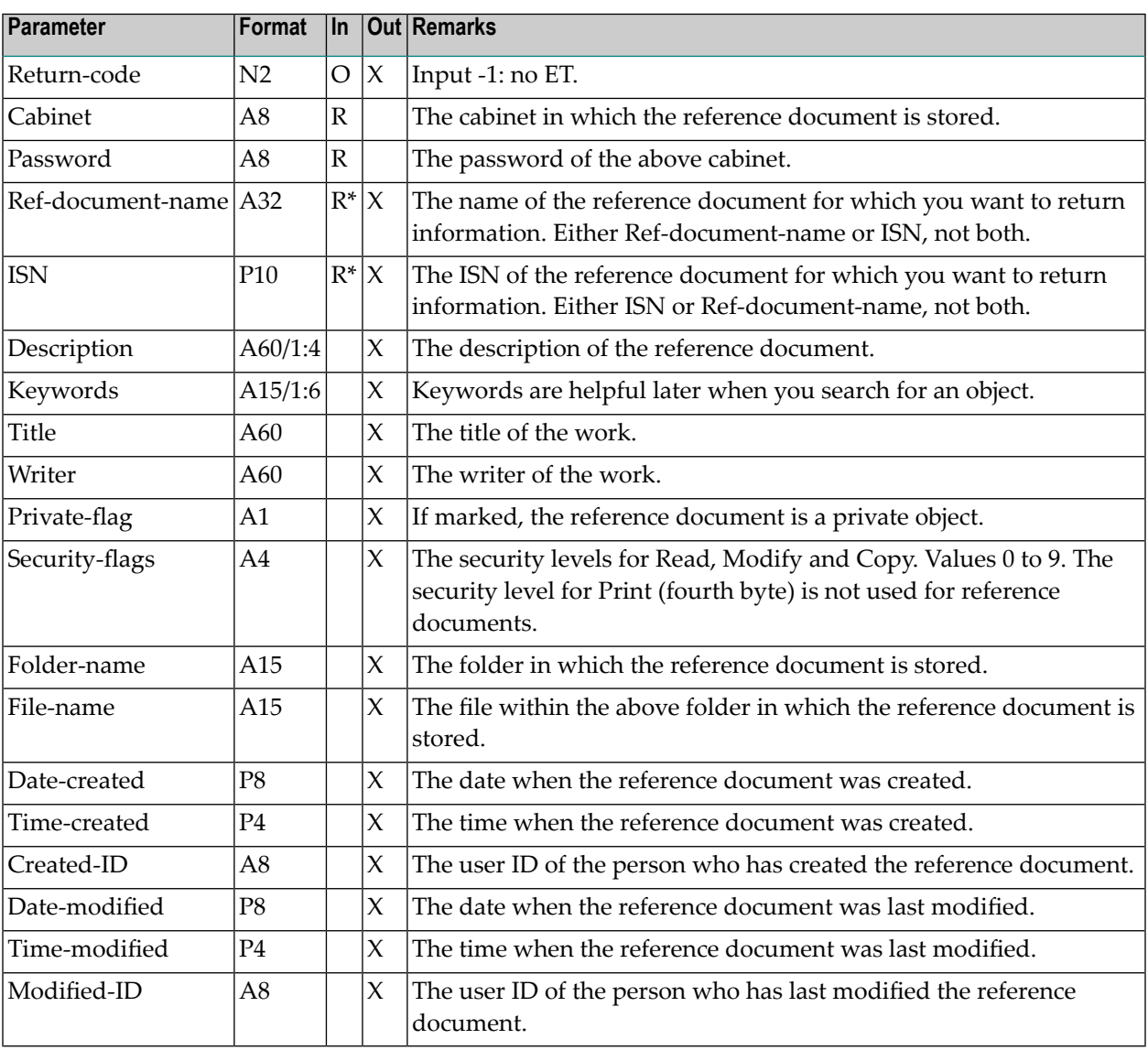

# <span id="page-609-0"></span>**Return Codes**

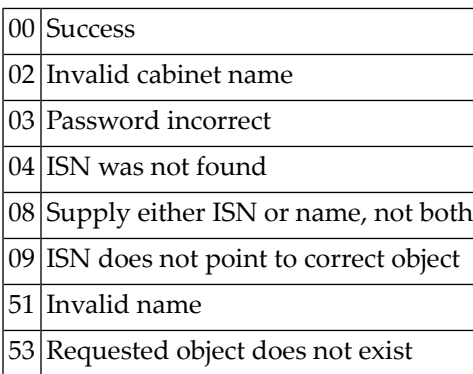

# <span id="page-609-1"></span>**Subprograms**

Z-120 Z-122 Z-123 Z-175 Z-147 Z-165 Z-175 Z-177 Z-194 Z-197 Z-222 Z-223 Z-400 Z-401 Z-1200&0

#### <span id="page-610-0"></span>**Example**

```
0010 DEFINE DATA
0020 *
0030 LOCAL
0040 *0050 1 RETURN-CODE (N2)
0060 1 CABINET (A8)
0070 1 PASSWORD (A8)
0080 1 REF-DOCUMENT-NAME (A32)
0090 1 ISN (P10)
0100 1 DESCRIPTION (A60/1:4)
0110 1 KEYWORDS (A15/1:6)
0120 1 TITLE (A60)
0130 1 WRITER (A60)
0140 1 PRIVATE-FLAG (A01)
0150 1 SECURITY-FLAGS (A4)
0160 1 FOLDER-NAME (A15)
0170 1 FILE-NAME (A15)
0180 1 DATE-CREATED (P8)
0190 1 TIME-CREATED (P4)
0200 1 CREATED-ID (A8)
0210 1 DATE-MODIFIED (P8)
0220 1 TIME-MODIFIED (P4)
0230 1 MODIFIED-ID (A8)
0240 *0250 END-DEFINE
0260 *
0270 INPUT (IP=OFF AD=A'_')
0280 'Cabinet ' CABINET
0290 / 'Password ' PASSWORD (AD=N)
0300 / 'Ref. Document ' REF-DOCUMENT-NAME
0310 *
0320 IF REF-DOCUMENT-NAME NE ' '
0330 CALLNAT 'Z-GET27A'
0340 RETURN-CODE
0350 CABINET
0360 PASSWORD
0370 REF-DOCUMENT-NAME
0380 ISN
0390 DESCRIPTION (*)
0400 KEYWORDS (*)
0410 TITLE
0420 WRITER
0430 PRIVATE-FLAG
0440 SECURITY-FLAGS
0450 FOLDER-NAME
0460 FILE-NAME
```
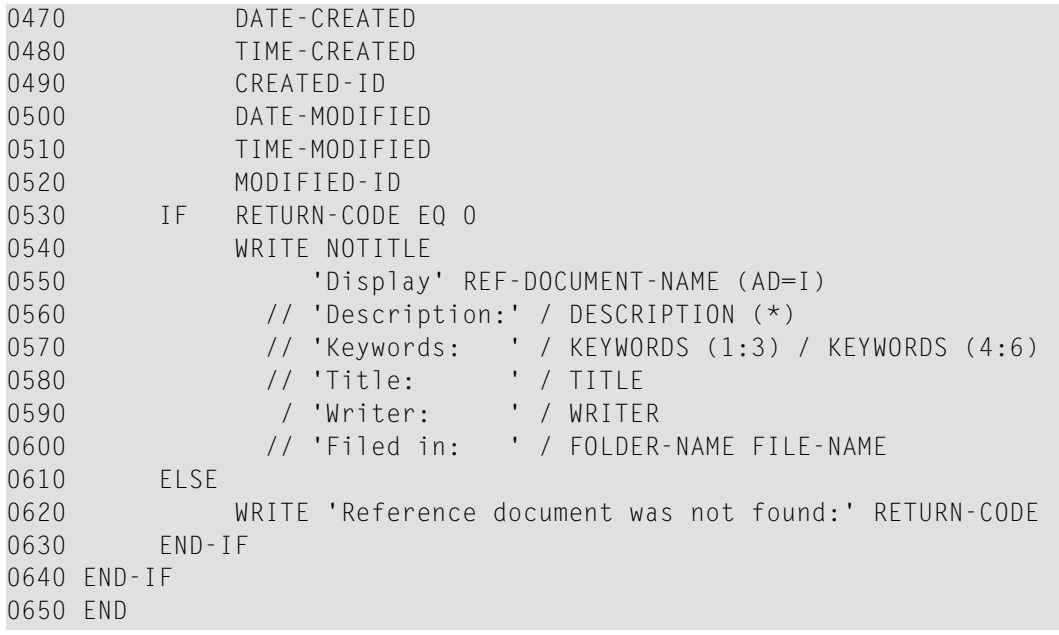
# 111 Z-GET33

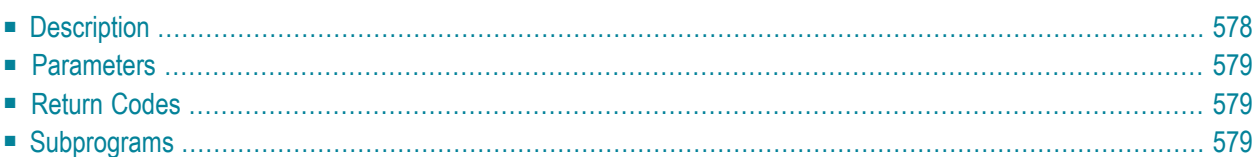

- **[Description](#page-613-0)**
- **[Parameters](#page-614-0)**
- **[Return](#page-614-1) Codes**
- <span id="page-613-0"></span>■ **[Subprograms](#page-614-2)**

#### **Description**

Return the date and time formats of a user and the language in which the user works.

#### <span id="page-614-0"></span>**Parameters**

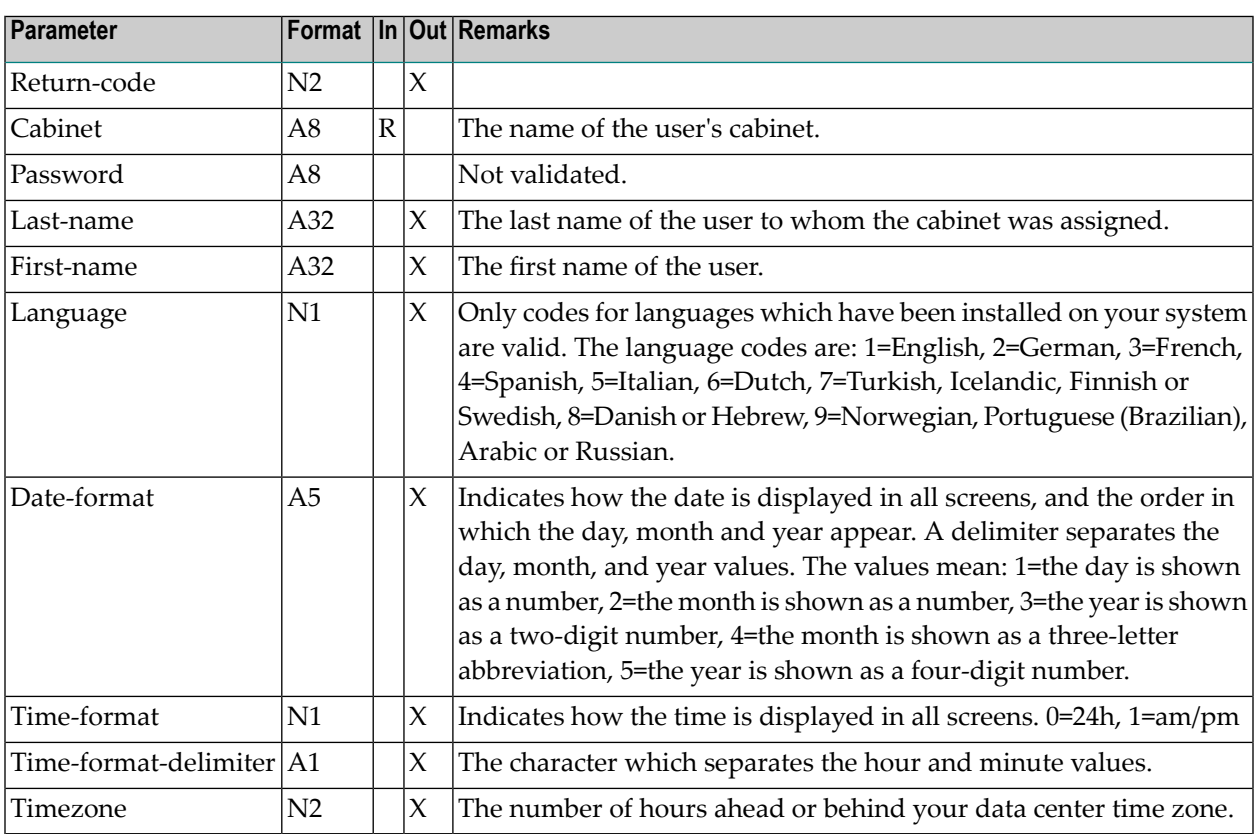

# <span id="page-614-1"></span>**Return Codes**

<span id="page-614-2"></span>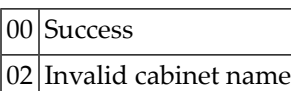

### **Subprograms**

None

# 112 Z-GET33A

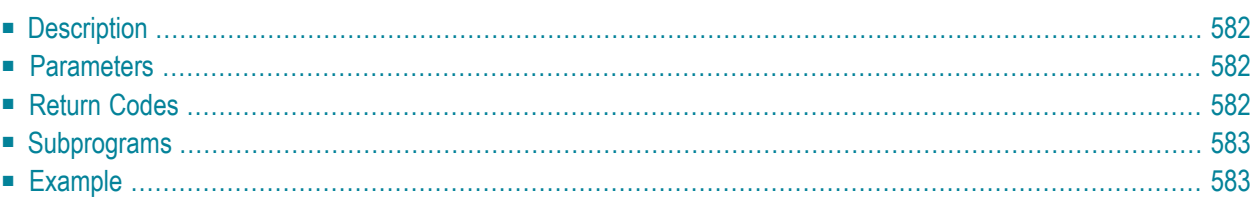

- **[Description](#page-617-0)**
- **[Parameters](#page-617-1)**
- **[Return](#page-617-2) Codes**
- **[Subprograms](#page-618-0)**
- <span id="page-617-0"></span>■ **[Example](#page-618-1)**

#### **Description**

<span id="page-617-1"></span>Return the work phone number of a user.

#### **Parameters**

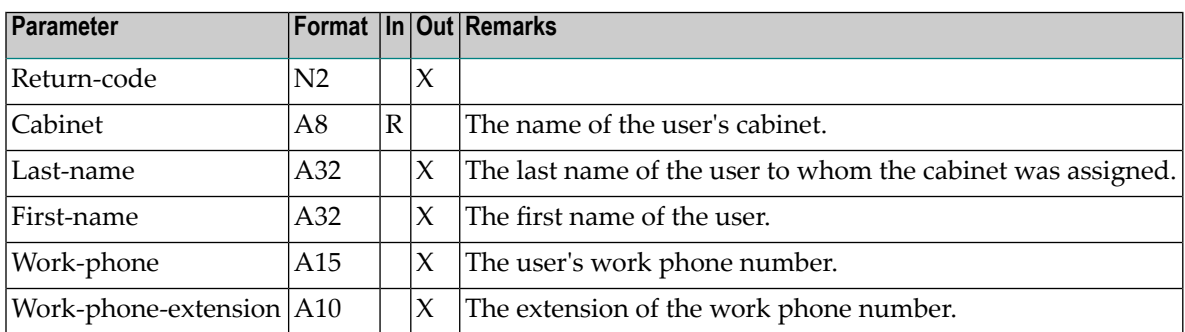

#### <span id="page-617-2"></span>**Return Codes**

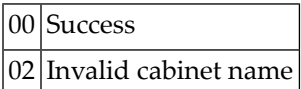

#### <span id="page-618-0"></span>**Subprograms**

<span id="page-618-1"></span>None

#### **Example**

 DEFINE DATA LOCAL 1 RETURN-CODE (N2) 1 CABINET (A8) 1 LAST-NAME (A32) 1 FIRST-NAME (A32) 1 WORK-PHONE (A15) 1 WORK-PHONE-EXTENSION (A10) \* END-DEFINE  $0100 *$  MOVE 'AH' TO CABINET  $0120 *$  CALLNAT 'Z-GET33A' RETURN-CODE CABINET LAST-NAME FIRST-NAME WORK-PHONE WORK-PHONE-EXTENSION  $0150 *$  PRINT RETURN-CODE LAST-NAME FIRST-NAME WORK-PHONE WORK-PHONE-EXTENSION END

# 113 Z-GET33C

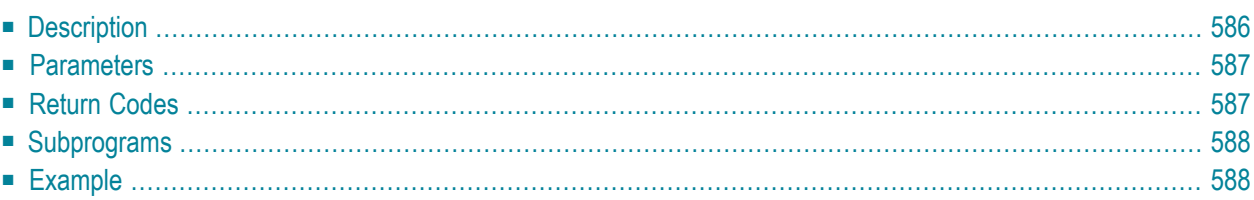

- **[Description](#page-621-0)**
- **[Parameters](#page-622-0)**
- **[Return](#page-622-1) Codes**
- **[Subprograms](#page-623-0)**
- <span id="page-621-0"></span>■ **[Example](#page-623-1)**

#### **Description**

Return the date and time formats of a user, the language in which the user works, and the sliding window value (YSLW).

#### <span id="page-622-0"></span>**Parameters**

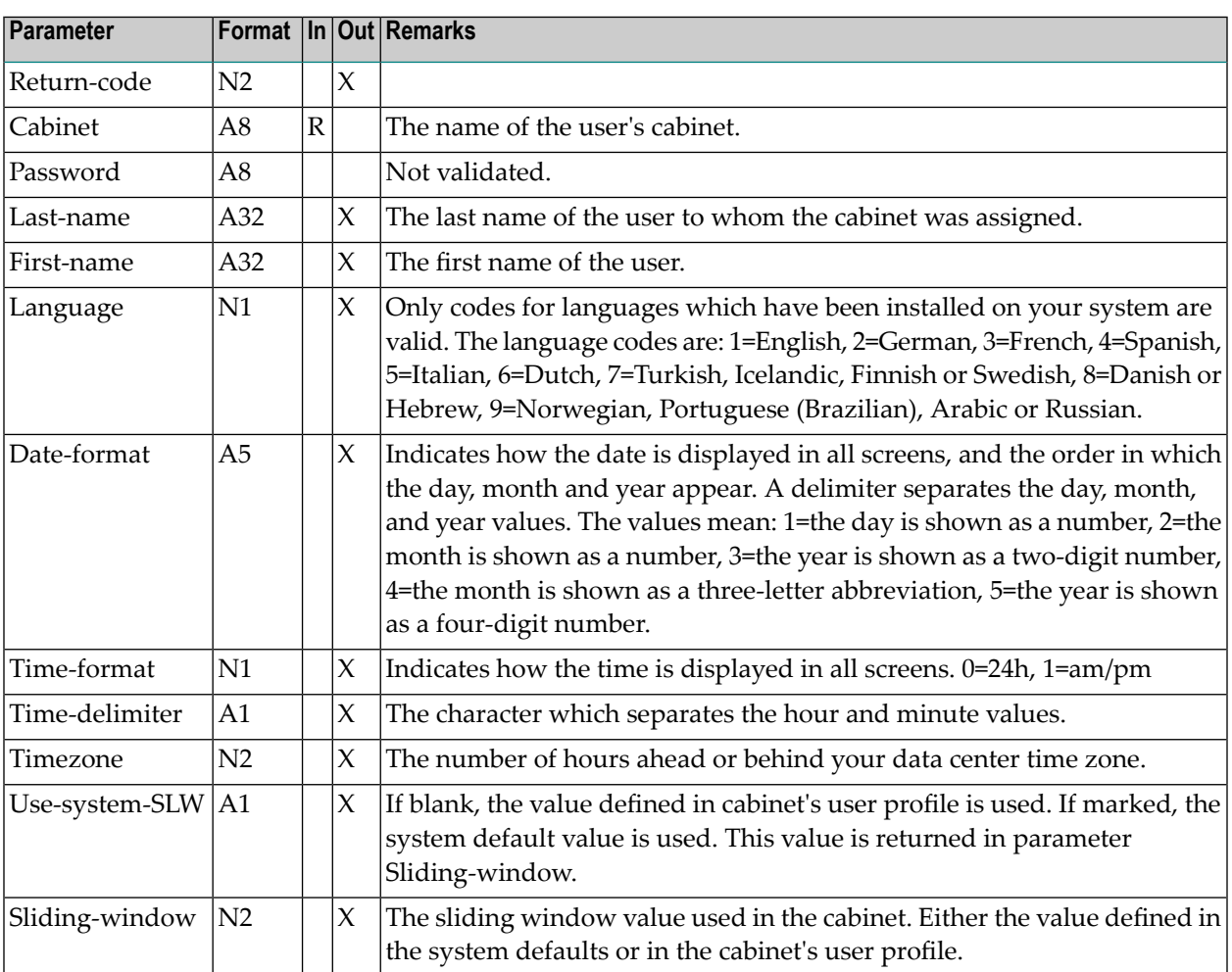

### <span id="page-622-1"></span>**Return Codes**

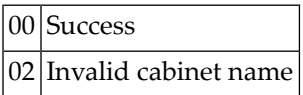

#### <span id="page-623-0"></span>**Subprograms**

<span id="page-623-1"></span>N-DEFSLW

#### **Example**

```
0010 *
0020 DEFINE DATA
0030 LOCAL
0040 *0050 1 RETURN-CODE (N2)
0060 1 CABINET (A8)
0070 1 PASSWORD (A8)
0080 1 LAST-NAME (A32)
0090 1 FIRST-NAME (A32)
0100 1 LANGUAGE (N1)
0110 1 DATE-FORMAT (A5)
0120 1 TIME-FORMAT (N1)
0130 1 TIME-DELIMITER (A1)
0140 1 TIMEZONE (N2)
0150 1 USE-SYSTEM-SLW (A1)
0160 1 SLIDING-WINDOW (N2)
0170 *0180 END-DEFINE
0190 *0200 MOVE 'CABINET' TO CABINET
0210 MOVE 'PASSWORD' TO PASSWORD
0220 *0230 CALLNAT 'Z-GET33C'
0240 RETURN-CODE
0250 CABINET
0260 PASSWORD
0270 LAST-NAME
0280 FIRST-NAME
0290 LANGUAGE
0300 DATE-FORMAT
0310 TIME-FORMAT
0320 TIME-DELIMITER
0330 TIMEZONE
0340 USE-SYSTEM-SLW
0350 SLIDING-WINDOW
0360 *
0370 WRITE
0380 '=' CABINET /
0390 '=' PASSWORD /
```

```
0400 '=' LAST-NAME /
0410 '=' FIRST-NAME /
0420 '=' LANGUAGE /
0430 '=' DATE-FORMAT /
0440 '=' TIME-FORMAT /
0450 '=' TIME-DELIMITER /
0460 '=' TIMEZONE /
0470 '=' USE-SYSTEM-SLW /
0480 '=' SLIDING-WINDOW /
0490 *
0500 IF RETURN-CODE NE 0
0510 WRITE / 'Return code' RETURN-CODE
0520 ELSE
0530 WRITE / 'Return status OK'
0540 END-IF
0550 *0560 END
```
# 114 Z-GET74

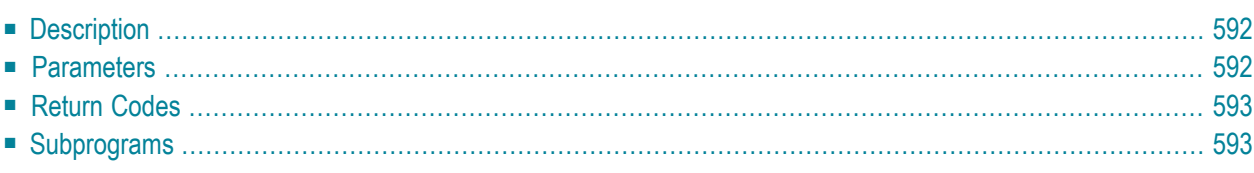

- **[Description](#page-627-0)**
- **[Parameters](#page-627-1)**
- **[Return](#page-628-0) Codes**
- <span id="page-627-0"></span>■ **[Subprograms](#page-628-1)**

#### **Description**

<span id="page-627-1"></span>Return information about an external node which uses either the transport service or the spool file.

#### **Parameters**

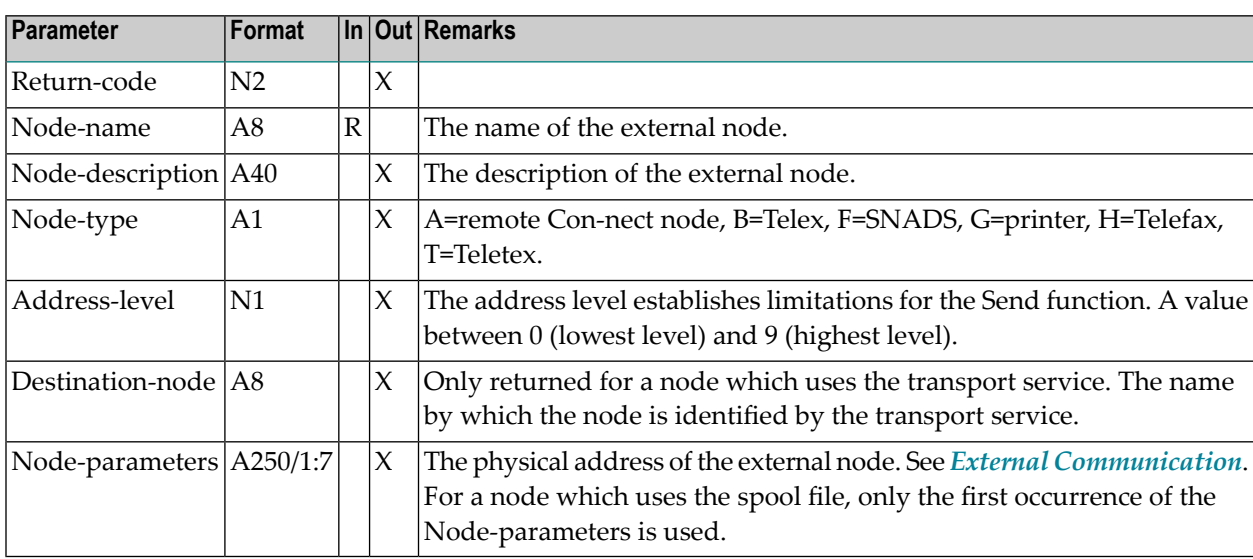

### <span id="page-628-0"></span>**Return Codes**

00 Success

<span id="page-628-1"></span>93 Node does not exist

### **Subprograms**

Z-191

# 115 Z-GETADR

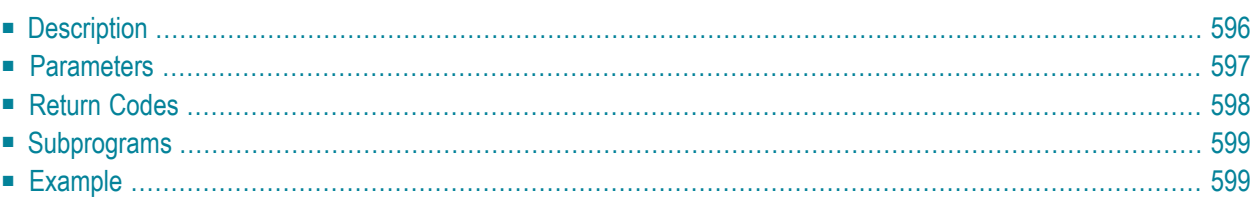

- **[Description](#page-631-0)**
- **[Parameters](#page-632-0)**
- **[Return](#page-633-0) Codes**
- **[Subprograms](#page-634-0)**
- <span id="page-631-0"></span>■ **[Example](#page-634-1)**

#### **Description**

Return the work and home address for a cabinet or nickname.

This subprogram can be used by different types of users. Depending on the type of user, the following functions are allowed:

■ **Cabinet Administrator**

Return the addresses for cabinets (except for cabinet SYSCNT), or for nicknames in the cabinet administrator's own private cabinet.

■ **System Administrator**

Return the address for cabinet SYSCNT, for nicknames in cabinet SYSCNT, or for nicknames in the system administrator's own private cabinet.

#### ■ **Any Other User**

Return the addresses for nicknames in the user's own private cabinet.

You can specify one of the following in the parameter Cabinet-name or Nickname:

- $\blacksquare$  to display all addresses alphabetically, you specify an asterisk (\*);
- to display the addresses for all cabinets or nicknames that start with specific letters, you specify the letters followed by an asterisk (for example, SAG\*);
- to display the address for a specific cabinet or nickname, you specify its name.

This subprogram can be invoked iteratively, until the return code 77 indicates the end of the list.

The following table shows the parameters that are used for the different functions of this subprogram:

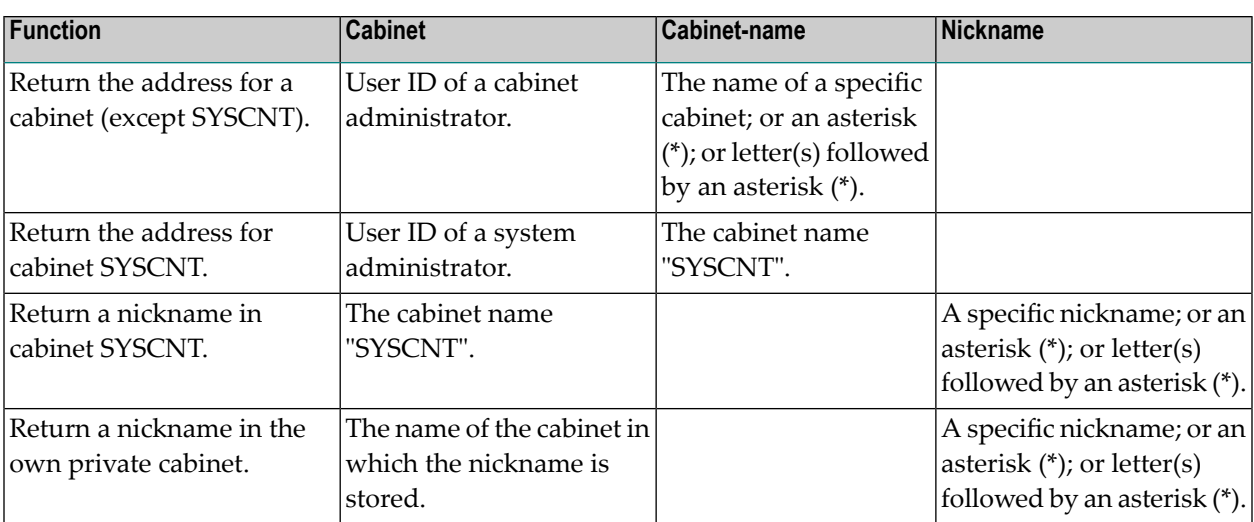

# <span id="page-632-0"></span>**Parameters**

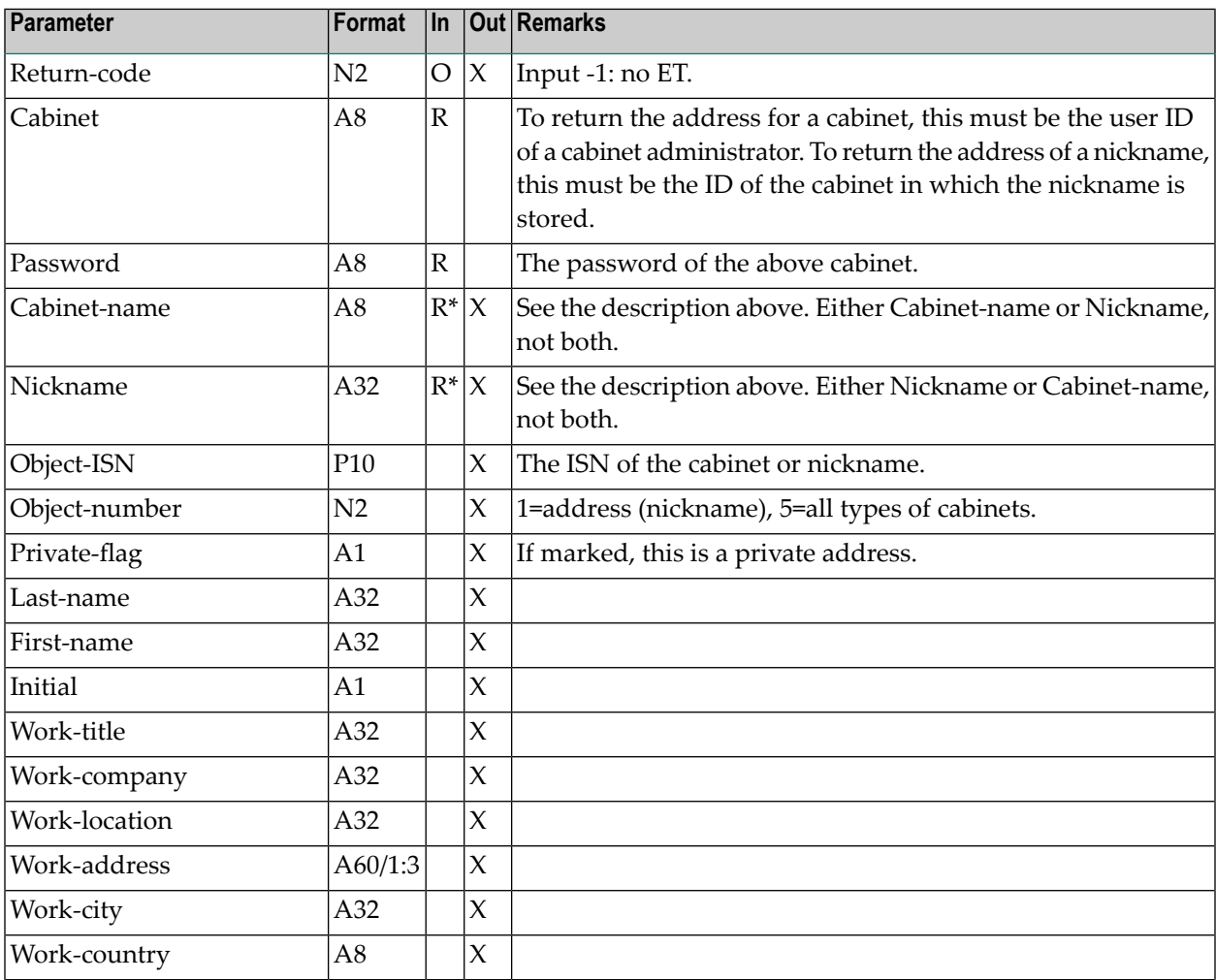

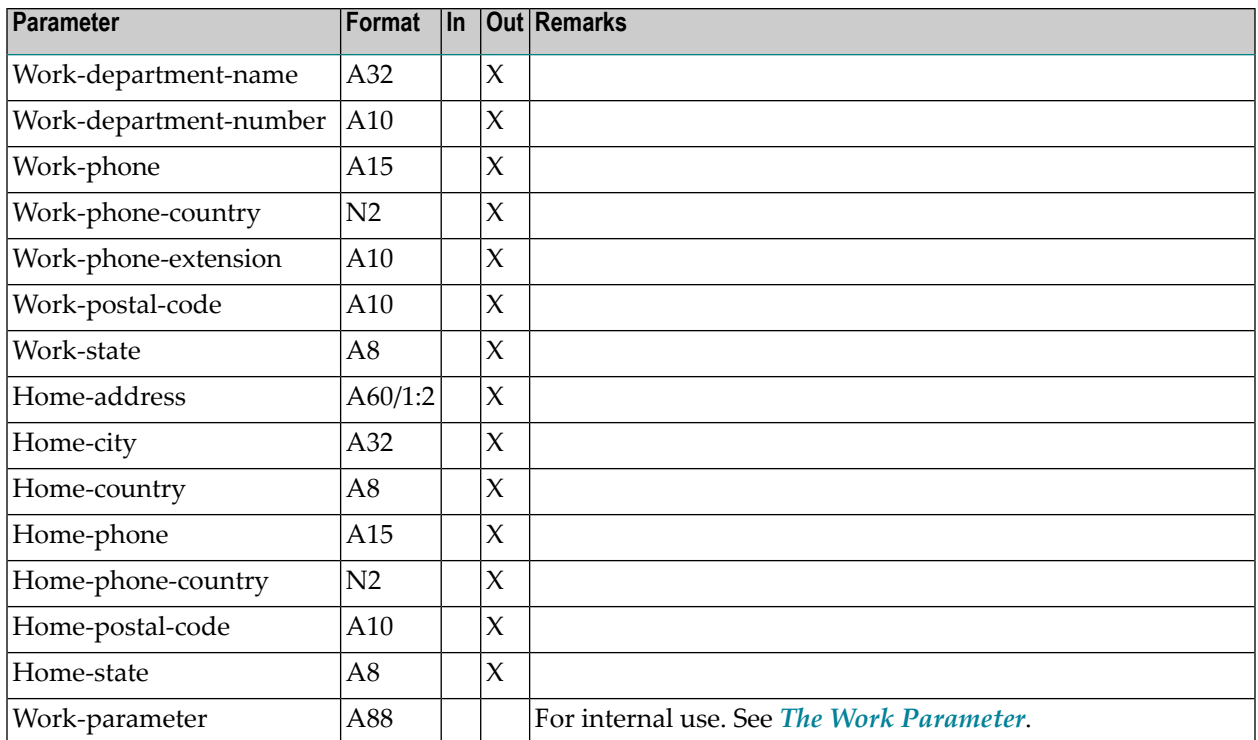

### <span id="page-633-0"></span>**Return Codes**

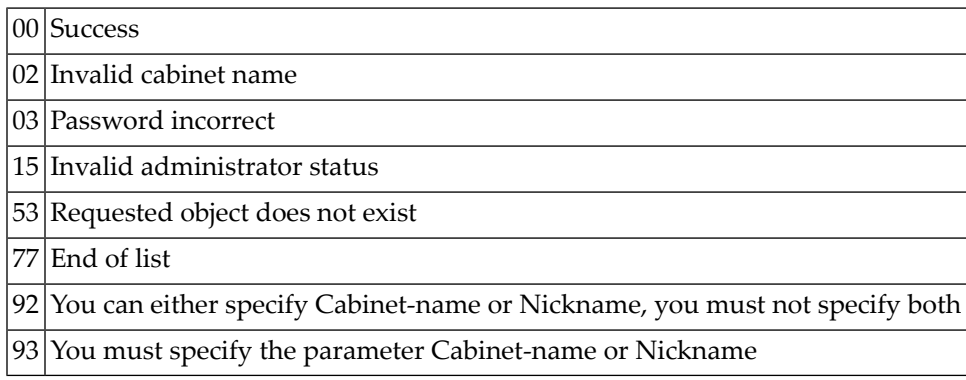

### <span id="page-634-0"></span>**Subprograms**

Z-120 Z-122 Z-123 Z-1200&0

### <span id="page-634-1"></span>**Example**

See the example for **[Z-MODADR](#page-914-0)**.

# $116$  z-getag

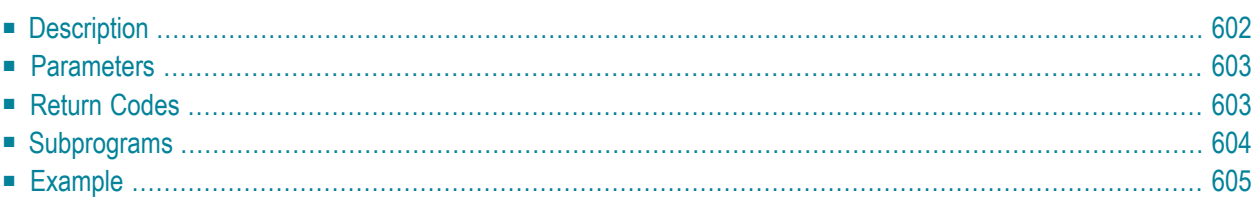

- **[Description](#page-637-0)**
- **[Parameters](#page-638-0)**
- **[Return](#page-638-1) Codes**
- **[Subprograms](#page-639-0)**
- <span id="page-637-0"></span>■ **[Example](#page-640-0)**

### **Description**

Return the text of an agenda that has been attached to an appointment, meeting or invitation. This also includes modified meetings and cancelation messages.

This subprogram returns agendas in the formats Txt, Cnf, Bin, RFT, FFT and Vce.

To return an agenda which was added via Entire Connection (import), you can mark the parameter Convert to convert it to the old Entire Connection transmission format.

The parameters Last-line-filled and Last-line-text are returned only for the document formats Txt and Cnf.

This subprogram should be invoked iteratively until the return code is 77. Return code 77 indicates that the agenda has been read.

#### <span id="page-638-0"></span>**Parameters**

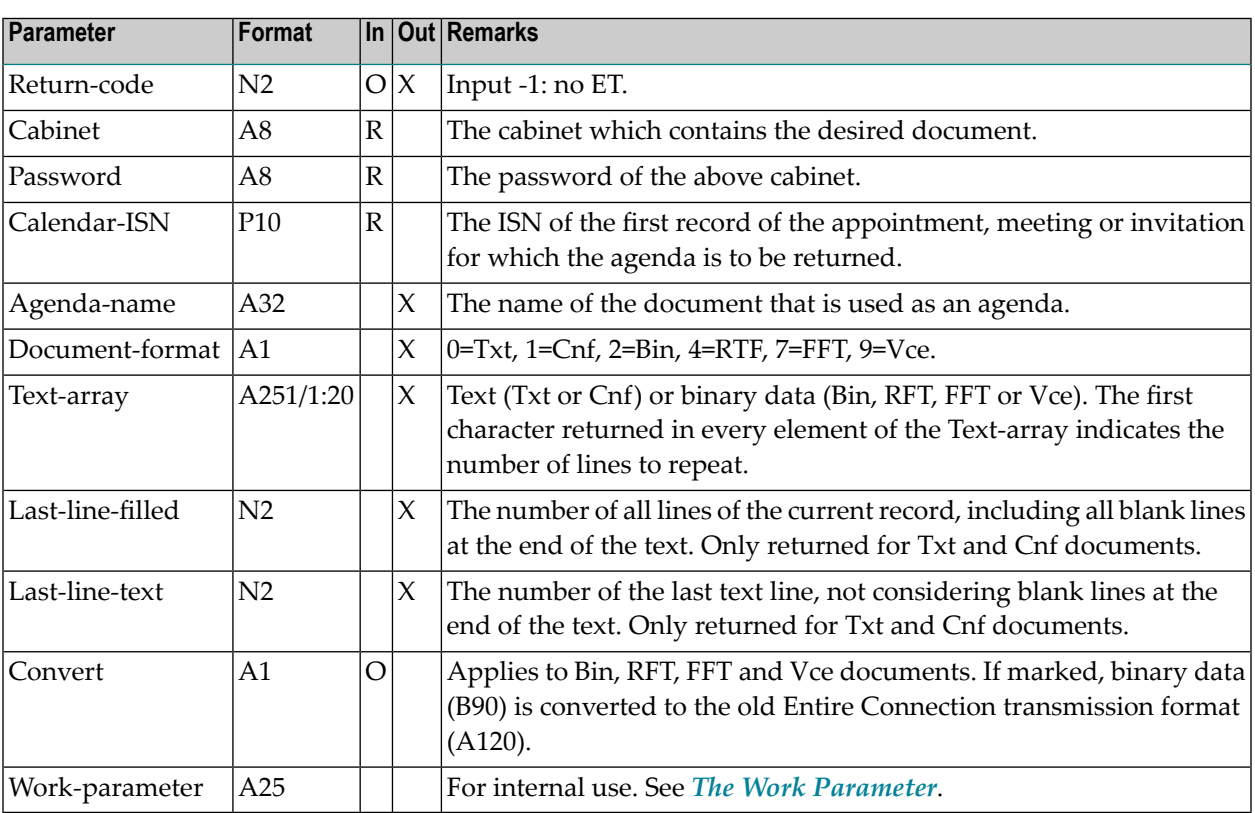

### <span id="page-638-1"></span>**Return Codes**

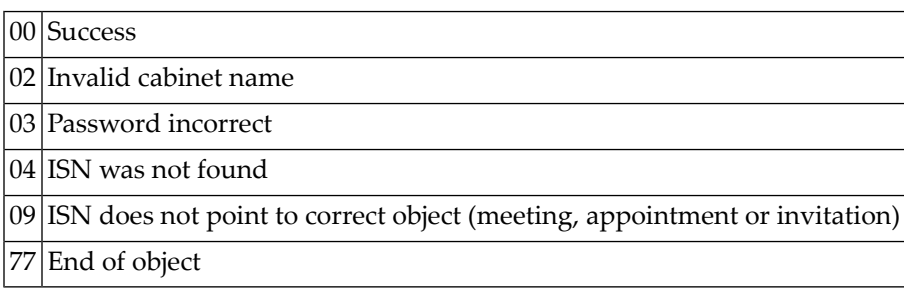

## <span id="page-639-0"></span>**Subprograms**

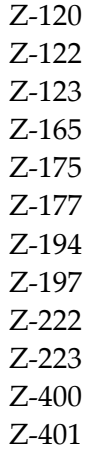

Z-1200&0

#### <span id="page-640-0"></span>**Example**

```
* Return an agenda of a meeting
*
DEFINE DATA
LOCAL
1 RETURN-CODE (N2)
1 CABINET (A8)
1 PASSWORD (A8)
1 CALENDAR-ISN (P10)
1 AGENDA-NAME (A32)
1 DOCUMENT-FORMAT (A1)
1 TEXT-ARRAY (A251/1:20)
1 LAST-LINE-FILLED (N2)
1 LAST-LINE-TEXT (N2)
1 CONVERT (A1)
1 WORK-PARAMETER (A25)
*
END-DEFINE
*
RESET WORK-PARAMETER
MOVE 'Cabinet ' TO CABINET
MOVE 'Password' TO PASSWORD
MOVE 102760 TO CALENDAR-ISN
*
REPEAT UNTIL RETURN-CODE NE 0
 CALLNAT 'Z-GETAG'
   RETURN-CODE
   CABINET
   PASSWORD
   CALENDAR-ISN
   AGENDA-NAME
   DOCUMENT-FORMAT
   TEXT-ARRAY(*)
   LAST-LINE-FILLED
   LAST-LINE-TEXT
   CONVERT
   WORK-PARAMETER
*
 IF RETURN-CODE EQ 0 OR EQ 77
NEWPAGE
   WRITE '=' AGENDA-NAME / '=' CALENDAR-ISN /
*
   WRITE
     '=' DOCUMENT-FORMAT
     '=' CONVERT /
     '=' LAST-LINE-FILLED
     '=' LAST-LINE-TEXT
```

```
*
   IF LAST-LINE-FILLED GT 0
     IF NOT ( DOCUMENT-FORMAT EQ ' '
         OR DOCUMENT-FORMAT EQ '0'
         OR DOCUMENT-FORMAT EQ '1' )
       Text in Bin (no Entire Connection format)
       or Bin, RFT, FFT, Vce (Entire Connection format)
       is displayed in hexadecimal format
*
       WRITE
        / 'BIN-ARR(1) ' TEXT-ARRAY(1)
        (AL=30 EM=HHHHHHHHHHHHHHHHHHHHHHHHH)
         / 'BIN-ARR(2) ' TEXT-ARRAY(2)
         (AL=30 EM=HHHHHHHHHHHHHHHHHHHHHHHHH)
         / 'BIN-ARR(LAST-LINE-FILLED) '
         TEXT-ARRAY(LAST-LINE-FILLED)
         (AL=30 EM=HHHHHHHHHHHHHHHHHHHHHHHHH)
     ELSE
       WRITE
         / 'TEXT-ARR(1) ' TEXT-ARRAY(1)(AL=30)
         / 'TEXT-ARR(2) ' TEXT-ARRAY(2)(AL=30)
        / 'TEXT-ARR(LAST-LINE-FILLED) '
        TEXT-ARRAY(LAST-LINE-FILLED)(AL=30)
     END-IF
   END-IF
 END-IF
END-REPEAT
WRITE 'Return code: ' RETURN-CODE
END
```
# 117 Z-GETOBJ

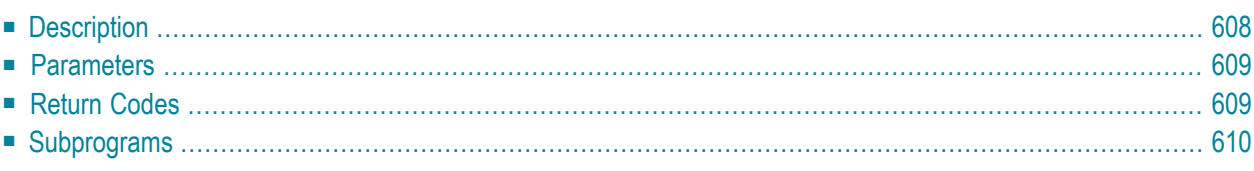

- **[Description](#page-643-0)**
- **[Parameters](#page-644-0)**
- **[Return](#page-644-1) Codes**
- <span id="page-643-0"></span>■ **[Subprograms](#page-645-0)**

#### **Description**

Return the text lines of a user-defined object into a text array.

This subprogram can be invoked iteratively, until the return code 77 indicates the end of the object.

When you return the text lines of a user-defined object which is currently stored in the Inbasket file New, the corresponding address list is updated so that the reception status of the user-defined object indicates that it has been read. Additionally, the user-defined object is moved from the file New to the file Opened. In this case, END TRANSACTION is automatically issued.

#### <span id="page-644-0"></span>**Parameters**

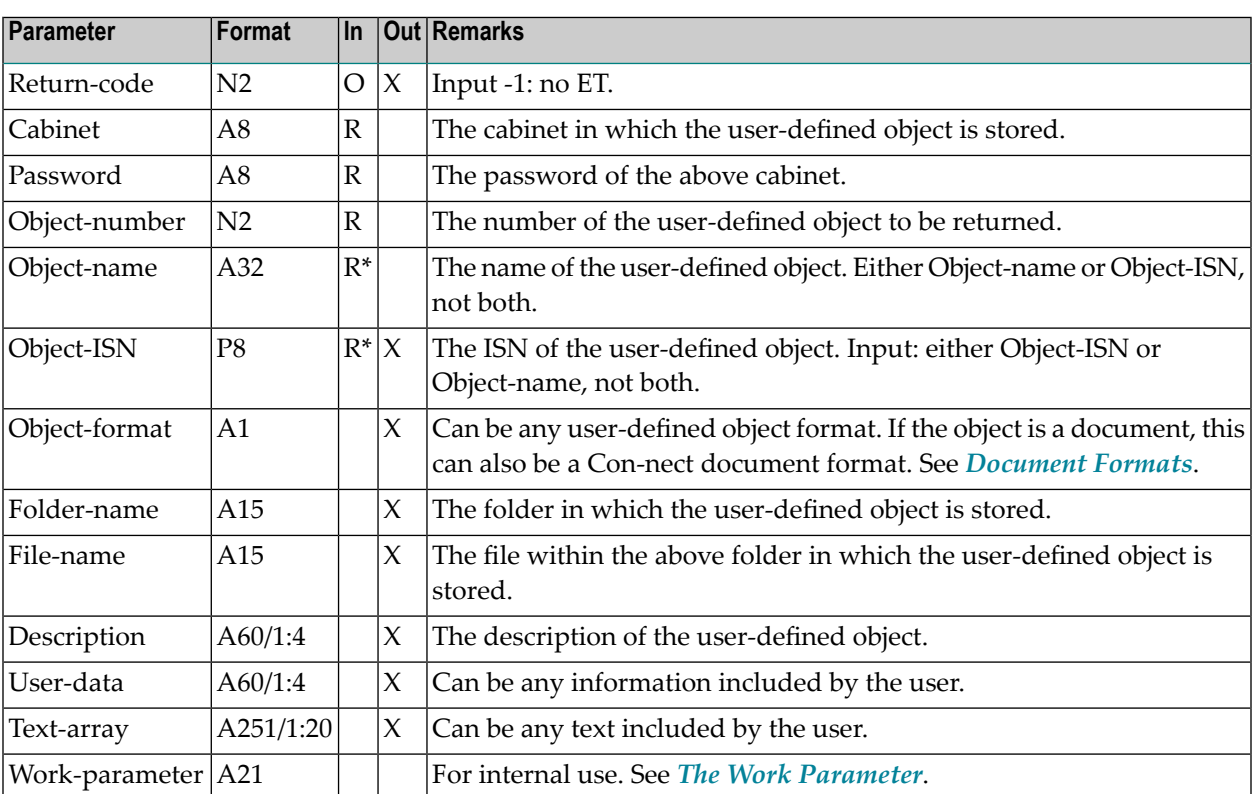

#### <span id="page-644-1"></span>**Return Codes**

- 00 Success 02 Invalid cabinet name 03 Password incorrect 04 Object ISN was not found 08 Supply either object ISN or name, not both 09 ISN does not point to an object record 51 Invalid name 53 Requested object does not exist 68 Object is not a user-defined object
- 
- 77 End of list

## <span id="page-645-0"></span>**Subprograms**

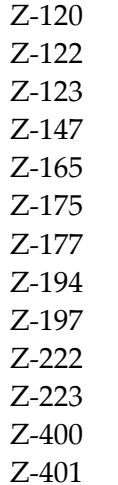

Z-1200&0

# 118 Z-GLOBAL

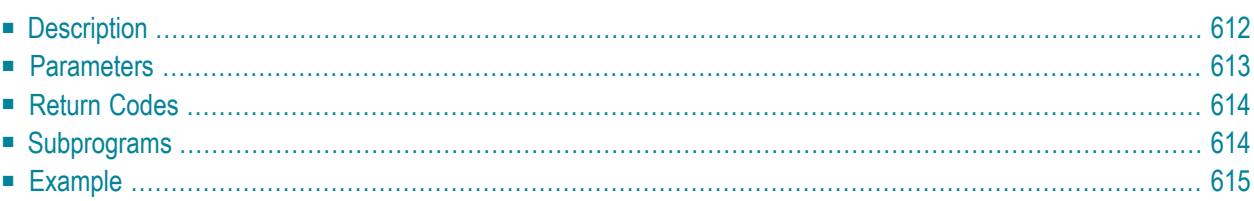

- **[Description](#page-647-0)**
- **[Parameters](#page-648-0)**
- **[Return](#page-649-0) Codes**
- **[Subprograms](#page-649-1)**
- <span id="page-647-0"></span>■ **[Example](#page-650-0)**

#### **Description**

Return the contents of global variables in the Con-nect global data area GL-STD.

Z-GLOBAL must be in the same library as the Con-nect modules.

Z-GLOBAL is a Natural subroutine. Therefore, you must use the PERFORM statement to invoke it.

In the parameter Variable-list, you must specify the number of each variable of which you want to return the contents.

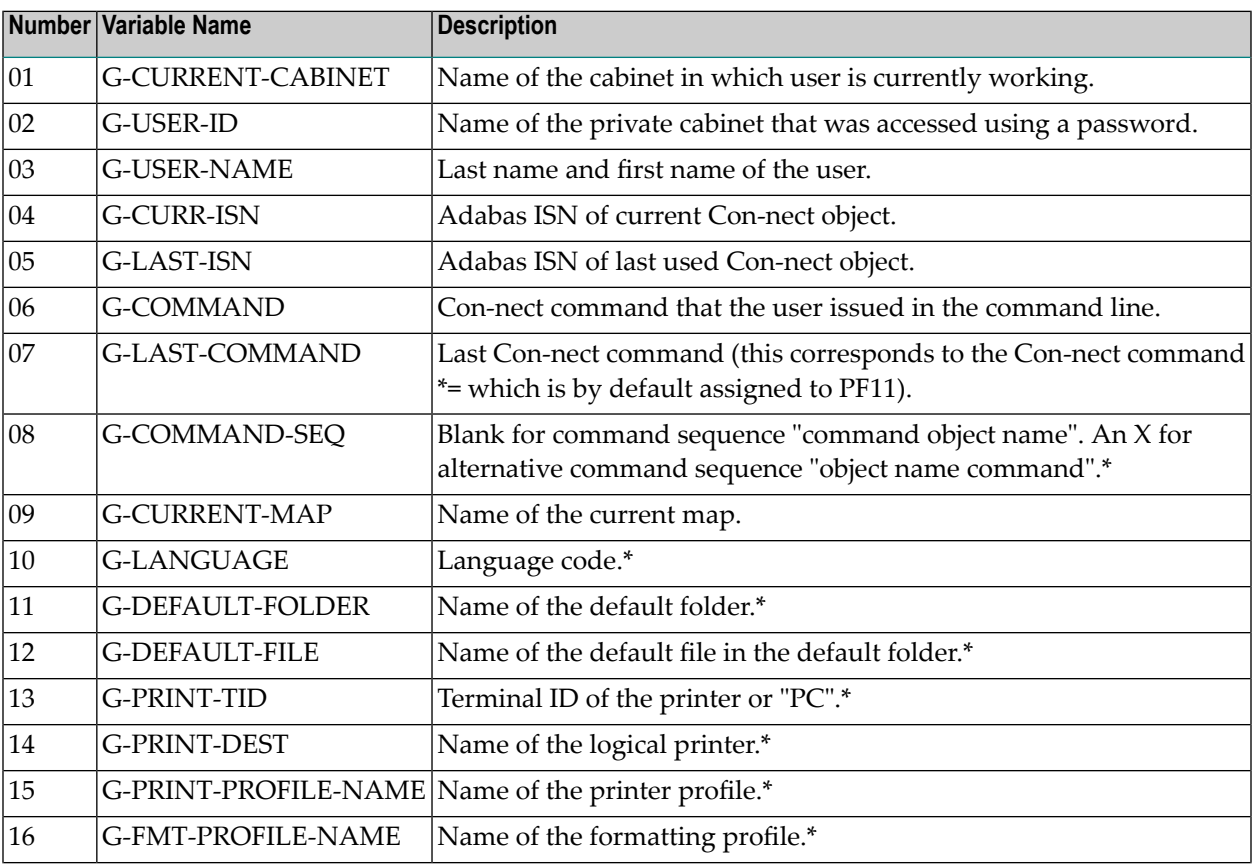
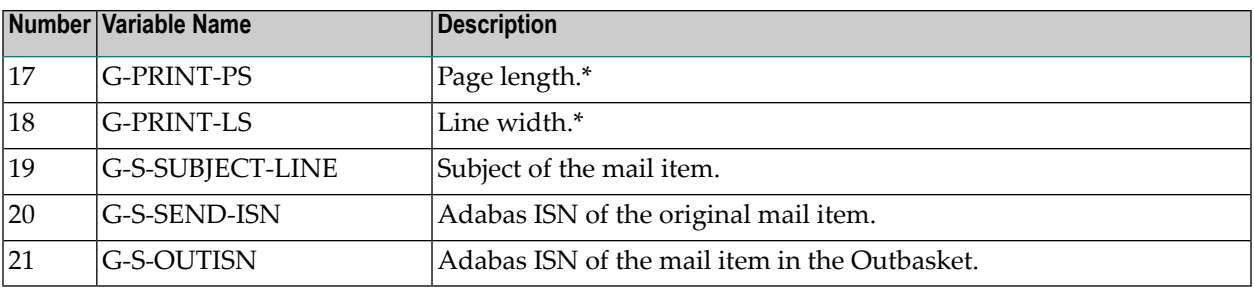

**Note:** An asterisk (\*) in the above list indicates a value that is defined in the profile of the current cabinet or that is defined with the OUTPUT command for the current session.

After you have performed Z-GLOBAL, the parameter Output-area contains the contents of the variables you specified.

When the contents of all variables exceeds 250 bytes - which is indicated by return code 99 - you must specify the number of each variable for which no output occurred once more in the parameter Variable-list and then perform Z-GLOBAL again to return the contents of the remaining variables.

Each variable that is returned in the parameter Output-area is preceded by a 6 byte long header:

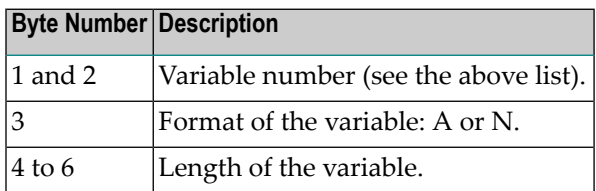

For example, when you specify 01 in the parameter Variable-list and the current contents of G-CURRENT-CABINET (format A8) is LS, the following is returned in the parameter Output-area:

#### 01A008LS

In the above example, the output is followed by 6 blanks since LS is only 2 bytes long.

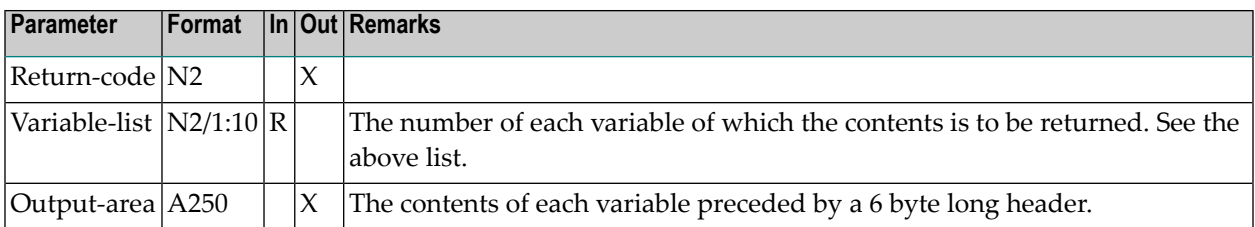

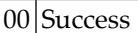

99 Output-area not large enough for request

# **Subprograms**

None

#### **Example**

```
0010 DEFINE DATA LOCAL
0020 01 RETURN-CODE (N2)
0030 01 VARIABLE-LIST (N2/10) INIT <01,19,21>
0040 01 OUTPUT-AREA (A250)
0050 01 REDEFINE OUTPUT-AREA
0060 02 OUTPUT-AREA-ARRAY (A1/250)
0070 01 OUT-INDEX (P3) INIT <1> /* points to position within OUTPUT-AREA-ARRAY
0080 *
0090 01 I (P3) /* loop count
0100 01 J (P3) /* loop count
0110 01 K (P3) /* loop count
0120 *0130 01 HEADER (A1/6)
0140 01 REDEFINE HEADER
0150 02 VAR-NUM (N2)
0160 02 VAR-FMT (A1)
0170 02 VAR-LENGTH (N3)
0180 *
0190 01 VAR-CONTENT (A1/60)
0200 01 REDEFINE VAR-CONTENT
0210 02 ALPHA (A60)
0220 01 REDEFINE VAR-CONTENT
0230 02 NUMERIC (N12)
0240 END-DEFINE
0250 *0260 PERFORM Z-GLOBAL RETURN-CODE VARIABLE-LIST(*) OUTPUT-AREA
0270 *0280 FOR I 1 TO 3
0290 *0300 IF RETURN-CODE EQ 99 /* output area not large enough
0310 AND
0320 OUTPUT-AREA-ARRAY(OUT-INDEX) EQ ' ' /* space instead of number
0330 OR
0340 OUT-INDEX > 250 /* last variable ended with byte 250
0350 WRITE '* Perform again to return contents of remaining variables *'
0360 ESCAPE BOTTOM
0370 END-IF
0380 *
0390 FOR J 1 TO 6 /* move number of variable and format
0400 MOVE OUTPUT-AREA-ARRAY(OUT-INDEX) TO HEADER (J)
0410 ADD 1 TO OUT-INDEX
0420 END-FOR
0430 *0440 IF VAR-FMT EQ 'A'
0450 PERFORM MOVE-ALPHA
0460 ELSE /* if 'N'
```

```
0470 PERFORM MOVE-NUMERIC
0480 END-IF
0490 *0500 IF VAR-NUM = 1
0510 WRITE ' Cabinet : ' ALPHA
0520 END-IF
0530 IF VAR-NUM = 19
0540 WRITE ' Subject line : ' ALPHA
0550 END-IF
0560 IF VAR-NUM = 21
0570 WRITE ' Outbasket ISN: ' NUMERIC
0580 END-IF
0590 *0600 END-FOR
0610 * * * * * * * * * * * * * * * * * * * * * * * * * * * * * * * * *
0620 DEFINE SUBROUTINE MOVE-ALPHA /* left-aligned
0630 RESET ALPHA
0640 FOR K 1 TO VAR-LENGTH
0650 MOVE OUTPUT-AREA-ARRAY(OUT-INDEX) TO VAR-CONTENT(K)
0660 ADD 1 TO OUT-INDEX
0670 END-FOR
0680 END-SUBROUTINE
0690 * * * * * * * * * * * * * * * * * * * * * * * * * * * * * * * * *
0700 DEFINE SUBROUTINE MOVE-NUMERIC /* move ALL numeric values into N12
0710 RESET NUMERIC
0720 COMPUTE J = 12 - VAR-LENGTH
0730 FOR K 1 TO VAR-LENGTH
0740 MOVE OUTPUT-AREA-ARRAY(OUT-INDEX) TO VAR-CONTENT(J+K)
0750 ADD 1 TO OUT-INDEX
0760 END-FOR
0770 END-SUBROUTINE
0780 * * * * * * * * * * * * * *
0790 END
```
# <span id="page-652-0"></span>119 Z-IN11G2

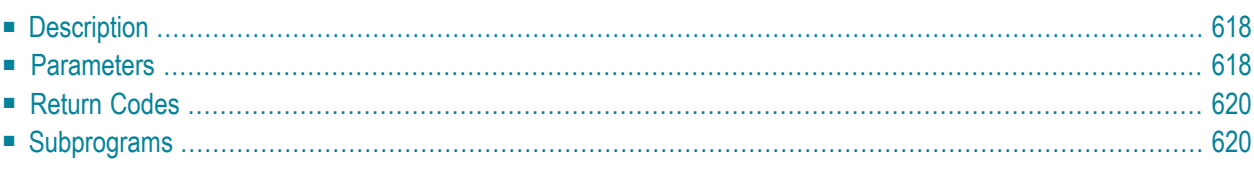

- **[Description](#page-653-0)**
- **[Parameters](#page-653-1)**
- **[Return](#page-655-0) Codes**
- <span id="page-653-0"></span>■ **[Subprograms](#page-655-1)**

#### **Description**

Return the document information.

<span id="page-653-1"></span>To update the document information, you must use **[Z-IN11U1](#page-664-0)**. To return the text of the document, you must use **[Z-GET11C](#page-588-0)**.

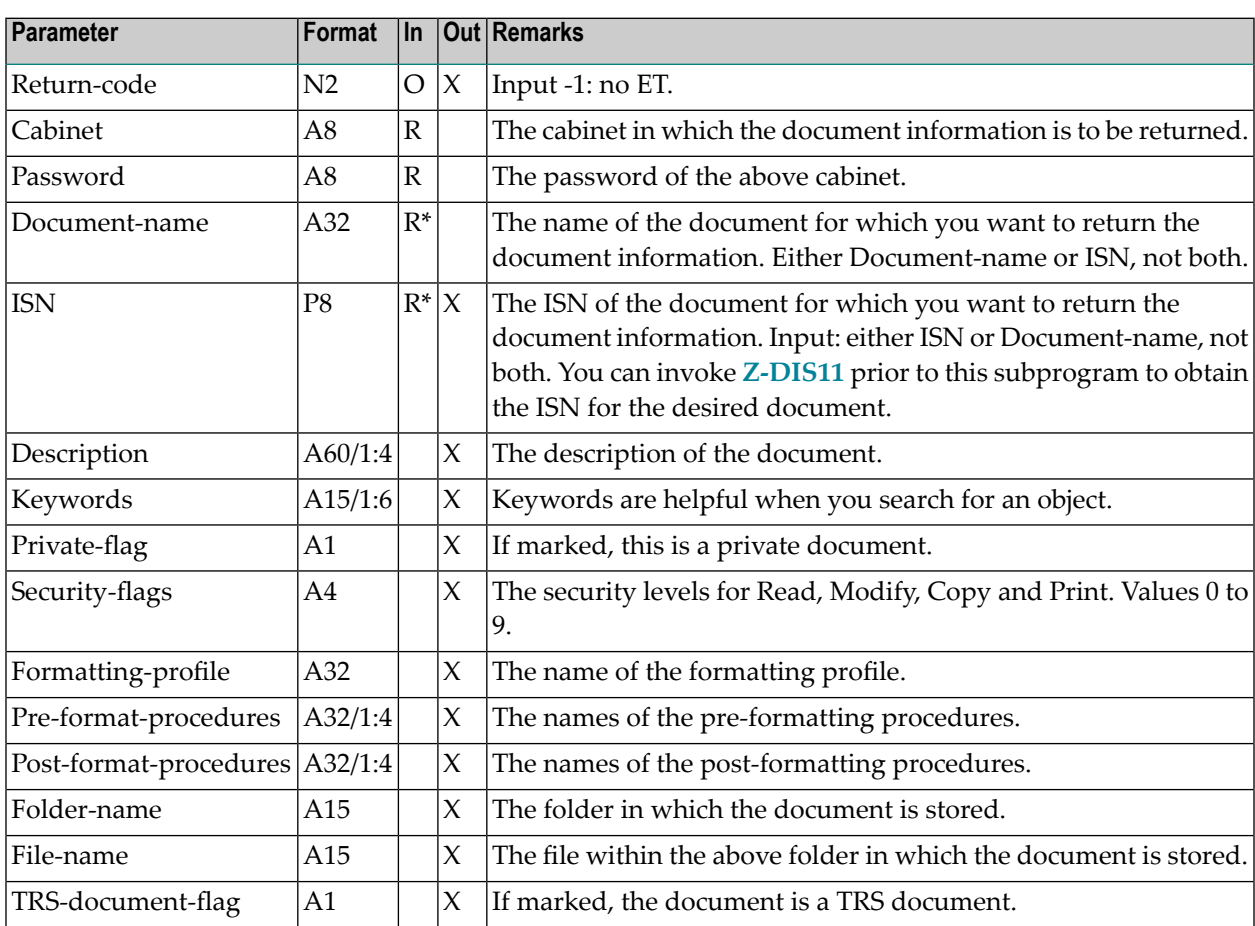

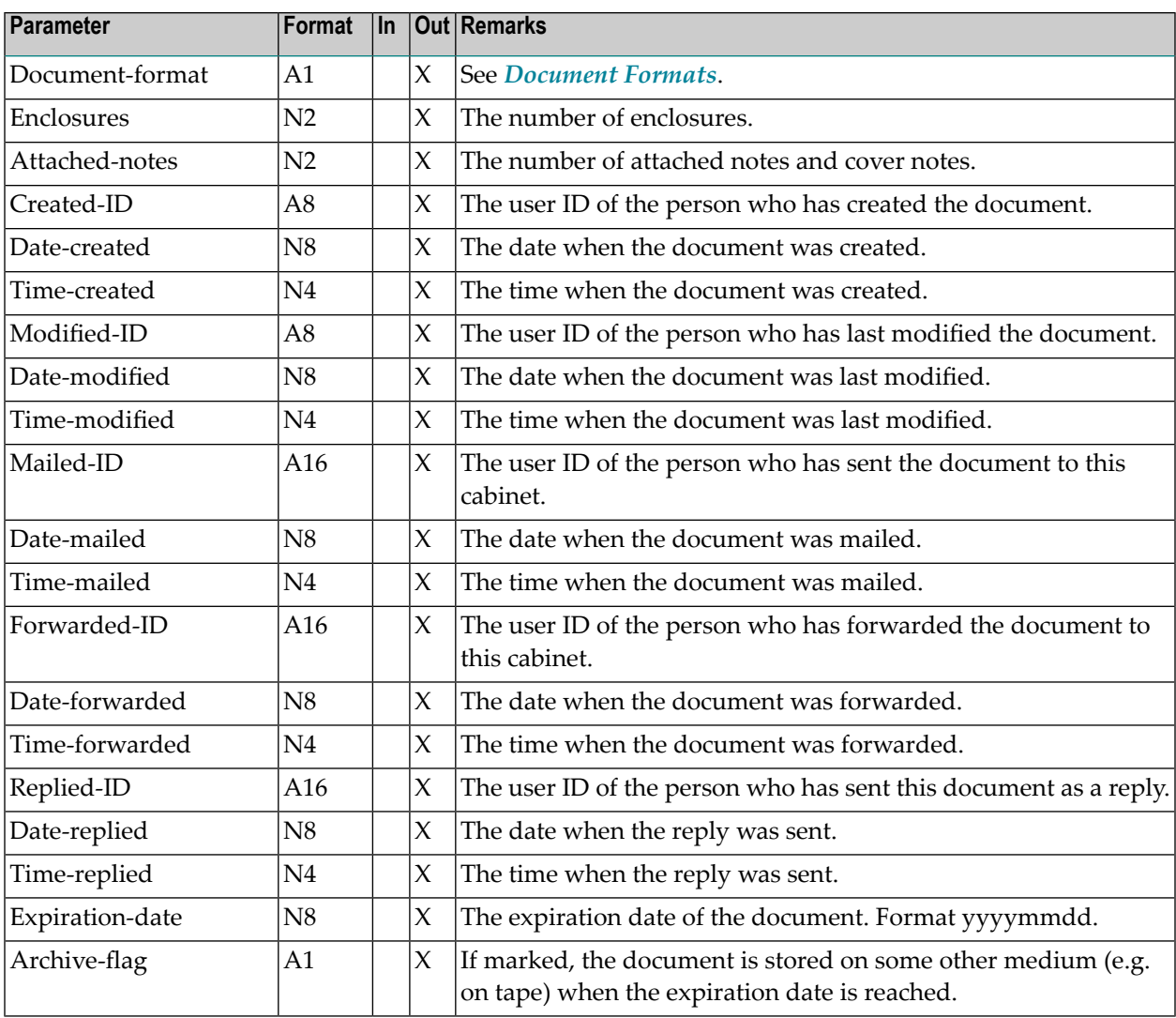

<span id="page-655-0"></span>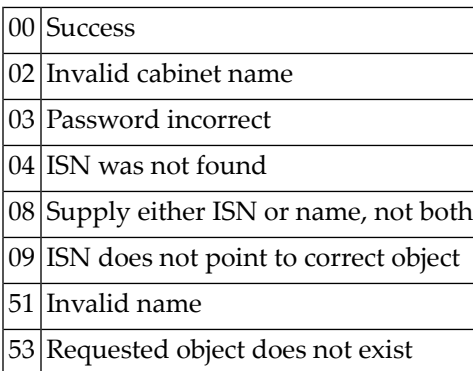

# <span id="page-655-1"></span>**Subprograms**

Z-120 Z-122 Z-123

Z-147

Z-1200&0

# <span id="page-656-0"></span>120 Z-IN11GX

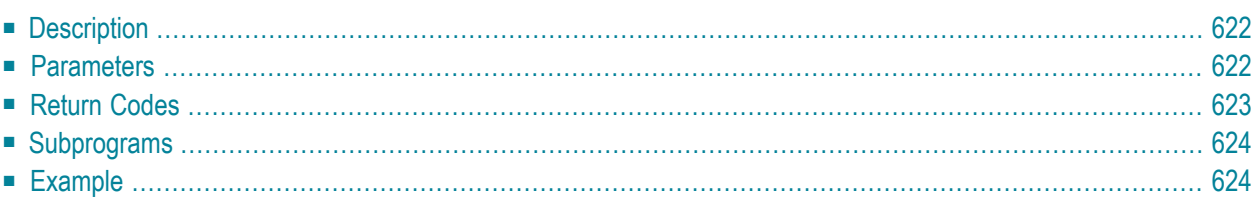

- **[Description](#page-657-0)**
- **[Parameters](#page-657-1)**
- **[Return](#page-658-0) Codes**
- **[Subprograms](#page-659-0)**
- <span id="page-657-0"></span>■ **[Example](#page-659-1)**

### **Description**

Return the document information.

This subprogram is the same as **[Z-IN11G2](#page-652-0)** with the one exception that the parameter ISN uses the format P10.

<span id="page-657-1"></span>To update the document information, you must use **[Z-IN11UX](#page-668-0)**. To return the text of the document, you must use **[Z-GET11C](#page-588-0)**.

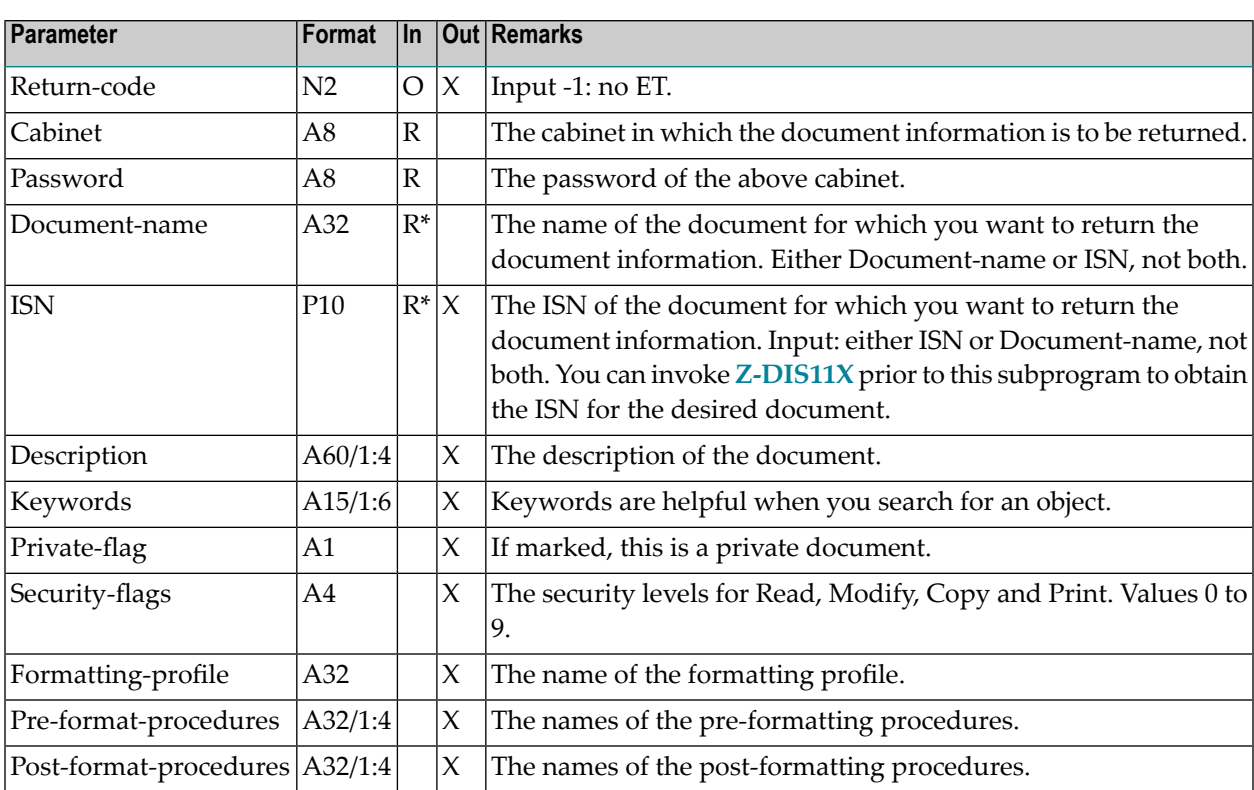

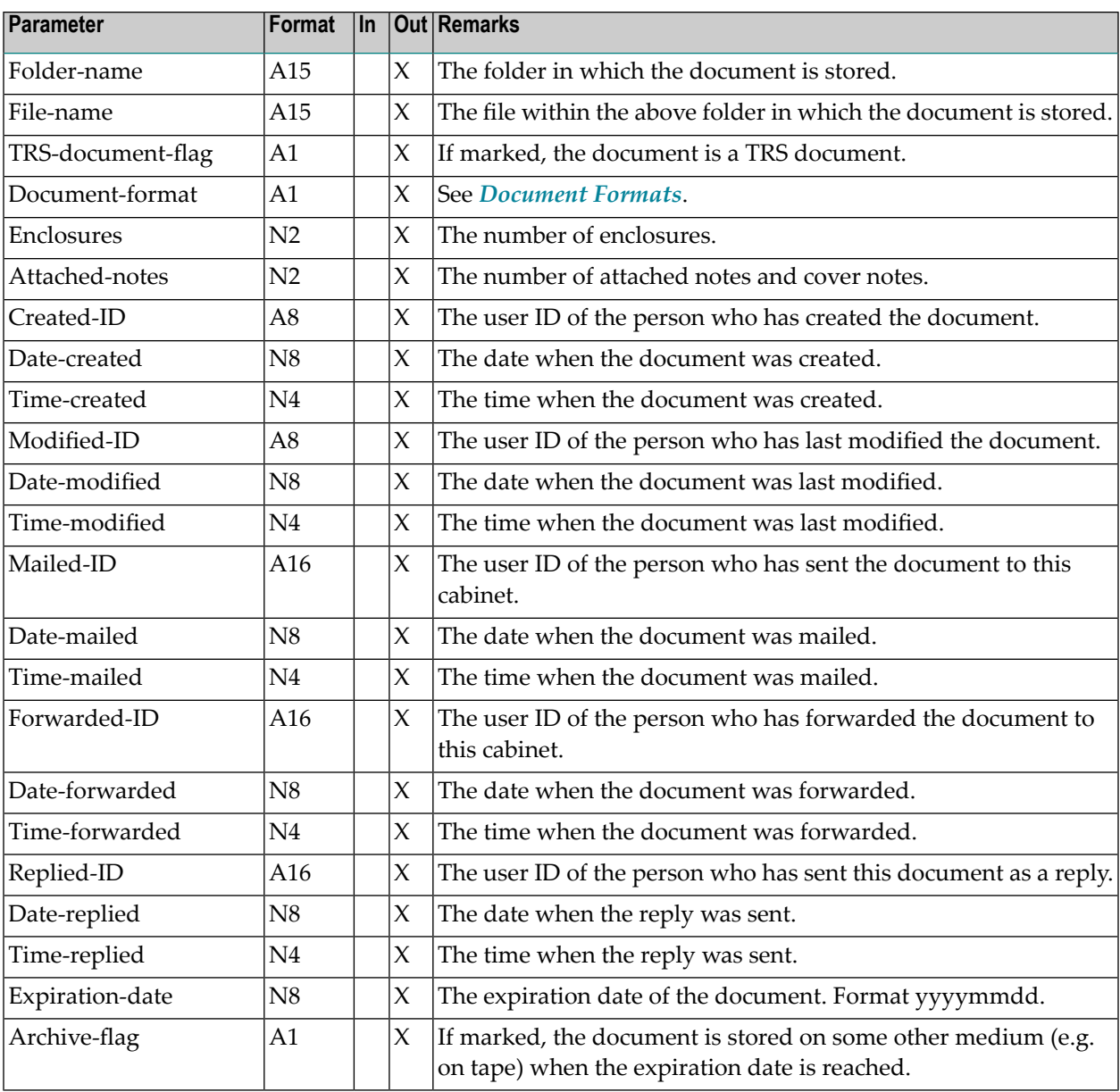

<span id="page-658-0"></span>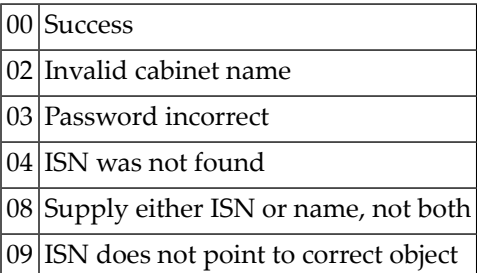

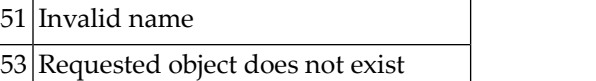

# <span id="page-659-0"></span>**Subprograms**

Z-120 Z-122 Z-123 Z-147 Z-1200&0

# <span id="page-659-1"></span>**Example**

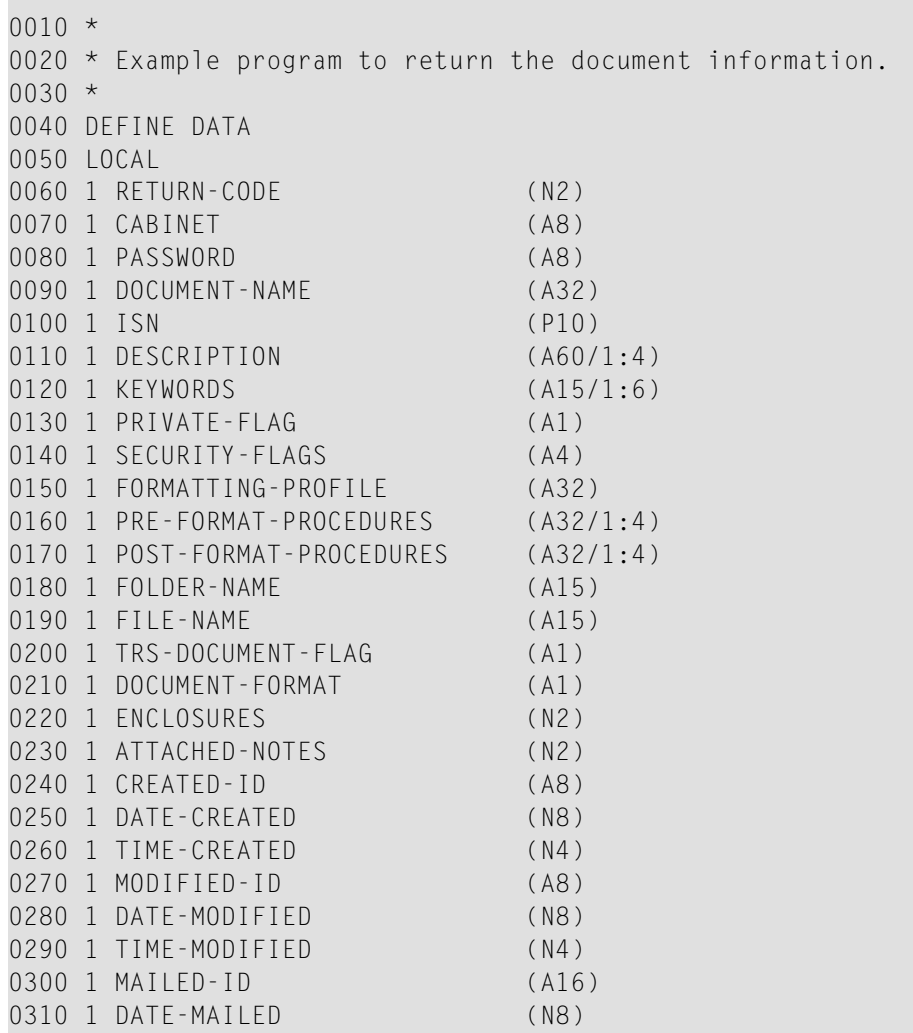

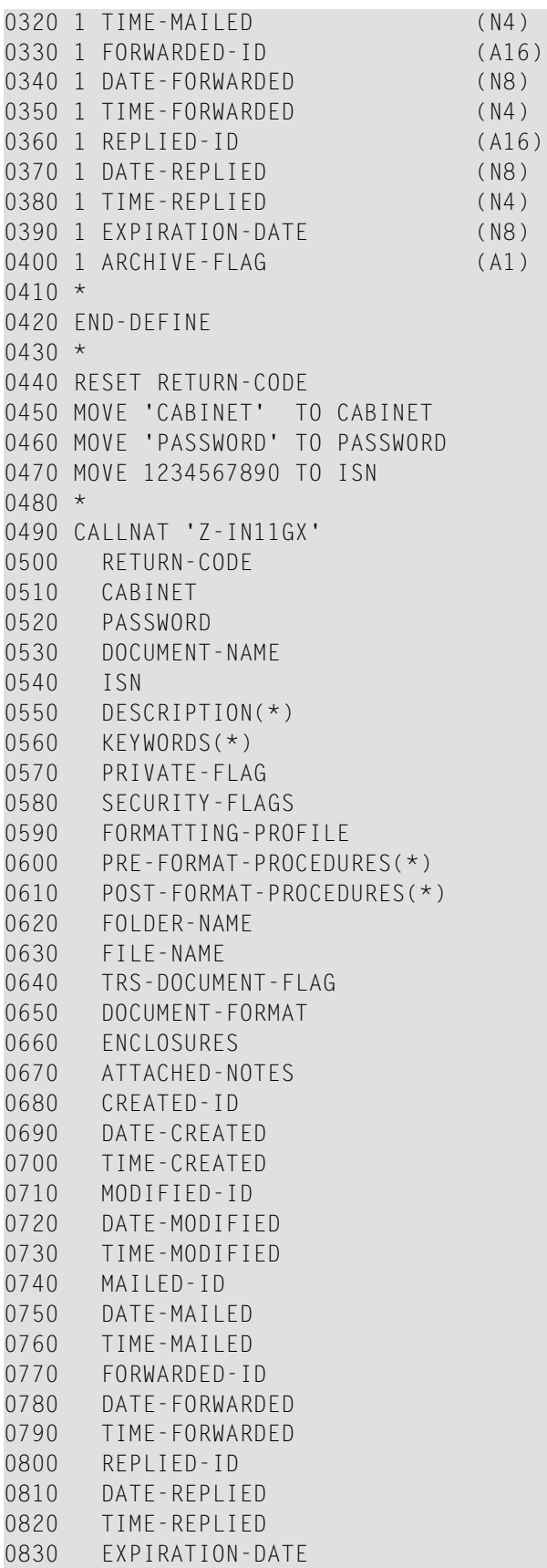

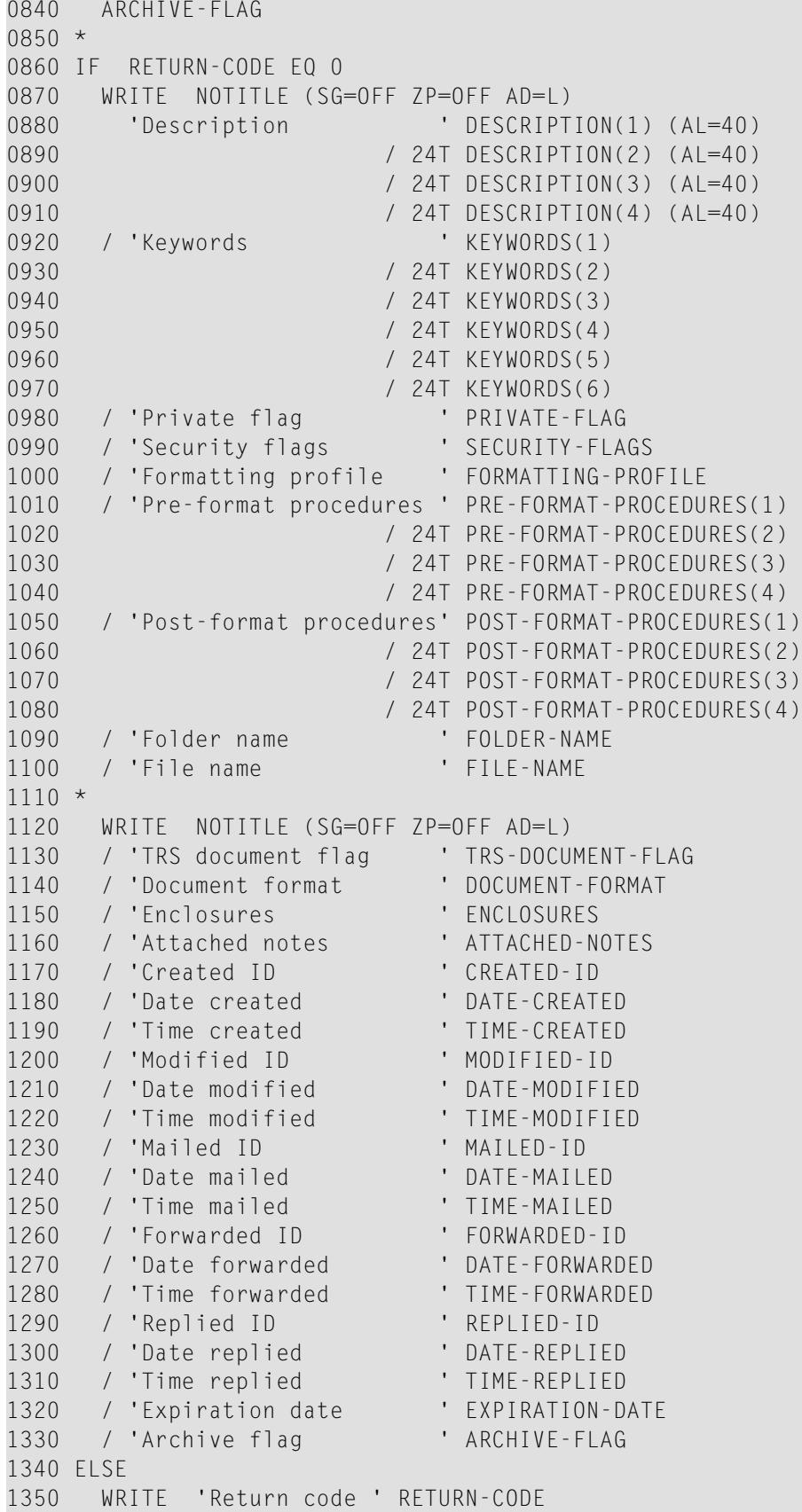

1360 END-IF 1370 \*<br>1380 END

# <span id="page-664-0"></span>121 **Z-IN11U1**

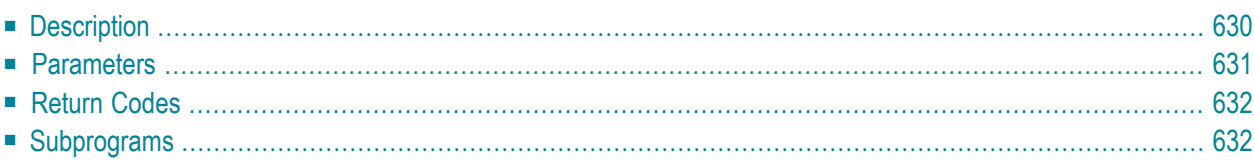

- **[Description](#page-665-0)**
- **[Parameters](#page-666-0)**
- **[Return](#page-667-0) Codes**
- <span id="page-665-0"></span>■ **[Subprograms](#page-667-1)**

#### **Description**

Update the document information.

Parameters which are not completed in the parameter list (except the Expiration-date) are deleted from the document information. Thus, to retain the existing values, you must specify them once more before you invoke this subprogram. You can invoke **[Z-IN11G2](#page-652-0)** prior to this subprogram to obtain the current values.

If the parameter Expiration-date is 0 (zero), the expiration date is not updated (i.e. the previously defined value will still be used).

<span id="page-666-0"></span>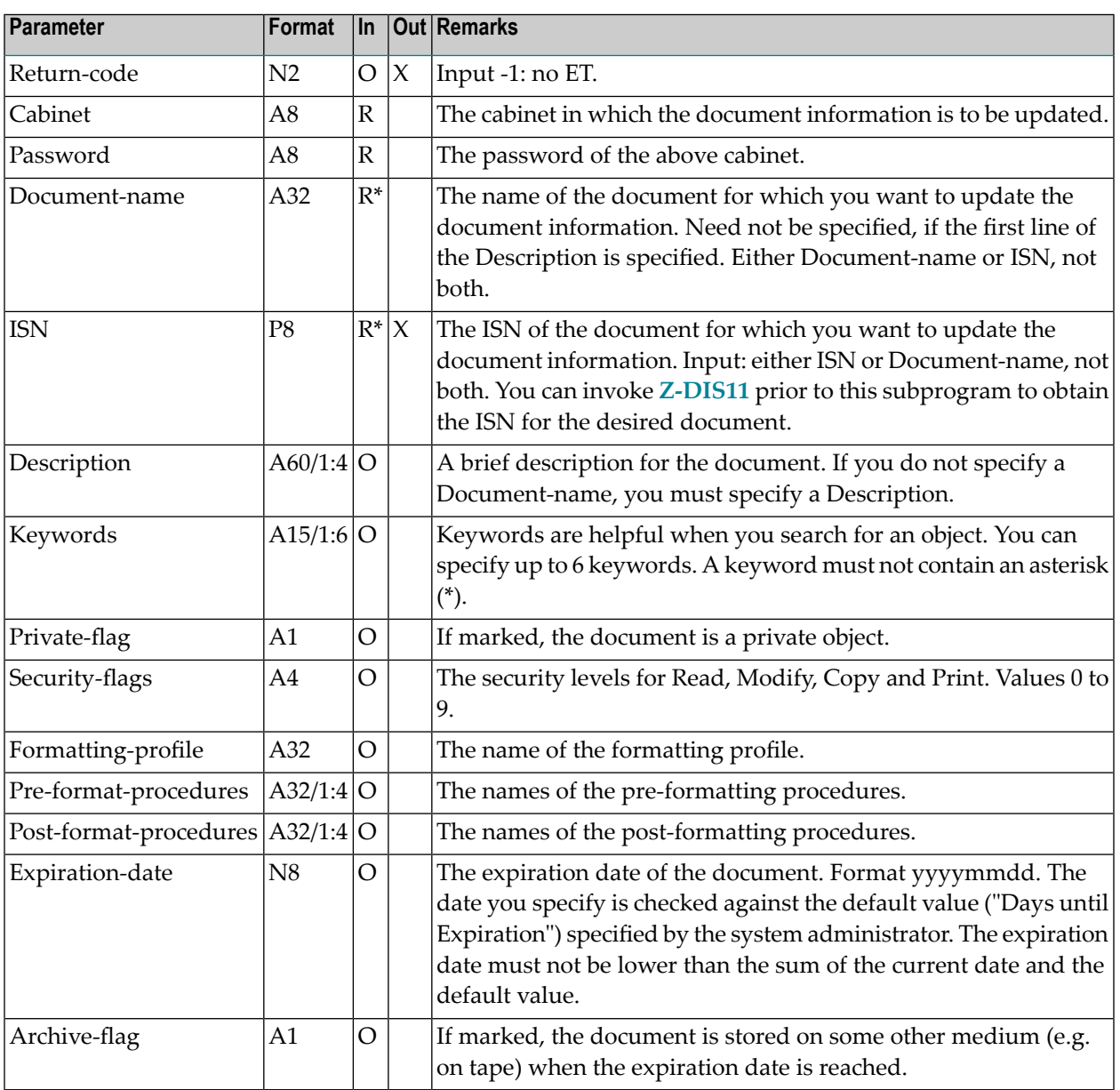

<span id="page-667-0"></span>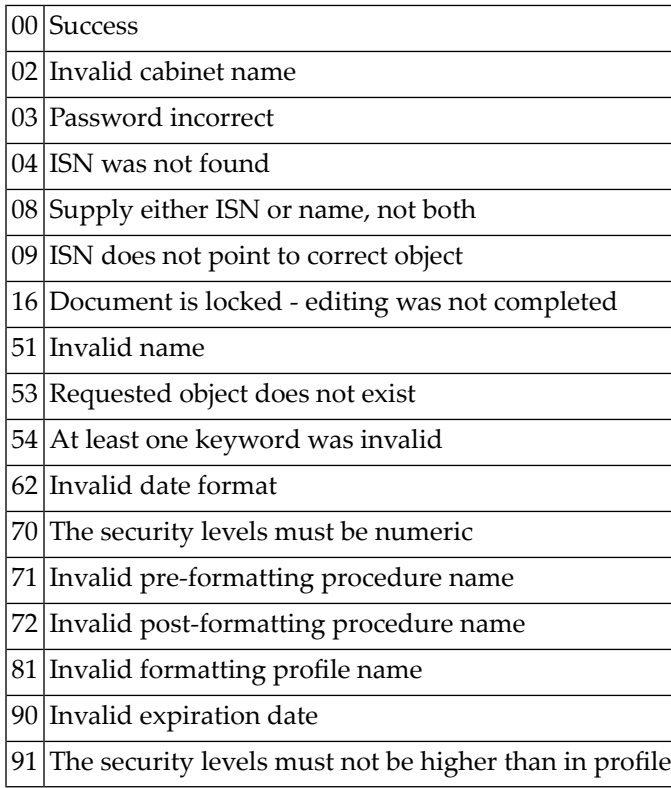

# <span id="page-667-1"></span>**Subprograms**

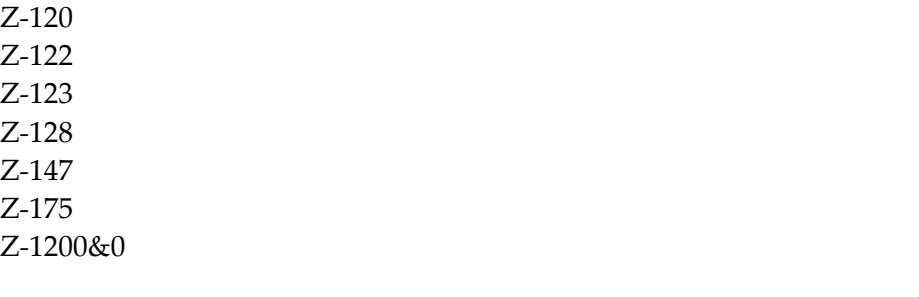

# <span id="page-668-0"></span>122 **Z-IN11UX**

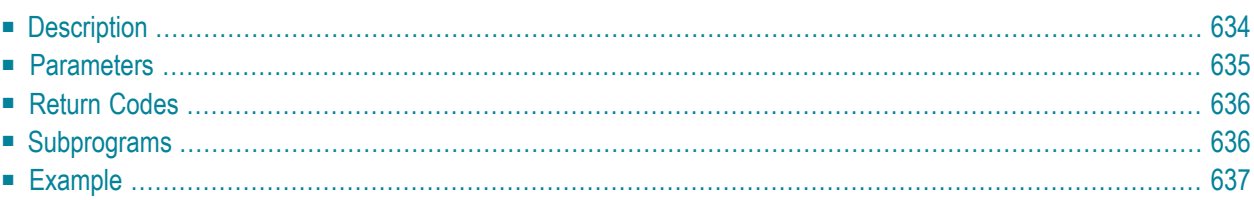

- **[Description](#page-669-0)**
- **[Parameters](#page-670-0)**
- **[Return](#page-671-0) Codes**
- **[Subprograms](#page-671-1)**
- <span id="page-669-0"></span>■ **[Example](#page-672-0)**

### **Description**

Update the document information.

This subprogram is the same as **[Z-IN11U1](#page-664-0)** with the one exception that the parameter ISN uses the format P10.

Parameters which are not completed in the parameter list (except the Expiration-date) are deleted from the document information. Thus, to retain the existing values, you must specify them once more before you invoke this subprogram. You can invoke **[Z-IN11GX](#page-656-0)** prior to this subprogram to obtain the current values.

If the parameter Expiration-date is 0 (zero), the expiration date is not updated (i.e. the previously defined value will still be used).

<span id="page-670-0"></span>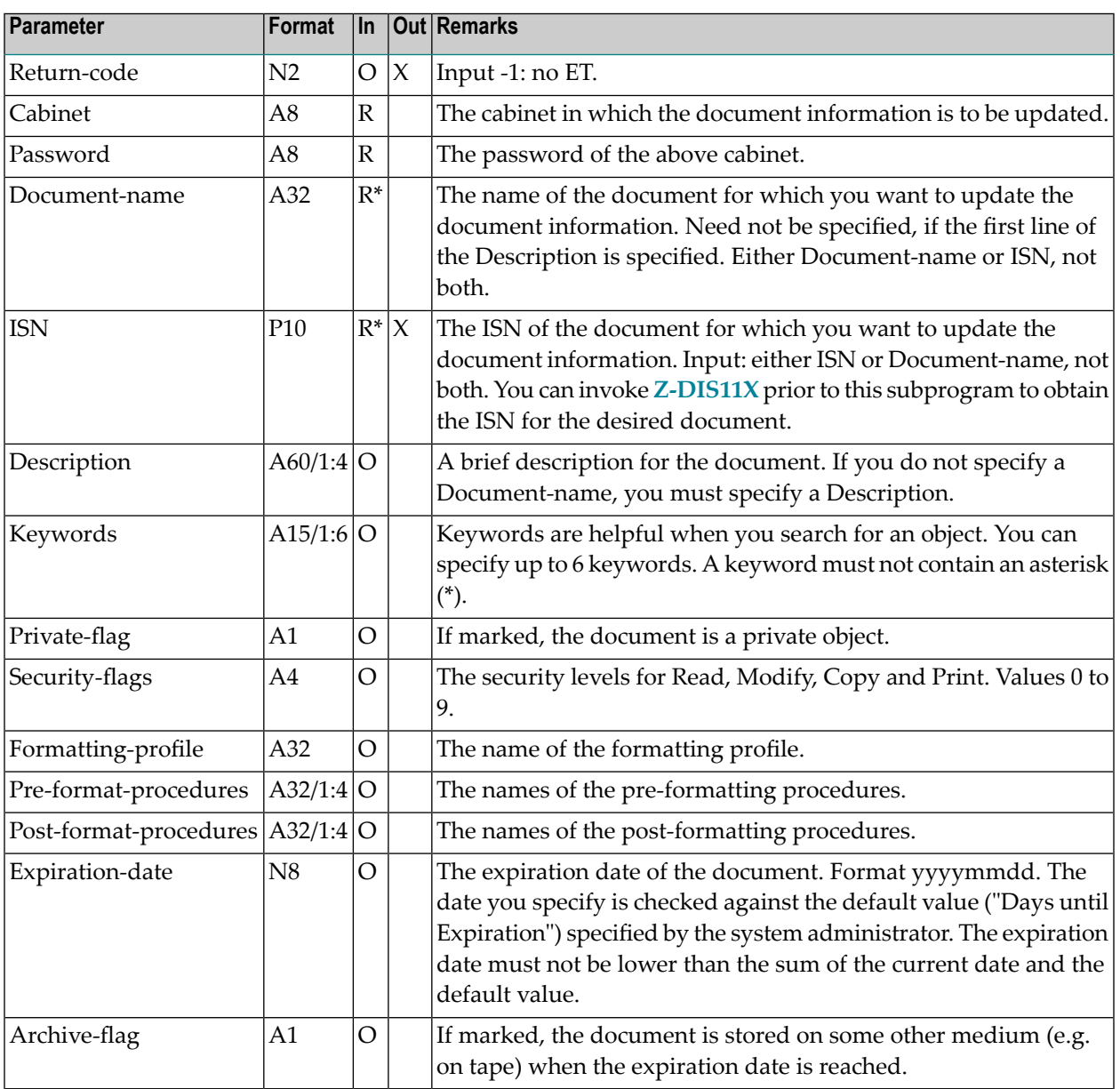

<span id="page-671-0"></span>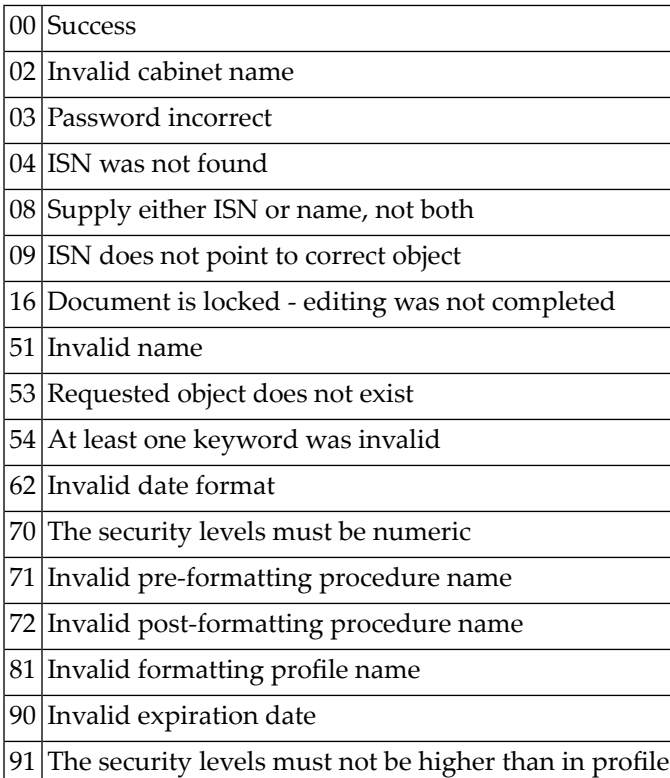

# <span id="page-671-1"></span>**Subprograms**

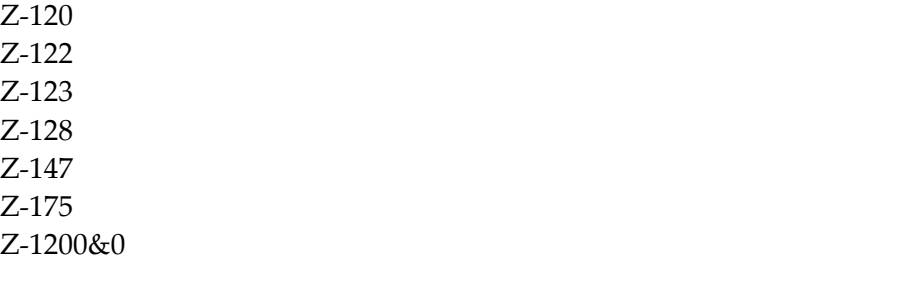

#### <span id="page-672-0"></span>**Example**

```
0010 *0020 * Example program to update the document information.
0030 *0040 DEFINE DATA
0050 LOCAL
0060 1 RETURN-CODE (N2)
0070 1 CABINET (A8)
0080 1 PASSWORD (A8)
0090 1 DOCUMENT-NAME (A32)<br>0100 1 ISN (P10)
0100 1 ISN
0110 1 DESCRIPTION (A60/1:4)<br>0120 1 KEYWORDS (A15/1:6)<br>0130 1 PRIVATE-FLAG (A1)
0120 1 KFYWORDS
0130 1 PRIVATE-FLAG
0140 1 SECURITY-FLAGS (A4)
0150 1 FORMATTING-PROFILE (A32)
0160 1 PRE-FORMAT-PROCEDURES (A32/1:4)
0170 1 POST-FORMAT-PROCEDURES (A32/1:4)
0180 1 EXPIRATION-DATE (N8)
0190 1 ARCHIVE-FLAG (A1)
0200 *0210 END-DEFINE
0220 *0230 RESET RETURN-CODE
0240 MOVE 'CABINET' TO CABINET
0250 MOVE 'PASSWORD' TO PASSWORD
0260 MOVE 1234567890 TO ISN
0270 *0280 MOVE 'Example - Description 1.' TO DESCRIPTION(1)
0290 MOVE 'Doc. description 2.' TO DESCRIPTION(2)
0300 MOVE 'Doc. description 3.' TO DESCRIPTION(3)
0310 MOVE 'Doc. description 4.' TO DESCRIPTION(4)
0320 MOVE 'Key 1' TO KEYWORDS(1)
0330 MOVE 'Key 2' TO KEYWORDS(2)
0340 MOVE 'Key 3' TO KEYWORDS(3)
0350 MOVE 'Key 4' TO KEYWORDS(4)
0360 MOVE 'Key 5' TO KEYWORDS(5)
0370 MOVE 'Key 6' TO KEYWORDS(6)
0380 MOVE 'X' TO PRIVATE-FLAG
0390 MOVE '6666' TO SECURITY-FLAGS
0400 MOVE 20010807 TO EXPIRATION-DATE
0410 MOVE 'X' TO ARCHIVE-FLAG
0420 *0430 CALLNAT 'Z-IN11UX'
0440 RETURN-CODE
0450 CABINET
0460 PASSWORD
```

```
0470 DOCUMENT-NAME
0480 ISN
0490 DESCRIPTION(*)
0500 KEYWORDS(*)
0510 PRIVATE-FLAG
0520 SECURITY-FLAGS
0530 FORMATTING-PROFILE
0540 PRE-FORMAT-PROCEDURES(*)
0550 POST-FORMAT-PROCEDURES(*)
0560 EXPIRATION-DATE
0570 ARCHIVE-FLAG
0580 *
0590 IF RETURN-CODE EQ 0
0600 WRITE 'Document was updated'
0610 ELSE
0620 WRITE 'Return code ' RETURN-CODE
0630 END-IF
0640 *0650 END
```
# Z-INBKT

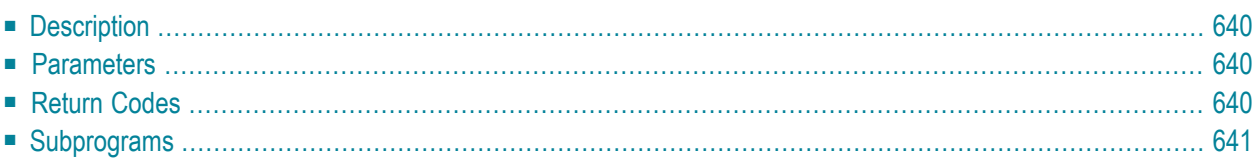

- **[Description](#page-675-0)**
- **[Parameters](#page-675-1)**
- **[Return](#page-675-2) Codes**
- <span id="page-675-0"></span>■ **[Subprograms](#page-676-0)**

#### **Description**

<span id="page-675-1"></span>Return the number of items which are currently stored in the five files of the Inbasket.

#### **Parameters**

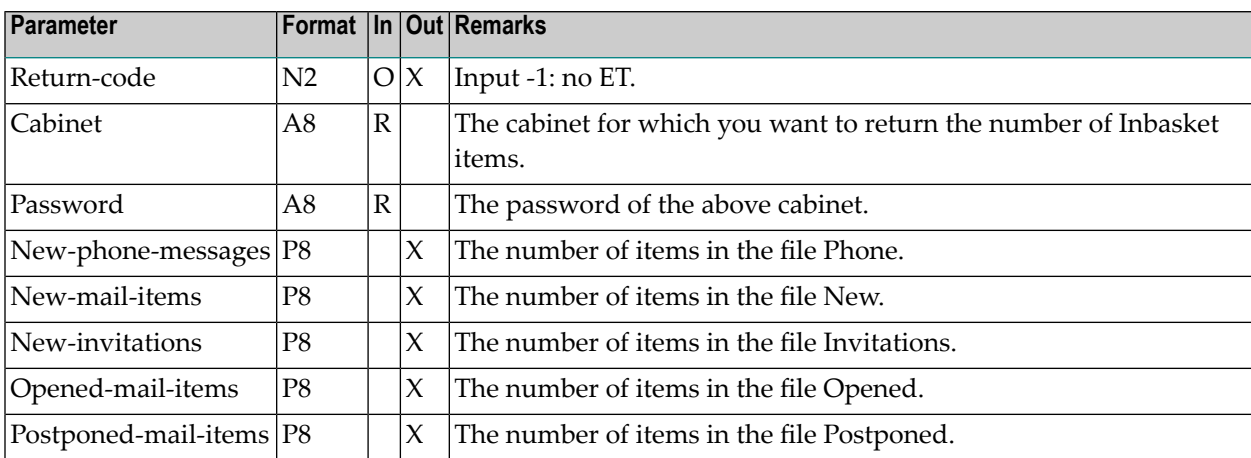

#### <span id="page-675-2"></span>**Return Codes**

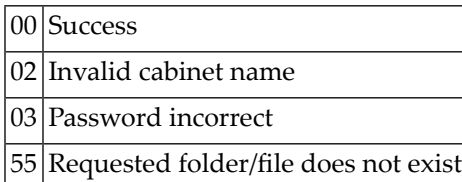

# <span id="page-676-0"></span>**Subprograms**

Z-110 Z-120 Z-122 Z-123 Z-175 Z-1200&0

# 124 Z-INF13

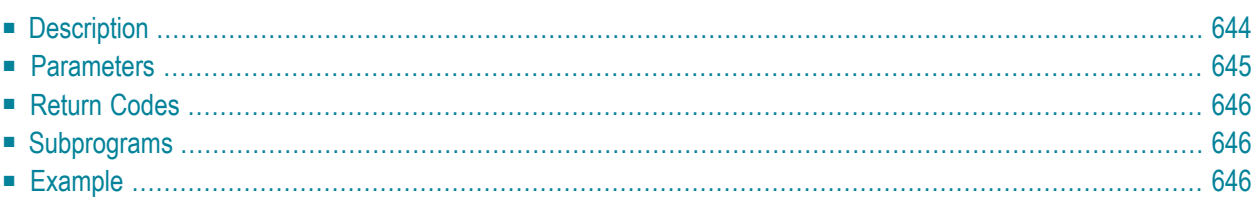

- **[Description](#page-679-0)**
- **[Parameters](#page-680-0)**
- **[Return](#page-681-0) Codes**
- **[Subprograms](#page-681-1)**
- <span id="page-679-0"></span>■ **[Example](#page-681-2)**

#### **Description**

Return information about a specific folder or file. This subprogram also offers the possibility to modify the keywords and description of a folder or file.

To return information about a specific folder, you must specify either the Folder-name or the ISN of the folder. You must not specify both.

To return information about a specific file, you must specify either the names (Folder-name and File-name) or the ISN of the file. You must not specify both.

When you specify the value U in the parameter Command, you can define new keywords and a new description and then return the folder/file information. When you do not specify a keyword, all previously defined keywords are deleted. When you specify at least one keyword, all previously defined keywords are deleted. Thus, to retain the existing keywords, you must specify them once more.

When you specify the value R in the parameter Command, the folder/file information is returned. You are not able to define new keywords or a new description. Existing keywords are not deleted.

When you specify a value lower than 1 in the parameter Items, the number of items in the folder or file is not returned.

When you specify a value greater than or equal to 1 in the parameter Items, you determine an upper limit. In this case, the parameter Items returns the number of items that are stored in the folder or file. If the number of items is greater than the upper limit you specified, the value defined in the parameter Items is returned with the notation "+1" (for example, when 300 has been defined in the parameter Items, "300 +1" is returned).

The returned date and time values are based on GMT.

<span id="page-680-0"></span>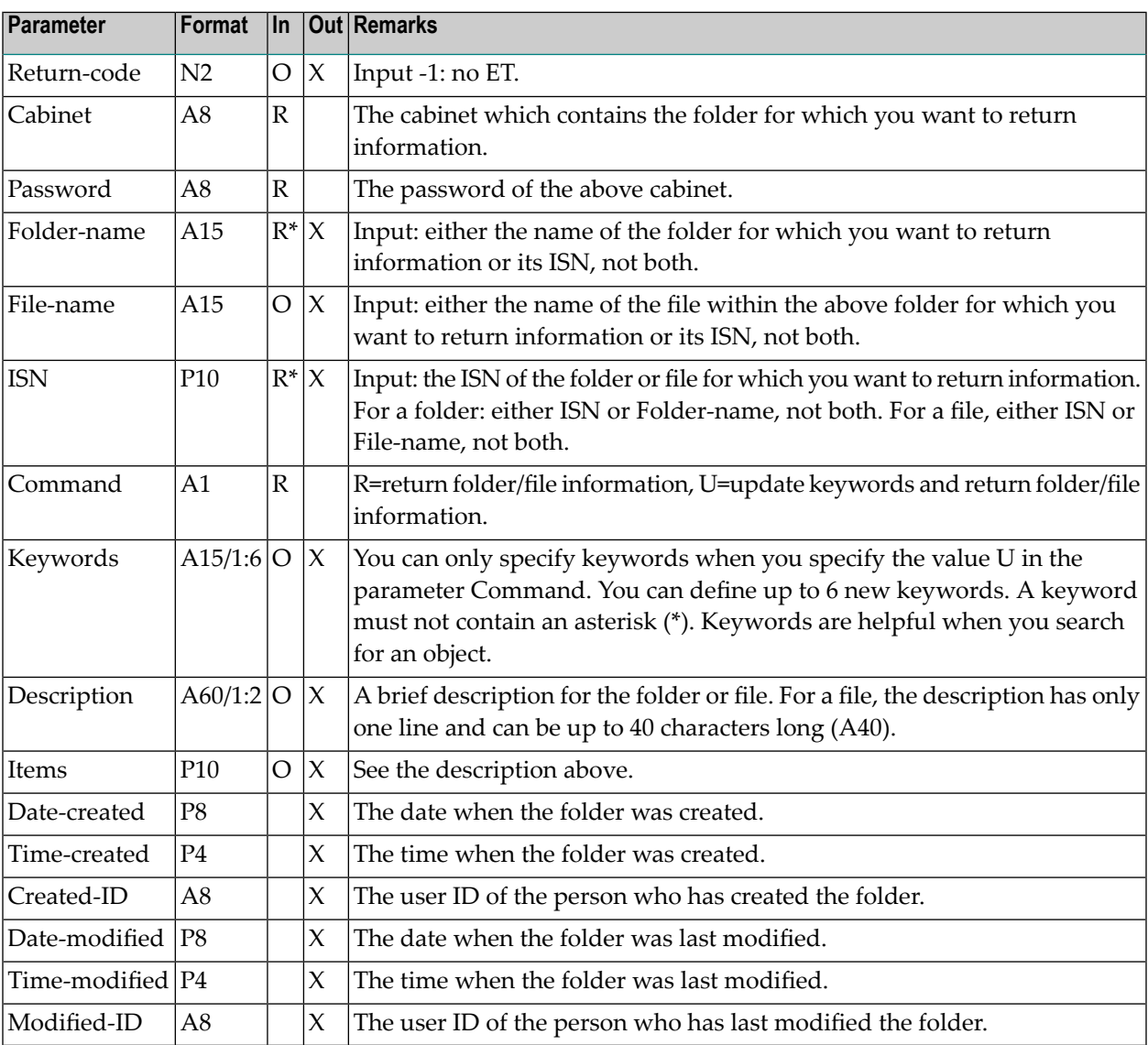

<span id="page-681-0"></span>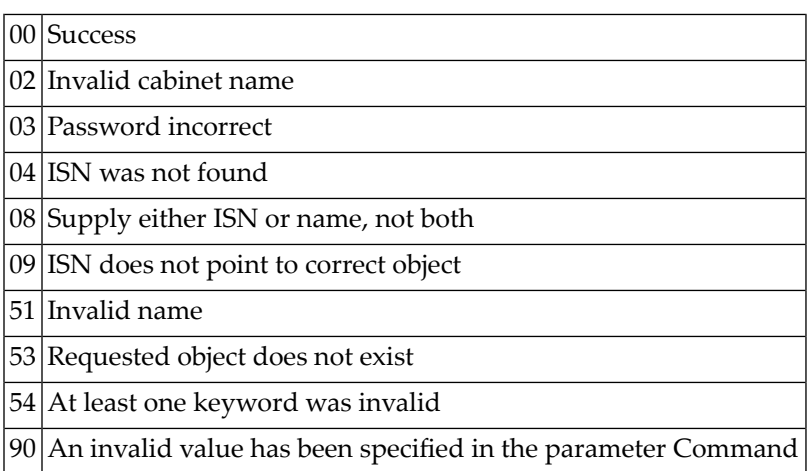

# <span id="page-681-1"></span>**Subprograms**

<span id="page-681-2"></span>Z-120 Z-122 Z-175 Z-1200&0

# **Example**

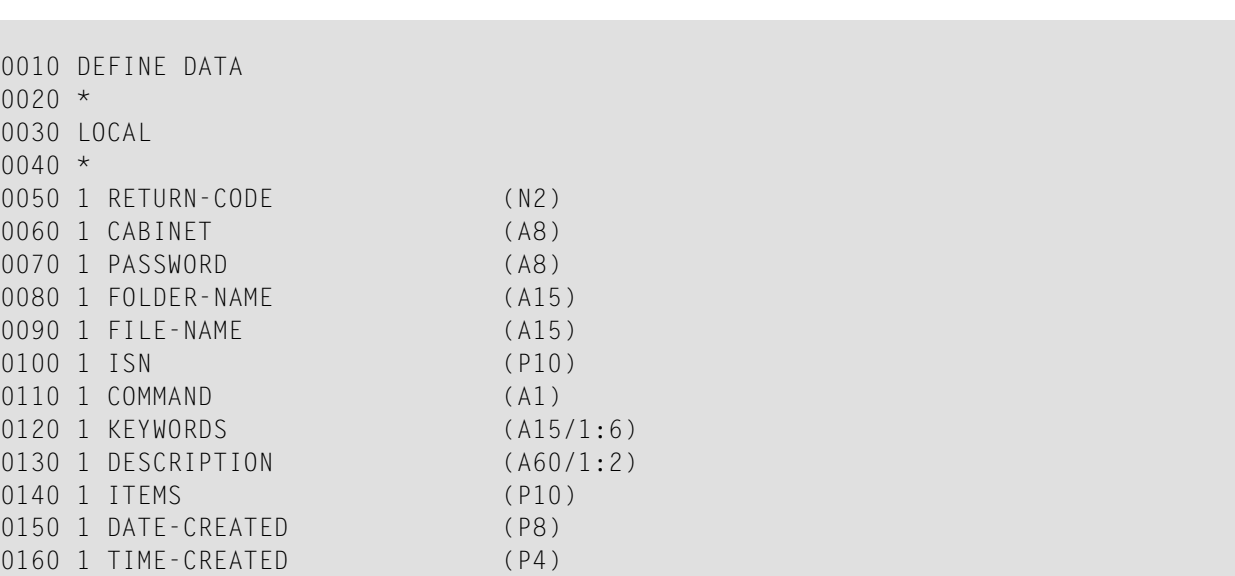

0170 1 CREATED-ID (A8) 0180 1 DATE-MODIFIED (P8) 0190 1 TIME-MODIFIED (P4) 0200 1 MODIFIED-ID (A8) 0210 1 #READ-ITEM (A1) INIT <'R'> 0220 1 #UPDATE-ITEM (A1) INIT <'U'> 0230 1 #LIMIT (P10) INIT <300> 0240 1 #ITEMS (A4) 0250 1 #UPDATE (A1)  $0260 *$ 0270 END-DEFINE  $0280 *$ 0290 INPUT (IP=OFF AD=A'\_') 0300 'Cabinet ' CABINET 0310 / 'Password ' PASSWORD (AD=N)<br>0320 / 'Folder ' FOLDER-NAME 0320 / 'Folder ' FOLDER-NAME 0330 / 'File ' FILE-NAME  $0340 *$ 0350 \* Read folder-file  $0360 *$ 0370 MOVE #READ-ITEM TO COMMAND 0380 MOVE #LIMIT TO ITEMS 0390 PERFORM INFO-FOLDER 0400 IF RETURN-CODE EQ 0 0410 IF ITEMS GT #LIMIT 0420 COMPRESS '>' #LIMIT INTO #ITEMS LEAVING NO SPACE 0430 FLSE 0440 MOVE ITEMS TO #ITEMS 0450 END-IF 0460 INPUT NO ERASE (AD=M'\_' IP=OFF) 0470 // 15X FOLDER-NAME (AD=0)<br>0480 / 15X FILE-NAME (AD=0)  $/$  15X FILE-NAME (AD=0) 0490 // 'Nr of items ' #ITEMS (AD=0) 0500 / 'Keywords ' KEYWORDS (1:3) 0510 / 15X KEYWORDS (4:6) 0520 / 'Description ' DESCRIPTION (1) 0530 // 'Mark to update' #UPDATE 0540 \* Update keywords and description  $0550 *$ 0560 IF #UPDATE NE ' ' 0570 MOVE #UPDATE-ITEM TO COMMAND 0580 RESET ITEMS 0590 PERFORM INFO-FOLDER 0600 IF RETURN-CODE FO 0 0610 WRITE 'Information was updated' 0620 ELSE 0630 WRITE 'Information cannot be updated:' RETURN-CODE 0640 END-IF 0650 END-IF 0660 ELSE 0670 WRITE 'Folder or file cannot be accessed:' RETURN-CODE 0680 END-IF

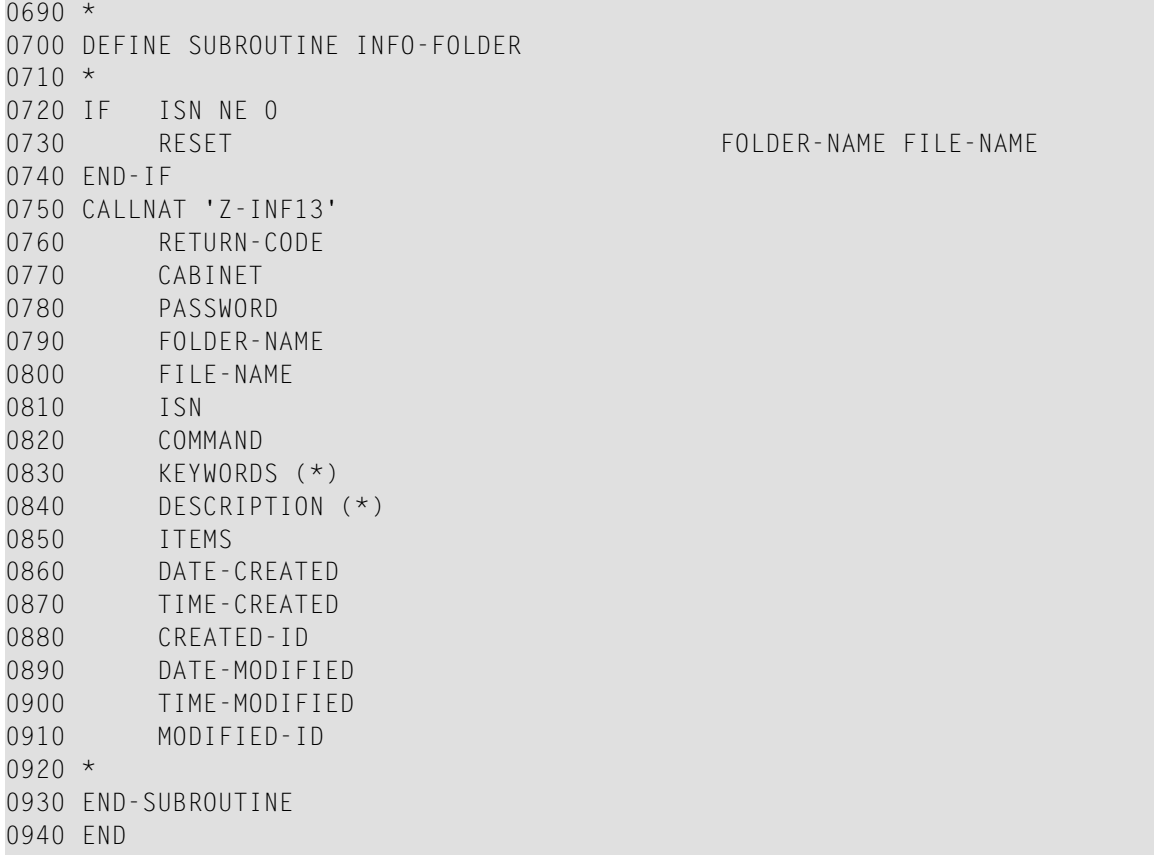
# <span id="page-684-0"></span> $125$  Z-INFPR

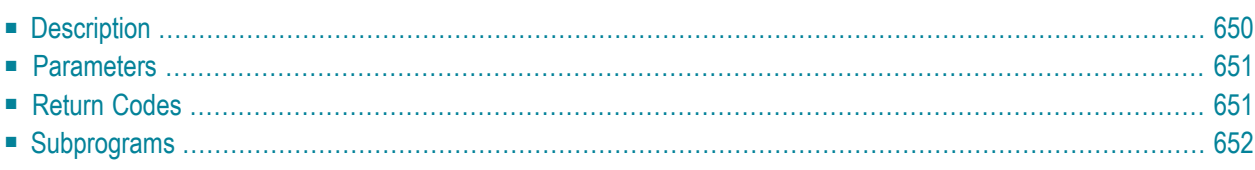

- **[Description](#page-685-0)**
- **[Parameters](#page-686-0)**
- **[Return](#page-686-1) Codes**
- <span id="page-685-0"></span>■ **[Subprograms](#page-687-0)**

### **Description**

Return the print defaults of a cabinet.

When you do not specify the parameter Cabinet (i.e. if the only parameter you specify is Logicalprinter-name), this subprogram returns the printer destination (TID or LU) for the printer and the associated printer profile.

When you specify the parameter Cabinet, this subprogram returns the print defaults for the cabinet.

**Note:** When you specifiy both parameters, your specification for Logical-printer-name is ignored and the print defaults are returned.

# <span id="page-686-0"></span>**Parameters**

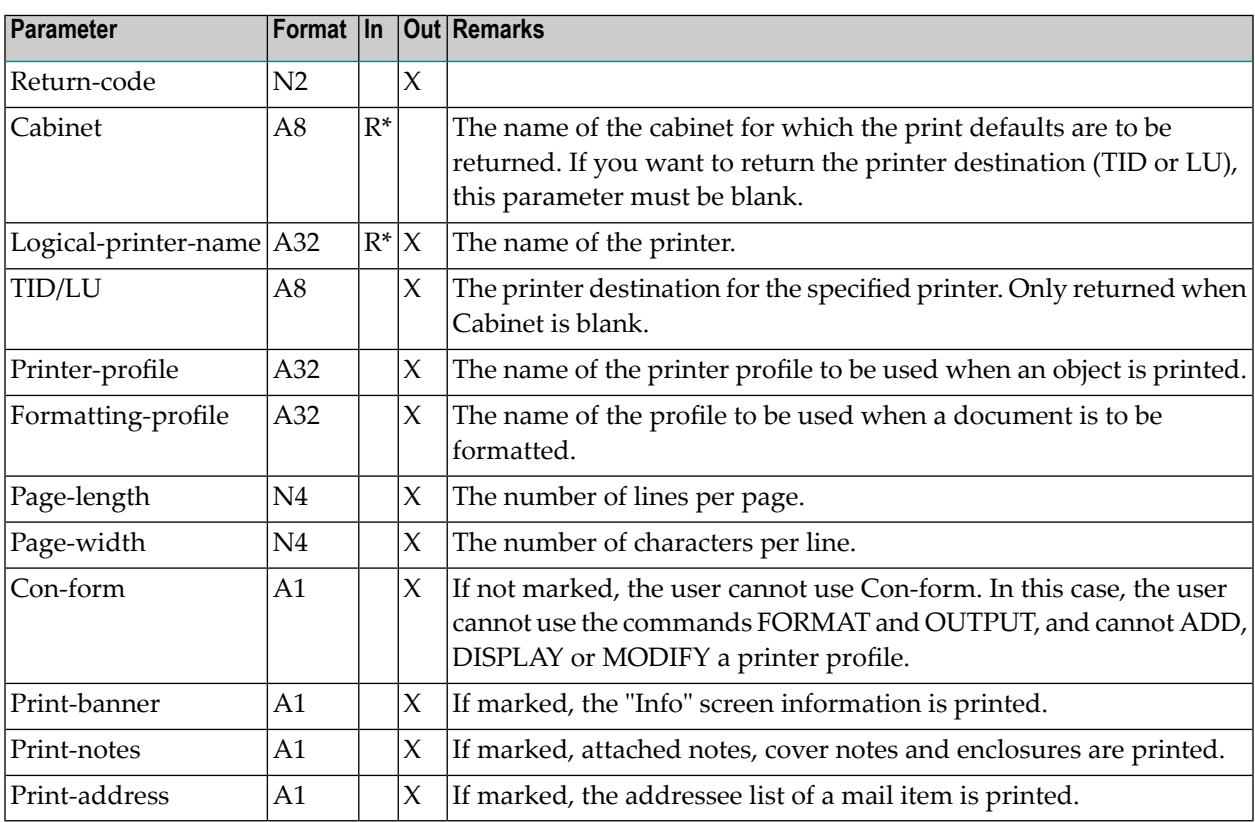

# <span id="page-686-1"></span>**Return Codes**

- $|00|$ Success
- 02 Invalid cabinet name
- 91 Printer association not found

# <span id="page-687-0"></span>**Subprograms**

None

# $126$  z-Infpra

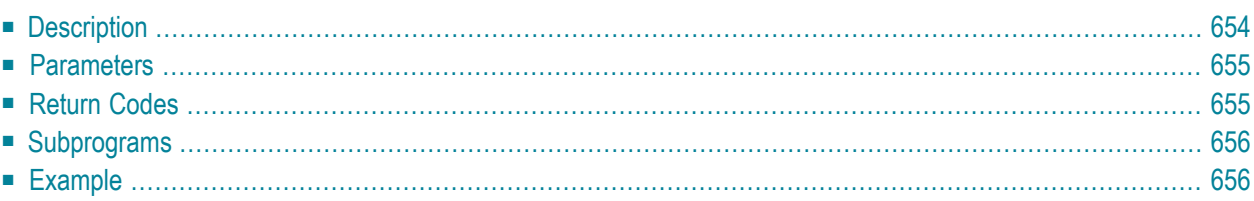

- **[Description](#page-689-0)**
- **[Parameters](#page-690-0)**
- **[Return](#page-690-1) Codes**
- **[Subprograms](#page-691-0)**
- <span id="page-689-0"></span>■ **[Example](#page-691-1)**

## **Description**

Return the print defaults of a cabinet.

This subprogram is the same as **[Z-INFPR](#page-684-0)** with the exception that it also returns the parameters Left-margin and Wrap-printed-line.

When you do not specify the parameter Cabinet (i.e. if the only parameter you specify is Logicalprinter-name), this subprogram returns the printer destination (TID or LU) for the printer and the associated printer profile.

When you specify the parameter Cabinet, this subprogram returns the print defaults for the cabinet.

**Note:** When you specify both parameters, your specification for Logical-printer-name is ignored and the print defaults are returned.

## <span id="page-690-0"></span>**Parameters**

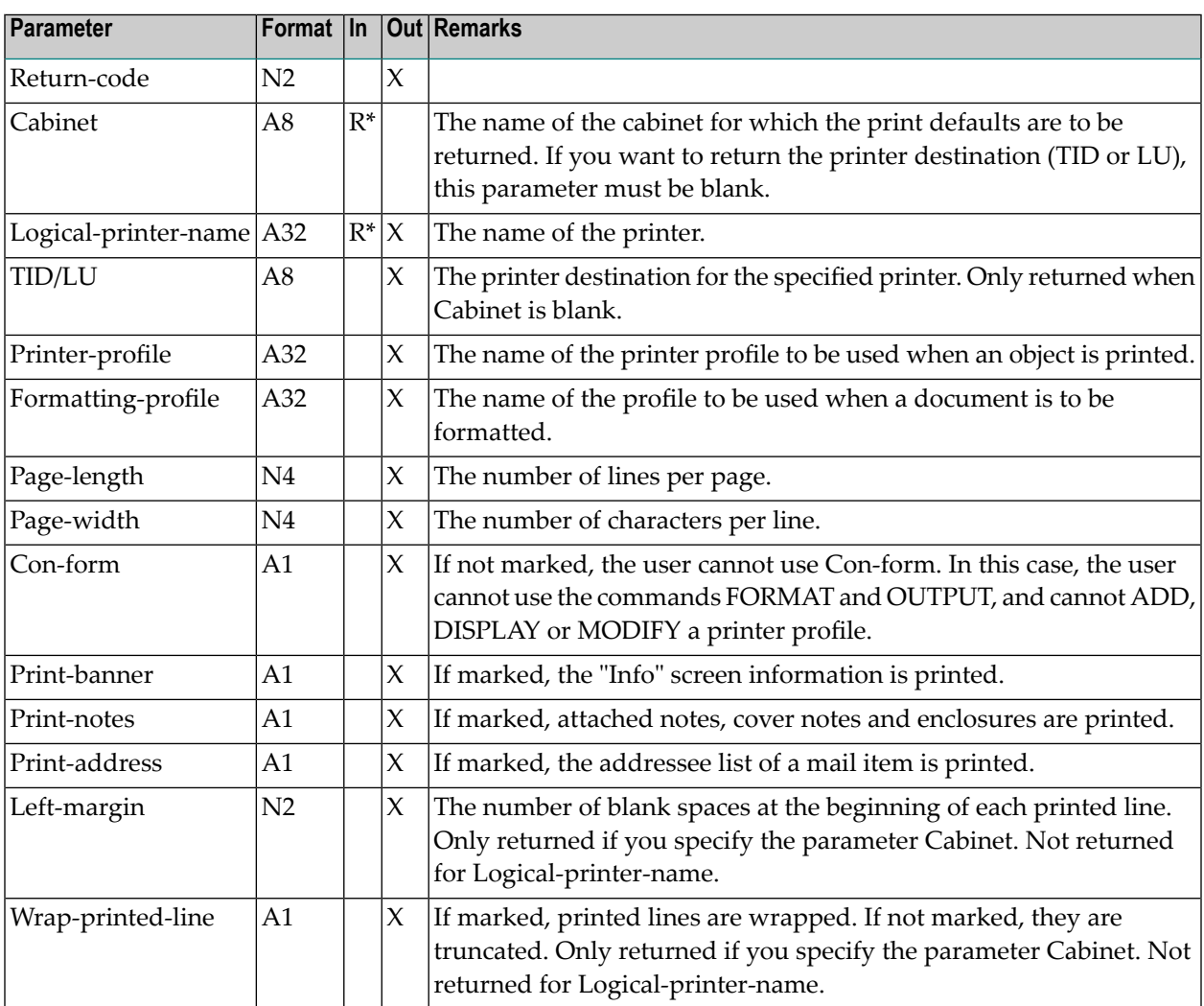

# <span id="page-690-1"></span>**Return Codes**

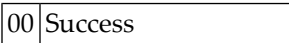

02 Invalid cabinet name

91 Printer association not found

#### <span id="page-691-0"></span>**Subprograms**

<span id="page-691-1"></span>None

#### **Example**

```
DEFINE DATA
LOCAL
*
1 RETURN-CODE (N2)
1 CABINET (A8)
1 LOGICAL-PRINTER-NAME (A32)
1 TID/LU (A8)
1 PRINTER-PROFILE (A32)
1 FORMATTING-PROFILE (A32)
1 PAGE-LENGTH (N4)
1 PAGE-WIDTH (N4)<br>1 CON-FORM (A1)
1 CON-FORM (A1)<br>1 PRINT-BANNER (A1)
1 PRINT-BANNER
1 PRINT-NOTES (A1)<br>1 PRINT-ADDRESS (A1)<br>1 LEET-MADOIN
1 PRINT-ADDRESS
1 LEFT-MARGIN (N2)
1 WRAP-PRINTED-LINE (A1)
*
END-DEFINE
*
MOVE 'Cabinet' TO CABINET
*
CALLNAT 'Z-INFPRA'
  RETURN-CODE
  CABINET
  LOGICAL-PRINTER-NAME
  TID/LU
  PRINTER-PROFILE
  FORMATTING-PROFILE
  PAGE-LENGTH
  PAGE-WIDTH
  CON-FORM
  PRINT-BANNER
  PRINT-NOTES
  PRINT-ADDRESS
  LEFT-MARGIN
  WRAP-PRINTED-LINE
*
WRITE
```

```
'=' CABINET /<br>'=' TIN/III /' =' TID/LU /<br>'=' IOGICAI-P
           LOGICAL-PRINTER-NAME /
  '=' PRINTER-PROFILE /
  '=' FORMATTING-PROFILE /<br>'=' PAGF-IFNGTH /
          PAGE-LENGTH /
  '=' PAGE-WIDTH /<br>'=' CON-FORM /
           CON-FORM /
  '=' PRINT-BANNER /<br>'=' PRINT-NOTES /
  '=' PRINT-NOTES /<br>'=' PRINT-ADDRESS
  '=' PRINT-ADDRESS /<br>'=' IFFT-MARGIN /LEFT-MARGIN /
  '=' WRAP-PRINTED-LINE //
*
IF RETURN-CODE NE 0
 WRITE / 'Return code' RETURN-CODE
ELSE
  WRITE / 'Return status OK'
END-IF
*
END
```
# Z-INOBG

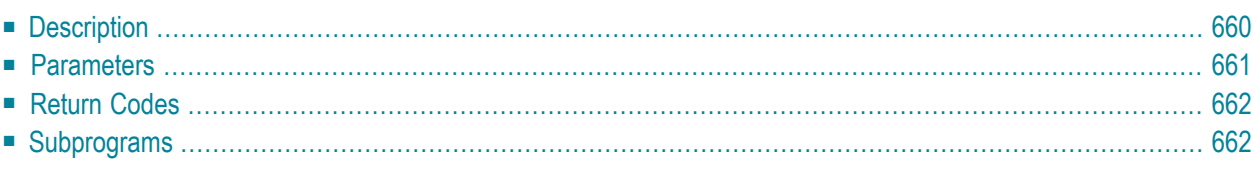

- **[Description](#page-695-0)**
- **[Parameters](#page-696-0)**
- **[Return](#page-697-0) Codes**
- <span id="page-695-0"></span>■ **[Subprograms](#page-697-1)**

# **Description**

Return information about a specific user-defined object.

## <span id="page-696-0"></span>**Parameters**

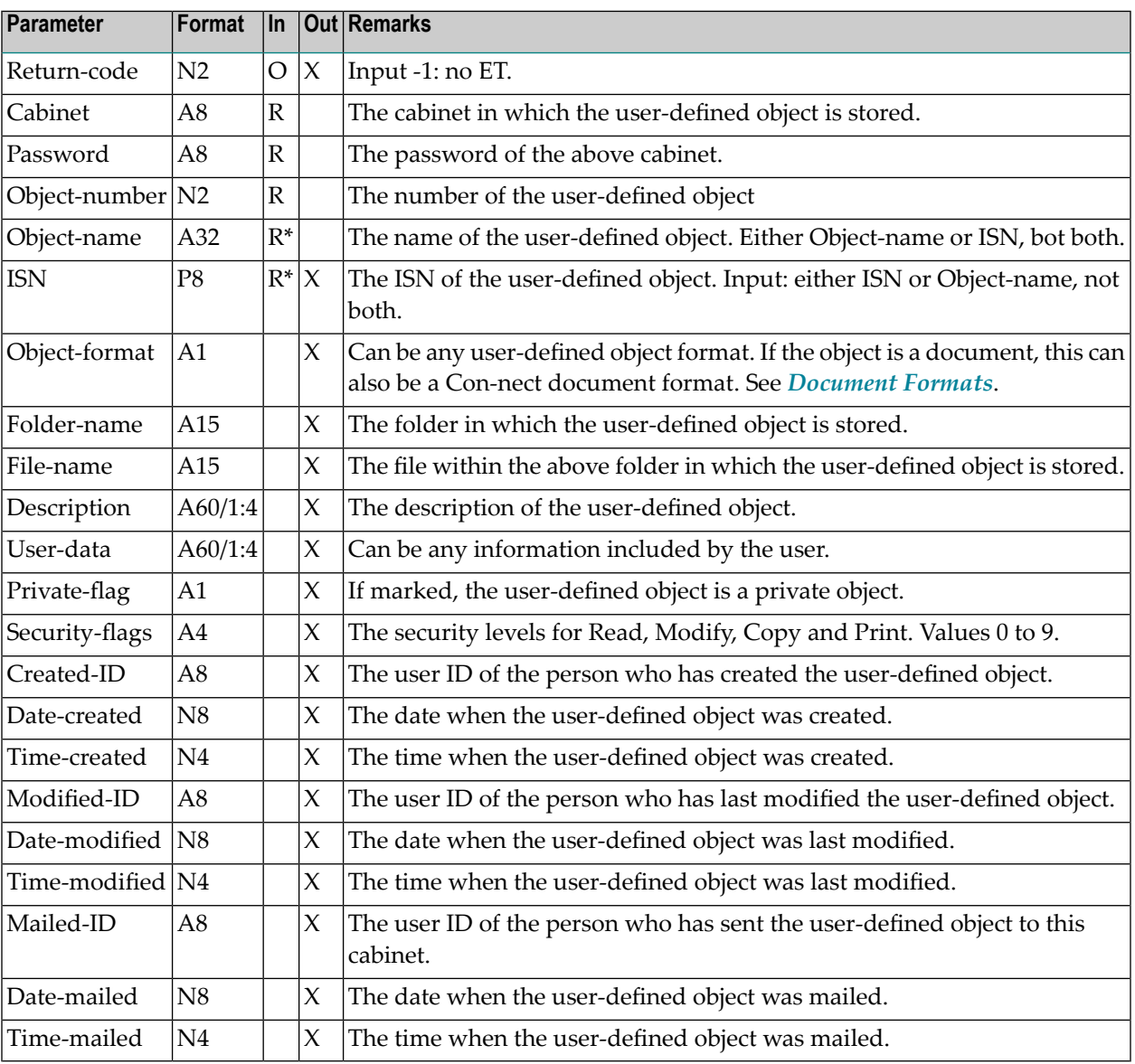

# <span id="page-697-0"></span>**Return Codes**

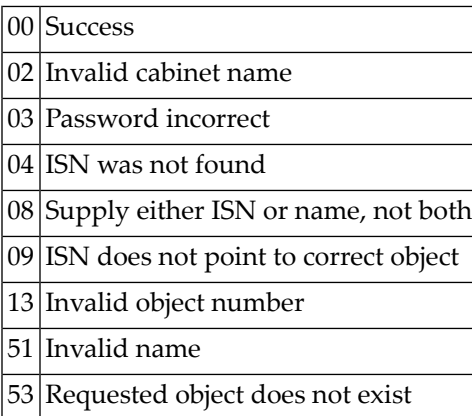

# <span id="page-697-1"></span>**Subprograms**

Z-120 Z-122 Z-123 Z-147 Z-1200&0

# Z-INOBU

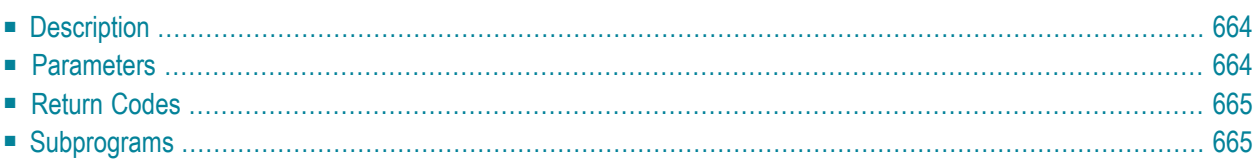

- **[Description](#page-699-0)**
- **[Parameters](#page-699-1)**
- **[Return](#page-700-0) Codes**
- <span id="page-699-0"></span>■ **[Subprograms](#page-700-1)**

#### **Description**

Update information for a specific user-defined object.

<span id="page-699-1"></span>Parameters which are not completed in the parameter list are updated to blanks. Thus, to retain the existing values, you must specify them once more before you invoke this subprogram.

#### **Parameters**

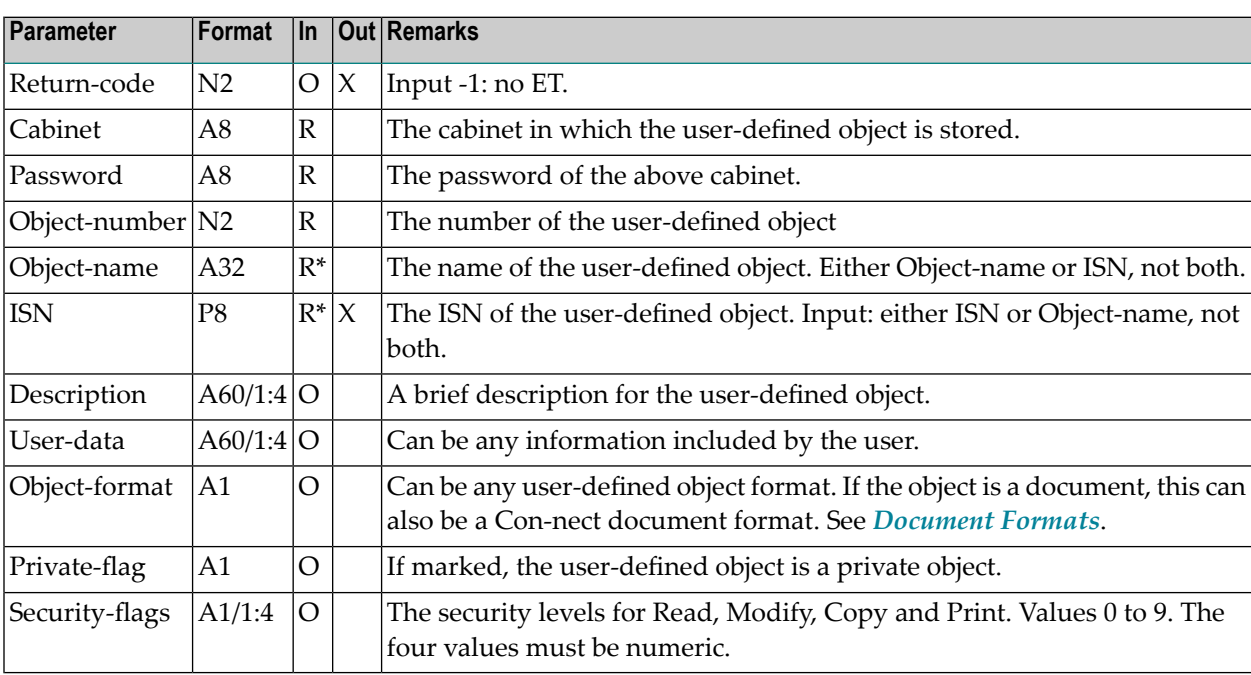

# <span id="page-700-0"></span>**Return Codes**

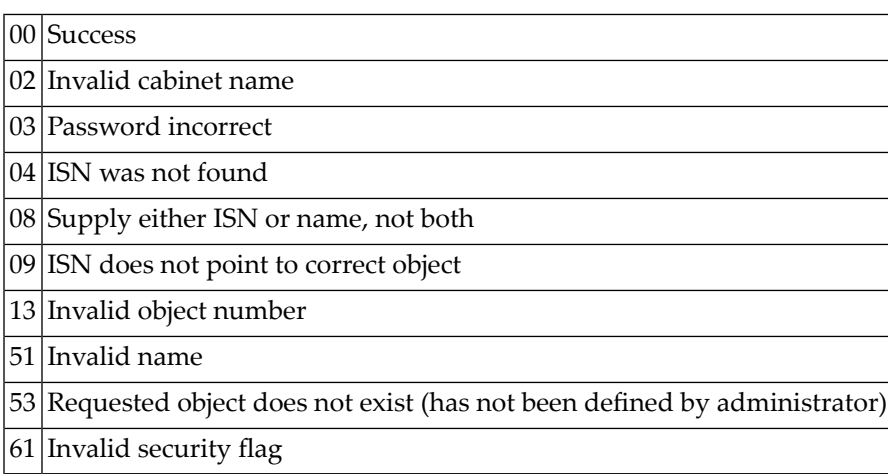

# <span id="page-700-1"></span>**Subprograms**

Z-120 Z-122 Z-123 Z-1200&0

# **z-INVX**

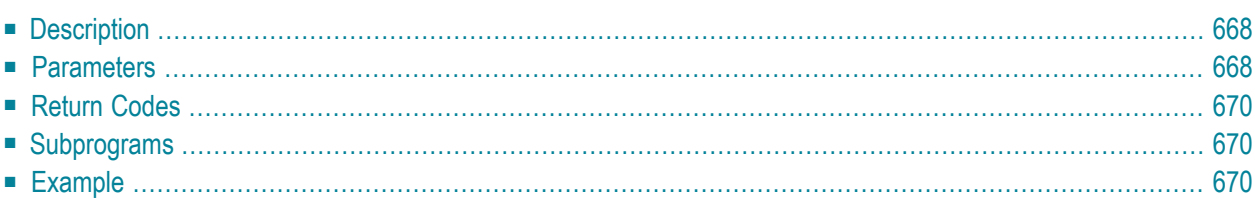

- **[Description](#page-703-0)**
- **[Parameters](#page-703-1)**
- **[Return](#page-705-0) Codes**
- **[Subprograms](#page-705-1)**
- <span id="page-703-0"></span>■ **[Example](#page-705-2)**

#### **Description**

Return information about an invitation to a meeting or a cancelation message that is stored in the Inbasket file Invitations.

Statistics information that is usually invoked via the calendar (when issuing the INFO command with the meeting) is also returned. The number of pending invitations can be calculated by subtracting the numbers that are returned for Accepted-number, Declined-number and Stoppednumber from the number returned for Read-by-number.

<span id="page-703-1"></span>The time zone is always GMT. Other timezones are not considered.

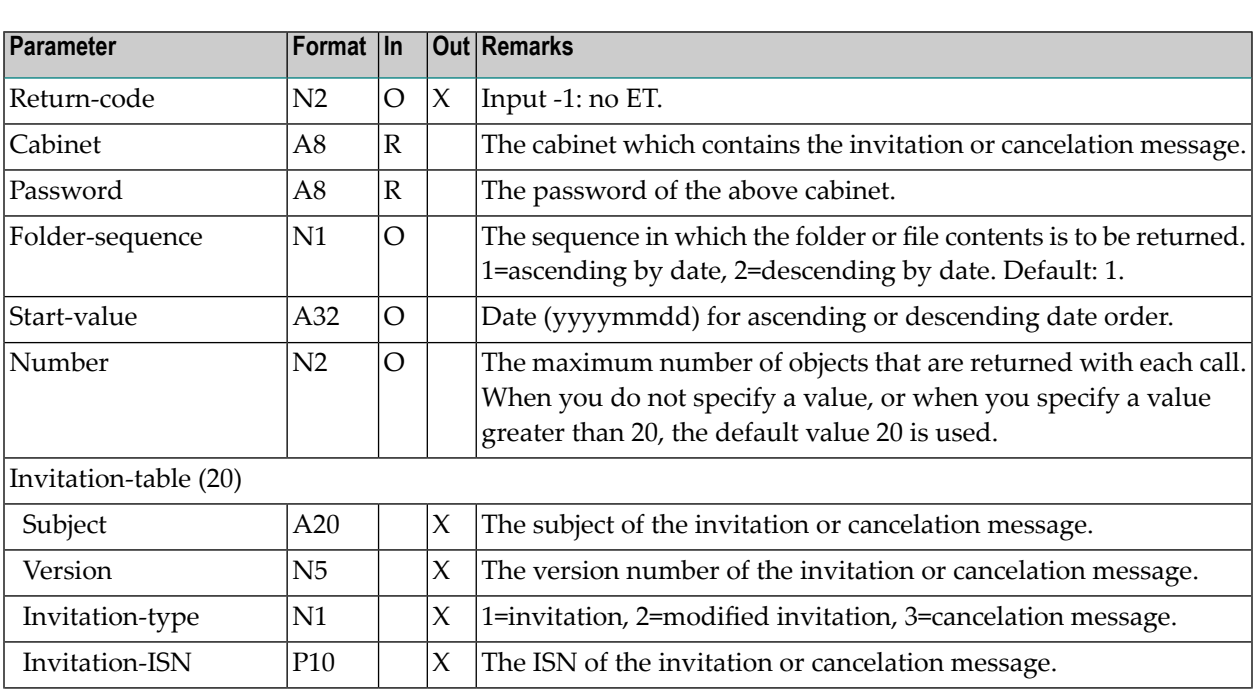

#### **Parameters**

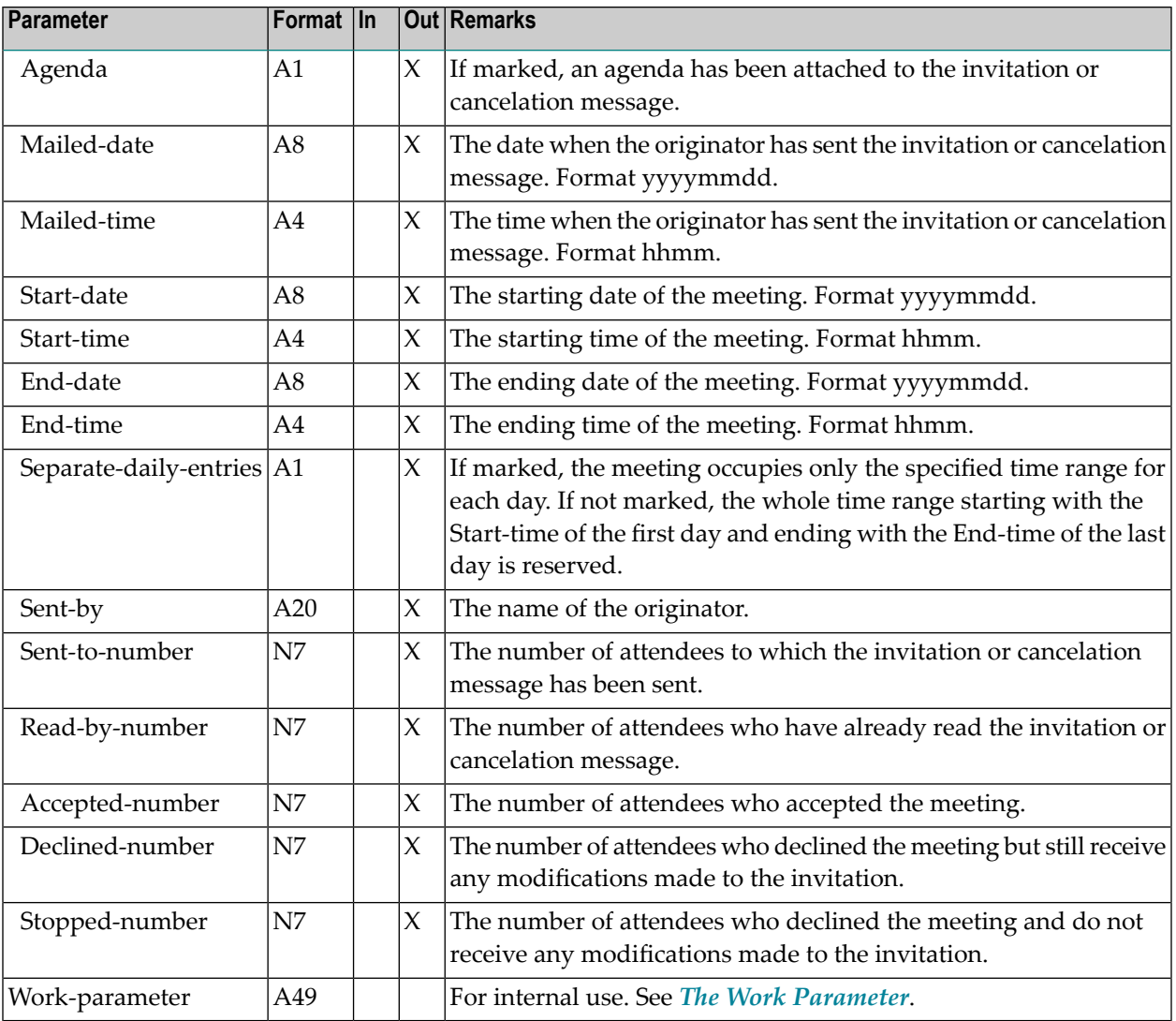

#### <span id="page-705-0"></span>**Return Codes**

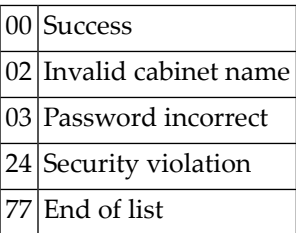

#### <span id="page-705-1"></span>**Subprograms**

#### Z-DIS13A

<span id="page-705-2"></span>See also the list of subprograms for **[Z-DIS13A](#page-326-0)**.

#### **Example**

```
* Get information about an invitation
*
DEFINE DATA
LOCAL
*
1 RETURN-CODE (N2)
1 CABINET (A8)
1 PASSWORD (A8)
1 FOLDER-SEQUENCE (N1)
1 START-VALUE (A32)
1 REDEFINE START-VALUE
 2 START-READ-DATE (A8)
1 NUMBER (N2)
1 INVITATION-TABLE (20)
 2 SUBJECT (A20)
 2 VERSION (N5)
 2 INVITATION-TYPE (N1)
 2 INVITATION-ISN (P10)
 2 AGENDA (A1)
 2 MAILED-DATE (A8)
 2 MAILED-TIME (A4)
 2 START-DATE (A8)
 2 START-TIME (A4)
 2 END-DATE (A8)
```

```
2 END-TIME (A4)
 2 SEPARATE-DAILY-ENTRIES (A1)
 2 SENT-BY (A20)
 2 SENT-TO-NUMBER (N7)
 2 READ-BY-NUMBER (N7)
 2 ACCEPTED-NUMBER (N7)
 2 DECLINED-NUMBER (N7)
 2 STOPPED-NUMBER (N7)
1 WORK (A49)
1 \#INX (N2)
END-DEFINE
*
RESET WORK
MOVE 'Cabinet' TO CABINET
MOVE 'Password' TO PASSWORD
MOVE 1 TO FOLDER-SEQUENCE<br>MOVE '' TO START-VALUF
              TO START-VALUE
MOVE 12 TO NUMBER
*
REPEAT UNTIL RETURN-CODE NE 0
 RESET INVITATION-TABLE(*)
 CALLNAT 'Z-INVX'
   RETURN-CODE
   CABINET
   PASSWORD
   FOLDER-SEQUENCE
   START-VALUE
   NUMBER
   INVITATION-TABLE(*)
   WORK
*
 IF INVITATION-ISN(1) NE 0
   FOR #INX 1 TO NUMBER
     IF INVITATION-ISN(#INX) NE 0
       NEWPAGE
       WRITE '(' #INK ')' /
         'INVITATION-ISN :' INVITATION-ISN(#INX) /
         'SUBJECT :' SUBJECT(#INX)(AL=20) /<br>'VERSION :' VERSION(#INX) /
         'VERSION :' VERSION(#INX) /
                              TYPE-OF-INVITATION(#INX) /
         'AGENDA :' AGENDA (#INX) /
         'MAILED-DATE :' MAILED-DATE (#INX) /
         'MAILED-TIME :' MAILED-TIME (#INX) /
         'START-DATE :' START-DATE (#INX)
         'START-TIME :' START-TIME (#INX)<br>'END-DATE :' END-DATE (#INX)
                              END-DATE (#INX) /
         TRIME : END-TIME (#INX)<br>'DAILY-ENTRIES :' SEPARATE-DAILY-E
                         :' SEPARATE-DAILY-ENTRIES (#INX) /<br>:' SENT-BY (#INX) /
         'SENT-BY :' SENT-BY (#INX) /
         'SENT-TO-NUMBER :' SENT-TO-NUMBER (#INX)
         'READ-BY-NUMBER :' READ-BY-NUMBER (#INX) /
         'ACCEPTED-NUMBER :' ACCEPTED-NUMBER (#INX) /
```

```
'DECLINED-NUMBER :' DECLINED-NUMBER (#INX) /
         'STOPPED-NUMBER :' STOPPED-NUMBER (#INX) /
     END-IF
  END-FOR
 ELSE
   WRITE 'No items found' /
 END-IF
END-REPEAT
*
IF RETURN-CODE NE 0
 WRITE / 'Return code' RETURN-CODE
ELSE
 WRITE / 'Return status OK'
END-IF
*
END
```
# 130 z-LOGS

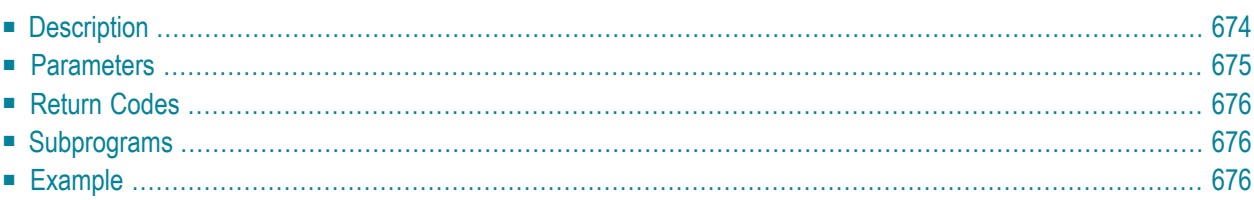

- **[Description](#page-709-0)**
- **[Parameters](#page-710-0)**
- **[Return](#page-711-0) Codes**
- **[Subprograms](#page-711-1)**
- <span id="page-709-0"></span>■ **[Example](#page-711-2)**

## **Description**

Return information about unsuccessful logon attempts to a cabinet.

The Cabinet-table returns only those cabinets for which an unsuccessful logon attempt occurred.

This subprogram can be invoked by different types of users. Depending on the type of user, the following applies:

#### ■ **Administrator**

Can return all unsuccessful logon attempts for all cabinets.

#### ■ **Any Other User**

Can only return the unsuccessful logon attempts for their cabinets. In this case, the parameters Cabinet and Logon-by-cabinet-name must be the same. Otherwise, return code 15 is issued.

The timezone is always GMT. Other timezones are not considered.

This subprogram should be invoked iteratively until the return code 77 indicates the end of the list.

## <span id="page-710-0"></span>**Parameters**

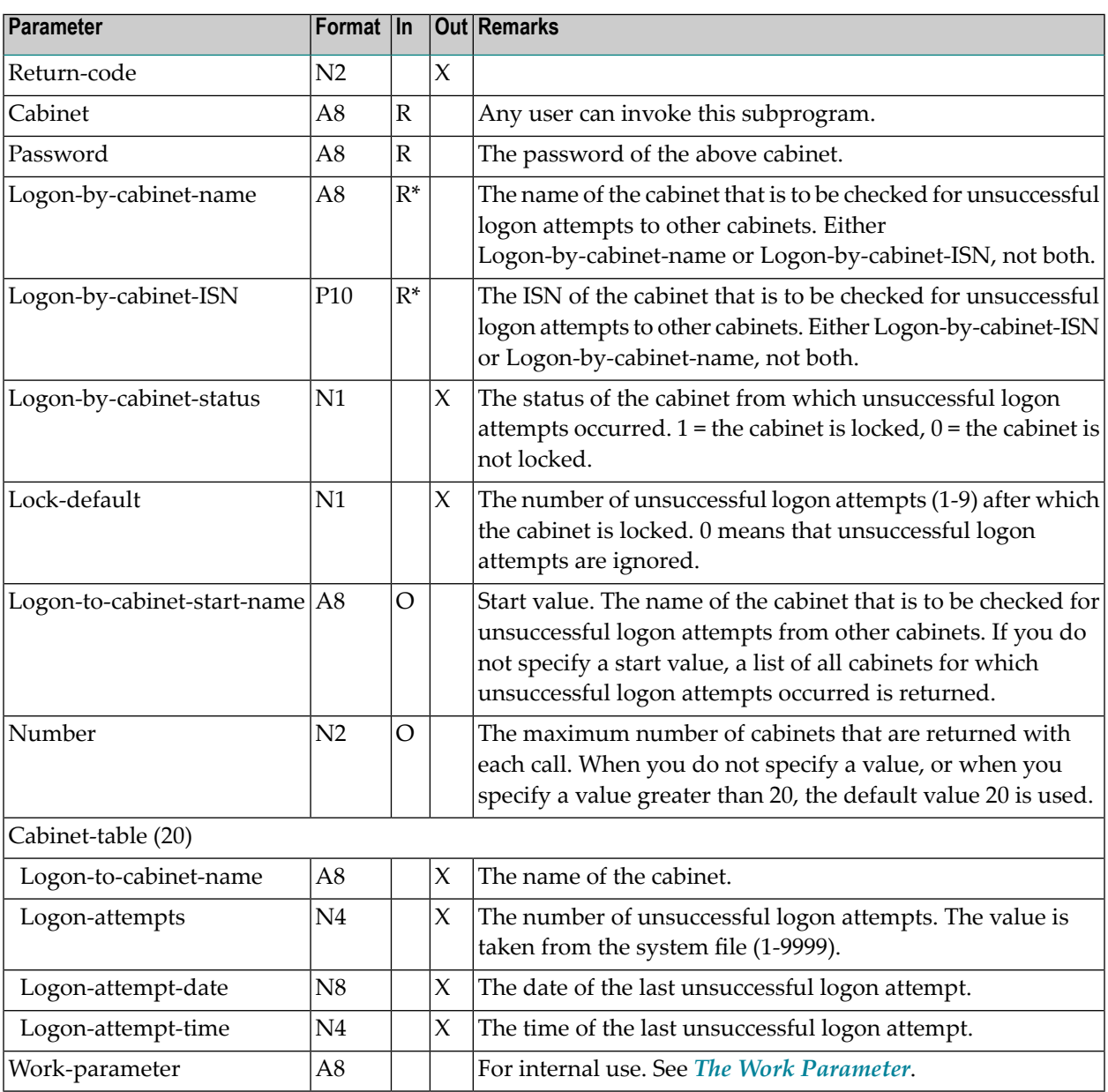

# <span id="page-711-0"></span>**Return Codes**

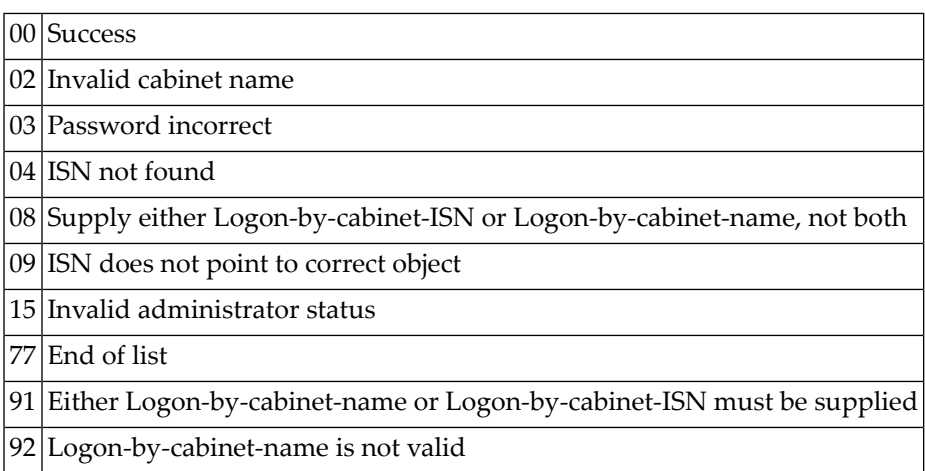

# <span id="page-711-1"></span>**Subprograms**

<span id="page-711-2"></span>Z-120 Z-122 Z-123 Z-705 Z-1200&0

### **Example**

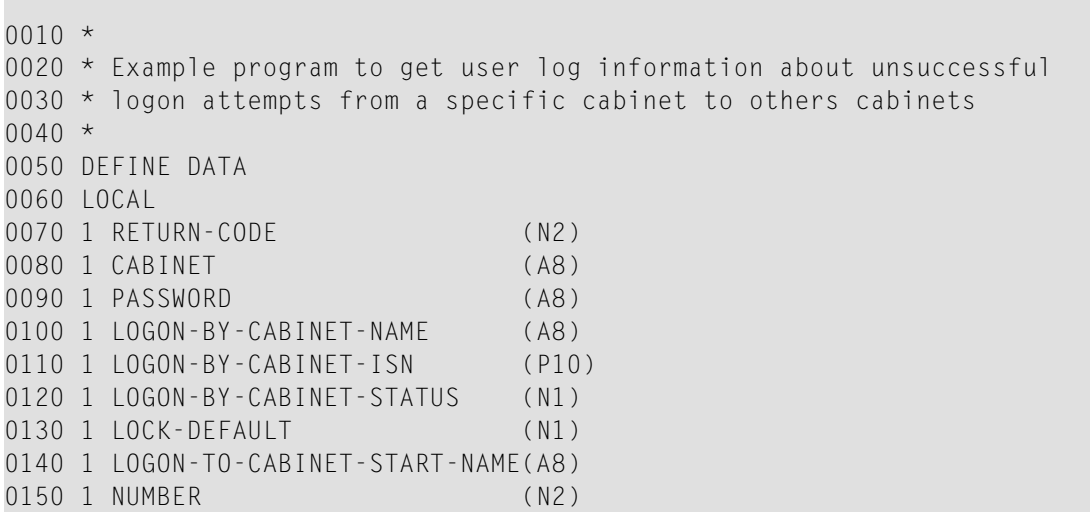

```
0160 1 CABINET-TABLE (20)
0170 2 LOGON-TO-CABINET-NAME (A8)
0180 2 LOGON-ATTEMPTS (N4)
0190 2 LOGON-ATTEMPT-DATE (N8)
0200 2 LOGON-ATTEMPT-TIME (N4)
0210 1 WORK-PARAMETER (A8)
0220 *0230 \t1 #INK (N2)
0240 1 #LAST-DATE (N8)
0250 1 REDEFINE #LAST-DATE
0260 2 \#LAST-YEAR (A4)
0270 2 #LAST-MONTH (A2)
0280 2 #LAST-DAY (A2)
0290 1 #DATE (A10)
0300 1 #LAST-TIME (N4)
0310 1 REDEFINE #LAST-TIME
0320 2 #LAST-HOUR (A2)
0330 2 #LAST-MIN (A2)
0340 1 #TIME (A5)
0350 *0360 END-DEFINE
0.370 *0380 MOVE 'CABINET' TO CABINET
0390 MOVE 'PASSWORD' TO PASSWORD
0400 MOVE 'CABNAME' TO LOGON-BY-CABINET-NAME
0410 MOVE 20 TO NUMBER
0420 RESET RETURN-CODE LOGON-BY-CABINET-ISN
0430 *0440 REPEAT UNTIL RETURN-CODE NE 0
0450 CALLNAT 'Z-LOGS' RETURN-CODE
0460 CABINET
0470 PASSWORD
0480 LOGON-BY-CABINET-NAME
0490 LOGON-BY-CABINET-ISN
0500 LOGON-BY-CABINET-STATUS
0510 LOCK-DEFAULT
0520 LOGON-TO-CABINET-START-NAME
0530 NUMBER
0540 CABINET-TABLE(*)
0550 WORK-PARAMETER
0560 *0570 IF RETURN-CODE EQ 0 OR RETURN-CODE EQ 77
0580 FOR #INX 1 TO NUMBER
0590 IF LOGON-TO-CABINET-NAME(#INX) FO ' '
0600 ESCAPE BOTTOM
0610 END-IF
0620 *0630 NEWPAGE
0640 WRITE NOTITLE NOHDR (SG=OFF ZP=OFF AD=L) / /
0650 'By cabinet name ' LOGON-BY-CABINET-NAME (AD=IO) /
0660 *0670 IF LOGON-BY-CABINET-STATUS EQ 0
```

```
0680 WRITE 'Default lock number' LOCK-DEFAULT
0690 ELSE
0700 WRITE 'Cabinet' LOGON-BY-CABINET-NAME' is locked' /
0710 'Default lock number' LOCK-DEFAULT
0720 END-IF
0730 *0740 MOVE LOGON-ATTEMPT-DATE(#INX) TO #LAST-DATE
0750 COMPRESS #LAST-YEAR '-' #LAST-MONTH '-' #LAST-DAY
0760 INTO #DATE LEAVING NO SPACE
0770 MOVE LOGON-ATTEMPT-TIME(#INX) TO #LAST-TIME
0780 COMPRESS #LAST-HOUR ':' #LAST-MIN INTO #TIME LEAVING NO SPACE
0790 *0800 WRITE 'To cabinet name ' LOGON-TO-CABINET-NAME(#INX)/
0810 'Logon attempts ' LOGON-ATTEMPTS(#INX) /
0820 'Date of last attempt ' #DATE /<br>0830 - 'Time of last attempt ' #TIME / / /
0830 'Time of last attempt ' #TIME
0840 END-FOR
0850 END-IF
0860 *
0870 IF RETURN-CODE NE 0
0880 WRITE 'Return code' RETURN-CODE (AD=IO)
0890 END-IF
0900 END-REPEAT
0910 *
0920 END
```
# Z-MAILA

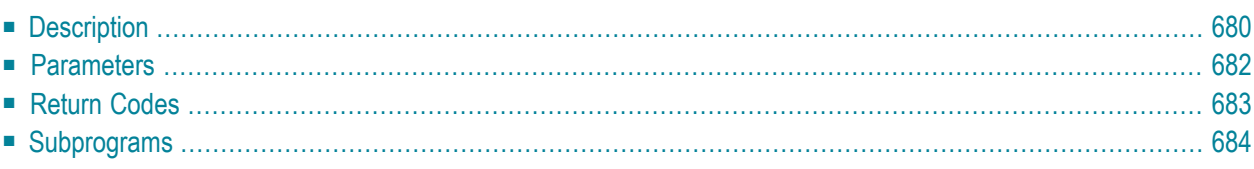

- **[Description](#page-715-0)**
- **[Parameters](#page-717-0)**
- **[Return](#page-718-0) Codes**
- <span id="page-715-0"></span>■ **[Subprograms](#page-719-0)**

## **Description**

Send an application, document, memo, menu, phone message, procedure, program, reference document or user-defined object.

Z-MAILA does not contain any forward or reply logic. It simply sends the specified item as normal mail. It does not validate the mail information for external addressees. External mail can only be sent using a nickname; in this case the physical address (i.e. telex number etc.) must be fully defined.

Z-MAILA can be used in conjunction with other API subprograms. The subprograms should be invoked in the following sequence:

- 1. **[Z-MLDFLT](#page-744-0)** (to modify the send defaults and/or define suspended delivery for transport service items).
- 2. Z-MAILA.
- 3. **[Z-CNFIRM](#page-226-0)** (if suspended delivery was defined for transport service items).

You can send an object to as many as 12 addressees. To mail the object to additional addressees, you can re-invoke this subprogram with no changes to the parameter list - except for the specification of further addressees and mail types.

When sending a memo, the parameters Addressees, Cover-note-text, Cabinet, Subject, and Objectnumber (using object number 11) are required; you must leave the parameters Object-name and Object-ISN blank.

When sending a phone message, the parameters Addressees, Cover-note-text, Cabinet, Subject, and Object-number (using object number -11) are required; you must leave the parameters Objectname and Object-ISN blank. When the phone message is sent, it is delivered to the addressee's Inbasket file Phone. Sending a phone message in this manner does not use the "Send Phone Message" screen. Therefore, you must specify the necessary information such as the phone number and the caller's name in the parameter Subject.

Different address types can be created using the same name (e.g. a user ID may coincide with a distribution list name). If the address type is not specified and addressees with the same name, but different address types are found, the system first tries to send to address type 33 (user ID)

and then to 5 (cabinet). It does not check any other address types. For example, if the system locates an addressee with the specified name in address type 33, it is sent to this addressee. If not, the system tries to send to address type 5. If an addressee with the specified name is not found in either address types, return code 34 is returned.

An Outbasket record is created for the object and then that record is copied for each of the addressee parameters. If the item is mailed, the parameter Object-ISN is set to the \*ISN of the Outbasketrecord which was created, and the Object-name parameteris reset. If an addressee is not found, the return code is set to 21 and the ID is passed back to the calling program.

Z-MAILA creates an address list and performs limited security checking - i.e. validates the send level and the number of addressees, and validates the access to the sender's cabinet and to the object.

When you send mail from a shared or public cabinet, your user ID is specified as the sender and not the ID of the cabinet from which the item was sent (this description does not apply when you send mail from a private or standalone cabinet).

When a value other than 0 is returned in the parameter Return-code, BACKOUT TRANSACTION is always issued.

When you send a memo or an object with a cover note, Z-MAILA automatically uses the source area defined with DEFINE PRINTER (1) OUTPUT 'SOURCE'.

When external mail items (e.g. SNADS) are created with this API subprogram, it is imperative that X-0INIT is called after Z-MAILA is executed. X-0INIT automatically invokes X-FZ, which is used to transmit external mail items onto the recipient nodes.

# <span id="page-717-0"></span>**Parameters**

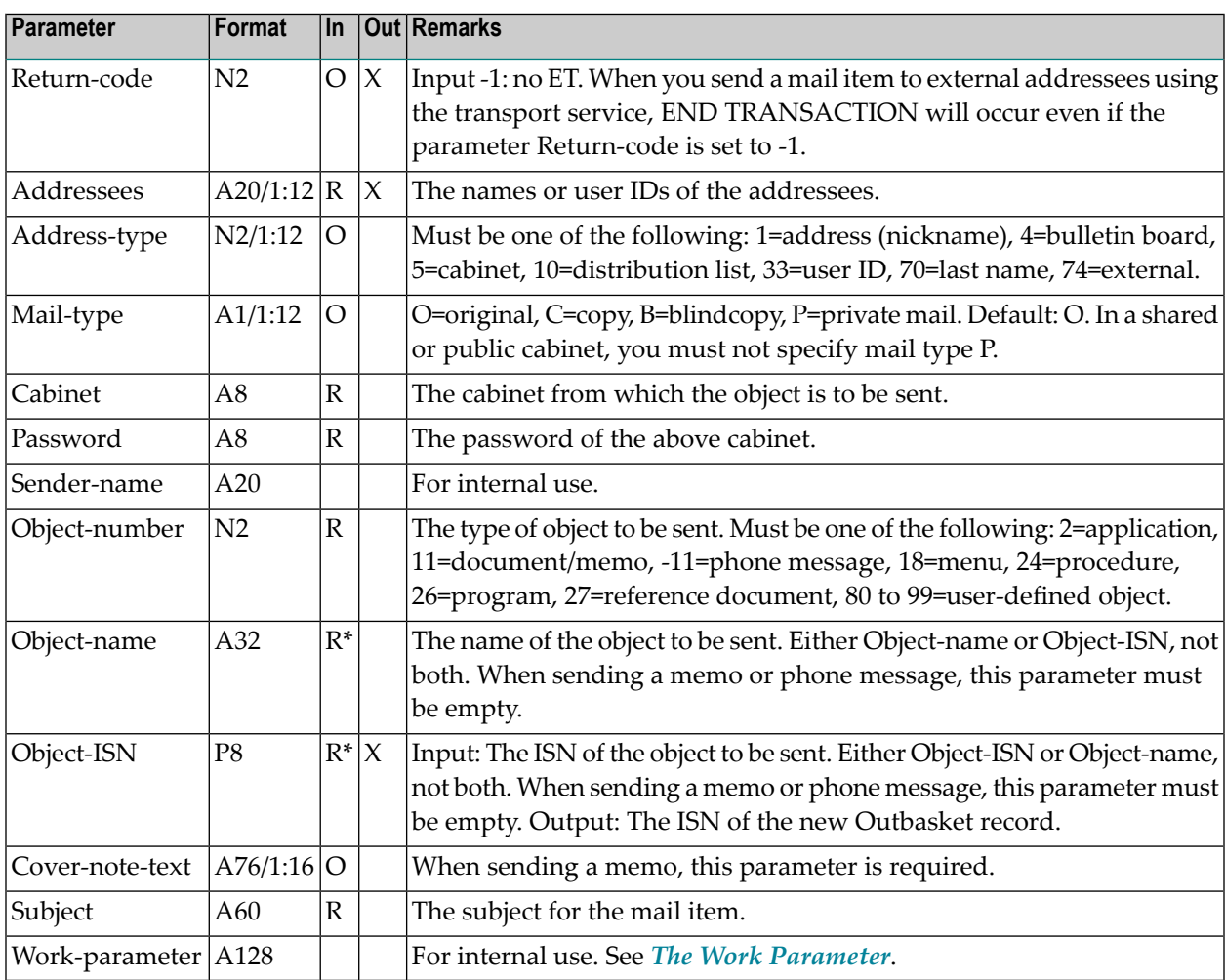

# <span id="page-718-0"></span>**Return Codes**

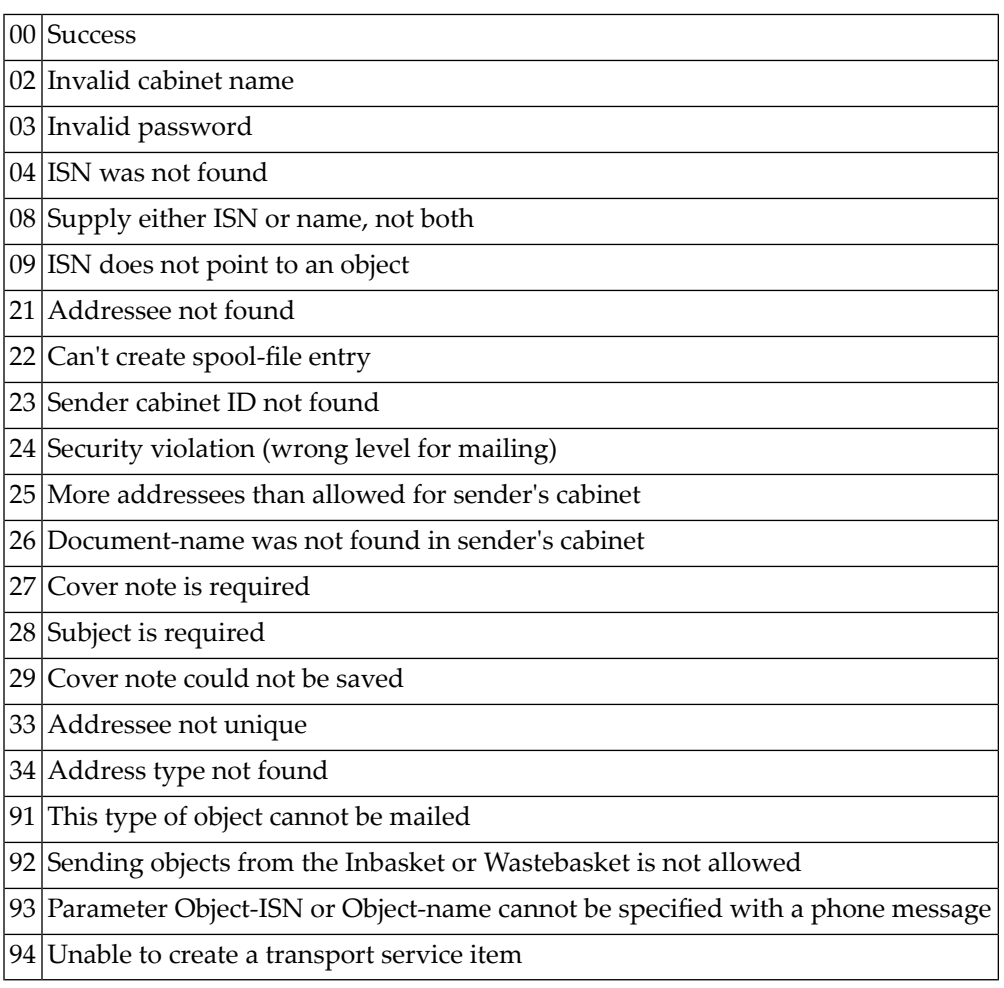

### <span id="page-719-0"></span>**Subprograms**

This list does not include the subprograms that are invoked by **[Z-CNFIRM](#page-226-0)**.

Z-110 Z-120 Z-122 Z-123 Z-135 Z-145 Z-147 Z-155 Z-165 Z-175 Z-185 Z-190 Z-191A Z-194 Z-197A Z-200A Z-201 Z-202 Z-205 Z-207 Z-241 Z-1200&0

Z-CNFIRM (only called if no other definition was made with **[Z-MLDFLT](#page-744-0)**)
# <span id="page-720-0"></span>132 Z-MAILAX

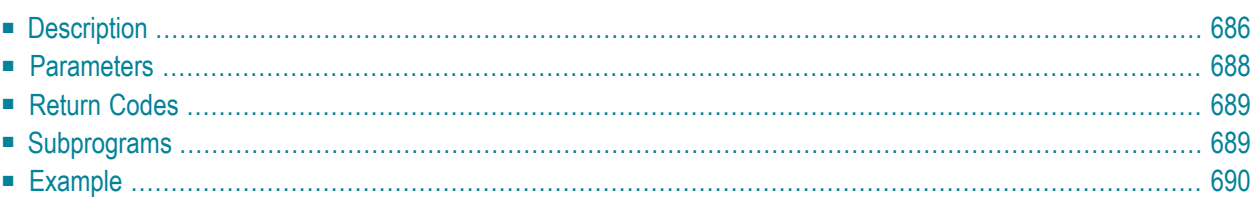

- **[Description](#page-721-0)**
- **[Parameters](#page-723-0)**
- **[Return](#page-724-0) Codes**
- **[Subprograms](#page-724-1)**
- <span id="page-721-0"></span>■ **[Example](#page-725-0)**

## **Description**

Send an application, document, memo, menu, phone message, procedure, program, reference document or user-defined object.

This subprogram is the same as **[Z-MAILA](#page-714-0)** with the one exception that the parameter Object-ISN uses the format P10.

Z-MAILAX does not contain any forward or reply logic. It simply sends the specified item as normal mail. It does not validate the mail information for external addressees. External mail can only be sent using a nickname; in this case the physical address (i.e. telex number etc.) must be fully defined.

Z-MAILAX can be used in conjunction with other API subprograms. The subprograms should be invoked in the following sequence:

- 1. **[Z-MLDFLT](#page-744-0)** (to modify the send defaults and/or define suspended delivery for transport service items).
- 2. Z-MAILAX.
- 3. **[Z-CNFIRM](#page-226-0)** (if suspended delivery was defined for transport service items).

You can send an object to as many as 12 addressees. To mail the object to additional addressees, you can re-invoke this subprogram with no changes to the parameter list - except for the specification of further addressees and mail types.

When sending a memo, the parameters Addressees, Cover-note-text, Cabinet, Subject, and Objectnumber (using object number 11) are required; you must leave the parameters Object-name and Object-ISN blank.

When sending a phone message, the parameters Addressees, Cover-note-text, Cabinet, Subject, and Object-number (using object number -11) are required; you must leave the parameters Objectname and Object-ISN blank. When the phone message is sent, it is delivered to the addressee's Inbasket file Phone. Sending a phone message in this manner does not use the "Send Phone Message" screen. Therefore, you must specify the necessary information such as the phone number and the caller's name in the parameter Subject.

Different address types can be created using the same name (e.g. a user ID may coincide with a distribution list name). If the address type is not specified and addressees with the same name, but different address types are found, the system first tries to send to address type 33 (user ID) and then to 5 (cabinet). It does not check any other address types. For example, if the system locates an addressee with the specified name in address type 33, it is sent to this addressee. If not, the system tries to send to address type 5. If an addressee with the specified name is not found in either address types, return code 34 is returned.

An Outbasket record is created for the object and then that record is copied for each of the addressee parameters. If the item is mailed, the parameter Object-ISN is set to the \*ISN of the Outbasketrecord which was created, and the Object-name parameter is reset. If an addressee is not found, the return code is set to 21 and the ID is passed back to the calling program.

Z-MAILAX creates an address list and performs limited security checking - i.e. validates the send level and the number of addressees, and validates the access to the sender's cabinet and to the object.

When you send mail from a shared or public cabinet, your user ID is specified as the sender and not the ID of the cabinet from which the item was sent (this description does not apply when you send mail from a private or standalone cabinet).

When a value other than 0 is returned in the parameter Return-code, BACKOUT TRANSACTION is always issued.

When you send a memo or an object with a cover note, Z-MAILAX automatically uses the source area defined with DEFINE PRINTER (1) OUTPUT 'SOURCE'.

When external mail items (e.g. SNADS) are created with this API subprogram, it is imperative that X-0INIT is called after Z-MAILAX is executed. X-0INIT automatically invokes X-FZ, which is used to transmit external mail items onto the recipient nodes.

## <span id="page-723-0"></span>**Parameters**

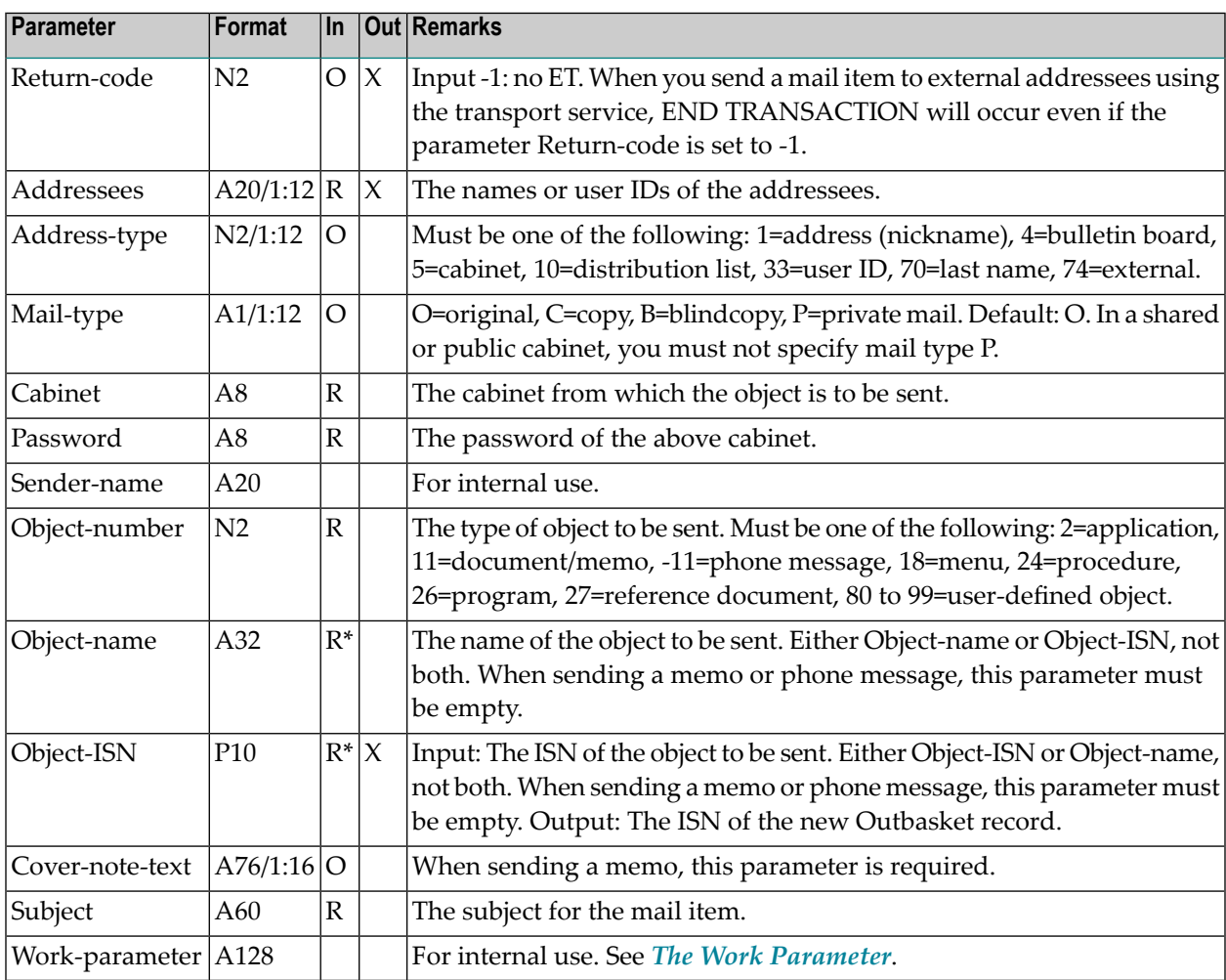

### <span id="page-724-0"></span>**Return Codes**

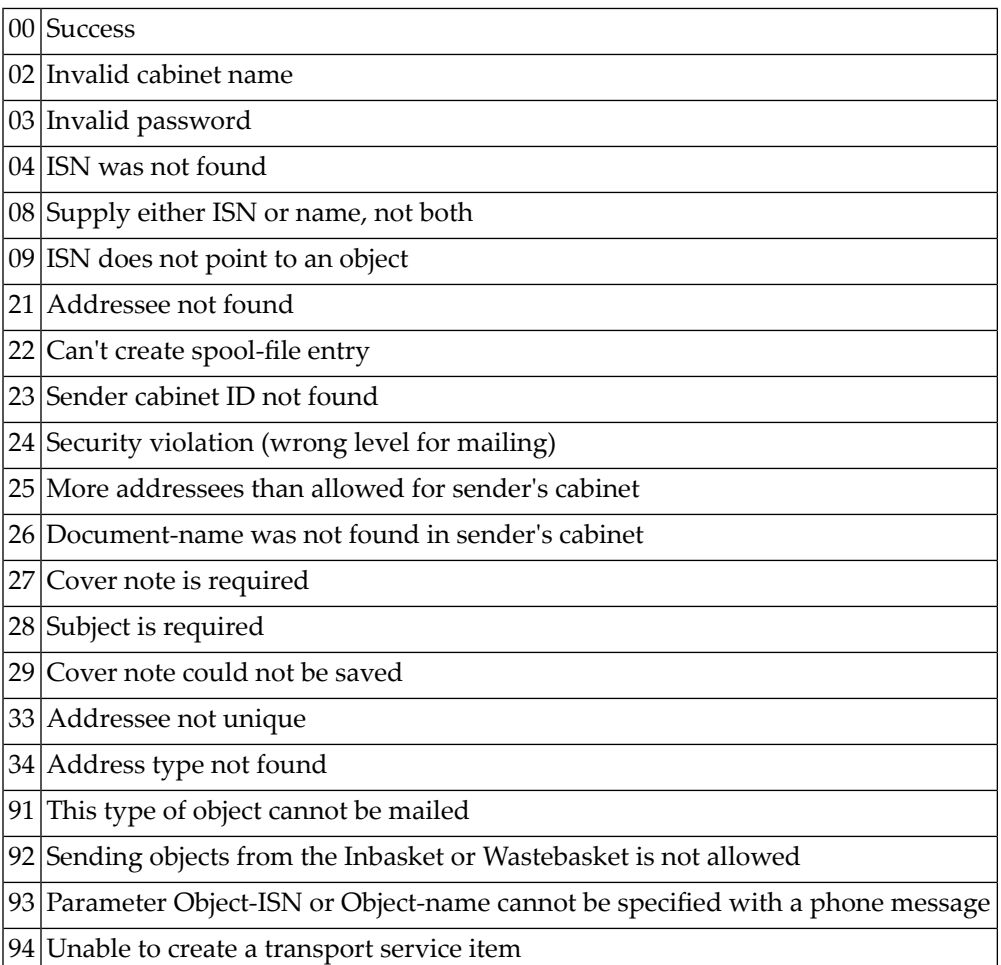

#### <span id="page-724-1"></span>**Subprograms**

This list does not include the subprograms that are invoked by **[Z-CNFIRM](#page-226-0)**.

Z-110 Z-120 Z-122 Z-123 Z-135 Z-145 Z-147 Z-155

Z-165

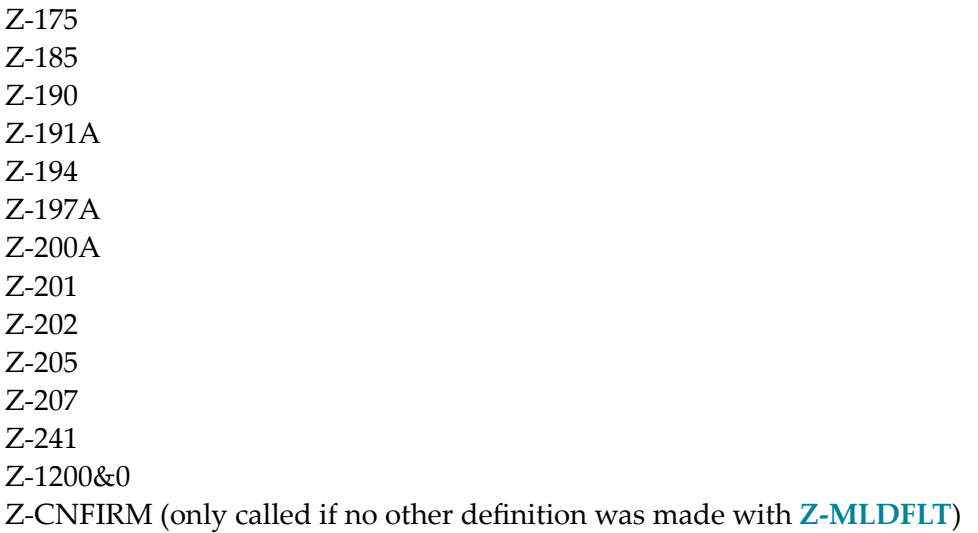

## <span id="page-725-0"></span>**Example**

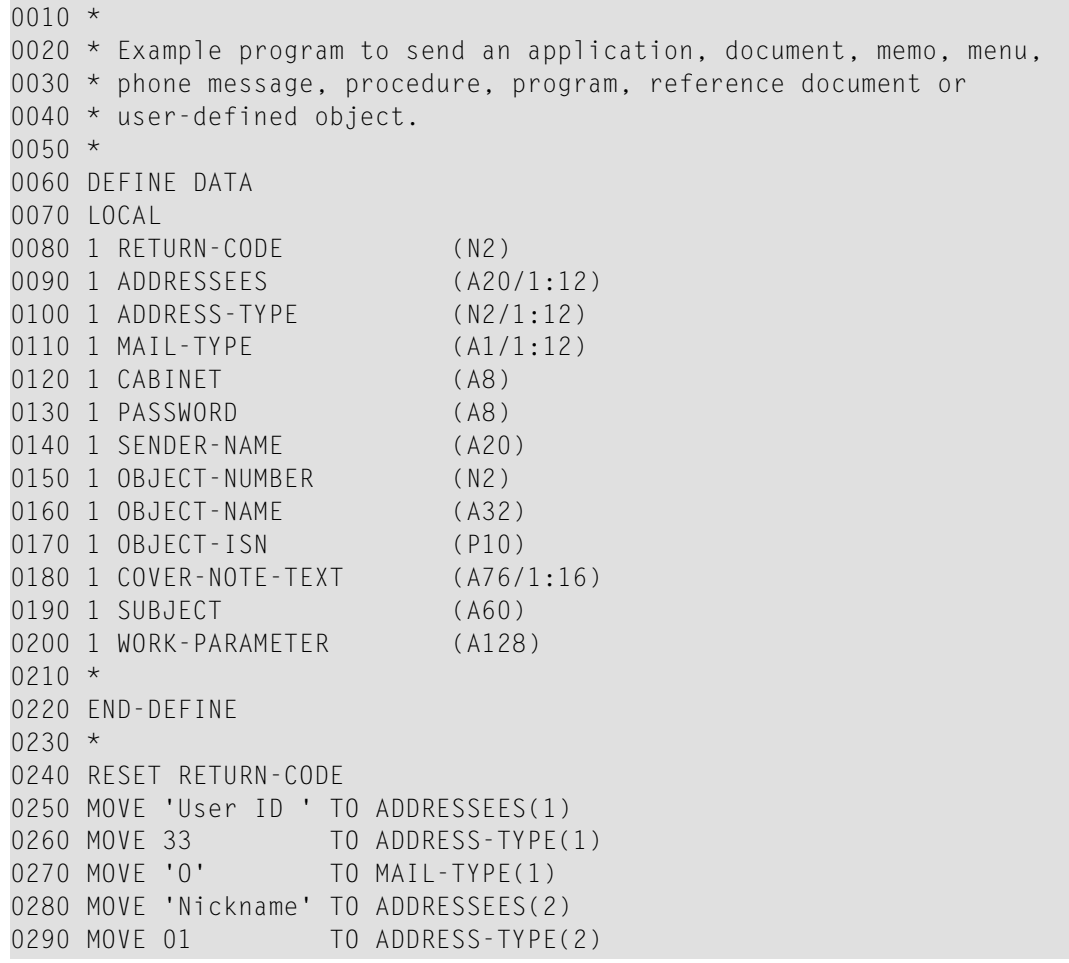

```
0300 MOVE 'C' TO MAIL-TYPE(2)
0310 *
0320 MOVE 'CABINET' TO CABINET
0330 MOVE 'PASSWORD' TO PASSWORD
0340 MOVE 11 TO OBJECT-NUMBER
0350 MOVE 1234567890 TO OBJECT-ISN
0360 MOVE 'Cover note text' TO COVER-NOTE-TEXT(1)
0370 MOVE 'Document mail' TO SUBJECT
0380 *
0390 CALLNAT 'Z-MAILAX'
0400 RETURN-CODE
0410 ADDRESSEES(*)
0420 ADDRESS-TYPE(*)
0430 MAIL-TYPE(*)
0440 CABINET
0450 PASSWORD
0460 SENDER-NAME
0470 OBJECT-NUMBER
0480 OBJECT-NAME
0490 OBJECT-ISN
0500 COVER-NOTE-TEXT(*)
0510 SUBJECT
0520 WORK-PARAMETER
0530 *0540 IF RETURN-CODE EQ 0
0550 WRITE 'Document was sent'
0560 ELSE
0570 WRITE 'Return code ' RETURN-CODE
0580 END-IF
0590 *0600 END
```
# 133 Z-MCONFM

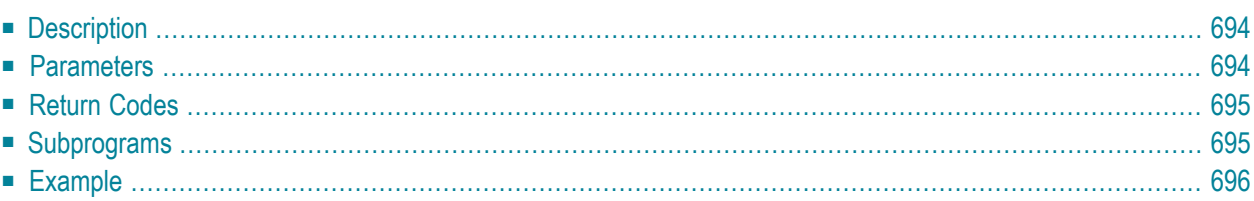

- **[Description](#page-729-0)**
- **[Parameters](#page-729-1)**
- **[Return](#page-730-0) Codes**
- **[Subprograms](#page-730-1)**
- <span id="page-729-0"></span>■ **[Example](#page-731-0)**

#### **Description**

Confirm (i.e. send) the invitations to a meeting that has been added using **[Z-ADD06](#page-102-0)** or modified using **[Z-MOD06](#page-878-0)**.

<span id="page-729-1"></span>Before the (modified) invitations can be sent with Z-MCONFM, you have to specify the attendees using **[Z-ADDATT](#page-172-0)**.

#### **Parameters**

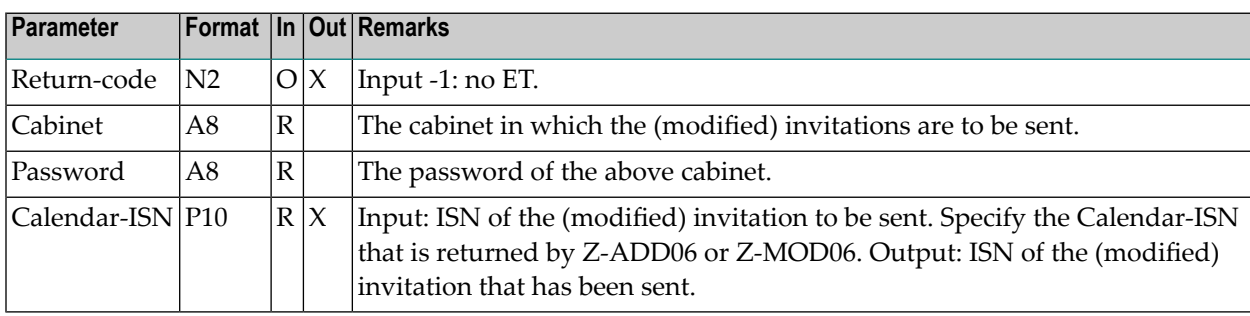

### <span id="page-730-0"></span>**Return Codes**

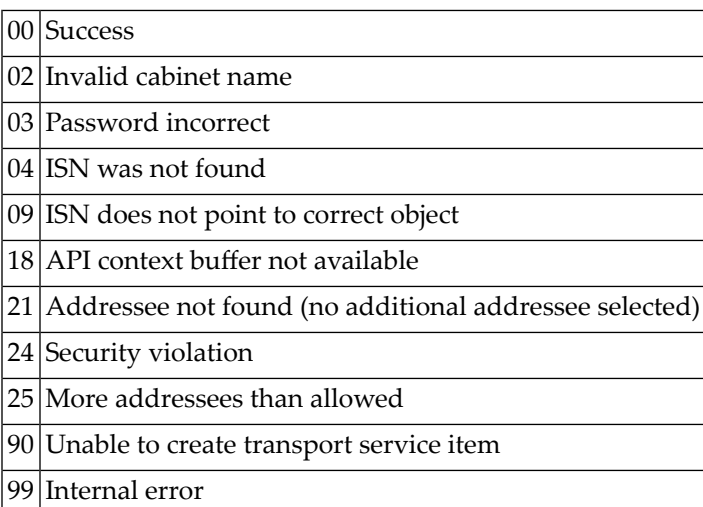

#### <span id="page-730-1"></span>**Subprograms**

N-GETMSG S-0216 Z-110 Z-120 Z-122 Z-123 Z-124 Z-147 Z-165 Z-168 Z-175 Z-177 Z-180 Z-185 Z-191 Z-194 Z-194A Z-197 Z-208 Z-211 Z-212 Z-213 Z-216

Z-221 Z-222 Z-223 Z-224 Z-225 Z-241 Z-373 Z-400 Z-401 Z-402 Z-403 Z-404 Z-406 Z-407 Z-711 Z-747 Z-748 Z-1200&0 Z-RINITM Z-RCONFM

#### <span id="page-731-0"></span>**Example**

```
DEFINE DATA
LOCAL
1 RETURN-CODE (N2)
1 CABINET (A8)
1 PASSWORD (A8)
1 CALENDAR-ISN (P10)
END-DEFINE
*
MOVE 'Cabinet' TO CABINET
MOVE 'Password' TO PASSWORD
MOVE 32678 TO CALENDAR-ISN
*
CALLNAT 'Z-MCONFM'
 RETURN-CODE
  CABINET
 PASSWORD
  CALENDAR-ISN
*
WRITE
 '=' CABINET /
  '=' PASSWORD /
 '=' CALENDAR-ISN /
```
\* IF RETURN-CODE NE 0 WRITE / 'Return code' RETURN-CODE ELSE WRITE / 'Return status OK' END-IF \* END

## <span id="page-734-0"></span>134 Z-MEMCAB

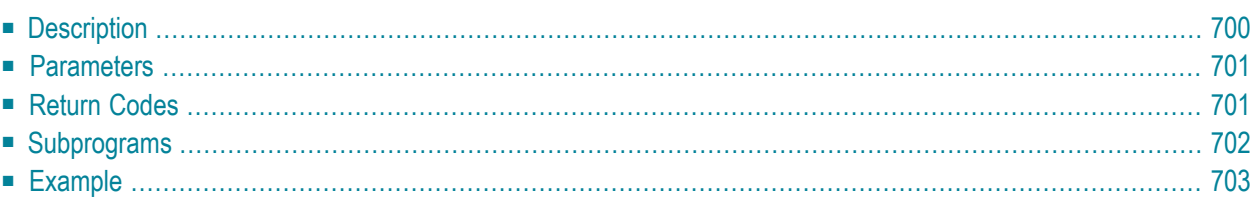

- **[Description](#page-735-0)**
- **[Parameters](#page-736-0)**
- **[Return](#page-736-1) Codes**
- **[Subprograms](#page-737-0)**
- <span id="page-735-0"></span>■ **[Example](#page-738-0)**

#### **Description**

Return a list of all cabinets and distribution lists in cabinet SYSCNT which have a specific cabinet as a member.

This subprogram can be invoked by a cabinet administrator, a system administrator, an administrator who has been defined as an owner of the Input-cabinet, or a user who has not been assigned administrative functions.

If user who has not been assigned administrative functions invokes this subprogram, all cabinets and distribution lists of which the user is a member are returned. In this case, the ID of the Inputcabinet must be the same as the user's own cabinet ID.

This subprogram should be invoked iteratively until the return code 77 indicates the end of the list.

#### <span id="page-736-0"></span>**Parameters**

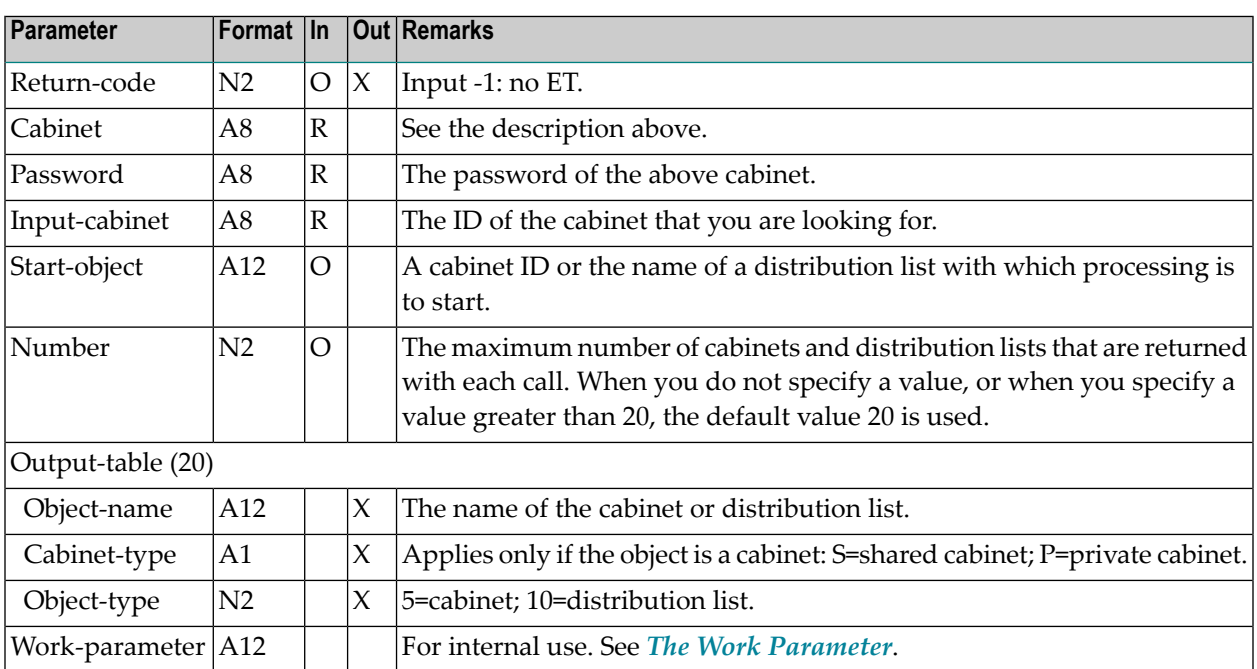

## <span id="page-736-1"></span>**Return Codes**

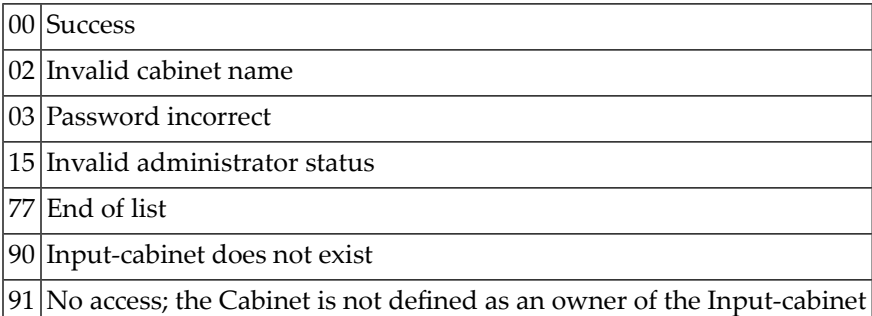

## <span id="page-737-0"></span>**Subprograms**

Z-120 Z-122

Z-123

Z-1200&0

#### <span id="page-738-0"></span>**Example**

```
0010 **********************************************************************
0020 * CALLING Z-MEMCAB
0030 **********************************************************************
0040 *0050 DEFINE DATA
0060 LOCAL
0070 1 RETURN-CODE (N2)
0080 1 CABINET (A8)
0090 1 PASSWORD (A8)
0100 1 INPUT-CABINET (A8)
0110 1 START-OBJECT (A12)
0120 1 NUMBER (N2)
0130 1 OUTPUT-TABLE (1:20)
0140 2 OBJECT-NAME (A12)
0141 2 CABINET-TYPE (A1)
0150 2 OBJECT-TYPE (N2)
0160 1 WORK-PARAMETER (A12)
0170 *
0180 1 #INX (P3) /* Counter
0190 END-DEFINE
0200 *0210 INPUT 'CABINET:'CABINET /
0220 'PASSWORD:'PASSWORD /
0230 'INPUT-CABINET:'INPUT-CABINET /
0240 'START-OBJECT:'START-OBJECT /
0250 'NUMBER:'NUMBER
0260 *0270 *0280 REPEAT
0290 *
0300 CALLNAT 'Z-MEMCAB'
0310 RETURN-CODE
0320 CABINET
0330 PASSWORD
0340 INPUT-CABINET
0350 START-OBJECT
0360 NUMBER
0370 OUTPUT-TABLE(*)
0380 WORK-PARAMETER
0390 *
0400 WRITE NOTITLE 'RETURN CODE' RETURN-CODE
0410 *0420 IF RETURN-CODE EQ 0 OR RETURN-CODE EQ 77
0430 FOR #INX 1 TO NUMBER
0440 WRITE NOTITLE
0441 OBJECT-NAME(#INX) 3X OBJECT-TYPE(#INX) 3X CABINET-TYPE(#INX)
```
 END-FOR END-IF \* NEWPAGE UNTIL RETURN-CODE NE 0 END-REPEAT END

## 135 Z-MEMSHP

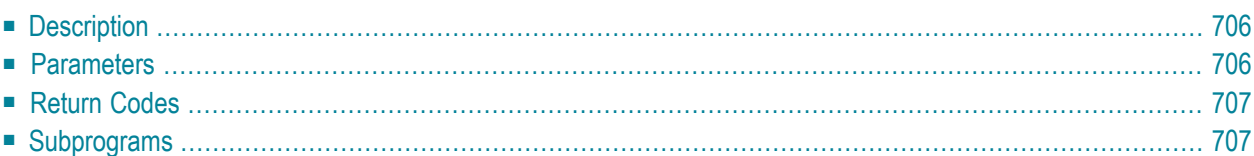

- **[Description](#page-741-0)**
- **[Parameters](#page-741-1)**
- **[Return](#page-742-0) Codes**
- <span id="page-741-0"></span>■ **[Subprograms](#page-742-1)**

#### **Description**

Return a list of shared and private cabinets that a user (as specified in the parameters Cabinet and Password) is allowed to use.

The list contains all shared cabinets of which the user is a member and all private cabinets which the user has been authorized to use.

This subprogram should be invoked iteratively until the return code 77 indicates the end of the list.

**Note:** In contrast to **[Z-MEMCAB](#page-734-0)**, an administrator cannot use this subprogram in order to list cabinets of which he is not a member.

#### **Parameters**

<span id="page-741-1"></span>

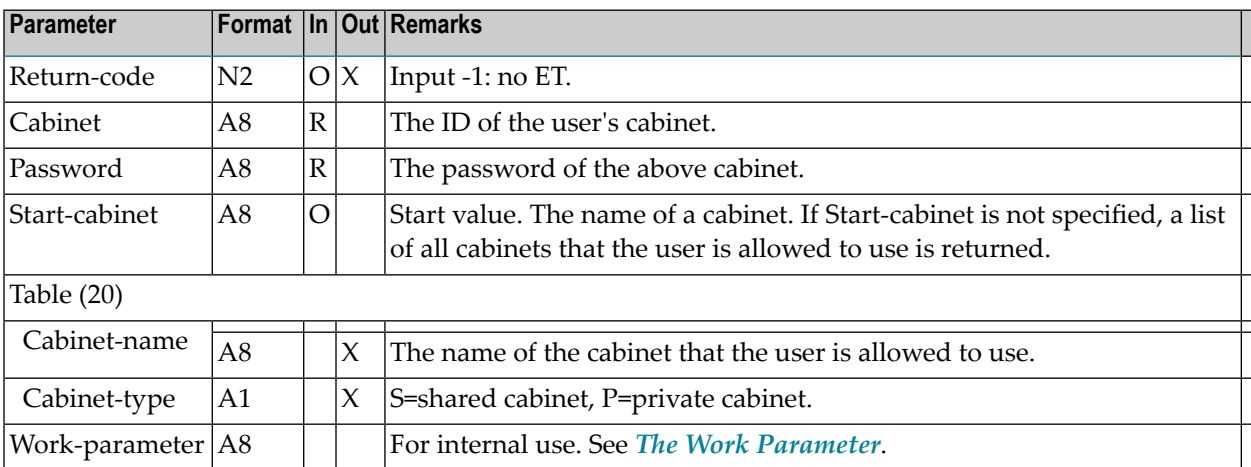

## <span id="page-742-0"></span>**Return Codes**

00 Success

02 Invalid cabinet name

03 Password incorrect

<span id="page-742-1"></span>77 End of list

### **Subprograms**

Z-120 Z-122 Z-123 Z-1200&0

# <span id="page-744-0"></span> $136$  Z-MLDFLT

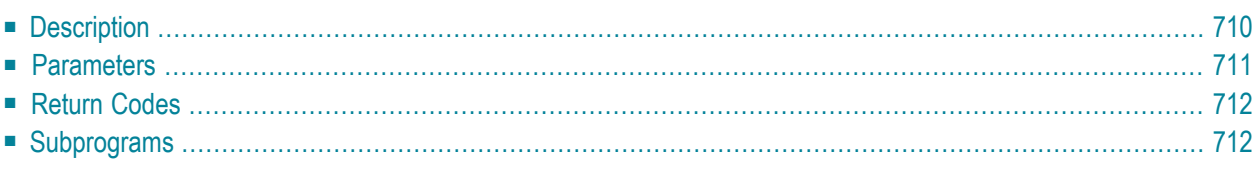

- **[Description](#page-745-0)**
- **[Parameters](#page-746-0)**
- **[Return](#page-747-0) Codes**
- <span id="page-745-0"></span>■ **[Subprograms](#page-747-1)**

#### **Description**

Modify the send defaults for a mail item that is to be sent with **[Z-MAILA](#page-714-0)** or **[Z-MAILAX](#page-720-0)**. You should call Z-MLDFLT before calling Z-MAILA or Z-MAILAX.

Delivery date and time are interpreted as GMT date and time. When you do not specify date and time (or set them to zero), the current date and time are used.

The parameter Suspended-transport-flag only applies to a transport service item. It is used to control when the transport service item is to be created. When this parameter is not marked, Z-MAILA or Z-MAILAX automatically invokes **[Z-CNFIRM](#page-226-0)** in order to create the transport service item. When this parameter is marked, Z-MAILA or Z-MAILAX does not invoke Z-CNFIRM; in this case, you must invoke Z-CNFIRM yourself (see the description of **[Z-CNFIRM](#page-226-0)**).

When you use Z-MLDFLT to modify the send defaults of a telex, teletex or telefax that is to be sent using Con-nect Teleservices and you specify a value in the parameter Delivery-time, you must observe the following, otherwise this value will not be used. In the address of the telex, teletex or telefax node, both values for the time range in which the mail item is to be sent must be set to zero; i.e. the time range must be defined as follows:

```
Send between 0000 (hhmm) in GMT
         and 0000 (hhmm) in GMT
```
However, if values other than zero have been defined in the address of the telex, teletex or telefax node, the mail item is always sent at the earliest possible time.

Example: the time range between 18:00 and 22:00 was defined in the address and you specify 20:00 in the parameter Delivery-time. In this case, your specification (20:00) is ignored and the mail item is sent at the earliest possible time which is 18:00.

The Work-parameter must be blank when calling Z-MLDFLT. Its contents is passed to Z-MAILA or Z-MAILAX.

### <span id="page-746-0"></span>**Parameters**

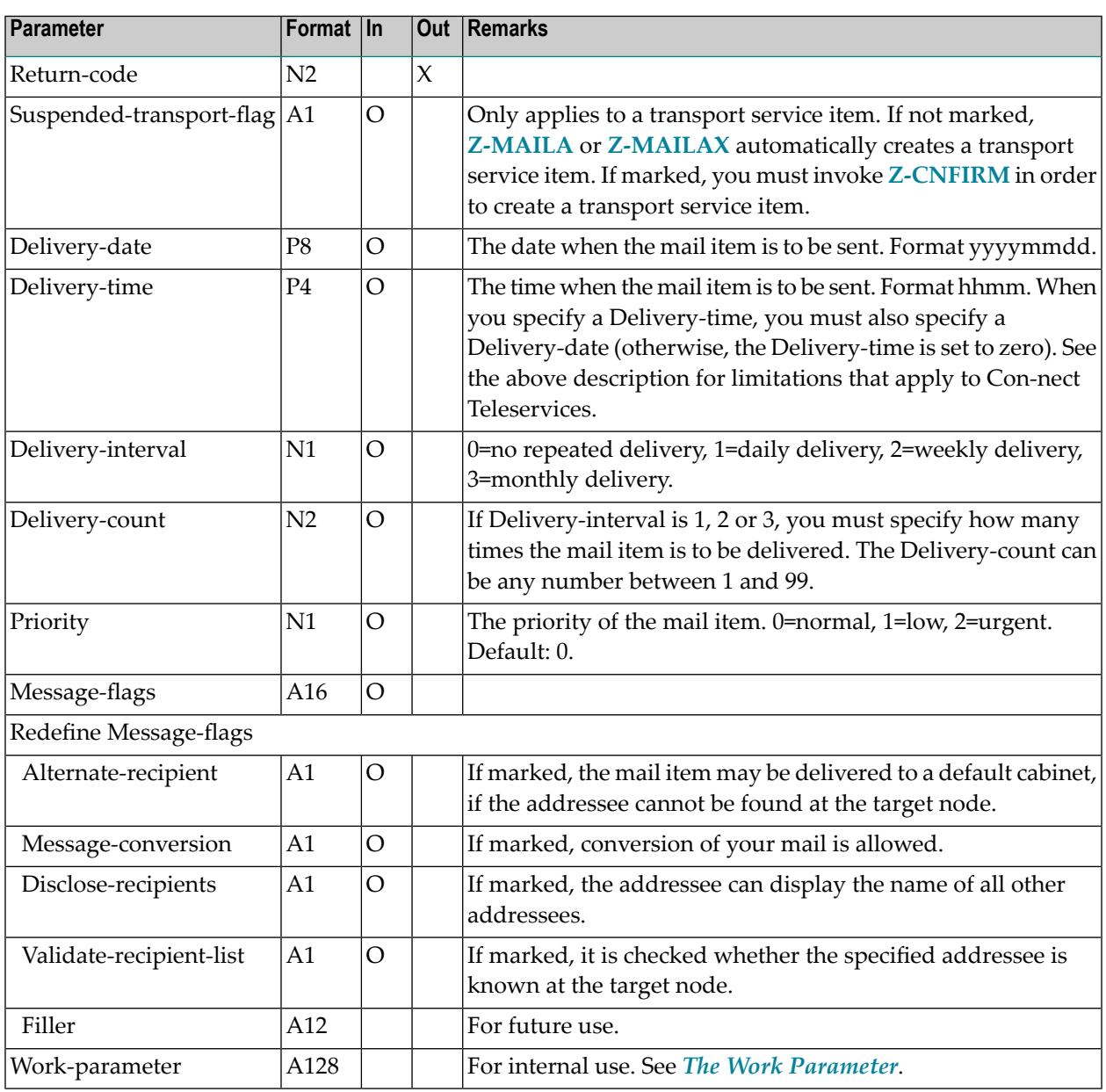

### <span id="page-747-0"></span>**Return Codes**

00 Success

90 Message has already been sent - defaults can no longer be modified

91 Invalid delivery interval

92 Invalid delivery count

<span id="page-747-1"></span>93 Invalid priority

#### **Subprograms**

None

# <span id="page-748-0"></span>137 Z-MLGETA

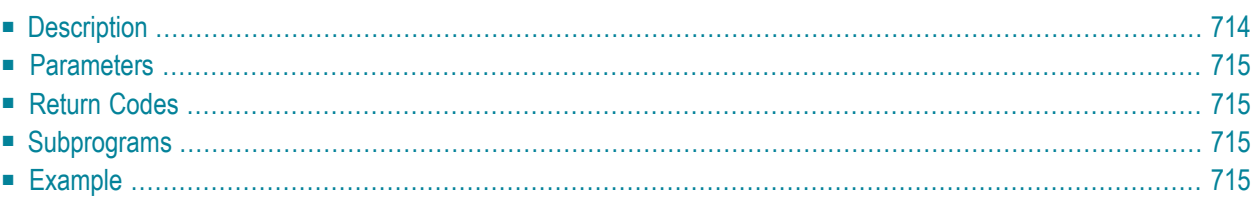

- **[Description](#page-749-0)**
- **[Parameters](#page-750-0)**
- **[Return](#page-750-1) Codes**
- **[Subprograms](#page-750-2)**
- <span id="page-749-0"></span>■ **[Example](#page-750-3)**

### **Description**

Return the mail status message of a specific user and the time range in which it is to appear.

The timezone is always GMT. Other timezones are not considered.

This subprogram is the same as **[Z-MLSGET](#page-764-0)** with the exception that additional parameters have been introduced.

This subprogram can be invoked prior to **[Z-MAILA](#page-714-0)** or **[Z-MAILAX](#page-720-0)** to find out whether the user has set a mail status message. However, it can also be used independently.

You cannot specify more than one ID in the Cabinet parameter. If you want to get the mail status message for several users, you must invoke this subprogram for each user.

For another cabinet than your own, the mail status message is only returned when it has been activated (i.e. when the user has marked the "Set Mail Status Message" field).

For your own cabinet, the mail status message is also returned when it has not been activated.

#### <span id="page-750-0"></span>**Parameters**

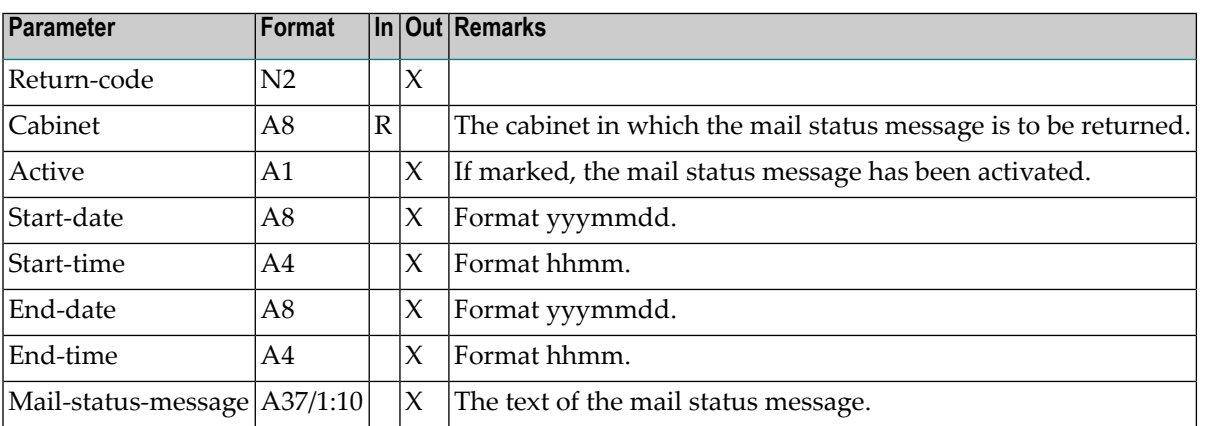

#### <span id="page-750-1"></span>**Return Codes**

 $|00|$ Success

<span id="page-750-2"></span>02 Invalid cabinet name

#### <span id="page-750-3"></span>**Subprograms**

None

#### **Example**

```
0020 * Return the status message of a user
0040 *0050 DEFINE DATA
0060 *0070 LOCAL
0080 *0090 1 RETURN-CODE
               (N2)0100 1 CABINET
               (AB)0110 1 ACTIVE
               (A1)0120 1 START-DATE
               (AB)
```

```
0130 1 START-TIME (A4)
0140 1 END-DATE (A8)<br>0150 1 END-TIME (A4)
0150 1 END-TIME
0160 1 MAIL-STATUS-MESSAGE (A37/1:10)
0170 *0180 END-DEFINE
0190 *0200 * Input API parameters
0210 *
0220 *0230 INPUT (AD=I'_')
0240 // 25X '********** Z-MLGETA **********' /
0250 ' Cabinet' CABINET /
0260 *0270 CALLNAT 'Z-MLGETA' RETURN-CODE
0280 CABINET
0290 ACTIVE
0300 START-DATE
0310 START-TIME
0320 END-DATE
0330 END-TIME
0340 MAIL-STATUS-MESSAGE(*)
0350 *0360 IF RETURN-CODE EQ 0
0370 WRITE
0380 '=' CABINET /
0390 '=' ACTIVE //
0400 'Mail Status Message :' //
0410 ' 1' MAIL-STATUS-MESSAGE (1) /
0420 ' 2' MAIL-STATUS-MESSAGE (2) /
0430 ' 3' MAIL-STATUS-MESSAGE (3) /
0440 ' 4' MAIL-STATUS-MESSAGE (4) /
0450 ' 5' MAIL-STATUS-MESSAGE (5) /
0460 ' 6' MAIL-STATUS-MESSAGE (6) /
0470 ' 7' MAIL-STATUS-MESSAGE (7) /
0480 ' 8' MAIL-STATUS-MESSAGE (8) /
0490 ' 9' MAIL-STATUS-MESSAGE (9) /
0500 '10' MAIL-STATUS-MESSAGE (10) //
0510 WRITE '=' START-DATE
0520 WRITE '=' START-TIME
0530 WRITE '=' END-DATE
0540 WRITE '=' END-TIME
0550 ELSE
0560 WRITE '=' RETURN-CODE
0570 END-IF
0580 *
0590 END
```
# 138 Z-MLGETB

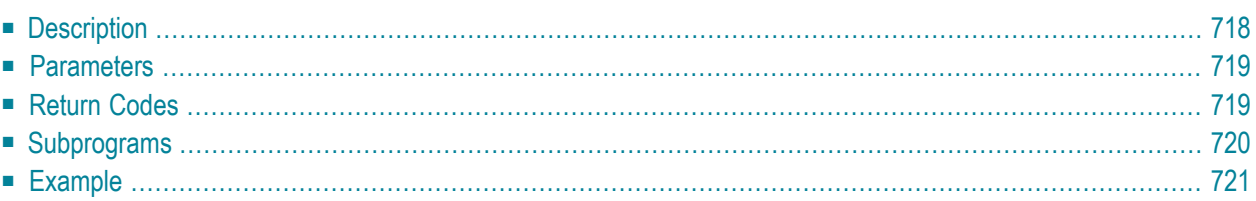

- **[Description](#page-753-0)**
- **[Parameters](#page-754-0)**
- **[Return](#page-754-1) Codes**
- **[Subprograms](#page-755-0)**
- <span id="page-753-0"></span>■ **[Example](#page-756-0)**

## **Description**

Return the mail status message of a specific user, the time range in which it is to appear and Cc information.

If Cc is specified in the mail status message, it informs who is to receive a copy of each mail item that is sent to this user.

The timezone is always GMT. Other timezones are not considered.

This subprogram is similar to **[Z-MLGETA](#page-748-0)** with the exception that it also returns the Cc information.

This subprogram can be invoked prior to **[Z-MAILA](#page-714-0)** or **[Z-MAILAX](#page-720-0)** to find out whether the user has set a mail status message. However, it can also be used independently.

You cannot specify more than one ID in the Cabinet parameter. If you want to get the mail status message for several users, you must invoke this subprogram for each user.

For another cabinet than your own, the mail status message is only returned when it has been activated (i.e. when the user has marked the "Set Mail Status Message" field).

For your own cabinet, the mail status message is also returned when it has not been activated.

### <span id="page-754-0"></span>**Parameters**

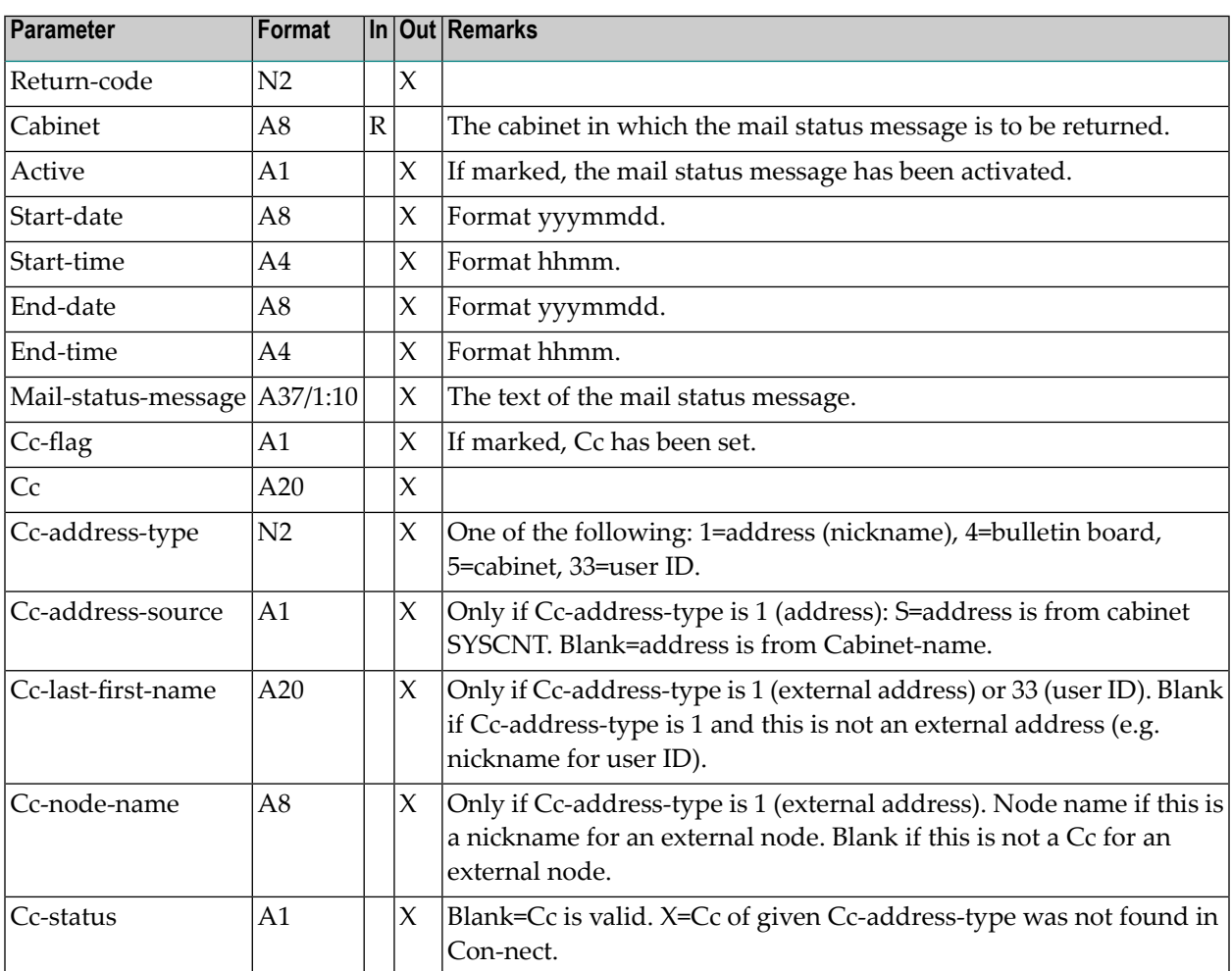

## <span id="page-754-1"></span>**Return Codes**

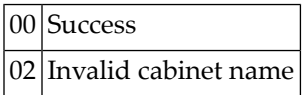

## <span id="page-755-0"></span>**Subprograms**

Z-723
#### **Example**

```
0010 *********************************************************************
0020 * Return the mail status message of a user
0030 *********************************************************************
0040 *0050 DEFINE DATA
0060 *0070 LOCAL
0080 *
0090 1 RETURN-CODE (N2)
0100 1 CABINET (A8)
0110 1 ACTIVE (A1)
0120 1 START-DATE (A8)
0130 1 START-TIME (A4)
0140 1 END-DATE (A8)
0150 1 END-TIME (A4)
0160 1 MAIL-STATUS-MESSAGE (A37/1:10)
0170 1 CC-FLAG (A1)
0180 1 CC (A20)
0190 1 CC-ADDRESS-TYPE (N2)
0200 1 CC-ADDRESS-SOURCE (A1)
0210 1 CC-LAST-FIRST-NAME (A20)
0220 1 CC-NODE-NAME (A8)
0230 1 CC-STATUS (A1)
0240 *0250 END-DEFINE
0260 *0270 * Input API parameters
0280 *0290 INPUT (AD=I'')0300 // 25X '********** Z-MLGETB **********' //
0310 ' Cabinet' CABINET /
0320 *0330 CALLNAT 'Z-MLGETB'
0340 RETURN-CODE
0350 CABINET
0360 ACTIVE
0370 START-DATE
0380 START-TIME
0390 END-DATE
0400 END-TIME
0410 MAIL-STATUS-MESSAGE(*)
0420 CC-FLAG
0430 CC
0440 CC-ADDRESS-TYPE
0450 CC-ADDRESS-SOURCE
0460 CC-LAST-FIRST-NAME
```
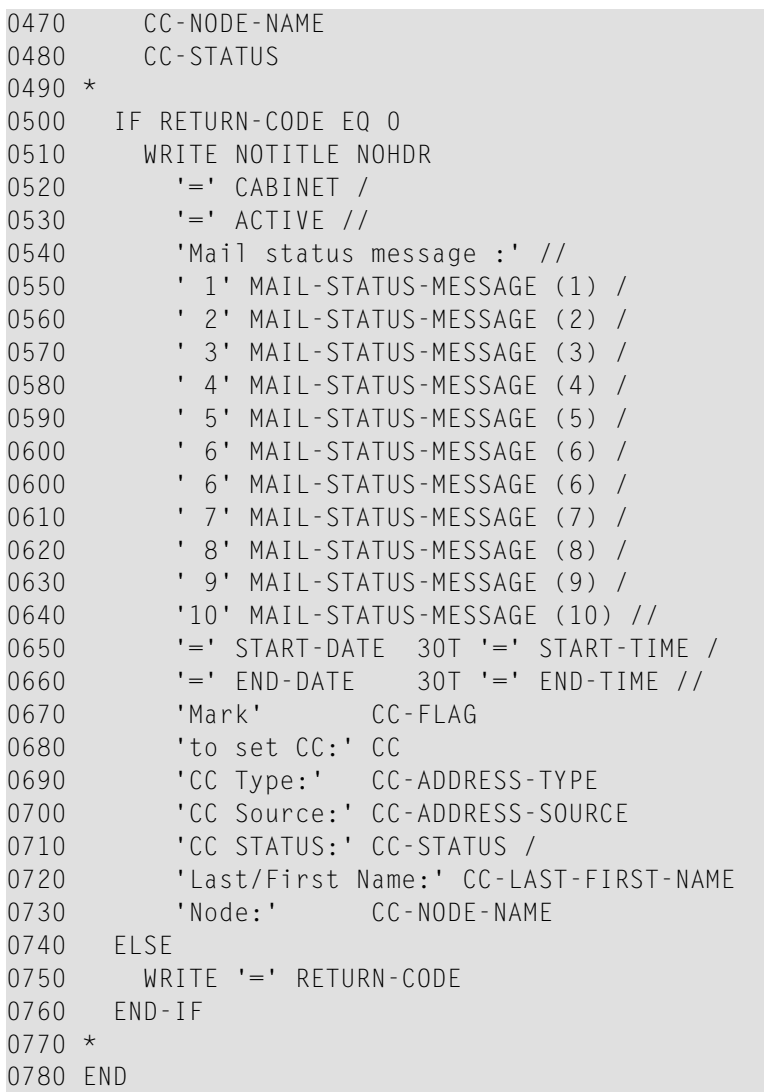

# 139 Z-MLGETC

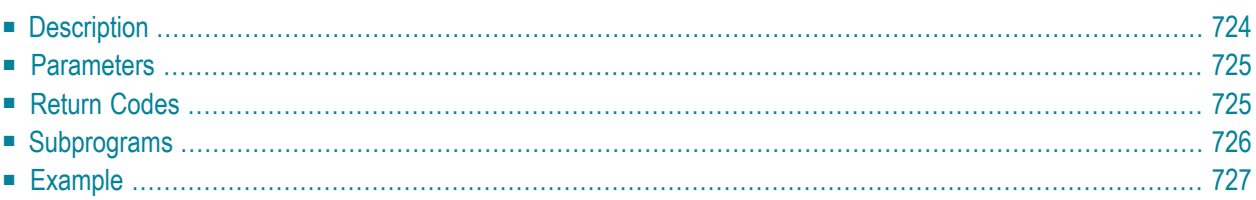

- **[Description](#page-759-0)**
- **[Parameters](#page-760-0)**
- **[Return](#page-760-1) Codes**
- **[Subprograms](#page-761-0)**
- <span id="page-759-0"></span>■ **[Example](#page-762-0)**

# **Description**

Return the mail status message of a specific user, the time range in which it is to appear, whether date and time are to be hidden, and Cc information.

If Cc is specified in the mail status message, it informs who is to receive a copy of each mail item that is sent to this user.

The timezone is always GMT. Other timezones are not considered.

This subprogram is similar to **[Z-MLGETB](#page-752-0)** with the exception that it also returns the parameter Hide-date-time.

This subprogram can be invoked prior to **[Z-MAILA](#page-714-0)** or **[Z-MAILAX](#page-720-0)** to find out whether the user has set a mail status message. However, it can also be used independently.

You cannot specify more than one ID in the Cabinet parameter. If you want to get the mail status message for several users, you must invoke this subprogram for each user.

For another cabinet than your own, the mail status message is only returned when it has been activated (i.e. when the user has marked the "Set Mail Status Message" field).

For your own cabinet, the mail status message is also returned when it has not been activated.

## <span id="page-760-0"></span>**Parameters**

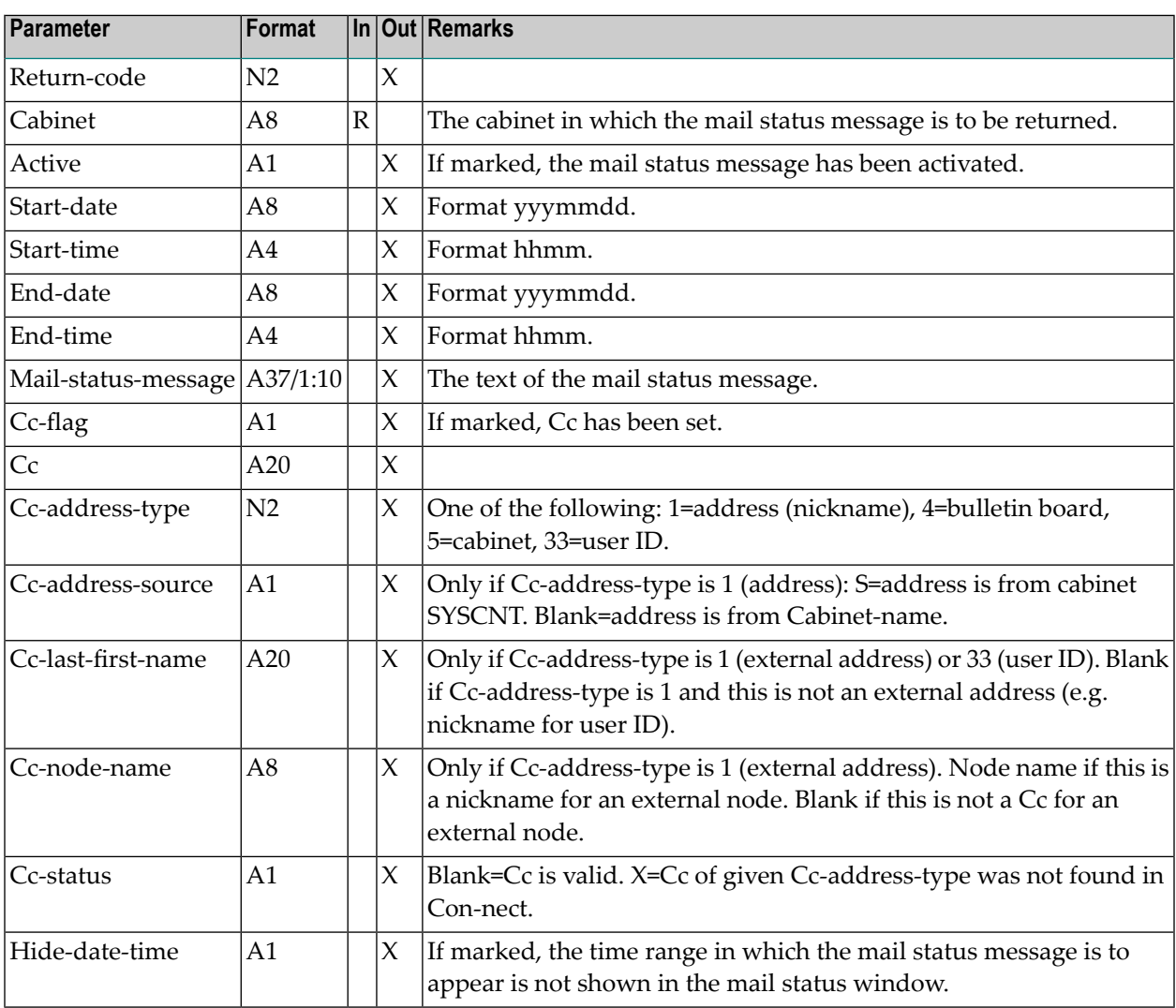

## <span id="page-760-1"></span>**Return Codes**

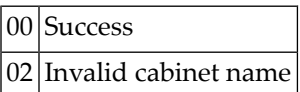

# <span id="page-761-0"></span>**Subprograms**

Z-723

#### <span id="page-762-0"></span>**Example**

```
***********************************************************************
* Return the mail status message of a user
***********************************************************************
*
DEFINE DATA
*
LOCAL
*
1 RETURN-CODE (N2)
1 CABINET (A8)
1 ACTIVE (A1)
1 START-DATE (A8)
1 START-TIME (A4)
1 END-DATE (A8)
1 END-TIME (A4)
1 MAIL-STATUS-MESSAGE (A37/1:10)
1 CC-FLAG (A1)
                     (A20)1 CC-ADDRESS-TYPE (N2)
1 CC-ADDRESS-SOURCE (A1)
1 CC-LAST-FIRST-NAME (A20)
1 CC-NODE-NAME (A8)
1 CC-STATUS (A1)
1 HIDE-DATE-TIME (A1)
END-DEFINE
*
 Input API parameters
*
 INPUT (AD=I'')// 25X '********** Z-MLGETC **********' //
   \mathbf{I} Cabinet' CABINET /
*
 CALLNAT 'Z-MLGETC'
   RETURN-CODE
   CABINET
   ACTIVE
   START-DATE
   START-TIME
   END-DATE
   END-TIME
   MAIL-STATUS-MESSAGE(*)
   CC-FLAG
   CC
   CC-ADDRESS-TYPE
   CC-ADDRESS-SOURCE
   CC-LAST-FIRST-NAME
```

```
CC-NODE-NAME
   CC-STATUS
   HIDE-DATE-TIME
*
 IF RETURN-CODE EQ 0
   WRITE NOTITLE NOHDR
     ' = ' CABINET /
      ' = ' ACTIVE //
     'Mail status message :' //
      ' 1:' MAIL-STATUS-MESSAGE (1) /
      ' 2:' MAIL-STATUS-MESSAGE (2) /
      ' 3:' MAIL-STATUS-MESSAGE (3) /
      ' 4:' MAIL-STATUS-MESSAGE (4) /
      ' 5:' MAIL-STATUS-MESSAGE (5) /
      ' 6:' MAIL-STATUS-MESSAGE (6) /
      ' 7:' MAIL-STATUS-MESSAGE (7) /
      ' 8:' MAIL-STATUS-MESSAGE (8) /
      ' 9:' MAIL-STATUS-MESSAGE (9) /
     '10:' MAIL-STATUS-MESSAGE (10) //
      'Start Date:' START-DATE 5X 'Start Time:' START-TIME /
      ' End Date:' END-DATE 5X ' End Time:' END-TIME 5X
     'Mark' HIDE-DATE-TIME ' to hide Date/Time' //
     'Mark' CC-FLAG
     'to set CC:' CC
     'CC Type:' CC-ADDRESS-TYPE
      'CC Source:' CC-ADDRESS-SOURCE
     'CC STATUS:' CC-STATUS /
      'Last/First Name:' CC-LAST-FIRST-NAME
     'Node:' CC-NODE-NAME
 ELSE
   WRITE '=' RETURN-CODE
 END-IF
*
END
```
# 140 Z-MLSGET

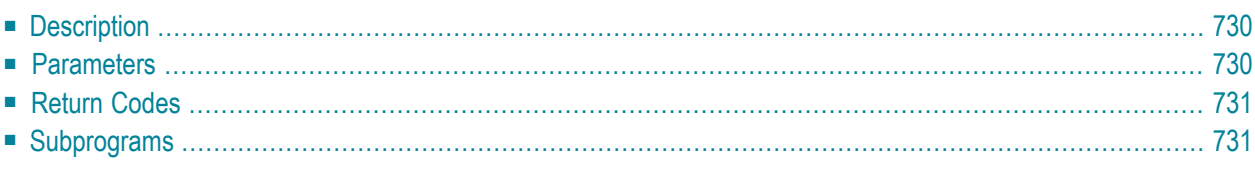

- **[Description](#page-765-0)**
- **[Parameters](#page-765-1)**
- **[Return](#page-766-0) Codes**
- <span id="page-765-0"></span>■ **[Subprograms](#page-766-1)**

### **Description**

Return the mail status message of a specific user.

This subprogram can be invoked prior to **[Z-MAILA](#page-714-0)** or **[Z-MAILAX](#page-720-0)** to find out whether the user has set a mail status message. However, it can also be used independently.

You cannot specify more than one ID in the Cabinet parameter. If you want to get the mail status message for several users, you must invoke this subprogram for each user.

For another cabinet than your own, the mail status message is only returned when it has been activated (i.e. when the user has marked the "Set Mail Status Message" field).

<span id="page-765-1"></span>For your own cabinet, the mail status message is also returned when it has not been activated.

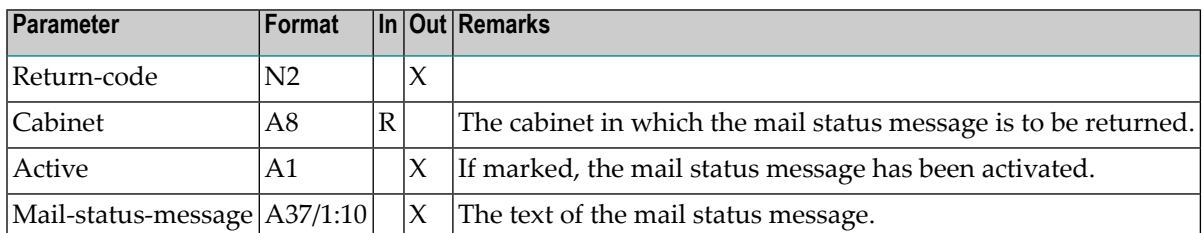

<span id="page-766-0"></span>00 Success

<span id="page-766-1"></span>02 Invalid cabinet name

# **Subprograms**

None

# <span id="page-768-0"></span>141 Z-MOD01A

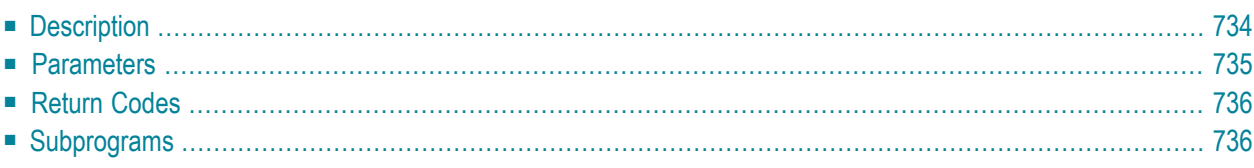

- **[Description](#page-769-0)**
- **[Parameters](#page-770-0)**
- **[Return](#page-771-0) Codes**
- <span id="page-769-0"></span>■ **[Subprograms](#page-771-1)**

### **Description**

Modify a nickname for an address at an external node. This subprogram applies only to an external node which uses the spool file.

This subprogram does not apply to a transport service node. To modify a nickname for a transport service node, you must use **[Z-MOD01T](#page-798-0)**.

If you know the Node-name, but do not know the physical address of the external node (Nodeparameters) which has been defined by the administrator, you can invoke **[Z-GET74](#page-626-0)** prior to Z-MOD01A to obtain the physical address information.

This subprogram does not check whether the information you specify in the Node-parameters corresponds to the information which has been defined by the administrator. Thus, you can specify different address information in the Node-parameters. However, it is your responsibility to specify the correct information.

Parameters which are not completed in the parameter list are deleted from the nickname information. Thus, to retain the existing values, you must specify them once more before you invoke this subprogram. There is one exception: when you do not specify Folder-name and File-name, the nickname is automatically stored in folder Work.

<span id="page-770-0"></span>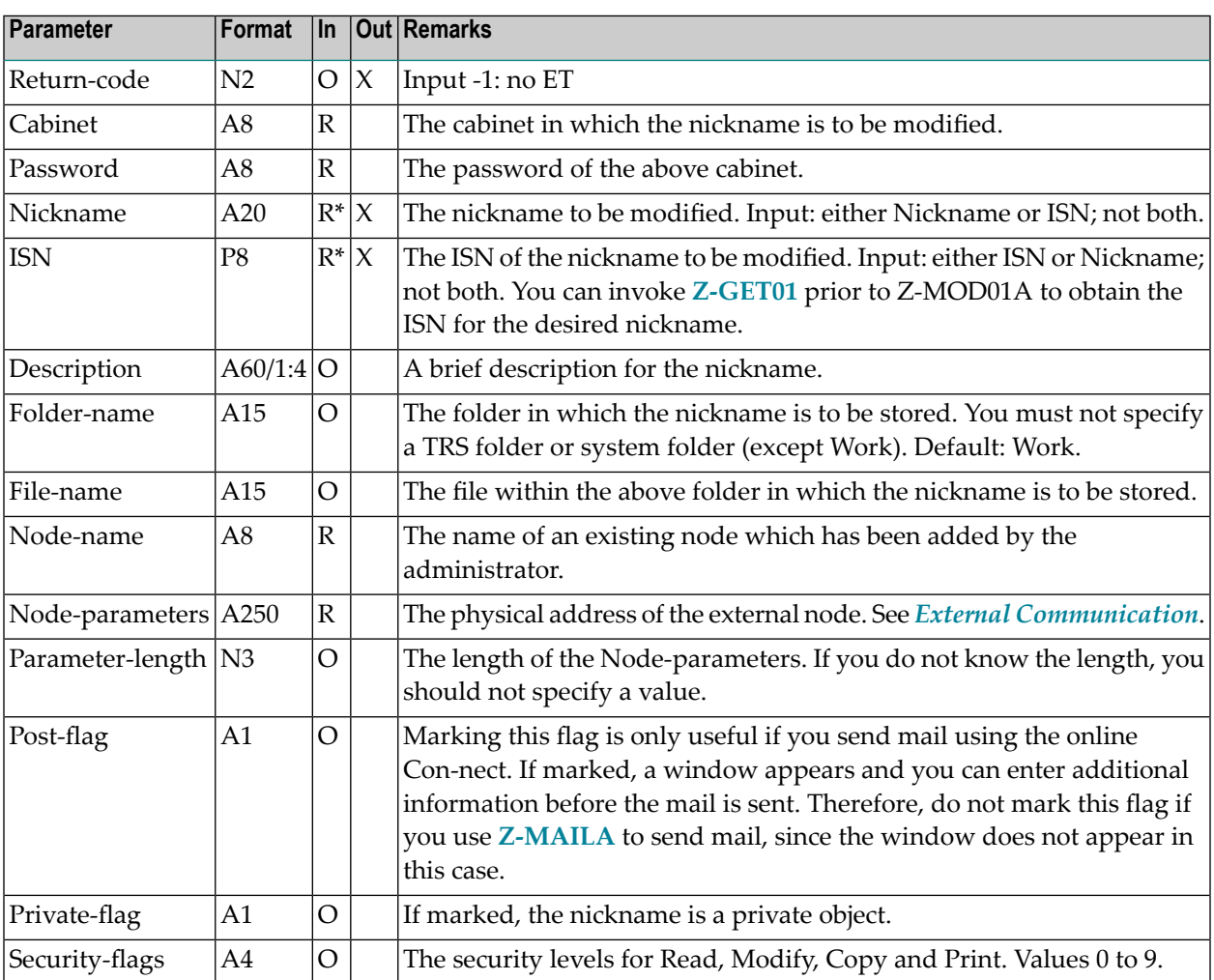

<span id="page-771-0"></span>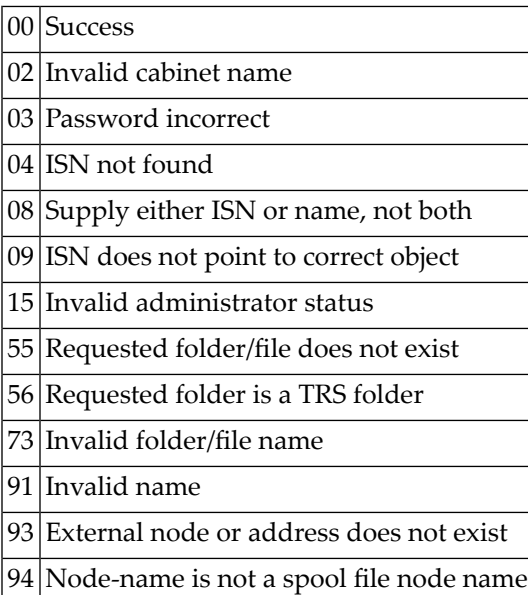

# <span id="page-771-1"></span>**Subprograms**

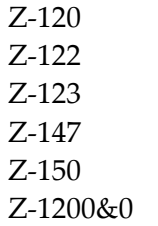

# 142 Z-MOD01B

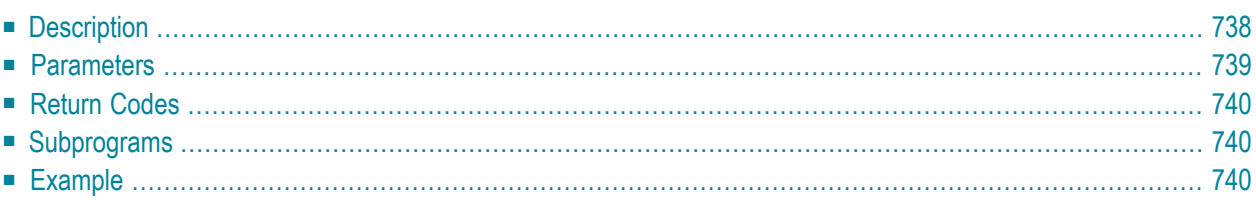

- **[Description](#page-773-0)**
- **[Parameters](#page-774-0)**
- **[Return](#page-775-0) Codes**
- **[Subprograms](#page-775-1)**
- <span id="page-773-0"></span>■ **[Example](#page-775-2)**

## **Description**

Modify a nickname for an address at an external node. This subprogram applies only to an external node which uses the spool file.

This subprogram is similar to **[Z-MOD01A](#page-768-0)** with the exception that you can also modify the last name and first name of a user.

This subprogram does not apply to a transport service node. To modify a nickname for a transport service node, you must use **[Z-MOD01T](#page-798-0)**.

If you know the Node-name, but do not know the physical address of the external node (Nodeparameters) which has been defined by the administrator, you can invoke **[Z-GET74](#page-626-0)** prior to Z-MOD01B to obtain the physical address information.

This subprogram does not check whether the information you specify in the Node-parameters corresponds to the information which has been defined by the administrator. Thus, you can specify different address information in the Node-parameters. However, it is your responsibility to specify the correct information.

Parameters which are not completed in the parameter list are deleted from the nickname information. Thus, to retain the existing values, you must specify them once more before you invoke this subprogram. There is one exception: when you do not specify Folder-name and File-name, the nickname is automatically stored in folder Work.

<span id="page-774-0"></span>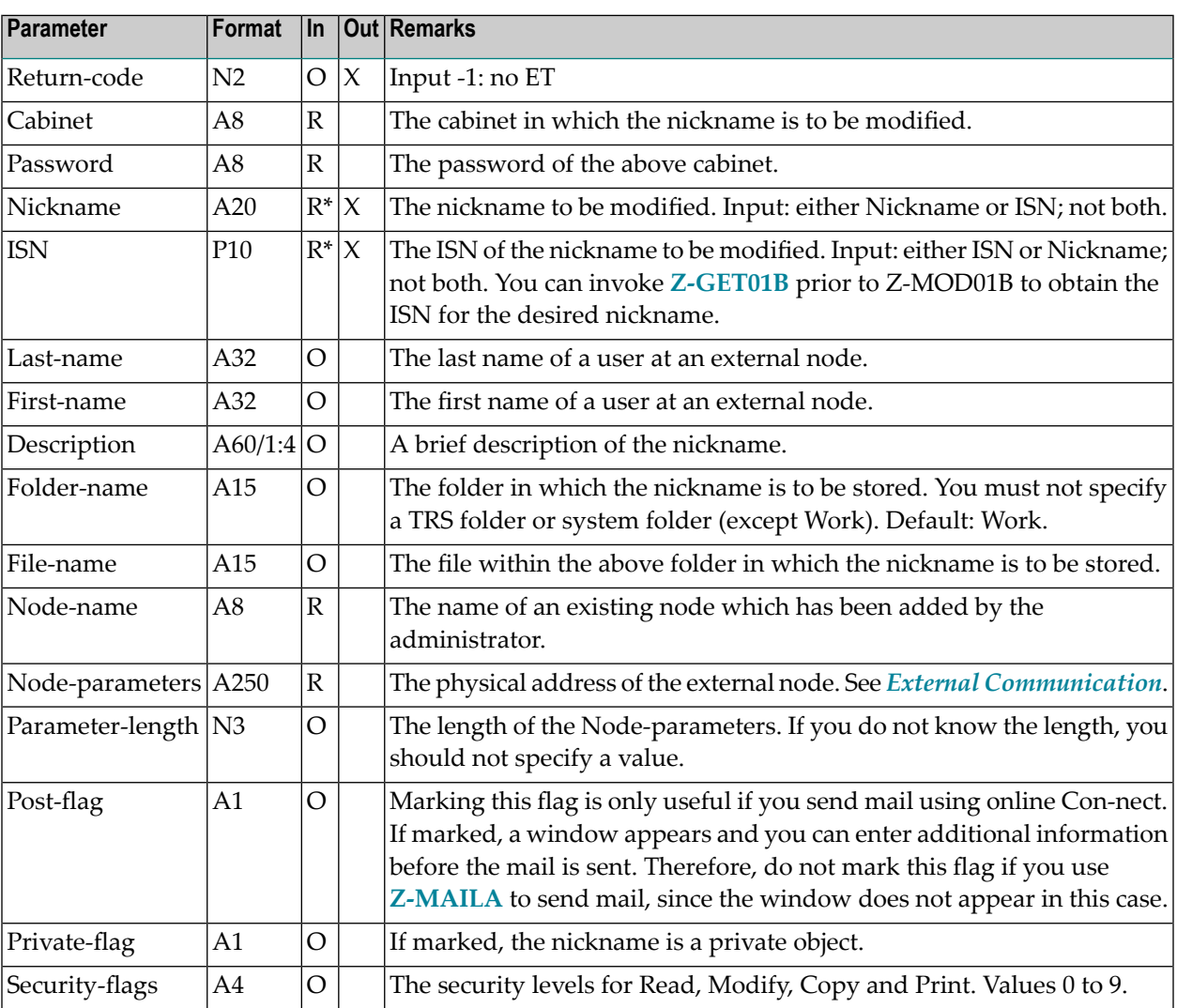

<span id="page-775-0"></span>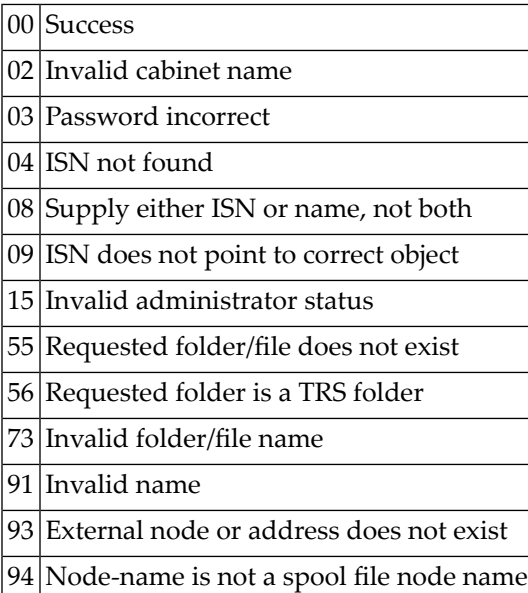

### <span id="page-775-1"></span>**Subprograms**

<span id="page-775-2"></span>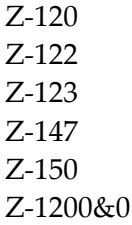

### **Example**

```
0010 *
0020 * Example program to modify a nickname for a external address.
0030 * Z-GET01B is invoked prior to Z-MOD01B.
0040 *0050 DEFINE DATA
0060 LOCAL
0070 1 RETURN-CODE (N2)
0080 1 CABINET (A8)
0090 1 PASSWORD (A8)
```

```
0100 1 NICKNAME (A20)
0110 1 ISN (P10)
0120 1 LAST-NAME (A32)
0130 1 FIRST-NAME (A32)
0140 1 DESCRIPTION (A60/1:4)
0150 1 FOLDER-NAME (A15)
0160 1 FILE-NAME (A15)
0170 1 NODE-NAME (A8)
0180 1 NODE-PARAMETERS (A250)
0190 1 PARAMETER-LENGTH (N3)
0200 1 POST-FLAG (A1)
0210 1 PRIVATE-FLAG (A1)
0220 1 SECURITY-FLAGS (A4)
0230 1 REDEFINE SECURITY-FLAGS
0240 2 SECURITY-READ (A1)
0250 2 SECURITY-MODIFY (A1)
0260 2 SECURITY-COPY (A1)
0270 2 SECURITY-PRINT (A1)
0280 END-DEFINE
0290 *
0300 RESET RETURN-CODE
0310 MOVE 'USERID' TO CABINET
0320 MOVE 'PW' TO PASSWORD
0330 MOVE 'EXTERNAL NODE' TO NICKNAME
0340 *0350 CALLNAT 'Z-GET01B' RETURN-CODE
0360 CABINET
0370 PASSWORD
0380 NICKNAME
0390 ISN
0400 LAST-NAME
0410 FIRST-NAME
0420 DESCRIPTION(*)
0430  FOLDER-NAME
0440 FILE-NAME
0450 NODE-NAME
0460 NODE-PARAMETERS
0470 PARAMETER-LENGTH
0480 POST-FLAG
0490 PRIVATE-FLAG
0500 SECURITY-FLAGS
0510 *0520 MOVE 'NEW LAST NAME' TO LAST-NAME
0530 MOVE 'NEW FIRST NAME' TO FIRST-NAME
0540 RESET ISN
0550 *
0560 CALLNAT 'Z-MOD01B' RETURN-CODE
0570 CABINET
0580 PASSWORD
0590 NICKNAME
0600 ISN
0610 LAST-NAME
```
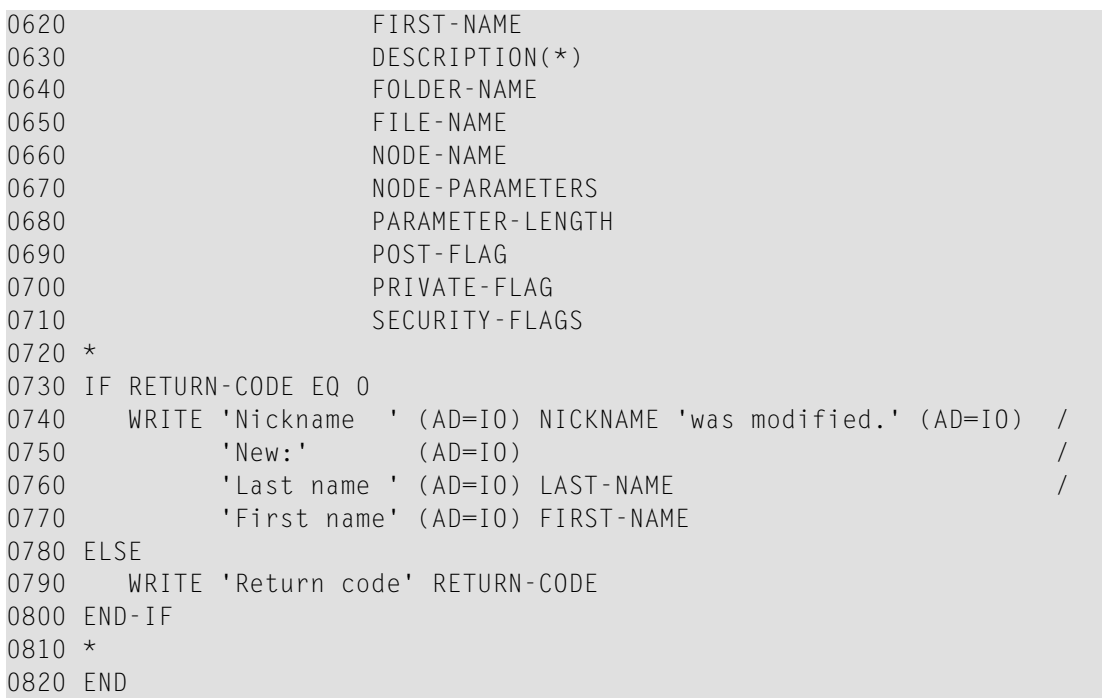

# <span id="page-778-0"></span>143 г-моротс

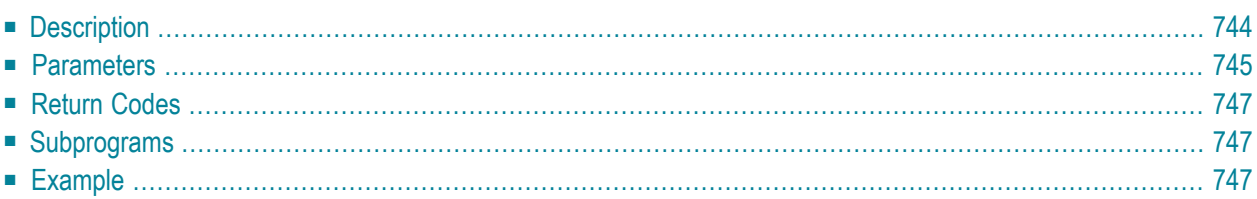

- **[Description](#page-779-0)**
- **[Parameters](#page-780-0)**
- **[Return](#page-782-0) Codes**
- **[Subprograms](#page-782-1)**
- <span id="page-779-0"></span>■ **[Example](#page-782-2)**

# **Description**

Modify the work and home address for a cabinet or nickname.

This subprogram is similar to **[Z-MODADR](#page-914-0)** with the exception that you can also modify the last name, initial and first name of a cabinet, or the last name and first name of a nickname.

This subprogram can be used by different types of users. Depending on the type of user, the following functions are allowed:

#### ■ **Cabinet Administrator**

Modify the address for a cabinet (except for cabinet SYSCNT), or for a nickname in the cabinet administrator's own private cabinet.

#### ■ **System Administrator**

Modify the address for cabinet SYSCNT, for a nickname in cabinet SYSCNT, or for a nickname in the system administrator's own private cabinet.

#### ■ **Any Other User**

Modify the address for a nickname in the user's own private cabinet.

You must specify at least one of the following parameters: Cabinet-name, Nickname or Object-ISN. Thus, the following combinations are allowed: Cabinet-name and Object-ISN, Nickname and Object-ISN, only the Cabinet-name, only the Nickname, or only the Object-ISN.

The following table shows the parameters that are used for the different functions of this subprogram (the table does not consider the Object-ISN):

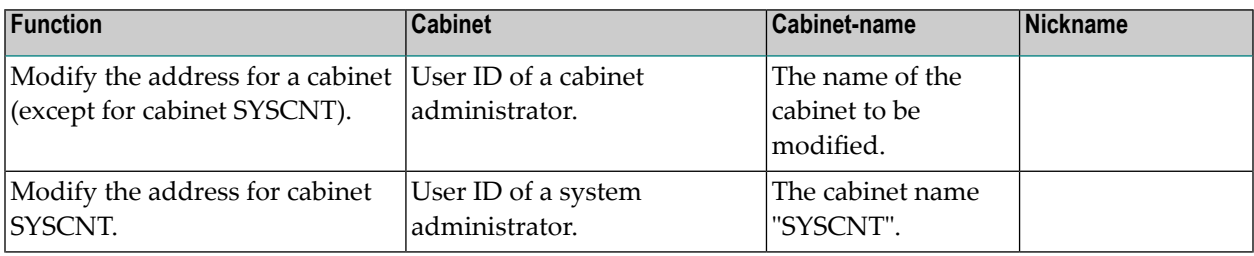

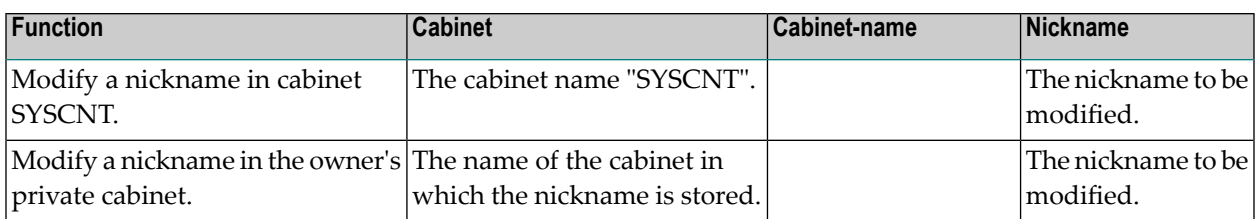

Parameters which are not completed in the parameter list are deleted from the address. Thus, to retain the existing values, you must specify them once more before you invoke this subprogram.

<span id="page-780-0"></span>To fill the parameters with the already existing address values, it is recommended that you invoke **[Z-GET01C](#page-514-0)** prior to invoking Z-MOD01C (see the following example program).

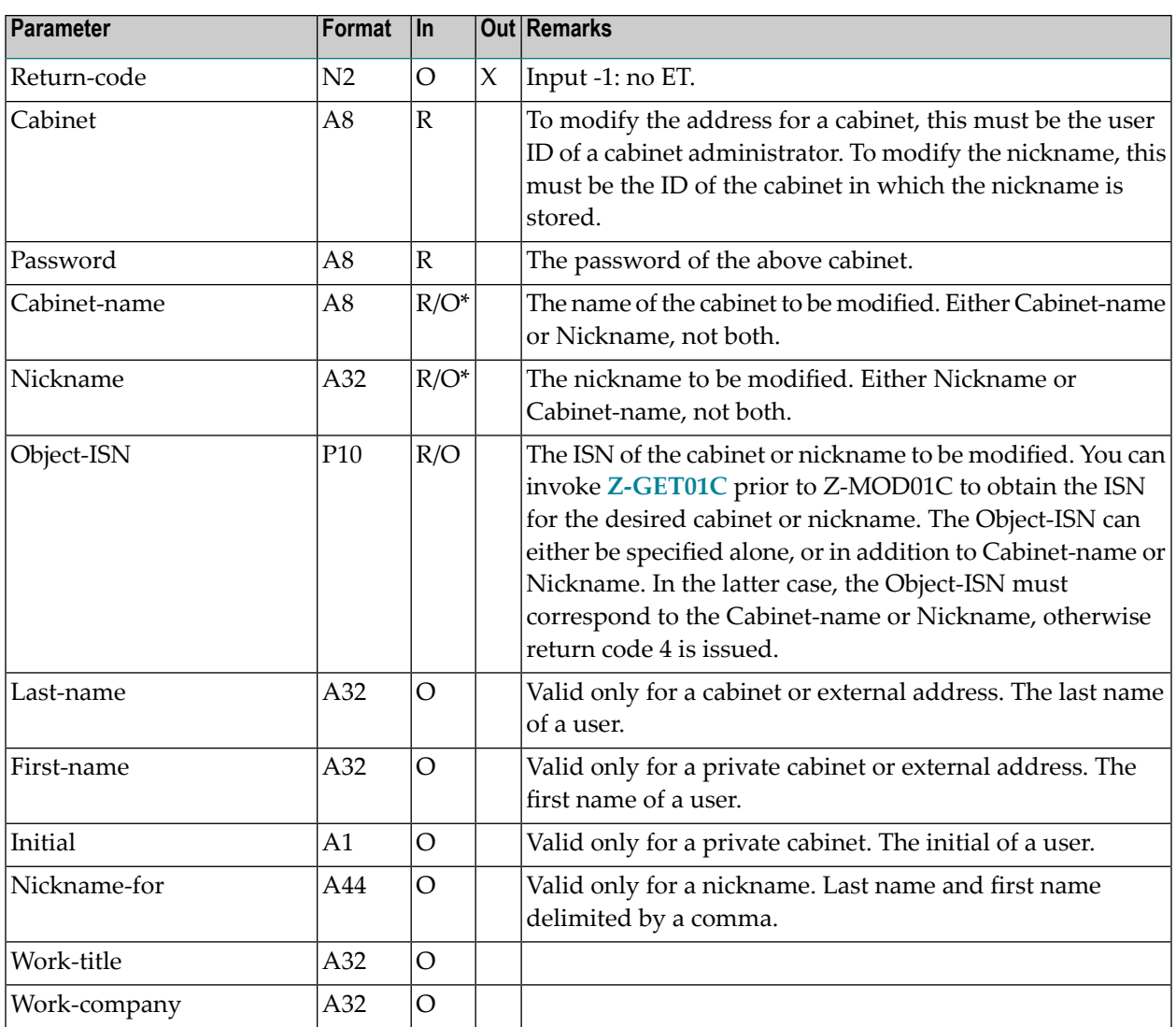

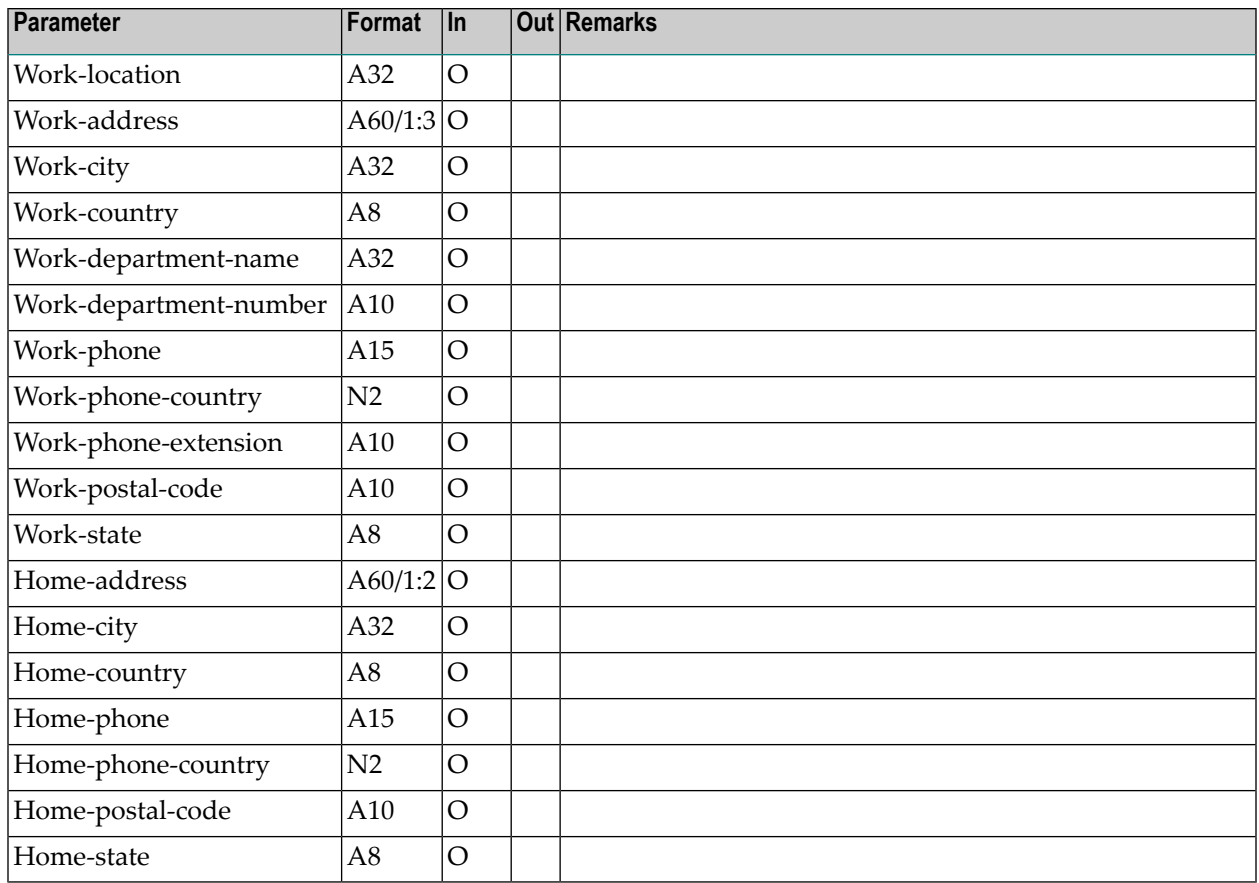

<span id="page-782-0"></span>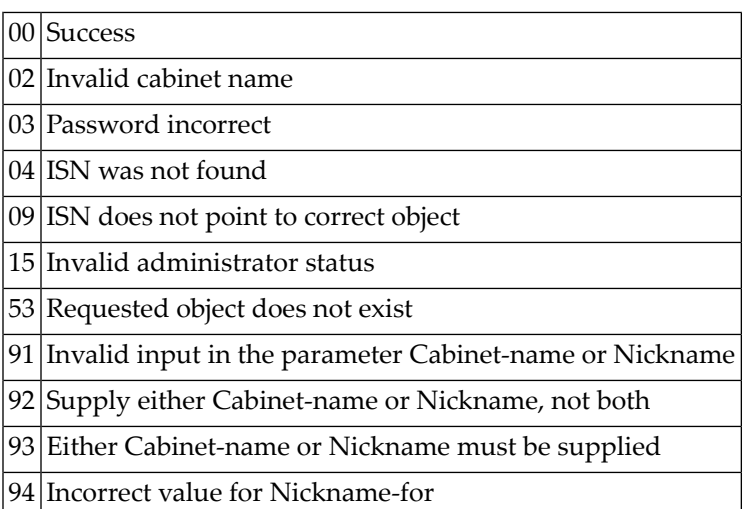

### <span id="page-782-1"></span>**Subprograms**

N-UPDNAM Z-120 Z-122 Z-123 Z-175 Z-206 Z-562 Z-710 Z-1200&0

### <span id="page-782-2"></span>**Example**

0010 \* \* Example program to substitute the old German \* zip codes (PLZ) with the new five-character zip codes 0040 \* DEFINE DATA 0060 LOCAL 1 RETURN-CODE (N2) 1 CABINET (A8) 1 PASSWORD (A8)

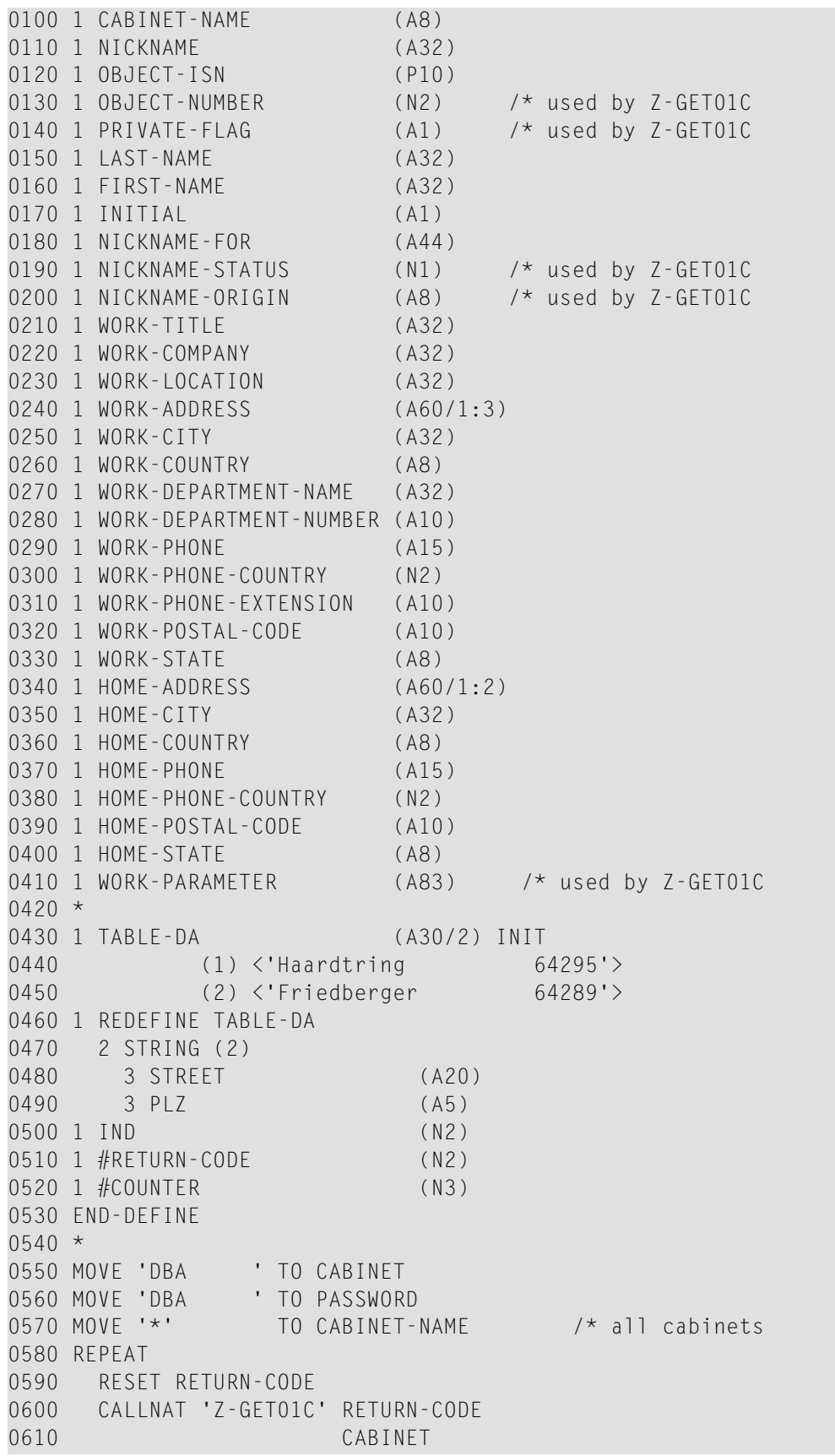

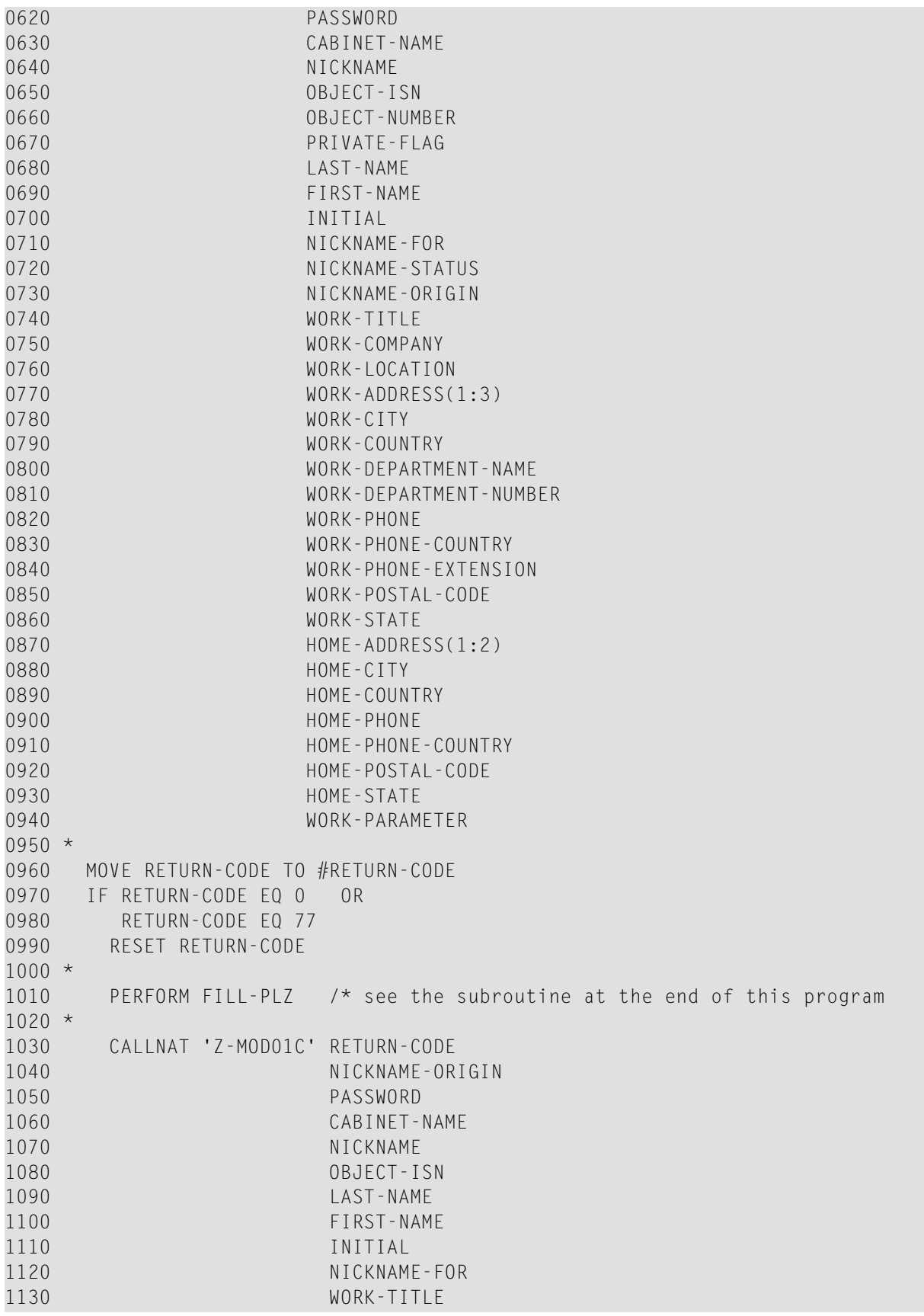

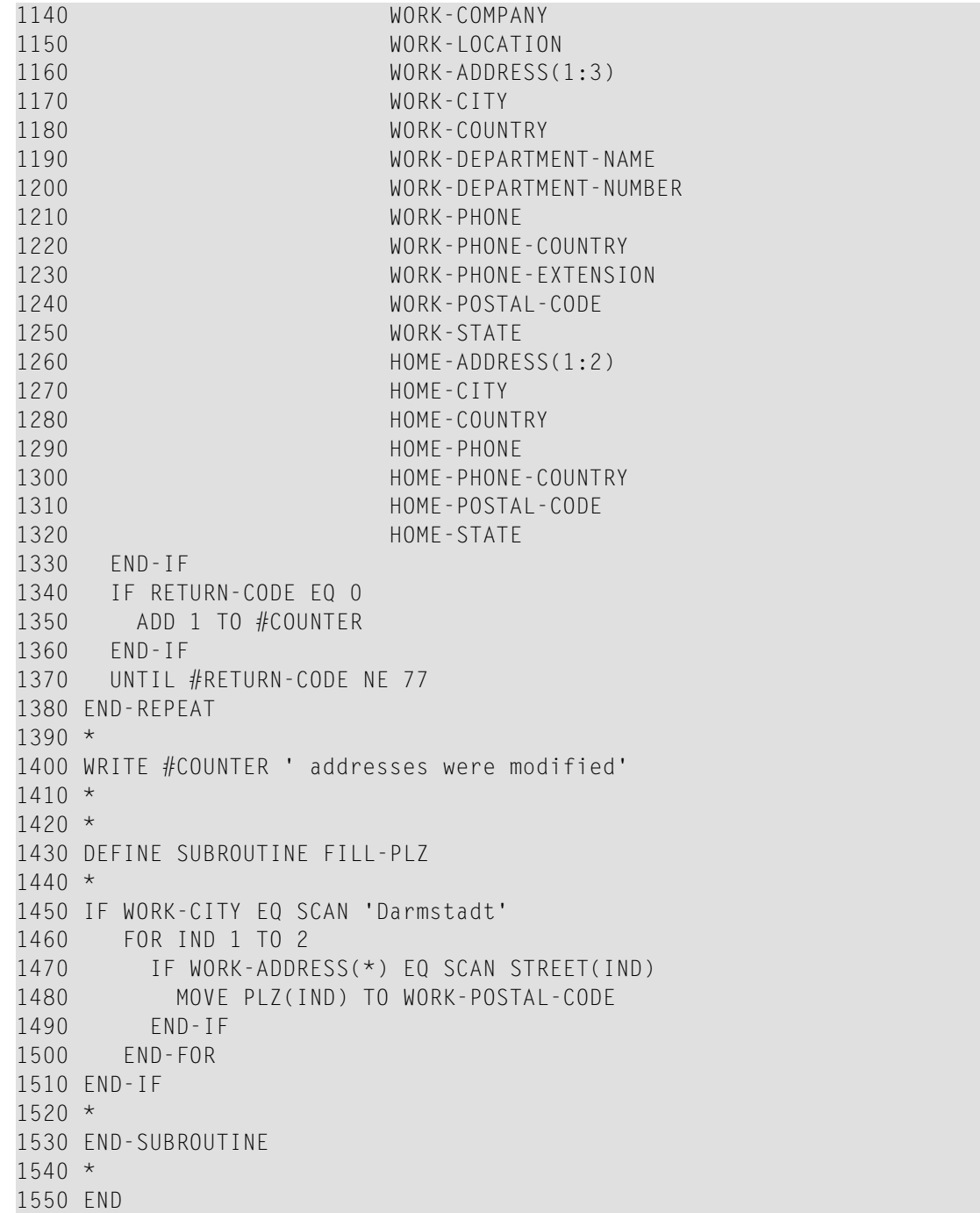

# 144 Z-MOD01D

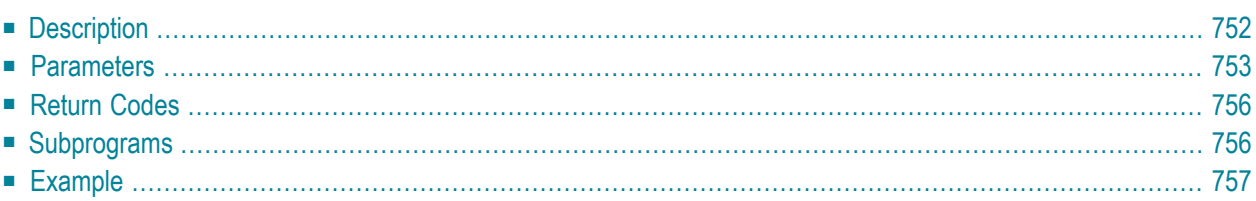

- **[Description](#page-787-0)**
- **[Parameters](#page-788-0)**
- **[Return](#page-791-0) Codes**
- **[Subprograms](#page-791-1)**
- <span id="page-787-0"></span>■ **[Example](#page-792-0)**

## **Description**

Modify the work and home address for a cabinet or nickname.

This subprogram is similar to **[Z-MOD01C](#page-778-0)** with the exception that you can also modify the Cc and Miscellaneous information. In addition, the parameter list contains new fields and the parameters are sorted according to their appearance in the online screen. Exception: Last-name, First-name, Initial and Sex are sorted differently in the parameter list.

The Cc parameters are only valid for cabinets (object number 5). For nicknames (object number 1) they are ignored.

This subprogram can be used by different types of users. Depending on the type of user, the following functions are allowed:

#### ■ **Cabinet Administrator**

Modify the address for a cabinet (except for cabinet SYSCNT), or for a nickname in the cabinet administrator's own private cabinet.

#### ■ **System Administrator**

Modify the address for cabinet SYSCNT, for a nickname in cabinet SYSCNT, or for a nickname in the system administrator's own private cabinet.

#### ■ **Any Other User**

Modify the address for a nickname in the user's own private cabinet.

You must specify at least one of the following parameters: Cabinet-name, Nickname or Object-ISN. Thus, the following combinations are allowed: Cabinet-name and Object-ISN, Nickname and Object-ISN, only the Cabinet-name, only the Nickname, or only the Object-ISN.

The following table shows the parameters that are used for the different functions of this subprogram (the table does not consider the Object-ISN):

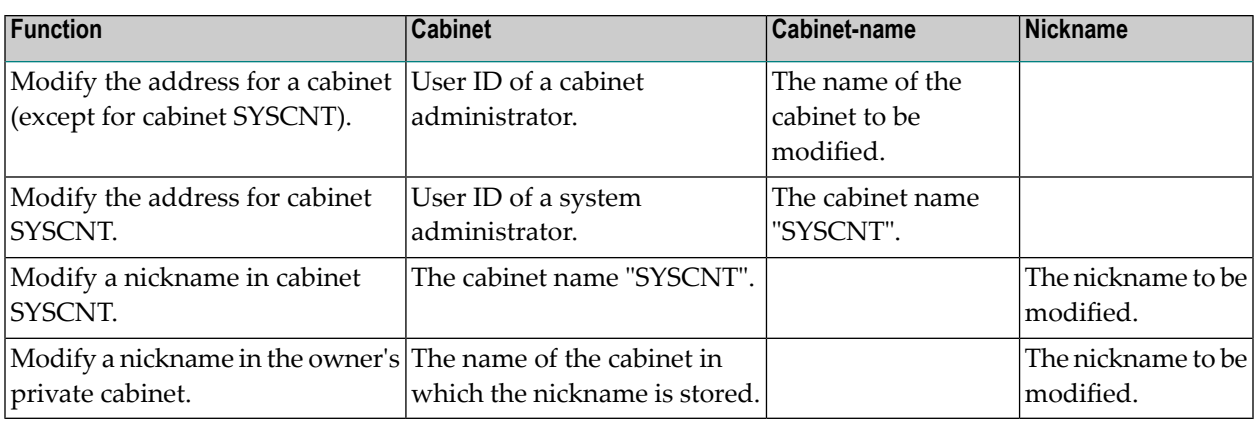

Parameters which are not completed in the parameter list are deleted from the address. Thus, to retain the existing values, you must specify them once more before you invoke this subprogram.

<span id="page-788-0"></span>To fill the parameters with the already existing address values, it is recommended that you invoke **[Z-GET01D](#page-520-0)** prior to invoking Z-MOD01D (see the following example program).

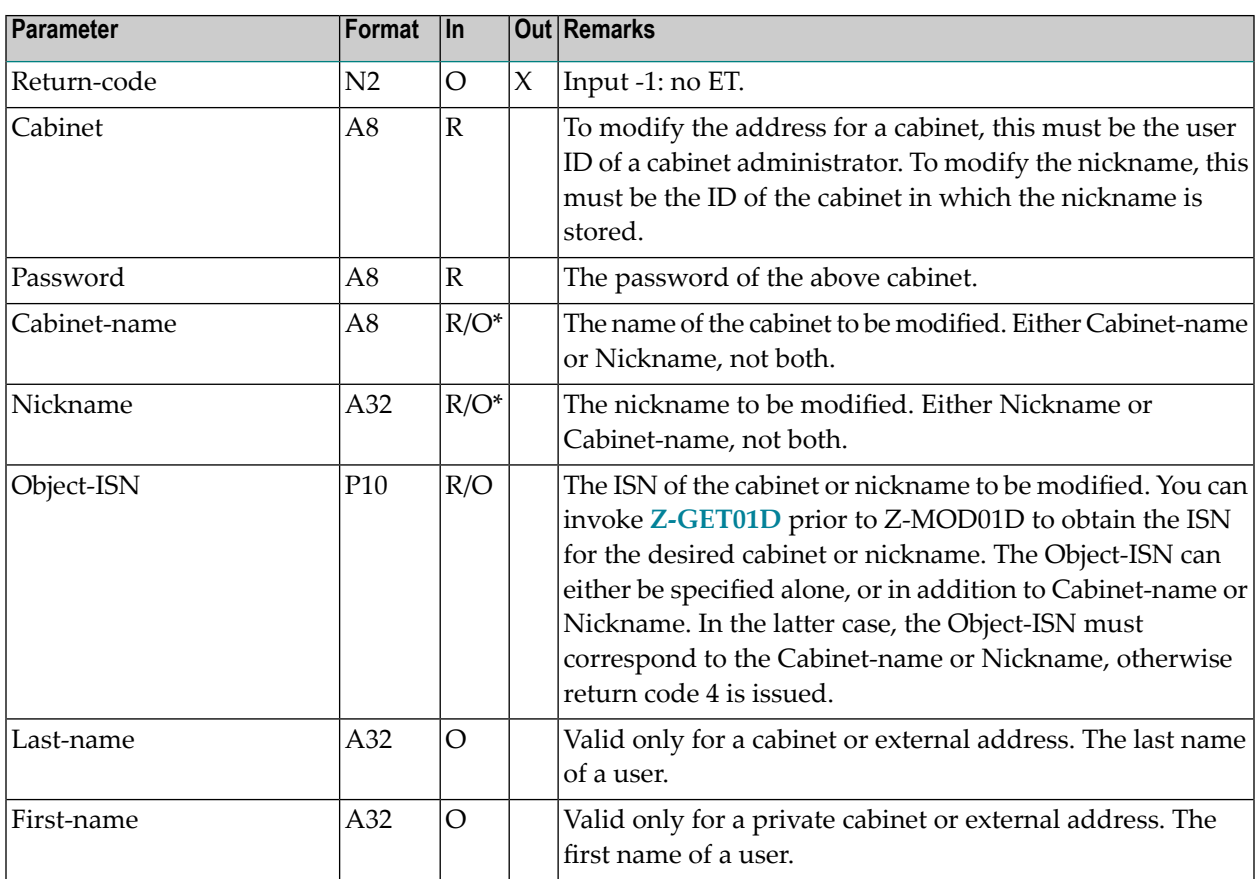

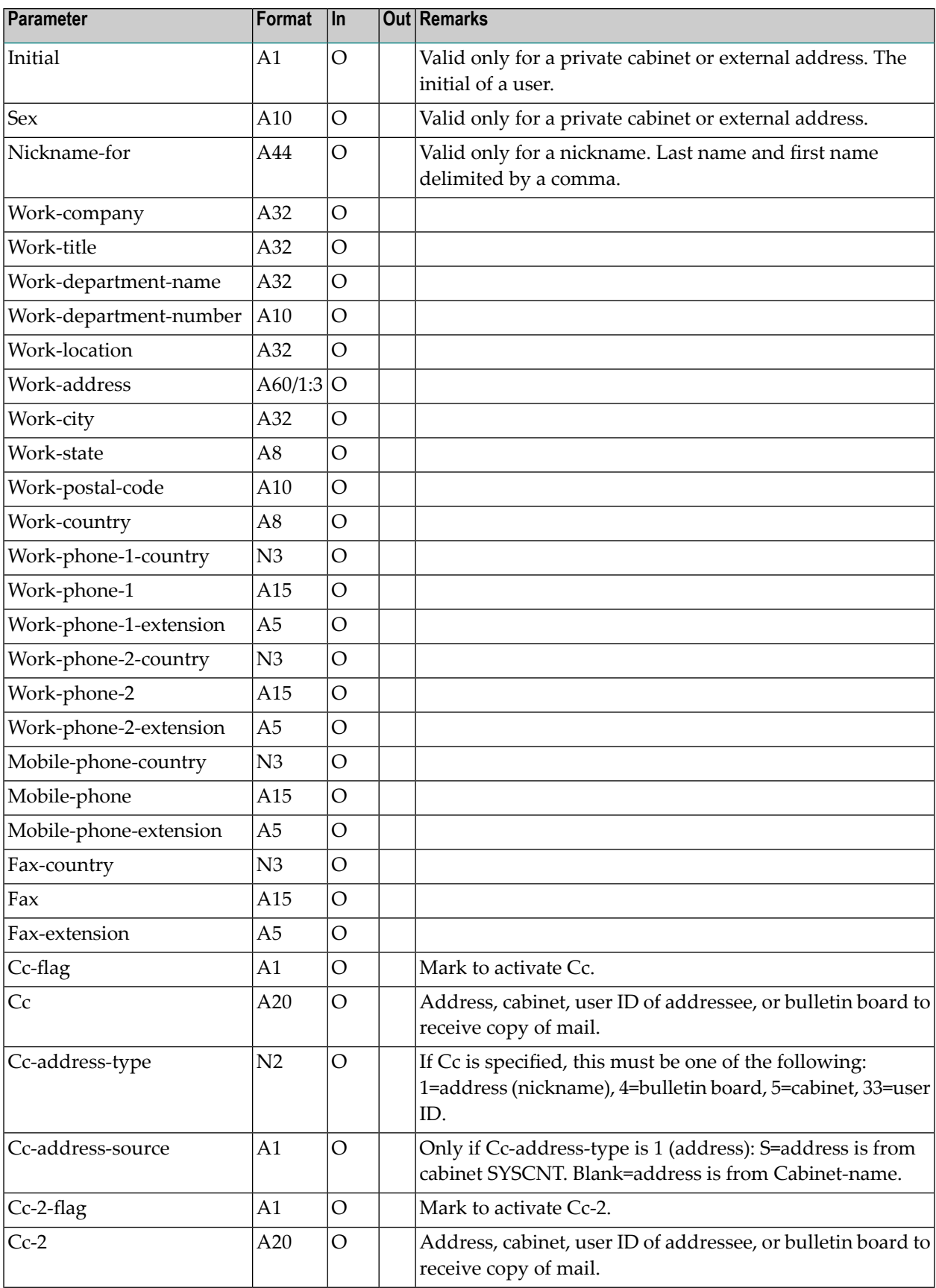

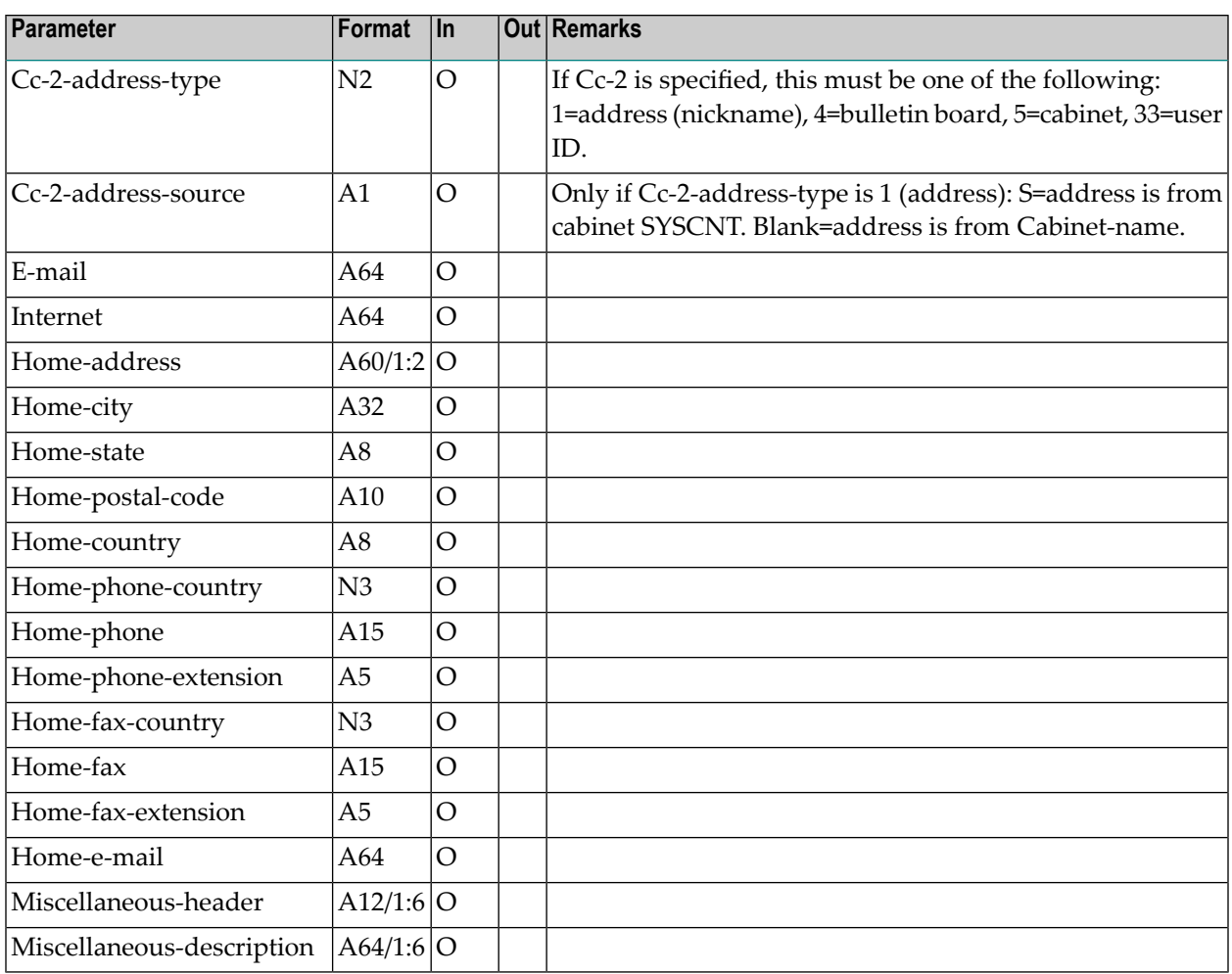

<span id="page-791-0"></span>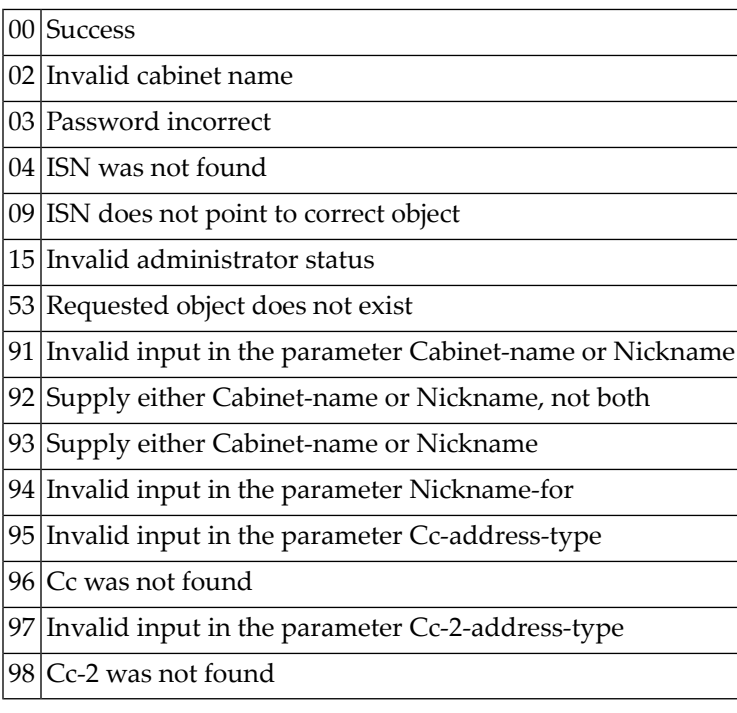

# <span id="page-791-1"></span>**Subprograms**

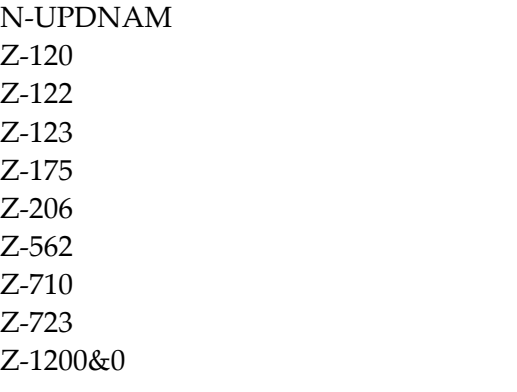
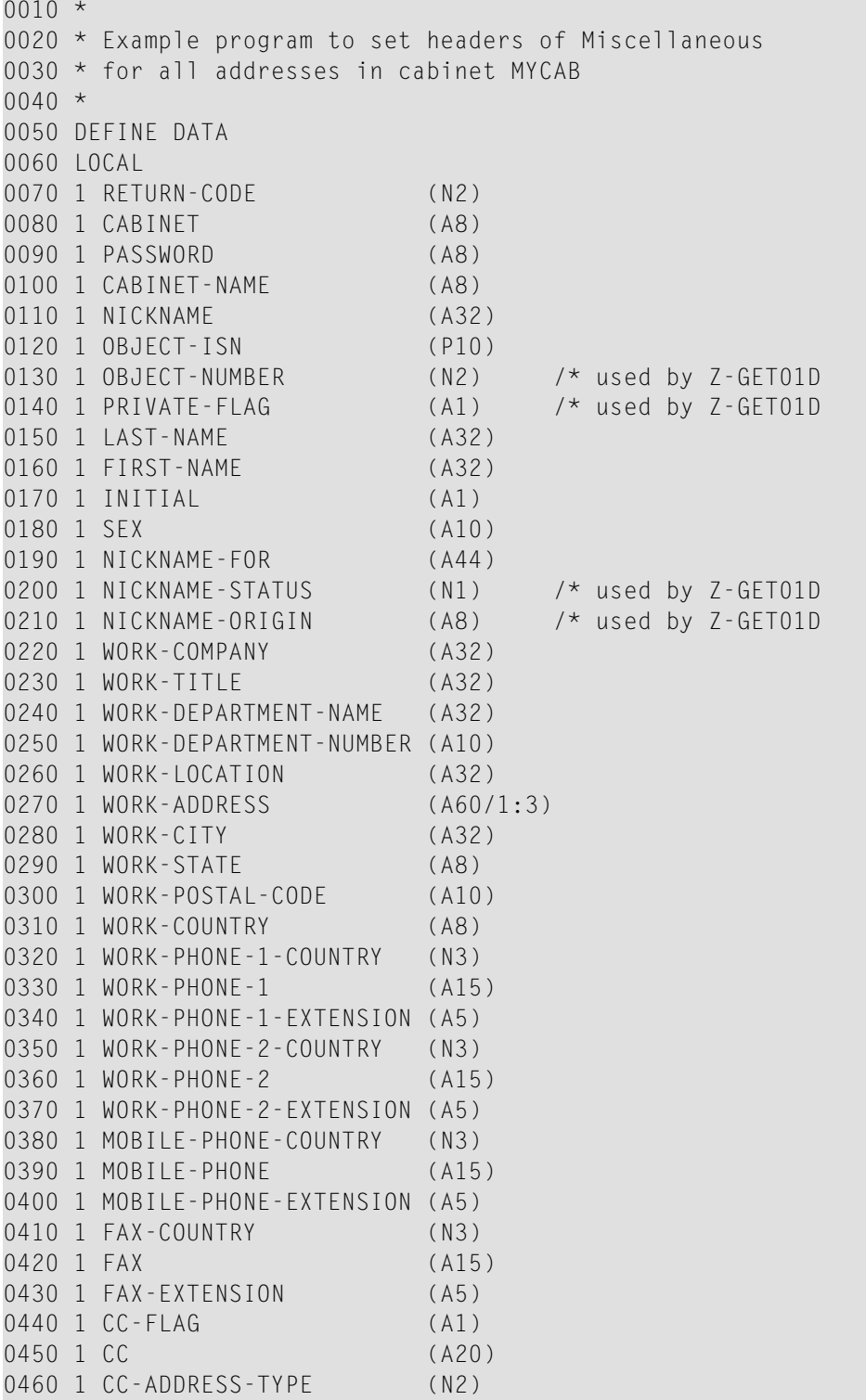

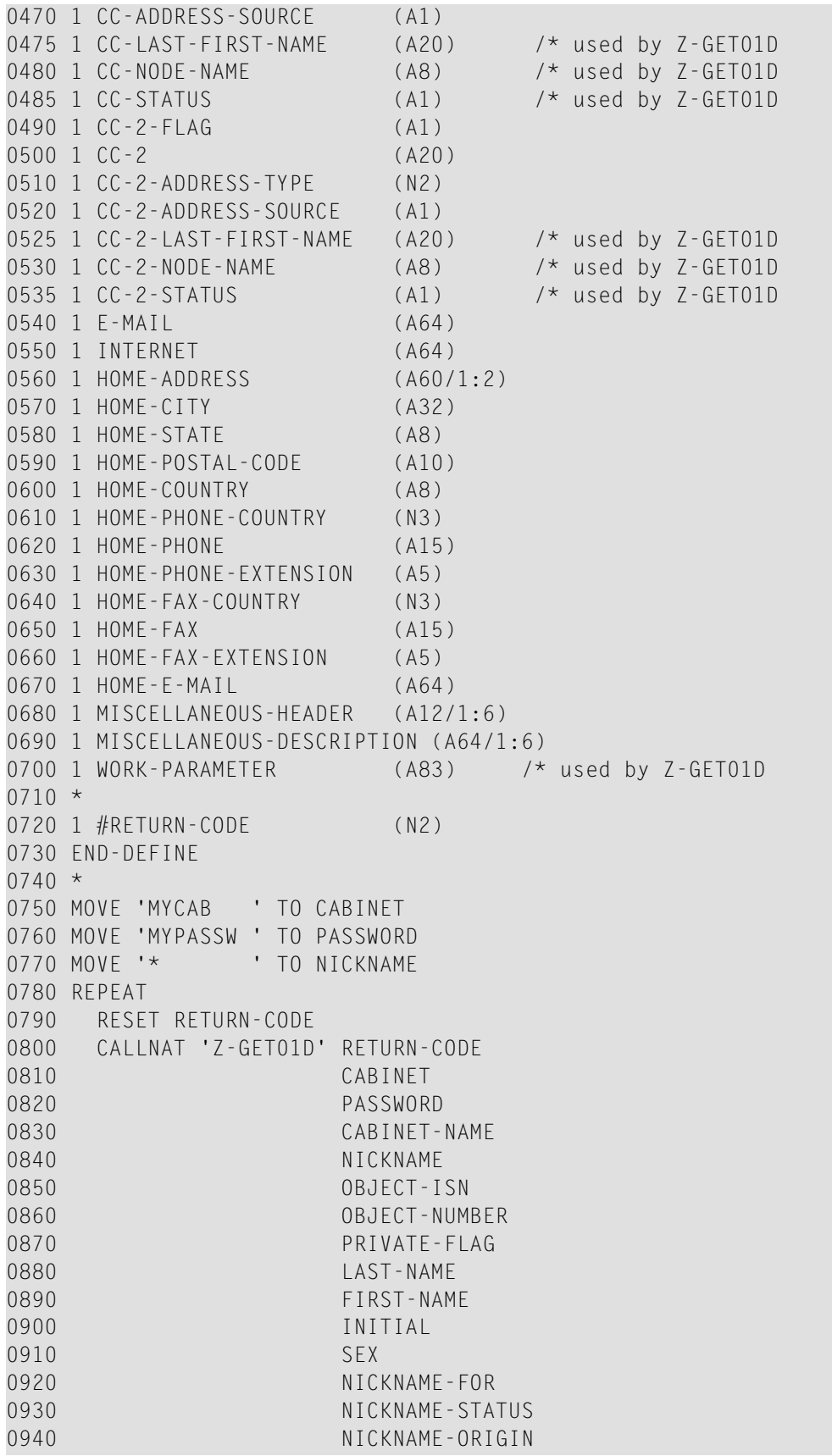

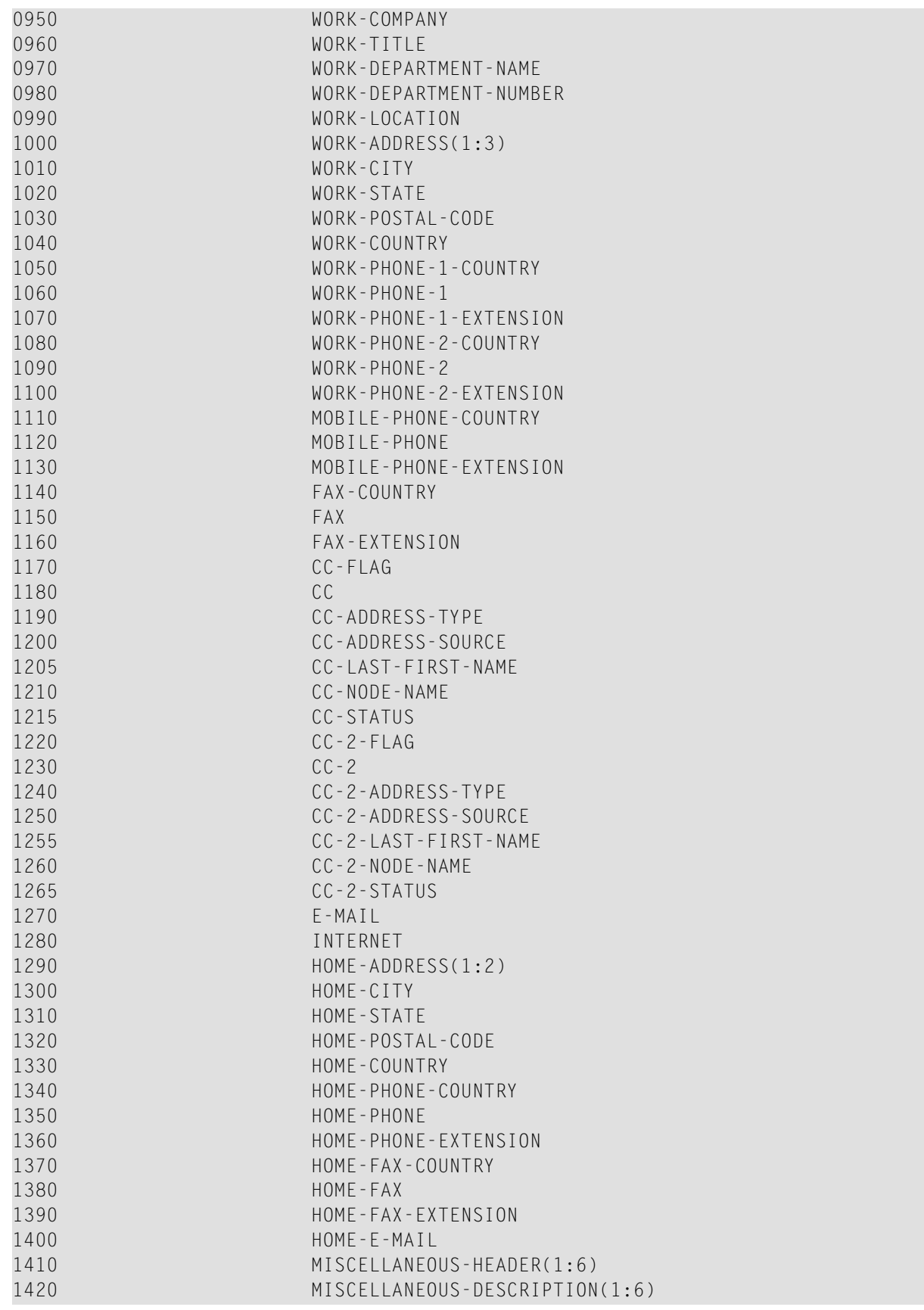

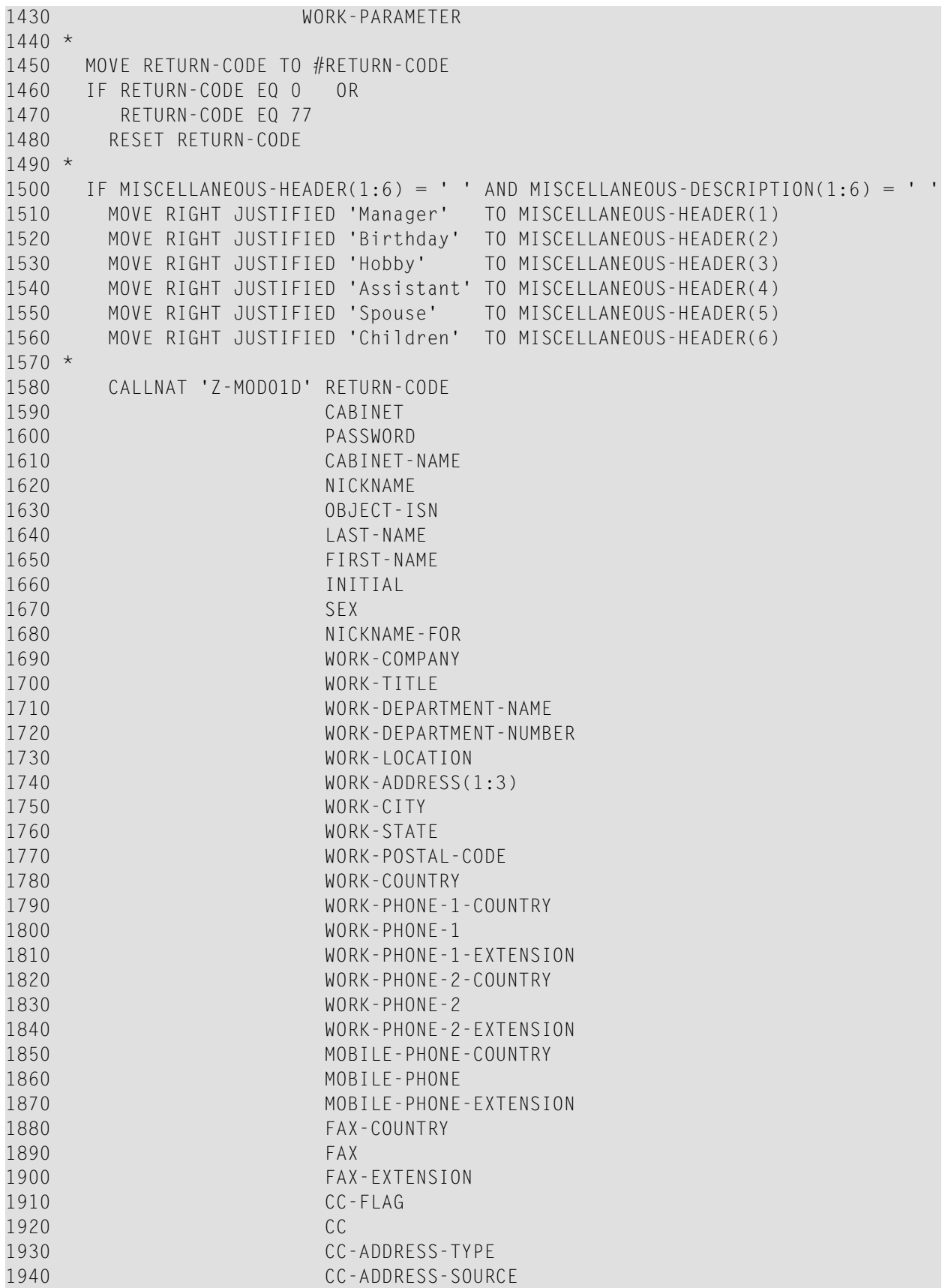

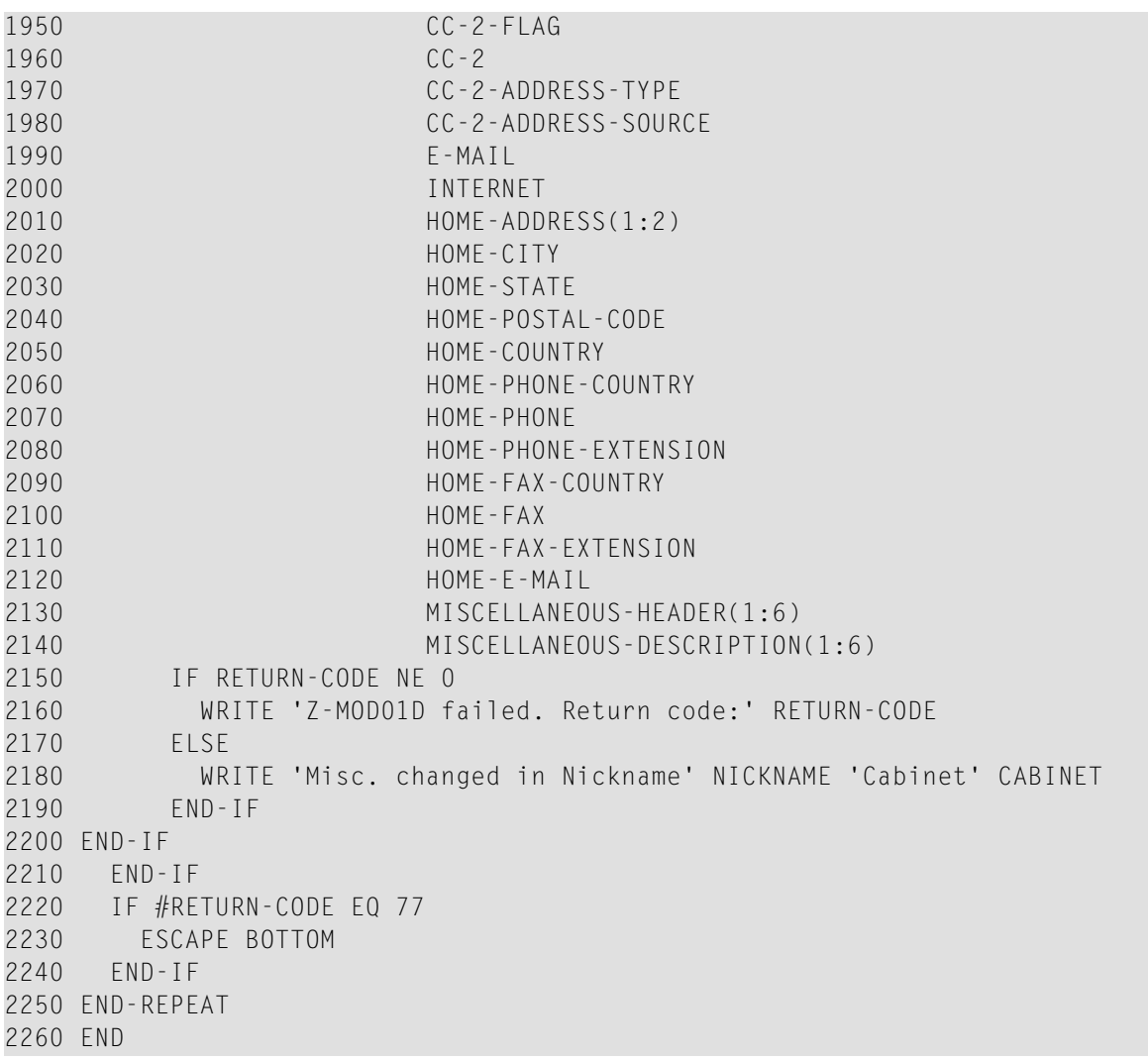

# 145 Z-MOD01T

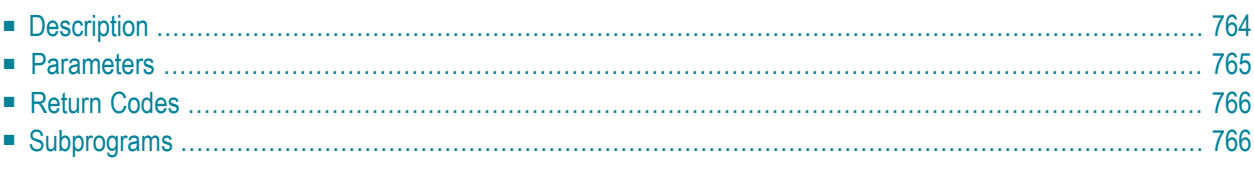

- **[Description](#page-799-0)**
- **[Parameters](#page-800-0)**
- **[Return](#page-801-0) Codes**
- <span id="page-799-0"></span>■ **[Subprograms](#page-801-1)**

#### **Description**

Modify a nickname for an address at an external node. This subprogram also applies to an external node which uses the transport service.

If you know the Node-name, but do not know the physical address of the external node (Nodeparameters) which has been defined by the administrator, you can invoke **[Z-GET74](#page-626-0)** prior to Z-MOD01T to obtain the physical address information.

This subprogram does not check whether the information you specify in the Node-parameters corresponds to the information which has been defined by the administrator. Thus, you can specify different address information in the Node-parameters. However, it is your responsibility to specify the correct information.

The parameters Last-name and First-name can be specified for a specific user at the transport service node. When you are an administrator and modify a nickname in cabinet SYSCNT, this information can be used by all local users in the address management system.

Parameters which are not completed in the parameter list are deleted from the nickname information. Thus, to retain the existing values, you must specify them once more before you invoke this subprogram. There is one exception: when you do not specify Folder-name and File-name, the nickname is automatically stored in folder Work.

<span id="page-800-0"></span>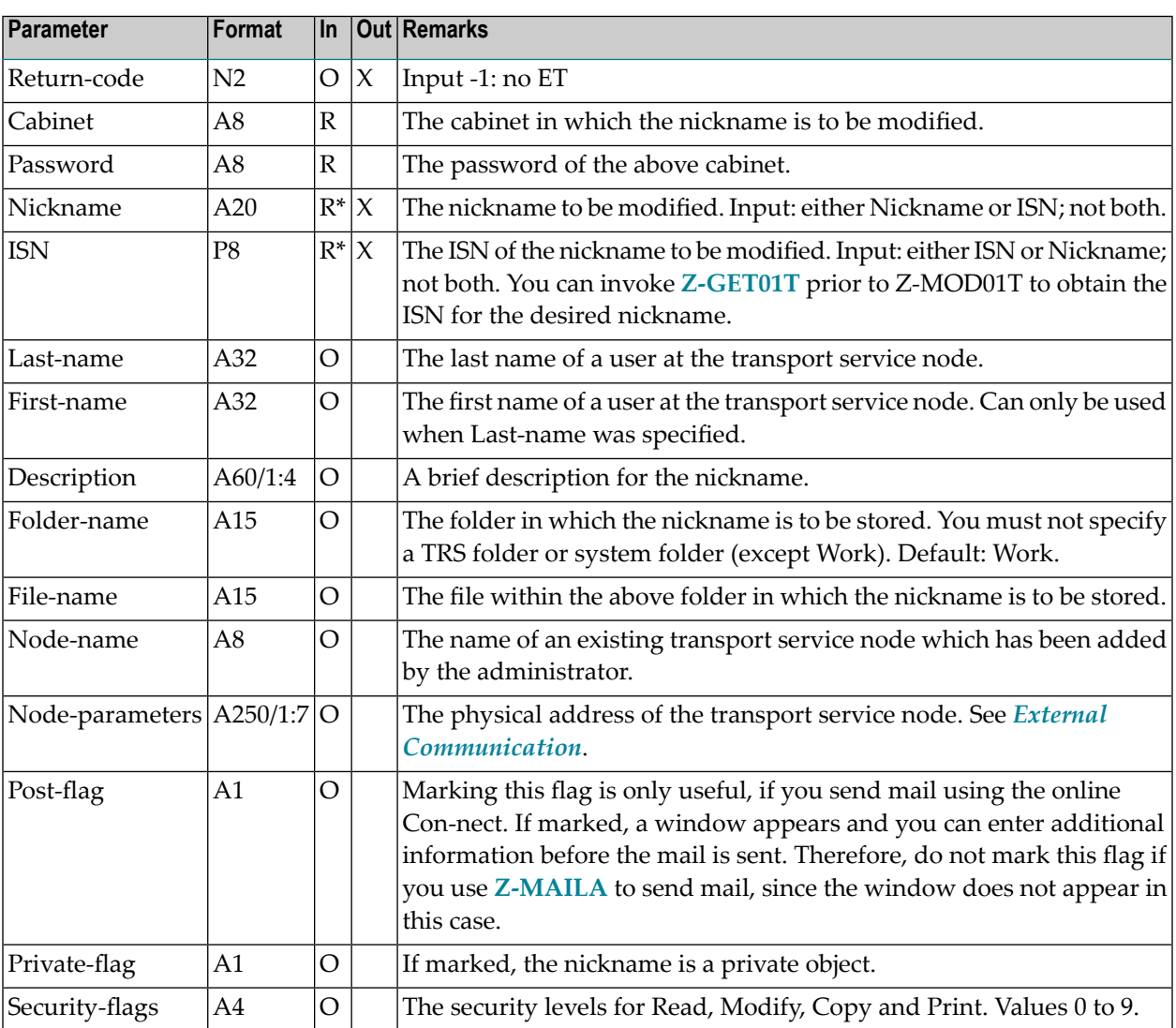

<span id="page-801-0"></span>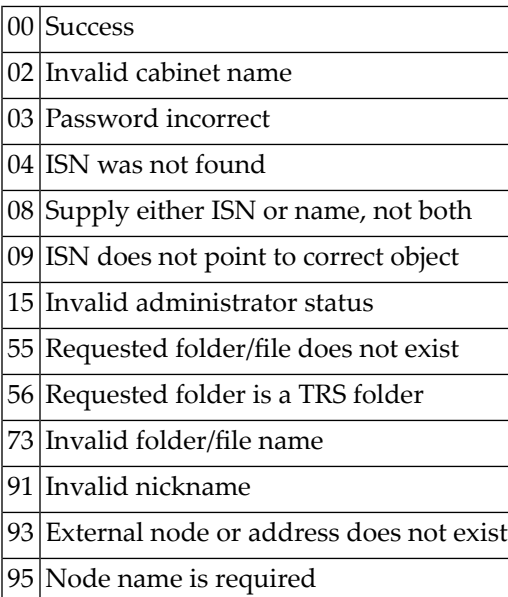

# <span id="page-801-1"></span>**Subprograms**

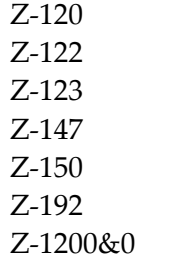

# 146 Z-MOD05A

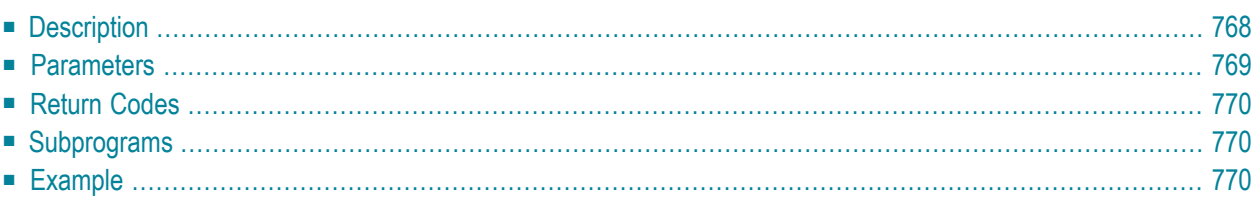

- **[Description](#page-803-0)**
- **[Parameters](#page-804-0)**
- **[Return](#page-805-0) Codes**
- **[Subprograms](#page-805-1)**
- <span id="page-803-0"></span>■ **[Example](#page-805-2)**

# **Description**

Modify the date and time formats in the user profile of a specific cabinet.

This subprogram can be used only by a supervisor or cabinet administrator. It is not possible to use this subprogram to modify the user profile of the cabinet SYSCNT.

To get the ISN for the wanted cabinet, you can invoke either **[Z-ADD05](#page-96-0)** or **[Z-DIS05](#page-276-0)** prior to this subprogram.

The sequence of the values 1 to 5 in the Date-format parameter defines the order in which the day, month and year appear in all screens. The values mean:

 $|1|$ The day is shown as a number.  $2$  The month is shown as a number.

3 The year is shown as a two-digit number.

4 The month is shown as a three-letter abbreviation.

 $5$  The year is shown as a four-digit number.

A delimiter separates the day, month and year values. You can use any character, including blank. For example, when you specify the values 1.4.3 in the parameter Date-format, the date appears as 24.Dec.93 in all screens - when you specify the values 4 1,5 in the parameter Date-format, the date appears as Dec 24,1993 in all screens.

Parameters which are not completed in the parameter list are deleted from the user profile. Thus, to retain the existing values, you must specify them once more before you invoke this subprogram.

Successful termination of Z-MOD05A always results in an END TRANSACTION. You are not able to control transaction handling.

<span id="page-804-0"></span>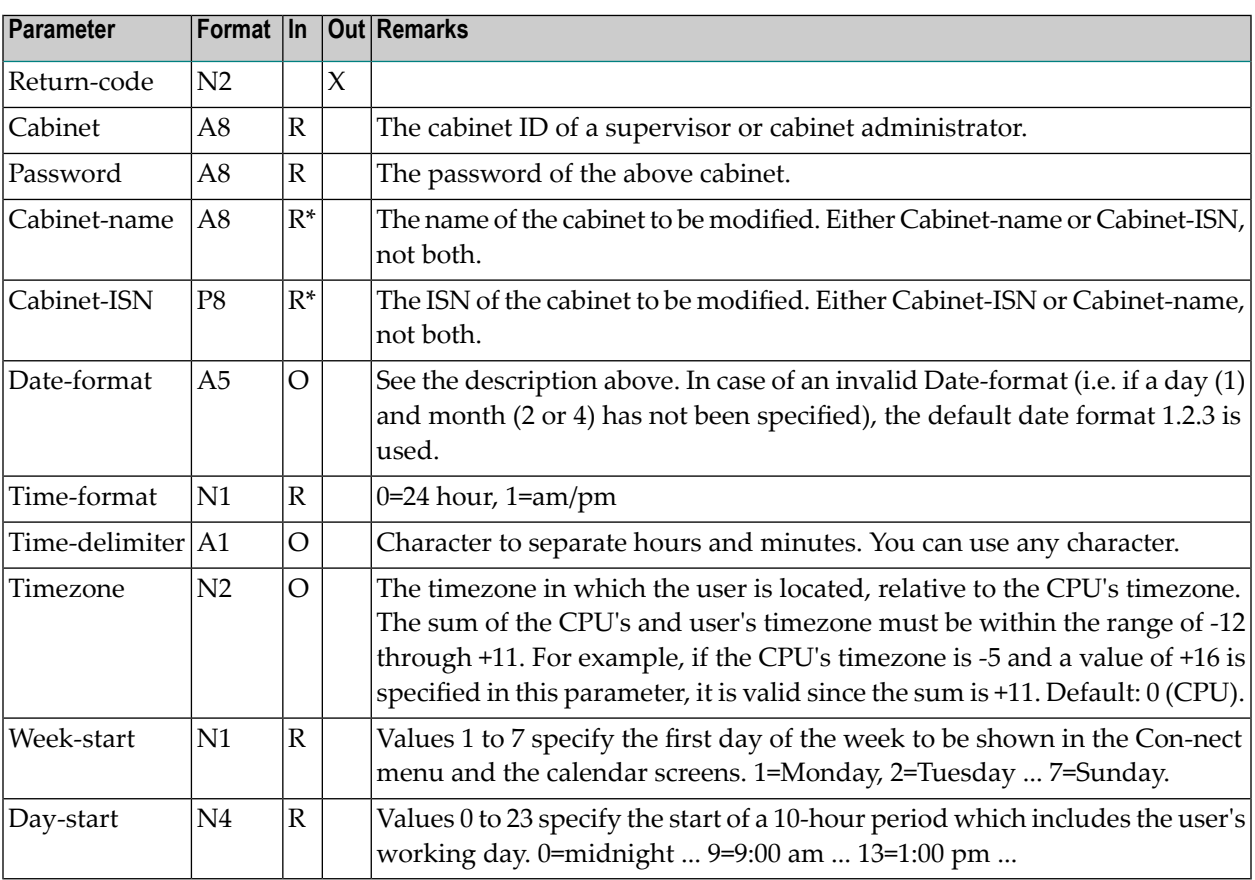

<span id="page-805-0"></span>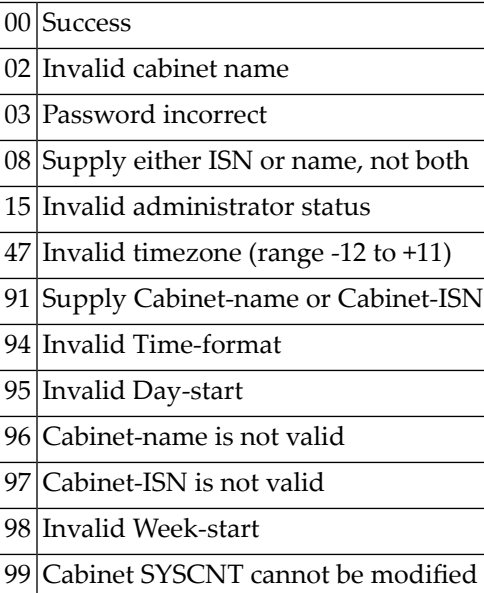

#### <span id="page-805-1"></span>**Subprograms**

<span id="page-805-2"></span>Z-120 Z-122 Z-123 Z-1200&0

```
0010 *
0020 * Example program to modify date and time formats
0030 *
0040 *0050 DEFINE DATA
0060 LOCAL
0070 1 RETURN-CODE (N2)
0080 1 CABINET (A8)
0090 1 PASSWORD (A8)
0100 1 CABINET-NAME (A8)
0110 1 CABINET-ISN (P8)
0120 1 DATE-FORMAT (A5)
```

```
0130 1 TIME-FORMAT (N1)
0140 1 TIME-DELIMITER (A1)
0150 1 TIMEZONE (N2)
0160 1 WEEK-START (N1)
0170 1 DAY-START (N4)
0180 END-DEFINE
0190 *0200 RESET RETURN-CODE
0210 MOVE 'CABINET' TO CABINET
0220 MOVE 'PASSWORD' TO PASSWORD
0230 MOVE 'CAB-NAME' TO CABINET-NAME
0240 MOVE '1.2.3' TO DATE-FORMAT
0250 MOVE 1 TO TIME-FORMAT<br>0260 MOVE ':' TO TIME-DELIMI
                      TO TIME-DELIMITER
0270 MOVE -1 TO TIMEZONE
0280 MOVE 1 TO WEEK-START
0290 MOVE 9 TO DAY-START
0300 *
0310 CALLNAT 'Z-MOD05A'
0320 RETURN-CODE
0330 CABINET
0340 PASSWORD
0350 CABINET-NAME
0360 CABINET-ISN
0370 DATE-FORMAT
0380 TIME-FORMAT<br>0390 TIME-DELIMI
       0390 TIME-DELIMITER
0400 TIMEZONE
0410 WEEK-START
0420 DAY-START
0430 *0440 IF RETURN-CODE = 0
0450 WRITE 'CABINET WAS MODIFIED'
0460 ELSE
0470 WRITE 'RETURN CODE' RETURN-CODE
0480 END-IF
0490 *
0500 END
```
# 147 Z-MOD05B

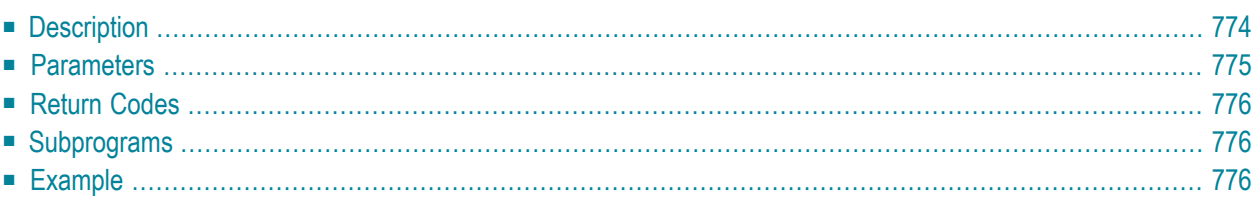

- **[Description](#page-809-0)**
- **[Parameters](#page-810-0)**
- **[Return](#page-811-0) Codes**
- **[Subprograms](#page-811-1)**
- <span id="page-809-0"></span>■ **[Example](#page-811-2)**

# **Description**

Modify the menu and overlay calendar information in the user profile of a specific cabinet.

This subprogram can be used only by a supervisor or cabinet administrator. It is not possible to use this subprogram to modify the user profile of the cabinet SYSCNT.

To get the ISN for the wanted cabinet, you can invoke either **[Z-ADD05](#page-96-0)** or **[Z-DIS05](#page-276-0)** prior to this subprogram.

The values in the parameters Display-month, Display-mail and Display-calendar define the order in which this information is shown in the menu. The values mean:

- $|0|$  The information is not displayed.
- 1 The information displayed first.
- 2 The information displayed next.
- 3 The information displayed last.

Parameters which are not completed in the parameter list are deleted from the user profile. Thus, to retain the existing values, you must specify them once more before you invoke this subprogram.

Successful termination of Z-MOD05B always results in an END TRANSACTION. You are not able to control transaction handling.

<span id="page-810-0"></span>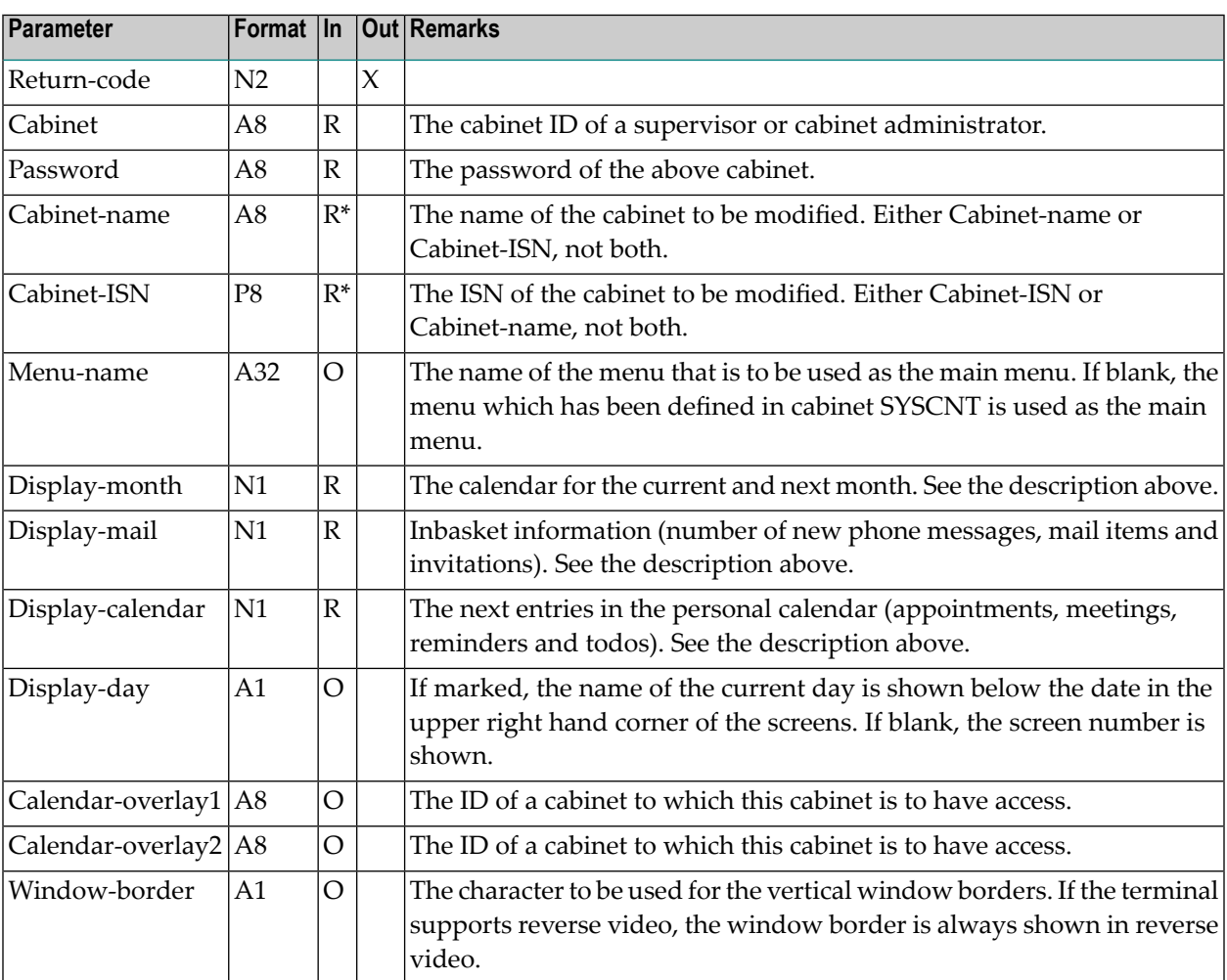

<span id="page-811-0"></span>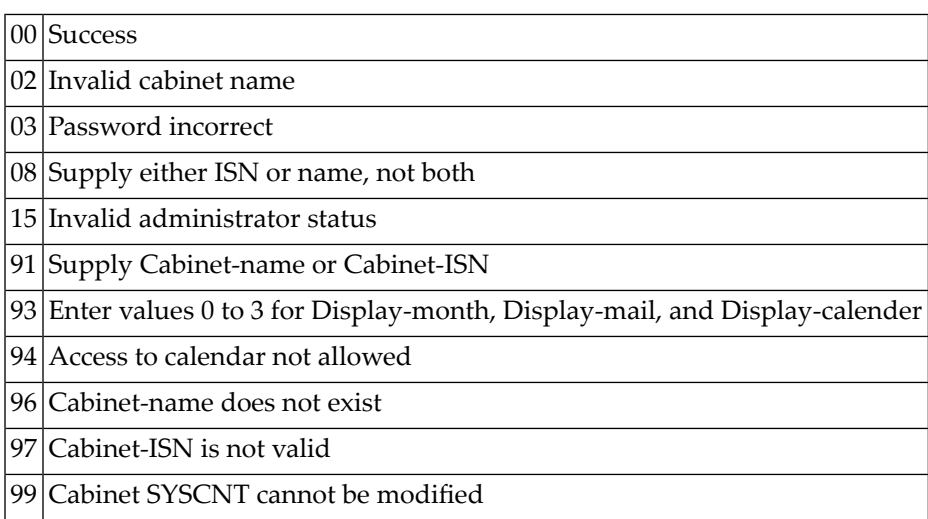

### <span id="page-811-1"></span>**Subprograms**

<span id="page-811-2"></span>Z-GETMSM Z-106 Z-120 Z-122 Z-123 Z-175 Z-1200&0

```
0010 *
0020 * Example program to modify Menu-Layout of a user profile
0030 *
0040 *
0050 DEFINE DATA
0060 LOCAL
0070 1 RETURN-CODE (N2)
0080 1 CABINET (A8)
0090 1 PASSWORD (A8)
0100 1 CABINET-NAME (A8)
0110 1 CABINET-ISN (P8)
```

```
0120 1 MENU-NAME (A32)
0130 1 DISPLAY-MONTH (N1)
0140 1 DISPLAY-MAIL (N1)
0150 1 DISPLAY-CALENDAR (N1)
0160 1 DISPLAY-DAY (A1)
0170 1 CALENDAR-OVERLAY1 (A8)
0180 1 CALENDAR-OVERLAY2 (A8)
0190 1 WINDOW-BORDER (A1)
0200 END-DEFINE
0210 *0220 RESET RETURN-CODE
0230 MOVE 'CABINET' TO CABINET
0240 MOVE 'PASSWORD' TO PASSWORD
0250 MOVE 'CAB-NAME' TO CABINET-NAME
0260 MOVE ' ' TO MENU-NAME
0270 MOVE 1 TO DISPLAY-MONTH
0280 MOVE 2 TO DISPLAY-MAIL
0290 MOVE 3 TO DISPLAY-CALENDAR
0300 MOVE 'X' TO DISPLAY-DAY
0310 MOVE 'CAB-ID1' TO CALENDAR-OVERLAY1
0320 MOVE 'CAB-ID2' TO CALENDAR-OVERLAY2
0330 MOVE '!' TO WINDOW-BORDER
0340 *0350 CALLNAT 'Z-MOD05B'
0360 RETURN-CODE
0370 CABINET
0380 PASSWORD
0390 CABINET-NAME
0400 CABINET-ISN
0410 MENU-NAME
0420 DISPLAY-MONTH
0430 DISPLAY-MAIL
0440 DISPLAY-CALENDAR
0450 DISPLAY-DAY
0460 CALENDAR-OVERLAY1
0470 CALENDAR-OVERLAY2
0480 WINDOW-BORDER
0490 *0500 IF RETURN-CODE = 0
0510 WRITE 'CABINET WAS MODIFIED'
0520 ELSE
0530 WRITE 'RETURN CODE' RETURN-CODE
0540 END-IF
0550 *0560 END
```
# 148 Z-MOD05C

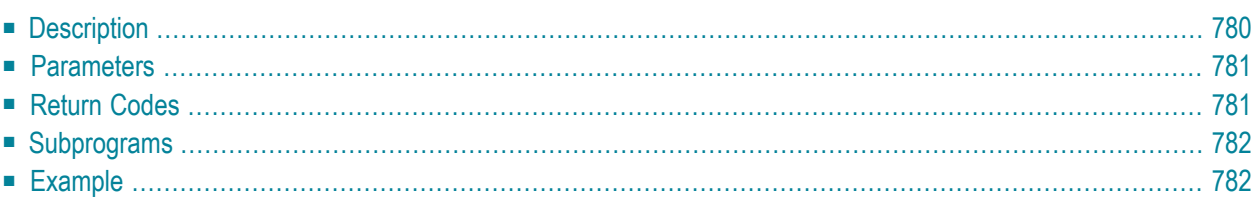

- **[Description](#page-815-0)**
- **[Parameters](#page-816-0)**
- **[Return](#page-816-1) Codes**
- **[Subprograms](#page-817-0)**
- <span id="page-815-0"></span>■ **[Example](#page-817-1)**

# **Description**

Modify the screen colors in the user profile of a specific cabinet.

This subprogram can be used only by a supervisor or cabinet administrator. It is not possible to use this subprogram to modify the user profile of the cabinet SYSCNT.

To get the ISN for the wanted cabinet, you can invoke either **[Z-ADD05](#page-96-0)** or **[Z-DIS05](#page-276-0)** prior to this subprogram.

Parameters which are not completed in the parameter list are deleted from the user profile. Thus, to retain the existing values, you must specify them once more before you invoke this subprogram.

Successful termination of Z-MOD05C always results in an END TRANSACTION. You are not able to control transaction handling.

<span id="page-816-0"></span>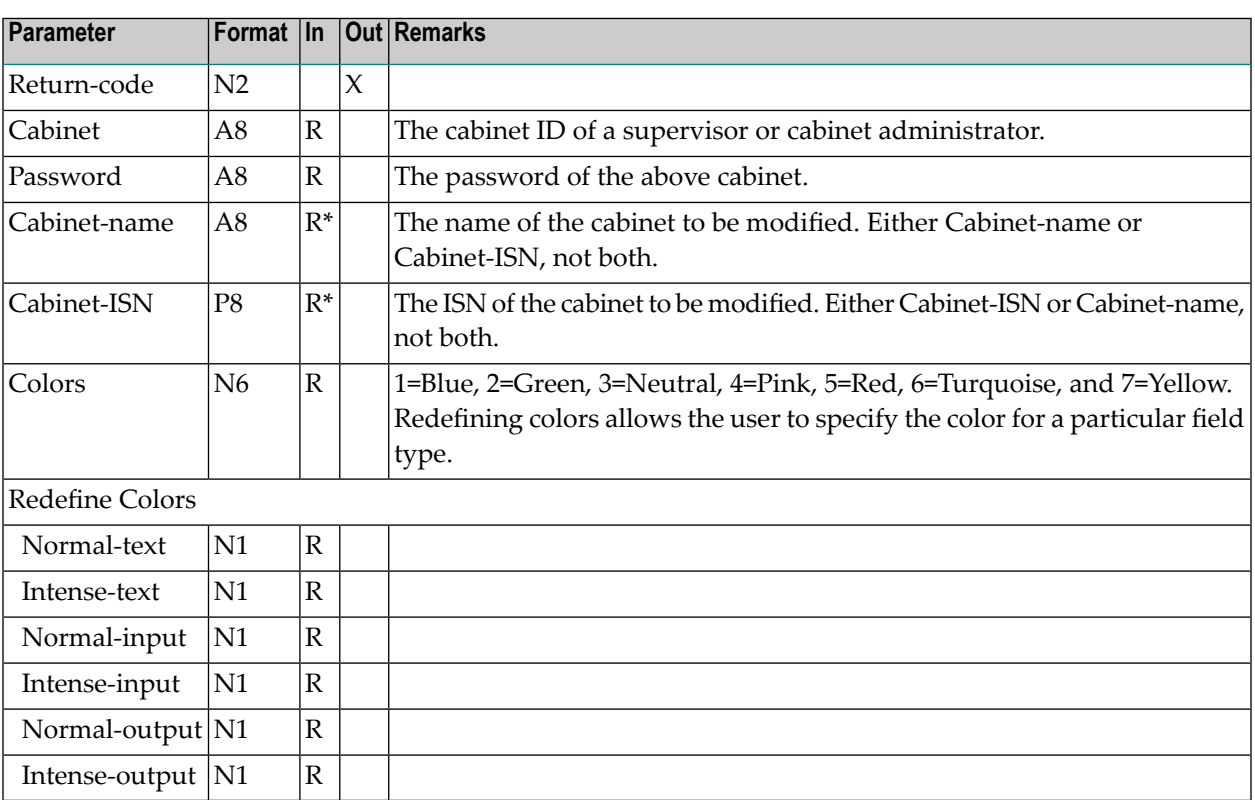

### <span id="page-816-1"></span>**Return Codes**

- 00 Success
- 02 Invalid cabinet name
- 03 Password incorrect
- 08 Supply either ISN or name, not both
- 15 Invalid administrator status
- 91 Supply Cabinet-name or Cabinet-ISN
- 93 Valid range for color is 1 to 7
- 96 Cabinet-name is not valid
- 97 Cabinet-ISN is not valid
- 99 Cabinet SYSCNT cannot be modified

#### <span id="page-817-0"></span>**Subprograms**

<span id="page-817-1"></span>Z-120 Z-122 Z-123 Z-1200&0

```
0010 DEFINE DATA
0020 LOCAL
0030 1 RETURN-CODE (N2)
0040 1 CABINET (A8)
0050 1 PASSWORD (A8)
0060 1 CABINET-NAME (A8)
0070 1 CABINET-ISN (P8)
0080 1 COLORS (N6)
0090 1 REDEFINE COLORS
0100 2 NORMAL-TEXT (N1)
0110 2 INTENSE-TEXT (N1)
0120 2 NORMAL-INPUT (N1)
0130  2 INTENSE-INPUT  (N1)
0140  2 NORMAL-OUTPUT (N1)
0150  2 INTENSE-OUTPUT (N1)
0160 END-DEFINE
0170 *0180 RESET RETURN-CODE
0190 MOVE 'CABINET' TO CABINET
0200 MOVE 'PASSWORD' TO PASSWORD
0210 MOVE 'CAB-NAME' TO CABINET-NAME
0220 MOVE 331335 TO COLORS
0230 *0240 CALLNAT 'Z-MOD05C'
0250 RETURN-CODE
0260 CABINET
0270 PASSWORD
0280 CABINET-NAME
0290 CABINET-ISN
0300 COLORS
0310 IF RETURN-CODE = 0
0320 WRITE 'CABINET WAS MODIFIED'
0330 ELSE
0340 WRITE 'RETURN CODE' RETURN-CODE
0350 END-IF
0360 END
```
# 149 Z-MOD05D

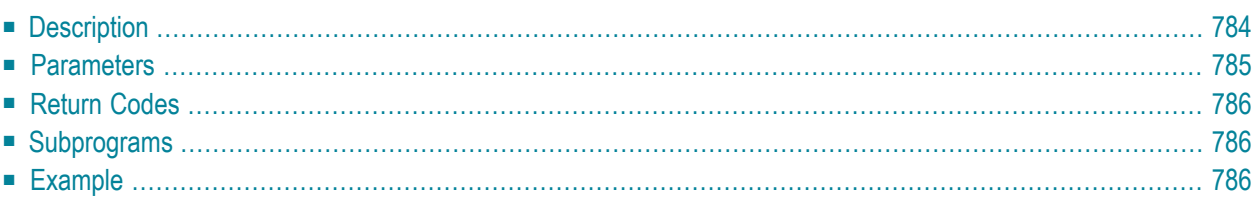

- **[Description](#page-819-0)**
- **[Parameters](#page-820-0)**
- **[Return](#page-821-0) Codes**
- **[Subprograms](#page-821-1)**
- <span id="page-819-0"></span>■ **[Example](#page-821-2)**

# **Description**

Modify the print defaults in the user profile of a specific cabinet.

This subprogram can be used only by a supervisor or cabinet administrator. It is not possible to use this subprogram to modify the user profile of the cabinet SYSCNT.

To get the ISN for the wanted cabinet, you can invoke either **[Z-ADD05](#page-96-0)** or **[Z-DIS05](#page-276-0)** prior to this subprogram.

Parameters which are not completed in the parameter list are deleted from the user profile. Thus, to retain the existing values, you must specify them once more before you invoke this subprogram.

Successful termination of Z-MOD05D always results in an END TRANSACTION. You are not able to control transaction handling.

<span id="page-820-0"></span>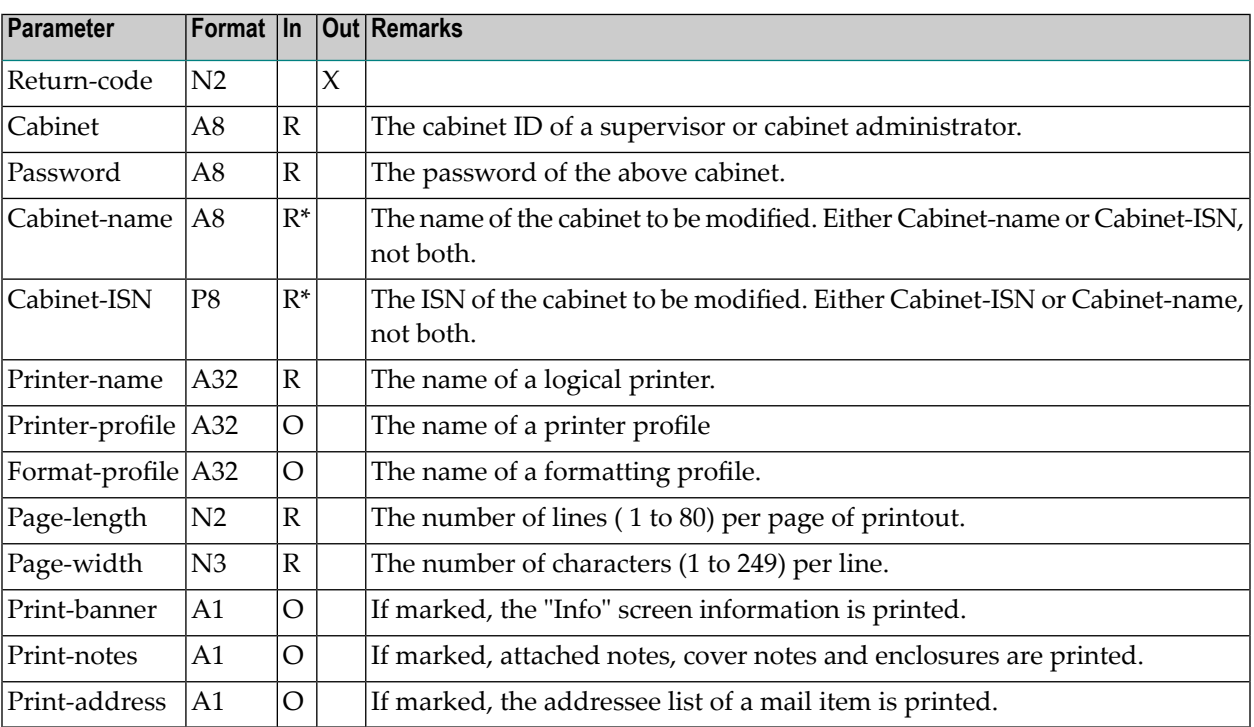

<span id="page-821-0"></span>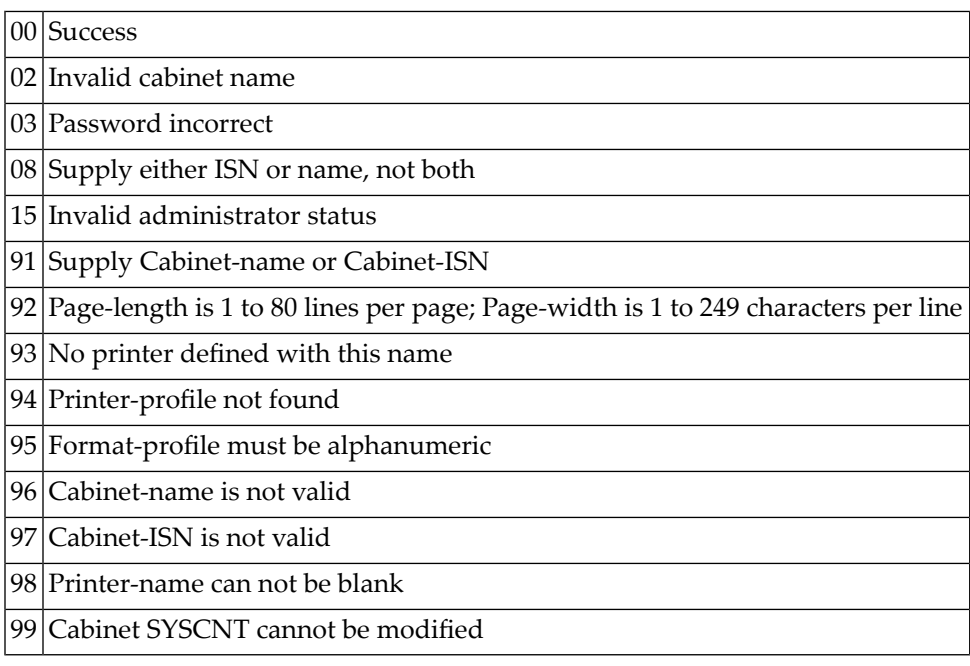

#### <span id="page-821-1"></span>**Subprograms**

<span id="page-821-2"></span>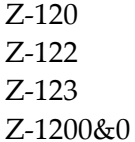

```
0010 *
0020 * Example program to modify print profile of a cabinet
0030 *
0040 *0050 DEFINE DATA
0060 LOCAL
0070 1 RETURN-CODE (N2)
0080 1 CABINET (A8)
0090 1 PASSWORD (A8)
0100 1 CABINET-NAME (A8)
```

```
0110 1 CABINET-ISN (P8)
0120 1 PRINTER-NAME (A32)
0130 1 PRINTER-PROFILE (A32)
0140 1 FORMAT-PROFILE (A32)
0150 1 PAGE-LENGTH (N2)
0160 1 PAGE-WIDTH (N3)
0170 1 PRINT-BANNER (A1)
0180 1 PRINT-NOTES (A1)
0190 1 PRINT-ADDRESS (A1)
0200 END-DEFINE
0210 *
0220 RESET RETURN-CODE
0230 MOVE 'CABINET' TO CABINET
0240 MOVE 'PASSWORD' TO PASSWORD
0250 MOVE 'CAB-NAME' TO CABINET-NAME
0260 MOVE 'PRINTER-NAME' TO PRINTER-NAME
0270 MOVE 'PRINTER-PROFILE' TO PRINTER-PROFILE
0280 MOVE 'FORMAT-PROFILE' TO FORMAT-PROFILE
0290 MOVE 60 TO PAGE-LENGTH
0300 MOVE 132 TO PAGE-WIDTH
0310 MOVE 'X' TO PRINT-BANNER
0320 MOVE 'X' TO PRINT-NOTES
0330 MOVE 'X' TO PRINT-ADDRESS
0340 *0350 CALLNAT 'Z-MOD05D'
0360 RETURN-CODE
0370 CABINET
0380 PASSWORD
0390 CABINET-NAME
0400 CABINET-ISN
0410 PRINTER-NAME
0420 PRINTER-PROFILE
0430 FORMAT-PROFILE
0440 PAGE-LENGTH
0450 PAGE-WIDTH
0460 PRINT-BANNER
0470 PRINT-NOTES
0480 PRINT-ADDRESS
0490 *0500 IF RETURN-CODE = 00510 WRITE 'CABINET WAS MODIFIED'
0520 ELSE
0530 WRITE 'RETURN CODE' RETURN-CODE
0540 END-IF
0550 *0560 END
```
# 150 Z-MOD05E

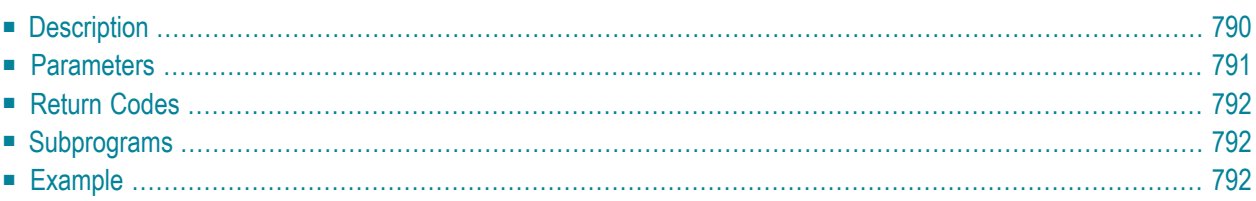

- **[Description](#page-825-0)**
- **[Parameters](#page-826-0)**
- **[Return](#page-827-0) Codes**
- **[Subprograms](#page-827-1)**
- <span id="page-825-0"></span>■ **[Example](#page-827-2)**

### **Description**

Modify the language code, default command sequence, blank substitute character and autosave interval in the user profile of a specific cabinet.

This subprogram can be used only by a supervisor or cabinet administrator. It is not possible to use this subprogram to modify the user profile of the cabinet SYSCNT.

To get the ISN for the wanted cabinet, you can invoke either **[Z-ADD05](#page-96-0)** or **[Z-DIS05](#page-276-0)** prior to this subprogram.

Parameters which are not completed in the parameter list are deleted from the user profile. Thus, to retain the existing values, you must specify them once more before you invoke this subprogram.

Successful termination of Z-MOD05E always results in an END TRANSACTION. You are not able to control transaction handling.

<span id="page-826-0"></span>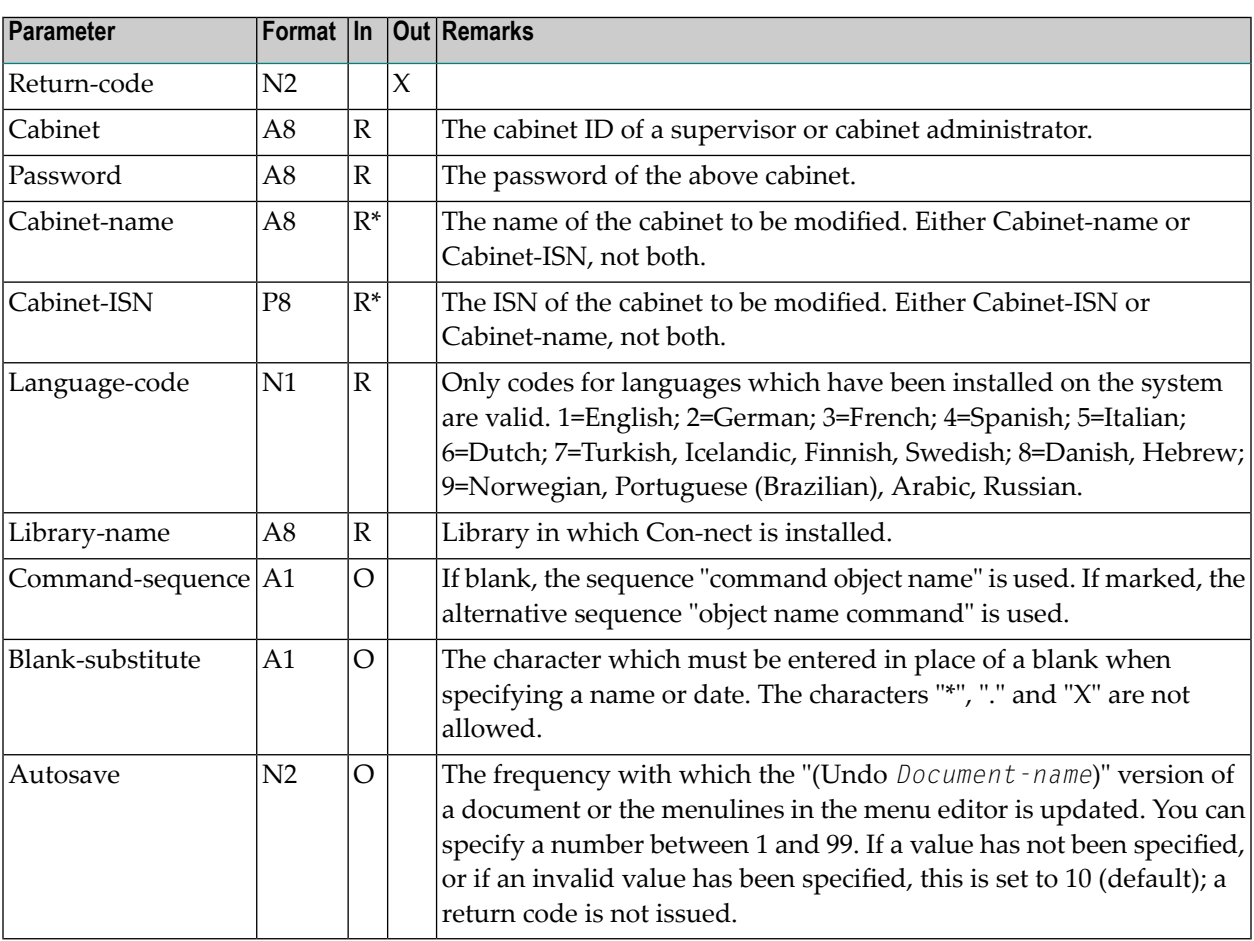

<span id="page-827-0"></span>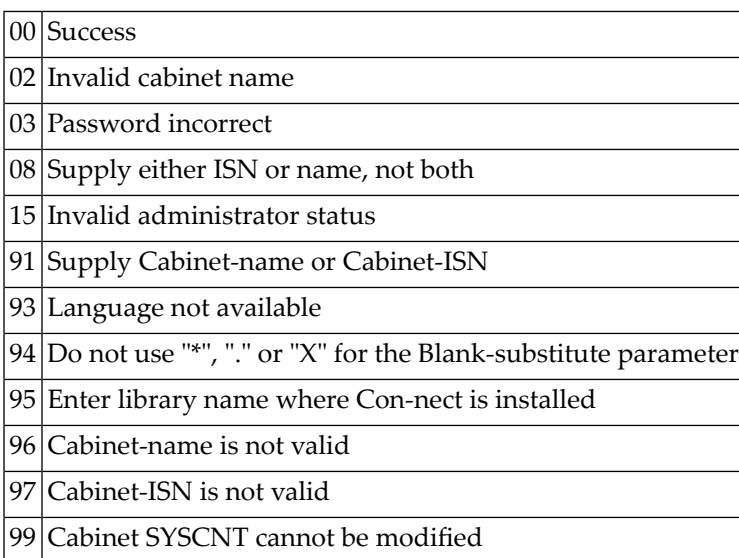

# <span id="page-827-1"></span>**Subprograms**

<span id="page-827-2"></span>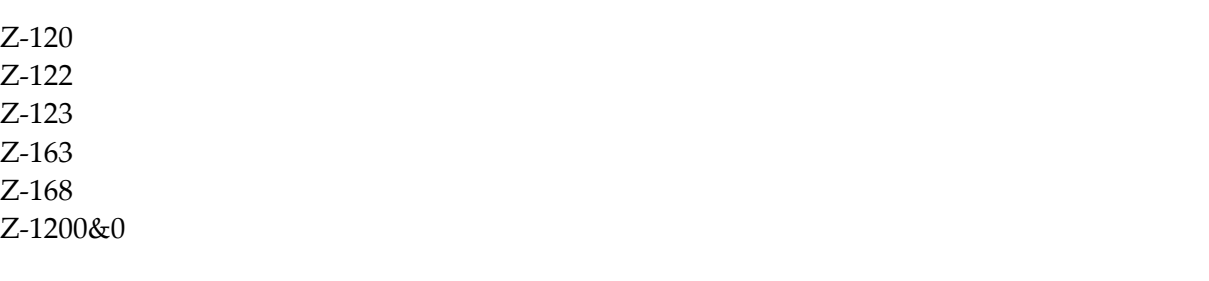

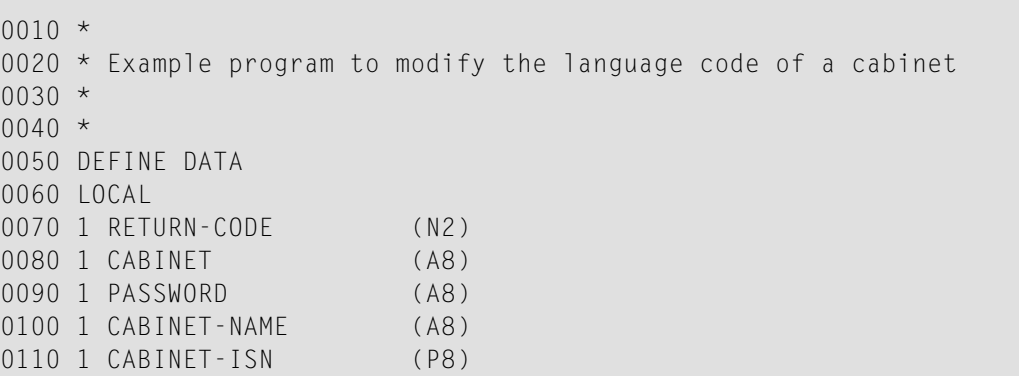
0120 1 LANGUAGE-CODE (N1) 1 LIBRARY-NAME (A8) 1 COMMAND-SEQUENCE (A1) 1 BLANK-SUBSTITUTE (A1) 1 AUTOSAVE (N2) END-DEFINE \* RESET RETURN-CODE MOVE 'CABINET' TO CABINET MOVE 'PASSWORD' TO PASSWORD 0220 MOVE 'CAB-NAME' TO CABINET-NAME<br>0230 MOVE 1 TO LANGUAGE-COD 0230 MOVE 1 TO LANGUAGE-CODE 0240 MOVE 'LIBRARY' TO LIBRARY-NAME<br>0250 MOVE '' TO COMMAND-SEQU TO COMMAND-SEQUENCE MOVE '/' TO BLANK-SUBSTITUTE 0270 MOVE 5 TO AUTOSAVE \* CALLNAT 'Z-MOD05E' RETURN-CODE CABINET PASSWORD CABINET-NAME CABINET-ISN LANGUAGE-CODE LIBRARY-NAME COMMAND-SEQUENCE 0380 BLANK-SUBSTITUTE AUTOSAVE 0400 IF RETURN-CODE = 0 WRITE 'Cabinet was modified' ELSE WRITE 'Return code' RETURN-CODE END-IF END

# 151 Z-MOD05F

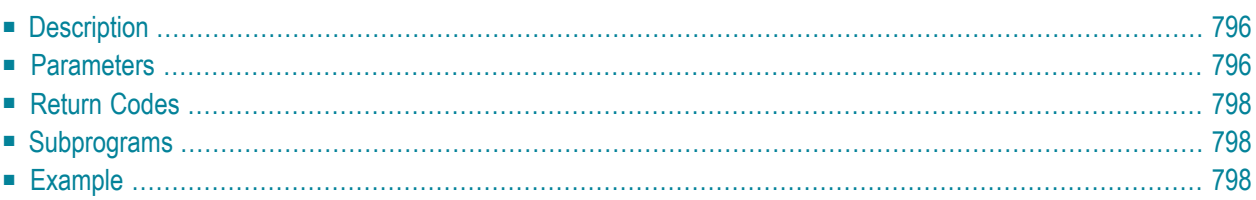

- **[Description](#page-831-0)**
- **[Parameters](#page-831-1)**
- **[Return](#page-833-0) Codes**
- **[Subprograms](#page-833-1)**
- <span id="page-831-0"></span>■ **[Example](#page-833-2)**

#### **Description**

Modify the cabinet profile of a specific cabinet.

This subprogram can be used only by a supervisor or cabinet administrator. It is not possible to use this subprogram to modify the cabinet profile of the cabinet SYSCNT.

To get the ISN for the wanted cabinet, you can invoke either **[Z-ADD05](#page-96-0)** or **[Z-DIS05](#page-276-0)** prior to this subprogram.

Parameters which are not completed in the parameter list are deleted from the cabinet profile. Thus, to retain the existing values, you must specify them once more before you invoke this subprogram.

<span id="page-831-1"></span>Successful termination of Z-MOD05F always results in an END TRANSACTION. You are not able to control transaction handling.

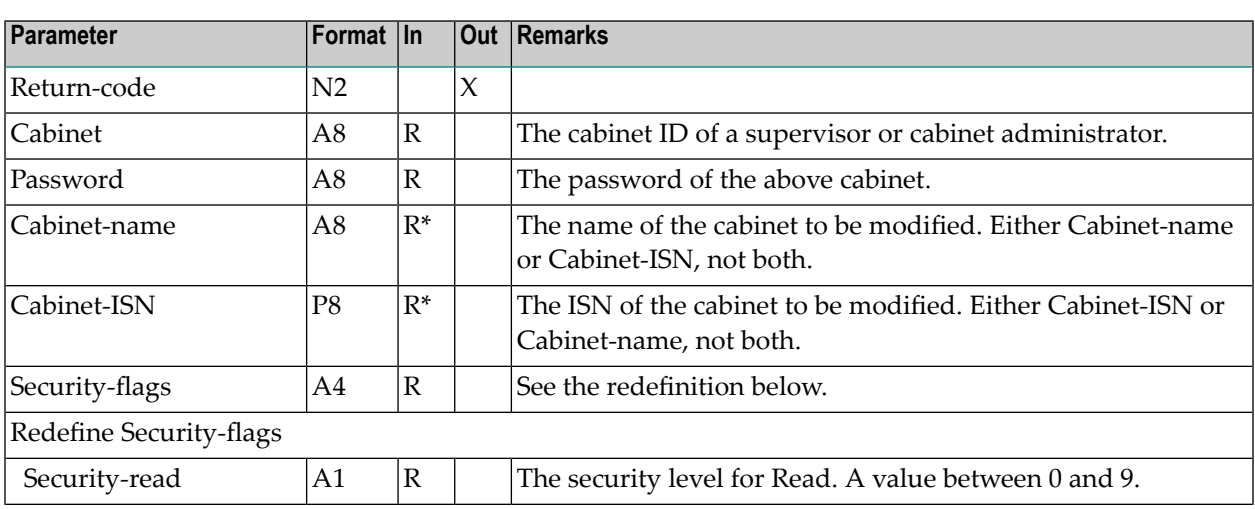

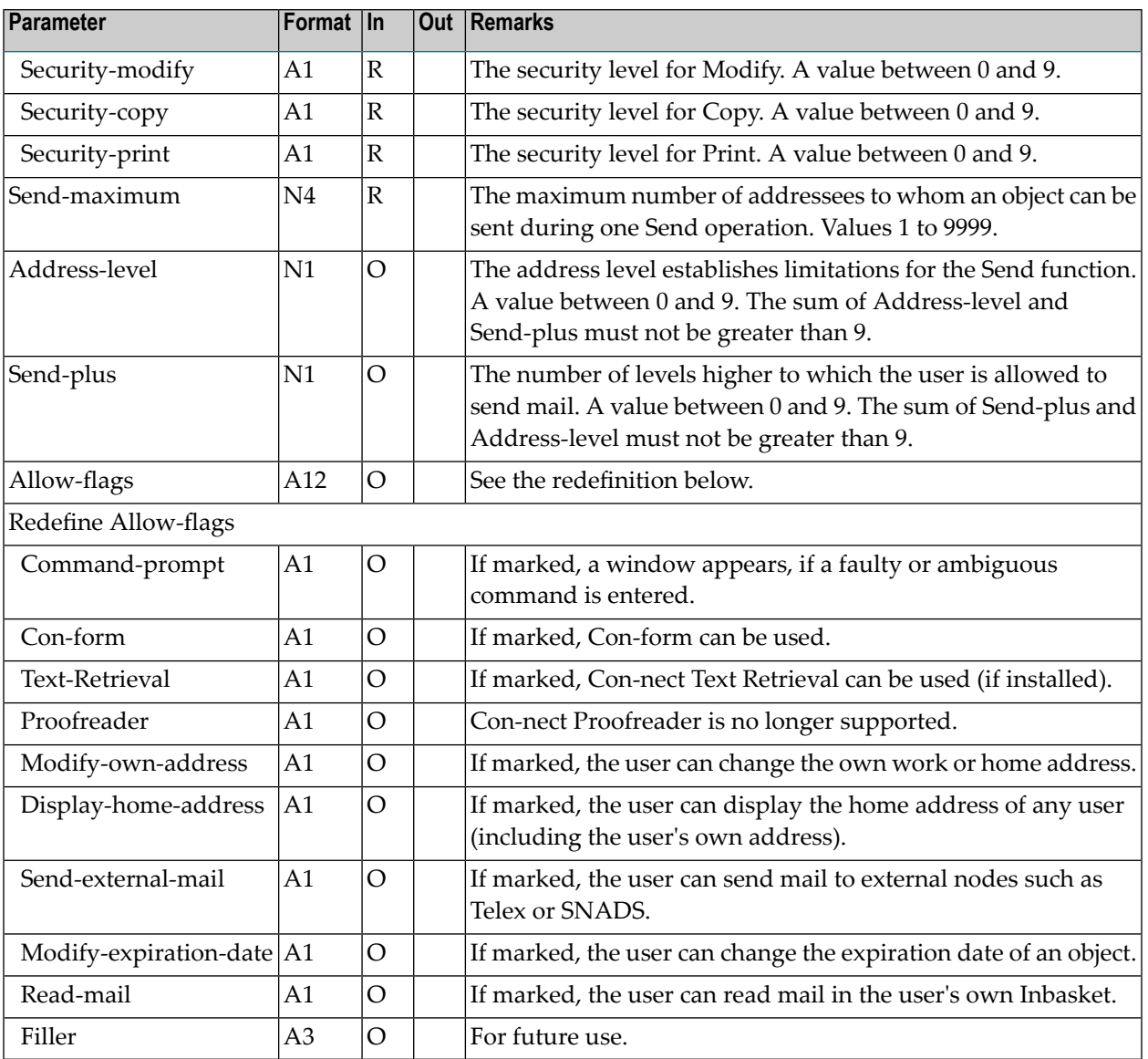

<span id="page-833-0"></span>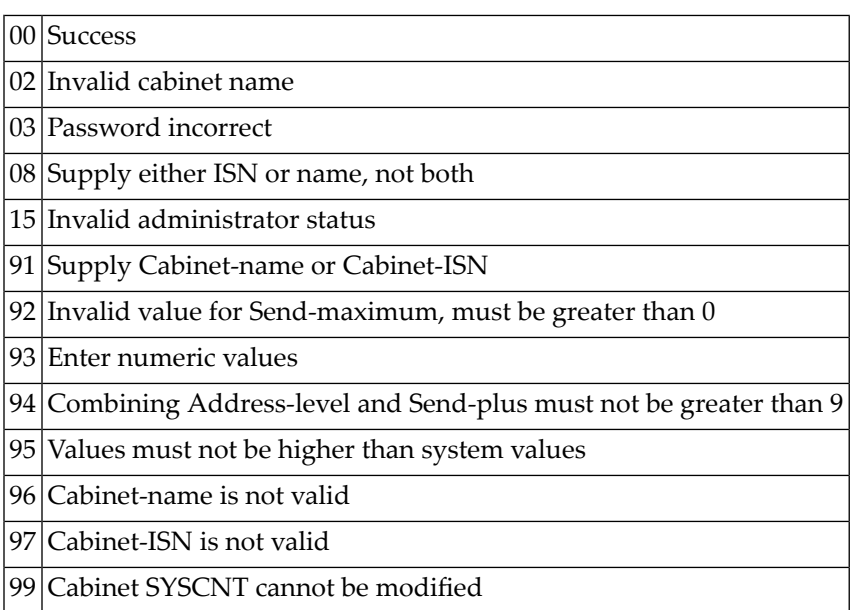

# <span id="page-833-1"></span>**Subprograms**

<span id="page-833-2"></span>Z-120 Z-122 Z-123 Z-1200&0

### **Example**

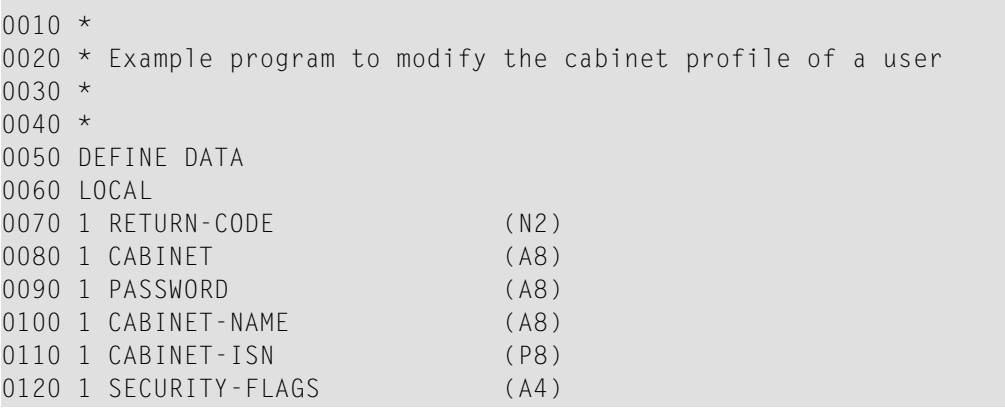

```
0130 1 REDEFINE SECURITY-FLAGS
0140 2 SECURITY-READ (A1)
0150 2 SECURITY-MODIFY (A1)
0160 2 SECURITY-COPY (A1)
0170 2 SECURITY-PRINT (A1)
0180 1 SEND-MAXIMUM (N4)
0190 1 ADDRESS-LEVEL (N1)
0200 1 SEND-PLUS (N1)
0210 1 ALLOW-FLAGS (A12)
0220 1 REDEFINE ALLOW-FLAGS
0230 2 COMMAND-PROMPT (A1)
0240 2 CON-FORM (A1)
0250 2 TEXT-RETRIEVAL (A1)
0260 2 PROOFREADER (A1)
0270 2 MODIFY-OWN-ADDRESS (A1)
0280 2 DISPLAY-HOME-ADDRESS (A1)
0290 2 SEND-EXTERNAL-MAIL (A1)
0300 2 MODIFY-EXPIRATION-DATE (A1)
0310 2 READ-MAIL (A1)
0320 END-DEFINE
0330 *
0340 RESET RETURN-CODE
0350 MOVE 'CABINET' TO CABINET
0360 MOVE 'PASSWORD' TO PASSWORD
0370 MOVE 'CAB-NAME' TO CABINET-NAME
0380 MOVE '3' TO SECURITY-READ
0390 MOVE '3' TO SECURITY-MODIFY
0400 MOVE '3' TO SECURITY-COPY
0410 MOVE '3' TO SECURITY-PRINT
0420 MOVE 5 TO SEND-MAXIMUM
0430 MOVE 5 TO ADDRESS-LEVEL
0440 MOVE 1 TO SEND-PLUS
0450 MOVE 'X' TO COMMAND-PROMPT
0460 MOVE 'X' TO CON-FORM
0470 MOVE 'X' TO TEXT-RETRIEVAL
0480 MOVE 'X' TO PROOFREADER
0490 MOVE 'X' TO MODIFY-OWN-ADDRESS
0500 MOVE 'X' TO DISPLAY-HOME-ADDRESS
0510 MOVE 'X' TO SEND-EXTERNAL-MAIL
0520 MOVE 'X' TO MODIFY-EXPIRATION-DATE
0530 MOVE 'X' TO READ-MAIL
0540 *0550 CALLNAT 'Z-MOD05F'
0560 RETURN-CODE
0570 CABINET
0580 PASSWORD
0590 CABINET-NAME
0600 CABINET-ISN
0610 SECURITY-FLAGS
0620 SEND-MAXIMUM
0630 ADDRESS-LEVEL
0640 SEND-PLUS
```

```
0650 ALLOW-FLAGS
0660 *0670 IF RETURN-CODE = 0
0680 WRITE 'Cabinet was modified'
0690 ELSE
0700 WRITE 'Return code' RETURN-CODE
0710 END-IF
0720 *0730 END
```
# <span id="page-836-0"></span>152 Z-MOD05H

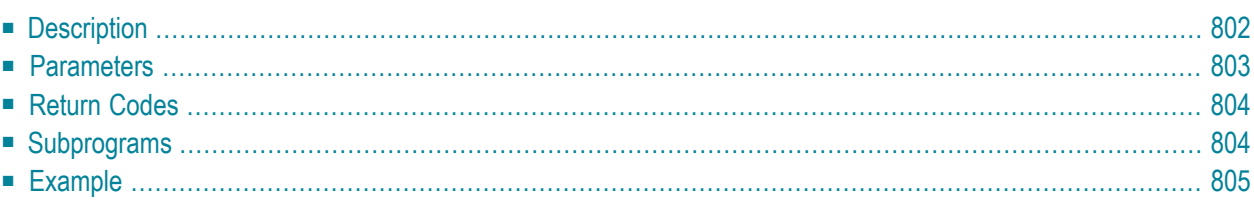

- **[Description](#page-837-0)**
- **[Parameters](#page-838-0)**
- **[Return](#page-839-0) Codes**
- **[Subprograms](#page-839-1)**
- <span id="page-837-0"></span>■ **[Example](#page-840-0)**

# **Description**

Modify the mail status message in the user profile of a specific cabinet.

This subprogram can be used by a supervisor, cabinet administrator, user of a private cabinet, or by a shared user who is authorized to modify the mail status message. It is not possible to use this subprogram to modify the user profile of the cabinet SYSCNT.

To get the ISN for the wanted cabinet, you can invoke either **[Z-ADD05](#page-96-0)** or **[Z-DIS05](#page-276-0)** prior to this subprogram.

Parameters which are not completed in the parameter list are deleted from the user profile. Thus, to retain the existing values, you must specify them once more before you invoke this subprogram.

The date range between Start-date and End-date must be equal to or less than 1095 days (otherwise the return code 43 is issued). Start-date and End-date are computed according to the given time zone.

If a time zone is not specified, the Start-time and End-time are interpreted as GMT (0). If these values are to be put into a different time zone, the difference must be entered into the parameter Timezone.

If Start-time and End-time are not specified, the time range from 0:00 to 23:59 is automatically provided. In this case, the mail status message appears during the entire day.

Successful termination of Z-MOD05H always results in an END TRANSACTION. You are not able to control transaction handling.

<span id="page-838-0"></span>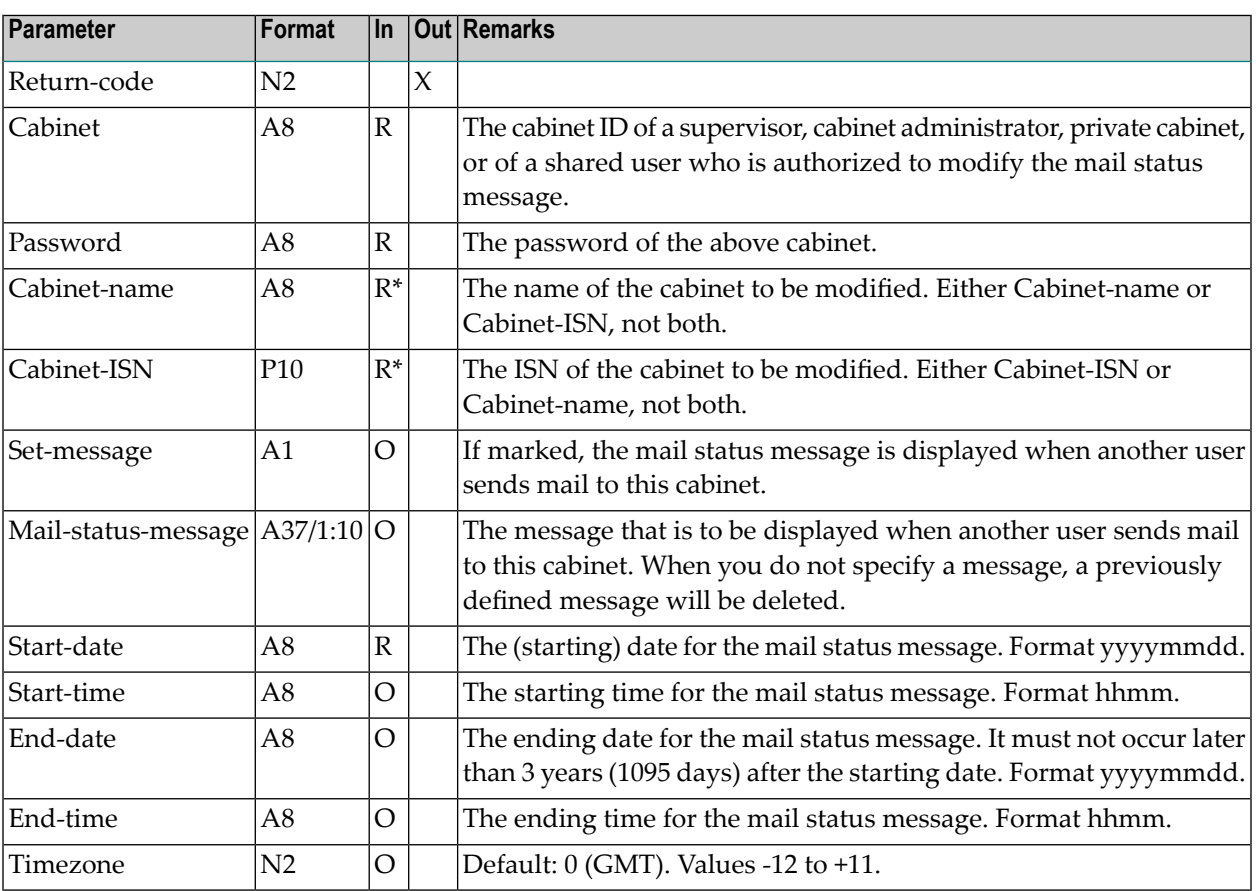

<span id="page-839-0"></span>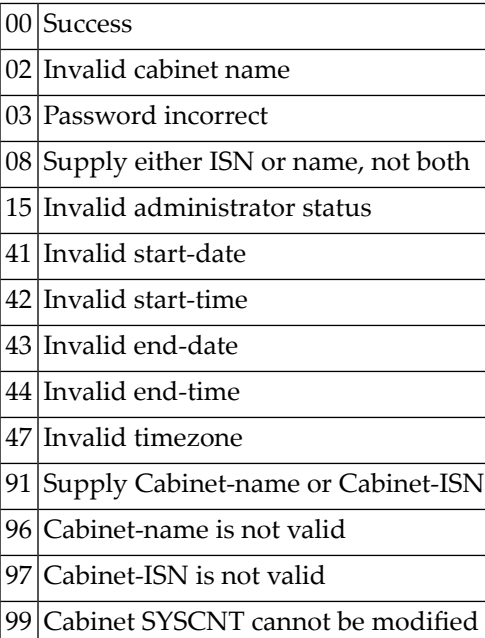

### <span id="page-839-1"></span>**Subprograms**

N-IDATCM Z-GETMSM Z-0106C Z-120 Z-122 Z-123 Z-160 Z-175 Z-1200&0

#### <span id="page-840-0"></span>**Example**

```
0010 DEFINE DATA
0020 LOCAL
0030 1 RETURN-CODE (N2)
0040 1 CABINET (A8)
0050 1 PASSWORD (A8)
0060 1 CABINET-NAME (A8)
0070 1 CABINET-ISN (P10)
0080 1 SET-MESSAGE (A1)
0090 1 MAIL-STATUS-MESSAGE (A37/1:10)
0100 1 START-DATE (A8)
0110 1 START-TIME (A8)
0120 1 END-DATE (A8)
0130 1 END-TIME (A8)
0140 1 TIMEZONE (N2)
0150 *0160 1 #INX (P3)
0170 *0180 END-DEFINE
0190 *0200 RESET RETURN-CODE
0210 MOVE 'CABINET' TO CABINET
0220 MOVE 'PASSWORD' TO PASSWORD
0230 MOVE 'CAB-NAME' TO CABINET-NAME
0240 MOVE 'X' TO SET-MESSAGE
0250 FOR #INX 1 TO 10
0260 MOVE 'I'll be back next monday' TO MAIL-STATUS-MESSAGE(#INX)
0270 END-FOR
0280 MOVE '19960318' TO START-DATE
0290 MOVE '0800' TO START-TIME
0300 MOVE '19960322' TO END-DATE
0310 MOVE '1800' TO END-TIME
0320 MOVE 1 TO TIMEZONE
0330 *
0340 CALLNAT 'Z-MOD05H'
0350 RETURN-CODE
0360 CABINET
0370 PASSWORD
0380 CABINET-NAME
0390 CABINET-ISN
0400 SET-MESSAGE
0410 MAIL-STATUS-MESSAGE(*)
0420 START-DATE
0430 START-TIME
0440 END-DATE
0450 END-TIME
0460 TIMEZONE
```

```
0470 *0480 IF RETURN-CODE = 00490 WRITE 'Cabinet was modified'
0500 ELSE
0510 WRITE 'Return code' RETURN-CODE
0520 END-IF
0530 *
0540 END
```
# 153 Z-MOD051

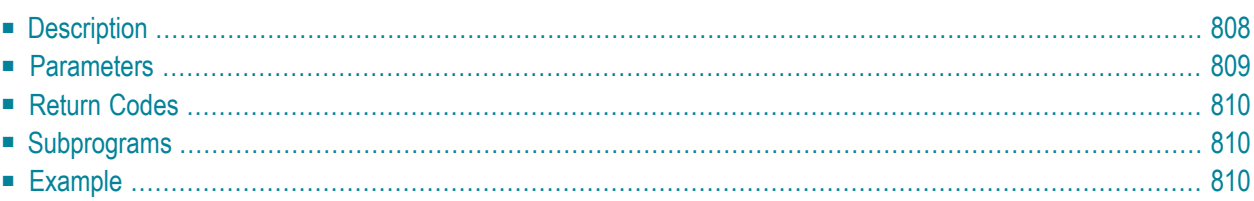

- **[Description](#page-843-0)**
- **[Parameters](#page-844-0)**
- **[Return](#page-845-0) Codes**
- **[Subprograms](#page-845-1)**
- <span id="page-843-0"></span>■ **[Example](#page-845-2)**

### **Description**

Modify the date and time formats and the sliding window (YSLW) value in the user profile of a specific cabinet.

This subprogram can be used only by a supervisor or cabinet administrator. It is not possible to use this subprogram to modify the user profile of the cabinet SYSCNT.

To get the ISN for the wanted cabinet, you can invoke either **[Z-ADD05](#page-96-0)** or **[Z-DIS05](#page-276-0)** prior to this subprogram.

The sequence of the values 1 to 5 in the Date-format parameter defines the order in which the day, month and year appear in all screens. The values mean:

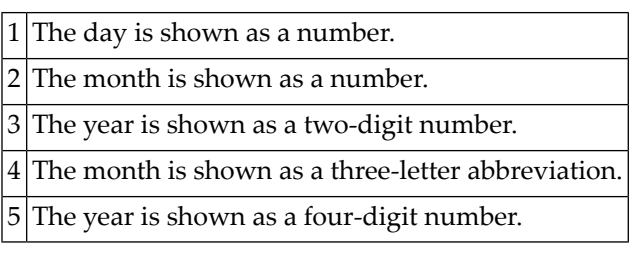

A delimiter separates the day, month and year values. You can use any character, including blank. For example, when you specify the values 1.4.3 in the parameter Date-format, the date appears as 24.Dec.98 in all screens - when you specify the values 4 1,5 in the parameter Date-format, the date appears as Dec 24,1998 in all screens.

Parameters which are not completed in the parameter list are deleted from the user profile. Thus, to retain the existing values, you must specify them once more before you invoke this subprogram.

Successful termination of Z-MOD05I always results in an END TRANSACTION. You are not able to control transaction handling.

<span id="page-844-0"></span>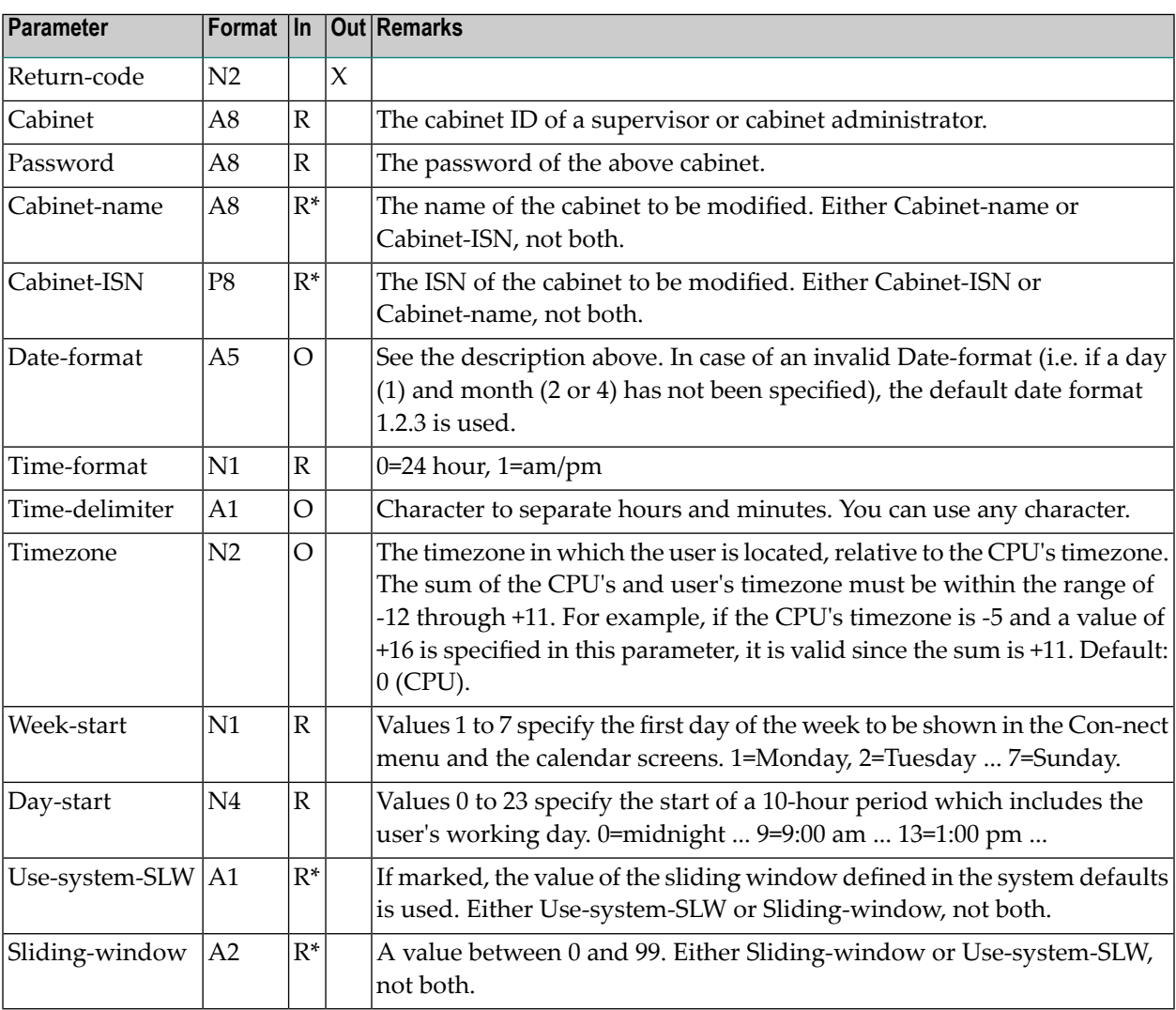

<span id="page-845-0"></span>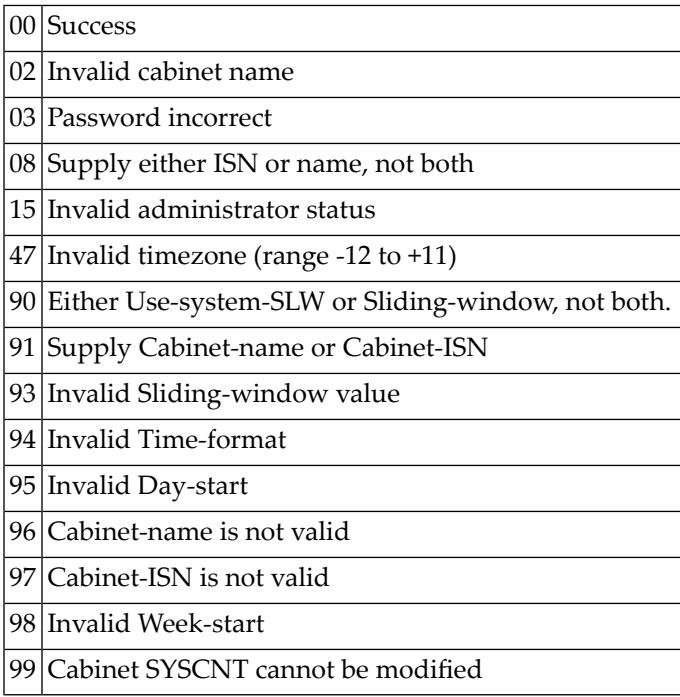

#### <span id="page-845-1"></span>**Subprograms**

<span id="page-845-2"></span>Z-120 Z-122 Z-123 Z-1200&0

#### **Example**

```
0010 Example program to modify date and time formats.
0020 *
0030 DEFINE DATA
0040 LOCAL
0050 *
0060 1 RETURN-CODE (N2)
0070 1 CABINET (A8)<br>0080 1 PASSWORD (A8)
0080 1 PASSWORD
0090 1 CABINET-NAME (A8)
```

```
Z-MOD05I
```

```
0100
1 CABINET-ISN (P8)
0110
1 DATE-FORMAT (A5)
0120
1 TIME-FORMAT (N1)
0130
1 TIME-DELIMITER (A1)
0140
1 TIMEZONE (N2)
0150
1 WEEK-START (N1)
0160
1 DAY-START (N4)
0170
1 USE-SYSTEM-SLW (A1)
0180
1 SLIDING-WINDOW (N2)
0190 END-DEFINE
0200
*
0210 RESET RETURN-CODE
0220 MOVE 'CABINET ' TO CABINET
0230 MOVE 'PASSWORD' TO PASSWORD
0240 MOVE 'CAB-NAME' TO CABINET-NAME
0250 MOVE '1.2.3' TO DATE-FORMAT
0260 MOVE 1<br>0270 MOVE ':'
                   1 TO TIME-FORMAT
                   TO TIME-DELIMITER
0280 MOVE -1 TO TIMEZONE
0290 MOVE 1
                   1 TO WEEK-START
0300 MOVE 9
                   9 TO DAY-START
0310 RESET USE-SYSTEM-SLW
0320 MOVE 95 TO SLIDING-WINDOW
0330
*
0340 CALLNAT 'Z-MOD05I' RETURN-CODE
0350 CABINET
0360 PASSWORD
0370 CABINET-NAME
0380 CABINET-ISN
0390 DATE-FORMAT
0400 TIME-FORMAT
0410 TIME-DELIMITER
0420 TIMEZONE
0430 WEEK-START
0440 DAY-START
0450 USE-SYSTEM-SLW
0460 SLIDING-WINDOW
0470
*
0480 WRITE
0490
/ '=' CABINET
0500
      / '=' PASSWORD
0510
     / '=' CABINET-NAME
0520
      / '=' CABINET-ISN
0530
      / '=' DATE-FORMAT
0540
     / '=' TIME-FORMAT
0550
     / '=' TIME-DELIMITER
0560
      / '=' TIMEZONE
0570
     / '=' WEEK-START
0580
      / '=' DAY-START
0590
     / '=' USE-SYSTEM-SLW
0600
      / '=' SLIDING-WINDOW
/
0610
*
```
 IF RETURN-CODE EQ 0 WRITE 'Cabinet was modified' ELSE WRITE 'Return code' RETURN-CODE END-IF \* END

# <span id="page-848-0"></span>154 Z-MOD05J

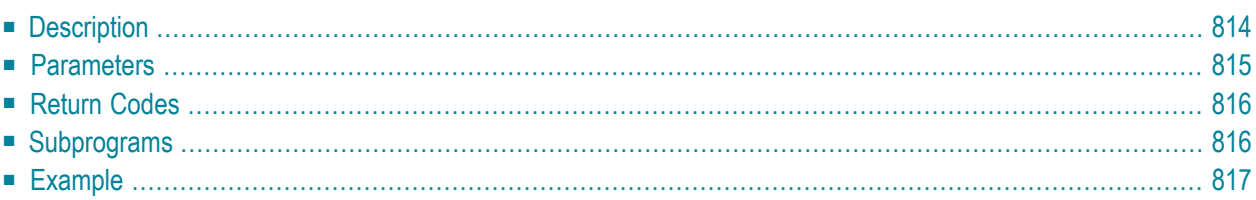

- **[Description](#page-849-0)**
- **[Parameters](#page-850-0)**
- **[Return](#page-851-0) Codes**
- **[Subprograms](#page-851-1)**
- <span id="page-849-0"></span>■ **[Example](#page-852-0)**

### **Description**

Modify the mail status message in the user profile of a specific cabinet.

This subprogram is similar to **[Z-MOD05H](#page-836-0)** with the exception that you can also modify the Cc information. If Cc is specified in the mail status message, it informs who is to receive a copy of each mail item that is sent to this user. Cc can be a nickname, user ID, cabinet name or bulletin board.

This subprogram can be used by a supervisor, cabinet administrator, user of a private cabinet, or by a shared user who is authorized to modify the mail status message. It is not possible to use this subprogram to modify the user profile of the cabinet SYSCNT.

To get the ISN for the wanted cabinet, you can invoke either **[Z-ADD05](#page-96-0)** or **[Z-DIS05](#page-276-0)** prior to this subprogram.

To fill the parameters with the already existing mail status message values, you can invoke **[Z-](#page-752-0)[MLGETB](#page-752-0)** prior to this subprogram.

Parameters which are not completed in the parameter list are deleted from the user profile. Thus, to retain the existing values, you must specify them once more before you invoke this subprogram.

The date range between Start-date and End-date must be equal to or less than 1095 days (otherwise the return code 43 is issued). Start-date and End-date are computed according to the given time zone.

If a time zone is not specified, the Start-time and End-time are interpreted as GMT (0). If these values are to be put into a different time zone, the difference must be entered into the parameter Timezone.

If Start-time and End-time are not specified, the time range from 0:00 to 23:59 is automatically provided. In this case, the mail status message appears during the entire day.

Successful termination of Z-MOD05J always results in an END TRANSACTION. You are not able to control transaction handling.

<span id="page-850-0"></span>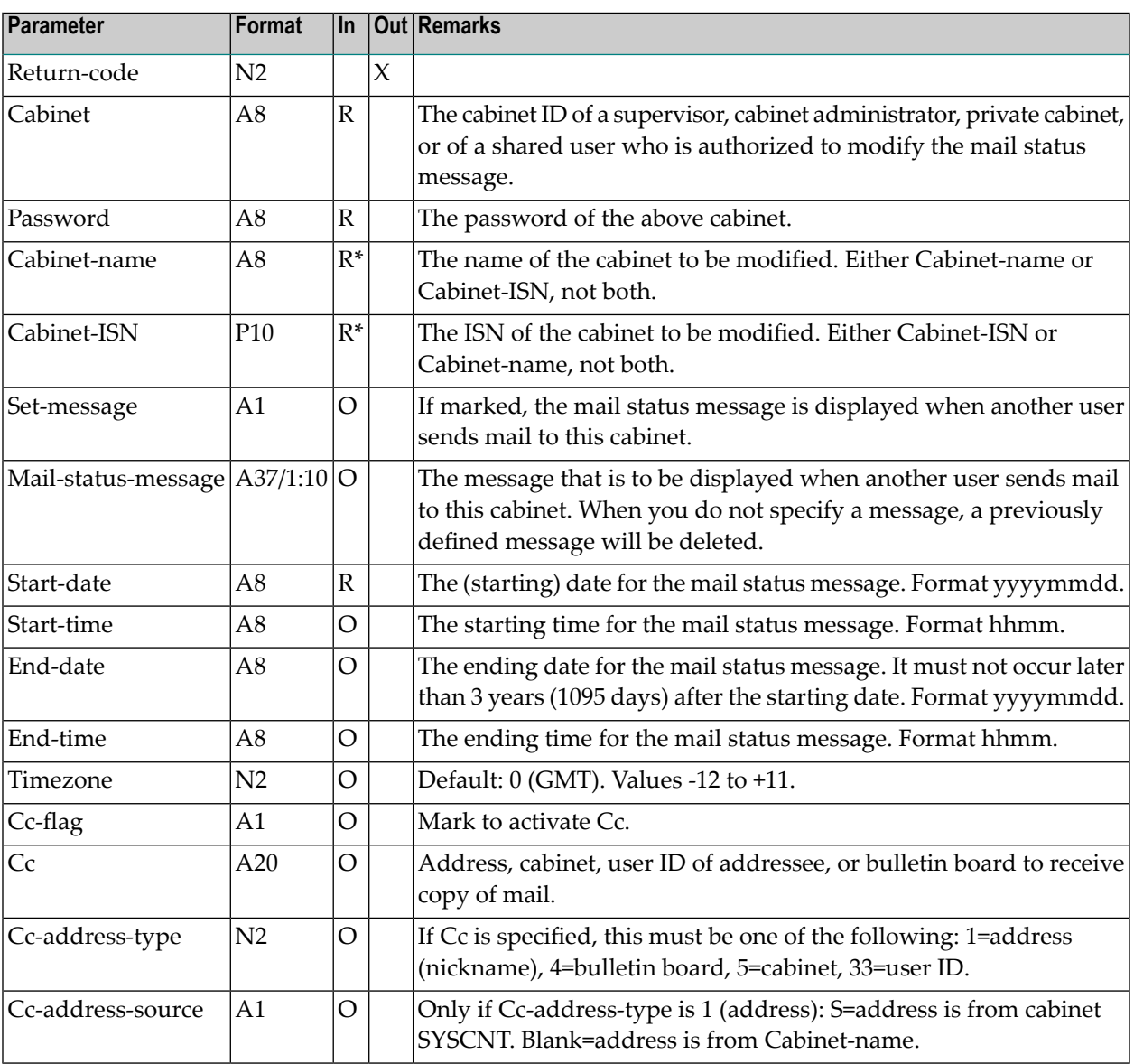

<span id="page-851-0"></span>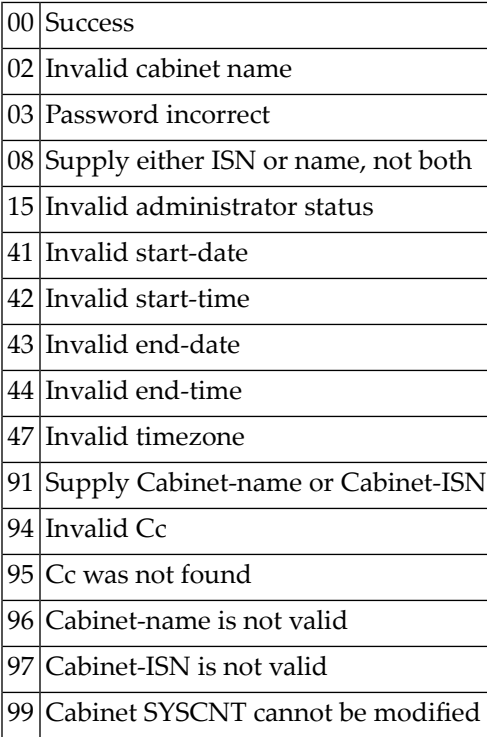

# <span id="page-851-1"></span>**Subprograms**

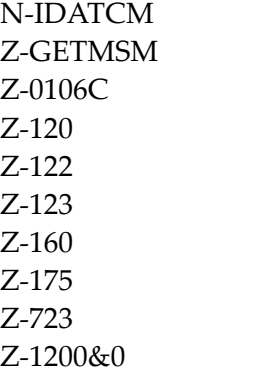

#### <span id="page-852-0"></span>**Example**

```
0010 *********************************************************************
0020 * Modify the mail status message of a user
0030 *********************************************************************
0040 *0050 DEFINE DATA
0060 *0070 LOCAL
0080 *
0090 1 RETURN-CODE (N2)
0100 1 CABINET (A8)
0110 1 PASSWORD (A8)
0120 1 CABINET-NAME (A8)
0130 1 CABINET-ISN (P10)
0140 1 SET-MESSAGE (A1)
0150 1 MAIL-STATUS-MESSAGE (A37/1:10)
0160 1 START-DATE (A8)
0170 1 START-TIME (A5)
0180 1 END-DATE (A8)
0190 1 END-TIME (A5)
0200 1 TIMEZONE (N2)
0210 1 CC-FLAG (A1)
0220 1 CC (A20)
0230 1 CC-ADDRESS-TYPE (N2)
0240 1 CC-ADDRESS-SOURCE (A1)
0250 *0260 1 #INX (P3)
0270 *0280 END-DEFINE
0290 *0300 RESET RETURN-CODE
0310 MOVE 'CABINET' TO CABINET
0320 MOVE 'PASSWORD' TO PASSWORD
0330 MOVE 'CAB-NAME' TO CABINET-NAME
0340 MOVE 'X' TO SET-MESSAGE
0350 FOR #INX 1 TO 10
0360 MOVE 'I''ll be back next monday' TO MAIL-STATUS-MESSAGE(#INX)
0370 END-FOR
0380 MOVE '20000117' TO START-DATE
0390 MOVE '08:00' TO START-TIME
0400 MOVE '20000124' TO END-DATE
0410 MOVE '18:00' TO END-TIME
0420 MOVE 1 TO TIMEZONE
0430 MOVE 'X' TO CC-FLAG
0440 MOVE 'CAB-NEXT' TO CC
0450 MOVE 33 TO CC-ADDRESS-TYPE
0460 *
```
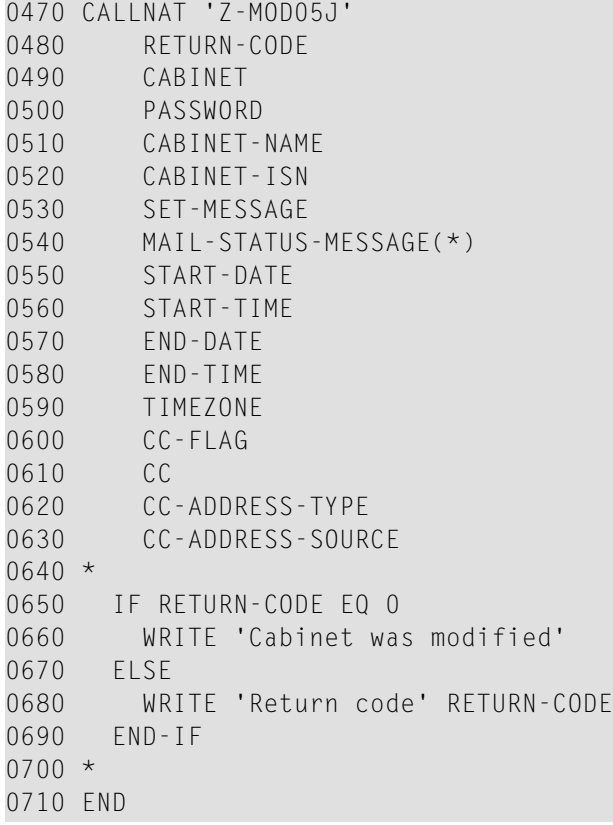

# 

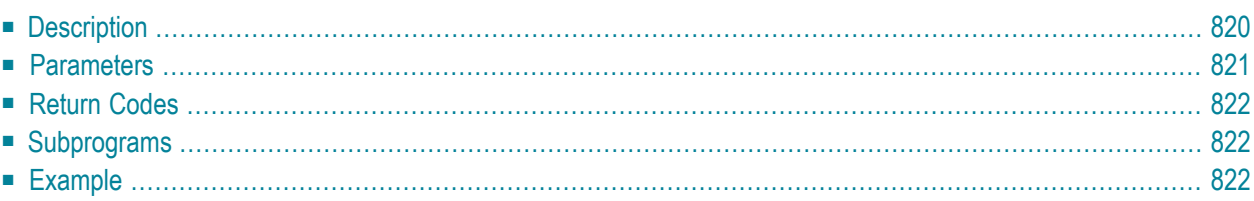

- **[Description](#page-855-0)**
- **[Parameters](#page-856-0)**
- **[Return](#page-857-0) Codes**
- **[Subprograms](#page-857-1)**
- <span id="page-855-0"></span>■ **[Example](#page-857-2)**

### **Description**

Modify the print defaults in the user profile of a specific cabinet.

This subprogram is the same as **[Z-MOD05D](#page-818-0)** with the exception that you can specify additional parameters: Left-margin and Wrap-printed-text.

This subprogram can be used only by a supervisor or cabinet administrator. It is not possible to use this subprogram to modify the user profile of the cabinet SYSCNT.

To get the ISN for the wanted cabinet, you can invoke either **[Z-ADD05](#page-96-0)** or **[Z-DIS05](#page-276-0)** prior to this subprogram.

Parameters which are not completed in the parameter list are deleted from the user profile. Thus, to retain the existing values, you must specify them once more before you invoke this subprogram.

Successful termination of Z-MOD05K always results in an END TRANSACTION. You are not able to control transaction handling.

<span id="page-856-0"></span>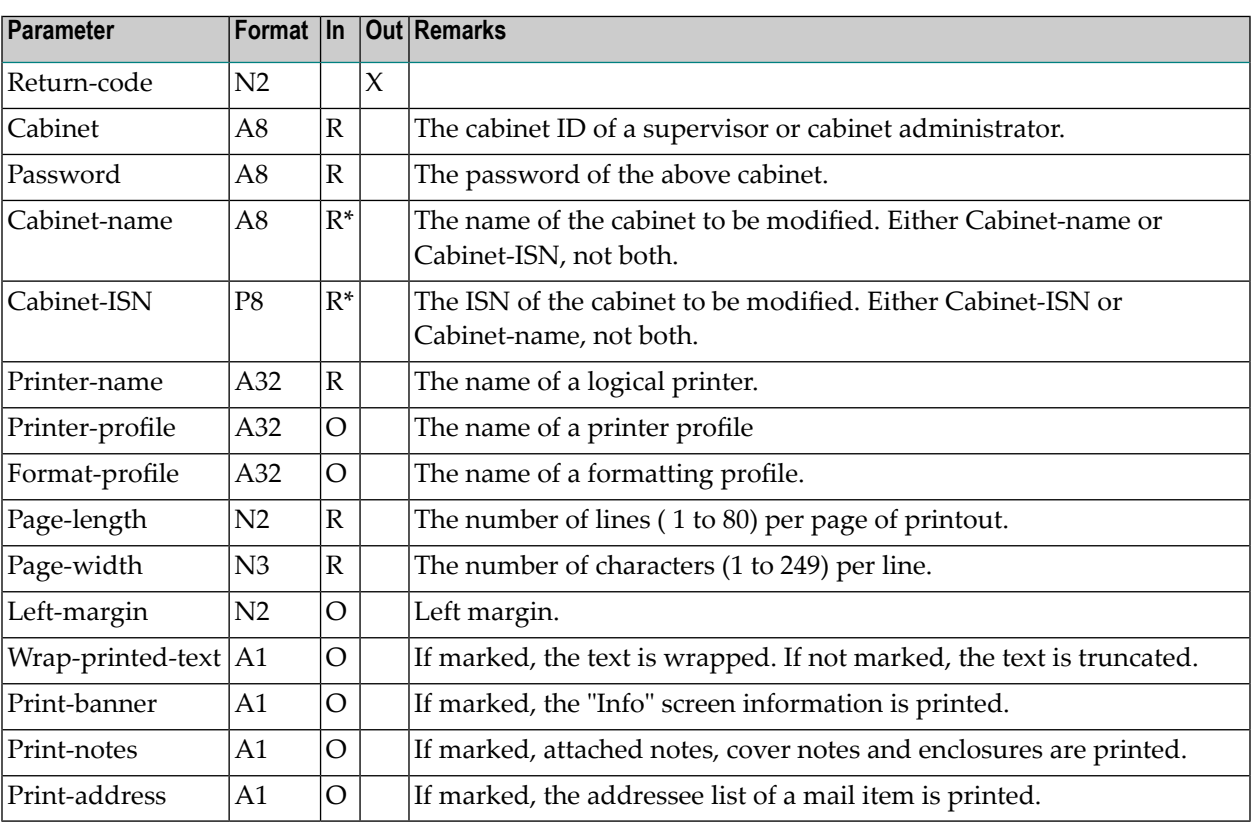

<span id="page-857-0"></span>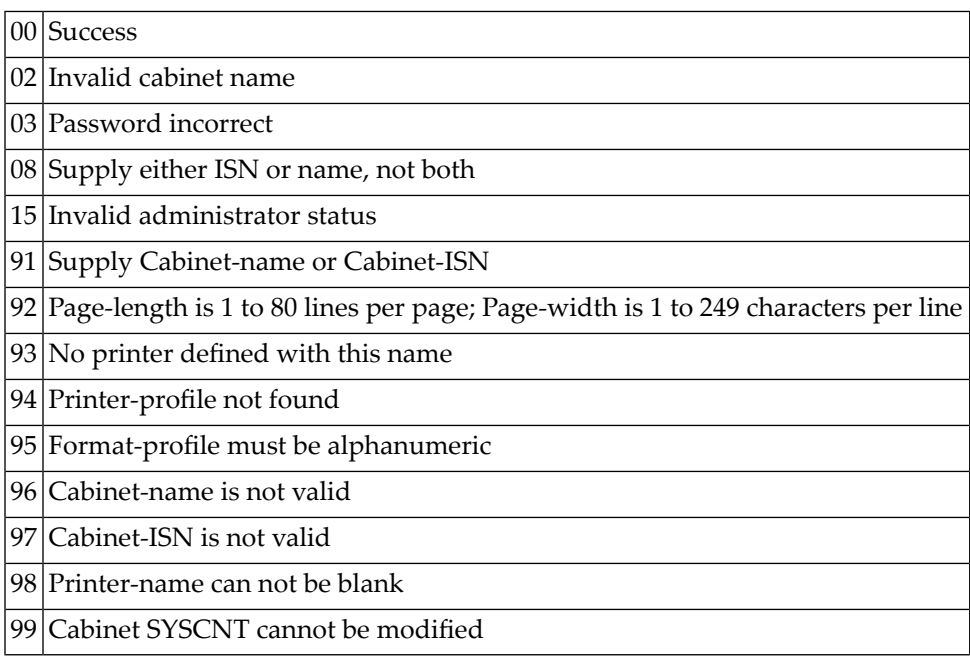

#### <span id="page-857-1"></span>**Subprograms**

<span id="page-857-2"></span>Z-120 Z-122 Z-123 Z-1200&0

#### **Example**

```
0010 *
0020 * Example program to modify print profile of a cabinet
0030 *
0040 *0050 DEFINE DATA
0060 LOCAL
0070 1 RETURN-CODE (N2)
0080 1 CABINET (A8)
0090 1 PASSWORD (A8)
0100 1 CABINET-NAME (A8)
0110 1 CABINET-ISN (P8)
```
 1 PRINTER-NAME (A32) 1 PRINTER-PROFILE (A32) 1 FORMAT-PROFILE (A32) 1 PAGE-LENGTH (N2) 1 PAGE-WIDTH (N3) 1 LEFT-MARGIN (N2) 1 WRAP-PRINTED-TEXT (A1) 1 PRINT-BANNER (A1) 1 PRINT-NOTES (A1) 0210 1 PRINT-ADDRESS (A1) END-DEFINE  $0230 *$  RESET RETURN-CODE MOVE 'CABINET' TO CABINET MOVE 'PASSWORD' TO PASSWORD MOVE 'CAB-NAME' TO CABINET-NAME MOVE 'PRINTER-NAME' TO PRINTER-NAME MOVE 'PRINTER-PROFILE' TO PRINTER-PROFILE MOVE 'FORMAT-PROFILE' TO FORMAT-PROFILE 0310 MOVE 60 TO PAGE-LENGTH 0320 MOVE 132 TO PAGE-WIDTH 0330 MOVE 10 TO LEFT-MARGIN 0340 MOVE 'X' TO WRAP-PRINTED-TEXT 0350 MOVE 'X' TO PRINT-BANNER 0360 MOVE 'X' TO PRINT-NOTES 0370 MOVE 'X' TO PRINT-ADDRESS \* CALLNAT 'Z-MOD05K' RETURN-CODE CABINET PASSWORD CABINET-NAME CABINET-ISN PRINTER-NAME 0460 PRINTER-PROFILE FORMAT-PROFILE PAGE-LENGTH PAGE-WIDTH LEFT-MARGIN WRAP-PRINTED-TEXT PRINT-BANNER PRINT-NOTES PRINT-ADDRESS  $0550 *$  IF RETURN-CODE = 0 WRITE 'Cabinet was modified' ELSE WRITE 'Return code' RETURN-CODE END-IF \* END

# 156 Z-MOD05L

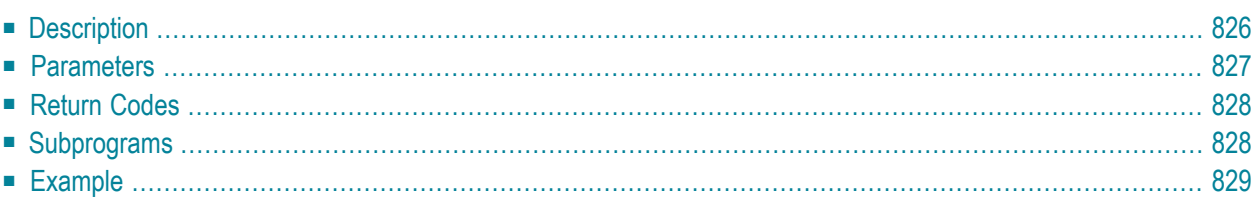

- **[Description](#page-861-0)**
- **[Parameters](#page-862-0)**
- **[Return](#page-863-0) Codes**
- **[Subprograms](#page-863-1)**
- <span id="page-861-0"></span>■ **[Example](#page-864-0)**

### **Description**

Modify the mail status message in the user profile of a specific cabinet.

This subprogram is similar to **[Z-MOD05J](#page-848-0)** with the exception that you can also specify that the time range is not to be shown when the mail status message is displayed.

This subprogram can be used by a supervisor, cabinet administrator, user of a private cabinet, or by a shared user who is authorized to modify the mail status message. It is not possible to use this subprogram to modify the user profile of the cabinet SYSCNT.

To get the ISN for the wanted cabinet, you can invoke either **[Z-ADD05](#page-96-0)** or **[Z-DIS05](#page-276-0)** prior to this subprogram.

To fill the parameters with the already existing mail status message values, you can invoke **[Z-](#page-758-0)[MLGETC](#page-758-0)** prior to this subprogram.

Parameters which are not completed in the parameter list are deleted from the user profile. Thus, to retain the existing values, you must specify them once more before you invoke this subprogram.

The date range between Start-date and End-date must be equal to or less than 1095 days (otherwise the return code 43 is issued). Start-date and End-date are computed according to the given time zone.

If a time zone is not specified, the Start-time and End-time are interpreted as GMT (0). If these values are to be put into a different time zone, the difference must be entered into the parameter Timezone.

If Start-time and End-time are not specified, the time range from 0:00 to 23:59 is automatically provided. In this case, the mail status message appears during the entire day.

Successful termination of Z-MOD05L always results in an END TRANSACTION. You are not able to control transaction handling.

<span id="page-862-0"></span>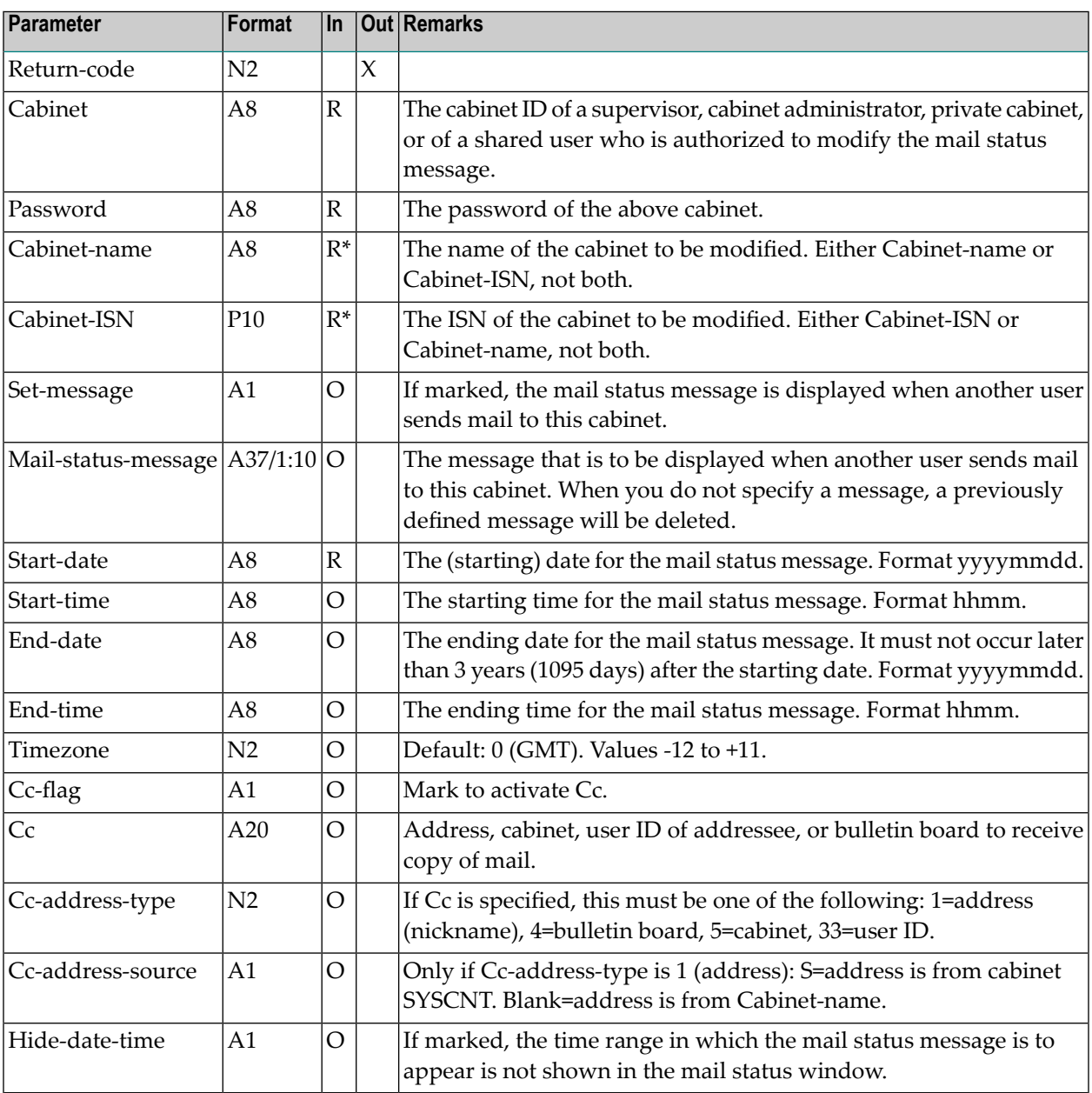

<span id="page-863-0"></span>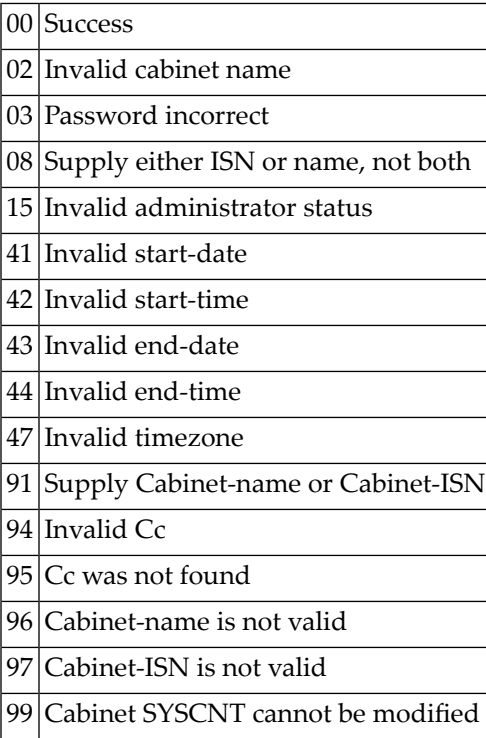

# <span id="page-863-1"></span>**Subprograms**

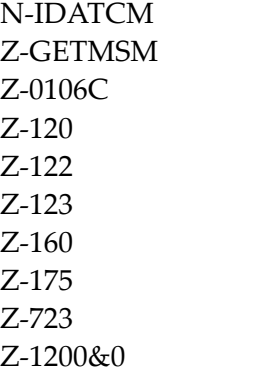
#### **Example**

```
***********************************************************************
* Modify the mail status message of a user
***********************************************************************
*
DEFINE DATA
*
LOCAL
*
1 RETURN-CODE (N2)
1 CABINET (A8)
1 PASSWORD (A8)
1 CABINET-NAME (A8)
1 CABINET-ISN (P10)
1 SET-MESSAGE (A1)
1 MAIL-STATUS-MESSAGE (A37/1:10)
1 START-DATE (A8)
1 START-TIME (A5)
1 END-DATE (A8)
1 END-TIME (A5)
1 TIMEZONE (N2)
1 CC-FLAG (A1)
1 CC (A20)
1 CC-ADDRESS-TYPE (N2)
1 CC-ADDRESS-SOURCE (A1)
1 HIDE-DATE-TIME (A1)
*
1 \#INX (P3)
*
END-DEFINE
*
RESET RETURN-CODE
MOVE 'CABINET' TO CABINET
MOVE 'PASSWORD' TO PASSWORD
MOVE 'CAB-NAME' TO CABINET-NAME
MOVE 'X' TO SET-MESSAGE
FOR #INX 1 TO 10
MOVE 'I''ll be back next monday' TO MAIL-STATUS-MESSAGE(#INX)
END-FOR
MOVE '20020126' TO START-DATE
MOVE '08:00' TO START-TIME
MOVE '20020204' TO END-DATE
MOVE '18:00' TO END-TIME
MOVE 1 TO TIMEZONE
MOVE 'X' TO CC-FLAG
MOVE 'ESH' TO CC
MOVE 33 TO CC-ADDRESS-TYPE
```

```
MOVE 'X' TO HIDE-DATE-TIME
*
CALLNAT 'Z-MOD05L'
  RETURN-CODE
  CABINET
  PASSWORD
  CABINET-NAME
  CABINET-ISN
  SET-MESSAGE
 MAIL-STATUS-MESSAGE(*)
  START-DATE
  START-TIME
  END-DATE
  END-TIME
 TIMEZONE
  CC-FLAG
  CC
  CC-ADDRESS-TYPE
  CC-ADDRESS-SOURCE
  HIDE-DATE-TIME
*
  IF RETURN-CODE EQ 0
  WRITE 'Cabinet' CABINET-NAME 'was modified'
  ELSE
   WRITE 'Return code' RETURN-CODE
 END-IF
*
END
```
# 157 Z-MOD05M

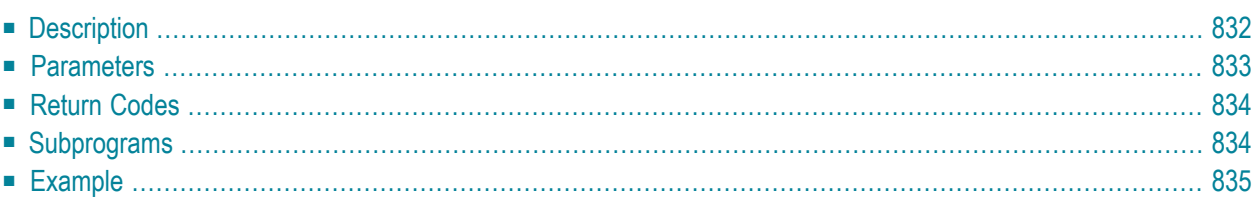

- **[Description](#page-867-0)**
- **[Parameters](#page-868-0)**
- **[Return](#page-869-0) Codes**
- **[Subprograms](#page-869-1)**
- <span id="page-867-0"></span>■ **[Example](#page-870-0)**

# **Description**

Modify the language code, system folder names, default command sequence, blank substitute character and autosave interval in the user profile of a specific cabinet.

This subprogram is similarto **[Z-MOD05E](#page-824-0)** with the exception that you can also rename the cabinet's system folders (including all of their files). The parameter Cabinet-ISN uses the format P10.

This subprogram can be used only by a supervisor or cabinet administrator. It is not possible to use this subprogram to modify the user profile of the cabinet SYSCNT or to rename the system folders in cabinet SYSCNT.

To get the ISN for the wanted cabinet, you can invoke either **[Z-ADD05](#page-96-0)** or **[Z-DIS05](#page-276-0)** prior to this subprogram.

Parameters which are not completed in the parameter list (except Language-code) are deleted from the user profile. Thus, to retain the existing values, you must specify them once more before you invoke this subprogram. If you do not specify a new value for the language code, the old value is retained.

Successful termination of Z-MOD05M always results in an END TRANSACTION. You are not able to control transaction handling.

## <span id="page-868-0"></span>**Parameters**

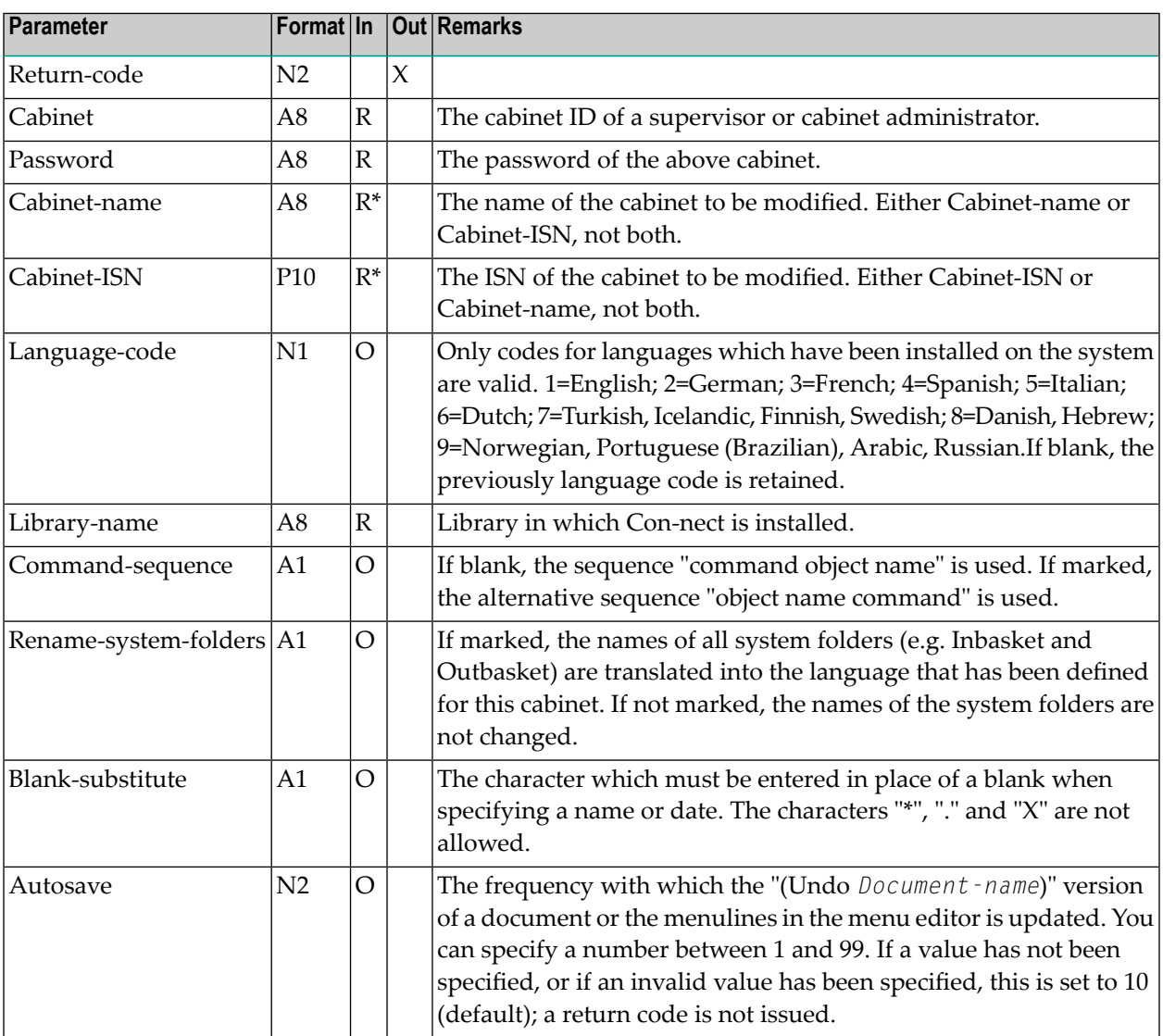

# <span id="page-869-0"></span>**Return Codes**

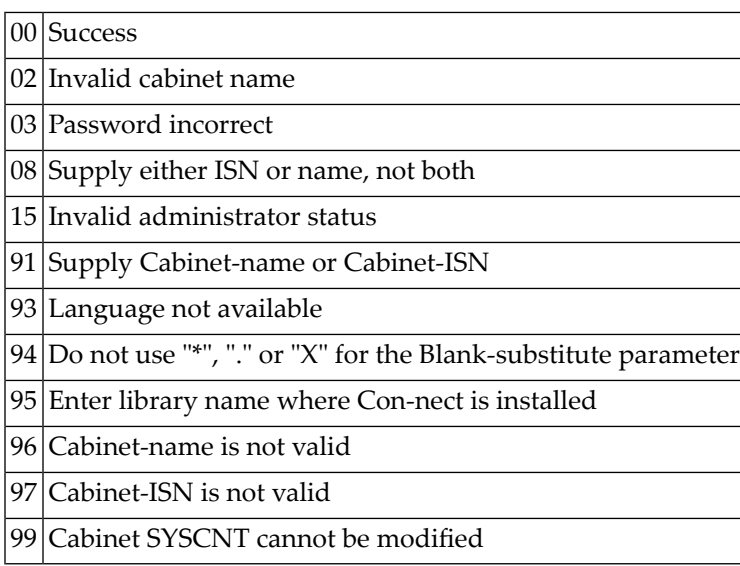

# <span id="page-869-1"></span>**Subprograms**

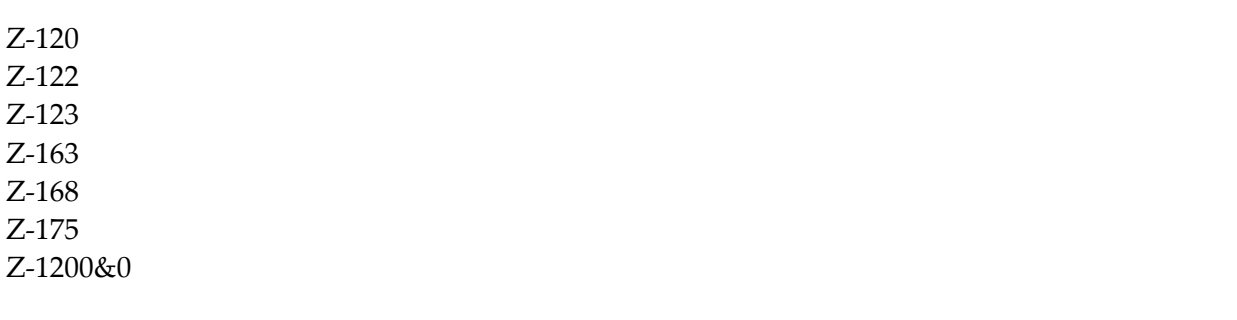

#### <span id="page-870-0"></span>**Example**

```
*
* Example program to modify the language code of a cabinet
* and to rename the system folders/files of this cabinet
*
DEFINE DATA
LOCAL
1 RETURN-CODE (N2)
1 CABINET (A8)
1 PASSWORD (A8)
1 CABINET-NAME (A8)
1 CABINET-ISN (P10)
1 LANGUAGE-CODE (N1)
1 LIBRARY-NAME (A8)
1 COMMAND-SEQUENCE (A1)
1 RENAME-SYSTEM-FOLDERS (A1)
1 BLANK-SUBSTITUTE (A1)
1 AUTOSAVE (N2)
END-DEFINE
*
RESET RETURN-CODE
MOVE 'CABINET' TO CABINET
MOVE 'PASSWORD' TO PASSWORD
MOVE 'CAB-NAME' TO CABINET-NAME
MOVE 1 TO LANGUAGE-CODE
MOVE 'LIBRARY' TO LIBRARY-NAME
MOVE ' ' TO COMMAND-SEQUENCE<br>MOVE 'X'     TO RENAME-SYSTEM-FO
                 TO RENAME-SYSTEM-FOLDERS
MOVE '/' TO BLANK-SUBSTITUTE
MOVE 5 TO AUTOSAVE
*
CALLNAT 'Z-MOD05M'
   RETURN-CODE
   CABINET
   PASSWORD
   CABINET-NAME
   CABINET-ISN
   LANGUAGE-CODE
   LIBRARY-NAME
   COMMAND-SEQUENCE
   RENAME-SYSTEM-FOLDERS
   BLANK-SUBSTITUTE
   AUTOSAVE
*
IF RETURN-CODE EQ 0
 WRITE 'Cabinet' CABINET-NAME 'was modified'
ELSE
```

```
WRITE 'Return code' RETURN-CODE
END-IF
*
END
```
# 158 Z-MOD05N

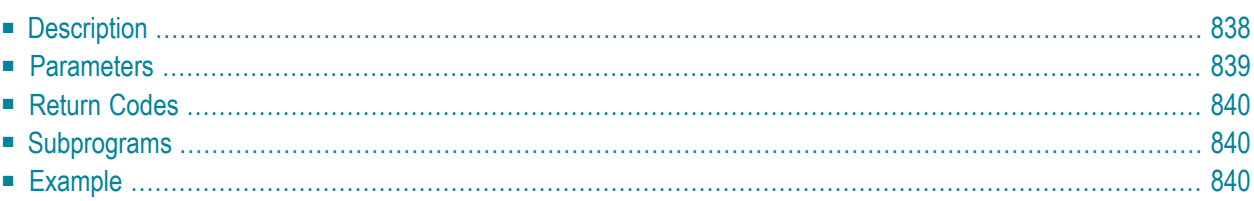

### <span id="page-873-0"></span>**Description**

Activate/deactivate a command-object combination for a specific cabinet.

This subprogram can be used only by a supervisor or cabinet administrator. It is not possible to use this subprogram to modify the user profile of the cabinet SYSCNT.

To get the ISN for the wanted cabinet, you can invoke either **[Z-ADD05](#page-96-0)** or **[Z-DIS05](#page-276-0)** prior to this subprogram.

This subprogram allows you to authorize commands for a specific cabinet. You can allow and disallow commands. It is recommended that you specify both a command number and an object number.

## <span id="page-874-0"></span>**Parameters**

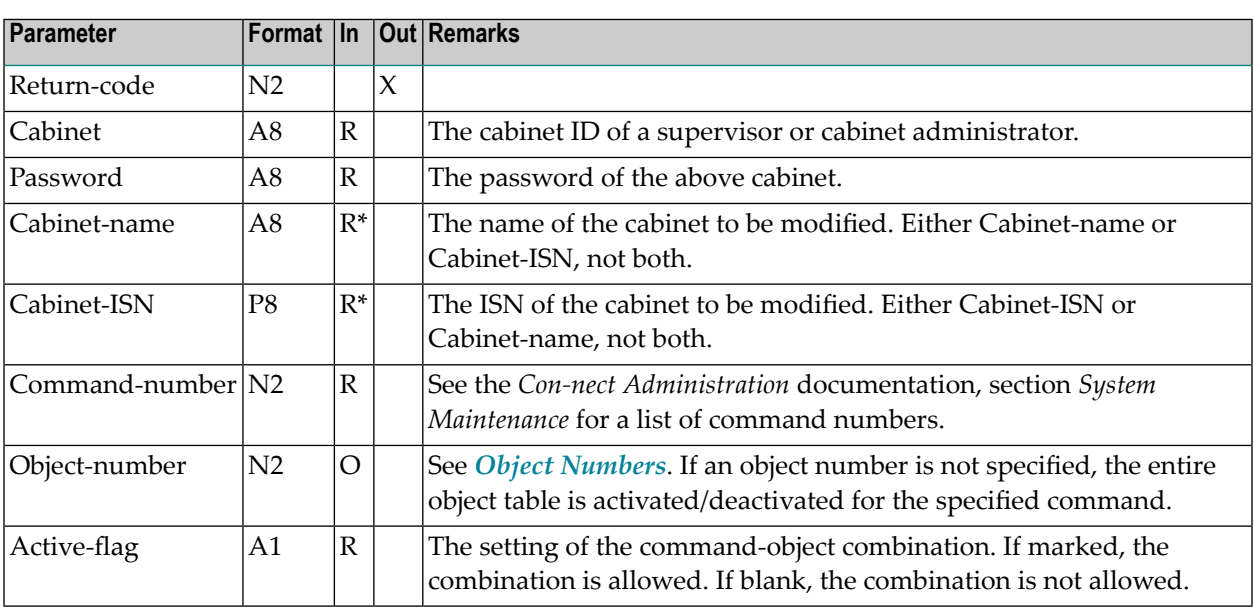

## <span id="page-875-0"></span>**Return Codes**

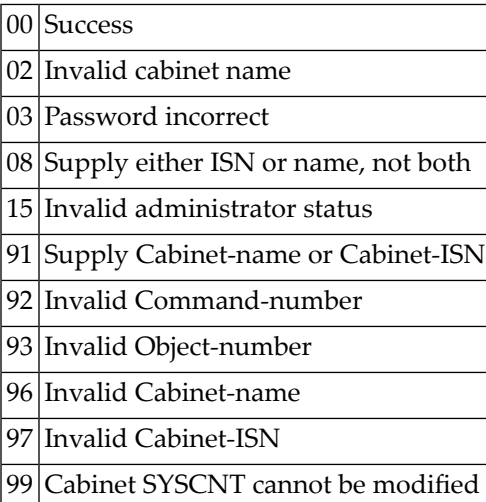

# <span id="page-875-1"></span>**Subprograms**

<span id="page-875-2"></span>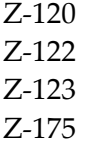

# **Example**

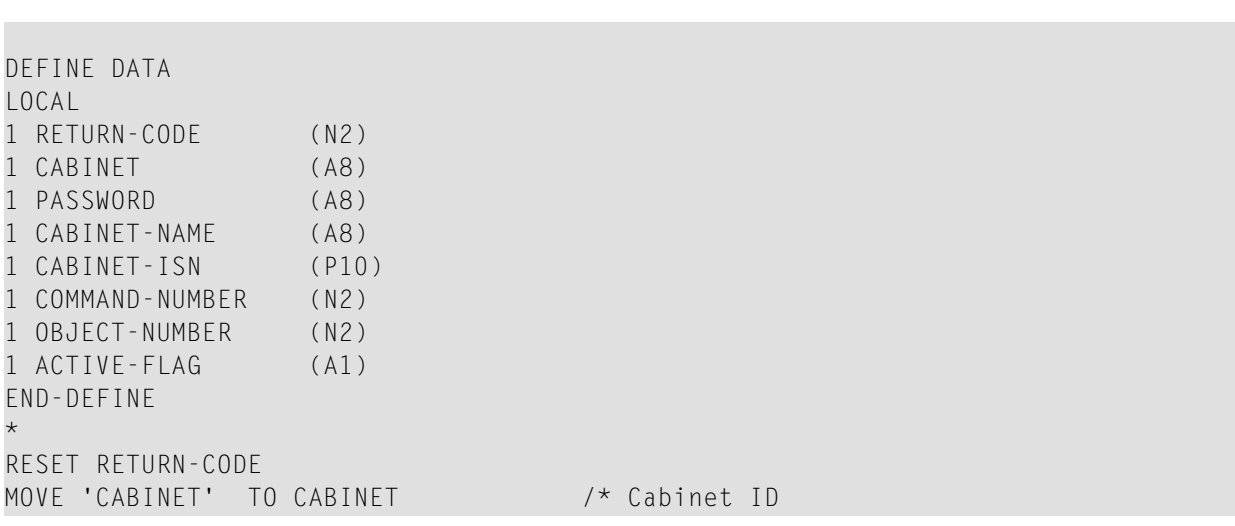

```
MOVE 'PASSWORD' TO PASSWORD /* Password
MOVE 'CAB-NAME' TO CABINET-NAME /* Name of cabinet to be modified
RESET CABINET-ISN
MOVE 13 TO COMMAND-NUMBER /* USE command
RESET OBJECT-NUMBER /* All objects
MOVE 'X' TO ACTIVE-FLAG /* Allow
*
CALLNAT 'Z-MOD05N'
  RETURN-CODE
  CABINET
  PASSWORD
  CABINET-NAME
  CABINET-ISN
  COMMAND-NUMBER
  OBJECT-NUMBER
 ACTIVE-FLAG
*
IF RETURN-CODE EQ 0
 WRITE 'The command-object combination has been changed.'
   // 'Cabinet' CABINET-NAME 'was modified'
ELSE
 WRITE 'Return Code' RETURN-CODE
END-IF
*
END
```
# 159 Z-MOD06

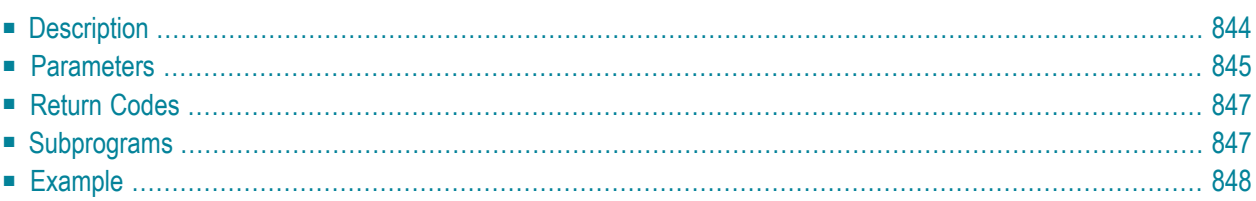

- **[Description](#page-879-0)**
- **[Parameters](#page-880-0)**
- **[Return](#page-882-0) Codes**
- **[Subprograms](#page-882-1)**
- <span id="page-879-0"></span>■ **[Example](#page-883-0)**

## **Description**

Modify an appointment or meeting.

If the originator modifies the basic information of a meeting (date, time, subject, location or agenda) after the invitations have been sent, a new version of the meeting is created and the old version is saved as the history of the meeting. As much as 9999 versions of a meeting can be kept. As long as the modified invitations are not sent with **[Z-MCONFM](#page-728-0)**, the status of the meeting is "pending".

If other information of a meeting is changed either by the originator or by an attendee (e.g. keywords, security levels, private flag or time occupation), a new version is not created.

The date range between Start-date and End-date must be equal to or less than 90 days (otherwise the return code 43 is issued).

Start-time and End-time are interpreted as GMT (0).

If Start-time and End-time are not specified, the time range from 0:00 to 23:59 is automatically provided.

If the parameter No-time-occupancy is specified, the appointment or meeting does not occupy time in the calendar. This means that if another user wants to add a meeting and searches the calendar, this time range is not marked as reserved.

If the parameter No-time-occupancy is not specified (i.e. the appointment or meeting is to occupy time in the calendar) and another calendar entry already occupies the specified time range, return code 94 is issued. Old versions of a meeting (history) are not considered.

If the parameter Separate-daily-entries is specified, the appointment or meeting occupies only the specified time range for each day. If the parameter Separate-daily-entries is not specified, the whole time range starting with the Start-time of the first day and ending with the End-time of the last day is reserved.

To add attendees and resources to the address list of the meeting, you have to call **[Z-ADDATT](#page-172-0)**.

To undo attendees and resources that have been defined with Z-ADDATT after the invitations have been sent, you have to call **[Z-UNDO](#page-1056-0)**.

When you modify a meeting, you must also call the following subprograms:

- 1. **[Z-STIME](#page-1014-0)** to start the search for free time if you have marked the parameter Search-free-time.
- 2. **[Z-MCONFM](#page-728-0)** to confirm (i.e. send) the modified invitations.

Notes can later be added to the appointment or meeting using **[Z-NOTE](#page-930-0)**.

<span id="page-880-0"></span>Parameters which are not completed in the parameter list are deleted from the appointment or meeting. Thus, to retain the existing values, you must specify them once more before you invoke this subprogram.

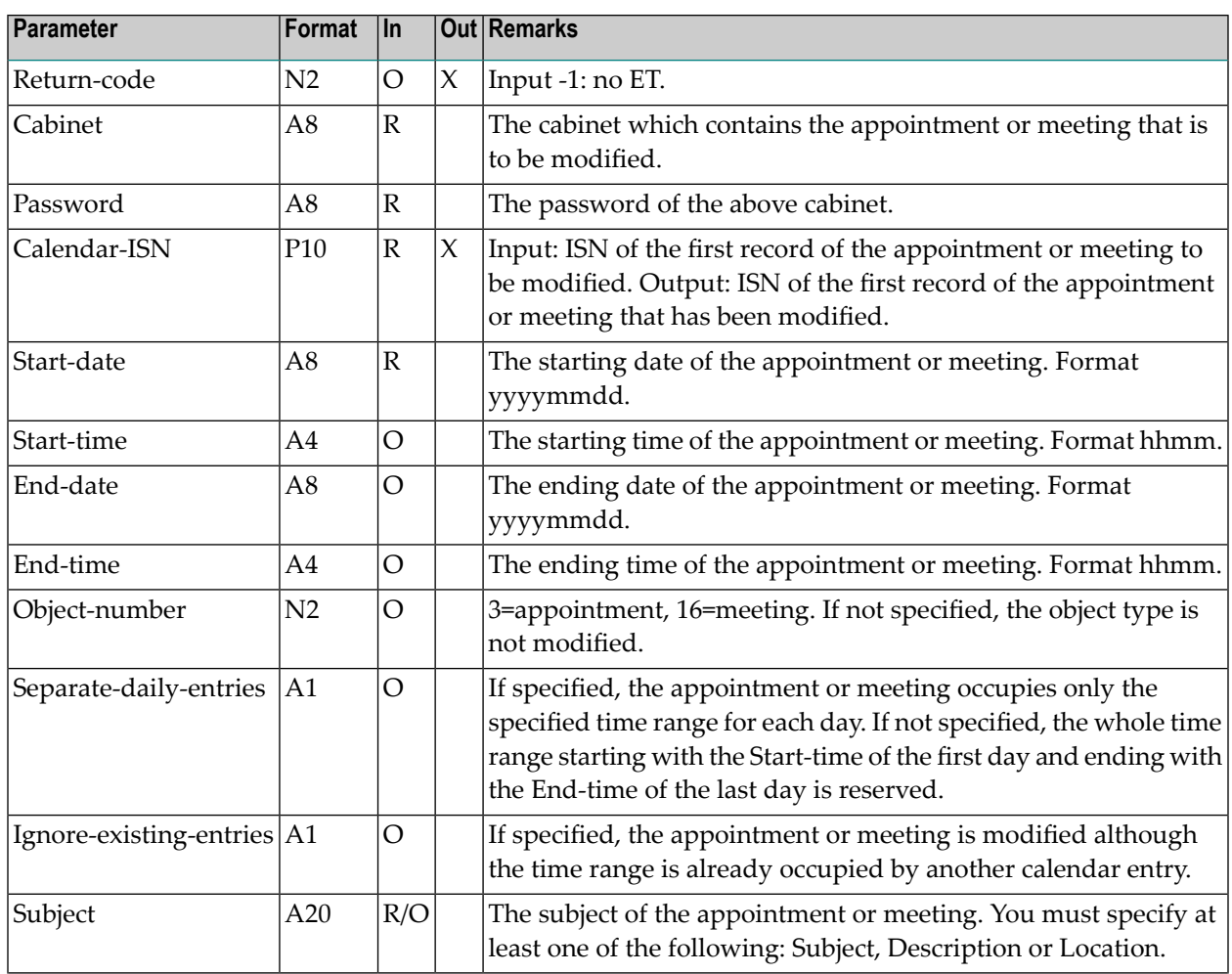

### **Parameters**

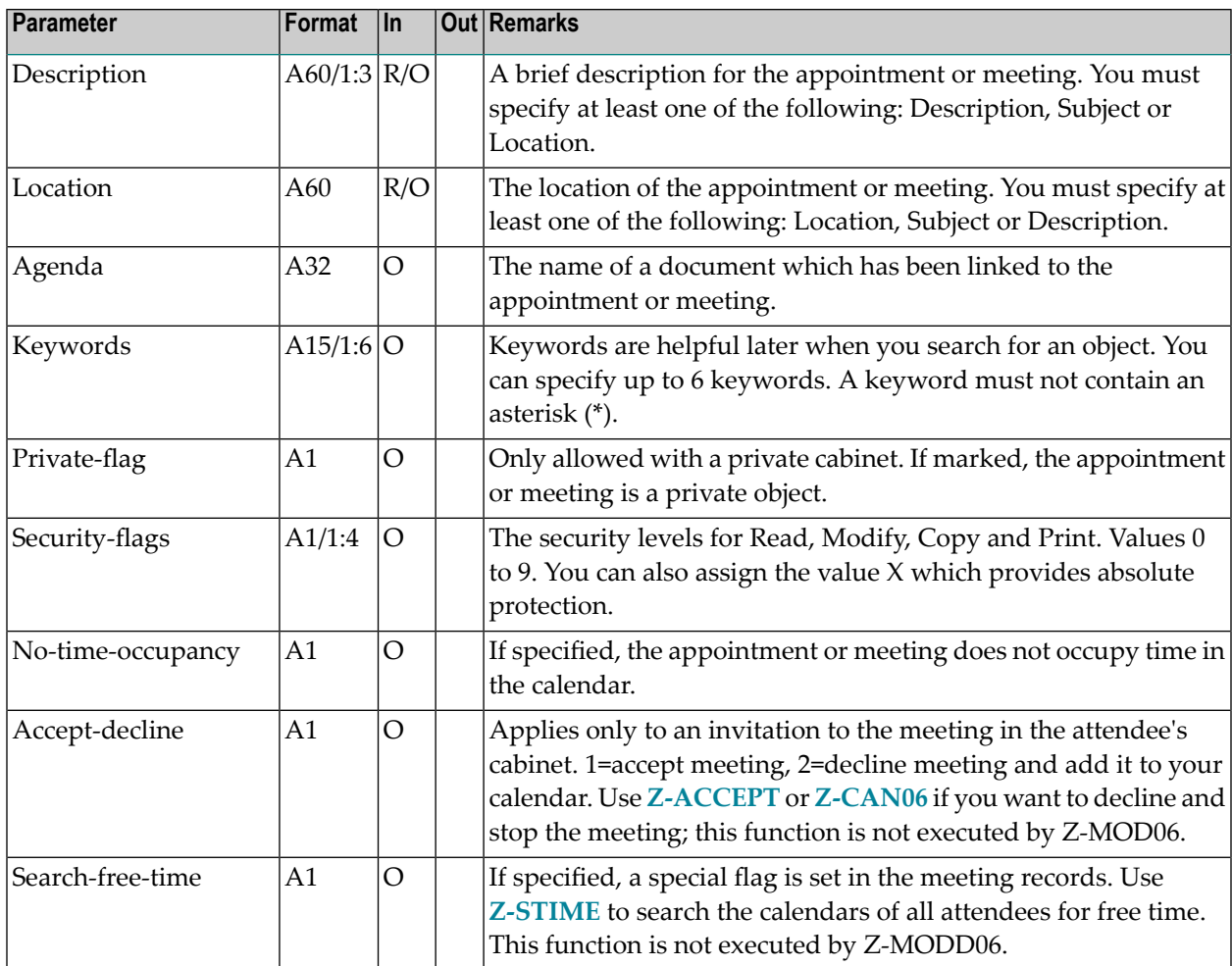

## <span id="page-882-0"></span>**Return Codes**

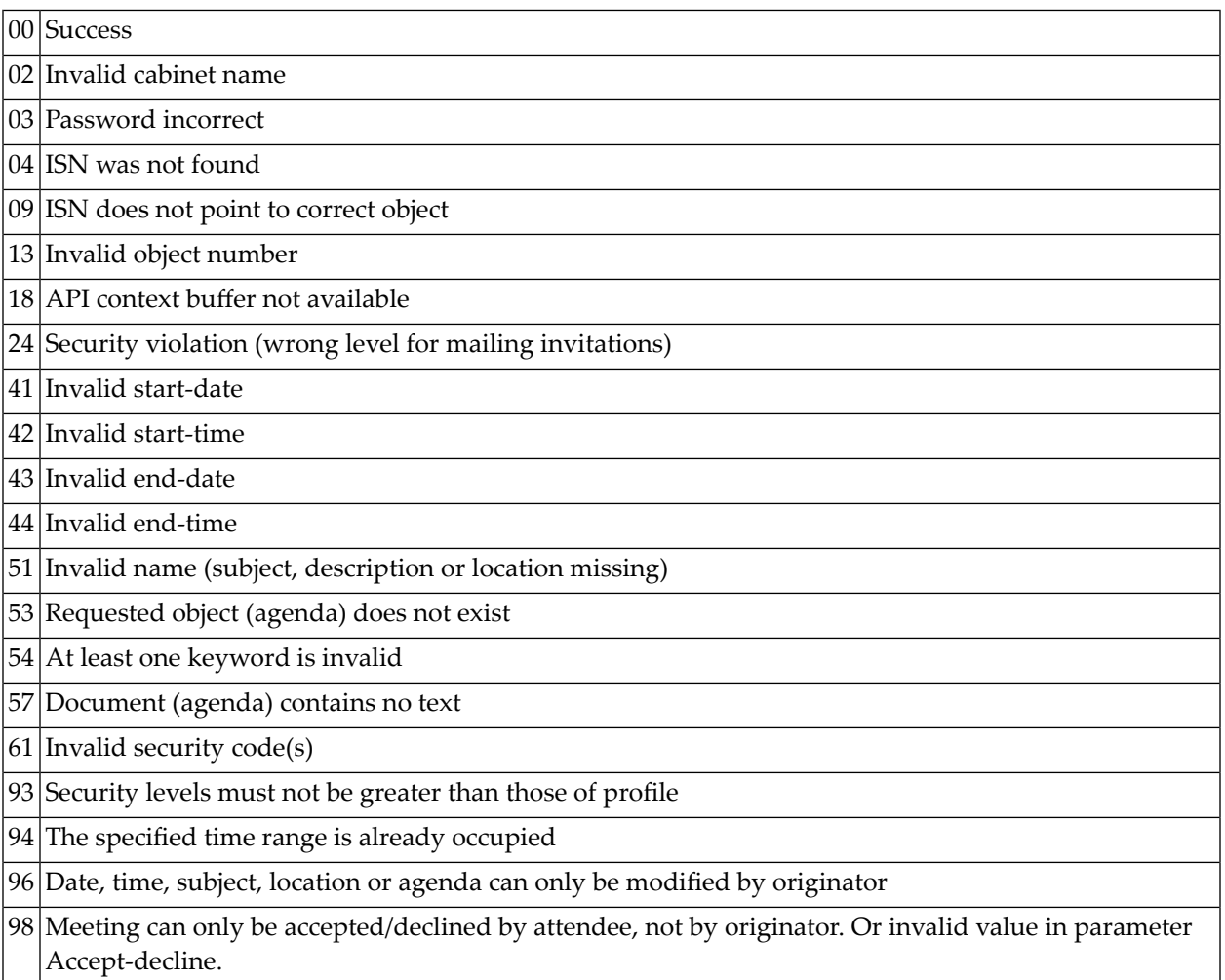

# <span id="page-882-1"></span>**Subprograms**

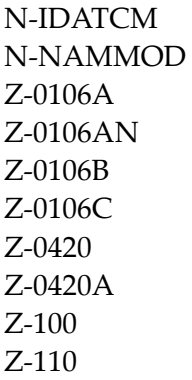

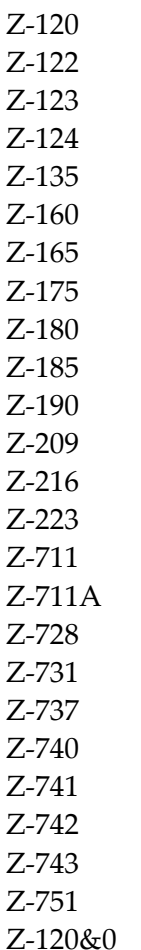

### <span id="page-883-0"></span>**Example**

```
* Modify meeting
*
DEFINE DATA
LOCAL
*
* Parameters of Z-GET06B.
* Some of them are used for Z-MOD06.
*
1 RETURN-CODE (N2)
1 CABINET (A8)
1 PASSWORD (A8)
1 START-DATE (A8)
1 START-TIME (A4)
1 END-DATE (A8)
1 END-TIME (A4)
1 SUBJECT (A20)
```
1 DESCRIPTION (A60/1:3) 1 LOCATION (A60) 1 AGENDA (A32) 1 KEYWORDS (A15/1:6) 1 PRIVATE-FLAG (A1) 1 SECURITY-FLAGS (A1/1:4) 1 OBJECT-NUMBER (N2) 1 RANGE-TYPE (A1) 1 NO-OCCUPATION (A1) 1 CURRENT-DATE (A8) 1 CURRENT-START (A8) 1 CURRENT-END (A8) 1 CALENDAR-ISN (P10) 1 ONLY-FIRST (A1) 1 NOTES (N2) 1 WORK-PARAMETER (A40) \* Remaining parameters for Z-MOD06. 1 MOD06-RETURN-CODE (N2) 1 SEPARATE-DAILY-ENTRIES (A1) 1 IGNORE-EXISTING-ENTRIES (A1) 1 SEARCH-FREE-TIME (A1) 1 ACCEPT-DECLINE (A1) \* END-DEFINE \*\* RESET RETURN-CODE MOVE 'Cabinet ' TO CABINET MOVE 'Password' TO PASSWORD MOVE '20001231' TO START-DATE MOVE '2000' TO START-TIME MOVE 'X' TO ONLY-FIRST \* REPEAT UNTIL RETURN-CODE NE 0 \* Get calendar information \* CALLNAT 'Z-GET06B' RETURN-CODE CABINET PASSWORD START-DATE START-TIME END-DATE END-TIME SUBJECT DESCRIPTION(\*) LOCATION AGENDA

```
KEYWORDS(*)
   PRIVATE-FLAG
   SECURITY-FLAGS(*)
   OBJECT-NUMBER
   RANGE-TYPE
   NO-OCCUPATION
   CURRENT-DATE
   CURRENT-START
   CURRENT-END
   CALENDAR-ISN
   ONLY-FIRST
   NOTES
   WORK-PARAMETER
*
 Write information of found meeting
*
 IF RETURN-CODE EQ 0
   IF SUBJECT EQ 'Urgent-Meeting'
       AND OBJECT-NUMBER EQ 16
     NEWPAGE
     WRITE
        '=' CABINET /
        '=' PASSWORD /
        '=' START-DATE
        '=' START-TIME /
        '=' END-DATE
        ' =' END-TIME /
        '=' SUBJECT /
        '=' DESCRIPTION(1) /
        '=' LOCATION /
        '=' AGENDA /
        '=' KEYWORDS(1:3) /
        '=' KEYWORDS(4:6) /
        '=' PRIVATE-FLAG
        '=' SECURITY-FLAGS(1:4) /
        '=' OBJECT-NUMBER /
        '=' RANGE-TYPE /
        '=' NO-OCCUPATION /
        '=' CURRENT-DATE /
        '=' CURRENT-START /
        '=' CURRENT-END /
        ' =' CALENDAR-ISN /
        ' = ' ONLY-FIRST /
        '=' NOTES /
*
* Modify subject of meeting
*
     MOVE 'Very-Urgent-Meeting' TO SUBJECT
*
 Modify meeting. New subject will be Very-Urgent-Meeting
 Address list will consist of 2 attendees.
*
```

```
IF RANGE-TYPE EQ '2' /* separate daily entries
        MOVE 'X' TO SEPARATE-DAILY-ENTRIES
      ELSE
        RESET SEPARATE-DAILY-ENTRIES
      END-IF
*
      CALLNAT 'Z-MOD06'
        MOD06-RETURN-CODE
        CABINET
        PASSWORD
        CALENDAR-ISN
        START-DATE
        START-TIME
        END-DATE
        END-TIME
        OBJECT-NUMBER
        SEPARATE-DAILY-ENTRIES
        IGNORE-EXISTING-ENTRIES
        SUBJECT
        DESCRIPTION(*)
        LOCATION
        AGENDA
        KEYWORDS(*)
        PRIVATE-FLAG
        SECURITY-FLAGS(*)
        NO-OCCUPATION
        ACCEPT-DECLINE
        SEARCH-FREE-TIME
*
      IF MOD06-RETURN-CODE NE 0
       MOVE MOD06-RETURN-CODE TO RETURN-CODE
      ELSE
       ESCAPE BOTTOM
     END-IF
END-IF
 END-IF
END-REPEAT
IF RETURN-CODE = 0
WRITE 'Meeting was modified'
ELSE
 WRITE 'Meeting NOT modified. Return code: ' RETURN-CODE
END-IF
END
```
# 160 Z-MOD11

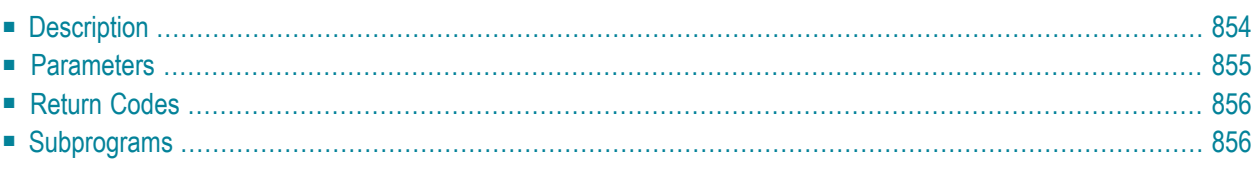

- **[Description](#page-889-0)**
- **[Parameters](#page-890-0)**
- **[Return](#page-891-0) Codes**
- <span id="page-889-0"></span>■ **[Subprograms](#page-891-1)**

### **Description**

Modify the text of an existing document using data from a text array (A251/1:20).

The new text can either be in the Txt or Cnf format. The original text is deleted and substituted with the new text. The document information such as the description or keywords are retained.

You cannot modify the text of a document which is stored in a system folder (except Work).

The parameter Text-array must be redefined as:

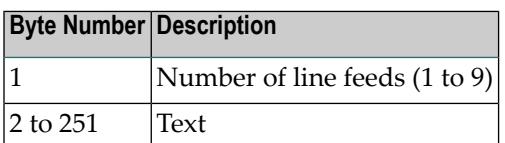

Blank text lines (i.e. line feeds) must be defined separately; for example, when you specify the value 9, this must not be followed by any text. Text lines must always be preceded by the value 1 (when you do not enter a value, 1 is automatically used). For example:

```
MOVE '1This line contains text' TO TEXT-ARRAY (1)
MOVE '2' TO TEXT-ARRAY (2) /* inserts 2 blank lines
MOVE '1This is another text line' TO TEXT-ARRAY (3)
```
Blank lines after the document text can be suppressed by specifying the number of text lines that are to be stored in the Number parameter. If the Number parameteris not specified, 20 is assumed.

This subprogram can be called iteratively to create a text of any length. During successive calls you must take care that the Work-parameter is not disturbed by the calling routine.

The parameter Text-array is not reset after a call. Thus, when using this subprogram iteratively, you must reset the Text-array parameter before filling it again.

With the last text record, you must set the parameter End-flag to terminate the modifying process and to unlock the document.

When you modify the text of a TRS document and if Con-nect Text Retrieval cannot be invoked (return code 06), the TRS error number is returned in the parameter TRS-return-code.

A modified TRS document is inverted online unless it is longer than the length permitted by the administrator. If it is, the document is automatically filed in folder TRS-XXL and inverted when the utility B10000 is run (see the *Con-nect Utilities* documentation, section *Invert Long Documents* for further information).

### <span id="page-890-0"></span>**Parameters**

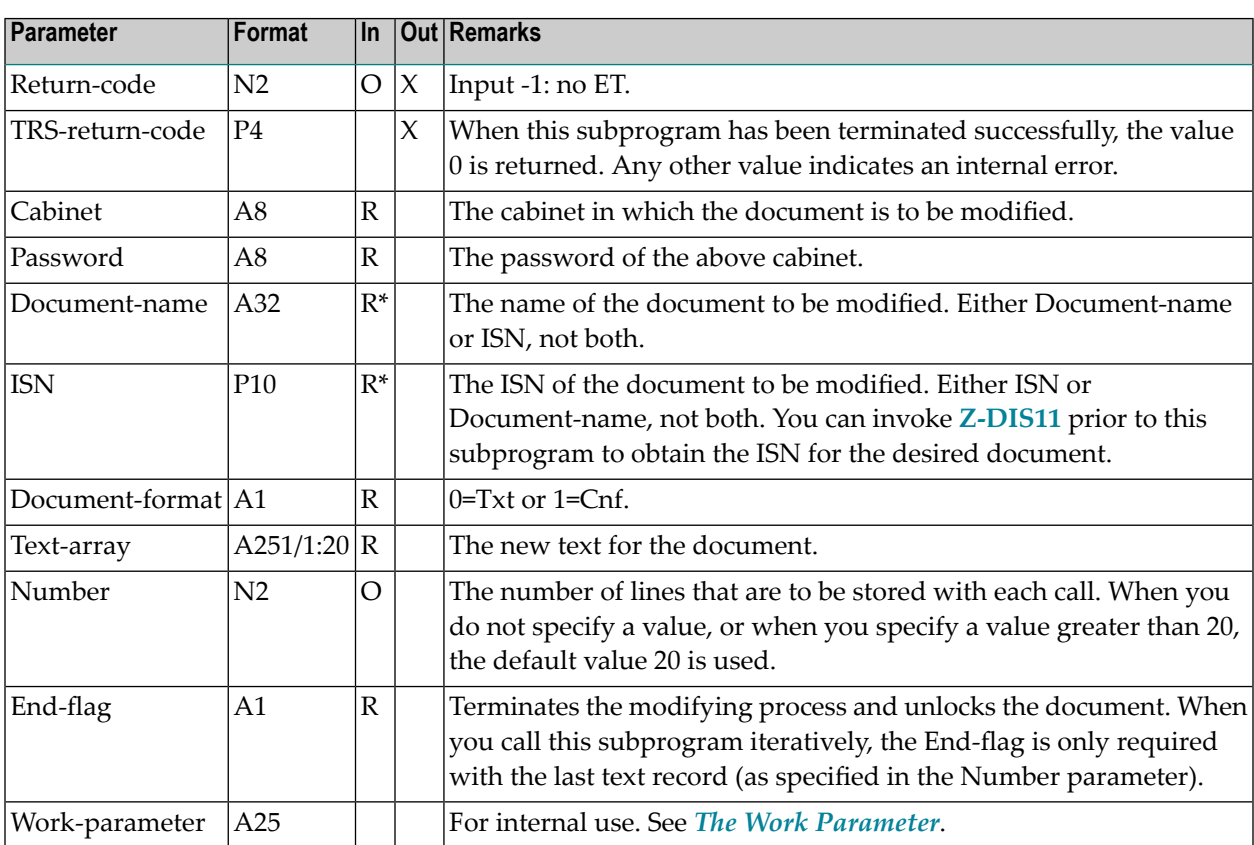

# <span id="page-891-0"></span>**Return Codes**

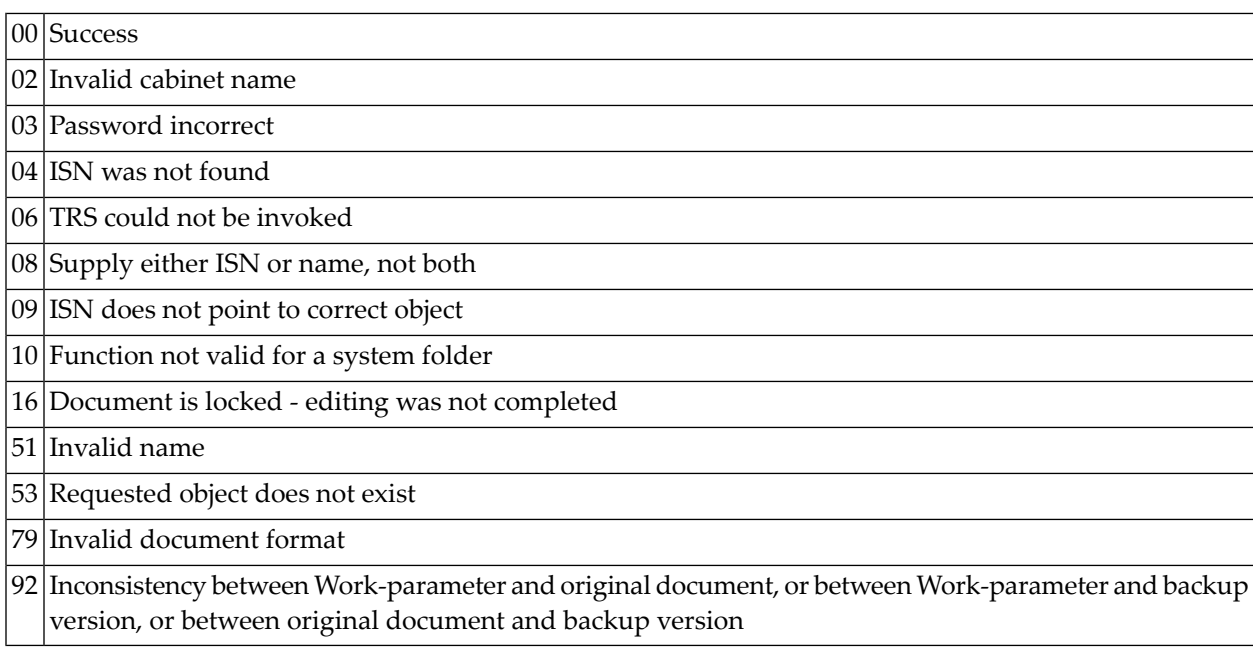

# <span id="page-891-1"></span>**Subprograms**

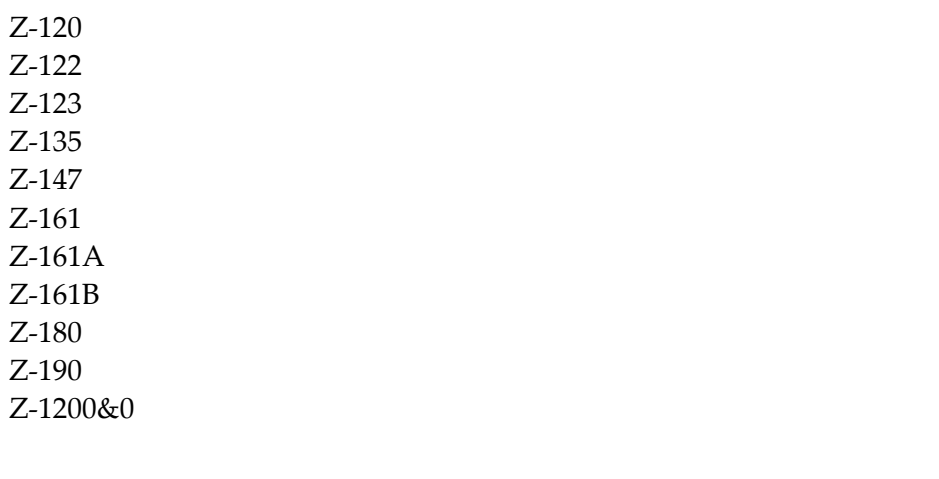

# 161 Z-MOD13

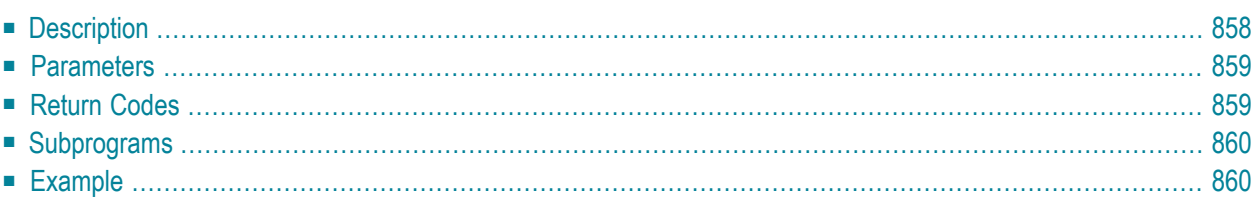

- **[Description](#page-893-0)**
- **[Parameters](#page-894-0)**
- **[Return](#page-894-1) Codes**
- **[Subprograms](#page-895-0)**
- <span id="page-893-0"></span>■ **[Example](#page-895-1)**

## **Description**

Modify a folder. You can also modify a system folder or a TRS folder.

You can rename the folder or any file it contains. You can modify the description and the sorting sequence. The sorting sequence can only be modified for a folder. The sequence of a file is always that of the corresponding folder.

You must always specify the parameter New-folder-name. If you do not want to rename the folder (e.g. if you only want to modify the description), you must specify the same name in the parameters Folder-name and New-folder-name. Accordingly, when you modify a file, you must specify the parameter New-file-name. If you do not want to rename the file, you must specify the same name in the parameters File-name and New-file-name.

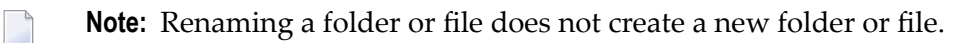

You can modify the description of either a folder or a file. You cannot modify both at the same time. When you specify the parameter File-name, you can only modify the description of the file. When you want to modify the description of the folder, the parameter File-name must be blank. In contrast to the description of a folder (A60/1:2), the description of a file has only one line and can be up to 40 characters long (A40). When you modify a folder or file and want to keep the existing description, you must specify it once more.

You cannot add files with Z-MOD13. To add a file, you must use **[Z-ADD13](#page-136-0)**.

## <span id="page-894-0"></span>**Parameters**

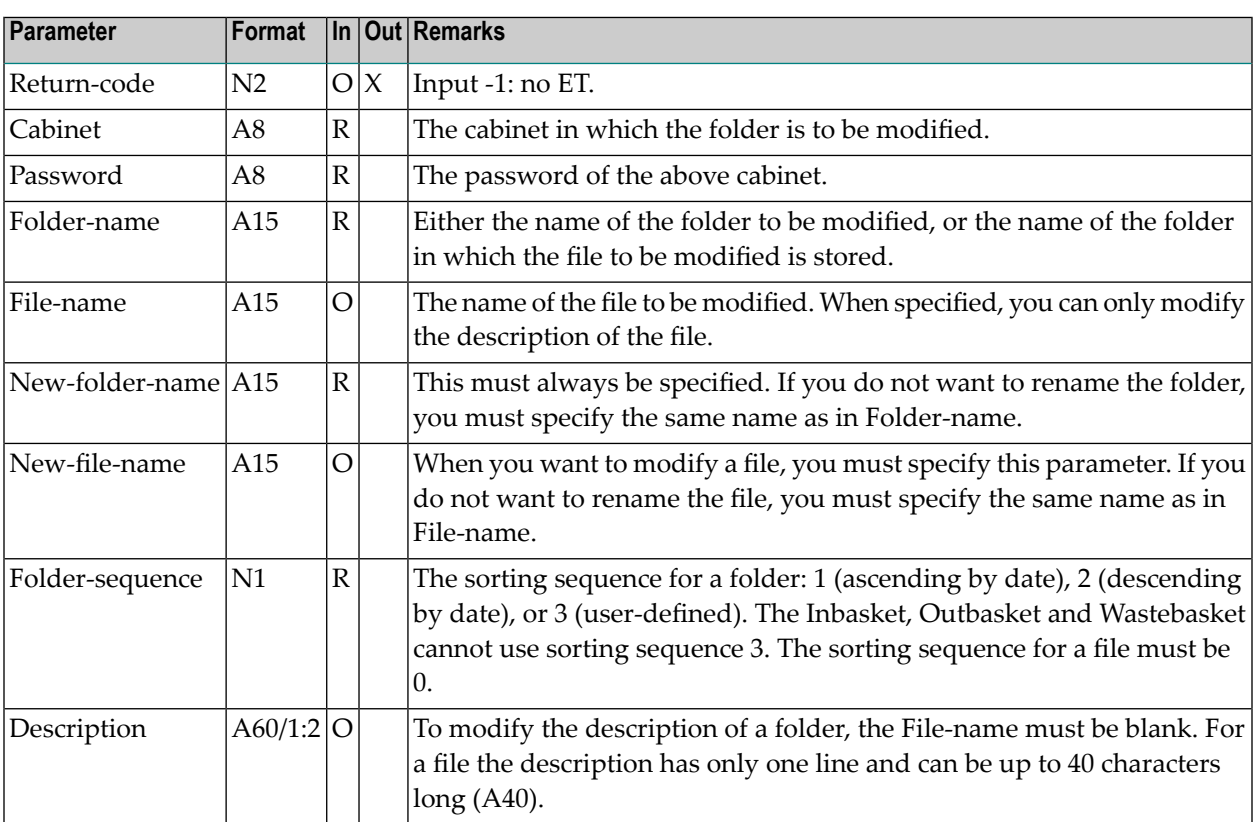

# <span id="page-894-1"></span>**Return Codes**

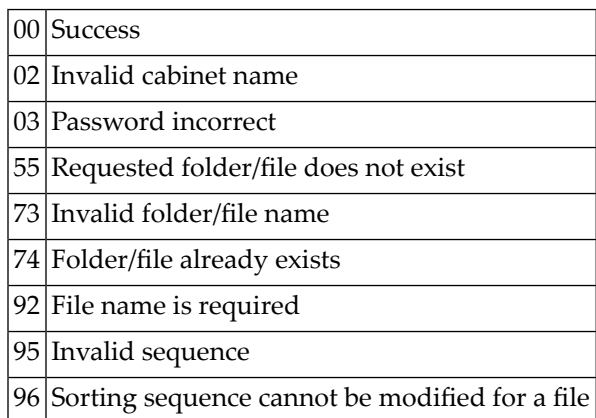

#### <span id="page-895-0"></span>**Subprograms**

Z-120 Z-122 Z-123 Z-175 Z-1200&0

#### <span id="page-895-1"></span>**Example**

```
0010 DEFINE DATA LOCAL
0020 1 RETURN-CODE (N2)
0030 1 CABINET (A8)
0040 1 PASSWORD (A8)
0050 1 FOLDER-NAME (A15)
0060 1 FILE-NAME (A15)
0070 1 NEW-FOLDER-NAME (A15)
0080 1 NEW-FILE-NAME (A15)
0090 1 FOLDER-SEQUENCE (N1)
0100 1 DESCRIPTION (A60/1:2)
0110 *0120 END-DEFINE
0130 *0140 INPUT 'CABINET :' CABINET /
0150 'PASSWORD :' PASSWORD /
0160 'FOLDER-NAME :' FOLDER-NAME /
0170 'FILE-NAME :' FILE-NAME /
0180 'NEW-FOLDER-NAME :' NEW-FOLDER-NAME /
0190 'NEW-FILE-NAME :' NEW-FILE-NAME /
0200 'FOLDER-SEQUENCE :' FOLDER-SEQUENCE /
0210 'DESCRIPTION :' DESCRIPTION (*)
0220 *
0230 CALLNAT 'Z-MOD13' RETURN-CODE
0240 CABINET
0250 PASSWORD
0260 FOLDER-NAME
0270 FILE-NAME
0280 NEW-FOLDER-NAME
0290 NEW-FILE-NAME
0300 FOLDER-SEQUENCE
0310 DESCRIPTION (*)
0320 *
0330 IF RETURN-CODE EQ 0
0340 WRITE 'Folder/file was modified'
0350 ELSE
```
 WRITE 'Folder/file could not be modified:' RETURN-CODE END-IF \* END

# 162 Z-MOD17

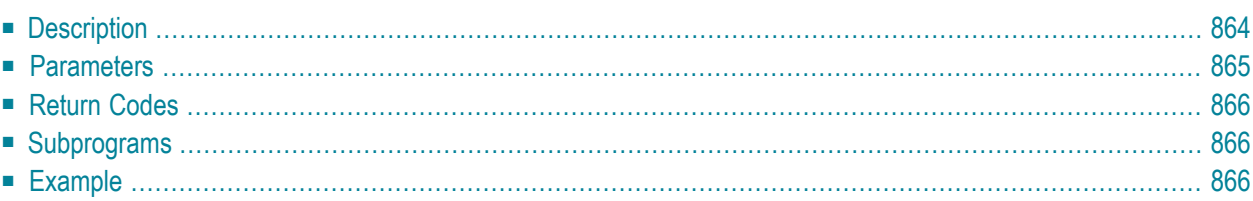

- **[Description](#page-899-0)**
- **[Parameters](#page-900-0)**
- **[Return](#page-901-0) Codes**
- **[Subprograms](#page-901-1)**
- <span id="page-899-0"></span>■ **[Example](#page-901-2)**

## **Description**

Authorize a user to use another private cabinet, or modify the profile of a user who is authorized to use another private cabinet.

Only the user of a private cabinet can be authorized to use another private cabinet.

When a value other than 0 is returned in the parameter Return-code, BACKOUT TRANSACTION is always issued.
## **Parameters**

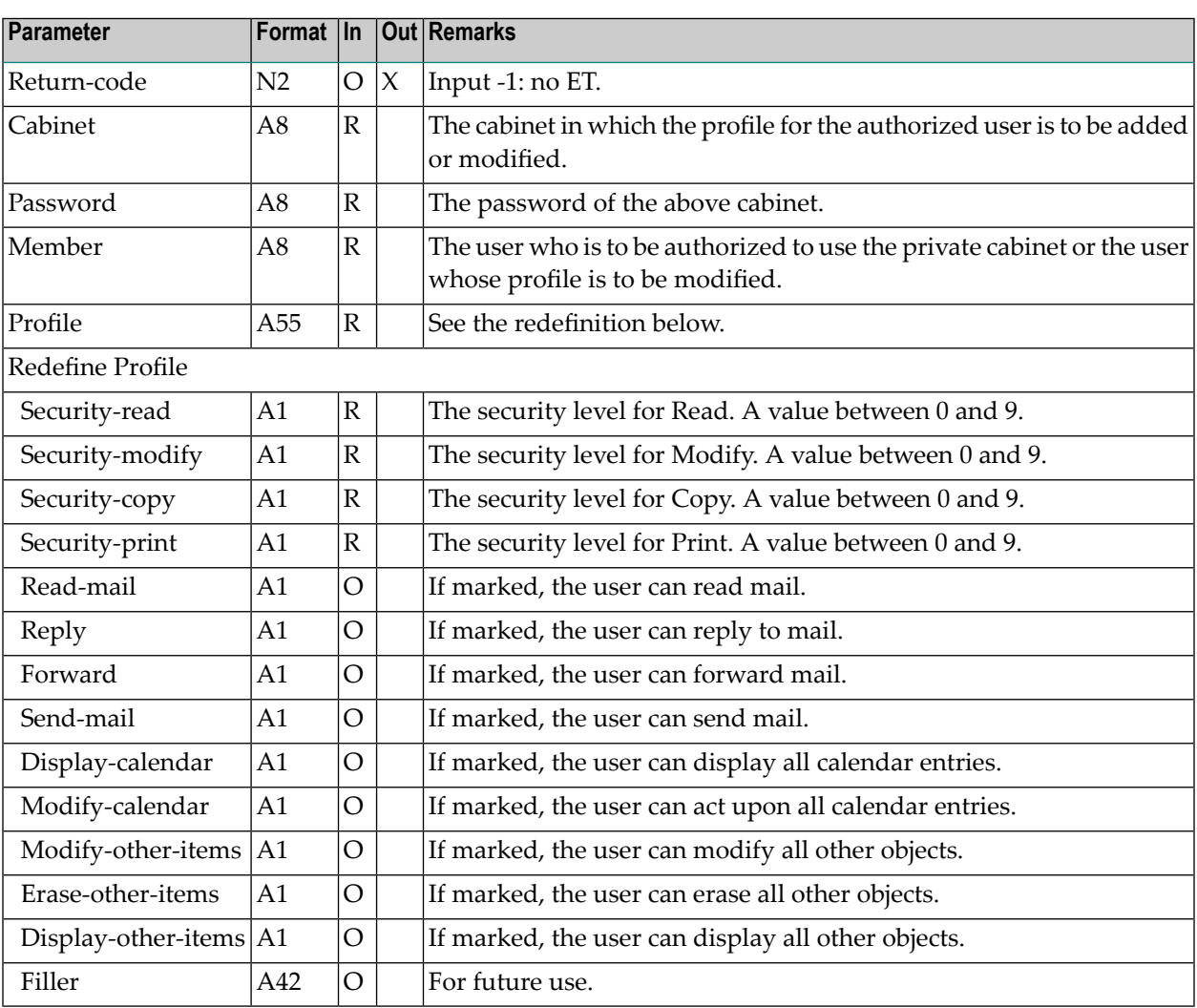

See the *Con-nect User's Guide*, section *Adding Shared Usersto Your Private Cabinet* forfurtherinformation regarding the above parameters.

# **Return Codes**

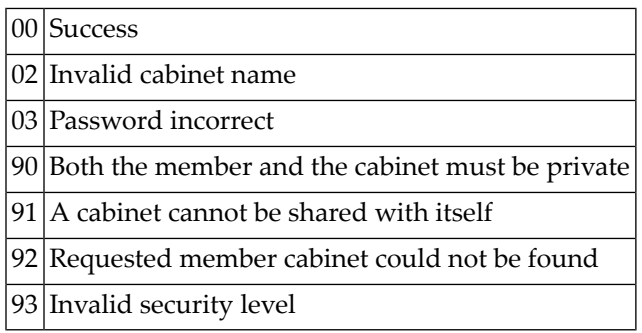

# **Subprograms**

Z-120 Z-122 Z-123 Z-1200&0

## **Example**

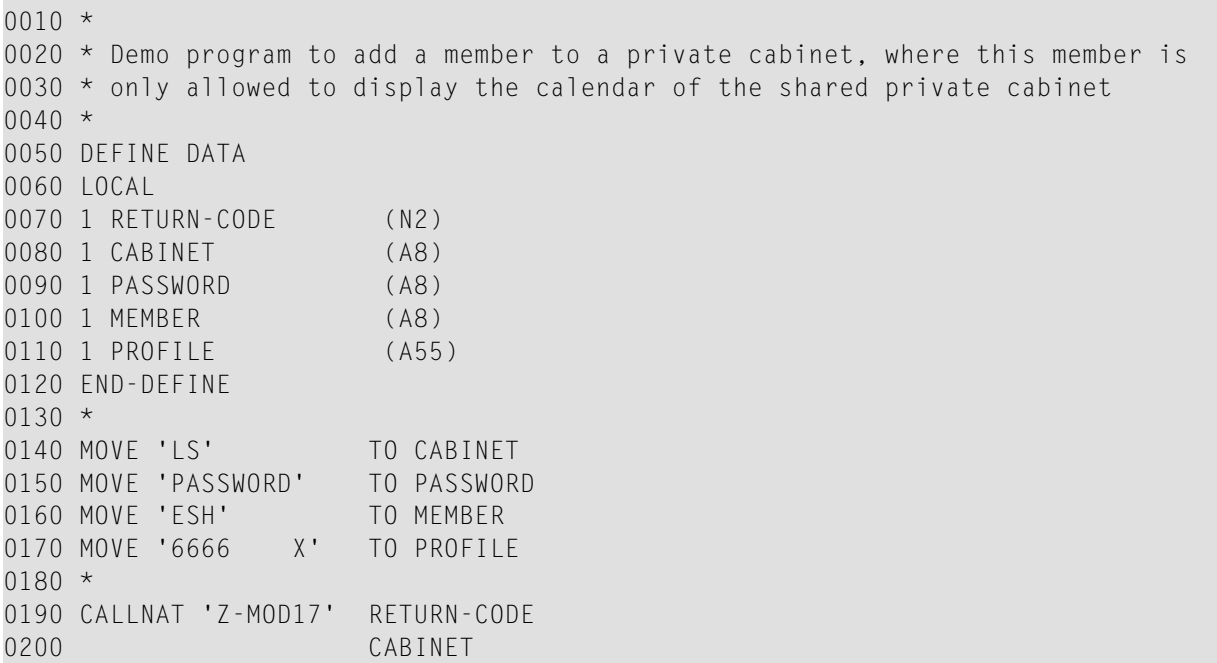

0210 PASSWORD<br>0220 MEMBER MEMBER PROFILE \* IF RETURN-CODE NE 0 WRITE 'Return code' RETURN-CODE ELSE WRITE 'Member was modified/added' END-IF \* END

# 163 Z-MOD27

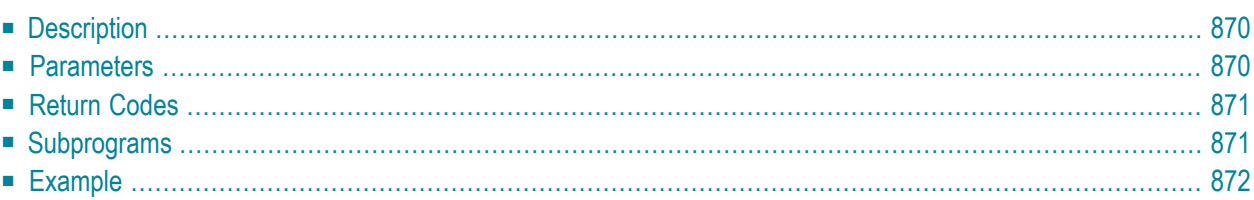

This chapter covers the following topics:

- **[Description](#page-905-0)**
- **[Parameters](#page-905-1)**
- **[Return](#page-906-0) Codes**
- **[Subprograms](#page-906-1)**
- <span id="page-905-0"></span>■ **[Example](#page-907-0)**

## **Description**

<span id="page-905-1"></span>Modify the description, keywords, writer and title of a reference document.

## **Parameters**

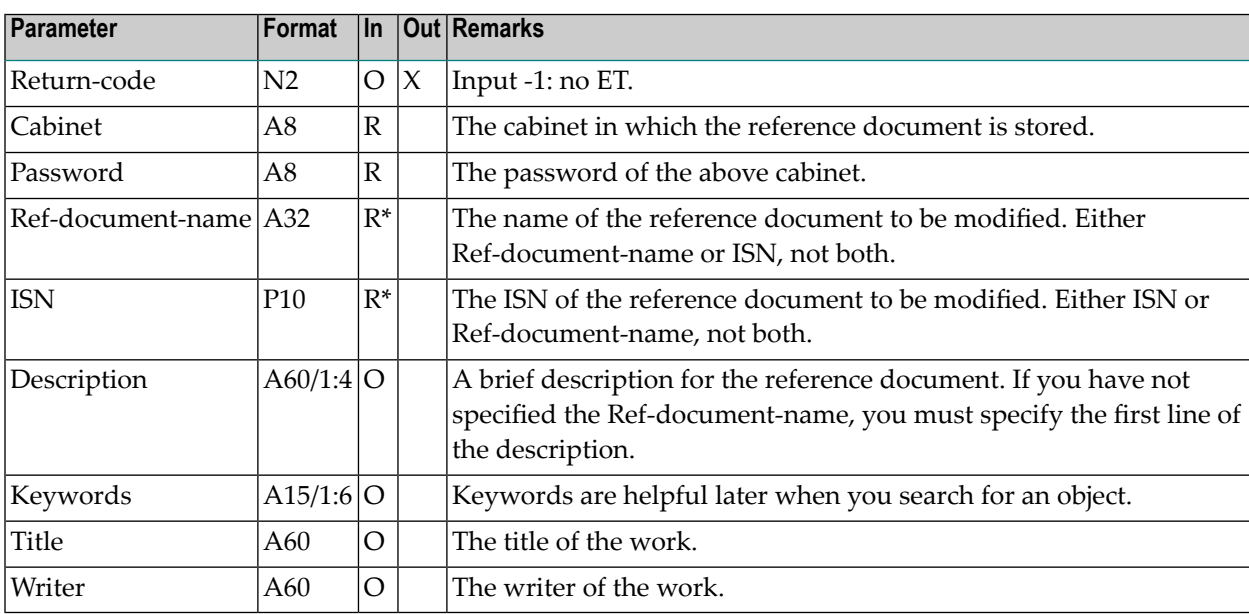

# <span id="page-906-0"></span>**Return Codes**

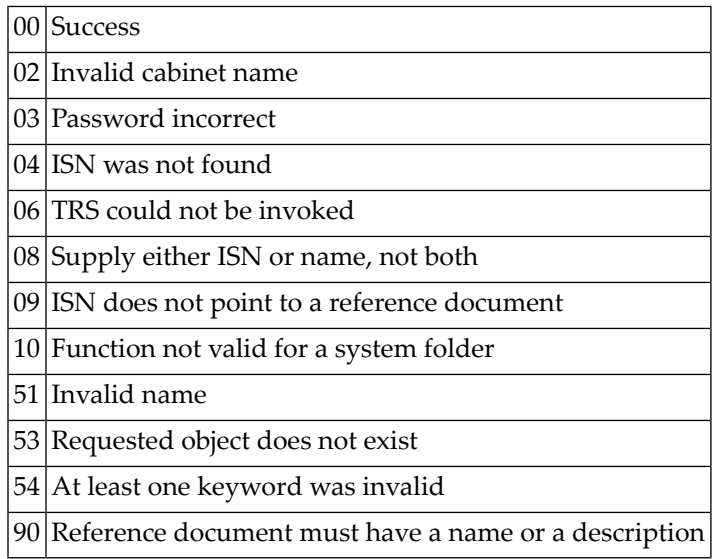

# <span id="page-906-1"></span>**Subprograms**

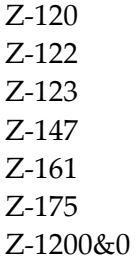

## <span id="page-907-0"></span>**Example**

```
0010 DEFINE DATA
0020 *
0030 LOCAL
0040 *0050 1 RETURN-CODE (N2)
0060 1 CABINET (A8)
0070 1 PASSWORD (A8)
0080 1 REF-DOCUMENT-NAME (A32)
0090 1 ISN (P10)
0100 1 DESCRIPTION (A60/1:4)
0110 1 KEYWORDS (A15/1:6)
0120 1 TITLE (A60)
0130 1 WRITER (A60)
0140 *0150 END-DEFINE
0160 *0170 INPUT (IP=OFF AD=A'_')
0180 'Cabinet ' CABINET
0190 / 'Password ' PASSWORD (AD=N)
0200 / 'Ref. Document ' REF-DOCUMENT-NAME
0210 // 'Description ' / DESCRIPTION (*)
0220 // 'Keywords ' / KEYWORDS (1:3) / KEYWORDS (4:6)
0230 // 'Title ' / TITLE
0240 / 'Writer ' / WRITER
0250 *
0260 IF REF-DOCUMENT-NAME NE ''<br>0270      CALLNAT 'Z-MOD27'
       CALLNAT 'Z-MOD27'
0280 RETURN-CODE
0290 CABINET
0300 PASSWORD
0310 REF-DOCUMENT-NAME
0320 ISN
0330 DESCRIPTION (*)
0340 KEYWORDS (*)
0350 TITLE
0360 WRITER
0370 IF RETURN-CODE EQ 0
0380 WRITE 'Reference document was modified'
0390 ELSE
0400 WRITE 'Reference document cannot be modified' RETURN-CODE
0410 END-IF
0420 END-IF
0430 *0440 END
```
# 164 Z-MOD79

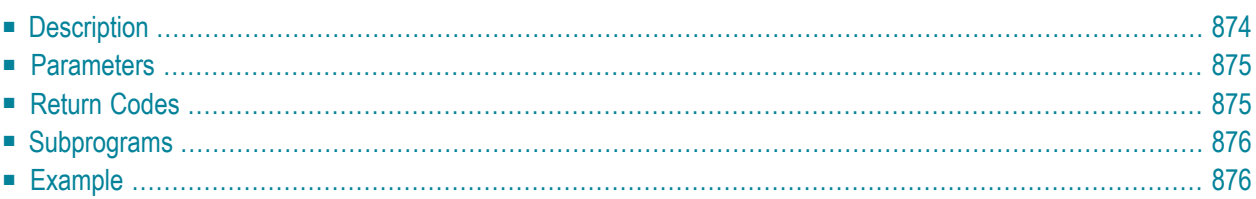

This chapter covers the following topics:

- **[Description](#page-909-0)**
- **[Parameters](#page-910-0)**
- **[Return](#page-910-1) Codes**
- **[Subprograms](#page-911-0)**
- <span id="page-909-0"></span>■ **[Example](#page-911-1)**

## **Description**

Modify a logical printer.

This subprogram can be used only by a supervisor or system administrator.

Any values that were previously defined in the parameters Printer-profile and Description are deleted. Thus, to retain the previously defined values, you must specify them once more.

**Note:** When you operate under Natural Advanced Facilities, you must enter the name of the logical printer profile in the parameter Printer-TID.

Successful termination of Z-MOD79 always results in an END TRANSACTION. You are not able to control transaction handling.

## <span id="page-910-0"></span>**Parameters**

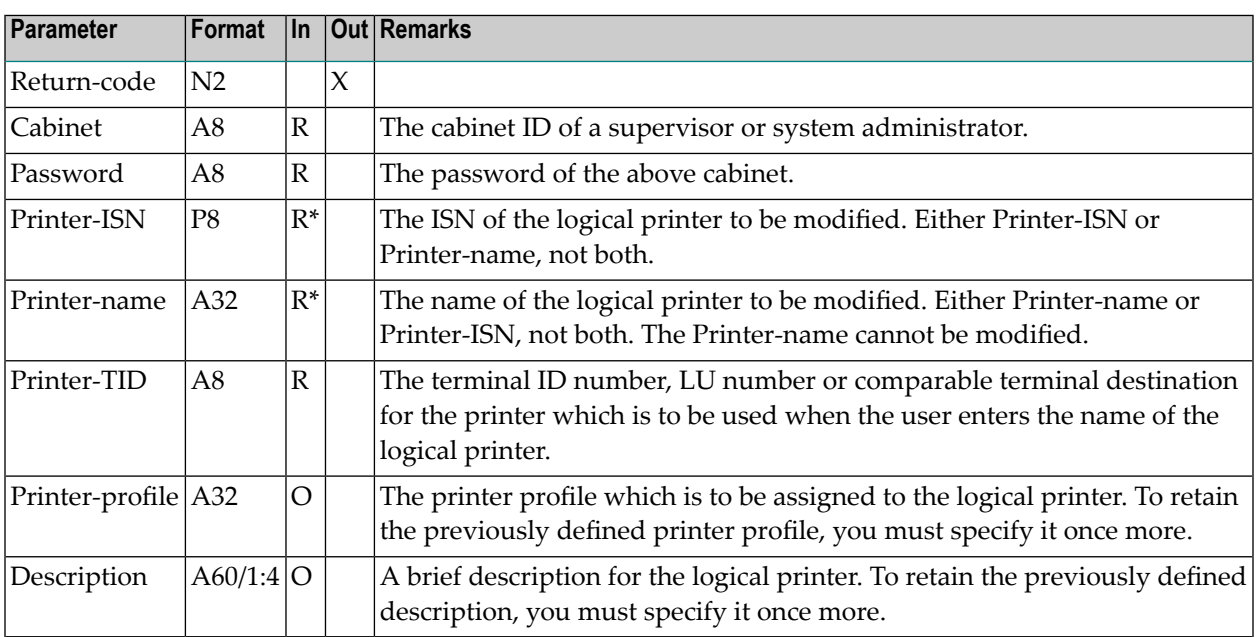

## <span id="page-910-1"></span>**Return Codes**

- $|00|$  Success 02 Invalid cabinet name 03 Password incorrect
- 08 Supply either ISN or name, not both
- 15 Invalid administrator status
- 84 Requested printer profile does not exist
- 89 No printer TID/LU supplied
- 91 Supply ISN or name
- 92 Printer-name not found

# <span id="page-911-0"></span>**Subprograms**

Z-120 Z-122 Z-123 Z-1200&0

# <span id="page-911-1"></span>**Example**

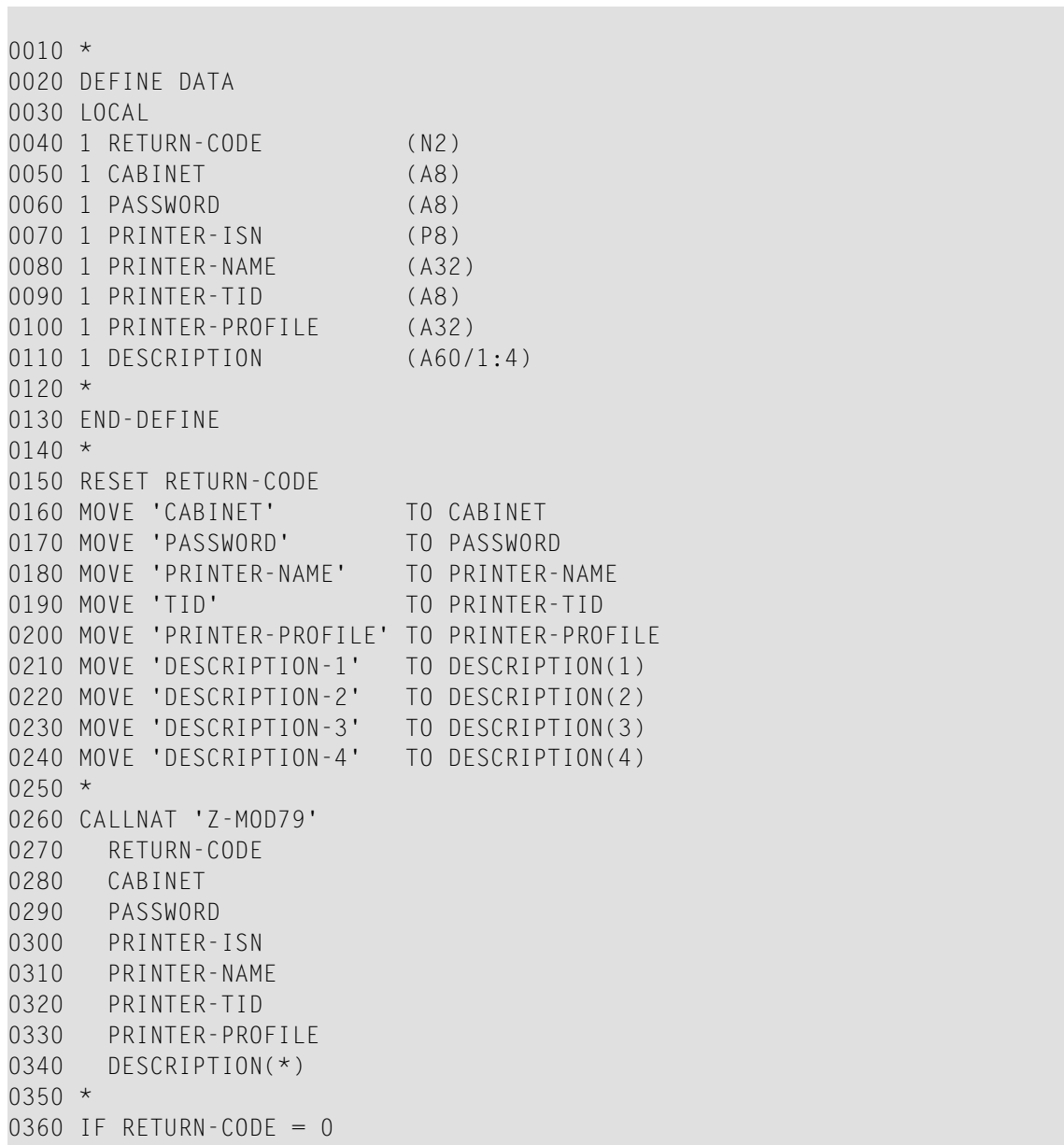

 WRITE 'LOGICAL PRINTER WAS MODIFIED' ELSE WRITE 'RETURN CODE' RETURN-CODE END-IF  $0410 *$ END

# z-modadr

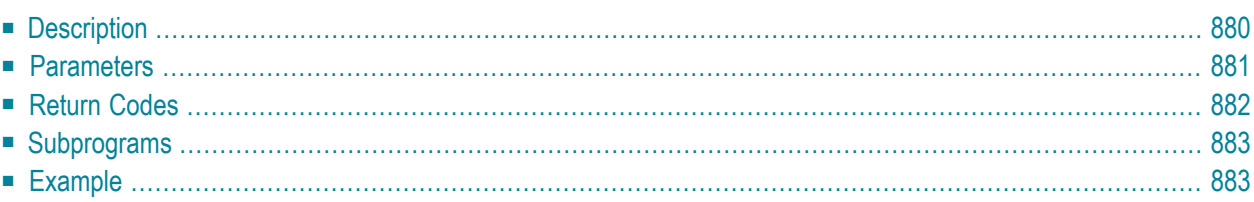

This chapter covers the following topics:

- **[Description](#page-915-0)**
- **[Parameters](#page-916-0)**
- **[Return](#page-917-0) Codes**
- **[Subprograms](#page-918-0)**
- <span id="page-915-0"></span>■ **[Example](#page-918-1)**

## **Description**

Modify the work and home address for a cabinet or nickname.

This subprogram can be used by different types of users. Depending on the type of user, the following functions are allowed:

#### ■ **Cabinet Administrator**

Modify the address for a cabinet (except for cabinet SYSCNT), or for a nickname in the cabinet administrator's own private cabinet.

#### ■ **System Administrator**

Modify the address for cabinet SYSCNT, for a nickname in cabinet SYSCNT, or for a nickname in the system administrator's own private cabinet.

#### ■ **Any Other User**

Modify the address for a nickname in the user's own private cabinet.

You must specify at least one of the following parameters: Cabinet-name, Nickname or Object-ISN. Thus, the following combinations are allowed: Cabinet-name and Object-ISN, Nickname and Object-ISN, only the Cabinet-name, only the Nickname, or only the Object-ISN.

The following table shows the parameters that are used for the different functions of this subprogram (the table does not consider the Object-ISN):

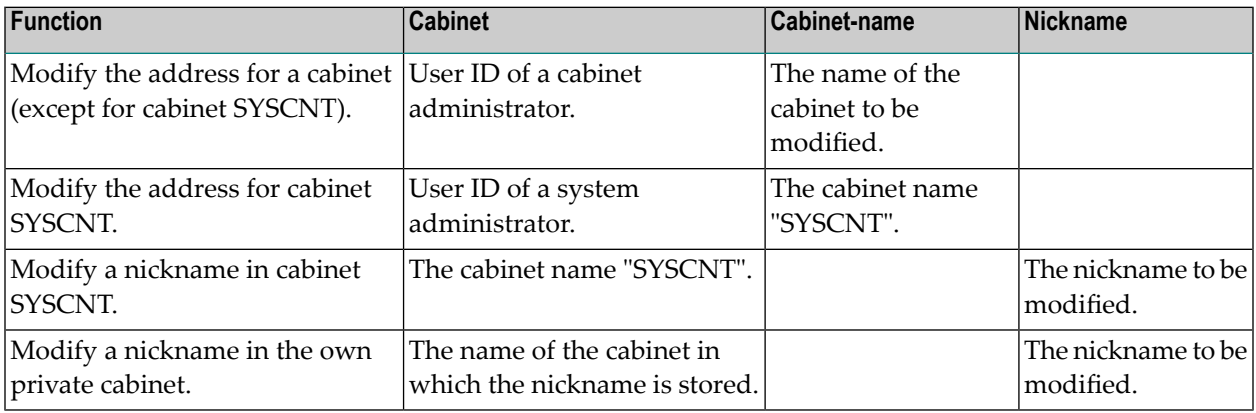

Parameters which are not completed in the parameter list are deleted from the address. Thus, to retain the existing values, you must specify them once more before you invoke this subprogram.

<span id="page-916-0"></span>To fill the parameters with the already existing address values, it is recommended that you invoke **[Z-GETADR](#page-630-0)** prior to invoking Z-MODADR (see the following example program).

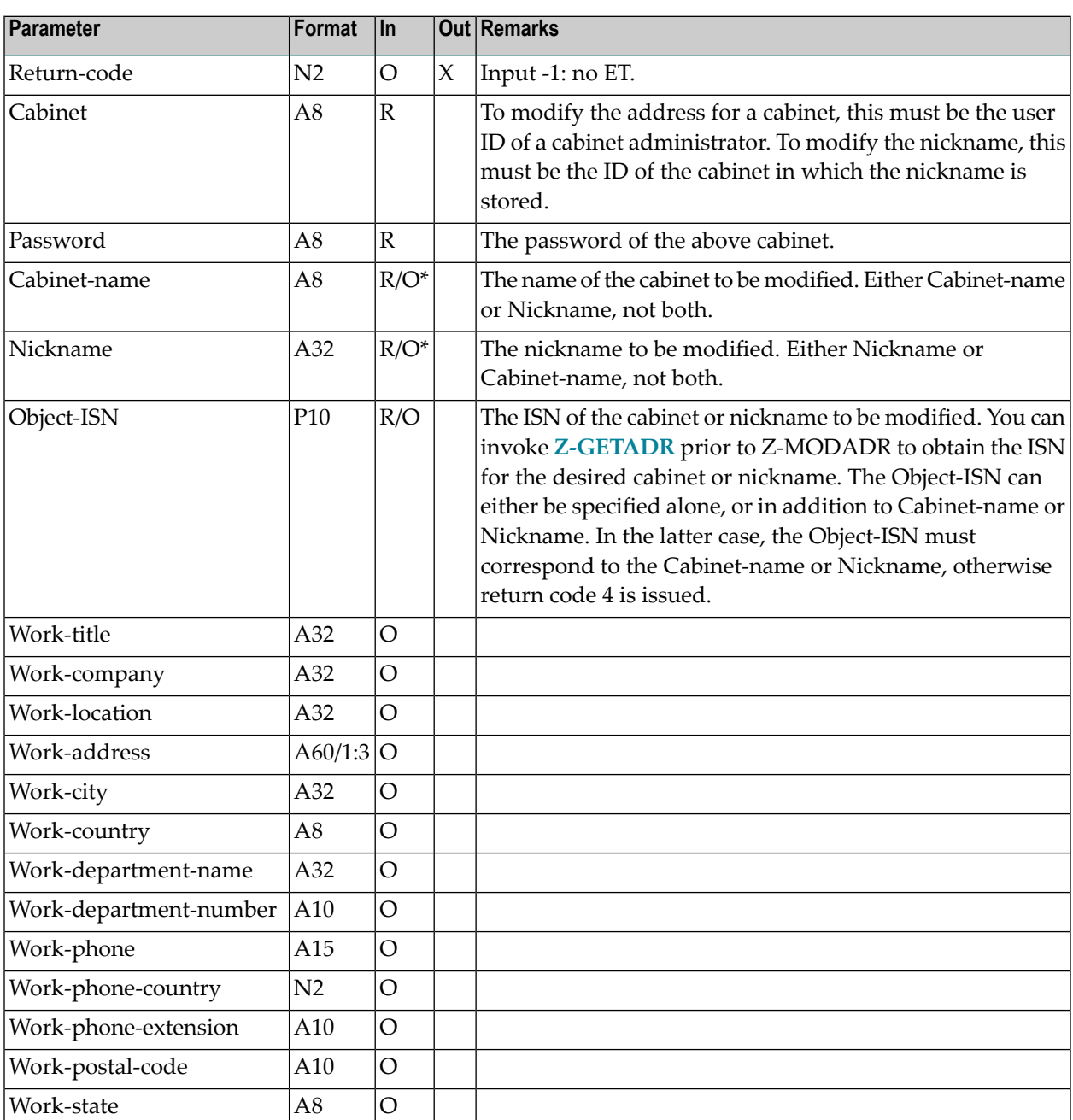

## **Parameters**

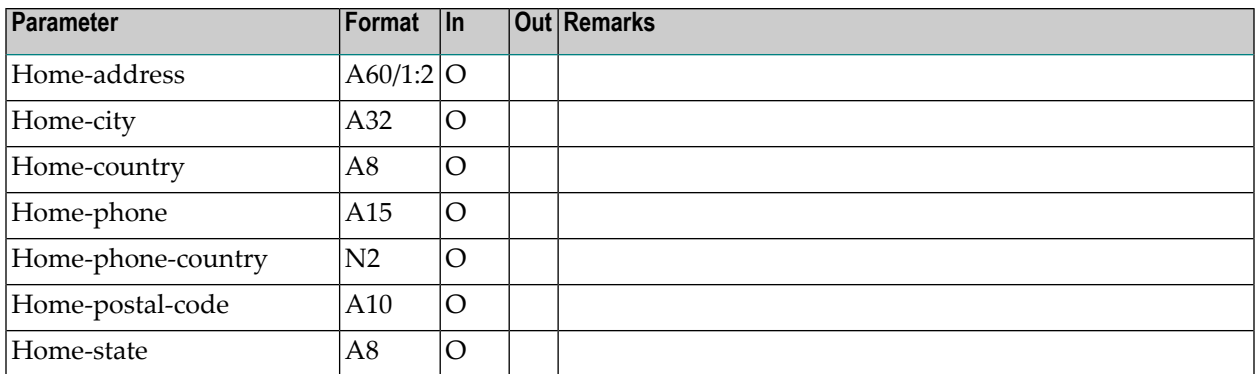

# <span id="page-917-0"></span>**Return Codes**

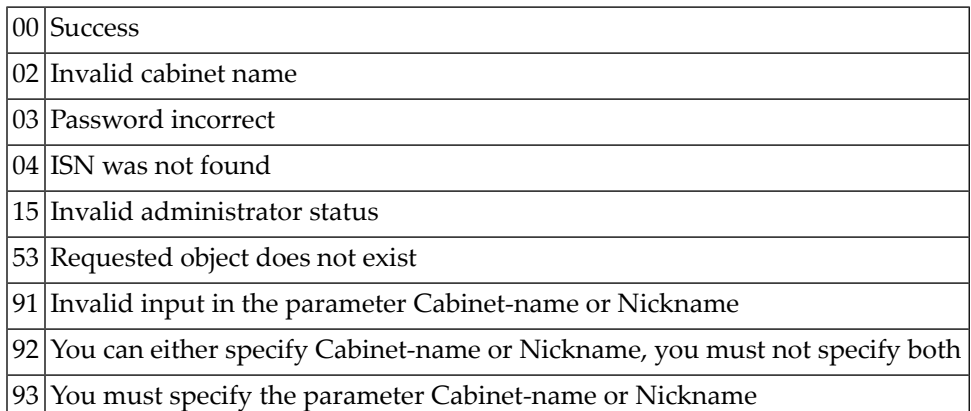

## <span id="page-918-0"></span>**Subprograms**

Z-120 Z-122 Z-123 Z-1200&0

### <span id="page-918-1"></span>**Example**

The following example uses a local data area for the parameters of Z-MODADR. See *[Local](#page-40-0) Data [Areas](#page-40-0)* for further information.

Only the parameters used by Z-GETADR are defined locally.

```
**********************************************************************
* Shows how a cabinet administrator can substitute the old German
* zip codes (PLZ) with the new five-character zip codes
*********************************************************************
DEFINE DATA
LOCAL USING L-MODADR /* used by Z-MODADR
LOCAL
1 OBJECT-NUMBER (N2) /* used by Z-GETADR (in
1 PRIVATE-FLAG (A1) /* addition to the
1 LAST-NAME (A32) /* variables defined in
1 FIRST-NAME (A32) /* the local data area
1 INITIAL (A1) /* L-MODADR)
1 WORK-PARAMETER (A88)
1 TABLE-DA(A30/2) INIT
 (1) <'Haardtring 64295'>
 (2) <'Friedberger 64289'>
1 REDEFINE TABLE-DA
 2 STRING (2)
  3 STREET (A20)
   3 PLZ (A5)
1 IND (N2)
1 ADR-INX (N2)
1 #RETURN-CODE (N2)
1 #COUNTER (N3)
END-DEFINE
*
MOVE 'ADMIN-ID' TO CABINET
MOVE 'PASSWORD' TO PASSWORD
MOVE '*' TO CABINET-NAME /* all cabinets
REPEAT
RESET RETURN-CODE
```
CALLNAT 'Z-GETADR' RETURN-CODE CABINET PASSWORD CABINET-NAME NICKNAME OBJECT-ISN OBJECT-NUMBER PRIVATE-FLAG LAST-NAME FIRST-NAME INITIAL WORK-TITLE WORK-COMPANY WORK-LOCATION WORK-ADDRESS(\*) WORK-CITY WORK-COUNTRY WORK-DEPARTMENT-NAME WORK-DEPARTMENT-NUMBER WORK-PHONE WORK-PHONE-COUNTRY WORK-PHONE-EXTENSION WORK-POSTAL-CODE WORK-STATE HOME-ADDRESS(\*) HOME-CITY HOME-COUNTRY HOME-PHONE HOME-PHONE-COUNTRY HOME-POSTAL-CODE HOME-STATE WORK-PARAMETER \* MOVE RETURN-CODE TO #RETURN-CODE IF RETURN-CODE EQ 0 OR RETURN-CODE EQ 77 RESET RETURN-CODE \* PERFORM FILL-PLZ /\* see the subroutine at the end of this program \* CALLNAT 'Z-MODADR' L-MODADR END-IF IF RETURN-CODE EQ 0 ADD 1 TO #COUNTER END-IF UNTIL #RETURN-CODE NE 77 END-REPEAT \* WRITE #COUNTER ' addresses were modified' \*

```
DEFINE SUBROUTINE FILL-PLZ
IF WORK-CITY EQ SCAN 'Darmstadt'
 FOR ADR-INX 1 TO 3
  FOR IND 1 TO 2
   IF WORK-ADDRESS(ADR-INX) EQ SCAN STREET(IND)
    MOVE PLZ(IND) TO WORK-POSTAL-CODE
   END-IFEND-FOR
END-FOR
END-IFEND-SUBROUTINE
END
```
# 166 Z-MODPWD

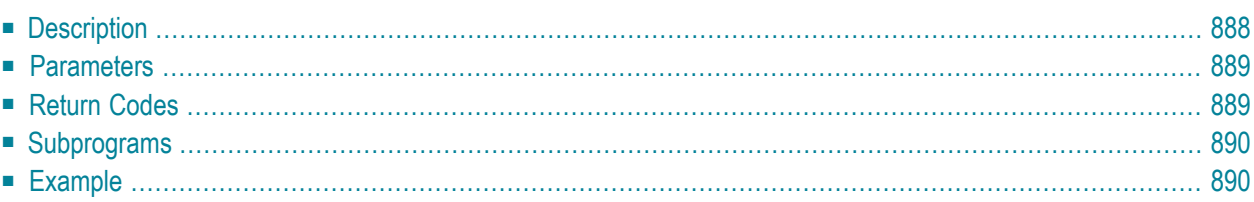

This chapter covers the following topics:

- **[Description](#page-923-0)**
- **[Parameters](#page-924-0)**
- **[Return](#page-924-1) Codes**
- **[Subprograms](#page-925-0)**
- <span id="page-923-0"></span>■ **[Example](#page-925-1)**

## **Description**

Modify the password.

This subprogram can be used by a user or an administrator. The administrator must be either a supervisor or a cabinet administrator with the permission to modify cabinets.

A user can modify the password of the own private cabinet. An administrator can modify the password of any cabinet, except cabinet SYSCNT. The parameter Cabinet-name specifies the cabinet for which the password is to be changed.

If it is not allowed to define the cabinet ID or a specific string as the password, return code 99 is issued.

Ifthe parameter Generate-password is filled, Z-MODPWD automatically generates a new password. In this case, the parameter New-password is ignored.

If the parameter Generate-password is not filled, you must specify the parameter New-password.

**Note:** If Z-MODPWD generates a new password, this new password is not returned to the calling program.

The following applies when an administrator modifies the password of another than his own cabinet: when the parameter Generate-password is not filled or contains the value S, a notification indicating that the password was changed is automatically sent to the cabinet specified in the parameter Cabinet-name. However, when sending and receiving of mail was disallowed for a cabinet, the notification is sent to the cabinet SYSCNT.

A notification is sent only when the administrator modifies the password of a cabinet other than his own. These are the parameters that are used for the different functions of this subprogram:

- New-password is filled (Generate-password is not filled): a notification is sent.
- Generate-password is filled with S: a notification is sent.
- Generate-password is filled with any character except S: a notification is not sent.

If a notification is to be sent, Z-MODPWD uses the value of the parameter Notification-text both as subject and text of the notification. If the parameter Notification-text is not filled, Z-MODPWD tries to retrieve the appropriate Con-nect message according to the current value of\*LANGUAGE.

Successful termination of Z-MODPWD always results in an END TRANSACTION. You are not able to control transaction handling. When a value other than 0 is returned, BACKOUT TRANS-ACTION is automatically issued.

## <span id="page-924-0"></span>**Parameters**

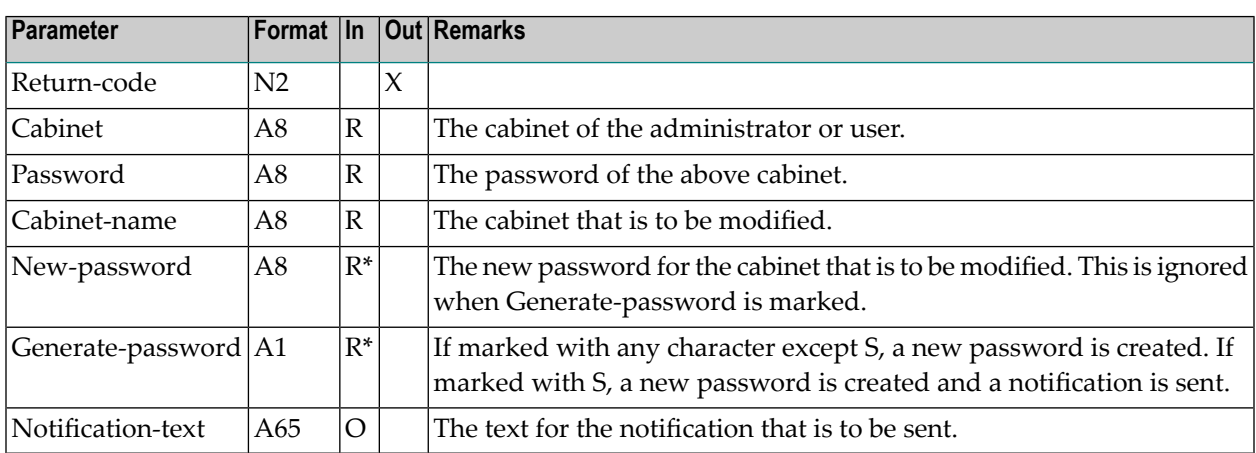

## <span id="page-924-1"></span>**Return Codes**

- 00 Success 02 Invalid cabinet name
- 03 Password incorrect
- 15 Invalid administrator status
- 18 API context buffer not available
- 97 Message text not available
- 98 Cabinet to modify cannot be found
- 99 Invalid new password

### <span id="page-925-0"></span>**Subprograms**

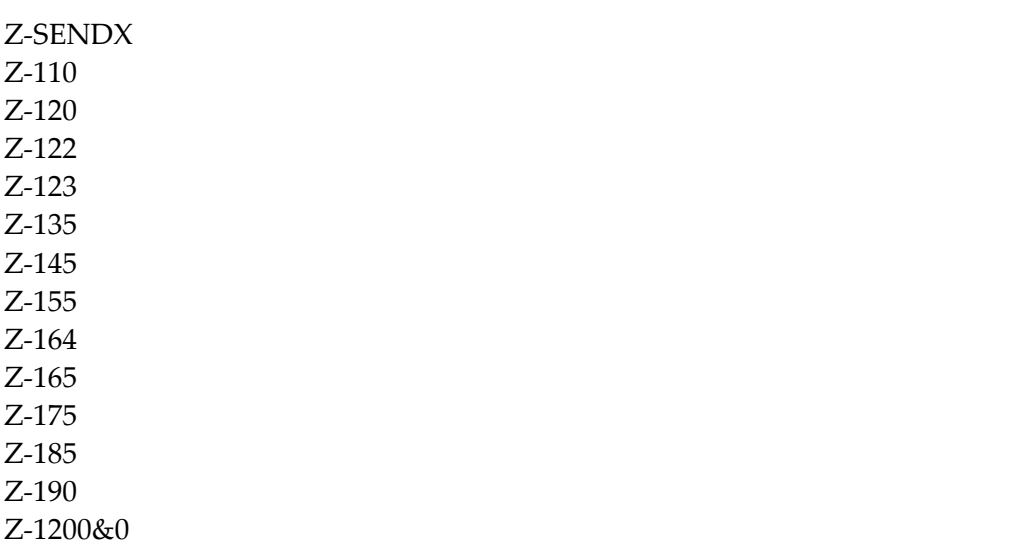

### <span id="page-925-1"></span>**Example**

```
0010 * This routine changes the passwords for all private cabinets where
0020 * the old password matches the cabinet name. A main process uses
0030 * Z-DIS05 to loop around the cabinets. For each found cabinet
0040 * a dummy-call for Z-ADD13 is executed. If this dummy-call results
0050 * in a return code other than 3, the old password matches the
0060 * cabinet name and Z-MODPWD is invoked.
0070 *0080 DEFINE DATA
0090 *
0100 LOCAL
0110 *0120 * Parameters for Z-MODPWD
0130 *
0140 1 RETURN-CODE (N2)
0150 1 CABINET (A8)
0160 1 PASSWORD (A8)
0170 1 CABINET-NAME (A8)
0180 1 NEW-PASSWORD (A8)
0190 1 GENERATE-PASSWORD (A1)
0200 1 NOTIFICATION-TEXT (A65)
0210 *
0220 * Parameters for Z-DIS05
0230 *
0240 1 #05-RETURN-CODE (N2)
```
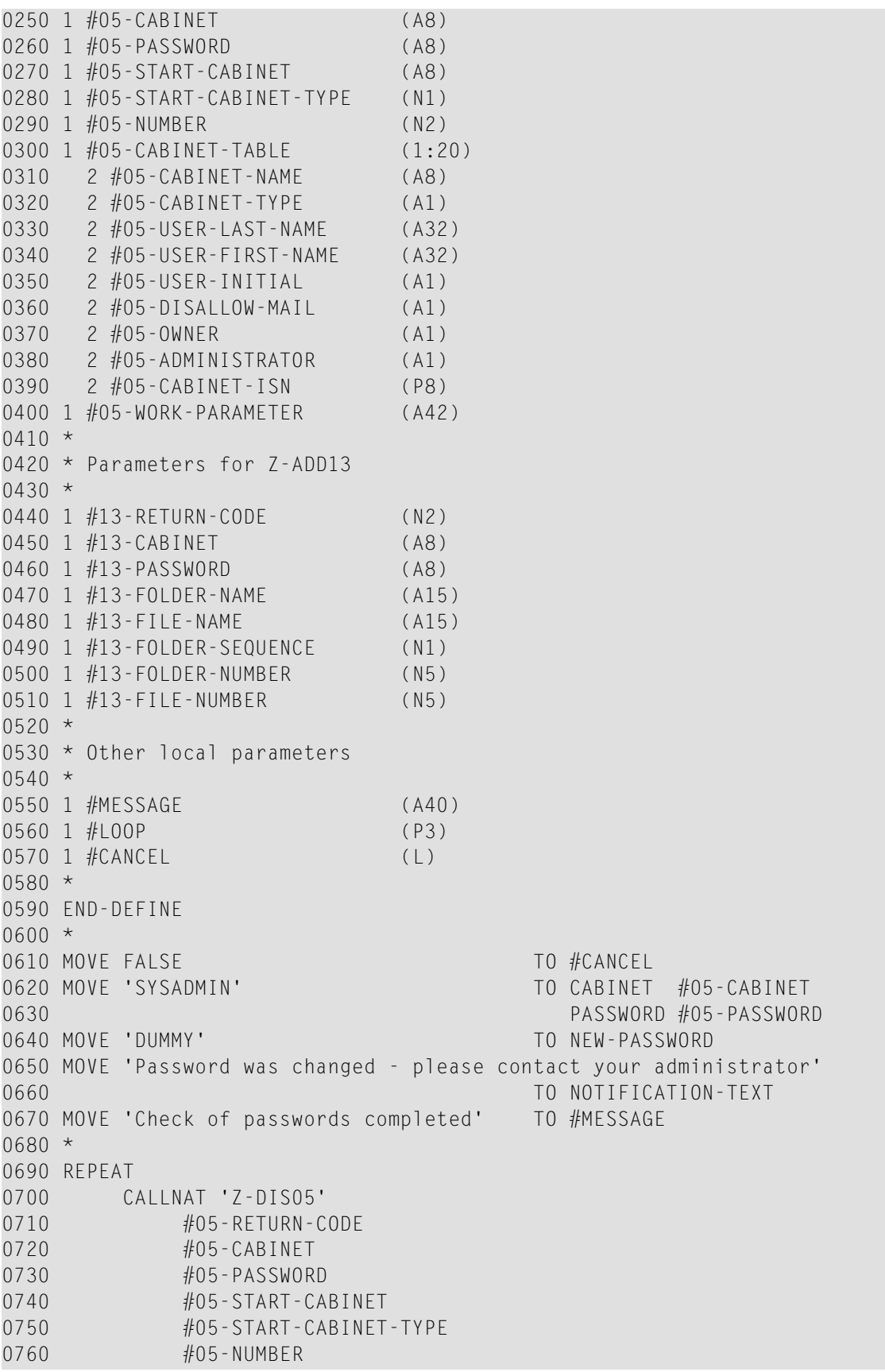

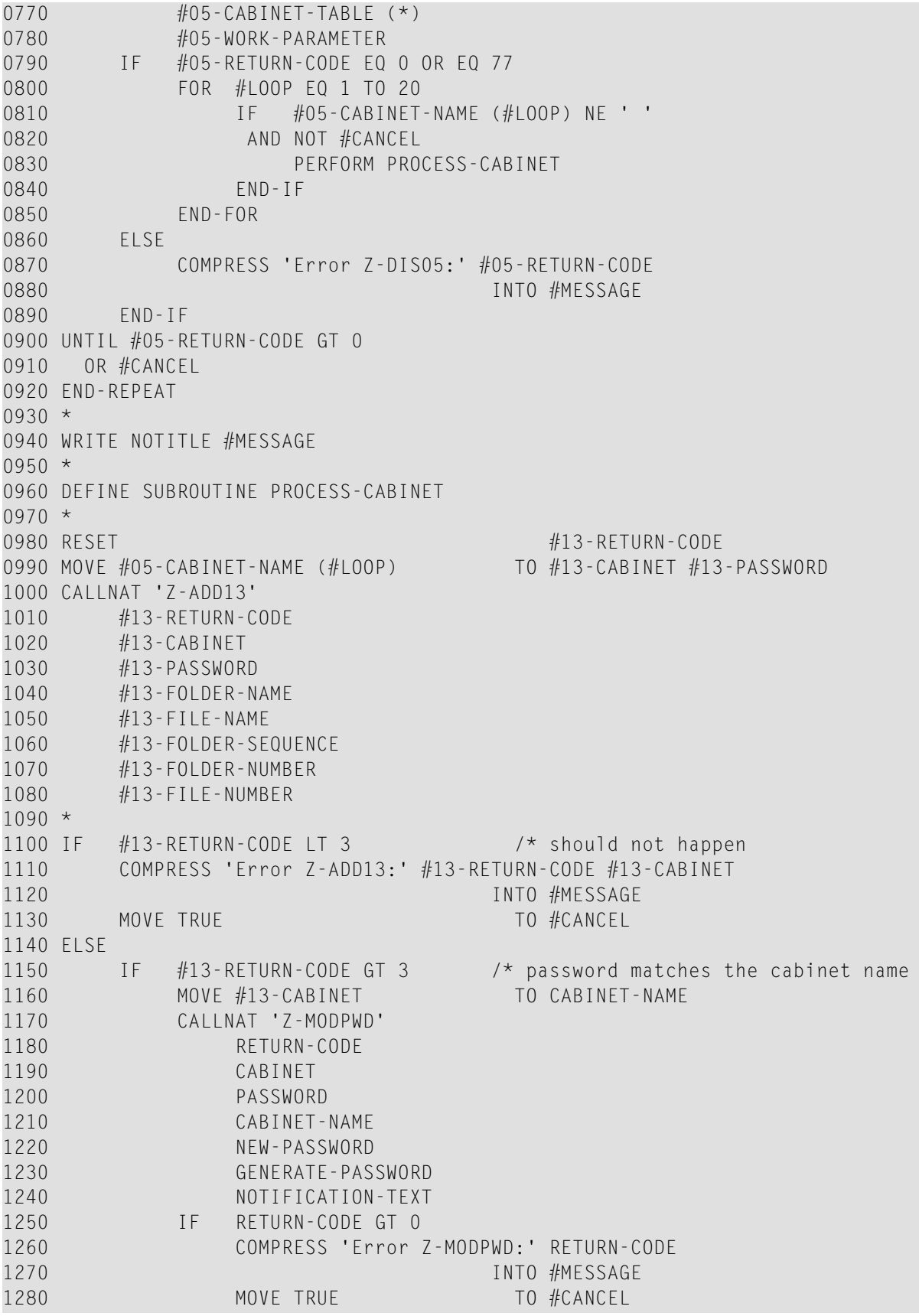

 END-IF END-IF END-IF \* END-SUBROUTINE \* END

# z-NOTE

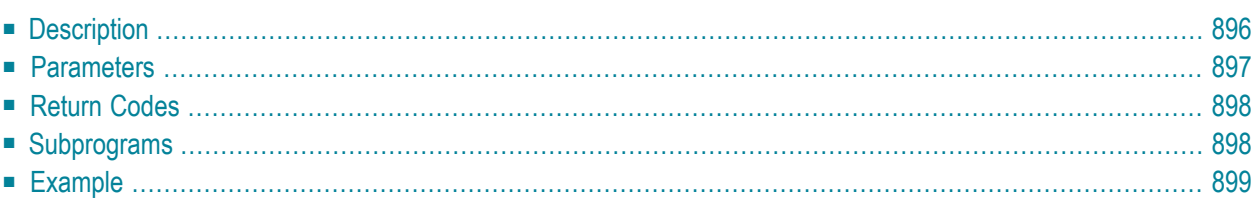

This chapter covers the following topics:

- **[Description](#page-931-0)**
- **[Parameters](#page-932-0)**
- **[Return](#page-933-0) Codes**
- **[Subprograms](#page-933-1)**
- <span id="page-931-0"></span>■ **[Example](#page-934-0)**

## **Description**

Maintain notepad pages.

The following functions are available:

- Add, modify, display or erase a notepad page.
- Attach a notepad page to a document, appointment or meeting (supply parameters Objectnumber, Command as either A or M, and either parameter Document-name or Object-ISN).

To get the ISN of an appointment or meeting to which notes are attached, you can invoke **[Z-GET06B](#page-560-0)** prior to this subprogram.

To display a list of notepad pages, you can invoke **[Z-DIS20](#page-352-0)** prior to this subprogram.

A note can contain up to 10 lines of text. The content of the edit area is not changed.

## <span id="page-932-0"></span>**Parameters**

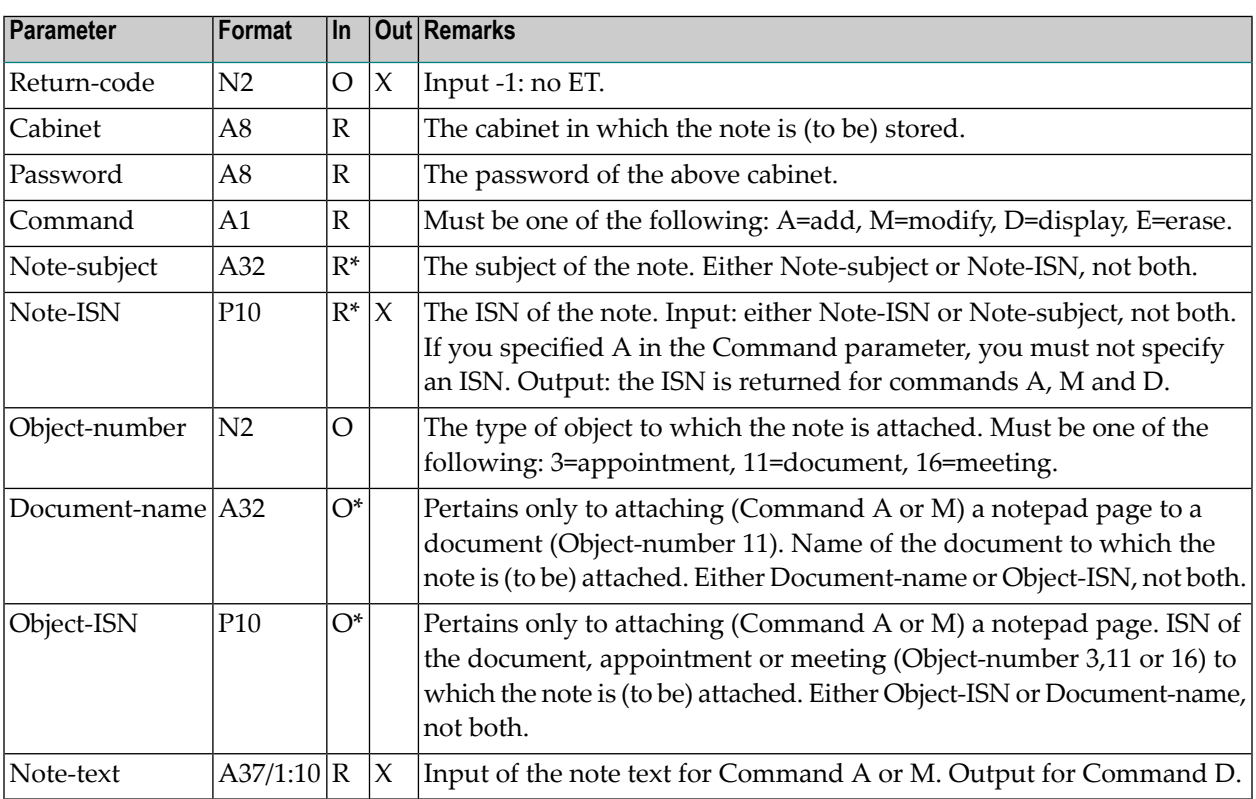

# <span id="page-933-0"></span>**Return Codes**

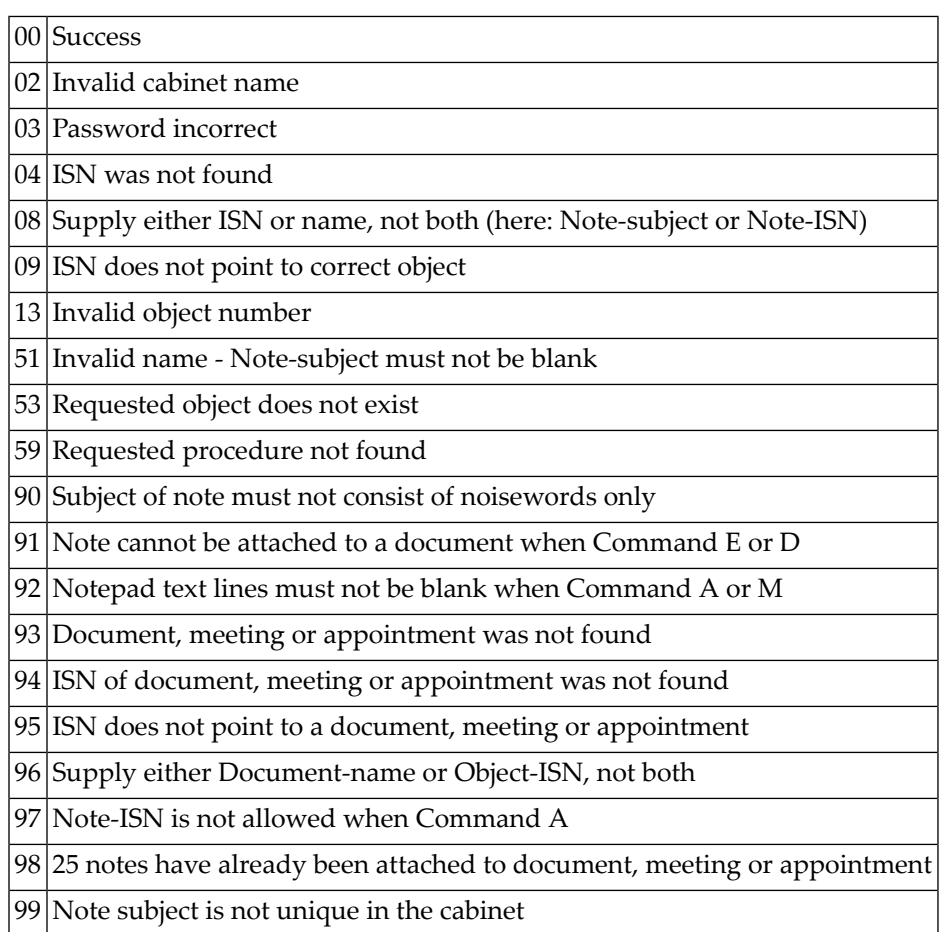

# <span id="page-933-1"></span>**Subprograms**

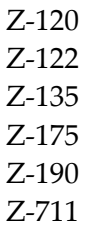

### <span id="page-934-0"></span>**Example**

```
0010 *
0020 * Example program to add and attach a notepad page.
0030 *
0040 DEFINE DATA
0050 LOCAL
0060 1 RETURN-CODE (N2)
0070 1 CABINET (A8)
0080 1 PASSWORD (A8)
0090 1 COMMAND (A1)
0100 1 NOTE-SUBJECT (A32)
0110 1 NOTE-ISN (P10)
0120 1 NOTE-TEXT (A37/1:10)
0130 1 OBJECT-NUMBER (N2)
0140 1 DOCUMENT-NAME (A32)
0150 1 OBJECT-ISN (P10)
0160 *0170 *
0180 END-DEFINE
0190 *0200 RESET RETURN-CODE
0210 MOVE 'CABINET ' TO CABINET
0220 MOVE 'PASSWORD' TO PASSWORD
0230 MOVE 'A' TO COMMAND /* A=add
0240 MOVE 'NOTE SUBJECT'TO NOTE-SUBJECT
0250 MOVE '11' TO OBJECT-NUMBER /* 11=document
0260 MOVE 'DOCUMENT NAME' TO DOCUMENT-NAME
0270 MOVE 'NOTE TEXT 1st STRING' TO NOTE-TEXT(1)
0280 MOVE 'NOTE TEXT 2nd STRING' TO NOTE-TEXT(2)
0290 *0300 CALLNAT 'Z-NOTE'
0310 RETURN-CODE
0320 CABINET
0330 PASSWORD
0340 COMMAND
0350 NOTE-SUBJECT
0360 NOTE-ISN
0370 OBJECT-NUMBER
0380 DOCUMENT-NAME
0390 OBJECT-ISN
0400 NOTE-TEXT(*)
0410 *0420 IF RETURN-CODE EQ 0
0430 WRITE 'Note entered and attached to document'
0440 ELSE
0450 WRITE 'Return code ' RETURN-CODE
```
#### Z-NOTE

 END-IF END
# 168 Z-OPSEQ

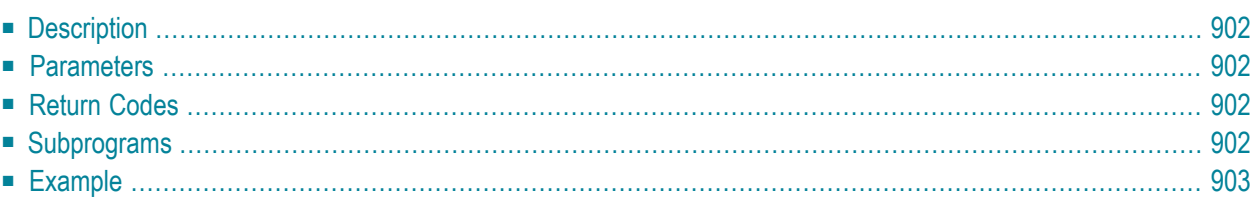

- **[Description](#page-937-0)**
- **[Parameters](#page-937-1)**
- **[Return](#page-937-2) Codes**
- **[Subprograms](#page-937-3)**
- <span id="page-937-0"></span>■ **[Example](#page-938-0)**

#### **Description**

<span id="page-937-1"></span>Load the printer open sequence; i.e. initialize the Con-form defaults. This subprogram can only be used with **[Z-DRIVER](#page-388-0)**.

#### **Parameters**

<span id="page-937-2"></span>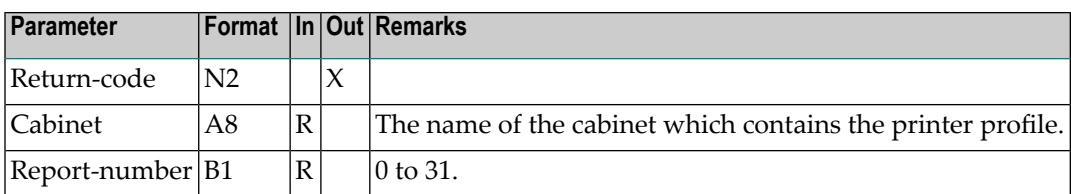

#### **Return Codes**

<span id="page-937-3"></span>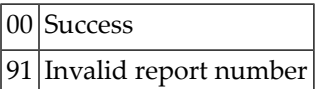

### **Subprograms**

None

## <span id="page-938-0"></span>**Example**

See the example for **[Z-DRIVER](#page-388-0)**.

# <span id="page-940-0"></span>169 Z-PRI11

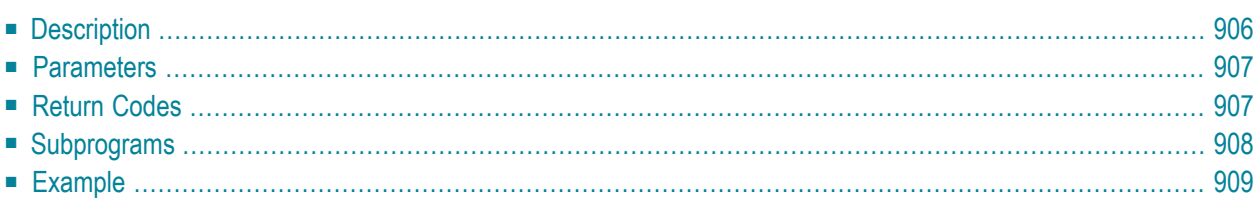

- **[Description](#page-941-0)**
- **[Parameters](#page-942-0)**
- **[Return](#page-942-1) Codes**
- **[Subprograms](#page-943-0)**
- <span id="page-941-0"></span>■ **[Example](#page-944-0)**

## **Description**

Print a document.

The document must be in a printable format (i.e. document format Txt or Cnf).

When you print a Cnf document, the printed version shows all Con-form instructions. A Cnf document is not formatted (see **[Z-PRI11F](#page-946-0)**, **[Z-PRI11G](#page-952-0)** or **[Z-PRI11I](#page-958-0)** for this function).

When you access Con-nect from a PC, you can also print the document on the printer with is connected to your PC.

The calling routine should contain a printer definition of the following form:

```
IF PRINTER-TID EQ 'PC'
   DEFINE PRINTER(#OUT=5)
ELSE
   DEFINE PRINTER(#OUT=5) OUTPUT PRINTER-TID
END-IF
```
The following rules apply:

- If Printer-TID equals binary zero (format B8), DEFINE PRINTER is not executed.
- If Printer-TID equals blank or PC, DEFINE PRINTER (5) is executed regardless of the current device. There is one exception: if Printer-TID equals PC and \*DEVICE does not equal PC, return code 5 is issued and the routine ends.
- Any other value of Printer-TID issues the following, regardless of the current device:

DEFINE PRINTER (5) OUTPUT PRINTER-TID

When you print a document which is currently stored in the Inbasket file New, the corresponding address list is updated so that the reception status of the document indicates that it has been read. Additionally, the document is moved from the file New to the file Opened.

<span id="page-942-0"></span>Successful termination of Z-PRI11 always results in an END TRANSACTION. You are not able to control transaction handling.

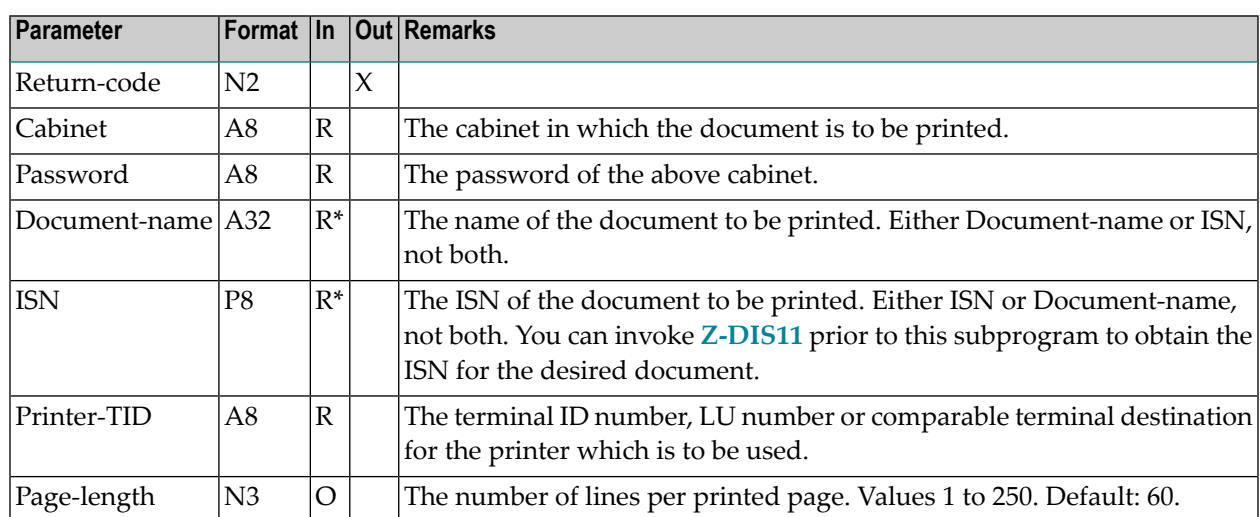

#### **Parameters**

## <span id="page-942-1"></span>**Return Codes**

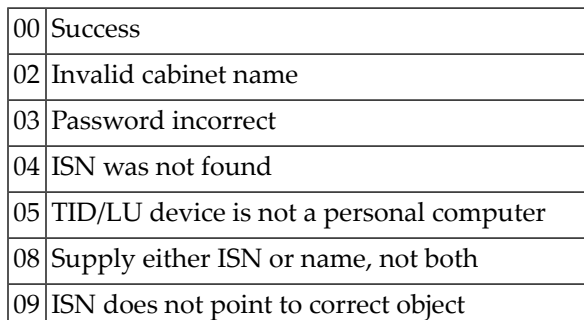

- 51 Invalid name
- 53 Requested object does not exist
- 57 Document contains no text

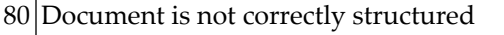

88 Document is not in correct format for printing

<span id="page-943-0"></span> $90$  Incorrect page width - must be 1 through 250

## **Subprograms**

Z-0711A Z-120 Z-122 Z-123 Z-165 Z-175 Z-177 Z-194 Z-197 Z-222 Z-223 Z-400 Z-401 Z-1200&0

#### <span id="page-944-0"></span>**Example**

```
0010 DEFINE DATA LOCAL
0020 01 RETURN-CODE (N2)
0030 01 CABINET (A8)
0040 01 PASSWORD (A8)
0050 01 DOCUMENT-NAME (A32)
0060 01 ISN (P8)
0070 01 PRINTER-TID (A8)
0080 01 PAGE-LENGTH (N3)
0090 END-DEFINE
0100 *0110 MOVE 'TID ' TO PRINTER-TID
0120 *0130 IF PRINTER-TID EQ 'PC'
0140 DEFINE PRINTER(#OUT=5)
0150 ELSE
0160 DEFINE PRINTER(#OUT=5) OUTPUT PRINTER-TID
0170 END-IF
0180 *
0190 FORMAT(#OUT) PS=250 LS=219
0200 *0210 MOVE 'USER-ID ' TO CABINET
0220 MOVE 'PASSWORD' TO PASSWORD
0230 MOVE 'REPORT-1' TO DOCUMENT-NAME
0240 *0250 CALLNAT 'Z-PRI11' RETURN-CODE CABINET PASSWORD DOCUMENT-NAME ISN
0260 PRINTER-TID PAGE-LENGTH
0270 *0280 IF RETURN-CODE EQ 0
0290 WRITE 'Document was printed' RETURN-CODE
0300 ELSE
0310 WRITE 'Return code' RETURN-CODE
0320 END-IF
0330 *0340 END
```
# <span id="page-946-0"></span> $170$  Z-PRI11F

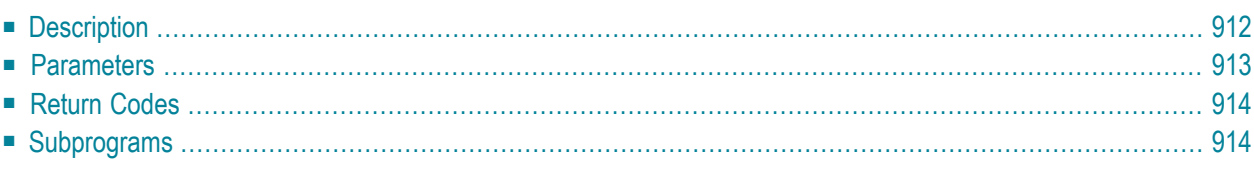

- **[Description](#page-947-0)**
- **[Parameters](#page-948-0)**
- **[Return](#page-949-0) Codes**
- <span id="page-947-0"></span>■ **[Subprograms](#page-949-1)**

## **Description**

Format and print a Cnf or Int document. You can also use this subprogram to print a Txt document.

You must ensure that Con-form is available to the calling program.

When you mark the parameter Enclosures, all enclosures must be in a printable format (i.e. Txt, Cnf or Int). If one of the enclosures is not in a printable format, return code 88 is issued.

When you access Con-nect from a PC, you can also print the formatted document on the printer that is connected to your PC.

The calling routine should contain a printer definition of the following form:

```
IF PRINTER-TID EQ 'PC'
   DEFINE PRINTER(#OUT=5)
ELSE
   DEFINE PRINTER(#OUT=5) OUTPUT PRINTER-TID
END-IF
```
The following rules apply:

- If Printer-TID equals binary zero (format B8), DEFINE PRINTER is not executed.
- If Printer-TID equals blank or PC, DEFINE PRINTER (5) is executed regardless of the current device. There is one exception: if Printer-TID equals PC and \*DEVICE does not equal PC, return code 5 is issued and the routine ends.
- Any other value of Printer-TID issues the following, regardless of the current device:

DEFINE PRINTER (5) OUTPUT PRINTER-TID

When you print a document which is currently stored in the Inbasket file New, the corresponding address list is updated so that the reception status of the document indicates that it has been read. Additionally, the document is moved from the file New to the file Opened.

Successful termination of Z-PRI11F always results in an END TRANSACTION. You are not able to control transaction handling.

## <span id="page-948-0"></span>**Parameters**

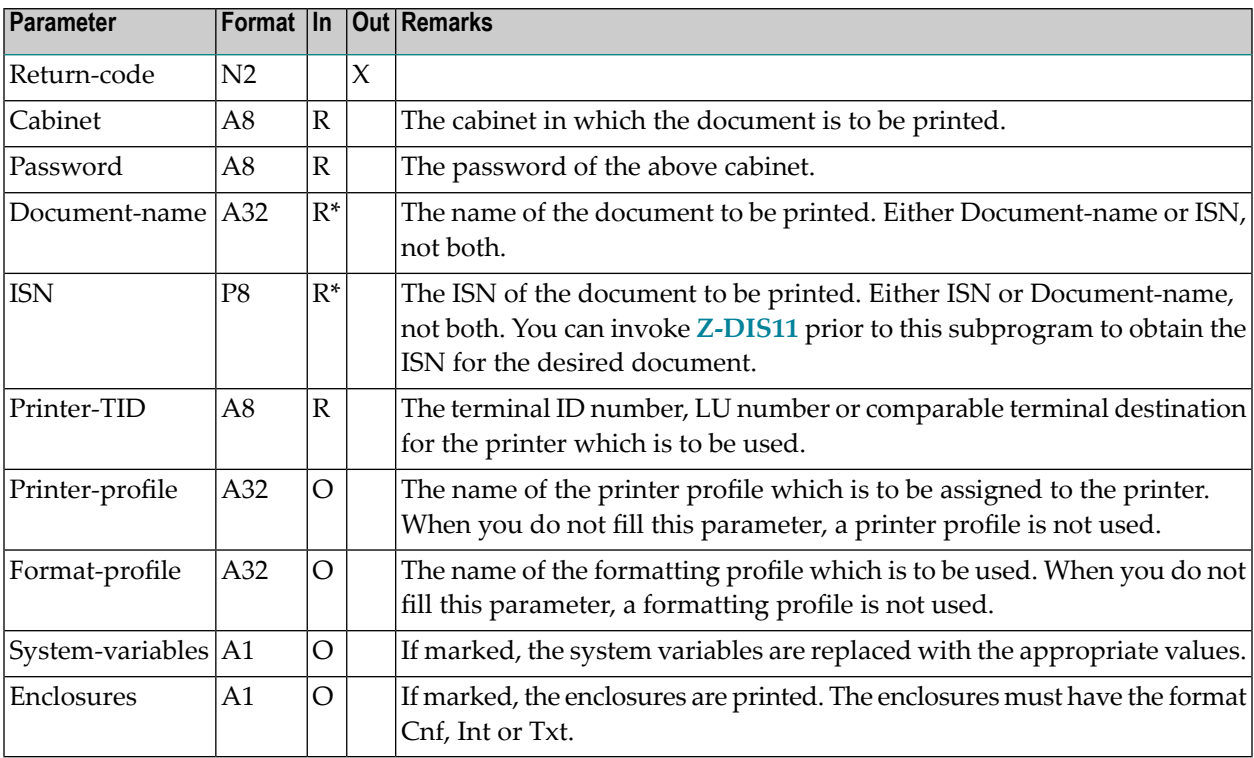

## <span id="page-949-0"></span>**Return Codes**

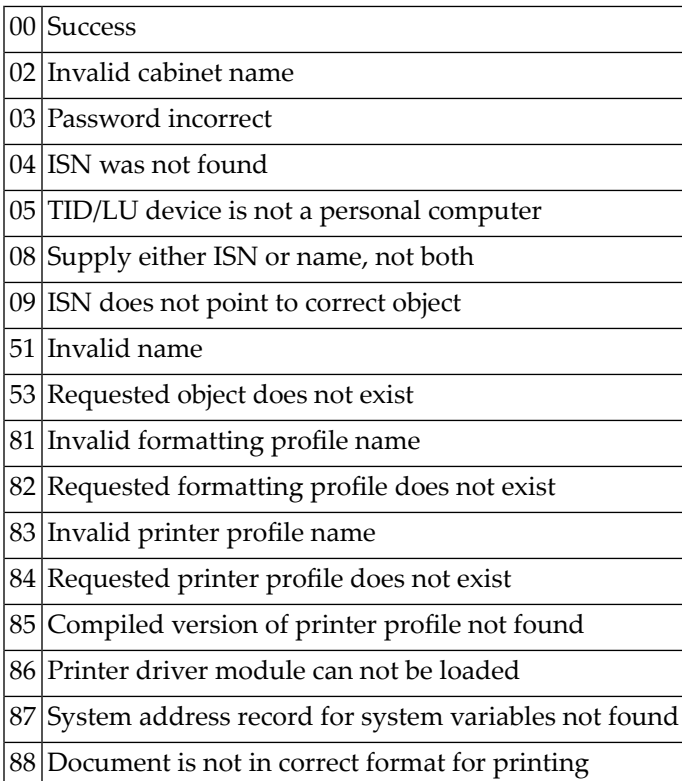

## <span id="page-949-1"></span>**Subprograms**

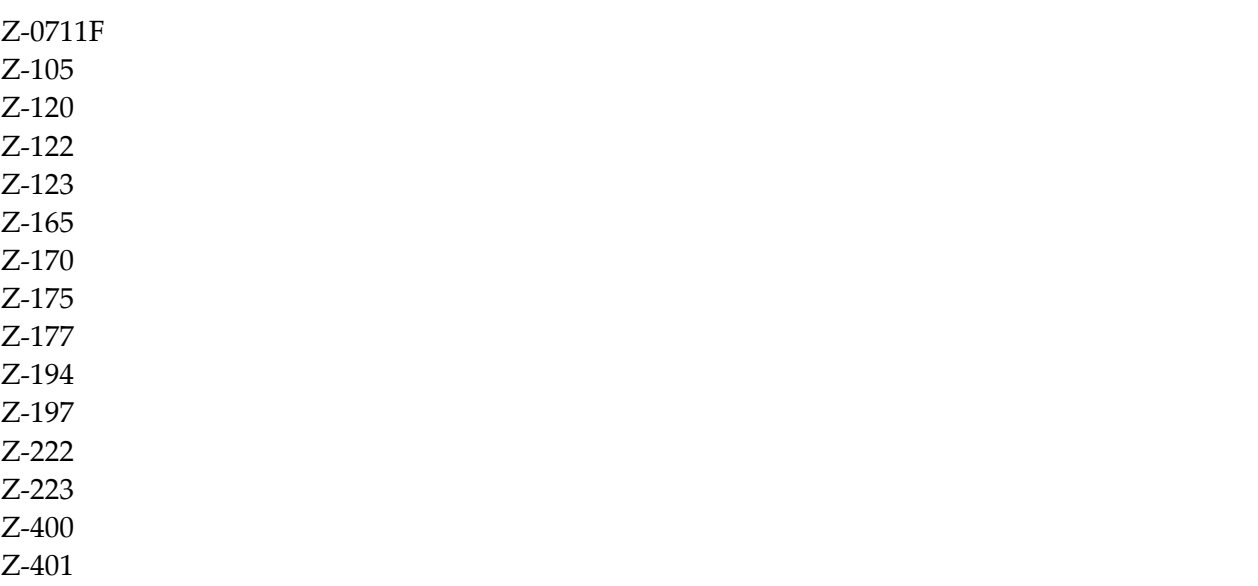

Z-1200&0

## <span id="page-952-0"></span>171 Z-PRI11G

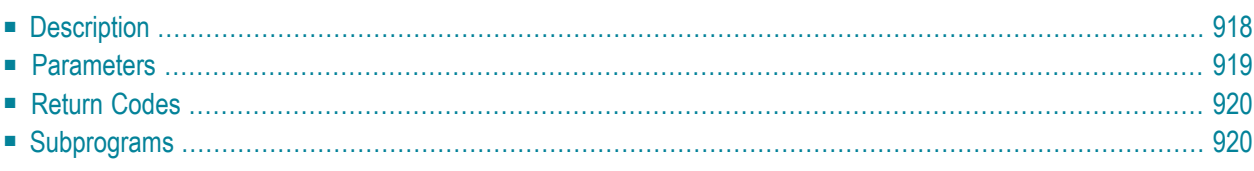

- **[Description](#page-953-0)**
- **[Parameters](#page-954-0)**
- **[Return](#page-955-0) Codes**
- <span id="page-953-0"></span>■ **[Subprograms](#page-955-1)**

### **Description**

Format and print a Cnf or Int document. You can also use this subprogram to print a Txt document.

You must ensure that Con-form is available to the calling program.

This subprogram is the same as **[Z-PRI11F](#page-946-0)** with the exception that additional parameters (i.e. the parameter From-page, To-page and Reset-buffer) have been introduced.

**Note:** In previous versions of Con-nect the default value for the left margin was set to 5. As of Con-nect version 3.3.2, the value for the left margin is taken from the user profile.

When you mark the parameter Enclosures, all enclosures must be in a printable format (i.e. Txt, Cnf or Int). If one of the enclosures is not in a printable format, return code 88 is issued.

To reset the Con-form buffer after the formatted document has been printed, you must mark the parameter Reset-buffer.

When you access Con-nect from a PC, you can also print the formatted document on the printer with is connected to your PC.

The calling routine should contain a printer definition of the following form:

```
IF PRINTER-TID EQ 'PC'
   DEFINE PRINTER(#OUT=5)
ELSE
   DEFINE PRINTER(#OUT=5) OUTPUT PRINTER-TID
END-IF
```
The following rules apply:

- If Printer-TID equals binary zero (format B8), DEFINE PRINTER is not executed.
- If Printer-TID equals blank or PC, DEFINE PRINTER (5) is executed regardless of the current device. There is one exception: if Printer-TID equals PC and \*DEVICE does not equal PC, return code 5 is issued and the routine ends.
- Any other value of Printer-TID issues the following, regardless of the current device:

DEFINE PRINTER (5) OUTPUT PRINTER-TID

When you print a document which is currently stored in the Inbasket file New, the corresponding address list is updated so that the reception status of the document indicates that it has been read. Additionally, the document is moved from the file New to the file Opened.

<span id="page-954-0"></span>Successful termination of Z-PRI11G always results in an END TRANSACTION. You are not able to control transaction handling.

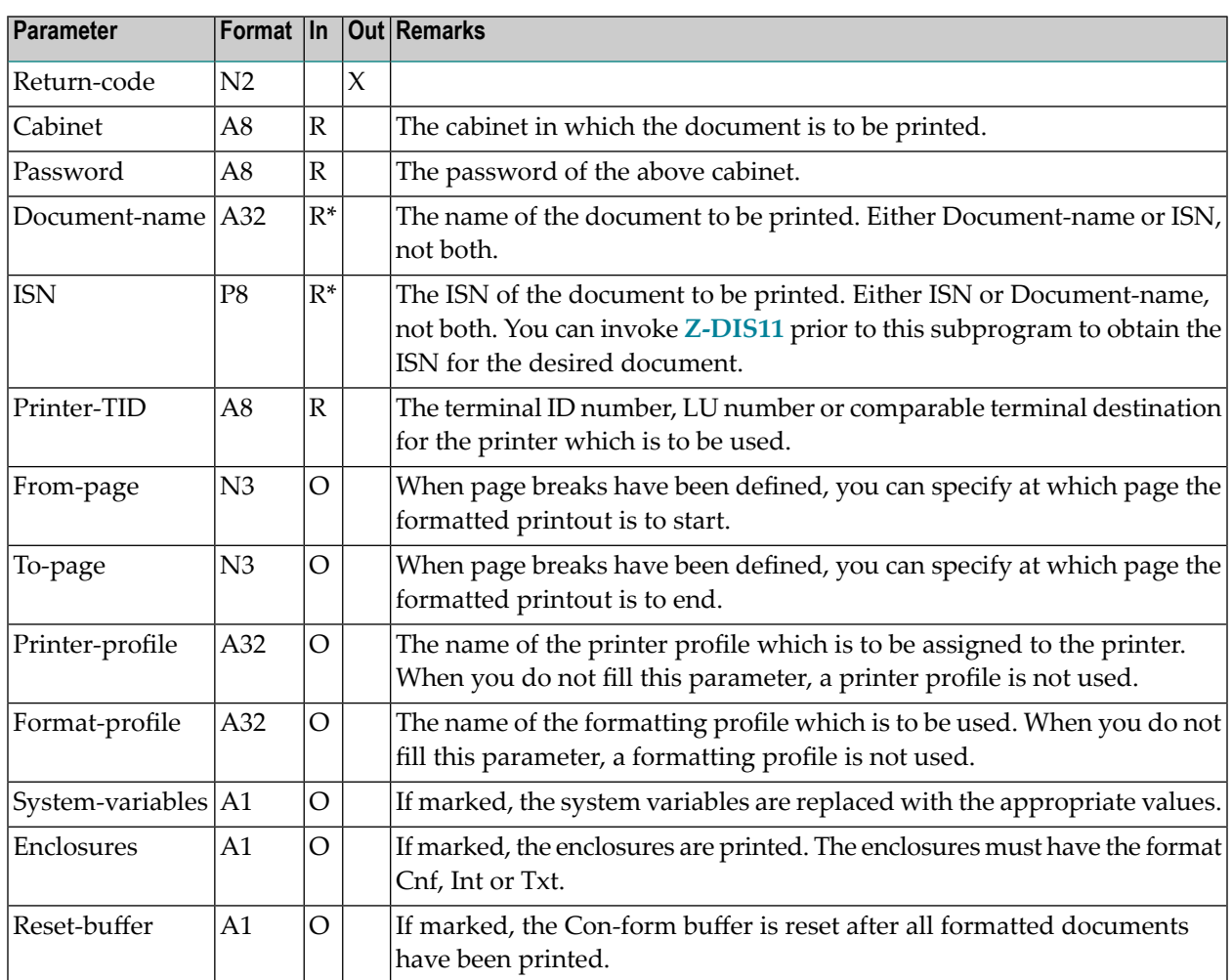

#### **Parameters**

## <span id="page-955-0"></span>**Return Codes**

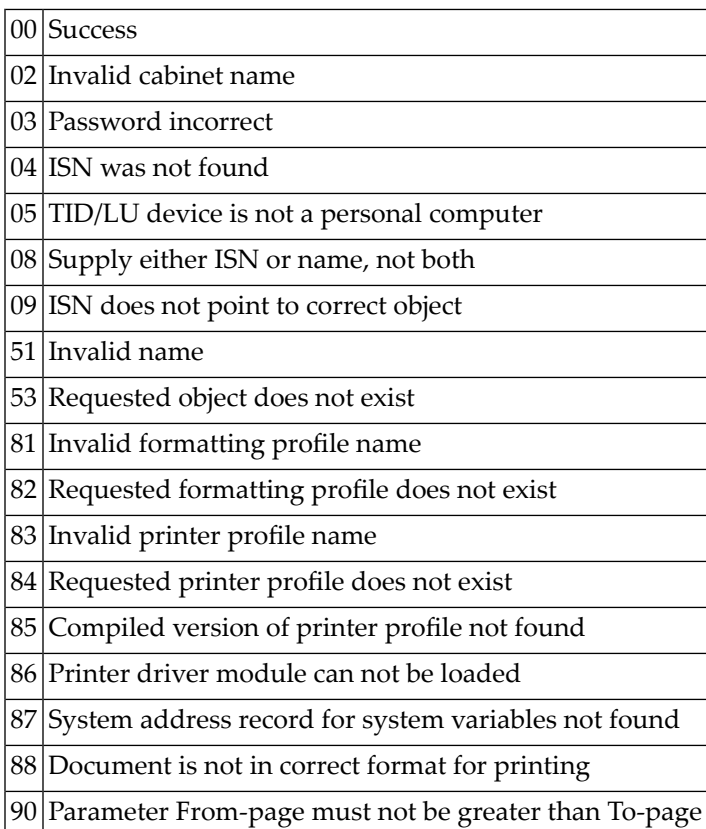

## <span id="page-955-1"></span>**Subprograms**

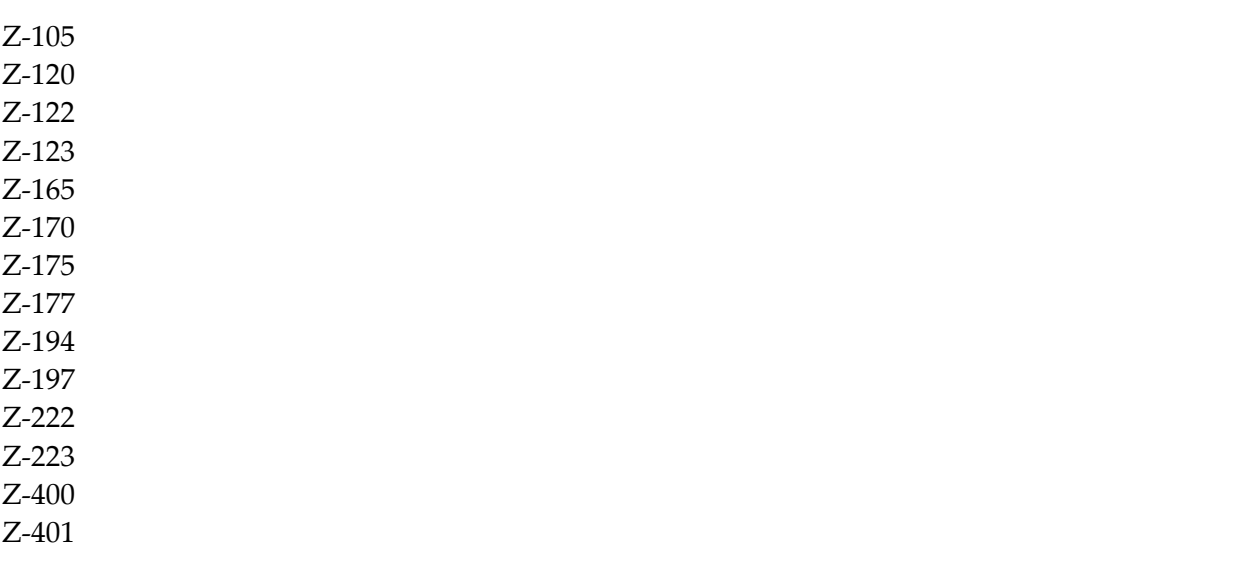

Z-1200&0

## <span id="page-958-0"></span>172 Z-PRI111

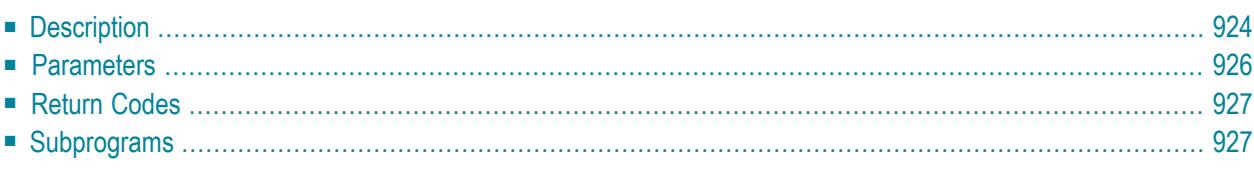

- **[Description](#page-959-0)**
- **[Parameters](#page-961-0)**
- **[Return](#page-962-0) Codes**
- <span id="page-959-0"></span>■ **[Subprograms](#page-962-1)**

### **Description**

Format and print a Cnf or Int document. You can also use this subprogram to print a Txt document.

You must ensure that Con-form is available to the calling program.

This subprogram is the same as **[Z-PRI11G](#page-952-0)** with the exception that additional parameters have been introduced (see the flags at the end of the parameter list).

**Note:** In previous versions of Con-nect the default value for the left margin was set to 5. As of Con-nect version 3.3.2, the value for the left margin is taken from the user profile.

When you mark the parameter Enclosures, all enclosures must be in a printable format (i.e. Txt, Cnf or Int). If one of the enclosures is not in a printable format, return code 88 is issued.

To reset the Con-form buffer after the formatted document has been printed, you must mark the parameter Reset-buffer.

When you access Con-nect from a PC, you can also print the formatted document on the printer with is connected to your PC.

The calling routine should contain a printer definition of the following form:

```
IF PRINTER-TID EQ 'PC'
   DEFINE PRINTER(#OUT=5)
ELSE
   DEFINE PRINTER(#OUT=5) OUTPUT PRINTER-TID
END-IF
```
The following rules apply:

- If Printer-TID equals binary zero (format B8), DEFINE PRINTER is not executed.
- If Printer-TID equals blank or PC, DEFINE PRINTER (5) is executed regardless of the current device. There is one exception: if Printer-TID equals PC and \*DEVICE does not equal PC, return code 5 is issued and the routine ends.
- Any other value of Printer-TID issues the following, regardless of the current device:

DEFINE PRINTER (5) OUTPUT PRINTER-TID

When you print a document which is currently stored in the Inbasket file New, the corresponding address list is updated so that the reception status of the document indicates that it has been read. Additionally, the document is moved from the file New to the file Opened.

Successful termination of Z-PRI11I always results in an END TRANSACTION. You are not able to control transaction handling.

## <span id="page-961-0"></span>**Parameters**

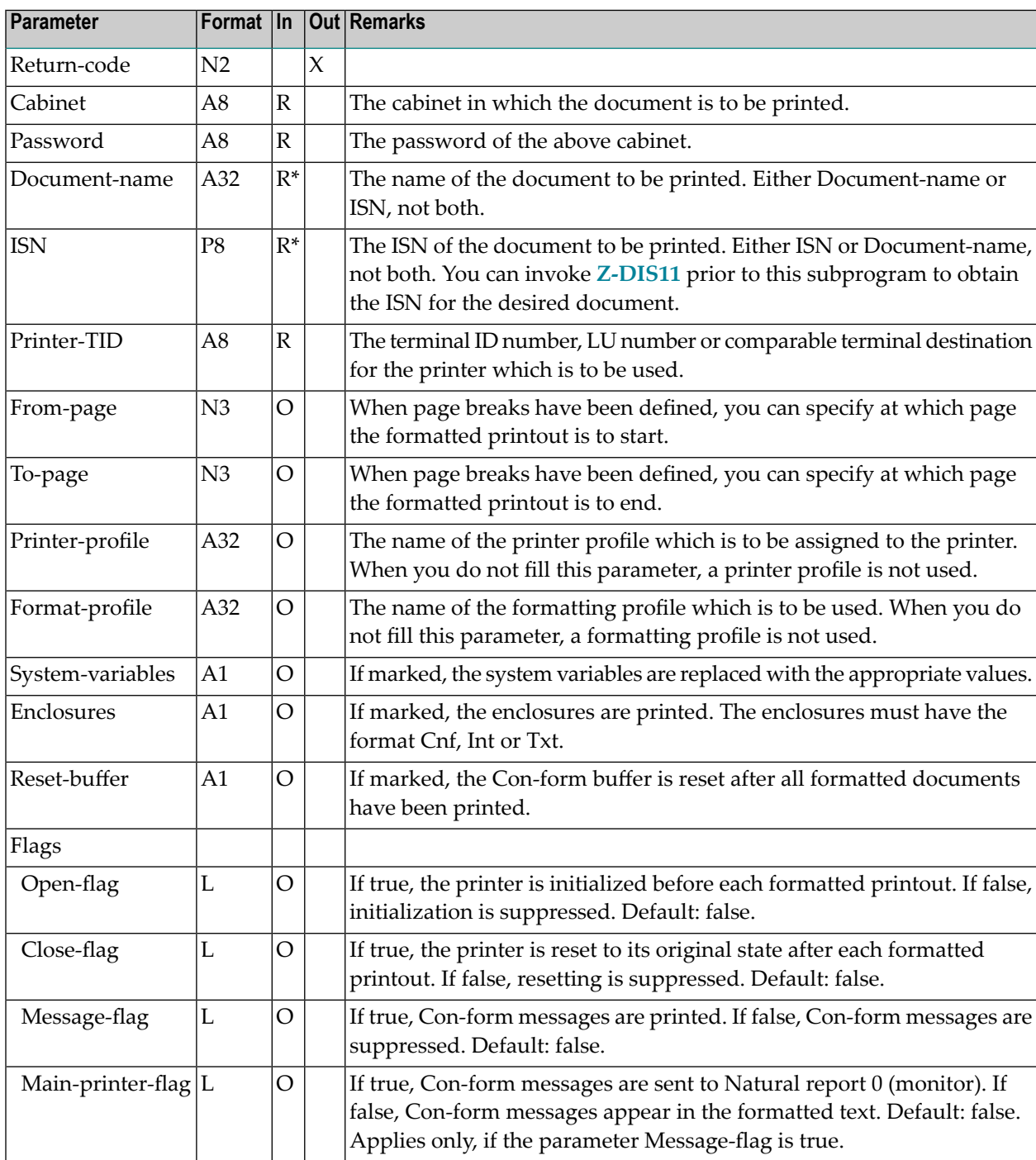

## <span id="page-962-0"></span>**Return Codes**

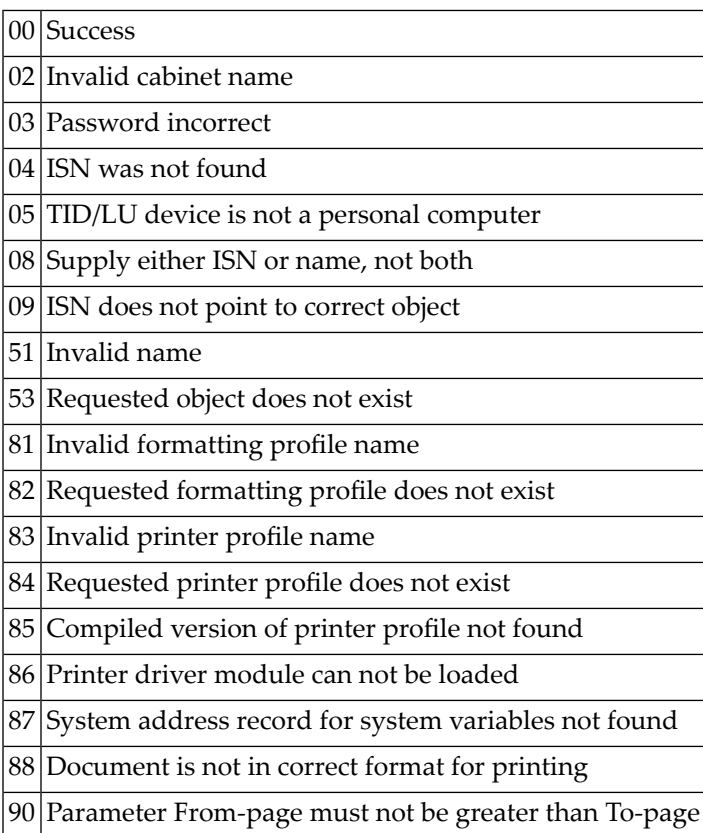

## <span id="page-962-1"></span>**Subprograms**

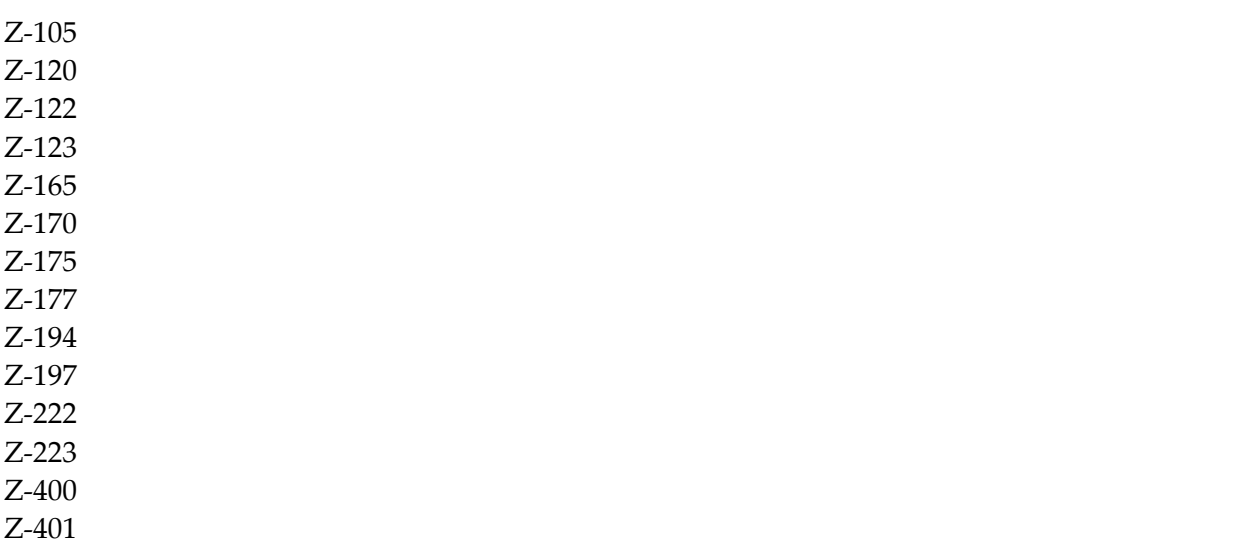

Z-1200&0

## 173 Z-PRI11X

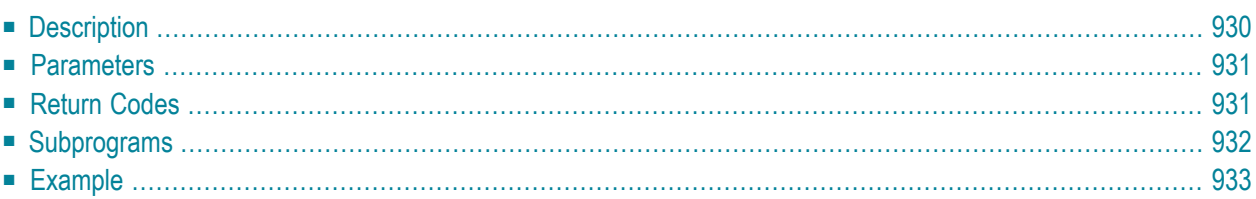

- **[Description](#page-965-0)**
- **[Parameters](#page-966-0)**
- **[Return](#page-966-1) Codes**
- **[Subprograms](#page-967-0)**
- <span id="page-965-0"></span>■ **[Example](#page-968-0)**

## **Description**

Print a document.

This subprogram is the same as **[Z-PRI11](#page-940-0)** with the one exception that the parameter ISN uses the format P10.

The document must be in a printable format (i.e. document format Txt or Cnf).

When you print a Cnf document, the printed version shows all Con-form instructions. A Cnf document is not formatted (see **[Z-PRI11F](#page-946-0)**, **[Z-PRI11G](#page-952-0)** or **[Z-PRI11Y](#page-970-0)** for this function).

When you access Con-nect from a PC, you can also print the document on the printer with is connected to your PC.

The calling routine should contain a printer definition of the following form:

```
IF PRINTER-TID EQ 'PC'
   DEFINE PRINTER(#OUT=5)
ELSE
   DEFINE PRINTER(#OUT=5) OUTPUT PRINTER-TID
END-IF
```
The following rules apply:

- If Printer-TID equals binary zero (format B8), DEFINE PRINTER is not executed.
- If Printer-TID equals blank or PC, DEFINE PRINTER (5) is executed regardless of the current device. There is one exception: if Printer-TID equals PC and \*DEVICE does not equal PC, return code 5 is issued and the routine ends.
- Any other value of Printer-TID issues the following, regardless of the current device:

DEFINE PRINTER (5) OUTPUT PRINTER-TID

When you print a document which is currently stored in the Inbasket file New, the corresponding address list is updated so that the reception status of the document indicates that it has been read. Additionally, the document is moved from the file New to the file Opened.

<span id="page-966-0"></span>Successful termination of Z-PRI11X always results in an END TRANSACTION. You are not able to control transaction handling.

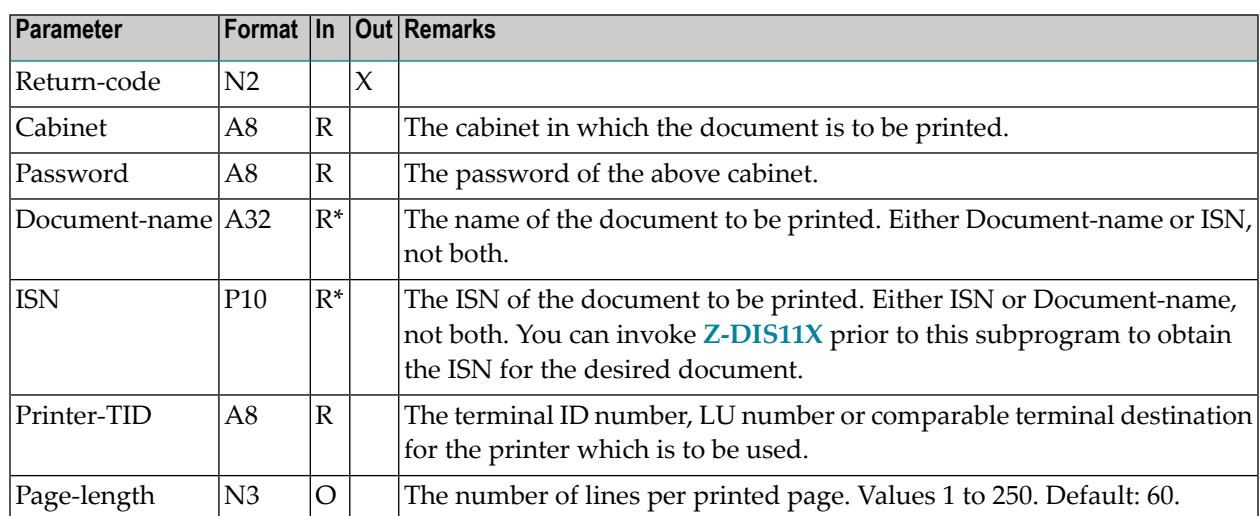

#### **Parameters**

## <span id="page-966-1"></span>**Return Codes**

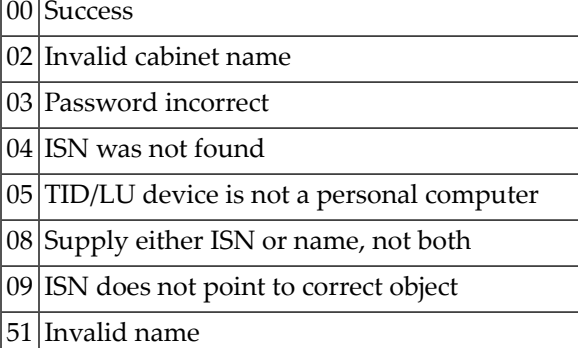

- 53 Requested object does not exist
- 57 Document contains no text

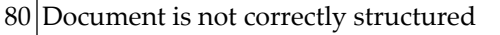

88 Document is not in correct format for printing

<span id="page-967-0"></span>90 Incorrect page width - must be 1 through 250

## **Subprograms**

Z-0711A Z-120 Z-122 Z-123 Z-165 Z-175 Z-177 Z-194 Z-197 Z-222 Z-223 Z-400 Z-401 Z-1200&0

#### <span id="page-968-0"></span>**Example**

```
0010 *0020 * Example program to print a document.
0030 *0040 DEFINE DATA
0050 LOCAL
0060 1 RETURN-CODE (N2)
0070 1 CABINET (A8)
0080 1 PASSWORD (A8)
0090 1 DOCUMENT-NAME (A32)
0100 1 ISN (P10)
0110 1 PRINTER-TID (A8)
0120 1 PAGE-LENGTH (N3)
0130 *0140 END-DEFINE
0150 *0160 RESET RETURN-CODE
0170 *0180 MOVE 'TID ' TO PRINTER-TID
0190 *0200 IF PRINTER-TID EQ 'PC'
0210 DEFINE PRINTER(#OUT=5)
0220 ELSE
0230 DEFINE PRINTER(#OUT=5) OUTPUT PRINTER-TID
0240 END-IF
0250 *0260 FORMAT(#OUT) PS=250 LS=129
0270 *0280 MOVE 'CABINET' TO CABINET
0290 MOVE 'PASSWORD' TO PASSWORD
0300 MOVE 1234567890 TO ISN
0310 *
0320 CALLNAT 'Z-PRI11X'
0330 RETURN-CODE
0340 CABINET
0350 PASSWORD
0360 DOCUMENT-NAME
0370 ISN
0380 PRINTER-TID
0390 PAGE-LENGTH
0400 *0410 IF RETURN-CODE EQ 0
0420 WRITE 'Document was printed' RETURN-CODE
0430 ELSE
0440 WRITE 'Return code ' RETURN-CODE
0450 END-IF
```
#### Z-PRI11X

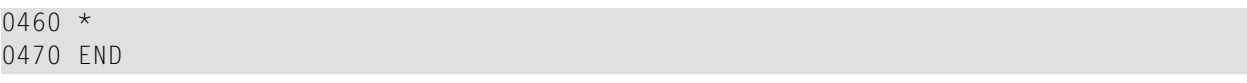

## <span id="page-970-0"></span>174 Z-PRI11Y

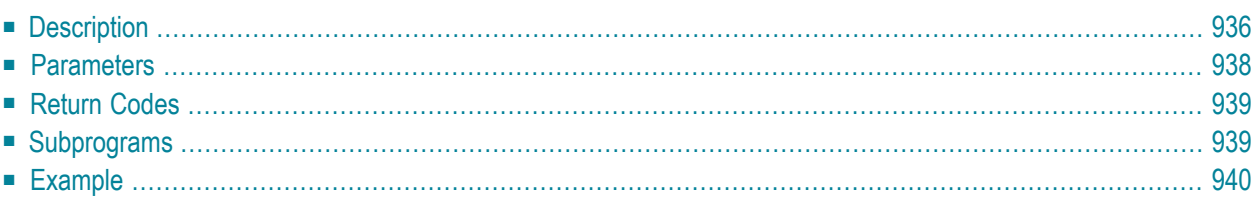

- **[Description](#page-971-0)**
- **[Parameters](#page-973-0)**
- **[Return](#page-974-0) Codes**
- **[Subprograms](#page-974-1)**
- <span id="page-971-0"></span>■ **[Example](#page-975-0)**

## **Description**

Format and print a Cnf or Int document. You can also use this subprogram to print a Txt document.

You must ensure that Con-form is available to the calling program.

This subprogram is the same as **[Z-PRI11I](#page-958-0)** with the one exception that the parameter ISN uses the format P10.

When you mark the parameter Enclosures, all enclosures must be in a printable format (i.e. Txt, Cnf or Int). If one of the enclosures is not in a printable format, return code 88 is issued.

To reset the Con-form buffer after the formatted document has been printed, you must mark the parameter Reset-buffer.

When you access Con-nect from a PC, you can also print the formatted document on the printer with is connected to your PC.

The calling routine should contain a printer definition of the following form:

```
IF PRINTER-TID EQ 'PC'
   DEFINE PRINTER(#OUT=5)
ELSE
   DEFINE PRINTER(#OUT=5) OUTPUT PRINTER-TID
END-IF
```
The following rules apply:

- If Printer-TID equals binary zero (format B8), DEFINE PRINTER is not executed.
- If Printer-TID equals blank or PC, DEFINE PRINTER (5) is executed regardless of the current device. There is one exception: if Printer-TID equals PC and \*DEVICE does not equal PC, return code 5 is issued and the routine ends.
- Any other value of Printer-TID issues the following, regardless of the current device:
DEFINE PRINTER (5) OUTPUT PRINTER-TID

When you print a document which is currently stored in the Inbasket file New, the corresponding address list is updated so that the reception status of the document indicates that it has been read. Additionally, the document is moved from the file New to the file Opened.

Successful termination of Z-PRI11Y always results in an END TRANSACTION. You are not able to control transaction handling.

### **Parameters**

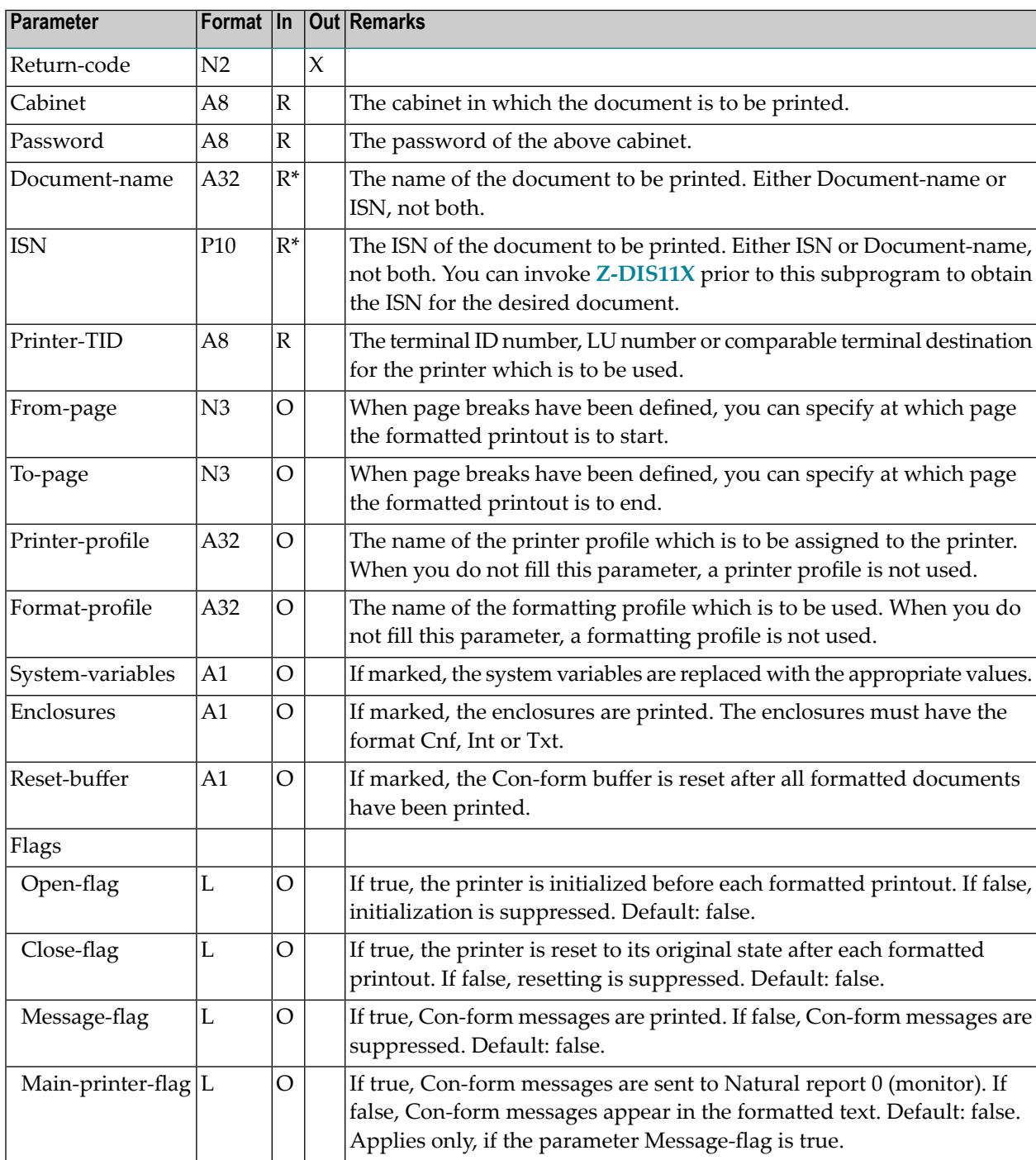

### **Return Codes**

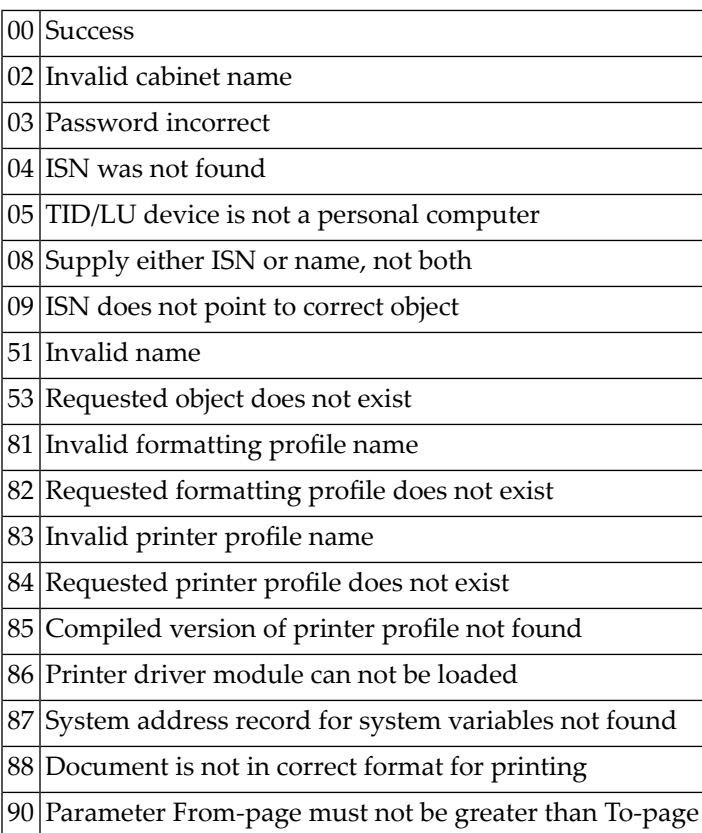

## **Subprograms**

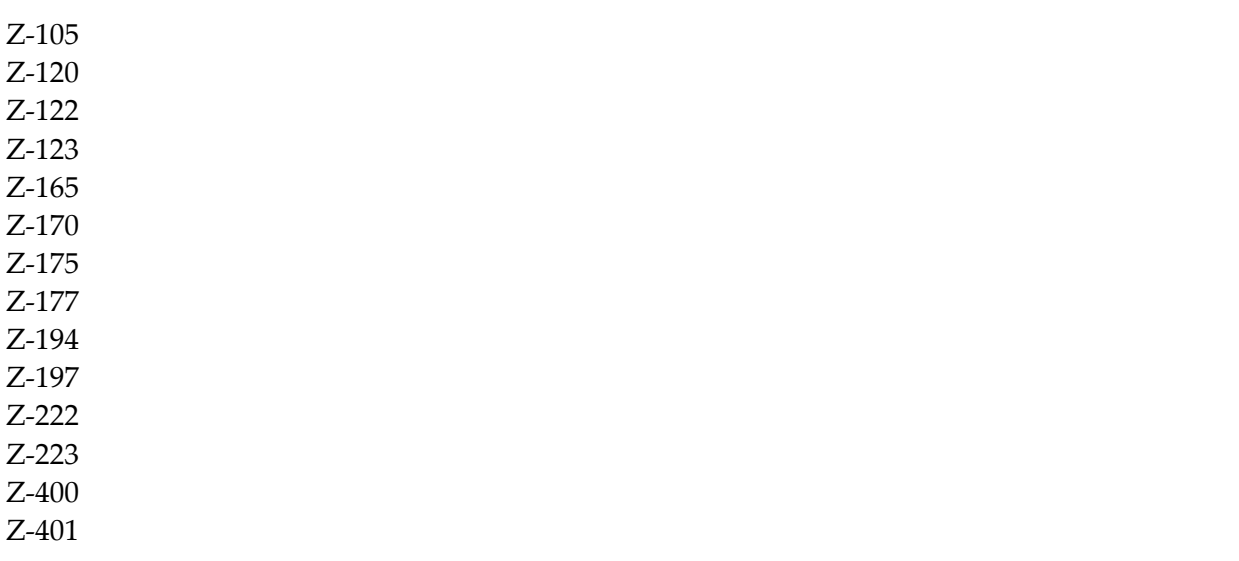

Z-1200&0

#### **Example**

```
0010 *
0020 * Example program format and print a Cnf or Int document.
0030 *0040 DEFINE DATA
0050 LOCAL
0060 1 RETURN-CODE (N2)
0070 1 CABINET (A8)
0080 1 PASSWORD (A8)
0090 1 DOCUMENT-NAME (A32)
0100 1 ISN (P10)
0110 1 PRINTER-TID (A8)
0120 1 FROM-PAGE (N3)
0130 1 TO-PAGE (N3)
0140 1 PRINTER-PROFILE (A32)
0150 1 FORMAT-PROFILE (A32)
0160 1 SYSTEM-VARIABLES (A1)
0170 1 ENCLOSURES (A1)
0180 1 RESET-BUFFER (A1)
0190 1 OPEN-FLAG (L)
0200 1 CLOSE-FLAG (L)
0210 1 MESSAGE-FLAG (L)
0220 1 MAIN-PRINTER-FLAG (L)
0230 *0240 END-DEFINE
0250 *0260 RESET RETURN-CODE
0270 *0280 MOVE 'TID ' TO PRINTER-TID
0290 *0300 IF PRINTER-TID EQ 'PC'
0310 DEFINE PRINTER(#OUT=5)
0320 ELSE
0330 DEFINE PRINTER(#OUT=5) OUTPUT PRINTER-TID
0340 END-IF
0350 *0360 FORMAT(#OUT) PS=250 LS=129
0370 *0380 MOVE 'CABINET' TO CABINET
0390 MOVE 'PASSWORD' TO PASSWORD
0400 MOVE 1234567890 TO ISN
0410 *0420 MOVE 'X' TO SYSTEM-VARIABLES
0430 MOVE 'X' TO ENCLOSURES
0440 MOVE 'X' TO RESET-BUFFER
```
0450 MOVE TRUE TO MESSAGE-FLAG  $0460 *$  CALLNAT 'Z-PRI11Y' RETURN-CODE CABINET PASSWORD DOCUMENT-NAME ISN PRINTER-TID FROM-PAGE TO-PAGE PRINTER-PROFILE FORMAT-PROFILE SYSTEM-VARIABLES ENCLOSURES RESET-BUFFER OPEN-FLAG CLOSE-FLAG MESSAGE-FLAG MAIN-PRINTER-FLAG \* IF RETURN-CODE EQ 0 WRITE 'Document was printed' RETURN-CODE ELSE WRITE 'Return code ' RETURN-CODE END-IF  $0710 *$ END

# 175 Z-REN05

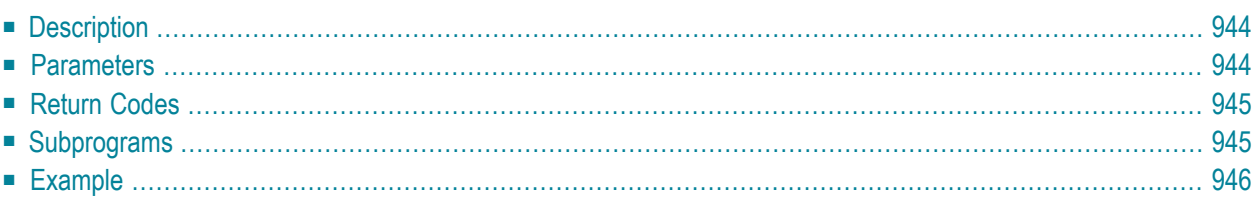

This chapter covers the following topics:

- **[Description](#page-979-0)**
- **[Parameters](#page-979-1)**
- **[Return](#page-980-0) Codes**
- **[Subprograms](#page-980-1)**
- <span id="page-979-0"></span>■ **[Example](#page-981-0)**

#### **Description**

Mark a cabinet for renaming purposes.

Only a supervisor or cabinet administrator can use this subprogram.

After a cabinet has been marked, it is not renamed until the date specified in the parameter Daterename has been reached and utility "Rename Cabinets" is run. For further information, see *Rename Cabinets* in the *Con-nect Utilities* documentation.

<span id="page-979-1"></span>This subprogram can also be used to cancel a cabinet for rename and to obtain the status of a cabinet.

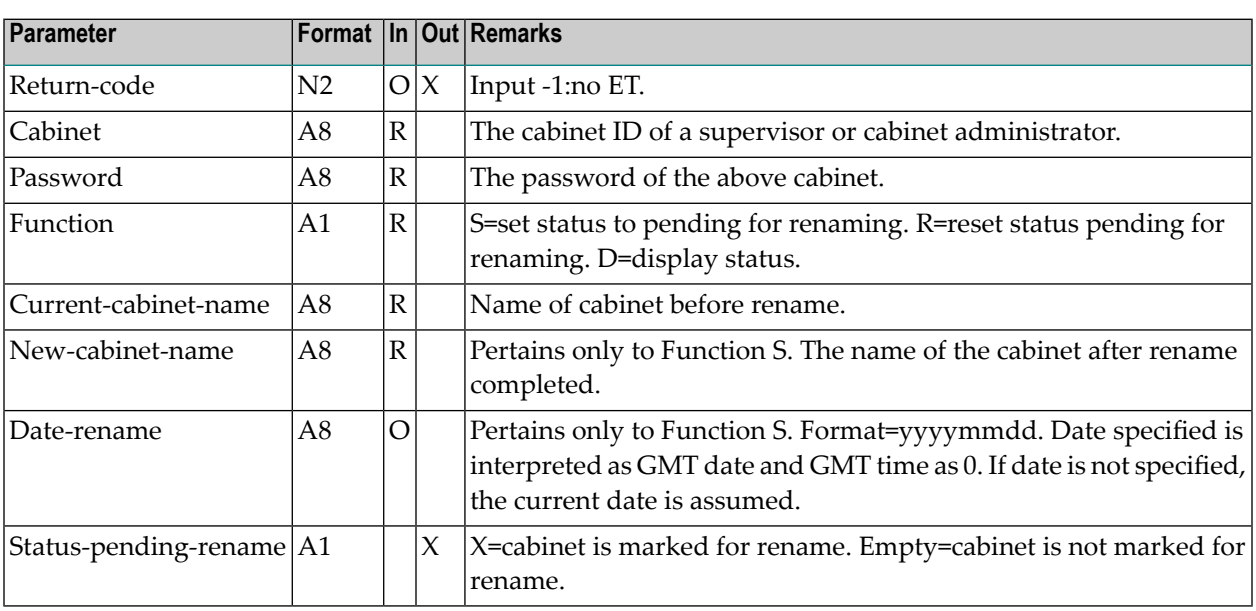

#### **Parameters**

### <span id="page-980-0"></span>**Return Codes**

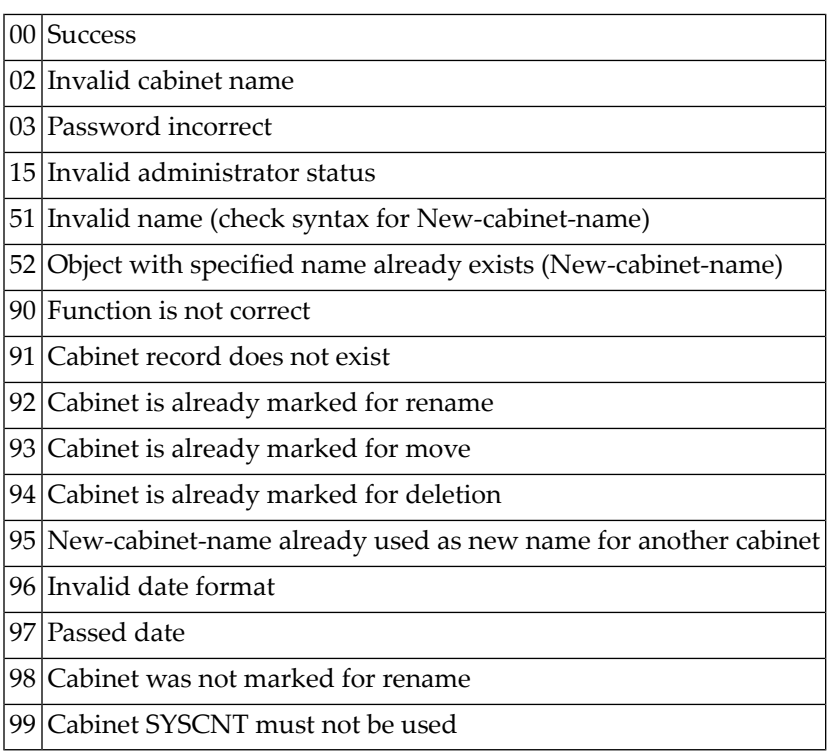

### <span id="page-980-1"></span>**Subprograms**

Z-122 Z-120 Z-123 Z-1200&0 Z-MPPNM

#### <span id="page-981-0"></span>**Example**

```
0010 DEFINE DATA
0020 *
0030 LOCAL
0040 1 RETURN-CODE (N2)
0050 1 CABINET (A8)
0060 1 PASSWORD (A8)
0070 1 FUNCTION (A1)
0080 1 CURRENT-CABINET-NAME (A8)
0090 1 NEW-CABINET-NAME (A8)
0100 1 DATE-RENAME (A8)
0110 1 STATUS-PENDING-RENAME (A1)
0120 *0130 END-DEFINE
0140 *0150 MOVE 'CABINET' TO CABINET
0160 MOVE 'PASSWORD' TO PASSWORD
0170 MOVE 'S' TO FUNCTION
0180 MOVE 'TEST1' TO CURRENT-CABINET-NAME
0190 MOVE 'TEST2' TO NEW-CABINET-NAME
0200 MOVE 19991010 TO DATE-RENAME
0210 *0220 CALLNAT 'Z-REN05'
0230 RETURN-CODE
0240 CABINET
0250 PASSWORD
0260 FUNCTION
0270 CURRENT-CABINET-NAME
0280 NEW-CABINET-NAME
0290 DATE-RENAME
0300 STATUS-PENDING-RENAME
0310 *
0320 IF RETURN-CODE EQ 0
0330 WRITE 'The cabinet 'CURRENT-CABINET-NAME' is
0340 marked for renaming '
0350 ELSE
0360 WRITE 'Return code' RETURN-CODE
0370 END-IF
0380 *
0390 END
```
# $176$  z-REPLY

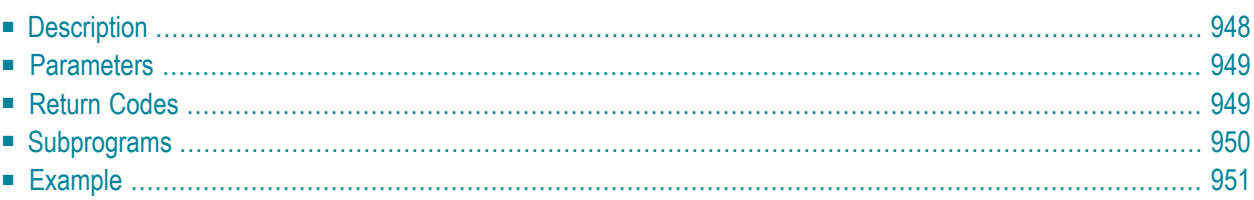

This chapter covers the following topics:

- **[Description](#page-983-0)**
- **[Parameters](#page-984-0)**
- **[Return](#page-984-1) Codes**
- **[Subprograms](#page-985-0)**
- <span id="page-983-0"></span>■ **[Example](#page-986-0)**

#### **Description**

Reply to mail.

The mail item to which you want to reply must be contained in the folder Inbasket, regardless whether it has already been read or not. You can reply to a document, memo or invitation. You can send your reply to the sender, the forwarder or both.

When you reply to a document or memo item which is currently stored in the Inbasket file New, the corresponding address list is updated so that the reception status of the document or memo indicates that it has been read. Additionally, the document or memo is moved from the file New to the file Opened. In this case, END TRANSACTION is automatically issued.

The parameters Inbasket-ISN, Reply-to and one of the Reply\* parameters (name, ISN or text) are required. The parameter Inbasket-ISN must contain the ISN of the mail item you are replying to. To obtain the ISN, you can call, for example, **[Z-DIS13A](#page-326-0)** prior to calling Z-REPLY. The parameter Reply-to specifies to whom you are sending the reply. The Reply\* parameters (name, ISN or text) offer several possibilities to create the text of the reply - you must specify only one of these parameters, not all.

If the parameter Reply-name is filled, Z-REPLY searches for a document with this name and copies the main text of this document to the reply.

If the parameter Reply-ISN is filled, Z-REPLY searches for an object with this ISN and copies the main text of this object to the reply. It is not required that the object is a document.

If the parameter Reply-text is marked, Z-REPLY creates a reply from the contents of the Natural edit area. The edit area contents are not changed. The example below demontrates how to use this method to specify the text.

**Note:** "\*/" in the first two positions of a line in the Natural edit area generates a new page in the text.

When the reply was sent, the parameter Outbasket-ISN contains the ISN of the new Outbasket entry.

When a value other than 0 is returned in the parameter Return-code, BACKOUT TRANSACTION is automatically issued.

#### <span id="page-984-0"></span>**Parameters**

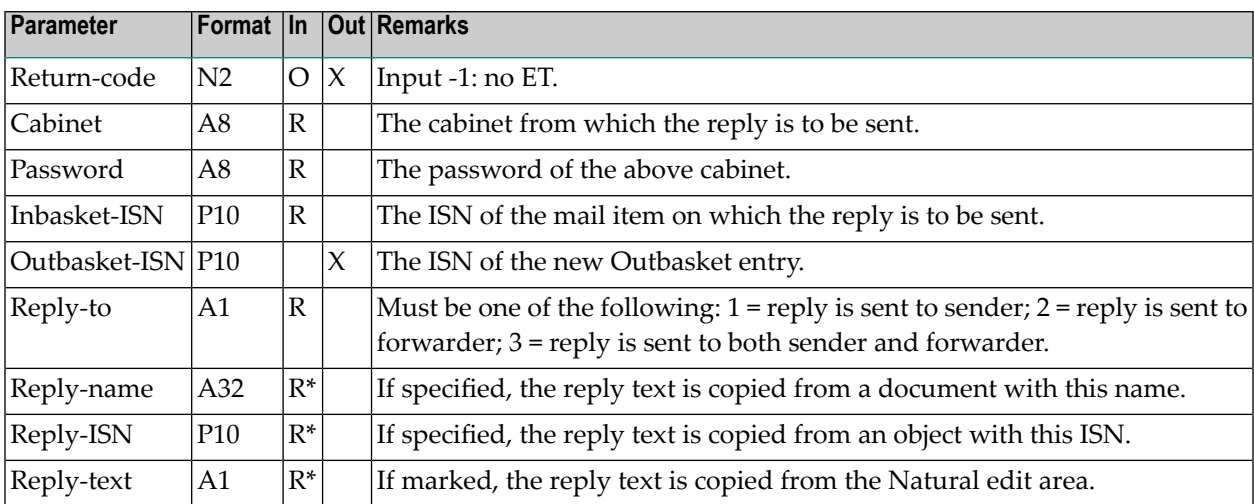

#### <span id="page-984-1"></span>**Return Codes**

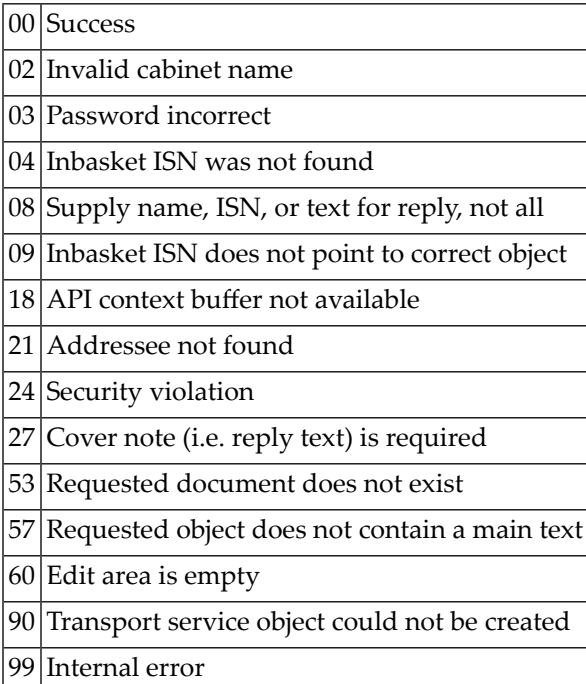

## <span id="page-985-0"></span>**Subprograms**

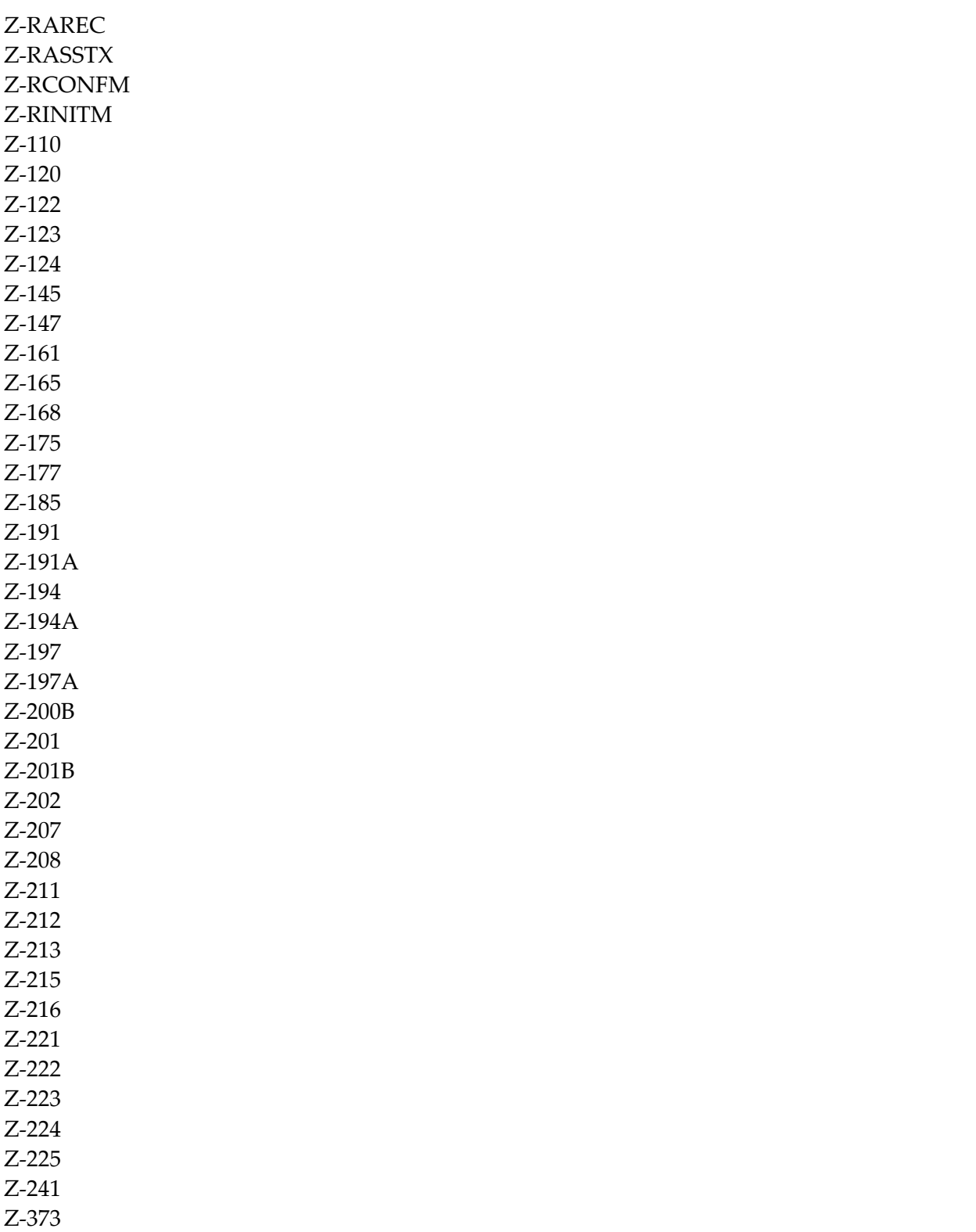

Z-400 Z-401 Z-402 Z-403 Z-404 Z-406 Z-407 Z-747 Z-1200&0

#### <span id="page-986-0"></span>**Example**

0010 \* 0020 \* 0030 \* 0040 \* This example assumes that the ISN of the Inbasket item 0050  $*$  and the text of the reply have been checked by a previous 0060 \* main routine  $0070 *$ 0080 DEFINE DATA 0090 \* 0100 PARAMETER  $0110 *$ 0120 1 RETURN-CODE (N2) 0130 1 CABINET (A8) 0140 1 PASSWORD (A8) 0150 1 INBASKET-ISN (P10) 0160 1 TEXT-LINES (A70/1:20) 0170 \* 0180 LOCAL  $0190 *$ 0200 1 OUTBASKET-ISN (P10) 0210 1 REPLY-TO (A1) 0220 1 REPLY-NAME (A32) 0230 1 REPLY-ISN (P10) 0240 1 REPLY-TEXT (A1)  $0250 *$ 0260 1 INX (P3)  $0270 *$ 0280 END-DEFINE 0290 \* 0300 \* Prepare destination 'SOURCE' and write 0310 \* the text lines into the Natural edit area 0320 \* 0330 DEFINE PRINTER (#OUT=1) OUTPUT 'SOURCE' 0340 FORMAT (#OUT) LS=80 PS=60

```
0350 SET CONTROL 'Z'
0360 *0370 FOR INX EQ 1 TO 20
0380 WRITE (#OUT) NOTITLE TEXT-LINES (INX)
0390 END-FOR
0400 *0410 * Now send reply to sender, incl. ET
0420 *0430 RESET RETURN-CODE
0440 MOVE '1' TO REPLY-TO
0450 MOVE 'X' TO REPLY-TEXT
0460 *0470 CALLNAT 'Z-REPLY'
0480 RETURN-CODE
0490 CABINET
0500 PASSWORD
0510 INBASKET-ISN
0520 OUTBASKET-ISN
0530 REPLY-TO
0540 REPLY-NAME
0550 REPLY-ISN
0560 REPLY-TEXT
0570 *
0580 END
```
# 177 Z-SCAN11

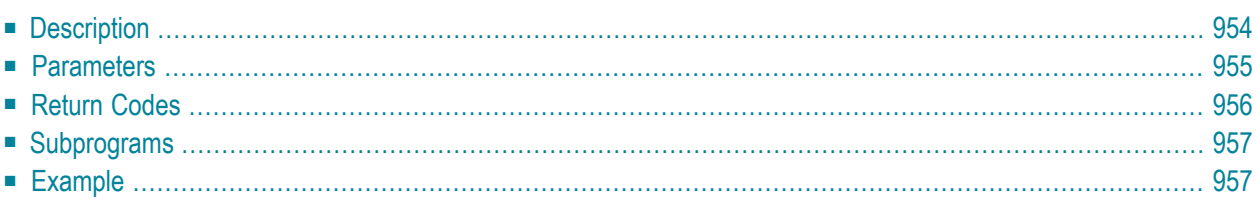

This chapter covers the following topics:

- **[Description](#page-989-0)**
- **[Parameters](#page-990-0)**
- **[Return](#page-991-0) Codes**
- **[Subprograms](#page-992-0)**
- <span id="page-989-0"></span>■ **[Example](#page-992-1)**

### **Description**

Search for a specific character string (search value) in a document.

A scan of the search value can be made in the description, body of document, cover notes, enclosed documents and attached notes, depending upon the value(s) defined in parameter Items-to-scan.

Only documents and enclosed documents with a document format of either 0 (Txt) or 1 (Cnf) are scanned.

This subprogram first searches the description, then cover note text, body of document, text of enclosed documents and lastly, attached notes.

This subprogram does not return search values which exceed more than one line. For example, if an instance of the search value, John Eshberry, begins on line 22 and continues onto line 23, this instance is not returned.

If you mark the parameter Search-by-pattern, you can define the search value as a pattern. One of the following symbols can then be defined in the search value:

- Period (.), question mark (?) or underscore (\_). These symbols are used when a single position is to be ignored. For example, if the search value C?????M is defined, the strings CONFORM, Calcium and Centrum may be returned.
- Asterisk (\*) or percentage symbol (%). These symbols are used when multiple positions are to be ignored. For example, if the search value C\*M is defined, the strings Calm, CD-ROM, Cocopalm and also Document may be returned.

The Search-by-pattern logic is based on the EXAMINE statement and its PATTERN option. For further information, see the Natural documentation.

If no occurrence of the search value is found, code 90 is returned.

Each line of text that contains the search value is returned in the Text-table array.

This subprogram should be invoked iteratively until the return code 77 indicates that the document including all cover notes, enclosures and attached notes has been read.

#### **Notes:**

 $\overline{a}$ 

- 1. To return an item that is stored in the folder Inbasket, Outbasket or Wastebasket, you must pass the ISN which has been returned from a previous API subprogram.
- <span id="page-990-0"></span>2. If a document does not have a name (i.e. if the document is identified by its description), it can only be returned using the ISN.

#### **Parameters**

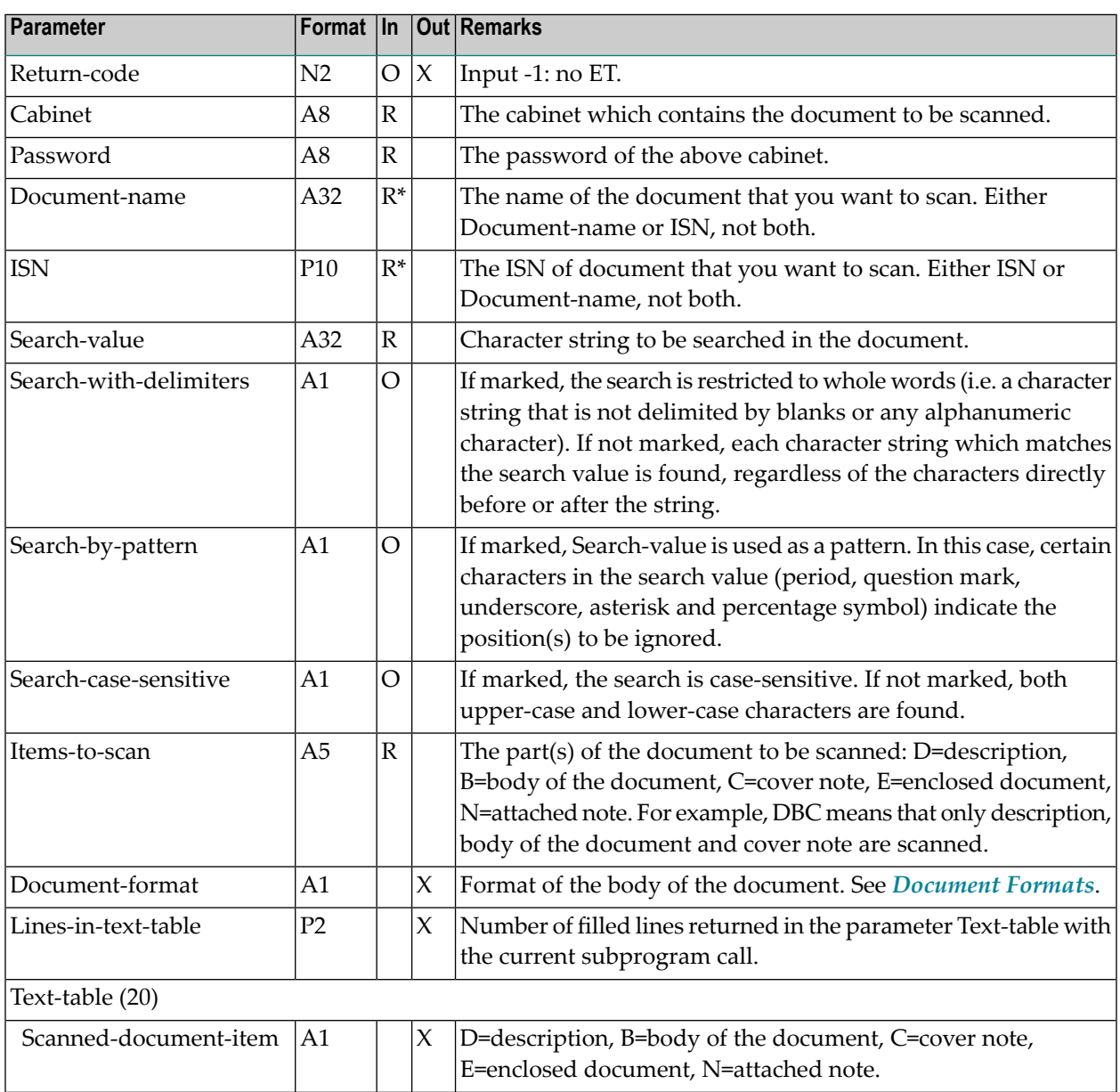

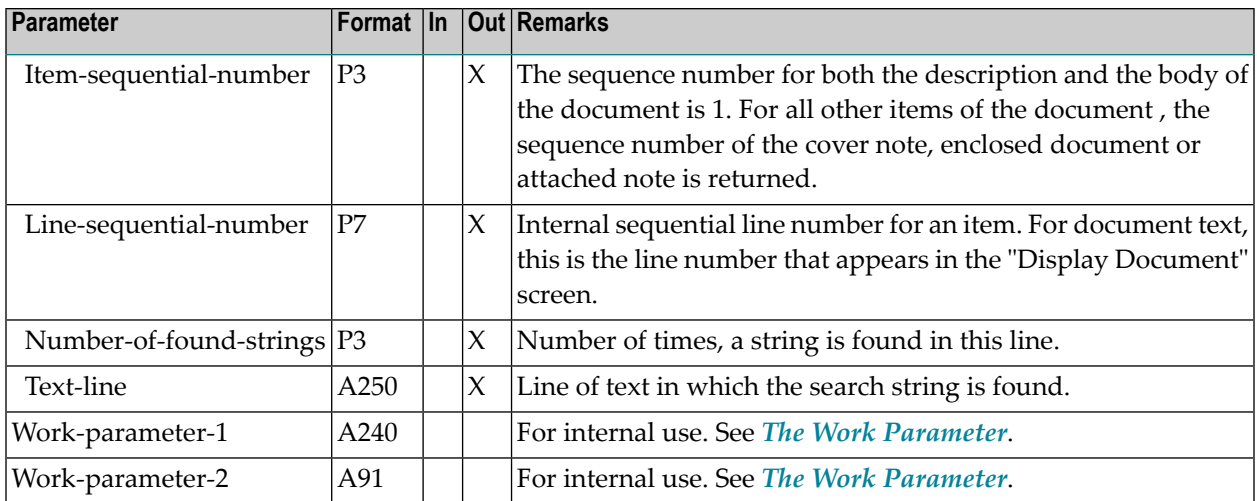

### <span id="page-991-0"></span>**Return Codes**

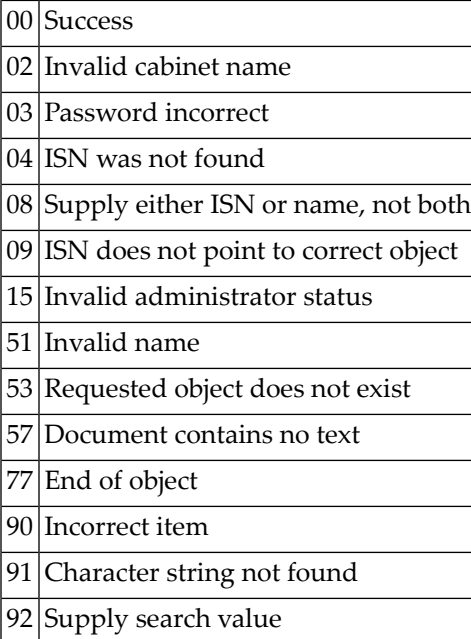

### <span id="page-992-0"></span>**Subprograms**

Z-120 Z-122 Z-123 Z-165 Z-175 Z-194 Z-197 Z-222 Z-223 Z-400 Z-401 Z-1200&0

#### <span id="page-992-1"></span>**Example**

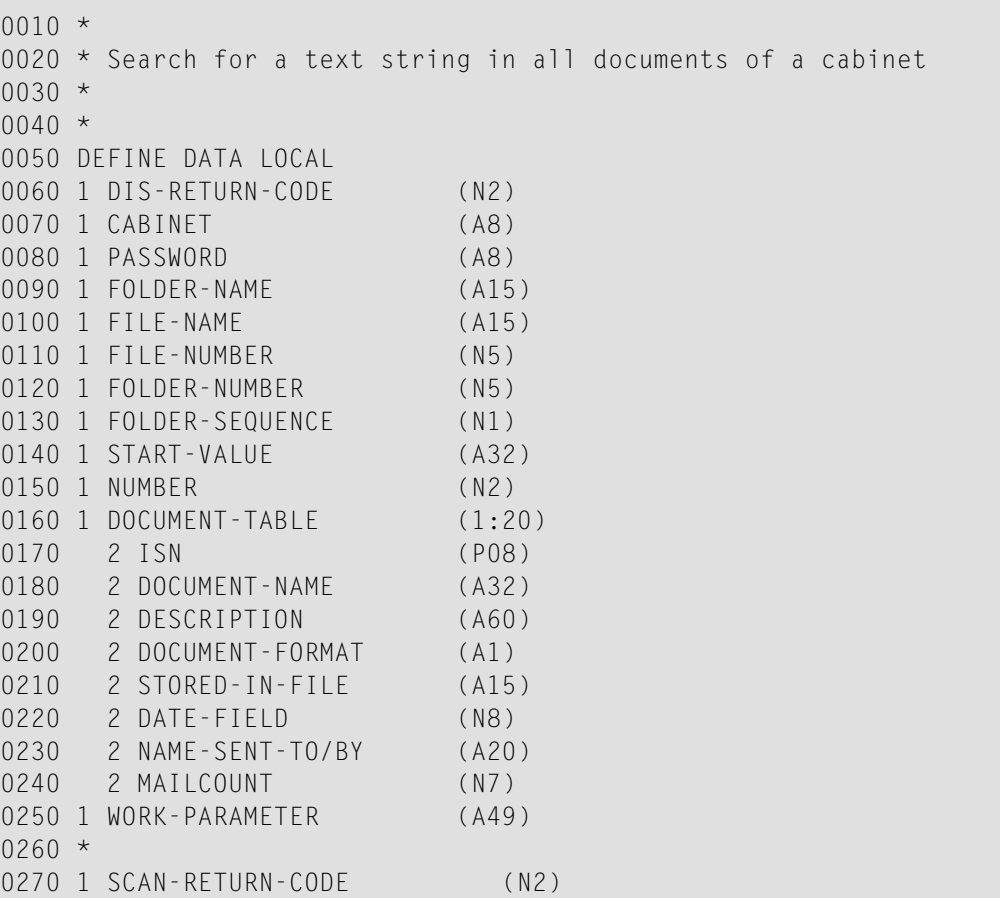

```
0280 1 SCAN-DOCUMENT-NAME (A32)
0290 1 SCAN-ISN (P10)
0300 1 SEARCH-VALUE (A32)
0310 1 ITEMS-TO-SCAN (A5)
0320 1 SEARCH-WITH-DELIMITERS (A1)
0330 1 SEARCH-BY-PATTERN (A1)
0340 1 SEARCH-CASE-SENSITIVE (A1)
0350 1 SCAN-DOCUMENT-FORMAT (A1)
0360 1 LINES-IN-TEXT-TABLE (P2)
0370 1 TEXT-TABLE (1:20)
0380 2 SCANNED-DOCUMENT-ITEM (A1)
0390 2 ITEM-SEQUENTIAL-NUMBER (P3)
0400 2 LINE-SEQUENTIAL-NUMBER (P7)
0410 2 NUMBER-OF-FOUND-STRINGS (P3)
0420 2 TEXT-LINE (A250)
0430 1 WORK-PAR-1 (A240)
0440 1 WORK-PAR-2 (A91)
0450 *0460 1 #INX1 (N2)
0470 1 #INX2 (N2)
0480 1 FIRST-IN-DOCUMENT (L)
0490 1 STRING-FOUND (L)
0500 END-DEFINE
0510 *0520 INPUT (AD=I)
0530 'CABINET' CABINET /
0540 'PASSWORD' PASSWORD /
0550 'SEARCH VALUE' SEARCH-VALUE /
0560 'ITEMS TO SCAN' ITEMS-TO-SCAN /
0570 *0580 MOVE TRUE TO STRING-FOUND
0590 REPEAT UNTIL DIS-RETURN-CODE EQ 77
0600 CALLNAT 'Z-DIS11'
0610 DIS-RETURN-CODE
0620 CABINET
0630 PASSWORD
0640 FOLDER-NAME
0650 FILE-NAME
0660 FOLDER-NUMBER
0670 FILE-NUMBER
0680 FOLDER-SEQUENCE
0690 START-VALUE
0700 NUMBER
0710 DOCUMENT-TABLE (*)
0720 WORK-PARAMETER
0730 IF DIS-RETURN-CODE NE 0 AND DIS-RETURN-CODE NE 77
0740 WRITE 'Z-DIS11 interrupted. Error code' DIS-RETURN-CODE
0750 STOP
0760 END-IF
0770 *0780 FOR #INX1=1 TO 20
0790 IF ISN (#INX1) NE 0 THEN
```

```
0800 MOVE ISN (#INX1) TO SCAN-ISN
0810 MOVE TRUE TO FIRST-IN-DOCUMENT
0820 *
0830 REPEAT UNTIL SCAN-RETURN-CODE EQ 77
0840 CALLNAT 'Z-SCAN11'
0850 SCAN-RETURN-CODE
0860 CABINET
0870 PASSWORD
0880 SCAN-DOCUMENT-NAME
0890 SCAN-ISN
0900 SEARCH-VALUE
0910 SEARCH-WITH-DELIMITERS
0920 SEARCH-BY-PATTERN
0930 SEARCH-CASE-SENSITIVE
0940 ITEMS-TO-SCAN
0950 SCAN-DOCUMENT-FORMAT
0960 LINES-IN-TEXT-TABLE
0970 TEXT-TABLE (*)
0980 WORK-PAR-1
0990 WORK-PAR-2
1000 *
1010 DECIDE ON FIRST VALUE OF SCAN-RETURN-CODE
1020 VALUE 0, 77
1030 IF FIRST-IN-DOCUMENT
1040 WRITE (AD=I) / '-' (79) / 'String FOUND in: Document'
1050 DOCUMENT-NAME (#INX1) (AL=21) '(see text below)'
1060 MOVE TRUE TO STRING-FOUND
1070 MOVE FALSE TO FIRST-IN-DOCUMENT
1080 END-IF
1090 FOR #INX2 1 LINES-IN-TEXT-TABLE
1100 WRITE TEXT-LINE (#INX2) (AL=79)
1110 END-FOR
1120 VALUE 91, 57
1130 IF STRING-FOUND
1140 WRITE / '-' (79) / 'String NOT FOUND in:'
1150 MOVE FALSE TO STRING-FOUND
1160 END-IF
1170 WRITE (AD=I) 25T 'Document' DOCUMENT-NAME (#INX1)(AL=21)
1180 ESCAPE BOTTOM
1190 NONE VALUE
1200 WRITE 'Z-SCAN11 interrupted. Error code' SCAN-RETURN-CODE
1210 STOP
1220 END-DECIDE
1230 *1240 END-REPEAT
1250 RESET SCAN-RETURN-CODE SCAN-DOCUMENT-NAME WORK-PAR-1 WORK-PAR-2
1260 END-IF
1270 END-FOR
1280 END-REPEAT
1290 END
```
# 178 Z-SEARCH

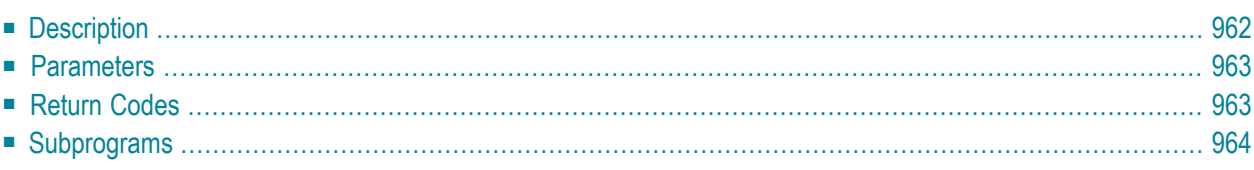

This chapter covers the following topics:

- **[Description](#page-997-0)**
- **[Parameters](#page-998-0)**
- **[Return](#page-998-1) Codes**
- <span id="page-997-0"></span>■ **[Subprograms](#page-999-0)**

#### **Description**

Return a list of documents, reference documents, folders/files or user-defined objects, which have the specified keywords.

The returned list contains only one kind of object (as specified in the parameter Object-number). Only the objects containing all specified keywords are returned.

This subprogram does not consider system objects (i.e. documents and reference documents which have been created by the administrator in cabinet SYSCNT).

Objects in the Wastebasket do not contain keywords.

This subprogram should be invoked iteratively until the return code 77 indicates the end of the list.

If the returned list is to contain more than 99999 results, you must use **[Z-SRCHX](#page-1010-0)**.

### <span id="page-998-0"></span>**Parameters**

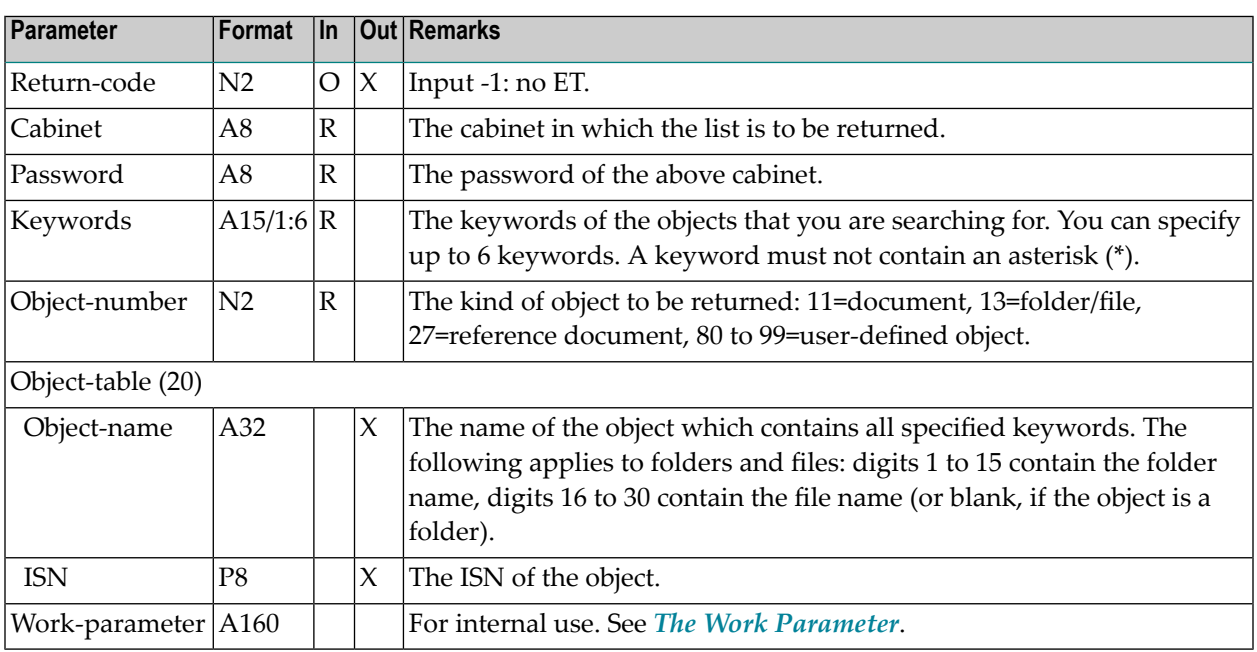

### <span id="page-998-1"></span>**Return Codes**

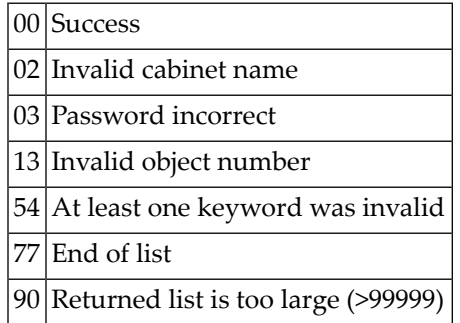

## <span id="page-999-0"></span>**Subprograms**

Z-120 Z-122

Z-123

Z-1200&0

# 179 Z-SRCH03

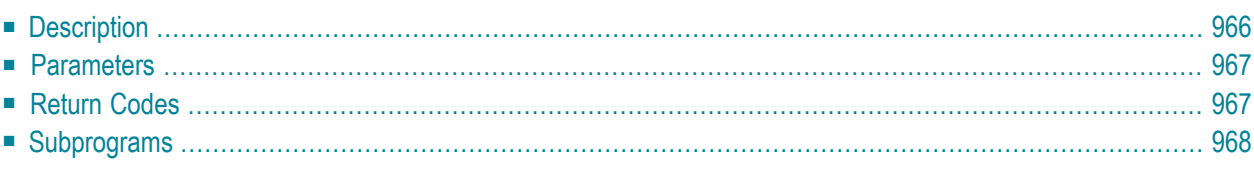

This chapter covers the following topics:

- **[Description](#page-1001-0)**
- **[Parameters](#page-1002-0)**
- **[Return](#page-1002-1) Codes**
- <span id="page-1001-0"></span>■ **[Subprograms](#page-1003-0)**

#### **Description**

Return a list of appointments or meetings which have the specified keywords.

The returned list contains only one kind of object (as specified in the parameter Object-number). Only the objects containing all specified keywords are returned.

When a calendar entry extends over several days or when it continues after midnight (e.g. when it is scheduled from 11 PM to 2 AM), it is returned only once.

This subprogram should be invoked iteratively until the return code 77 indicates the end of the list.

You cannot use this subprogram if the returned list is to contain more than 99999 results.

#### <span id="page-1002-0"></span>**Parameters**

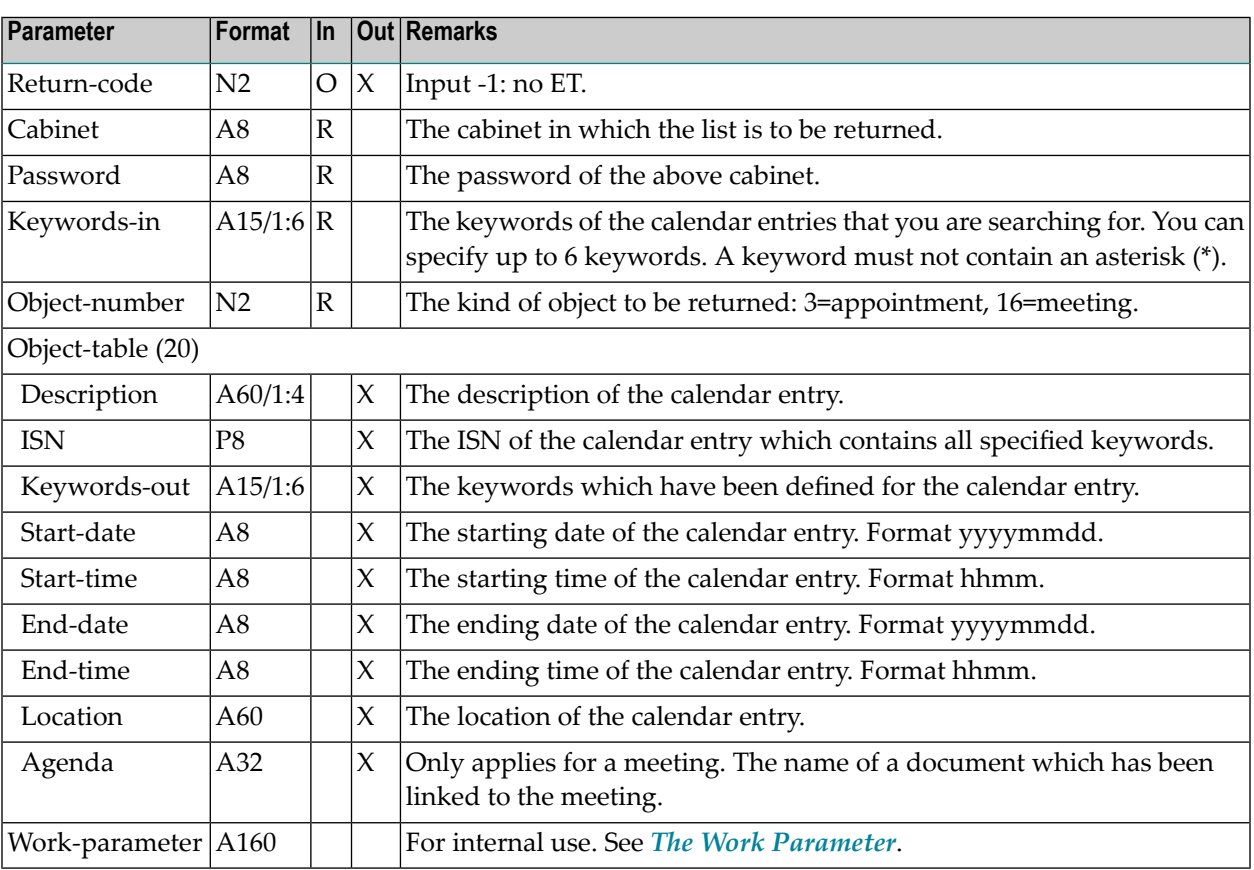

#### <span id="page-1002-1"></span>**Return Codes**

- 00 Success
- 02 Invalid cabinet name
- 03 Password incorrect
- 13 Invalid object number
- 54 At least one keyword was invalid
- 77 End of list
- 90 Returned list is too large (>99999)

## <span id="page-1003-0"></span>**Subprograms**

Z-120 Z-122

Z-123

Z-1200&0

# 180 Z-SRCH17

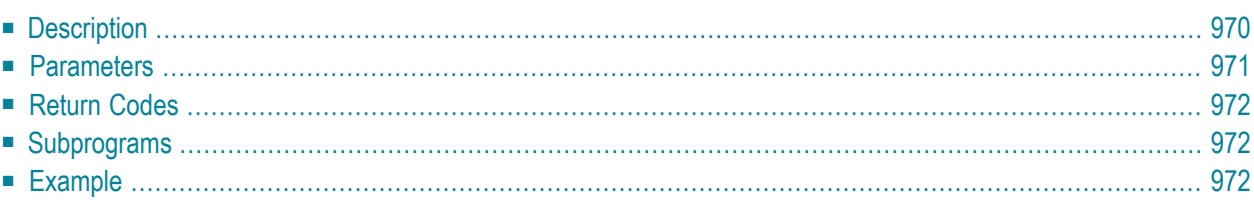

This chapter covers the following topics:

- **[Description](#page-1005-0)**
- **[Parameters](#page-1006-0)**
- **[Return](#page-1007-0) Codes**
- **[Subprograms](#page-1007-1)**
- <span id="page-1005-0"></span>■ **[Example](#page-1007-2)**

#### **Description**

Return a list of all distribution lists containing a specific member.

When you are not a cabinet administrator or supervisor, the values specified in the parameters Cabinet and Cabinet-from must be identical. In this case, only one cabinet can be searched. If you are a cabinet administrator or supervisor, you can search all cabinets.

When you only specify the parameter Cabinet-from, only the specified cabinet is searched. The specified cabinet name is then automatically used in the parameter Cabinet-to. When you also specify the parameter Cabinet-to, the specified range of cabinets is searched.

You can also specify one or more characters in the parameter Cabinet-from, followed by an asterisk (\*). In this case, all cabinets whose names start with these characters are searched. When you only specify an asterisk (\*) in the parameter Cabinet-from, all cabinets including the cabinet SYSCNT are searched.

When you specify the name SYSCNT in the parameter Cabinet-from, the following is returned:

- a list of all distribution lists in cabinet SYSCNT containing the specified member,
- a list of all shared cabinets that the specified member is authorized to access,
- a list of all private cabinets that the specified member is authorized to access.

You can specify either the parameter Member-ID-in or Member-name-in. You must not specify both. When you specify a value in the parameter Member-ID-in, all distributions lists containing the specified member ID are found. When you specify a value in the parameter Member-name-in, all distributions lists containing the specified last name are found. You can also specify one or more characters followed by an asterisk (for example, "sag\*") to find all member IDs or last names that start with these characters. It is not possible to specify an asterisk (\*) only.

This subprogram should be invoked iteratively until the return code 77 indicates the end of the list.

### <span id="page-1006-0"></span>**Parameters**

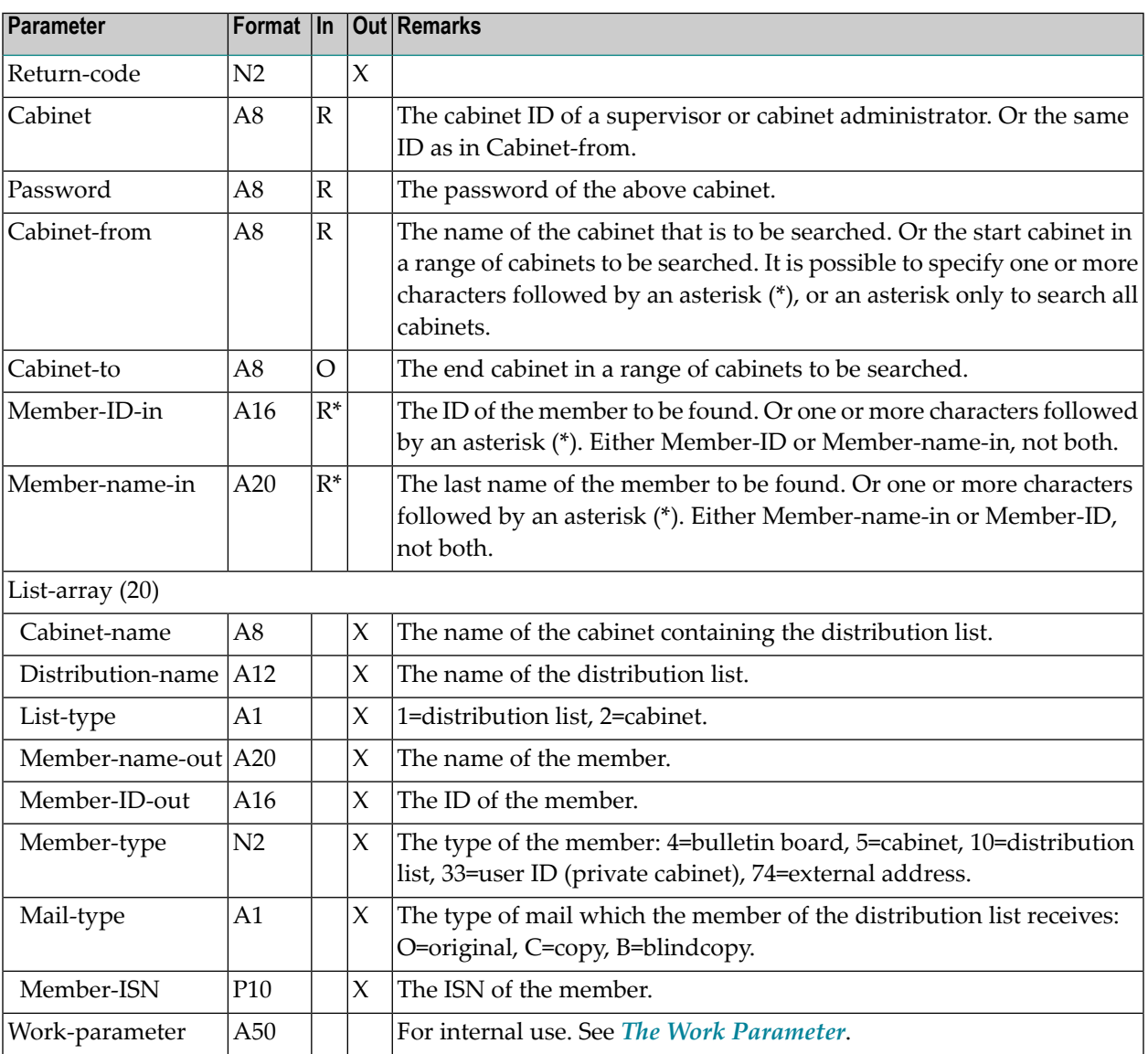

### <span id="page-1007-0"></span>**Return Codes**

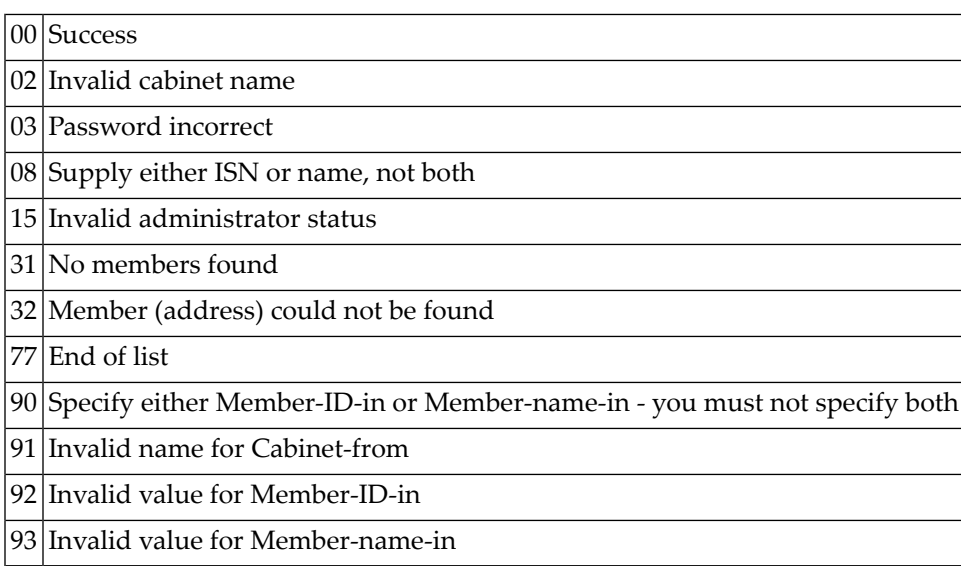

## <span id="page-1007-1"></span>**Subprograms**

<span id="page-1007-2"></span>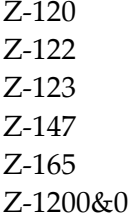

## **Example**

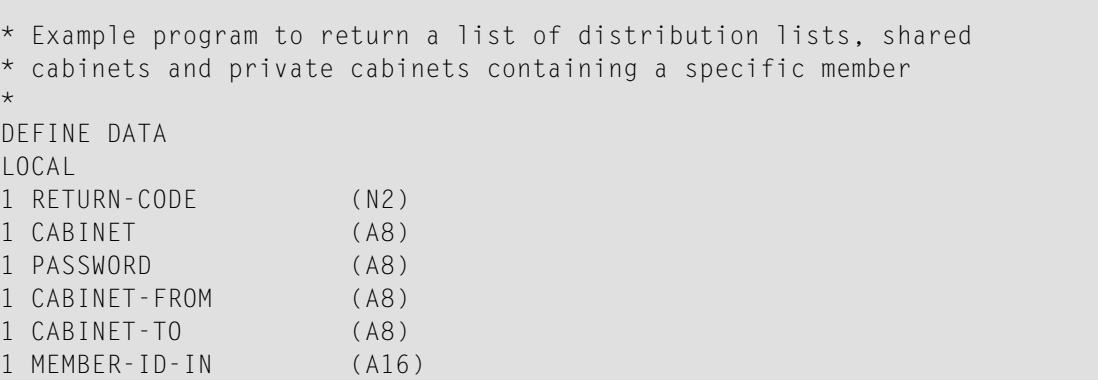
1 MEMBER-NAME-IN (A20) 1 LIST-ARRAY (20) 2 CABINET-NAME (A8) 2 DISTRIBUTION-NAME (A12) 2 LIST-TYPE (A1) 2 MEMBER-NAME-OUT (A20) 2 MEMBER-ID-OUT (A16) 2 MEMBER-TYPE (N2) 2 MAIL-TYPE (A1) 2 MEMBER-ISN (P10) 1 WORK-PARAMETER (A50) 1 INDEX (P3) \* END-DEFINE \* RESET RETURN-CODE MOVE 'CABINET ' TO CABINET MOVE 'PASSWORD' TO PASSWORD MOVE 'CAB ' TO CABINET-FROM MOVE 'MEMBERID' TO MEMBER-ID-IN \* REPEAT UNTIL RETURN-CODE NE 0 CALLNAT 'Z-SRCH17' RETURN-CODE CABINET PASSWORD CABINET-FROM CABINET-TO MEMBER-ID-IN MEMBER-NAME-IN LIST-ARRAY(\*) WORK-PARAMETER IF RETURN-CODE EQ 0 OR EQ 77 NEWPAGE FOR INDEX 1 TO 20 IF DISTRIBUTION-NAME(INDEX) NE ' ' OR MEMBER-ISN(INDEX) NE 0 WRITE CABINET-NAME(INDEX) 3X DISTRIBUTION-NAME(INDEX) 3X LIST-TYPE(INDEX) 3X MEMBER-NAME-OUT(INDEX) 3X MEMBER-ID-OUT(INDEX) / MEMBER-TYPE(INDEX) 5X MAIL-TYPE(INDEX) 5X MEMBER-ISN(INDEX) / END-IF END-FOR END-IF END-REPEAT \* WRITE 'Return code ' RETURN-CODE

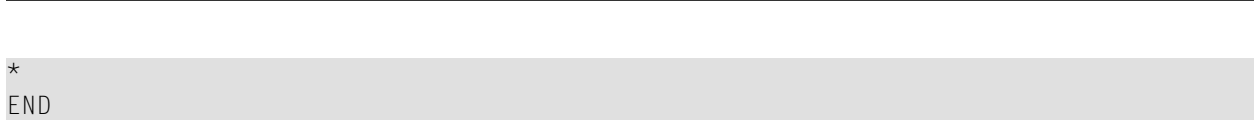

Z-SRCH17

# 181 Z-SRCHX

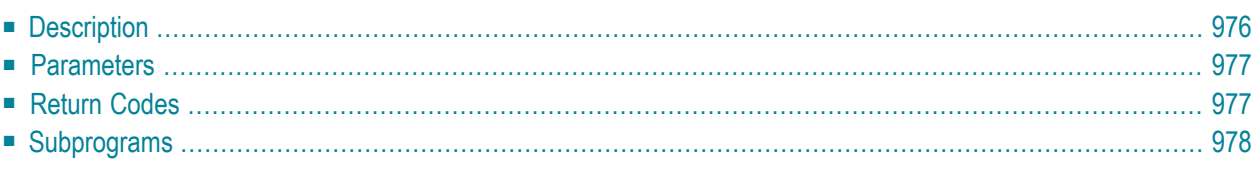

This chapter covers the following topics:

- **[Description](#page-1011-0)**
- **[Parameters](#page-1012-0)**
- **[Return](#page-1012-1) Codes**
- <span id="page-1011-0"></span>■ **[Subprograms](#page-1013-0)**

#### **Description**

Return a list of documents, reference documents, folders/files or user-defined objects which have the specified search criteria.

The returned list contains only one kind of object (as specified in the parameter Object-number). Only the objects containing all specified keywords are returned.

This subprogram does not consider system objects (i.e. documents and reference documents which have been created by the administrator in cabinet SYSCNT).

Objects in the Wastebasket do not contain keywords.

To specify the search criteria, you can use either the parameter Keywords or the parameter Searchname. You can also use both parameters at the same time.

When you use the parameter Search-name, you enter the first letters of the desired object and an asterisk. For example, to get a list of all documents starting with "Nat", you enter "Nat\*".

The following information applies to folders and files.

- When you specify the parameter Search-name and do not specify a keyword, all folders beginning with the specified letters are returned. The list also contains all files in these folders, even if the file names do not start with the specified letters.
- When you specify at least one keyword in addition to the parameter Search-name, the returned list contains only those folders and files that contain the specified keywords. Either the folder name or the file name must meet the search criteria. If the folder name starts with the defined letters and if a file in the folder contains the specified keywords, the file name can also start with different letters. If the file name starts with the defined letters and if the file contains the specified keywords, the name of the folder in which the file is stored can also start with different letters.

This subprogram should be invoked iteratively until the return code 77 indicates the end of the list.

### <span id="page-1012-0"></span>**Parameters**

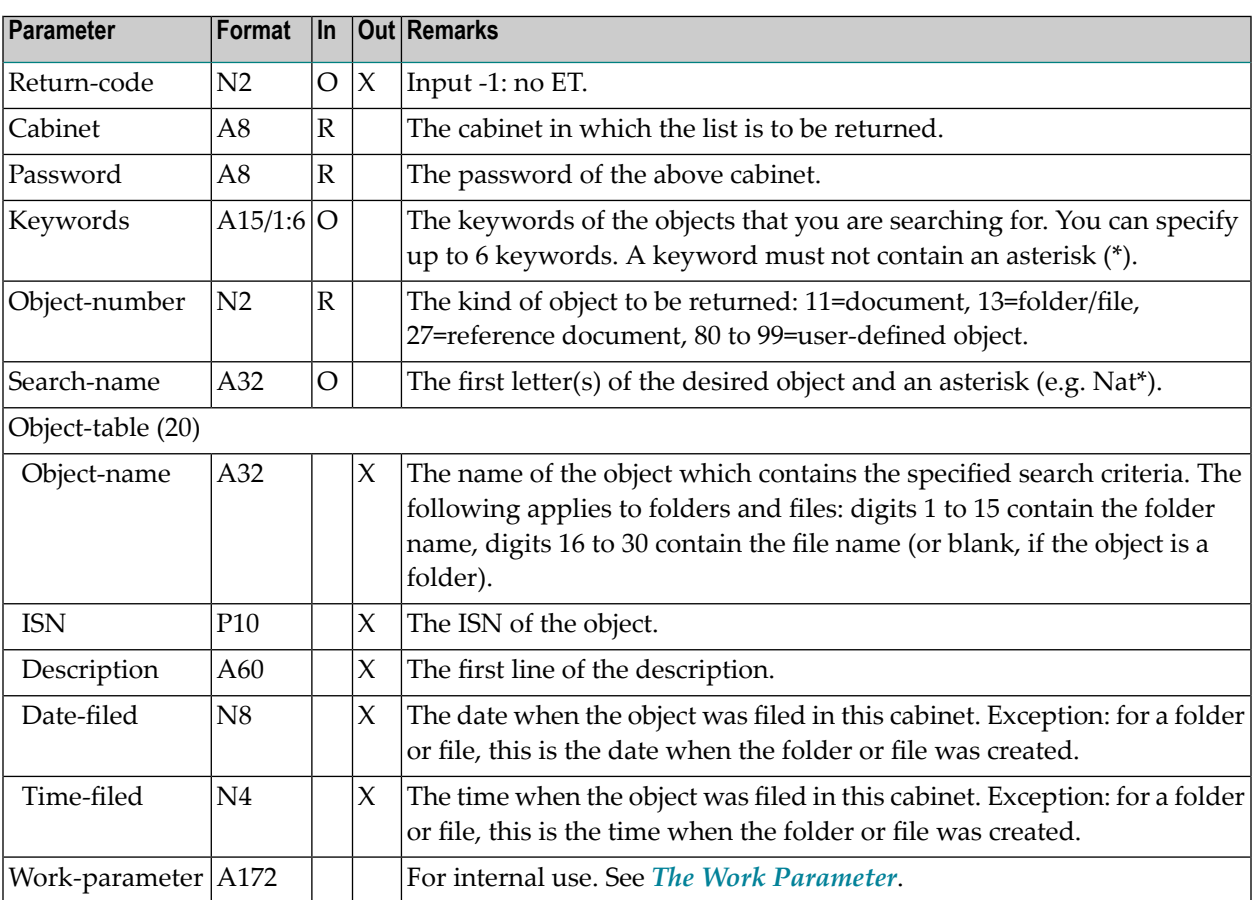

#### <span id="page-1012-1"></span>**Return Codes**

- 00 Success
- 02 Invalid cabinet name
- 03 Password incorrect
- 13 Invalid object number
- 54 At least one keyword was invalid
- $77$  End of list

## <span id="page-1013-0"></span>**Subprograms**

Z-120 Z-122

Z-123

Z-1200&0

## <span id="page-1014-0"></span>182 Z-STIME

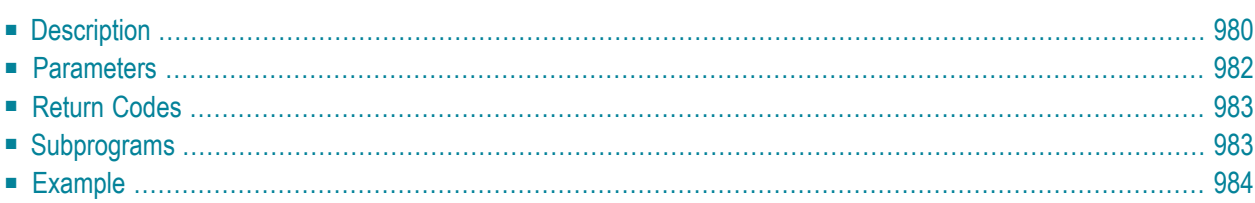

This chapter covers the following topics:

- **[Description](#page-1015-0)**
- **[Parameters](#page-1017-0)**
- **[Return](#page-1018-0) Codes**
- **[Subprograms](#page-1018-1)**
- <span id="page-1015-0"></span>■ **[Example](#page-1019-0)**

### **Description**

Return a list of time ranges in which all or most of the specified attendees and/or cabinets are available.

This subprogram can be used, for example, in the following situations:

- **Situation: Basic meeting information and addressees have not been specified.** Before calling Z-ADD06 (add the basic information of a meeting) and Z-ADDATT (add attendees and resources to a meeting), run this subprogram with parameter Attendee-ISN. Specifying the parameter Calendar-ISN only makes sense when basic meeting information and addressees have already been added (see below).
- **Situation: Basic meeting information and addressees have been added, but the invitations have not been sent (meeting is pending). You want to search the cabinets of either current attendees or newly added attendees for free time.**

To search the cabinets of the current attendees for free time, specify parameter Calendar-ISN without Attendee-ISN. The first 50 attendees are checked for free time and the ISNs of all checked attendees are returned.

To search the cabinets of newly added attendees for free time, specify parameter Attendee-ISNs without Calendar-ISN.

■ **Situation: Invitations for a meeting (version** *n***) have been sent. You need to modify the basic meeting information or add new attendees (the version number for the meeting will be increased by one).**

To search the cabinets of the current attendees for free time after modifying the basic meeting information, specify parameter Calendar-ISN without parameter Attendee-ISN. The cabinets of the first 50 previously invited attendees are searched for free time. The time range occupied by the previous version is viewed as free time. The ISNs of the checked attendees are returned.

To search the cabinets of the newly added attendees for free time, specify parameter Attendee-ISNs without Calendar-ISN.

Up to 24 hours can be specified in the parameters Search-for-hours and Search-for-minutes.

The search period is always set to full quarters of an hour. Example: when you specify the time range 1:14 to 2:33, this is automatically set to 1:15 to 2:30.

The values specified in the parameters Search-for-hours and Search-for-minutes are also set to full quarters of an hour. Example: when you specify 40 minutes, this is automatically set to 45 minutes.

If Start-time and End-time are not specified, the time range from 0:00 to 23:59 is automatically provided.

The date range must be less than or equal to 90 days.

If the parameter Separate-daily-entries is specified, the meeting occupies only the specified time range for each day. If the parameter Separate-daily-entries is not specified, the whole time range starting with the Start-time of the first day and ending with the End-time of the last day is reserved.

All time parameters are interpreted as GMT (0). Therefore, when changing the suggested time ranges into a user time format, it is possible that a continuous time range is split into two days.

Using the parameter Number-of attendees, the array of Attendee-ISNs can be limited.

Each Attendee-ISN is checked and returned in the parameter Return-status.

Found free time is returned in the Free-time-array. This may include up to 20 time ranges. The parameter Found-attendees indicates the number of attendees for which free time was found. If no free time was found for some of the attendees, the Free-time-array provides the 20 best suggestions (in this case, no iterative calls are required).

This subprogram may be invoked iteratively until the return code is 77.

## <span id="page-1017-0"></span>**Parameters**

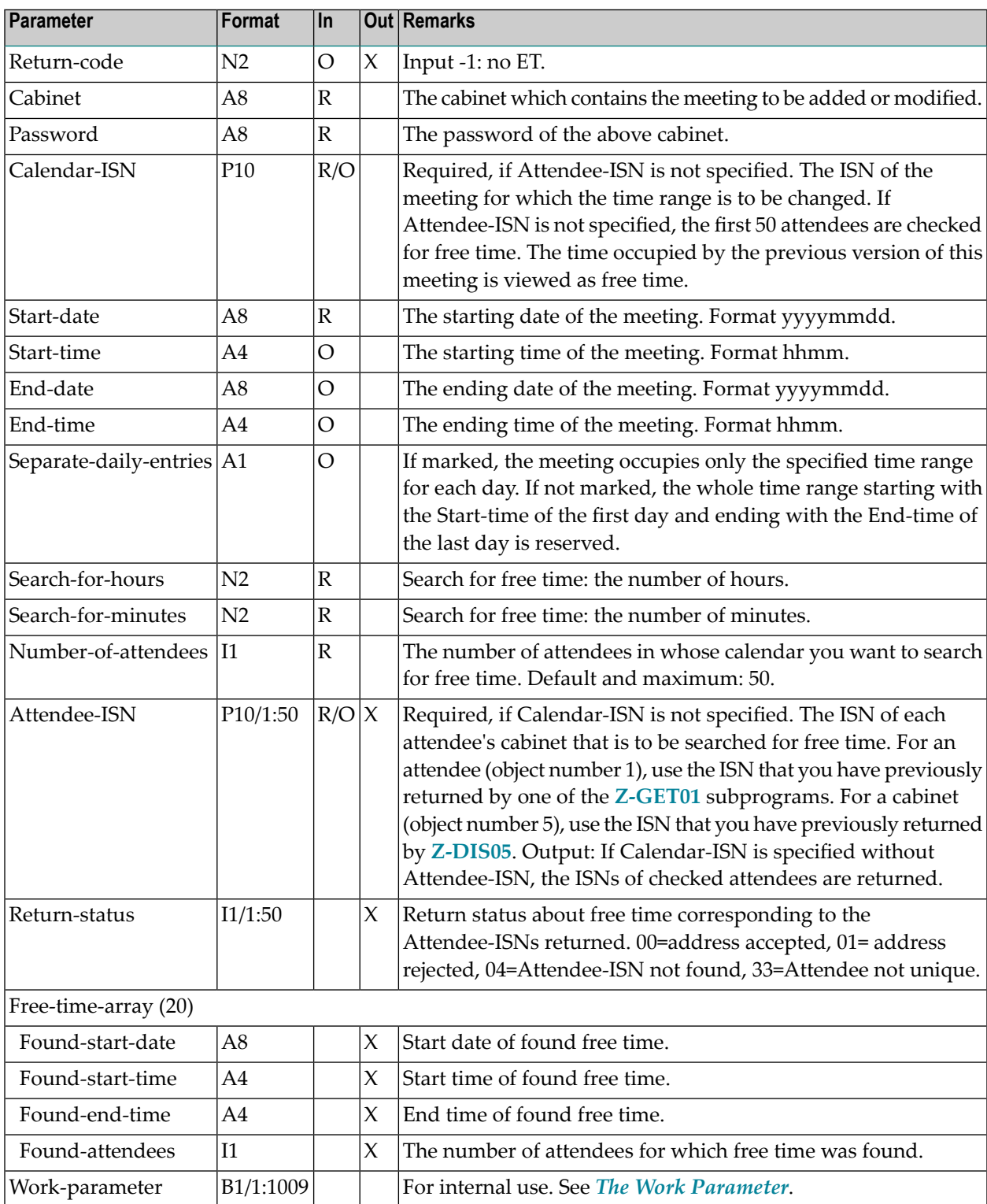

## <span id="page-1018-0"></span>**Return Codes**

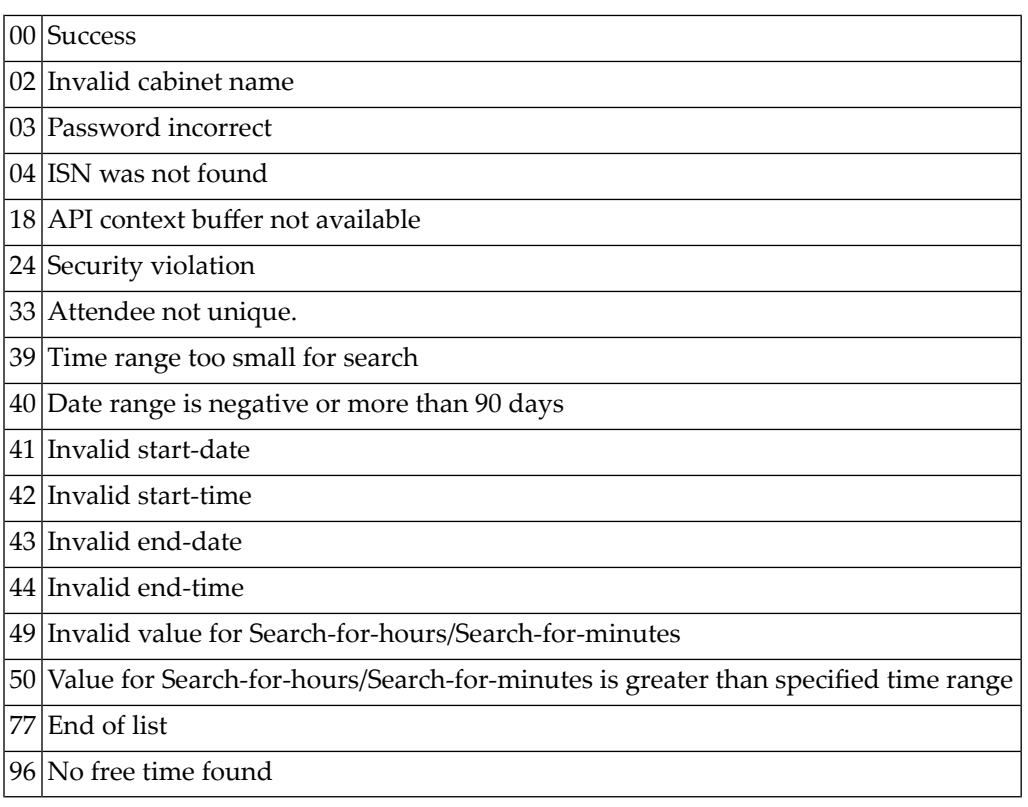

## <span id="page-1018-1"></span>**Subprograms**

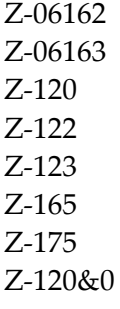

#### <span id="page-1019-0"></span>**Example**

```
DEFINE DATA
LOCAL
*
1 RETURN-CODE (N2)
1 CABINET (A8)
1 PASSWORD (A8)
1 CALENDAR-ISN (P10)
1 START-DATE (A8)
1 START-TIME (A4)
1 END-DATE (A8)
1 END-TIME (A4)
1 SEPARATE-DAILY-ENTRIES (A1)
1 SEARCH-FOR-HOURS (N2)
1 SEARCH-FOR-MINUTES (N2)
1 NUMBER-OF-ATTENDEES (I1)
1 ATTENDEE-ISN (P10/1:50)
1 RETURN-STATUS (I1/1:50)
1 FREE-TIME-ARRAY (20)
 2 FOUND-START-DATE (A8)
 2 FOUND-START-TIME (A4)
 2 FOUND-END-TIME (A4)
 2 FOUND-ATTENDEES (I1)
1 WORK-PARAMETER (B1/1:1009)
END-DEFINE
*
MOVE 'Cabinet' TO CABINET
MOVE 'Password' TO PASSWORD
* MOVE 117412 TO CALENDAR-ISN /* do not consider previous version!
MOVE '20010505' TO START-DATE
MOVE '1900' TO START-TIME
MOVE '20010508' TO END-DATE
MOVE '2100' TO END-TIME
MOVE 'X' TO SEPARATE-DAILY-ENTRIES
MOVE 2 TO SEARCH-FOR-HOURS
MOVE 00 TO SEARCH-FOR-MINUTES
MOVE 2 TO NUMBER-OF-ATTENDEES
MOVE 29300 TO ATTENDEE-ISN (1)
MOVE 2191 TO ATTENDEE-ISN (2)
*
CALLNAT 'Z-STIME'
 RETURN-CODE
 CABINET
 PASSWORD
 CALENDAR-ISN
 START-DATE
 START-TIME
```

```
END-DATE
  END-TIME
  SEPARATE-DAILY-ENTRIES
  SEARCH-FOR-HOURS
  SEARCH-FOR-MINUTES
  NUMBER-OF-ATTENDEES
  ATTENDEE-ISN(*)
  RETURN-STATUS(*)
  FREE-TIME-ARRAY (*)
  WORK-PARAMETER (*)
*
WRITE
  '=' CABINET /
  '=' PASSWORD /
  '=' CALENDAR-ISN /
  '=' START-DATE
  '=' START-TIME /
  '=' END-DATE
  ' = ' END-TIME /
  '=' SEPARATE-DAILY-ENTRIES /
  '=' RETURN-STATUS(1:3) /
  ' Found Periods: Date From To Attendee' /
  ' ' FOUND-START-DATE(1) ' ' FOUND-START-TIME(1)
  \mathbf{r}=\mathbf{r} ' FOUND-END-TIME (1) ' ' FOUND-ATTENDEES (1) /
  ' ' FOUND-START-DATE(2) ' ' FOUND-START-TIME(2)
  \mathbf{r} ' FOUND-END-TIME (2) ' ' FOUND-ATTENDEES (2) /
                      ' FOUND-START-DATE(3) ' ' FOUND-START-TIME(3)
  \mathbf{r} ' FOUND-END-TIME (3) ' ' FOUND-ATTENDEES (3) /
                      ' FOUND-START-DATE(4) ' ' FOUND-START-TIME(4)
                   ' FOUND-END-TIME (4) ' ' FOUND-ATTENDEES (4) /
  ' ' FOUND-START-DATE(5) ' ' FOUND-START-TIME(5)
  \mathbf{r} ' FOUND-END-TIME (5) ' ' FOUND-ATTENDEES (5) /
*
IF RETURN-CODE NE 0
 WRITE / 'Return code' RETURN-CODE
ELSE
 WRITE / 'Return status OK'
END-IF
*
END
```
## Z-STIME5

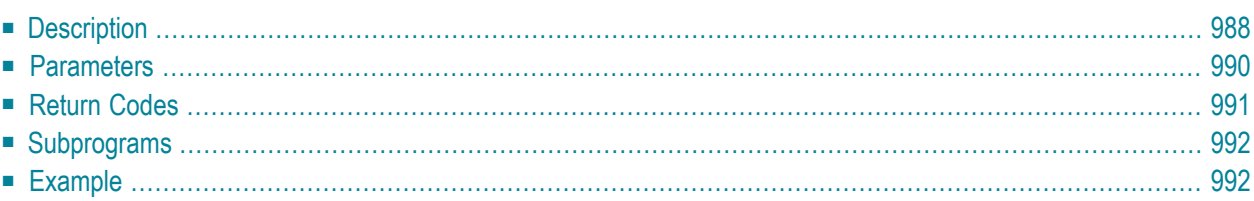

This chapter covers the following topics:

- **[Description](#page-1023-0)**
- **[Parameters](#page-1025-0)**
- **[Return](#page-1026-0) Codes**
- **[Subprograms](#page-1027-0)**
- <span id="page-1023-0"></span>■ **[Example](#page-1027-1)**

## **Description**

Return a list of time ranges in which all or most of the specified attendees and/or cabinets are available.

This subprogram is the same as **[Z-STIME](#page-1014-0)** with the exception that it uses time slices consisting of 5 minutes (not full quarters of an hour) and that the Work-parameter has a different format.

This subprogram can be used, for example, in the following situations:

- **Situation: Basic meeting information and addressees have not been specified.** Before calling **[Z-ADD06](#page-102-0)** (add the basic information of a meeting) and **[Z-ADDATT](#page-172-0)** (add attendees and resources to a meeting), run this subprogram with parameter Attendee-ISN. Specifying the parameter Calendar-ISN only makes sense when basic meeting information and addressees have already been added (see below).
- **Situation: Basic meeting information and addressees have been added, but the invitations have not been sent (meeting is pending). You want to search the cabinets of either current attendees or newly added attendees for free time.**

To search the cabinets of the current attendees for free time, specify parameter Calendar-ISN without Attendee-ISN. The first 50 attendees are checked for free time and the ISNs of all checked attendees are returned.

To search the cabinets of newly added attendees for free time, specify parameter Attendee-ISNs without Calendar-ISN.

■ **Situation: Invitations for a meeting (version** *n***) have been sent. You need to modify the basic meeting information or add new attendees (the version number for the meeting will be increased by one).**

To search the cabinets of the current attendees for free time after modifying the basic meeting information, specify parameter Calendar-ISN without parameter Attendee-ISN. The cabinets of the first 50 previously invited attendees are searched for free time. The time range occupied by the previous version is viewed as free time. The ISNs of the checked attendees are returned.

To search the cabinets of the newly added attendees for free time, specify parameter Attendee-ISNs without Calendar-ISN.

Up to 24 hours can be specified in the parameters Search-for-hours and Search-for-minutes.

The search period is always set to time slices consisting of 5 minutes. Example: when you specify the time range 1:14 to 2:37, this is automatically set to 1:15 to 2:35.

The values specified in the parameters Search-for-hours and Search-for-minutes are also set to time slices consisting of 5 minutes. Example: when you specify 38 minutes, this is automatically set to 40 minutes.

If Start-time and End-time are not specified, the time range from 0:00 to 23:59 is automatically provided.

The date range must be less than or equal to 90 days.

If the parameter Separate-daily-entries is specified, the meeting occupies only the specified time range for each day. If the parameter Separate-daily-entries is not specified, the whole time range starting with the Start-time of the first day and ending with the End-time of the last day is reserved.

All time parameters are interpreted as GMT (0). Therefore, when changing the suggested time ranges into a user time format, it is possible that a continuous time range is split into two days.

Using the parameter Number-of attendees, the array of Attendee-ISNs can be limited.

Each Attendee-ISN is checked and returned in the parameter Return-status.

Found free time is returned in the Free-time-array. This may include up to 20 time ranges. The parameter Found-attendees indicates the number of attendees for which free time was found. If no free time was found for some of the attendees, the Free-time-array provides the 20 best suggestions (in this case, no iterative calls are required).

This subprogram may be invoked iteratively until the return code is 77.

## <span id="page-1025-0"></span>**Parameters**

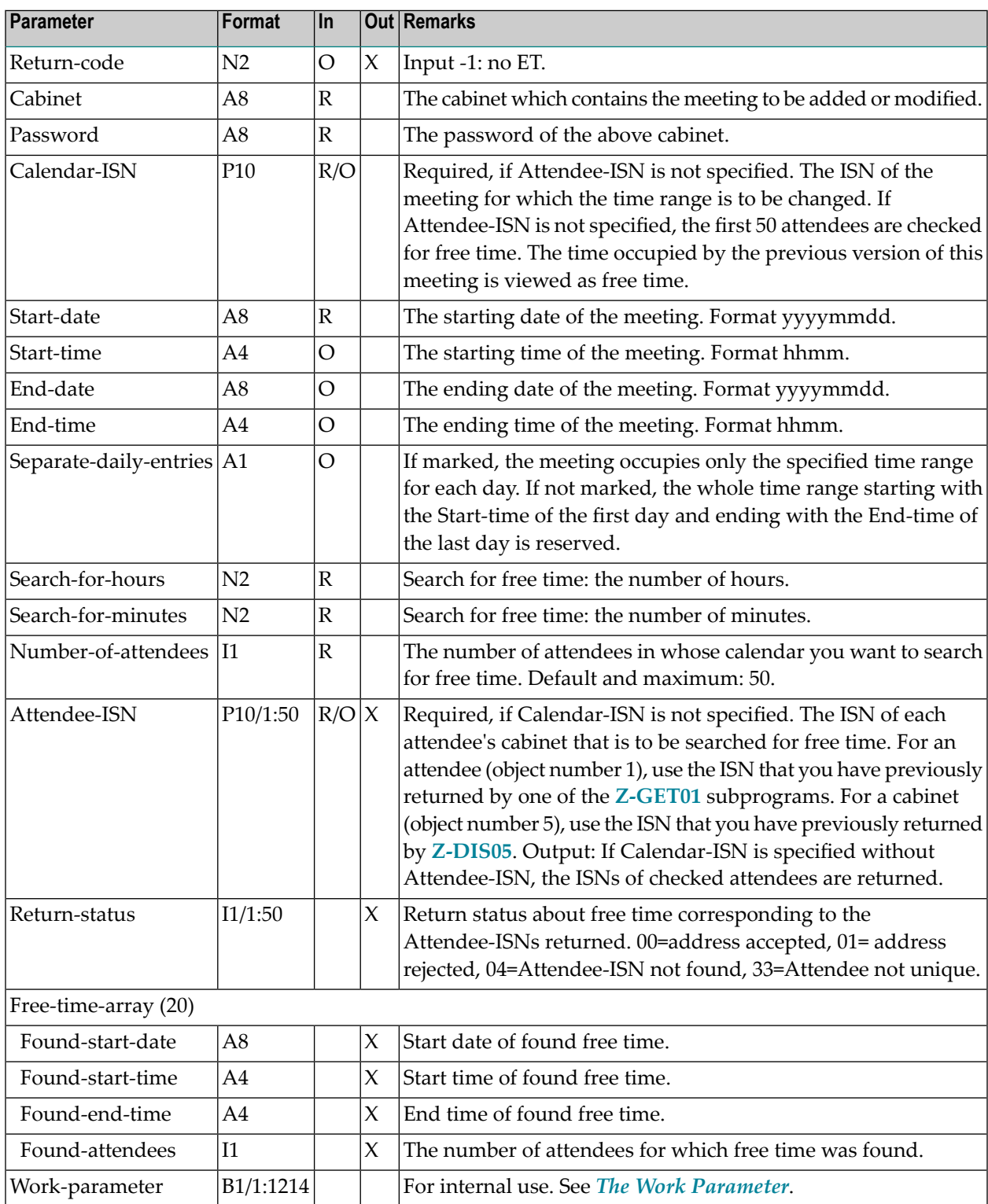

## <span id="page-1026-0"></span>**Return Codes**

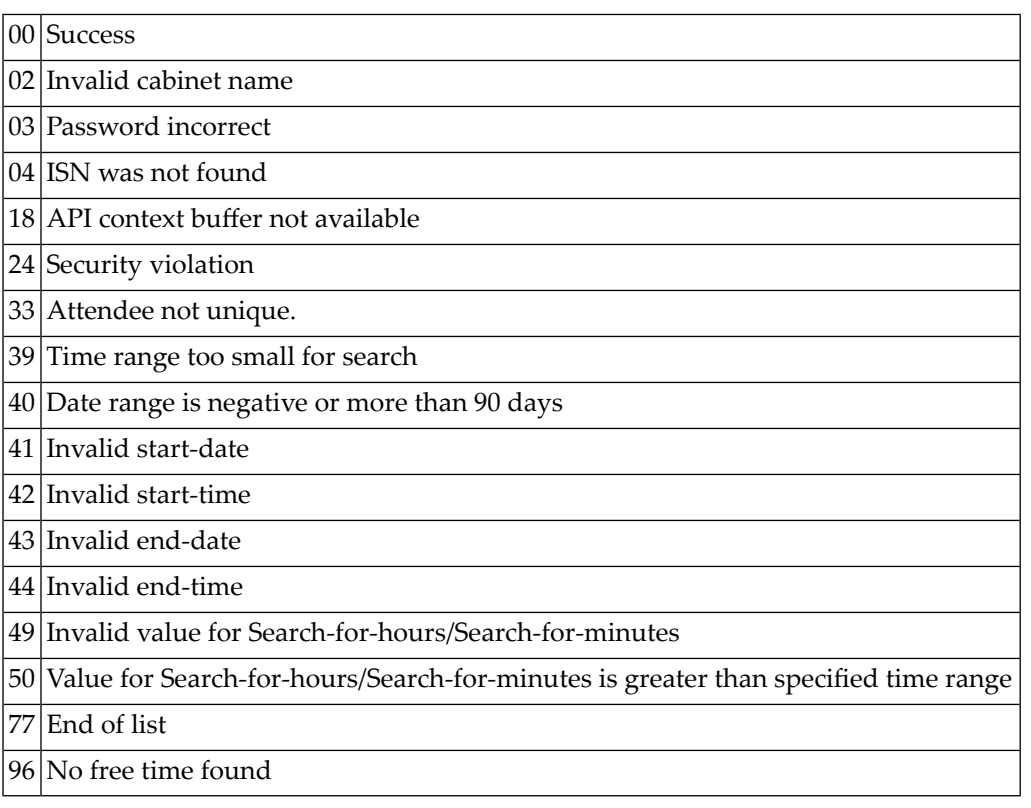

#### <span id="page-1027-0"></span>**Subprograms**

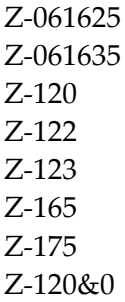

#### <span id="page-1027-1"></span>**Example**

```
DEFINE DATA
LOCAL
*
1 RETURN-CODE (N2)
1 CABINET (A8)
1 PASSWORD (A8)
1 CALENDAR-ISN (P10)
1 START-DATE (A8)
1 START-TIME (A4)
1 END-DATE (A8)
1 END-TIME (A4)
1 SEPARATE-DAILY-ENTRIES (A1)
1 SEARCH-FOR-HOURS (N2)
1 SEARCH-FOR-MINUTES (N2)
1 NUMBER-OF-ATTENDEES (I1)
1 ATTENDEE-ISN (P10/1:50)
1 RETURN-STATUS (I1/1:50)
1 FREE-TIME-ARRAY (20)
 2 FOUND-START-DATE (A8)
 2 FOUND-START-TIME (A4)
 2 FOUND-END-TIME (A4)
 2 FOUND-ATTENDEES (I1)
1 WORK-PARAMETER (B1/1:1214)
END-DEFINE
*
MOVE 'Cabinet' TO CABINET
MOVE 'Password' TO PASSWORD
* MOVE 117412 TO CALENDAR-ISN /* do not consider previous version!
MOVE '20010505' TO START-DATE
MOVE '1900' TO START-TIME
MOVE '20010508' TO END-DATE
```

```
MOVE '2100' TO END-TIME
MOVE 'X' TO SEPARATE-DAILY-ENTRIES
MOVE 2 TO SEARCH-FOR-HOURS
MOVE 00 TO SEARCH-FOR-MINUTES
MOVE 2 TO NUMBER-OF-ATTENDEES
MOVE 29300 TO ATTENDEE-ISN (1)
MOVE 2191 TO ATTENDEE-ISN (2)
*
CALLNAT 'Z-STIME5'
 RETURN-CODE
 CABINET
 PASSWORD
 CALENDAR-ISN
 START-DATE
 START-TIME
 END-DATE
 END-TIME
 SEPARATE-DAILY-ENTRIES
 SEARCH-FOR-HOURS
 SEARCH-FOR-MINUTES
 NUMBER-OF-ATTENDEES
 ATTENDEE-ISN(*)
 RETURN-STATUS(*)
 FREE-TIME-ARRAY (*)
 WORK-PARAMETER (*)
*
WRITE
  '=' CABINET /
  '=' PASSWORD /
  '=' CALENDAR-ISN /
  '=' START-DATE
  '=' START-TIME /
  '=' END-DATE
  ' = ' END-TIME /
  '=' SEPARATE-DAILY-ENTRIES /
  '=' RETURN-STATUS(1:3) /
  ' Found Periods: Date From To Attendee' /
  ' ' FOUND-START-DATE(1) ' ' FOUND-START-TIME(1)
                      ' FOUND-END-TIME (1) ' ' FOUND-ATTENDEES (1) /
  \mathbf{r} ' FOUND-START-DATE(2) ' ' FOUND-START-TIME(2)
  \mathbf{r} ' FOUND-END-TIME (2) ' ' FOUND-ATTENDEES (2) /
                     ' FOUND-START-DATE(3) ' ' FOUND-START-TIME(3)
  \mathbf{r} ' FOUND-END-TIME (3) ' ' FOUND-ATTENDEES (3) /
                    ' FOUND-START-DATE(4) ' ' FOUND-START-TIME(4)
                  ' FOUND-END-TIME (4) ' ' FOUND-ATTENDEES (4) /
  \mathbf{r} ' FOUND-START-DATE(5) ' ' FOUND-START-TIME(5)
  \mathbf{r} ' FOUND-END-TIME (5) ' ' FOUND-ATTENDEES (5) /
*
IF RETURN-CODE NE 0
 WRITE / 'Return code' RETURN-CODE
ELSE
 WRITE / 'Return status OK'
```
#### Z-STIME5

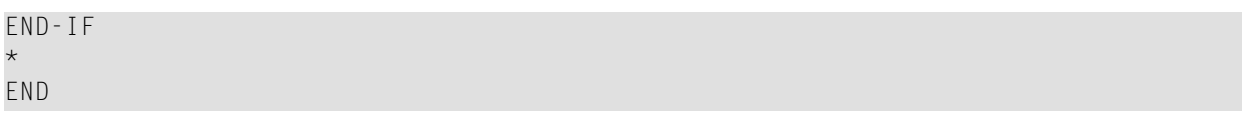

## 184 Z-TRACNF

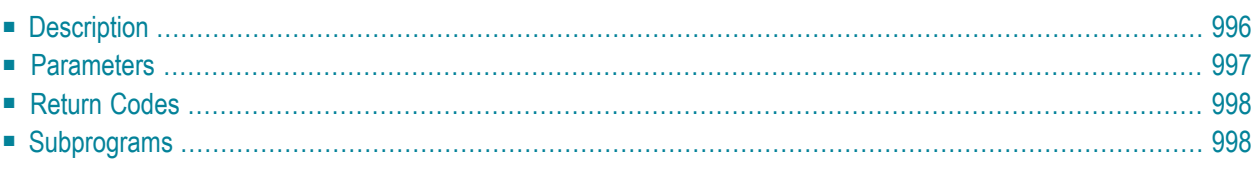

This chapter covers the following topics:

- **[Description](#page-1031-0)**
- **[Parameters](#page-1032-0)**
- **[Return](#page-1033-0) Codes**
- <span id="page-1031-0"></span>■ **[Subprograms](#page-1033-1)**

#### **Description**

Translate an RFT document (revisable form text DCA).

The document format of the resulting document is Cnf. Error messages, warnings and information are inserted as comments into the Cnf document.

You cannot translate an RFT document which is currently stored in the Inbasket or Outbasket. A document in the Wastebasket, folder Work or any user-defined folder can be translated.

When the document to be translated is stored in the Wastebasket, you must specify the parameter DCA-ISN (specifying the parameter DCA-document-name results in the return code 53).

### <span id="page-1032-0"></span>**Parameters**

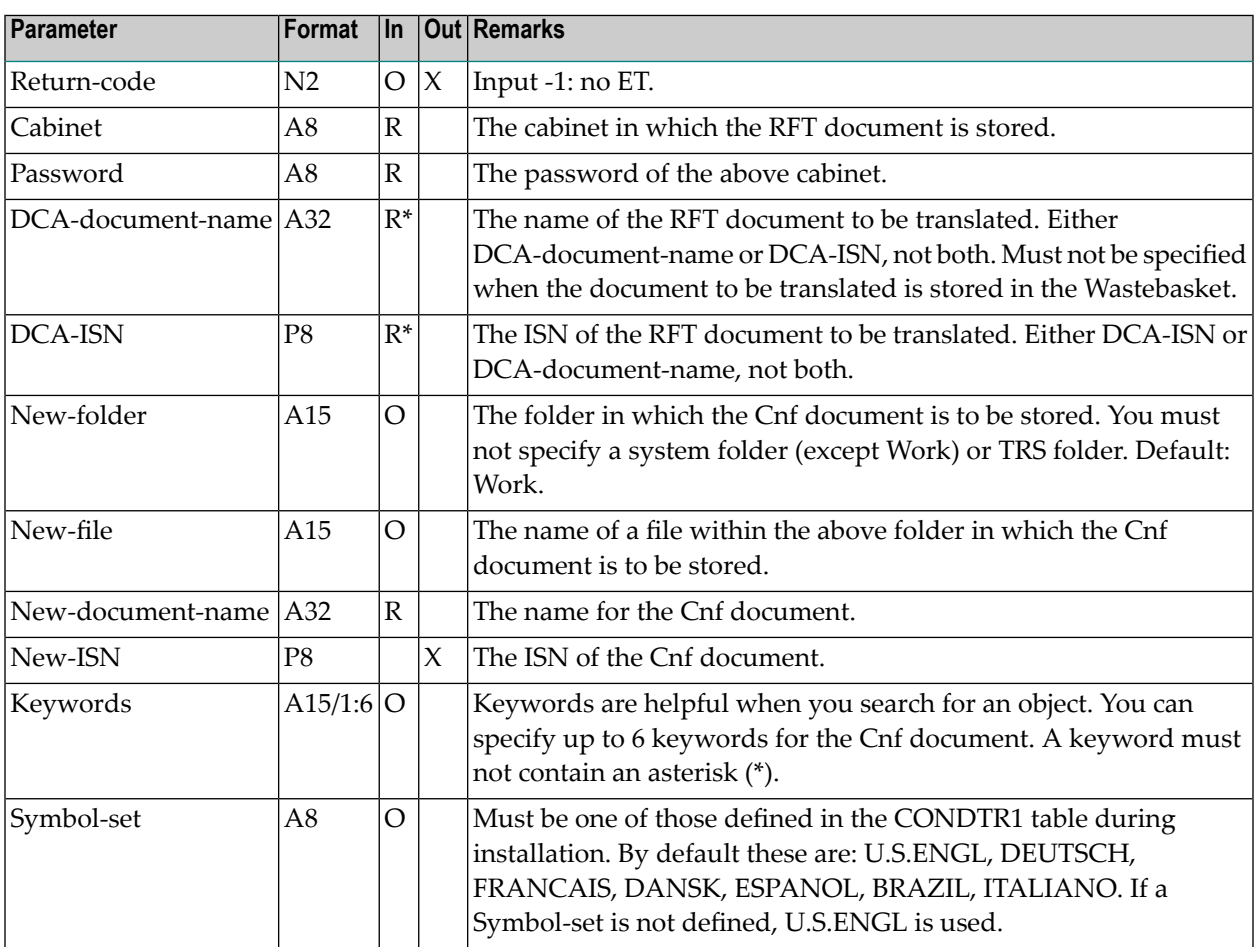

## <span id="page-1033-0"></span>**Return Codes**

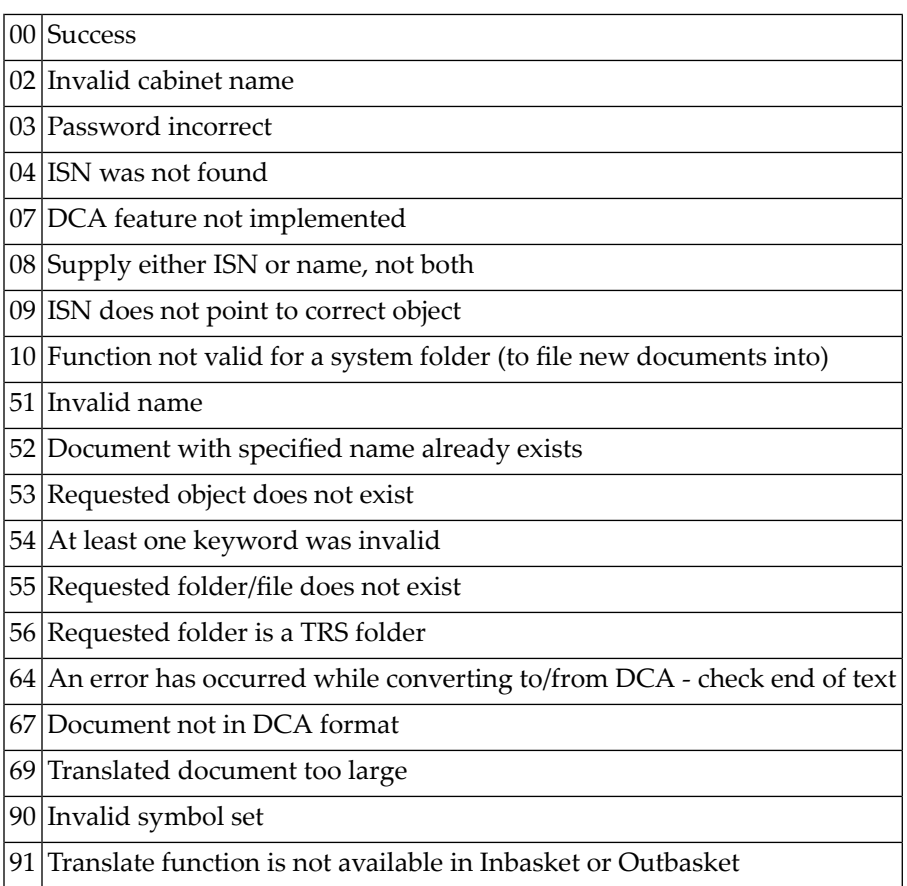

## <span id="page-1033-1"></span>**Subprograms**

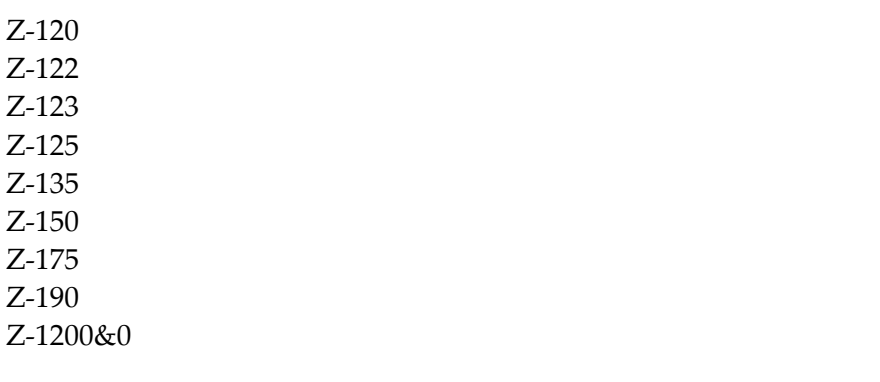

# 185 Z-TRADCA

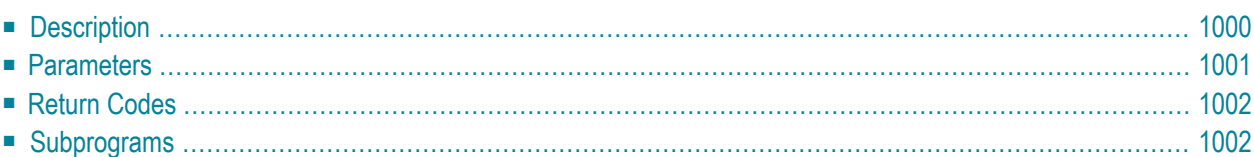

This chapter covers the following topics:

- **[Description](#page-1035-0)**
- **[Parameters](#page-1036-0)**
- **[Return](#page-1037-0) Codes**
- <span id="page-1035-0"></span>■ **[Subprograms](#page-1037-1)**

#### **Description**

Translate a Cnf document.

The document format of the resulting document is RFT (revisable form text DCA). Error messages produced by Con-form are suppressed.

You cannot translate a Cnf document which is currently stored in the Inbasket or Outbasket. A document in the Wastebasket, folder Work or any user-defined folder can be translated.

When the document to be translated is stored in the Wastebasket, you must specify the parameter Cnf-ISN (specifying the parameter Cnf-document-name results in the return code 53).

### <span id="page-1036-0"></span>**Parameters**

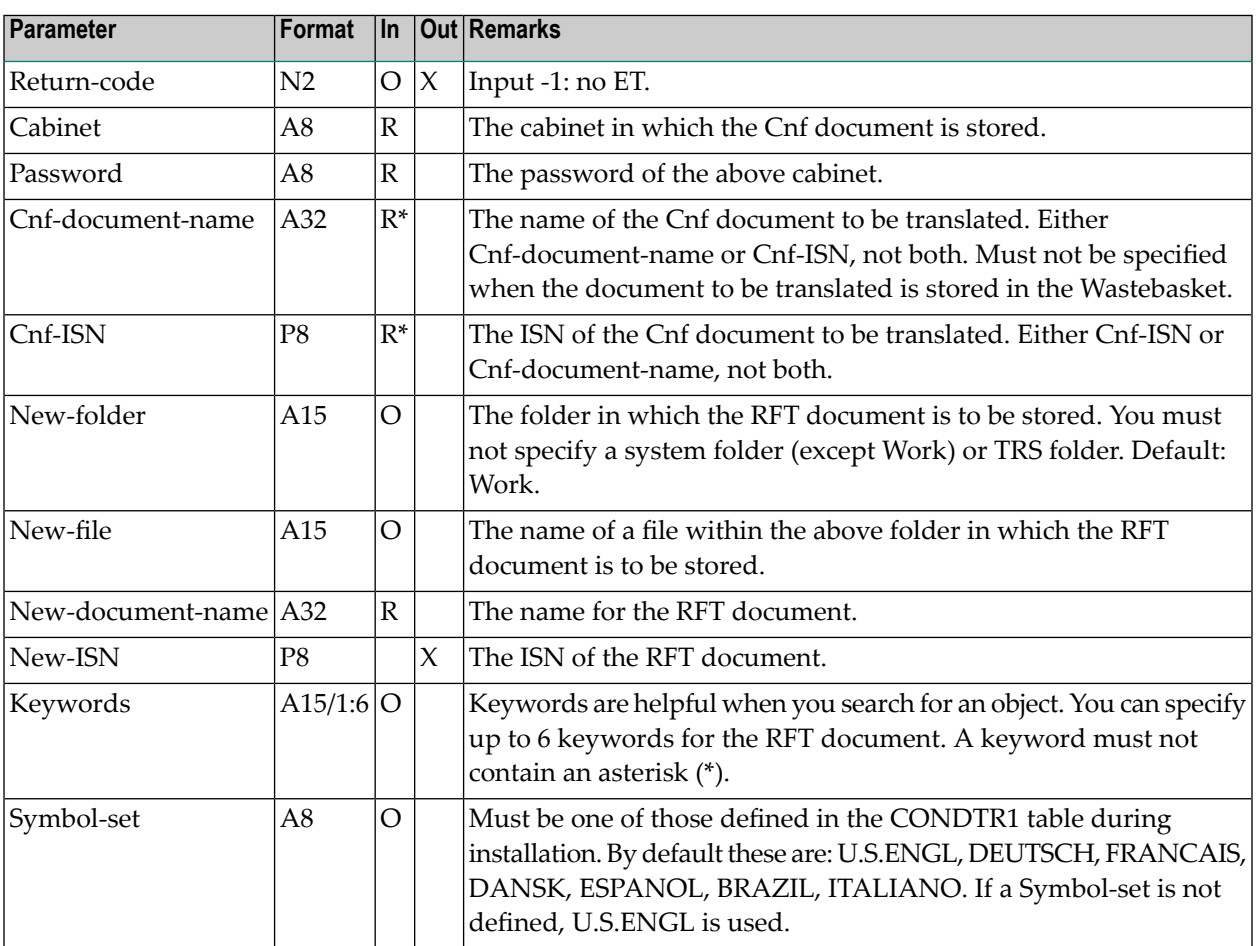

## <span id="page-1037-0"></span>**Return Codes**

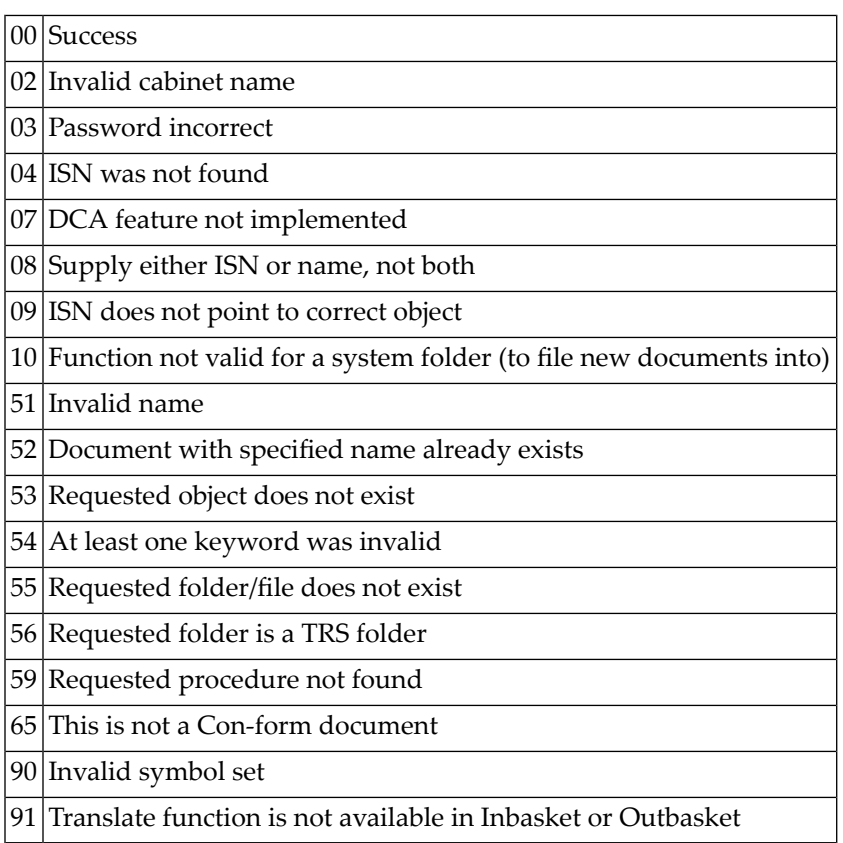

## <span id="page-1037-1"></span>**Subprograms**

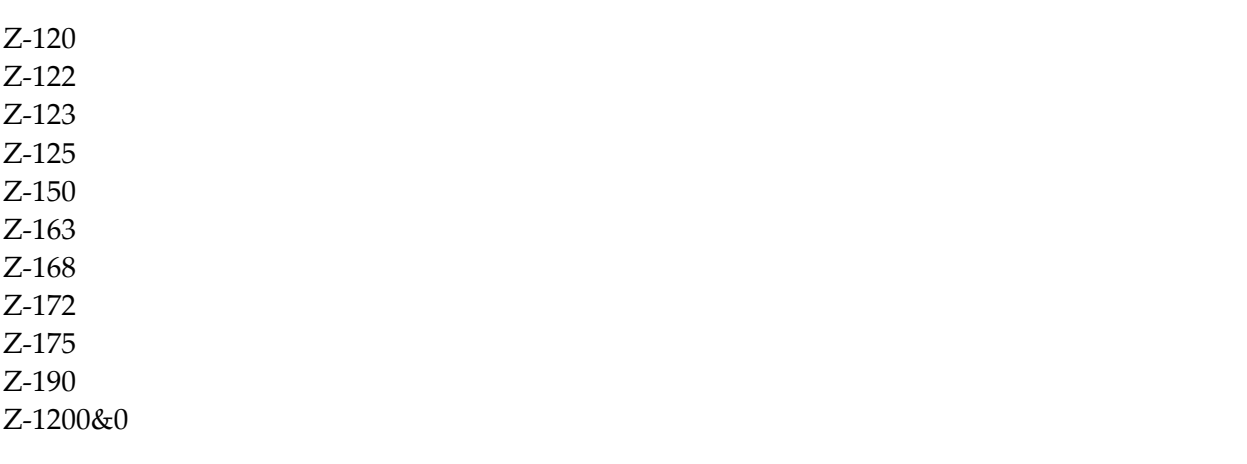

# $186$  Z-TRAINT

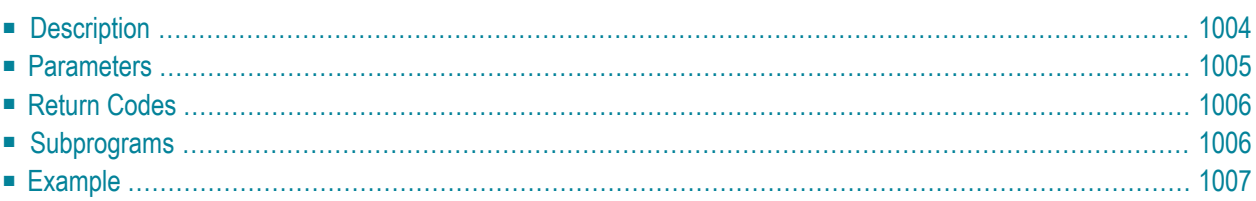

This chapter covers the following topics:

- **[Description](#page-1039-0)**
- **[Parameters](#page-1040-0)**
- **[Return](#page-1041-0) Codes**
- **[Subprograms](#page-1041-1)**
- <span id="page-1039-0"></span>■ **[Example](#page-1042-0)**

 $\overline{\phantom{a}}$ 

## **Description**

Translate a Cnf document.

The document format of the resulting document is Int (intermediate). Error messages produced by Con-form are suppressed.

You cannot translate a Cnf document which is currently stored in the Inbasket or Outbasket. A document in the Wastebasket, folder Work or any user-defined folder can be translated.

When the document to be translated is stored in the Wastebasket, you must specify the parameter Cnf-ISN (specifying the parameter Cnf-document-name results in the return code 53).

**Note:** In previous versions of Con-nect the default value for the left margin was set to 5. As of Con-nect version 3.3.2, the value for the left margin is taken from the user profile.

### <span id="page-1040-0"></span>**Parameters**

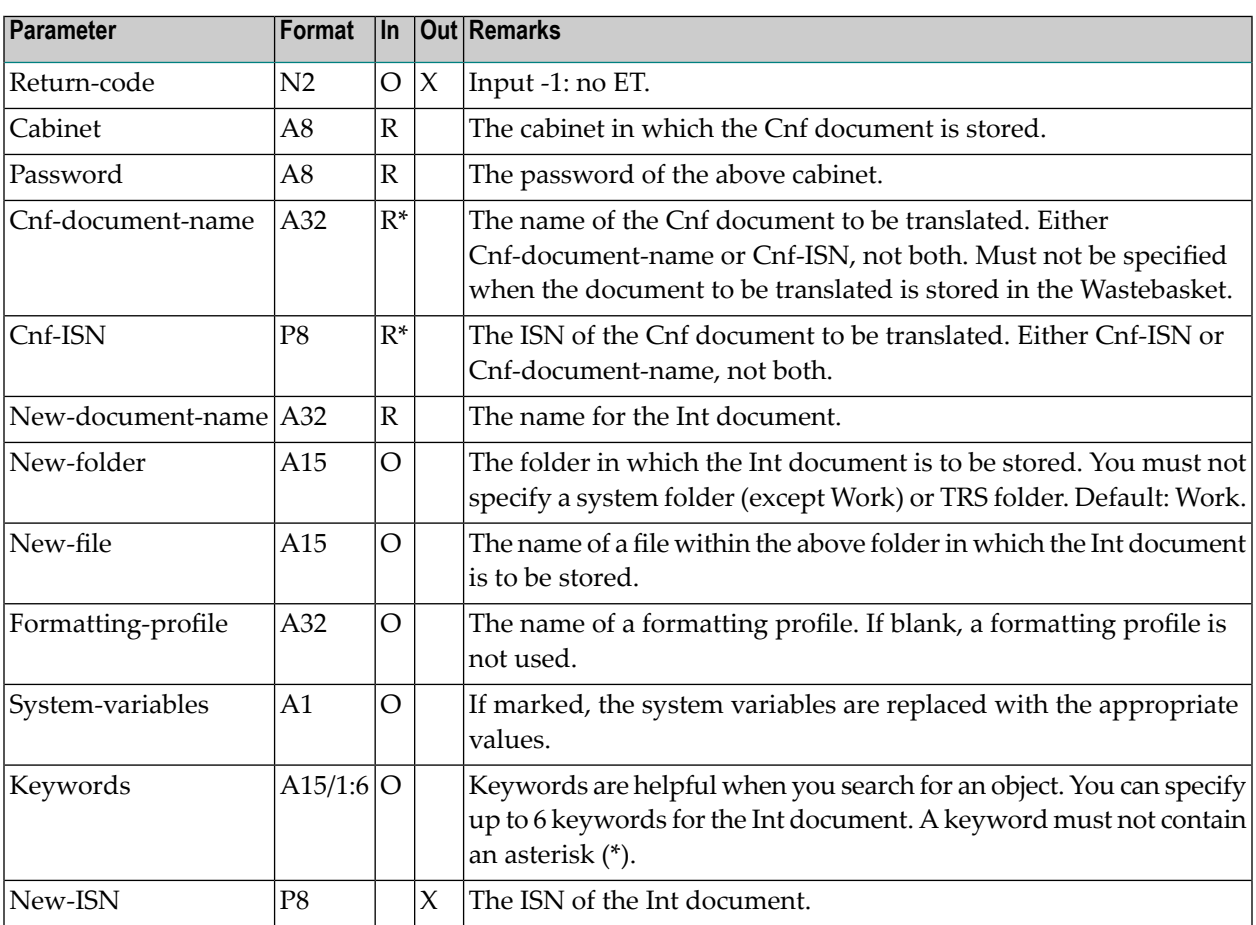

## <span id="page-1041-0"></span>**Return Codes**

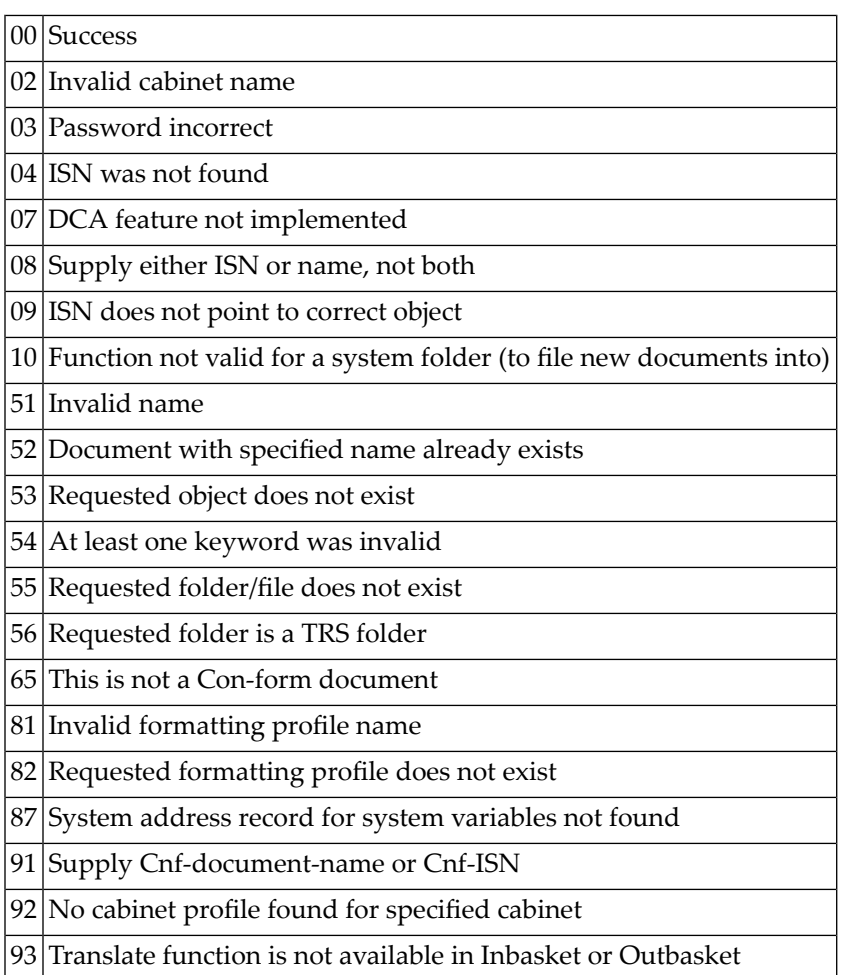

## <span id="page-1041-1"></span>**Subprograms**

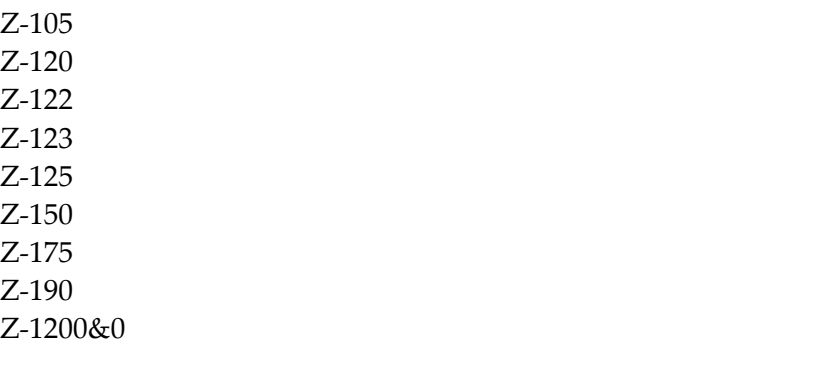

#### <span id="page-1042-0"></span>**Example**

```
0010 DEFINE DATA
0020 LOCAL
0030 1 RETURN-CODE (N2)
0040 1 CABINET (A8)
0050 1 PASSWORD (A8)
0060 1 CNF-DOCUMENT-NAME (A32)
0070 1 CNF-ISN (P8)
0080 1 NEW-DOCUMENT-NAME (A32)
0090 1 NEW-FOLDER (A15)
0100 1 NEW-FILE (A15)
0110 1 FORMATTING-PROFILE (A32)
0120 1 SYSTEM-VARIABLES (A1)
0130 1 KEYWORDS (A15/1:6)
0140 1 NEW-ISN (P8)
0150 END-DEFINE
0160 *0170 RESET RETURN-CODE
0180 MOVE 'CABINET' TO CABINET
0190 MOVE 'PASSWORD' TO PASSWORD
0200 MOVE 'DOCNAME' TO CNF-DOCUMENT-NAME
0210 MOVE 'FOLDER' TO NEW-FOLDER
0220 MOVE 'FILE' TO NEW-FILE
0230 MOVE 'NEW-NAME' TO NEW-DOCUMENT-NAME
0240 MOVE 'KEYWORD1' TO KEYWORDS (1)
0250 MOVE 'FRPROFILE' TO FORMATTING-PROFILE
0260 MOVE 'X' TO SYSTEM-VARIABLES
0270 *0280 CALLNAT 'Z-TRAINT'
0290 RETURN-CODE
0300 CABINET
0310 PASSWORD
0320 CNF-DOCUMENT-NAME
0330 CNF-ISN
0340 NEW-DOCUMENT-NAME
0350 NEW-FOLDER
0360 NEW-FILE
0370 FORMATTING-PROFILE
0380 SYSTEM-VARIABLES
0390 KEYWORDS(*)<br>0400 NEW-ISN
      NEW-ISN
0410 *0420 IF RETURN-CODE = 0
0430 WRITE 'Document was translated'
0440 ELSE
0450 WRITE 'Return code' RETURN-CODE
0460 END-IF
```
#### Z-TRAINT

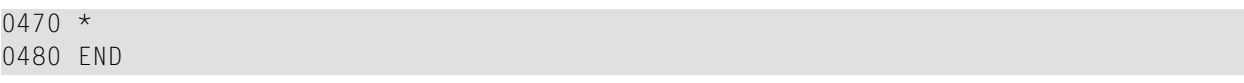
# <span id="page-1044-0"></span>187 Z-TRS11

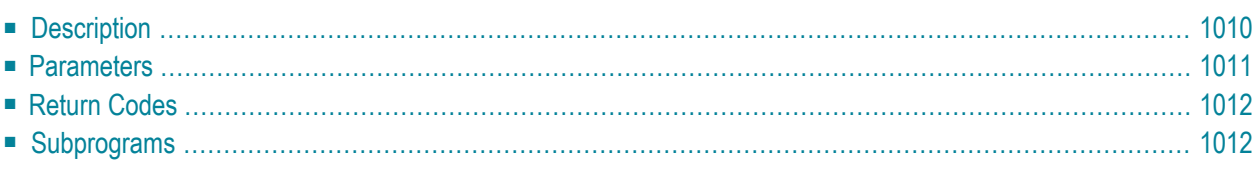

This chapter covers the following topics:

- **[Description](#page-1045-0)**
- **[Parameters](#page-1046-0)**
- **[Return](#page-1047-0) Codes**
- <span id="page-1045-0"></span>■ **[Subprograms](#page-1047-1)**

#### **Description**

File a document into a TRS folder and invert the document. You can also move a document from one TRS folder to another TRS folder.

You can only use this subprogram if Con-nect Text Retrieval is installed.

Prior to the first call to Z-TRS11, you must invoke **[Z-TRSOP](#page-1052-0)** to open the TRS buffer. After to the last call to Z-TRS11, you must invoke **[Z-TRSCL](#page-1048-0)** to close the TRS buffer.

If you want to rename the document without filing it into another folder or file, you must specify the previously defined folder and file names in the parameters TRS-folder-name and TRS-filename, and you must specify the new document name in the parameter New-document-name.

When you file a document which is currently stored in the Inbasket file New, the corresponding address list is updated so that the reception status of the document indicates that it has been read.

The document is inverted online unless it is longer than the length permitted by the administrator. If it is, the document is automatically filed in folder TRS-XXL and inverted when the utility B10000 is run (see *Invert Long Documents* in the *Con-nect Utilities* documentation for further information).

If Con-nect Text Retrieval cannot be invoked (return code 06), the TRS error number is returned in the parameter TRS-return-code.

#### <span id="page-1046-0"></span>**Parameters**

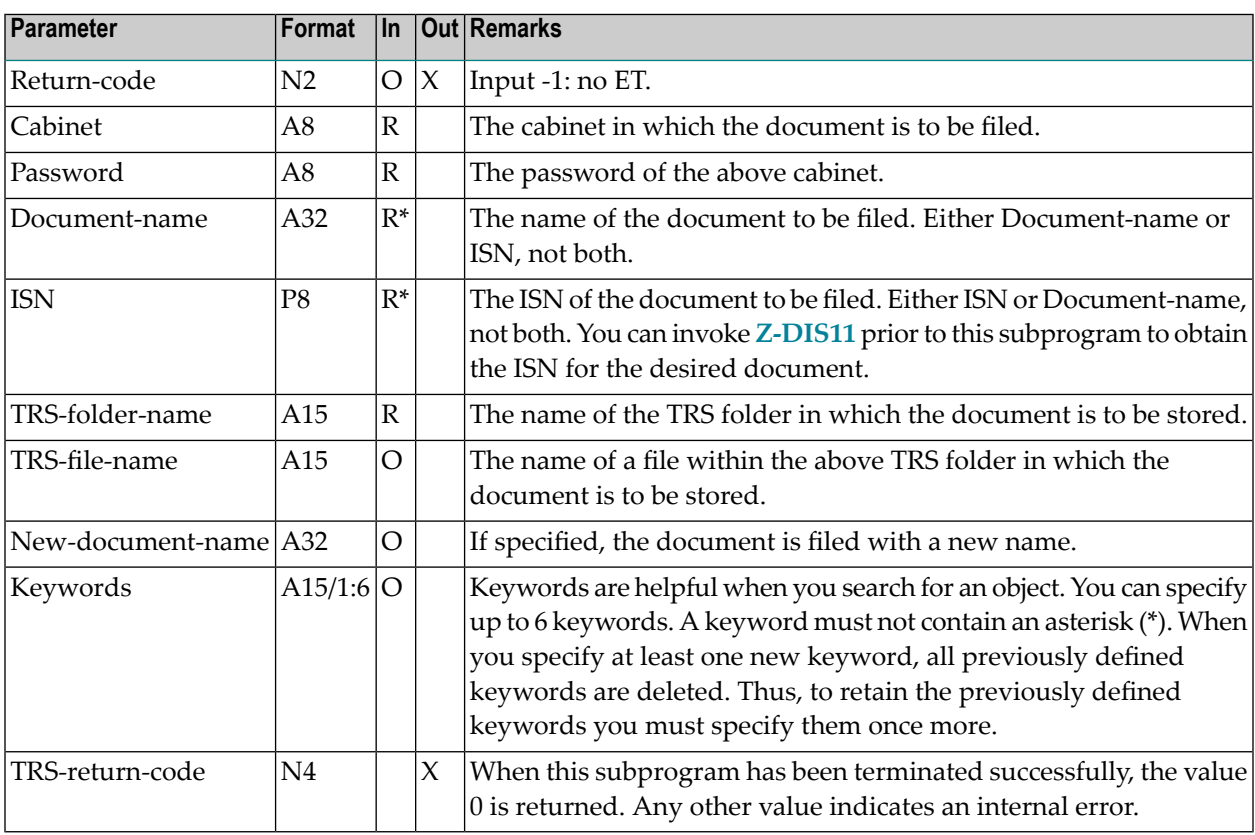

### <span id="page-1047-0"></span>**Return Codes**

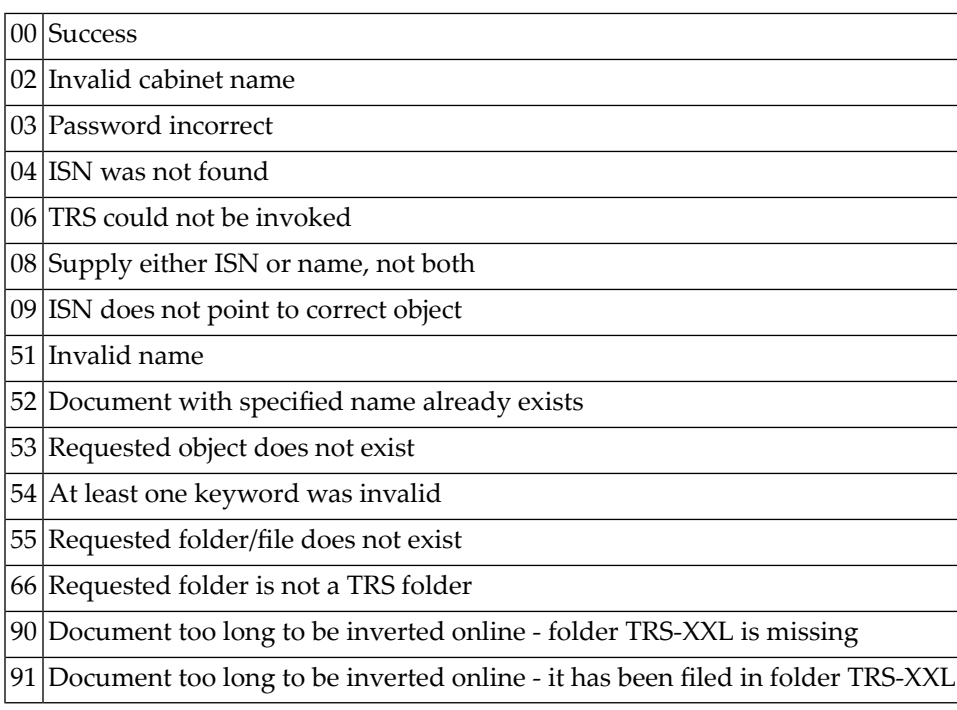

### <span id="page-1047-1"></span>**Subprograms**

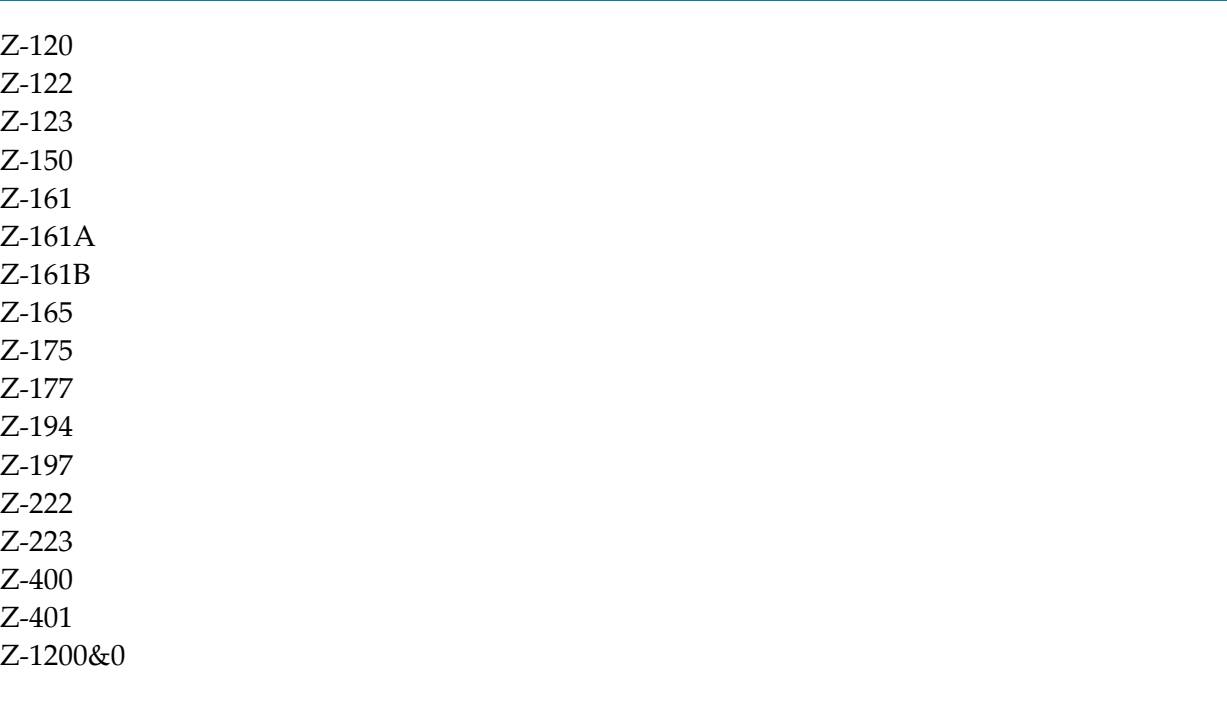

## <span id="page-1048-0"></span>188 Z-TRSCL

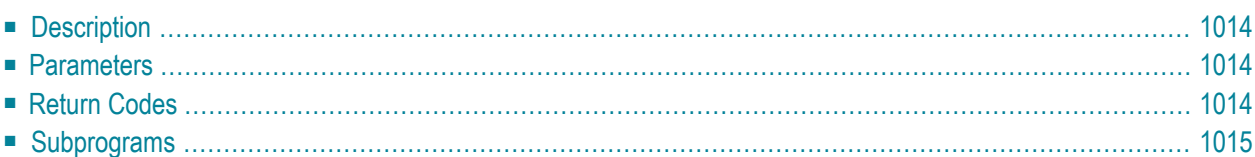

This chapter covers the following topics:

- **[Description](#page-1049-0)**
- **[Parameters](#page-1049-1)**
- **[Return](#page-1049-2) Codes**
- <span id="page-1049-0"></span>■ **[Subprograms](#page-1050-0)**

#### **Description**

Close the TRS buffer.

This subprogram is intended to be used with **[Z-TRS11](#page-1044-0)** and must be invoked after the last call to Z-TRS11. You can only use this subprogram if Con-nect Text Retrieval is installed.

<span id="page-1049-1"></span>If Con-nect Text Retrieval cannot be invoked (return code 06), the TRS error number is returned in the parameter TRS-return-code.

#### **Parameters**

<span id="page-1049-2"></span>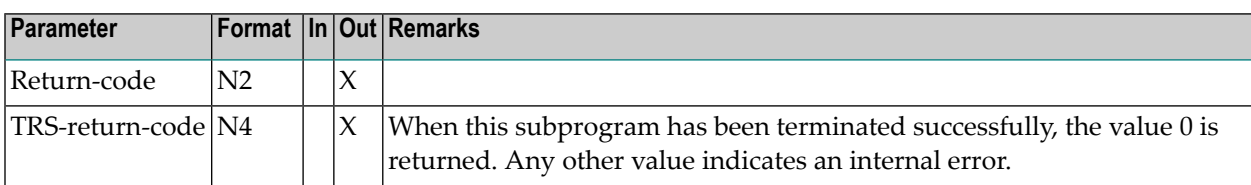

#### **Return Codes**

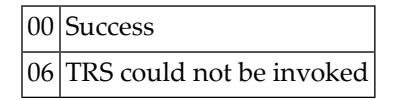

## <span id="page-1050-0"></span>**Subprograms**

None

## <span id="page-1052-0"></span>189 Z-TRSOP

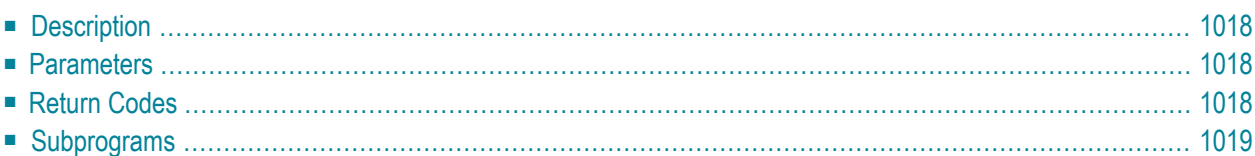

This chapter covers the following topics:

- **[Description](#page-1053-0)**
- **[Parameters](#page-1053-1)**
- **[Return](#page-1053-2) Codes**
- <span id="page-1053-0"></span>■ **[Subprograms](#page-1054-0)**

#### **Description**

Open the TRS buffer.

This subprogram is intended to be used with **[Z-TRS11](#page-1044-0)** and must be invoked prior to the first call to Z-TRS11. You can only use this subprogram if Con-nect Text Retrieval is installed.

<span id="page-1053-1"></span>If Con-nect Text Retrieval cannot be invoked (return code 06), the TRS error number is returned in the parameter TRS-return-code.

#### **Parameters**

<span id="page-1053-2"></span>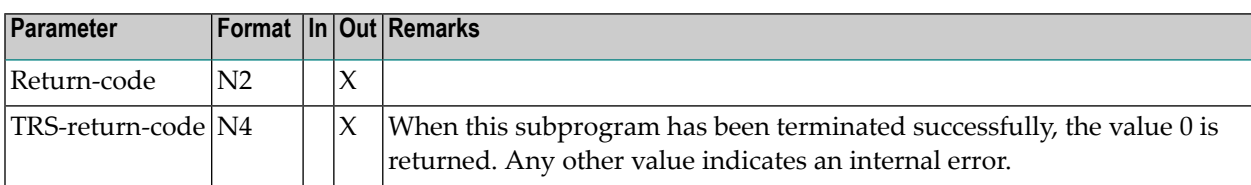

### **Return Codes**

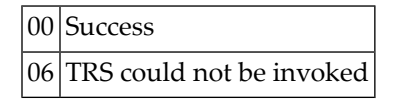

## <span id="page-1054-0"></span>**Subprograms**

Z-284

# 190 Z-UNDO

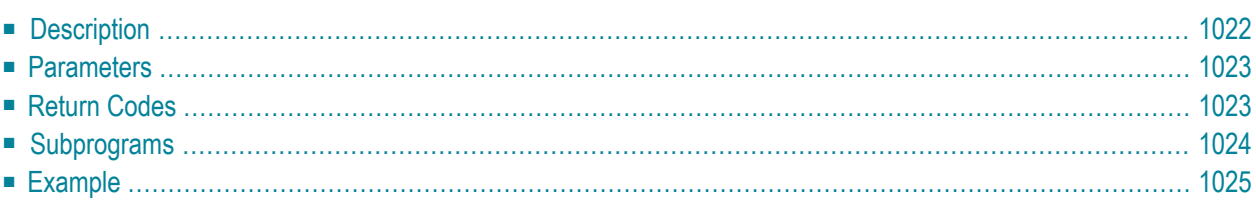

This chapter covers the following topics:

- **[Description](#page-1057-0)**
- **[Parameters](#page-1058-0)**
- **[Return](#page-1058-1) Codes**
- **[Subprograms](#page-1059-0)**
- <span id="page-1057-0"></span>■ **[Example](#page-1060-0)**

### **Description**

Undo addressees of a mail item, including invitations to a meeting.

If none of the addressees has read the mail item, you can undo the whole mail item. In this case, it is not required to specify the parameter Address-index.

If the mail item has already been read by one of the addressees, you can only remove an addressee who has not yet read the mail item. In this case, you have to specify the addressee to be undone in the parameter Address-index. For example, to undo the 7th addressee, specify 7 in the parameter Address-index.

If you want to undo mail to all addressees who have not yet read the mail item, specify -1 in the parameter Address-index.

You cannot undo the whole mail item, if it has been sent to an external addressee (e.g. SNADS).

When repeated delivery has been specified for a mail item, an X is returned in the parameter Repeated-delivery. This means that the counter for repeated delivery has been reset to zero. The addressees, however, have not yet been undone. In this case, you have to invoke Z-UNDO once more to undo the addressees.

When the sent mail item has not been undone completely (i.e. if there are still addressees who have received the mail item), an X is returned in the parameter Sent.

The return code 93 indicates that more than 500 Adabas calls were made and some addressees could not be undone. In this case, the user should execute any program providing screen input/output to prevent the NAT3009 error in online mode.

### <span id="page-1058-0"></span>**Parameters**

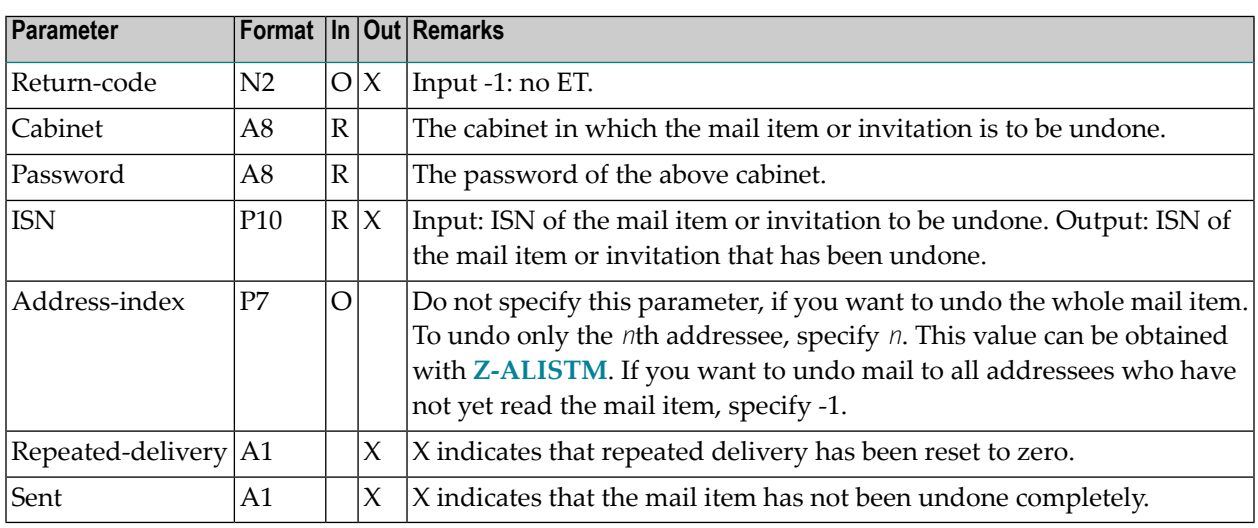

## <span id="page-1058-1"></span>**Return Codes**

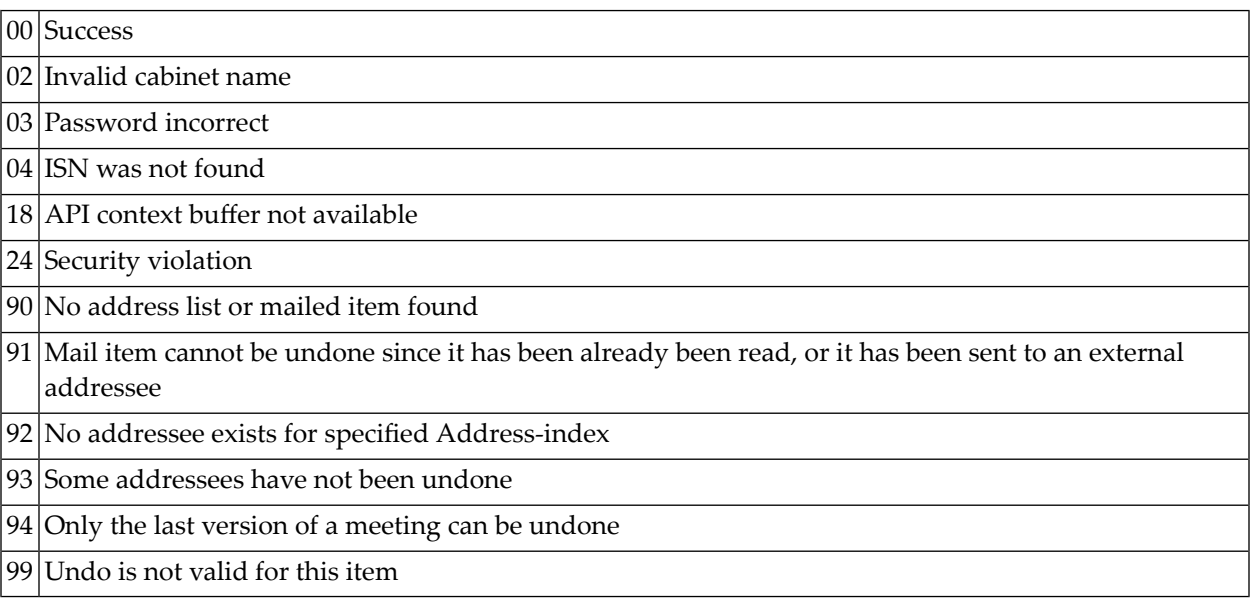

## <span id="page-1059-0"></span>**Subprograms**

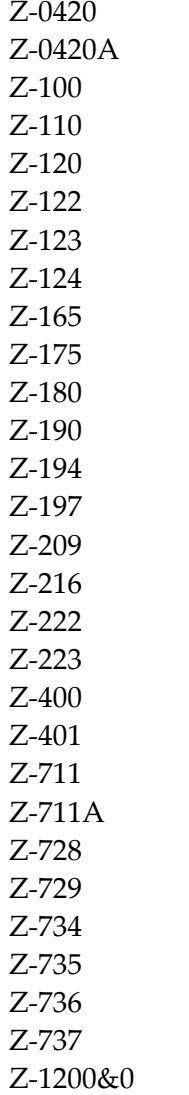

#### <span id="page-1060-0"></span>**Example**

```
* Undo addressees
*
DEFINE DATA
LOCAL
*
1 RETURN-CODE (N2)
1 CABINET (A8)
1 PASSWORD (A8)
1 ISN (P10)<br>1 ADDRESS-INDEX (P7)
1 ADDRESS-INDEX
1 REPEATED-DELIVERY (A1)
1 SENT (A1)
*
END-DEFINE
*
MOVE 'Cabinet' TO CABINET
MOVE 'Password' TO PASSWORD
MOVE 70680 TO ISN
MOVE 2 TO ADDRESS-INDEX
*
CALLNAT 'Z-UNDO'
 RETURN-CODE
 CABINET
 PASSWORD
 ISN
 ADDRESS-INDEX
 REPEATED-DELIVERY
 SENT
*
WRITE
 '=' CABINET /
 '=' PASSWORD /
  '=' ISN /
*
IF SENT NE ' '
 WRITE ' Sent (undone) addressees still exist!' SENT /
END-IF
*
IF REPEATED-DELIVERY NE ' '
 WRITE ' Only repeated delivery undone' REPEATED-DELIVERY /
END-IF
*
IF RETURN-CODE NE 0
 WRITE / 'Return code' RETURN-CODE
ELSE
WRITE / 'Return status OK'
```
#### Z-UNDO

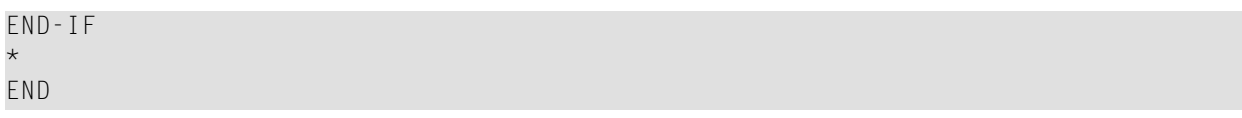

# 191 Z-VARSYM

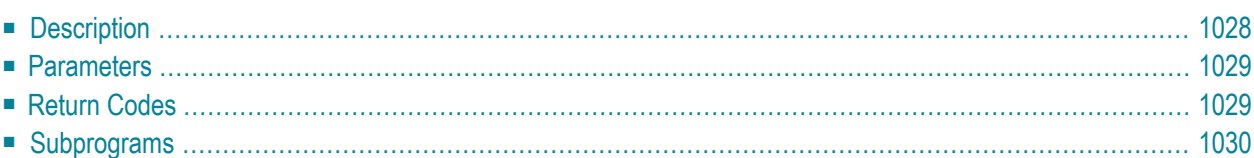

This chapter covers the following topics:

- **[Description](#page-1063-0)**
- **[Parameters](#page-1064-0)**
- **[Return](#page-1064-1) Codes**
- <span id="page-1063-0"></span>■ **[Subprograms](#page-1065-0)**

## **Description**

Return a list of all variables appearing in a document text. You can only access Txt and Cnf documents.

Variables returned in the Variable-table are not duplicated with each call. For example, if the part of the text which is currently being processed contains &HELLO twice, only one HELLO is returned. However, when this subprogram is called iteratively, and if &HELLO appears again in the text, it is returned in the new Variable-table.

Con-form system variables are not returned.

**Note:** In the document text, the characters after the variable character (default: &) must be alphanumeric (the underscore character (\_) can also be used), otherwise the variable is not returned in the Variable-table. Thus, Con-form system variables (e.g. &\$PN) are not returned.

#### <span id="page-1064-0"></span>**Parameters**

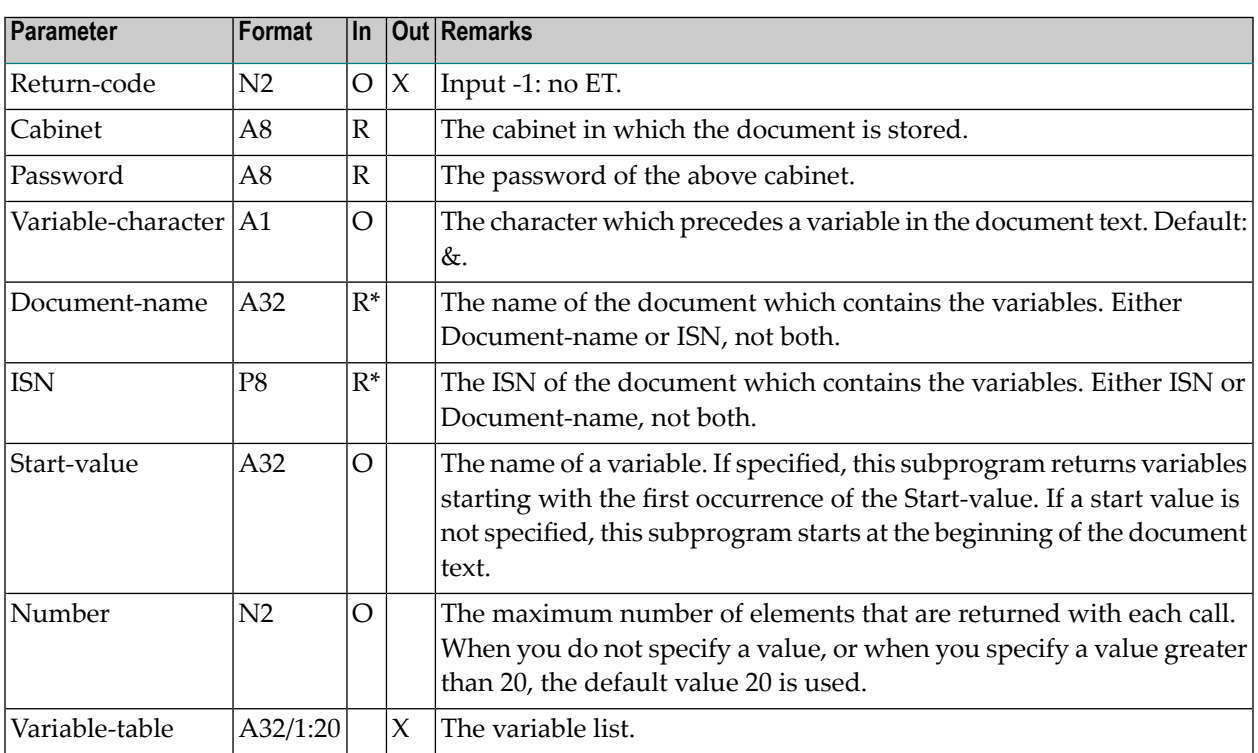

### <span id="page-1064-1"></span>**Return Codes**

- 00 Success
- 02 Invalid cabinet name
- 03 Password incorrect
- 04 ISN was not found
- 08 Supply either ISN or name, not both
- 09 ISN does not point to correct object
- 51 Invalid name
- 53 Requested object does not exist
- 77 End of document
- 78 This is not a text document

## <span id="page-1065-0"></span>**Subprograms**

Z-120 Z-122 Z-123 Z-210 Z-1200&0

# 192 Z-VARX

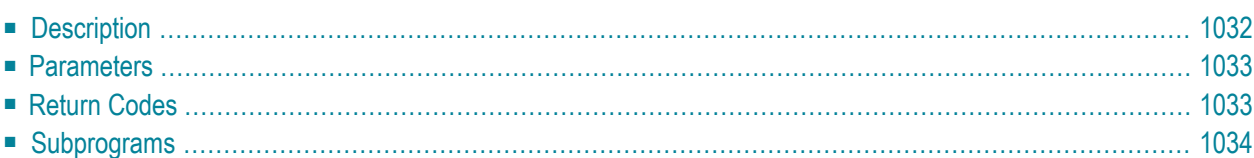

This chapter covers the following topics:

- **[Description](#page-1067-0)**
- **[Parameters](#page-1068-0)**
- **[Return](#page-1068-1) Codes**
- <span id="page-1067-0"></span>■ **[Subprograms](#page-1069-0)**

#### **Description**

Return a list of all variables appearing in a document text. You can only access Txt and Cnf documents.

This subprogram can be called iteratively. The Work-parameter contains the position in the text at which this subprogram has stopped the last time it has been called.

The Duplicate-suppression parameter determines the following (the value must be alphanumeric):

- When you do not specify a value, or when you specify any value other than 1 or 2: After each iterative call, this subprogram checks the whole text so that no duplicate variables will be returned at all. The sequence of the variables returned may deviate from their sequence within the text. If the text is too large and if there are too many duplicate variables, this can cause too many Adabas calls.
- When you specify the value 1: Variables returned in the Variable-table are not duplicated with each call. For example, if the part of the text which is currently being processed contains &HELLO twice, only one HELLO is returned. However, when this subprogram is called iteratively, and if &HELLO appears again in the text, it will be returned in the new Variable-table.
- When you specify the value 2: This subprogram does not check the text. Each variable will be returned. Thus, &HELLO may appear several times within the same Variable-table.

Con-form system variables are not returned.

**Note:** In the document text, the characters after the variable character (default: &) must be alphanumeric (the underscore character (\_) can also be used), otherwise the variable is not returned in the Variable-table. Thus, Con-form system variables (e.g. &\$PN) are notreturned.

#### <span id="page-1068-0"></span>**Parameters**

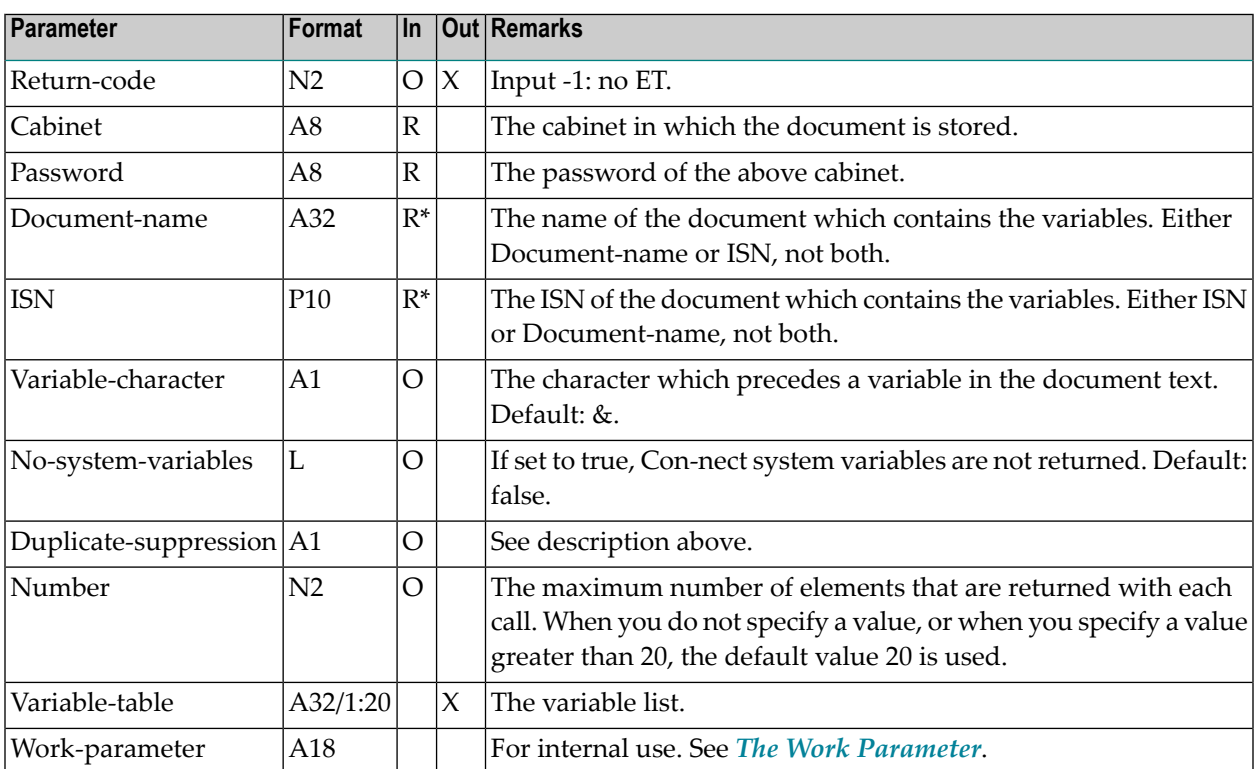

### <span id="page-1068-1"></span>**Return Codes**

- 00 Success
- 02 Invalid cabinet name
- 03 Password incorrect
- $04$  ISN was not found
- $|08|$  Supply either ISN or name, not both
- 09 ISN does not point to correct object
- $51$  Invalid name
- 53 Requested object does not exist
- 77 End of document
- $78$  This is not a text document

## <span id="page-1069-0"></span>**Subprograms**

Z-120 Z-122 Z-123 Z-143

Z-1200&0

# 193 Return Codes

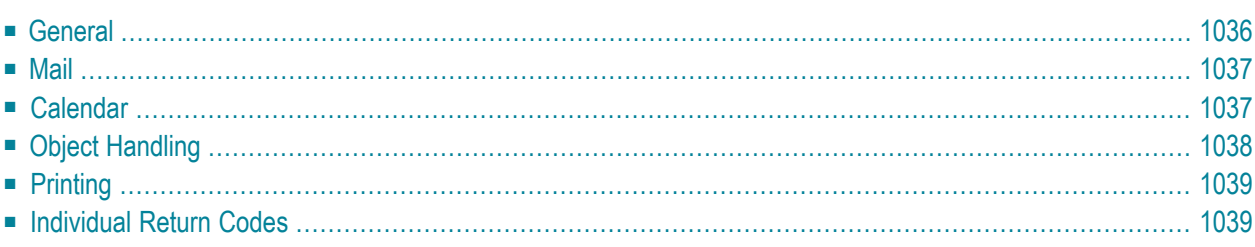

<span id="page-1071-0"></span>This section provides a list of all possible return codes.

#### **General**

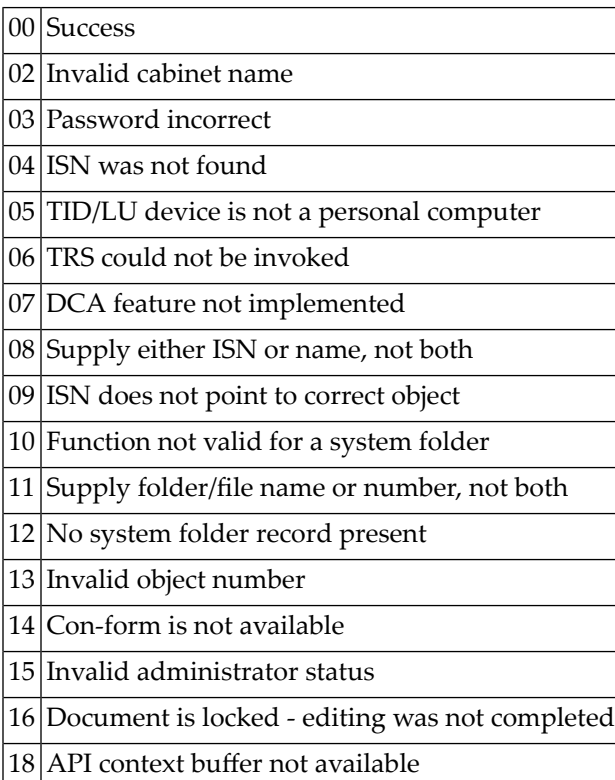

### <span id="page-1072-0"></span>**Mail**

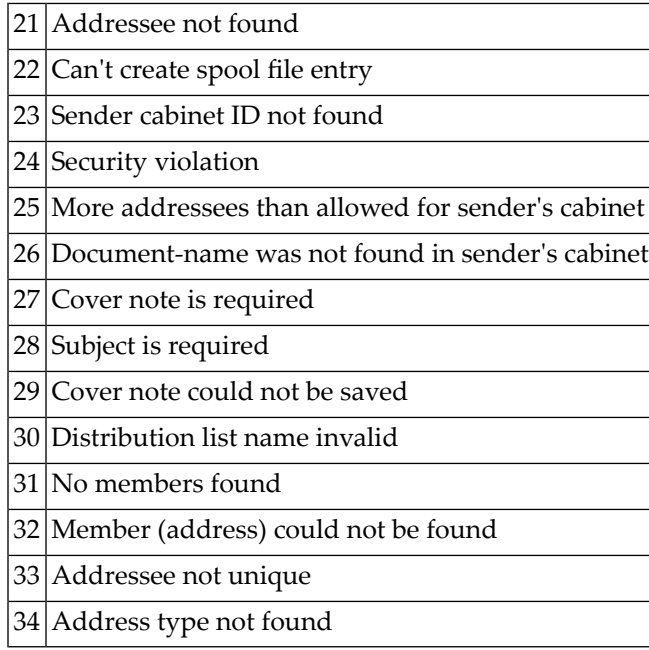

## <span id="page-1072-1"></span>**Calendar**

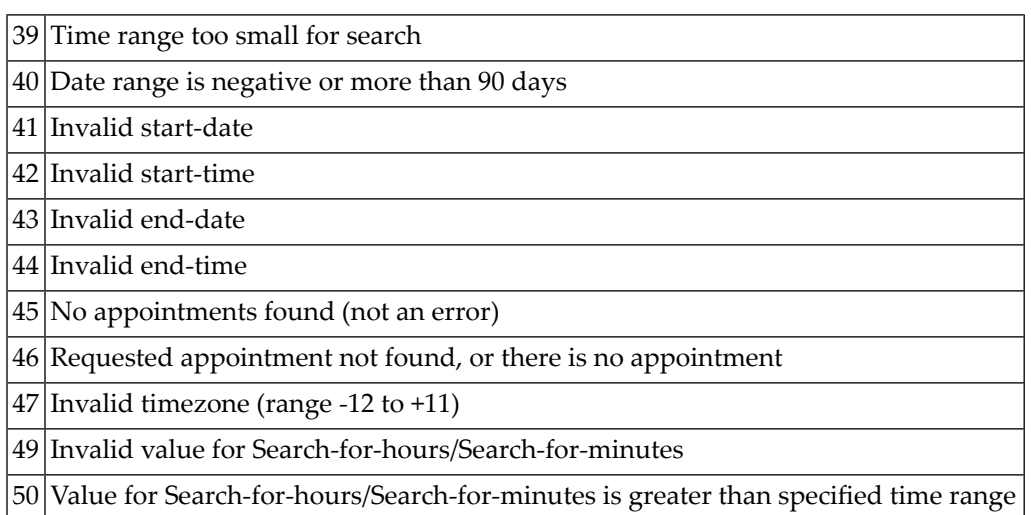

## <span id="page-1073-0"></span>**Object Handling**

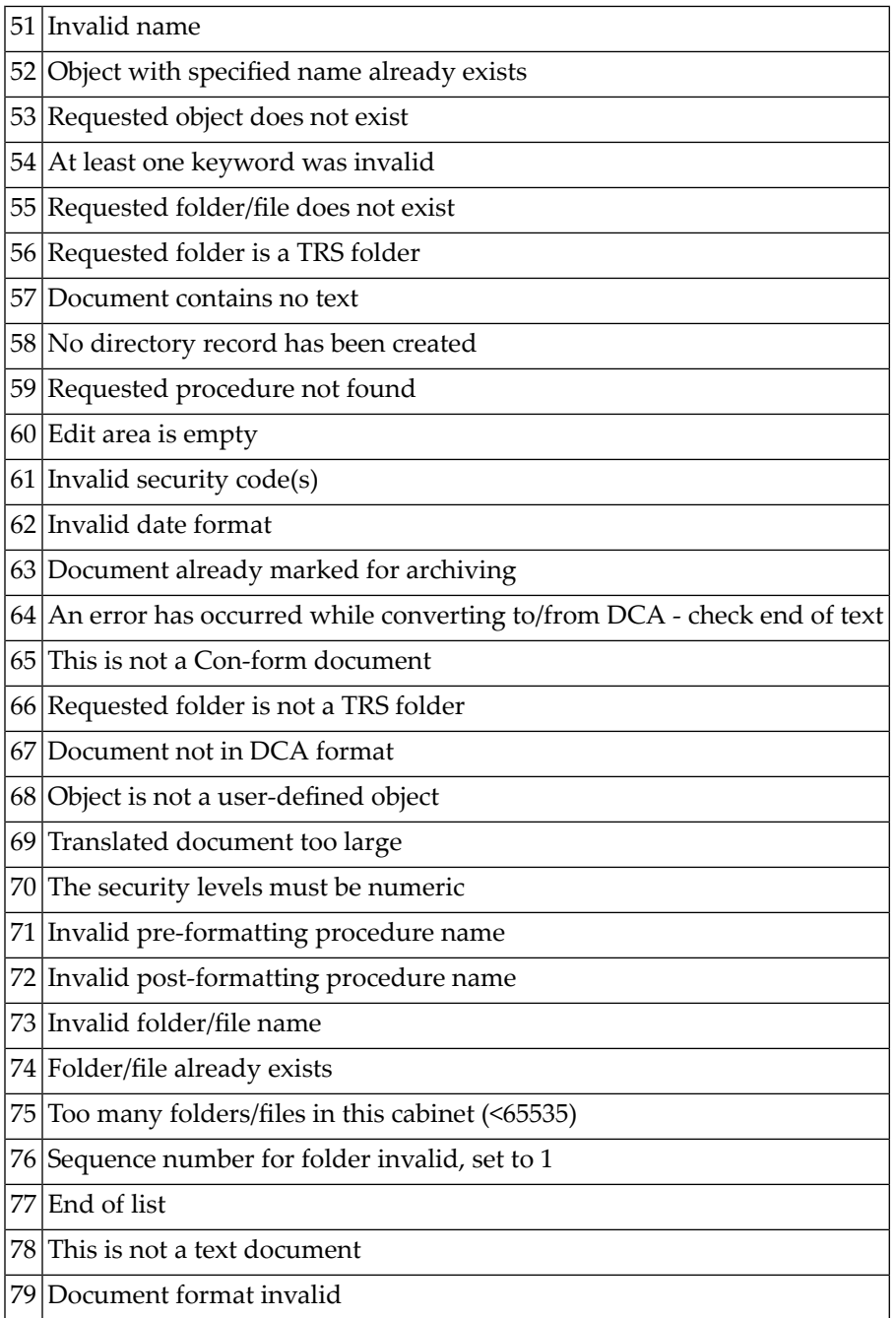

## <span id="page-1074-0"></span>**Printing**

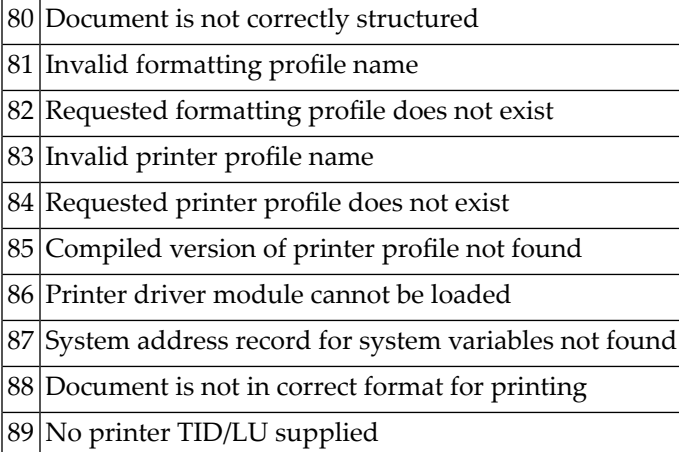

## <span id="page-1074-1"></span>**Individual Return Codes**

The return codes 90 to 99 are used in several API subprograms and are defined individually in each API subprogram. See the return code list of the appropriate subprogram for further information.

## 194 Numbers

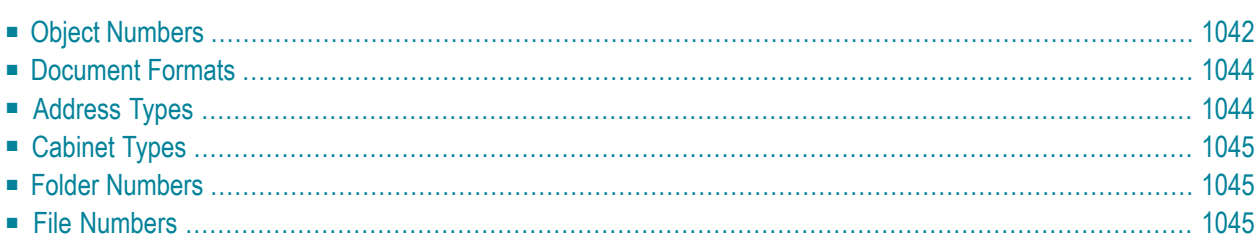

Several API subprograms require that you specify, for example, an object number or an address type.

This chapter covers the following topics:

- **Object [Numbers](#page-1077-0)**
- **[Document](#page-1079-0) Formats**
- **[Address](#page-1079-1) Types**
- **[Cabinet](#page-1080-0) Types**
- **Folder [Numbers](#page-1080-1)**
- <span id="page-1077-0"></span>■ **File [Numbers](#page-1080-2)**

#### **Object Numbers**

#### **Con-nect**

The names of the Con-nect objects and their numbers are listed below.

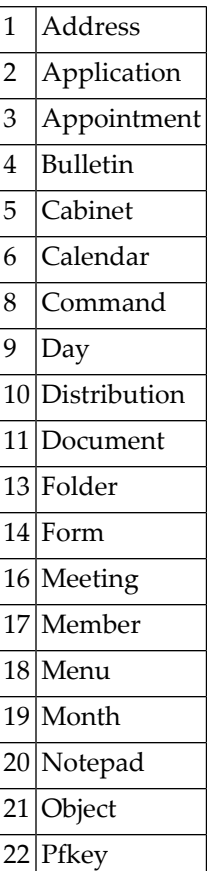

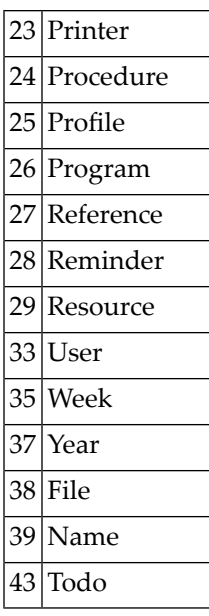

The numbers for user-defined objects are 80 to 99.

#### **Con-nect Text Retrieval**

The names of the Con-nect Text Retrieval objects and their numbers are listed below.

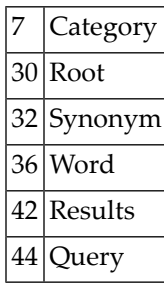

#### <span id="page-1079-0"></span>**Document Formats**

The Con-nect document formats and their numbers are listed below:

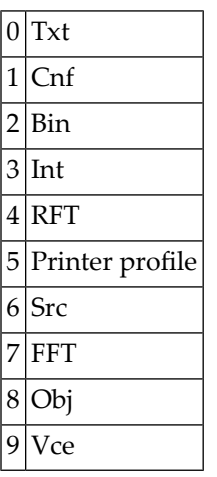

<span id="page-1079-1"></span>For detailed information regarding the different document formats, see the *Con-nect User's Guide*, section *Translating Documents*.

#### **Address Types**

The Con-nect address types and their numbers are listed below:

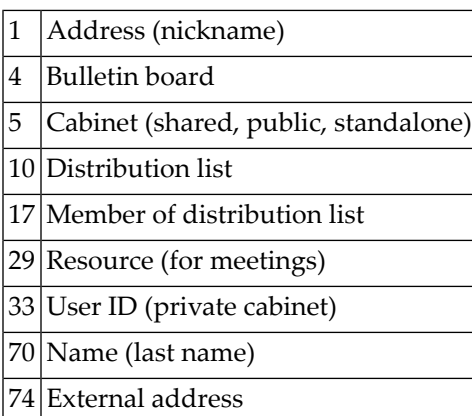
## **Cabinet Types**

The Con-nect cabinet types and their numbers are listed below:

 $|0|$  Private cabinet 1 Standalone cabinet 2 Shared cabinet 3 Public cabinet

## **Folder Numbers**

The numbers of the Con-nect system folders are listed below:

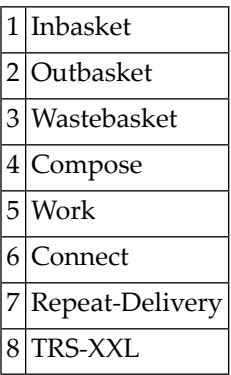

You can use **[Z-DIS13](#page-320-0)** to display a list of all folders. This subprogram also returns the numbers of the user-defined folders.

## **File Numbers**

The numbers of the system files of the folder Inbasket are listed below:

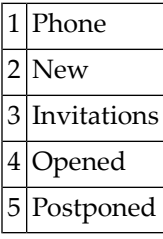